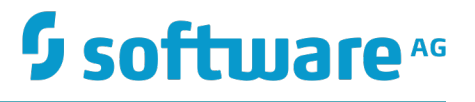

# **webMethods Integration Server 管理者ガイド**

バージョン 9.12

2016 年 10 ⽉

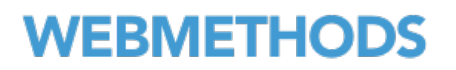

このマニュアルは、webMethods Integration Server バージョン 9.12 およびそれ以降のリリースに適⽤されます。

このマニュアルに含まれる仕様は、変更されることがあります。変更内容については、それ以降のリリースノート、または次のエディ ションで報告されます。

Copyright © 2007-2016 Software AG, Darmstadt, Germany and/or Software AG USA Inc., Reston, VA, USA, and/or its subsidiaries and/or its affiliates and/or their licensors.

Software AG、および、すべての Software AG 製品名は、Software AG、Software AG USA Inc.、または、その子会社、関連会社、ラ イセンサー、もしくはその両⽅の商標または登録商標です。その他のすべての商標はそれぞれの所有者に属します。

Software AG またはその子会社、もしくはその両方の商標および特許についての詳細は、次の場所を参照してください。 [http://](http://softwareag.com/licenses/) [softwareag.com/licenses](http://softwareag.com/licenses/)

このソフトウェアを使用する際は、Software AG のライセンス契約条件を順守する必要があります。これらの契約条件は、 [http://](http://softwareag.com/licenses/) [softwareag.com/licenses](http://softwareag.com/licenses/) またはライセンス製品のルートインストールディレクトリから取得できる製品ドキュメントの一部として参照 できます。

本ソフトウェアはサードパーティ製品の⼀部を含む場合があります。サードパーティの権利、ライセンス条項、追加の権利や制約につ いては、「License Texts, Copyright Notices and Disclaimers of Third Party Products」を参照してください。特定のサードパー ティのライセンス条項や制約については、「License Terms and Conditions for Use of Software AG Products / Copyright and Trademark Notices of Software AG Products」の「Legal Notices」の E 項を参照してください。これらのドキュメントは、 [http://](http://softwareag.com/licenses/) <u>softwareag.com/licenses</u> またはライセンス製品のルートインストールディレクトリから取得できる製品ドキュメントの一部として参照 できます。

# 目次

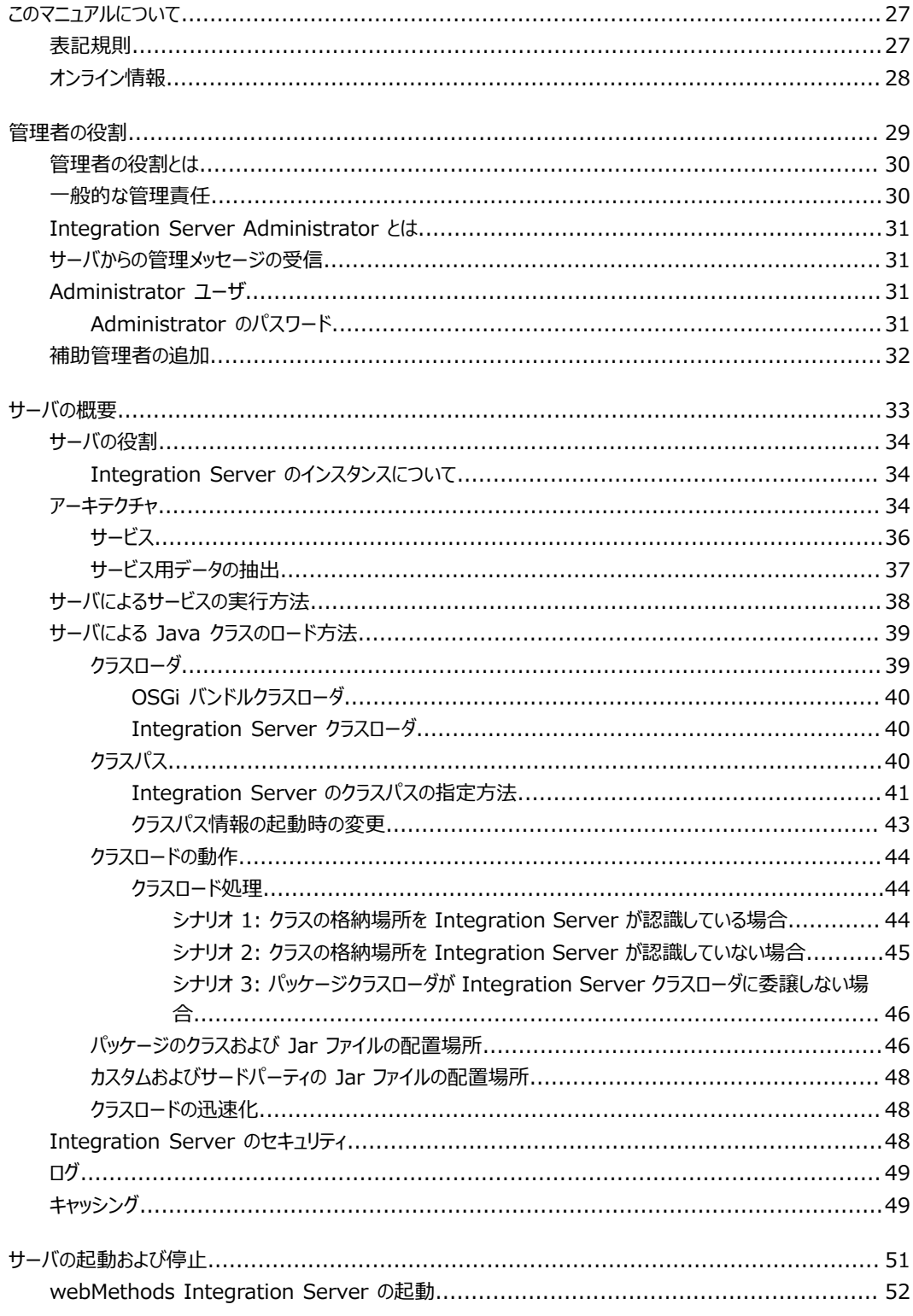

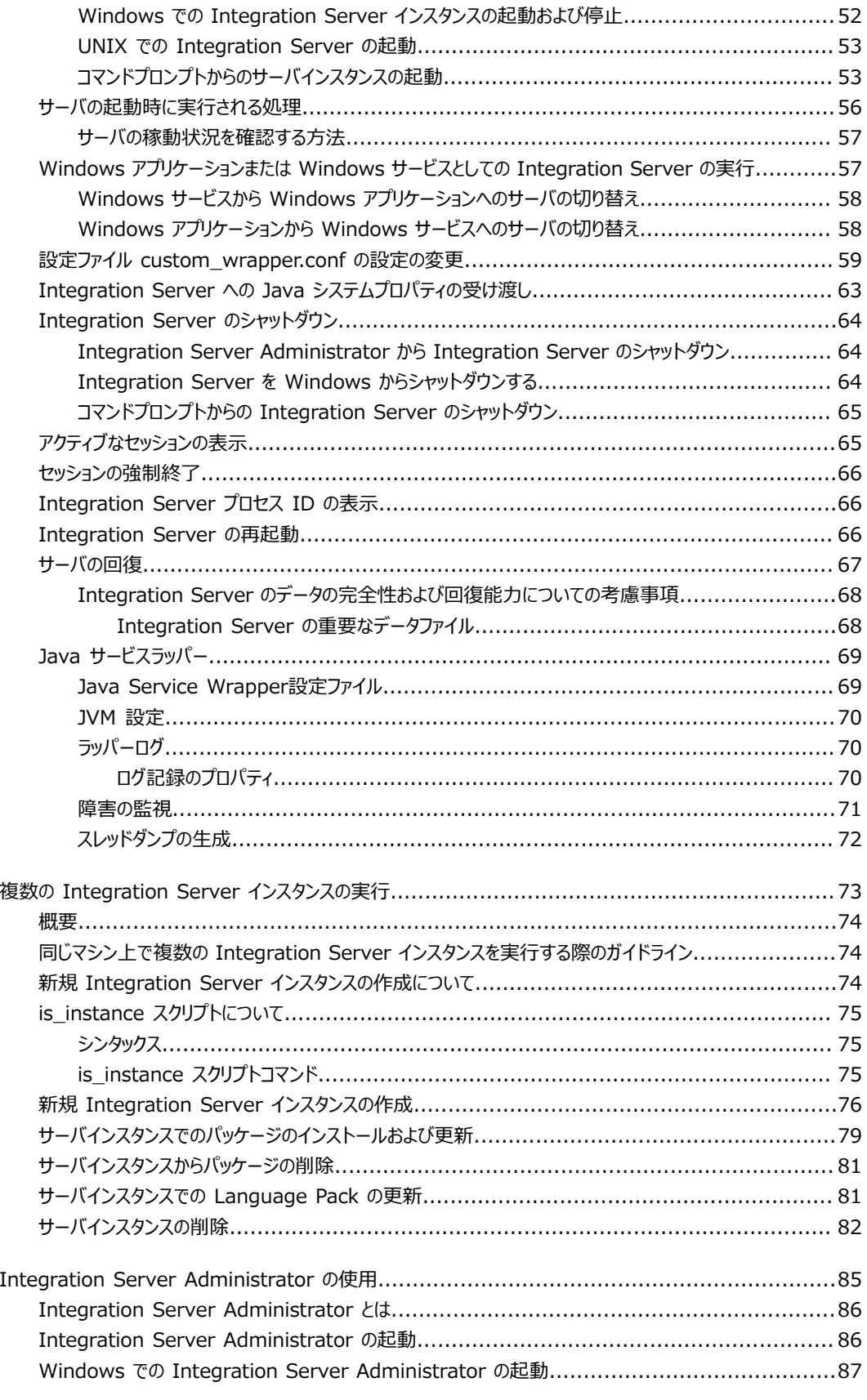

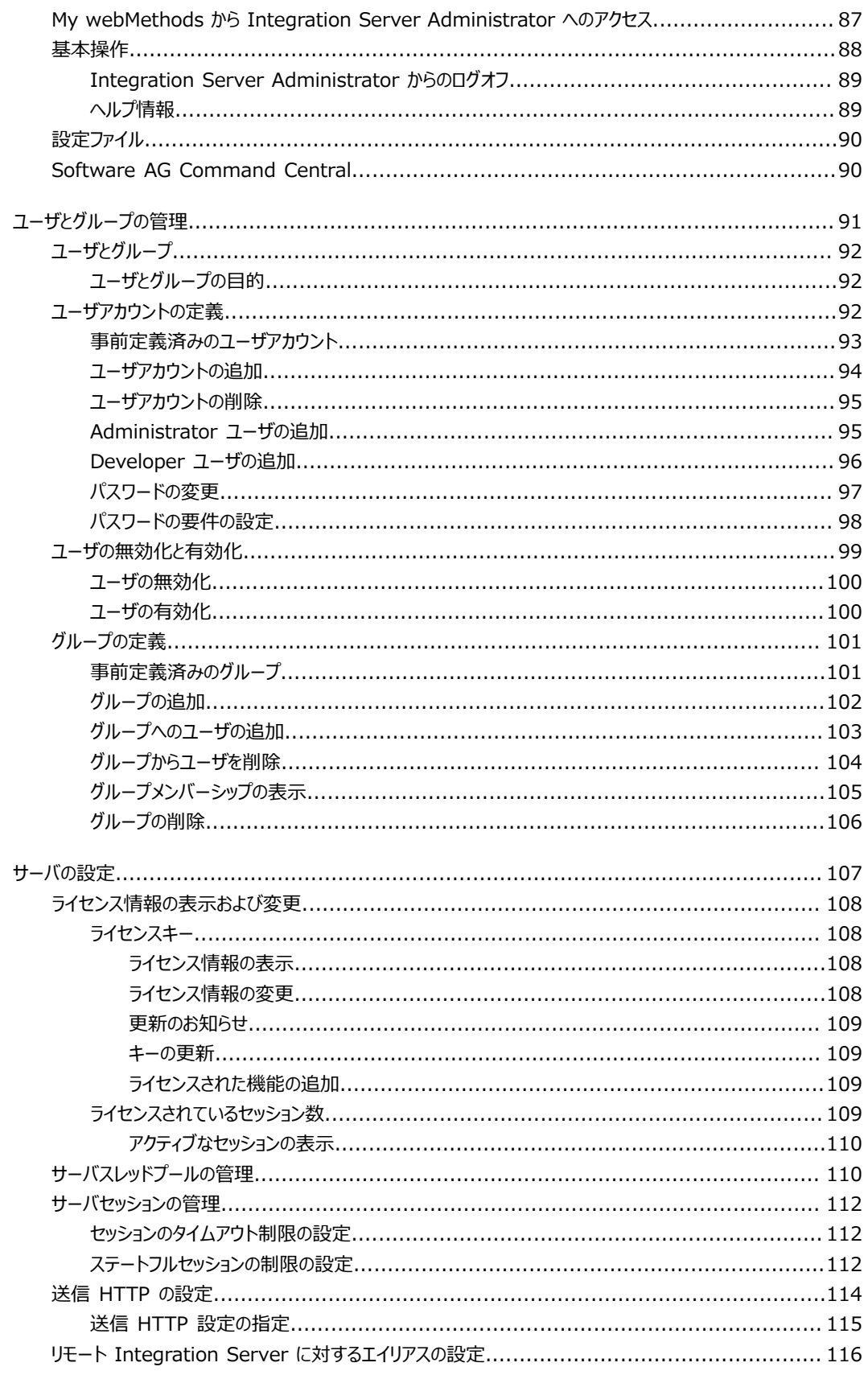

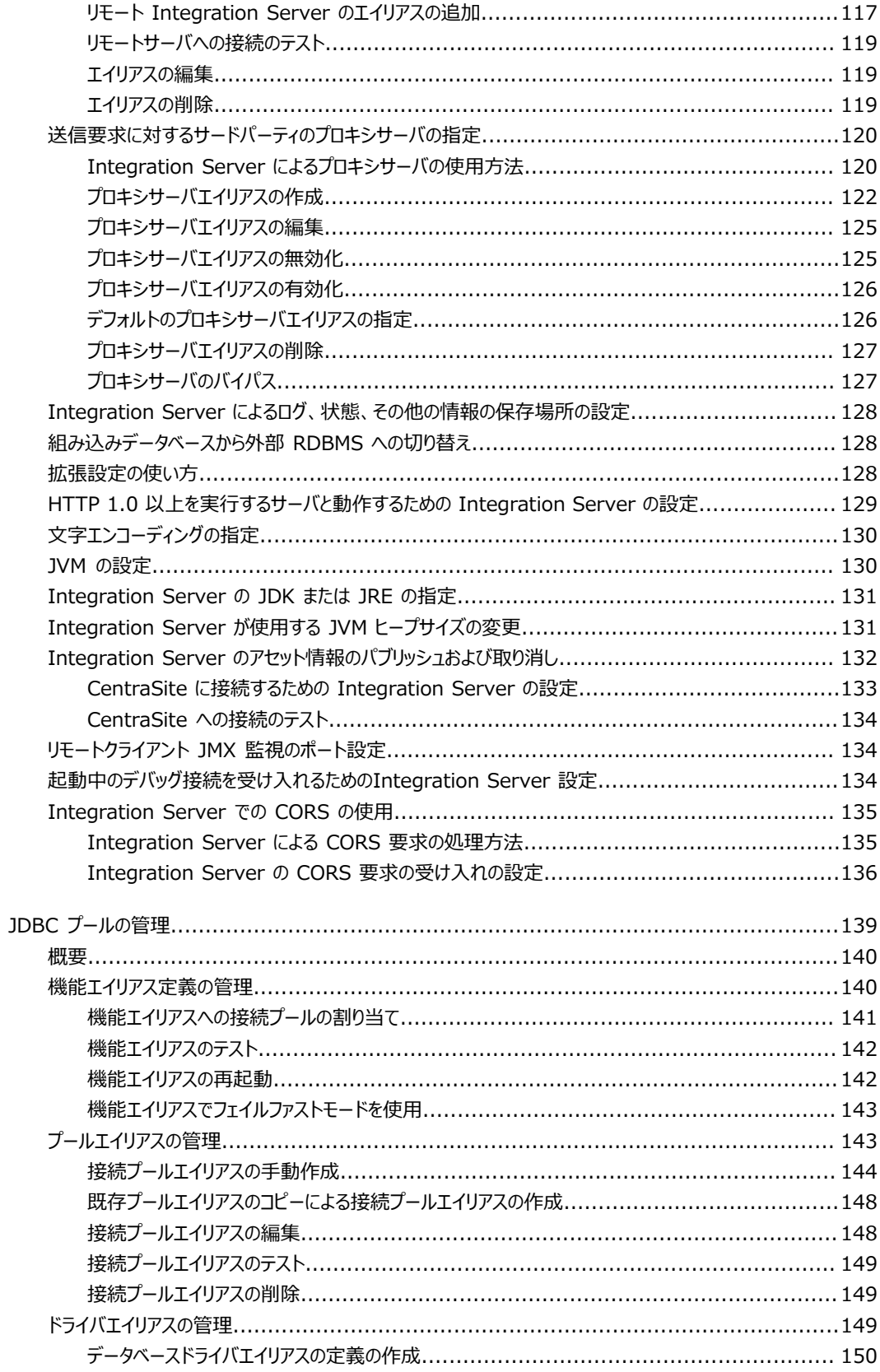

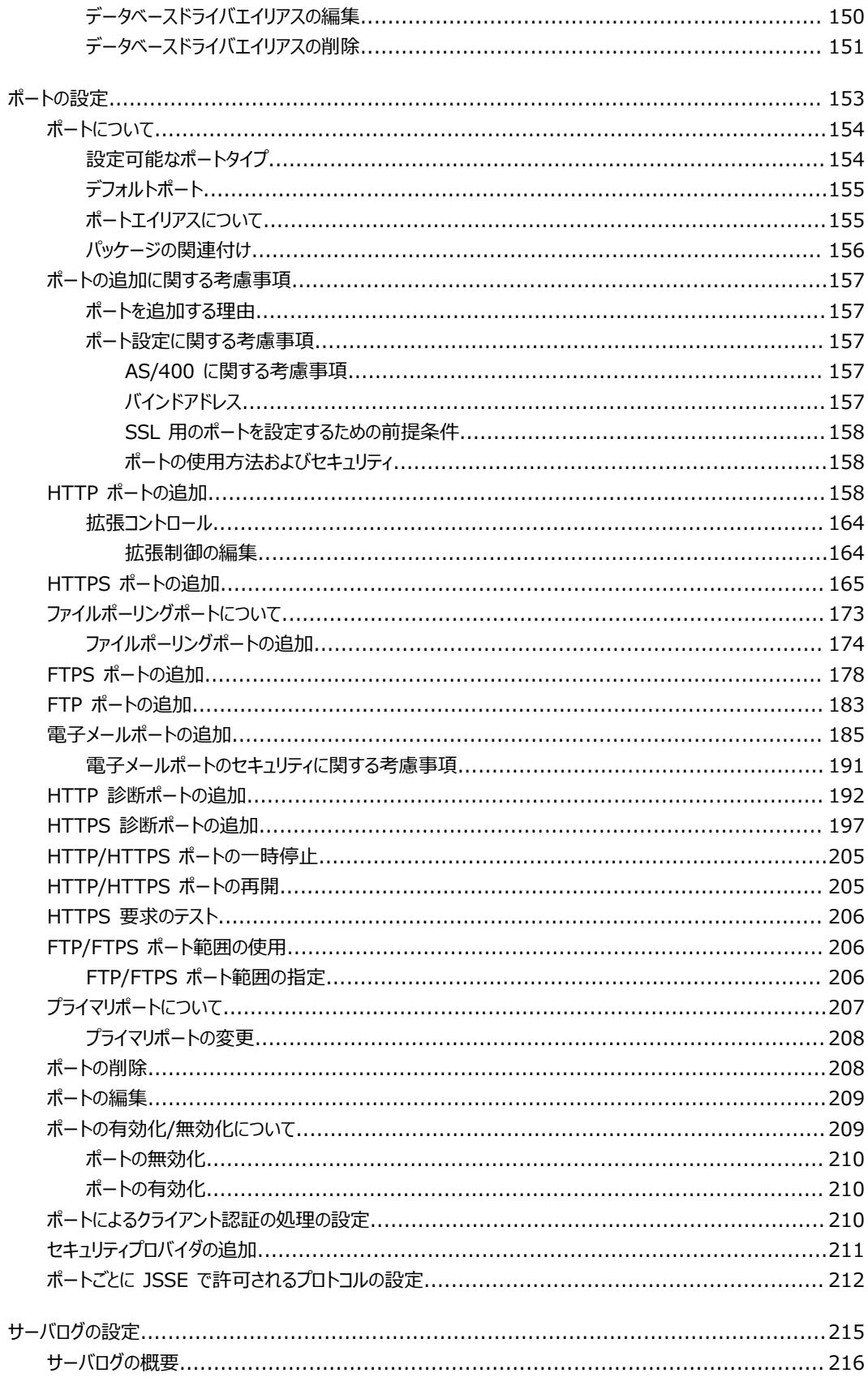

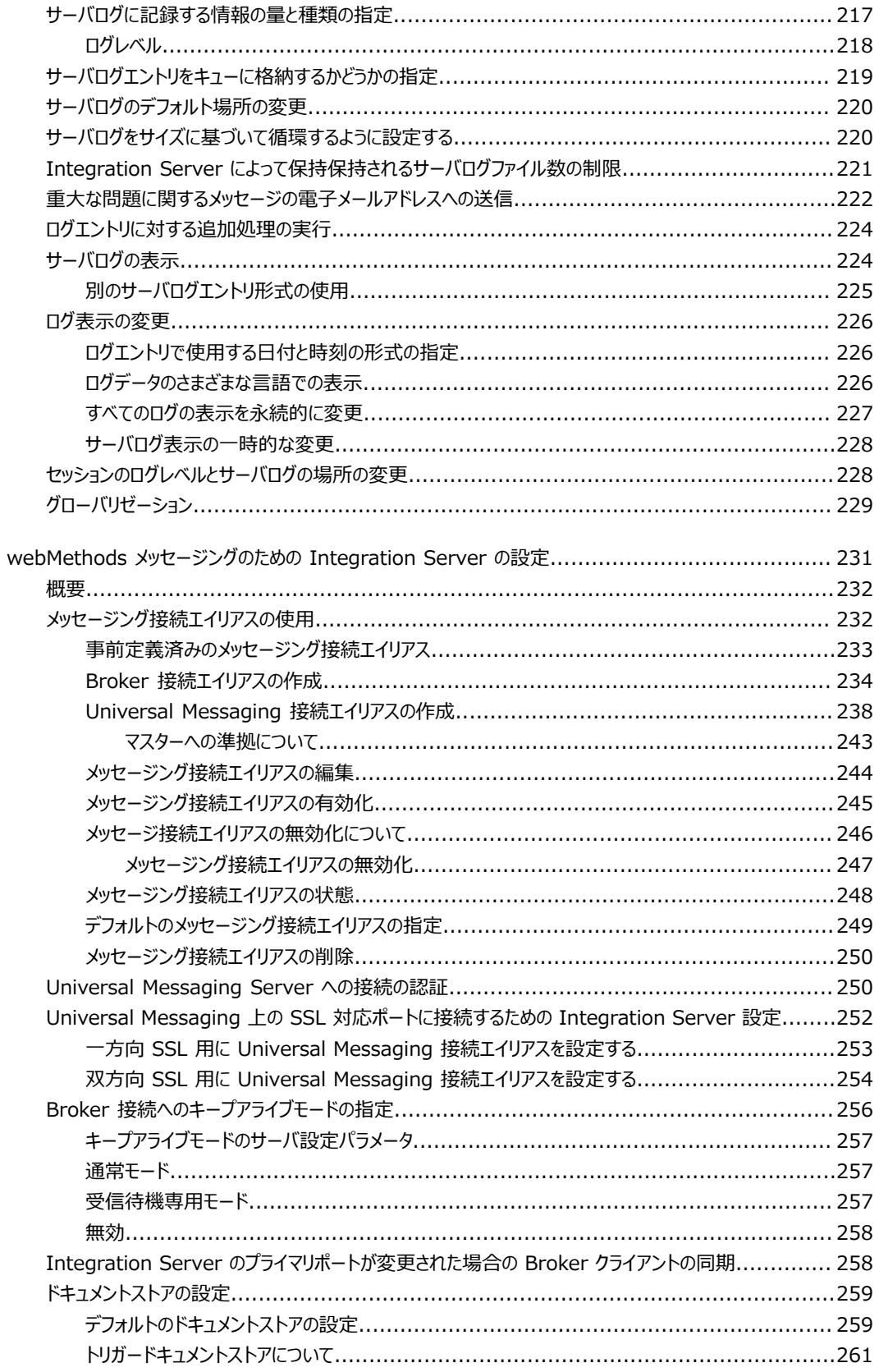

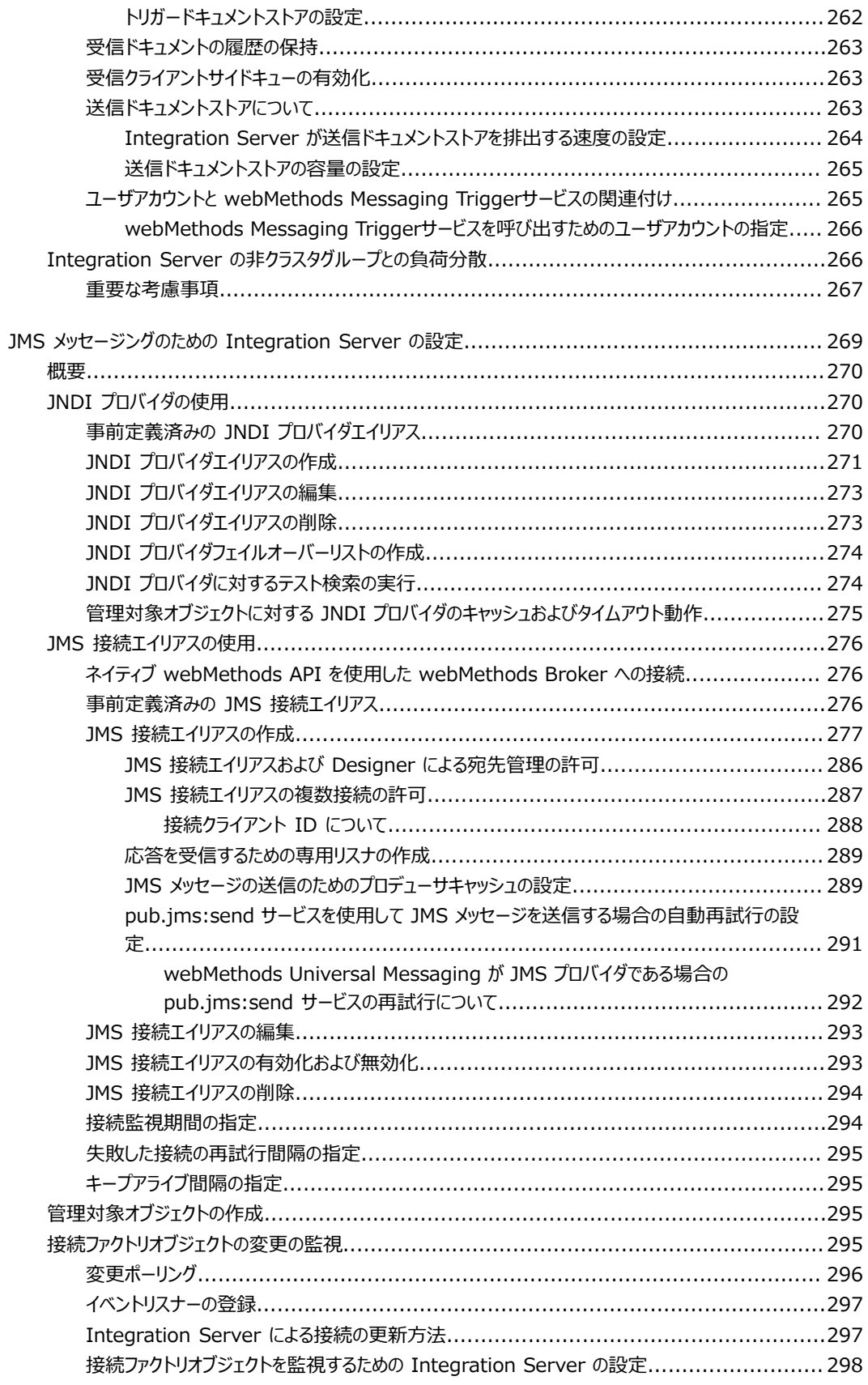

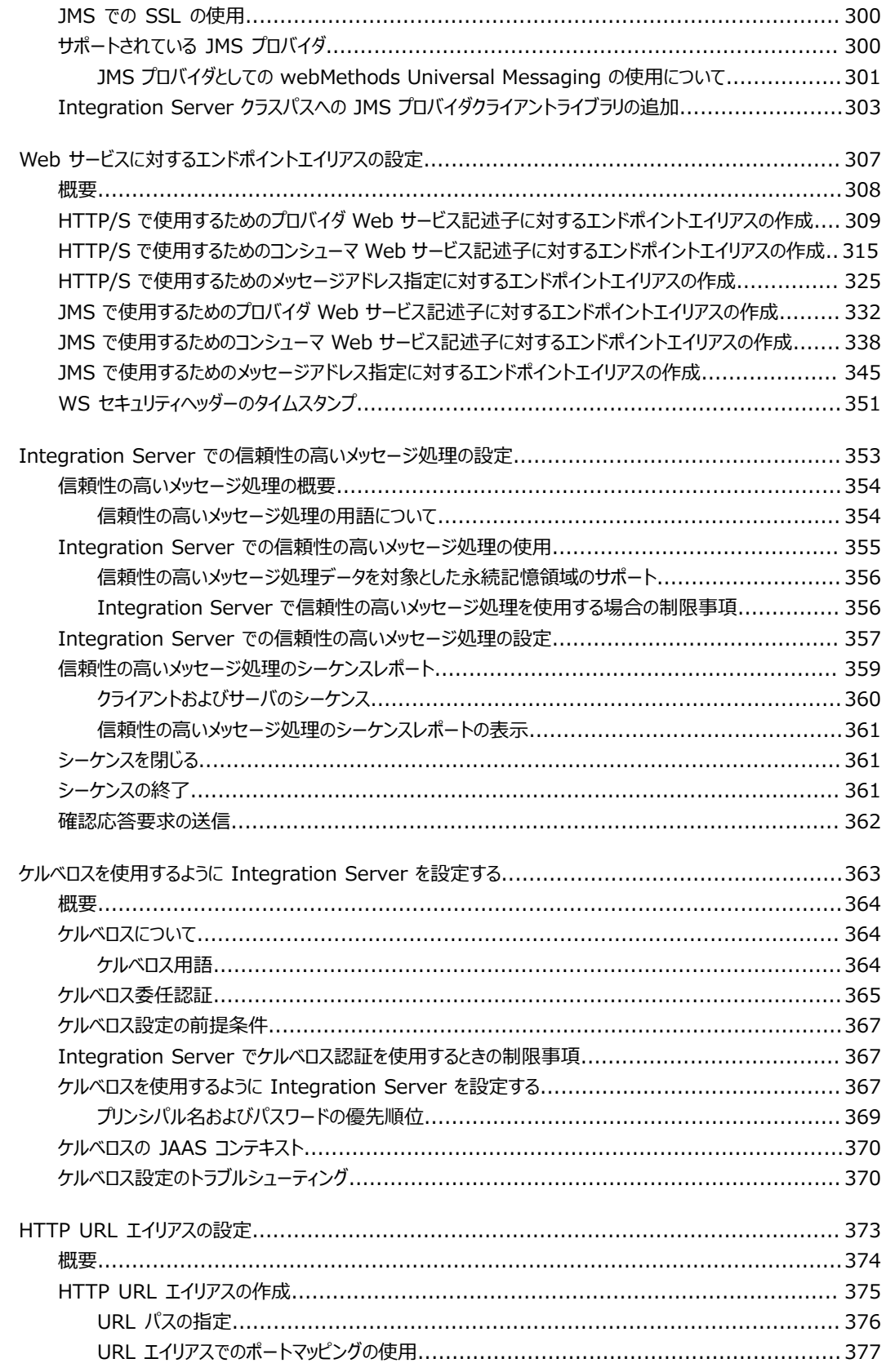

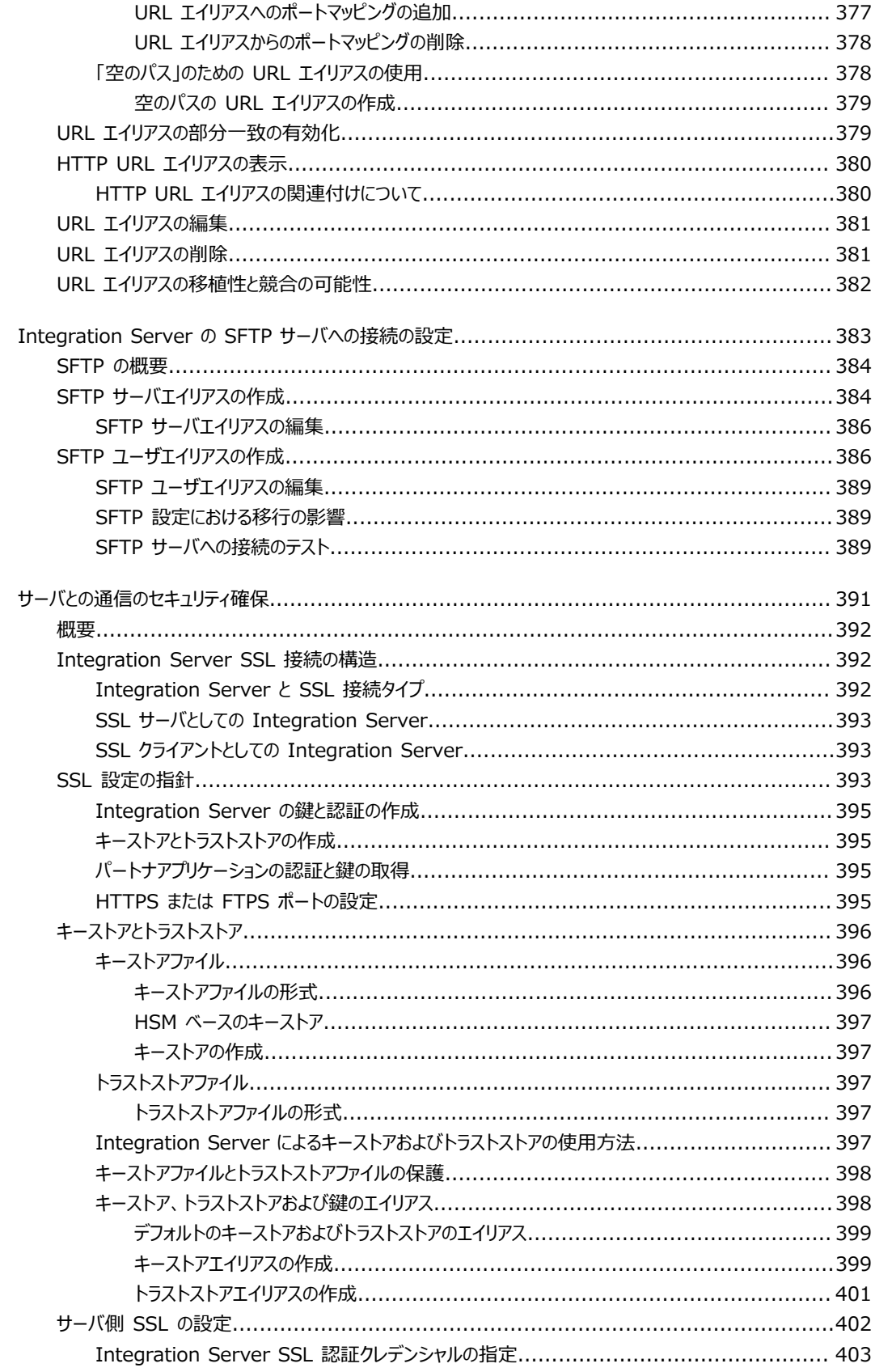

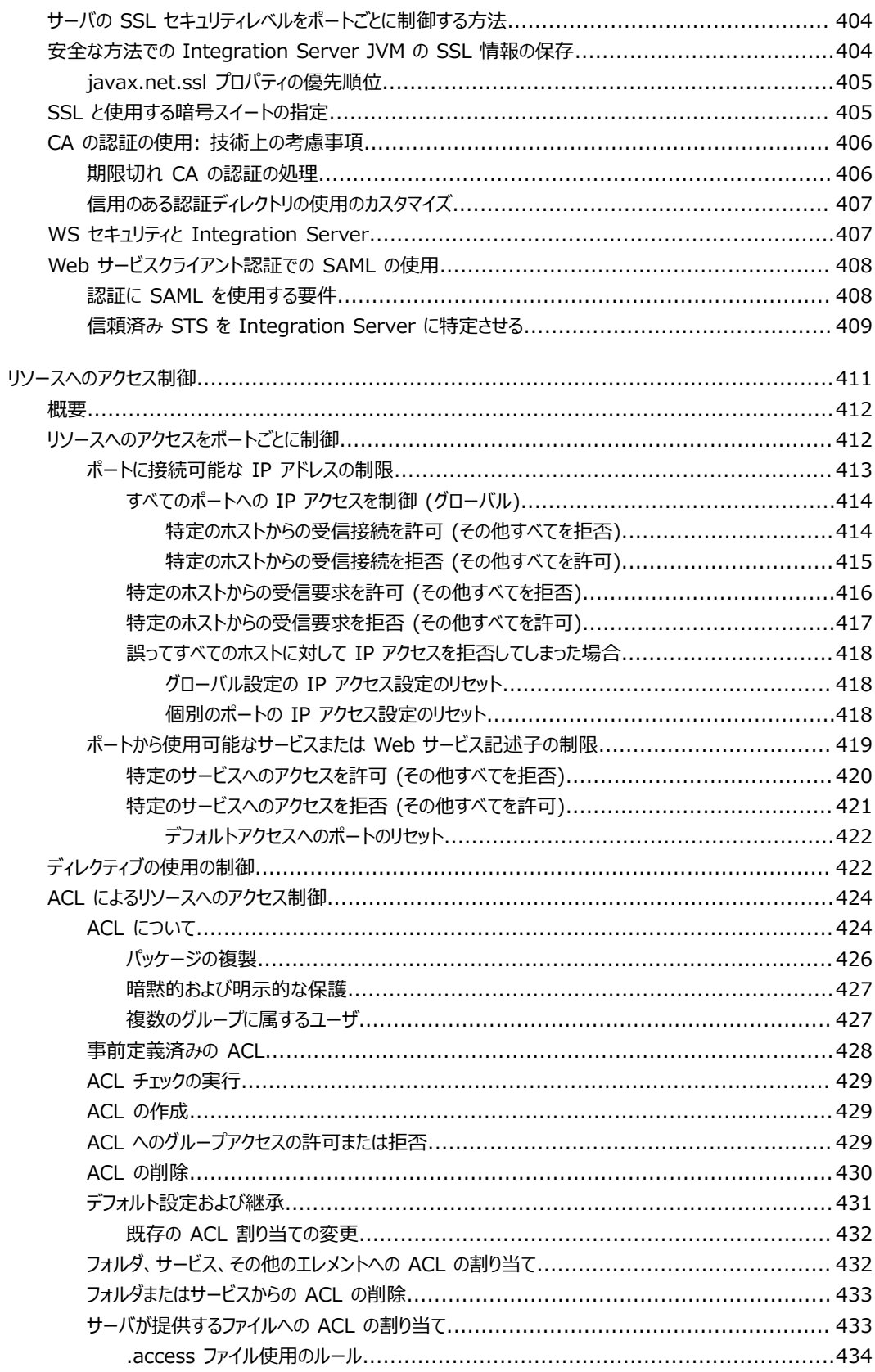

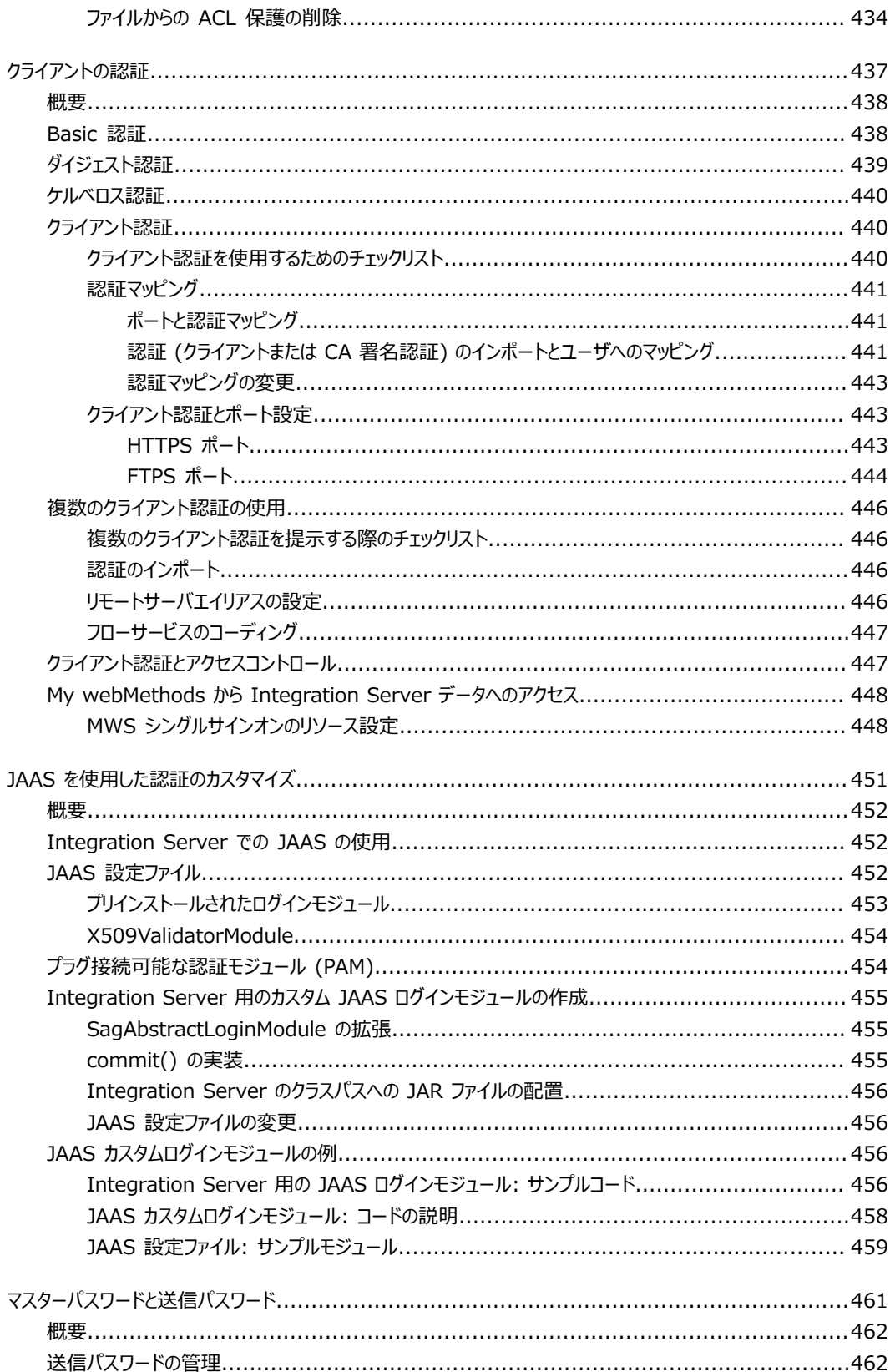

リモー

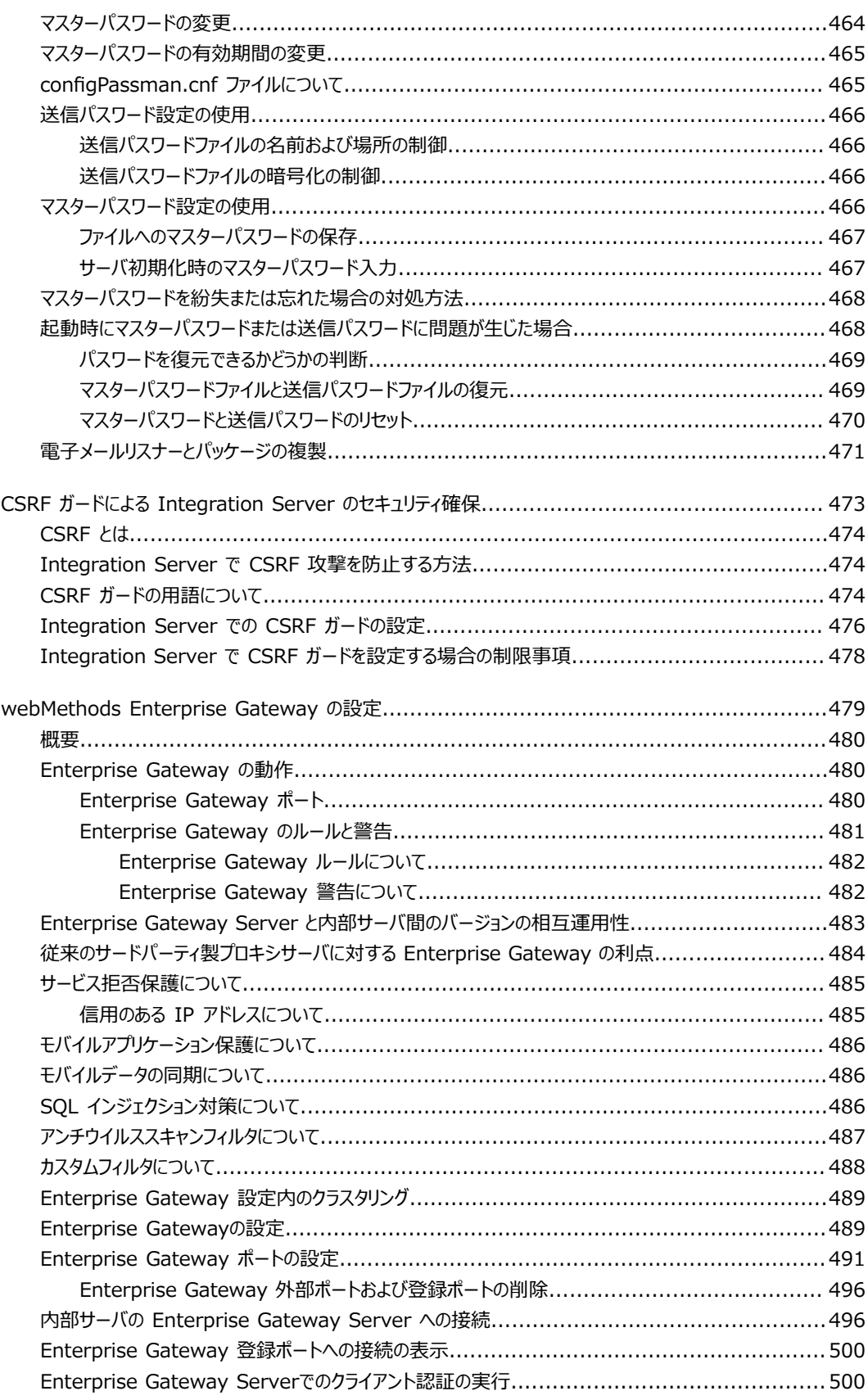

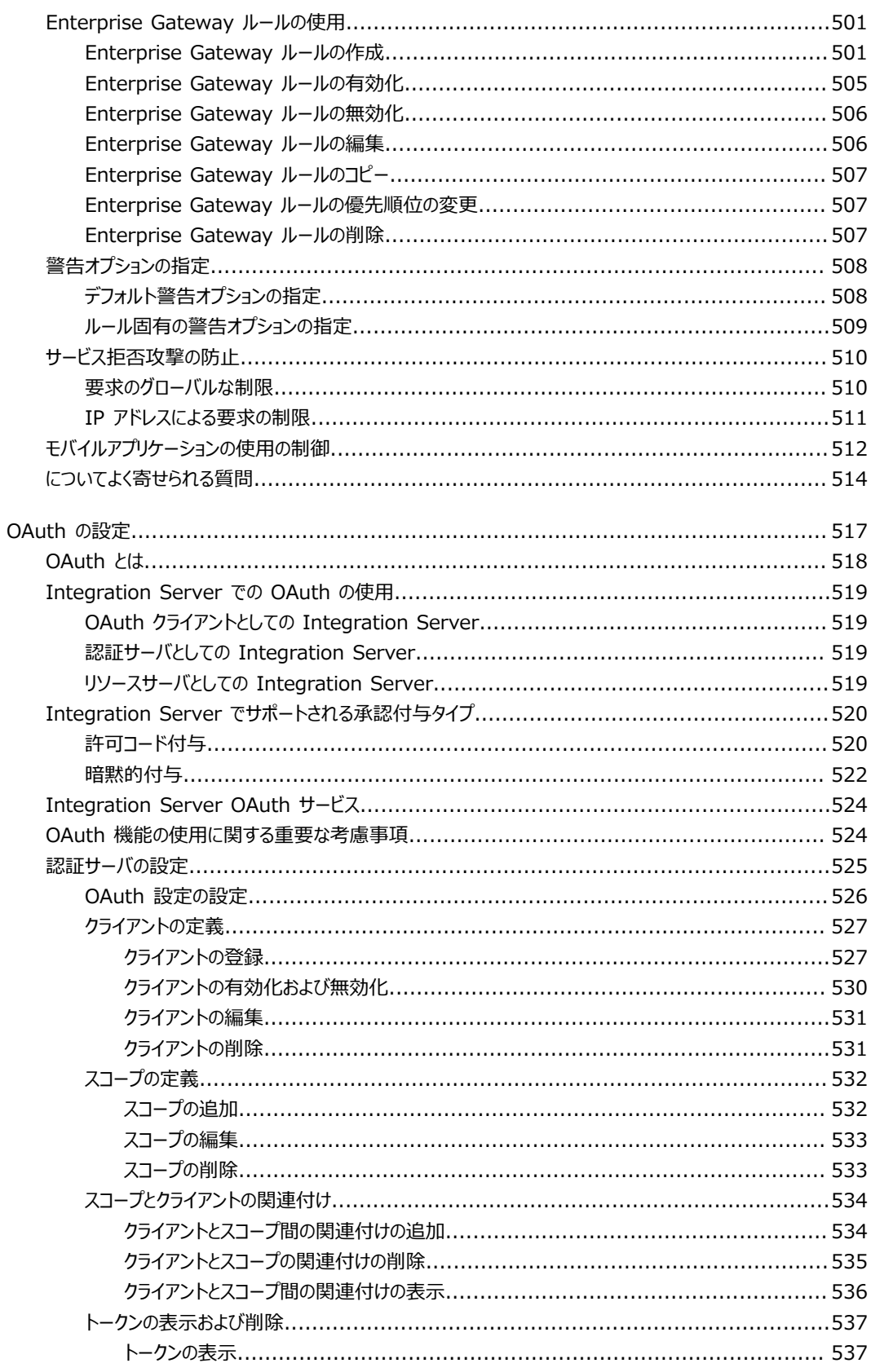

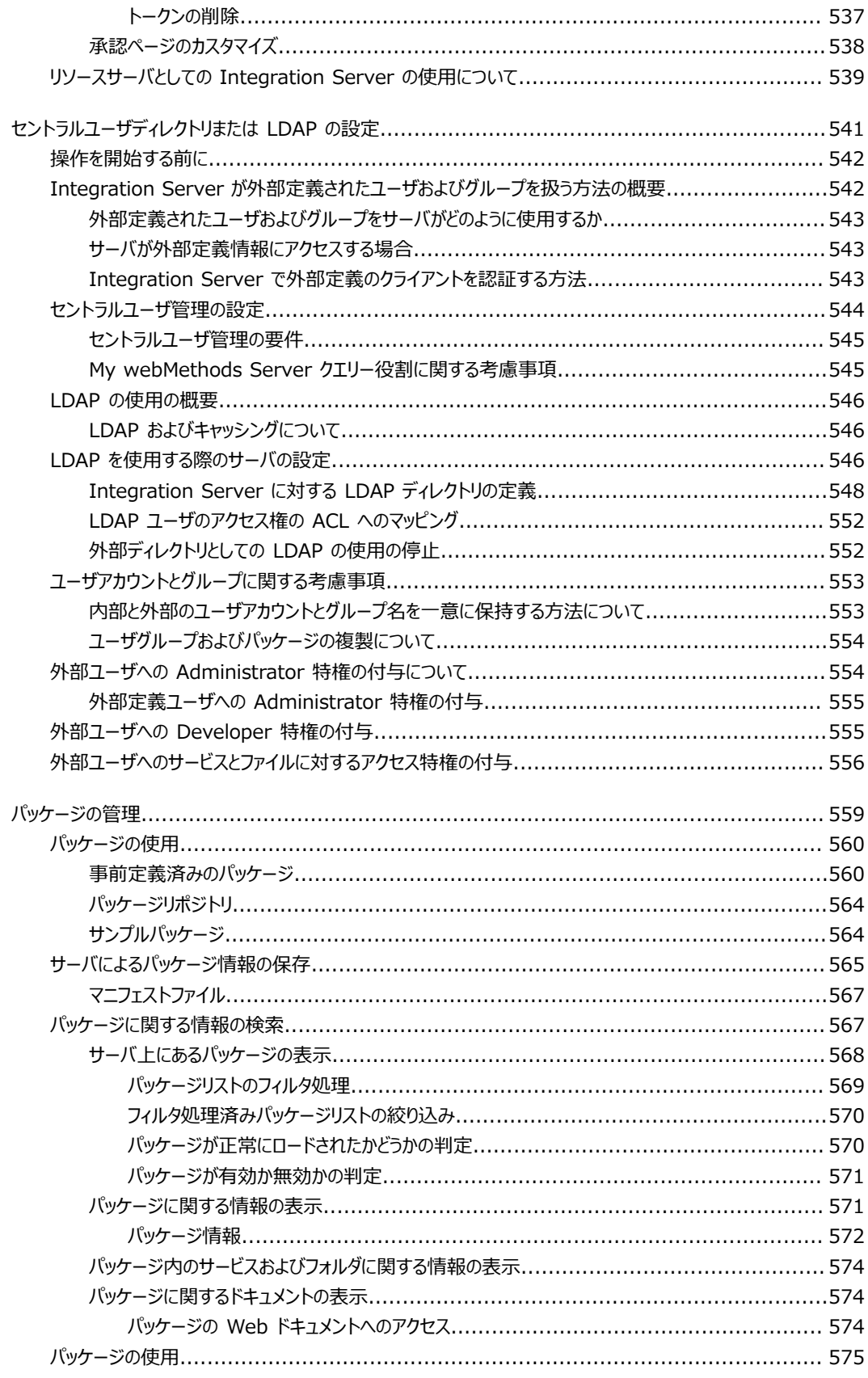

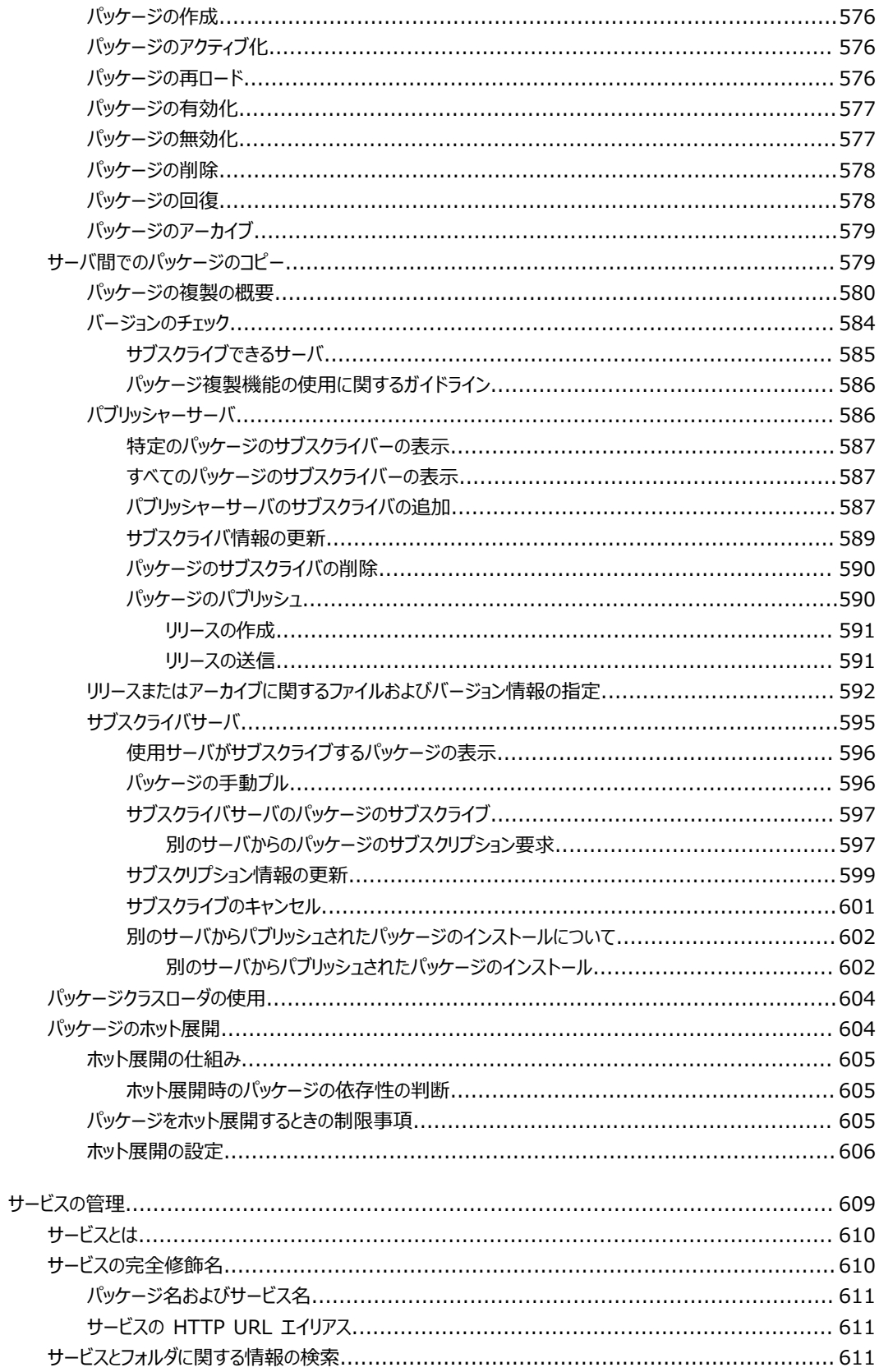

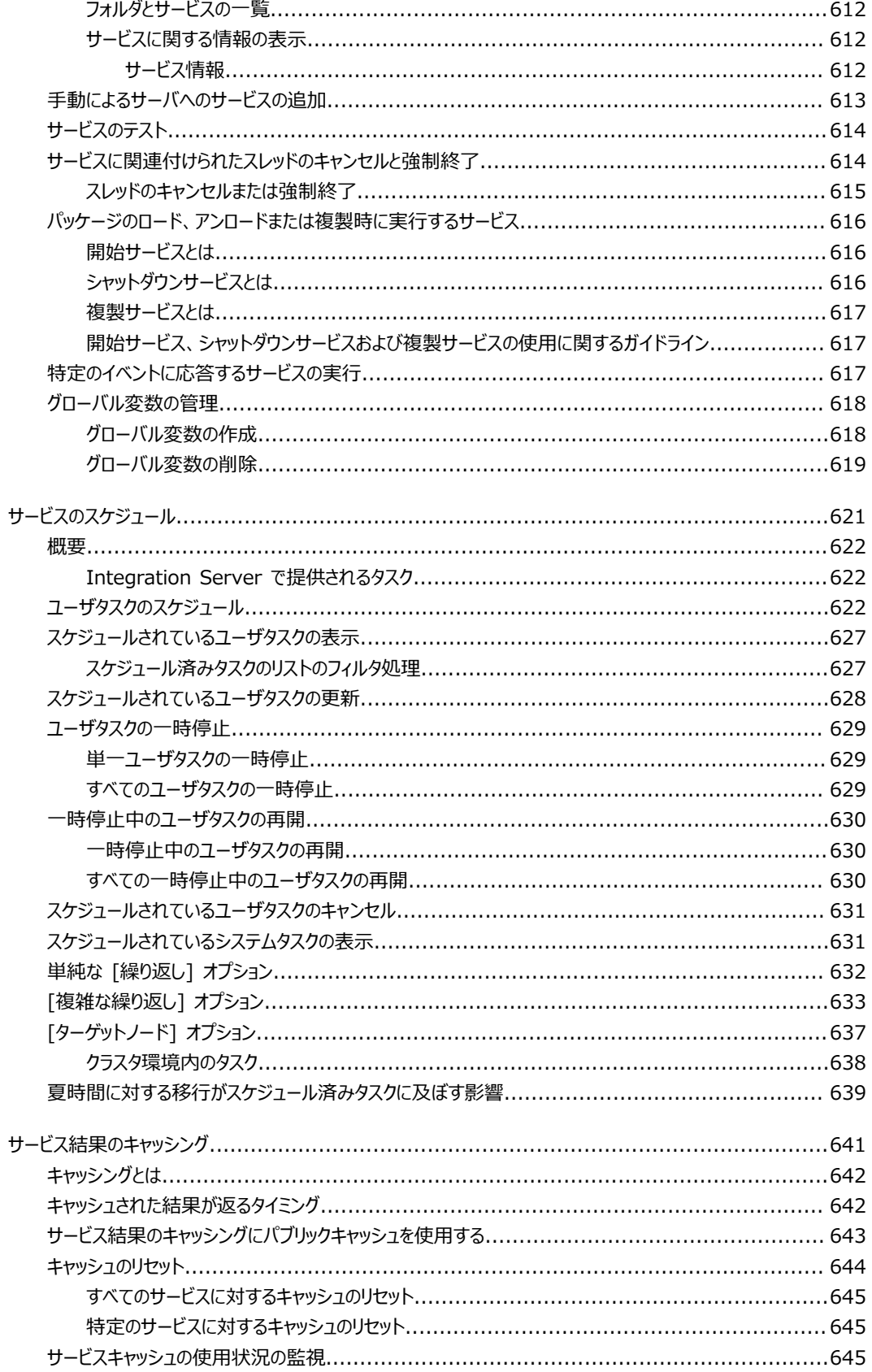

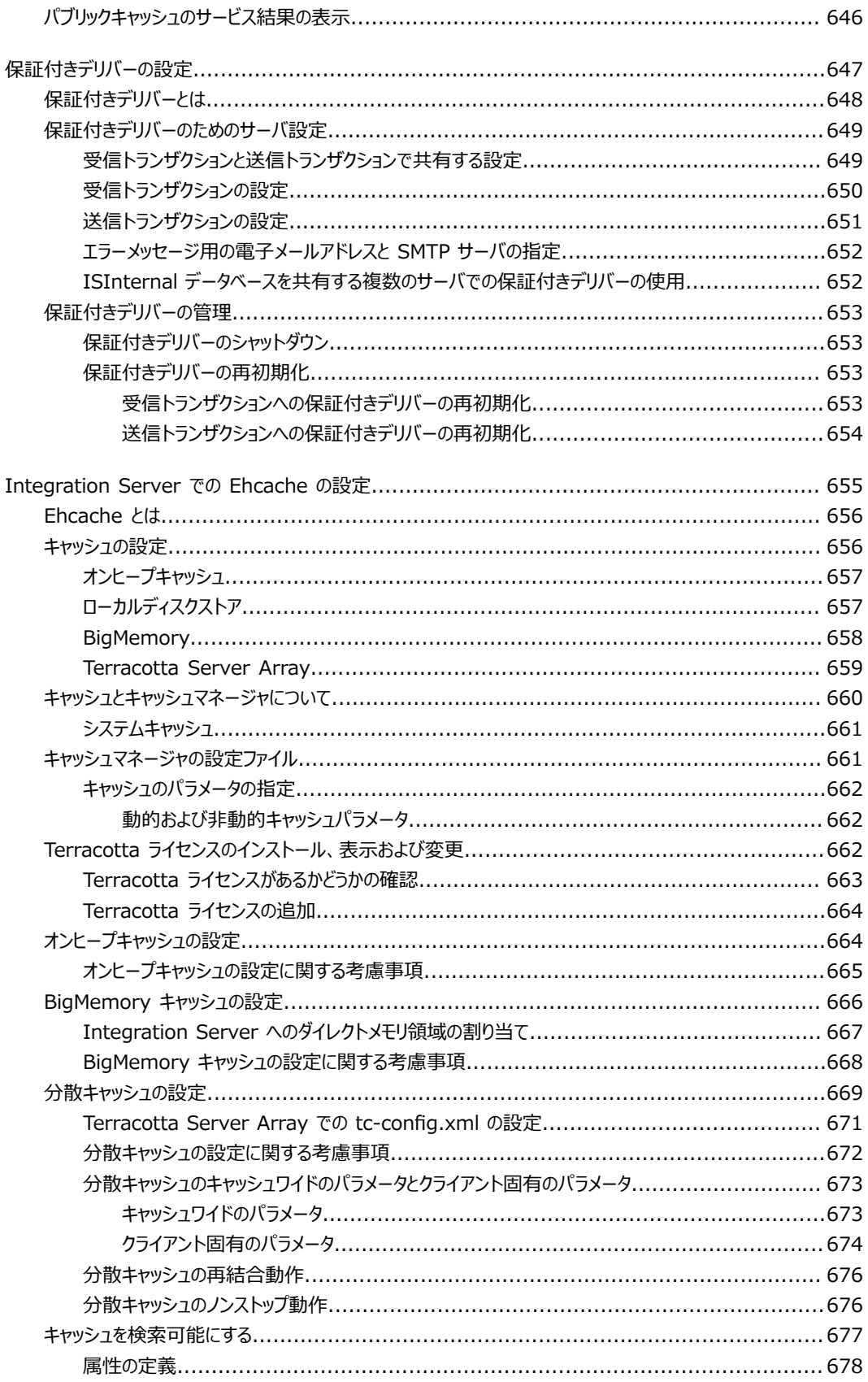

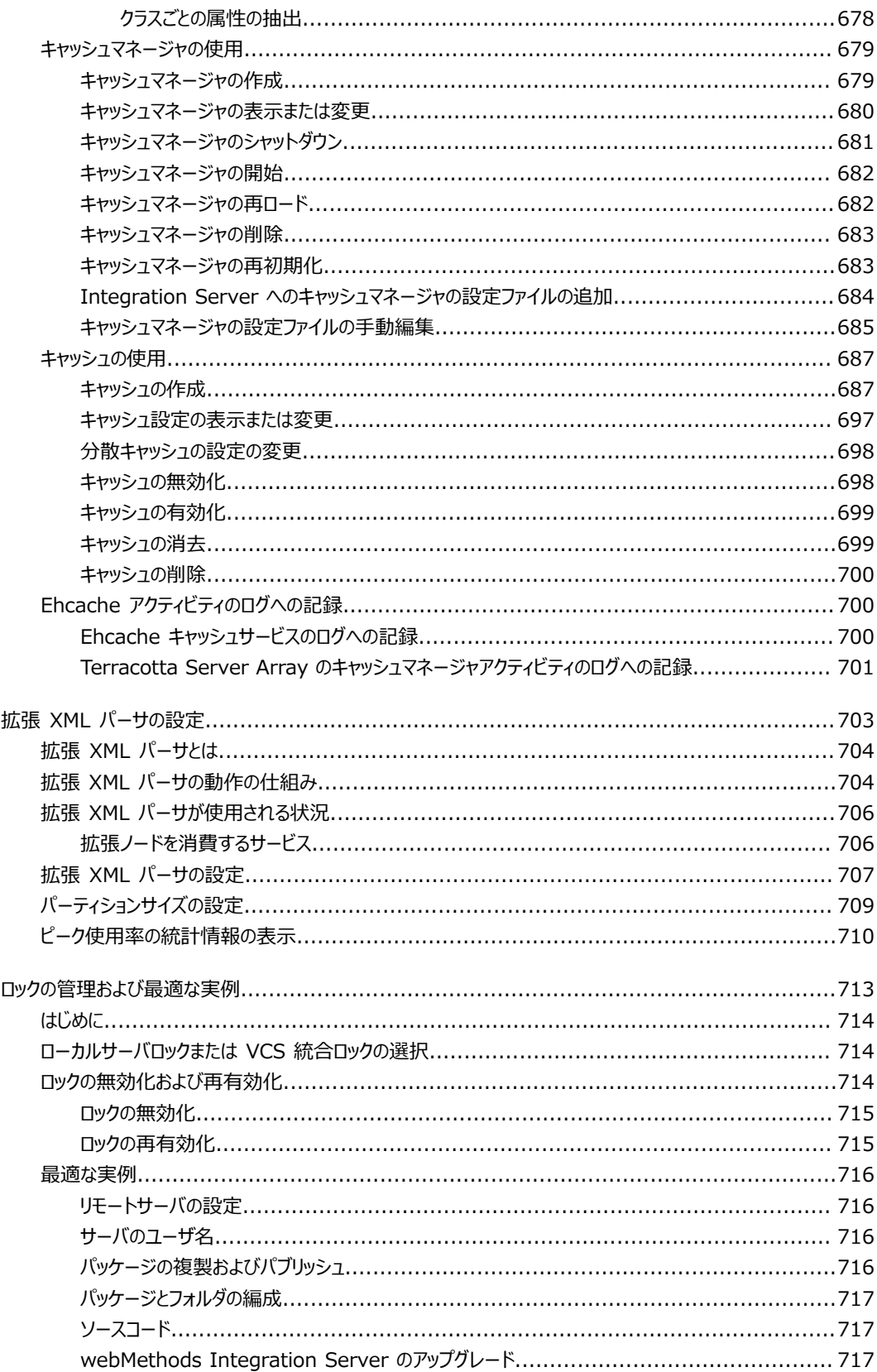

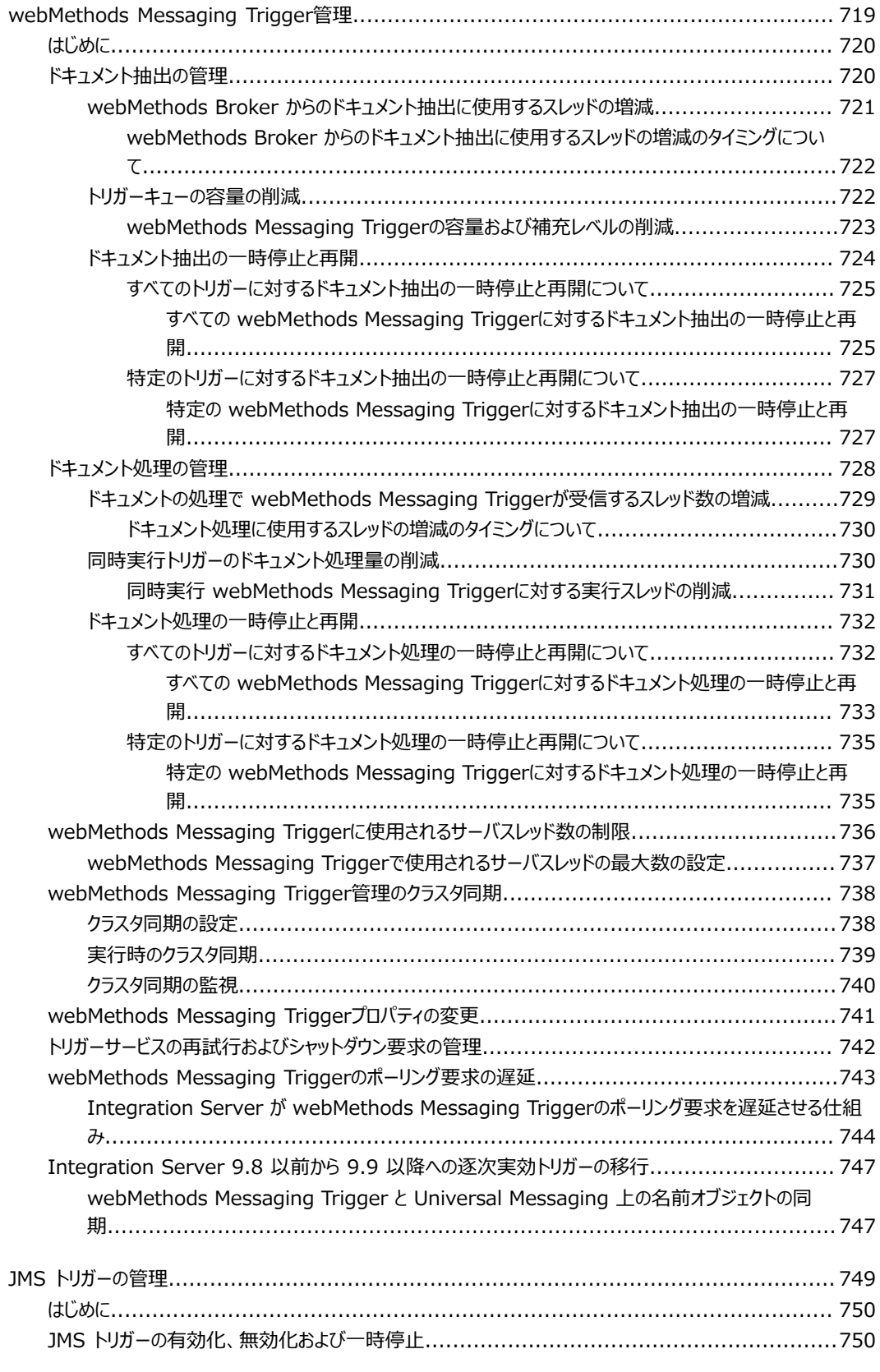

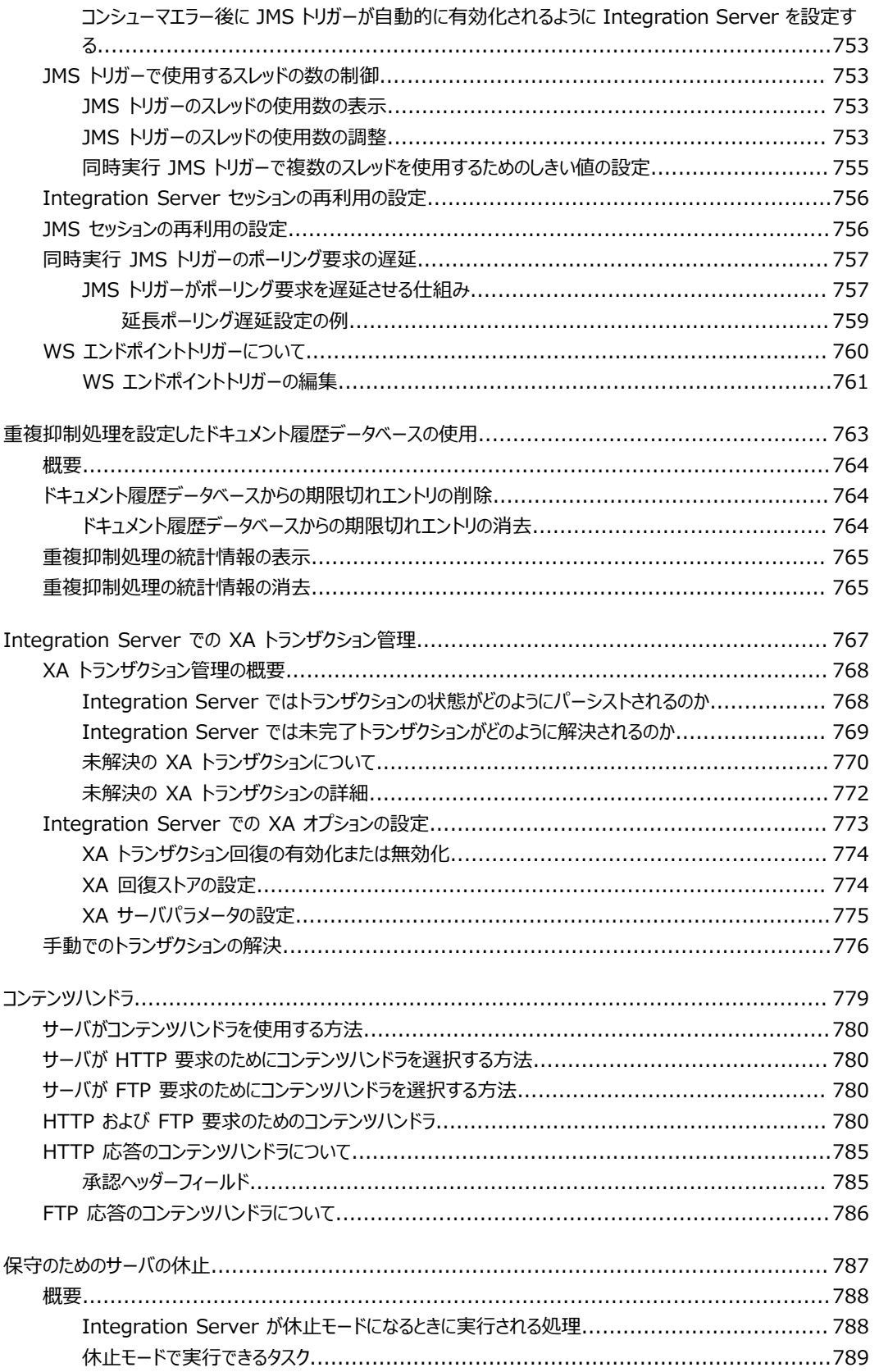

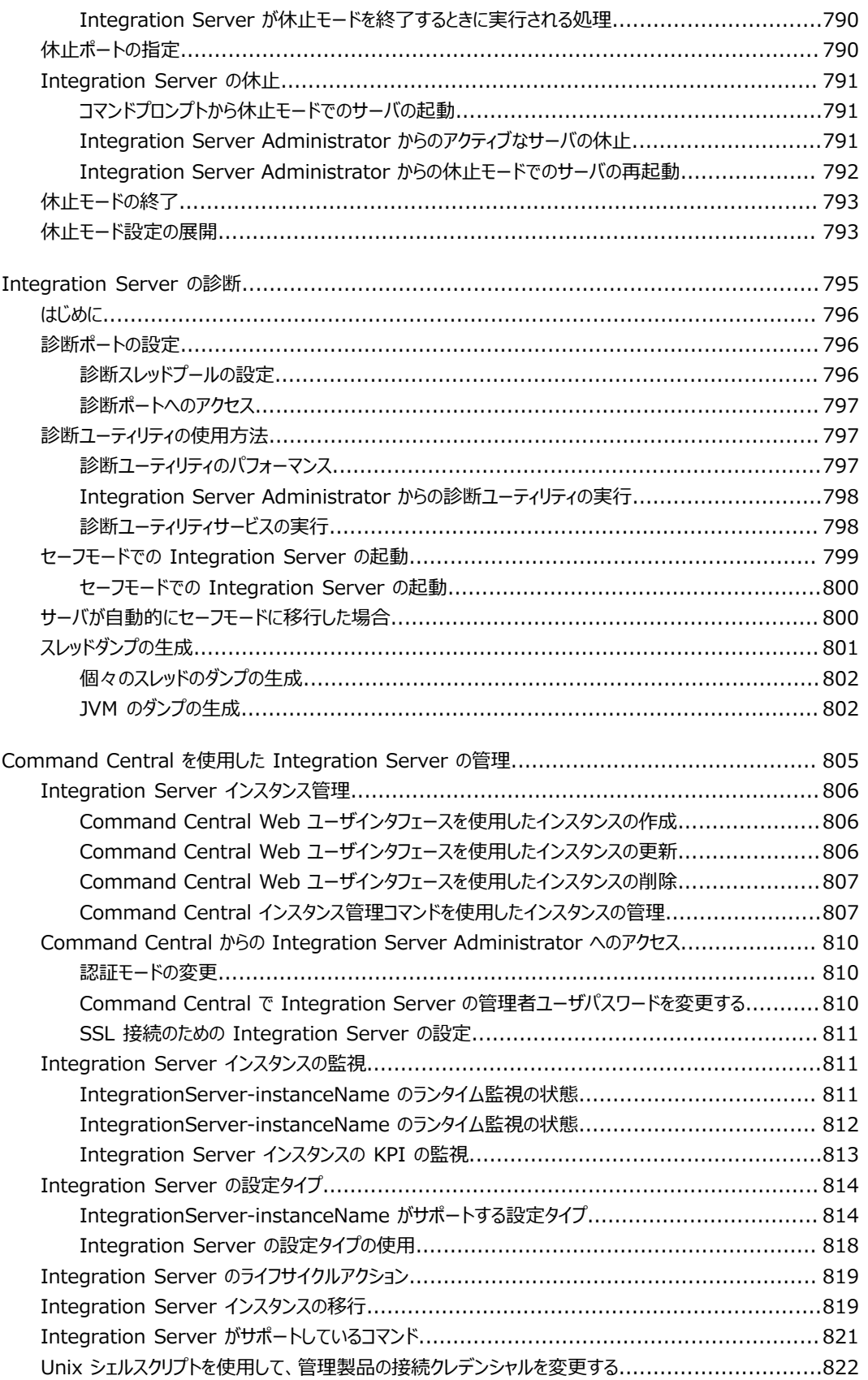

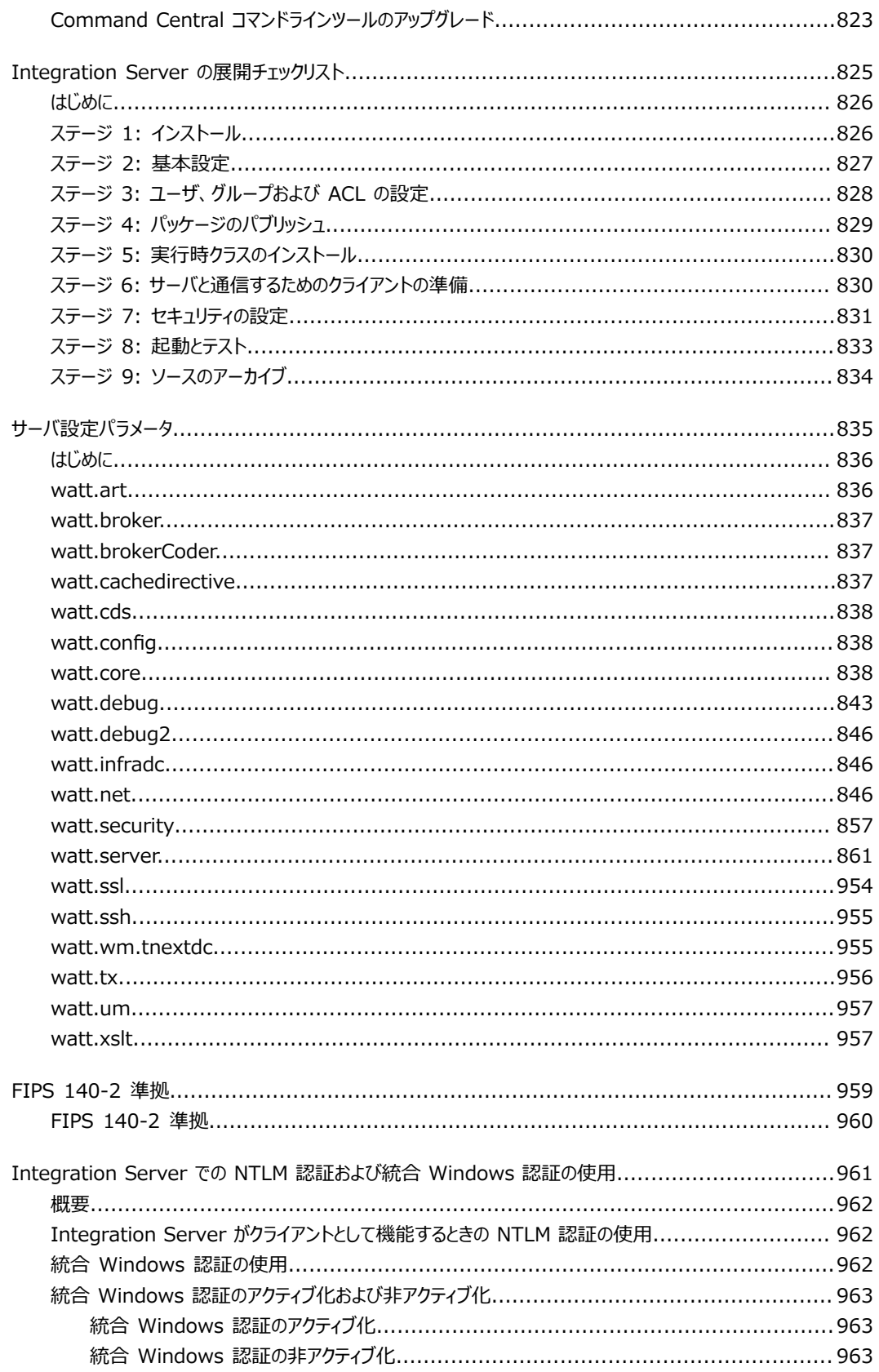

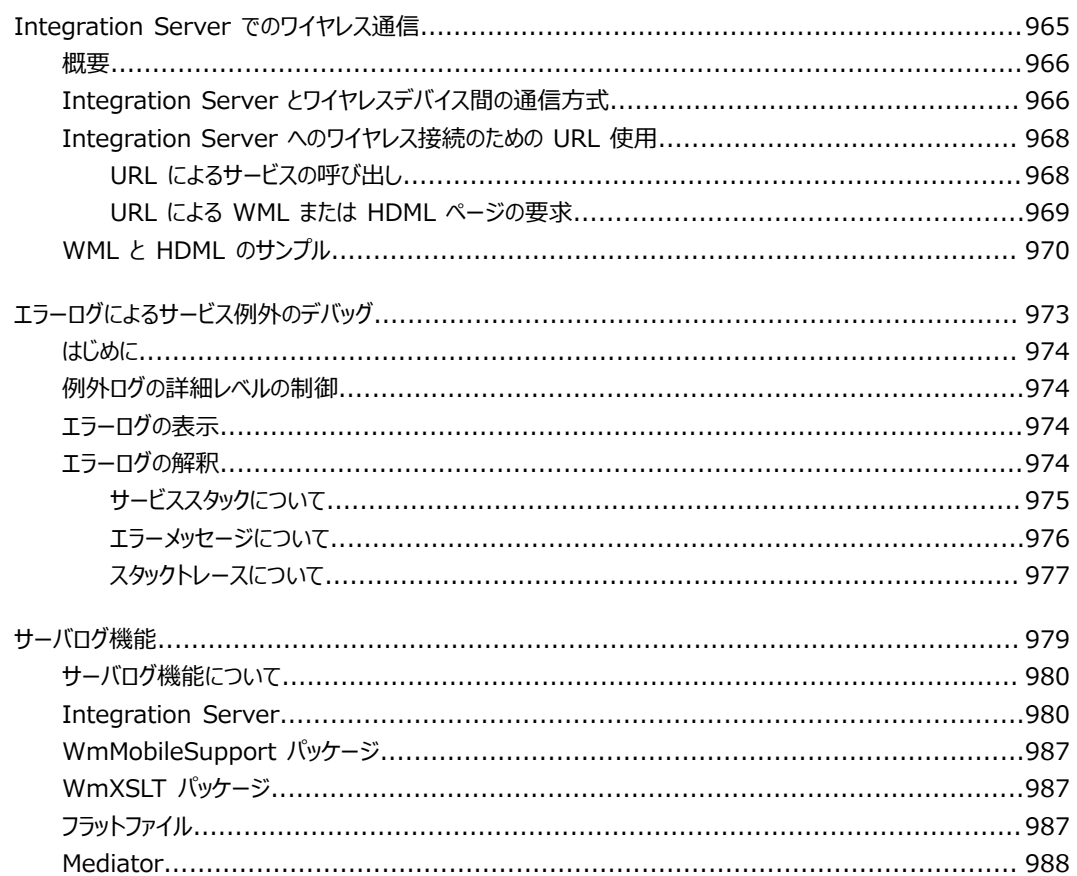

#### <span id="page-26-0"></span>**このマニュアルについて**

このマニュアルは、webMethods Integration Server の管理者を対象としています。このマニュアルで は、サーバの動作の概要について説明します。また、サーバの起動と停⽌、サーバの設定、ユーザアカウン トとセキュリティのセットアップ、パッケージとサービスの管理などの⼀般的な管理タスクについても説明 します。

**メモ:** このマニュアルで説明している機能は、お使いのライセンスバージョンの webMethods Integration Server によって使用できる場合と使用できない場合があります。お使いのシステムでライセンスされてい るコンポーネントの詳細については、Integration Server Administrator の [**設定**] > [ライセンス] ペー ジを参照してください。

#### <span id="page-26-1"></span>**表記規則**

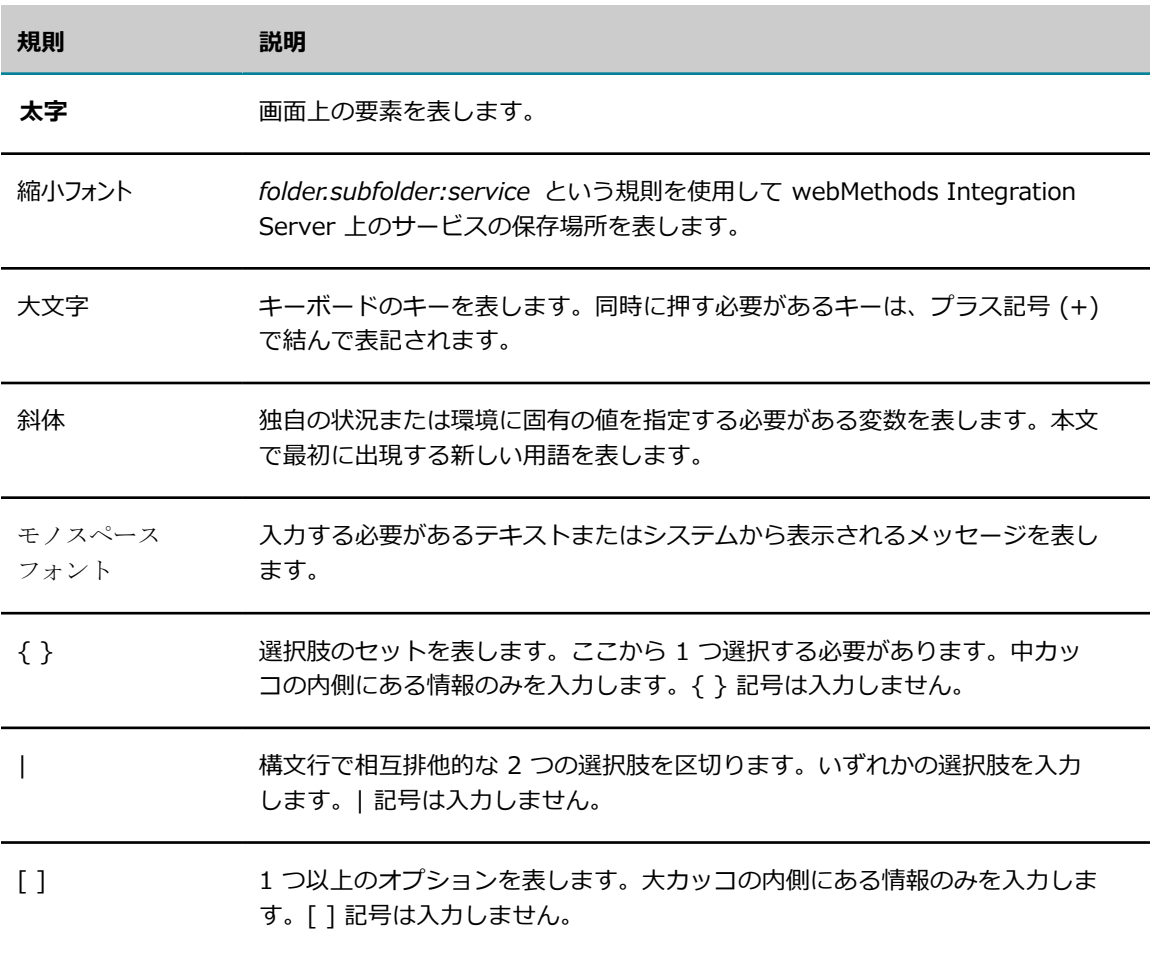

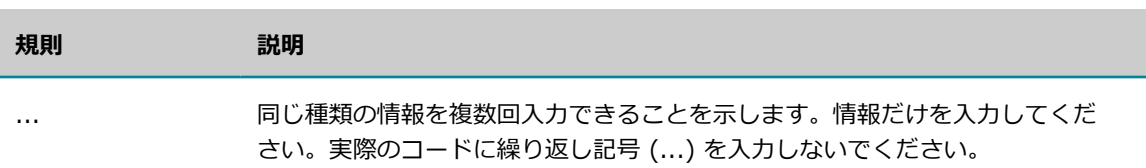

# <span id="page-27-0"></span>**オンライン情報**

#### **Software AG マニュアルの Web サイト**

マニュアルは、Software AG マニュアルの Web サイト [\(「http://documentation.softwareag.com」\)](http://documentation.softwareag.com) で⼊⼿できます。このサイトでは Empower クレデンシャルが必要です。Empower クレデンシャルがな い場合は、TECHcommunity Web サイトを使用する必要があります。

#### **Software AG Empower 製品のサポート Web サイト**

製品情報は、Software AG Empower 製品のサポート Web サイト ([「https://](https://empower.softwareag.com) [empower.softwareag.com」](https://empower.softwareag.com)) で入手できます。

機能および拡張機能に関するリクエストの送信、製品の可用性に関する情報の取得、[「製品」](https://empower.softwareag.com/Products/default.asp)のダウンロー ドを実⾏するには、Products に移動します。

修正に関する情報を取得し、早期警告、技術論文、Knowledge Base の記事を読むには、[「Knowledge](https://empower.softwareag.com/KnowledgeCenter/default.asp) [Center」](https://empower.softwareag.com/KnowledgeCenter/default.asp) に移動します

#### **Software AG TECHcommunity**

マニュアルおよびその他の技術情報は、Software AG TECHcommunity Web サイト [\(「http://](http://techcommunity.softwareag.com) [techcommunity.softwareag.com」](http://techcommunity.softwareag.com)) で入手できます。以下の操作を実行できます。

- TECHcommunity クレデンシャルを持っている場合は、製品マニュアルにアクセスできま す。TECHcommunity クレデンシャルがない場合は、登録し、関心事の領域として [マニュアル] を 指定する必要があります。
- 記事、コードサンプル、デモ、チュートリアルにアクセスする
- Software AG の専門家によって承認されたオンライン掲示板フォーラムを使用して、質問したり、ベ ストプラクティスを話し合ったり、他の顧客が Software AG のテクノロジをどのように使用している かを学んだりすることが可能です。
- オープンスタンダードや Web テクノロジを取り扱う外部 Web サイトにリンクできます。

#### <span id="page-28-0"></span>1 管理者の役割

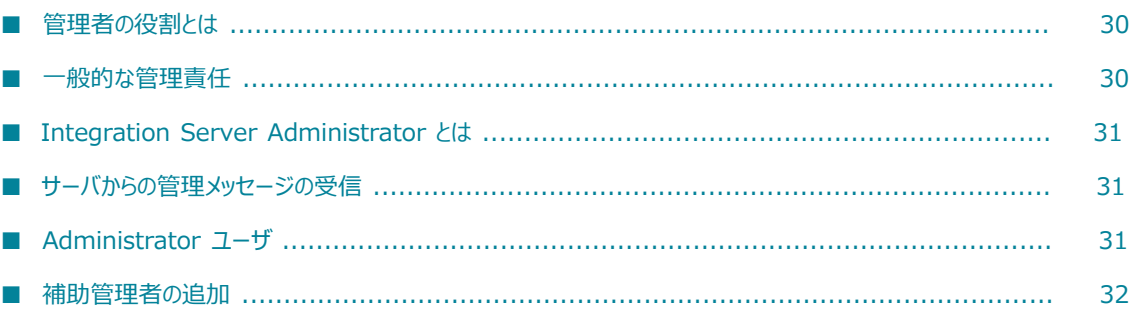

### <span id="page-29-0"></span>**管理者の役割とは**

Integration Server 環境では、管理者が webMethods Integration Server のインストール、設定、およ び保守を担当します。また、サーバの安全性、クライアントに対する可⽤性および最⼤パフォーマンスでの 実⾏を保証することも管理者の責務です。通常、管理者は 1 ⼈ですが、ほとんどのサイトでは少なくとも もう 1 ⼈のスタッフがその補佐業務を⾏っています。

#### <span id="page-29-1"></span>**⼀般的な管理責任**

webMethodsIntegration Server の管理者は、次のアクティビティの一部または全部に関与します。

- **サーバのインストールとアップグレード** このアクティビティには、サーバコンピュータに必要なハードウェ アとソフトウェアの装備、サーバプログラムのダウンロードとインストール、アップグレードの実装 (必要に応じて⾏う) などが含まれます。
- **サーバの起動と終了** このアクティビティには、定期的な保守または設定変更などのために必要に応じて ⾏う、サーバのシャットダウンやその後の再起動が含まれます。また、サーバコンピュータのハード ウェア/ソフトウェア障害時に行う標準的な回復手順の実行も含まれます。これらのアクティビティの 詳細については、51 ページの「サーバの起動および停止」を参照してください。
- **サーバの設定** このアクティビティには、セッションの最大数、ログファイルオプション、ポート割 り当てなどの基本操作パラメータの設定が含まれます。これらのアクティビティの詳細について は、[107 ページの「サーバの設定」を](#page-106-0)参照してください。
- **ユーザとグループの管理** このアクティビティには、認可ユーザのユーザ名およびパスワードの定義やグ ループへの認可ユーザの割り当てが含まれます。このタスクの詳細については、[91 ページの「ユー](#page-90-0) [ザとグループの管理」](#page-90-0)を参照してください。管理者は、外部システム (LDAP など) からユーザ情報や グループ情報を取得するようサーバを設定することもできます。詳細については、[541 ページの「セ](#page-540-0) [ントラルユーザディレクトリまたは](#page-540-0) LDAP の設定」を参照してください。
- **サーバのセキュリティ管理** このアクティビティには、他の管理者の識別、各サービスへのアクセスコント ロールの割り当ておよびサーバにおけるデジタル認証の使⽤の設定が含まれます。このタスクの詳細に ついては、451 ページの「JAAS [を使⽤した認証のカスタマイズ」、](#page-450-0)[391 ページの「サーバとの通](#page-390-0) [信のセキュリティ確保」](#page-390-0)、451 ページの「JAAS を使用した認証のカスタマイズ」および [391 ペー](#page-390-0) [ジの「サーバとの通信のセキュリティ確保」](#page-390-0)を参照してください。
- **パッケージとサービスの管理** このアクティビティには、パッケージのアクティブ化/非アクティブ化/コ ピー、サービスとパッケージの両方またはいずれか一方の更新 (必要に応じて行う) などが含まれま す。このタスクの詳細については、[559 ページの「パッケージの管理」お](#page-558-0)よび[609 ページの「サー](#page-608-0) [ビスの管理」](#page-608-0)を参照してください。
- **サーバの複数インスタンスの管理** このアクティビティには、同じマシン上で実⾏される複数の Integration Server を管理するための前述のすべてまたは一部のアクティビティの実行が含まれ ます。同じマシン上で複数の Integration Server インスタンスを実行する方法の詳細について は、73 ページの「複数の Integration Server [インスタンスの実⾏」を](#page-72-0)参照してください。

## <span id="page-30-0"></span>**Integration Server Administrator とは**

Integration Server Administrator は、管理タスクを実⾏するために使⽤するユーティリティです。こ のユーティリティを使⽤して、サーバアクティビティの監視、ログ情報の確認、ユーザの追加、サービス の有効化/無効化およびサーバのパフォーマンス機能の調整を⾏うことができます。Integration Server Administrator の詳細については、85 [ページの「Integration](#page-84-0) Server Administrator の使用 」を参照 してください。

## <span id="page-30-1"></span>**サーバからの管理メッセージの受信**

Integration Server は、さまざまなエラー状態 (内部エラー、バインドエラー、Transaction Manager エ ラーなど) に関する電⼦メールメッセージを発⾏します。エラー発⽣時にこれらのメッセージを受信した ら、管理者として適切な処置を実⾏してください。

管理者 (または代わりの担当者) がサーバからメッセージを受信するようにするには[、652 ページの「エ](#page-651-0) [ラーメッセージ⽤の電⼦メールアドレスと SMTP サーバの指定」](#page-651-0)の⼿順に従って、Integration Server Administrator を使⽤して**電⼦メール通知**のパラメータを設定する必要があります。

## <span id="page-30-2"></span>**Administrator ユーザ**

すべての Integration Server は、Administrator と呼ばれる事前定義済みのユーザアカウントを使用して インストールされます。デフォルト設定では、このユーザだけが Integration Server Administrator で管 理タスクを実⾏できるようになっています。

#### <span id="page-30-3"></span>**Administrator のパスワード**

Administrator ユーザアカウントに割り当てられている事前定義済みのパスワードは「manage」です。

**重要:** このパスワードは、webMethods Integration Serverのインストール終了後すぐに変更してくださ い。変更しないと、webMethods がサーバに設定するデフォルトパスワードを知る⼈物に対して、サーバ が無防備な状態になります。

パスワードは、推測しにくいものを指定してください。たとえば、⼤⽂字、⼩⽂字、数字、特殊⽂字などを 組み合わせて指定します。パスワードは値または空の文字列にできません。名前、電話番号、車のプレート ナンバー、保険証番号など、⼊⼿しやすい情報は使⽤しないでください。また、パスワードをメモしないで ください。⾝元のわからない⼈にパスワードを教えるのも禁物です。

**重要:** Developer アカウントおよび Replicator アカウントの事前定義済みパスワードも同様に変更してく ださい。Developer アカウントの事前定義済みパスワードは isdev です。Replicator アカウントの事前定 義済みパスワードは iscopy です。

パスワードの変更⼿順については、95 [ページの「Administrator](#page-94-1) ユーザの追加」を参照してください。

#### <span id="page-31-0"></span>**補助管理者の追加**

管理者が不在の場合に Integration Server の管理を任せられる補助管理者を少なくとも 1 人以上指定して おくと⾮常に便利です。

補助管理者をサーバに追加するには、その任に当たるユーザに対して通常のユーザアカウントを作成し (ま だ作成していない場合)、そのユーザアカウントを Administrators グループに追加します。

Administrators グループのメンバーのみが Integration Server Administrator を使用できます。ユーザ アカウントを作成しそれをグループに追加する場合の詳細については、[91 ページの「ユーザとグループ](#page-90-0) [の管理」](#page-90-0)を参照してください。

**メモ:** ユーザ/グループ情報⽤の外部ディレクトリを使⽤する場合は、[554 ページの「外部ユーザへの](#page-553-1) Administrator [特権の付与について」の](#page-553-1)管理者の追加に関する説明を参照してください。

# <span id="page-32-0"></span>2 サーバの概要

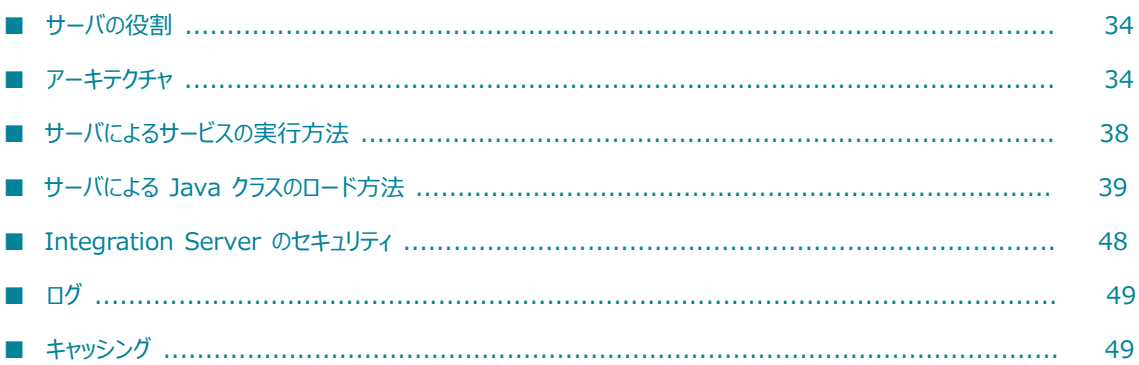

## <span id="page-33-0"></span>**サーバの役割**

webMethods Integration Server は、サービスおよび関連のファイルを含むパッケージをホストしま す。Integration Server にはコア Integration Server パッケージが同梱されています。たとえば、すべ ての Integration Server インスタンスには、開発者がサービスやクライアントアプリケーションから呼び 出す組み込みサービスや、Integration Server の機能を紹介するサービスが含まれたパッケージがありま す。また、別のパッケージを作成して、開発者が作成するサービスを保持することもできます。開発者は、 業務システムをパートナの業務システムと統合したり、従来のシステムからデータを抽出したり、データ ベースをアクセスまたは更新したりする機能を実⾏するサービスを作成できます。

webMethods Integration Server は、サービスをスムーズで効率的かつセキュアに実⾏する環境を提供し ます。また、クライアント要求をデコードして、要求対象サービスを識別し、サービスを呼び出して、適切 なフォーマットでデータをサービスに受け渡し、サービスで作成された出力をエンコードしてから、出力を クライアントに返します。

さらにサーバは、クライアントを認証し、クライアントに要求サービスの実⾏権限があるかどうかを確認 し、監査トレールのログを管理して、サービス結果キャッシングなどの機能によりスループットを向上させ ます。

#### <span id="page-33-1"></span>**Integration Server のインスタンスについて**

webMethods Integration Server では、1 台のマシン上に複数のサーバインスタンスを作成および実行 することができます。webMethods Integration Server をインストールしたら、最初のインスタンスに 名前を指定します。最初のインスタンスのデフォルト名は「default」です。Software AG インストーラ によって *Software AG\_directory*\IntegrationServer\instances ディレクトリにインスタンスが作成 されます。Integration Server で提供されるスクリプトや Software AG Command Central を使用し て、Integration Server の追加インスタンスを作成できます。

各インスタンスのホームディレクトリは *Software AG\_directory*\IntegrationServer\instances \instance にあり、独⾃のパッケージ、設定ファイル、ログファイルおよび更新が含まれます。各 Integration Server インスタンスに対するパッケージおよび更新は、個別に管理および適⽤しま す。Software AG Update Manager を使用して最新の修正を適用できます。

*Software AG\_directory*\IntegrationServer ディレクトリは、作成するすべてのサーバインスタンスの親 ディレクトリになります。ここには、すべてのサーバインスタンスが使⽤する共通ファイルや共有ファイル (共通 jar ファイルや修正など) が含まれます。複数の Integration Server インスタンスを作成および実⾏ する方法については、73 ページの「複数の Integration Server インスタンスの実行」を参照してくだ さい。

**メモ:** 特に指定のない限り、このガイドにおける「Integration Server」および「サーバ」という用語 は、Integration Server インスタンスを指します。

# <span id="page-33-2"></span>**アーキテクチャ**

Integration Server は、クライアント要求を 1 つまたは複数のポートで受信待機します。サーバが各ポー トに使用するプロトコルのタイプを指定することができます。サーバでは、HTTP、HTTPS、FTP、FTPS および電⼦メールのポートがサポートされています。

ほとんどのクライアントは、サーバとの通信に HTTP または HTTPS ポートを使用します。サーバは HTTP と HTTPS を両方サポートしているので、セキュアでないクライアント要求は HTTP ポートで受信 待機し、セキュアな要求は HTTPS で受信待機することができます。

**メモ:** HTTPS と FTPS は、HTTP、FTP および電⼦メールとは異なり、暗号化および認証によって、セ キュアなデータ転送を実現します。HTTPS または FTPS を使用しない場合、未認証ユーザによって、デー タの取得または変更、IP スプーフィングを使用したサーバへの攻撃、権限を持たないサービスへのアクセ ス、パスワードの取得などを実⾏される恐れがあります。パスワードを送信する必要がある場合は、バッ クエンドのアプリケーションに最低限の特権があることを確認してください。

通常は FTP または FTPS ポートを使用してディレクトリー覧を取得し、呼び出し対象のサービスを含む ディレクトリに切り替え、サービスへの入力を含むファイルを配置して、サービスを実行します。サーバ は、サービスが存在するディレクトリにサービス出力を返します。POP3、IMAP などの電子メールサーバ 経由で要求を受信するには、電子メールポートを使用します。

各 Integration Server インスタンスには、任意の数のポートを定義できます。デフォルトのサーバインス タンスの HTTP ポートは 5555 です。

**メモ:** また、デフォルトのサーバインスタンスは、9999 に診断ポートを定義します。診断ポートでは HTTP プロトコルが使用され、Integration Server が無応答になった場合にも Integration Server にア クセスすることができます。診断ポートの詳細については、795 [ページの「Integration](#page-794-0) Server の診 [断」](#page-794-0)を参照してください。

#### **指定ポートで要求を受信待機するサーバ**

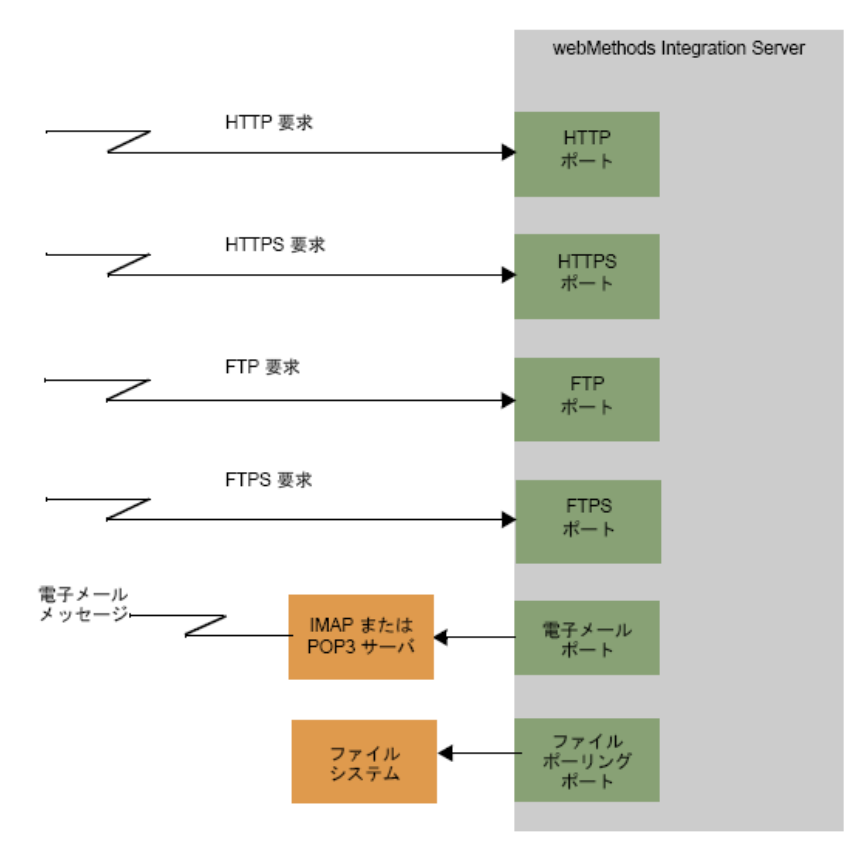

Web サーバが使用する標準ポート番号である、HTTP 要求用のポート 80 や HTTPS 要求用のポート 443 を使用することが望ましい場合があります。Integration Server が Windows システムで稼動して いる場合は、何の問題もありません。ただし、UNIX システムで Integration Server が稼動している場 合、1024 未満のポート番号を使⽤するにはサーバを root で実⾏する必要があります。Software AG で はセキュリティ上の理由からこの方法はお勧めしていません。代わりに、権限のないユーザ ID を使用して Integration Server を番号の大きいポート (1024 以上) で実行し、通常ファイアウォールに装備されてい るポート再マッピング機能を使⽤して番号の⼤きいポートに要求を移動します。

#### <span id="page-35-0"></span>**サービス**

クライアント要求を処理するには、1 つまたは複数のサービスを実⾏することが必要となります。正常に ロードされたサービスは実⾏可能オブジェクトとして、サーバのプログラムスペース内に保持されます。

サーバを初期化すると、有効パッケージに含まれるサービスがメモリにロードされます。管理者が無効パッ ケージを有効にすると、そのパッケージのサービスもロードされます。
#### **Integration Server の仮想マシン内でのサービス実⾏**

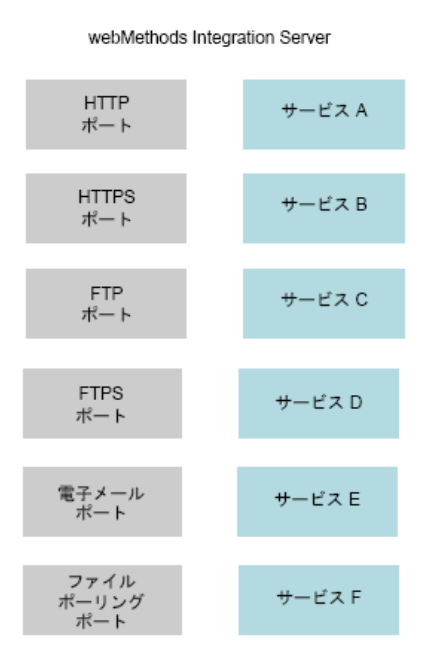

クライアントがサービスを呼び出すと、サービスは Integration Server プログラム内のスレッドとして動 作します。サービスが実現する機能によっては、追加スレッドを作成してタスクを同時実行することもあり ます。

### **サービス⽤データの抽出**

データソースからのデータ抽出は、サービスが頻繁に実⾏するタスクの 1 つです。サーバは、ロー カルのデータソースから、または Web サーバや JDBC 対応のデータベースなどのリソースに対して HTTP、HTTPS、FTP、FTPS、電子メールまたはファイルポーリング要求を発行することによって、デー タ (XML や HTML のデータなど) を抽出します。

クライアントから Integration Server にファイルを送信する際には、さまざまな⽅法を使⽤できま す。Integration Server では、次の⾃動メカニズムを提供しています。

- HTTP または HTTPS 経由でファイルをサービスにポストする。
- ファイルをサービスに FTP 送信する。
- ファイルポーリングポート経由でファイルをサービスにサブミットする。  $\Box$
- ■■ ファイルを電子メールに添付してサービスに送信する。

**メモ:** Trading Networks を使用すると、フラットファイルなどの一部の種類のファイルを Trading Networks に直接送信することができます。Trading Networks でフラットファイルを処理する方法 の詳細については、『*webMethods Trading Networks Administrator's Guide*』の「Defining and Managing Flat File Document Types」を参照してください。

クライアントがファイルを Integration Server にサブミットすると、対応するコンテンツハンドラの実⾏ によってファイルの内容が解析され、ターゲットサービスにファイルが渡されます。

ファイルポーリングを除くすべての伝送⽅法では、クライアントが指定したサービスが実⾏されます。ファ イルポーリングの場合、そのファイルポーリングポートに関連付けられたサービスが常に実⾏されます。

XML ファイルの送受信の詳細については、『*webMethods Service Development Help*』を参照して ください。フラットファイルの送受信の詳細については、『*Flat File Schema Developer's Guide*』 を参照してください。また、⾃分で作成したサービスから呼び出し可能なサービスの詳細については、 『*webMethods Integration Server Built-In Services Reference*』を参照してください。

サーバが HTTP または HTTPS を使⽤して外部データソースからのデータにアクセスするときは、要求を プロキシサーバ経由でルーティングすることもできます。

#### **サーバは、ローカルのリソースまたはインターネット上のリソースからデータを取得**

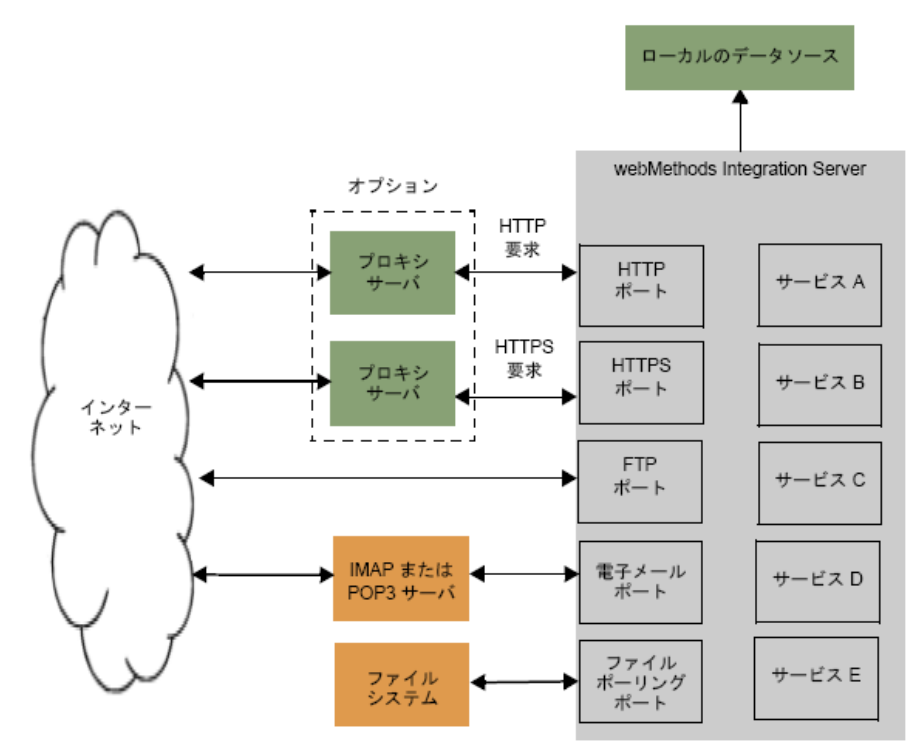

### **サーバによるサービスの実⾏⽅法**

Integration Server は、クライアントから要求を受信すると、次に示す動作を行います。

1. クライアントを認証します。

- 2. クライアントに対して既にセッションが存在する場合、そのセッションが使用されます。存在しない場 合は、セッションが新たに作成されます。
- 3. 要求されたサービスに合わせてデータを準備できるように、サービス要求のコンテンツタイプを確認し ます。
- 4. 入力されたサービス名を使用してサービスを検索します。
- 5. 要求を受信したポートに基づいて、要求されたサービスへのアクセスが制限されているかどうかを確認 します。制限がない場合、サービスの実⾏が継続されます。
- 6. サービスの ACL (Access Control List: アクセスコントロールリスト) を検索し、クライアントにサー ビスへのアクセス権限が付与されているかどうかを確認します。クライアントがサービスへのアクセス を許可されていることが ACL に記載されている場合は、サーバはサービスの実⾏を続⾏します。
- 7. 監査が有効になっている場合は、監査ログにエントリを追加し、要求の開始を記録します。
- 8. サービスのサーバ統計情報の収集を開始します。
- 9. このサービスの結果がサービス結果のキャッシュに存在するかどうかを確認します。サービス結果が キャッシュされていて、キャッシュされた結果の入力がこの要求の入力と一致する場合は、キャッシュ された結果を返します。⼀致する結果がキャッシュされていない場合は、サービスを呼び出します。 サービスが複数のサービスで構成されるフローサービスである場合は、フロー内の各サービスを呼び出 します。

**メモ:** フロー内のサービスごとに、ステップ 6 から 11 までを実⾏します。

- 10. サービスのサーバ統計情報の収集を終了します。
- 11. 監査が有効になっている場合は、監査ログにエントリを追加し、要求の終了を記録します。
- 12. コンテンツタイプによって指定された形式でサービス結果をエンコードします。
- 13. クライアントに結果を返します。

### <span id="page-38-0"></span>**サーバによる Java クラスのロード⽅法**

Integration Server は JVM (Java Virtual Machine : Java 仮想マシン) 上で実⾏されます。Integration Server、または任意の Java アプリケーションでクラスへのアクセスが必要になると、JVM はそのクラ スの実⾏可能なバイトコードを探して、JVM に取り込みます。このプロセスは「クラスのロード」と呼ば れ、クラスローダによって処理されます。Integration Server のクラスローダおよび JVM は、以下に説明 するように、さまざまな場所からクラスをロードするように設計されています。

### **クラスローダ**

Integration Server では 2 種類のクラスローダを使⽤します。

- OSGi バンドルクラスローダ
- Integration Server クラスローダ

#### **OSGi バンドルクラスローダ**

OSGi バンドルクラスローダは、Integration Server の親のクラスローダです。このクラスローダ は、OSGi フレームワーク (Eclipse Equinox) によって提供されるものであり、webMethods Integration Server に組み込まれています。

デフォルトでは、OSGi バンドルクラスローダは、CLASSPATH 環境変数または一部の Java 専用パ ラメータ (-javaagent パラメータなど) で指定された jar ファイルにアクセスすることができませ ん。CLASSPATH 環境変数または Java 専⽤パラメータで指定された jar ファイルにアクセスする場合 は、*Software AG\_directory*\profiles\IS\_*instance\_name* \config.ini ファイルに以下のエントリを追加 する必要があります。

osgi.parentClassloader=app

**メモ:** osgi.parentClassloader プロパティを config.ini ファイルに追加した後は、Integration Server を 再起動する必要があります。

#### **Integration Server クラスローダ**

これらのクラスローダは、Integration Server の一部として提供され、Integration Server が機能するた めに必要なクラスをロードします。

- Integration Server のサーバクラスローダは、Integration Server のコアを構成するクラスをロード します。このローダは**サーバのクラスパス**からロードします。サーバのクラスパスは、この後で説明する [製品情報] ページで確認できます。
- Integration Server のパッケージクラスローダは、Integration Server パッケージをロードします。 これらのパッケージには、Designer を使用してユーザが作成したパッケージや Integration Server の一部として提供されている事前定義済みのパッケージがあります。パッケージにはそれぞれ専用のク ラスローダがあります。

次の図は、クラスローダチェーンにおけるそれぞれのクラスローダとその関係を示しています。

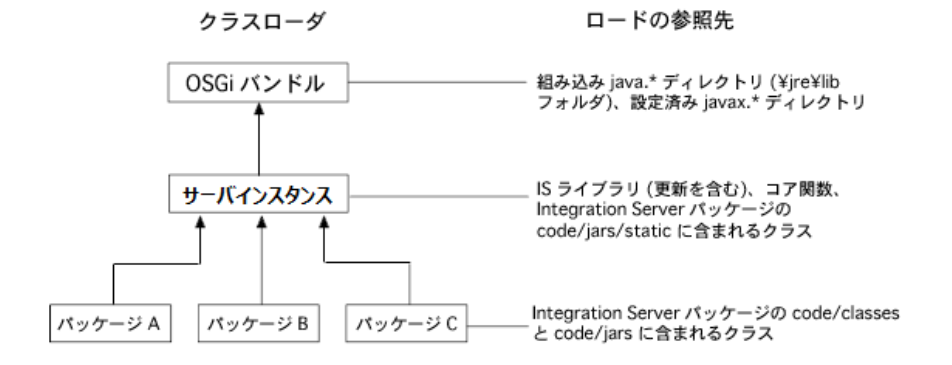

<span id="page-39-0"></span>**クラスパス**

⼀部のクラスローダは、クラスパスに基づいて、クラスを検索する際の検索ディレクトリを確認します。ク ラスパスは検索されるディレクトリのリストです。Integration Server では Integration Server のクラス パスを使⽤します。

Integration Server の [製品情報] 画⾯に、これらのクラスパスを構成するディレクトリが表⽰されます。 次の図は、[製品情報]画面の一部を示しています。

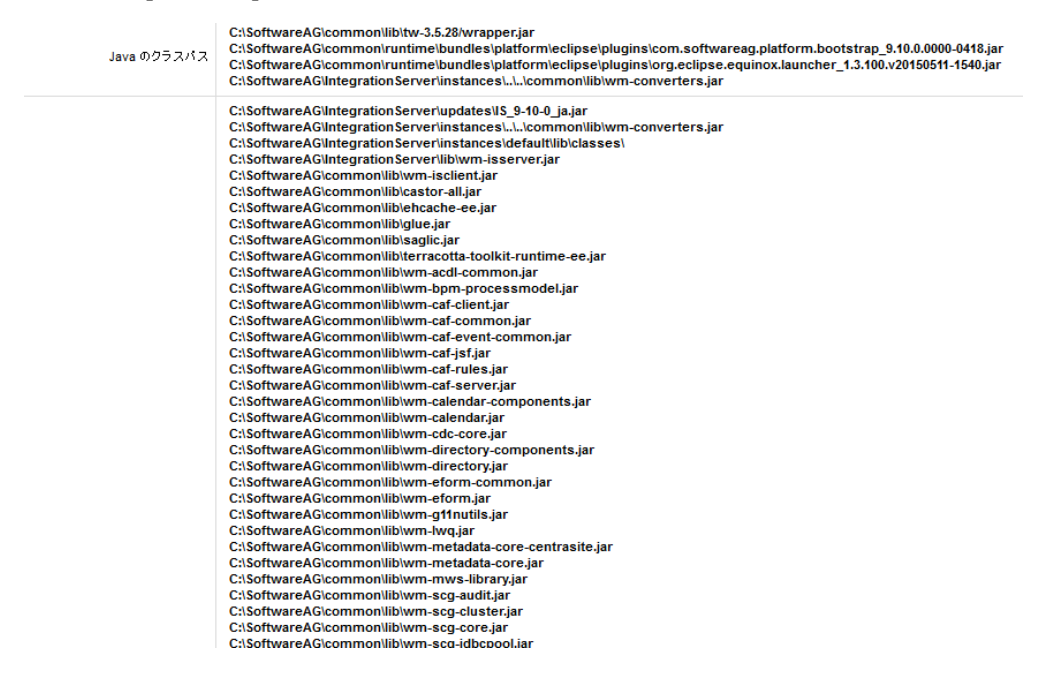

#### <span id="page-40-0"></span>**Integration Server のクラスパスの指定方法**

Integration Server を起動すると、startup.bat (Windows の場合) または startup.sh (Unix の場合) と いう名前のスクリプトファイルが実⾏されます。startup.bat/sh ファイルは、以下の要素で構成される Integration Server のクラスパス変数を構築します。

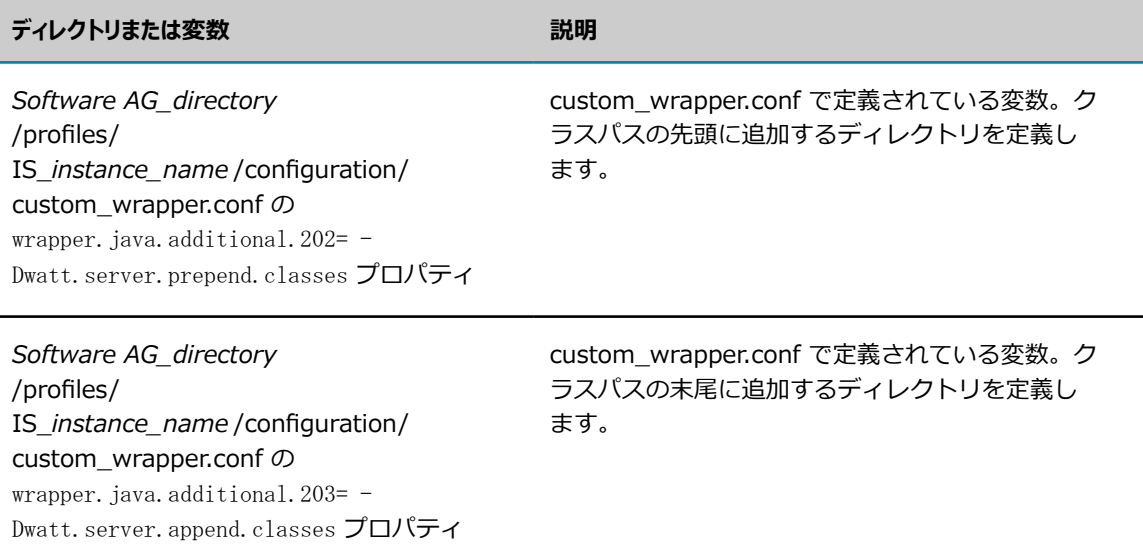

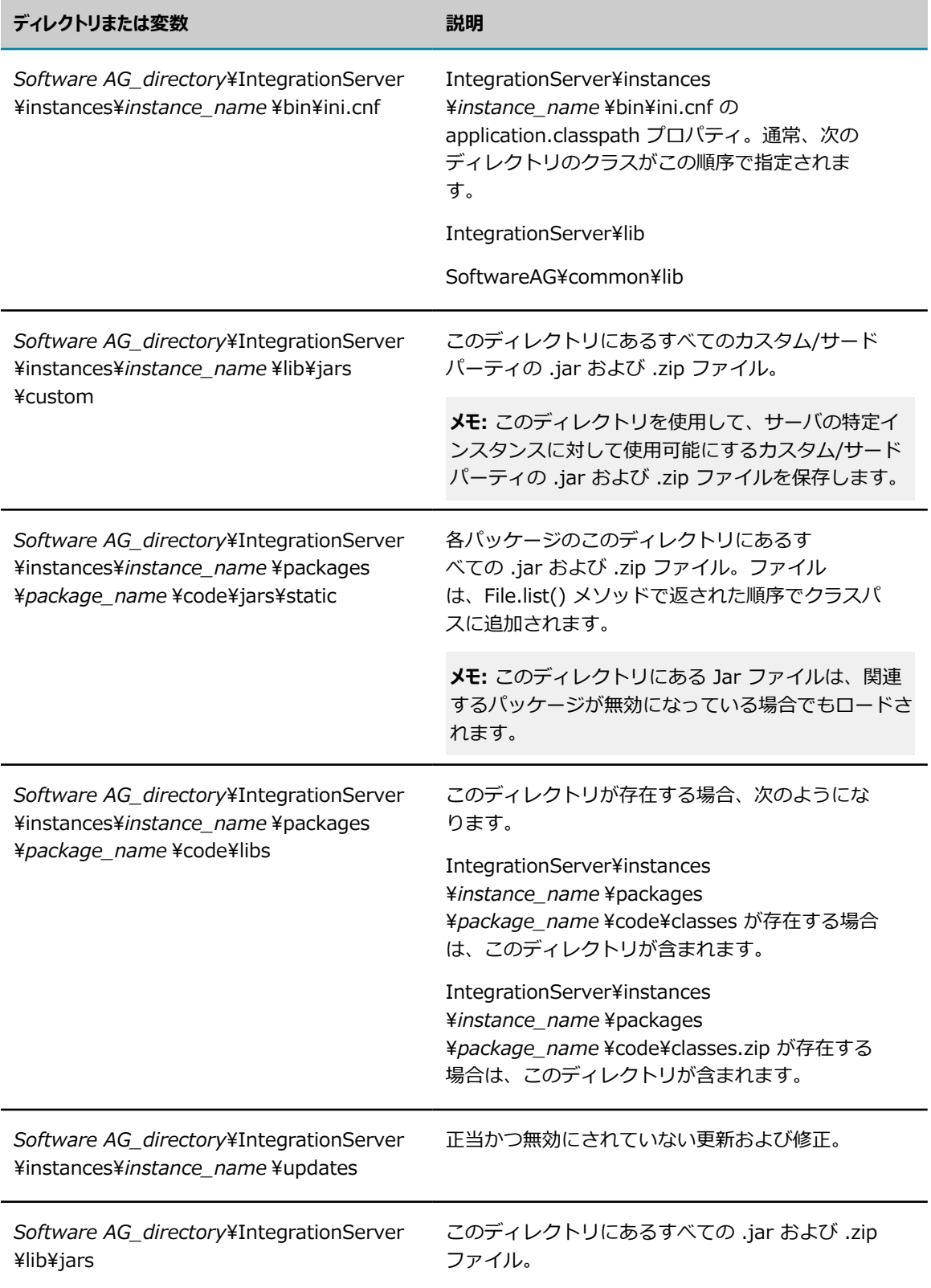

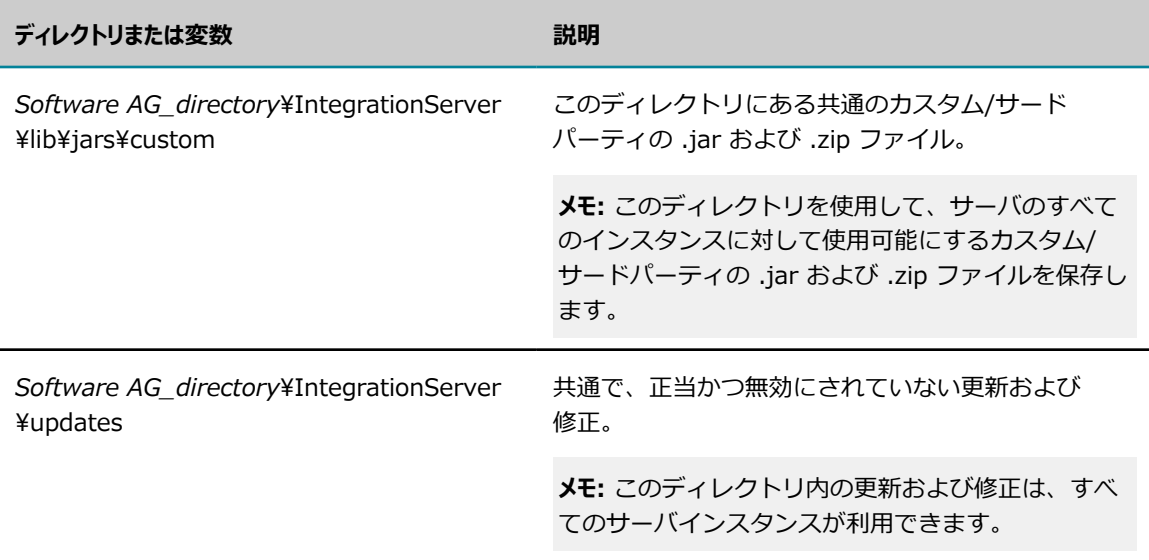

**メモ:** 場合によっては、Integration Server の [製品情報] ページに、存在しないファイルの名前 が表示されることがあります。Integration Server クラスパスの wrapper. java. additional. 202=-Dwatt.server.prepend.classes および wrapper.java.additional.203=-Dwatt.server.append.classes プ ロパティに指定されているファイル名は、存在しなくても Integration Server の [製品情報] ページに表 示されます。 ini.cnf ファイルが参照している jar ファイルが存在しない場合も、[製品情報] ページに表示 され、以下のエラーが存在しない jar ファイルごとにサーバログに書き込まれます。ini.cnf のクラスパ スエントリが見つかりません: <jar\_file\_name>。

#### <span id="page-42-0"></span>**クラスパス情報の起動時の変更**

Integration Server は起動時に、custom\_wrapper.conf ファイルをチェックして、サーバで使⽤されて いる Java システムパラメータおよび変数に変更がないかどうかを確認します。custom\_wrapper.conf ファイルのクラスパス情報が上書きされている場合、サーバは起動時にそれらの設定を使⽤します。

**メモ:** Integration Server バージョン 9.7 以降、Integration Server は setenv.bat/sh または server.bat/sh から設定を取得しません。Integration Server は起動時に、custom\_wrapper.conf から すべてのクラスパスの変更を取得します。

custom\_wrapper.conf ファイルには、Java および Integration Server クラスパスにディレクトリを追加 するために変更できる変数が含まれています。次の変数を使⽤して、Integration Server クラスパスの先 頭および末尾にディレクトリを追加します。

#### **ディレクトリの追加先 編集する変数**

クラスパスの先頭 wrapper.java.additional.202=-Dwatt.server.prepend.classes=

クラスパスの末尾 wrapper.java.additional.203=-Dwatt.server.append.classes=

このファイルには既に多数の変数が指定されていますが、さらに変数を追加することができます。

これらの変数をクラスパスに追加する方法と追加する場所の詳細については、[40 ページの「クラスパ](#page-39-0) [ス」](#page-39-0)を参照してください。custom\_wrapper.conf と設定可能なプロパティの詳細については、*Software AG Infrastructure Administrator's Guide*を参照してください。

### **クラスロードの動作**

Integration Server でクラスを呼び出すサービスが実⾏されると、現在のクラスローダはその親のクラス ローダに検索を委譲します。親のクラスローダにそのクラスへのアクセス権がない場合、さらにその親に 委譲します。この処理は、OSGi バンドルクラスローダに達するまで、チェーンの上方向に向かって継続さ れます。制御が OSGi バンドルクラスローダに渡ると、以降は OSGi 標準に定義されているクラスローダ ルールに従うようになります。

#### **クラスロード処理**

上記のとおり、クラスロード処理は以下のような多数の要因の影響を受けます。

■ パッケージで専用のクラスローダを使用するか、またはIntegration Server クラスローダに委譲する か。

パッケージの manifest.v3 ファイルは、パッケージのクラスローダがその親のクラスローダに委譲す るかどうかなど、パッケージの多数の特性を制御します。デフォルトでは、親のクラスローダに委譲 します。ただし、manifest.v3 ファイルで以下のように指定されている場合、Integration Server は パッケージクラスローダを代わりに使⽤します。

<value name='classloader'>package</value>

パッケージクラスローダを使用する場合、使用可能にするクラスを含む jar ファイルを *Integration Server\_directory*\instances\*instance\_name* \packages\*packageName* \code\jars ディレクトリに配置しておく必要があります。パッケージクラスローダの使用方法の詳細について は、[604 ページの「パッケージクラスローダの使⽤」を](#page-603-0)参照してください。

■ パッケージの情報を入手できない場合の Integration Server によるクラスの検索方法

Integration Server でパッケージ情報がないクラスのロード要求を受信した場合、デフォルトで は、*Integration Server\_directory*\instances\*instance\_name* \packages ディレクトリのすべての パッケージが検索されます。検索時間を節約できるように、watt.server.classloader.pkgpriority サー バ設定パラメータを使⽤して、パッケージの検索順序を制御することができます。

ここでは、クラスロード処理の動作方法を説明するシナリオと、manifest.v3 ファイルおよび watt.server.classloader.pkgpriority サーバ設定パラメータの変更が処理に与える影響について説明するシ ナリオを⽰します。

#### **シナリオ 1: クラスの格納場所を Integration Server が認識している場合**

このシナリオでは、PackageA のサービスで、PackageX に格納されていることが Integration Server に よって認識されているクラスを呼び出します。PackageA は PackageX に依存しています。

PackageA と PackageX の両⽅の manifest.v3 ファイルでクラスローダとして「server」が指定されてい ます。これは、パッケージクラスローダが検索をその親に委譲することを意味し、どちらの場合もその親は Integration Server クラスローダです。

1. PackageA のサービスで、まだメモリにロードされていないクラスを呼び出します。

- 2. PackageA のクラスローダは、それ自身でクラスを検索するのではなく、その親のクラスローダである Integration Server クラスローダに要求を渡します。
- 3. Integration Server クラスローダは要求を OSGi バンドルクラスローダに渡します。
- 4. OSGi バンドルクラスローダではクラスを⾒つけることができません。
- 5. 要求は Integration Server クラスローダに戻され、このクラスローダが最初にキャッシュ内、次に Integration Server クラスパス内でクラスを検索します。
- 6. Integration Server クラスローダではクラスを⾒つけることができません。
- 7. 要求は PackageA のクラスローダに戻され、このクラスローダが最初にキャッシュ内でクラスを検 索し、次にサーバインスタンスのホームパッケージディレクトリ (IntegrationServer\instances \*instance\_name* \packages\*package\_name*) の以下のディレクトリ内でこの順序に従って検索し ます。

PackageA¥code¥jars

PackageA¥code¥classes

PackageA¥lib

PackageA¥resource folders

- 8. PackageA のクラスローダでは、これらのディレクトリ内でクラスを⾒つけることができません。
- 9. PackageA のクラスローダは PackageX のクラスローダに検索を委任します。
- 10. PackageX のクラスローダはキャッシュ内でクラスを検索し、次に以下のディレクトリ内で検索しま す。

PackageX¥code¥jars

PackageX¥code¥classes

PackageX¥lib

PackageX¥resource folders

11. PackageX のクラスローダによって、PackageX のリソースフォルダ内でクラスが⾒つかります。

#### <span id="page-44-0"></span>**シナリオ 2: クラスの格納場所を Integration Server が認識していない場合**

場合によっては、Integration Server でクラスのロード要求を受信した際に、そのクラスの格納場所に関 する情報が与えられていないことがあります。

この場合、手順 1~6 はシナリオ 1 と同じですが、目的のクラスがどのパッケージに格納されてい るかを Integration Server では認識していないため、直接特定のパッケージのクラスローダに進む ことができません。代わりに Integration Server は、*Integration Server\_directory*\instances \*instance\_name* \packages ディレクトリ内のすべてのパッケージの検索を開始します。検索対象のクラ スが含まれている可能性の⾼いパッケージがわかる場合は、Integration Server でパッケージを検索する 順序を指定することによって、検索されるパッケージの数を減らすことができます。検索順序を制御するに は、watt.server.classloader.pkgpriority サーバ設定パラメータを使用します。たとえば、以下のように指 定することができます。

watt.server.classloader.pkgpriority=PackageD,PackageF

この設定により、Integration Server は PackageD および PackageF でクラスを検索してか ら、PackageA、PackageB および PackageC で検索します。

#### **シナリオ 3: パッケージクラスローダが Integration Server クラスローダに委譲しない場合**

デフォルトでは、パッケージクラスローダはその親に検索を委譲し、親は常に Integration Server クラス ローダです。ただし、Integration Server クラスローダに委譲するのではなく、パッケージクラスローダ で検索を⾏うことが望ましい場合もあります。たとえば、Integration Server で使⽤しているバージョン よりも新しいバージョンのクラスを含むパッケージがある場合などです。

パッケージクラスローダを使⽤するには、そのパッケージの manifest.v3 ファイルに以下のように指定し ます。

<value name='classloader'>package</value>

パッケージクラスローダが Integration Server クラスローダに委譲しない場合のクラスロードの動作を以 下に示します。

- 1. PackageA のサービスで、まだメモリにロードされていないクラスを呼び出します。
- 2. PackageA のクラスローダは、その親のクラスローダに検索を委譲するのではなく、それ自身で検索を 実⾏します。最初にキャッシュ内を検索し、次に PackageA ディレクトリ内を以下の順序で検索しま す。

PackageA¥code¥jars

PackageA¥code¥classes

PackageA¥lib

PackageA¥resource folders

上記のディレクトリを検索してもパッケージクラスローダでクラスを⾒つけられなかった場合、クラス ローダは依存チェーンを上⽅向に移動して、PackageA が依存しているパッケージを検索します。

### **パッケージのクラスおよび Jar ファイルの配置場所**

jar ファイルまたはクラスファイルをクラスパス内のディレクトリに追加する場合は、その配置場所に注意 してください。誤った場所にファイルを配置すると、クラスを必要とするパッケージがそのクラスにアクセ スできなくなる場合があります。また、同じ名前を持つ異なる 2 つのクラスがある場合、正しくない方の クラスをサービスが取得してしまうことがあります。

以下の図は、パッケージのディレクトリ構造を⽰しています。

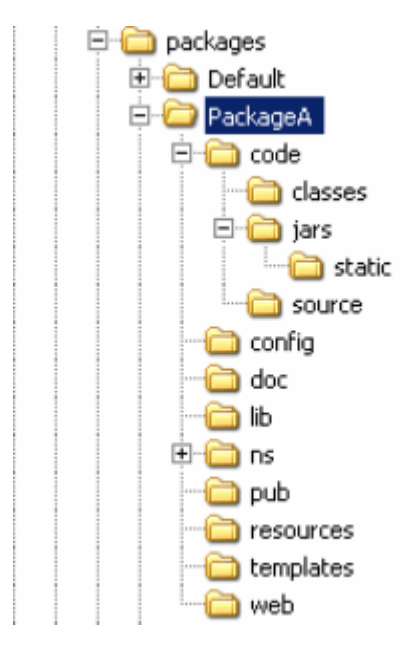

複数の Integration Server パッケージでサービスに使⽤される共有 jar ファイルは、サービスと同じパッ ケージに格納され、*Integration Server\_directory*\instances\*instance\_name* \lib\jars ディレクトリに 配置されます。

**メモ:** jar ファイルを IntegrationServer\lib\jars ディレクトリ内に配置することで、これらのファイルを 複数の Integration Server インスタンスで共有できます。インスタンスレベル (例: IntegrationServer \instances\*instance\_name* \lib\jars) にあるファイルは、IntegrationServer\lib\jars ディレクトリに あるファイルよりも優先します。

独⾃のクラスまたは jar ファイルを追加する必要がある場合は、以下のガイドラインに従います。

■■あるファイルを必要とするパッケージだけがそのファイルを使用できるようにするには、そのパッケー ジの jar または classes ディレクトリにファイルを配置します。

これらのファイルは、このパッケージに依存しているパッケージでも使用できます。

上記のように配置したクラスまたは jar ファイルを変更する場合は、単にパッケージを再ロードして変 更内容を取得するだけで済みます。Integration Server を再起動する必要はありません。

■ ファイルをそのパッケージおよび Integration Server インスタンス全体で使用できるようにするに は、*Integration Server\_directory*\instances\*instance\_name* \packages\*package\_name* \code ¥jars¥static にファイルを配置します。

jar ファイルを変更した場合は、Integration Server を再起動して変更内容を有効にする必要がありま す。

パッケージのディレクトリ構造の詳細については、[565 ページの「サーバによるパッケージ情報の保](#page-564-0) [存」](#page-564-0)を参照してください。

Integration Server ディレクトリ構造にファイルを配置する代わりに、マシン上の他の場所にファイルを 配置し、*Software AG\_directory*/profiles/IS\_*instance\_name* /configuration/custom\_wrapper.conf ファイルの次のプロパティを使⽤してファイルを参照することもできます。

wrapper. java. additional. 202=-Dwatt. server. prepend. classes=

■ wrapper.java.additional.203=-Dwatt.server.append.classes=

Integration Server クラスパスの変更の詳細については、41 [ページの「Integration](#page-40-0) Server のクラス パスの指定方法」および [43 ページの「クラスパス情報の起動時の変更」](#page-42-0)を参照してください。

### **カスタムおよびサードパーティの Jar ファイルの配置場所**

カスタムまたはサードパーティの jar ファイルを Integration Server インスタンスで使⽤する場合、こ れらのファイルを *Integration Server\_directory*\instances\*instance\_name* \lib\jars\custom ディレ クトリに格納します。 たとえば、 サードパーティの JMS プロバイダクライアントを使用する場合、 サード パーティ JNDI プロバイダまたは WmDB ⽤のカスタム JDBC ドライバが、カスタムディレクトリにクラ イアントライブラリを配置します。サードパーティアプリケーションのドキュメントを参照して、必要な jar ファイルの正確なリストを確認してください。

**メモ:** このディレクトリに配置したすべての jar ファイルは、Integration Server マイグレーションユー ティリティを使⽤して移⾏できます。

**メモ:** jar ファイルを IntegrationServer\lib\jars\custom ディレクトリ内の共通レベルに配置すること で、これらのファイルをすべてのサーバインスタンスが利⽤できるようにすることができます。

### **クラスロードの迅速化**

クラスロードは多数のディレクトリおよびクラスが関わる場合には、時間を消費する処理になる可能性があ ります。アプリケーションおよびその使⽤⽅法によっては、以下のサーバ設定パラメータでクラスロードの 実⾏をより迅速にすることができます。

watt.server.coder.bincoder.trycontextloaderfirst

このプロパティを「true」に設定すると、Integration Server がパイプラインをエンコードまたはデ コードするときに、コンテキストローダを使⽤してから、現在実⾏しているスレッドのクラスローダを 使用するようになります。参照されるクラスが特定のパッケージに属している場合、最初にコンテキス トローダを使⽤した⽅が処理が速くなることがあります。

■ watt.server.classloader.pkgpriority=packageName, packageName

このパラメータでは、クラスの場所に関する情報が提供されなかった場合に、Integration Server で最初に検索するパッケージのカンマ区切りリストを指定します。このプロパティの詳細について は、45 ページの「シナリオ 2: [クラスの格納場所を](#page-44-0) Integration Server が認識していない場 [合」](#page-44-0)および 861 [ページの「watt.server.」を](#page-860-0)参照してください。

### **Integration Server のセキュリティ**

Integration Server のセキュリティメカニズムによって、不正ユーザによる管理や転送時のデータ傍受を 防ぎ、不正アクセスから Integration Server サービスを保護することができます。次のように動作するよ うに Integration Server を設定できます。

- Enterprise Gateway Server を使用して、Integration Server に渡す前に外部クライアントからの要 求を途中で取得します。途中で取得することにより、Integration Server を内部ファイアウォールの 内側に隔離することができます。
- 接続を認証するために、有効なクレデンシャル (ユーザ名およびパスワード、またはクライアント認 証) を提示するようにクライアントに要求します。
- サービスに関連付ける ACL を使用することで、ユーザグループ別に個別のサービスへのアクセスを許 可します。最⼤限のセキュリティを実現するには、すべてのサービスをACL に関連付けてください。
- Secure Sockets Layer (SSL) を使用した転送レベルのセキュリティと、WS セキュリティを使用した メッセージレベルの Web サービスのセキュリティを提供します。
- ドキュメントにデジタル署名を行って、デジタル署名を検証します。
- サービス要求を受信したポートに基づいて、サービスへのアクセスを制御します。
- Integration Server Administrator にアクセスできるユーザと、Software AG Designer を使用して Integration Server に接続できるユーザを制限します。
- Integration Server Administrator 機能へのアクセスを許可する前に、Administrator 特権を持つ有 効なユーザ名およびパスワードを提⽰するようにクライアントに要求します。
- Integration Server SSL 認証および秘密鍵を業界標準のキーストアファイルに保存することにより、 セキュリティ管理を簡素化します。
- ■■それぞれの接続ごとに異なるクライアント認証を使用できるようにします。

Integration Server のセキュリティは、基盤となるオペレーティングシステムのセキュリティにも依存し ます。必ず次の作業を⾏ってください。

- 安全に設定するために、ベンダーのすべての推奨事項に従います。
- telnet など、セキュリティの欠陥を含む可能性のある不要なネットワークサービスを削除します。
- セキュリティに影響する可能性のある、オペレーティングシステムベンダーからの更新およびパッチを 定期的にチェックして、インストールします。
- 以上の作業を⾏う⼿順については、オペレーティングシステムのマニュアルを参照してください。
- セキュリティ監査の詳細については、『*webMethods Audit Logging Guide*』を参照してください。

### **ログ**

プラットフォームのログをとることによって、プラットフォームのアクティビティの監視と問題解決に必 要となる重要なデータが提供されます。このログデータは Integration Server によって保持されます。 ログデータの詳細と使⽤⼿順については、『*webMethods Audit Logging Guide*』および [215 ページの](#page-214-0) [「サーバログの設定」](#page-214-0)を参照してください。

### **キャッシング**

キャッシングは、頻繁に使⽤されるデータをメモリに保持することによって、データサービスのパフォーマ ンスを向上させるための最適化機能です。キャッシングによって、⾼トラフィックの Web サーバやデータ ベースから情報を抽出するサービスの応答時間が著しく向上します。

Integration Server は Ehcache のキャッシング機能を使用して、以下を提供します。

- **サービス結果のキャッシング**結果をキャッシュするサービスを有効にすると、Integration Server は指定 された期間のサービス呼び出し結果をキャッシュに保存します。結果がキャッシュにあると、再度サー ビスを呼び出すことなく、Integration Server は後続のクライアントのサービス要求に対するサー ビス結果を迅速に抽出することができます。サービスキャッシュの詳細については、[641 ページの](#page-640-0) [「サービス結果のキャッシング」](#page-640-0)を参照してください。
- **データのキャッシング**Ehcache を使用すると、サービスがデータをキャッシュするための個別のキャッ シュを定義できます。データのキャッシュを⾏うサービスは、pub.cache フォルダで提供される キャッシュサービスを使用してデータをキャッシュします。Ehcache を使用すると、事実上すべて の種類のオブジェクトをキャッシュできます。また、オフヒープキャッシュや分散キャッシュなどの 高度な機能も提供されています。Ehcache の使用の詳細については、655 [ページの「Integration](#page-654-0) Server での [Ehcache](#page-654-0) の設定」を参照してください。

# 3 サーバの起動および停止

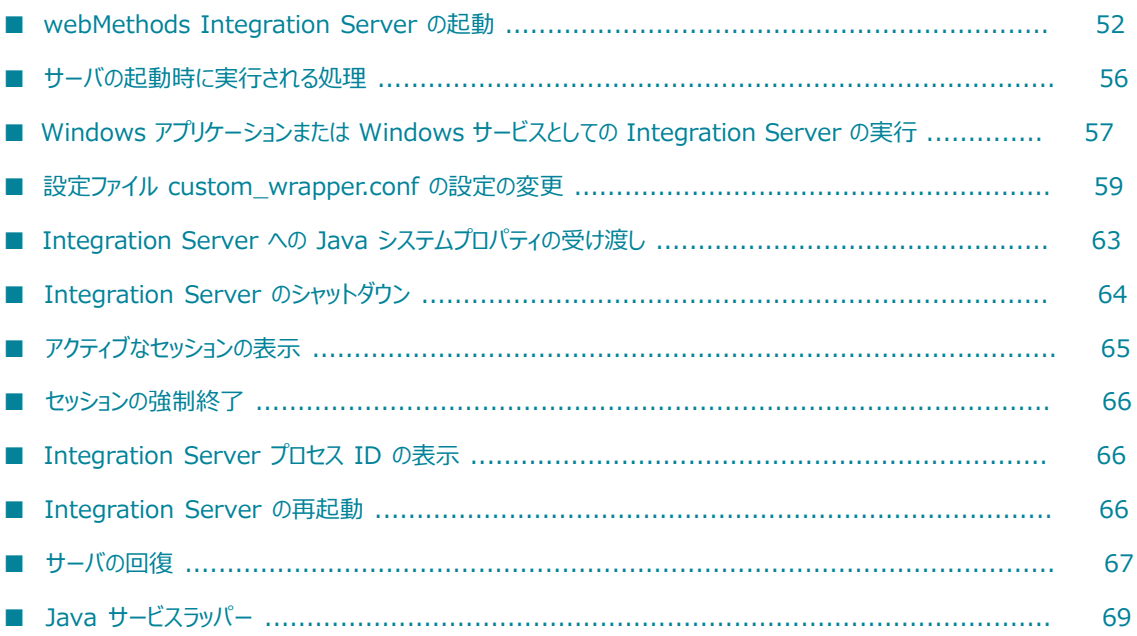

### <span id="page-51-0"></span>**webMethods Integration Server の起動**

クライアントがサービスを実⾏するには、webMethods Integration Server が稼動している必要があり ます。開発環境でサーバを使用している場合、開発者が Software AG Designer を使用してサービスの構 築、更新、およびテストを⾏うためには、Integration Server が稼動している必要があります。

Integration Server を起動する場合は、以下の点に留意してください。

- Integration Server では、一部の設定ファイルおよびログファイルをディスクに保存します。これら のファイルを格納するのに⼗分な空きディスク容量が Integration Server マシンにあることを確認し てください。ディスク容量が不⾜すると、パフォーマンスに影響したり、エラーが発⽣したりする可能 性があります。
- Integration Server を起動する前に、Integration Server が接続する外部データベースが使用可能で あることを確認してください。Integration Server の起動時にデータベースを使用できない場合は、 スケジューラなどの一部のコンポーネントが初期化されず、正常に動作しません。

#### **Windows での Integration Server インスタンスの起動およ び停⽌**

以下の説明に従って、Windows の [スタート] メニューから Integration Server のインスタンスを起動し ます。

**メモ:** ユーザアカウント制御セキュリティ機能を有効にして Windows Server 2008 r2 オペレーティ ングシステムまたは Windows Server 2012 を実⾏している場合、Integration Server は完全な Administrator 特権で起動する必要があります。完全な Administrator 特権で Integration Server を起動するには、**Software AG** ⽤のプログラムまたはアプリケーションのリストに移動します。 たとえば、Windows Server 2008 の場合、[**すべてのプログラム**] > [**Software AG**] に移動します。 [*instanceName* **の開始**] を右クリックし、[**管理者として実⾏**] オプションを選択します。オペレーティン グシステムに Administrator 特権でログインしていない場合、Administrator クレデンシャルの入力が求 められます。

#### **Windows で Integration Server を起動するには**

- 1. [**スタート**] をクリックします。
- 2. [**すべてのプログラム**] メニューで、 [**Software AG**] フォルダをクリックします。
- 3. [**サーバの開始**] フォルダをクリックします。
- 4. [**Integration Serverの開始**] をクリックします。
- 5. [*instanceName***の開始**] をクリックします。

**メモ:** Integration Server が送信パスワード暗号化のためにマスターパスワードを要求するよう設定さ れている場合は、このパスワードの入力を促すメッセージがポップアップウィンドウまたはサーバコ ンソールに表⽰されます。このパスワードの詳細については、[462 ページの「送信パスワードの管](#page-461-0) [理」](#page-461-0)を参照してください。

#### **UNIX での Integration Server の起動**

UNIX で startup.sh を使⽤して Integration Server を起動する場合は、以下の点に留意してください。

- startup.sh スクリプトを実行するのは、root 以外のユーザ名でログインしたときのみにしてくださ い。root ユーザとしてスクリプトを実⾏すると、システムのセキュリティが低下する可能性がありま す。
- UNIX システムの場合、他のシステムよりも多くのファイルやソケットが使用される可能性がありま す。したがって、Software AG では、UNIX システムでサーバを実行する場合には、少なくとも 102 個のファイル記述子を使用することをお勧めします。使用可能なファイル記述子を増やすには、サーバ の起動前に、UNIX コマンドプロンプトから次のコマンドを入力します。

ulimit -n number

#### **UNIX で Integration Server を起動するには**

1. 次のディレクトリに移動します。

*Software AG\_directory*\profiles\IS\_*instance\_name*\bin

*instance\_name* は Integration Server インスタンスの名前です。

**メモ:** *Integration Server\_directory*\instances\*instance\_name*\bin ディレクトリに含 まれていた startup.bat/sh と shutdown.bat/sh は廃⽌されています。Software AG で は、*Software AG\_directory*\profiles\IS\_*instance\_name*\bin ディレクトリ内のスクリプ トの使⽤をお勧めします。Command Central から Integration Server を管理する場合は、 *Software AG\_directory*\profiles\IS\_*instance\_name*\bin ディレクトリにあるスクリプトを使⽤す る必要があります。

2. startup.sh スクリプトファイルを実⾏します。

**メモ:** Integration Server が送信パスワード暗号化のためにマスターパスワードを要求するよう設定さ れている場合は、このパスワードの入力を促すメッセージがポップアップウィンドウまたはサーバコ ンソールに表⽰されます。このパスワードの詳細については、[462 ページの「送信パスワードの管](#page-461-0) [理」](#page-461-0)を参照してください。

#### **コマンドプロンプトからのサーバインスタンスの起動**

コマンドプロンプトからは、サーバインスタンスも起動することができます。サーバインスタンスをコマン ドプロンプトから起動するときは、設定ファイルの特定の設定を上書きするオプションがあります。また、 サーバインスタンスを「デバッグ」モードで起動して、サーバのアクティビティを記録または表⽰すること もできます。

**メモ:** ユーザアカウント制御セキュリティ機能を有効にして Windows Server 2008 r2 オペレーティン グシステムを実⾏している場合、startup.bat サービスの実⾏に使⽤するコマンドプロンプトは、完全な Administrator 特権で起動する必要があります。完全な Administrator 特権でコマンドプロンプトを起動 するには、[すべてのプログラム] > [アクセサリ] に移動し、[コマンド プロンプト] で右クリックして、

[管理者として実⾏] オプションを選択します。オペレーティングシステムに Administrator 特権でログイ ンしていない場合、Administrator クレデンシャルの入力が求められます。

#### **Integration Server のコマンドプロンプトからサーバインスタンスを起動するには**

1. コマンドプロンプトで次のコマンドを入力します。

cd Software AG\_directory \profiles\IS\_instance\_name \bin

*instance\_name* は Integration Server インスタンスの名前です。

**メモ:** *Integration Server\_directory\instances\instance\_name\bin ディレクトリに含* まれていた startup.bat/sh と shutdown.bat/sh は廃⽌されています。Software AG で は、*Software AG\_directory*\profiles\IS\_*instance\_name*\bin ディレクトリ内のスクリプ トの使⽤をお勧めします。Command Central から Integration Server を管理する場合は、 *Software AG\_directory*\profiles\IS\_*instance\_name*\bin ディレクトリにあるスクリプトを使⽤す る必要があります。

2. 次のコマンドを入力して、サーバインスタンスを起動します。

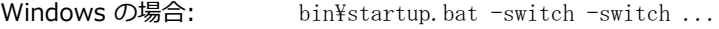

UNIX の場合: bin/startup.sh -switch-switch ...

ここで、*switch* はオプションで、次のいずれかの値を取ることができます。

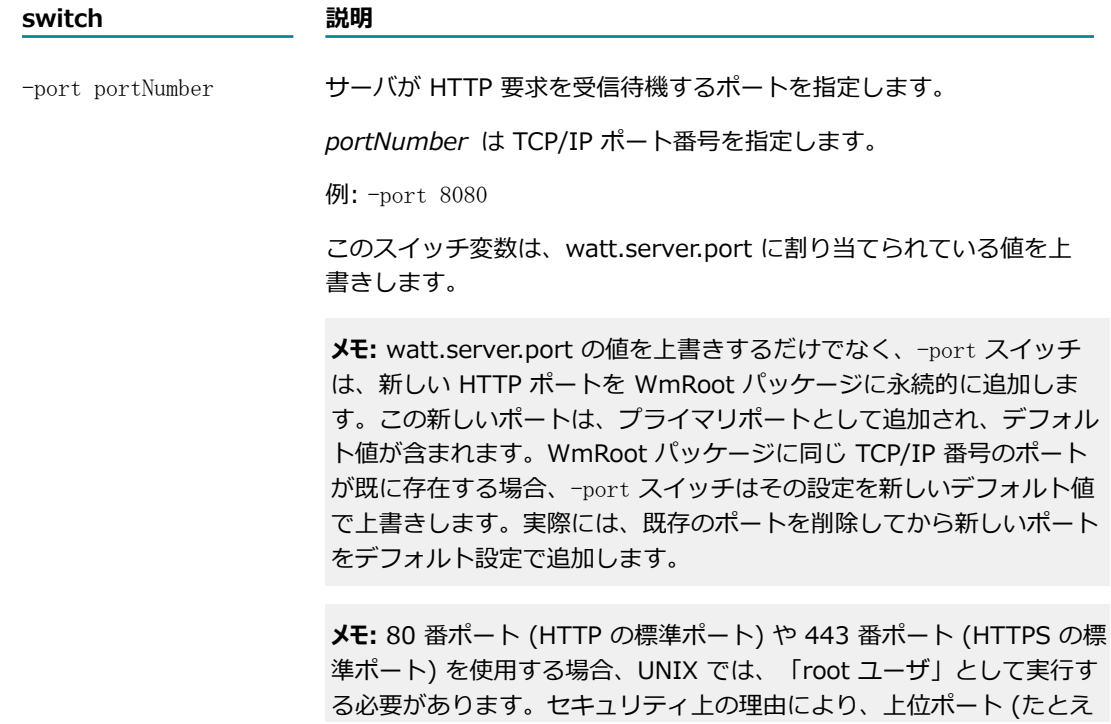

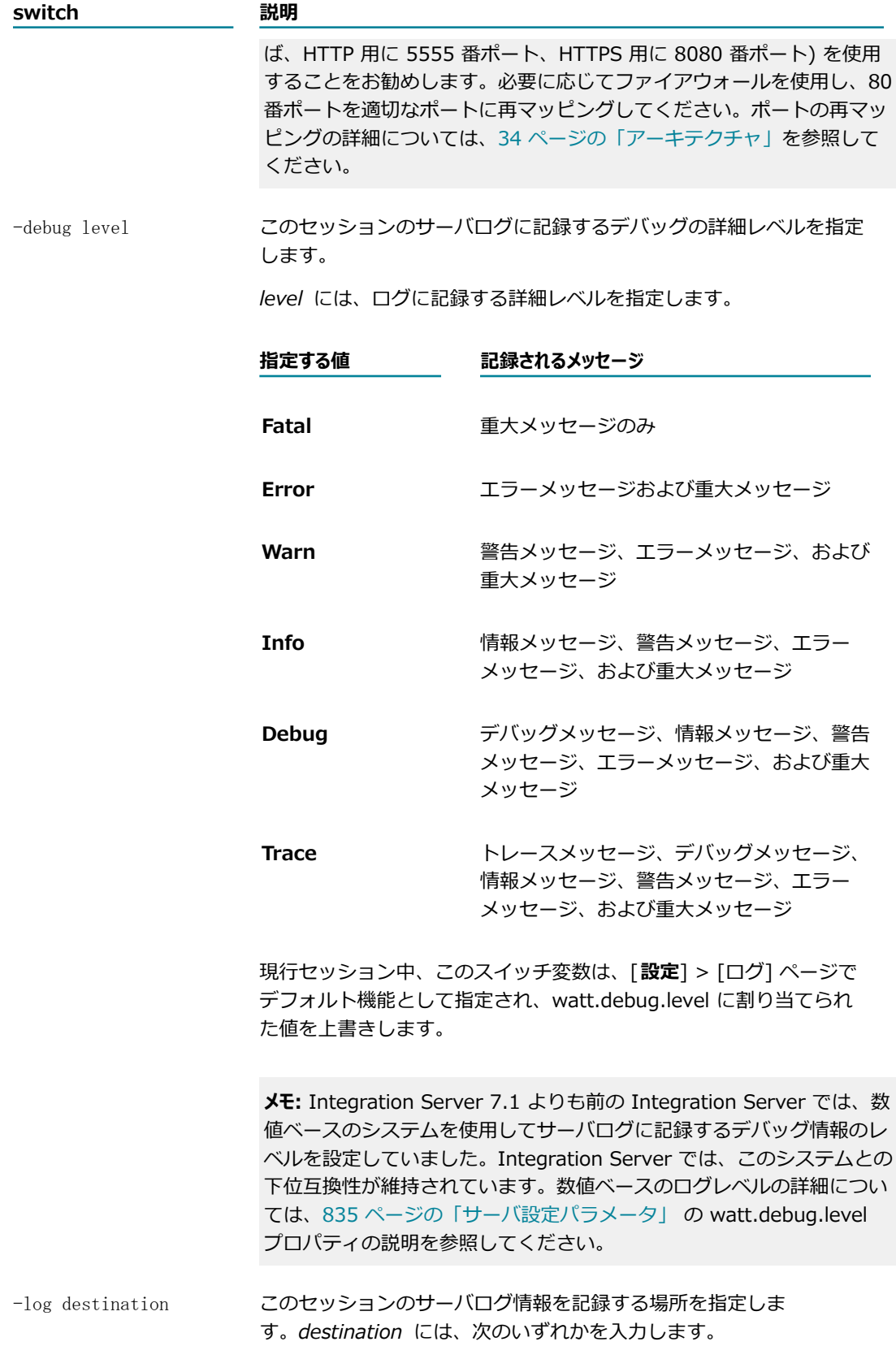

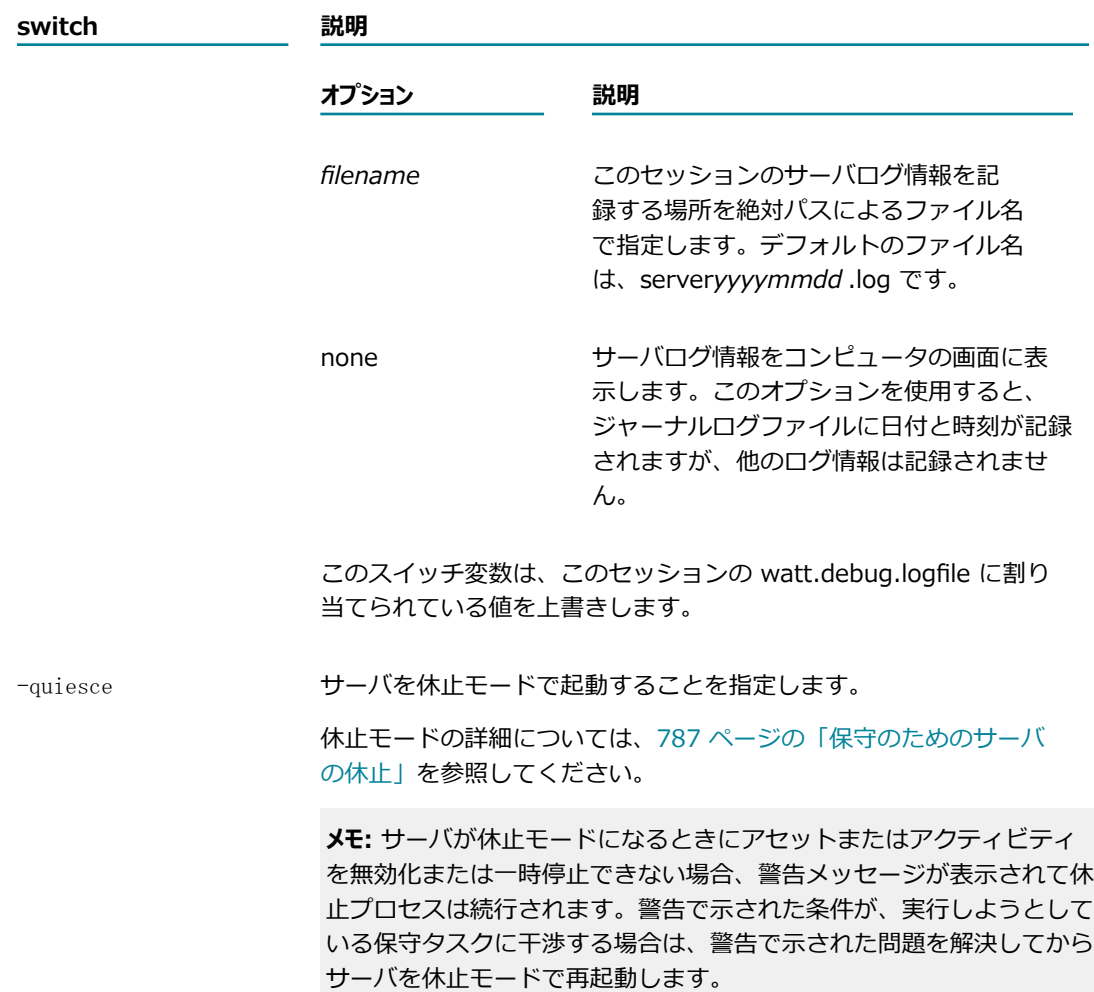

### <span id="page-55-0"></span>**サーバの起動時に実⾏される処理**

Integration Server を起動すると、サーバでは、クライアントからの要求に備えて、⼀連の初期化ステッ プが実⾏されます。次のプロセスが実⾏されます。

- 1. 設定ファイル (*Integration Server\_directory*\instances\*instance\_name* \config\server.cnf) にあ る設定パラメータを使⽤して、オペレーティング環境を確⽴します。
- 2. 内部管理を実⾏するプロセスを初期化します。
- 3. *Integration Server\_directory*\instances\*instance\_name* \packages ディレクトリにあるすべての 有効なパッケージとそのサービスに関する情報をロードします。パッケージが別のパッケージに依存 している場合、前提条件となるパッケージが先にロードされます。無効なパッケージはロードされませ ん。
- 4. ロードされたパッケージごとに開始サービスを実行します。
- 5. 保証付きデリバーエンジンを初期化します。サーバは、ペンディング中の保証付きデリバートランザク ション⽤のジョブストアを確認します。次に、ペンディング中のトランザクションを保証付きデリバー

の設定に基づき再試⾏します。詳細については、[647 ページの「保証付きデリバーの設定」を](#page-646-0)参照し てください。

6. 内部システムのタスクのスケジューリングを⾏います。

#### **サーバの稼動状況を確認する⽅法**

サーバが稼動しているかどうかを確認するには、ブラウザを起動して、Integration Server インス タンスをポイントします(この⼿順を実⾏する⽅法については、86 [ページの「Integration](#page-85-0) Server [Administrator](#page-85-0) の起動 」を参照してください)。

■ サーバが稼動している場合は、名前とパスワードの入力を促すメッセージが表示されます。

■ サーバが稼動していない場合は、ブラウザに次のようなエラーメッセージが表示されます。

「このページは表示できません。」 「サーバへの接続を確立できませんでした。」

起動時にマスターパスワードや送信パスワードに 問題があることが Integration Server で検知されると、 セーフモードになります。これは、 問題の診断と修正を⾏うことができる特別なモードです。Integration Server がセーフモードになるとIntegration Server Administrator が表⽰されますが、Integration Server は外部リソースには接続されません。

マスターパスワードまたは送信パスワードに問題があるためにセーフモードになっている場合 は、Integration Server Administrator の [サーバの統計情報] 画⾯の左上隅に次のメッセージが表⽰され ます。

サーバがセーフモードで実行中です。マスターパスワードの健全性チェックが失敗しました。無効な マスターパスワードが提供されました。

これらの問題の原因は、マスターパスワードファイルが 破損しているか、送信パスワードファイルが破損 しているか、 マスターパスワードの⼊⼒を求められたときの単純な タイプミスである可能性があります。 誤ったパスワードを入力したと思われる場合は、サーバを シャットダウンして再起動し、正しいパスワー ドを入力します。 以上の操作によって問題が解決されない場合は[、468 ページの「起動時にマスターパ](#page-467-0) [スワードまたは送信パスワードに問題が⽣じた場合」](#page-467-0)を参照してください。

### <span id="page-56-0"></span>**Windows アプリケーションまたは Windows サービスと しての Integration Server の実⾏**

Integration Server は Windows アプリケーションまたは Windows サービスとして実⾏できます。

**■ Windows アプリケーションを使用**Integration Server の初期化を制御します。Integration Server が Windows アプリケーションである場合は手動で起動する必要があります。

Integration Server を Windows サービスとしてインストールしているが Windows アプリケー ションとして実⾏したい場合は、Integration Server の Windows サービスを⼿動で削除できま す。Windows サービスを削除した後でも、Integration Server は Windows アプリケーションとし て使⽤できます。[58 ページの「Windows サービスから Windows アプリケーションへのサーバの](#page-57-0) [切り替え」](#page-57-0)を参照してください。

**■ Windows サービスを使用**Integration Server がインストールされたマシンの初期化時に自動的に初期 化されるようにします。Windows サービスを使用すると、マシンの再起動後に Integration Server を⼿動で再起動する必要がありません。

Integration Server を Windows アプリケーションとしてインストールしているが Windows サービ スとして実行したい場合は、Integration Server サービスを手動で登録できます。

[58 ページの「Windows アプリケーションから Windows サービスへのサーバの切り替え」を](#page-57-1)参照 してください。

**メモ:** サーバ初期化時に送信パスワードのマスターパスワードを入力するように促すメッセージを Integration Server から出力する場合は、Windows サービスとして実行しないでください。送信パ スワードとマスターパスワードの詳細については、[391 ページの「サーバとの通信のセキュリティ](#page-390-0) [確保」](#page-390-0)を参照してください。

1 台のコンピュータ上で、複数の Integration Server インスタンスをアプリケーションとして、複数の Integration Server インスタンスをサービスとして実⾏できます。たとえば、Integration Server のイン スタンス 2 つをアプリケーションとして実⾏し、同じマシンで Integration Server のインスタンス 2 つ をサービスとして実⾏できます。

#### <span id="page-57-0"></span>**Windows サービスから Windows アプリケーションへのサーバ の切り替え**

Integration Server を Windows サービスとしてインストールしていて、Integration Server を Windows アプリケーションとして実⾏したい場合は、Integration Server の Windows サービスを削除 する必要があります。

#### **Integration Server の Windows サービスを⼿動で削除するには**

- 1. Windows サービスが実⾏中であれば、停⽌します。Windows サービスを停⽌するには、Integration Server Administrator で Integration Server をシャットダウンするか、Microsoft Windows コント ロールパネルの [**サービス**] ダイアログボックスから⾏います。
- 2. コマンドプロンプトを開いて、*Software AG\_directory*\profiles \IS\_*instance\_name* \bin ディレクトリに移動し、次のコマンドを実⾏して Integration Server サービスを作成します。

service.bat -remove

**メモ:** *Integration Server\_directory\instances\instance\_name \support\win32 ディレクトリ内* の installSvc.bat ファイルは廃⽌されました。Software AG では、*Software AG\_directory*\profiles \IS\_*instance\_name* \bin ディレクトリの service.bat ファイルを使⽤することをお勧めします。

#### <span id="page-57-1"></span>**Windows アプリケーションから Windows サービスへのサーバ の切り替え**

サーバを Windows アプリケーションから Windows サービスに切り替えるには、Integration Server イ ンスタンスを⼿動で登録して Windows サービスとして実⾏する必要があります。

**メモ:** Integration Server を Windows サービスとして実⾏するために ID が使⽤されるユーザに は、Power User 特権が必要です。

#### **インスタンスを Windows サービスとして実⾏するように⼿動で登録するには**

1. custom\_wrapper.conf ファイルを環境に合わせて編集します。

たとえば、wrapper.java.initmemory プロパティを更新して、Java の最小ヒープサイズ を変更できます。custom\_wrapper.conf ファイルは、*Software AG\_directory*\profiles \IS\_*instance\_name* \configuration ディレクトリにあります。

custom\_wrapper.conf ファイル内での値の設定の詳細については、『*Software AG Infrastructure Administrator's Guide*』を参照してください。

2. コマンドプロンプトを開いて、*Software AG\_directory*\profiles \IS\_*instance\_name* \bin ディレクトリに移動し、次のコマンドを実⾏して Integration Server サービスを作成します。

service.bat -install

**メモ:** *Integration Server\_directory*\instances\*instance\_name* \support\win32 ディレクトリ内 の installSvc.bat ファイルは廃⽌されました。Software AG では、*Software AG\_directory*\profiles \IS\_*instance\_name* \bin ディレクトリの service.bat ファイルを使⽤することをお勧めします。

Microsoft Windows コントロールパネルの [サービス] ダイアログボックスで、Integration Server のサービスが作成されたことを確認します。

- 3. 次のいずれかの方法でサービスを開始します。
	- Microsoft Windows コントロールパネルの [**サービス**] ダイアログボックス
	- 次のコマンドを使用して、コマンドプロンプトに入力

net start <SVCNAME>

*<SVCNAME>* は、前の⼿順で作成したサービスの名前です。

#### <span id="page-58-0"></span>**設定ファイル custom\_wrapper.conf の設定の変更**

Integration Server の起動時に使用される custom wrapper.conf には、設定が含まれます。Integration Server のシングルセッションの設定を変更するには、コマンドプロンプトから Integration Server を 起動し、スイッチを使⽤して custom\_wrapper.conf ファイルの値を変更します。ただし、場合によって は、変更された設定値をすべてのセッションで使用するよう、cusotm\_wrapper.conf の設定値の一部に対 して永続的な変更が必要なことがあります。

#### **設定ファイルの設定を変更するには**

1. テキストエディタで、次のディレクトリから custom\_wrapper.conf ファイルを開きます。

*Software AG\_directory*\profiles\IS\_*instance\_name*\configuration

*instance\_name* は Integration Server インスタンスの名前です。

2. 次のプロパティを custom\_wrapper.conf に追加します。

wrapper.app.parameter.*n*=*switch*

ここで、*n* は、ファイル内の wrapper.app.parameter プロパティの次の未使⽤の連番で、*switch* はス イッチコマンドです。

wrapper.app.parameter.*n*=*switch\_parameter*

ここで、*n* は連番で、*switch\_parameter* はスイッチの値です。

ほとんどのスイッチでは、シーケンス内の次のプロパティとして、custom\_wrapper.conf にプロパ ティを追加する必要があります。

たとえば、デフォルトのポート番号を 8080 に変更する場合は、custom\_wrapper.conf に次を入力し ます。

wrapper.app.parameter.7=-port wrapper.app.parameter.8=8080

wrapper.app.parameter プロパティの 詳細については、 『*Software AG Infrastructure Administrator's Guide*』を参照してください。

次の表で、設定ファイル内の設定を変更するのに使用できるスイッチについて説明します。

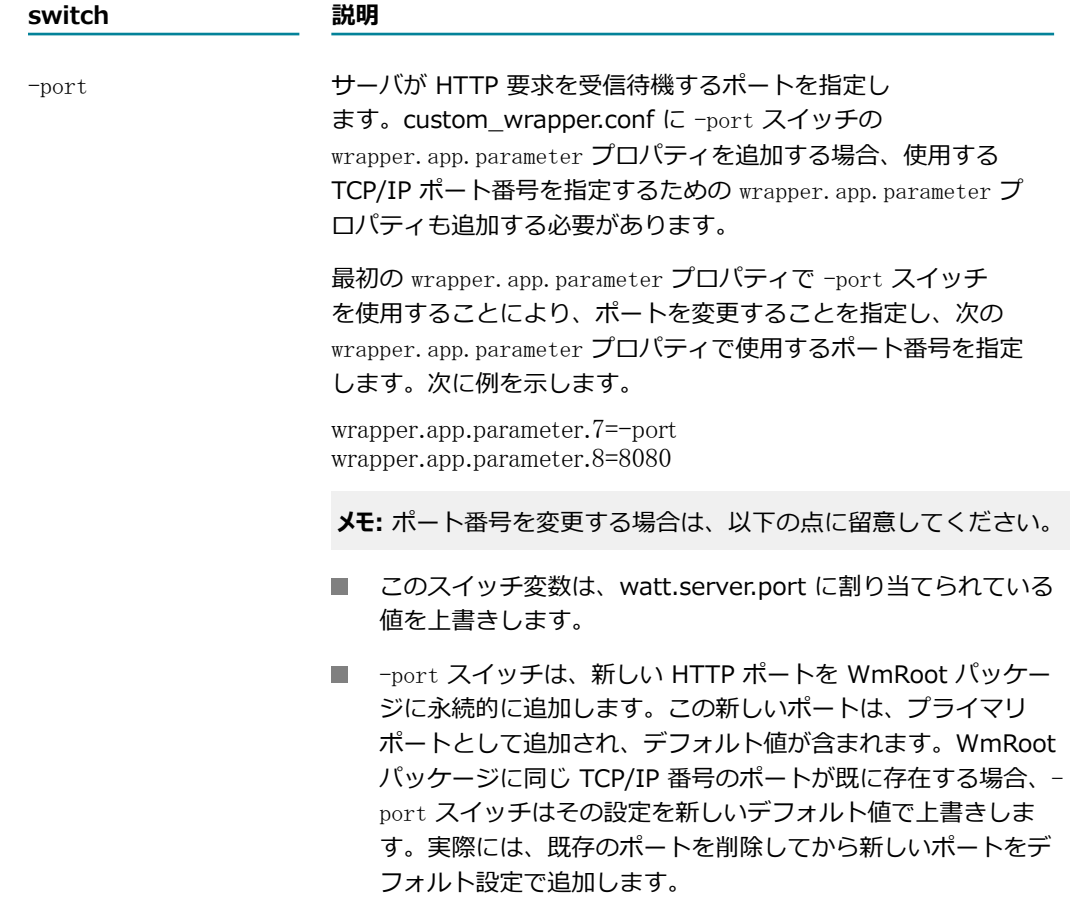

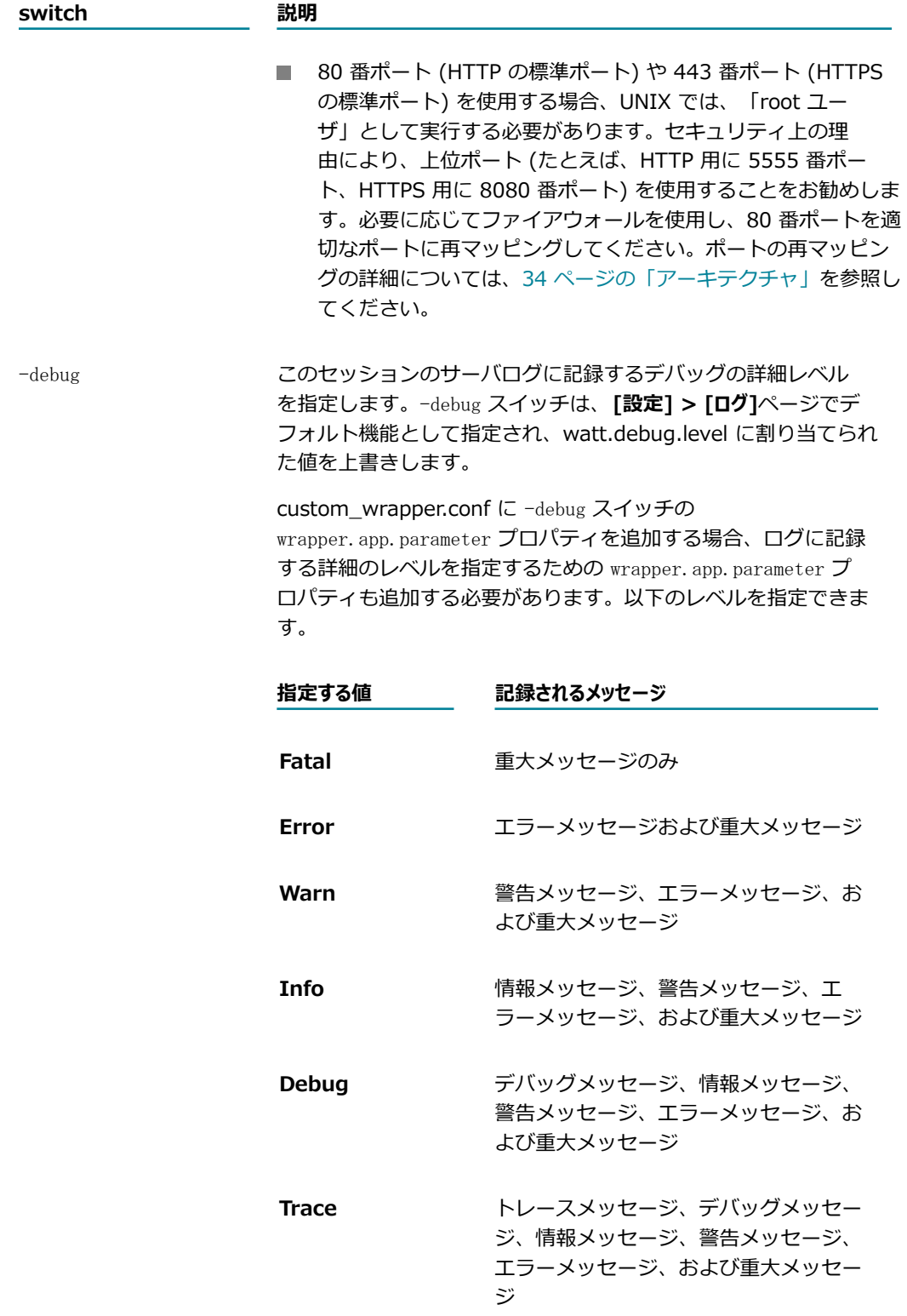

最初の wrapper. app. parameter プロパティで -debug スイッチを 指定することにより、デバッグレベルを変更することを指定し、

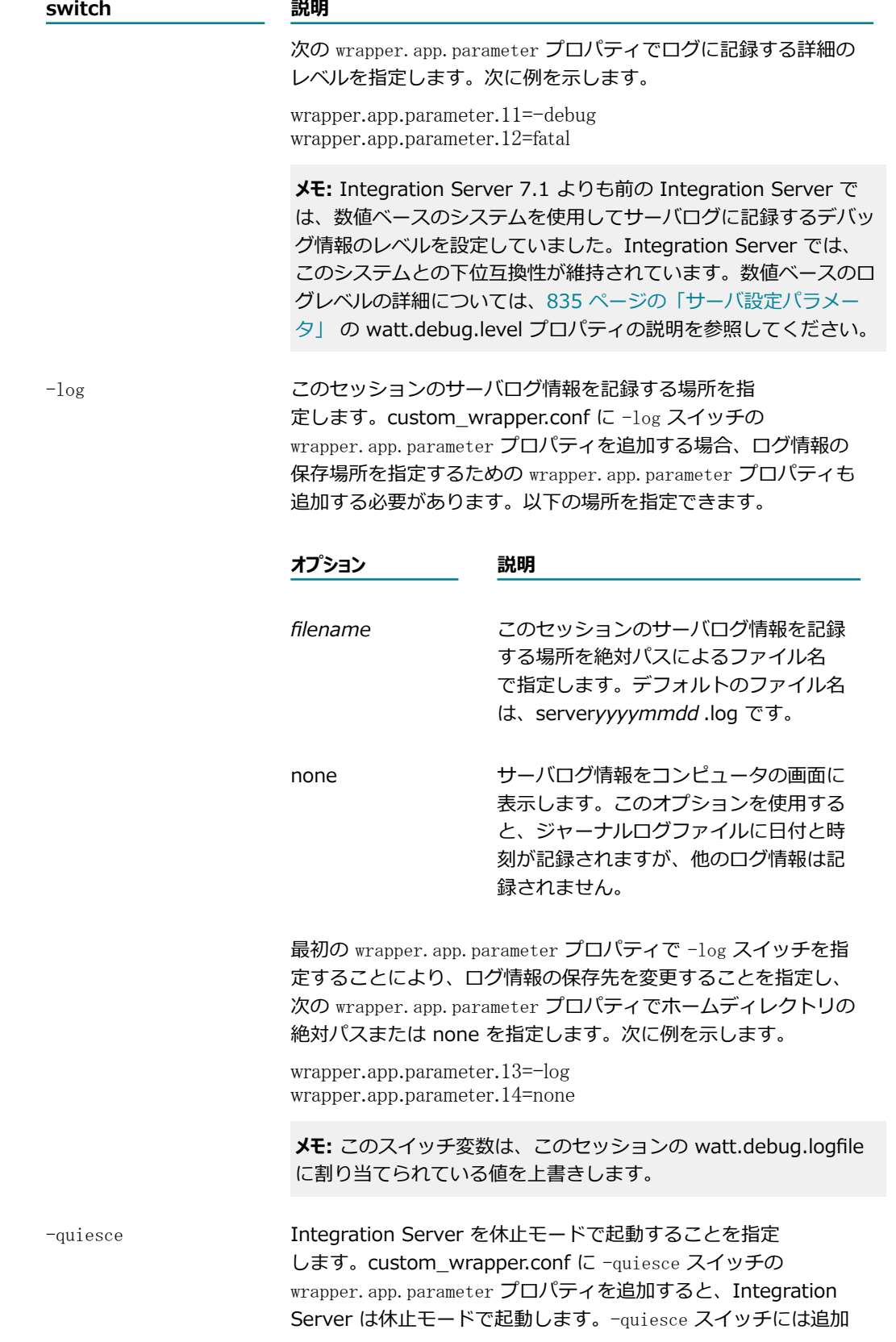

#### **switch 説明**

の wrapper.app.parameter プロパティは必要ありません。次に例 を⽰します。

wrapper.app.parameter.15=-quiesce

休止モードの詳細については、[787 ページの「保守のための](#page-786-0) [サーバの休⽌」を](#page-786-0)参照してください。

3. custom wrapper.conf内で、前の手順で追加した wrapper.app.parameter プロパティの合計数を反映 させるよう、wrapper.app.parameter.2 プロパティを更新します。

たとえば、wrapper.app.parameter.2 が 4 (デフォルト) に設定されていて、2 つの wrapper.app.parameter プロパティを追加した場合、wrapper.app.parameter.2 の値を 2 増やします。 編集後の wrapper.app.parameter.2 は次のようになります。

wrapper.app.parameter.2=6

wrapper.app.parameter プロパティの詳細については、『 *Software AG Infrastructure Administrator's Guide*』を参照してください。

4. custom\_wrapper.conf を保存して閉じます。

### <span id="page-62-0"></span>**Integration Server への Java システムプロパティの 受け渡し**

custom\_wrapper.conf ファイルを変更することで、Integration Server に Java システムプロパティを渡 すことができます。

#### **Integration Server に Java システムプロパティを渡すには**

1. custom\_wrapper.conf ファイルをテキストエディタで開きます。custom\_wrapper.conf ファイルは 次のディレクトリにあります。

*Software AG\_directory*\profiles\IS\_*instance\_name* \configuration

2. wrapper.java.additional*n* プロパティを追加します。このプロパティは、Integration Server に渡す プロパティ名と値を指定します。*n* は⼀意のシーケンス番号です。プロパティ名の先頭に -D を付加す る必要があります。

たとえば、custom\_wrapper.conf ファイル内の wrapper.java.additional プロパティは、次のように なります。

wrapper.java.additional.11=-Dmy.prop1=value1 wrapper.java.additional.12=-Dmy.prop2=value2

custom\_wrapper.conf ファイル内での値の設定の詳細については、 『*Software AG Infrastructure Administrator's Guide*』を参照してください。

- 3. ファイルを保存して閉じます。
- 4. サーバを再起動して、変更事項を反映させます。

### <span id="page-63-0"></span>**Integration Server のシャットダウン**

サーバをシャットダウンして、Integration Server およびすべてのアクティブなセッションを停⽌できま す。この作業は、Integration Server Administrator またはコマンドプロンプトから実行できます。

#### **Integration Server Administrator から Integration Server のシャットダウン**

Integration Server Administrator から、Integration Server およびすべてのアクティブなセッションを シャットダウンするには、以下の⼿順に従います。

#### **サーバをシャットダウンするには**

- 1. Integration Server Administrator を開いていない場合は、それを開きます。
- 2. Integration Server Administrator 画⾯の右上にある [**シャットダウンと再起動**] をクリックします。
- 3. サーバを直ちにシャットダウンするか、後でシャットダウンするかを選択します。

**[すべてのクライアントセッションが終了した後]** Integration Server を何分後にシャットダウンするか指 定します。このオプションを選択すると、ユーザアクティビティの監視が開始され、すべての非管理 者セッションが終了するか、指定した時間が経過するかいずれか早い方の時間に、サーバが自動的に シャットダウンします。

**[即時]** このオプションを選択すると、サーバとすべてのアクティブなセッションは直ちに終了しま す。

- 4. アクティブなセッションを表示する方法については、[65 ページの「アクティブなセッションの表](#page-64-0) [⽰」](#page-64-0)を参照してください。
- 5. [**シャットダウン**] をクリックします。

#### **Integration Server を Windows からシャットダウンする**

Integration Server のインスタンスとすべてのアクティブなセッションを Windows 起動メニューから シャットダウンできます。

**メモ:** ユーザアカウント制御セキュリティ機能を有効にして Windows Server 2008 r2 オペレーティ ングシステムまたは Windows Server 2012 を実⾏している場合、Integration Server は完全な Administrator 特権でシャットダウンする必要があります。完全な Administrator 特権で Integration Server をシャットダウンするには、**Software AG** ⽤のプログラムまたはアプリケーションのリストに移 動します。たとえば、Windows Server 2008 の場合、[**すべてのプログラム**] > [**Software AG**] に移動し ます。[*instanceName* **の停⽌**] を右クリックし、[**管理者として実⾏**] オプションを選択します。オペレー ティングシステムに Administrator 特権でログインしていない場合、Administrator クレデンシャルの⼊ ⼒が求められます。

#### **Integration Server を Windows からシャットダウンするには**

- 1. [**スタート**] をクリックします。
- 2. [**すべてのプログラム**] メニューで、 [**Software AG**] フォルダをクリックします。
- 3. [**サーバの停⽌**] フォルダをクリックします。
- 4. [**停⽌**] をクリックします。**Integration Server**
- 5. [*instanceName***の停⽌**]をクリックします。

### **コマンドプロンプトからの Integration Server のシャットダウン**

コマンドプロンプトからサーバおよびすべてのアクティブなセッションをシャットダウンするには、以下の 手順に従います。

#### **コマンドプロンプトからサーバをシャットダウンするには**

1. コマンドプロンプトに次のコマンドを入力して、サーバインスタンスのホームディレクトリに切り替え ます。

cd Software AG\_directory \profiles\IS\_instance\_name \bin

*instance\_name* は Integration Server インスタンスの名前です。

**メモ:** *Integration Server\_directory\instances\instance\_name\bin ディレクトリに含* まれていた startup.bat/sh と shutdown.bat/sh は廃⽌されています。Software AG で は、*Software AG\_directory*\profiles\IS\_*instance\_name*\bin ディレクトリ内のスクリプ トの使⽤をお勧めします。Command Central から Integration Server を管理する場合は、 *Software AG\_directory*\profiles\IS\_*instance\_name*\bin ディレクトリにあるスクリプトを使⽤す る必要があります。

2. 次のコマンドを入力して、サーバを停止します。

Windows の場合: shutdown.bat

UNIX の場合: shutdown.sh

### <span id="page-64-0"></span>**アクティブなセッションの表示**

Integration Server が動作している場合は、現在アクティブなセッションを表示できます。

#### **アクティブなセッションを表⽰するには**

- 1. Integration Server Administrator を開いていない場合は、それを開きます。
- 2. ナビゲーションパネルの [**サーバ**] メニューで、[**統計情報**] をクリックします。

3. 現在のセッションの数をクリックします。

### <span id="page-65-0"></span>**セッションの強制終了**

現在実⾏中のセッションを除き、単独のセッションまたはすべてのセッションを強制終了できます。

#### **セッションを強制終了するには**

- 1. Integration Server Administrator を開いていない場合は、それを開きます。
- 2. ナビゲーションパネルの [**サーバ**] メニューで、[**統計情報**] をクリックします。
- 3. [**すべてのセッション**] フィールドの [**現在**] 列で、現在のセッション数をクリックします。

Integration Server が [セッション] 画面を表示します。

**4. 強制終了するセッションの [キャンセル] 列の まち をクリックします。** 

**メモ:** または、[**現在のセッション**」の上の [**ユーザセッションを除きすべてのセッションを終了する**] をクリックす ると、現在実⾏しているセッション以外のすべてのセッションを強制終了できます。

Integration Server は、Integration Server データベースに登録されている、作業中のセッションで はない現在のセッションを強制終了します。Integration Server はアクティブな JMS トリガセッショ

ンを強制終了しません。[キャンセル] 列のアイコン **は、アクティブな JMS トリガセッションに** 

対しては、セッションが期限切れになるまで無効になっています。

### <span id="page-65-1"></span>**Integration Server プロセス ID の表示**

Integration Server の各インスタンスは、オペレーティングシステム上で個別の JVM プロセスとして実行 します。Integration Server の特定のインスタンスのスレッドダンプの実⾏や、特定のインスタンスの停 止が必要な場合があります (Windows タスクマネージャなどを使用)。これらの操作を行うには、特定の操 作を⾏う対象の Integration Server プロセスのプロセス ID (またはサーバプロセスID) を確認する必要が あります。サーバプロセス ID は、Integration Server Administrator の [製品情報] ページで確認できま す。

#### **プロセス ID を表⽰するには**

- 1. Integration Server Administrator を開いていない場合は、それを開きます。
- 2. 画⾯の右上にある [**製品情報**] をクリックします。
- 3. [**サーバ環境**] 領域の [**Server Process Id**] フィールドが表⽰されるまで下にスクロールします。

### <span id="page-65-2"></span>**Integration Server の再起動**

Integration Server を停⽌および再ロードするには、サーバを再起動します。次のような場合に、サーバ を再起動する必要があります。

- **特定の設定を変更した場合**設定を変更した場合、その変更を有効にするために、サーバの再起動が必要 になる場合があります。このマニュアルでは、サーバの再起動が必要となる設定変更について、それぞ れの⼿順で説明しています。
- **動的に再ロードできない更新サービスを取り込む場合**一般的に、Java 以外のサービスを使用している場合に 再起動が必要となります。

#### **サーバを再起動するには**

- 1. Integration Server Administrator を開いていない場合は、それを開きます。
- 2. Integration Server Administrator 画⾯の右上にある [**シャットダウンと再起動**] をクリックします。
- 3. サーバを直ちに再起動するか、後で再起動するかを選択します。
	- **「すべてのクライアントセッションが終了した後]**Integration Server を何分後に再起動するか指定しま す。このオプションを選択すると、ユーザアクティビティの監視が開始され、すべての非管理者 セッションが終了するか、指定した時間が経過するかのいずれか早い方の時間に、サーバが自動的 に再起動します。
	- **[即時]**このオプションを選択すると、サーバとすべてのアクティブなセッションは直ちに終了しま す。その後、サーバが再起動します。

アクティブなセッションを表示する方法については、[65 ページの「アクティブなセッションの](#page-64-0) [表⽰」](#page-64-0)を参照してください。

4. [**再起動**] をクリックします。

### <span id="page-66-0"></span>**サーバの回復**

ハードウェアまたはソフトウェアの問題が原因で Integration Server に障害が発⽣した場合は、通常の起 動手順を使用してサーバを再起動します。サーバはクリーンアップおよび初期化プロセスを実行して、オペ レーティング環境のリセットを試⾏します。

回復プロセスの⼀環として、サーバは⾃動的に次のことを実⾏します。

- キャッシュ環境を再ロードして、障害発生前の状態に戻します。
- Transaction Manager の保証付きデリバーキューを復元します。保証付きデリバーを回復するオプ ションの詳細については、[647 ページの「保証付きデリバーの設定」を](#page-646-0)参照してください。

サイトで作成したサービスによっては、そのサービスに固有の回復要件がある場合があります。それらの要 件については、開発者にお問い合わせください。

状況によっては、サーバを再起動するために、手動操作が必要となる場合があります。

**ヒント:** Integration Server を再起動する前に、診断データを収集して実⾏時の問題をトラブルシュー トすることができます。診断ポートとユーティリティの使⽤⽅法の詳細については、[795 ページの](#page-794-0) [「Integration](#page-794-0) Server の診断」を参照してください。また、サーバの速度低下または無応答の原因をトラ ブルシュートするためにスレッドダンプを⽣成する場合の詳細についても、この章を参照してください。

#### **Integration Server のデータの完全性および回復能⼒につい ての考慮事項**

Integration Server では、webMethods 物理記憶領域テクノロジを使用して、重要な操作データが残存 (パーシスト) するようにしています。この記憶領域テクノロジは、データベースタイプの場合と同様に、 ログとトランザクション管理のテクノロジを採⽤しています。通常の操作では、この機能によって、ファイ ルにパーシストされたデータの整合性、⼀貫性、および回復能⼒が維持されています。しかし、このような 保護対策にもかかわらず、サーバの異常なシャットダウンや致命的なエラーが発⽣して、ファイルが回復不 可能な状態になる場合があります。

Integration Server Administrator を使⽤せずに Integration Serverをシャットダウンすると、重要な データファイルが回復不可能な状態になる可能性があります。このような場合に Integration Server を再 起動するには、破損したデータファイルを⼿動で削除または回復する以外に⽅法はありません。

**重要:** 重要なデータファイルを保護するために、サーバの設置場所ごとにバックアップおよび復元⼿続きを 確立してください。

Integration Server のデータファイルに保存されているデータは基幹業務に不可⽋であるため、障害時の 回復に備えて、定期的にバックアップしておく必要があります。あらゆる重要なデータリソースの場合と 同様、Integration Server のデータファイルは物理的な障害によって破損する可能性があります。そのよ うな状況でデータを回復するには、破損したデータファイルを最新のバックアップファイルに置き換える以 外に⽅法はありません。バックアップの頻度と種類は、保存するデータの重要度によって異なります。デー タファイルのバックアップは、Integration Server をアイドル状態にするかまたはシャットダウンして、 ディスクアクティビティが存在しない状態でオフラインで実⾏します。

**重要:** Integration Server の重要なデータファイルを定期的にバックアップするために、設置場所ごとに 独自の手続きを確立してください。ファイルシステムのバックアップには、任意のバックアップユーティ リティを使⽤できます。バックアッププロセスを実⾏するときには、Integration Server をシャットダ ウンするかまたは休⽌状態にして、ディスクアクティビティが存在しない状態にする必要があります。 この制約によって、バックアップ時に重要なデータファイルが一貫した状態で確実にキャプチャされま す。Integration Server がアクティブな状態でバックアップを実⾏すると、キャプチャされるデータファ イルのスナップショットの一貫性が失われてしまい、バックアップの回復目的に使用できなくなる可能性 があります。

#### **Integration Server の重要なデータファイル**

Integration Server の現在の作業ディレクトリには、重要なデータファイルが含まれている 2 つのサブ ディレクトリがあり、そのサブディレクトリ内のファイルは、回復時に使⽤するためにバックアップしてお く必要があります。重要な 3 つのサブディレクトリについて、以下に説明します。

■ ./DocumentStore

このサブディレクトリ内のファイルには、Integration Server によって処理される、ローカルにパー シストされるドキュメントが含まれています。これらのファイルが失われると、パーシストされてい るドキュメントを損失する可能性があります。次の 6 つのファイルをバックアップしておいてくださ い。

ISResubmitStoredata0000000

ISResubmitStorelog0000000

ISTransStoredata0000000

ISTransStorelog0000000

TriggerStoredata0000000

TriggerStorelog0000000

■ ./WmRepository4

このサブディレクトリ内のファイルには、Integration Server のメタデータが含まれています。これ らのファイルが失われると、設定情報を損失し、手動による再設定が必要になる可能性があります。次 の 2 つのファイルをバックアップしておいてください。

FSDdata0000000

FSDlog0000000

### <span id="page-68-0"></span>**Java サービスラッパー**

webMethods Integration Server は Software AG Common Platform で実⾏され、これは Java 仮想マ シン (JVM) で実⾏されます。Java Service Wrapper は、Tanuki Software, Ltd. によって開発されたア プリケーションです。これは、Integration Server を実行する JVM を起動するユーティリティプログラム です。

JVM の起動に加えて、Java Service Wrapperには JVM の監視機能、コンソール出力のログ機 能、およびスレッドダンプの⽣成機能が備わっています。ここでは、Integration Server で Java Service Wrapperの機能を使⽤する⽅法について説明します。Java Service Wrapperの概要について は、webMethods 製品共通のマニュアル『*Software AG Infrastructure Administrator's Guide*』を参照 してください。

#### **Java Service Wrapper設定ファイル**

Integration Server の場合、Java Service Wrapperの設定ファイルは、次のディレクトリにあります。

*Software AG\_directory*\profiles\IS\_*instanceName* \configuration

Integration Server の起動時に、次のファイルのプロパティ設定により、JVM の設定と Java Service Wrapperのログ機能および監視機能の動作が決定されます。

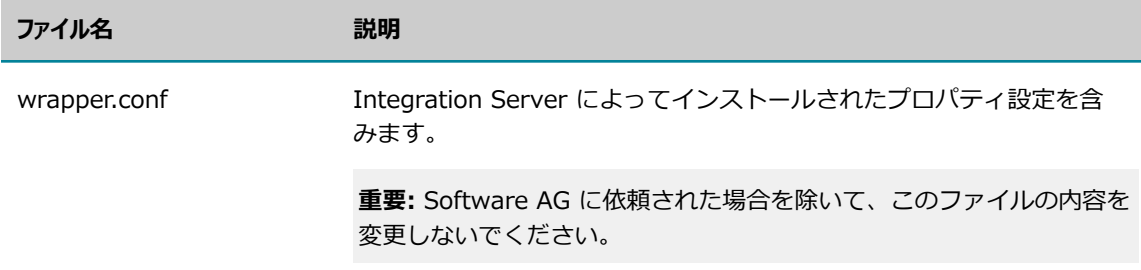

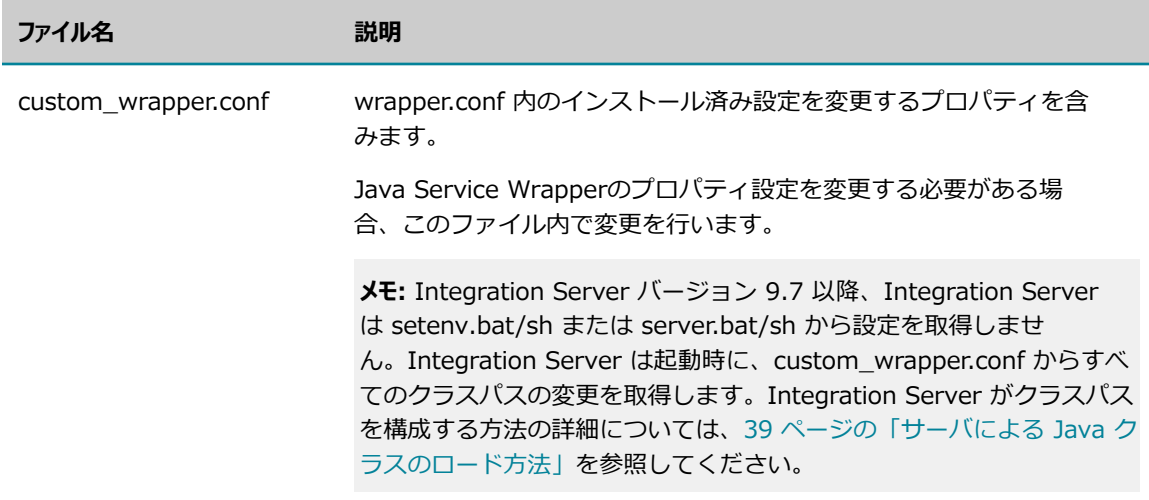

ここでは、Integration Server が Java Service Wrapperのためにサポートする設定の変更について説明 します。Integration Server の場合、Java Service Wrapper に対してここで説明する設定変更以外の変 更は加えないでください。

### **JVM 設定**

Java Service Wrapper が JVM を起動すると、メモリ設定やクラスパス内のディレクトリなど を指定する設定が提供されます。Integration Server を起動すると、Java Service Wrapper は、*Software AG\_directory*\profiles\IS\_*instance\_name* \configuration フォルダにある wrapper.conf ファイルおよび custom\_wrapper.conf ファイルからこれらの設定を取得します。

Integration Server のデフォルトのプロパティ設定を変更する必要がある場合 は、*Software AG\_directory*\profiles\IS\_*instance\_name* \configuration にある custom\_wrapper.conf ファイルを使⽤して、設定を変更できます。Integration Server の custom\_wrapper.conf プロパティの設定の詳細については[、107 ページの「サーバの設定」を](#page-106-0)参 照してください。Java Service Wrapper の⼀般情報については、『*Software AG Infrastructure Administrator's Guide*』を参照してください。

## **ラッパーログ**

Java Service Wrapperは、コンソール出力をログファイルに記録します。ログには、ラッパー自身によっ て、および Integration Server を実行している JVM によってコンソールに送信された出力が含まれま す。ラッパーログは、特に Windows サービスとして Integration Server を実行するときに役立ちます。 これは、通常、コンソール出力がこのモードでは使用できないからです。

Integration Server の Java Service Wrapperログは、次のファイルに記録されます。

*Software AG\_directory*\profiles\IS\_*instanceName* \logs\wrapper.log

ログを表⽰するには、ログファイルをテキストエディタで開きます。

#### **ログ記録のプロパティ**

ラッパー設定ファイル内の wrapper.console および wrapper.log プロパティにより、ラッパーログの内 容、形式、および動作が決定されます。

Integration Server がインストールするログ設定は、多くの環境に適しています。ただし、インストール 済みの設定が環境の要件を満たしていない場合、以下のプロパティを変更できます。手順とその他の情報に ついては、webMethods 製品共通のマニュアル『*Software AG Infrastructure Administrator's Guide*』 を参照してください。

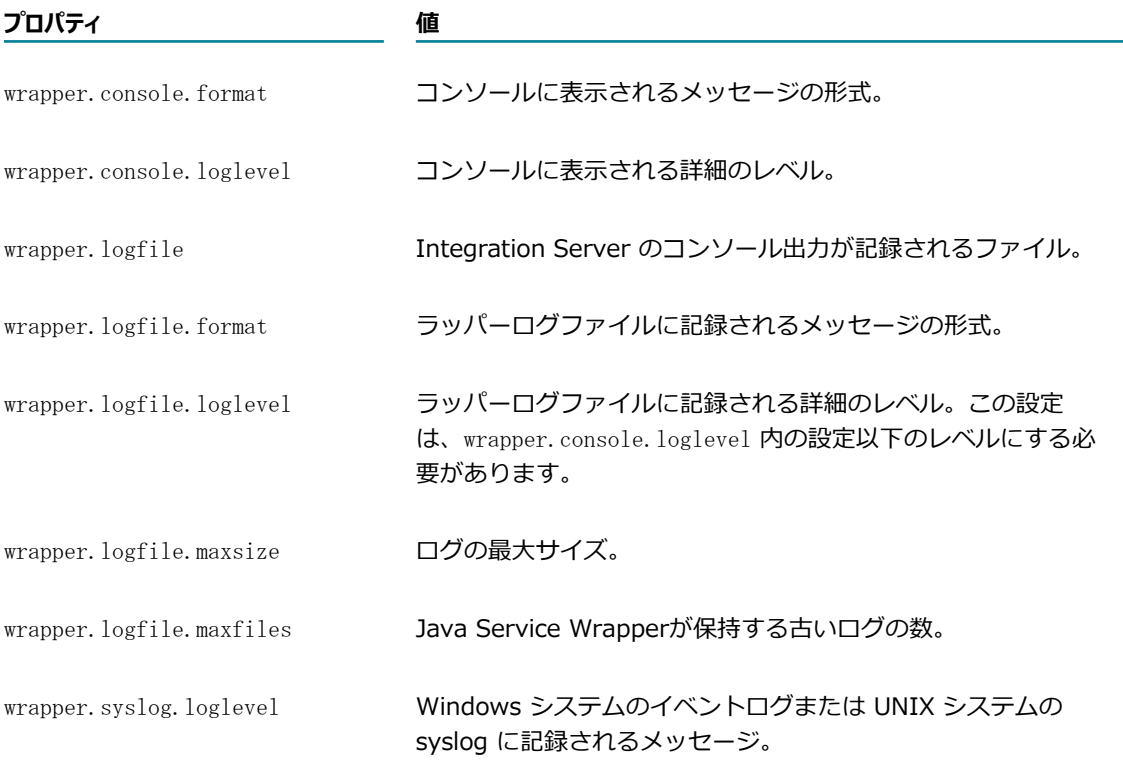

#### **障害の監視**

Java Service Wrapperは、特定の条件について JVM を監視し、その条件を検出すると JVM を再起動する かその他のアクションを実⾏します。

次の表では、Integration Server で使用したり、ユーザが設定したりできる障害監視機能について説 明しています。これらの機能の詳細については、webMethods 製品共通のマニュアル『*Software AG Infrastructure Administrator's Guide*』を参照してください。

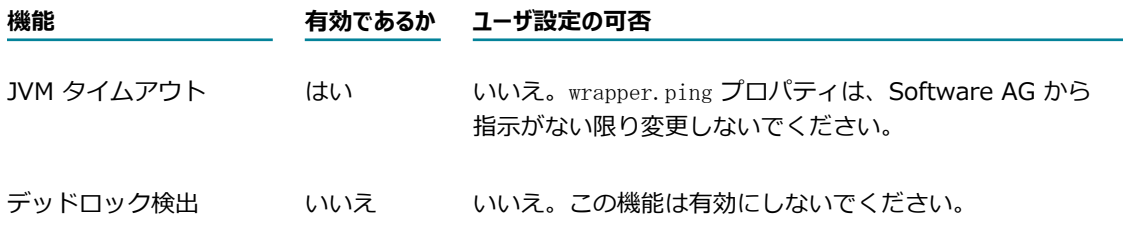

**機能 有効であるか ユーザ設定の可否**

コンソールフィルタリ ング いいえ いいえ。この機能は有効にしないでください。

### **スレッドダンプの⽣成**

Java Service Wrapperは、JVM のスレッドダンプを⽣成するユーティリティを提供します。スレッドダン プは、スレッドのブロックまたはデッドロックを引き起こす可能性のある、スレッドの競合の問題を見つけ るのに役⽴ちます。

Java ラッパーサービスを使用してスレッドダンプを生成する方法については、webMethods 製品共通のマ ニュアル『*Software AG Infrastructure Administrator's Guide*』を参照してください。
# **4 複数の Integration Server インスタンスの実⾏**

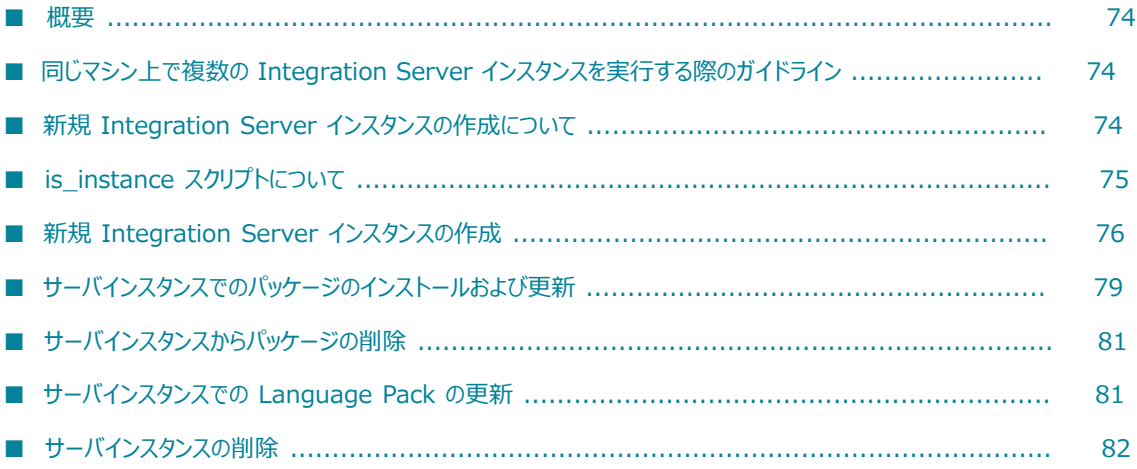

### <span id="page-73-0"></span>**概要**

webMethods Integration Server が物理的に 1 つインストールされているホストマシンで、Integration Server の複数インスタンスを作成および実⾏することができます。これは、*webMethods Integration Server Clustering Guide*で説明するクラスタリングの場合と異なります。同じホストマシンで Integration Server の複数インスタンスを実行するときは、サーバごとにパッケージ、設定ファイル、ロ グファイル、および更新があります。しかし、クラスタリングとは異なり、すべてのサーバインスタンスが 共通ライブラリを共有できます。共通ライブラリを共有すると、修正やパッチを各サーバにインストールす るときのオーバーヘッドや作業の量が減ります。

各サーバインスタンスは、Integration Server Administrator を使用して個別に管理します。また、特定 の管理、設定、および監視タスクを 1 か所から Software AG Command Central を使用して実行するこ ともできます。Software AG Command Central を使⽤して Integration Server インスタンスを管理す る⽅法については、Command Central のマニュアルを参照してください。

# <span id="page-73-1"></span>**同じマシン上で複数の Integration Server インスタン スを実⾏する際のガイドライン**

同じマシン上で複数の Integration Server インスタンスを実⾏する場合は、以下のガイドラインが適⽤さ れます。

- 共通ライブラリは SoftwareAG¥common および *Integration Server\_directory*¥lib にあります。こ れらのライブラリ内のファイルは、すべてのサーバインスタンスで使⽤できます。たとえば、カスタム jar ファイルを *Integration Server\_directory*\lib\jars\custom ディレクトリ内に配置することで、 これらのファイルをすべてのサーバインスタンスが利⽤できるようにすることができます。
- インスタンスレベルで存在する更新およびカスタム jar は、共通ライブラリ内に存在する更新およびカ スタム jar よりも優先します。
- 各サーバインスタンスの各ポート番号は、ホストマシンに 1 つ以上の NIC がある場合を除き、一意で あることが必要です。ポートには、プライマリポート、診断ポート、および[153 ページの「ポートの](#page-152-0) [設定」](#page-152-0)で説明するその他すべてのポートが含まれます。
- 複数の Integration Server インスタンスの作成や実行には、追加のライセンスは必要ありません。た だし、追加のサーバインスタンスの作成や実⾏により、同時実⾏プロセスの数が増加します。追加の サーバインスタンスを作成する前に、システムリソースおよび Software AG ライセンスをチェックし てください。

# <span id="page-73-2"></span>**新規 Integration Server インスタンスの作成について**

Integration Server インスタンス作成スクリプト is\_instance.bat/sh (*Integration Server\_directory*\instances ディレクトリにある) を使⽤して、新しいIntegration Server インスタンスを作成することができます。

新しい Integration Server インスタンスを作成するときは、OSGI コンポーネントが格納されている SoftwareAG\profiles\IS\_*instance\_name* ディレクトリ内に、スクリプトによって新しいフォルダが作 成されます。

また、インスタンスのホームディレクトリも、*Integration Server\_directory*\instances \*instance\_name* に作成されます。ホームディレクトリには、[560 ページの「事前定義済みのパッケー](#page-559-0) [ジ」](#page-559-0)で説明する事前定義済みパッケージが含まれます。

サーバインスタンスで他のパッケージに含まれるコンポーネントまたはサービスを使⽤するには、 パッケージを Integration Server に追加する必要があります。たとえば、サーバインスタンスで webMethods Deployer、webMethods Mediator、または webMethods Application Platform を使用す るには、WmDeployer、WmMediator、または WmAppPlat パッケージをそれぞれ Integration Server インスタンスに追加する必要があります。Software AG Installer はパッケージリポジトリにパッケージ をインストールします。パッケージリポジトリは *Software AG\_directory*\IntegrationServer\packages ディレクトリにあります。

新しい Integration Server インスタンスを作成する方法については、76 [ページの「新規](#page-75-0) Integration Server [インスタンスの作成」を](#page-75-0)参照してください。パッケージをサーバインスタンスに追加する方法につ いては、[79 ページの「サーバインスタンスでのパッケージのインストールおよび更新」](#page-78-0)を参照してくだ さい。

# <span id="page-74-0"></span>**is\_instance スクリプトについて**

is\_instance.bat/sh スクリプトは、Integration Server インスタンスを作成、更新、および削除します。 また、Integration Server インスタンスでパッケージおよび⾔語をインストール、更新、または削除しま す。

is\_instance.bat/sh スクリプトは、以下のディレクトリにあります。

*Integration Server\_directory\instances* 

# **シンタックス**

コマンドプロンプトで、以下のシンタックスを使⽤します。

*Integration Server\_directory*\instances\is\_instance.bat*command parameters*

コマンドシンタックスが正しくない場合、スクリプトはエラー情報をコンソールに書き込みます。

# **is\_instance スクリプトコマンド**

is\_instance.bat/sh スクリプトで使用できるコマンドの説明を以下の表に示します。

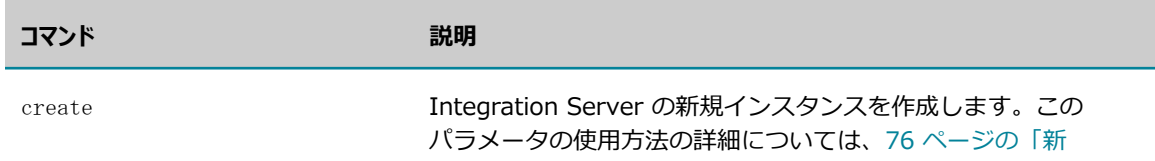

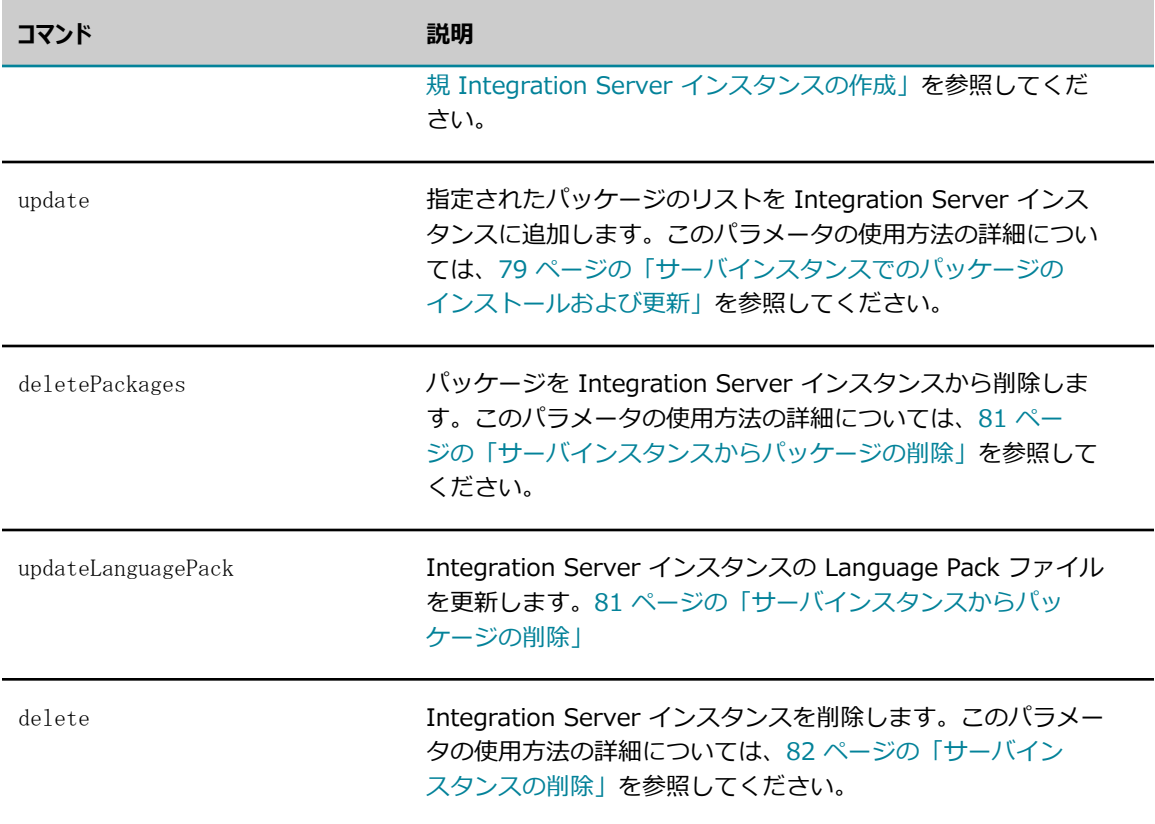

# <span id="page-75-0"></span>**新規 Integration Server インスタンスの作成**

新しい Integration Server インスタンスを作成するには、create コマンドを使用します。

新しいインスタンスを作成する前に、74 [ページの「同じマシン上で複数の](#page-73-1) Integration Server インス [タンスを実⾏する際のガイドライン」](#page-73-1)および74 ページの「新規 Integration Server [インスタンスの作](#page-73-2) [成について」](#page-73-2)で情報を確認してください。

#### **新しい Integration Server インスタンスを作成するには**

1. 次のディレクトリに移動します。

*Integration Server\_directory\instances* 

- 2. 以下のようにして、インスタンススクリプトを実行します。
	- is instance.bat/sh create
	- -Dinstance.name=instance\_name
	- -Dprimary.port=primary\_port\_number
	- -Ddiagnostic.port=diagnostic\_port\_number
	- -Djmx.port=jmx\_port\_number
	- -Dlicense.file=license\_file\_location
	- -Dinstall.service=install\_service
	- -Ddb.alias=database\_alias\_name
	- -Ddb.type=database\_type
	- -Ddb.username=database\_username
	- -Ddb.password=database\_password

-Ddb.url=database\_URL -Dpackage.list=package\_list

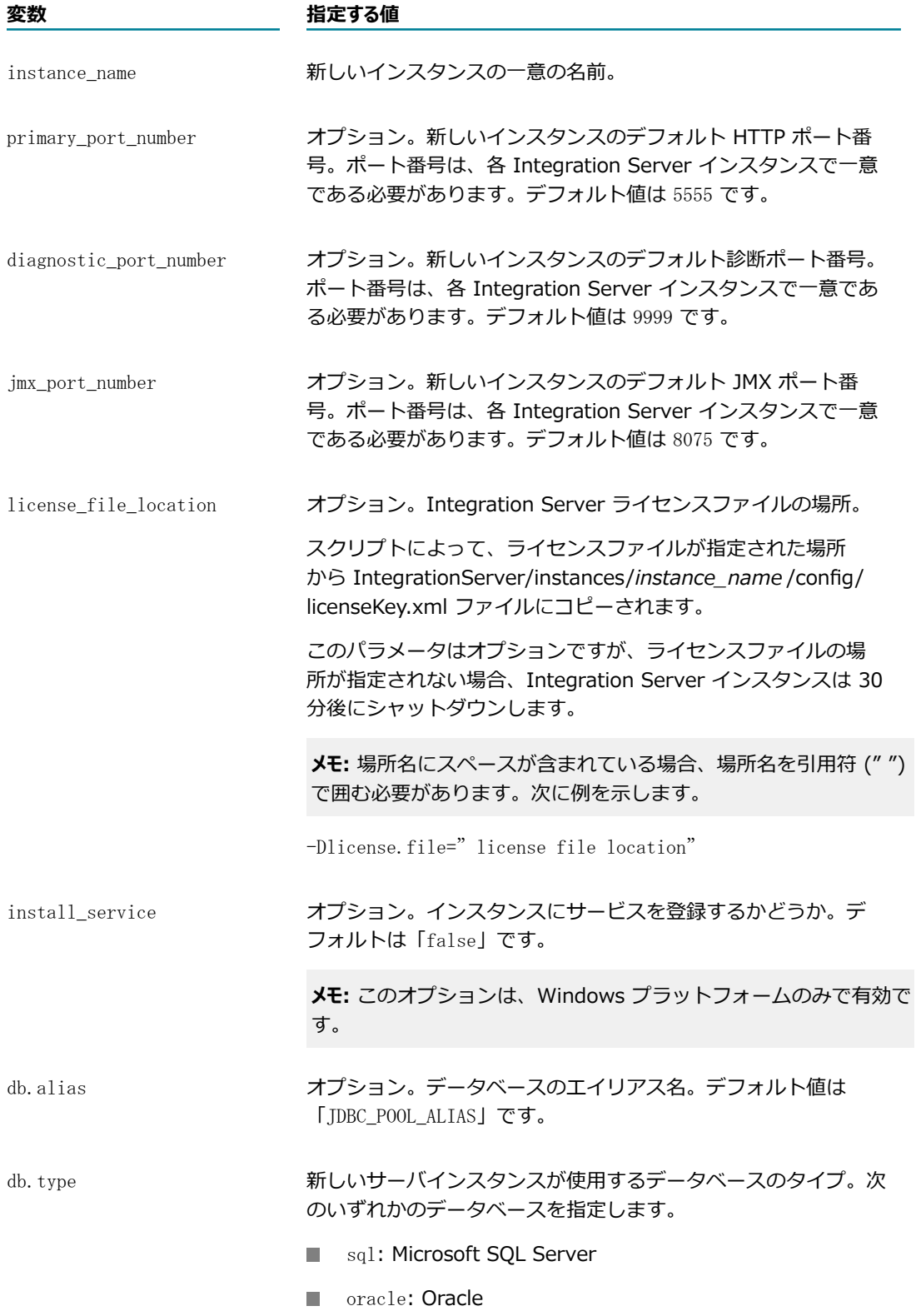

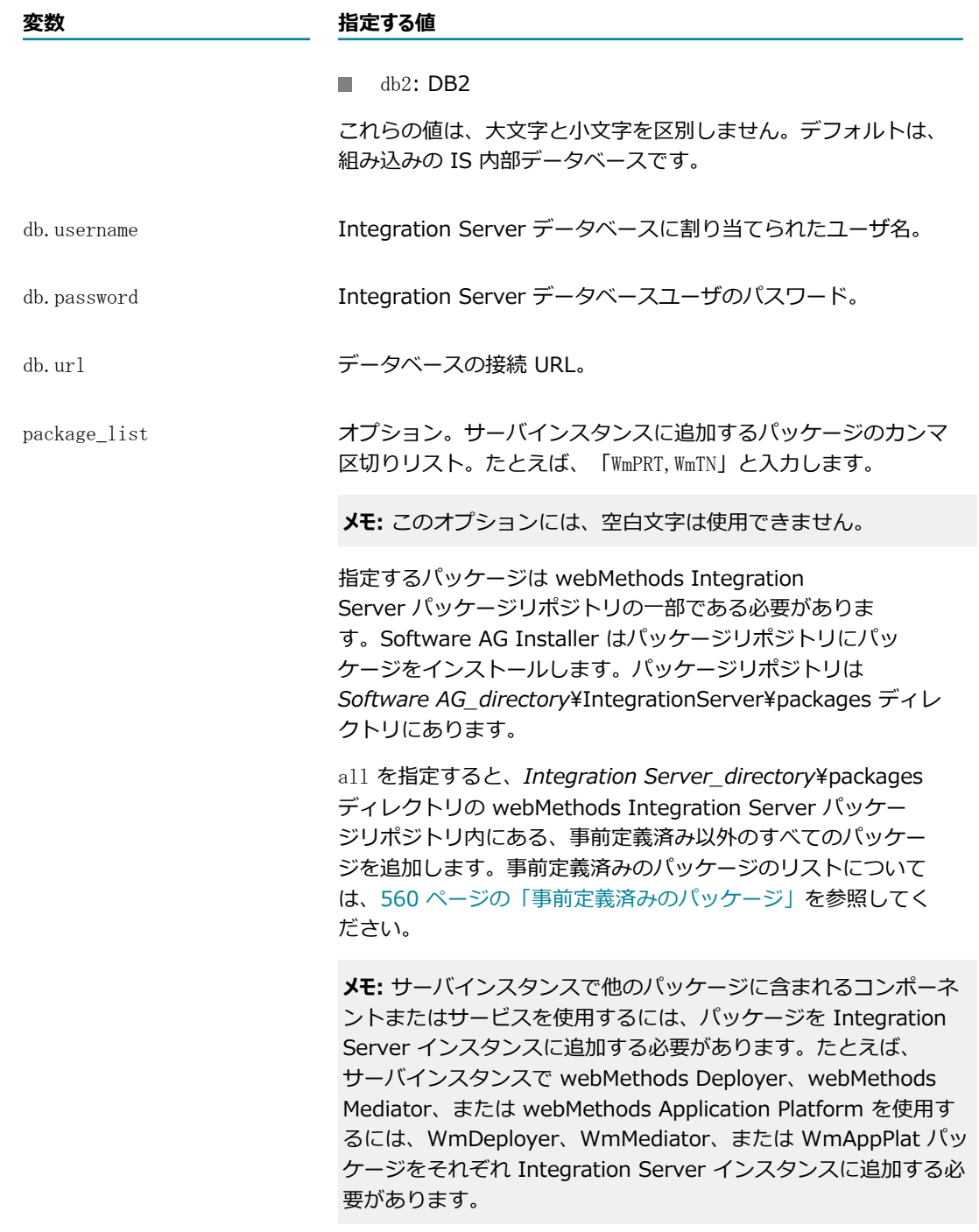

- 3. オプションで、サーバインスタンスの作成後にサーバインスタンスにパッケージを追加します。手順に ついては、『[79 ページの「サーバインスタンスでのパッケージのインストールおよび更新」](#page-78-0)』を参 照してください。
- 4. *Software AG\_directory*\profiles\IS\_*instance\_name* \bin ディレクトリにある startup.bat/sh ファイルを実⾏して、Integration Server インスタンスを開始します。

**メモ:** *Integration Server\_directory*\instances\*instance\_name*\bin ディレクトリに含 まれていた startup.bat/sh と shutdown.bat/sh は廃⽌されています。Software AG で は、*Software AG\_directory*\profiles\IS\_*instance\_name*\bin ディレクトリ内のスクリプ トの使⽤をお勧めします。Command Central から Integration Server を管理する場合は、 *Software AG\_directory*\profiles\IS\_*instance\_name*\bin ディレクトリにあるスクリプトを使⽤す る必要があります。

**メモ:** webMethods Application Platform ⽤のパッケージ WmAppPlat を追加した場合、新しい Integration Server インスタンスには、Tomcat の設定されたインスタンスが含まれます。この Tomcat インスタンスはデフォルトの HTTP および HTTPS ポートとしてそれぞれポート 8072 と 8074 を使 ⽤します。これらのデフォルトポートは、Integration Server のデフォルトインスタンスで Tomcat に よって使用されるポートと競合します。Command Central を使用して、Integration Server の新し いインスタンスで Tomcat ⽤のデフォルトの HTTP および HTTPS ポート番号を変更する必要があり ます。webMethods Application Platform での Integration Server インスタンス作成の詳細について は、*webMethods Application Platform User's Guide*を参照してください。

#### 例: Command Central での実⾏時

インストールされた Integration Server に対し、エイリアス名 productionNode2 のインストールで インスタンス名 is-instance2、診断ポート 8083、プライマリポート 8081 の新しいインスタンスを 作成するには

sagcc create instances productionNode2 integrationServer instance.name=is-instance2 diagnostic.port=8083 primary.port=8081 db.alias=sql\_server db.type=SQL db.username=sa db.password=password@1234 db.url="jdbc:wm:sqlserver://10.60.72.87:1433;databaseName=SQL\_DB"

#### 例: Platform Manager での実⾏時

■ インストールされた Integration Server に対し、 インスタンス名 is-instance2、診断ポート 8083、JMX ポート 10058、 プライマリポート 8081 の新しいインスタンスを作成するには

sagcc create instances integrationServer instance.name=is-instance2 diagnostic.port=8083 jmx.port=10058 primary.port=8081 db.alias=sql\_server db.type=SQL db.username=sa db.password=password@1234 db.url="jdbc:wm:sqlserver://10.60.72.87:1433;databaseName=SQL\_DB"

■ 現在のディレクトリにある instance-settings.properties ファイルのインスタンスデータを 使用し て、インストールされた Integration Server に対する新しいインスタンスを作成するには

sagcc create instances integrationServer -i instance-settings.properties

■ 現在のディレクトリにある instance.settings.xml ファイルのインスタンスデータを 使用して、イン ストールされた Integration Server に対する新しいインスタンスを作成するには

sagcc create instances integrationServer -i instance-settings.xml

# <span id="page-78-0"></span>**サーバインスタンスでのパッケージのインストールおよび更新**

既存のパッケージを更新したり、サーバインスタンスでその他のパッケージをインストールしたりするに は、update コマンドを使用します。

update コマンドを実⾏するときは、指定したパッケージがスクリプトによって webMethods Integration Server パッケージリポジトリから新しいインスタンスにコピーされます。

**メモ:** インストーラを使⽤してパッケージをインストールまたは更新する場合、インストーラによって作成 された最初のインスタンスにパッケージをインストールするオプションがあります。このオプションを選 択すると、パッケージはインストール中にインスタンスに⾃動でコピーされます。そのため、インスタン スで update コマンドを実⾏する必要はありません。

#### **Integration Server インスタンスでパッケージを更新するには**

- 1. Integration Server インスタンスを停止します。
- 2. 次のディレクトリに移動します。

*Integration Server\_directory*\instances

3. 以下のようにして、is\_instance スクリプトを実⾏します。

is\_instance.bat update -Dinstance.name=instance\_name -Dpackage.list=package\_list

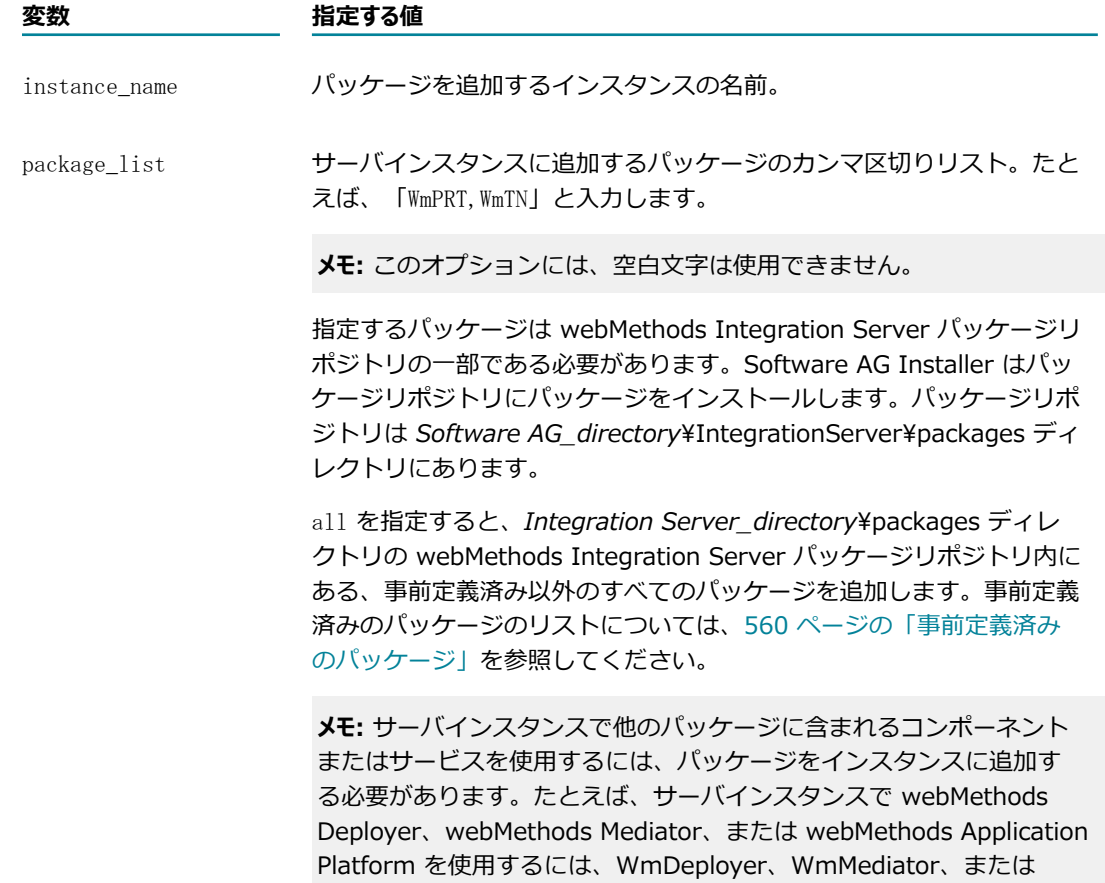

#### **変数 指定する値**

WmAppPlat パッケージをそれぞれインスタンスに追加する必要がありま す。

スクリプトによって、パッケージが *Integration Server\_directory*\instances \*instance\_name* \packages ディレクトリに追加されます。

# <span id="page-80-0"></span>**サーバインスタンスからパッケージの削除**

deletePackages コマンドは、指定されたパッケージまたはパッケージのリストをサーバインスタンスから 削除します。

#### **Integration Server インスタンスからパッケージを削除するには**

- 1. Integration Server インスタンスを停止します。
- 2. 次のディレクトリに移動します。

*Integration Server\_directory*\instances

3. 以下のようにして、is\_instance スクリプトを実行します。

is\_instance.bat deletePackages -Dinstance.name=instance\_name -Dpackage.list=package\_list

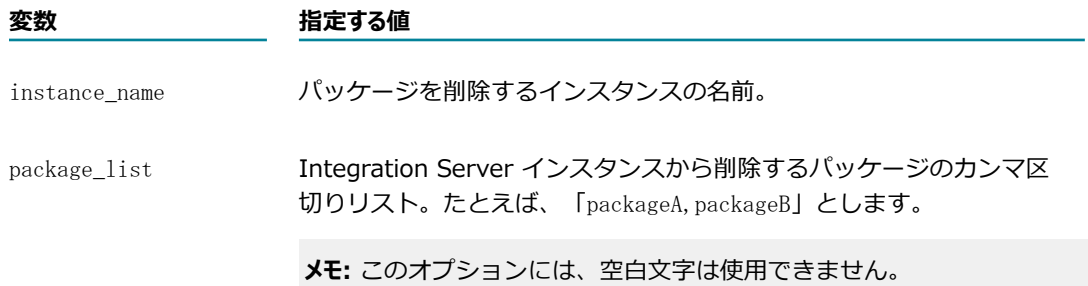

is\_instance スクリプトによって、*Integration Server\_directory*\instances \*instance\_name* \packages\*package\_name* ディレクトリにある指定されたパッケージが削除され ます。

# <span id="page-80-1"></span>**サーバインスタンスでの Language Pack の更新**

webMethods Integration Server で Language Pack をインストール、変更、または削除したら、各サー バインスタンスで updateLanguagePack コマンドを実⾏して、ファイルを同期および反映する必要がありま す。

**メモ:** インストーラを使⽤して Language Pack をインストールまたは更新する場合、インストーラによっ て作成されたインスタンスにパッケージをインストールするオプションがあります。このオプションを選 択すると、Language Pack はインストール中にインスタンスに⾃動で同期されます。そのため、インス トーラによって作成されたインスタンスで updateLanguagePack コマンドを実⾏する必要はありません。

#### **Integration Server インスタンスで Language Pack ファイルを更新するには**

- 1. Integration Server インスタンスを停止します。
- 2. 次のディレクトリに移動します。

*Integration Server\_directory*\instances

3. 以下のようにして、is\_instance スクリプトを実行します。

is\_instance.bat updateLanguagePack -Dinstance.name=instance\_name -Dinstall.mode=mode

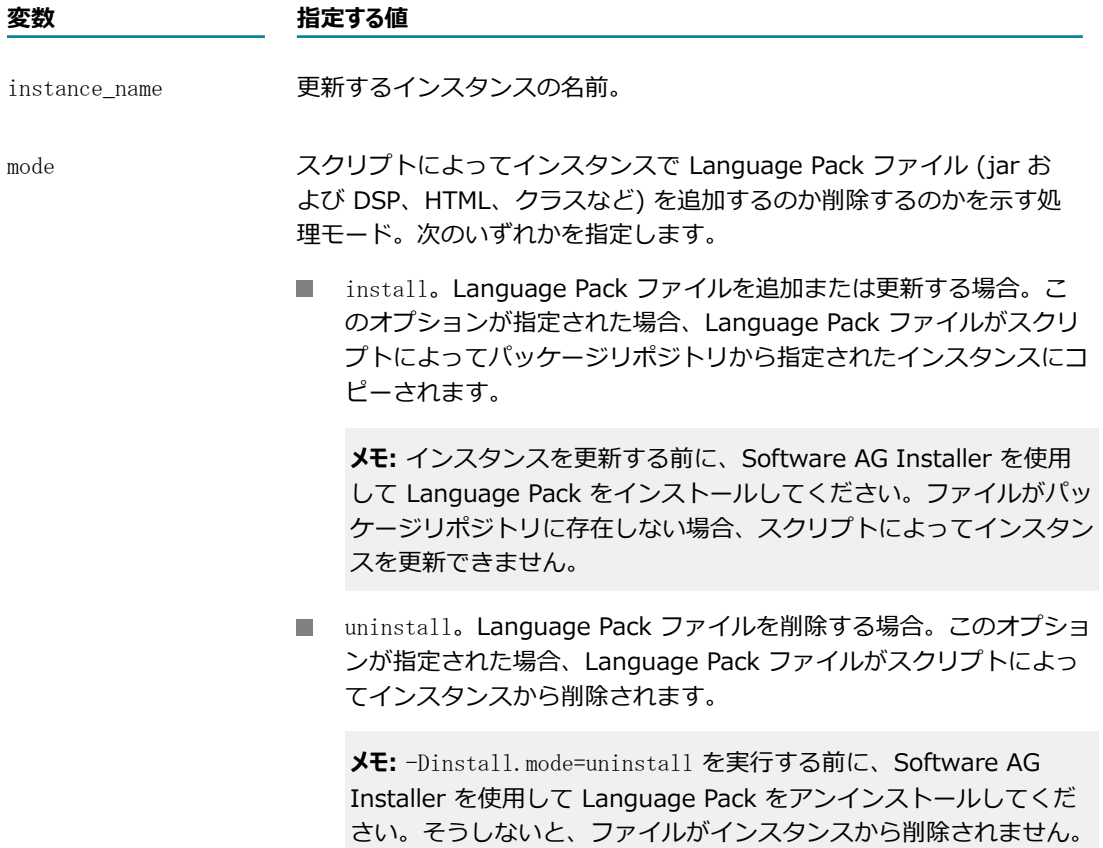

# <span id="page-81-0"></span>**サーバインスタンスの削除**

delete コマンドは、*Integration Server\_directory*\instances\*instance\_name* および SoftwareAG \profiles\IS\_*instance\_name* ディレクトリにあるすべてのファイルおよびフォルダを削除します。

**重要:** サーバインスタンスを削除すると、そのファイルやディレクトリ (カスタムディレクトリを含む) を 取得することができなくなります。

#### **Integration Server インスタンスを削除するには**

- 1. Integration Server インスタンスを停止します。
- 2. 次のディレクトリに移動します。

*Integration Server\_directory*\instances

3. 以下のようにして、is\_instance スクリプトを実行します。

is\_instance.bat delete -Dinstance.name=instance\_name

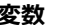

#### **変数 指定する値**

instance\_name 削除するインスタンスの名前。

# **5 Integration Server Administrator の使⽤**

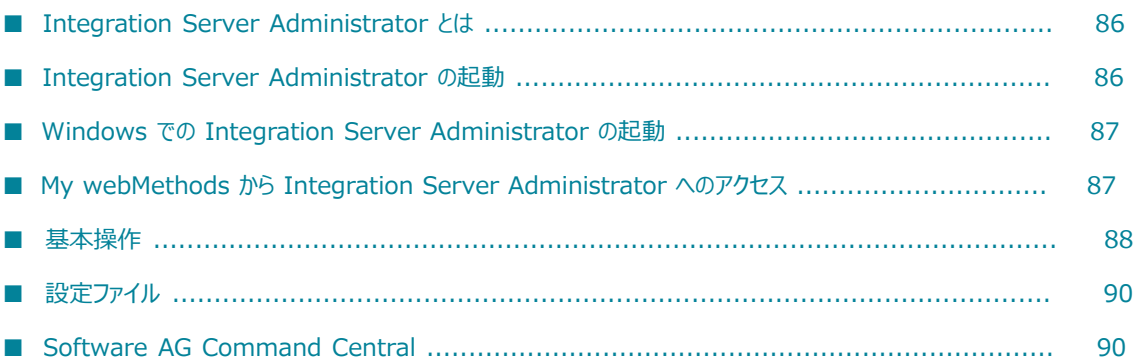

# <span id="page-85-0"></span>**Integration Server Administrator とは**

Integration Server Administrator は、webMethods Integration Server を管理するための HTML ベー スのユーティリティです。このユーティリティを使⽤して、サーバアクティビティの監視、ユーザアカウン トの管理、パフォーマンスの調整および操作パラメータの設定を⾏うことができます。

ネットワークに接続され、ブラウザがインストールされているワークステーションであれば、どの ワークステーションからでも Integration Server Administrator を実⾏できます(Integration Server Administrator は、サービスを使⽤して作業を遂⾏するブラウザベースのアプリケーションです)。

# <span id="page-85-1"></span>**Integration Server Administrator の起動**

Integration Server Administrator を使⽤するには、ブラウザを開いて、Integration Server インスタン スが稼動しているホストマシン上のポートを指定します。

Integration Server Administrator を使用するには、サーバが稼動している必要があります。サーバが稼 動していないと、ブラウザに次のようなエラーメッセージが⽰されます。

「このページは表示できません。」 「サーバへの接続を確立できませんでした。」

#### **Integration Server Administrator を 起動 するには**

- 1. ブラウザを起動します。
- 2. ブラウザのアドレスバーに、Integration Server インスタンスが稼動しているホストおよびポートを 入力します。

例

Integration Server Administrator を実行しているマシン上のデフォルトのポートでサーバが稼動し ている場合は、次のように入力します。

http://localhost:5555

サーバが QUICKSILVER と呼ばれるマシン上のポート 4040 で 稼動している場合は、次のように入力 します。

http://QUICKSILVER:4040

3. Administrator 特権を持つユーザ名とパスワードでサーバにログオンします。

Integration Server をインストールした後初めて使用するときは、次のデフォルト値を使用できま す。

ユーザ名: Administrator

パスワード: manage

**重要:** ユーザ名とパスワードは⼤⽂字と⼩⽂字が区別されるので、上記の⽂字の組み合わせをそのまま 正確に入力します。

# <span id="page-86-0"></span>**Windows での Integration Server Administrator の起動**

以下の説明に従って、Windows の [スタート] メニューから Integration Server Administrator を起動し ます。

**Windows で Integration Server Administrator を起動するには**

- 1. [**スタート**] をクリックします。
- 2. [**すべてのプログラム**] メニューで、 [**Software AG**] フォルダをクリックします。
- 3. [**Administration**] フォルダをクリックします。
- 4. **Integration Server Administrator** アイコンをクリックします。
- 5. [*instanceName*] をクリックします。
- 6. Administrator 特権を持つユーザ名とパスワードでサーバにログオンします。

Integration Server をインストールした後初めて使用するときは、次のデフォルト値を使用できま す。

ユーザ名: Administrator

パスワード: manage

**重要:** ユーザ名とパスワードは⼤⽂字と⼩⽂字が区別されるので、上記の⽂字の組み合わせをそのまま 正確に入力します。

# <span id="page-86-1"></span>**My webMethods から Integration Server Administrator へのアクセス**

My webMethods で作業している場合は、My webMethods の ESB 管理ウィンドウからも Integration Server Administrator にアクセスできます。Integration Server Administrator を ESB 管理ウィンドウ に追加するには、以下の⼿順に従います。

#### **Integration Server Administrator を My webMethods から使⽤できるようにするには**

- 1. My webMethods から、[**ナビゲーション**] > [アプリケーション] > [管理] > [統合] > [ESB] に移動し ます。
- **2. [サーバの追加...]** をクリックして、各フィールドに次のように入力します。

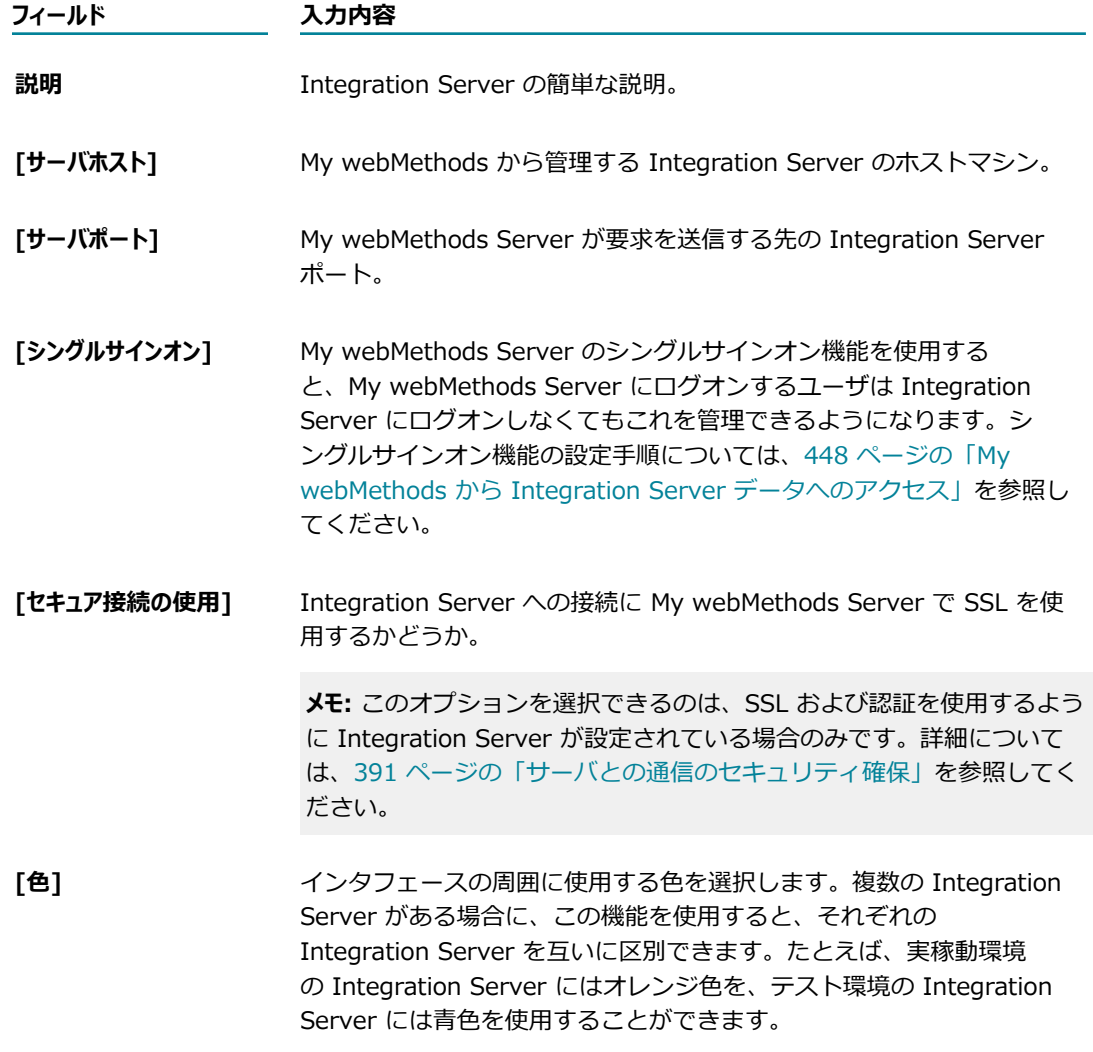

3. [**OK**] をクリックします。

# <span id="page-87-0"></span>**基本操作**

Integration Server Administrator を起動すると、ブラウザに [**統計情報**] 画⾯が表⽰されます。

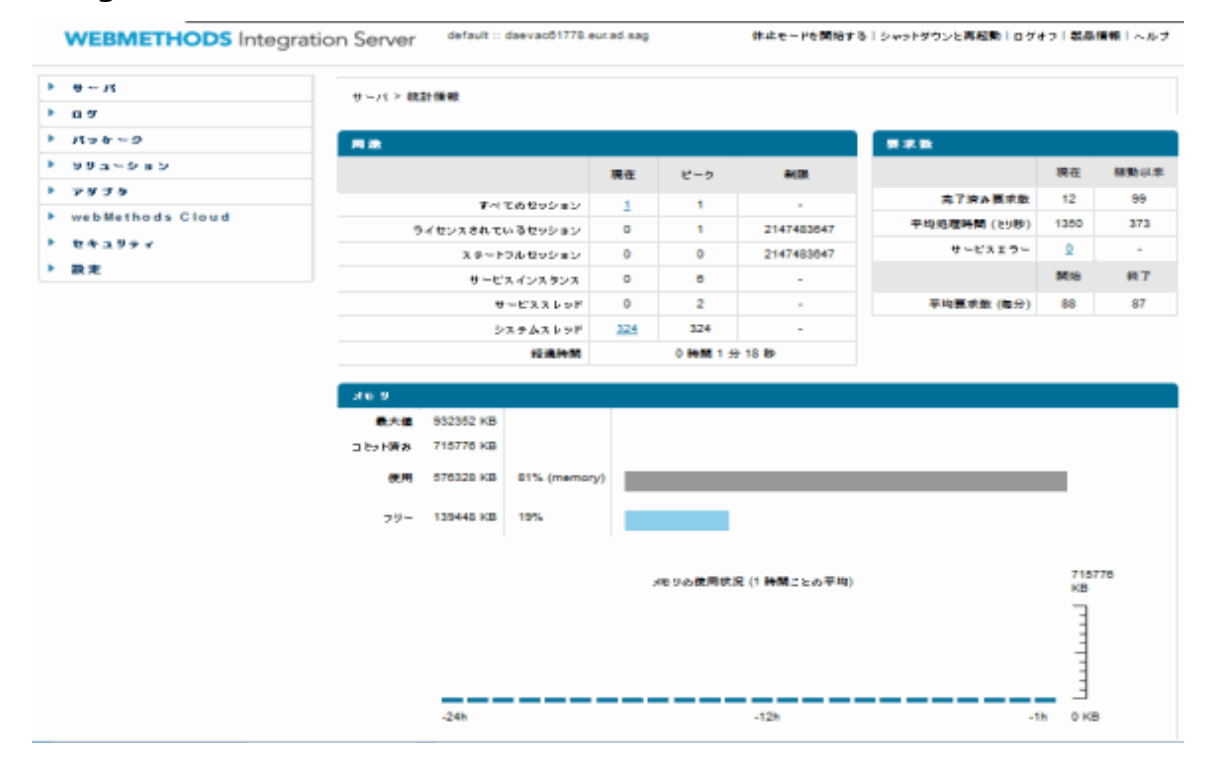

#### **Integration Server Administrator の画⾯**

画面左側のナビゲーションパネルには、タスクを選択できるメニューの名前が表示されます。タスクを開始 するには、ナビゲーションパネル内のタスク名をクリックします。選択したタスクに対応する画面が表示さ れます。

### **Integration Server Administrator からのログオフ**

現在のセッションを続⾏する必要がなくなった場合は、Integration Server Administrator からログオフ します。Integration Server Administrator からログオフすると、セッションがクリーンアップされ、ブ ラウザ内のキャッシュが消去されます。

#### **Integration Server Administrator からログオフするには**

1. Integration Server Administrator の画⾯の右上隅にある [**ログオフ**] をクリックします。

ログオフを確認するダイアログボックスが Integration Server によって表⽰されます。

2. [**OK**] をクリックして Integration Server Administrator からログオフします。

セッションの終了を確認する画⾯がブラウザに表⽰されます。

### **ヘルプ情報**

Integration Server Administrator に関する情報が必要な場合は、Integration Server Administrator の 画面の右上隅にある [**ヘルプ**] リンクをクリックします。ヘルプでは、画面のパラメータの説明および画面

から実⾏できる操作のリストが表⽰されます。このウィンドウで [**ナビゲーションウィンドウを表⽰**] をクリック してヘルプシステムの⽬次を表⽰し、特定の操作または画⾯の説明を検索することができます。

# <span id="page-89-0"></span>**設定ファイル**

Integration Server の設定は、サーバ設定ファイル (server.cnf) に保存されます。このファイルは *Integration Server\_directory*\instances*\instance\_name\* config ディレクトリに保存され、サーバの 動作を規定するパラメータが記載されます。

通常は Integration Server Administrator を使用して server.cnf ファイル内にパラメータを設定します が、このファイルをテキストエディタで直接編集する必要がある場合があります。

server.cnf ファイル内のパラメータの⼀覧とそのデフォルト値については、[835 ページの「サーバ設定パ](#page-834-0) [ラメータ」](#page-834-0)を参照してください。

# <span id="page-89-1"></span>**Software AG Command Central**

Software AG Command Central は、リリースマネージャ、インフラストラクチャエンジニア、システム 管理者およびオペレータが単⼀の場所から管理タスクを実⾏するために使⽤できるツールです。Command Central は、以下の設定、管理および監視タスクに役立てることができます。

- インフラストラクチャエンジニアは、どの製品と修正がどこにインストールされているかが一見してわ かります。また、エンジニアは、不整合を発⾒するために、インストール環境を簡単に⽐較することも できます。
- システム管理者は、単一の Web UI、コマンドラインツールまたは API を使用して環境を設定できる ため、保守を実⾏する場合の作業とリスクを最⼩化できます。
- リリースマネージャは、コマンドラインスクリプティングを使用して、複数のサーバに対する変更を準 備および展開でき、これにより、ライフサイクル管理がより簡単かつ安全になります。
- オペレータは、サーバ状態を監視できると同時に、単一の場所からサーバを起動および停止できます。 また、計画外のシステム停⽌が発⽣した場合にアラートが送信されるように設定することもできます。

Software AG Command Central の詳細については、Command Central のマニュアルを参照してくださ い。

# 6 ユーザとグループの管理

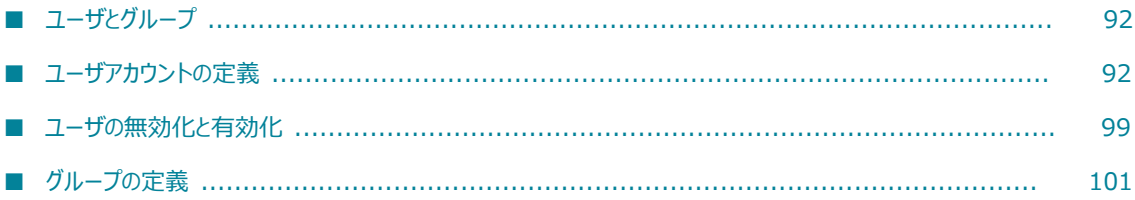

## <span id="page-91-0"></span>**ユーザとグループ**

ユーザとグループの情報をサーバに定義するには、Integration Server Administrator を使用します。 ユーザの定義には、ユーザ名、パスワードおよびグループメンバーシップの情報が含まれます。グループの 定義には、グループ名とグループ内のユーザ⼀覧が含まれます。ユーザとグループの情報は、サーバが保存 および管理します。

または、サイトでユーザとグループの情報として次に示す外部ディレクトリのいずれかを使用している場合 は、外部ディレクトリの情報をアクセスするように webMethods Integration Server を設定することも できます。

- セントラルユーザ管理
- **LDAP (Lightweight Directory Access Protocol)**

この章では、ユーザとグループの情報を内部で定義している場合に Integration Server がどのように 動作するかについてのみ説明します。Integration Server での外部ディレクトリ使⽤の詳細について は、541 [ページの「セントラルユーザディレクトリまたは](#page-540-0) LDAP の設定」を参照してください。

# **ユーザとグループの⽬的**

Integration Server では、ユーザとグループの情報によってクライアントを認証し、クライアントがアク セスを許可されているサーバリソースを判断します。

サーバが基本的な認証 (ユーザ名およびパスワード) をクライアントの認証に使⽤している場合、ユーザア カウントに定義されたユーザ名およびパスワードを使⽤して、クライアントが提⽰するクレデンシャルの妥 当性検査を⾏います。

クライアントが基本的な認証またはクライアントの認証によって認証された後、サーバはグループメンバー シップを使⽤して、クライアントが Integration Server Administrator の使⽤やサービスの呼び出しなど の要求アクションに対して認証されているかどうかを確認します。

サーバのリソースへのアクセスは、グループレベルで制御されます。ユーザとグループを設定することに よって、次に⽰す項⽬を実⾏できるユーザを指定できます。

- **サーバの設定および管理(Administrator 特権を付与されている) Administrators グループのメンバーで** あるユーザのみが Integration Server Administrator にアクセスできます。
- **サーバ上に存在するサービスの作成、変更、および削除(Developer 特権を付与されている) Developers グ** ループのメンバーであるユーザのみが Software AG Designer からサーバに接続できます。
- **サーバ上に存在するサービスおよびファイルへのアクセス**サービスおよびファイルへのアクセスは、グループレ ベルで保護されます。

# <span id="page-91-1"></span>**ユーザアカウントの定義**

Integration Server でユーザアカウントを作成する場合は、ユーザ名、パスワードおよびグループメン バーシップを指定します。

- **ユーザ名**ユーザ名はクライアントを識別する一意の名前です。ユーザ名には、実際の人名を表すユーザ 名 (John D. Smith を表す「JDSmith」など)や用途、職務または所属組織などを表すユーザ名を指定 できます。たとえば、「MktgPurchAgent」、「MktgTimeKeeper」など特定職務の⼀般名称を設定 できます。
- **バスワード**パスワードは、ユーザ名に関連付ける任意のストリングです。サーバは、有効なユーザ名を 入力したクライアントを認証するときにパスワードを使用します。認証の詳細については、[451 ペー](#page-450-0) ジの「JAAS を使用した認証のカスタマイズ」を参照してください。

パスワードは、サーバ、サーバ管理者およびユーザアカウントの所有者のみが共有する暗証コードで す。その⽬的は、要求が正当なユーザから送信されていることをサーバに保証することです。ユーザ名 にパスワードを割り当てたり、既存アカウントのパスワードを変更したりできるのは管理者のみです。 なお、セキュリティの強化のため、パスワードはハッシュされてから保存されます。

**メモ:** また、Integration Server は、認証オプションとして、パスワードダイジェストを提供します。

**■ グループメンバーシップ**グループメンバーシップは、ユーザが属するグループを識別します。サーバのリ ソースへのアクセスは、グループレベルで制御されます。

Integration Server Administrator を使⽤してサーバの設定および管理ができるの は、Administrators グループのメンバーであるユーザだけです。Integration Server Administrator へのアクセスの制御方法の詳細については、 960 ページの 「FIPS 140-2 準拠」 を参照してくださ い。

Software AG Designer からサーバに接続して、サービスの作成、変更および削除ができるの は、Developers グループのメンバーであるユーザだけです。詳細については、[96 ページの](#page-95-0) 「Developer [ユーザの追加」](#page-95-0)を参照してください。

サーバは、サービスおよびファイルへのアクセスを ACL を使用して保護します。ACL を設定して、リ ソースへのアクセスが許可されているグループと許可されていないグループを識別します。サービスお よびファイルの保護の詳細については、424 ページの「ACL [によるリソースへのアクセス制御」を](#page-423-0) 参照してください。

### **事前定義済みのユーザアカウント**

サーバには、次に⽰すユーザアカウントがあらかじめ定義されています。

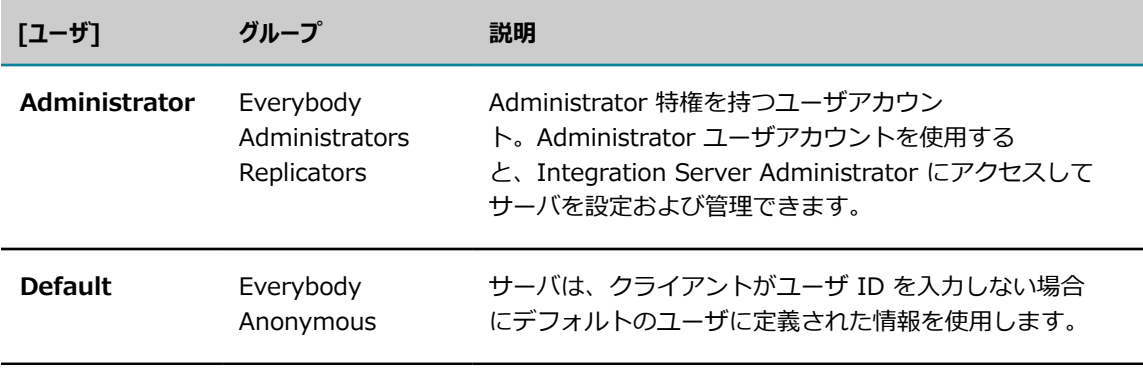

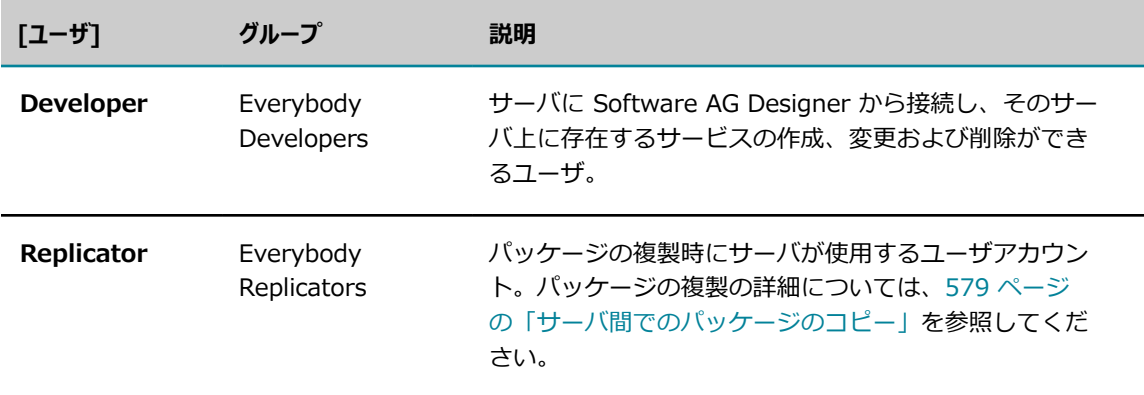

# **ユーザアカウントの追加**

ユーザのユーザアカウントを追加するには、以下の⼿順に従います。

#### **ユーザアカウントをサーバに追加するには**

- 1. Integration Server Administrator を開いていない場合は、それを開きます。
- 2. ナビゲーションパネルの [**セキュリティ**] メニューで、[**ユーザ管理**] をクリックします。
- 3. [**ユーザの追加と削除**] をクリックします。
- 4. 画面の [ユーザの作成] セクションで、次の情報を指定します。

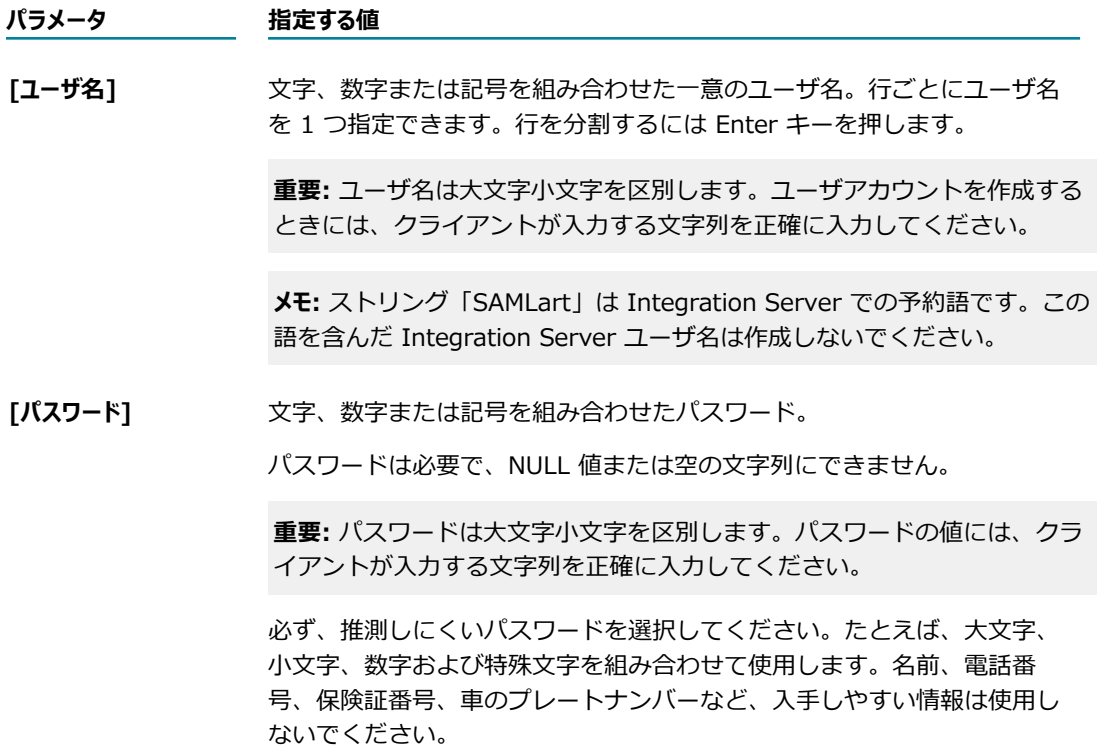

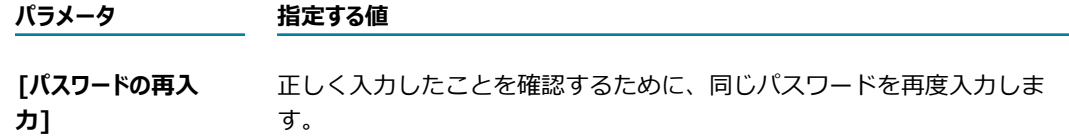

- 5. [**Digest 認証の許可**] をオンにすると、認証オプションとしてパスワードダイジェストが使⽤されま す。
- 6. [**ユーザの作成**] をクリックします。

### **ユーザアカウントの削除**

- ユーザアカウントが不要になり削除する場合は、以下の⼿順に従います。
- ユーザアカウントを削除する場合は、以下の点に留意してください。
- ユーザを削除すると、そのユーザは Integration Server によって割り当て先のすべてのグループのメ ンバーリストから⾃動的に削除されます。
- 組み込みユーザアカウントである Administrator、Default、Developer および Replicator は削除で きません。

#### **ユーザアカウントをサーバから削除するには**

- 1. Integration Server Administrator を開いていない場合は、それを開きます。
- 2. ナビゲーションパネルの [**セキュリティ**] メニューで、[**ユーザ管理**] をクリックします。
- 3. [**ユーザの追加と削除**] をクリックします。
- 4. 画⾯の [**ユーザの削除**] セクションで、削除するユーザアカウントのユーザ名を選択します。
- 5. [**ユーザの削除**] をクリックします。ユーザアカウントの削除を確認するプロンプトが表⽰されます。 ユーザアカウントを削除するには、[**OK**] をクリックします。

### **Administrator ユーザの追加**

Administrators グループ、または Administrators ACL の許可リストに追加されたその他のグループに属 する場合、そのユーザには Administrator 特権が付与されます。ユーザが Administrator 特権を持って いるかどうかを判断するために、サーバはユーザの認証を⾏ってそのユーザの名前を取得します(サーバが ユーザ名を識別する方法の詳細については、451 ページの「JAAS を使用した認証のカスタマイズ」を参 照してください)。ユーザ名の識別後、そのユーザが Administrators ACL によってアクセスが許可された グループに属し、拒否されたグループに属していないかどうかが確認されます。所属グループが許可された グループであれば、サーバは Integration Server Administrator へのアクセスを許可します。

ユーザに Administrator 特権を付与するには、Administrators グループ、または Administrators ACL の許可リストに含まれるグループにそのユーザを割り当てる必要があります。さらに、そのユーザが Administrators ACL によってアクセスが拒否されたグループのメンバーでないことも確認する必要があり ます。

**重要:** ユーザに Administrator 特権を付与するには、そのユーザが既に Integration Server のユーザアカ ウントを持っている必要があります。持っていない場合は、まずユーザアカウントを作成してから、以下 の手順に従います。

#### **ユーザに Administrator 特権を付与するには**

- 1. Integration Server Administrator を開いていない場合は、それを開きます。
- 2. ナビゲーションパネルの [**セキュリティ**] メニューで、[**ユーザ管理**] をクリックします。

[**ローカルユーザ管理**] の画⾯右側の [**グループ**] 領域には 2 つのリストがあります。[**所属ユーザ**] は、選 択したグループに現在所属するユーザのリストです。[**候補ユーザ**]は、選択したグループに現在所属し ていないユーザのリストです。

- 3. 画⾯の [**グループ**] 領域の [**グループを選択**] リストから [**Administrators**] を選択します。
- 4. [**候補ユーザ**] リストで、Administrator 特権を付与するユーザを選択して (複数選択可) ハイライトし ます。

現在選択しているユーザを解除せずにさらにユーザを追加するには、Ctrl キーを押しながら、追加す るユーザをクリックします。ユーザの選択を解除するには、Ctrl キーを押しながら、現在選択されて いるエントリをクリックします。

- 5. グループに追加するユーザをすべて選択したら、 アイコンをクリックします。選 択したユーザが [**所属ユーザ**] リストに移動されます。
- 6. [**変更内容の保存**] をクリックします。

### <span id="page-95-0"></span>**Developer ユーザの追加**

開発者は Software AG Designer を使用して、サーバ上のパッケージ、フォルダ、サービスおよびその他 のエレメントを表⽰、作成、変更、削除することができます。Designer からアクセスする際には、ユーザ の Developer 特権の有無が確認されます。

ユーザが、Developers グループまたは Developers ACL の許可リストに追加されたその他のグループに 所属している場合は、そのユーザには Developer 特権が付与されます。ユーザが Developer 特権を持っ ているかどうかを判断するために、サーバはユーザの認証を⾏ってそのユーザの名前を取得します(サーバ がユーザ名を識別する方法の詳細については、451 ページの「JAAS を使用した認証のカスタマイズ」を 参照してください)。ユーザ名の識別後、そのユーザが Developers ACL によってアクセスが許可されたグ ループに属し、拒否されたグループに属していないかどうかが確認されます。所属グループが許可されたグ ループであれば、Designer とサーバ間の接続の確立が許可されます。

ユーザに Developer 特権を付与するには、Developers グループまたは Developers ACL の許可リストに 含まれるグループに、そのユーザを割り当てる必要があります。さらに、そのユーザが Developer ACL に よってアクセスが拒否されたグループのメンバーでないことも確認する必要があります。

**重要:** リスト ACL、読み取り ACL、書き込み ACL は、予期しない⼲渉や破損からエレメントを保護する メカニズムです。開発者は意図的にこのメカニズムを回避することができます。悪意による侵害から保護 する場合は、ACL に依存しないようにしてください。

**重要:** ユーザに Developer 特権を付与するには、そのユーザが既に Integration Server のユーザアカウ ントを持っている必要があります。持っていない場合は、まずユーザアカウントを作成してから、以下の 手順に従います。

#### **ユーザに Developer 特権を付与するには**

- 1. Integration Server Administrator を開いていない場合は、それを開きます。
- 2. ナビゲーションパネルの [**セキュリティ**] メニューで、[**ユーザ管理**] をクリックします。

[**ローカルユーザ管理**] の画⾯右側の [**グループ**] 領域には 2 つのリストがあります。[**所属ユーザ**] は、選 択したグループに現在所属するユーザのリストです。[**候補ユーザ**]は、選択したグループに現在所属し ていないユーザのリストです。

- 3. 画⾯の [**グループ**] 領域の [**グループを選択**] リストから [**Developers**] を選択します。
- 4. [**候補ユーザ**] リストで、Developer 特権を付与するユーザ選択して (複数選択可) ハイライトします。

現在選択しているユーザを解除せずにさらにユーザを追加するには、Ctrl キーを押しながら、追加す るユーザをクリックします。ユーザの選択を解除するには、Ctrl キーを押しながら、現在選択されて いるエントリをクリックします。

- 5. グループに追加するユーザをすべて選択したら、 アイコンをクリックします。選 択したユーザが [**所属ユーザ**] リストに移動されます。
- 6. [**変更内容の保存**] をクリックします。

### **パスワードの変更**

自分のユーザアカウントまたは他人のユーザアカウントのパスワードを変更することができます。パスワー ドを変更する場合は、以下の点に留意してください。

- 企業ファイアウォールの外からSSL を使用せずに Integration Server に接続している場合は、パス ワードを変更しないでください。
- パスワードは値または空の文字列にできません。
- 必ず、推測しにくいパスワードを選択してください。たとえば、大文字、小文字、数字および特殊文字 を組み合わせて使⽤します。システムのセキュリティに関わることなので、名前、電話番号、保険証番 号、車のプレートナンバーなど、入手しやすい情報は使用しないでください。
- Integration Server Administrator または Software AG Designer は、外部ディレクトリに保存され たユーザまたはグループの管理には使⽤できません。また、外部ディレクトリに保存されたユーザのパ スワードも変更できません。

#### **ユーザのパスワードを変更するには**

- 1. Integration Server Administrator を開いていない場合は、それを開きます。
- 2. ナビゲーションパネルの [**セキュリティ**] メニューで、[**ユーザ管理**] をクリックします。
- 3. 画⾯の [**ユーザ**] セクションで、パスワードを変更するユーザを選択して、[**パスワードの変更**] をクリッ クします。

4. 次の情報を入力します。

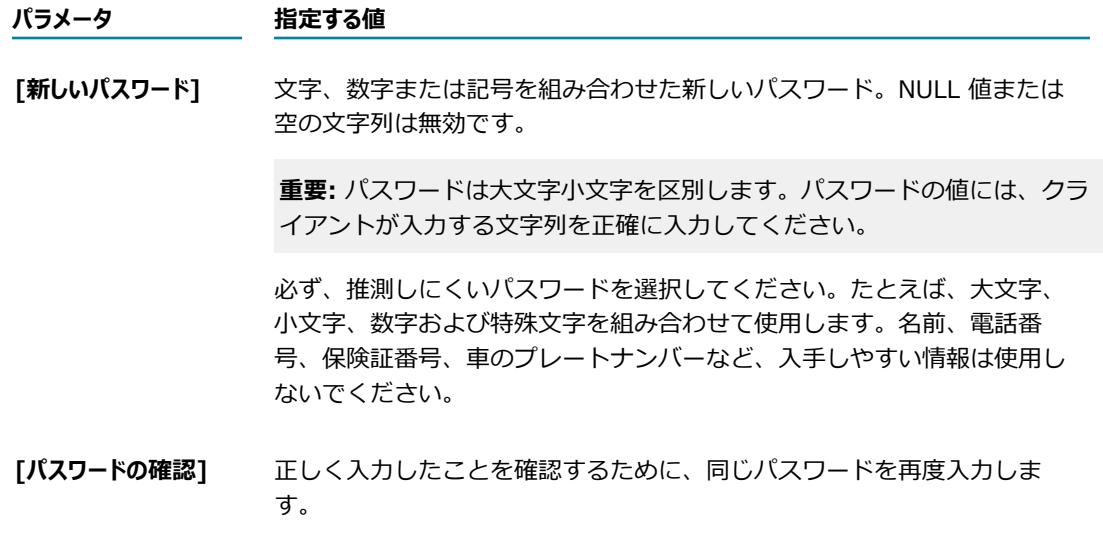

- 5. [**Digest 認証の許可**] をオンにすると、認証オプションとしてパスワードダイジェストが使⽤されま す。
- 6. [**パスワードの保存**] をクリックします。

### **パスワードの要件の設定**

セキュリティ上の理由により、Integration Server では管理者と管理者以外のユーザのパスワードの⻑ さと⽂字に制限が設定されています。Integration Server にはデフォルトのパスワード要件があります が、Integration Server Administrator で変更することができます。管理者以外のユーザは、パスワード の変更時にパスワードの制限を順守する必要があります。ユーザが変更したパスワードが制限事項に従って いないと、管理者ユーザに警告が送信されます。

watt.server.password.mode 設定プロパティを使⽤すると、管理者および管理者以外のユーザにパスワー ドを設定する際に、パスワード制限を設定するかしないかを指定できます。このプロパティを strict に設 定するとパスワード制限が実⾏され、lax に設定するとパスワード制限は実⾏されません。

#### **管理者以外のユーザのパスワードの⻑さや⽂字の要件を設定するには**

- 1. Integration Server Administrator を開いていない場合は、それを開きます。
- 2. ナビゲーションパネルの [**セキュリティ**] メニューで、[**ユーザ管理**] をクリックします。
- 3. [**パスワード制限**] をクリックします。
- 4. [**パスワード制限の編集**] をクリックします。
- 5. 次のフィールドに情報を入力します。

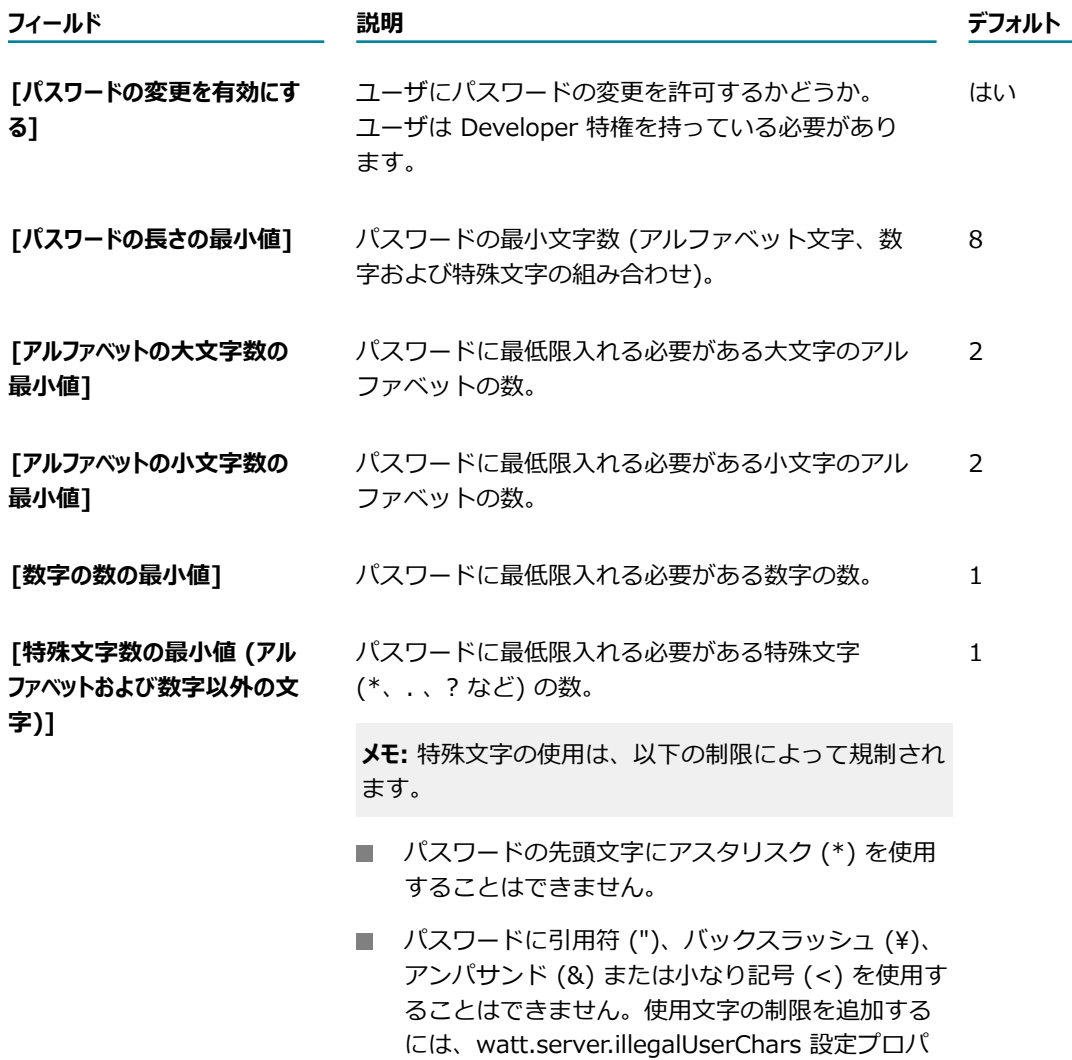

# <span id="page-98-0"></span>**ユーザの無効化と有効化**

ユーザを無効にすることが必要になる場合があります。よく知られているユーザ名を無効にすることによっ て、パスワードのクラック攻撃が困難になります。ユーザを無効にした場合、そのユーザ名でログインしよ うとすると、認証が失敗してログインが拒否されます。たとえば、休暇中の開発者のユーザアカウントや、 取引特権が⼀時的に停⽌されているトレーディングパートナのアカウントを無効にすることができます。 この場合、ユーザは削除されるのではなく、無効になるだけなので、パスワードの変更やアクセス許可のリ セットをしなくても、アカウントを後で回復することができます。

ティを使⽤します。

展開する場合は、Administrator ユーザを無効にして、誰かがパスワードを推測してシステムへのアクセ ス権限を取得することがないようにする必要があります。Administrator ユーザを無効にする前に、まず SmithAdmin などの別のユーザを作成して、Administrators、Developers および Replicators グループ に追加する必要があります。その後 Administrator ユーザを無効にします(起動サービス、シャットダウ

ンサービスなど、Administrator ユーザとして実⾏する内部サーバ機能は、そのまま Administrator とし て実⾏できます)。この後、SmithAdmin ユーザを使⽤して Integration Server を管理することができま す。.

### **ユーザの無効化**

ユーザを無効にするには、以下の⼿順に従います。

**重要:** Administrator ユーザを無効にする際は、まず Administrator 特権を持つ別のユーザを定義して、 サーバからロックアウトされないようにしてください。

#### **ユーザを無効化するには**

- 1. Integration Server Administrator を開いていない場合は、それを開きます。
- 2. ナビゲーションパネルの [**セキュリティ**] メニューで、[**ユーザ管理**] をクリックします。
- 3. [**ユーザの有効化と無効化**] をクリックします。
- 4. [**有効なユーザ**] リストで、無効にするユーザを選択して (複数選択可) ハイライトします。

現在選択しているユーザを解除せずにさらにユーザを追加するには、Ctrl キーを押しながら、追加す るユーザをクリックします。ユーザの選択を解除するには、Ctrl キーを押しながら、現在選択されて いるエントリをクリックします。

- 5. [有効なユーザ]領域の下にある → → アイコンをクリックします。 選択したユーザが [**無効なユーザ**] 領域に移動されます。
- 6. [**変更内容の保存**] をクリックします。

### **ユーザの有効化**

ユーザを有効にするには、以下の⼿順に従います。ユーザを有効化する必要が⽣じるのは、システム管理者 が明⽰的にユーザを無効化した場合のみです。

#### **ユーザを有効化するには**

- 1. Integration Server Administrator を開いていない場合は、それを開きます。
- 2. ナビゲーションパネルの [**セキュリティ**] メニューで、[**ユーザ管理**] をクリックします。
- 3. [**ユーザの有効化と無効化**] をクリックします。
- 4. [**無効なユーザ**] リストで、有効にするユーザを選択して (複数選択可) ハイライトします。

現在選択しているユーザを解除せずにさらにユーザを追加するには、Ctrl キーを押しながら、追加す るユーザをクリックします。ユーザの選択を解除するには、Ctrl キーを押しながら、現在選択されて いるエントリをクリックします。

5. 「**無効なユーザ**] 領域の下にある マンクリング アイコンをクリックします。

選択したユーザが [**有効なユーザ**] 領域に移動されます。

6. [**変更内容の保存**] をクリックします。

# <span id="page-100-0"></span>**グループの定義**

グループとは、特権を共有するユーザの集合に名前を付けたものです。次のような特権があります。

- Administrator 特権
- $\Box$ Replicator 特権
- Developer 特権
- サービスを呼び出す特権
- サーバにファイルの提供を許可する特権

サービスを呼び出したりファイルにアクセスしたりする特権は、設定した ACL によって許可または拒否 されます。管理者が ACL を作成するときには、サービスおよびファイルへのアクセスを許可するグループ と、サービスおよびファイルへのアクセスを拒否するグループを指定します。

Administrator 特権、Replicator 特権および Developer 特権を付与するには、通常、ユーザをそれぞれ Administrators、Replicators または Developers グループに追加します。または、新規グループを作成し て、そのグループを Administrators ACL、Replicators ACL または Developers ACL の許可リストに追加 します。

同じ特権を持つユーザをまとめてグループを作成します。グループ定義を作成する場合は、グループ名とそ のメンバーの名前を指定します。

- **グループ名 グループ名はグループを識別する一意の名前です。名前は、部門を定義する名前** (Marketing) や職務を定義する名前 (Programmers) など、任意の名前を付けることができます。
- **メンバー** グループのメンバーであるユーザ名のリストです。

### **事前定義済みのグループ**

Integration Server は、次に示す事前定義済みのグループと共にインストールされます。

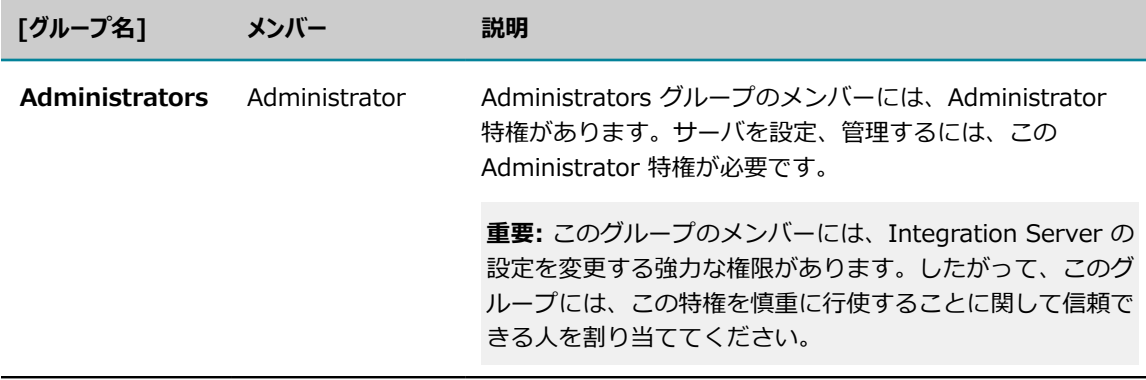

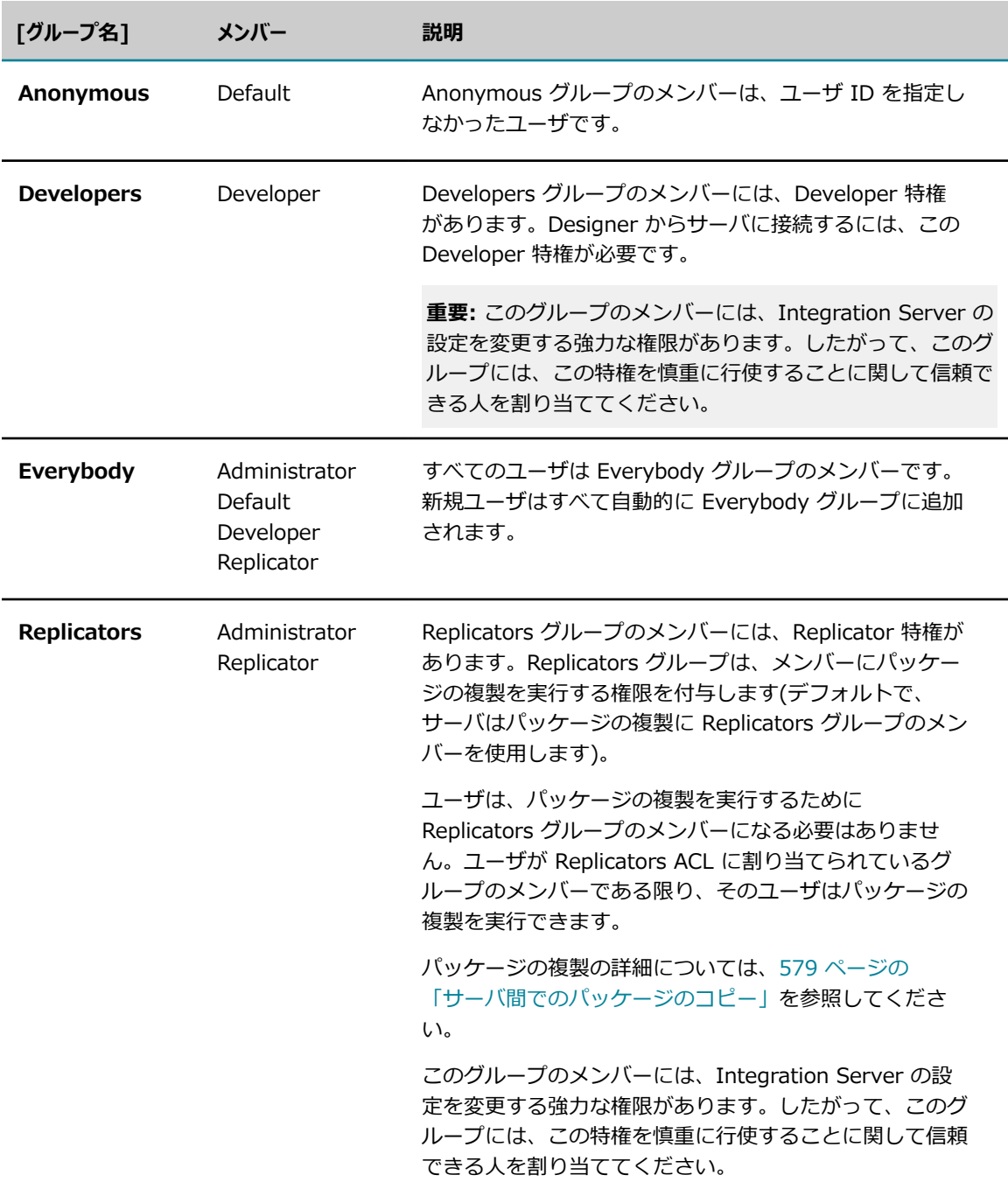

# **グループの追加**

グループを追加するには、以下の⼿順に従います。

#### **新規グループをサーバに追加するには**

1. Integration Server Administrator を開いていない場合は、それを開きます。

- 2. ナビゲーションパネルの [**セキュリティ**] メニューで、[**ユーザ管理**] をクリックします。
- 3. [**グループの追加と削除**] をクリックします。
- 4. 画面の「グループの作成] 領域で、文字、数字または記号を組み合わせた一意のグループ名を入力しま す。

**重要:** グループ名には、空⽩およびカンマ (,)、引⽤符 (' または ")、バックスラッシュ (\)、スラッ シュ(/) などの特殊文字は使用できません。

一度に複数のグループを追加するには、1 行に 1 グループずつ複数の行を指定します。行を分割する には Enter キーを押します。

5. [**グループの作成**] をクリックします。

# **グループへのユーザの追加**

グループにユーザを追加するには、以下の⼿順に従います。

**メモ:** Everybody グループのメンバーシップを変更することはできません。

#### **グループにユーザを追加するには**

- 1. Integration Server Administrator を開いていない場合は、それを開きます。
- 2. ナビゲーションパネルの [**セキュリティ**] メニューで、[**ユーザ管理**] をクリックします。

次の画面が表示されます。

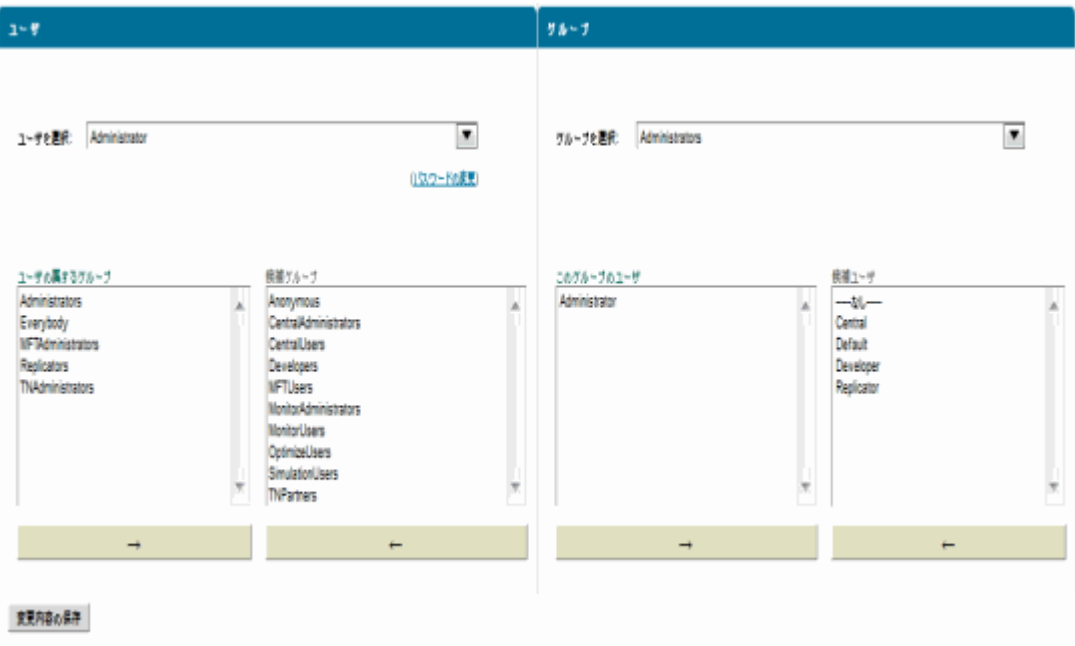

画⾯右側の [**グループ**] 領域には 2 つのリストがあります。[**所属ユーザ**] は、現在グループに所属して いるユーザのリストです。[**候補ユーザ**]は、現在はグループに所属していないユーザのリストです。

- 3. [**グループ**] の [**グループを選択**] リストで、ユーザを追加するグループを選択します。
- 4. [**候補ユーザ**] リストで、グループに追加するユーザを選択して (複数選択可) ハイライトします。

現在選択しているユーザを解除せずにさらにユーザを追加するには、Ctrl キーを押しながら、追加す るユーザをクリックします。ユーザの選択を解除するには、Ctrl キーを押しながら、現在選択されて いるエントリをクリックします。

- 5. グループに追加するユーザをすべて選択したら、 アイコンをクリックします。選 択したユーザが [**所属ユーザ**] リストに移動されます。
- 6. [**変更内容の保存**] をクリックします。

### **グループからユーザを削除**

グループからユーザを削除するには、以下の⼿順に従います。

**メモ:** Everybody グループのメンバーシップを変更することはできません。

#### **グループからユーザを削除するには**

次の画面が表示されます。

- 1. Integration Server Administrator を開いていない場合は、それを開きます。
- 2. ナビゲーションパネルの [**セキュリティ**] メニューで、[**ユーザ管理**] をクリックします。

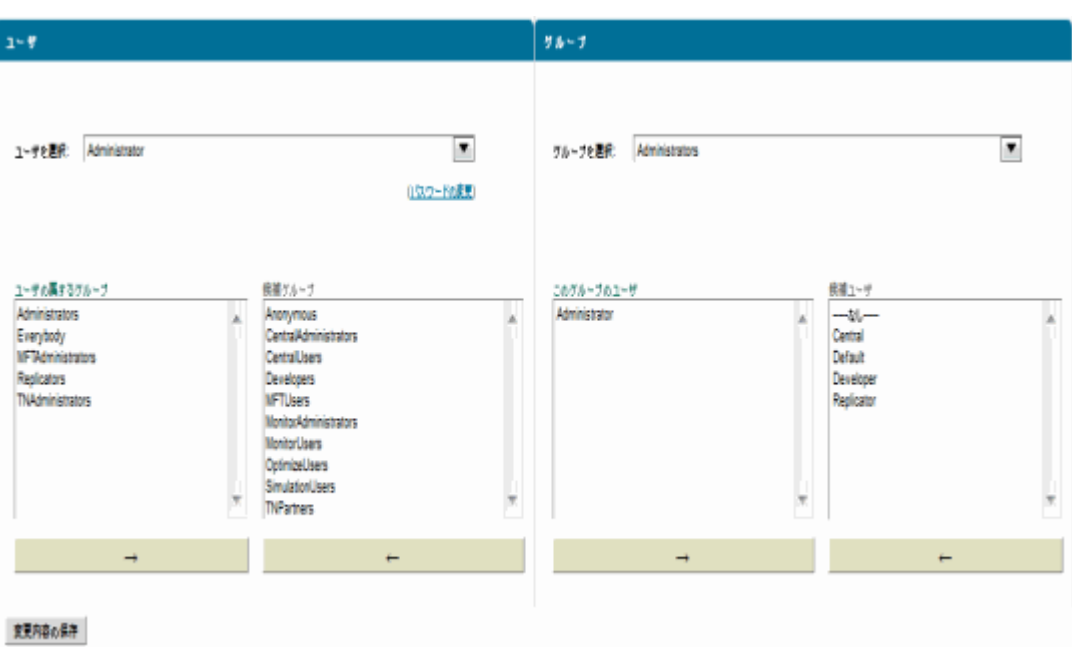

画⾯右側の [**グループ**] 領域には 2 つのリストがあります。[**所属ユーザ**] は、現在グループに所属して いるユーザのリストです。[**候補ユーザ**]は、現在はグループに所属していないユーザのリストです。

3. [**グループ**] の [**グループを選択**] リストで、ユーザを削除するグループを選択します。

webMethods Integration Server 管理者ガイド バージョン 9.12 104

- 4. [**所属ユーザ**] リストで、グループから削除するユーザを選択して (複数選択可) ハイライトします。 現在選択しているユーザを解除せずにさらにユーザを追加するには、Ctrl キーを押しながら、追加す るユーザをクリックします。ユーザの選択を解除するには、Ctrl キーを押しながら、現在選択されて いるエントリをクリックします。
- **5. [所属ユーザ]** リストの下にある マンコンセクリックします。選択したユーザが [**候補ユーザ**] リストに移動されます。

## **グループメンバーシップの表示**

メンバーまたはグループを表⽰したり、グループ内のメンバーを変更したりするには、以下の⼿順に従いま す。

#### **グループのメンバーシップを表⽰するには**

- 1. Integration Server Administrator を開いていない場合は、それを開きます。
- 2. ナビゲーションパネルの [**セキュリティ**] メニューで、[**ユーザ管理**] をクリックします。

次の画面が表示されます。

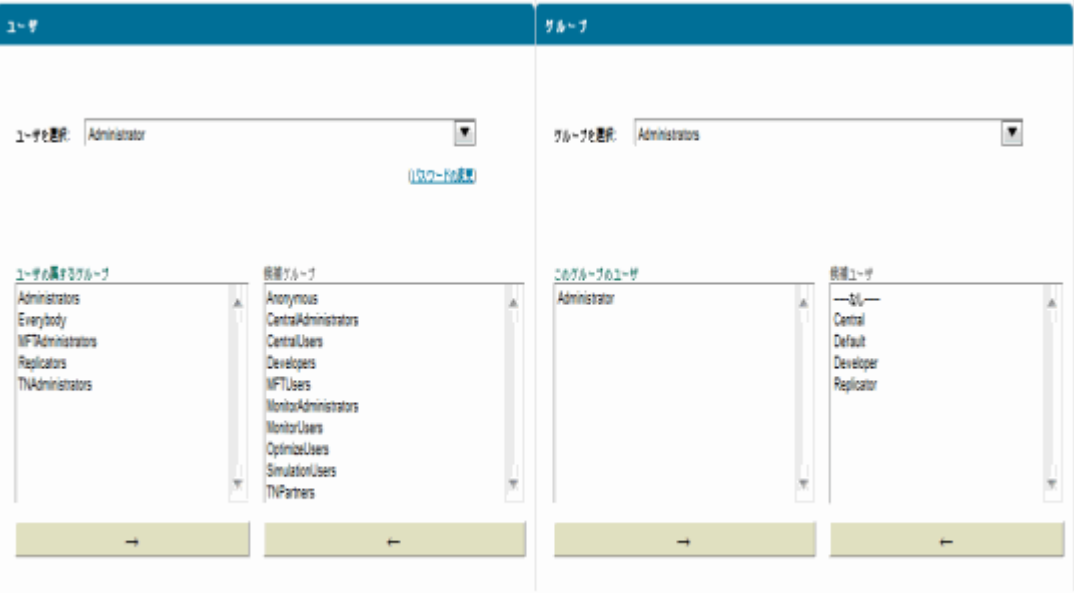

変更内容の保存

画⾯右側の [**グループ**] 領域には 2 つのリストがあります。[**所属ユーザ**] は、選択したグループに現在 所属しているユーザのリストです。[**候補ユーザ**]は、選択したグループに現在所属していないユーザの リストです。

- 3. [**グループ**] の [**グループを選択**] リストで、メンバーシップを表⽰するグループを選択します。
- **4.**そのグループのメンバーが [**所属ユーザ**] リストに表示されます。

# **グループの削除**

不要になったグループを削除するには、以下の⼿順に従います。

**メモ:** Administrators、Developers、Replicators、Anonymous および Everybody グループは、いずれ も削除できません。

#### **グループをサーバから削除するには**

- 1. Integration Server Administrator を開いていない場合は、それを開きます。
- 2. ナビゲーションパネルの [**セキュリティ**] メニューで、[**ユーザ管理**] をクリックします。
- 3. [**グループの追加と削除**] をクリックします。
- 4. [**グループの削除**] 領域で、削除するグループを選択します。
- 5. [**グループの削除**] をクリックします。

# **7 サーバの設定**

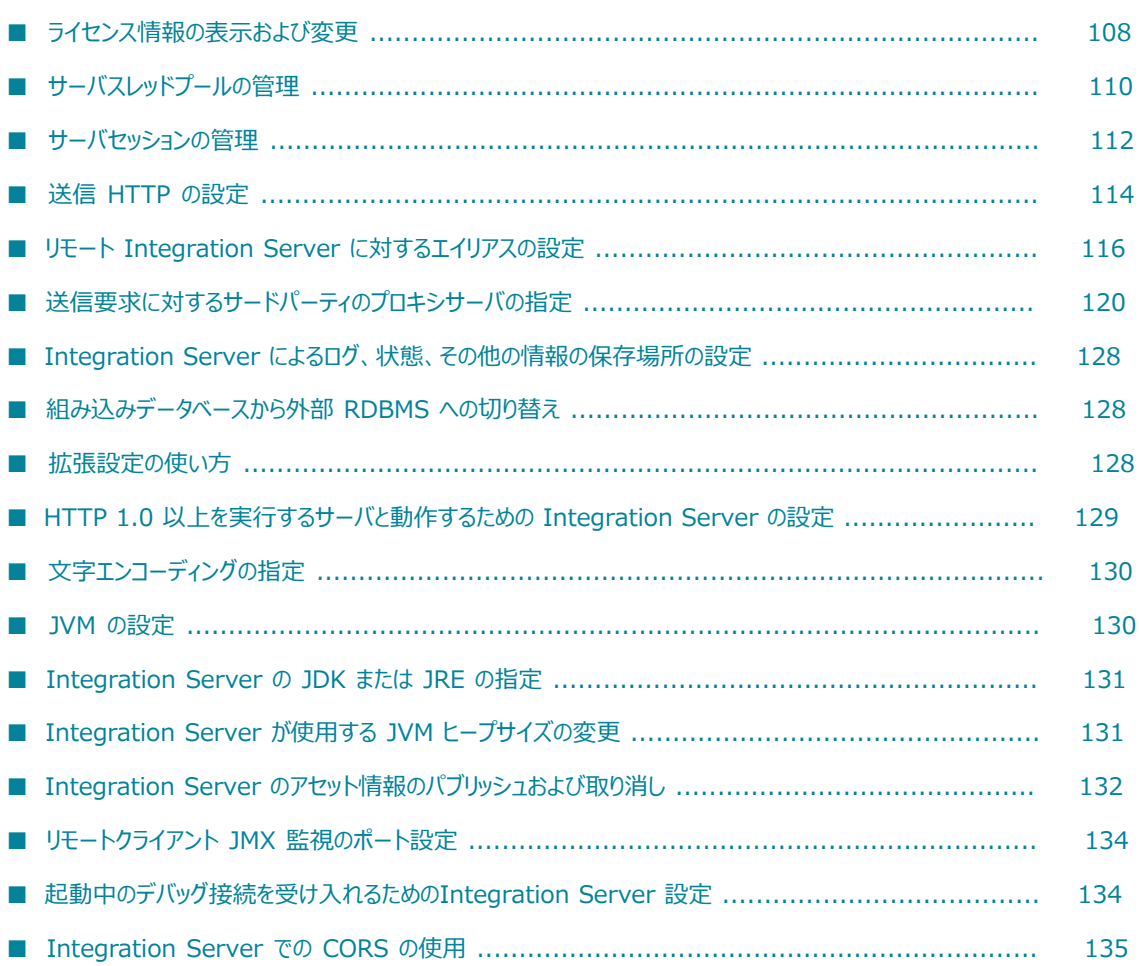

# <span id="page-107-0"></span>**ライセンス情報の表⽰および変更**

webMethods Integration Server を購⼊すると、特定の機能について所定数の同時ユーザ (同時セッショ ン) で使⽤できるライセンスが発⾏されます。

このライセンスは、売買契約で指定された一定期間を過ぎると失効します。

# **ライセンスキー**

Integration Server をインストールする前に、ライセンスキーファイルが提供されるので、Integration Server を実⾏するマシンのファイルシステムにそのライセンスキーファイルを配置します。このファイル には、ライセンスに関連付けられた特殊コードであるライセンスキーが含まれています。

Integration Server のインストール時に、セットアッププログラムによってこのファイルの名前および場 所を入力するように要求されます。続いて、セットアッププログラムはこのファイルを licenseKey.xml と いう名前で *Integration Server\_directory*\instances*\instance\_name\* config ディレクトリにコピーし ます。このファイルを誤って削除してしまうと、Integration Server はデモモードに戻ります。デモモー ドでライセンスが許可されているセッションは 2 つのみです。 サーバは、 開始後 30 分を経過すると自動 的にシャットダウンします。

### **ライセンス情報の表示**

Integration Server のライセンス情報を表示したりライセンスキーを変更したりするには、Integration Server Administrator の [**ライセンス**] 画⾯を使⽤します。

#### **ライセンス情報を表⽰するには**

- 1. Integration Server Administrator を開いていない場合は、それを開きます。
- 2. ナビゲーションパネルの [**設定**] メニューで、[**ライセンス**] をクリックします。

Integration Server によって機能リストが表示され、ライセンスで使用が許可されている各機能の横 にチェックマークが表⽰されます。

3. ライセンス情報の詳細を表⽰するには、[**ライセンスの詳細**] をクリックします。

Integration Server によって、現行のライセンスキー、ライセンスで使用が許可されている機能のリ スト、サーバ上で実⾏できる同時セッションの最⼤数、パートナおよび Trading Networks の情報な どの詳細情報が表⽰されます。

### **ライセンス情報の変更**

ライセンスの有効期限が切れたか、またはライセンスを変更して別の機能を追加する場合には、以下の手順 に従ってライセンスキーを変更します。

**重要:** 以下の⼿順に従う前に、Software AG から新しいライセンスキーを取得して、Integration Server を実⾏するマシンのファイルシステムにコピーしておく必要があります。
### **ライセンスキーを変更するには**

- 1. Integration Server Administrator を開いていない場合は、それを開きます。
- 2. ナビゲーションパネルの [**設定**] メニューで、[**ライセンス**] をクリックします。
- 3. [**ライセンスの詳細**] をクリックします。
- 4. [**ライセンスの詳細の編集**] をクリックします。

[**編集**] 画⾯が表⽰されます。

- 5. [**Integration Serverライセンスファイル**] フィールドに、Software AG から取得したライセンスキー ファイルのパス名を入力します。
- 6. [**変更内容の保存**] をクリックします。

Integration Server はライセンスキーファイルの内容を *Integration Server\_directory*\instances*\instance\_name\* config\licenseKey.xml にコピーし、そ の名前を⽰すように [**Integration Serverライセンスファイル**] フィールドを更新します。

**メモ:** [**変更内容の保存**] をクリックすると、Integration Server によって有効期限が⾃動的に更新さ れます。Integration Server を再起動する必要はありません。

### **更新のお知らせ**

ライセンス有効期限が切れる約 30 日前に、ライセンスの更新時期が近づいていることを知らせる電子メー ルメッセージが、Integration Server によって管理メッセージの受取⼈宛に⾃動的に送信されます。ま た、Integration Server Administrator のすべてのページの上部に次のメッセージが表⽰されます。 ライセンスキーは約 xxx 日後に期限切れになります … 新しいキーについては Software AG にお問い合わせください。

### **キーの更新**

新しいキーを取得する場合、または現在のライセンスを更新する場合は、Software AG のカスタマケアま でご連絡ください。

### **ライセンスされた機能の追加**

使⽤できる機能は Software AG との契約に基づきます。契約に機能を追加するには、Software AG のカ スタマケアまでご連絡ください。

# **ライセンスされているセッション数**

ライセンスを取得することにより、所定数のユーザが Integration Server で同時にセッションを持つこ とができます。開発者が Software AG Designer からサーバに接続するか、または IS クライアントから サーバに接続してサービスを実⾏すると、Integration Server によってセッションが作成されます。使⽤ 中のセッションが最⼤数になっているときにユーザがサーバへのアクセスを試みると、その要求は拒否さ れ、次のようなエラーメッセージが返されます。

サーバがクライアント制限に到達しました。

現在アクティブなセッションの数、およびライセンスされている セッション数の上限は Integration Server Administrator の [**統計情報**] 画⾯で 表⽰できます。この値は永続的にライセンスキーと関連付け られ、 新しいライセンスを取得しない限り 変更できません。

Administrator 以外のユーザ (Administrators グループの⼀員でないユーザ) 1 ⼈がサーバに接続するた びに、ライセンスされたセッションが 1 つ使用中ということになります。セッションは、タイムアウト (サーバの [セッションのタイムアウト] 設定) になるか、または要求者が wm.server:disconnect サービ スを呼び出してセッションを終了するまで続きます。

ユーザがステートレスサービスを呼び出したときに、そのユーザ⽤のセッションがまだ存在していないと、 セッションが⾃動的に作成されます。この場合、ユーザが Administrator でないと、セッションが 1 つ使 用中になります。サービスが完了するとセッションは削除され、使用中のライセンス済みセッションの数が 減少します。

**メモ:** Integration Server で複数の要求を同時に受信したときに、これらの要求を処理するリソースが ないと、サーバのパフォーマンスが低下する可能性があります。サーバに同時に存在するステートフル セッションの上限を調整することで、パフォーマンスを調整できます。詳細については、[112 ページの](#page-111-0) [「サーバセッションの管理」](#page-111-0)を参照してください。

### **アクティブなセッションの表⽰**

アクティブなセッションの数を表⽰したり、ライセンスされているセッション数の上限を確認したりするに は、以下の⼿順に従います。

### アクティブなセッションの数およびライセンスされているセッション数の上限を表示するには

- 1. Integration Server Administrator を開いていない場合は、それを開きます。
- 2. ナビゲーションパネルの [**サーバ**] メニューで、[**統計情報**] をクリックします。

[**すべてのセッション**] フィールドに現在アクティブなセッションの数が表⽰されます。また、ライセンス されているセッション数の上限は [**ライセンスされているセッション**] フィールドに表⽰されます。

アクティブセッションの詳細については、[**すべてのセッション**] フィールドの数をクリックしてくださ い。

# **サーバスレッドプールの管理**

サーバの最⼤スレッド数および最⼩スレッド数を調整することによって、サーバのパフォーマンスを向上さ せることができます。スレッドは、サービスの実⾏、メッセージングプロバイダからのドキュメント抽出、 およびトリガーの実⾏に使⽤されます。サーバ起動時のスレッドプールには、初期値として最⼩スレッド数 が設定されます。最⼤スレッド数に達するまで、サーバは必要に応じてスレッドをプールに追加します。最 ⼤スレッド数に達した場合、サーバは、現在のプロセスが完了してスレッドがプールに戻されるまで待機し てから、次のプロセスを開始します。

また、使用可能なスレッドの警告レベルを設定することもできます。使用可能なスレッドの割合が警告レベ ル以下になると、ジャーナルログメッセージが生成され、使用可能なスレッドが減少していることを示す警 告が通知されます。使⽤可能なスレッドの数がしきい値を超過すると、別のジャーナルログメッセージが⽣ 成されます。

サーバで実⾏中のシステムスレッドを表⽰するには、**[サーバ] > [統計情報] > [システムスレッド]** 画⾯に移 動します。詳細については、[「スレッドのキャンセルまたは強制終了」](#page-614-0)を参照してください。

#### **サーバスレッドプールを設定するには**

- 1. Integration Server Administrator を開いていない場合は、それを開きます。
- 2. ナビゲーションパネルの [**設定**] メニューで、[**リソース**] をクリックします。
- 3. [**リソースの設定の編集**] をクリックします。
- 4. [**サーバスレッドプール**] で、サーバスレッドプールの設定を以下のように更新します。

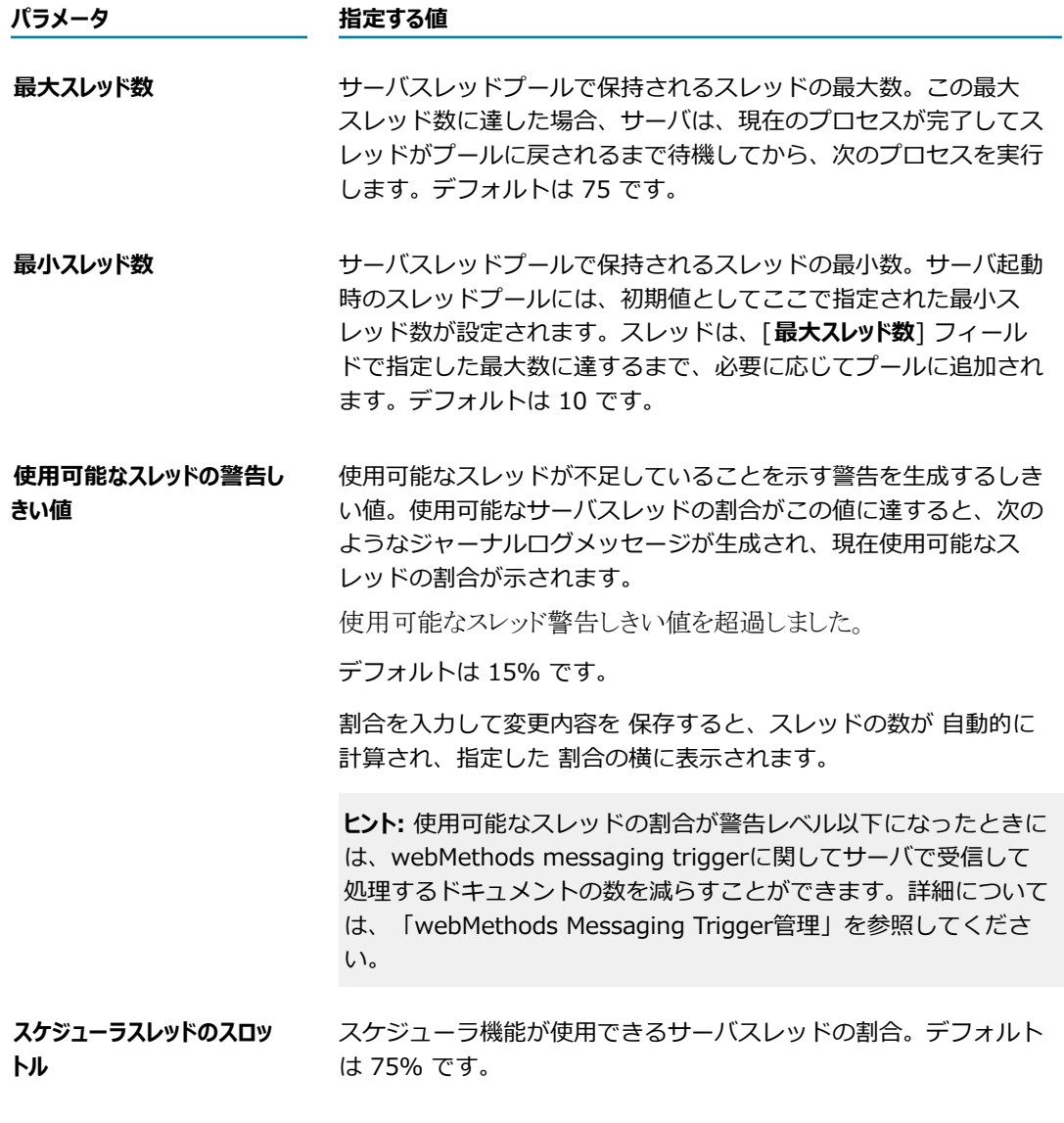

5. [**変更内容の保存**] をクリックします。

# <span id="page-111-0"></span>**サーバセッションの管理**

Integration Server では、接続するリモートクライアントごとに新しいセッションが開始されます。セッ ションが長期間アイドル状態または非アクティブ状態になった場合や、大量のステートフルセッションが同 時に作成された場合、サーバのパフォーマンスに影響を与えることがあります。

Integration Server には、セッション管理に使⽤できるさまざまな制御が⽤意されています。具体的には 次の操作が可能です。

- アイドルセッションがアクティブ状態を維持できる時間 (分数) の制限
- サーバで同時に作成可能なステートフルセッション数の制限
- 使用可能なステートフルセッションに対する警告レベルの設定

# **セッションのタイムアウト制限の設定**

開始されたセッションは、クライアントアプリケーションからサーバに切断命令 (直ちに接続を強制終了) が明確に発⾏されるか、⾮アクティブ状態が続いた結果としてセッションがタイムアウトするかの、どちら かの状況になるまでアクティブ状態を維持します。

セッションが長時間アイドル状態となっている場合は、通常、クライアントが非アクティブ状態になって いるか、またはクライアントとサーバ間の接続が切断されています。サーバは、非アクティブセッションを 常に監視し、指定した時間を超えてアイドル状態が続いた場合はセッションを終了します。アイドル状態の セッションを消去するためのステップがサーバで実⾏されていない場合、セッションは無制限にアクティブ 状態を維持することになり、貴重なサーバリソースの浪費につながります。

### **セッションのタイムアウト制限を設定するには**

1. Integration Server Administrator を開いていない場合は、それを開きます。

ナビゲーションパネルの [**設定**] メニューで、[**リソース**] をクリックします。

- 2. [**リソースの設定の編集**] をクリックします。
- 3. [**セッション**] の [**セッションのタイムアウト**] フィールドで、アイドルセッションがアクティブ状態を維持で きる最大分数 (つまり、アイドルセッションを終了するまでのサーバの待機時間) を入力します。

[**セッションのタイムアウト**] パラメータを適切に設定するには、サーバを使⽤するクライアントについて精 通しておく必要があります。クライアントで使用するプログラムがすべて Java の場合は、タイムアウ ト値の設定を通常 6〜7 分に短縮することができます。この設定を調整して、使⽤サイトに適した値を ⾒つけてください。サーバのデフォルトのタイムアウト制限は 10 分です。この値は、ほとんどのサイ トに適しています。ただし、クライアントで要求と要求の間に常に⼤きな遅れ (10 分を超える) が出 る場合は、この値を⼤きくしてください。

4. [**変更内容の保存**] をクリックします。

# **ステートフルセッションの制限の設定**

Integration Server では、接続するリモートクライアントごとに新しいセッションが開始されます。この ため、サーバで複数の要求を同時に受信したときに、これらの要求を処理できるリソースがないと、問題が 発生する可能性があります。

同時セッションの許可数はライセンスで指定されています。ただし、Integration Server Administrator の [**リソース**] 画⾯を使⽤してステートフルセッションの制限を設定することで、パフォーマンスを調整でき ます。ステートフルセッションの制限を設定しているときに、同時に存在するステートフルセッションの数 がその制限を超えると、サーバは新しい要求を拒否して、ユーザにエラーメッセージを返します。

また、使用可能なステートフルセッションの警告レベルを設定することもできます。使用可能なステートフ ルセッションの割合が警告レベル以下になると、使用しているステートフルセッションと使用可能なステー トフルセッションについて警告するメッセージがサーバログに⽣成されます。

#### **ステートフルセッションの制限を設定するには**

1. Integration Server Administrator を開いていない場合は、それを開きます。

ナビゲーションパネルの [**設定**] メニューで、[**リソース**] をクリックします。

- 2. [**リソースの設定の編集**] をクリックします。
- 3. [**セッション**] で、以下のようにサーバセッション設定を更新します。

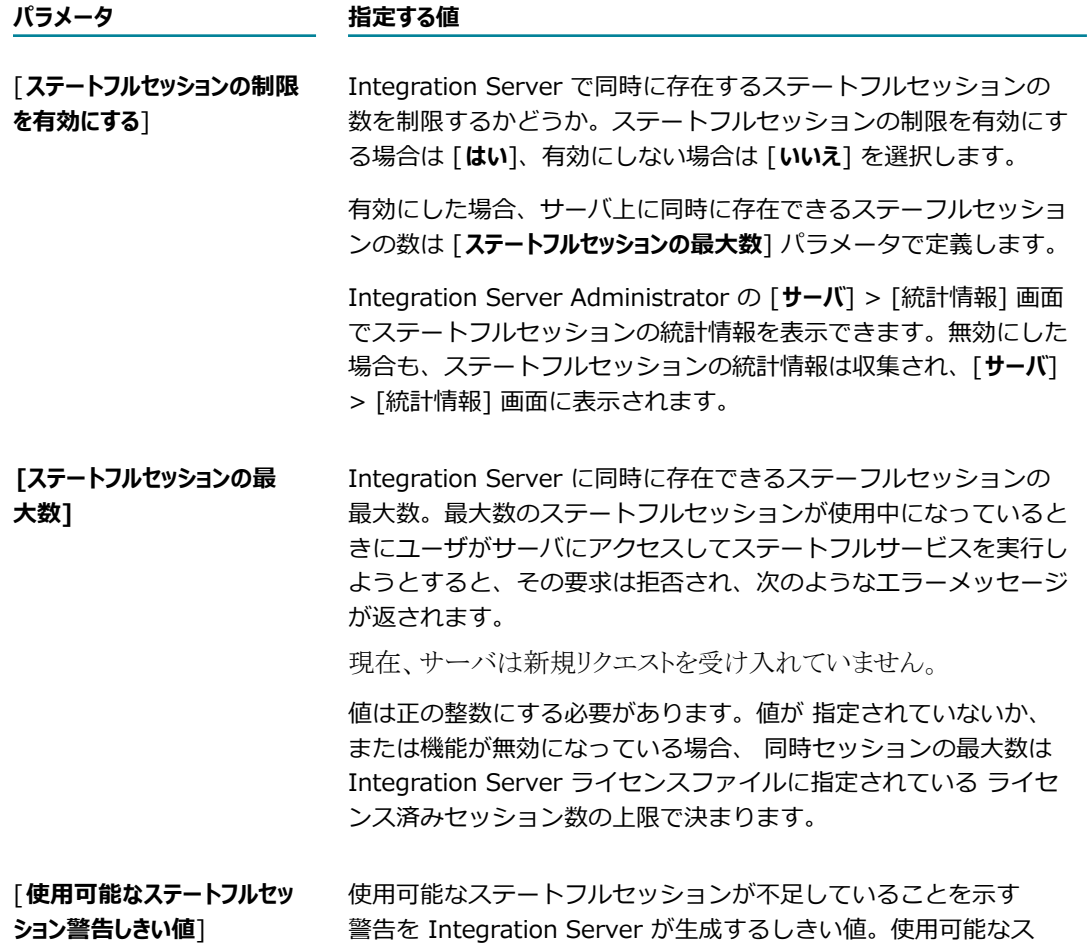

#### **パラメータ 指定する値**

テートフルセッションの割合がこのプロパティの値以下になる と、Integration Server によって以下のようなサーバログメッ セージが⽣成されます。

同時に存在するステートフルセッションが 最大数の {0}% に達しています。{1} 個のセッションが使用できます。

デフォルトは 25% です。

4. [**変更内容の保存**] をクリックします。

# **送信 HTTP の設定**

送信 HTTP パラメータは、HTTP および HTTPS 送信要求 (クライアントのために Integration Server が 発行する要求) の発行方法と処理方法を指定するために使用します。具体的には、このパラメータによって サーバの応答待機時間、失敗した要求の再試⾏回数などを制御します。

以下に説明するように、サーバの送信 HTTP 設定には、開発者が実行時にデフォルトを上書きできるもの もあります。

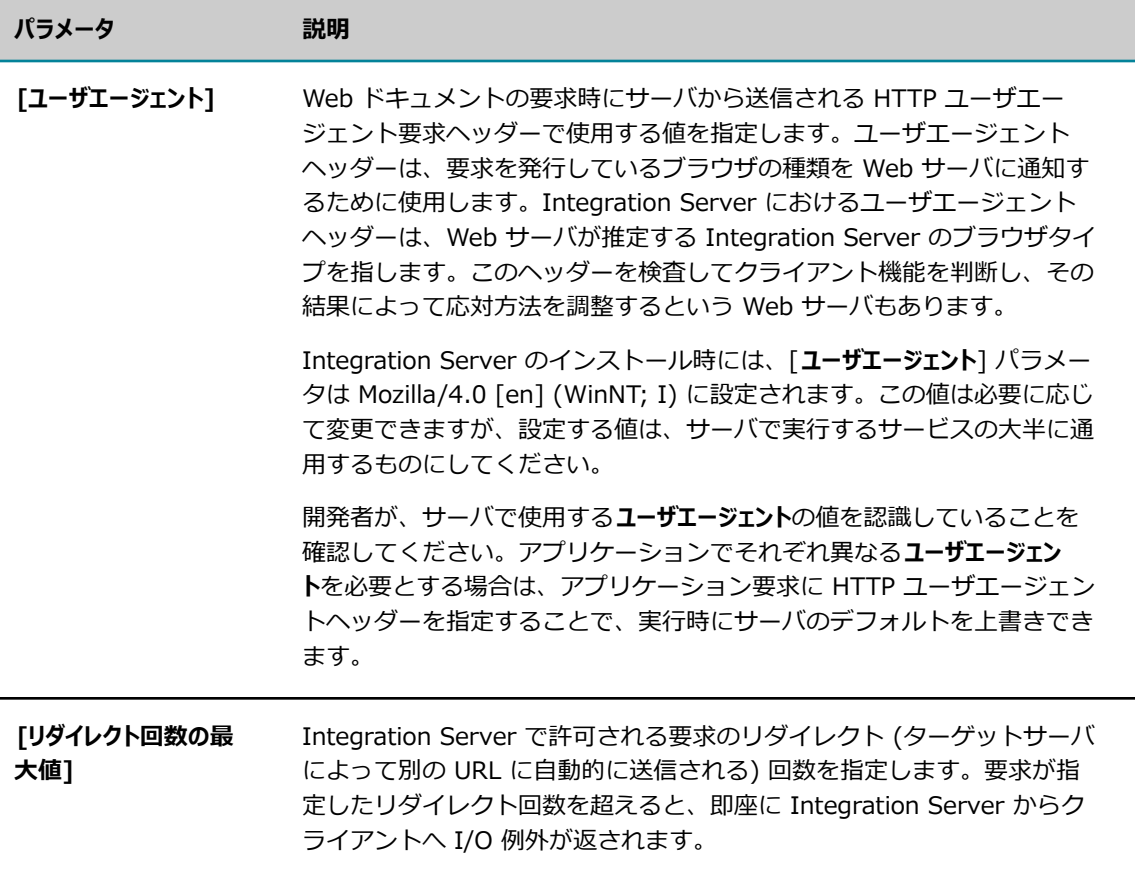

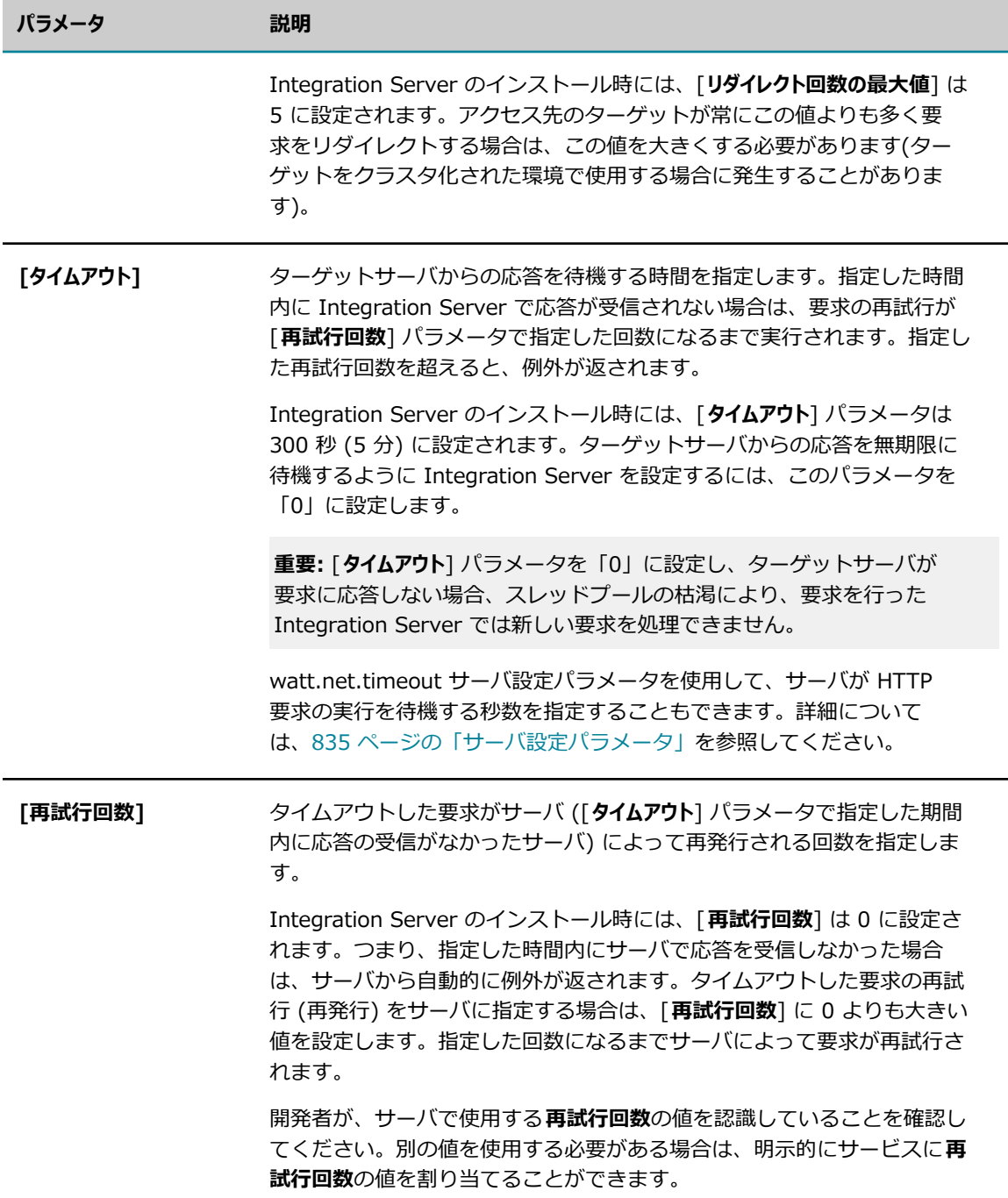

# **送信 HTTP 設定の指定**

送信 HTTP 設定を指定するには、以下の手順に従います。

### **送信 HTTP 設定を指定するには**

1. Integration Server Administrator を開いていない場合は、それを開きます。

- 2. ナビゲーションパネルの [**設定**] メニューで、[**リソース**] をクリックします。
- 3. [**リソースの設定の編集**] をクリックします。
- 4. [**送信 HTTP の設定**] を以下のように指定します。

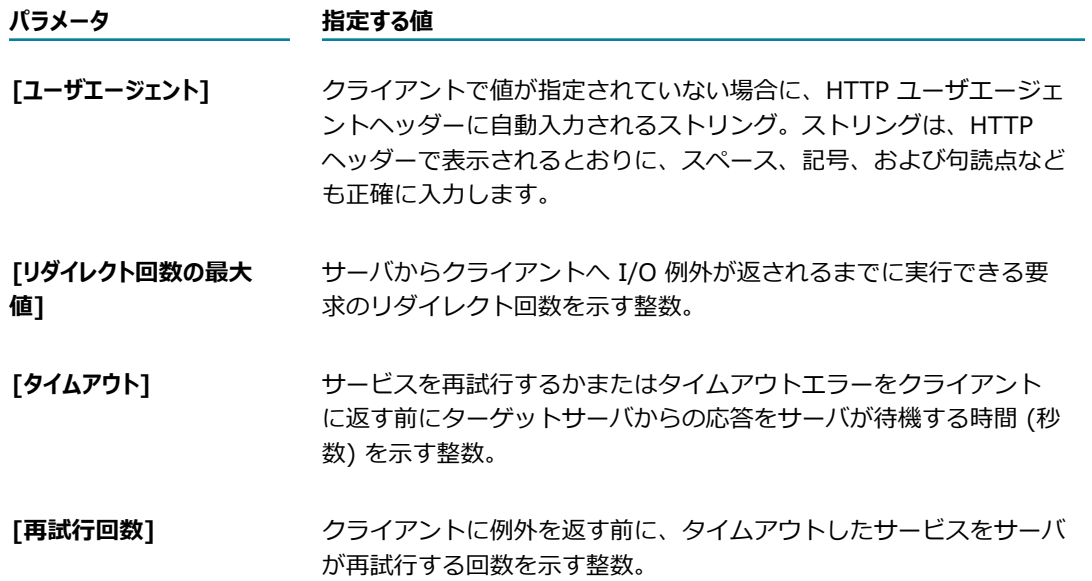

5. [**変更内容の保存**] をクリックします。

# **リモート Integration Server に対するエイリアスの設定**

リモートサーバに対してエイリアスを設定することができます。エイリアスを介しての通信は最適化され て、リモートサーバとのトランザクションが⾼速になります。

リモートエイリアスは、以下の場合に使⽤します。

- 他の Integration Server でサービスを呼び出す エイリアスの作成後、pub.remote:invoke サービス および pub.remote.gd:\* サービスを使⽤して、リモートサーバでサービスを呼び出すことができま す。この際、リモートサーバはエイリアス別に設定します。
- **複数のクライアント認証を提示する**Integration Server は、すべてのサーバに単一のクライアントの認証 を提示できるだけでなく、さまざまな SSL サーバに対して異なるクライアント認証を提示することも できます。さらに、Integration Server では他の組織によってこのために提供された認証を提⽰する こともできますこのような SSL サーバに対してリモートエイリアスを設定することにより、さまざま な認証をより簡単に SSL サーバへ提示できるようになります。詳細については[、「複数のクライアン](#page-445-0) [ト認証の使⽤」](#page-445-0)を参照してください。
- **パッケージの複製を実⾏する**サブスクライバがパブリッシャーを指定してサブスクリプションを設定、ま たはパブリッシャーからパッケージをプルする場合は、パブリッシャーサーバをサブスクライバに対す るリモートサーバとして定義する必要があります。サブスクライバサーバがどのような⽅法でパブリッ シャーサーバに接続し、サブスクリプションを設定、またはパッケージをプルしているかは、エイリア スを参照するとわかります。詳細については、[「サブスクライバサーバ」](#page-594-0)を参照してください。

エイリアスの定義には、リモートサーバへ接続するためにサーバで必要とされる接続情報が含まれます。こ の定義によって、リモートサーバの IP アドレスやホスト名が識別され、リモートサーバへの接続に HTTP 接続または HTTPS 接続のいずれを使⽤するべきかがわかります。

リモートサーバに提供されるユーザ名およびパスワードもエイリアスを使⽤して識別されます。リモート サーバでは、このユーザ名とパスワードを使⽤してクライアントが認証され、さらに要求されたサービスを 実⾏する権限がクライアントにあるかどうかが決定されます。

実際には、リモートサーバへのアクセスが可能になるのは、エイリアスを使用すると、ユーザがリモート サーバ上で認証ユーザとして振る舞うことができるためです。そのため、不正ユーザがリモートサーバの サービスへアクセスするのを阻⽌するために、エイリアスにはアクセスコントロール情報も含まれていま す。ユーザは、エイリアスの使用を保護する ACL を指定します。エイリアスの使用権限を付与されたクラ イアントによって要求が作成されると、リモートサーバ上でサービスが要求されます。エイリアスの使用権 限を付与されていないクライアントによって要求が作成されると、サーバによってその要求は拒否され、リ モートサーバ上のサービスは呼び出されません。

### **リモート Integration Server のエイリアスの追加**

リモート Integration Server に対するエイリアスを追加するには、以下の手順に従います。

### **リモートサーバに対するエイリアスを追加するには**

- 1. Integration Server Administrator を開いていない場合は、それを開きます。
- 2. ナビゲーションパネルの [**設定**] メニューで、[**リモートサーバ**] をクリックします。
- 3. [**リモートサーバエイリアスの作成**] をクリックします。
- 4. [**リモートサーバエイリアスのプロパティ**] を以下のように設定します。

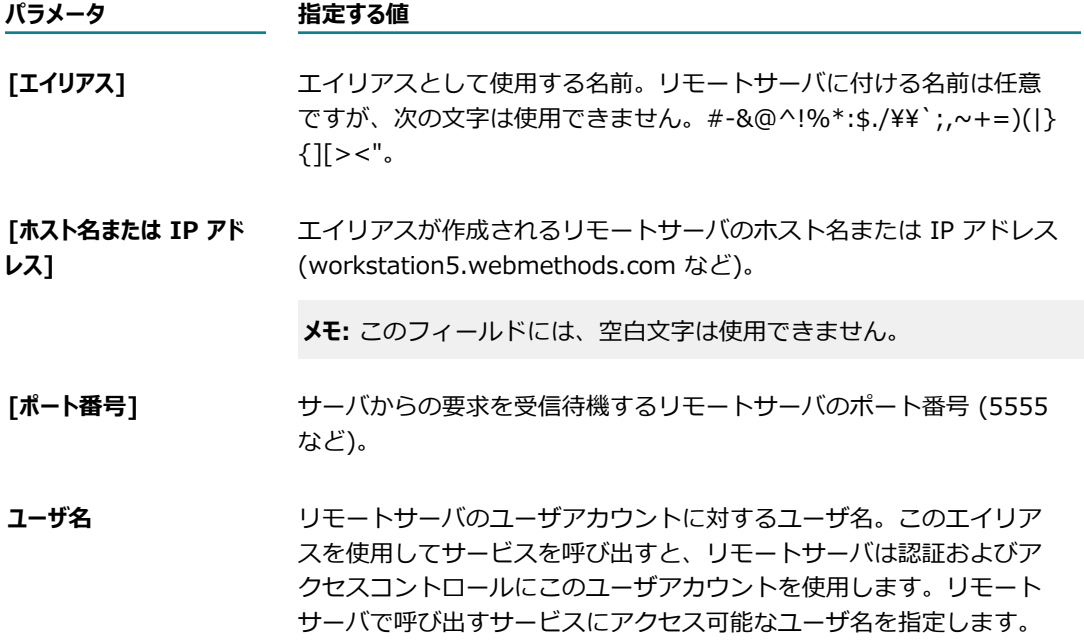

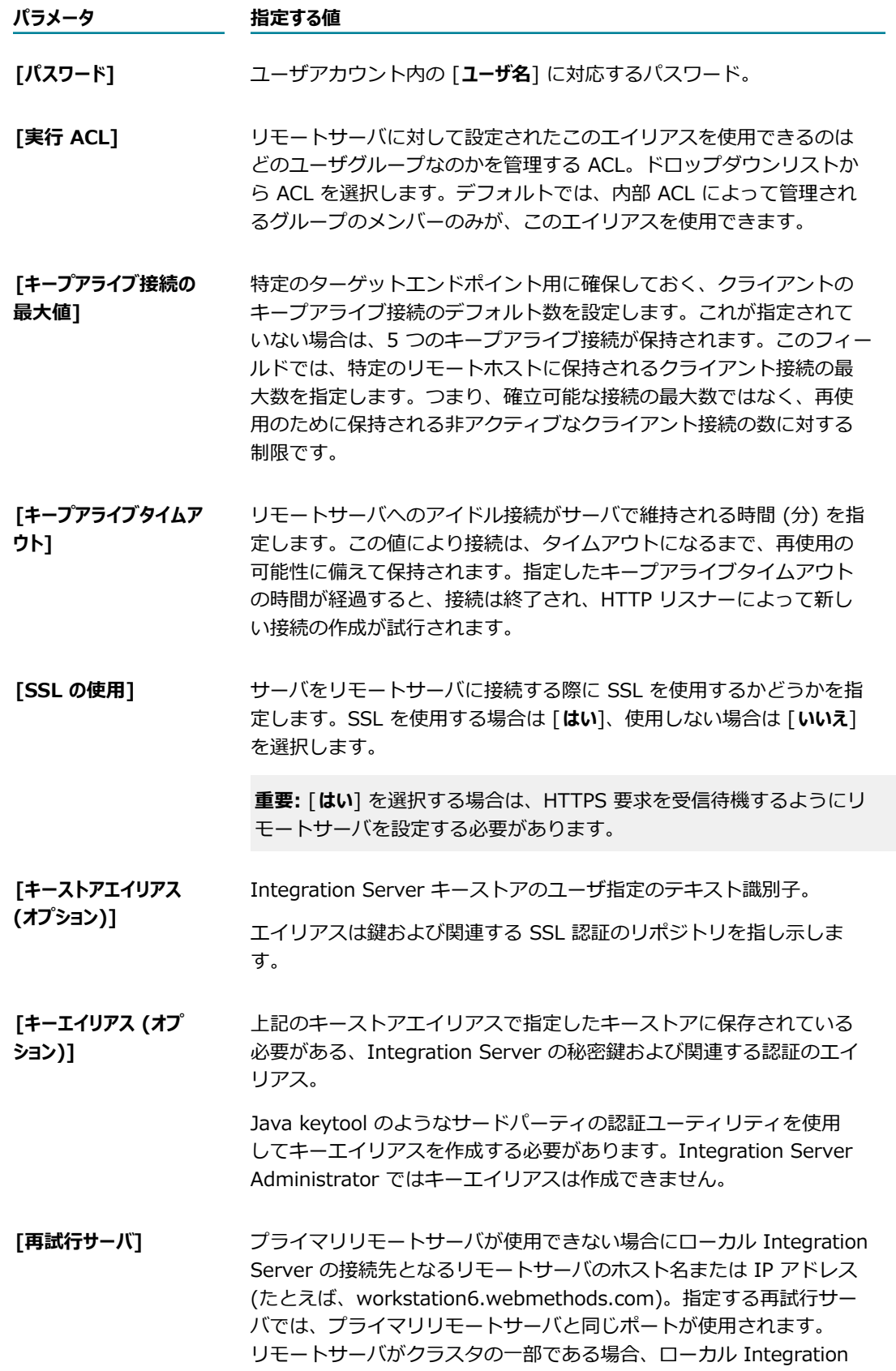

### **パラメータ 指定する値**

Server はデフォルトで、再試行サーバへの接続を試行する前に、クラ スタ内の他の Integration Server への接続を試行します。クライアン トが pub.remote:invoke サービスを使⽤してリモートサーバでサー ビスを実⾏している場合は、サービスと共に *\$retryCluster* ⼊⼒パラ メータを使⽤してこのデフォルトの動作を変更することができます。 このパラメータを false に設定すると、サービスはクラスタ内の他の Integration Server を使用しなくなります。代わりに、サービスはこ の画面で指定した再試行サーバの使用を試みます。

5. [**変更内容の保存**] をクリックします。

# **リモートサーバへの接続のテスト**

エイリアスを追加したら、リモートサーバへの接続をテストし、エイリアスに対して指定したポート番号お よびホスト名 (または IP アドレス) が、現在稼動中の Integration Server を認識していることを確認しま す。接続をテストするには、以下の⼿順に従います。

### **リモートサーバへの接続をテストするには**

- 1. Integration Server Administrator を開いていない場合は、それを開きます。
- 2. ナビゲーションパネルの [**設定**] メニューで、[**リモートサーバ**] をクリックします。
- 3. テストするエイリアスの [**テスト**] 列にある アイコンをクリックします。

正しく接続されているかどうかを示す状態行が表示されます。状態行は、既存のエイリアスリストの上 に表⽰されます。

# **エイリアスの編集**

エイリアスに関する情報の更新が必要な場合は、エイリアスを編集して変更を⾏います。エイリアスを編集 するには、以下の⼿順に従います。

### **リモートサーバのエイリアスを編集するには**

- 1. Integration Server Administrator を開いていない場合は、それを開きます。
- 2. ナビゲーションパネルの [**設定**] メニューで、[**リモートサーバ**] をクリックします。
- 3. 編集するエイリアスを⾒つけて、そのエイリアス名をクリックします。
- 4. エイリアスの情報を更新します。
- 5. [**変更内容の保存**] をクリックします。

# **エイリアスの削除**

不要となったリモートサーバのエイリアスは、削除することができます。エイリアスを削除するには、以下 の手順に従います。

### **リモートサーバのエイリアスを削除するには**

- 1. Integration Server Administrator を開いていない場合は、それを開きます。
- 2. ナビゲーションパネルの [**設定**] メニューで、[**リモートサーバ**] をクリックします。
- 3. 削除するエイリアスを見つけて、その [削除] フィールドにある ズ アイコンをクリックします。アク ションの確認を求めるダイアログボックスが表⽰されます。[**OK**] をクリックして、エイリアスの削除 を確認します。

# **送信要求に対するサードパーティのプロキシサーバの指定**

Integration Server でリモートサーバに対する要求を実⾏すると、特定のターゲットサーバに対して HTTP、HTTPS、FTP または SOCKS 要求が発⾏されます。たとえば、Integration Server でリモー ト Integration Server のサービスを呼び出したり、Web サービスを呼び出す Web サービスコネクタ を実⾏したりすることがあります。Integration Server がファイアウォールの内側にあり、これらの HTTP、HTTPS、FTP または SOCKS 要求をサードパーティのプロキシサーバ経由でルーティングする必 要がある場合、Integration Server Administrator を使⽤すると、Integration Server によってこれらの 要求がルーティングされる先の 1 つ以上のプロキシサーバを識別することができます。

Integration Serverでプロキシサーバを使用する場合、プロキシサーバエイリアスを定義する必要がありま す。プロキシサーバエイリアスは、要求をルーティングする際に経由するプロキシサーバおよびサーバ上の ポートを識別します。

送信要求のタイプ (HTTP、HTTPS、FTP および SOCKS) ごとに 1 つ以上のプロキシサーバエイリアスに 要求をルーティングするように Integration Server を設定できます。

デフォルトのプロキシサーバを指定できます。pub.client:http、pub.client:ftp.login または pub.client.ftp サービスでプロキシサーバエイリアスが指定されていない場合、Integration Server はデ フォルトのプロキシサーバエイリアスを使⽤します。また、Integration Server では、プロキシエイリア スを指定しない、HTTP/S コンシューマ Web サービスエンドポイントエイリアスに関連付けられた Web サービスコネクタを実⾏するときにも、デフォルトのプロキシサーバエイリアスを使⽤します。

**メモ:** SOCKS プロキシサーバエイリアスを設定して有効化すると、HTTP、HTTPS および FTP プロキシ サーバエイリアスのフォールバックプロキシサーバとして機能します。SOCKS プロキシがデフォルトのプ ロキシサーバエイリアスとして設定されている場合でも、Integration Server では SOCKS プロキシエイ リアスを介した接続を試みる前に、対応する送信要求について設定済みの HTTP、HTTPS および FTP プ ロキシサーバエイリアスに優先権を与えます。

### **Integration Server によるプロキシサーバの使用方法**

Integration Server がリモートサーバに要求を送信するとき、ターゲットサーバのドメインがプロキシ バイパスとしてリストされていない限り、Integration Server ではプロキシサーバを介して要求をルー ティングします。ドメインがプロキシバイパスリストにある場合、Integration Server ではターゲット サーバに直接要求を送信します。ドメインがプロキシバイパスリストにない場合、要求を送信するために Integration Server がどのプロキシサーバを使⽤するかは、以下の条件によって異なります。

■ 要求でプロキシサーバエイリアスが指定されているかどうか

■ デフォルトのプロキシサーバエイリアスが存在していて有効であるかどうか

次の表は、Integration Server が、要求を送信するときに、使⽤するプロキシサーバをどのように決定 するかを示しています。このプロセスは、HTTP、HTTPS、FTP および SOCKS プロトコルに適用されま す。

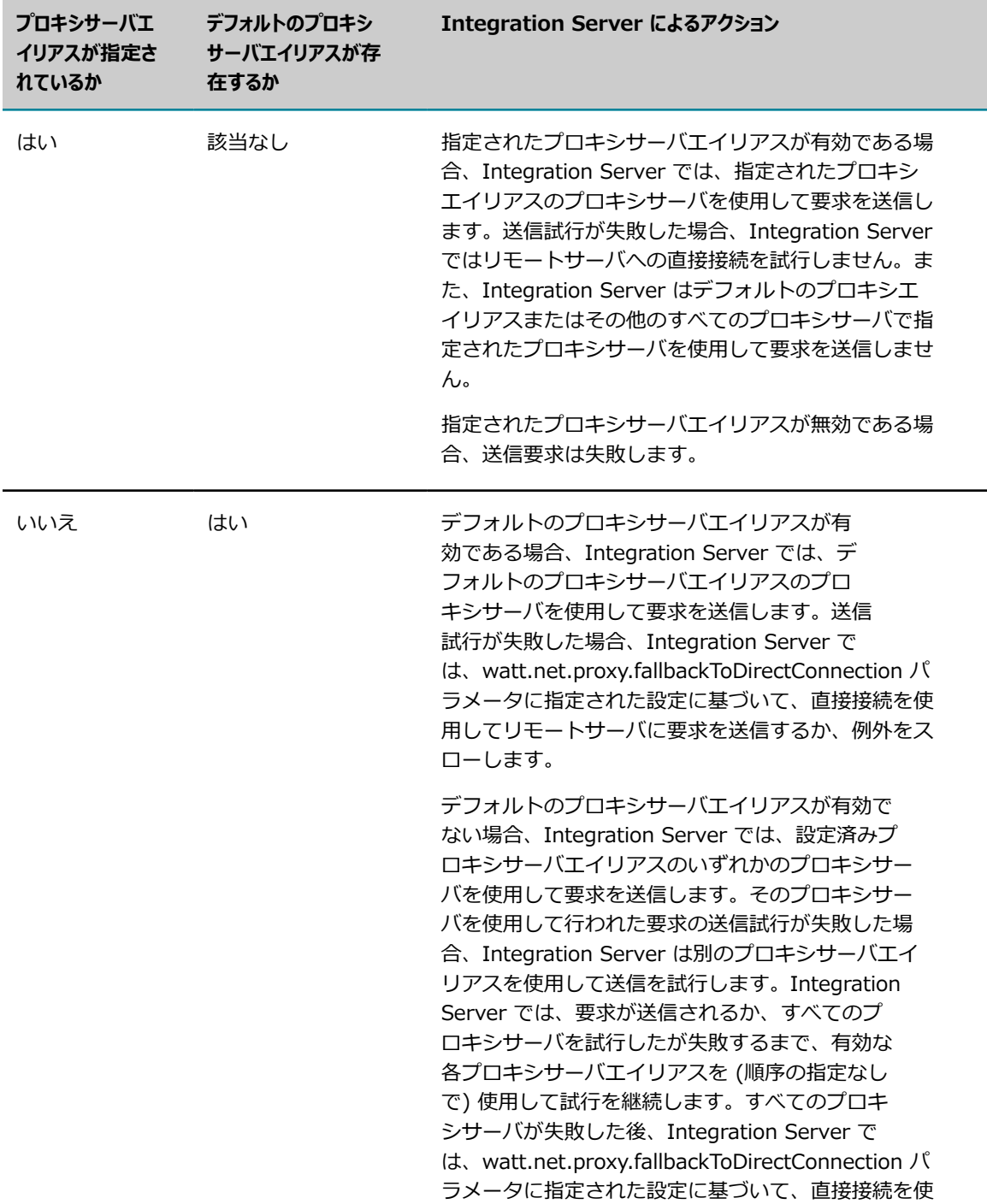

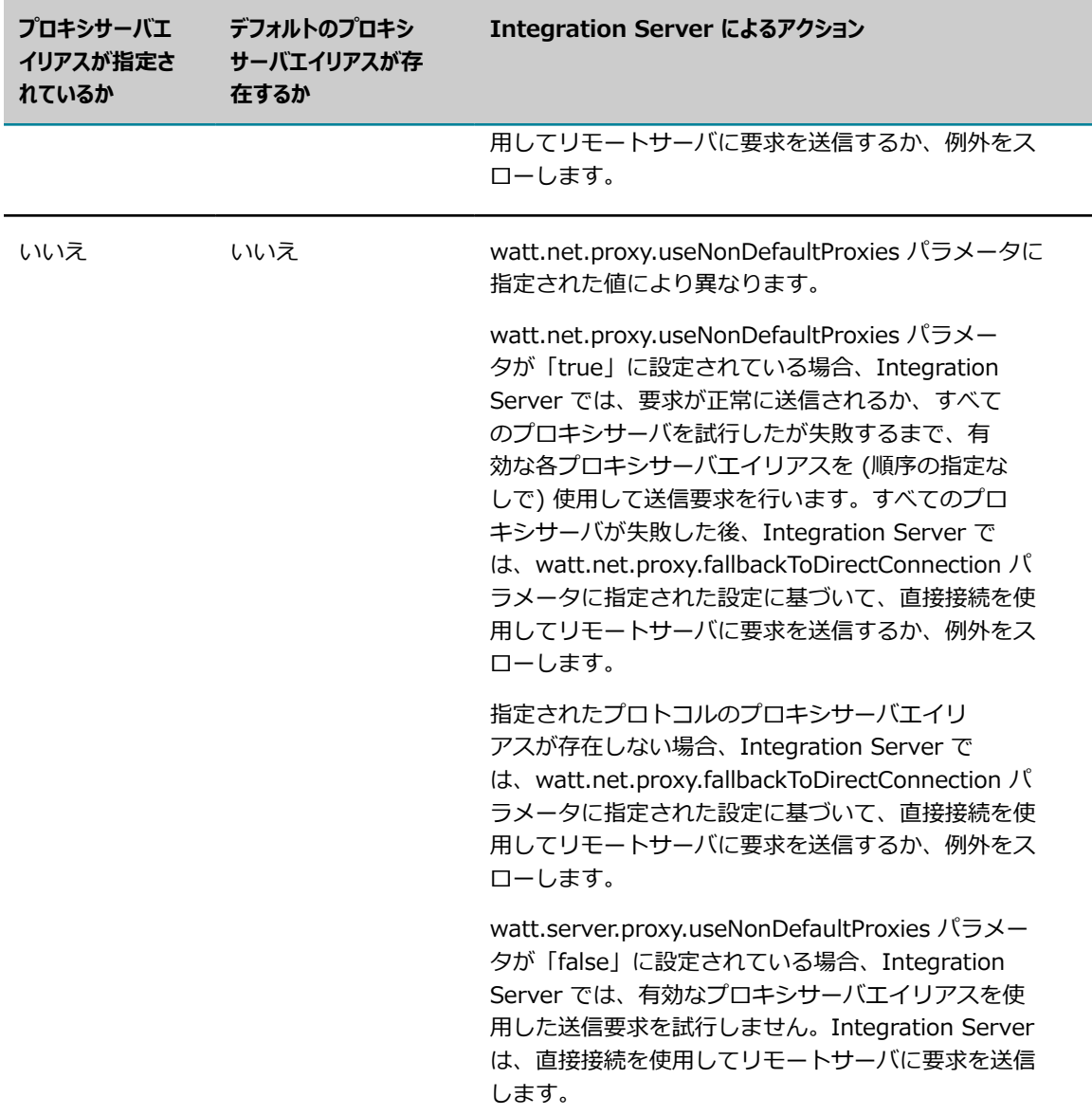

# **プロキシサーバエイリアスの作成**

プロキシサーバエイリアス名は、プロトコル全体で⼀意である必要があります。つまり、異なるプロトコル に同じ名前のプロキシサーバエイリアスを設定することはできません。たとえば、「myProxy」という名 前のプロキシサーバエイリアスは、HTTP、HTTPS、FTP または SOCKS プロトコル全体で 1 つのみ作成 できます。

### **プロキシサーバエイリアスを作成するには**

- 1. Integration Server Administrator を開いていない場合は、それを開きます。
- 2. ナビゲーションパネルの [**設定**] メニューで、[**プロキシサーバ**] をクリックします。
- 3. [**プロキシサーバエイリアスの作成**] をクリックします。
- 4. [プロキシサーバエイリアスのプロパティ] で、以下のフィールドに情報を入力します。

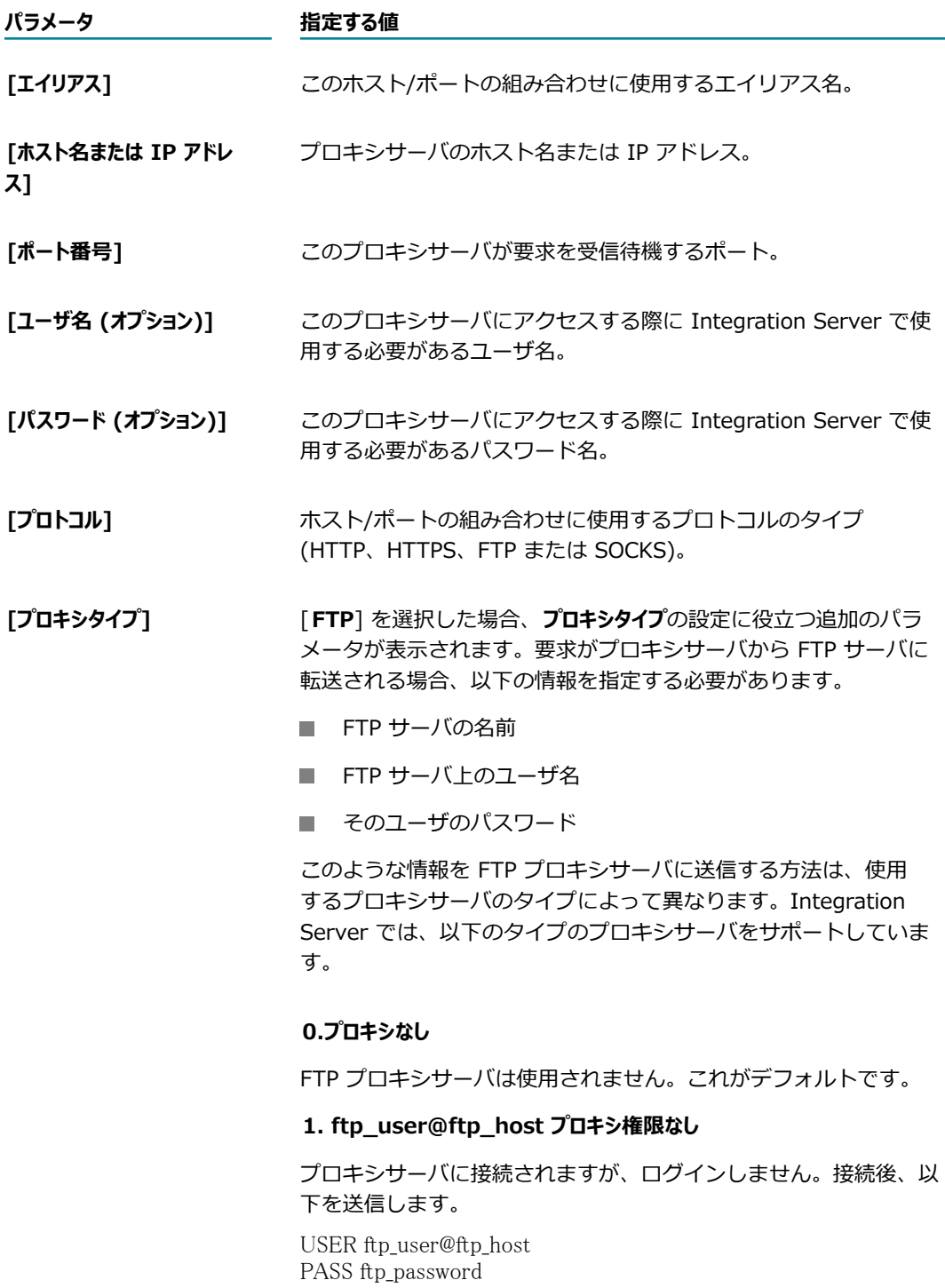

### **2. ftp\_user@ftp\_host プロキシ権限**

#### **パラメータ 指定する値**

プロキシサーバに接続されるので、以下を指定してサーバにログイ ンします。

USER proxy\_user PASS proxy\_password

接続後、 以下を送信します。

USER ftp\_user@ftp\_host PASS ftp\_password

#### **3. site コマンド**

プロキシサーバに接続されるので、以下を指定してサーバにログイ ンします。

USER proxy\_user PASS proxy\_password

### 接続後、 以下を送信します。

SITE ftp\_host USER ftp\_user PASS ftp\_password

#### **4. open コマンド**

プロキシサーバに接続されるので、以下を指定してサーバにログイ ンします。

USER proxy\_user PASS proxy\_password

### 接続後、 以下を送信します。

OPEN ftp\_host USER ftp\_user PASS ftp\_password

#### **5. ftp\_user@proxy\_user@ftp\_host**

プロキシサーバに接続されるので、サーバにログインします。接続 後、以下を送信します。

USER ftp\_user@proxy\_user@ftp\_host PASS ftp\_password@proxy\_password

#### **6. proxy\_user@ftp\_host**

プロキシサーバに接続されるので、以下を指定してサーバにログイ ンします。

USER proxy\_user@ftp\_host PASS proxy\_password

接続後、 以下を送信します。

USER ftp\_user PASS ftp\_password

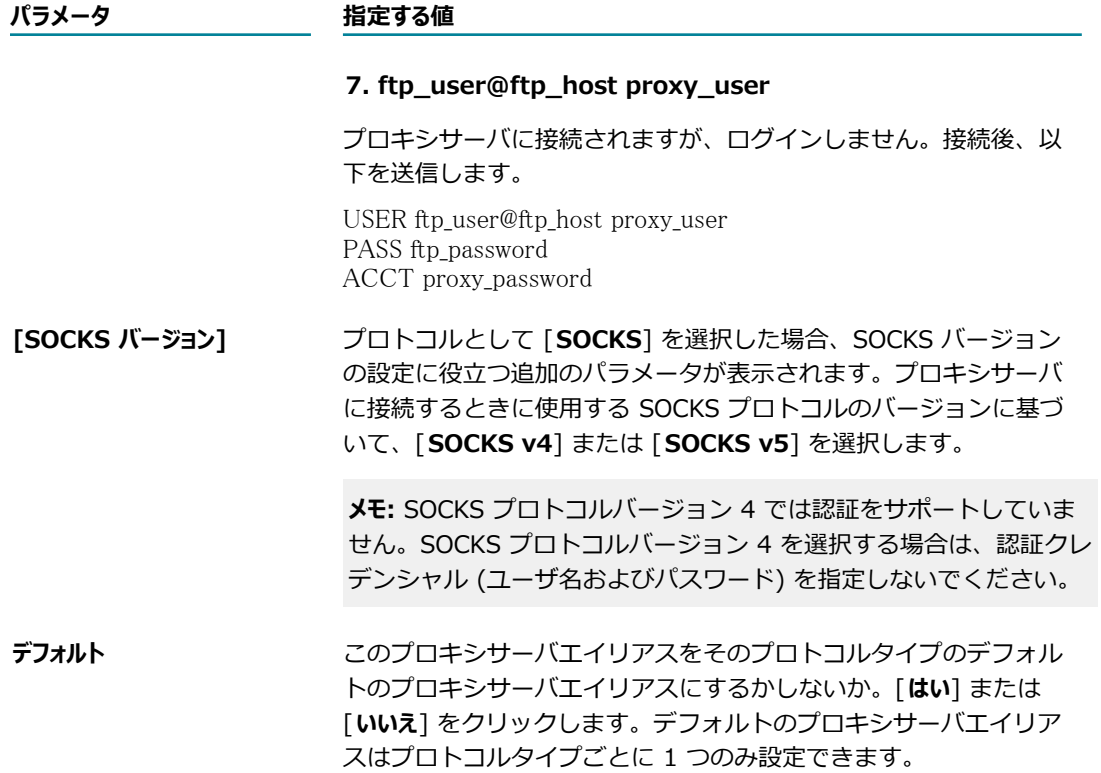

5. [**変更内容の保存**] をクリックします。

# **プロキシサーバエイリアスの編集**

特定のプロキシサーバエイリアスのプロパティ変更が必要な場合は、そのプロキシサーバエイリアスを編集 することができます。

### **プロキシサーバエイリアスを編集するには**

- 1. Integration Server Administrator を開いていない場合は、それを開きます。
- 2. ナビゲーションパネルの [**設定**] メニューで、[**プロキシサーバ**] をクリックします。
- 3. [**プロキシサーバリスト**] テーブルの [**エイリアス**] 列で、編集するプロキシサーバエイリアスの名前をク リックします。

[**編集**] 画⾯が表⽰されます。

- 4. 必要な [**プロキシサーバエイリアスのプロパティ**] を変更します。
- 5. [**変更内容の保存**] をクリックします。

### **プロキシサーバエイリアスの無効化**

プロキシサーバエイリアスを無効にするには、以下の⼿順に従います。

### **プロキシサーバエイリアスを無効にするには**

- 1. Integration Server Administrator を開いていない場合は、それを開きます。
- 2. ナビゲーションパネルの [**設定**] メニューで、[**プロキシサーバ**] をクリックします。
- 3. [プロキシサーバ] のメイン画⾯で、[**プロキシサーバリスト**] の [**有効**] 列にある [**はい**] をクリックしま す。

Integration Server によって、アクションの確認を求めるダイアログボックスが表示されます。

4. [**OK**] をクリックして、プロキシサーバエイリアスを無効にします。

# **プロキシサーバエイリアスの有効化**

プロキシサーバエイリアスを有効にするには、以下の⼿順に従います。

### **プロキシサーバエイリアスを有効にするには**

- 1. Integration Server Administrator を開いていない場合は、それを開きます。
- 2. ナビゲーションパネルの [**設定**] メニューで、[**プロキシサーバ**] をクリックします。
- 3. [プロキシサーバ] のメイン画⾯で、[**プロキシサーバリスト**] の [**有効**] 列にある [**いいえ**] をクリックしま す。

Integration Server によって、アクションの確認を求めるダイアログボックスが表⽰されます。

4. [**OK**] をクリックして、プロキシサーバエイリアスを有効にします。

# **デフォルトのプロキシサーバエイリアスの指定**

プロトコルタイプごとにデフォルトのプロキシサーバエイリアスを指定できま

す。pub.client:http、pub.client:ftp.login または pub.client.ftp サービスでプロキシサーバエイリアスが 指定されていない場合、Integration Server ではデフォルトのプロキシサーバエイリアスを使用します。 また、Integration Server では、HTTP または HTTPS プロトコルのコンシューマ Web サービスエンドポ イントエイリアスでプロキシサーバエイリアスが指定されていない場合も、デフォルトのプロキシサーバエ イリアスを使⽤します。

任意のプロキシサーバエイリアスをデフォルトエイリアスにすることができます。ただし、特定のプロトコ ルタイプに対してデフォルトのプロキシは 1 つしか設定できません。

### **プロトコルのデフォルトのプロキシサーバエイリアスを選択するには**

- 1. Integration Server Administrator を開いていない場合は、それを開きます。
- 2. ナビゲーションパネルの [**設定**] メニューで、[**プロキシサーバ**] をクリックします。
- 3. [**プロキシサーバリスト**] テーブルの [**エイリアス**] 列で、デフォルトとして使⽤するプロキシサーバエイリ アスの名前をクリックします。
- 4. [**プロキシサーバエイリアスのプロパティ**] で、[**デフォルト**] セクションにある [**はい**] をクリックして、このプ ロキシサーバを新しいデフォルトのプロキシサーバにします。

5. [**変更内容の保存**] をクリックします。

別のプロキシサーバエイリアスが既にそのプロトコルのデフォルトのプロキシサーバエイリアスとして 設定されている場合、Integration Server によって変更の確認を求めるダイアログボックスが表示さ れます。

6. [**OK**] をクリックして、デフォルトのプロキシサーバエイリアスを変更します。

# **プロキシサーバエイリアスの削除**

プロキシサーバエイリアスが不要になった場合は、削除できます。

### **プロキシエイリアスを削除するには**

- 1. Integration Server Administrator を開いていない場合は、それを開きます。
- 2. ナビゲーションパネルの [**設定**] メニューで、[**プロキシサーバ**] をクリックします。
- 3. [**プロキシサーバリスト**] で削除するエイリアスを⾒つけて、その [**削除**] 列にある アイコンをクリッ クします。

Integration Server によって、アクションの確認を求めるダイアログボックスが表示されます。

4. [**OK**] をクリックして、選択したプロキシサーバエイリアスを削除します。

# **プロキシサーバのバイパス**

HTTP、HTTPS、FTP または SOCKS の送信要求にプロキシサーバを使用している場合は、任意でプロキ シをバイパスして、選択した要求を直接ターゲットにルーティングすることができます。

バイパスするには、Integration Server Administrator を使⽤して、Integration Server で要求を直接発 ⾏する宛先のドメインリストを定義します。

### **プロキシバイパスアドレスを指定するには**

- 1. Integration Server Administrator を開いていない場合は、それを開きます。
- 2. ナビゲーションパネルの [**設定**] メニューで、[**プロキシサーバ**] をクリックします。
- 3. [**プロキシのバイパスの編集**] をクリックします。
- 4. [**アドレス**] フィールドに、Integration Server で要求を直接発⾏する宛先の各サーバのドメインとホス トを完全修飾名で入力します。ホスト名およびドメイン名は、サーバで使用する URL の表示どおりに 正確に入力してください。複数の名前を入力するには、それぞれの名前をカンマで区切ります。

アスタリスク (\*) を使用することにより、似た名前を持つサーバを複数指定できます。アスタリスク は複数の⽂字に相当します。たとえば、localhost、www.yahoo.com、home.microsoft.com およ びホスト名が NYC で始まるすべてのホストに対する要求をバイパスする場合は、次のように入力しま す。

localhost,www.yahoo.com,home.microsoft.com, NYC\*.\*

5. [**変更内容の保存**] をクリックします。

プロキシバイパスアドレスが、[**プロキシサーバ**] のメイン画⾯の [プロキシのバイパス] に表⽰されま す。

# **Integration Server によるログ、状態、その他の情報 の保存場所の設定**

Integration Server は、内部処理 (スケジュール済みジョブ、保証付きデリバー、トリガーの結合)、監 査とロギング、セントラルユーザ管理、ドキュメント履歴、プロセス保全など、さまざまな Integration Server の領域についてデータを収集および保存します。収集されたデータは、機能エイリアスを介して Integration Serverに識別されるさまざまなデータベースコンポーネントに保存されます。それぞれの データベースコンポーネントに保存されるデータの詳細および機能エイリアスの設定⼿順については、 『*Installing Software AG Products*』を参照してください。

# **組み込みデータベースから外部 RDBMS への切り替え**

組み込みデータベースを指定して Integration Server をインストールした場合に、後で外部 RDBMS に切 り替えることができます。

### **組み込みデータベースから外部 RDBMS に切り替えるには**

- 1. Integration Server Administrator で、[セキュリティ] > [認証] > [**クライアント認証**] 画⾯に移動 し、認証マッピングを書き留めます。
- 2. IS Internal および Cross Reference データベースコンポーネントを作成し、JDBC 接続プールに接続 します。⼿順については、『*Installing Software AG Products*』を参照してください。

**メモ:** データベースコンポーネントを JDBC 接続プールに接続すると、Integration Server によって 外部 RDBMS への書き込みが開始されます。プロパティを設定する必要はありません。

3. マイグレーションユーティリティ pub.scheduler:migrateTasksToJDBC を実⾏して、スケ ジュール済みタスクを組み込みデータベースから外部 RDBMS に移行します。詳細については、 『*webMethods Integration Server Built-In Services Reference*』を参照して ください。

**メモ:** このサービスは、スケジュール済みタスクのみを移⾏します。組み込みデータベースに保存され ている認証マッピングおよびランタイムデータは移⾏されません。

4. Integration Server Administrator で、[**セキュリティ**] > [認証] > [クライアント認証] 画⾯に移動し、 認証マッピングを再指定します。手順については、『[「認証 \(クライアントまたは CA 署](#page-440-0) [名認証\) のインポートとユーザへのマッピング」](#page-440-0)』を参照してください。

# **拡張設定の使い方**

場合によっては、特殊なサーバプロパティの設定を表⽰したいこともあります。このようなプロパティは server.cnf ファイルで指定しますが、Integration Server Administrator を使用することにより、表示お

よび編集ができます。通常は、webMethods のマニュアルや Software AG Global Supportの指示がない 限り、これらの設定を変更する必要はありません。

**重要:** 通常は、Integration Server Administrator を使⽤して server.cnf ファイルのプロパティを設定し ますが、テキストエディタを使⽤してファイルを直接編集する必要がある場合もあります。このファイル を直接更新する前に、必ず Integration Serverをシャットダウンしてください。

#### **拡張設定を表⽰および編集するには**

- 1. Integration Server Administrator を開いていない場合は、それを開きます。
- 2. ナビゲーションパネルの [**設定**] メニューで、[**拡張設定**] をクリックします。

server.cnf ファイルに指定されている設定プロパティを一覧表示した画面が表示されます。

3. デフォルトでは、プロパティは非表示になっています。プロパティが表示されている場合は、以下の手 順をスキップしてください。表示するプロパティを選択するには、[キーの表示と非表示] をクリックし ます。

server.cnf ファイルに含まれるすべてのプロパティのリストが表示されます (値は表示されません)。 表⽰するサーバの各プロパティの左側にあるチェックボックスをオンにし、[**変更内容の保存**] をク リックします。[**拡張設定**] 画⾯が再度表⽰されます。このとき、画⾯には選択したプロパティとその 値が表示されています。

4. プロパティの設定を追加、削除、変更するには、[**拡張設定の編集**] をクリックして、変更事項を入力 します。

**重要:** ここで加えられた変更はすべて、server.cnf ファイルに反映されることに注意してください。

5. [**変更内容の保存**] をクリックします。

**「キーの表示と非表示**] リストでは、ユーザが追加したプロパティに自動的にチェックマーク ✔ が表示 されます。また、[**拡張設定**] リストではプロパティの値と共に表⽰されます。

- 6. サーバを再起動して、変更事項を反映させます。
	- a. Integration Server Administrator 画⾯の右上にある [**シャットダウンと再起動**] をクリックします。
	- b. サーバを直ちに再起動するか、後で再起動するかを選択します。
	- c. [**再起動**] をクリックします。

# **HTTP 1.0 以上を実⾏するサーバと動作するための Integration Server の設定**

Integration Server をパートナのサーバと接続した場合、応答の返信前にサーバがクラッシュする可能性 があります。Integration Server に HTTP 0.9 との下位互換性がある場合、応答コードは必須ではないた め、ターゲットサーバから応答がない場合も、有効な応答として処理されます。これはエラーです。

Integration Server の新しい watt プロパティを使用して、HTTP 0.9 を使用する他のサーバとの互換性 を維持するかどうかを指定できます。

HTTP 1.0 以上を実行するサーバと動作するように Integration Server を更新する場合にのみ、以下の手 順に従います。

#### **HTTP 1.0 以上を実⾏するサーバと動作するように Integration Server を設定するには**

- 1. ナビゲーションパネルの [**設定**] メニューで、[**拡張設定**] をクリックします。
- 2. [**拡張設定の編集**] をクリックします。
- 3. 「watt.server.http.pointnineSupport=false」と入力します。
- 4. [**変更内容の保存**] をクリックします。

**メモ:** HTTP 0.9 以上を使⽤するサーバと通信できるように Integration Server を設定するに は、watt.server.http.pointnineSupport を「true」に設定します。

# **⽂字エンコーディングの指定**

他のアプリケーションとの相互運⽤性を確保するために、Integration Server では、⽂字エンコーディン グについて複数の形式をサポートしています。次の表は、デフォルトの設定およびその設定を管理するサー バのプロパティを⽰したものです。

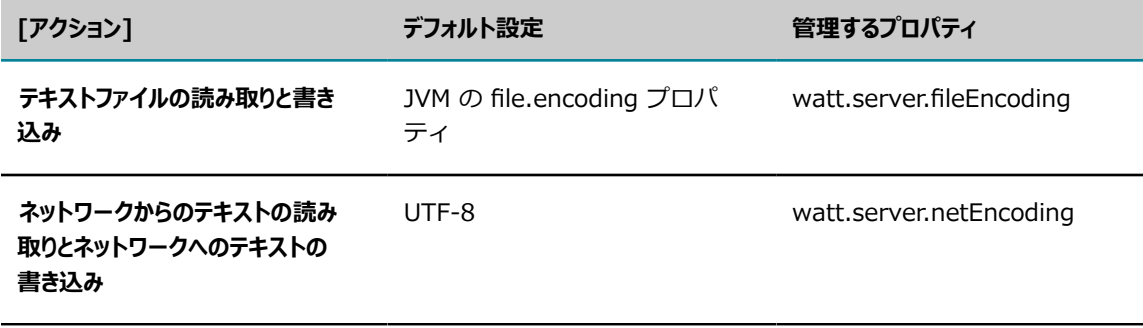

**重要:** これらの設定を変更する場合は、事前に Software AG Global Supportまでご連絡ください。ほとん どの場合、デフォルトの設定で使⽤することができます。設定を間違えると、予測不可能な結果を招く恐 れがあります。

# **JVM の設定**

Integration Server を実行する JVM の設定は、custom\_wrapper.conf に含まれるプロパティで指定しま す。これらの設定は、JVM を起動するときに Java サービスラッパーに渡されます。JVM 設定を更新する 手順については、以下のトピックで説明します。

- [Integration](#page-130-0) Server の JDK または JRE の指定
- $\Box$ Integration Server が使⽤する JVM [ヒープサイズの変更](#page-130-1)
- Integration Server への Java [システムプロパティの受け渡し](#page-62-0)

Java サービスラッパーの詳細については、『*Software AG Infrastructure Administrator's Guide*』を参 照してください。

# <span id="page-130-0"></span>**Integration Server の JDK または JRE の指定**

Integration Server は、JDK または JRE を指している必要があります。デフォルトでは、Integration Server は Integration Server のインストールと同時にインストールされる JDK の場所を指しています。 必要に応じて、別の場所を指定できます。

Integration Server の Java の場所を指定する前に、JDK または JRE の場所を指定する必要があるかどう かを判断します。Designer を使⽤して Integration Server 上の Java サービスを開発およびコンパイル する場合は、JDK の場所を指定します。Java サービスのコンパイルに Integration Server のこのインス トールを使⽤しない場合は、JRE の場所を指定できます。

**重要:** 別の JDK または JRE を指定する場合、Software AG Installer が Integration Server と共にイン ストールした JDK または JRE を削除しないでください。Integration Server と共にインストールされた JDK および JRE は、Software AG Uninstaller を実⾏するときに必要になります。

### **Integration Server の Java の場所を指定するには**

1. wrapper.conf ファイルをテキストエディタで開きます。wrapper.conf ファイルは次の場所にありま す。

*Software AG\_directory*\profiles\IS\_*instance\_name* \configuration

2. wrapper.java.command プロパティを設定して、JDK または JRE インストールディレクトリの場所を指 定します。次に例を⽰します。

wrapper.java.command=C:\SoftwareAG\jvm\jvm\bin\java

**メモ:** また、UNIX システムで Integration Server を実⾏している場合は、LD\_LIBRARY\_PATH プロパ ティが JDK または JRE インストールディレクトリの場所を示すように変更する必要があります。

- 3. ファイルを保存して閉じます。
- 4. Integration Server を再起動します。

**メモ:** Java の場所を変更し、Integration Server を使用して Java サービスを開発およびコンパイルする 場合は、watt.server.compile 設定パラメータの値も変更する必要があります。watt.sever.compile の詳 細については、[835 ページの「サーバ設定パラメータ」を](#page-834-0)参照してください。

# <span id="page-130-1"></span>**Integration Server が使⽤する JVM ヒープサイズの 変更**

JVM のヒープまたは*オンヒープ* のサイズは、サーバプロセスへのメモリの割り当て量を⽰します。いずれ かの時点で、Integration Server が使用する JVM がメモリ不足にならないように、ヒープサイズの最小値 と最⼤値の増量が必要となる場合があります。サーバがドキュメントをパブリッシュおよびサブスクライブ するように設定する場合、およびオンヒープキャッシュを設定する場合には、ヒープサイズを検討する必要 があります。

ヒープサイズは、custom\_wrapper.conf ファイル内で指定される次の Java プロパティにより制御されま す。

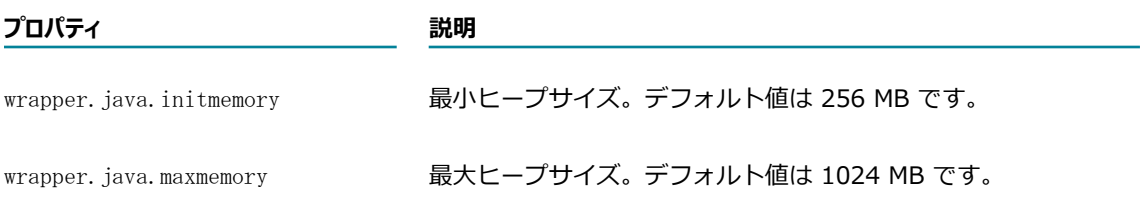

ヒープサイズの最⼤値と最⼩値を増やす必要があるかどうかは、容量計画とパフォーマンス分析に基づいて 判断してください。

### **ヒープサイズを変更するには**

**1.** custom wrapper.conf ファイルをテキストエディタで開きます。custom wrapper.conf ファイルは 次の場所にあります。

*Software AG\_directory*\profiles\IS\_*instance\_name* \configuration

2. wrapper.java.initmemory および wrapper.java.maxmemory パラメータを設定して、Integration Server で必要とされる最小および最大ヒープサイズを指定します。次に例を示します。

wrapper.java.initmemory=256 wrapper.java.maxmemory=512

- 3. ファイルを保存して閉じます。
- 4. Integration Server を再起動します。

# **Integration Server のアセット情報のパブリッシュおよ び取り消し**

情報またはメタデータをCentraSite に置かれている共有ライブラリまたはレジストリにパブリッシュでき ます。このメタデータをパブリッシュすることによって、これらのアセットを他の CentraSite ユーザから アクセスできるようにします。パブリッシュしたメタデータを CentraSite から取り消すこともできます。

パブリッシュできるメタデータは、Integration Server アセット、Integration Server 管理アセッ ト、Trading Networks (TN) ドキュメントタイプに関するものです。Integration Server 管理アセットに は、アダプタ接続、Broker 接続、JMS 接続エイリアスが含まれています。パブリッシュできるアセットの ⼀覧については、『*webMethods Service Development Help*』を参照してください。

Software AG Designer を使⽤して、CentraSite との間でメタデータのパブリッシュや取り消しを⾏うア セットを選択できます。Designer では、メタデータは、Designer 内の CentraSite 接続で定義されたク レデンシャルを使⽤してパブリッシュされます。

WmAssetPublisher パッケージの pub.metadata.assets:publishPackages サービスを使用し て、パッケージおよび管理アセットのメタデータをパブリッシュすることもできます。このサー ビスを使⽤するスケジュール済みタスクを作成して、メタデータを定期的にパブリッシュできま す。pub.metadata.assets:publishPackages サービスでは、メタデータは Integration Server で定義さ れた CentraSite クレデンシャルを使⽤してパブリッシュされます。

**メモ:** Integration Server のアセットに関するメタデータをパブリッシュする前に、CentraSite に接 続するように Integration Server を設定する必要があります。手順については、『[133 ページの](#page-132-0) 「CentraSite [に接続するための](#page-132-0) Integration Server の設定」』を参照してください。

メタデータのパブリッシュおよび取り消しを⾏う⽅法の詳細については、『*webMethods Service Development Help*』を参照してください。CentraSite 内の共有ライブラリの管理について は、CentraSite のマニュアルを参照してください。

### <span id="page-132-0"></span>**CentraSite に接続するための Integration Server の設定**

pub.metadata.assets:publishPackages サービスを使⽤してメタデータをパブリッシュする前 に、CentraSite の共有ライブラリに接続するように Integration Server を設定する必要があります。

### **CentraSite に接続するために Integration Server を設定するには**

- 1. Integration Server Administrator を開いていない場合は、それを開きます。
- 2. ナビゲーションパネルの [**設定**] メニューで、[**メタデータ**] をクリックします。
- 3. [**設定の編集**] をクリックします。
- **4.[メタデータライブラリの設定]** で、以下のフィールドに情報を入力します。

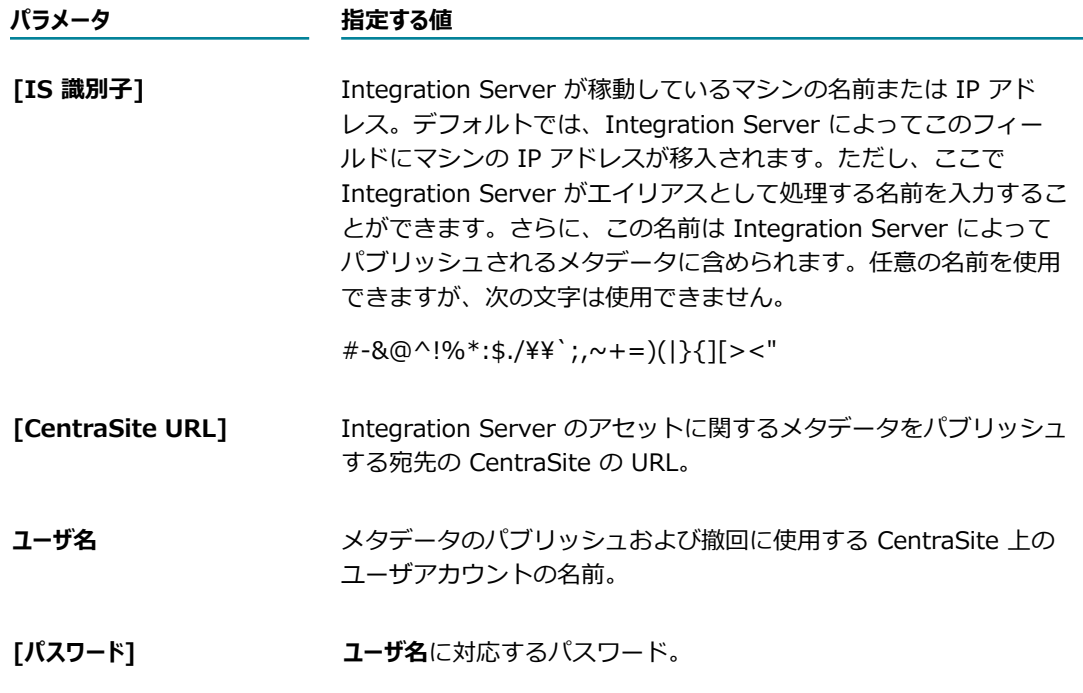

5. [**変更内容の保存**] をクリックします。

設定した接続をテストし、指定した詳細を使用して Integration Server から CentraSite に正常に 接続できることを確認できます。⼿順については、『133 [ページの「CentraSite](#page-132-0) に接続するための [Integration](#page-132-0) Server の設定」』を参照してください。

# **CentraSite への接続のテスト**

CentraSite に接続するように Integration Server を設定した後、指定したホスト名、IP アドレスおよび ライブラリ名で現在稼動している CentraSite ライブラリが識別されることを確認するために、接続をテス トできます。

### **CentraSite への接続をテストするには**

- 1. Integration Server Administrator を開いていない場合は、それを開きます。
- 2. ナビゲーションパネルの [**設定**] メニューで、[**メタデータ**] をクリックします。
- 3. [**接続テスト**] をクリックします。

Integration Server Administrator によって、正しく接続されているかどうかを示す状態行が表示さ れます。状態行は、画面の一番上に表示されます。

# **リモートクライアント JMX 監視のポート設定**

Integration Server を使用すると、リモートクライアントから JMX 監視を使用で きます。JMX 監視はデフォルトで有効ですが、監視する Integration Server の com.software.jmx.connector.pid-*port* .properties ファイルで JMX 監視リモートポートを設定すること も可能です。「*port* 」は現在の JMX 監視ポートです。JMX 監視を無効化することはできません。

### **リモートクライアント JMX 監視のポートを設定するには**

1. リモート監視を⾏う Integration Server 上で、com.software.jmx.connector.pid-*port*.properties ファイルをテキストエディタで開きます。com.software.jmx.connector.pid-*port*.properties ファ イルは次の場所にあります。

*Software AG\_directory*\profiles\IS\_*instance\_name* \configuration ¥com.softwareag.platform.config.propsloader

- 2. port プロパティで JMX ポートのポート番号を指定します。これは、デフォルトでは「8075」です。
- 3. Integration Server を再起動します。

# **起動中のデバッグ接続を受け⼊れるためのIntegration Server 設定**

Integration Server を使⽤すると、デバッグツールを接続し、Integration Server 上で実⾏されている Java サービスをリモートでデバッグできます。デバッガのアタッチ⽤に Integration Server が受信待機 するポートを指定できます。

**メモ:** Software AG Designer を使⽤して Integration Server 上で実⾏されている Java サービスをデ バッグする⽅法の詳細については、『*Software AG Designer Online Help*』を参照してください。

#### **起動中にデバッグ接続を受け⼊れるように Integration Server を設定するには**

- 1. Integration Server をシャットダウンします。
- 2. ポートの変更が必要な場合は、以下を実行します。
	- a. startDebugMode.bat ファイルをテキストエディタで開きます。startDebugMode.bat ファイル は次の場所にあります。

*Software AG\_directory*\profiles\IS\_*instance\_name* \bin

- b. デバッガのアタッチ⽤にサーバが受信待機するポートを指定するために、DEBUG\_PORT プロパ ティを⾒つけて変更します。デフォルトは 10033 です。
- c. 変更を保存して startDebugMode.bat ファイルを閉じます。
- 3. Integration Server とデバッグツールが異なるマシン上にあり、ファイアウォールポートが必要な場 合は、デバッグポートのファイアウォールポートを開きます。
- 4. startDebugMode.bat を実⾏します。

Integration Server によってコンソールに以下が記録されます。

"Debug enabled (portNumber )" Listening for transport dt\_socket at address: portNumber

Integration Server が再起動します。

# **Integration Server での CORS の使用**

CORS (クロスオリジンリソース共有) は、あるオリジンで実⾏されているクライアント側の Web アプリ ケーションが別のオリジンのリソースにアクセスできるようにするために、ユーザエージェント (Web ブ ラウザなど) の規格を提供する仕様です。セキュリティ上の理由から、スクリプトによって開始されたク ロスオリジン要求は、通常、ユーザエージェントによって制限されます。ただし、ユーザエージェントは CORS を使用して、これらのクロスオリジン通信を許可および定義できます。

### **Integration Server による CORS 要求の処理⽅法**

Integration Server には、CORS 要求の処理を有効化および設定するための拡張設定のセットがありま す。CORS 要求には、要求を識別して Integration Server と通信するために使用できる HTTP ヘッダー のセットが含まれています。CORS のサポートが有効な場合、Integration Server はすべての受信要求 についてこれらのヘッダーをチェックします。要求に CORS ヘッダーが含まれている場合、Integration Server では要求の妥当性検査を試⾏します。Integration Server は有効な要求を処理し、CORS 応答ヘッ ダーを応答に含めます。

**メモ:** CORS を使⽤するには、CORS 規格で定義されているように、サーバとクライアントの両⽅が CORS ヘッダーによって通信する必要があります。

# **Integration Server の CORS 要求の受け入れの設定**

CORS 要求を受け入れて処理するように Integration Server を設定するには、以下の手順に従います。

### **Integration Server での CORS 処理を有効にするには**

- 1. ナビゲーションパネルの [**設定**] メニューで、[**拡張設定**] をクリックします。
- 2. [**拡張設定の編集**] をクリックします。
- 3. 「watt.server.cors.enabled=true」と入力します。
- 4. 以下を入力して、リソースへのクロスオリジン要求のアクセスを Integration Server が許可する URI を指定します。

watt.server.cors.allowedOrigins=<protocol>://<hostname>

#### または

watt.server.cors.allowedOrigins=<protocol>://<hostname>:<port>

この *<protocol>* は HTTP または HTTPS、*<hostname>* はマシンの IP アドレスまたは名 前、*<port>* はポート番号です。

**メモ:** ホスト名と IP アドレスの使⽤は交換可能ではありません。ホスト名を指定して、対応する IP ア ドレスを使用するクロスオリジン要求が受信された場合 (またはその逆の場合)、Integration Server によって要求は拒否されます。

値の大文字と小文字は区別されます。複数の値を指定する場合は、スペースまたはカンマ区切り文字 を使用します。アスタリスク (\*) を使用して、任意の URI またはオリジンを使用できるように指定で きます。また、許可されたオリジンサーバのカンマ区切りリストで正規表現を使⽤することもできま す。watt.server.cors.allowedOrigins サービス設定パラメータの設定の詳細については[、835 ペー](#page-834-0) [ジの「サーバ設定パラメータ」](#page-834-0)を参照してください。

5. オプションで、CORS 処理の以下のパラメータを設定します。

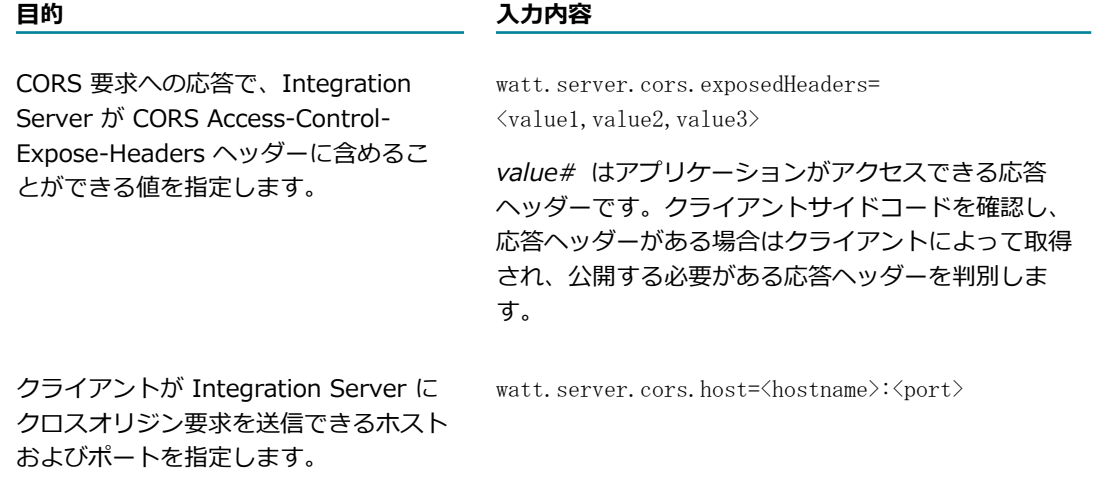

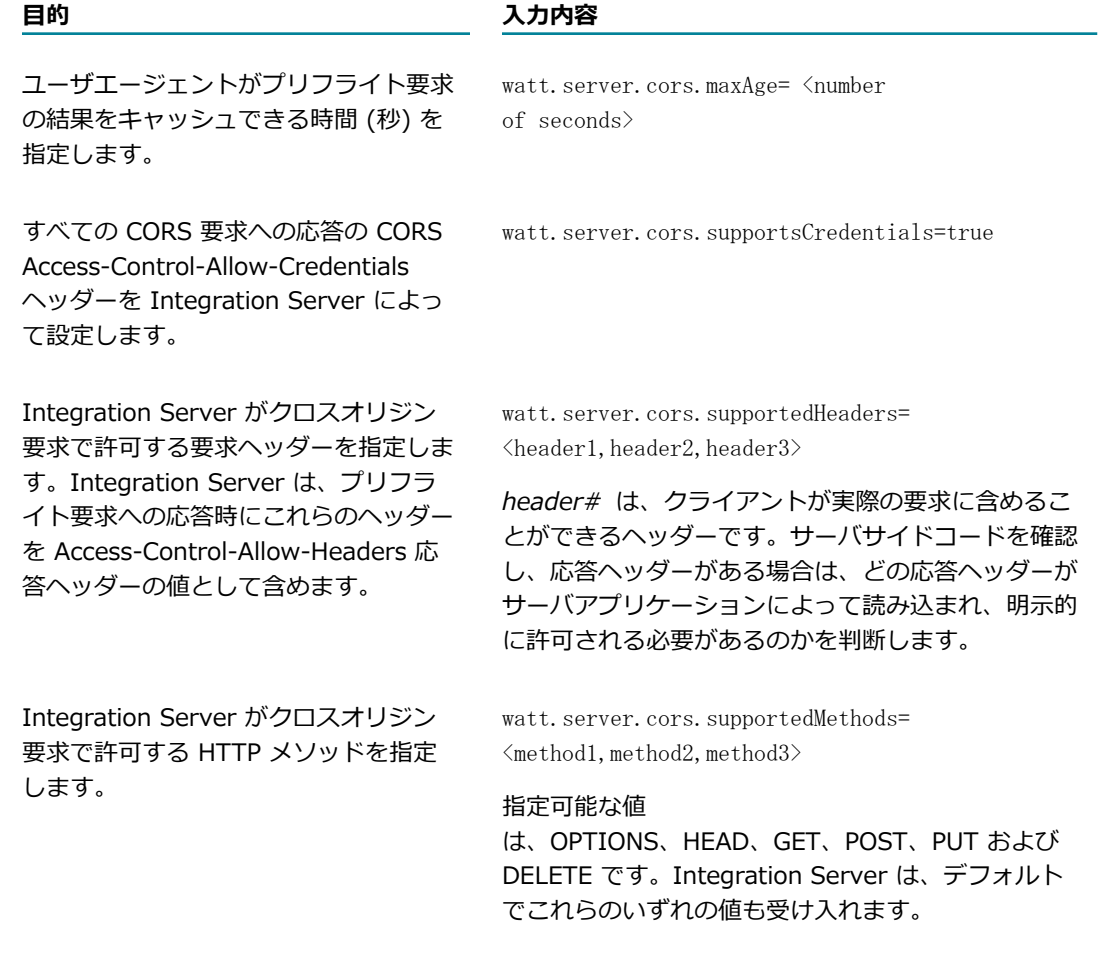

これらのパラメータの重要な使用方法および詳細については、[835 ページの「サーバ設定パラメー](#page-834-0) [タ」](#page-834-0)を参照してください。

6. [**変更内容の保存**] をクリックします。

# 8 JDBC プールの管理

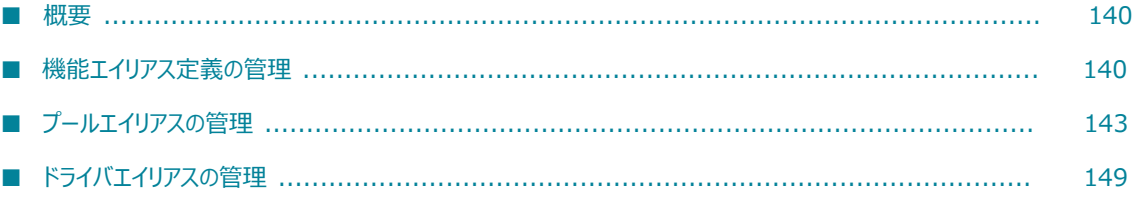

### <span id="page-139-0"></span>**概要**

Integration Server をインストールするときに外部 RDBMS の使用を選択すると、データベース接続を指 定するよう求められます。このデータベース接続情報に基づいて JDBC 接続プールが作成され、このプー ルを使用して以下のデータを外部 RDMS に書き込むよう Integration Server が設定されます。

- **IS Internal**
- **IS Core Audit Log**
- **Cross Reference**
- **Distributed Locking**
- Document History
- **Process Audit Log**
- **Process Engine**

追加の JDBC 接続プールを作成したり、異なるプールを使用して異なるタイプのデータを書き込むように Integration Server を再設定したりするには、Integration Server Administrator を使用して実行できま す。[JDBC プール] 画⾯では、データベースコンポーネントをホストするデータベースサーバへの接続を 指定できます。[JDBC プール] 画⾯では、以下を管理できます。

- 機能エイリアス
- プールエイリアス
- ドライバエイリアス

機能エイリアスとは、特定のデータベースコンポーネント (スケジュール済みタスク、Trading Networks 監査ログなど) に対応する接続プールです。機能エイリアスは、監査データなどの情報を特定の JDBC デー タベースに転送します。機能エイリアスは、インストール時に、Integration Server ⽤に事前定義されま す。機能エイリアスは追加または削除できませんが、機能エイリアスの割り当て先である JDBC 接続プー ルは変更できます。 機能エイリアス用の JDBC 接続プールの変更の詳細については、 [141 ページの「機](#page-140-0) [能エイリアスへの接続プールの割り当て」](#page-140-0)を参照してください。

各機能を適切な接続プールと関連付け、機能がそれぞれそのデータベースコンポーネントに書き込むよう設 定します。

プールエイリアスは、接続プールエイリアスとも呼ばれ、データベースの場所および接続パラメータを定 義します。Integration Server ではこの情報を使⽤して、データベースリソースとやりとりします。プー ルエイリアス定義を作成するときは、Integration Server に対するデータベースドライバを定義するドラ イバエイリアスを指定する必要があります。Integration Server ではこのデータベースドライバを使⽤し て、定義済みデータベースリソースに接続します。プールエイリアスの詳細については、[143 ページの](#page-142-0) [「プールエイリアスの管理」](#page-142-0)を参照してください。ドライバエイリアスの詳細については、[149 ページの](#page-148-0) [「ドライバエイリアスの管理」](#page-148-0)を参照してください。

### <span id="page-139-1"></span>**機能エイリアス定義の管理**

Integration Server Administrator では、[JDBC プール] 画⾯の [**機能エイリアスの定義**] 領域に機能エイ リアスを表⽰します。機能エイリアスは、インストール時に、Integration Server ⽤に事前定義されま す。Integration Server データベースコンポーネント用に外部 RDBMS を選択し、データベース接続パ ラメータを指定した場合は、Installer により、指定された Integration Server データベース接続パラ メータからデフォルトの接続プールが⾃動的に作成されます。外部 RDBMS への書き込みおよび特定コン ポーネントの機能エイリアスの作成を⾏うように Integration Server を設定する⽅法の詳細については、 『*Installing Software AG Products*』を参照してください。

機能エイリアスは追加または削除できませんが、機能エイリアスの割り当て先である JDBC 接続プールは 変更できます。詳細については、[141 ページの「機能エイリアスへの接続プールの割り当て」を](#page-140-0)参照して ください。

Integration Server Administrator を使用すると、Integration Server のすべての機能エイリアスを表示 できます。機能エイリアスごとに以下を表⽰できます。

- JDBC プール接続の最小数および最大数
- JDBC プール⽤に作成された接続の現在の合計数  $\Box$
- 使用可能な接続の数

Integration Server と共にインストールされる機能エイリアスの説明については、『*Installing Software AG Products*』を参照してください。

また、Integration Server Administrator を使用して接続プールを機能エイリアスに割り当てることがで きます。詳細については、[141 ページの「機能エイリアスへの接続プールの割り当て」を](#page-140-0)参照してくださ い。

### <span id="page-140-0"></span>**機能エイリアスへの接続プールの割り当て**

Integration Server Administrator には、ほとんどのデータベースコンポーネントに対応する機能が用意 されています。各機能に対してデータベースコンポーネントに書き込むように指⽰するには、データベース のプールエイリアスを機能エイリアスに割り当てます。

接続プールを機能エイリアスに割り当てるときは、次の点に留意します。

- Integration Server が永続記憶領域用に使用する、組み込み IS Internal データベースまたは外部 RDBMS のいずれかをポイントするように、ISInternal 機能エイリアスを設定する必要があります。
- Integration Server に、My webMethods Server データベースコンポーネントを指し示す JDBC 接 続プールが存在し、Integration Server の CentralUsers 機能がその接続プールを指し示している必 要があります。詳細については、[545 ページの「セントラルユーザ管理の要件」を](#page-544-0)参照してくださ い。

### **プールエイリアスを機能エイリアスに割り当てるには**

- 1. Integration Server Administrator を開いていない場合は、それを開きます。
- 2. ナビゲーションパネルで、**[設定] > [JDBC プール]** を選択します。
- 3. [**機能エイリアスの定義**] 領域で、編集する機能エイリアスの [**関連付けの編集**] 列にある [**編集**] をク リックします。
- 4. [**関連付けられたプールエイリアス**] フィールドで、機能エイリアスで使⽤する接続プールを指定します。

5. この機能エイリアス定義でフェイルファストモードを使用したい場合は、「フェイルファストモードが有効] オプション隣の [**はい**] を選択します。この機能エイリアス定義でフェイルファストモードを使⽤した くない場合は、[**いいえ**] を選択します。

[**現在フェイルファストモードである**] フィールドは、JDBC 機能エイリアス定義が現在フェイルファスト モードか否かを⽰します。

**メモ:** フェイルファストモードは、関連付けされたプールエイリアスを持つ機能エイリアス定義にのみ 適用されます。フェイルファストモードの詳細については、[143 ページの「機能エイリアスでフェ](#page-142-1) [イルファストモードを使⽤」](#page-142-1)を参照してください。

6. [**設定の保存**] をクリックします。

Integration Server に **[設定] > [JDBC プール]** 画⾯が表⽰されます。

- 7. [**機能エイリアスの定義**] 領域で、機能の列にある **[機能の再起動] > [再起動]** をクリックして、プール を初期化します。
- 8. 機能の [テスト] 列にある ▶ をクリックして、Integration Server がデータベースに接続できること を確認します。

Integration Server Administrator に、データベースに正しく接続されているかどうかを示す状態行 が表⽰されます。状態⾏は、画⾯の⼀番上に表⽰されます。

- 9. 接続プールを割り当てるすべての機能エイリアスについて、前の⼿順を繰り返します。
- 10.My webMethods Server データベースコンポーネントの接続プールを作成し、CentralUsers 機能 がそのプールをポイントしている場合は、**[設定] > [リソース]** 画⾯に進み、[MWS SAML リゾルバ URL] フィールドが My webMethods Server のホストとポートをポイントしていることを確認しま す。
- 11.Integration Server を再起動します。

# **機能エイリアスのテスト**

機能エイリアスをテストするには、以下の⼿順に従います。

### **機能エイリアスをテストするには**

- 1. Integration Server Administrator を開いていない場合は、それを開きます。
- 2. ナビゲーションパネルで、**[設定] > [JDBC プール]** を選択します。
- **3. [機能エイリアスの定義**] 領域で、テストする機能エイリアスの [テスト] 列にある ▶ をクリックしま す。

Integration Server Administrator に、データベースに正しく接続されているかどうかを示す状態行 が表⽰されます。状態⾏は、画⾯の⼀番上に表⽰されます。

### **機能エイリアスの再起動**

機能エイリアスを再起動するには、以下の⼿順に従います。この⼿順は、たとえば、機能エイリアスに関連 付けられた接続プール内に存在する接続を再利⽤するときに⾏います。

#### **機能エイリアスを再起動するには**

- 1. Integration Server Administrator を開いていない場合は、それを開きます。
- 2. ナビゲーションパネルで、**[設定] > [JDBC プール]** を選択します。
- 3. [**機能エイリアスの定義**] 領域で、テストする機能エイリアスの [**機能の再起動**] 列にある [**再起動**] を クリックします。Integration Server Administrator が、操作を確認するプロンプトを表⽰します。 [**OK**] をクリックして、機能エイリアスの再起動を確認します。

### <span id="page-142-1"></span>**機能エイリアスでフェイルファストモードを使用**

利用できないデータベースによる一時的エラーが、JDBC 機能エイリアスが使用している接続プールエイ リアスのデータベースとの接続確立を阻止した場合にフェイルファストモードに入るよう、JDBC 機能エイ リアスを設定できます。フェイルファストが有効化されており Integration Server がデータベースの利用 不可を検知すると、JDBC 機能エイリアスはフェイルファストモードに入ります。JDBC 機能エイリアスが フェイルファストモードの間、以下が発⽣します。

- JDBC 機能エイリアスを使用する Integration Server コンポーネントのデータベース接続の試みはす べて、SQLException により速やかに戻されます。これにより、ログのように⼀時的エラー発⽣時に Integration Server コンポーネントに設定されている再試行の実施を待つことによる遅延を阻止でき ます。
- JDBC 機能はデータベースの接続を監視します。データベースの接続が回復すると、JDBC 機能はフェ イルファストモードを終了します。データベース接続を獲得するのに JDBC 機能エイリアスを使用し ている Integration Server コンポーネントは、接続が要求されると接続を獲得します。

JDBC 機能エイリアスの **[設定] > [JDBC プール] > [機能の定義] > [編集]** ページで [**フェイルファストモー ドが有効**] オプションが [**はい**] に設定されていると、JDBC 機能エイリアスのフェイルファストモードは有 効化されます。[**現在フェイルファストモードである**] フィールドは、JDBC 機能エイリアス定義が現在フェイル ファストモードか否かを⽰します。

フェイルファストモードは、同期監査ログと共に使用すると性能を向上させられます。フェイルファスト モードを同期監査ログと共に使⽤する⽅法については、*webMethods Audit Logging Guide* を参照してく ださい。

# <span id="page-142-0"></span>**プールエイリアスの管理**

プールエイリアスは、接続プールとも呼ばれ、データベースの場所および接続パラメータを定義しま す。Integration Server ではこの情報を使用して、データベースリソースとやりとりします。Integration Server Administrator では、[JDBC プール] 画⾯の [**プールエイリアスの定義**] 領域に接続プールのエイリア スを表示します。画面のこの領域には、プールエイリアスおよびその関連付けられたドライバエイリアスが 表⽰されます。プールエイリアスは⼿動で作成することも、既存のプールエイリアスをコピーして作成する こともできます。

### **接続プールエイリアスの⼿動作成**

プールエイリアスを手動で作成し、JDBC 接続のプールをデータベースに関連付けるには、以下の手順に従 います。

**メモ:** プールに接続するために使⽤するデータベースドライバエイリアスは、プールエイリアスを作 成する前に存在している必要があります。データベースドライバエイリアスの作成の詳細について は、[150 ページの「データベースドライバエイリアスの定義の作成」を](#page-149-0)参照してください。

#### **接続プールエイリアスを⼿動で作成するには**

- 1. Integration Server Administrator を開いていない場合は、それを開きます。
- 2. ナビゲーションパネルで、**[設定] > [JDBC プール]** を選択します。
- 3. [JDBC プール] 画⾯で、[**プールエイリアス定義の作成**] をクリックします。
- 4. [設定] > [JDBC プール] > [接続エイリアス] > [新規] 画面で、以下のように各フィールドに入力しま す。

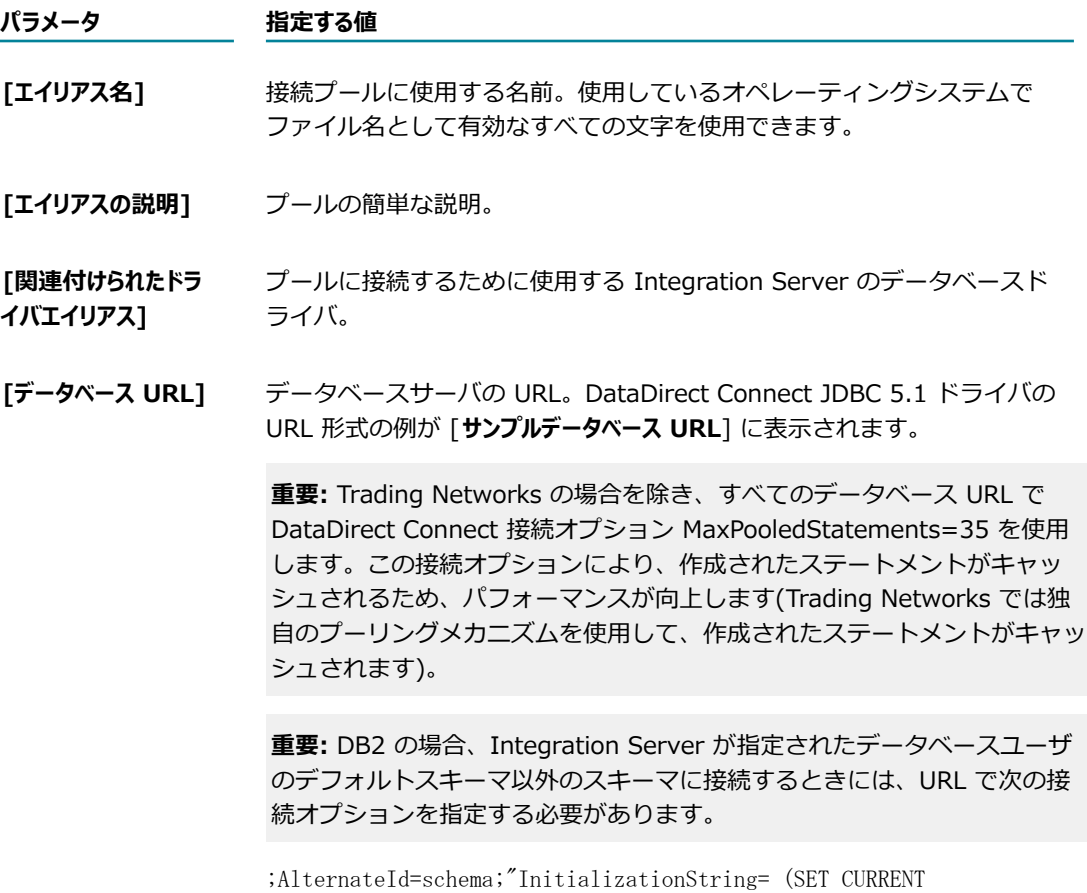

PATH=current\_path,schema)"; MaxPooledStatements=35
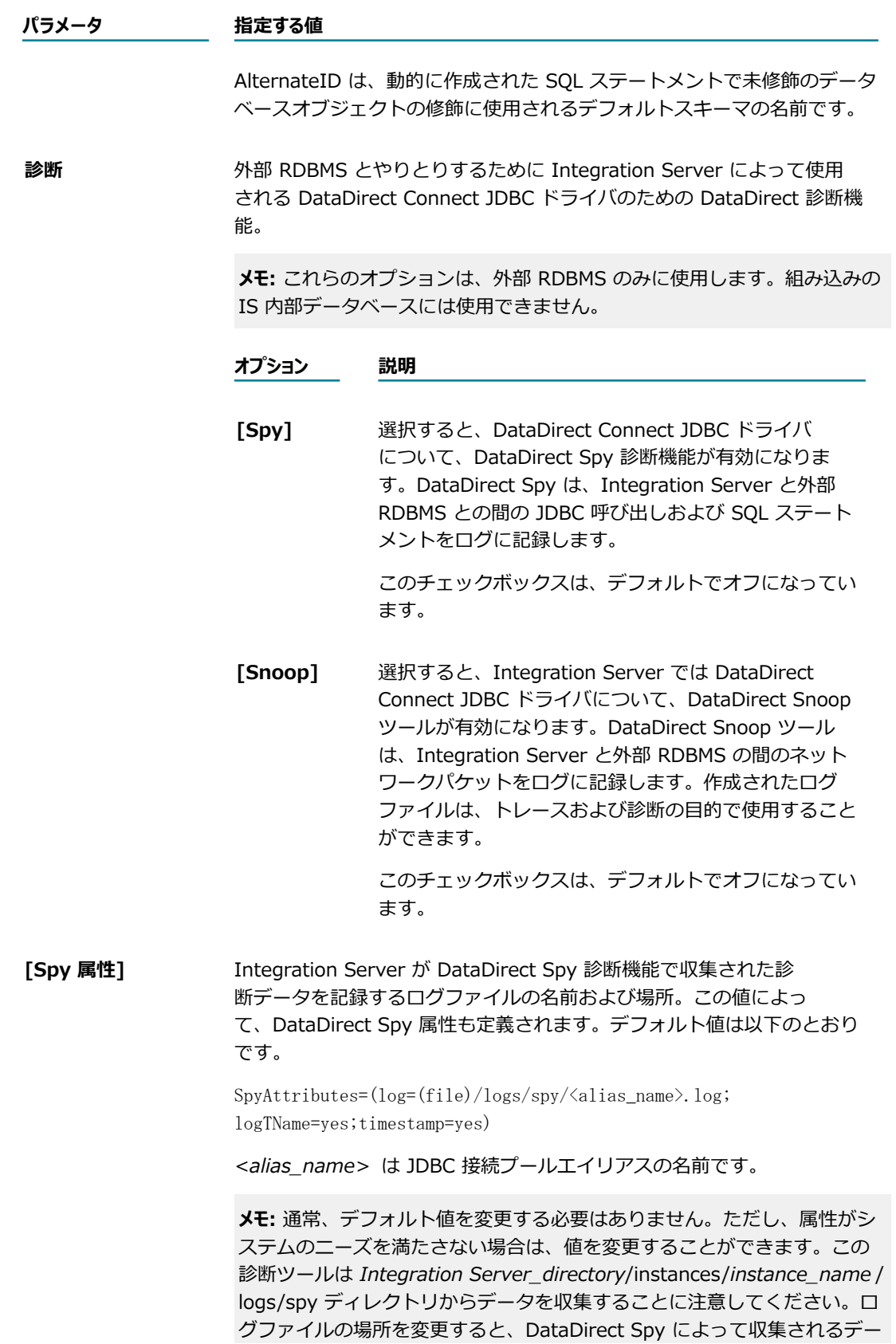

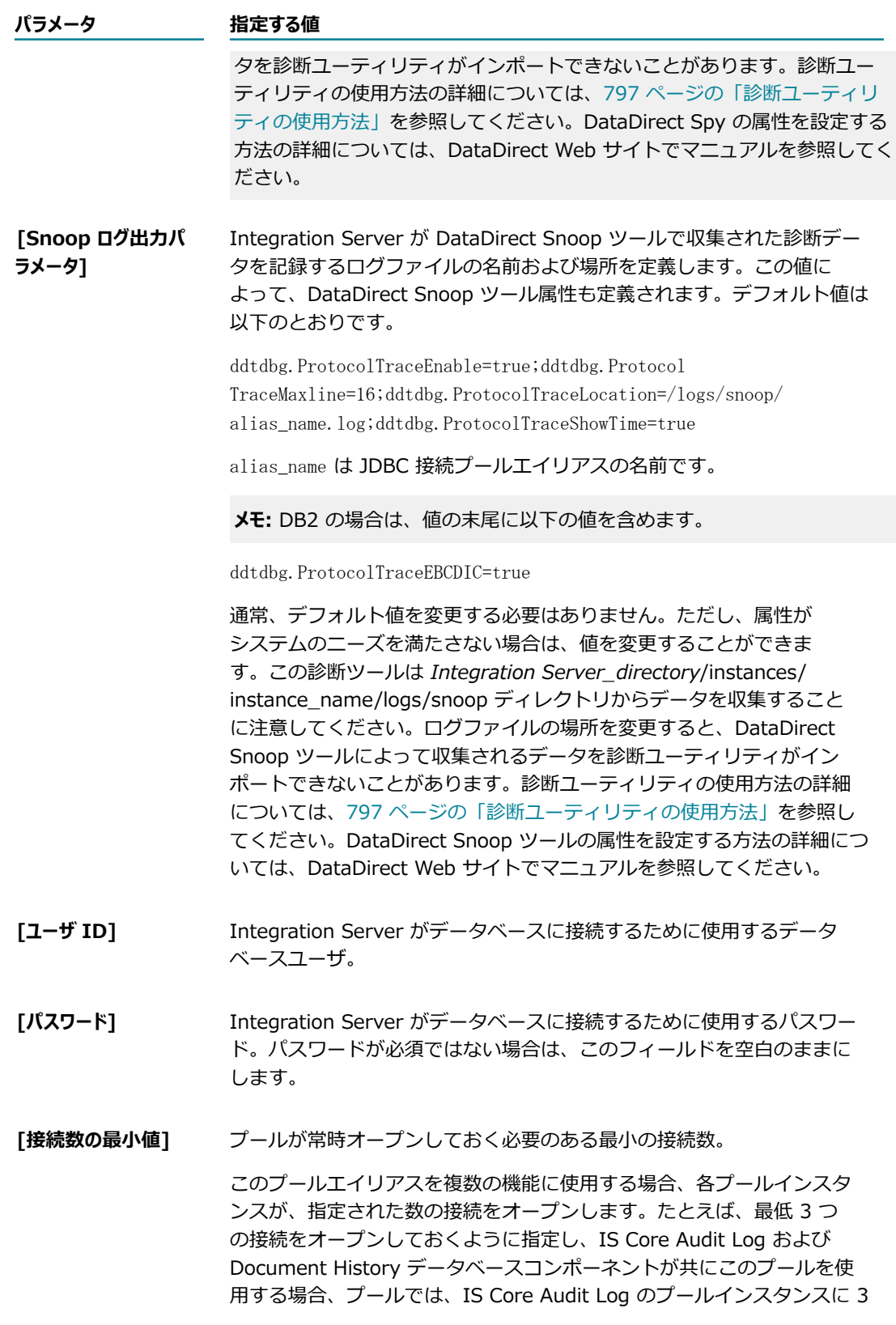

### **パラメータ 指定する値** つ、Document History のプールインスタンスに 3 つ、合計 6 つの接続 がオープンになります。 ログ記録量が急激に増加した場合、増加分の処理に必要な接続がオープ ンしていることをすぐに確認することで、パフォーマンスを改善するこ とができます。この値を⼤きくすると、ログ急増中の接続の起動時間を 最⼩限にし、常にオープンしている接続数を増やすことができます。 **[接続数の最大値] ブールが一度にオープンできる最大の接続数。接続要求の数がこの値に** 達すると、Integration Server は要求をブロックします。 この値は、データベースに書き込みを行うすべての機能およびアプリ ケーションによって同時にオープン可能な合計の接続数の⼀部として計 算します。合計数がデータベースの接続数の上限を超えないようにして ください。いずれかのアプリケーションが、データベースで許容される より多くの接続をオープンすると、データベースはそれ以降あらゆるア プリケーションからの接続要求を拒否します。 Trading Networks もデータベースに書き込みを行い、最大 5 つの接続 を開くプールを持っている場合、前の例を続⾏するには、現在のプール に対して最⼤接続数は 17 しか指定できません。IS Core Audit Log の プールインスタンスは最⼤ 17 の接続を使⽤でき、Document History のプールインスタンスは残り 5 つの接続を使用できることになります。

**[使⽤可能な接続の 警告しきい値] [接続数の最大値]** のパーセンテージとして表され、常にプールで使用可 能な接続数。

> 接続数がこの数に達しない場合や下回る場合、Integration Server が サーバログへのメッセージをログに記録します。接続数が後からこの数 を上回った場合、Integration Server が接続プールのしきい値がクリア されたというサーバログへのメッセージをログに記録します。このしき い値を無効にする場合は、値を 0 に設定します。

#### **[待機スレッドしきい値** ⼀度に待機することができる最⼤接続要求数。

**カウント]** この数を超えると、Integration Server がサーバログへのメッセージを 記録し、5 分の間隔タイマを起動します。間隔タイマの終了になっても要 求数がこの数を超えている場合、Integration Server がサーバログへの メッセージをログに記録します。このしきい値を無効にする場合は、値 を 0 に設定します。

#### **[アイドルタイムアウ ト]** プールが未使用の接続をオープンしておくことのできる時間 (ミリ秒)。 指定した時間が経過すると、[**接続数の最⼩値**] の値を満たすのには不要 な、未使用の接続がクローズされます。デフォルトの有効期限は 60000 ミリ秒です。

- 5. [**接続テスト**] をクリックして、Integration Server がデータベースに接続できることを確認してくださ い。状態行は、画面の一番上に表示されます。
- 6. [**設定の保存**] をクリックします。

Integration Server に [設定] > [JDBC プール] 画面が表示されます。

7. ISCoreAudit データベースコンポーネントの接続プールの値を確認します。[**ユーザ ID**] フィールド で指定したデータベースユーザがデータベースコンポーネントを作成した ISCoreAudit データベース ユーザではない場合、watt.server.audit.schemaName プロパティを ISCoreAudit データベースコ ンポーネントを含むスキーマ名に設定します。このプロパティの設定⼿順については、[835 ページの](#page-834-0) [「サーバ設定パラメータ」](#page-834-0)を参照してください。

### **既存プールエイリアスのコピーによる接続プールエイリアスの作成**

プール接続を作成するときに既存のプールエイリアスと類似の設定を使⽤する場合は、既存のプールエイリ アスの設定をコピーできます。その後、その設定を必要に応じて編集できます。

### **接続プールエイリアスをコピーするには**

- 1. Integration Server Administrator を開いていない場合は、それを開きます。
- 2. ナビゲーションパネルで、**[設定] > [JDBC プール]** を選択します。
- 3. [**プールエイリアス定義のコピー**] をクリックします。
- 4. 以下のように各フィールドに入力します。

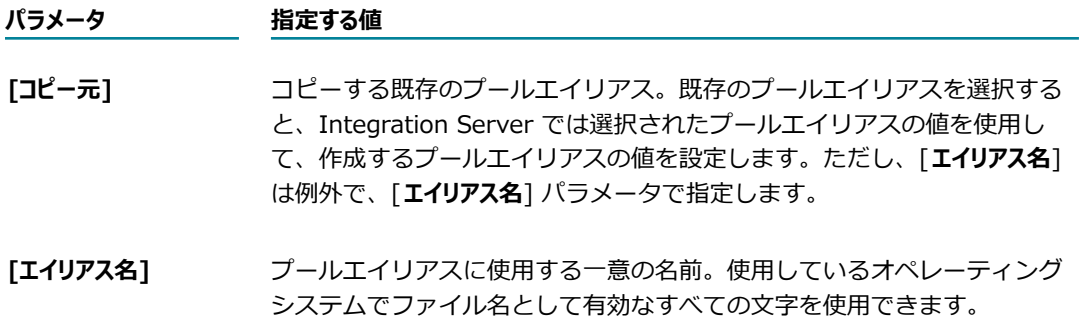

5. [**設定のコピー**] をクリックします。

Integration Server Administrator の [JDBC プール] 画⾯の [**プールエイリアスの定義**] 領域に新しい プールエイリアスが表⽰されます。

### <span id="page-147-0"></span>**接続プールエイリアスの編集**

接続プールエイリアスを編集するには、以下の手順に従います。

#### **接続プールエイリアスを編集するには**

1. Integration Server Administrator を開いていない場合は、それを開きます。

- 2. ナビゲーションパネルで、**[設定] > [JDBC プール]** を選択します。
- 3. [**プールエイリアスの定義**] 領域で、編集するプールエイリアスの [**プールエイリアスの編集**] 列にある [**編 集**] をクリックします。
- 4. **[設定] > [JDBC プール] > [接続エイリアス] > [編集]** 画⾯で、プールエイリアスの設定を更新しま す。
- 5. [**設定の保存**] をクリックします。

## **接続プールエイリアスのテスト**

接続プールエイリアスをテストするには、以下の手順に従います。

#### **接続プールエイリアスをテストするには**

- 1. Integration Server Administrator を開いていない場合は、それを開きます。
- 2. ナビゲーションパネルで、**[設定] > [JDBC プール]** を選択します。
- **3. [プールエイリアスの定義**] 領域で、テストするプールエイリアスの [**テスト**] 列にある ▶ をクリックしま す。

Integration Server Administrator に、接続プールエイリアスが有効であるかどうかを示す状態行が 表示されます。状態行は、画面の一番上に表示されます。

### **接続プールエイリアスの削除**

接続プールエイリアスを削除するには、以下の⼿順に従います。

**メモ:** 機能エイリアスに関連付けられているプールエイリアスは削除できません。削除するプールエイリア スが機能エイリアスに関連付けられている場合は、プールエイリアスを削除する前に、機能エイリアスに 別の接続プールエイリアスを関連付けてください。接続プールエイリアスを機能エイリアスに割り当てる 方法の詳細については、[141 ページの「機能エイリアスへの接続プールの割り当て」を](#page-140-0)参照してくださ い。

#### **接続プールエイリアスを削除するには**

- 1. Integration Server Administrator を開いていない場合は、それを開きます。
- 2. ナビゲーションパネルで、**[設定] > [JDBC プール]** を選択します。
- 3. [**プールエイリアスの定義**] 領域で、削除するプールエイリアスの [**プールエイリアスの削除**] 列にある ア イコンをクリックします。
- $4.$  Integration Server Administrator によって、アクションの確認を求めるダイアログボックスが表示 されます。[**OK**] をクリックして、接続プールエイリアスの削除を確認します。

## **ドライバエイリアスの管理**

ドライバエイリアスは、Integration Server に対するデータベースドライバを識別します。Integration Server ではこのデータベースドライバを使用して、定義済みデータベースリソースに接続しま す。Integration Server Administrator では、[JDBC プール] 画⾯の [**ドライバエイリアスの定義**] 領域に使 用可能なドライバエイリアスを表示します。

## **データベースドライバエイリアスの定義の作成**

データベースドライバを識別するデータベースドライバエイリアスの定義を作成するには、以下の手順に従 います。Integration Server では、このデータベースドライバを使用して、webMethods 監査データベー スとやりとりします。

#### **データベースドライバを作成するには**

- 1. Integration Server Administrator を開いていない場合は、それを開きます。
- 2. ナビゲーションパネルで、**[設定] > [JDBC プール]** を選択します。
- **3.[JDBC プール] 画面で、[<b>ドライバエイリアス定義の作成**] をクリックし、各フィールドに次のように入力 します。

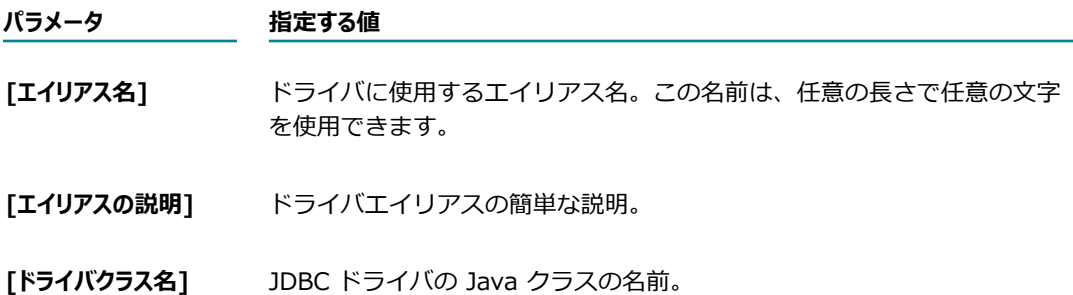

4. [**設定の保存**] をクリックします。

Integration Server Administrator の [JDBC プール] 画⾯の [**ドライバエイリアスの定義**] 領域に新しい ドライバエイリアスの定義が表示されます。

## **データベースドライバエイリアスの編集**

データベースドライバエイリアスを編集するには、以下の手順に従います。

#### **データベースドライバエイリアスを編集するには**

- 1. Integration Server Administrator を開いていない場合は、それを開きます。
- 2. ナビゲーションパネルで、**[設定] > [JDBC プール]** を選択します。
- 3. 編集するドライバエイリアスを探し、[**ドライバエイリアスの編集**] 列にある [**編集**] をクリックします。
- 4. ドライバエイリアスの情報を更新します。

**メモ:** [**エイリアス名**] フィールドは編集できません。

5. [**変更内容の保存**] をクリックします。

## **データベースドライバエイリアスの削除**

データベースドライバの定義が不要になった場合は、削除できます。

**メモ:** プールエイリアスの定義に関連付けられているデータベースドライバエイリアスは削除できません。 あらかじめ接続プールエイリアスの定義からデータベースドライバエイリアスの関連付けを解除する必要 があります。接続プールエイリアスの定義の編集の詳細については、[148 ページの「接続プールエイリ](#page-147-0) [アスの編集」](#page-147-0)を参照してください。

#### **データベースドライバエイリアスを削除するには**

- 1. Integration Server Administrator を開いていない場合は、それを開きます。
- 2. ナビゲーションパネルで、**[設定] > [JDBC プール]** を選択します。
- 3. [**ドライバエイリアスの定義**] 領域でドライバの定義を探し、[**ドライバエイリアスの削除**] 列にある アイコ ンをクリックします。
- 4. Integration Server Administrator によって、アクションの確認を求めるダイアログボックスが表示 されます。[**OK**] をクリックして、データベースドライバエイリアスの削除を確認します。

### 9 ポートの設定

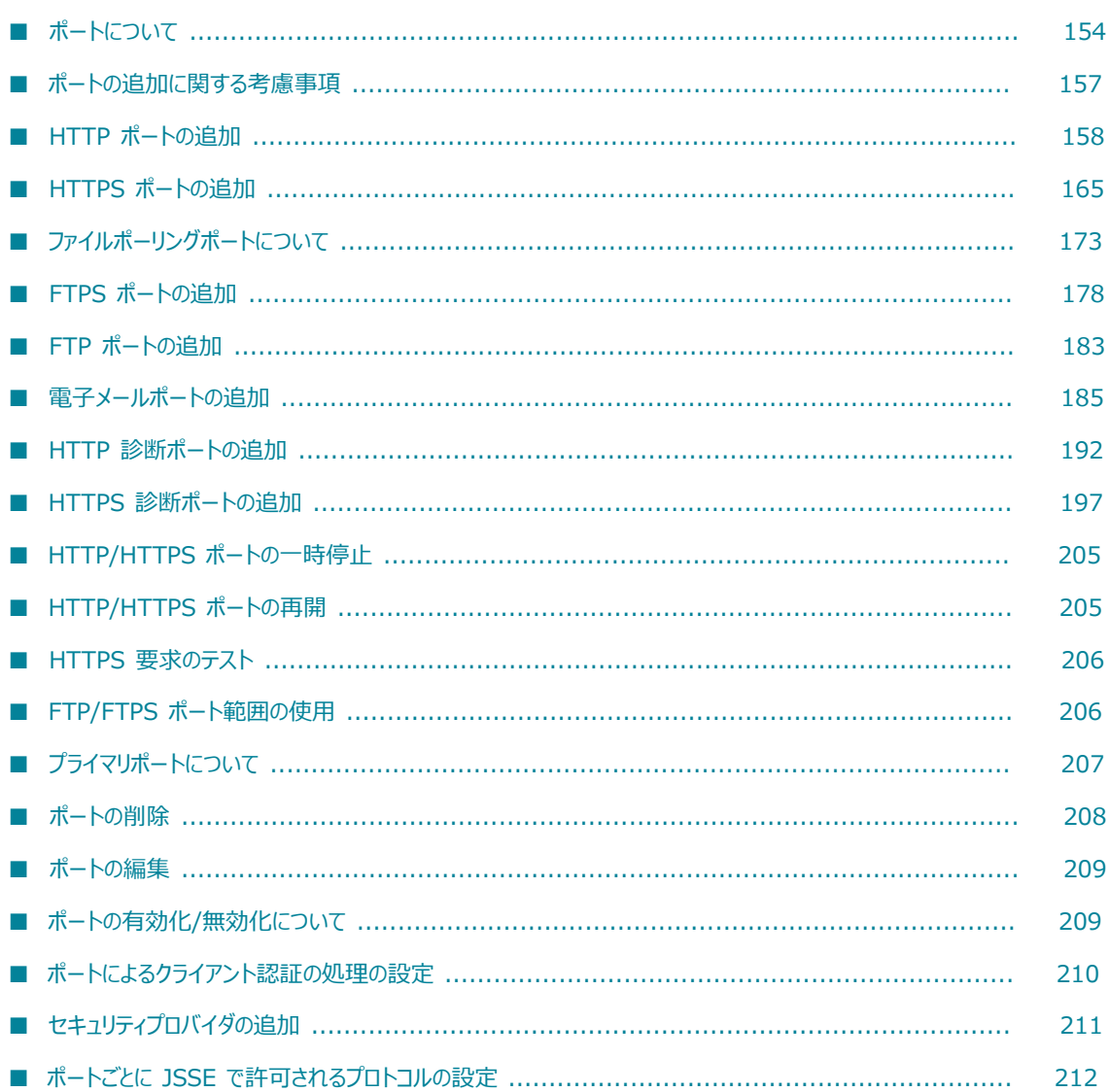

# <span id="page-153-0"></span>**ポートについて**

Integration Server は、ユーザ指定のポートで要求を受信待機します。各ポート は、HTTP、HTTPS、FTP、FTPS、電⼦メール、ファイルポーリングなど、特定のプロトコルタイプに関 連付けられます。Integration Server では、これらのポートタイプに加えて、診断用ポート、休止ポー ト、および webMethods Enterprise Gateway が使⽤する 2 つのポートも提供します。

## **設定可能なポートタイプ**

次の表は、設定可能なポートタイプを⽰します。

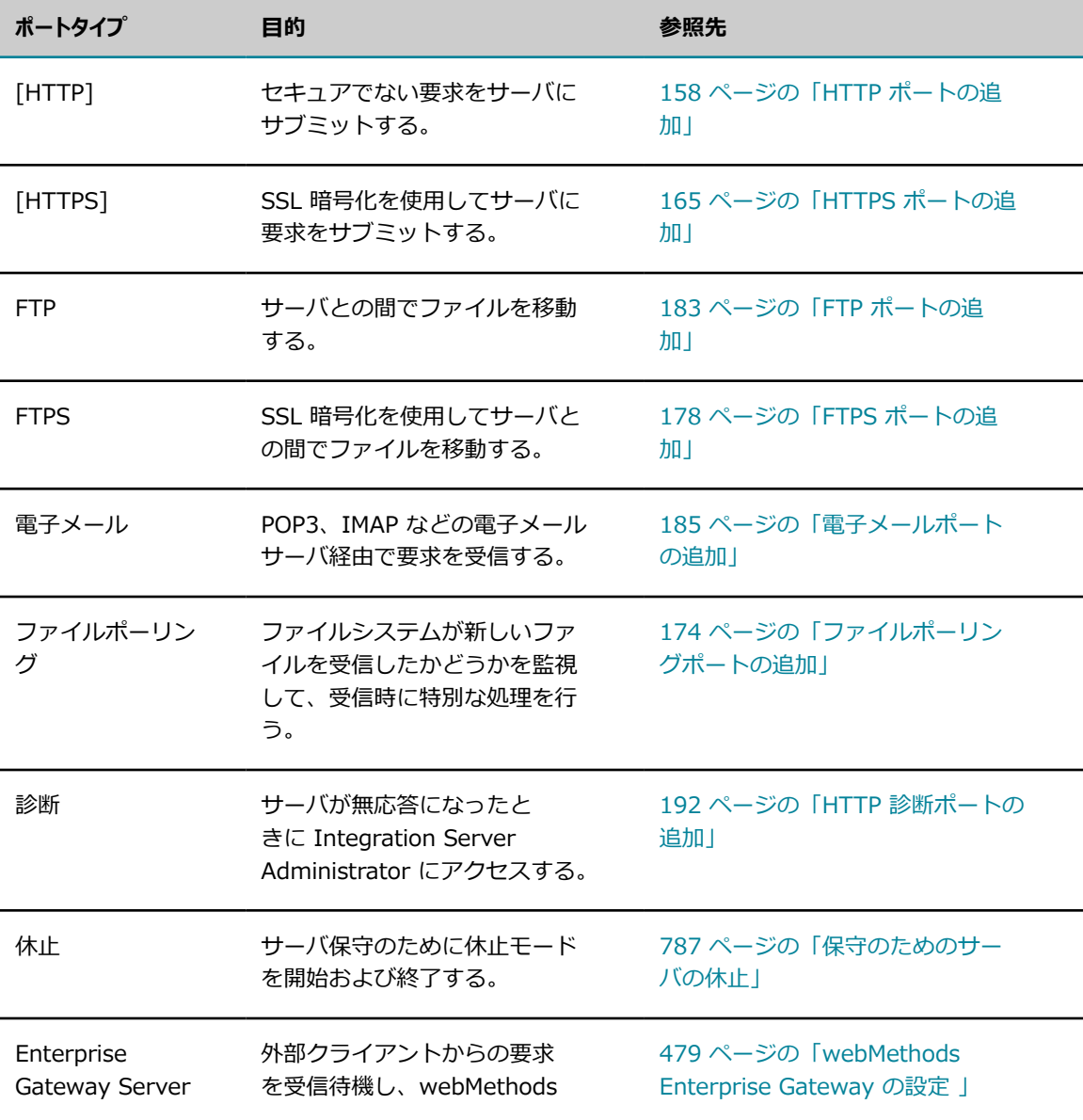

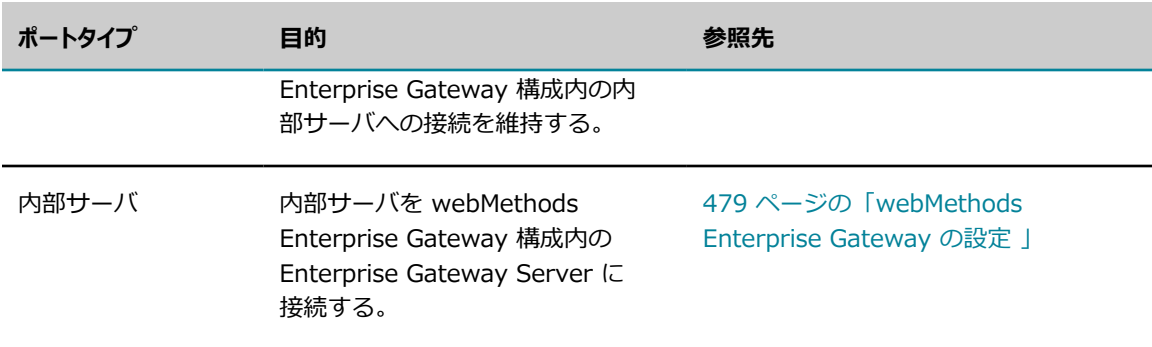

## <span id="page-154-0"></span>**デフォルトポート**

デフォルトの Integration Server インスタンスには、次の事前設定済みのポートがあります。

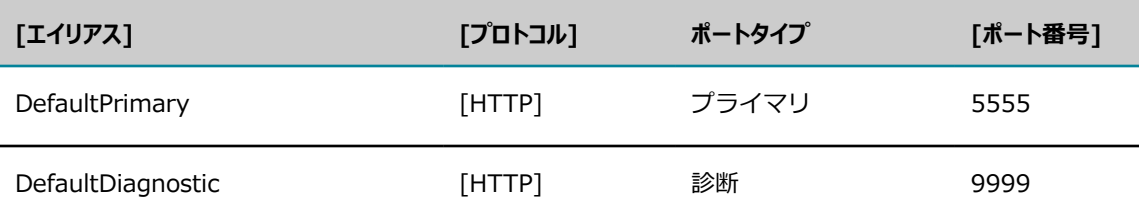

**メモ:** Integration Server でデフォルトポートに割り当てられたエイリアスは変更できません。デフォルト のポートとは異なるエイリアス、プロトコル、ポートタイプを使用する場合、このポートを削除して、新 しいエイリアスでポートを再作成します。DefaultPrimary ポートに対して異なるエイリアスを使⽤するに は、DefaultPrimary ポートを削除して新しいエイリアスで再作成する前に、別のポートをプライマリポー トとして指定する必要があります。

同じマシン上で複数の Integration Server を実⾏している場合、各サーバのプライマリポート番号および 診断ポート番号がそれぞれ固有である必要があります。複数の Integration Server インスタンスを実⾏す る方法の詳細については、73 ページの「複数の Integration Server インスタンスの実行」を参照してく ださい。

# **ポートエイリアスについて**

ポートを作成する場合、ポートに対してエイリアスを指定します。ポートエイリアスは、ポートの一 意の識別子として機能します。多くの場合、エイリアスはポートの目的を知らせる短い説明的な名前に なります。たとえば、ポートエイリアスでポートの主な機能を識別できるようにすることができます (AdminPort、WebServicePort、projectNamePort など)。

Software AG Command Central を使用するときにポートエイリアスを利用すると、ポートの管理、設 定、および⽐較が簡単になります。たとえば、Integration Server のグループですべての管理ポートに同 じ名前または類似の名前を割り当てた場合、容易に識別できるため、管理ポートの⽐較がより簡単になりま す。

ポートエイリアスは、次の条件を満たす必要があります。

■ Integration Server で一意である。

- 1〜255 文字の長さである。
- 文字 (a〜z、A〜Z)、数字、アンダースコア(\_)、ピリオド (.)、ハイフン (-) を 1 文字以上使用す る。

⼀度ポートを作成すると、エイリアスは変更できません。Integration Server で提供されるデフォルトの ポートには、[155 ページの「デフォルトポート」の](#page-154-0)指定に従って、事前定義済みのエイリアス名が付けら れます。

ポートエイリアスを使⽤していなかった以前のバージョンから Integration Server 9.5 以降にアップグ レードすると、次の命名規則に従って Integration Server は各ポートにエイリアスを割り当てます (電子 メールポートおよびファイルポーリングポートを除く)。

*protocol* Listener\_*portNumber* \_*hostName* \_*packageName*

*protocol* はポートに指定されたプロトコルです。*portNumber* は、ポートに割り当てられた番号であ り、*hostName* はポートに指定されたホスト名で、*packageName* はポートが関連付けられるパッケージ です。

電子メールポートの場合、Integration Server はポートエイリアスに対して次の命名規則を使用します。

EMailListener\_*userName* \_*hostName* \_*packageName*

userNameは、ポートに指定されたユーザ名です。hostNameはポートに指定されたホスト名であ り、packageNameはポートが関連付けられるパッケージです。

ファイルポーリングポートの場合、Integration Server はポートエイリアスに対して次の命名規則を使用 します。

FilePollingListener\_*monitoringDirectory* @*contentType*

monitoringDirectory は Integration Server が新しいファイルを監視するディレクトリで す。*contentType* はポートが処理するファイルのコンテンツタイプです。ファイルポーリングポートがコ ンテンツタイプを指定しない場合、Integration Server は ポートエイリアスから *contentType* を省略し ます。

以前のバージョンの Integration Server から展開したポート、および、以前のバージョンの Integration Server で作成されたパッケージでインストールされたポートに対して、Integration Server は上記の命名 規則に従ってエイリアスを作成します。

**メモ:** Integration Server がポートに割り当てるエイリアスは変更できません。

### **パッケージの関連付け**

ポートはすべてパッケージに関連付けられます。デフォルトでは、WmRoot に関連付けられています。

診断ポート以外のすべてのポートタイプをアプリケーションパッケージと関連付けることができます。この ように関連付けることで、パッケージを複製したときに、パッケージが新しいサーバで同じ番号のポートを 継続して使用します。この機能は、特定のポートで入力を必要とするアプリケーションを作成する場合に便 利です。この場合、アプリケーションは別のサーバに複製された後も引き続き稼動します。

**重要:** パッケージに関連付けられているポートを設定する場合は注意が必要です。パッケージをターゲット サーバ上に複製した際、新しいポートが原因でシステムのセキュリティが低下する恐れがあります。たと

えば、HTTP ポート 5556 に関連付けられているパッケージを複製する場合は、複製プロセスによって複 製先のサーバに HTTP ポート 5556 が作成されます。セキュリティの高さを理由に複製先のサーバで通常 HTTPS ポートだけを使用している場合は、この新規ポートがサーバ上のセキュリティホールになる可能性 があります。

## <span id="page-156-0"></span>**ポートの追加に関する考慮事項**

その他に、追加ポートを複数設定できます。追加ポートには、HTTP、HTTPS、FTP、FTPS、電子メー ル、ファイルポーリングなどのプロトコルを関連付けることができます。

**重要:** 同じホストマシン上で複数の Integration Server インスタンスを実⾏している場合、各サーバの ポートにそれぞれ固有のポート番号を設定する必要があります。

### **ポートを追加する理由**

以下の理由により、ポートを追加する場合があります。

- 特定のポート番号を必要とするアプリケーションがある。
- 複数のタイプの受信待機プロトコルをサポートする必要がある。
- 同じプロトコルに対して複数のポートを開く必要がある。
- webMethods Enterprise Gateway 設定でサーバを展開する必要がある。この設定では、内部ファ イアウォールの内側にあるサーバに渡す前に、DMZ 内の Enterprise Gateway Server が要求を 取得します。Enterprise Gateway ポートの追加方法については、[479 ページの「webMethods](#page-478-0) [Enterprise](#page-478-0) Gateway の設定 」を参照してください。

### **ポート設定に関する考慮事項**

ポート設定に関する前提条件および考慮事項を以下に示します。

### **AS/400 に関する考慮事項**

ポートキューは、TCP/IPスタックにキューイングされている未解決の受信接続の数を表します。サーバが AS/400 上で動作している場合、サーバプロパティ設定内に「watt.server.portQueue=511」という⾏を 追加してポートキューのサイズを制限する必要があります。

サーバプロパティ設定を追加する⽅法については、[128 ページの「拡張設定の使い⽅」を](#page-127-0)参照してくださ い。

### **バインドアドレス**

ポートを追加するときに、ポートにバインドする IP アドレスを指定できます。次の状況では、バインドア ドレスを指定します。

■ マシンに複数の IP アドレスが設定され、ポートで特定のアドレスを使用する。

■ 複数のポートで同じポート番号を使用する。この場合、各ポートには異なるバインドアドレスを指定す る必要があります。たとえば、ポート 7777 がバインドアドレスに関連付けられている場合、バイン ドアドレスを指定していない別のポート 7777 を追加することはできません。

バインドアドレスを指定しない場合、ポートはすべてのネットワークインタフェースを受信待機します。

### **SSL ⽤のポートを設定するための前提条件**

HTTPS、FTPS または電子メールポートを設定する前に、SSL を使用してクライアント認証の妥当性検査 に使用する認証を取得できるように、サーバを設定する必要があります。また、双方向の SSL 認証 (サー バもクライアントを認証する) の場合は、パートナアプリケーションの認証に Integration Server 認証 マッピングが含まれている必要があります。

- **SSL を使用できるようにサーバを設定**SSL を使用できるようにサーバを設定する方法について は、[391 ページの「サーバとの通信のセキュリティ確保」を](#page-390-0)参照してください。
- **CA の認証を取得**サーバがクライアント認証の妥当性検査に使用する、信用のあるルート認証です。 これらの認証を取得する方法の 1 つに、Web ブラウザから入手するという方法もあります。ほとん どの場合、SSL をサポートする Web ブラウザでは、よく知られている認証局の認証が組み込まれて います。認証が DER 形式であることを確認してください。DER 形式でない場合は、認証管理ツール (Java *keytool* など) を使⽤して DER 書式に変換してください。
- **パートナアプリケーションまたはリソースの認証マッピングを設定**Integration Server と情報を交換するパー トナアプリケーションまたはリソースで SSL を使用した認証が必要な場合は、そのパートナまた はリソースに認証マッピングが含まれている必要があります。上記の認証をトラストストアに保存 し、Integration Server で使⽤する前にそのトラストストアのエイリアスを作成しておく必要があり ます。詳細については、443 [ページの「HTTPS](#page-442-0) ポート」を参照してください。

### **ポートの使⽤⽅法およびセキュリティ**

セキュリティ上の理由から、5555 番以外の全ポートは、許可リストで指定されているサービス以外の全 サービスへのアクセスを拒否するようにデフォルトで設定されています。必要に応じて、追加手順を実行 して、そのポートで使用できるサービスを増やしてください。以下を参照してください。 [210 ページの](#page-209-0) [「ポートによるクライアント認証の処理の設定」](#page-209-0)

**メモ:** UNIX システムで Integration Server が稼動している場合、1024 未満のポート番号を使⽤するには サーバを root で実⾏する必要があります。Software AG ではセキュリティ上の理由からこの⽅法はお勧 めしていません。代わりに、権限のないユーザ ID を使用して Integration Server を番号の大きいポート (1024 以上) で実行し、通常ファイアウォールに装備されているポート再マッピング機能を使用して番号 の⼤きいポートに要求を移動します。

## <span id="page-157-0"></span>**HTTP ポートの追加**

HTTP ポートを追加するには、以下の手順に従います。

#### **HTTP ポートを追加するには**

1. Integration Server Administrator を開いていない場合は、それを開きます。

- 2. ナビゲーションパネルの [**セキュリティ**] メニューで、[**ポート**] をクリックします。
- 3. [**ポートの追加**] をクリックします。
- 4. [**ポートの追加**] 領域で、[**webMethods/HTTP**] を選択します。
- 5. [サブミット] をクリックします。ポート情報の入力を要求する Integration Server Administrator の画 ⾯が表⽰されます。以下の情報を指定します。

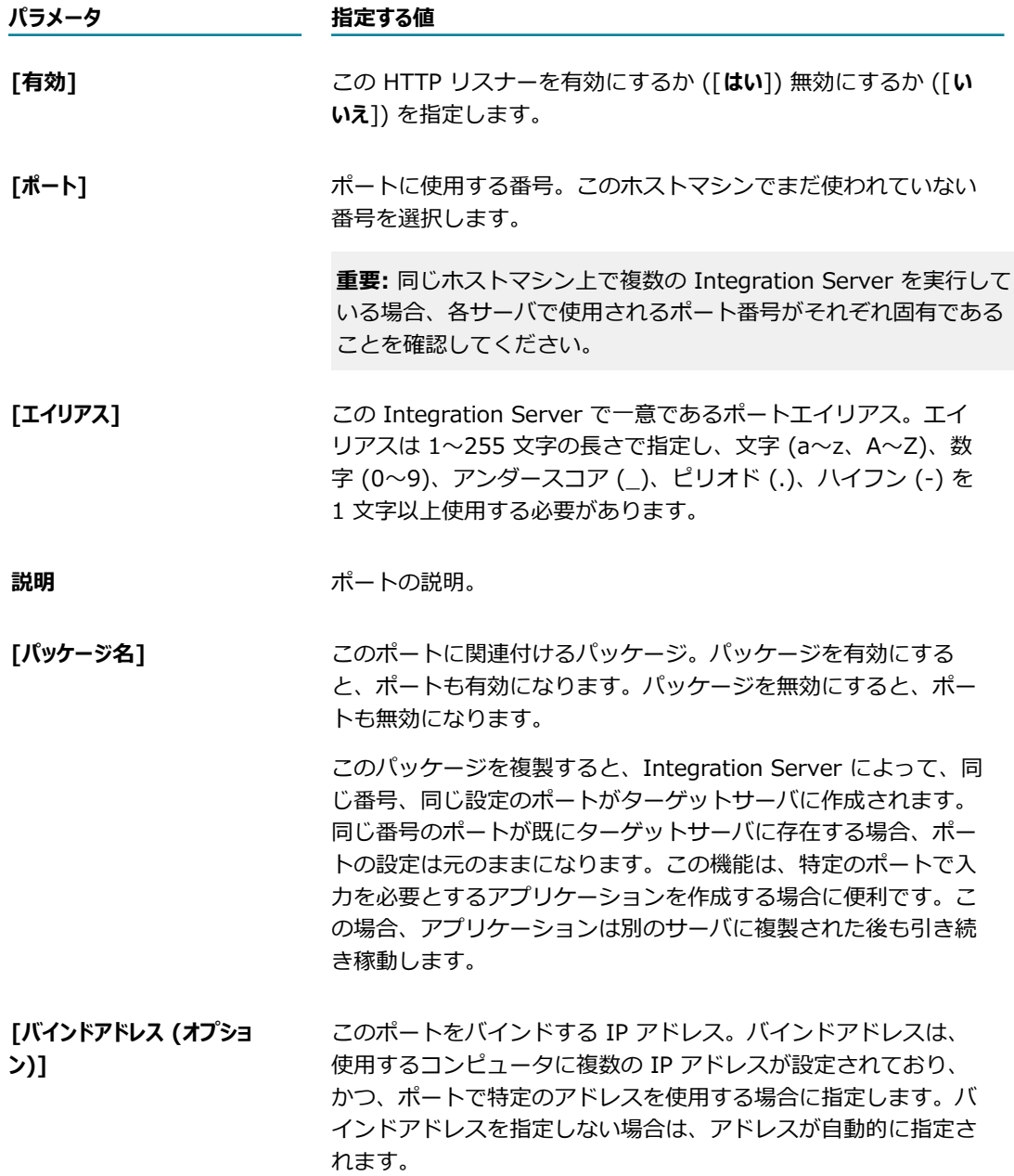

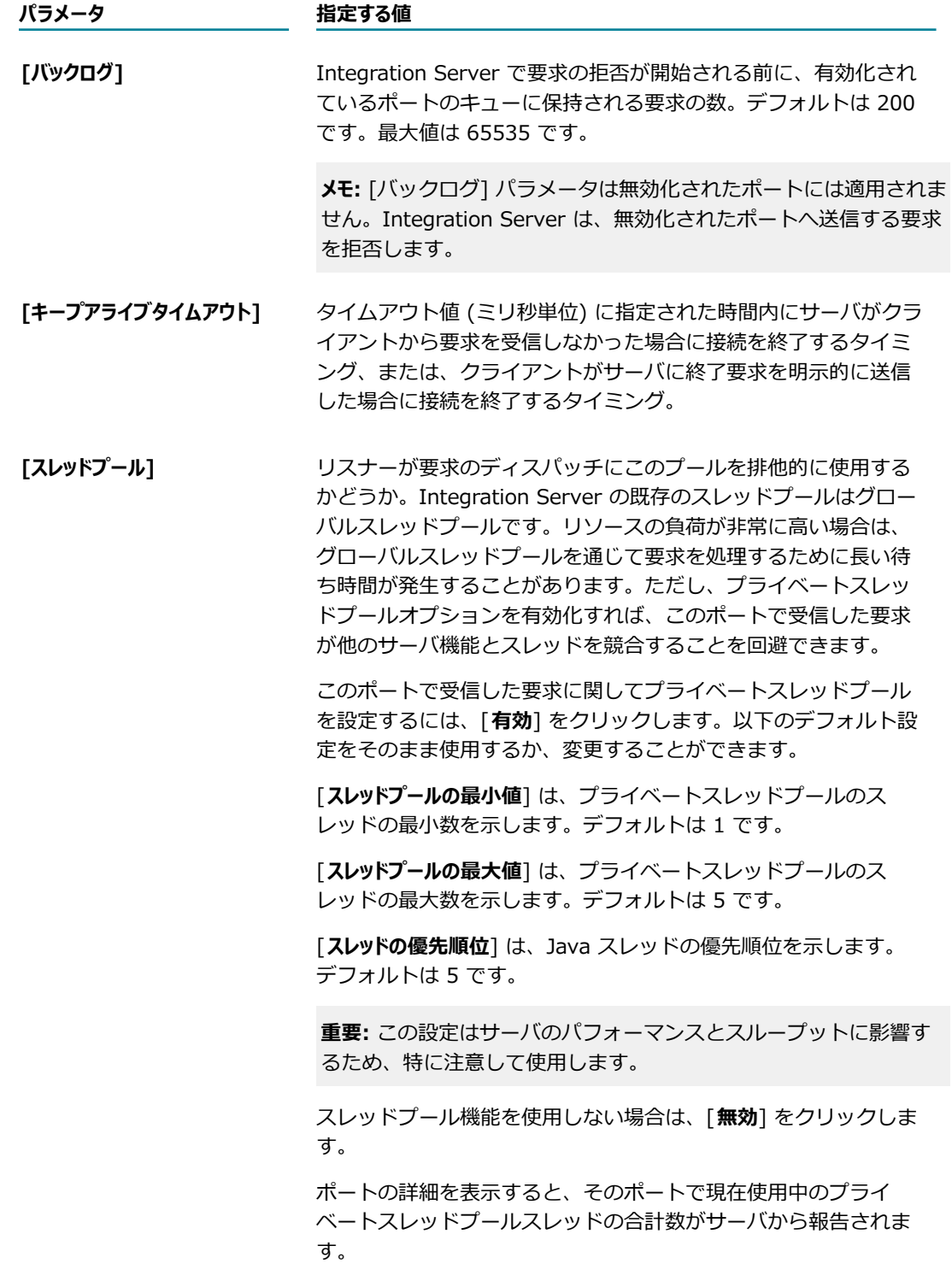

6. [セキュリティ設定] で、次の情報を入力します。

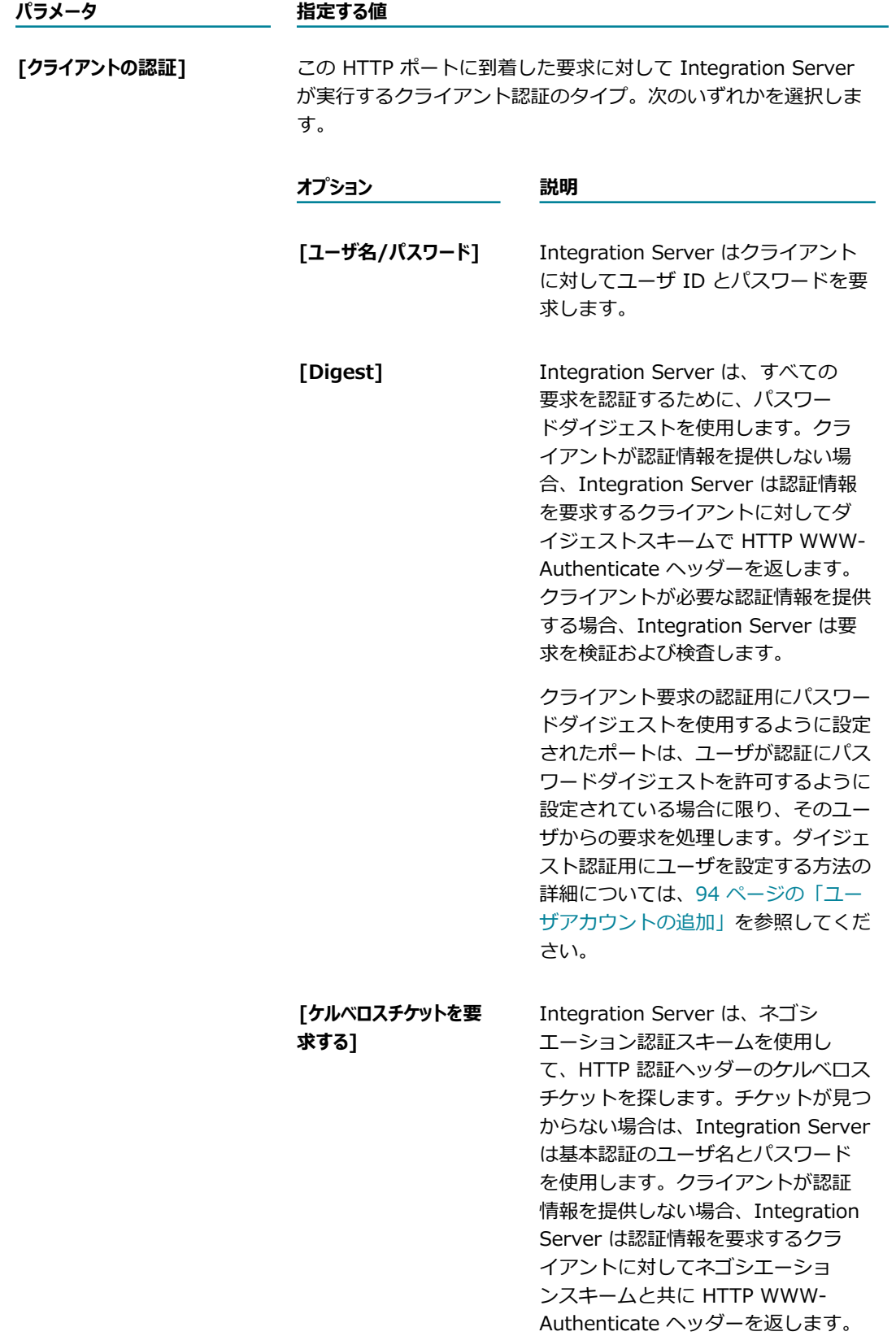

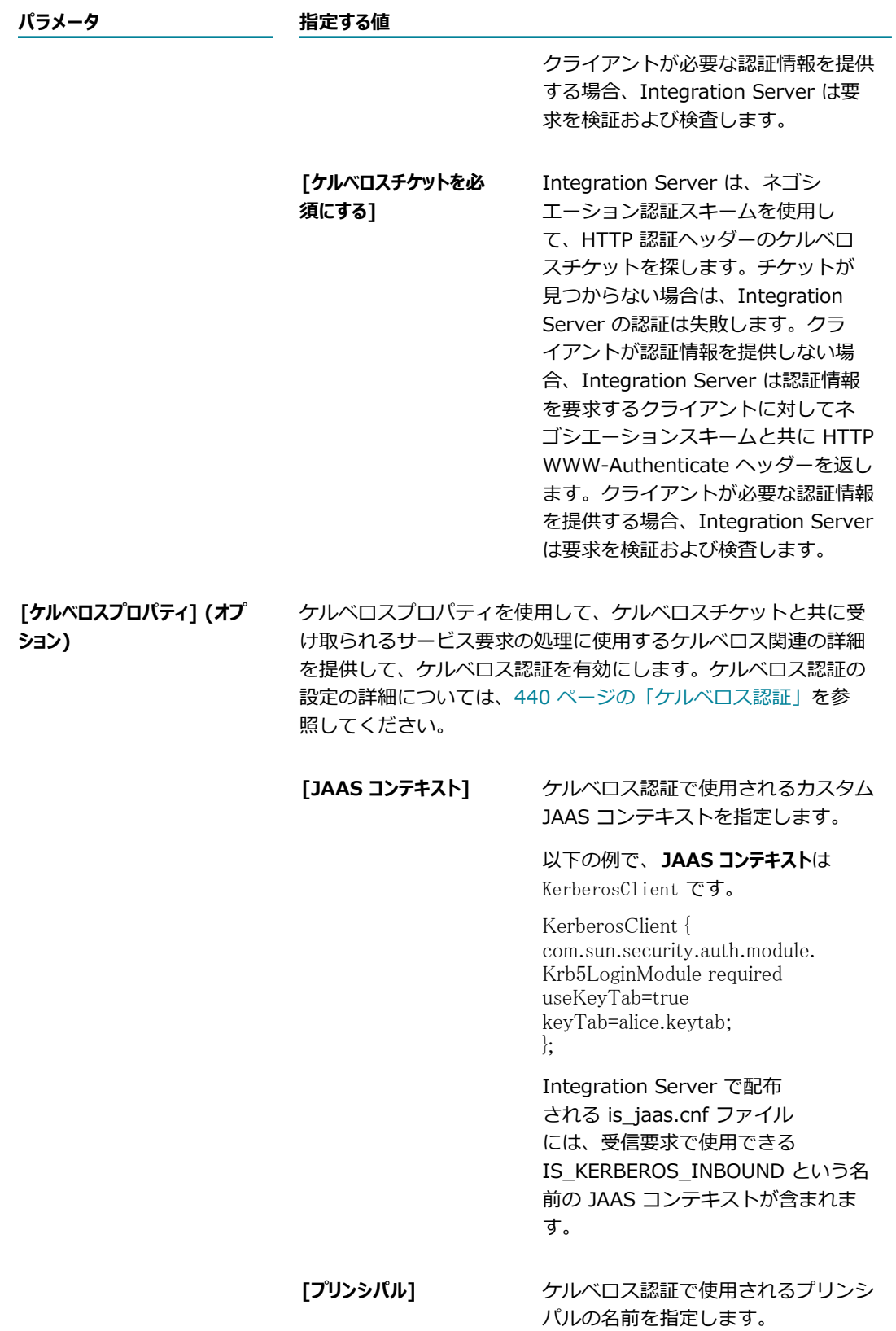

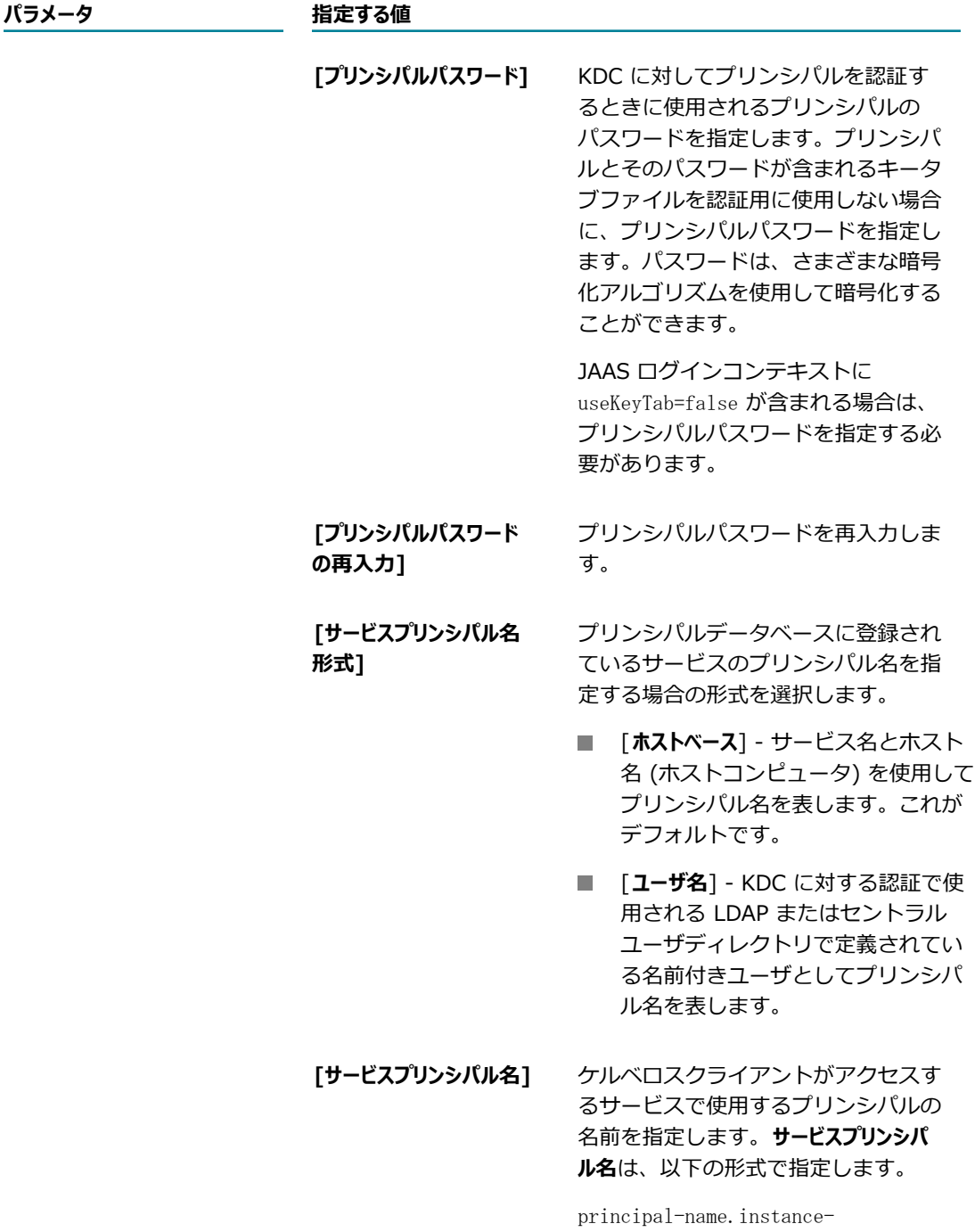

name@realm-name

- 7. [**変更内容の保存**] をクリックします。
- 8. 必要であれば、[**ポート**] 画⾯の [**編集**] をクリックして、アクセスモードを変更します。**アクセスモード のデフォルトを許可に設定**するか、**デフォルトのアクセス設定値にリセット**できます。

ポートのアクセスモードの設定およびポートへの IP アクセスの制御の詳細については、以下を参照し てください。 [412 ページの「リソースへのアクセスをポートごとに制御」](#page-411-0)

9. [**ポート**] 画⾯のポートの⼀覧内にある [**有効**] 列の状態が [**はい**] になっていることも確認します。有効 になっていない場合は、[**いいえ**] をクリックしてポートを有効にします。

### **拡張コントロール**

デフォルトでは、Integration Server はポート接続要求を受信すると直ちに要求を受け入れます。このた め、ポートが同時に複数の要求を受信したときにこれらの要求を処理できるリソースがないと、問題が発 生する可能性があります。[拡張コントロール] 画面を使用して遅延値を指定することで、この問題を処理 できます。遅延値が指定されている場合、Integration Server は指定された時間 (ミリ秒単位) だけ保留し た後、ポートに対する接続要求を受け入れます。[拡張コントロール] 画面を使用すれば、プライベートス レッドプールが有効になっている場合に、そのサイズを超えて、どの程度までリスナーが接続を受け⼊れる かを制御できます。

### **拡張制御の編集**

拡張コントロールを編集するには、以下の手順に従います。

#### **拡張コントロールを編集するには**

- 1. Integration Server Administrator を開いていない場合は、それを開きます。
- 2. ナビゲーションパネルの [**セキュリティ**] メニューで、[**ポート**] をクリックします。 画面のメイン領域に [**ポートの一覧**] テーブルが表示されます。
- 3. このテーブルの [**拡張**] 列の [**編集**] をクリックします。

Integration Server によって、リスナーコントロールおよびプライベートスレッドプールコントロー ルに関する情報を要求する画面が表示されます。この画面の [診断 HTTP リスナーの状態] および [プ ライベートスレッドプール] 領域には事前定義された値が表⽰されています。

4. 次の情報を入力します。

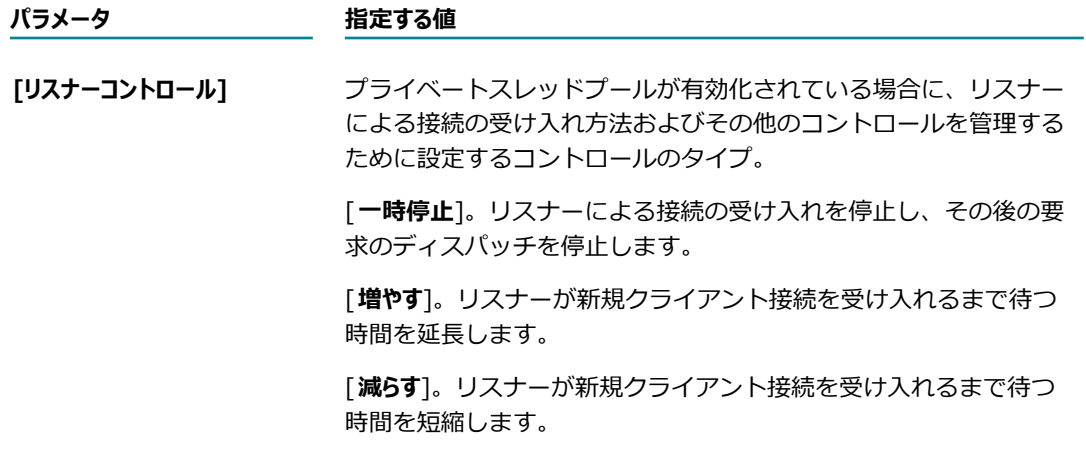

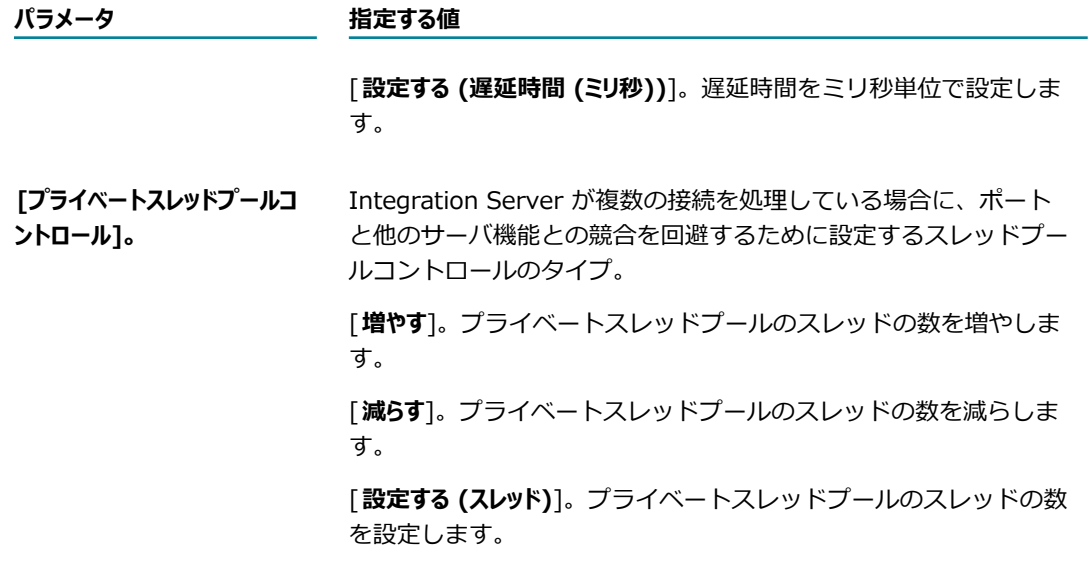

5. [**適⽤**] をクリックして変更を確定します。または、[**キャンセル**] をクリックします。

## <span id="page-164-0"></span>**HTTPS ポートの追加**

HTTPS ポートでは Integration Server が安全にクライアントとサーバを認証して交換データを暗号化 することができます。デフォルトでは、HTTPS リスナーはデフォルトの Integration Server SSL キー の認証を使用します。ただし、Integration Server キーストア内にあるリスナー自体の秘密鍵を使用 するようにリスナーを設定できます (ファイルベースまたは SmartCard/HSM ベース)。詳細について は、402 [ページの「サーバ側](#page-401-0) SSL の設定」を参照してください。

さらに、サーバが実⾏するクライアント認証のタイプを設定することもできます。クライアント認証を使 ⽤すると、クライアントの正統性が確認できます (詳細については[、437 ページの「クライアントの認](#page-436-0) [証」](#page-436-0)を参照してください)。

#### **HTTPS ポートを追加するには**

- 1. Integration Server Administrator を開いていない場合は、それを開きます。
- 2. ナビゲーションパネルの [**セキュリティ**] メニューで、[**ポート**] をクリックします。
- 3. [**ポートの追加**] をクリックします。
- 4. [**ポートの追加**] 領域で、[**webMethods/HTTPS**] を選択します。
- 5. [**サブミット**] をクリックします。ポート情報の⼊⼒を要求する Integration Server Administrator の画 面が表示されます。
- 6. [**正規 HTTPS リスナー設定**] で、次の情報を⼊⼒します。

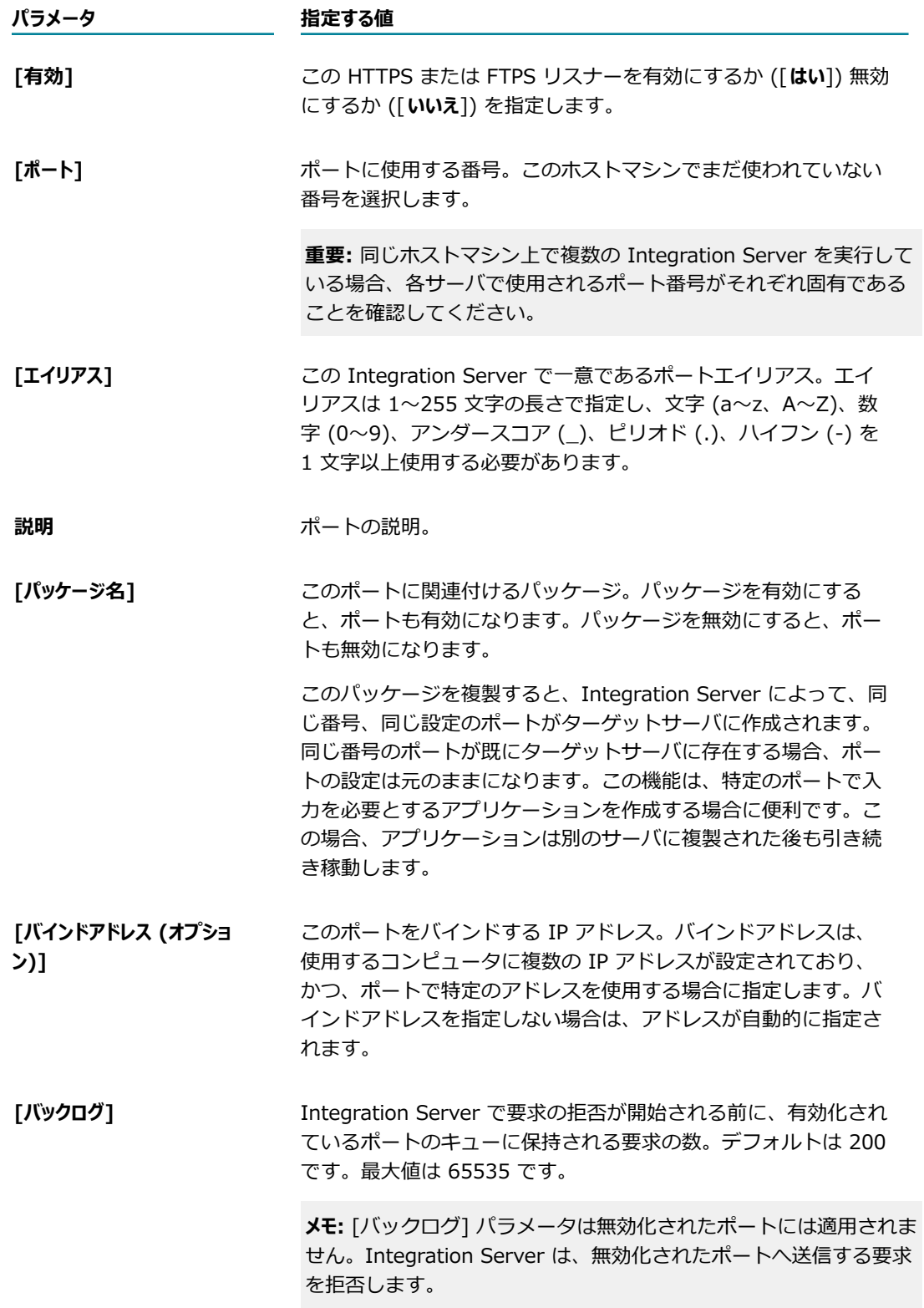

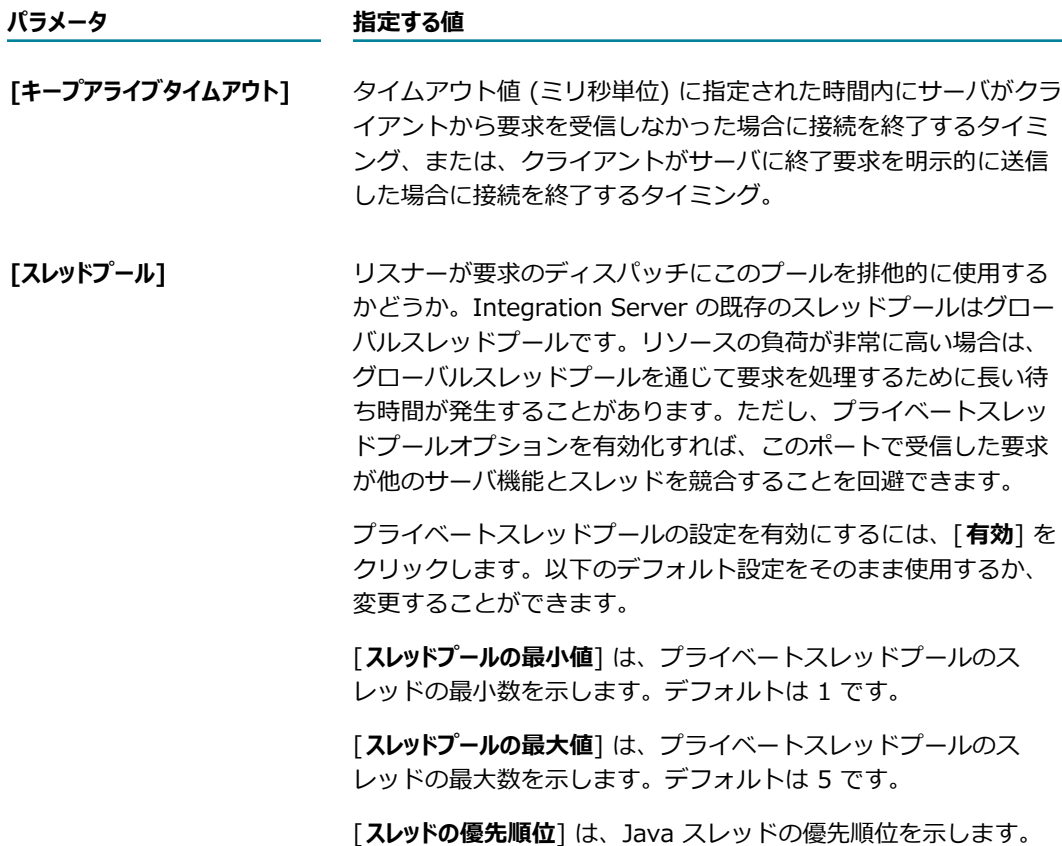

デフォルトは 5 です。

**重要:** この設定はサーバのパフォーマンスとスループットに影響する ため、特に注意して使⽤します。

スレッドプール機能を使⽤しない場合は、[**無効**] をクリックしま す。

ポートの詳細を表示すると、そのポートで現在使用中のプライ ベートスレッドプールスレッドの合計数がサーバから報告されま す。

7. [セキュリティ設定] で、次の情報を入力します。

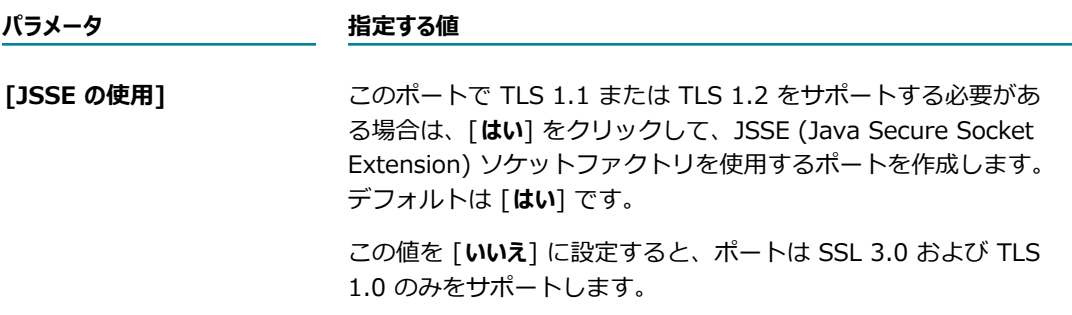

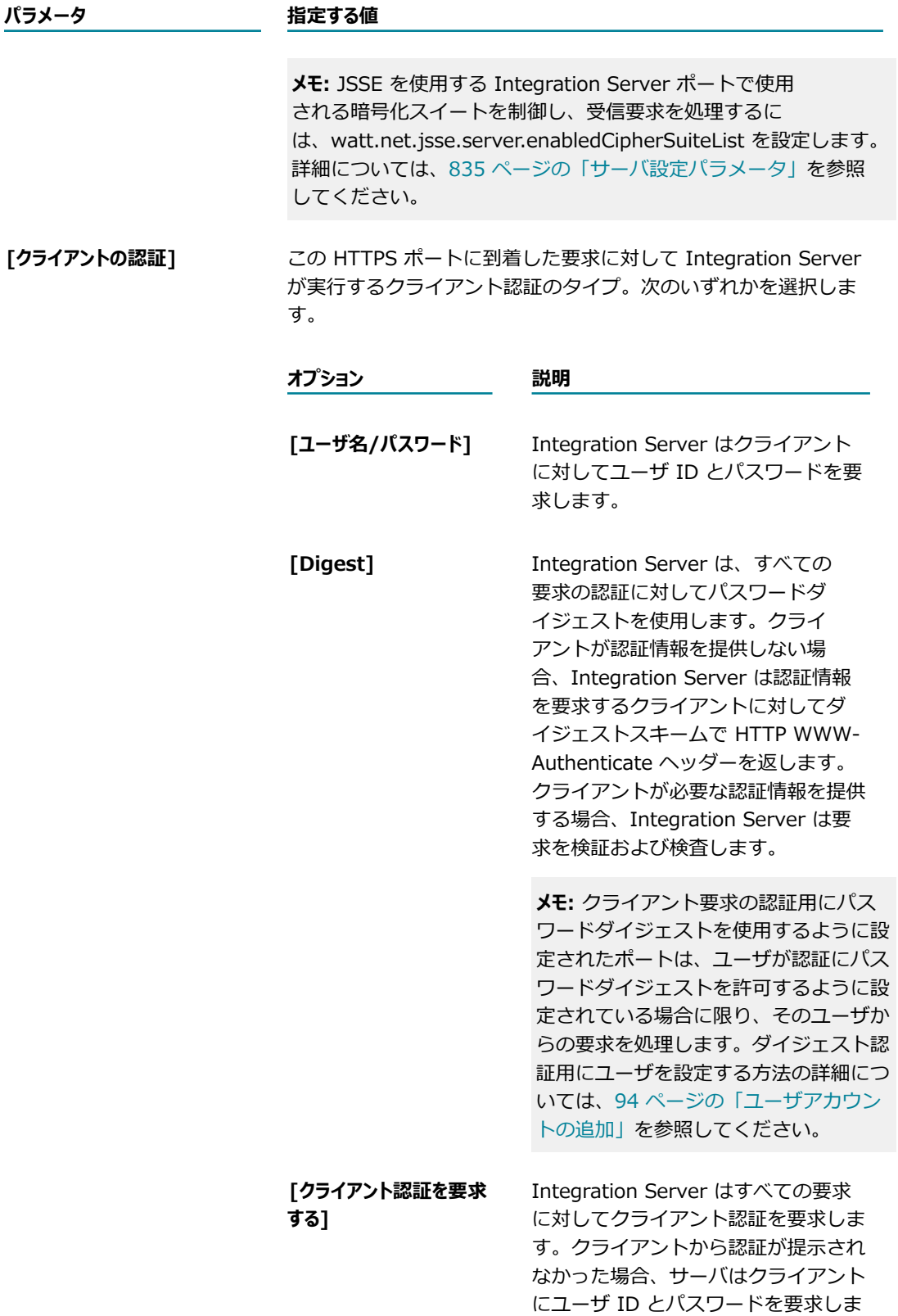

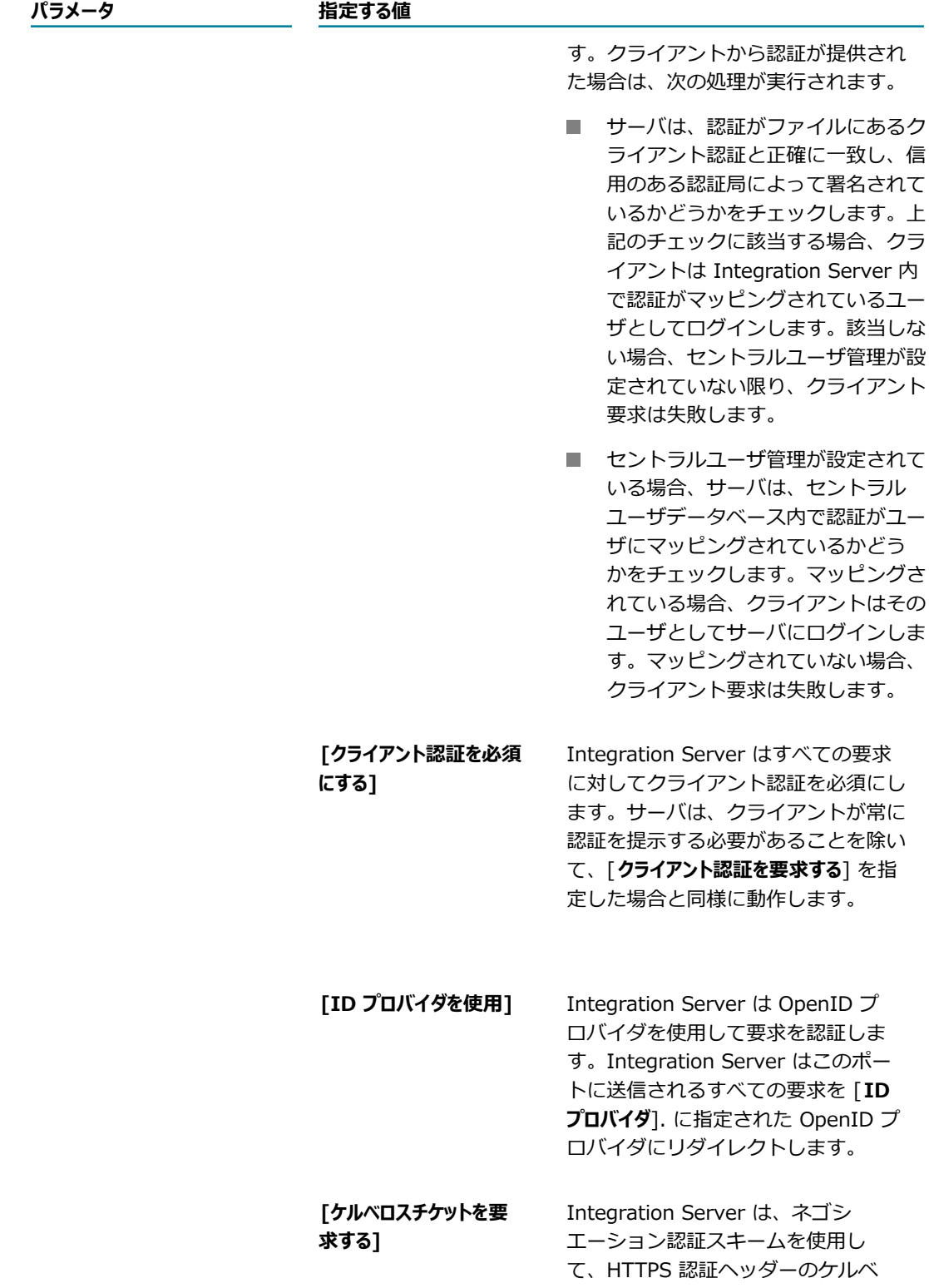

ロスチケットを探します。チケット が⾒つからない場合は、Integration Server は SSL ハンドシェークから

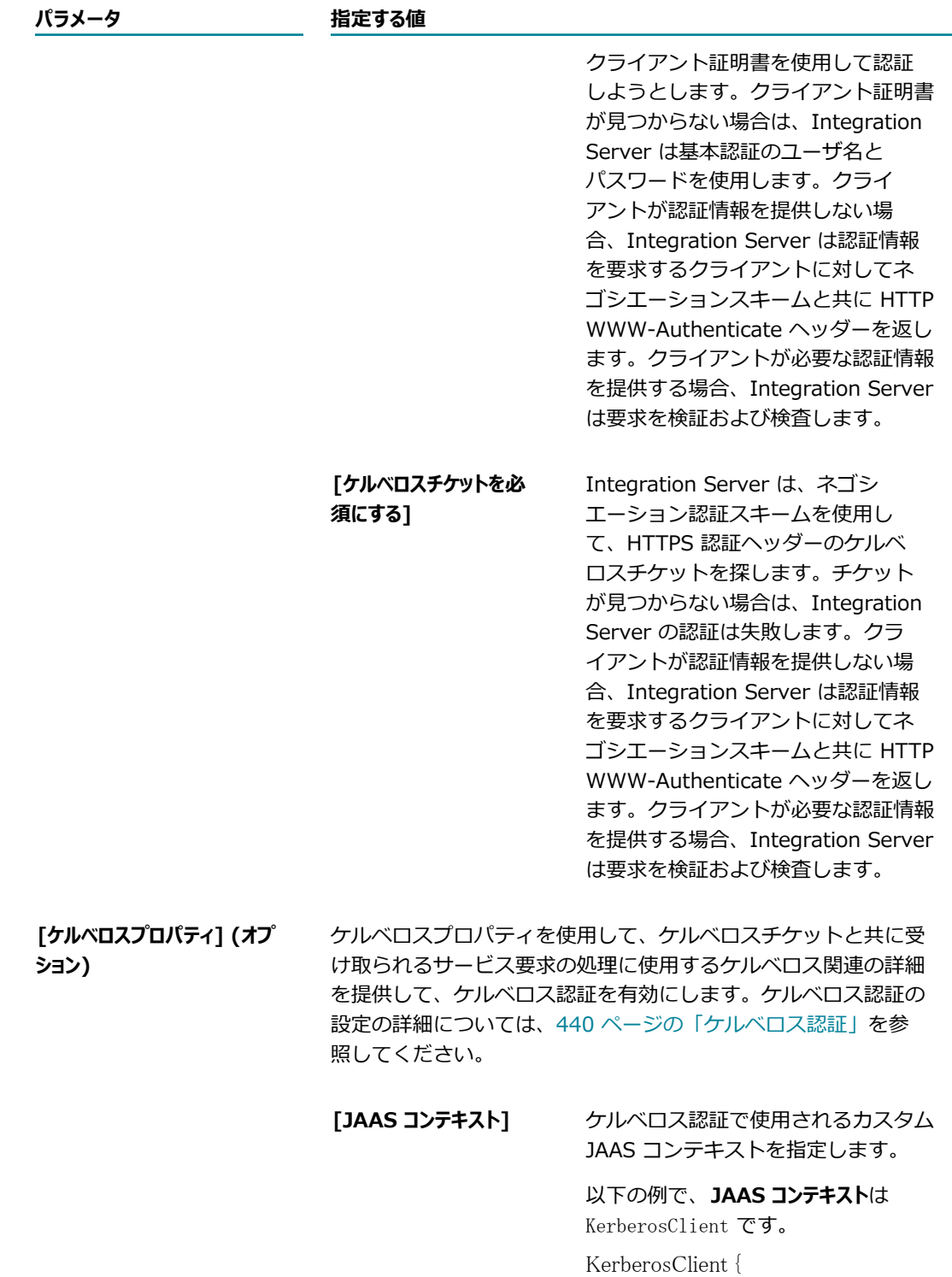

com.sun.security.auth.module. Krb5LoginModule required useKeyTab=true keyTab=alice.keytab; };

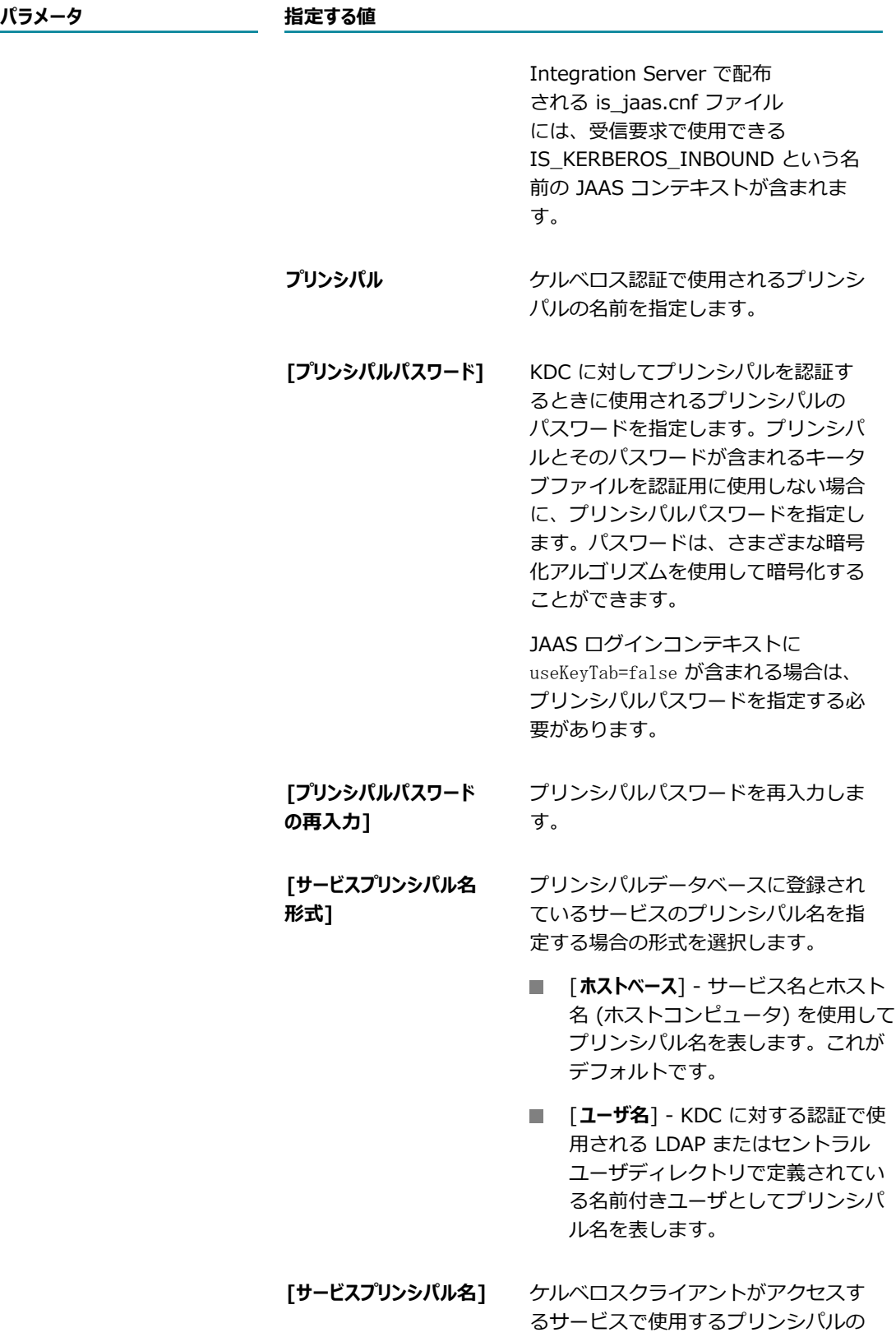

**パラメータ 指定する値**

名前を指定します。**サービスプリンシパ ル名**は、以下の形式で指定します。

principal-name.instancename@realm-name

8. [リスナー固有のクレデンシャル (オプション)] で、次の情報を入力します。

**メモ:** [認証] 画⾯で指定した認証とは異なる認証セットを使⽤する場合にのみ、この設定を使⽤しま す。

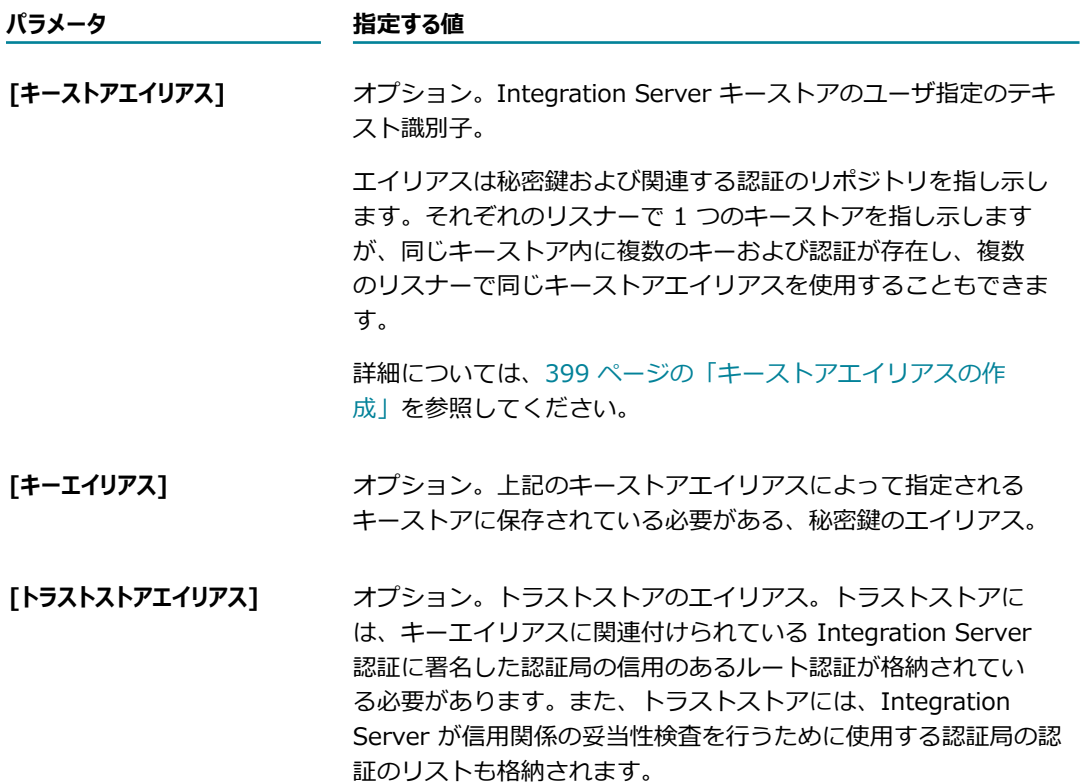

- 9. [**変更内容の保存**] をクリックします。
- 10.必要であれば、[**ポート**] 画⾯の [**編集**] をクリックして、アクセスモードを変更します。**アクセスモード のデフォルトを許可に設定**するか、**デフォルトのアクセス設定値にリセット**できます。

ポートのアクセスモードの設定およびポートへの IP アクセスの制御の詳細については、を参照してく ださい。 [412 ページの「リソースへのアクセスをポートごとに制御」](#page-411-0)

11.[**ポート**] 画⾯のポートの⼀覧内にある [**有効**] 列の状態が [**はい**] になっていることも確認します。有効 になっていない場合は、[**いいえ**] をクリックしてポートを有効にします。

## <span id="page-172-0"></span>**ファイルポーリングポートについて**

ファイルポーリングポートを使⽤すると、ファイルを受信したかどうかについて監視ディレクトリを定期的 にポーリングします。その後、Integration Server はそのファイルに対して特別なファイル処理サービス を実⾏します。ファイルポーリングポートと処理は次のように動作します。

- 1. Integration Server のファイルポーリングポートを使用すると、ファイルを受信したかどうかについ て監視ディレクトリを定期的にポーリングします。各ファイルポーリングポートは、監視ディレクトリ を 1 つだけポーリングします。
- 2. 新しいファイルを検出すると、Integration Server はファイルを作業ディレクトリにコピーします。
- 3. Integration Server は、ポートに指定されたファイル処理サービスを実行します。ファイルは、解 析、変換、妥当性検査などのサービスが⾏われた後、ファイルシステムに書き込まれます。このような 特別サービスは⾃分で作成し、このポーリングポートから呼び出し可能な唯⼀のサービスになるように 設定します。
- 4. サービスがファイルの処理に成功したかどうかによって、次のいずれかが実⾏されます。
	- ファイルの処理が正常に完了した場合は、Integration Server はファイルを完了ディレクトリに 移動します。
	- ファイルの処理がエラーで終了した場合は、Integration Server はファイルをエラーディレクト リに移動します。
- 5. Integration Server は、定期的な間隔で完了ディレクトリとエラーディレクトリをクリーンアッ プします。完了ディレクトリとエラーディレクトリのファイルが削除されずに保持される期間 と、Integration Server が完了ディレクトリとエラーディレクトリをクリーンアップする頻度は、設 定できます。

**メモ:** 作業ディレクトリのファイルの処理が完了する前に Integration Server がシャットダウンするまた は使用不可能になると、再起動後、ファイルは作業ディレクトリに残っています。Integration Server は、作業ディレクトリに残っているファイルの処理を再起動または再開しません。管理者は、ファイルを 作業ディレクトリから監視ディレクトリに移⾏したり、ファイルを削除するかどうかを決定する必要があ ります。

Integration Server のクラスタまたは Integration Server の⾮クラスタグループでも、ファイルの ポーリングは個別の Integration Server の場合とほぼ同じように作業されます。唯一の違いは、複数の Integration Server が監視ディレクトリをポーリングすることです。グループの Integration Server が監 視ディレクトリからファイルを取得すると、グループの他の Integration Server はファイルを使用できな くなります。

ファイルのポーリングを設定するには、以下の作業を実⾏する必要があります。

- Integration Server で監視ディレクトリを設定します。ファイルポーリングに使用する他のディレク トリは Integration Server によって⾃動的に作成されます。
- ファイル処理サービスを作成し、Integration Server で使用できるようにします。ファイル処理 サービスの例については、『*webMethods Service Development Help*』および『*Flat File Schema Developer's Guide*』を参照してください。

■ Integration Server でファイルポーリングポートを設定します。

## <span id="page-173-0"></span>**ファイルポーリングポートの追加**

以下の⼿順に従ってファイルポーリングポートを Integration Server に追加します。

#### **ファイルポーリングポートを追加するには**

- 1. Integration Server Administrator を開いていない場合は、それを開きます。
- 2. ナビゲーションパネルの [**セキュリティ**] メニューで、[**ポート**] をクリックします。
- 3. [**ポートの追加**] をクリックします。
- 4. [**ポートの追加**] 領域で、[**webMethods/FilePolling**] を選択します。
- 5. [サブミット] をクリックします。ポート情報の入力を要求する Integration Server Administrator の画 面が表示されます。
- 6. [パッケージ] で、以下の情報を入力します。

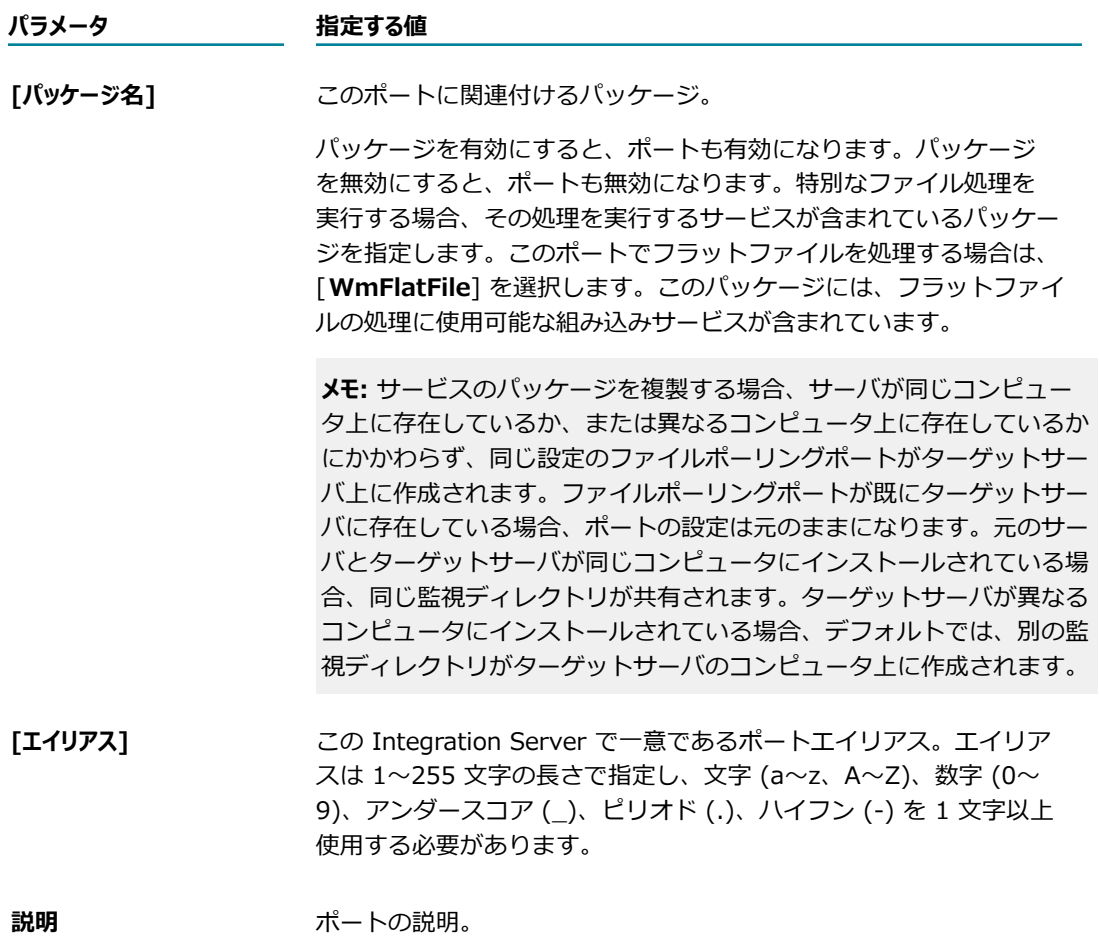

7. [ポーリング情報] で、次の情報を入力します。

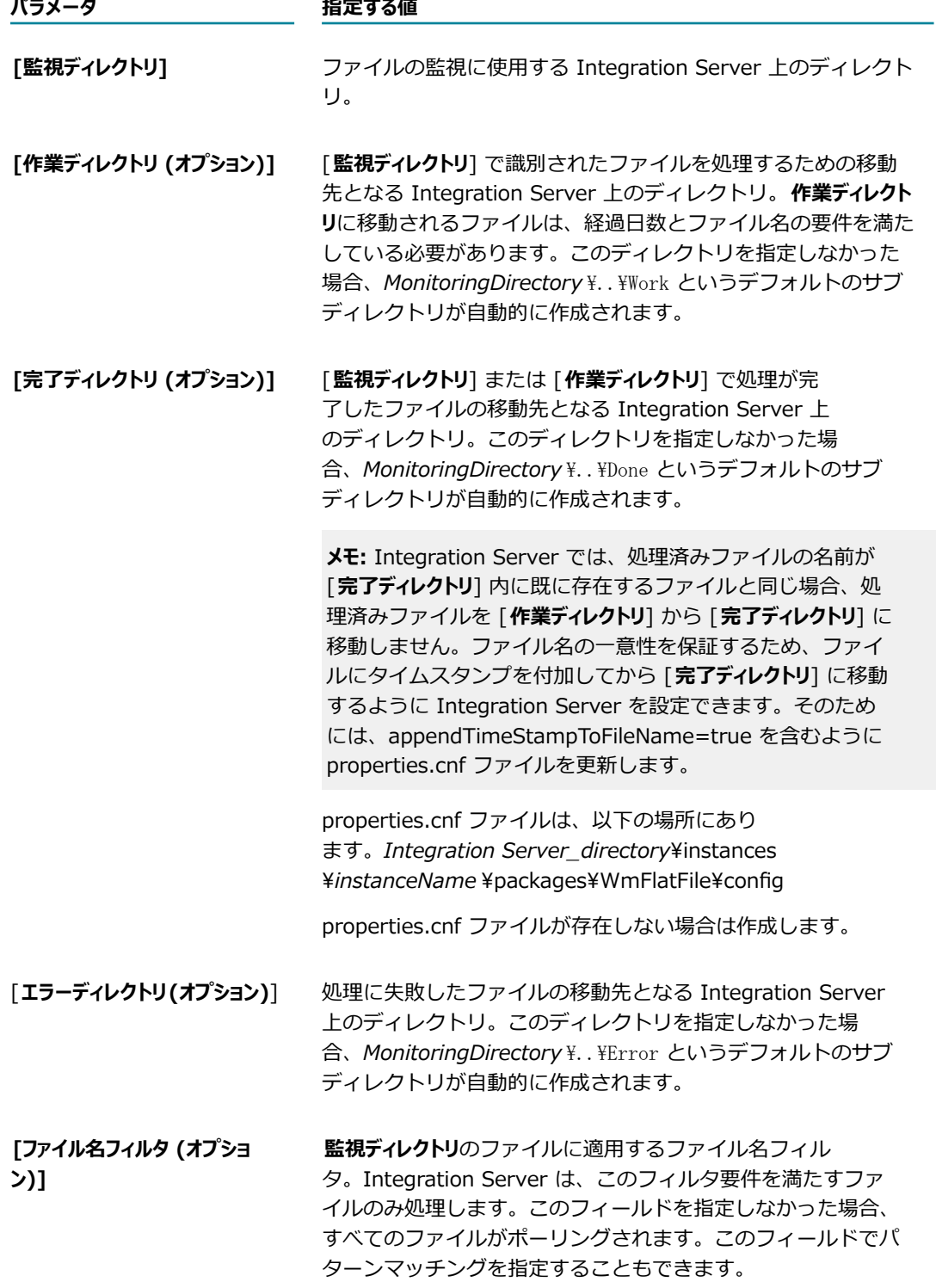

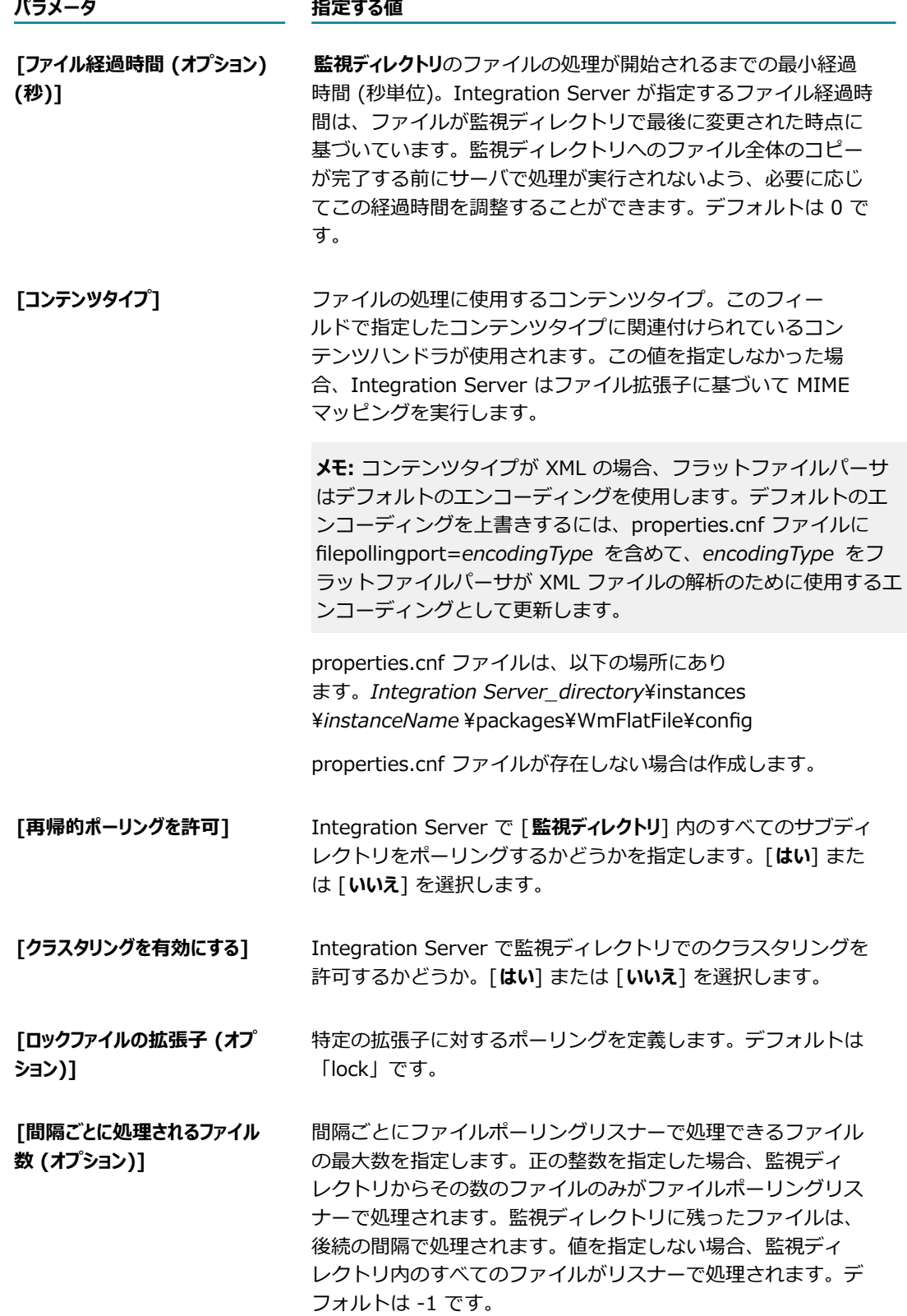

- 8. [**セキュリティ**] の下にある [**ユーザを指定してサービスを実⾏**] パラメータで、ファイルポーリングディレク -<br>トリに割り当てられているサービスの実行に使用するユーザ名を指定します。 ● アイコンをクリック してユーザを検索して選択します。内部ユーザでも外部ユーザでも使⽤できます。
- 9. [メッセージの処理] で、次の情報を入力します。

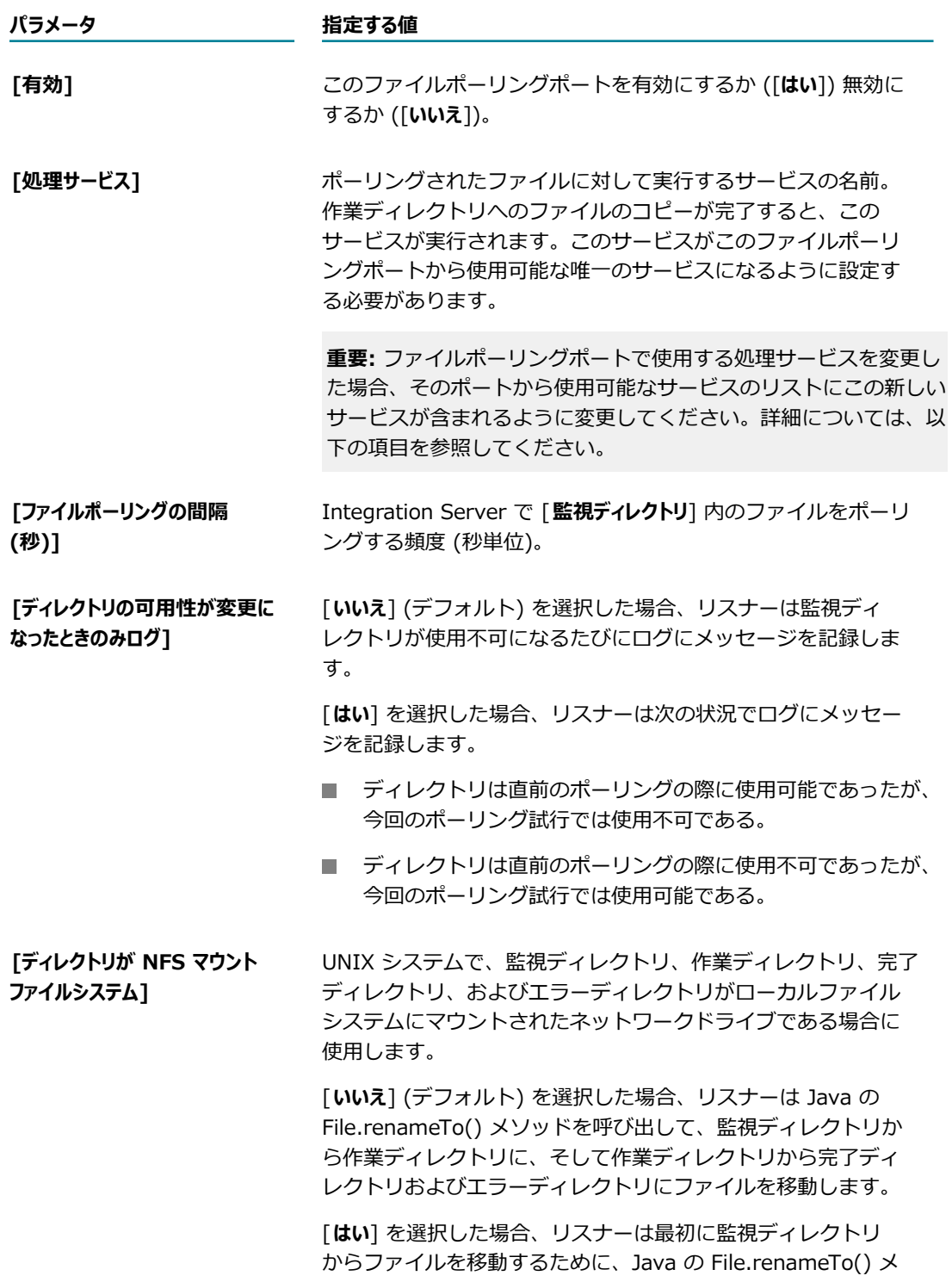

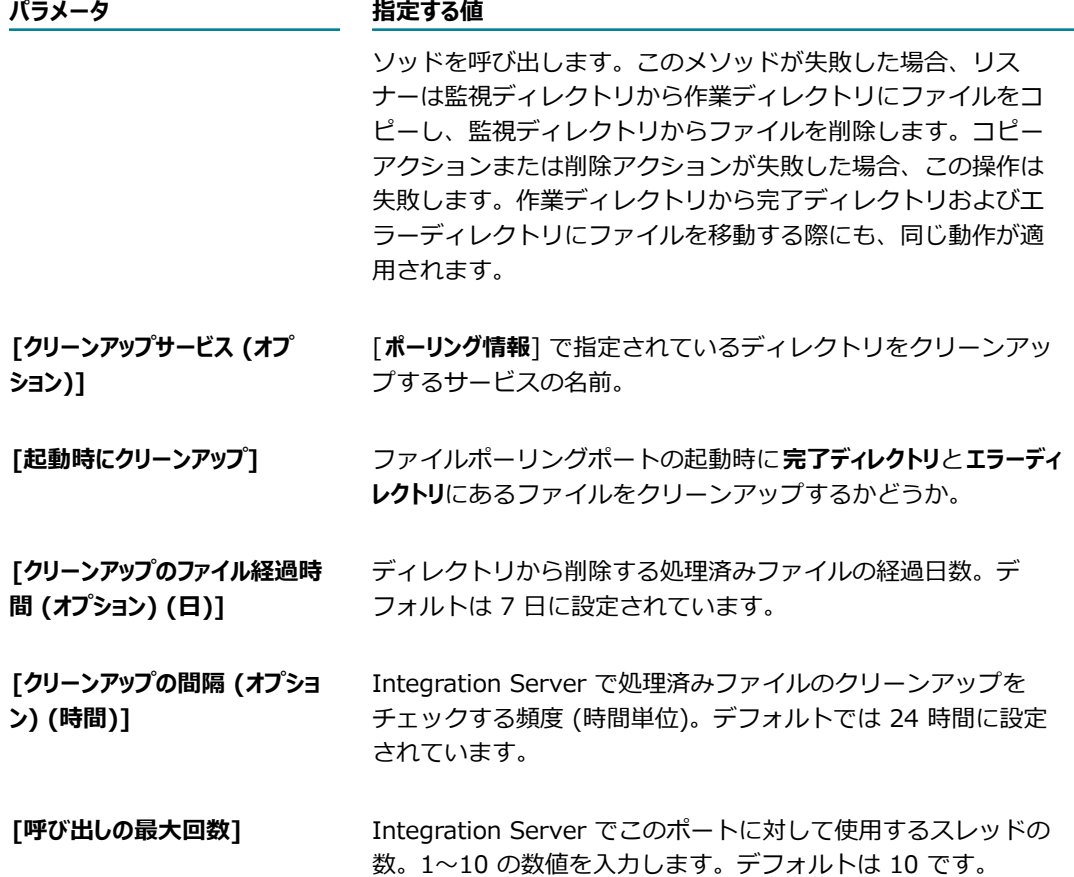

- 10.[**変更内容の保存**] をクリックします。
- 11.ポートのアクセスモードを適切に設定し、指定したファイル処理サービスがこのポートからアクセス可 能な唯一のサービスになるように設定するには、以下の手順に従います。
	- a. [**ポート**] 画⾯で、作成したポートの [**アクセスモード**] フィールドの [**編集**] をクリックします。
	- b. [**アクセスモードのデフォルトを拒否に設定**] をクリックします。
	- c. [**許可リストへのフォルダとサービスの追加**] をクリックします。
	- d. [**1 ⾏につき 1 フォルダまたは 1 サービスを記述します。**] の下にあるテキストボックスに、⽬的の処理 サービスの名前を⼊⼒します。
	- e. 許可リストから他のサービスをすべて削除します。
	- f. [**追加の保存**] をクリックします。

**メモ:** ファイルポーリングポートで使⽤する処理サービスを変更した場合、そのポート⽤の許可リ ストも変更する必要があります。許可サービスのリストを変更するには、上記の手順に従ってく ださい。

## <span id="page-177-0"></span>**FTPS ポートの追加**

FTPS (FTP over SSL) ポートでは、サーバが FTP クライアントおよびサーバを安全な方法で認証し、FTP クライアントとサーバ間で制御とデータの交換を暗号化することができます。

FTPS ポートを追加する場合は、以下の点に留意してください。

- FTPS クライアントは常にユーザ ID およびパスワードを要求されます。
- デフォルトで、FTPS ポートはセキュアなクライアントに対してだけ機能します。セキュアなクライア ントとは、AUTH コマンドの発⾏によって接続のセキュリティを確保するクライアントです。FTPS リ スナーをセキュアでないクライアントに対して機能するように設定することもできます。
- FTPS ポートは、それ自体の認証を使用するように設定するか、Integration Server 認証を使用す る、またはクライアントの認証を要求する (または必要とする) ように設定できます。さらに、キース トア内の秘密鍵および認証チェーンを使⽤するようにリスナーを設定できます (ファイルベースまたは SmartCard/HSM ベース)。クライアント認証の詳細については、[437 ページの「クライアントの認](#page-436-0) [証」](#page-436-0)を参照してください。
- デフォルトでは、Integration Server は FTPS ポートの認証マッピングを実行しません。この機 能を使⽤するには、watt.net.ftpUseCertMap 設定プロパティを「true」に設定する必要がありま す。FTPS ポートでのクライアント認証の仕組みの詳細については[、437 ページの「クライアントの](#page-436-0) [認証」](#page-436-0)を参照してください。認証のマッピングの詳細については、[441 ページの「認証 \(クライアン](#page-440-0) [トまたは CA 署名認証\) のインポートとユーザへのマッピング」](#page-440-0)を参照してください。
- エーザが FTPS ポートを介してログインすると、そのユーザは Integration Server によってデフォル トの FTP ルートディレクトリまたはクライアントユーザディレクトリに配置されます。Integration Server は、watt.server.login.userFtpDir パラメータの設定に基づいてディレクトリを選択します。 詳細については、[835 ページの「サーバ設定パラメータ」を](#page-834-0)参照してください。

#### **FTPS ポートを追加するには**

- 1. Integration Server Administrator を開いていない場合は、それを開きます。
- 2. ナビゲーションパネルの [**セキュリティ**] メニューで、[**ポート**] をクリックします。
- 3. [**ポートの追加**] をクリックします。
- 4. [**ポートの追加**] 領域で、[**webMethods/FTPS**] を選択します。
- 5. [サブミット] をクリックします。 ポート情報の入力を要求する Integration Server の画面が表示されま す。次の情報を入力します。

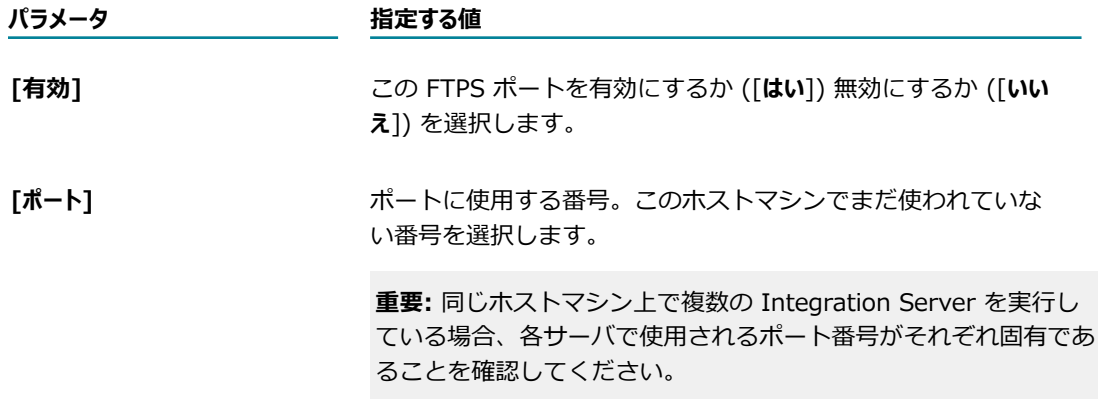

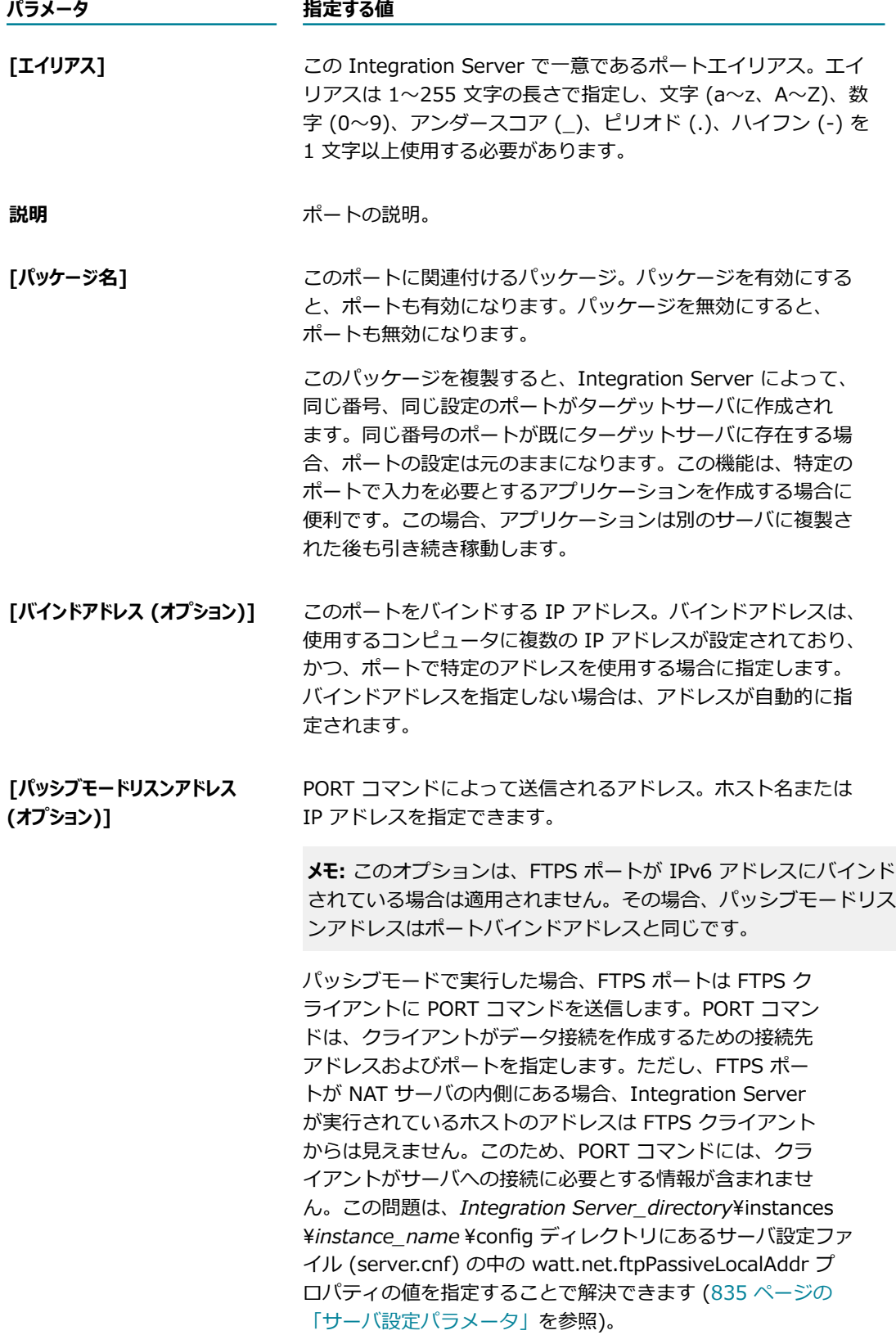
#### **パラメータ 指定する値**

また、[**パッシブモードリスンアドレス**] フィールドを使用して、個々 の FTPS ポートのパッシブモードアドレスを指定することも できます。この方法を使用すれば、FTPS ポートごとに異なる パッシブモードアドレスを指定できます。[**パッシブモードリスン アドレス**] フィールドと watt.net.ftpPassiveLocalAddr プロパ ティの両方にアドレスが指定されている場合、PORT コマンド は、watt.net.ftpPassiveLocalAddr プロパティに指定された値 を使⽤します。

**[セキュアクライアントのみ]** FTPS リスナーがセキュアでないクライアントに対して機能する のを防ぐ場合は、このチェックボックスをオンにします。

6. [セキュリティ設定] で、次の情報を入力します。

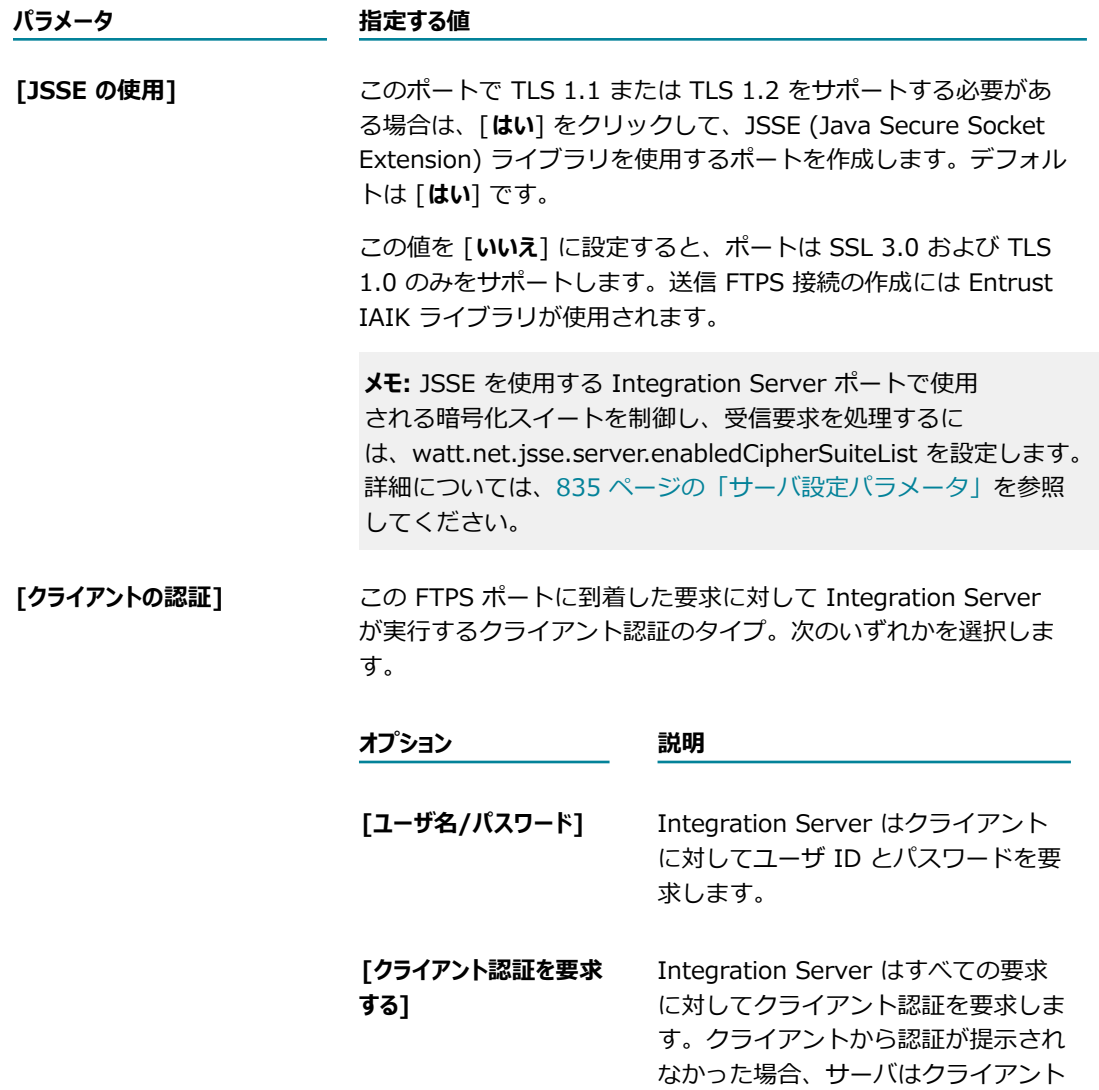

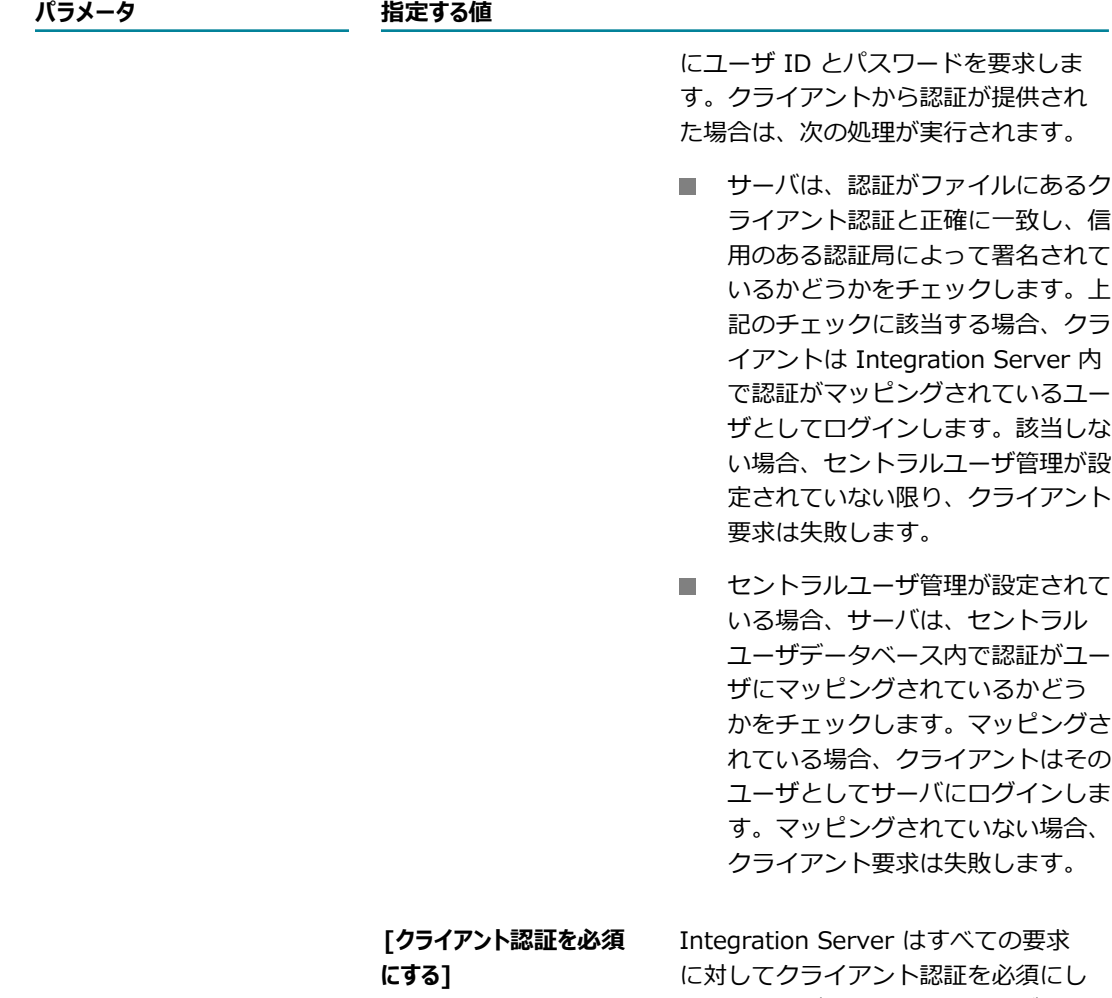

ます。サーバは、クライアントが常に 認証を提⽰する必要があることを除い て、[**クライアント認証を要求する**] を指 定した場合と同様に動作します。

7. [**リスナー固有のクレデンシャル (オプション)**] で、次の情報を⼊⼒します。

**メモ:** [認証] 画⾯で指定した認証とは異なる認証セットを使⽤する場合にのみ、この設定を使⽤しま す。

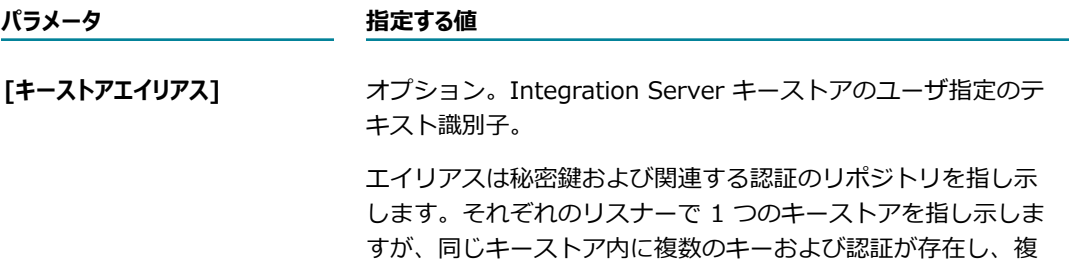

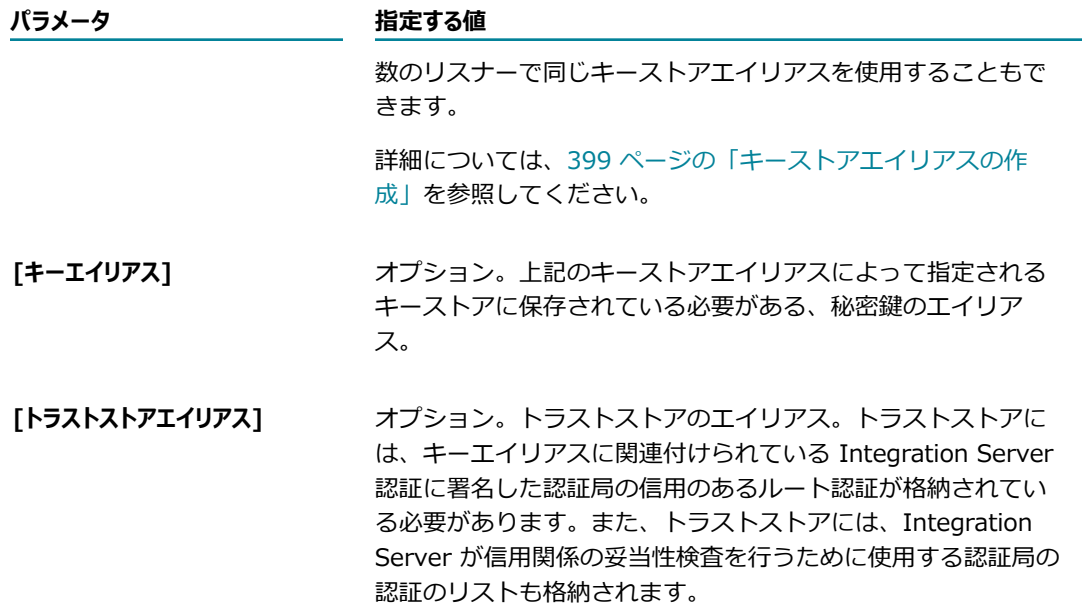

- 8. [**変更内容の保存**] をクリックします。
- 9. 必要であれば、[**ポート**] 画⾯の [**編集**] をクリックして、アクセスモードを変更します。**アクセスモード のデフォルトを許可に設定**するか、**デフォルトのアクセス設定値にリセット**できます。

ポートのアクセスモードの設定およびポートへの IP アクセスの制御の詳細については、を参照してく ださい。 [412 ページの「リソースへのアクセスをポートごとに制御」](#page-411-0)

10.[**ポート**] 画⾯のポートの⼀覧内にある [**有効**] 列の状態が [**はい**] になっていることも確認します。有効 になっていない場合は、[**いいえ**] をクリックしてポートを有効にします。

### **FTP ポートの追加**

FTP ポートを使⽤すると、Integration Server との間でファイルを移動できます。FTP ポートを設定する には、以下の⼿順に従います。

ユーザが FTP ポートを介してログインすると、そのユーザは Integration Server によってデフォルト の FTP ルートディレクトリまたはクライアントユーザディレクトリに配置されます。Integration Server は、watt.server.login.userFtpDir パラメータの設定に基づいてディレクトリを選択します。詳細について は、[835 ページの「サーバ設定パラメータ」を](#page-834-0)参照してください。

#### **FTP ポートを追加するには**

- 1. Integration Server Administrator を開いていない場合は、それを開きます。
- 2. ナビゲーションパネルの [**セキュリティ**] メニューで、[**ポート**] をクリックします。
- 3. [**ポートの追加**] をクリックします。
- 4. [**ポートの追加**] 領域で、[**webMethods/FTP**] を選択します。

5. [サブミット] をクリックします。ポート情報の入力を要求する Integration Server の画面が表示されま す。次の情報を⼊⼒します。

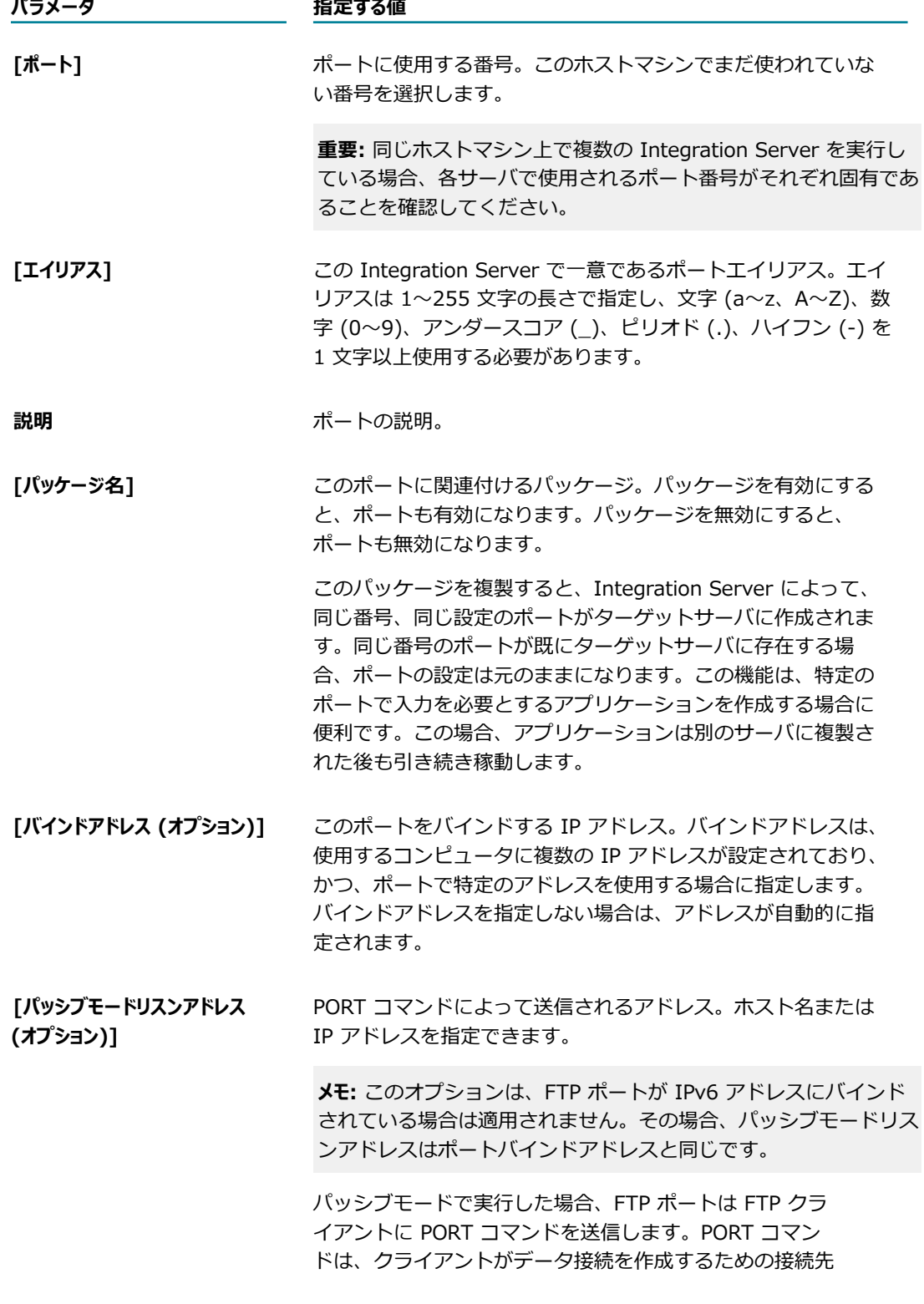

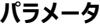

#### **パラメータ 指定する値**

アドレスおよびポートを指定します。ただし、FTP ポート が NAT サーバの内側にある場合、Integration Server が 実行されているホストのアドレスは FTP クライアントから は⾒えません。このため、PORT コマンドには、クライア ントがサーバへの接続に必要とする情報が含まれません。 この問題は、*Integration Server\_directory*\instances \*instance\_name* \config ディレクトリにあるサーバ設定ファ イル (server.cnf) の中の watt.net.ftpPassiveLocalAddr プ ロパティの値を指定することで解決できます ([835 ページの](#page-834-0) [「サーバ設定パラメータ」を](#page-834-0)参照)。

また、「**パッシブモードリスンアドレス**] フィールドを使用して、個々 の FTP ポートのパッシブモードアドレスを指定することも できます。この⽅法を使⽤すれば、FTP ポートごとに異なる パッシブモードアドレスを指定できます。[**パッシブモードリスン アドレス**] フィールドと watt.net.ftpPassiveLocalAddr プロパ ティの両方にアドレスが指定されている場合、PORT コマンド は、watt.net.ftpPassiveLocalAddr プロパティに指定された値 を使⽤します。

- 6. [**変更内容の保存**] をクリックします。
- 7. 必要であれば、[**ポート**] 画⾯の [**編集**] をクリックして、アクセスモードを変更します。**アクセスモード のデフォルトを許可に設定**するか、**デフォルトのアクセス設定値にリセット**できます。

ポートのアクセスモードの設定およびポートへの IP アクセスの制御の詳細については、を参照してく ださい。 [412 ページの「リソースへのアクセスをポートごとに制御」](#page-411-0)

8. [**ポート**] 画⾯のポートの⼀覧内にある [**有効**] 列の状態が [**はい**] になっていることも確認します。有効 になっていない場合は、[**いいえ**] をクリックしてポートを有効にします。

### **電⼦メールポートの追加**

Integration Server に 1 つ以上の電子メールポートを設定することにより、電子メールサーバ (POP3 ま たは IMAP) を介してクライアント要求を受信できます。クライアントでは、実行するサービスの名前とそ のサービスに渡されるパラメータを記載した電子メールを作成します。 電子メールには、 ユーザ ID および パスワードに関する情報も記載できます。

電子メールポートを追加する前に、191 ページの「電子メールポートのセキュリティに関する考慮事 [項」](#page-190-0)で情報を確認します。

#### **電⼦メールポートを追加するには**

- 1. Integration Server Administrator を開いていない場合は、それを開きます。
- 2. ナビゲーションパネルの [**セキュリティ**] メニューで、[**ポート**] をクリックします。
- 3. [**ポートの追加**] をクリックします。
- 4. [**ポートの追加**] 領域で、[**webMethods/E-mail**] を選択します。
- 5. [サブミット] をクリックします。Integration Server は、 ポート情報の入力を要求する [電子メールクラ **イアント設定の編集**] 画⾯を表⽰します。
- 6. [パッケージ] で、以下の情報を指定します。

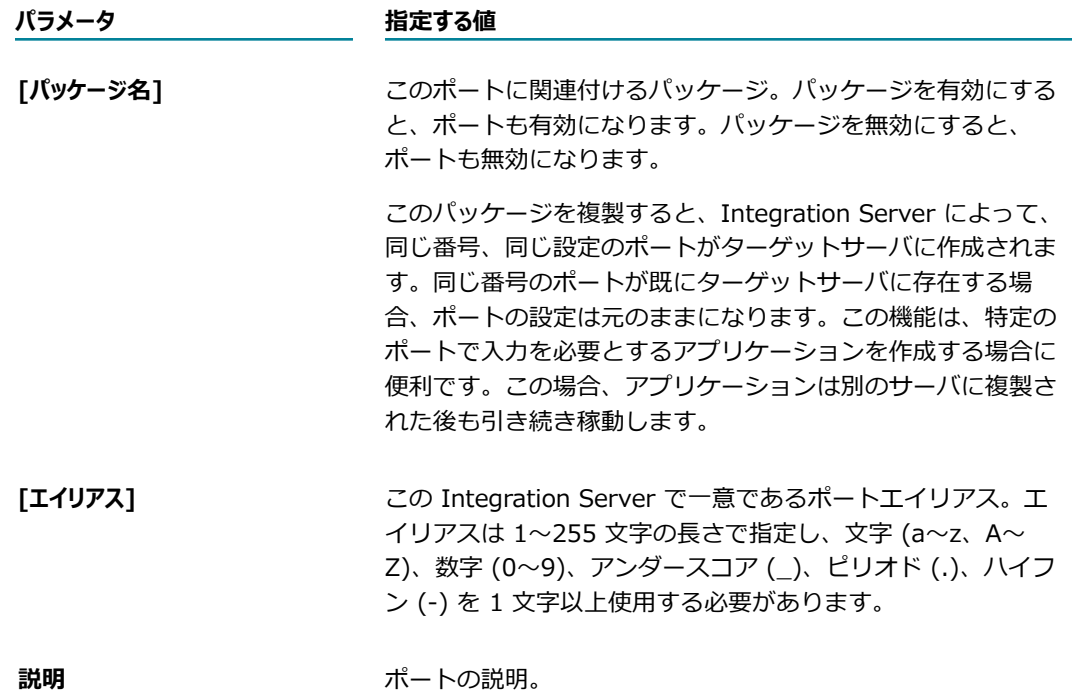

7. [サーバ情報] で、次の情報を入力します。

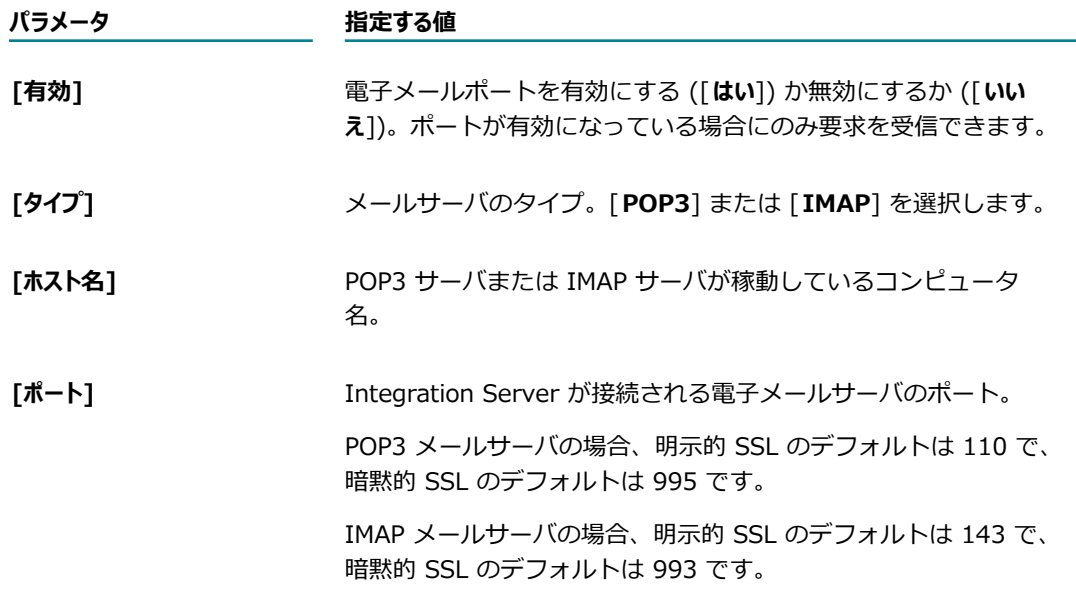

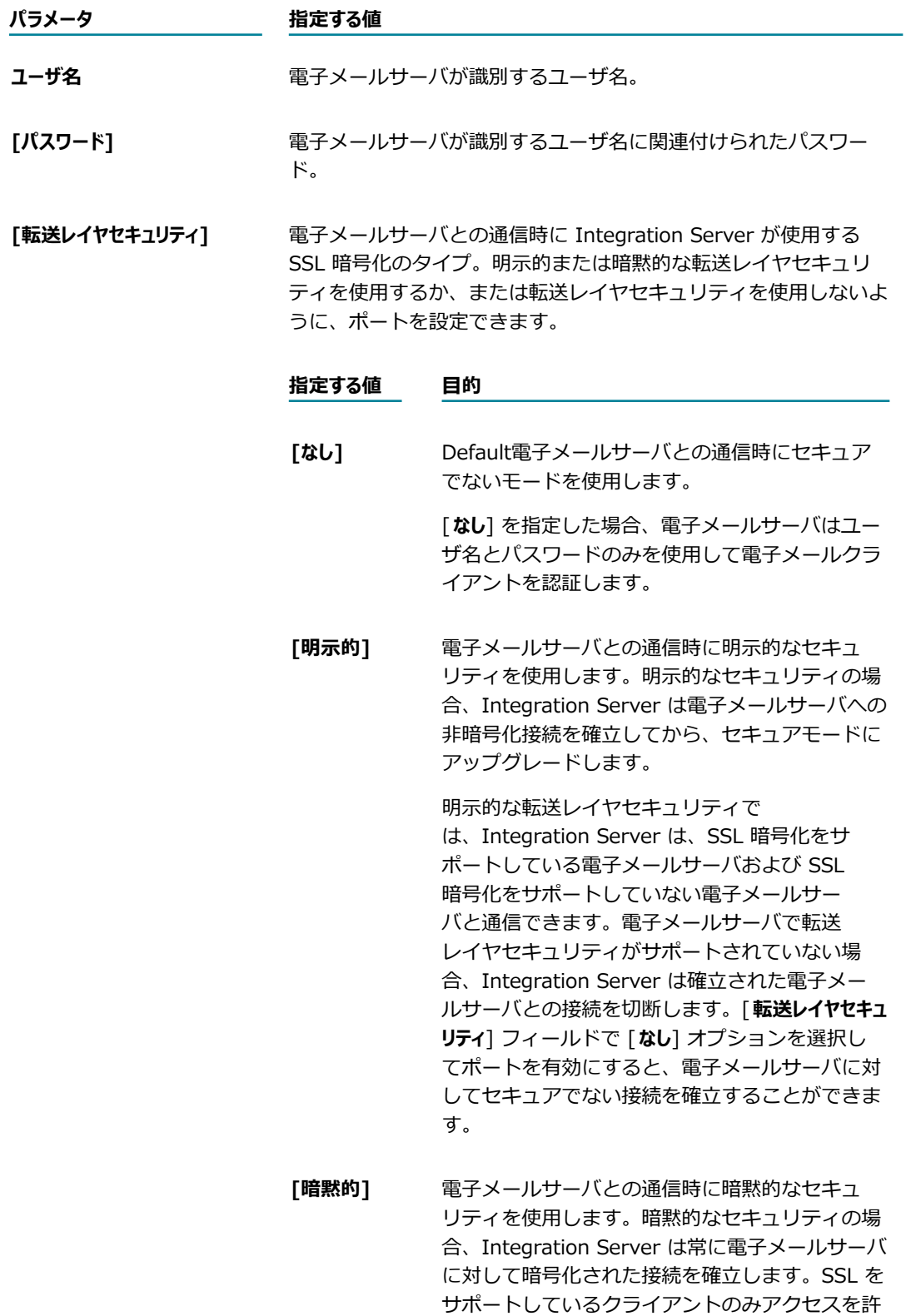

可されます。

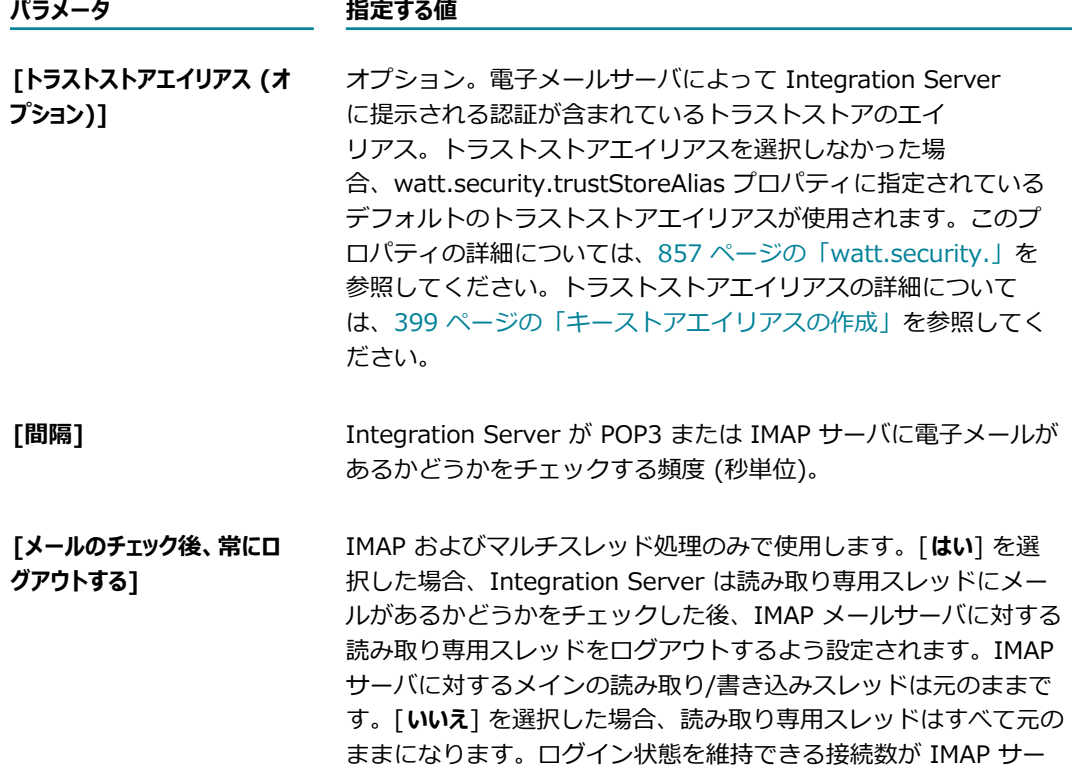

8. [**セキュリティ**] で、以下の情報を指定します。

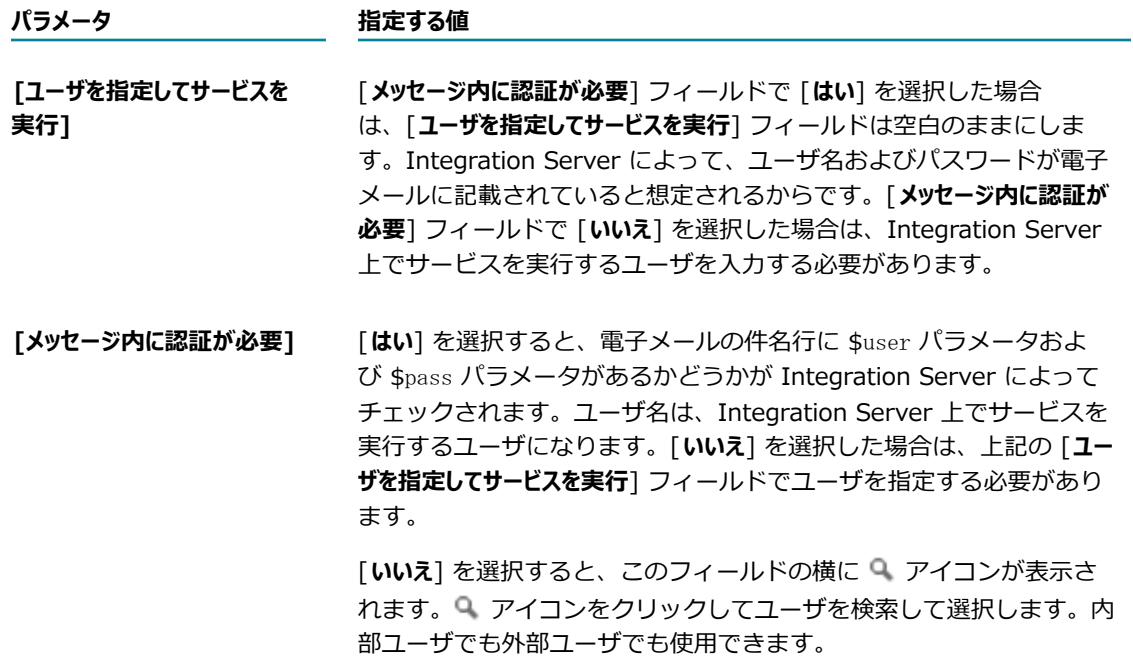

バによって制限されている場合は [はい] を選択します。

9. [メッセージの処理] で、次の情報を入力します。

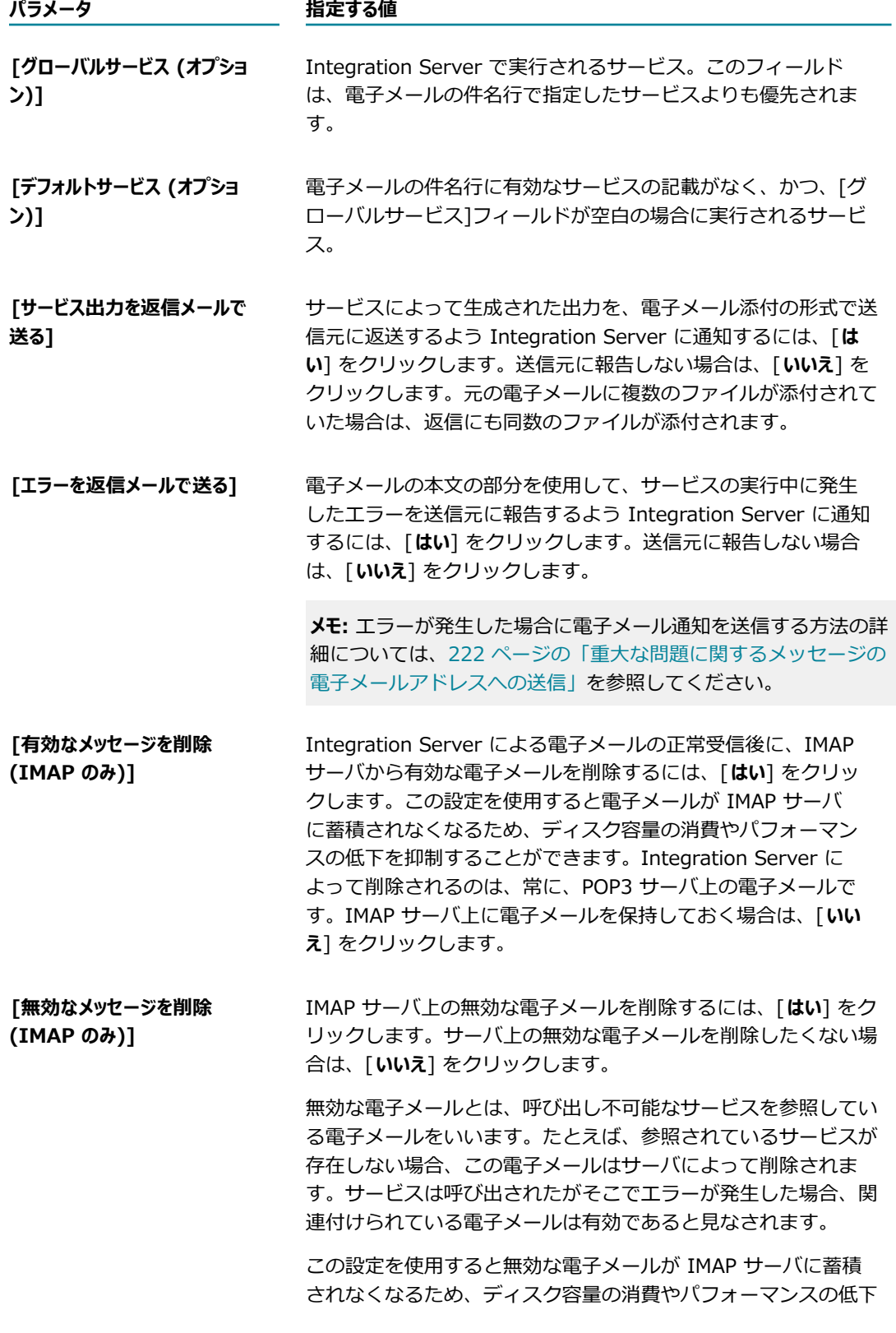

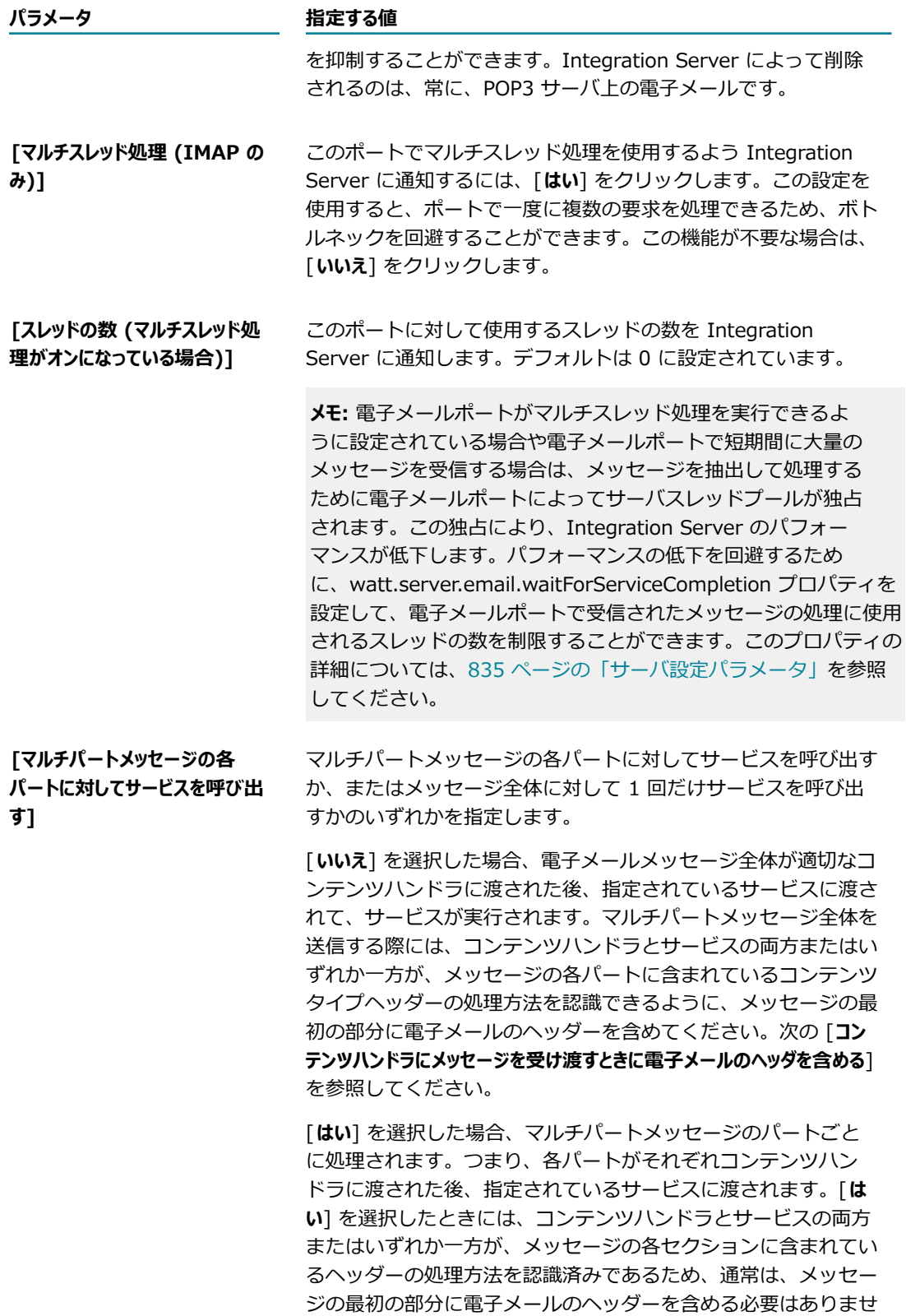

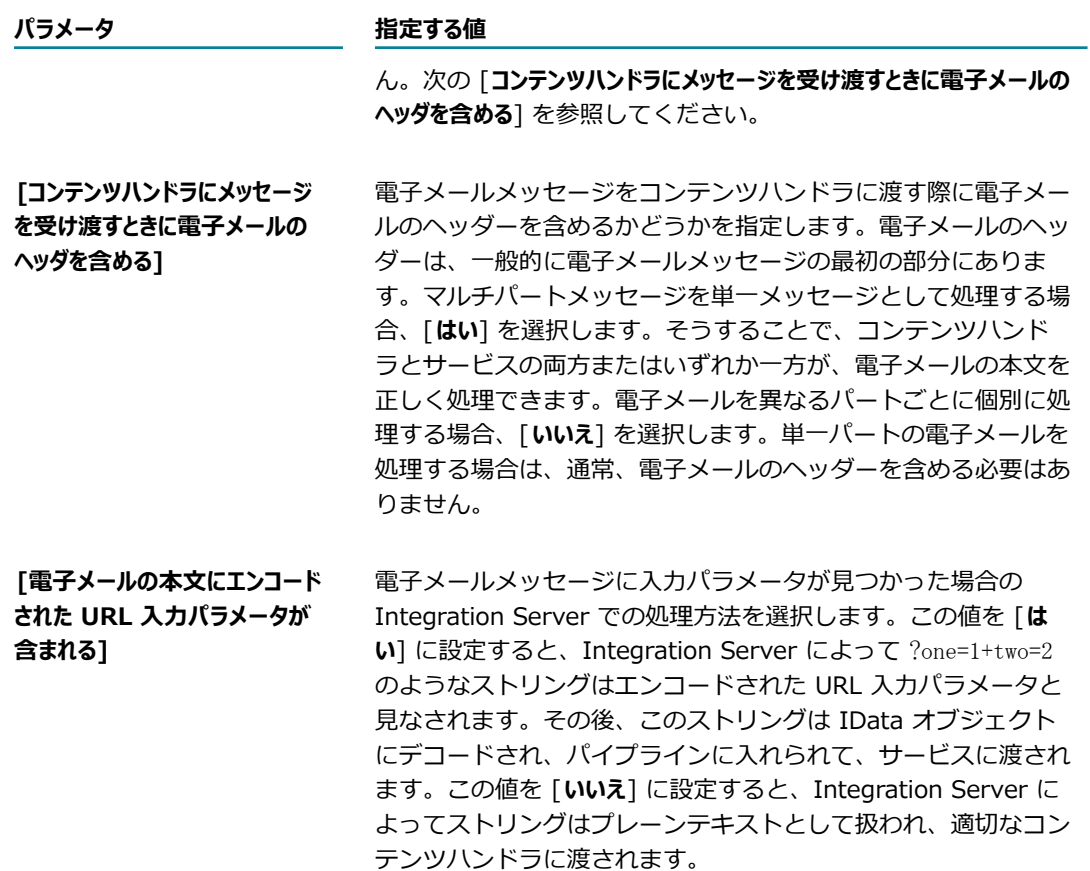

- 10.[**変更内容の保存**] をクリックします。
- 11.必要であれば、[**ポート**] 画⾯の [**編集**] をクリックして、アクセスモードを変更します。**アクセスモード のデフォルトを許可に設定**するか、**デフォルトのアクセス設定値にリセット**できます。

**メモ:** ポートアクセス制限を設定する場合は、watt.net.email.validateHost サーバ設定プロパティを 「true」に設定すると、Integration Server で確実に IP アクセス制限が実施されます。

ポートのアクセスモードの設定およびポートへの IP アクセスの制御の詳細については、を参照してく ださい。 [412 ページの「リソースへのアクセスをポートごとに制御」](#page-411-0)

12.[**ポート**] 画⾯のポートの⼀覧内にある [**有効**] 列の状態が [**はい**] になっていることも確認します。有効 になっていない場合は、[**いいえ**] をクリックしてポートを有効にします。

#### <span id="page-190-0"></span>**電⼦メールポートのセキュリティに関する考慮事項**

ユーザ ID およびパスワードの受け渡しに電子メールを使用すると、セキュリティが公開される危険性があ ります。電⼦メールが POP3 または IMAP サーバに置かれている間に、ユーザ ID およびパスワードを使 ⽤した電⼦メールの情報が誰かにアクセスされてしまう可能性があります。電⼦メールサーバとの通信を安 全なものにするために、Secure Sockets Layer (SSL) を介した明示的または暗黙的な転送レイヤセキュリ ティ (TLS) を使⽤するように Integration Server を設定できます。Integration Server は、クライアン

ト認証を使用して転送レイヤセキュリティを実装し、ユーザ ID およびパスワードを使用して接続を認証し ます。

### **HTTP 診断ポートの追加**

診断ポートは、要求を HTTP 経由で受信するために専用スレッドプールのスレッドを使用する特殊なポー トです。診断ポートでは、専⽤のスレッドプールが使⽤されるので、Integration Server が無応答になっ たときにも Integration Server にアクセスできます。

Integration Server をインストールすると、診断ポートが⾃動的に 9999 に作成されます。その Integration Server の別のポートが 9999 で動作している場合、診断ポートは起動時に無効になります。

各 Integration Server にはそれぞれ 1 つの診断ポートしか設定できません。新しい診断ポートを追加する 場合は、まず既存のポートを削除する必要があります。ポートの削除方法の詳細については、[208 ページ](#page-207-0) [の「ポートの削除」](#page-207-0)を参照してください。

じマシン上で複数の Integration Server を実行している場合、インスタンスの作成プロセス中に、各サー バの診断ポート番号を指定しています。診断ポート番号が Integration Server インスタンス間で⼀意でな い場合、最初にそのマシン上で開始された Integration Server では診断ポートが機能しますが、2 番⽬以 降に開始した Integration Server では機能しません。同じマシン上で複数の Integration Server を実行 する方法の詳細については、73 ページの「複数の Integration Server インスタンスの実行」を参照して ください。

診断ポートの詳細については、795 [ページの「Integration](#page-794-0) Server の診断」を参照してください。

#### **HTTP 診断ポートを追加するには**

- 1. Integration Server Administrator を開いていない場合は、それを開きます。
- 2. ナビゲーションパネルの [**セキュリティ**] メニューで、[**ポート**] をクリックします。
- 3. [**ポートの追加**] をクリックします。
- 4. [**ポートの追加**] で [**HTTP 診断**] を選択します。
- 5. [**サブミット**] をクリックします。
- 6. [診断ポート設定の編集]画面で、次の情報を入力します。

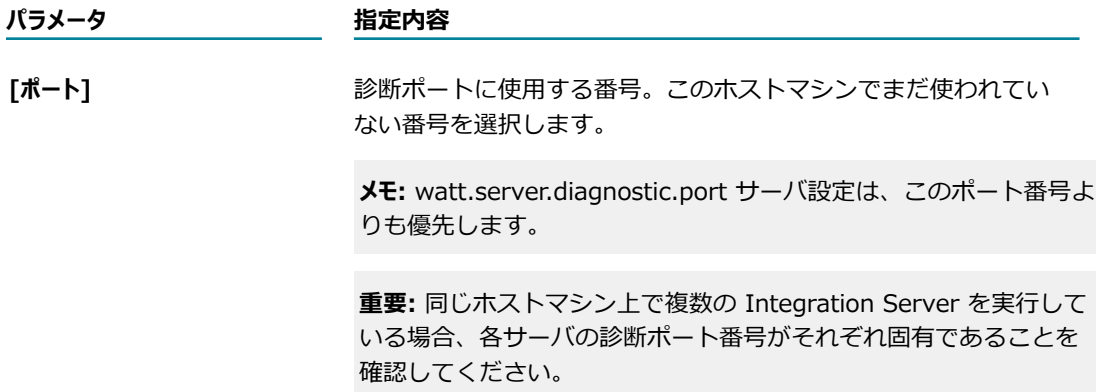

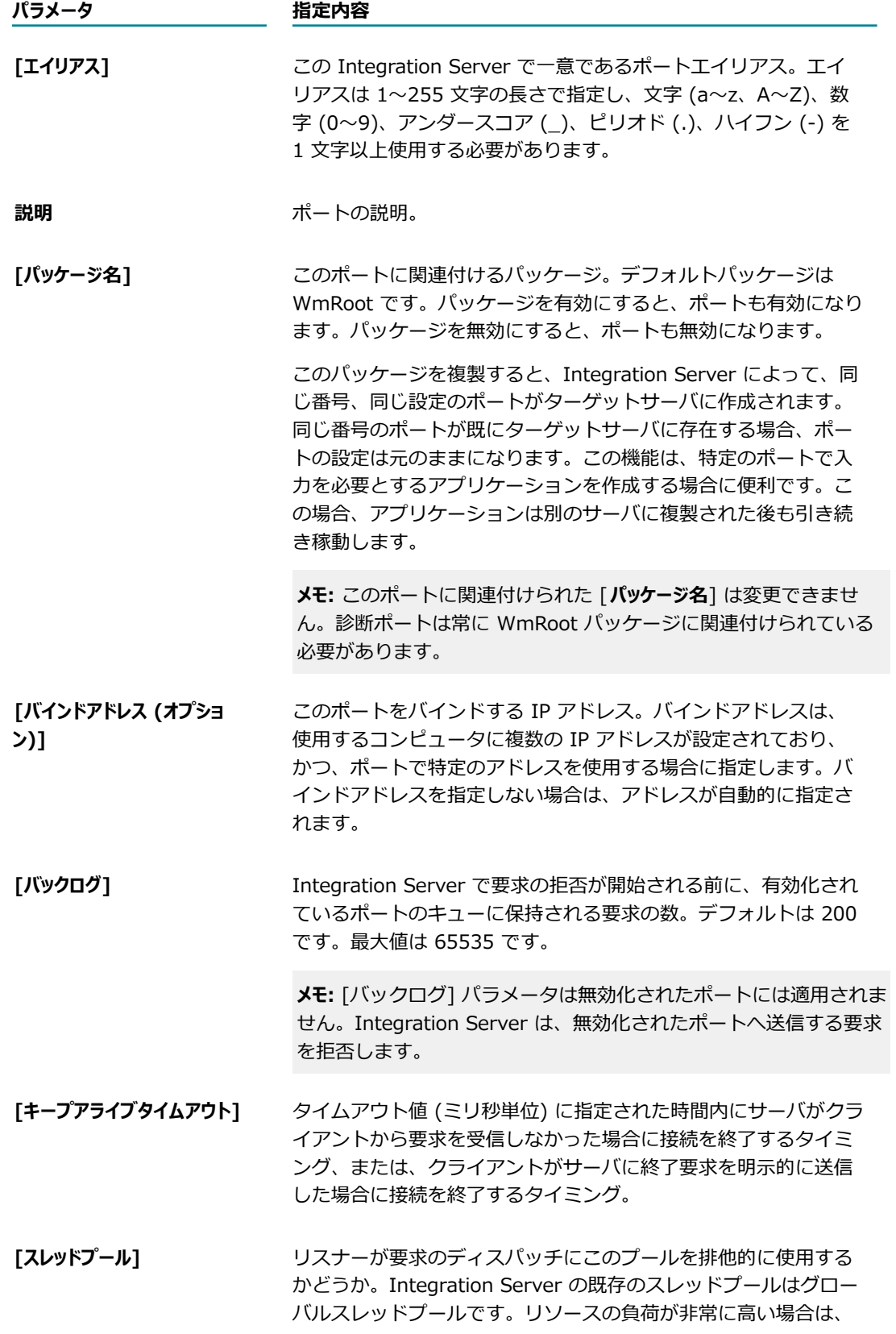

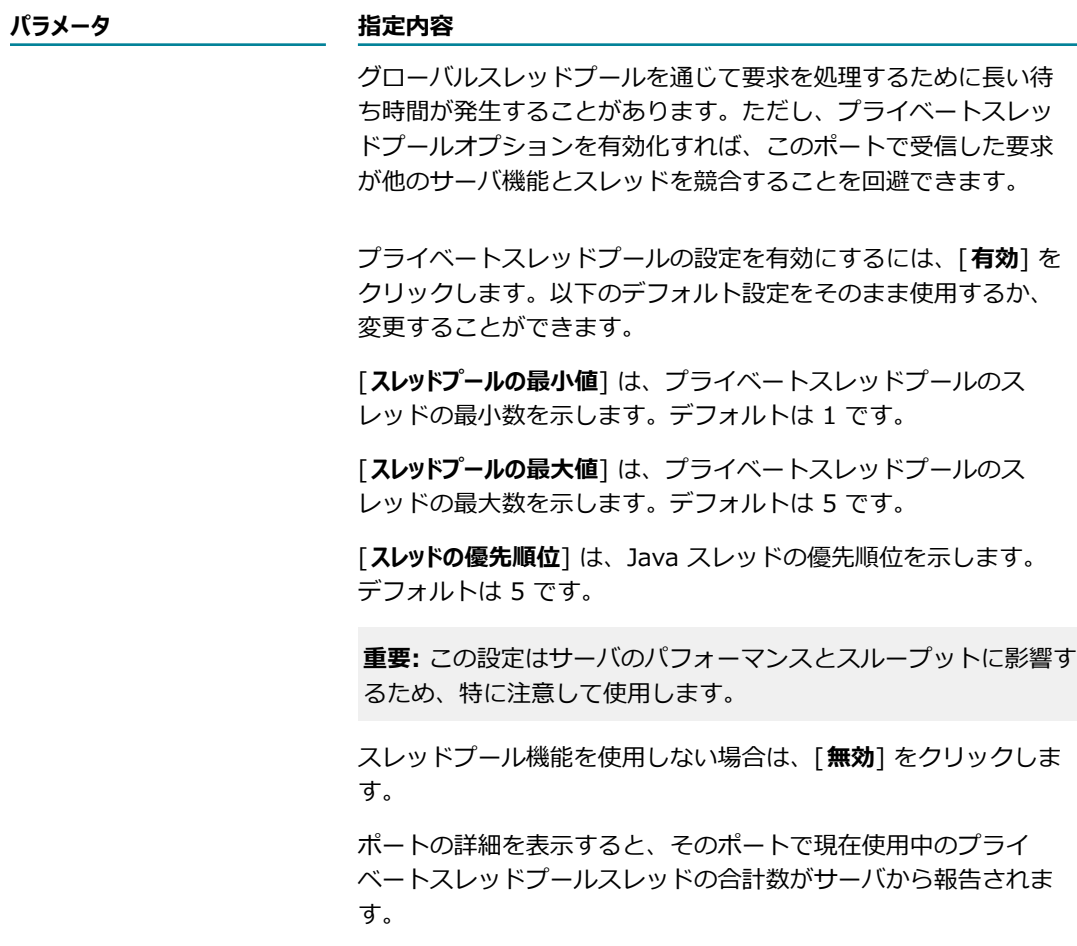

7. [セキュリティ設定] で、次の情報を入力します。

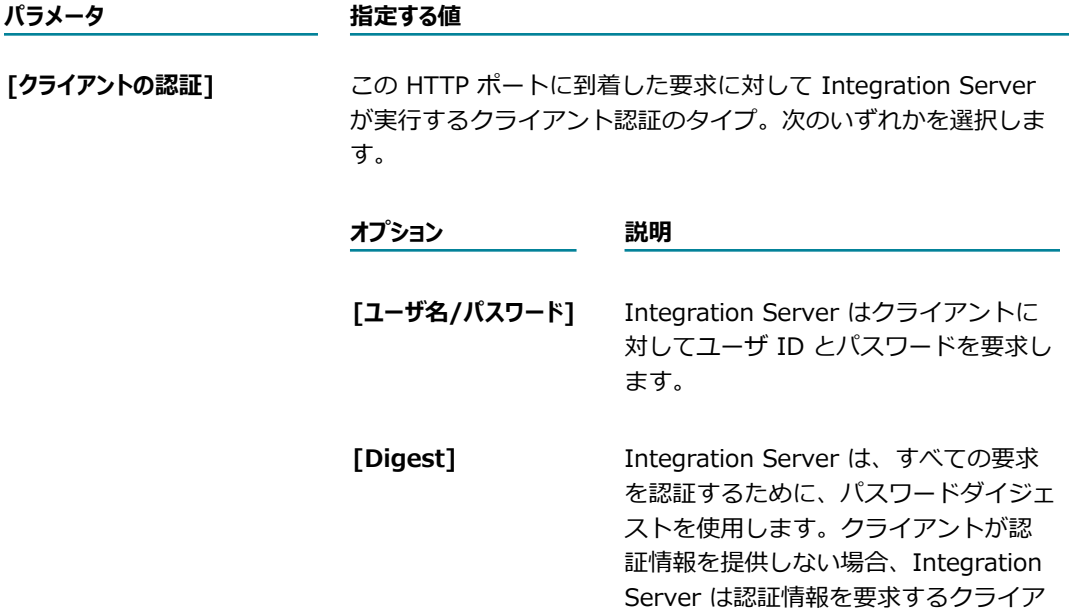

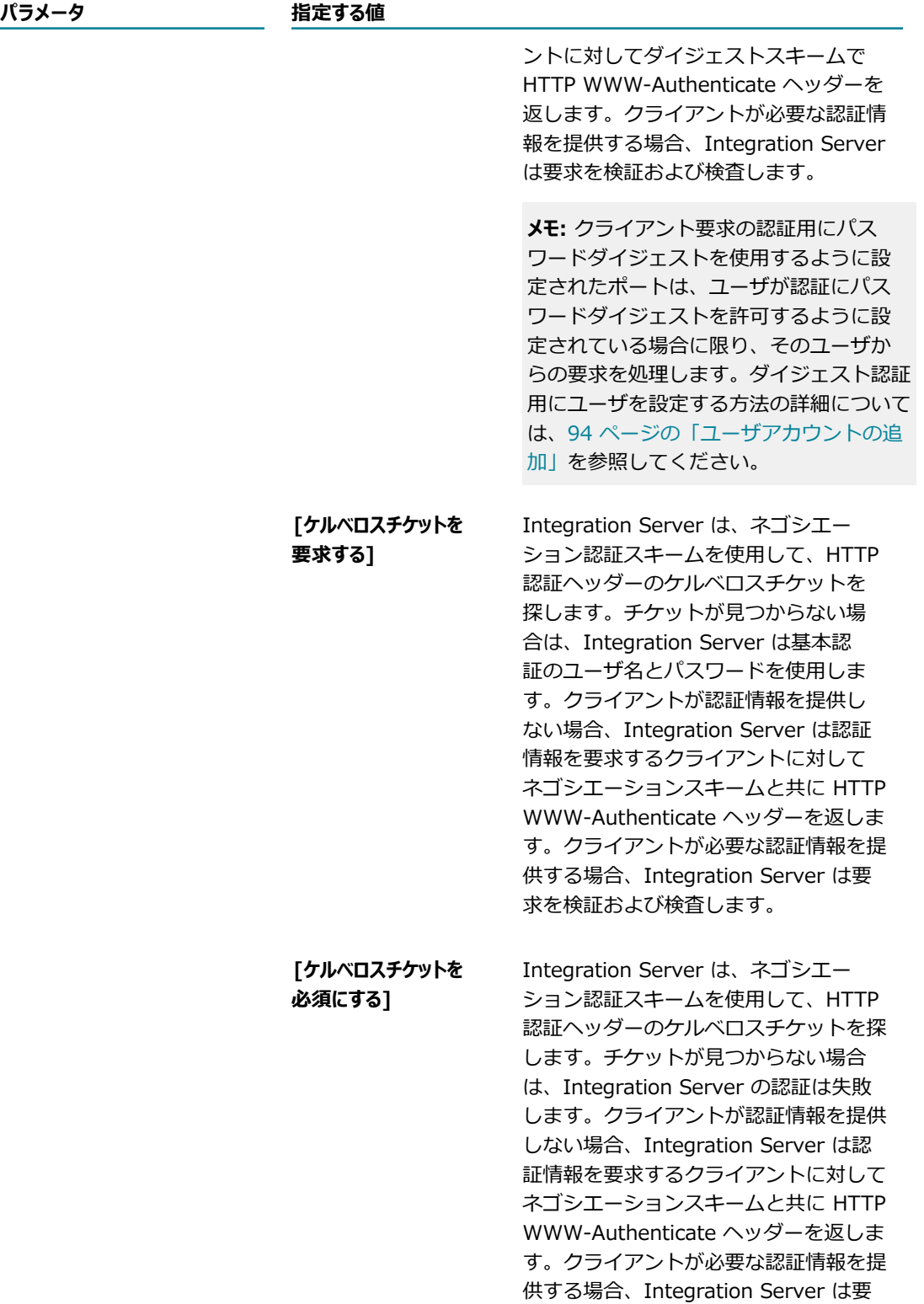

求を検証および検査します。

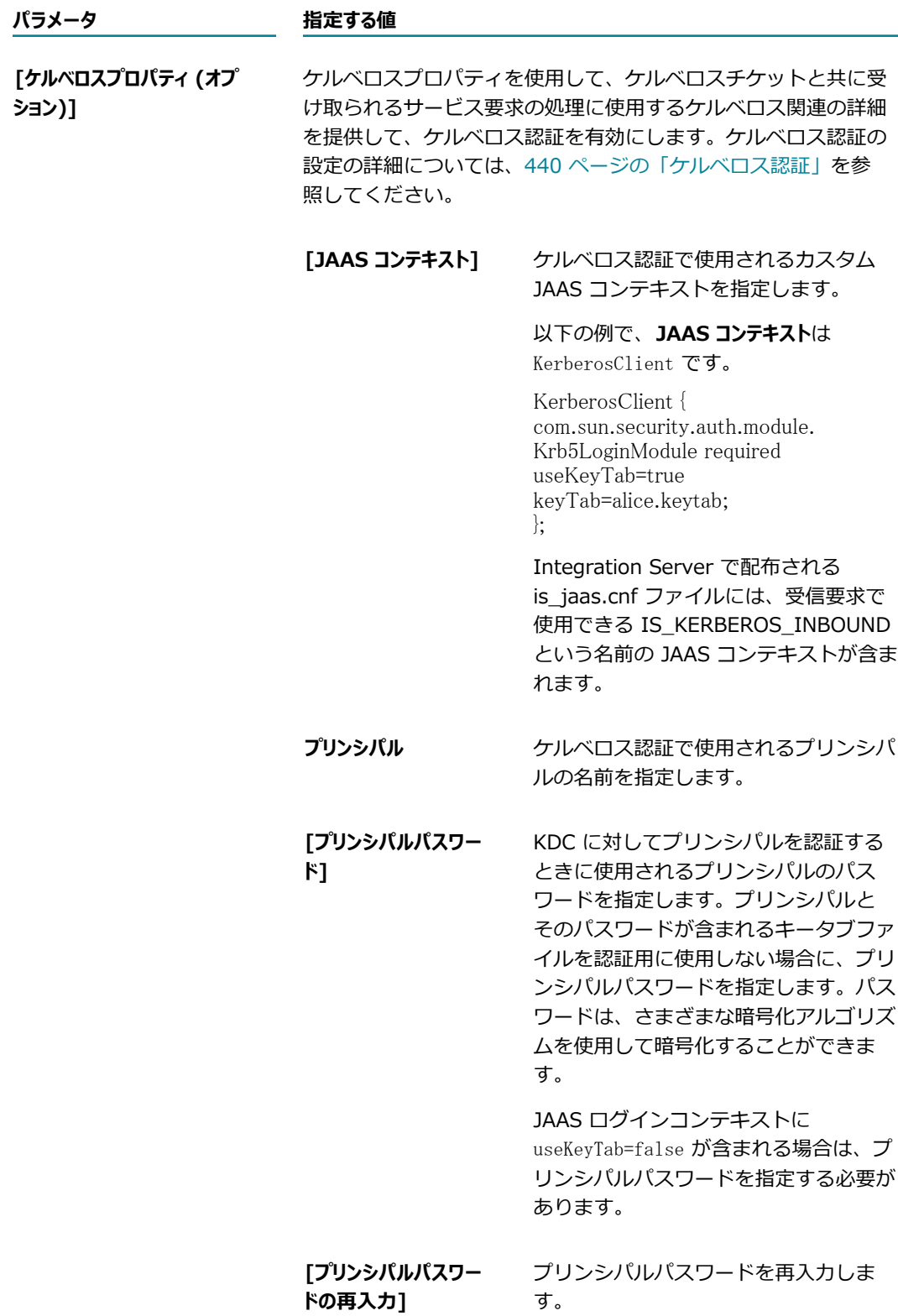

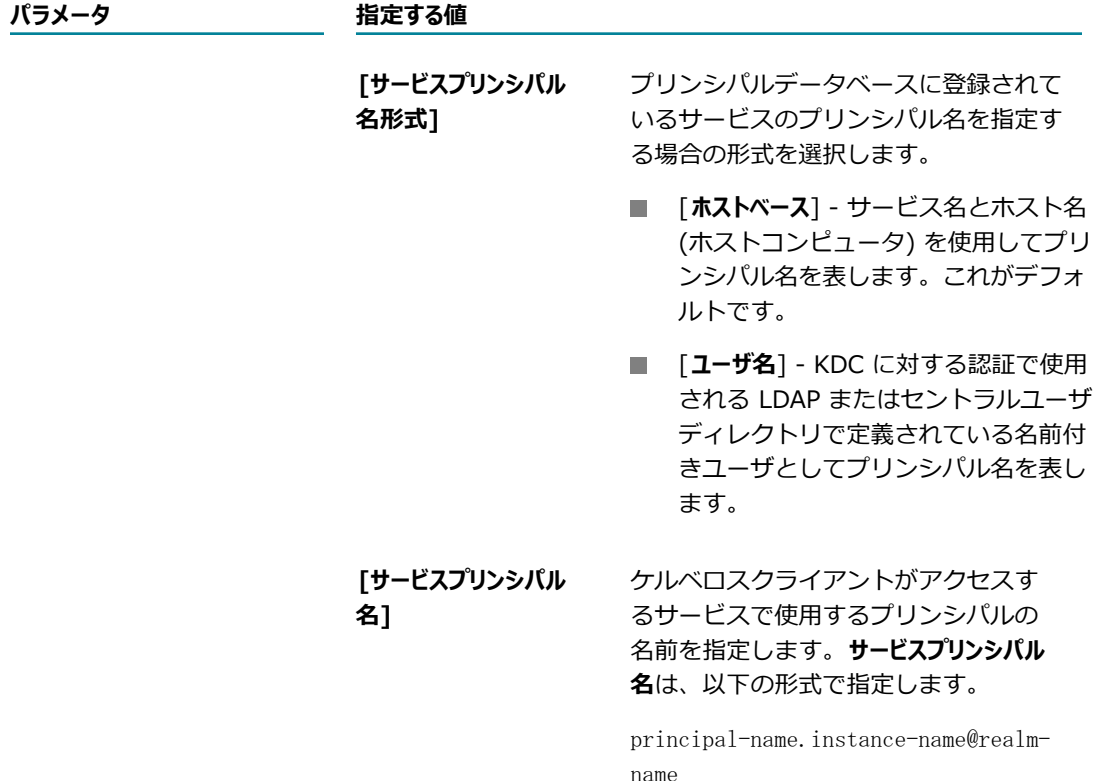

- 8. [**変更内容の保存**] をクリックします。
- 9. 必要であれば、[**ポート**] 画⾯の [**編集**] をクリックして、アクセスモードを変更します。**アクセスモード のデフォルトを許可に設定**するか、**デフォルトのアクセス設定値にリセット**できます。

ポートのアクセスモードの設定およびポートへの IP アクセスの制御の詳細については、を参照してく ださい。 [412 ページの「リソースへのアクセスをポートごとに制御」](#page-411-0)

10.[**ポート**] 画⾯のポートの⼀覧内にある [**有効**] 列の状態が [**はい**] になっていることも確認します。有効 になっていない場合は、[**いいえ**] をクリックしてポートを有効にします。

### **HTTPS 診断ポートの追加**

診断ポートは、 要求を HTTP/S 経由で受信するために専用スレッドプールのスレッドを使用する特殊な ポートです。診断ポートでは、専⽤のスレッドプールが使⽤されるので、Integration Server が無応答に なったときにも Integration Server にアクセスできます。

各 Integration Server にはそれぞれ 1 つの診断ポートしか設定できません。新しい診断ポートを追加する 場合は、まず既存のポートを削除する必要があります。ポートの削除方法の詳細については、[208 ページ](#page-207-0) [の「ポートの削除」](#page-207-0)を参照してください。

じマシン上で複数の Integration Server を実行している場合、インスタンスの作成プロセス中に、各サー バの診断ポート番号を指定しています。診断ポート番号が Integration Server インスタンス間で⼀意でな い場合、最初にそのマシン上で開始された Integration Server では診断ポートが機能しますが、2 番⽬以 降に開始した Integration Server では機能しません。同じマシン上で複数の Integration Server を実行

する方法の詳細については、73 ページの「複数の Integration Server インスタンスの実行」を参照して ください。

#### **HTTPS 診断ポートを追加するには**

- 1. Integration Server Administrator を開いていない場合は、それを開きます。
- 2. ナビゲーションパネルの [**セキュリティ**] メニューで、[**ポート**] をクリックします。
- 3. [**ポートの追加**] をクリックします。
- 4. [**ポートの追加**] で [**HTTPS 診断**] を選択します。
- 5. [**サブミット**] をクリックします。
- 6. [**診断ポート設定の編集**] 画⾯の [**診断 HTTPS リスナー設定**] で、次の情報を⼊⼒します。

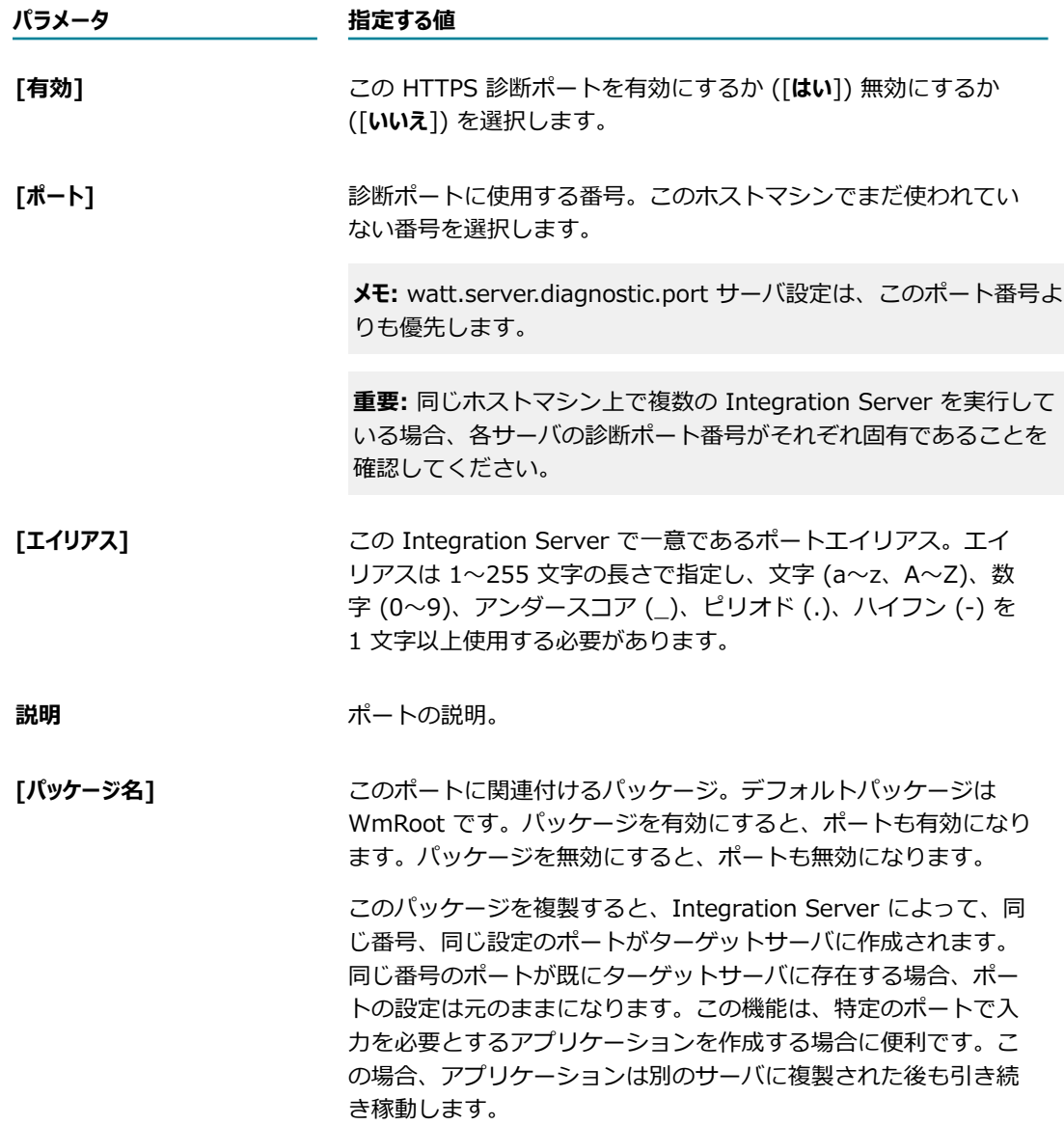

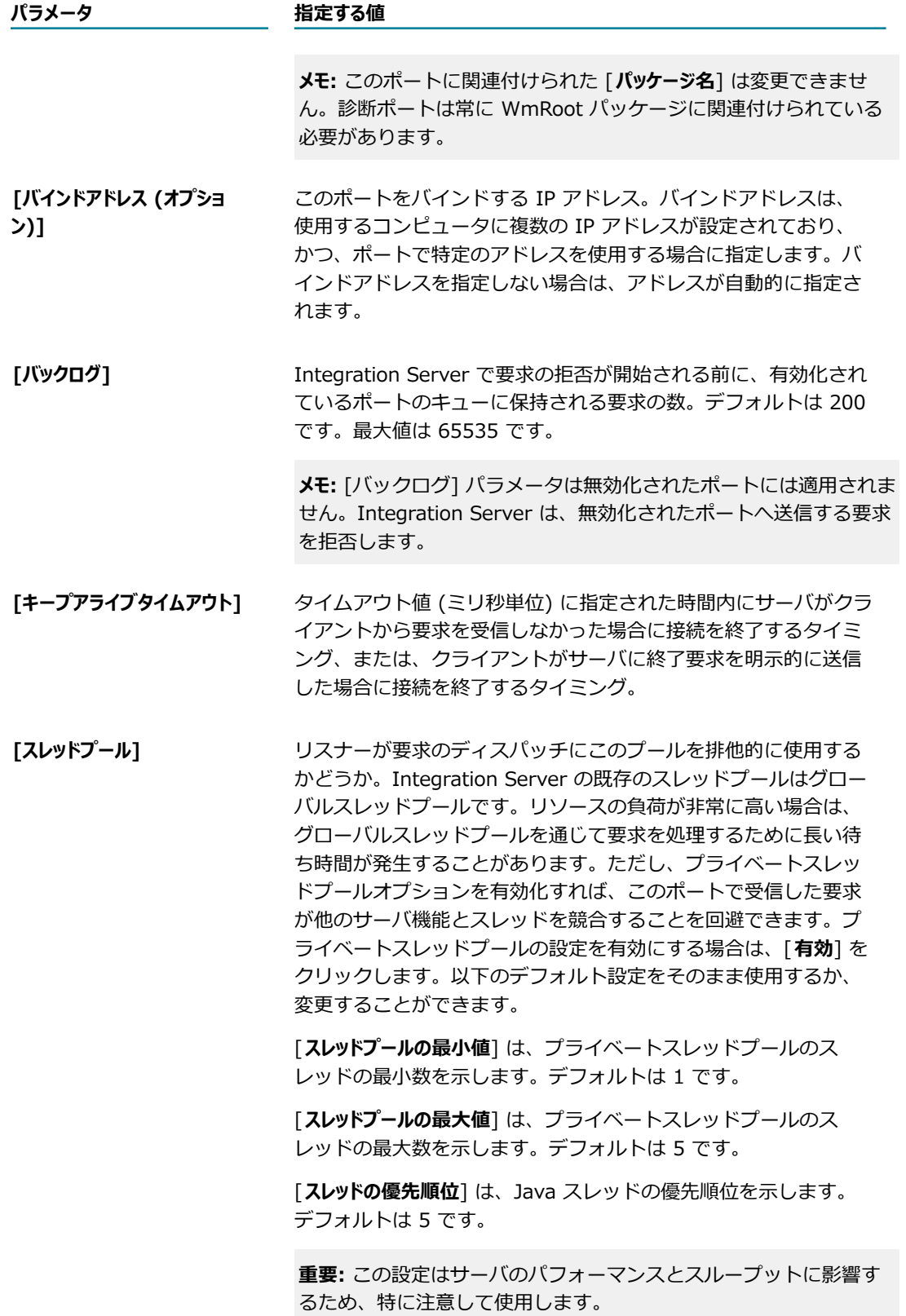

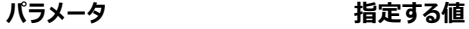

スレッドプール機能を使⽤しない場合は、[**無効**] をクリックしま す。 ポートの詳細を表示すると、そのポートで現在使用中のプライ ベートスレッドプールスレッドの合計数がサーバから報告されま

7. [セキュリティ設定] で、次の情報を入力します。

す。

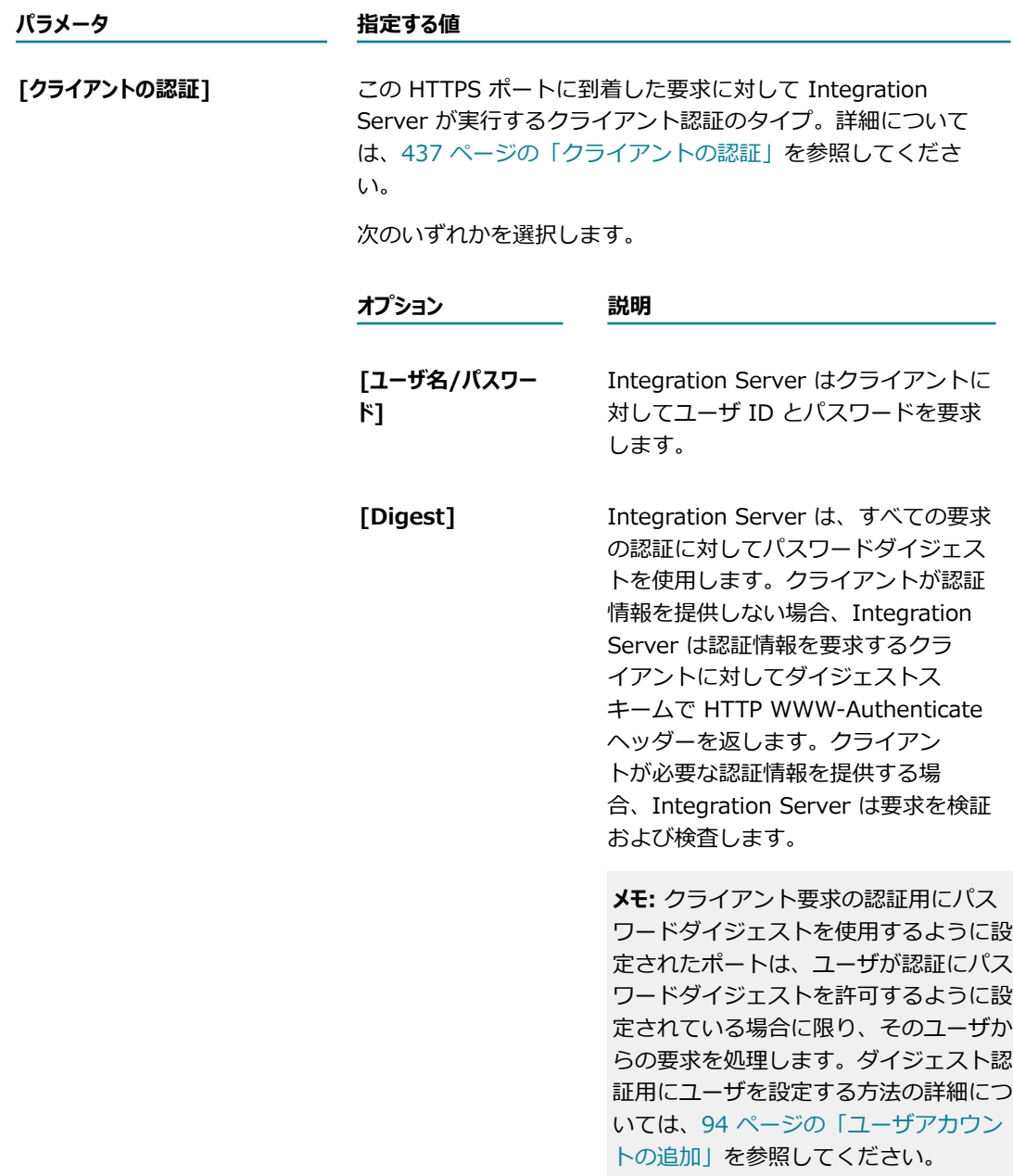

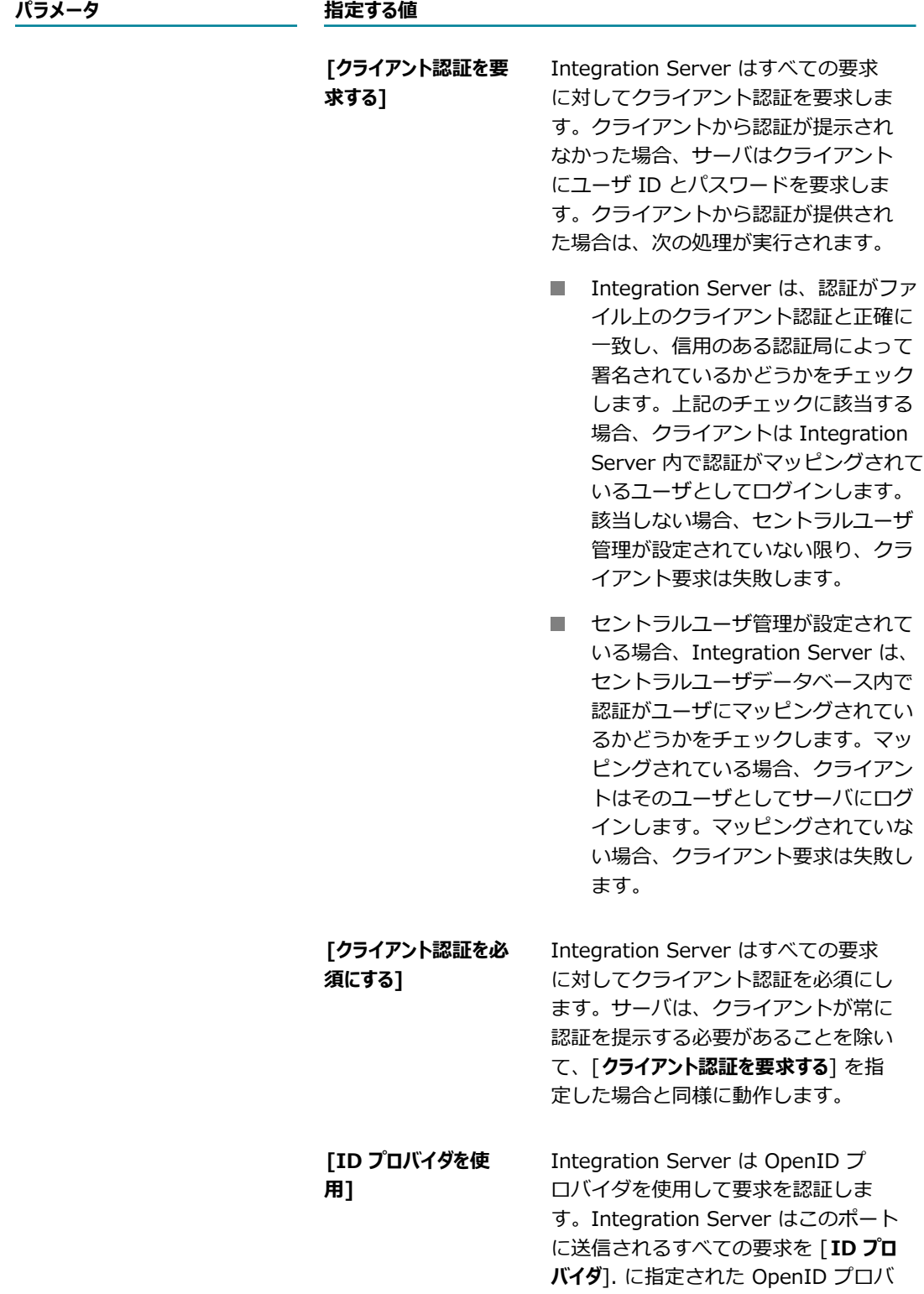

イダにリダイレクトします。

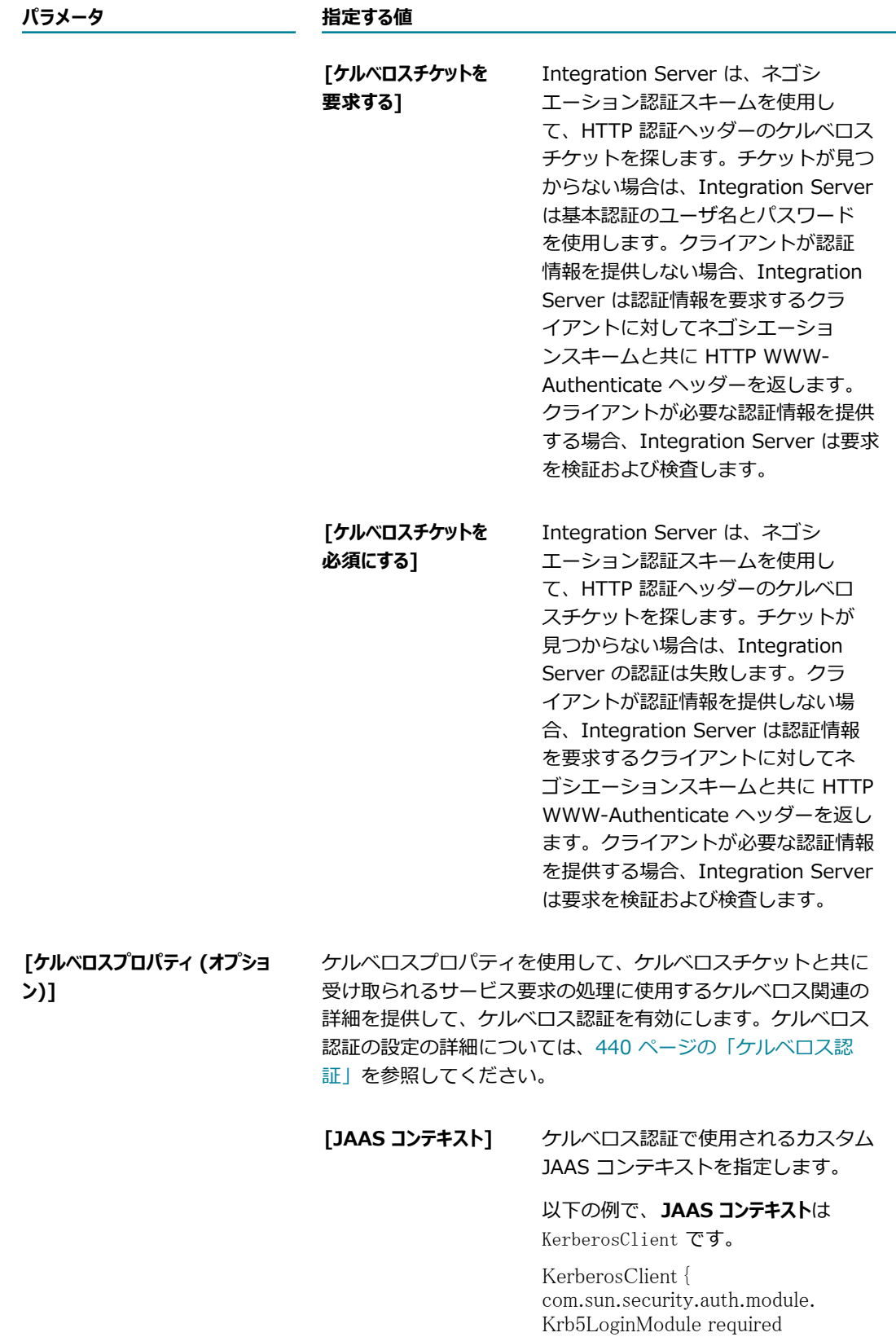

useKeyTab=true

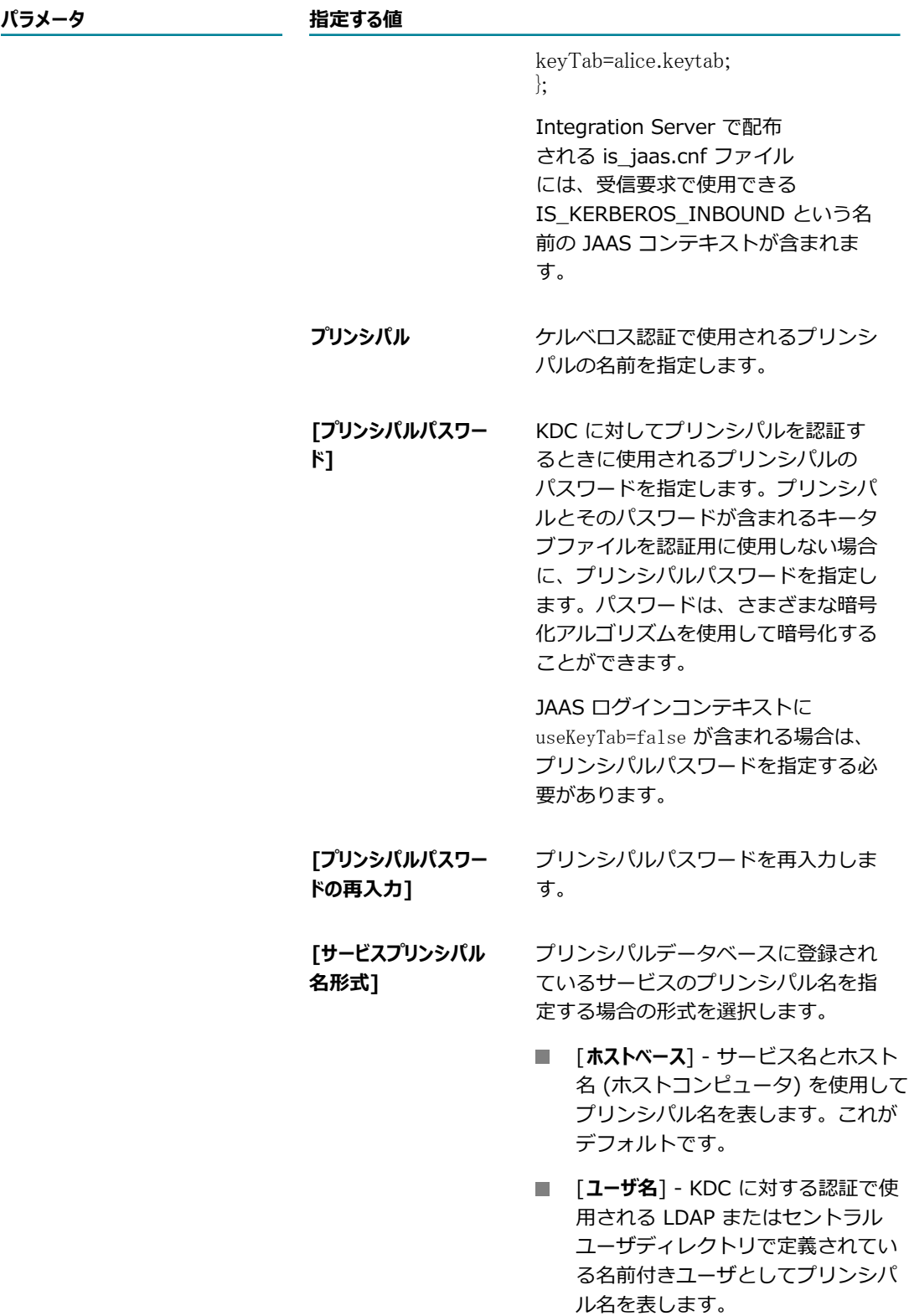

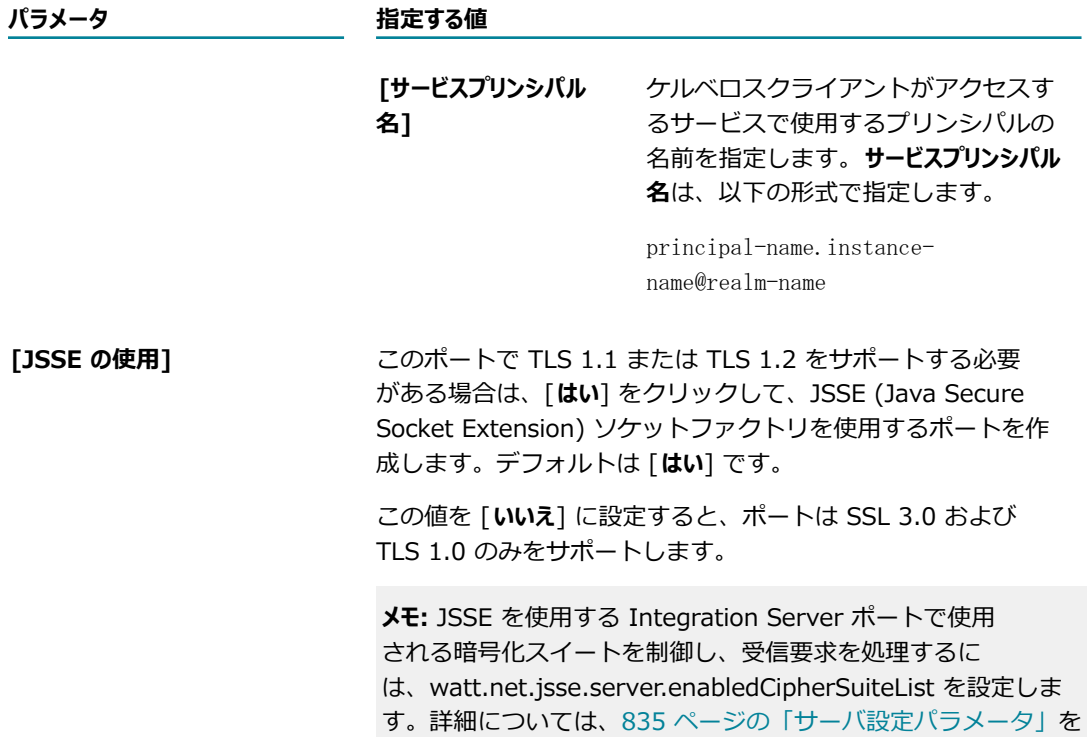

8. [リスナー固有のクレデンシャル (オプション)] で、次の情報を入力します。

**メモ:** [認証] 画⾯で指定した認証とは異なる認証セットを使⽤する場合にのみ、この設定を使⽤しま す。

参照してください。

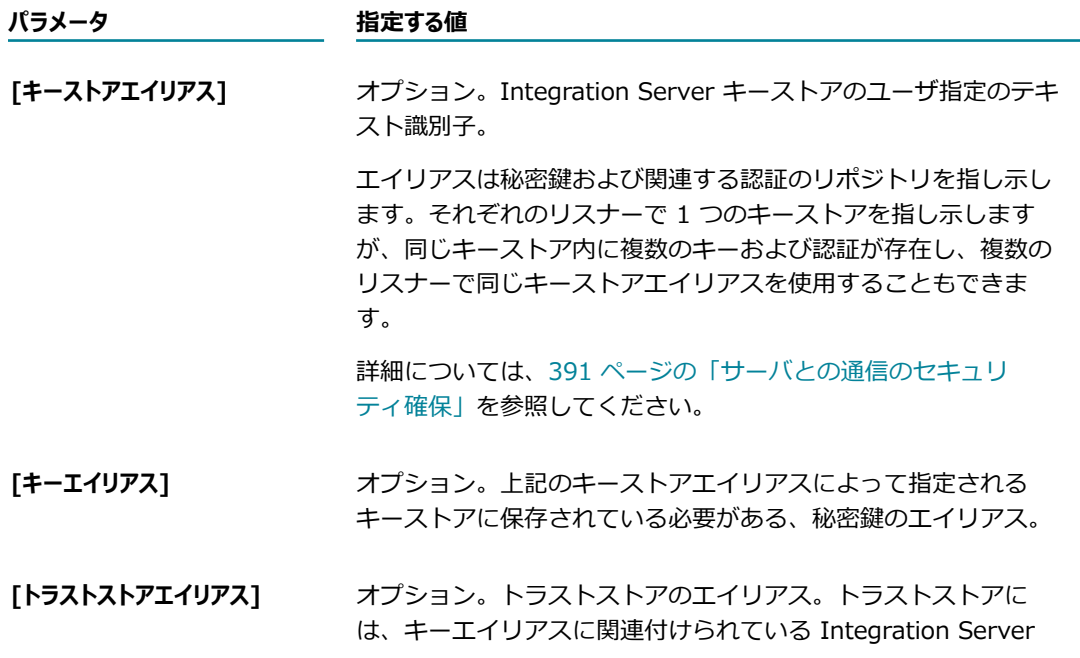

**パラメータ 指定する値**

認証に署名した認証局の信用のあるルート認証が格納されてい る必要があります。また、トラストストアには、Integration Server が信用関係の妥当性検査を行うために使用する認証局の認 証のリストも格納されます。

- 9. [**変更内容の保存**] をクリックします。
- 10.必要であれば、[**ポート**] 画⾯の [**編集**] をクリックして、アクセスモードを変更します。**アクセスモード のデフォルトを許可に設定**するか、**デフォルトのアクセス設定値にリセット**できます。

ポートのアクセスモードの設定およびポートへの IP アクセスの制御の詳細については、を参照してく ださい。 [412 ページの「リソースへのアクセスをポートごとに制御」](#page-411-0)

11.[**ポート**] 画⾯のポートの⼀覧内にある [**有効**] 列の状態が [**はい**] になっていることも確認します。有効 になっていない場合は、[**いいえ**] をクリックしてポートを有効にします。

### **HTTP/HTTPS ポートの⼀時停⽌**

デフォルトでは、Integration Server はポート接続要求を受信すると直ちに要求を受け入れます。ポート の一時停止を設定すると、ポートで接続を受け入れたり要求をこれ以上ディスパッチしたりしないようにで きます。

**メモ:** ⼀時停⽌中の受信待機ポートに対して要求が送られたときにバックログキューが無効になっていた 場合、リスナーはこれ以上の接続の受け入れや要求のディスパッチを行いません。ただし、バックログ キューが有効化されていて、満杯でなければ、接続はキューイングされます。一時停止中のポートを削除 または無効化すると、キューイングされていた接続が解放されます。

HTTP または HTTPS ポートを一時停止するには、以下の手順に従います。

#### **HTTP ポートまたは HTTPS ポートを⼀時停⽌するには**

- 1. Integration Server Administrator を開いていない場合は、それを開きます。
- 2. ナビゲーションパネルの [**セキュリティ**] メニューで、[**ポート**] をクリックします。
- 3. [**ポートの⼀覧**] テーブルで、⼀時停⽌するポートの [**拡張**] 列の [**編集**] をクリックします。
- 4. [**リスナーコントロール**] の [**⼀時停⽌**] チェックボックスをオンにします。
- 5. [**適⽤**] をクリックして変更内容を保存します。
- 6. [**ポートに戻る**] をクリックして、[**セキュリティ**] > [ポート] 画⾯に戻ります。

### **HTTP/HTTPS ポートの再開**

⼀時停⽌したポートを再開できます。

#### **HTTP ポートまたは HTTPS ポートを再開するには**

- 1. Integration Server Administrator を開いていない場合は、それを開きます。
- 2. ナビゲーションパネルの [**セキュリティ**] メニューで、[**ポート**] をクリックします。
- 3. [**ポートの⼀覧**] テーブルで、再開するポートの [**拡張**] 列の [**編集**] をクリックします。
- 4. [リスナーコントロール] の [**再開**] チェックボックスをオンにします。
- 5. [**適⽤**] をクリックして変更内容を保存します。
- 6. [**ポートに戻る**] をクリックして、[**セキュリティ**] > [ポート] 画⾯に戻ります。

### **HTTPS 要求のテスト**

指定したポートでサーバが HTTPS 要求を受信待機しているかどうかをテストするには、ブラウザを起動し て「https://localhost:port」と入力します。

- ポートが正常に動作していれば、Integration Server Administrator のログオン画面が表示されま す。
- Integration Server Administrator が表示されない場合は、マシン上で実行しているサービスが同じ ポートで受信待機していないかどうかを確認します。

### **FTP/FTPS ポート範囲の使⽤**

Integration Server は、任意のフリーポート上で FTP/FTPS クライアントのデータ接続を受信待機する FTP および FTPS リスナーを提供します。FTPS の場合、このような⽅法でポートを使⽤する際には、 ファイアウォール上ですべてのポートを開いておく必要があります。これは、ファイアウォールの管理者に とっては歓迎できない状況です。

受信転送モード (PASV) を使⽤するクライアントのデータ接続に使⽤する FTP/FTPS リスナーのポート番 号の範囲を指定できます。Integration Server では、以下の設定パラメータを使用して、ポート範囲の上 限および下限を指定できます。

- watt.net.ftpPassivePort.min
- watt.net.ftpPassivePort.max

### **FTP/FTPS ポート範囲の指定**

FTP および FTPS ポートのポート範囲を設定する場合は、以下の操作上の考慮事項に留意してください。

- watt.net.ftpPassivePort.min および watt.net.ftpPassivePort.max パラメータが存在しない、また は未定義の場合、FTP/FTPS リスナーは、任意のフリーポート上で受信待機するという従来の動作を 維持します。
- watt.net.ftpPassivePort.min に指定された値が 1 未満のときには、1 というデフォルト値が使用さ れます。watt.net.ftpPassivePort.max に指定された値が 65534 を超えるときには、65534 という

デフォルト値が使用されます。これら両方の条件が同時に存在する場合、FTP/FTPS リスナーは、任 意のフリーポート上で受信待機するという従来の動作を維持します。

- 指定された値が予想された範囲内にない場合は、コマンドチャネルから FTP/FTPS クラ イアントにエラーメッセージが戻されます。たとえば、一方のプロパティが未定義の場合 や、watt.net.ftpPassivePort.min の値が watt.net.ftpPassivePort.max の値よりも⼤きい場合、ま たは⼀⽅のプロパティの数値が無効な場合などがこれにあたります。
- また、指定されたポート範囲のすべてのポートが使用中の場合も、エラーメッセージが戻されます。
- 個々のエラーメッセージの詳細については、serverYYYYMMDD.log ファイルに記録されます。
- ポート範囲のプロパティはいつでも Integration Server Administrator で変更できます。

FTP および FTPS ポートリスナーのポート範囲を指定するには、以下の手順に従います。

#### **FTP および FTPS リスナーのポート範囲を指定するには**

- 1. Integration Server を起動し、Integration Server Administrator にログオンします。
- 2. Integration Server Administrator で、ナビゲーションパネルの [**設定**] 領域から [**拡張設定**] を選択 します。
- 3. watt.net.ftpPassivePort.min および watt.net.ftpPassivePort.max パラメータが [**拡張設定**] リスト に表示されない場合は、以下の手順に従います。
	- a. [キーの表示と非表示] を選択します。
	- b. [watt.net.ftpPassivePort.min] および [watt.net.ftpPassivePort.max] の横にあるチェックボッ クスをオンにします。
	- c. [**変更内容の保存**] をクリックします。
- 4. [**設定**] > [拡張設定] ページで、[**拡張設定の編集**] をクリックします。
- 5. 以下の手順に従います。

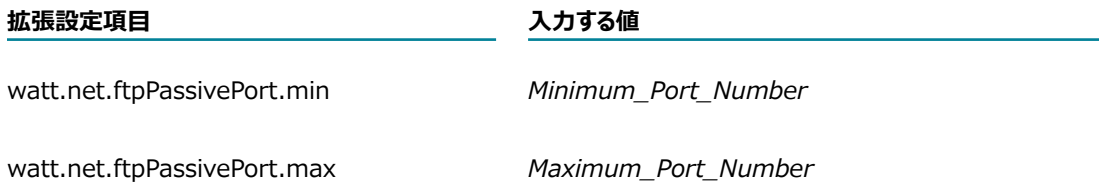

- 6. *Minimum\_Port\_Number* および *Maximum\_Port\_Number* の値は、1 から 65534 の範囲のポート番号です。これらのプロパティを使用してポート範囲を指定した場合、指定 された最⼩値と最⼤値の範囲内のポートのみが、受信 FTP/FTPS クライアントデータ接続の受信待機 ポートとして使⽤されます。最⼩値と最⼤値の両⽅を指定する必要があります。
- 7. [**変更内容の保存**] をクリックします。

### **プライマリポートについて**

プライマリポートは、ユーザが Integration Server の受信待機⽤メインポートとして指定する HTTP ポー トまたは HTTPS ポートです。サーバはどのような特別な⽬的であってもプライマリポートを予約すること はありません。ただし、Integration Server ではプライマリポートの削除は許可されないので、少なくと も 1 つのポートが常に使⽤可能であることが保証されます。

プライマリポートを指定しない場合は、起動時に Integration Server によって 1 つ作成されます。デフォ ルトの Integration Server 設定では、ポート番号 5555 の HTTP ポートがプライマリポートとして指定 されています。同じマシン上で複数の Integration Server を作成した場合、インスタンスの作成プロセス 中に、各サーバの固有のプライマリポート番号を指定しています。

プライマリポート番号は、クライアントからサーバプロパティ watt.server.port について問い合わせが あった場合にクライアントへ返されるポート番号でもあります。

**メモ:** Broker の設定後に Integration Server のプライマリポート番号を変更した場合、Integration Server の Broker クライアントと Integration Server の設定との同期が失われることがあります。プラ イマリポートを変更した後、Broker クライアントを Integration Server の新しいポート設定に同期させ る必要があります。詳細については、258 ページの「Integration Server [のプライマリポートが変更さ](#page-257-0) れた場合の Broker [クライアントの同期」](#page-257-0)を参照してください。

### **プライマリポートの変更**

ポートをプライマリポートとして指定する場合は、以下の点に留意してください。

- ‐ ポートは HTTP ポートまたは HTTPS ポートである必要があります。
- ・ポートは WmRoot パッケージに関連付ける必要があります。
- ポートは有効である必要があります。
- ポートは標準ポートである必要があります。つまり、プライマリポートを診断ポートにすることはでき ません。

#### **プライマリポートを変更するには**

- 1. Integration Server Administrator を開いていない場合は、それを開きます。
- 2. ナビゲーションパネルの [**セキュリティ**] メニューで、[**ポート**] をクリックします。
- 3. [**プライマリポートの変更**] をクリックします。
- 4. 画⾯の [**新規プライマリポートの選択**] 領域で、プライマリポートにするポートを [**プライマリポート**] リス トから選択します。

Integration Server Administrator には、プライマリポートになる条件を満たすポート (WmRoot パッケージに関連付けられた、有効な標準 HTTP ポートまたは HTTPS ポート) のみがリストされま す。

5. [**更新**] をクリックします。

### <span id="page-207-0"></span>**ポートの削除**

不要となったポートは、削除することができます。

**重要:** Integration Server に定義済みのプライマリポートは削除できません。

#### **ポートを削除するには**

- 1. Integration Server Administrator を開いていない場合は、それを開きます。
- 2. ナビゲーションパネルの [**セキュリティ**] メニューで、[**ポート**] をクリックします。
- 3. [**ポートの⼀覧**] でポートを⾒つけ、その [**削除**] 列にある アイコンをクリックします。アクション の確認を求めるダイアログボックスが表⽰されます。[**OK**] をクリックしてポートの削除を確認しま す。

### **ポートの編集**

ポートを追加した後でポート設定を編集できます。ポートは設定を編集する前に無効にする必要がありま す。

**メモ:** ポートの作成後は、ポートエイリアスを編集できません。

#### **ポートを編集するには**

- 1. Integration Server Administrator を開いていない場合は、それを開きます。
- 2. ナビゲーションパネルの [**セキュリティ**] メニューで、[**ポート**] をクリックします。
- 3. 編集するポートを⾒つけて、そのポート番号をクリックします。
- 4. [**<**ポートタイプ>**ポート設定の編集**] をクリックします。
- 5. ポートの情報を更新します。
- 6. [**変更内容の保存**] をクリックします。

### **ポートの有効化/無効化について**

サーバ上のあるポートで、⼀時的に要求が承認されないようにするには、そのポートを無効にします。この アクションによって、要求は受信されてもサーバまで到達しなくなります。ポートが無効になっているとき にクライアントからポートへ要求が発⾏されると、クライアントにエラーメッセージが返されます。ポート は後で有効化できますが、サーバをシャットダウンして再起動しても、管理者が有効にするまでポートは無 効のままです。このようにポートを無効化すると、Integration Server の本番稼動が始まってからは開発 者がサーバにアクセスできないようにする場合に便利です。

ポートを有効または無効にするもう 1 つの方法は、ポートに関連付けられたパッケージを有効または無効 にする⽅法です。パッケージを特定のポートに関連付けることにより、パッケージを複製しても同じ番号の ポートを新しいサーバで引き続き使⽤できます。パッケージがポートに関連付けられている場合、パッケー ジを有効にするとポートも有効になり、パッケージを無効にするとポートも無効になります。

**重要:** 少なくともプライマリポートだけは有効のままにしておく必要があります。

#### **ポートの無効化**

ポートを無効にするには、以下の⼿順に従います。

#### **ポートを無効にするには**

- 1. Integration Server Administrator を開いていない場合は、それを開きます。
- 2. ナビゲーションパネルの [**セキュリティ**] メニューで、[**ポート**] をクリックします。
- 3. [**ポートの⼀覧**] で無効にするポートを⾒つけ、その [**有効**] 列にある アイコンをクリックしてポー トを無効にします。アクションの確認を求めるダイアログボックスが表⽰されます。[**OK**] をクリック してポートの無効化を確認します。

**√ アイコンが [いいえ]** に置き換えられ、ポートが無効になったことが示されます。

### **ポートの有効化**

ポートを有効にするには、以下の手順に従います。

#### **ポートを有効にするには**

- 1. Integration Server Administrator を開いていない場合は、それを開きます。
- 2. ナビゲーションパネルの [**セキュリティ**] メニューで、[**ポート**] をクリックします。
- 3. [**ポートの⼀覧**] で有効にするポートを⾒つけ、その [**有効**] 列にある [**いいえ**] をクリックしてポートを 有効にします。アクションの確認を求めるダイアログボックスが表⽰されます。[**OK**] をクリックして ポートを有効にします。

**[いいえ] が √ アイコンに置き換えられ、ポートが有効になったことが示されます。** 

### **ポートによるクライアント認証の処理の設定**

ここでは、Integration Server Administrator を使用してポートによるクライアント認証の処理方法を表 示または変更する方法について説明します。クライアント認証の詳細については、[437 ページの「クライ](#page-436-0) [アントの認証」](#page-436-0)を参照してください。

#### **ポートがクライアント認証を処理する⽅法を表⽰または変更するには**

- 1. Integration Server Administrator を開いていない場合は、それを開きます。
- 2. ナビゲーションパネルの [**セキュリティ**] メニューで、[**ポート**] をクリックします。
- 3. クライアント認証の設定を表示、変更または無効にする (無効になっていない場合) ポートを選択しま す。

**メモ:** ポートを無効にするには、[**有効**] 列にある アイコンをクリックします。 アイコンが [**いい え**] に置き換えられ、ポートが無効になったことが⽰されます。

- 4. ポート番号をクリックします。
- 5. [**HTTPS ポート設定の編集**] または [**FTPS ポート設定の編集**] をクリックし、フィールド内の情報を 必要に応じて更新します。フィールドについては、165 [ページの「HTTPS](#page-164-0) ポートの追加」または 178 [ページの「FTPS](#page-177-0) ポートの追加」を参照してください。
- 6. [**変更内容の保存**] をクリックします。
- 7. [**有効**] 列の [**いいえ**] をクリックして、ポートを有効にします。

## **セキュリティプロバイダの追加**

キーストア内の秘密鍵および認証チェーンを使用するリスナーを指定して HTTPS または FTPS ポートを 追加するときに、キーストアが⾮標準のセキュリティプロバイダによって管理されていると、Integration Server Administrator にセキュリティプロバイダを追加することが必要になる場合があります。

HTTPS または FTPS のポート情報画面でキーストア情報を指定する際、非標準のセキュリティプロバイ ダは、[キーストアタイプ] パラメータのドロップダウンリストに表示されない場合があります。使用する セキュリティプロバイダがリストに表示されない場合、[セキュリティプロバイダの追加] リンクを使用し て、セキュリティプロバイダを追加します。

#### **セキュリティプロバイダを追加するには**

- 1. Integration Server Administrator を開いていない場合は、それを開きます。
- 2. ナビゲーションパネルの [セキュリティ] メニューで、[**キーストア**] をクリックします。
- 3. [**セキュリティプロバイダの追加**] をクリックします。
- 4. [**セキュリティプロバイダの追加**] 領域の [**セキュリティプロバイダクラス**] フィールドに、追加のキーストアおよ びトラストストアのファイルタイプに使用するセキュリティプロバイダの Java クラス名を入力しま す。たとえば、nCipher のセキュリティプロバイダ名は、com.ncipher.provider.km.nCipherKM です。

**メモ:** 対応する jar ファイルがクラスパスに存在していることを確認します。

HSM でサポートされているキーストアタイプが Integration Server でデフォルトでサポート されているタイプではない場合、watt.security.keyStore.supportedTypes プロパティまたは watt.security.trustStore.supportedTypes プロパティをそれぞれ変更して、キーストアまたはトラス トストアの新しいキーストアタイプを追加します。

5. [**プロバイダの追加**] をクリックします。

Integration Server によって、使用可能なセキュリティプロバイダのリストにセキュリティプロバイ ダが追加されます。新たに追加したセキュリティプロバイダでサポートされているキーストアタイプが Integration Server でサポートされているデフォルトのキーストアタイプ (JKS、PKCS12) のいずれ かで、HTTPS または FTPS ポートの [キーストアタイプ] リストでそのキーストアタイプを選択して いる場合、対応するプロバイダがそのキーストアタイプの [プロバイダ] リストに表示されるようにな ります。

キーストアタイプがサポートされていない場合は、watt.security.keyStore.supportedTypes および watt.security.trustStore.supportedTypes プロパティを変更して、キーストアおよびトラストストア の新しいキーストアタイプを追加します。

### **ポートごとに JSSE で許可されるプロトコルの設定**

このセクションでは、ポートベースで JSSE で許可されるプロトコルを設定する方法について説明しま す。JSSE で許可されるプロトコルの詳細については、watt.net.jsse.server.enabledProtocols を参照し てください。

#### **ポートごとの JSSE で許可されるプロトコルの設定**

- 1. Integration Server をシャットダウンします。
- 2. 次のファイルをテキストエディタで開きます。

*Integration Server\_directory*/instances/*instanceName* /packages/*packageName* /listeners.cnf

*instanceName* は Integration Server instance の名前、*packageName* はポートに関連付けられて いるパッケージインスタンスの名前です。

3. listeners.cnf ファイルで、許可されるプロトコルを指定する HTTPS および FTPS ポートのレコード を検索します。

たとえば、次のように入力します。

■ HTTPS ポート 5333 に変更する場合は、ポートレコードは次のように始まります。

<record name="HTTPSListener@5333" javaclass="com.wm.util.Values">

■ FTPS ポート 4602 に変更する場合は、 ポートレコードは次のように始まります。

<record name="FTPSListener@4602" javaclass="com.wm.util.Values">

4. ポートレコードの <value name="useJSSE">true</value> エントリの後に、次のエントリを追加しま す。

<value name="jsseEnabledProtocols">SSLprotocols</value>

*SSLprotocols* ポートがサポートする SSL プロトコルバージョンのカンマ区切りのリストです。

たとえば、ポートで TLS 1.1 および TLS 1.2 のバージョンを有効にするには、次の内容を追加しま す。

<value name="jsseEnabledProtocols">SSLv2Hello,TLSv1.1,TLSv1.2</value>

- 5. 変更を保存してテキストエディタを閉じます。
- 6. Integration Server を再起動します。

**メモ:** listeners.cnf ファイルで指定されるポートレコードの jsseEnabledProtocols 値 は、watt.net.jsse.server.enabledProtocols サーバ設定パラメータによって設定される値を上書きし ます。

```
ログ機能 0006 サーバ SSL インタフェースがデバッグログレベルに設定されている場合
は、Integration Server は受信/送信ポートで使⽤されるプロトコルに関するメッセージをサーバログ
に書き込みます。トレースログレベルでは、Integration Server は有効な暗号スイートに関するメッ
```
セージを書き込みます。これらのサーバログメッセージを使用して、任意の JSSE ポートで有効になっ ているプロトコルを確認できます。

# 10 サーバログの設定

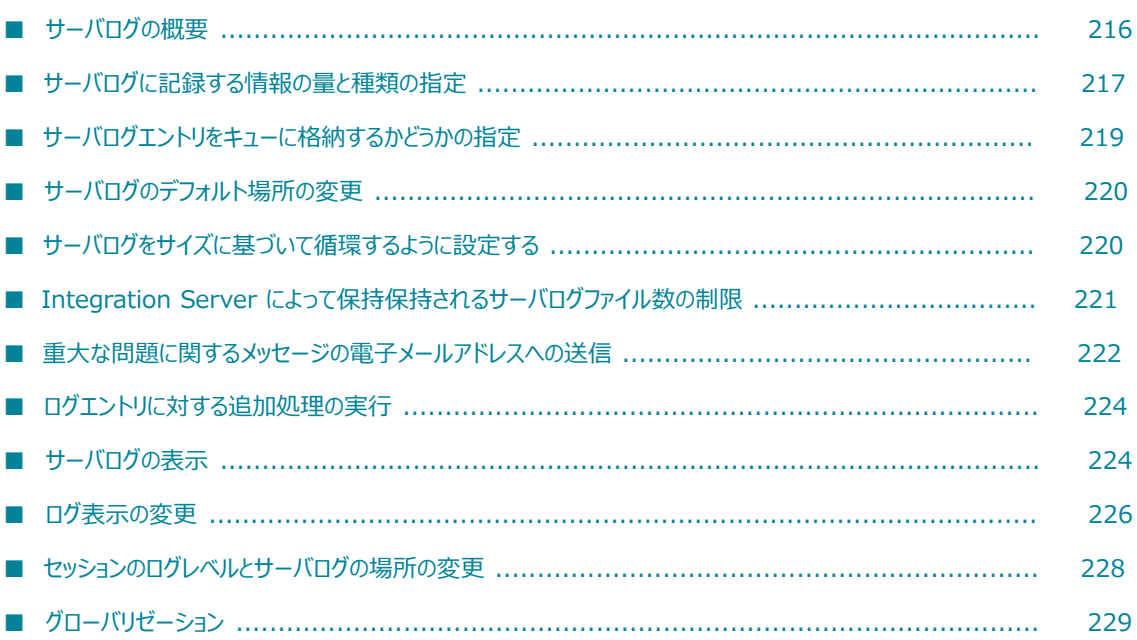

### <span id="page-215-0"></span>**サーバログの概要**

Integration Server サーバログには、Integration Server サブシステムの起動、Integration Server ま たは他の webMethods 製品に含まれるパッケージのロードなど、Integration Server で⾏われた処理お よび発⽣したエラーに関する情報が記録されます。エントリは、Integration Serverの重要なサブシステ ム (機能) によって、サーバログに書き込まれます。たとえば、Integration Server パッケージ機能はパッ ケージをロードおよびアンロードするとき、Integration Server フローマネージャ機能はフローサービス を処理するとき、Integration Server の HTTP ポートは要求数を受信したときにサーバログエントリを書 き込みます。また、Trading Networks Server またはアダプタなど、Integration Server にインストール された各製品の機能もサーバログエントリを書き込みます。次に、サンプルサーバログの⼀部を⽰します。 2009-04-22 17:20:45 EDT [ISS.0028.0012I] WmRoot: Startup service (wm.server.soap:init) 2009-04-22 17:20:46 EDT [ISS.0028.0012I] WmRoot: Startup service (wm.server.dbalias:initRepoAlias) 2009-04-22 17:20:46 EDT [ISS.0028.0012I] WmRoot: Startup service (wm.server.tspace:init) 2009-04-22 17:20:46 EDT [ISS.0028.0012I] WmRoot: Startup service (wm.server.ws:init) 2009-04-22 17:20:46 EDT [ISS.0028.0012I] WmPublic: Startup service (pub.ldap:init) 2009-04-22 17:20:46 EDT [ISS.0028.0012I] WmPublic: Startup service (pub.storage:startup) 2009-04-22 17:20:46 EDT [WmSharedCacheSC.config.0595I] Reading cache configuration: distributedCache 2009-04-22 17:20:50 EDT [ISS.0028.0012I] WmVCS: Startup service (wm.server.vcsadmin:startup) 2009-04-22 17:20:50 EDT [VCS.0132.0050I] VCS package initializing 2009-04-22 17:20:50 EDT [ISS.0028.0012I] WmVCS: Startup service (wm.server.vcsui:addSolutions) 2009-04-22 17:20:50 EDT [ISS.0028.0012I] WmART: Startup service (wm.art.admin:startup) 2009-04-22 17:20:50 EDT [ISS.0028.0012I] WmXSLT: Startup service (wm.xslt.Admin:startup) 2009-04-22 17:20:50 EDT [ISS.0028.0012I] WmAssetPublisher: Startup service (wm.server.metadata.admin:startup) 2009-04-22 17:20:50 EDT [ISS.0138.0052I] Asset Publisher package initializing 2009-04-22 17:20:50 EDT [ISS.0028.0012I] WmISExtDC: Startup service (com.wm.isextdc.PkgInit:init) 2009-04-22 17:20:50 EDT [ISS.0028.0012I] WmARTExtDC: Startup service (com.wm.artextdc.pkginit:init) 2009-04-22 17:20:50 EDT [ISP.0046.0012I] Enabling HTTP Listener on port 9999 2009-04-22 17:20:50 EDT [ISP.0046.0012I] Enabling HTTP Listener on port 5555 2009-04-22 17:20:50 EDT [ISP.0046.0012I] Enabling HTTP Listener on port 6666 2009-04-22 17:20:50 EDT [ISS.0098.0021I] Persistent Trigger Output Dispatcher started 2009-04-22 17:20:50 EDT [ISS.0098.0021I] Volatile Trigger Output Dispatcher started 2009-04-22 17:20:50 EDT [ISS.0098.0027I] PersistenceManager started all Stores 2009-04-22 17:20:50 EDT [ISS.0025.0036I] Dispatcher started 2009-04-22 17:20:50 EDT [ISS.0025.0005I] Port Manager started 2009-04-22 17:20:50 EDT [ISS.0025.0013I] Cache Sweeper started 2009-04-22 17:20:50 EDT [ISS.0014.0002C] Initialization completed in 21 seconds.
2009-04-22 17:20:51 EDT [ISS.0025.0016I] Config File Directory Saved

Integration Server で使用可能な機能の一覧については[、979 ページの「サーバログ機能」](#page-978-0)を参照して ください。

デフォルトでは、すべての機能がサーバログに書き込みを⾏います。また、機能が書き込むログエントリ は、重⼤、エラー、警告、情報およびデバッグのいずれかの状況に関連しています。ログへの書き込みは、 選択した機能に限定したり、機能から記録されるデータ量を増やしたり減らしたりすることもできます。こ のような柔軟性があるため、トラブルシューティングを行う場合に役立ちます。たとえば、サーバログに記 録される内容の詳細レベルを⼀時的に上げると、Integration Server のエラーまたはパフォーマンス問題 の原因特定に役⽴つ場合があります。このレベルは、問題が解決した時点で元のレベルに戻します。特定の Integration Server セッションについて、サーバログに記録する情報の量を変更することもできます。

デフォルトでは、Integration Server は機能によってメモリに書き込まれたログエントリをキューに格納 し、バックグラウンドスレッドを使⽤してログエントリをサーバログに書き込みます。このプロパティを変 更すると、機能はサーバログに直接書き込むようになります。バックグラウンドスレッドを使⽤する場合は Integration Server のパフォーマンスが向上しますが、直接書き込む場合はエントリがサーバログに表示 されるまでの時間が短縮されます。

Integration Server は、常にサーバログエントリをフラットファイルに書き込みます。サーバログをデー タベースに保存することはできません。デフォルトでは、Integration Server は、現在の⽇付のサーバロ グエントリを server.log ファイルに書き込みます (当日の定義は午前零時から午前零時まで)。ただし、日 単位ではなくサイズ単位で server.log ファイルを循環するように Integration Server を設定できます。 詳細については、[220 ページの「サーバログをサイズに基づいて循環するように設定する」を](#page-219-0)参照してく ださい。

日単位またはサイズ単位で server log ファイルが循環される場合、Integration Server は現在の server.log ファイルの名前をアーカイブファイル名が付くように変更して、新しい server.log ファイルを 開始します。アーカイブファイルの名前には、最初にログエントリが書き込まれた⽇付 (*yyyymmdd* ) が 追加されます。

デフォルトでは、ログファイルおよびアーカイブファイルは、すべて *Integration Server\_directory\instances\* instance\_name\logs ディレクトリに保存されます。サーバ ログファイルの場所の変更の詳細については、[220 ページの「サーバログのデフォルト場所の変更」を](#page-219-1)参 照してください。

Integration Server は作成した各サーバログファイルを保持します。ただし、リソースを維持する ため、Integration Server によって保持されるサーバログファイル数の制限が必要な場合がありま す。Integration Server によって保持されるサーバログファイル数の⾃動的な制限の詳細について は、221 ページの「Integration Server [によって保持保持されるサーバログファイル数の制限」](#page-220-0)を参照 してください。

特定のセッションについて、サーバログファイルの場所を変更することもできます。サーバログファイルの 場所またはセッションのログレベルの上書きの詳細については、[228 ページの「セッションのログレベル](#page-227-0) [とサーバログの場所の変更」](#page-227-0)を参照してください。

## <span id="page-216-0"></span>**サーバログに記録する情報の量と種類の指定**

個別の製品や、製品内の特定の機能に対してログレベルを指定できます。機能は親の製品からログレベル を継承し、さらに製品はデフォルトノードからログレベルを継承するので、デフォルトノードのログレベル を設定することにより、⼤部分の製品と機能で使⽤するデフォルトのログレベルにすることができます。次 に、サーバログ情報をもっと詳しく、または、もっと簡略して生成したい特定の製品または機能のログレベ ルを変更できます。

デフォルトでは、すべての製品がデフォルトノードのログレベルを継承します。継承した値は灰色のテキス トで表示されます。製品または機能のログレベルを明示的に変更した場合、そのレベルはデフォルトノード のレベルよりも優先されます。Integration Server Administrator では、明示的に設定されたログレベル は**太字**テキストで表⽰されます。

### **サーバログに記録する情報の量と種類を指定するには**

- 1. Integration Server Administrator で、[**設定**] > [ログ] ページに移動します。
- 2. [**ロガーリスト**] で [**サーバロガー**] をクリックします。
- 3. [**サーバロガーの編集**] をクリックします。

[**サーバロガーの設定**] 領域に、Integration Server にインストールされている Integration Server と 製品およびそれぞれの機能が表示されます。機能および現在のログレベルを確認するには、 国アイコ ンをクリックして表⽰を展開します。

4. 次の操作を必要なだけ実行します。

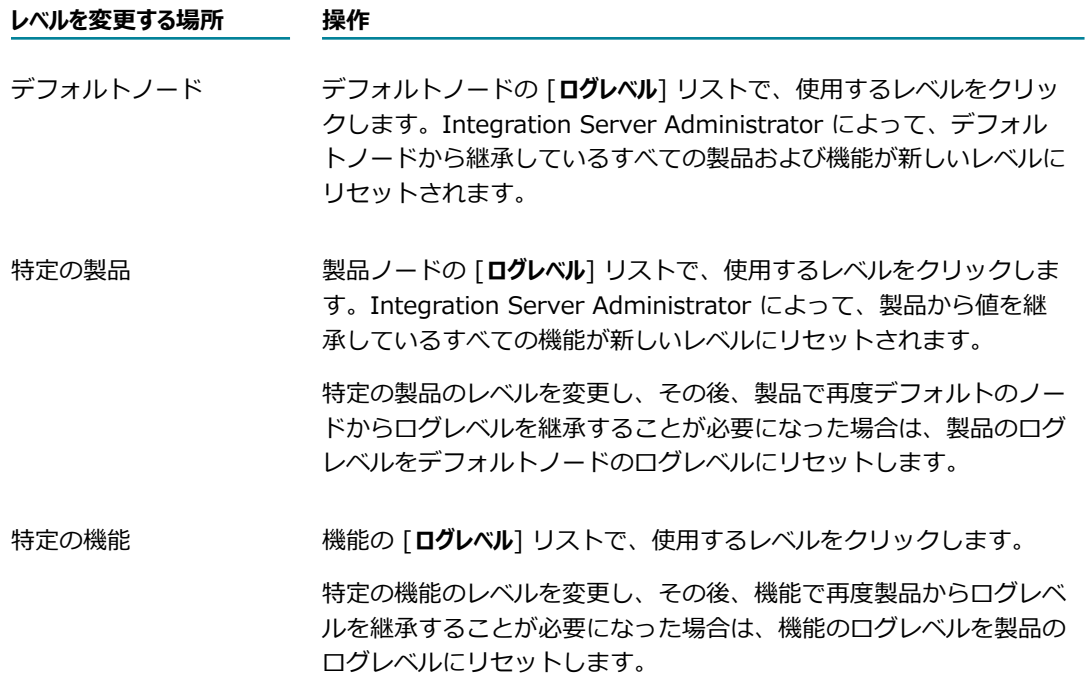

ログレベルの詳細については、[218 ページの「ログレベル」を](#page-217-0)参照してください。

**重要:** 記録する情報が増えると、システムのリソース消費も多くなります。

5. [**変更内容の保存**] をクリックします。

## <span id="page-217-0"></span>**ログレベル**

指定できるログレベルを次に⽰します。各ログレベルには、そのレベルのメッセージに加えて、それより上 のレベルのメッセージもすべて含まれます (たとえば、Warn レベルには Fatal、Error および Warn レベ ルの各メッセージが含まれます)。

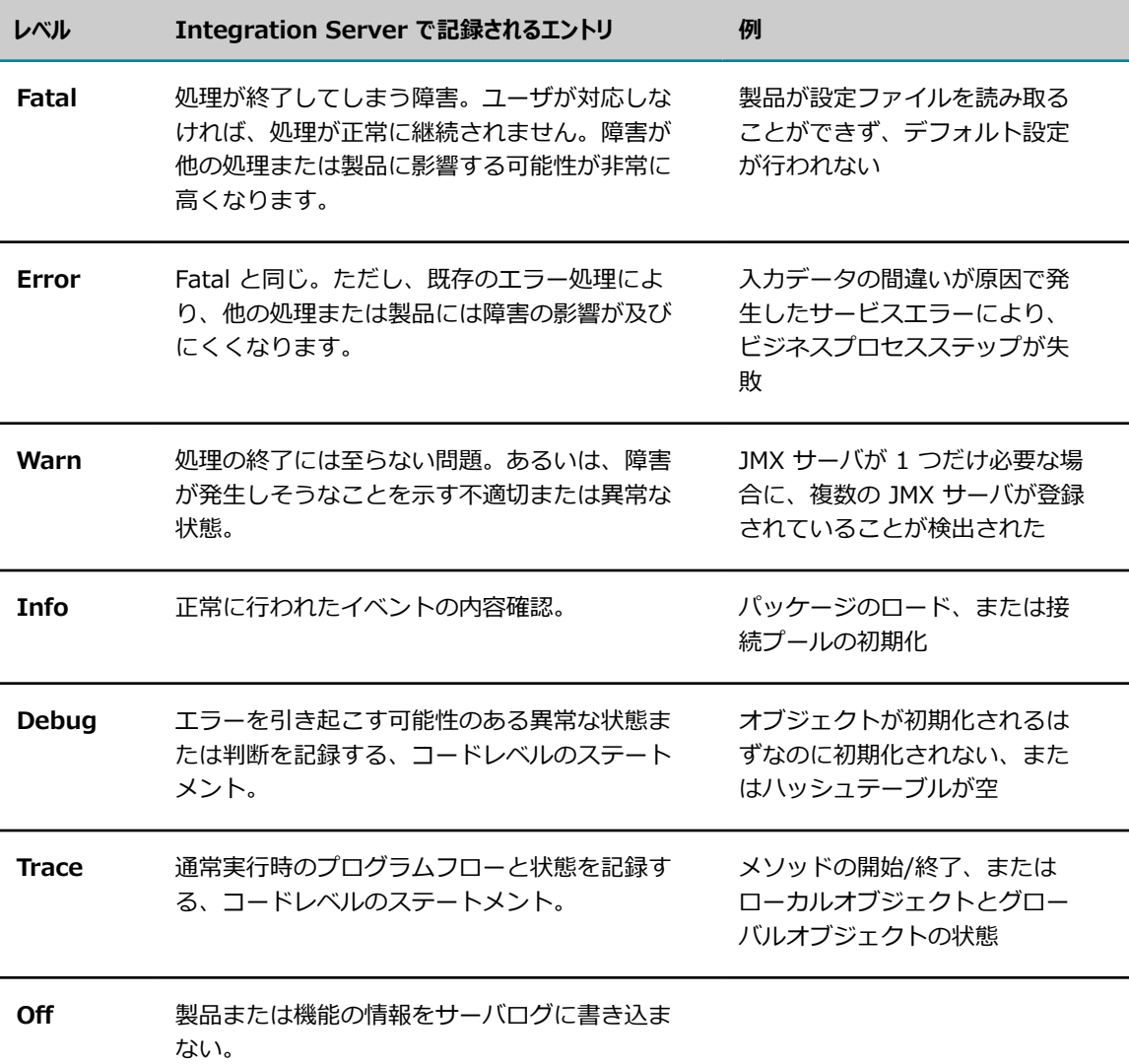

# **サーバログエントリをキューに格納するかどうかの指定**

デフォルトでは、Integration Server は機能によってメモリに書き込まれたログエントリをキューに格納 し、バックグラウンドスレッドを使⽤してログエントリをサーバログに書き込みます。⼀度にサーバログ に書き込みできる機能は 1 つだけなので、エントリをキューに格納すると、書き込みが非同期になってパ フォーマンスが向上します。ただし、Integration Server が異常終了した場合は、キューに格納されてい るすべてのログエントリが失われます。サービスの品質を上げる場合は、エントリをキューに格納しない でください。ただし、各機能はサーバログにエントリを書き込むまで待機する必要があり、Integration Server のパフォーマンスが低下する場合があります。

### **サーバログエントリをキューに格納するかどうかを指定するには**

- 1. Integration Server Administrator で、[**設定**] > [拡張設定] ページに移動して [**キーの表⽰と⾮表 ⽰**] をクリックします。この⽅法で変更できる Integration Server 設定のプロパティが Integration Server Administrator に⼀覧表⽰されます。
- 2. [**watt.server.log.queued**] プロパティの隣にあるチェックボックスをオンにします。
- 3. [**変更内容の保存**] をクリックします。Integration Server Administrator の [**拡張設定**] ボックスに プロパティが表⽰されます。
- 4. [**拡張設定の編集**] をクリックします。
- 5. [**拡張設定**] ボックスで、サーバログエントリをキューに格納する場合はプロパティを「true」に設定 し、キューに格納しない場合は「false」に設定します。
- 6. [**変更内容の保存**] をクリックします。
- 7. Integration Server を再起動します。

**メモ:** サーバログキューに収容可能なエントリの数を変更するには、watt.server.serverlogQueueSize パラメータを使⽤します。デフォルトサイズは 8192 バイトです。

# <span id="page-219-1"></span>**サーバログのデフォルト場所の変更**

サーバログは、デフォルト場所を変更できます。たとえば、Integration Server ホストマシン上の領域を 節約する場合は、ログファイルの保存場所を別のマシンのディレクトリに変更できます。

### **サーバログファイルを別のディレクトリに保存するには**

- 1. Integration Server Administrator で、[**設定**] > [拡張設定] ページに移動して [**キーの表⽰と⾮表 ⽰**] をクリックします。この⽅法で変更できる Integration Server 設定のプロパティが Integration Server Administrator に⼀覧表⽰されます。
- 2. [**watt.debug.logfile**] プロパティの隣にあるチェックボックスをオンにします。
- 3. [**変更内容の保存**] をクリックします。Integration Server Administrator の [**拡張設定**] ボックスに プロパティが表⽰されます。
- 4. [**拡張設定の編集**] をクリックします。[**拡張設定**] ボックスで、プロパティを次のように設定します。 watt.debug.logfile=path to server log file directory
- 5. [**変更内容の保存**] をクリックしてから、Integration Server を再起動します。

# <span id="page-219-0"></span>**サーバログをサイズに基づいて循環するように設定する**

デフォルトでは、Integration Server は、server.log を毎日午前零時に循環します。サービスが大きなペ イロードをログ記録する場合は、server.log のサイズが急激に増えます。⼤きな server.log ファイルは、 リソースを消費するだけでなく、確認が難しくなることがあります。これを避けるために、⽇単位だけでは なくサイズ単位で server.log ファイルを循環するように Integration Server を設定できます。

Integration Server には、サーバログのサイズ制限の指定に使用できるサーバ設定パラメータが用意され ています。watt.server.serverlogRotateSize が有効な値に設定されている場合は、Integration Server は server.log のファイルサイズがそのサイズに到達したときまたは午前零時になったときのどちらかが最 初に発⽣した場合に server.log を循環します。たとえば、watt.server.serverlogRotateSize が 100 KB に設定され、午前零時に server.log ファイルが 80 KB であった場合は、Integration Server は午前零時 に server.log ファイルを循環します。

Integration Server が server.log ファイルを循環する場合に、Integration Server は現在のログの名前を アーカイブファイル名を使⽤するように変更して、新しい server.log ファイルを起動します。サイズに基 づいて循環する場合は、アーカイブファイル名は形式 server.log\_*yyyyMMdd\_HHmmssSSSZ* の形式を使 ⽤します。*yyyyMMdd\_HHmmssSSSZ* はログファイルが作成された⽇時です。

**メモ:** watt.server.serverlogRotateSize パラメータのデフォルト値はありませ ん。watt.server.serverlogRotateSize の値が指定されない場合は、Integration Server は server.log ファイルを午前零時にのみ循環します。無効な値が指定されると、Integration Server はパラメータを -1 にリセットします。値を -1 にすると、パラメータの値を指定しない場合と同じ動作になります。

### **サイズに基づいて循環するようにサーバログを設定するには**

- 1. Integration Server Administrator で、[**設定**] > [拡張設定] ページに移動して [**キーの表⽰と⾮表 ⽰**] をクリックします。この⽅法で変更できる Integration Server 設定のプロパティが Integration Server Administrator に⼀覧表⽰されます。
- 2. [**watt.server.serverlogRotateSize**] プロパティの隣にあるチェックボックスをオンにします。
- 3. [**変更内容の保存**] をクリックします。Integration Server Administrator の [**拡張設定**] ボックスに プロパティが表⽰されます。
- 4. [**拡張設定の編集**] をクリックします。
- 5. **[拡張設定**] ボックスで、プロパティを N[KB|MB|GB] に設定します。N は、33 以上の有効な任意の整 数です。Integration Server が server.log ファイルを循環する最⼩サイズは 33 KB です。整数と測 定単位の間にスペースを⼊れないでください。
- 6. [**変更内容の保存**] をクリックします。
- 7. Integration Server を再起動します。

# <span id="page-220-0"></span>**Integration Server によって保持保持されるサーバロ グファイル数の制限**

デフォルトで、Integration Server はアーカイブされたサーバログファイルを無期限に保持します。 より冗⻑なログレベルを使⽤すると、サーバログファイルは急速に膨⼤または多数になることがあるた め、Integration Server がファイルシステムに保持するサーバログファイルの数の制限が必要になること があります。

Integration Server には、watt.server.serverlogFilesToKeep サーバ設定パラメータが⽤意されていま す。このパラメータを使⽤して、現在のサーバログファイルを含め、Integration Server がファイルシ ステムに保持するサーバログファイル数の制限を設定できます。Integration Server がサーバログファ イル数の制限に達した場合、Integration Server はサーバログを循環するごとに、アーカイブ済みの最

も古いログファイルデータを削除します。次に、watt.server.log.filesToKeep の値およびその結果の Integration Server の動作の例を示します。

- watt.server.serverlogFilesToKeep を *n* に設定した場合、Integration Server は現在のサーバログ ファイル (server.log) および *n-1* 個までのアーカイブ済みサーバログファイルを保持します。たとえ ば、watt.server.serverlogFilesToKeep を 30 に設定した場合、Integration Server は現在のサーバ ログファイル (server.log) および 29 個までのアーカイブ済みサーバログファイルを保持します。
- watt.server.serverlogFilesToKeep を 1 に設定した場合、Integration Server は現在の server.log ファイルのみ保持し、以前の server.log ファイルは保持しません。Integration Server が server.log を循環するとき、Integration Server は以前のサーバログのアーカイブファイルを作成しません。
- watt.server.serverlogFilesToKeep を 0 または 1 未満の値に設定した場合、Integration Server は 無制限の数のサーバログファイルを保持します。

watt.server.serverlogFilesToKeep のデフォルト値は -1 です。これは、Integration Server が保持する サーバログファイル数に制限がないことを意味します。

### **Integration Server で保持されるサーバログ数を制限するには**

- 1. Integration Server Administrator で、[**設定**] > [拡張設定] ページに移動して [**キーの表⽰と⾮表 ⽰**] をクリックします。この⽅法で変更できる Integration Server 設定のプロパティが Integration Server Administrator に一覧表示されます。
- 2. [**watt.server.serverlogFilesToKeep**] プロパティの隣にあるチェックボックスをオンにします。
- 3. [**変更内容の保存**] をクリックします。Integration Server Administrator の [**拡張設定**] ボックスに プロパティが表⽰されます。
- 4. [**拡張設定の編集**] をクリックします。
- 5. [**拡張設定**] で、watt.server.serverlogFilesToKeep パラメータを Integration Server で保持する サーバログファイルの数を⽰す整数に設定します。Integration Server で保持するサーバログファイ ルの数を制限しない場合、-1 に設定します。
- 6. [**変更内容の保存**] をクリックします。
- 7. Integration Server を再起動します。

# **重⼤な問題に関するメッセージの電⼦メールアドレスへの送 信**

デフォルトで、Integration Server はログエントリに関する通知を電子メールアドレスに一切送信しませ ん。Integration Server は、重大な問題が発生するたびに、指定した電子メールアドレスに通知を自動的 に送信するように設定できます。

### **重⼤な問題に関するメッセージを電⼦メールアドレスに送信するには**

1. Integration Server Administrator で、[**設定**] > [リソース] ページに移動して [**リソースの設定の編 集**] をクリックします。

- 2. [**SMTP サーバ**] フィールドで、メッセージの送信に使⽤する SMTP サーバのサーバ名または IP アド レスを入力します。
- $3.$  [ポート] フィールドで、Integration Server が接続する、指定した SMTP サーバのポートを入力しま す。
- 4. [**転送レイヤセキュリティ**] リストから、上記で定義した SMTP サーバポートと Integration Server の通 信に使用する SSL 暗号化のタイプを選択します。

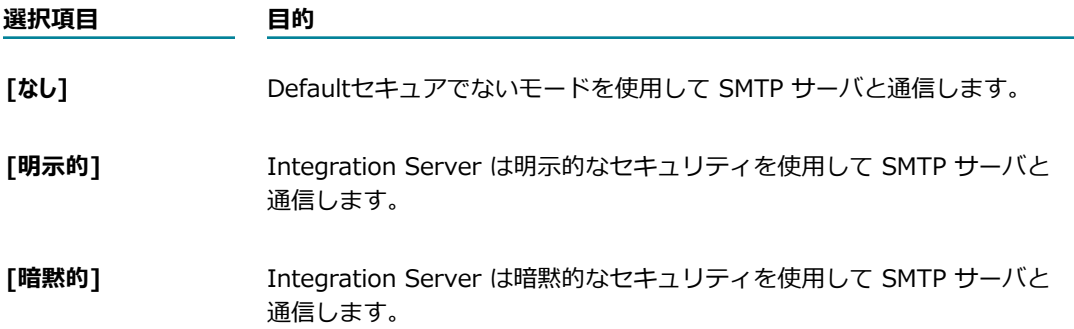

- 5. [**トラストストアエイリアス**] リストから、Integration Server が Integration Server と SMTP サーバ間 の信用関係の妥当性検査に使用する認証リストを含む、トラストストアのエイリアスを選択します。 トラストストアエイリアスを選択しなかった場合、watt.security.trustStoreAlias プロパティに指定 されているデフォルトのトラストストアエイリアスが使⽤されます。このプロパティの詳細について は、857 [ページの「watt.security.」を](#page-856-0)参照してください。トラストストアエイリアスの詳細につい ては、[399 ページの「キーストアエイリアスの作成」を](#page-398-0)参照してください。
- **6.「内部用電子メ−ル**] フィールドで、重大ログエントリに関するメッセージの送信先電子メールアドレス を⼊⼒します。通常は、Integration Server Administrator の電⼦メールアドレスを指定します。
- 7. [**サービス⽤電⼦メール**] フィールドで、サービスの失敗に関するメッセージの送信先電⼦メールアドレ スを入力します。開発環境では、これらのメッセージを開発者に向けて送信します。実稼動環境では、 これらのメッセージを Integration Server Administrator に向けて送信します。
- $8.$  デフォルトでは、Integration Server で使用するメッセージの文字セットは UTF-8 です。別の文字 セットを使用する場合は、[デフォルトの電子メール文字セット] フィールドで文字セットを指定します。
- 9. [**変更内容の保存**] をクリックします。

Integration Server は、指定された SMTP サーバの次のポートに接続します。

- Integration Server が明示的な転送レイヤセキュリティを使用する、または転送レイヤセキュリ ティを使用しない場合はポート 25
- Integration Server が暗黙的な転送レイヤセキュリティを使用する場合はポート 465

デフォルトは 25 です。

Integration Server はメッセージを送信するとき、デフォルトでサーバのアドレス (送信者アドレス) を Integration-Server@*localhost* に指定します。ここで *localhost* は Integration Server ホストの マシンを示します。このプロパティを変更する場合は、以下の手順に従います。

- a. Integration Server Administrator で、[**設定**] > [拡張設定] ページに移動します。この⽅法で変 更できる Integration Server 設定のプロパティが Integration Server Administrator に⼀覧表 示されます。
- b. [**拡張設定の編集**] をクリックします。[**拡張設定**] ボックスで、プロパティを次のように設定しま す。

watt.server.email.from=*new From Address to use*

- c. [**変更内容の保存**] をクリックします。
- d. Integration Server を再起動します。

# **ログエントリに対する追加処理の実⾏**

ログエントリに対して追加処理を実⾏する場合は、イベントハンドラを作成します。たとえば、Windows イベントログなどの別のログに、サービスログエントリを送信するイベントハンドラを作成できます。詳 細については、『*webMethods Integration Server Built-In Services Reference*』および『*webMethods Service Development Help*』を参照してください。

# **サーバログの表示**

サーバログを表⽰するには、Integration Server Administrator で [**ログ**] > [サーバ] ページに移動しま す。Integration Server がデフォルトで使用するサーバログエントリの形式は次のとおりです。

*time\_stamp time-zone* [*product\_code.logging\_facility.message\_number.log\_level* ] *message\_text*

ログ機能のリストを確認するには、Integration Server Administrator で [**設定**] > [ログ] ページに移動 します。Integration Server は JVM からタイムゾーン値を取得します。

**メモ:** デフォルトのメッセージ形式ではログレベルが 1 ⽂字で表⽰され、その値は C (Fatal)、E (Error)、W (Warn)、I (Info)、D (Debug)、T (Trace) のいずれかです。サーバログに表⽰されるメッ セージのタイプは、ログレベル設定によって決まります。ログレベルの詳細については、[217 ページの](#page-216-0) [「サーバログに記録する情報の量と種類の指定」](#page-216-0)を参照してください。

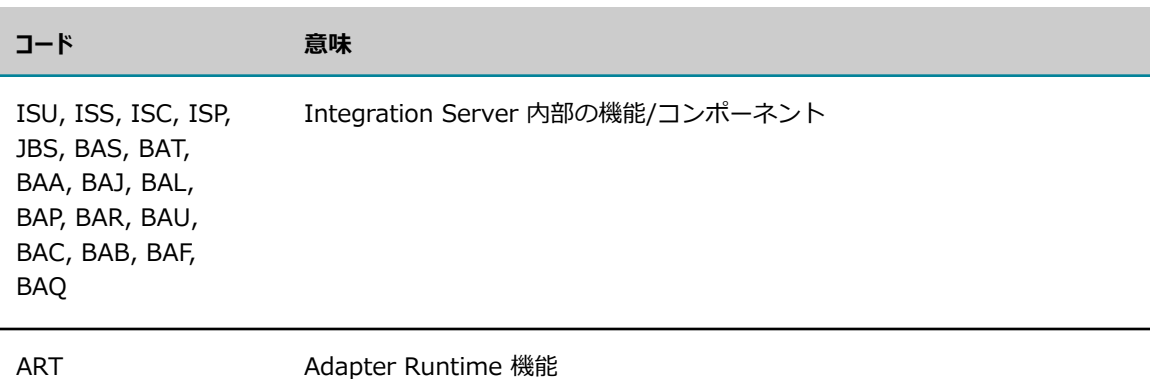

次の表に、一部の製品コードを示します。

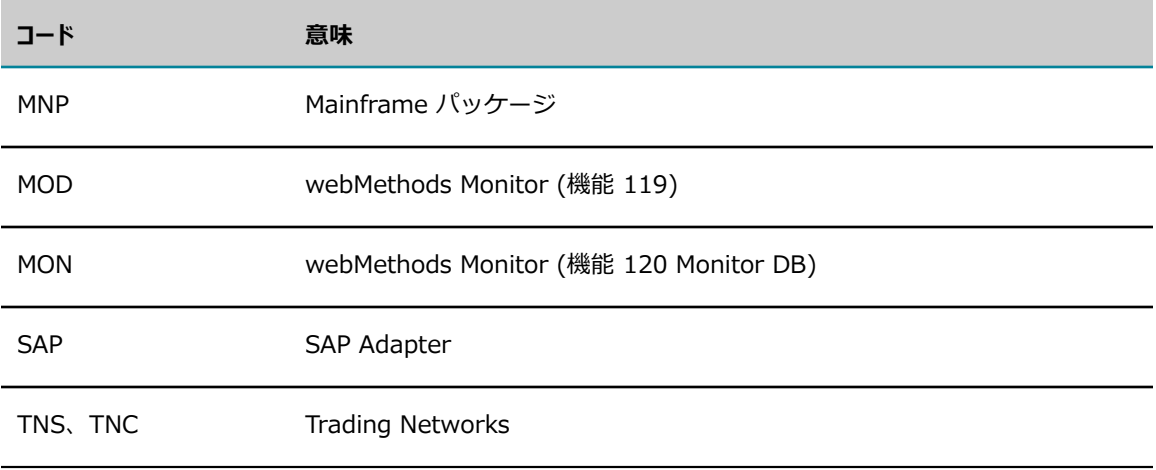

## **別のサーバログエントリ形式の使用**

サーバログの形式は、Integration Server に⽤意されている次のような別の形式に切り替えることができ ます。

*(logger)* [*product\_code.logging\_facility.message\_number* ] *time\_stamp time\_zone log\_level message\_text*

この形式には次のような特徴があります。

- ログレベルを略さずに記述し、タイムゾーンの後に表示する。ログレベルは Fatal、Error、Warn、Info、Debug、Trace のいずれかとなります。
- *logger* フィールドには、Java ベースの log4j ログユーティリティで使⽤するロガーの名前を指定す る。

### **サーバログエントリの形式を変更するには**

- 1. Integration Server Administrator を開いていない場合は、それを開きます。
- 2. ナビゲーションパネルの [**設定**] メニューで、[拡張設定] をクリックします。
- 3. [**設定**] > [拡張設定] ページから、[**キーの表⽰と⾮表⽰**] をクリックします。

この⽅法で変更できる Integration Server 設定のプロパティが Integration Server Administrator に一覧表示されます。

- 4. [**watt.debug.layout**] プロパティの隣にあるチェックボックスをオンにします。
- 5. [**変更内容の保存**] をクリックします。

[**拡張設定**] ボックスにプロパティが表⽰されます。

- 6. [**拡張設定の編集**] をクリックします。
- 7. [**拡張設定**] ボックスで、デフォルト形式を使⽤する場合はプロパティを legacy に設定し、別の形式 を使⽤する場合は new に設定します。
- 8. [**変更内容の保存**] をクリックします。
- 9. Integration Server を再起動します。
- 10.サーバログに表⽰されるメッセージのタイプは、ログレベル設定によって決まります [\(217 ページの](#page-216-0) [「サーバログに記録する情報の量と種類の指定」](#page-216-0)を参照)。

# **ログ表⽰の変更**

Integration Server Administrator のサーバログページの表示内容を変更できます。以下の操作を実行で きます。

- ログエントリで使用する日付と時刻の形式を指定する。
- ログデータをさまざまな言語で表示する。
- さまざまな表示項目を永続的に変更する。
- サーバログのさまざまな表示項目を一時的に変更する。

## **ログエントリで使⽤する⽇付と時刻の形式の指定**

Integration Server Administrator に表示されるすべてのログでは、ログエントリのデフォルト形式に *yyyy* -*mm* -*dd hh* :*mm* :*ss* を使⽤します。この形式は、Java クラス java.text.SimpleDateFormat がサ ポートする任意の形式に変更できます。

### **ログエントリで使⽤する⽇付と時刻の形式を指定するには**

- 1. Integration Server Administrator で、[**設定**] > [ログ] ページに移動します。
- 2. [**ロガーリスト**] で [**サーバロガー**] をクリックします。
- 3. [**サーバロガーの編集**] をクリックします。
- **4.[形式**] ボックスで、使用する日付と時刻の形式を入力します。Java クラス java.text.SimpleDateFormat がサポートする形式であれば、いずれの形式も指定できます (yyyy-MM-dd HH:mm:ss z など)。
- 5. [**変更内容の保存**] をクリックします。

**メモ:** watt.server.dateStampFmt サーバ設定パラメータを使⽤して、ログエントリの⽇付と時刻の形式 を変更することもできます。このパラメータの詳細については、[835 ページの「サーバ設定パラメー](#page-834-0) [タ」](#page-834-0)を参照してください。

# **ログデータのさまざまな⾔語での表⽰**

ここでは、ファイルに保存されたログデータのみに適用される内容について説明します。

ログデータを英語以外の⾔語で表⽰する場合は、テキストエディタまたはコマンドシェルを設定する必要 があります。Integration Server によるファイルへの書き込みは、Unicode UTF-8 エンコーディングで⾏ われます。これらのファイルには、Byte Order Mark (BOM) の Unicode ⽂字 U+FEFF が含まれていませ ん。⽶国英語以外で書き込まれたログエントリなど、⾮ ASCII データがファイルに含まれている場合は、

ログエントリを表⽰できるように、テキストエディタまたはコマンドシェルで使⽤する⽂字エンコーディン グを設定する必要があります。

UNIX システムでは、ロケール設定 (LC\_ALL) を適切な UTF-8 エンコードのロケールに変更して⽂字エン コーディングを設定します。たとえば、Solaris システムのテキストエディタまたはコマンドシェルで日本 語の文字を表示するには、ロケール設定を ja JP.UTF-8 に変更します。

Windows システムでは、ファイルに BOM 文字が含まれていないため、メモ帳などのテキストエディタで UTF-8 エンコーディングが正しく検出されない場合があります。ファイルを表示するには、エンコーディ ングを手動で設定する必要があります。コマンドシェルでログを表示するには、コマンド chcp 65001 を使 用します。

**メモ:** ⽂字エンコーディングを変更すると監査ログにも影響があります (『*webMethods Audit Logging Guide*』を参照)。

## **すべてのログの表⽰を永続的に変更**

デフォルトでは、Integration Server Administrator のすべてのログに表⽰されるログエントリの数は 35、リフレッシュ間隔は 90 秒です。これらのデフォルト値は変更が可能です。

ログの表⽰を変更するときは、以下の点に留意してください。

- 表示されるエントリの数を増やしすぎると、システムのパフォーマンスが低下する可能性がある。
- リフレッシュ間隔を減らしすぎると、システムのパフォーマンスが低下する可能性があります。
- 表示されるエントリ数を、watt.server.log.alertMaxEntries 設定パラメータで設定したしきい値より も⼤きい値にすると、Integration Server Administrator により警告が表⽰されます。
- ログ表⽰を変更すると監査ログに影響する (『*webMethods Audit Logging Guide*』を参照)。

### **すべてのログの表⽰を変更するには**

- 1. Integration Server Administrator を開きます。
- 2. [**設定**] > [拡張設定] ページに移動して [**キーの表⽰と⾮表⽰**] をクリックします。

この⽅法で変更できる Integration Server 設定のプロパティが Integration Server Administrator に一覧表示されます。

3. 変更するプロパティの隣にあるチェックボックスをオンにします。

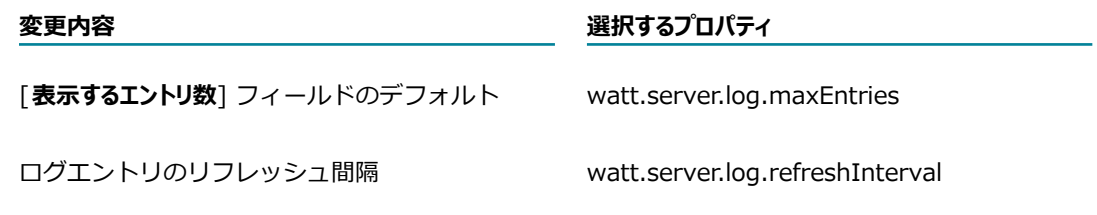

4. [**変更内容の保存**] をクリックします。Integration Server Administrator の [**拡張設定**] ボックスに プロパティが表⽰されます。

- 5. [**拡張設定の編集**] をクリックします。[**拡張設定**] ボックスで、各プロパティを正の整数に設定しま す。
- 6. [**変更内容の保存**] をクリックします。変更内容は即座に反映されます。

[**表⽰するエントリ数**] に設定された値が、watt.server.log.alertMaxEntries に指定された値よりも⼤き い場合、ログエントリがリフレッシュされるたびに、Integration Server Administrator によりメッ セージが表示され、要求されたエントリ数がしきい値を超えており、さらに多くのエントリを表示しよ うとすると、Integration Server のパフォーマンスに影響が及ぶ可能性があると警告されます。メッ セージでは、要求されたエントリ数の表⽰を確認するように指⽰されます。

## **サーバログ表示の一時的な変更**

サーバログの表⽰を⼀時的に変更するには、ログ表⽰ページの上部にある [**ログの表⽰制御**] 領域で [**リフレッ シュ**] をクリックします。この変更は、設定を再度変更するか、または Integration Server をシャットダウ ンするかのいずれかが⾏われるまで継続します。

# <span id="page-227-0"></span>セッションのログレベルとサーバログの場所の変更

特定のオプションを指定してコマンドラインから Integration Server を起動すると、特定の Integration Server セッションのログレベルプロパティ設定、サーバログの場所またはその両方を変更できます。

### **セッションのログレベルとサーバログの場所を変更するには**

1. コマンドラインに次のコマンドを入力して、サーバのホームディレクトリに切り替えます。

cd*Integration Server directory*\profiles\IS\_instance\_name

2. 次のコマンドを入力して Integration Server を起動します。

Windows の場合: bin\startup.bat [-debug level][-log {filename| none}]

UNIX の場合: bin/startup.sh [-debug level][-log {filename| none}]

これらのコマンドのオプションを次に示します。

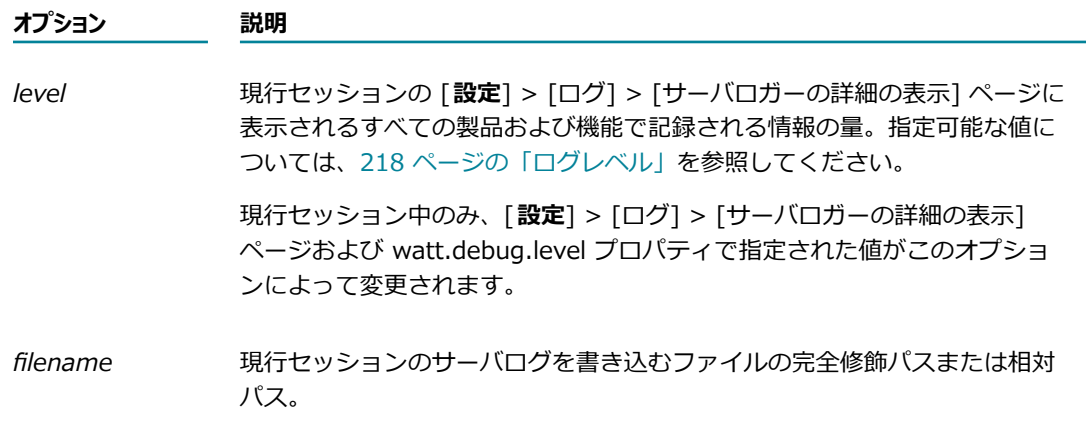

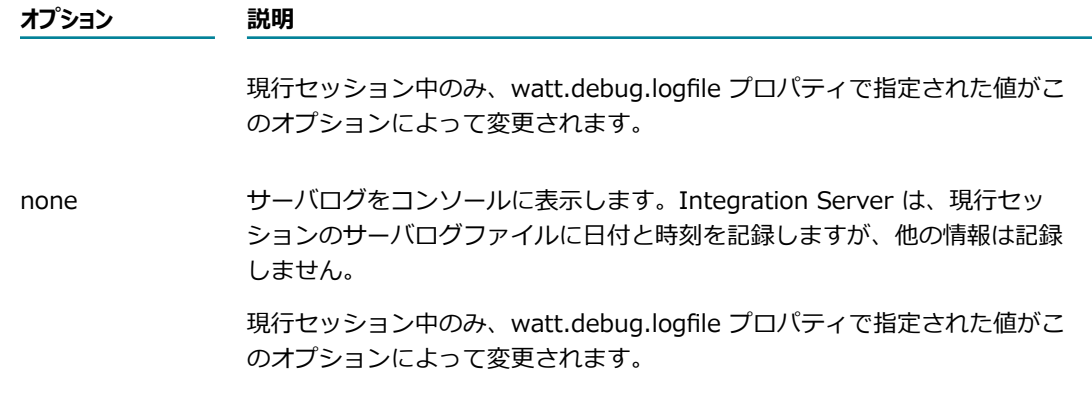

# **グローバリゼーション**

ある webMethods 製品に webMethods Language Pack が用意されており、その製品のオペレーティン グ環境で使⽤する⾔語に Language Pack が対応している場合は、オペレーティングシステムで使⽤する⾔ 語でログエントリが書き込まれます。製品に Language Packが用意されていないか、またはオペレーティ ングシステムで使⽤する⾔語に対応していない場合は、⽶国英語でログエントリが書き込まれます。

オペレーティング環境の言語に日本語を使用しているとします。Integration Server には日本語 Language Pack を含む Language Pack がインストールされているため、Integration Server のログエン トリは日本語で保存されます。Trading Networks には日本語 Language Pack がインストールされていな いため、Integration Server は Trading Networks のログエントリを米国英語で保存します。

**メモ:** Language Pack がインストールされていない webMethods 製品で米国英語が使用されている場合で も、Integration Server は、データベースドライバまたはアダプタリソースなどの外部ソースからのログ エントリを、その製品のオペレーティング環境で使⽤する⾔語で保存できます。

# **11 webMethods メッセージングのための Integration Server の設定**

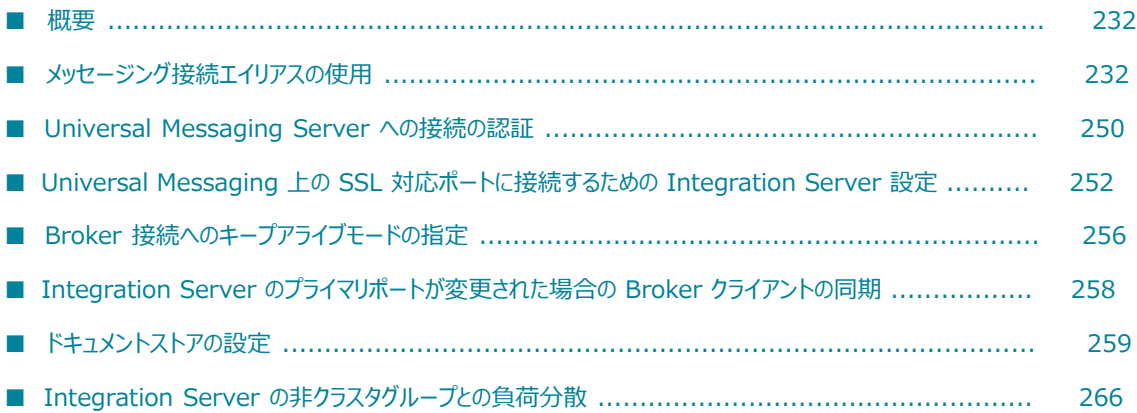

### <span id="page-231-0"></span>**概要**

webMethods メッセージングとは、ドキュメント (メッセージとも呼ばれる) を webMethods プ ラットフォームで送受信することを意味する包括的な⽤語です。Integration Server のコンテキスト で、webMethods メッセージングには、ネイティブ IData 形式のドキュメントを⼀⽅の Integration Server から、または Integration Server で稼働するアプリケーションから、webMethods メッセー ジングプロバイダへパブリッシュすることが含まれます。webMethods メッセージングプロバイダには webMethods Universal Messaging または webMethods Broker があり、ドキュメントを抽出および処 理する他⽅の Integration Server のサブスクライバーにそのドキュメントをルーティングします。

Integration Server を使⽤して webMethods メッセージングのパブリッシュおよびサブスクライブソ リューションを作成するには、以下のコンポーネントが必要です。

- パブリッシュ可能なドキュメントタイプ。パブリッシュ可能なドキュメントの内容、構造、およびプロ パティを定義します。
- パブリッシュ可能なドキュメントタイプのインスタンスをパブリッシュするサービス。
- パブリッシュ可能なドキュメントタイプにサブスクライブし、かつパブリッシュ可能なドキュメントタ イプのインスタンスを処理するサービスを指定する webMethods messaging trigger。
- サブスクライバーへのドキュメントの受信およびルーティングを処理する webMethods メッセージン グプロバイダ。

Integration Server を webMethods メッセージング用に設定するには、次の作業を実行する必要があり ます。

- webMethods メッセージングプロバイダへの接続を設定する 1 つ以上のエイリアスを作成します。詳 細については、[232 ページの「メッセージング接続エイリアスの使⽤」を](#page-231-1)参照してください。
- パブリッシュの直前または抽出の直後にドキュメントを保持するドキュメントストアを設定します。詳 細については、[259 ページの「ドキュメントストアの設定」を](#page-258-0)参照してください。
- Software AG Designer の Service Development パースペクティブを使用して、パブリッシュ可能 なドキュメントタイプ、webMethods messaging trigger、およびサービスを作成します。詳細につ いては、*webMethods Service Development Help*を参照してください。

## <span id="page-231-1"></span>**メッセージング接続エイリアスの使⽤**

メッセージング接続エイリアスは、Integration Server と webMethods メッセージングプロバイダの間 で接続を確⽴するために必要な設定を定義します。Universal Messaging や Broker を webMethods メッ セージングプロバイダとして使⽤することができます。使⽤するメッセージングプロバイダごとに、メッ セージング接続エイリアスを作成する必要があります。

Integration Server に Broker へ接続するメッセージング接続エイリアスを 1 つのみ設定できる場合 は、Universal Messaging サーバに接続するメッセージング接続エイリアスを複数使⽤することができま す。

メッセージング接続エイリアスはパブリッシュ可能なドキュメントタイプに割り当てます。パブリッシュ サービスは、割り当てられたメッセージング接続エイリアスを使⽤して、そのドキュメントタイプのインス タンスをメッセージングプロバイダにパブリッシュします。webMethods messaging trigger はメッセー ジング接続エイリアスを使⽤して、メッセージングプロバイダからパブリッシュされたドキュメントを抽出 します。

## **事前定義済みのメッセージング接続エイリアス**

Integration Server には、Integration Server が初回起動時に作成する事前定義済みのメッセージング接 続エイリアスが含まれます。

次の表に、Integration Server 用に使用可能な事前定義済みメッセージング接続エイリアスを示します。

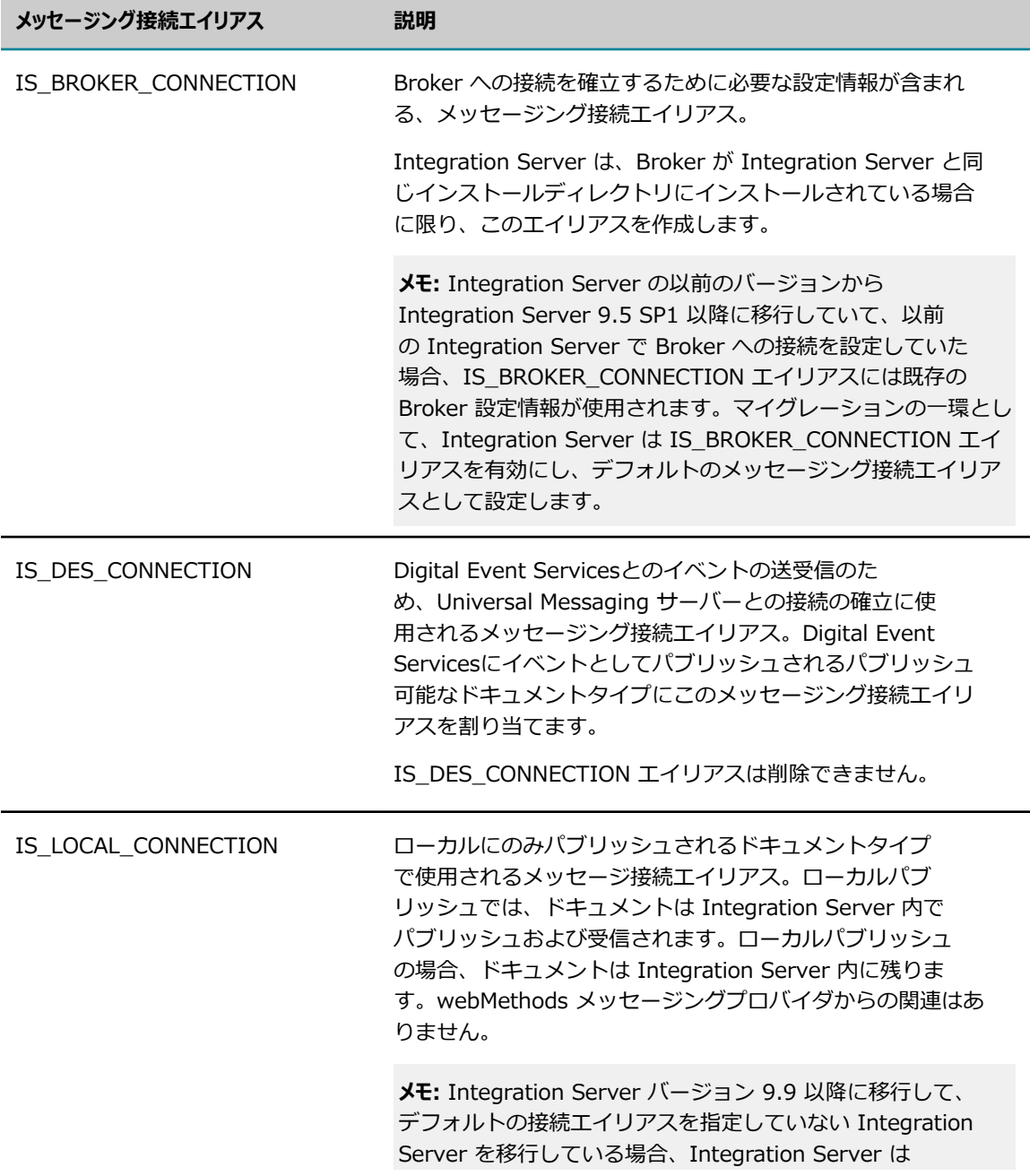

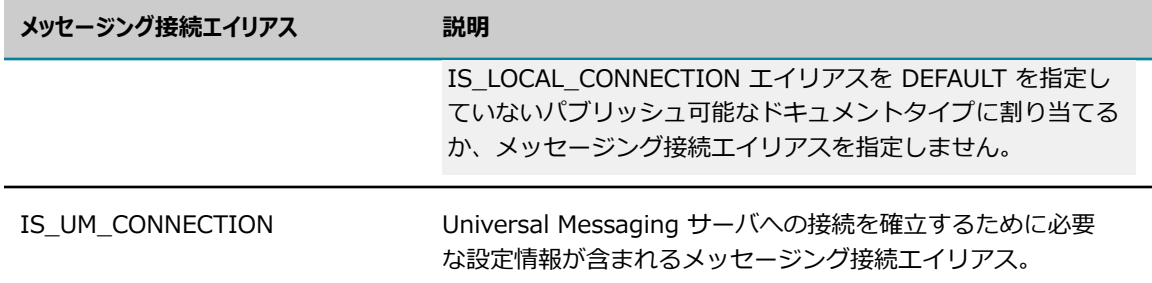

## **Broker 接続エイリアスの作成**

Broker 接続エイリアスは、Broker への接続を確⽴するための設定情報が含まれる webMethods メッセー ジング接続エイリアスです。各 Integration Server にはそれぞれ 1 つの Broker 接続エイリアスしか設定 できません。

Broker が Integration Server と同じインストールディレクトリにインストールされている場 合、Integration Server は IS\_BROKER\_CONNECTION という名前の Broker 接続エイリアスを作成しま す。または、Integration Server の以前のバージョンから Integration Server 9.5 SP1 以降に移⾏して いて、以前の Integration Server で Broker への接続を設定していた場合、IS\_BROKER\_CONNECTION エイリアスには既存の Broker 設定情報が使用されます。このエイリアスが存在する場合は、別の Broker 接続エイリアスを作成する前に削除する必要があります。または、必要な設定情報を含むように IS\_BROKER\_CONNECTION を編集することができます。

### **Broker 接続エイリアスを作成するには**

- 1. Integration Server Administrator を開きます。
- 2. ナビゲーションパネルの [**設定**] メニューで、[**メッセージング**] をクリックします。
- 3. [**webMethods メッセージング設定**] で、[**webMethods メッセージングの設定**] をクリックします。
- 4. [**Broker接続エイリアスの作成**] をクリックします。

Broker 接続エイリアスが既に存在する場合、Integration Server Administrator は存在できる Broker 接続エイリアスは一度に 1 つのみであるというメッセージを表示します。

5. [**全般設定**] で、以下を指定します。

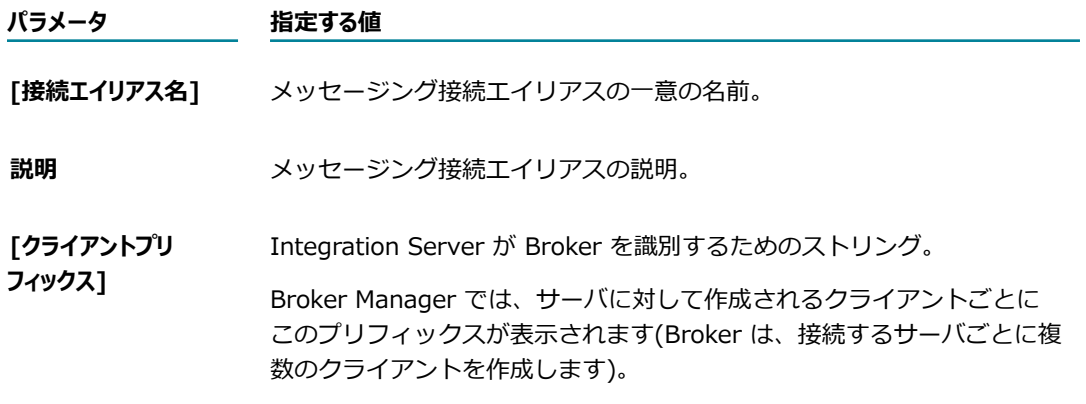

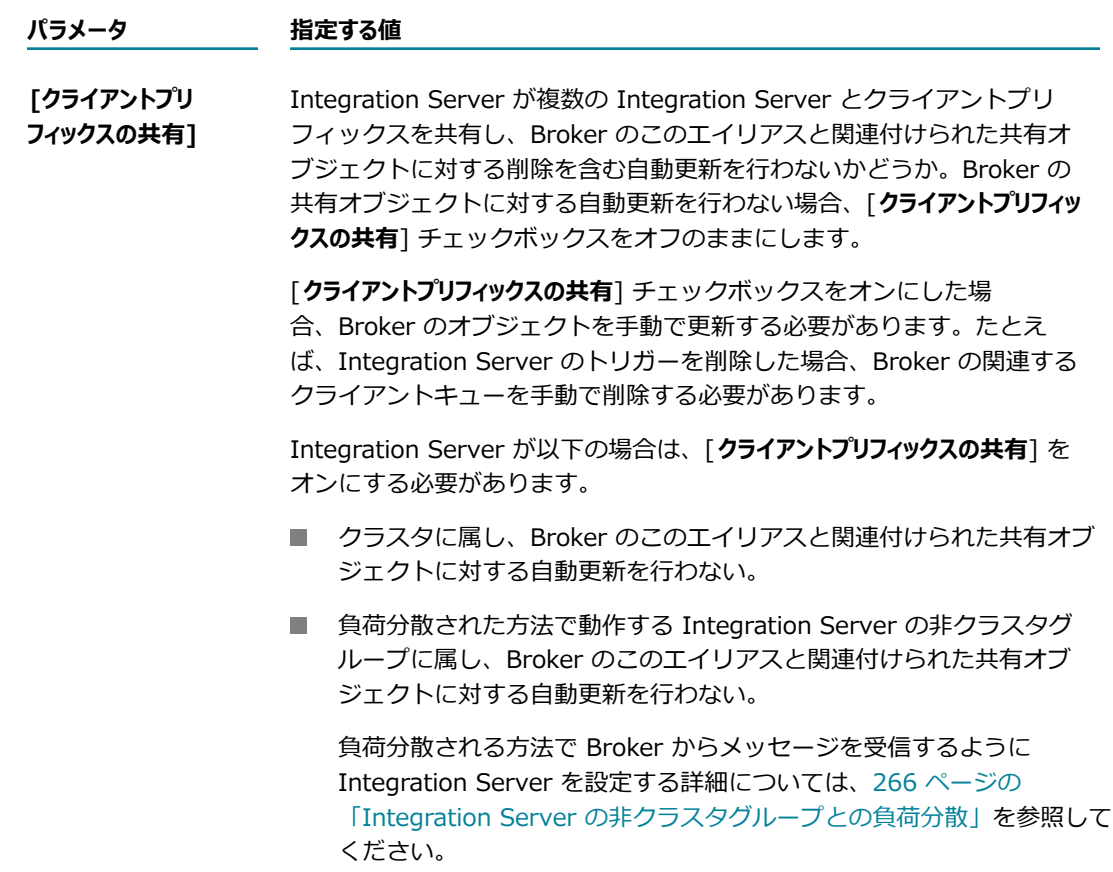

6. [**接続設定**] で、以下を指定します。

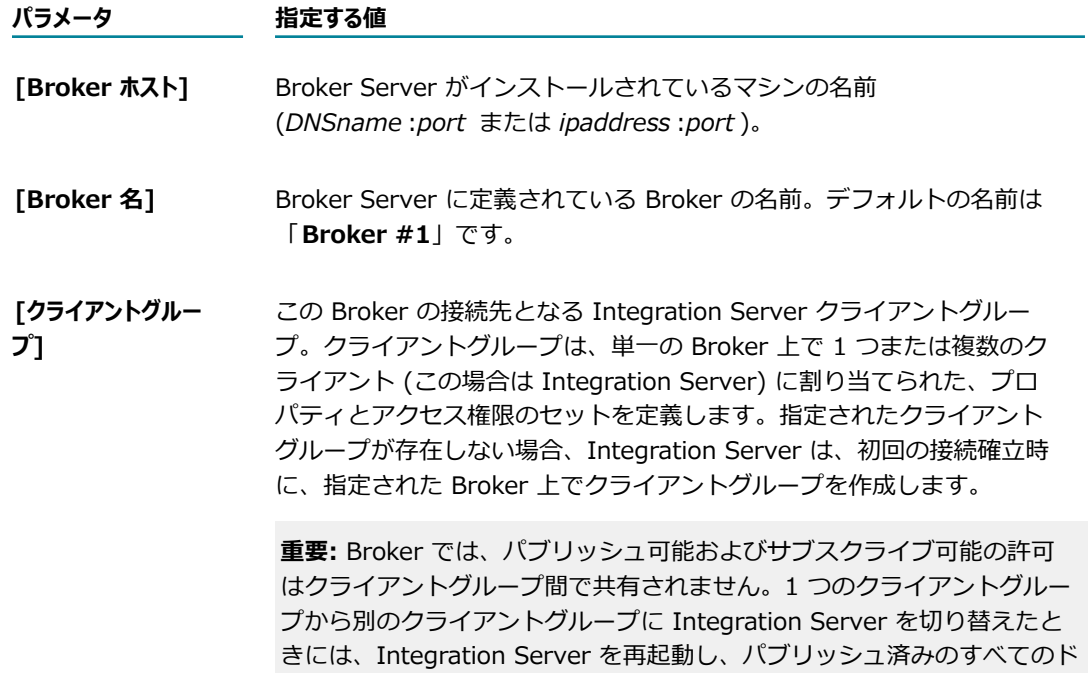

**パラメータ 指定する値** キュメントタイプを Broker と同期させる必要があります。次に、サーバを シャットダウンし、My webMethods を使用して、クライアントグループ を変更したサーバ⽤に作成されたすべての Broker クライアントを削除する 必要があります。その後、変更したクライアントグループのサーバを再起動 します。

7. [**クライアントの認証の設定**] で、以下を指定します。

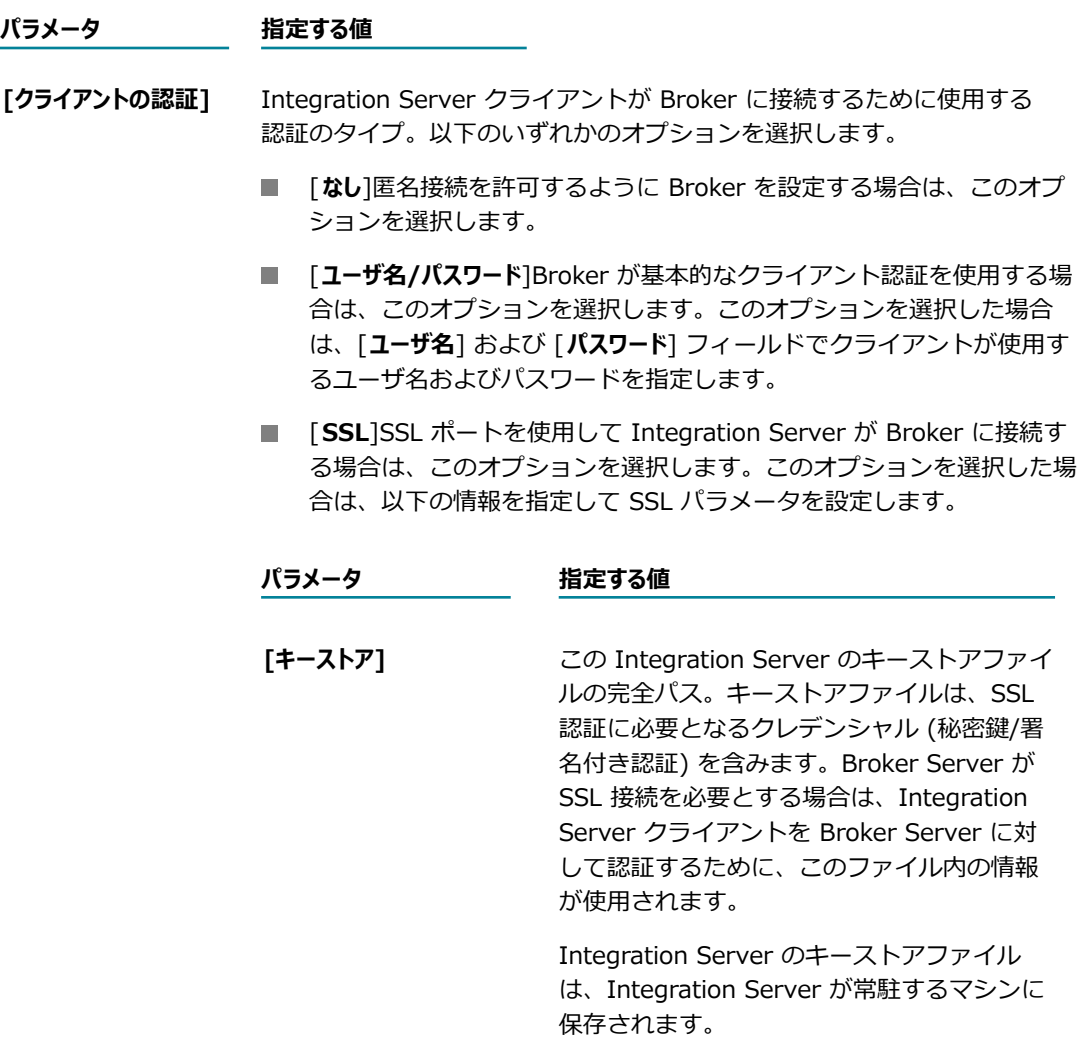

**[キーストアタイプ]** Integration Server のキーストアファイ ルのファイルタイプ。ファイルタイプは、 「**PKCS12**」または「**JKS**」のいずれかにな ります。

**パラメータ 指定する値**

**[キーストアのパスワード]** Integration Server のキーストアファイル内 の SSL 認証にアクセスするために必要なパス ワード。

8. [**暗号化設定**] で、以下を指定します。

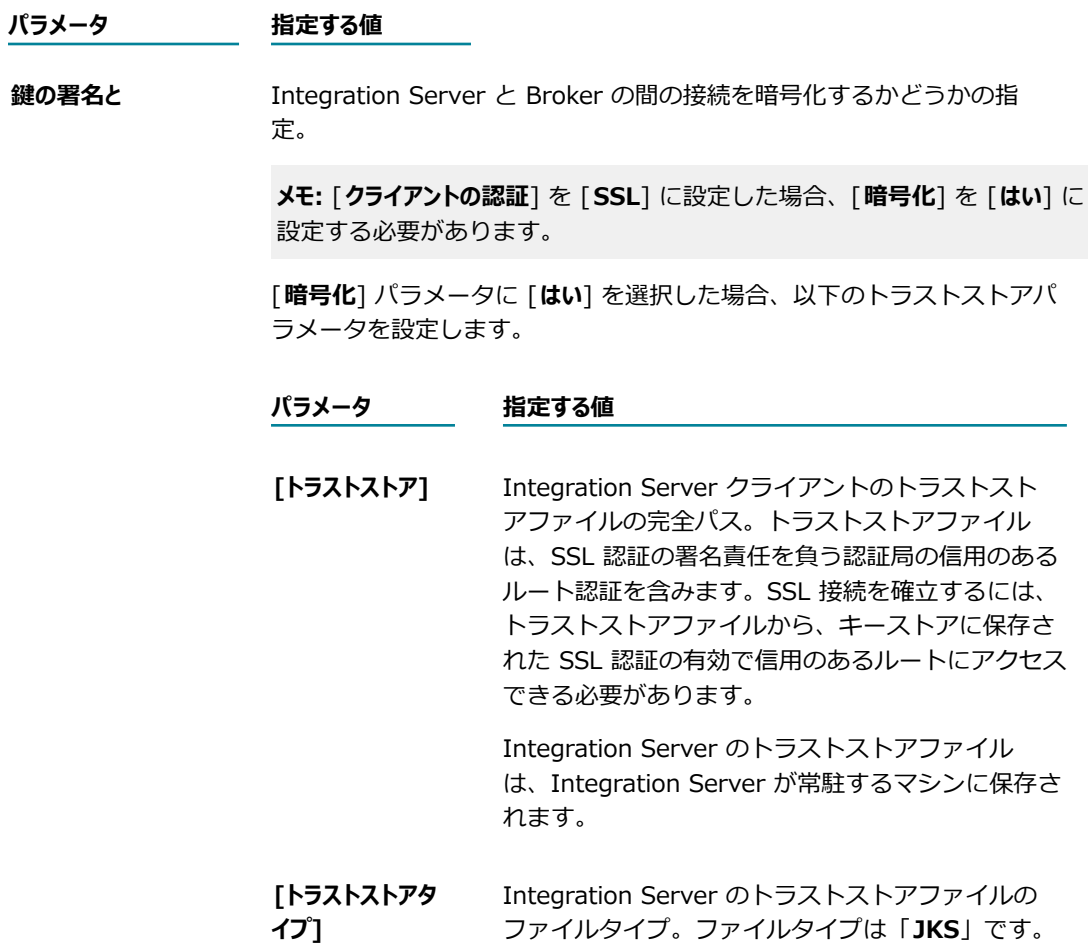

9. [**変更内容の保存**] をクリックします。

Integration Server は、Broker 接続エイリアスを作成します。

- 10.[**webMethods メッセージングの設定に戻る**] をクリックします。
- 11.Broker 接続エイリアスを有効にします。
- 12.Integration Server を再起動します。

Broker および Broker に対して SSL を設定する⽅法の詳細については、『*Administering webMethods Broker*』を参照してください。

**メモ:** この接続エイリアスによって使⽤される Broker が利⽤できないときにパブリッシュされるドキュメ ントを含めるように送信ドキュメントストア (クライアントサイドキューとも呼ばれる) を設定することが できます。詳細については、を参照してください。 [263 ページの「送信ドキュメントストアについて」](#page-262-0)

## **Universal Messaging 接続エイリアスの作成**

Universal Messaging 接続エイリアスは、Universal Messaging サーバへの接続を確⽴するための設定情 報が含まれる webMethods メッセージング接続エイリアスです。各 Integration Server にはそれぞれ複 数の Universal Messaging 接続エイリアスを設定できます。

### **Universal Messaging 接続エイリアスを作成するには**

- 1. Integration Server Administrator を開きます。
- 2. ナビゲーションパネルの [**設定**] メニューで、[**メッセージング**] をクリックします。
- 3. [**webMethods メッセージング設定**] で、[**webMethods メッセージングの設定**] をクリックします。
- 4. [**Universal Messaging接続エイリアスの作成**] をクリックします。
- 5. [**全般設定**] で、以下を指定します。

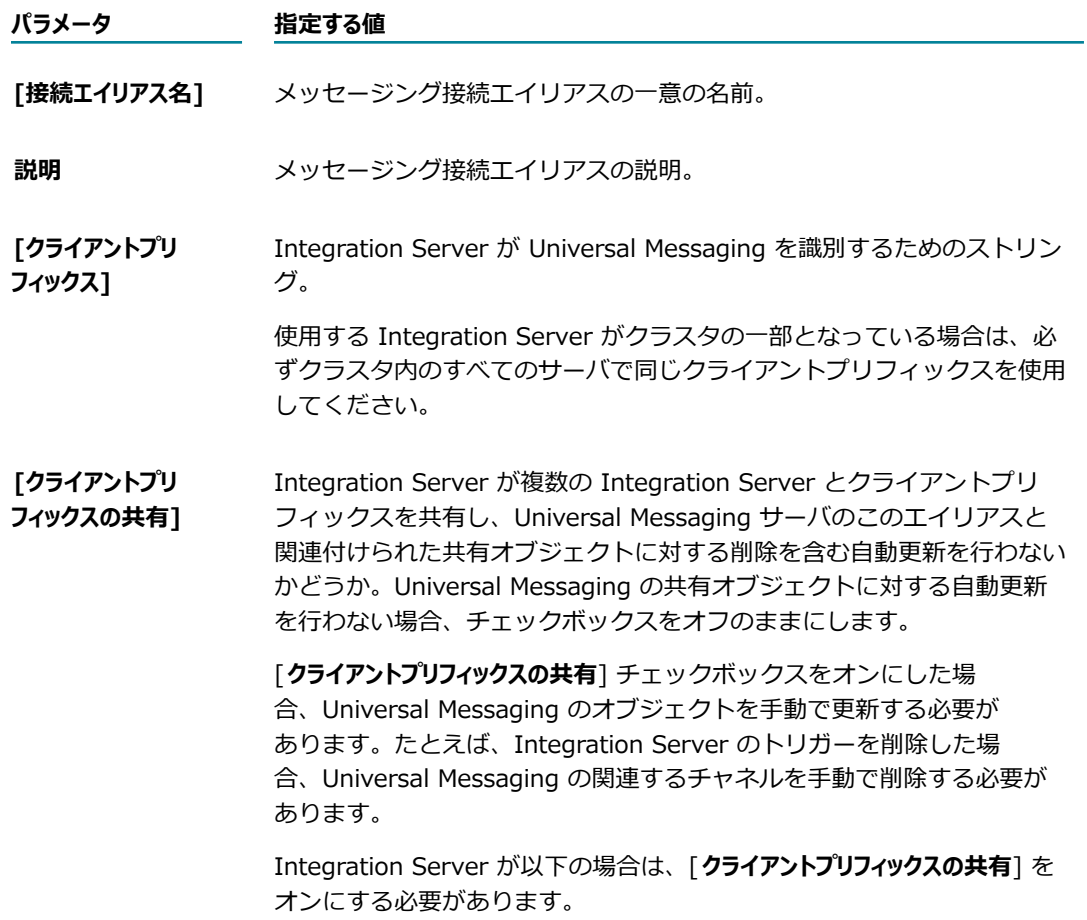

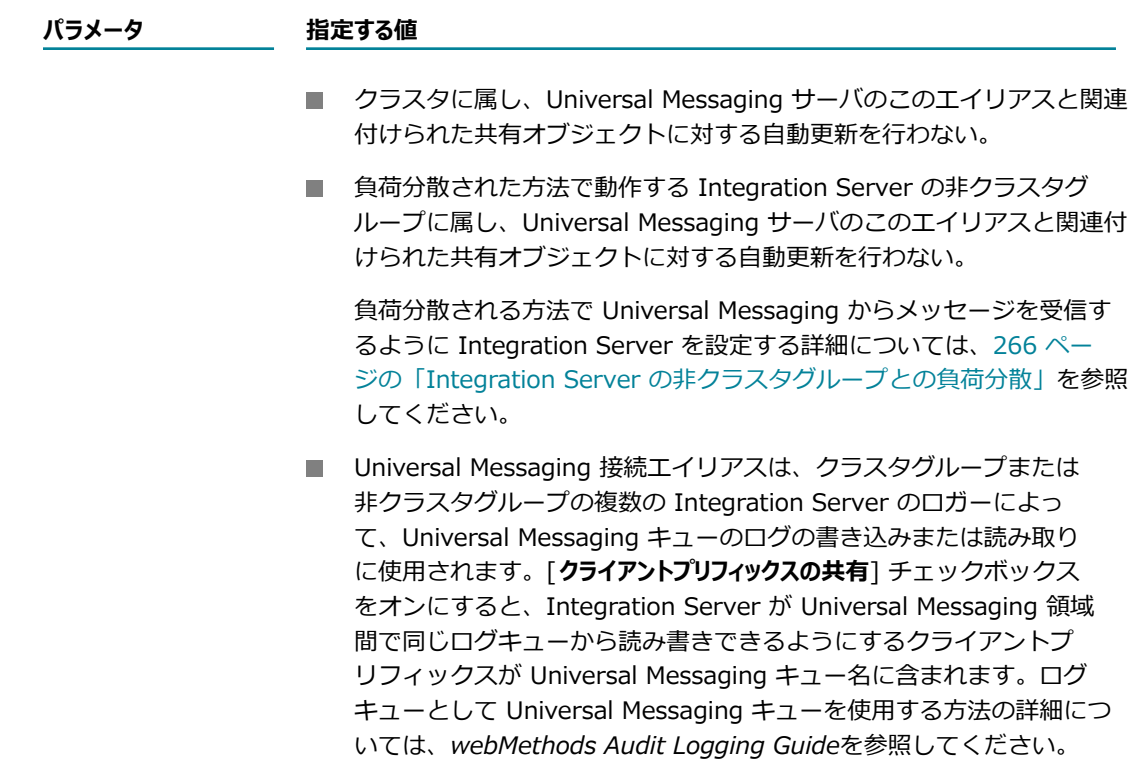

6. [**接続設定**] で、以下を指定します。

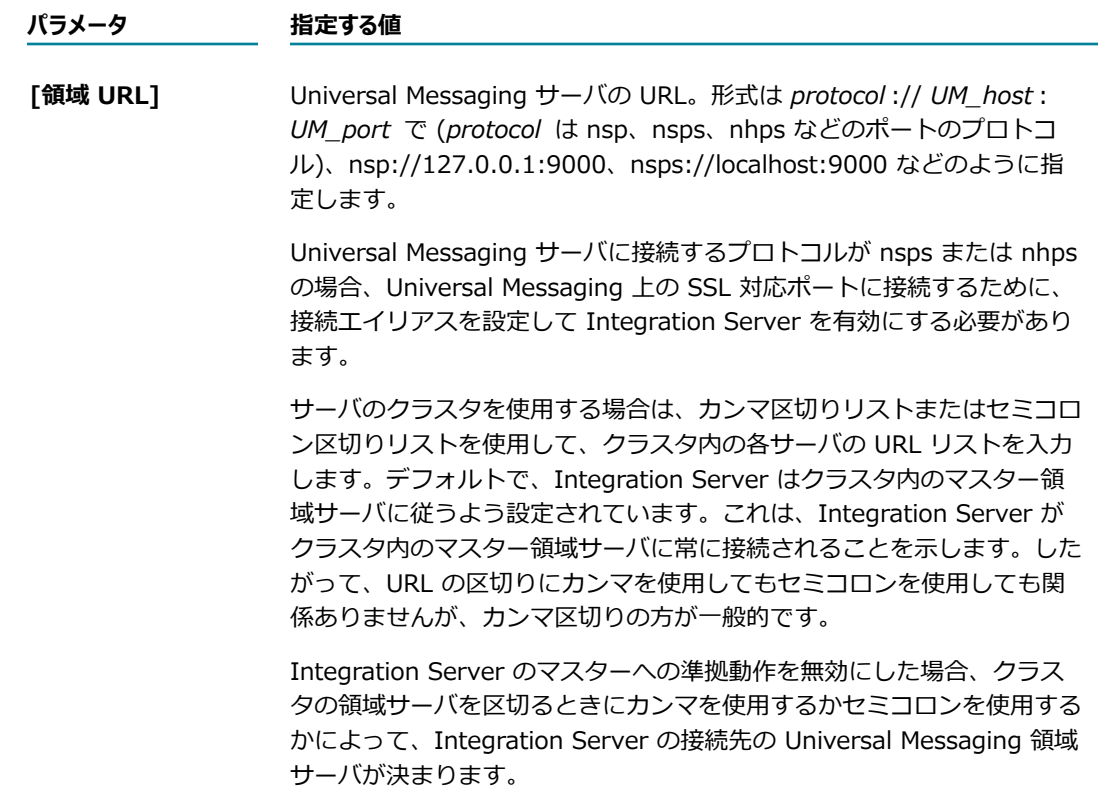

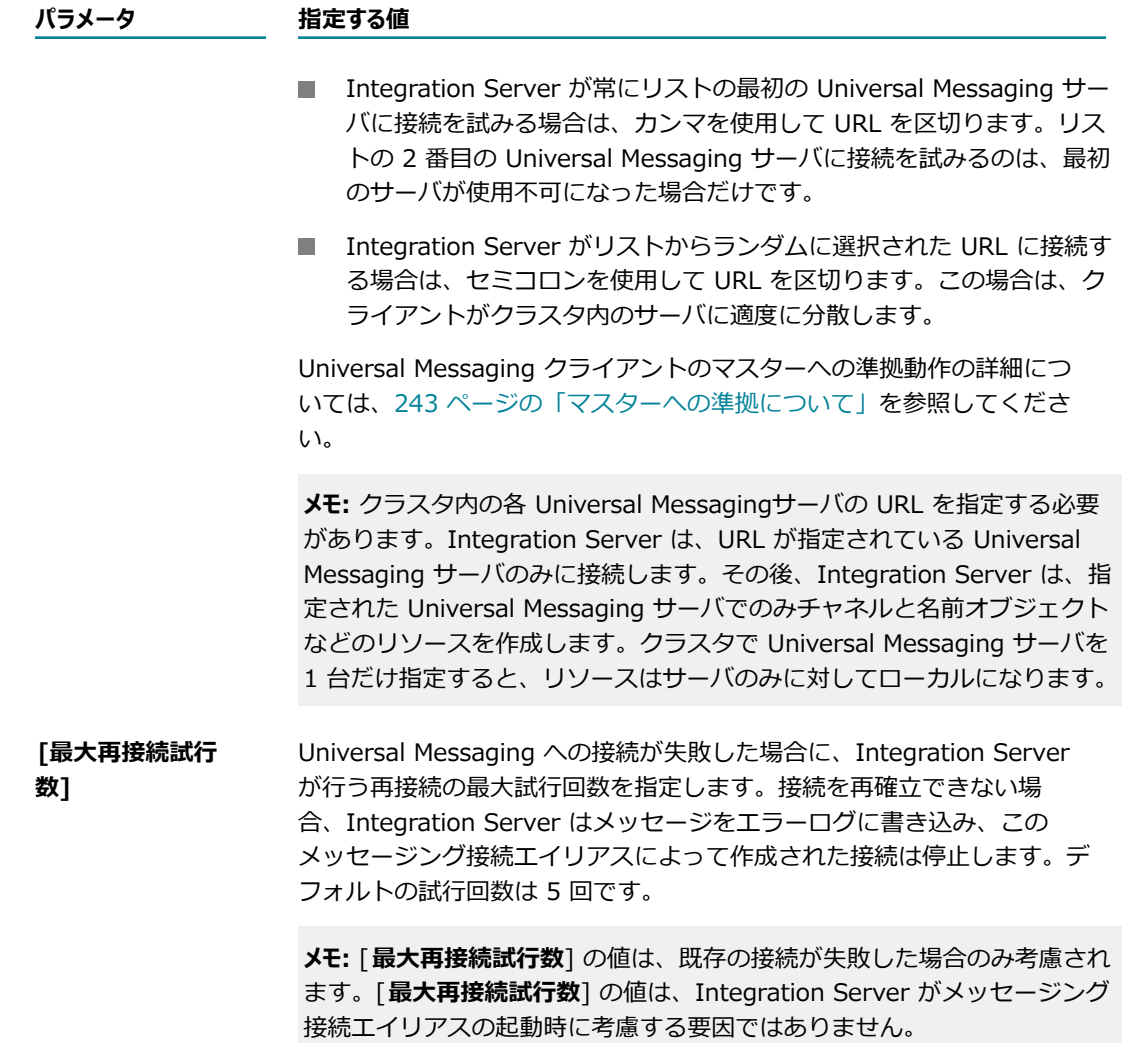

7. [**プロデューサの設定**] で、以下を指定します。

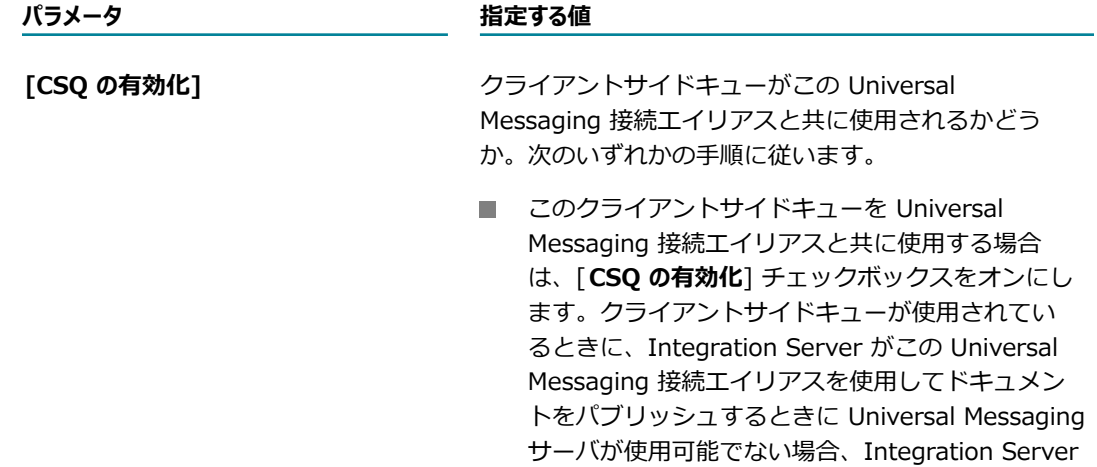

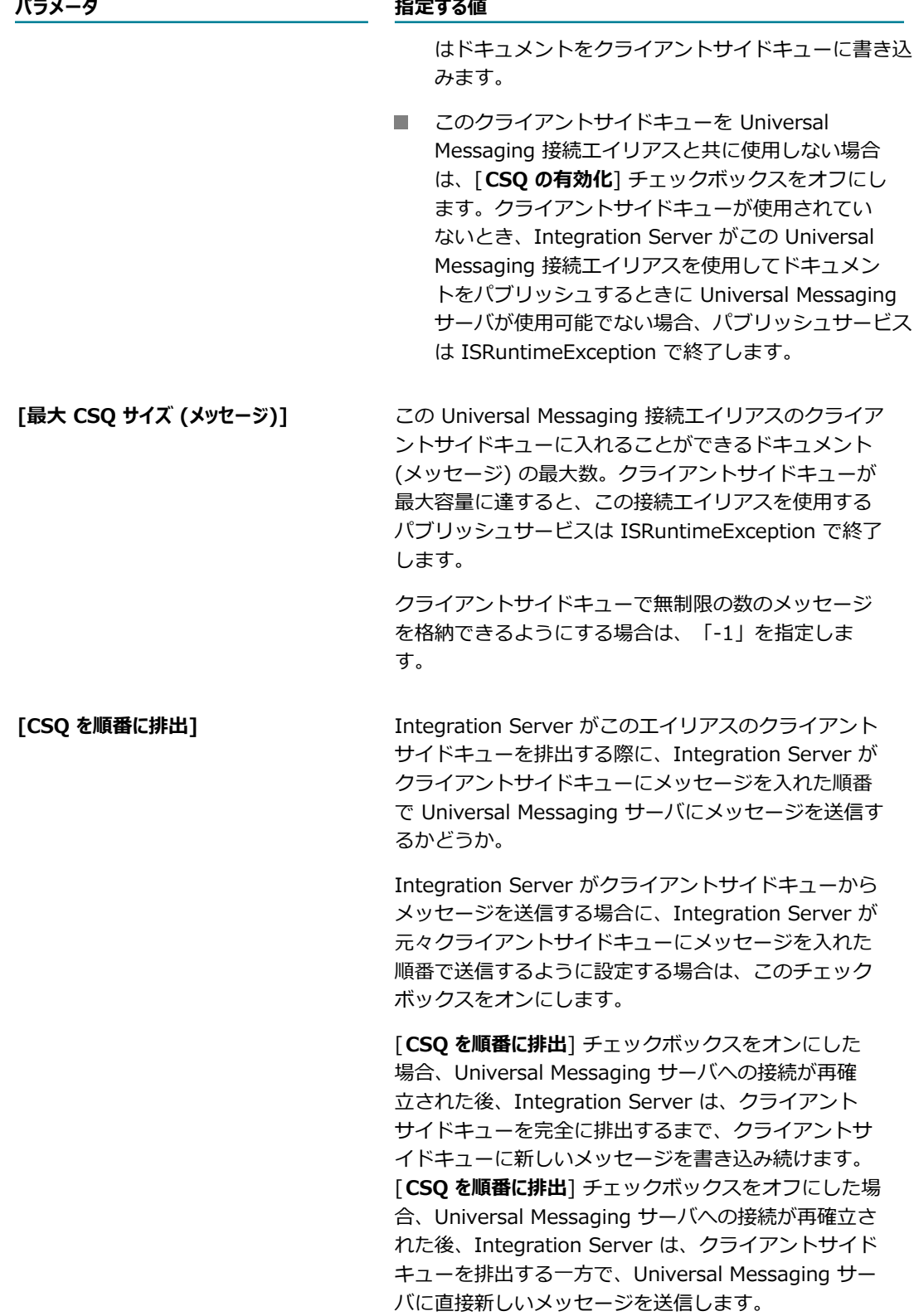

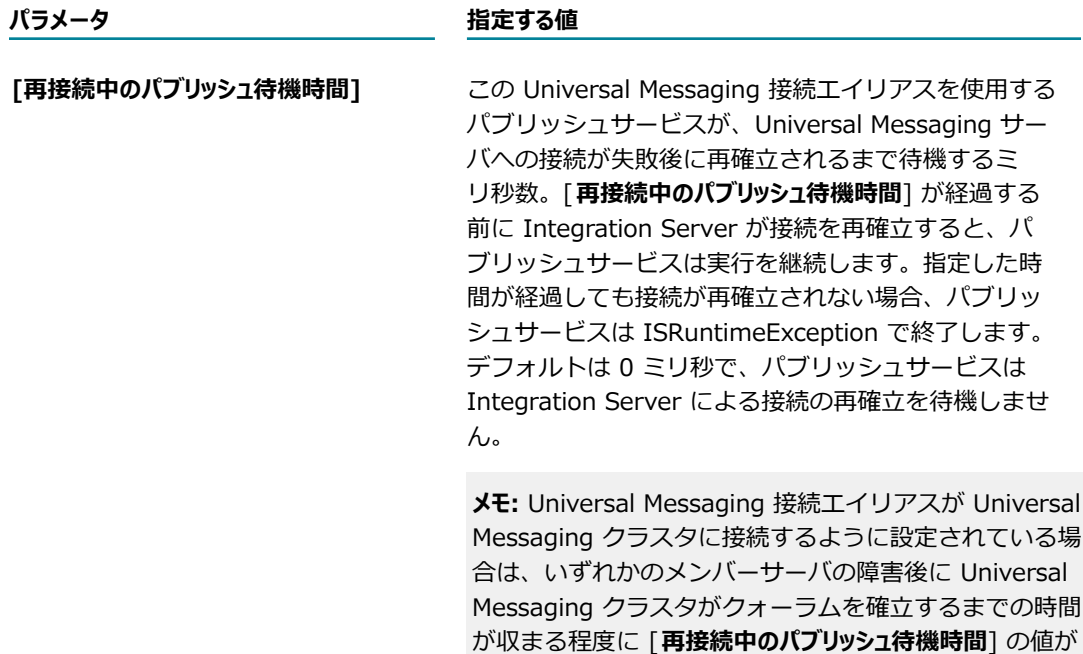

⼗分⻑いことを確認してください。

8. [**クライアントの認証の設定**] で、以下を指定します。

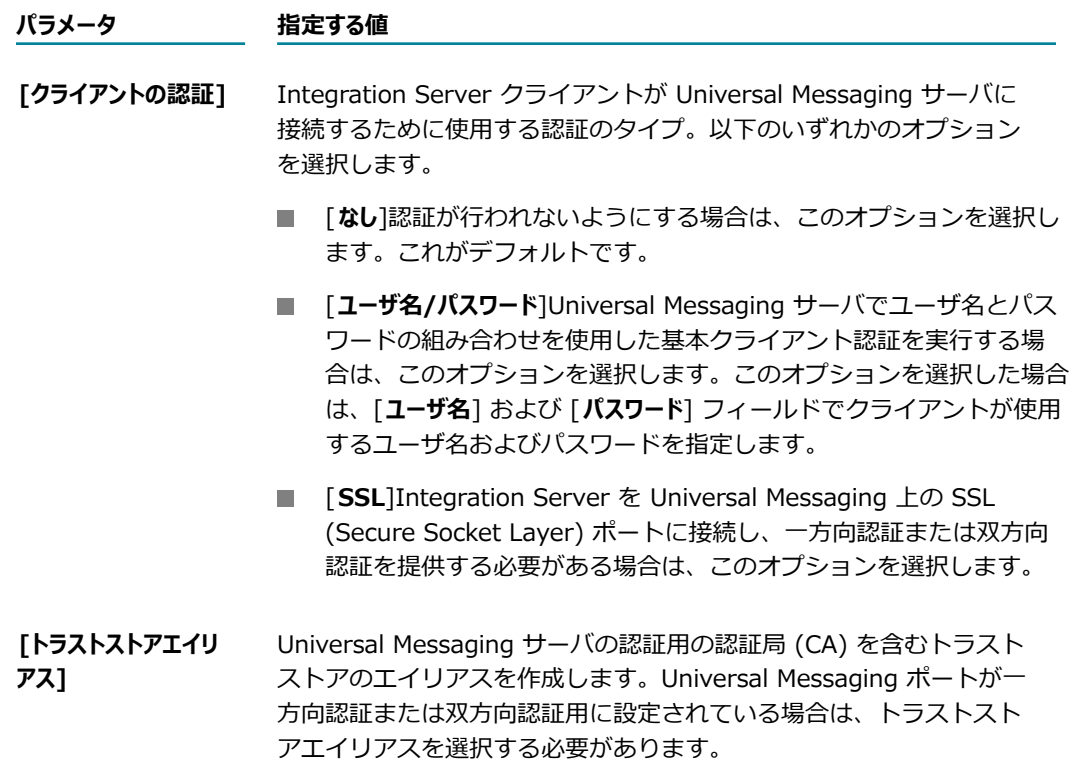

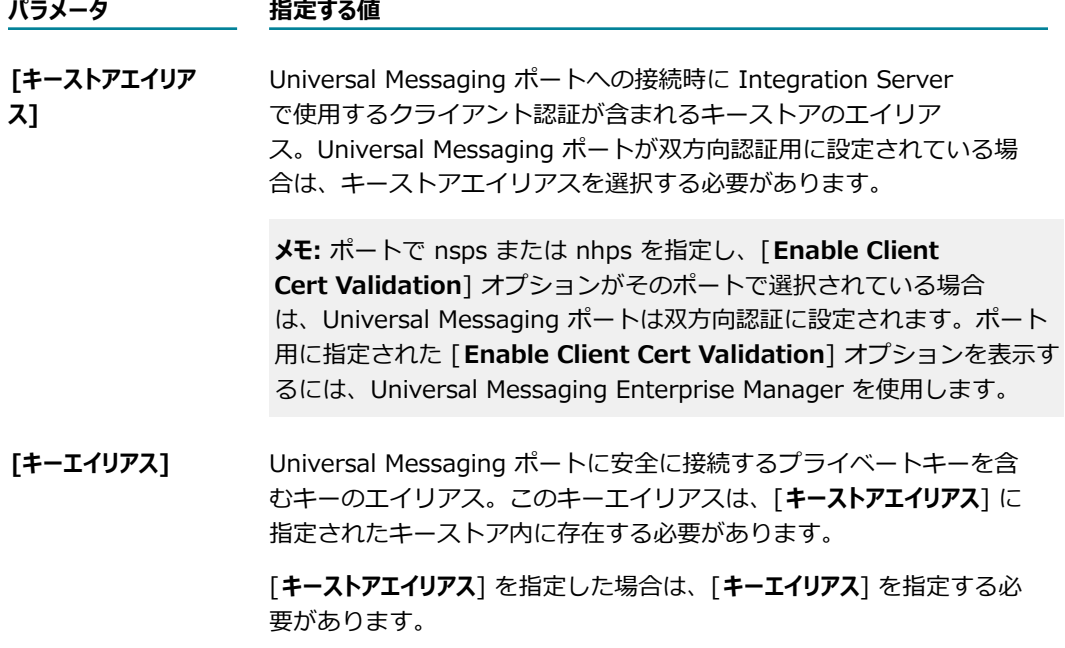

**メモ:** Universal Messaging 上の SSL 対応ポートに接続するように Universal Messaging を設定す る詳細については、252 ページの「Universal Messaging 上の SSL [対応ポートに接続するための](#page-251-0) [Integration](#page-251-0) Server 設定」を参照してください。

- 9. [**コンシューマ設定**] で、[**要求/応答チャネルとリスナーを有効にする**] チェックボックスを以下のいずれかに 設定します。
	- この Universal Messaging 接続エイリアスを要求/応答または「パブリッシュして待機」シナリ オの⼀部として使⽤し、要求ドキュメントを送信したり、応答ドキュメントを送信したり、応答ド キュメントを受信したりする場合は、[**要求/応答チャネルとリスナーを有効にする**] チェックボックス をオンにします。このチェックボックスをオンにすると、Universal Messaging 接続エイリアス が起動した際に、Integration Server は以下のことを実⾏します。
		- この Universal Messaging 接続エイリアスの要求/応答チャネルがまだない場合は、要求/応 答チャネルを作成します。要求/応答チャネル名には、Integration Server を識別するスト リング、クライアントプリフィックス、および「RequestReply」というテキストが含まれま す。
		- Integration Server で、このエイリアス固有の要求/応答チャネルにサブスクライブするリス ナーを起動します。
	- この Universal Messaging 接続エイリアスを要求/応答または「パブリッシュして待機」シナリ オの一部として使用せずに、Integration Server および Universal Messaging 上のリソースを節 約する場合は、[**要求/応答チャネルとリスナーを有効にする**] チェックボックスをオフにします。

10.[**変更内容の保存**] をクリックします。

11.Universal Messaging 接続エイリアスを有効にします。

## <span id="page-242-0"></span>**マスターへの準拠について**

マスターへの準拠は、Universal Messaging クライアント設定の 1 つであり、クライアントセッションは 常に Universal Messaging クラスタのマスタ領域サーバに接続されていることを示します。マスターへの 準拠はパフォーマンスの向上につながることがあるため、Integration Server はプロデューサ接続とコン シューマ接続を含む webMethods メッセージング接続のマスターに従うように設定されます。

ただし、マスターへの準拠動作は無効にすることができます。多数の接続による重い負荷が予想さ れ、Universal Messaging クラスタ内で負荷を分散させたい場合、マスターへの準拠動作を無効にするこ とがあります。マスターへの準拠動作を無効にするには、*Software AG\_directory*/profiles/IS\_instance/ configuration/custom\_wrapper.conf にある custom\_wrapper.conf を変更して以下の設定を含めます。

wrapper. java.additional.n=-DFollowTheMaster=false

ここで n は次に使用可能な wrapper.java.additional 番号です。

**メモ:** Integration Server はデフォルトで webMethods メッセージング接続のマスターにのみ従うよう設 定されます。Universal Messaging が JMS プロバイダである場合、Integration Server は JMS セッショ ンのマスターへの準拠を使⽤しません。

## **メッセージング接続エイリアスの編集**

自分で作成したメッセージング接続エイリアスや Integration Server によって作成された一部のデフォル トのメッセージング接続エイリアスについて、プロパティを編集することができます。メッセージング接続 エイリアスを編集する前に、以下の点を考慮してください。

- 接続エイリアス名を除く、既存のメッセージング接続エイリアスのすべてのプロパティを編集できま す。
- メッセージング接続エイリアスは、編集する前に無効にする必要があります。エイリアスが無効になっ ていない場合、*messagingConnectionAlias* 名の編集リンクはハイパーリンクされません。
- IS DES CONNECTION エイリアスの場合、説明とクライアントプリフィックスのみ編集で きます。Integration Server がクラスタ (ステートレスまたはステートフル) の⼀部である場 合、IS\_DES\_CONNECTION 接続エイリアスのクライアントプリフィックスは各 Integration Server で同じである必要があります。
- IS LOCAL CONNECTION エイリアスは編集できません。

### **メッセージング接続エイリアスを編集するには**

- 1. Integration Server Administrator を開きます。
- 2. ナビゲーションパネルの [**設定**] メニューで、[**メッセージング**] をクリックします。
- 3. [**webMethods メッセージング設定**] で、[**webMethods メッセージングの設定**] をクリックします。
- 4. [**webMethods メッセージング接続エイリアスの定義**] テーブルで、編集するメッセージング接続エイリア スの名前をクリックします。
- 5. 編集しているのが Broker 接続エイリアス、Universal Messaging、または Digital Event Services 接 続エイリアスであるかに応じて、以下のいずれかを⾏います。
	- **[Broker 接続エイリアスの編集] をクリックします。**
- **[Universal Messaging 接続エイリアスの編集] をクリックします。**
- **「Digital Event Services 接続エイリアスの編集**] をクリックします。

**メモ:** *messagingConnectionAliasType* の **編集**リンクが表⽰されるが使⽤できない場合、つまり、ハ イパーリンクされていない場合、メッセージング接続エイリアスが無効になっていないことがありま す。無効になったメッセージング接続エイリアスのみ編集できます。

- 6. メッセージング接続エイリアスの情報を更新します。
- 7. [**変更内容の保存**] をクリックします。
- 8. メッセージング接続エイリアスを有効にします。メッセージング接続エイリアスの有効化の詳細につい ては、[245 ページの「メッセージング接続エイリアスの有効化」を](#page-244-0)参照してください。
- 9. これが Broker 接続エイリアスの場合、変更を適⽤するには、Integration Server を再起動する必要 があります。
- 10.これが、Universal Messaging キューへのログエントリの書き込みまたは読み取りに使⽤される Universal Messaging 接続エイリアスである場合、変更した内容を有効にするには、Integration Server を再起動する必要があります。

メモ:

- Broker 接続エイリアスを別のテリトリにある Broker に切り替えると、切り替え先の Broker で、パ ブリッシュ可能なドキュメントタイプの同期が必要な場合があります。パブリッシュ可能なドキュメン トタイプの同期については、*webMethods Service Development Help*を参照してください。
- **[要求/応答チャネルとリスナーを有効にする**]チェックボックスをオンにしている Universal Messaging 接 続エイリアスのクライアントプリフィックスを変更すると、Universal Messaging は新しいクライア ントプリフィックスの付いた新しい要求/応答チャネルを作成します。ただし、Universal Messaging は、Universal Messaging 接続エイリアスの以前の要求/応答チャネルを削除しません。Universal Messaging Enterprise Manager を使用して、古いチャネルを削除してください。
- **「要求/応答チャネルとリスナーを有効にする**] チェックボックスをオフに変更して Universal Messaging 接続アイリアスを編集した場合、Universal Messaging 接続エイリアスの要求/応答チャネルは Universal Messaging サーバに保持されます。チャネルを削除するには、Universal Messaging Enterprise Manager を使用してください。
- ロガーがログエントリを Universal Messaging キューに書き込むかログエントリを読み取るときに使 ⽤する Universal Messaging 接続エイリアスの場合、[**クライアントプリフィックスの共有**] チェックボッ クスの状態によって、エイリアスのクライアントプリフィックスが Universal Messaging キュー名に 含まれるかどうかが決まります。[**クライアントプリフィックスの共有**] チェックボックスをオンまたはオフ にすることにより Universal Messaging 接続エイリアスを編集し、そのエイリアスがロガーによって 使⽤される場合、キュー名の変更を有効にするには、Integration Server を再起動する必要がありま す。また、そのエイリアスを使用する Integration Server のクラスタまたは非クラスタグループ内の 他の Integration Server に同じ変更を⾏う必要があります。

## <span id="page-244-0"></span>**メッセージング接続エイリアスの有効化**

メッセージング接続エイリアスを有効にすると、Integration Server でメッセージング接続エイリアスを 使⽤して、パブリッシュサービスおよび webMethods messaging trigger の代わりにメッセージングプロ

バイダとの間でメッセージの送信および受信を実⾏できるようになります。メッセージング接続エイリアス に関しては、次の情報に注意してください。

- Universal Messaging 接続エイリアスを有効にすると、変更はただちに有効になります。パブリッ シュサービスおよびトリガーは、メッセージングプロバイダとの間でメッセージを送信および受信する ために、エイリアスを使⽤し始めます。
- Broker 接続エイリアスを有効にすると、変更を有効にするために Integration Server を再起動す る必要があります。パブリッシュサービスおよび webMethods messaging triggerは、Integration Server が再起動するまで、ドキュメントを送信および受信するために、エイリアスを使用し始めませ ん。
- IS LOCAL CONNECTION メッセージング接続エイリアスは、有効/無効を切り替えられません。エ イリアスは、ローカルパブリッシュのために Integration Server で常に使⽤できます。

#### **メッセージング接続エイリアスを有効にするには**

- 1. Integration Server Administrator を開きます。
- 2. ナビゲーションパネルの [**設定**] メニューで、[**メッセージング**] をクリックします。
- 3. [**webMethods メッセージング設定**] で、[**webMethods メッセージングの設定**] をクリックします。
- 4. [**webMethods メッセージング接続エイリアスの定義**] リストで、有効にするメッセージング接続エイリア スを探します。
- 5. [**有効**] 列の [**いいえ**] をクリックして、メッセージング接続エイリアスを有効にします。

Universal Messaging 接続エイリアスの場合、Integration Server Administrator によって [**いいえ**] **が [√はい]** に置き換わります。

Broker 接続エイリアスの場合、Integration Server Administrator によって [**いいえ**] が [ **はい (再 開を待機中)**] に置き換わります。

6. これが Broker 接続エイリアスの場合、変更を適⽤するには、Integration Server を再起動してくだ さい。

## **メッセージ接続エイリアスの無効化について**

Integration Server では、任意のメッセージング接続エイリアスを無効にすることができます。無効化さ れたメッセージング接続エイリアスは、エイリアスで指定されたメッセージングプロバイダとの間でメッ セージを送信および受信するために使⽤できなくなります。具体的には、メッセージング接続エイリアスが 無効になると、以下のようになります。

- 無効化されたエイリアスを使用するパブリッシュサービスは、ISRuntimeException で終了します。
- エイリアスを使用する webMethods messaging trigger は、無効になります。

Universal Messaging 接続エイリアスを無効にしたときは、変更を有効にするために Integration Server を再起動する必要はありません。

■ エイリアスを使用するパブリッシュサービスは、メッセージング接続エイリアスが無効になるとただち に ISRuntimeException を受信します。

■ エイリアスを使用する webMethods messaging trigger を一時停止する前に、Integration Server は、トリガーが既に受信したメッセージの処理が終わるまでトリガーを短時間待機しま す。Integration Server は、(成功、失敗にかかわらず) トリガーサービスの実⾏が完了し、トリガー がメッセージプロバイダへのメッセージの受信を確認すると、メッセージの処理が完了したと判断し ます。トリガーサービスの稼働時間が⻑く、割り当てられた時間内に完了できない場合、Integration Server はトリガーを無効にし、メッセージの処理が未完了であると判断します。

**メモ:** トリガーを一時停止しても、トリガーサービスは停止しません。このため、Integration Server が webMethods messaging trigger を一時停止した後でも、トリガーサービスは完了するまで実行 されます。トリガーサービスが完了すると、Integration Server はメッセージングプロバイダへの メッセージの受信を確認しようとします。しかし、メッセージング接続エイリアスが無効であるた め、この受信確認は失敗します。メッセージが保証付きの場合、メッセージング接続エイリアスが 有効になりトリガーが再開されると、メッセージングプロバイダはメッセージを再配信します。メッ セージの再配信によって、重複処理が発⽣することがあります。

Broker 接続エイリアスを無効にすると、エイリアスに対する変更を有効にするために Integration Server を再起動する必要があります。Integration Server が再起動するまで、Broker 接続エイリアスは実 際には無効になりません。つまり、エイリアスを使用するパブリッシュサービスおよび webMethods messaging triggerは、再起動が発⽣するまでメッセージの送信および受信を続けます。再起動する と、Integration Server はメッセージング接続エイリアスを使⽤する webMethods messaging trigger を⼀時停⽌します。また、再起動後、メッセージング接続エイリアスを使⽤するパブリッシュサービスは ISRuntimeException で終了します。

**メモ:** IS\_LOCAL\_CONNECTION メッセージング接続エイリアスは、有効/無効を切り替えられません。エ イリアスは、ローカルパブリッシュのために Integration Server で常に使⽤できます。

## <span id="page-246-0"></span>**メッセージング接続エイリアスの無効化**

以下の場合に、Universal Messaging 接続エイリアスを無効化することがあります。

- メッセージング接続エイリアスを編集する。
- サービスがメッセージングプロバイダにメッセージをパブリッシュしないようにする。
- 特定のメッセージングプロバイダからのメッセージ受信を停止する。
- 特定のメッセージングプロバイダを使用するすべての webMethods messaging triggerを停止する。

Universal Messaging 接続エイリアスは Integration Server の再起動を必要とせずに変更が有効になるた め、エイリアスを無効にすることで、エイリアスにおける Universal Messaging サーバからのメッセージ の送信、抽出、処理を簡単に停止することができます。

### **メッセージング接続エイリアスを無効にするには**

- 1. Integration Server Administrator を開きます。
- 2. ナビゲーションパネルの [**設定**] メニューで、[**メッセージング**] をクリックします。
- 3. [**webMethods メッセージング設定**] で、[**webMethods メッセージングの設定**] をクリックします。
- 4. [**webMethods メッセージング接続エイリアスの定義**] リストで、無効にするメッセージング接続エイリア スを探します。

5. [有効] 列の √ アイコンをクリックして、メッセージング接続エイリアスを無効にします。

Universal Messaging 接続エイリアスの場合、Integration Server Administrator によって が [**いいえ**] に置き換わります。

Broker 接続エイリアスの場合、Integration Server Administrator によって [√はい] が [√いいえ **(再開を待機中)**] に置き換わります。

6. これが Broker 接続エイリアスの場合、変更を適⽤するには、Integration Server を再起動してくだ さい。

## **メッセージング接続エイリアスの状態**

メッセージング接続エイリアスの [**有効**] 列には、以下のいずれかの状態が表⽰されます。

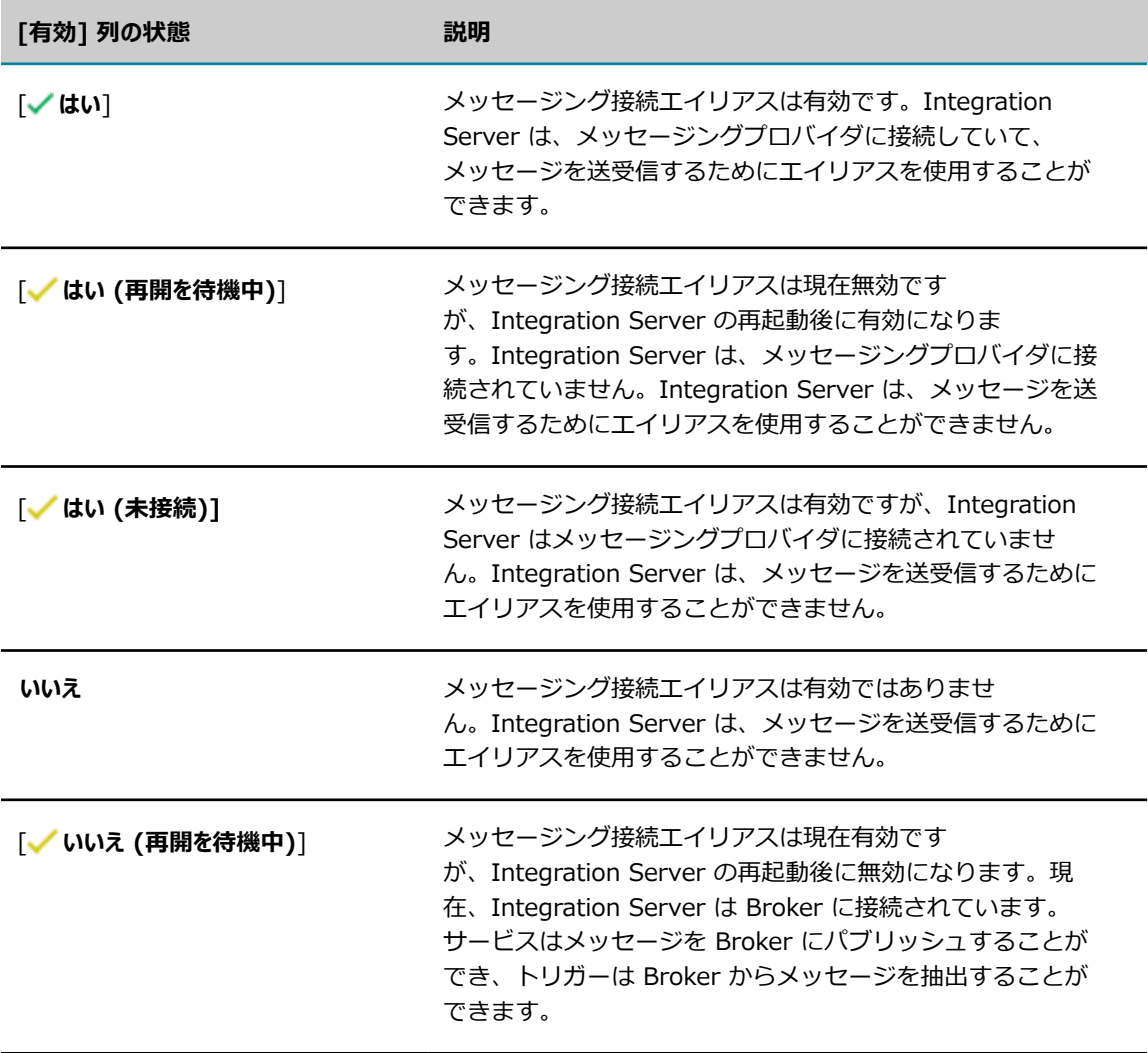

**メモ:** Integration Server Administrator では、事前定義済みの IS\_LOCAL\_CONNECTION メッセージン グ接続エイリアスのステータスは表⽰されません。エイリアスは、有効/無効を切り替えられず、ローカル パブリッシュのために Integration Server で常に使⽤できます。

## **デフォルトのメッセージング接続エイリアスの指定**

デフォルトのメッセージング接続エイリアスにより、パブリッシュ可能なドキュメントタイプの [**接続エイ リアス名**] プロパティがデフォルトに設定されているか空の場合にメッセージの送信先となるメッセージン グプロバイダが決まります。

- パブリッシュ可能なドキュメントタイプのインスタンスをパブリッシュするサービスは、デフォルトの メッセージング接続エイリアスを使⽤して、メッセージングプロバイダに接続し、ドキュメントをパブ リッシュします。
- パブリッシュ可能なドキュメントタイプにサブスクライブする webMethods messaging triggerは、 デフォルトのメッセージング接続エイリアスを使⽤して、プロバイダに接続し、メッセージを抽出しま す。

つまり、パブリッシュ可能なドキュメントタイプで [**接続エイリアス名**] がデフォルトに設定されているか空 の場合は、デフォルトのメッセージング接続エイリアスによって、パブリッシュされるドキュメントインス タンスを受信しルーティングするメッセージングプロバイダが決まります。

はじめて Integration Server を起動すると、Integration Server は Integration Server が以前のバー ジョンから移⾏されたかどうか、および同じ場所にインストールされている他の製品に応じて、デフォルト のメッセージング接続エイリアスを設定します。

### **デフォルトのメッセージング接続エイリアスを変更するには**

- 1. Integration Server Administrator を開きます。
- 2. ナビゲーションパネルの [**設定**] メニューで、[**メッセージング**] をクリックします。
- 3. [**webMethods メッセージング設定**] で、[**webMethods メッセージングの設定**] をクリックします。
- 4. [**デフォルト接続エイリアスの変更**] をクリックします。
- 5. [**新しいデフォルトのエイリアス接続の選択**] の [**接続エイリアス名**] リストで、新しいデフォルトのメッセー ジング接続エイリアスとして使用するメッセージング接続エイリアス名を選択します。
- 6. [**更新**] をクリックします。

メモ

- デフォルトの接続エイリアスを変更すると、Integration Server は、デフォルトのメッセージング 接続エイリアスを使⽤するパブリッシュ可能なドキュメントタイプにサブスクライブするすべての webMethods messaging triggerを再ロードします。
- デフォルトの接続エイリアスを変更したら、デフォルトのエイリアスを使用するパブリッシュ可能なド キュメントタイプをメッセージングプロバイダと同期する必要があります。これにより、新しいデフォ ルトのメッセージングプロバイダに関するプロバイダの定義は、デフォルトのメッセージング接続エイ リアスを使⽤するパブリッシュ可能なドキュメントタイプと同期されます。

# **メッセージング接続エイリアスの削除**

メッセージング接続エイリアスを削除する前に、次の点に注意してください。

- メッセージング接続エイリアスは、削除前に無効にする必要があります。メッセージング接続エイリア スの無効化の詳細については、[247 ページの「メッセージング接続エイリアスの無効化」を](#page-246-0)参照して ください。
- メッセージング接続エイリアスは、削除時にパブリッシュ可能なドキュメントタイプに割り当てないで ください。Integration Server は、パブリッシュ可能なドキュメントタイプによって使⽤されるメッ セージング接続エイリアスが削除されることを防⽌できません。
- 事前定義済みのメッセージング接続エイリアス IS\_LOCAL\_CONNECTION は削除できません。
- 事前定義済みのメッセージング接続エイリアス IS\_DES\_CONNECTION は削除できません。

### **メッセージング接続エイリアスを削除するには**

- 1. Integration Server Administrator を開きます。
- 2. ナビゲーションパネルの [**設定**] メニューで、[**メッセージング**] をクリックします。
- 3. [**webMethods メッセージング設定**] で、[**webMethods メッセージングの設定**] をクリックします。
- 4. [**webMethods メッセージング接続エイリアスの定義**] テーブルで、メッセージング接続エイリアスが無効 になっていない場合は無効にします。
- 5. [削除] 列で、削除するメッセージング接続エイリアスの **×** アイコンをクリックします。
- 6. [**OK**] をクリックして、メッセージング接続エイリアスの削除を確認します。

# <span id="page-249-0"></span>**Universal Messaging Server への接続の認証**

webMethods Universal Messaging がメッセージングプロバイダとして機能するときは、Integration Server はクライアントとして機能し、Universal Messaging 領域サーバはサーバとして機能しま す。Integration Server と Universal Messaging サーバとの間の通信は、Universal Messaging サーバ 上の ACL 管理を利⽤してセキュリティ保護されます。Universal Messaging サーバが ACL を適⽤する 前段階でユーザ名とパスワードを使⽤して接続を認証することにより、Integration Server と Universal Messaging との間の接続のセキュリティをさらに強化することができます。この認証方法は、Universal Messaging 接続エイリアスを作成するときに指定します。

**メモ:** この機能は Integration Server 9.8 以降および Universal Messaging 9.6 以降に適⽤されます。

Integration Server と Universal Messaging との間の接続をこの⽅法で認証するように Universal Messaging 接続エイリアスを設定するときは、SASL (Simple Authentication and Security Layer) フ レームワークまたは JAAS (Java Authentication and Authorization Service) フレームワークを使⽤して ユーザクレデンシャルが交換されます。Universal Messaging では、デフォルトで JAAS フレームワーク を使⽤します。

使⽤するフレームワークは Universal Messaging 管理者か決定します。接続をテストする前 に、Universal Messaging 管理者と協力して以下の項目を用意します。

- **SASL フレームワーク** このフレームワークでは、Universal Messaging サーバは指定されたディレクト リインスタンスに基づいてユーザクレデンシャルを検証します。クレデンシャルは、内部ディレクトリ または外部ディレクトリ (LDAP など) に格納されます。Universal Messaging 管理者と協力して以下 の項目を用意します。
	- **内部ユーザリポジトリ**ユーザクレデンシャルを内部ユーザリポジトリに格納する場合、Universal Messaging 管理者は Software AG Security Infrastructure コマンドラインツールを 使用してリポジトリを作成する必要があります。また、Universal Messaging 管理者は Nirvana.directory.provider システムプロパティを後述するサーバプロパティ設定表に⽰すとお りに設定する必要もあります。
	- **外部ユーザリポジトリ設定**ユーザクレデンシャルを LDAP などの外部リポジトリに格納する場 合、Universal Messaging 管理者は Nirvana.directory.provider システムプロパティを後述する サーバプロパティ設定表に⽰すとおりに設定する必要があります。
	- **サーバプロパティ設定**Universal Messaging 管理者は、nserver.conf ファイル (Universal Messaging サーバの *Universal Messaging\_directory\*server\umserver\bin\ にあります) で プロパティを以下のように設定する必要があります。

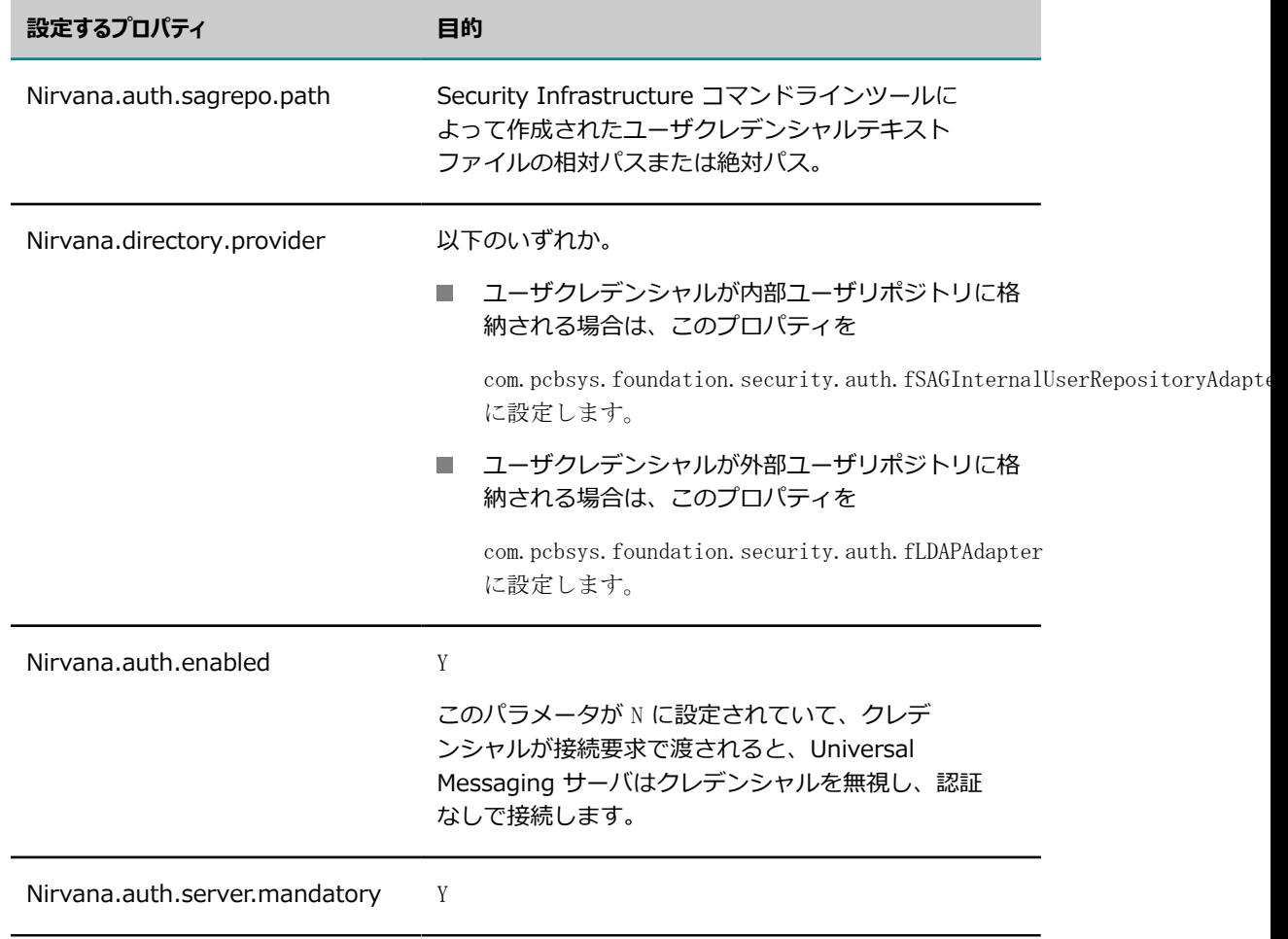

内部および外部ユーザリポジトリ、Security Infrastructure コマンドラインツールおよび nserver.cnf システムプロパティの詳細については、『*Software AG Infrastructure Administrator's Guide*』および Universal Messaging のマニュアルを参照してください。

- **JAAS フレームワーク** このフレームワークでは、Universal Messaging サーバはユーザクレデンシャル を検証するために、JAAS ログインモジュールを呼び出します。ユーザの認証にカスタムロジックが必 要な場合は (外部データベースからユーザクレデンシャルを抽出するためにカスタムサービスが必要な ときなど)、SASL よりもこの方式を選択することがあります。Universal Messaging 管理者と協力し て以下の項⽬を⽤意します。
	- **ログインモジュール**ログインモジュールには、パスワードを抽出して妥当性を検査するコードが含ま れます。接続エイリアスで指定されるユーザ名とパスワードの組み合わせがログインモジュール で指定されたものと異なる場合、Integration Server には接続が失敗したことを⽰すエラーメッ セージが表⽰されます。
	- **3AAS 設定ファイル**Universal Messaging 管理者は、Universal Messaging サーバ上で JASS 設定 ファイルを作成する必要があります。このファイルでは JAAS キーを定義し、ログインモジュー ルを呼び出します。
	- **サーバプロパテイ設定**Universal Messaging 管理者は、nserver.conf ファイル (Universal Messaging サーバの *Universal Messaging\_directory\server\umserver\bin\ に*あります) で プロパティを以下のように設定する必要があります。

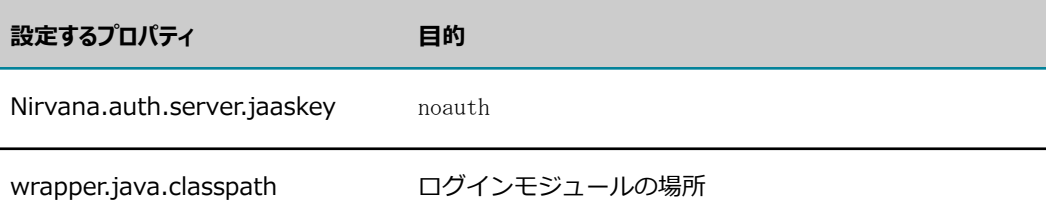

ログインモジュール、JAAS 設定ファイルおよび nserver.cnf システムプロパティの詳細については、 『*Software AG Infrastructure Administrator's Guide*』および Universal Messaging のマニュアル を参照してください。

# <span id="page-251-0"></span>**Universal Messaging 上の SSL 対応ポートに接続す るための Integration Server 設定**

Integration Server が Universal Messaging 接続エイリアスを使⽤して Universal Messaging サーバ でセキュアソケットプロトコルポートに接続する場合は、SSL を使用する必要があります。エイリアス でトラストストアと場合によってはキーストア情報を指定します。これにより、Integration Server と Universal Messaging との間の通信は SSL (Secure Socket Layer) を介してセキュリティ保護されます。

Universal Messaging ポートのインタフェースプロトコルとして NSPS または NHPS を指定している場合 は、ポートで SSL が使用されます。Universal Messaging ポートの設定方法に応じて、一方向 SSL また は双⽅向 SSL を設定する必要があります。
■ 一方向 SSL では、Integration Server はクライアントとして動作し、Universal Messaging ポートに 接続し、Universal Messaging ポートによって使用される CA 認証を提供しますが、クライアント認 証は提供しません。

一方向 SSL を指定するのは、Universal Messaging ポートで NSPS または NHPS を指定し、 [**Enable Client Cert Validation**] オプションがそのポートで選択されていない場合です。

詳細については、を参照してください。 253 ページの「一方向 SSL 用に Universal Messaging 接 [続エイリアスを設定する」](#page-252-0)

■ 双方向 SSL では、Integration Server はクライアントとして動作し、Universal Messaging ポートに 接続し、Universal Messaging ポートによって使⽤されるクライアント認証を提供し、CA 認証を提供 します。

双⽅向 SSL を指定するのは、Universal Messaging ポートで NSPS または NHPS を指定し、 [**Enable Client Cert Validation**] オプションがそのポートで選択されている場合です。

詳細については、254 ページの「双方向 SSL 用に Universal Messaging [接続エイリアスを設定す](#page-253-0) [る」](#page-253-0)を参照してください。

**メモ:** ポート⽤に選択されたプロトコルおよび [**Enable Client Cert Validation**] オプションを表⽰する には、Universal Messaging Enterprise Manager を使⽤します。

**メモ:** Integration Server バージョン 9.8 および 9.9 を使用して Integration Server で Universal Messaging 上のSSL 対応ポートに接続する場合は、Integration Server で使用される JVM で vax.net.ssl\* system プロパティを設定する必要があります。Integration Server バージョン 9.10 の 時点では、Universal Messaging 接続エイリアスで SSL 接続の確立に必要な情報を設定します。具体的 には、接続エイリアスでトラストストアエイリアスと、場合によってはキーストアエイリアスを指定しま す。これにより、接続エイリアスごとに異なるトラストストアとキーストアを使⽤できます。

## <span id="page-252-0"></span>**⼀⽅向 SSL ⽤に Universal Messaging 接続エイリアスを設 定する**

Integration Server と Universal Messaging の間の⼀⽅向 SSL では、Universal Messaging ポートに接 続し、Integration Server は Universal Messaging によって使⽤される CA 認証を提供しますが、クライ アント認証は提供しません。

以下の両方が真である場合は、一方向 SSL 用に Universal Messaging 接続エイリアスを設定する必要が あります。

- Universal Messaging 接続エイリアスでプロトコルが nsps または nhps である [ **領域 URL**] を指定 している。
- **「Enable Client Cert Validation**] オプションが Universal Messaging ポートで選択されていな い。Universal Messaging Enterprise Manager を使⽤して、[**Enable Client Cert Validation**] オ プションの状態を表⽰できます。

一方向 SSL 用に Universal Messaging 接続エイリアスを設定するには、以下の手順を使用します。

#### **⼀⽅向 SSL ⽤に Universal Messaging 接続エイリアスを設定するには**

- 1. Universal Messaging サーバの認証⽤の認証局 (CA) を含むトラストストアを作成します。
- 2. 手順 1 で作成したトラストストアのトラストストアエイリアスを作成します。 トラストストアエイリアスの作成の詳細については、[401 ページの「トラストストアエイリアスの作](#page-400-0) [成」](#page-400-0)を参照してください。
- 3. Integration Server Administrator を使用して、Universal Messaging サーバの SSL ポートへの接続 を作成する Universal Messaging 接続エイリアスを設定し、次の内容を指定します。

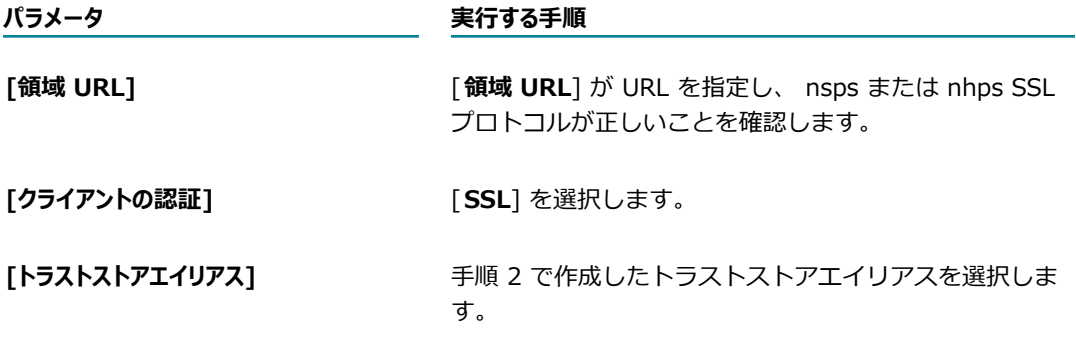

4. Universal Messaging 接続エイリアスを保存します。

**メモ:** Universal Messaging 接続エイリアスを一方向 SSL 用に設定するには、トラストストアの名前を指 定する必要があります。ただし、Universal Messaging 接続エイリアスで [**クライアントの認証**] を [**SSL**] に設定し、トラストストアエイリアスを指定しないと、Integration Server は JVM でこの情報を探しま す。JVM で SSL 関連のシステムプロパティを設定する詳細については、404 ページの「安全な方法での Integration Server JVM の SSL [情報の保存」](#page-403-0) を参照してください。

Software AG は、JVM システムに依存せずに、トラストストアエイリアス、キーストアエイリアス、キー エイリアス情報を Universal Messaging 接続エイリアスで指定することをお勧めします。

### <span id="page-253-0"></span>**双⽅向 SSL ⽤に Universal Messaging 接続エイリアスを設 定する**

Integration Server と Universal Messaging の間の双⽅向 SSL では、Universal Messaging ポートに接 続し、Integration Server は Universal Messaging によって使用される CA 認証を提供し、クライアント 認証を提供しません。

以下の両方が真である場合は、双方向 SSL 用に Universal Messaging 接続エイリアスを設定する必要が あります。

- Universal Messaging 接続エイリアスでプロトコルが nsps または nhps である [ **領域 URL**] を指定 している。
- [**Enable Client Cert Validation**] オプションが Universal Messaging ポートで選択されてい る。Universal Messaging Enterprise Manager を使⽤して、[**Enable Client Cert Validation**] オ プションの状態を表⽰できます。

双方向 SSL 用に Universal Messaging 接続エイリアスを設定するには、以下の手順を使用します。

#### **双⽅向 SSL ⽤に Universal Messaging 接続エイリアスを設定するには**

- 1. Universal Messaging サーバの認証⽤の認証局 (CA) を含むトラストストアを作成します。
- 2. 手順 1 で作成したトラストストアのトラストストアエイリアスを作成します。

トラストストアエイリアスの作成の詳細については、[401 ページの「トラストストアエイリアスの作](#page-400-0) [成」](#page-400-0)を参照してください。

- 3. Integration Server が Universal Messaging との接続に使用するクライアント認証を含むキーストア を作成します。
- 4. 手順 3 で作成したキーストアのキーストアエイリアスを作成し、Universal Messaging ポートを安全 に接続するためのプライベートキーを含むキーのキーエイリアスを指定します。

キーストアエイリアスの作成の詳細については、[399 ページの「キーストアエイリアスの作成」を](#page-398-0)参 照してください。

- 5. Universal Messaging で使⽤されるトラストストアに Integration Server で使⽤される証明書の CA が含まれていることを検証します。
- 6. Integration Server Administrator を使⽤して、Universal Messaging サーバの SSL ポートへの接続 を作成する Universal Messaging 接続エイリアスを設定し、次の内容を指定します。

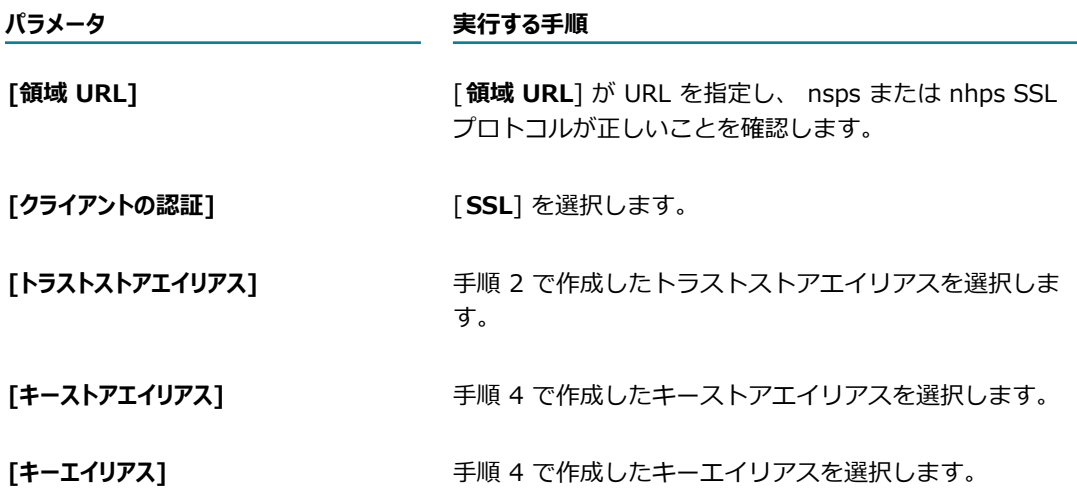

7. Universal Messaging 接続エイリアスを保存します。

**メモ:** Universal Messaging 接続エイリアスを双⽅向 SSL ⽤に設定するには、トラストストアエイリア ス、キーストアエイリアス、キーエイリアスを指定する必要があります。ただし、Universal Messaging 接続エイリアスで [**クライアントの認証**] を [**SSL**] に設定し、Universal Messaging サーバとの SSL 接続を 確立するために必要なトラストストアエイリアス、キーストアエイリアス、キーエイリアスを指定しない と、Integration Server は JVM でこの情報を探します。JVM で SSL 関連のシステムプロパティを設定す る詳細については、404 [ページの「安全な⽅法での](#page-403-0) Integration Server JVM の SSL 情報の保存」 を参 照してください。

Software AG は、JVM システムに依存せずに、トラストストアエイリアス、キーストアエイリアス、キー エイリアス情報を Universal Messaging 接続エイリアスで指定することをお勧めします。

## **Broker 接続へのキープアライブモードの指定**

Broker への接続を設定した後に、Integration Server で使用したいキープアライブモードを指定すること ができます。

キープアライブモードは、クライアントから遮断された接続をBroker でチェックしてからそのクライアン トが接続を遮断しているならばクライアントを明⽰的に切断するかどうかを⽰します。クライアントを切断 すると、Broker ではそのクライアントによって抽出されたすべての未応答ドキュメントを他のクライアン トへの再デリバーに使⽤できるようにします。

**メモ:** キープアライブモードを指定できるのは、Integration Server がバージョン 6.1 以降の webMethods Broker に接続している場合のみです。

クライアント状態が共有でない場合は、接続の切断が検出されなくても、問題にはなりません。Broker は、再接続後、クライアントに未応答イベントを⾃動的に再デリバーします。ただし、クライアント状態が 共有でクライアントが Broker への接続を切断された場合、接続を再確立した後にクライアントは未応答ド キュメントを抽出できません(Integration Server のデフォルトクライアントおよびすべてのトリガークラ イアントは共有状態クライアントです)。理由は、同一のクライアント ID が共有状態クライアント内です べてのクライアントによって使用されるからです。Broker は、クライアントの再接続と同一クライアント ID を持つ他のクライアントによる通常の再接続とを区別することができません。今切断されたクライアン トによって抽出された未応答ドキュメントは、Broker が明示的な切断通知を受信するとき (通常は TCP/IP 接続がタイムアウトになるとき) まで、再デリバーに使⽤できません。これには数時間かかることもありま す。

未応答ドキュメントが Broker 上で長い時間使用できない状況になることを避けるために、無応答のクライ アントを切断して未応答ドキュメントを再デリバーに使用できるようにするキープアライブモードを選択で きます。

**メモ:** Broker のキープアライブ機能および共有状態クライアントの詳細については、『*webMethods Broker Java Client API Reference*』を参照してください。

次に示すいずれかのキープアライブモードを設定できます。

■ 通常 Broker がキープアライブメッセージを指定された間隔 (キープアライブ間隔) で Integration Server に送信し、別に指定された時間 (最⼤応答時間) 内は応答を待機します。Broker が応答を受信 しない場合は、再試⾏回数で指定された回数まで再試⾏します。Integration Server がまだキープア ライブメッセージに応答しない場合は、Broker が明⽰的に Integration Server を切断します。「通 常」はデフォルトのモードです。

たとえば、デフォルトで Broker は Integration Server に 60 秒ごとにキープアライブメッセージを 送信します。Integration Server が 60 秒以内に応答しない場合、Broker はキープアライブメッセー ジを 3 回まで送信した後に Integration Server を切断します(デフォルトの再試⾏回数は 3 です)。

**■ 受信待機専用モード**Broker は、指定された間隔 (キープアライブ間隔) 内に Integration Server から のアクティビティがない場合は Integration Server を切断します。受信待機モードでは、Broker が キープアライブメッセージを Integration Server に送信せず、再試行回数は無視されます。

たとえば、Broker が Integration Server からのアクティビティを 60 秒待機しているとします。60 秒後に Broker からのアクティビティがない場合、Broker は Integration Server を切断します。

■ **無効** Broker が Integration Server へのキープアライブ動作を無効にします。Broker は、キープア ライブメッセージを送信せず、⾮アクティブ状態であることを理由に Integration Server を切断する こともありません。

**メモ:** Broker が Integration Server と直接通信することはありません。Broker と Integration Server の間の通信は Broker クライアント API によって実現されます。

## **キープアライブモードのサーバ設定パラメータ**

キープアライブモードは、次に⽰す⼀連のサーバ設定パラメータの値の組み合わせで決まります。

- **watt.server.brokerTransport.dur** キープアライブメッセージを Integration Server に送信する前 に Broker が待機するアイドル時間の秒数を指定します。これはキープアライブ時間です。デフォルト は 60 秒です。
- watt.server.brokerTransport.max Integration Server がキープアライブメッセージに応答する のを Broker が待機する秒数を指定します。これは最⼤応答時間です。デフォルトは 60 秒です。
- **watt.server.brokerTransport.ret**応答のない Integration Server を切断する前に Broker がキー プアライブメッセージを再送信する回数を指定します。これは再試⾏回数です。デフォルトは 3 で す。

以上のパラメータによるキープアライブモード設定の詳細については、下記を参照してください。以上のパ ラメータの詳細については、[835 ページの「サーバ設定パラメータ」を](#page-834-0)参照してください。

### **通常モード**

通常のキープアライブモードを設定するには、次の表に示す設定を使用します。これはデフォルトのモード です。

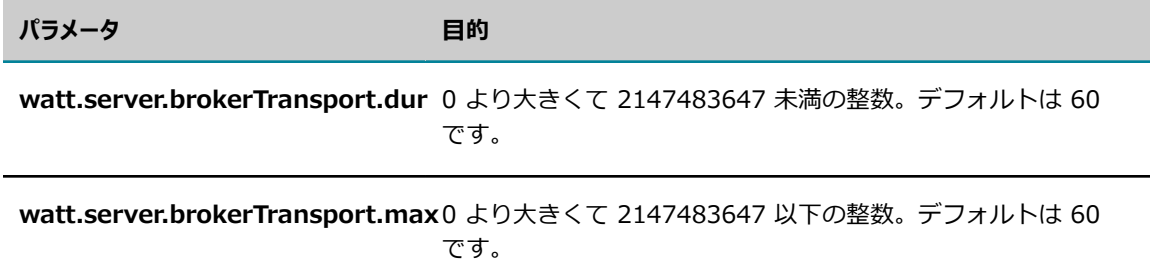

**watt.server.brokerTransport.ret** 1〜2147483647 の整数。デフォルトは 3 です。

### **受信待機専⽤モード**

受信待機専⽤のキープアライブモードを設定するには、次の表に⽰す設定を使⽤します。

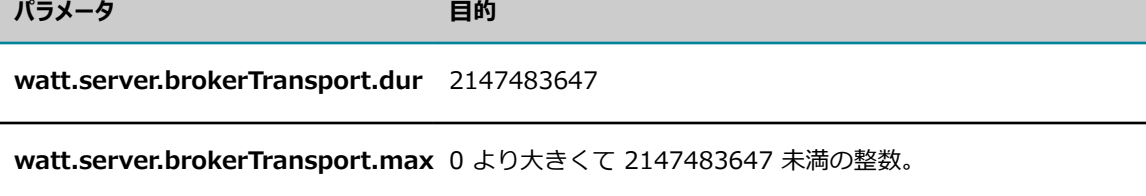

watt.server.brokerTransport.ret なし。再試行回数は、受信待機専用モードでは無視されま す。

### **無効**

キープアライブモードを無効にするには、次の表に⽰す設定を使⽤します。

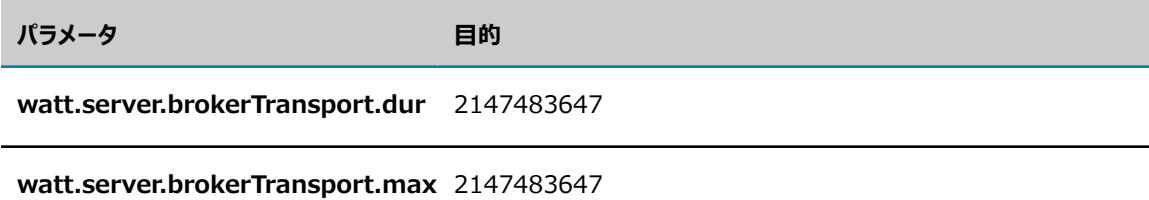

watt.server.brokerTransport.ret 1

## **Integration Server のプライマリポートが変更された場 合の Broker クライアントの同期**

Integration Server を Broker に接続する前に、サーバ用のプライマリポートを確立しておく必要があり ます。ただし、Broker 接続エイリアスの設定後に Integration Server のプライマリポート番号を変更し た場合、Integration Server の Broker クライアントと Broker の設定との同期が失われる可能性があり ます。

Broker 接続エイリアスの設定後に Integration Server のプライマリポートを変更した場合は、Broker ク ライアントを Integration Server の新しいポート設定と同期する必要があります。

#### **Broker クライアントを Integration Server のプライマリポートと同期するには**

- 1. Broker ユーザインタフェースを使用して、サーバの当初のプライマリポート番号、たとえば 10.3.33.129 5555 DefaultClient が反映されているクライアントを削除します。
- 2. *Integration Server\_directory*\instances\*\instance\_name\* config ディレクトリ から dispatch.cnf ファイルを削除します。
- 3. 234 ページの「Broker [接続エイリアスの作成」で](#page-233-0)説明する手順を使用して、Broker 接続エイリアス を再設定します。

## **ドキュメントストアの設定**

Integration Server は「ドキュメントストア」 を使用して、ドキュメントの送信中、またはドキュメン トが処理を待機している間に、ドキュメントをディスクまたはメモリに保存します。Integration Server は、パブリッシュされたドキュメント⽤に 3 種類のドキュメントストアを保持しています。

- **デフォルトのドキュメントストア**デフォルトのドキュメントストアには、Integration Server のデフォ ルト Broker クライアントにデリバーされた保証付きドキュメントが保管されます。Integration Server は、自身のデフォルト Broker クライアントにデリバーされたドキュメントを抽出する と、Integration Server はデフォルトのドキュメントストアにドキュメントを保管します。ディス パッチャがドキュメントをサブスクライブするトリガーを決定するまで、ドキュメントはデフォルト のドキュメントストアに保持されます。次に、ディスパッチャはサブスクライブトリガー用のトリガー キューにドキュメントを移動します。
- **トリガードキュメントストア**トリガードキュメントストアには、特定の webMethods messaging trigger にデリバーされる、ローカルにパブリッシュされた保証付きドキュメントが格納されます。トリガーご とに、Integration Server はトリガードキュメントストア内にローカルにパブリッシュされた保証付 きドキュメントのキューを作成します。保証付きドキュメントは、サーバがドキュメントを正常に処理 するまで、トリガードキュメントストア内のトリガーキューにあります。
- **送信ドキュメントストア送信ドキュメントストアは、クライアントサイドキューとも呼ばれ、Broker への** 送信待ちドキュメントが含まれます。設定済み Integration Server が使用不可能な場合、Broker は ドキュメントを送信ドキュメントストアに保管します。Broker への接続が復元されると、Integration Server によって保管されていたドキュメントは Broker に送信され、送信ドキュメントストアは空に なります。

**メモ:** 送信ドキュメントストアは、Broker にパブリッシュされた保証付きドキュメントのみに使⽤さ れます。

Integration Server Administrator を使用して、各ドキュメントストアのプロパティを設定できます。

## **デフォルトのドキュメントストアの設定**

デフォルトのドキュメントストアには、Integration Server のデフォルト Broker クライアントに直接 デリバーされたパブリッシュ済みドキュメントが保管されます。ディスパッチャがサブスクライブ側の webMethods messaging triggerキューにドキュメントを移動するまで、ドキュメントはデフォルトのド キュメントストアに保持されます。

**メモ:** メッセージングプロバイダとして Universal Messaging を使⽤する場合は、デフォルトのドキュメ ントストアを設定する必要はありません。

#### **デフォルトのドキュメントストアを設定するには**

- 1. Integration Server Administrator を開いていない場合は、それを開きます。
- 2. ナビゲーションパネルの [**設定**] メニューで、[**リソース**] をクリックします。
- 3. [**ストアの設定**] をクリックし、次に [**ドキュメントストアの設定の編集**] をクリックします。

#### 4. [**デフォルトのドキュメントストア**] パラメータを以下のように設定します。

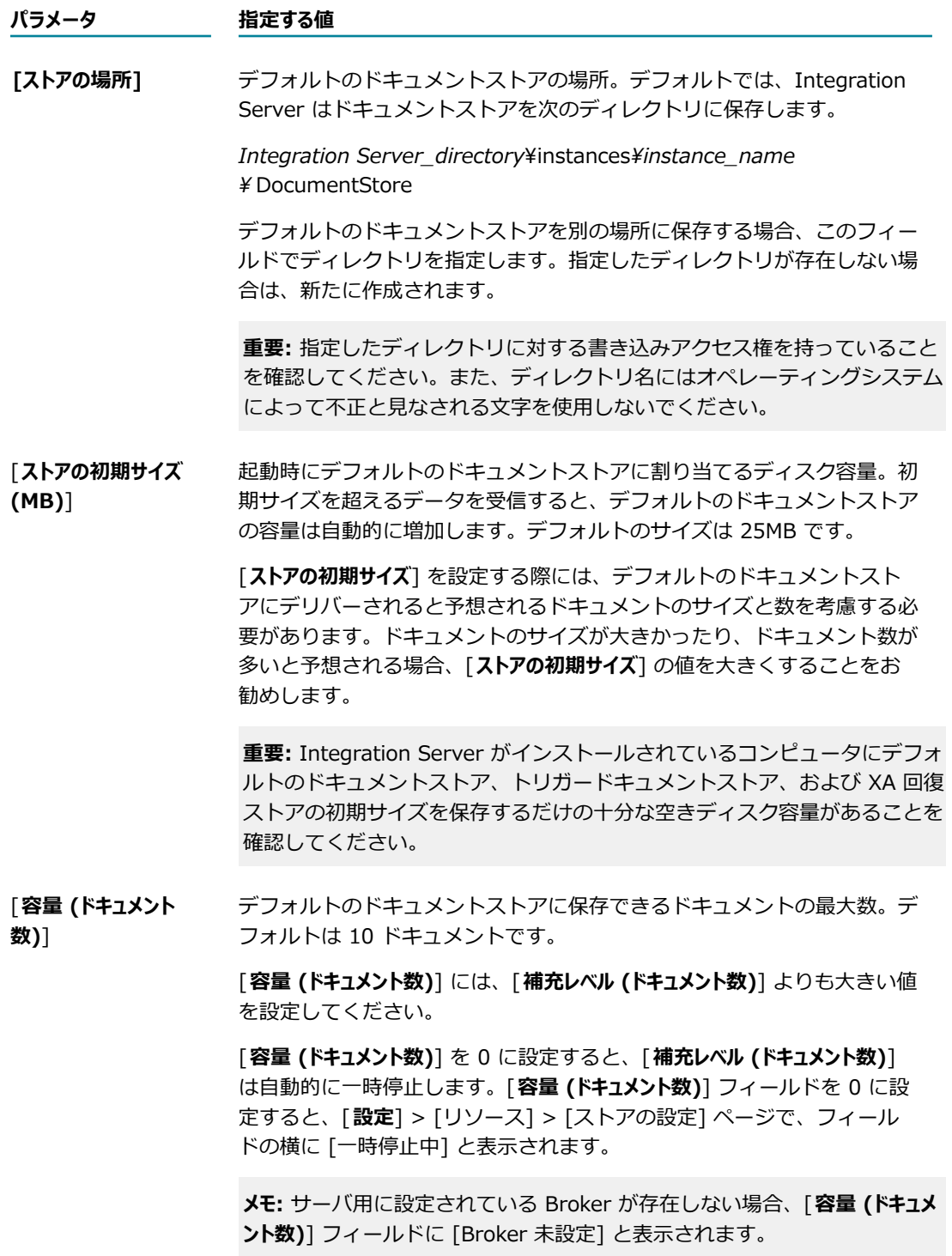

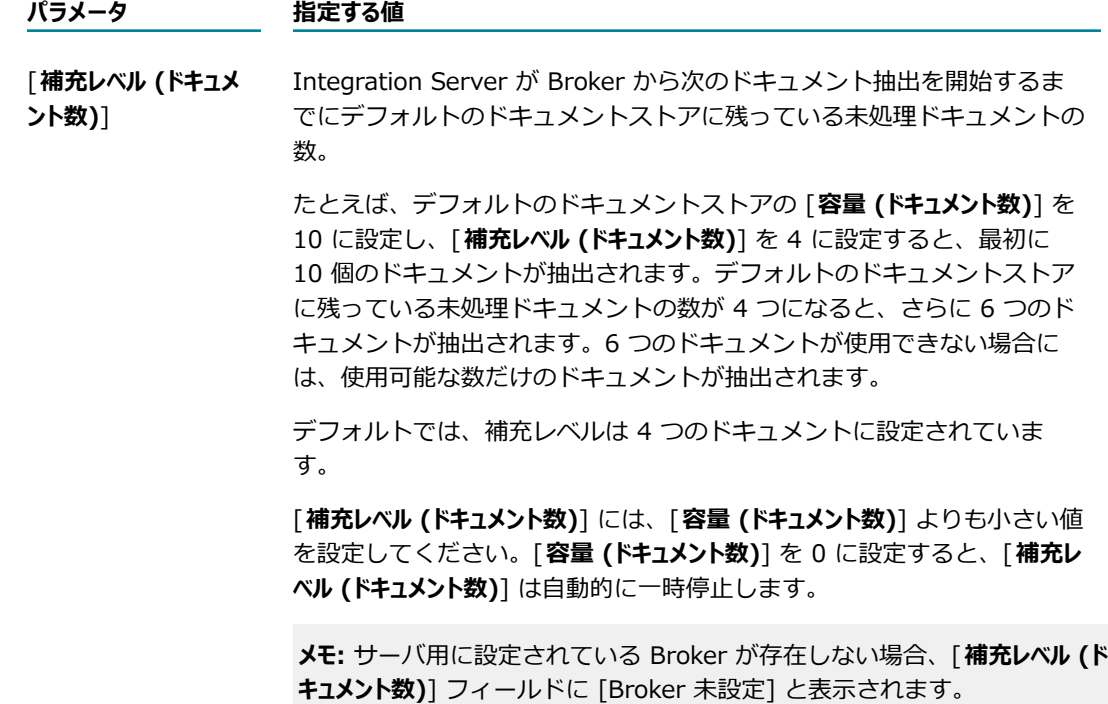

- 5. [**変更内容の保存**] をクリックします。
- 6. 新規の値を有効にするにはサーバの再起動が必要なパラメータを変更した場合は、Integration Server を再起動します。

**メモ:** パラメータの横にアスタリスク (\*) が付いている場合、変更内容を有効にするには再起動が必要 です。

## **トリガードキュメントストアについて**

トリガードキュメントストアには、Integration Server が処理の待機のためにローカルにパブリッシュさ れた保証付きドキュメントを保持するトリガーキューが格納されます。ドキュメントは、以下のいずれかの 状態が発⽣するまで、トリガードキュメントストア内のトリガーキューにあります。

- トリガー条件がドキュメントによって満たされ、その条件で指定されているトリガーサービスが Integration Server によって正常に実⾏される。
- ドキュメントがなんらかのトリガー条件を満たさないために、そのドキュメントが Integration Server によって廃棄される。
- ドキュメントがトリガーによる処理済みの重複ドキュメントであるため、Integration Server によっ て廃棄される。これは、トリガーに対して重複抑制処理が有効に設定されている場合にのみ発⽣しま す。
- トリガーによる処理済みのドキュメントであるかどうかを判断できないため、インダウトドキュメント と⾒なされ、そのドキュメントのログをとるよう Integration Server から監査サブシステムに通知さ れる。これは、トリガーに対して重複抑制処理が有効に設定されている場合にのみ発⽣します。

### **トリガードキュメントストアの設定**

トリガードキュメントストアを設定する際には、ドキュメントストアの場所や初期サイズを設定できます。

**メモ:** メッセージングプロバイダとして Universal Messaging を使⽤する場合は、トリガードキュメント ストアを設定する必要はありません。

#### **トリガードキュメントストアを設定するには**

- 1. Integration Server Administrator を開いていない場合は、それを開きます。
- 2. ナビゲーションパネルの [**設定**] メニューで、[**リソース**] をクリックします。
- 3. [**ストアの設定**] をクリックし、次に [**ドキュメントストアの設定の編集**] をクリックします。
- 4. [**トリガードキュメントストア**] パラメータを以下のように設定します。

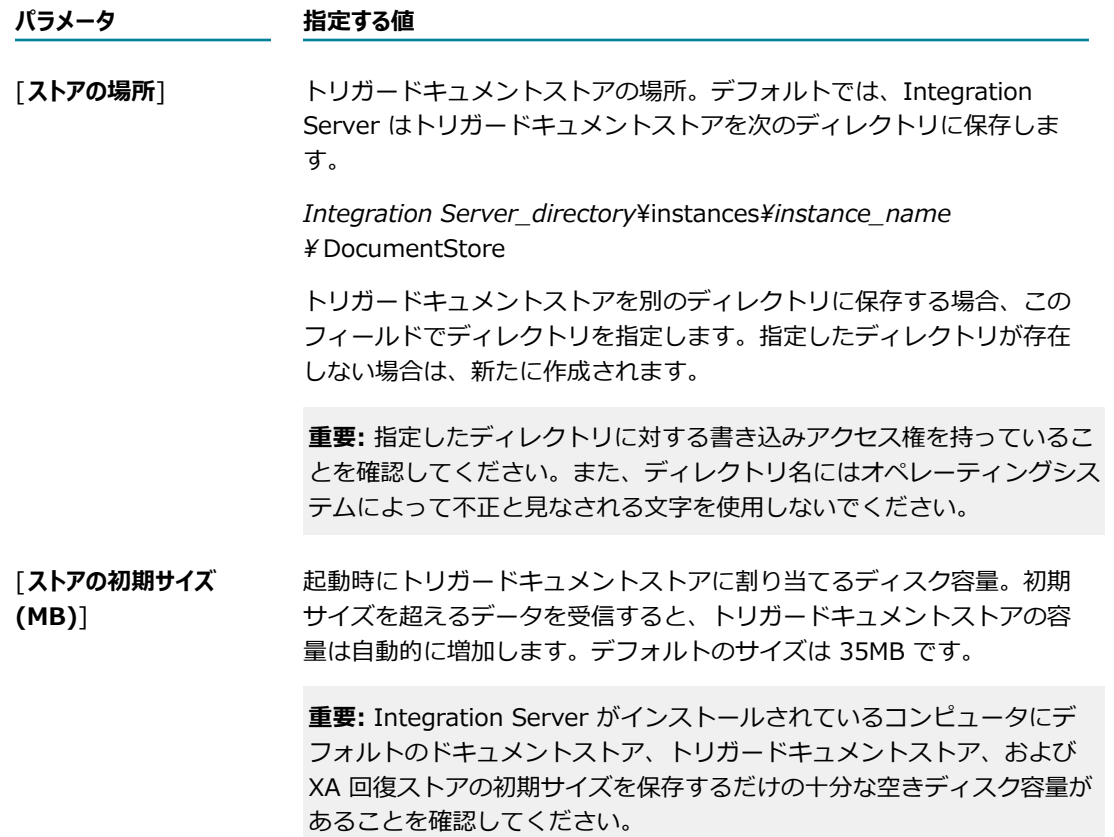

- 5. [**変更内容の保存**] をクリックします。
- 6. 新規の値を有効にするにはサーバの再起動が必要なパラメータを変更した場合は、Integration Server を再起動します。

**メモ:** パラメータの横にアスタリスク (\*) が付いている場合、変更内容を有効にするには再起動が必要 です。

## **受信ドキュメントの履歴の保持**

Integration Server をバージョン 6.0.1 の Broker に接続する場合、サーバで受信したドキュメントの履 歴を保持するよう [**受信ドキュメントの履歴**] を設定できます。この設定によって、ごく基本的な形の重複検 出がすべてのトリガーに対して実⾏されます。

Integration Server をバージョン 6.1 以降の Broker に接続する場合、重複検出をトリガー単位で設定で きます。バージョン 6.1 以降の Integration Server を使⽤して webMethods messaging triggerに対し て重複検出を設定する⽅法については、『*webMethods Service Development Help*』を参照してくださ い。

Integration Server のクラスタをバージョン 6.0.1 の Broker に接続する場合、クラスタ内の Integration Server ごとに独⾃の受信ドキュメントの履歴情報を保持します。つまり、受信ドキュメント の履歴情報は、クラスタ内の Integration Server 間で共有されません。

**メモ:** [**受信ドキュメントの履歴 (分)**] フィールドは、Integration Server をバージョン 6.0.1 の Broker に 接続する場合にのみ設定できます。バージョン 6.1 以降の Broker に接続する場合、このフィールドは設 定できません。受信ドキュメントの履歴の設定の詳細については、バージョン 6.0.1 の『*webMethods Integration Server 管理者ガイド*』を参照してください。

## **受信クライアントサイドキューの有効化**

Integration Server をバージョン 6.0.1 の Broker に接続する場合、受信クライアントサイドキューを使 ⽤できます。クライアントサイドキューを有効に設定すると、Integration Server は受信ドキュメントを ディスクに保存し、直ちに Broker に対して受信と保存の通知を⾏います。受信クライアントサイドキュー を無効に設定すると、Integration Server は受信ドキュメントをメモリに保存し、ドキュメントの処理が 完了した後に webMethods Broker に対して通知を⾏います。

**メモ:** Integration Server をバージョン 6.1 以降の Broker に接続する場合、受信クライアントサイド キューは使用できません。 バージョン 6.0.1 の Broker に接続してクライアントサイドキューを使用する ⽅法については、バージョン 6.0.1 の『*webMethods Integration Server 管理者ガイド*』を参照してく ださい。

## **送信ドキュメントストアについて**

送信ドキュメントストアは、クライアントサイドキュー (CSQ) とも呼ばれ、Broker 接続エイリアスで指 定された Broker が使⽤できないときに Integration Server によってパブリッシュされた保証付きドキュ メントを含みます。Broker への接続が再確⽴されると、Integration Server によって送信ドキュメントス トア内のドキュメントは Broker に送信されます。

**メモ:** 送信ドキュメントストアは、Universal Messaging にパブリッシュされた保証付きドキュメントに 使用されません。代わりに、それぞれの Universal Messaging 接続エイリアスには専用のクライアン トサイドキューがあります。Universal Messaging のクライアントサイドキューの設定は、Universal Messaging 接続エイリアスの作成で⾏います。Universal Messaging 接続エイリアスの作成の詳細につい ては、238 ページの「Universal Messaging [接続エイリアスの作成」を](#page-237-0)参照してください。

Integration Server が送信ドキュメントストアを使⽤するには、watt.server.publish.useCSQ パラメータ を「always」に設定する必要があります。watt.server.publish.useCSQ パラメータが「never」に設定さ れた場合、Integration Server は、ドキュメントが Broker にパブリッシュされるときに Broker が使用 不可能な場合に、ServiceException をスローします。

Integration Server では、パブリケーションの順序で、または並行して送信ドキュメ ントストアのドキュメントを空にできます。送信ドキュメントストアが空になる方法 は、watt.server.publish.drainCSQInOrder パラメータの値によって決定されます。デフォルトで は、Integration Server は送信ドキュメントストアが空になるまで、新規にパブリッシュされたすべての ドキュメント (保証付きドキュメントおよび揮発性ドキュメント) を送信ドキュメントストアに送信しま す。この処理を⾏うことで、Integration Server はパブリケーション順序を維持できます。送信ストアを 並⾏して空にするように Integration Server を設定すると、新規ドキュメントが Broker にパブリッシュ される間に送信ストアが空になります。

### **Integration Server が送信ドキュメントストアを排出する速度の設定**

サーバが送信ドキュメントストアを空にする速さを設定するには、**[設定] > [リソース] > [ストアの設定] > [ドキュメントストアの設定の編集]** 画⾯で、[**各トランザクションで送信するドキュメントの最⼤数**] パラメータを設定 します。デフォルトでは、このパラメータは 25 個のドキュメントに設定されています。送信ドキュメント ストアをより速く空にするには、各トランザクションで送信するドキュメントの数を増やします。各トラ ンザクションで送信するドキュメントの数を増やすと、その分だけ必要なメモリ量が多くなることに注意し てください。送信ドキュメントストアを空にする際にメモリが多く消費されないようにする場合や、送信ド キュメントストアを空にする速さが遅くてもかまわない場合には、各トランザクションで送信するドキュメ ントの数を減らします。ただし、Integration Server から Broker にドキュメントを直接パブリッシュす る場合に、迅速に実⾏させたり使⽤されるリソースを少なくしたりするために、送信ドキュメントストアの 排出をできるだけ速くすることをお勧めします。

以下の場合に限り、Integration Server が送信ドキュメントストア (クライアントサイドキュー) を排出す る速度を設定する必要があります。

- Integration Server がドキュメントを Broker にパブリッシュする場合。Integration Server は、ド キュメントを Universal Messaging にパブリッシュするときに送信ドキュメントストアを使用しませ ん。
- 送信ドキュメントストアが Integration Server に対して有効である。つま り、watt.server.publish.useCSQ パラメータが「always」に設定されている場合。

**ヒント:** 送信ドキュメントストア内のドキュメントの数を監視するには、**[設定] > [メッセージング] > [webMethods メッセージングの設定]** 画⾯で、Broker 接続エイリアスの [**CSQ カウント**] フィールドの値を チェックします。

#### **Integration Server が送信ドキュメントストアを空にする速さを設定するには**

- 1. Integration Server Administrator を開いていない場合は、それを開きます。
- 2. ナビゲーションパネルの [**設定**] メニューで、[**リソース**] をクリックします。
- 3. [**ストアの設定**] をクリックし、次に [**ドキュメントストアの設定の編集**] をクリックします。
- 4. [**送信ドキュメントストア**] の [**各トランザクションで送信するドキュメントの最⼤数**] に、各トランザクションで 送信ドキュメントストアから Broker に送信するドキュメントの数を入力します。

設定済みの Broker が存在しない場合には、Integration Server Administrator のフィールド名の横 に [Broker 未設定] と表示されます。

5. [**変更内容の保存**] をクリックします。

### **送信ドキュメントストアの容量の設定**

デフォルトでは、送信ドキュメントストア (クライアントサイドキュー) には最⼤ 500,000 個のドキュメ ントを保管できるように設定されます。送信ドキュメントストアの最⼤容量に達すると、ドキュメントのパ ブリッシュサービスを実⾏するスレッドは、ブロックされるか、または⼀時停⽌します。送信ドキュメント ストアの排出が開始されるまで、スレッドはブロックされたままになります。

送信ドキュメントストアの容量は、watt.server.control.maxPersist サーバパラメータによって決ま ります。Broker を長期間停止する場合、このパラメータを編集して、送信ドキュメントストアの容量 を小さく設定することをお勧めします。送信ドキュメントストアの容量をデフォルト設定のまま使用す ると、Broker が使用不可能になったときに、送信ドキュメントを保管するためにメモリが多く消費さ れ、Integration Server でエラーが発⽣する可能性があります。送信ドキュメントストアの容量を⼩さく 設定すると、Integration Server はスレッドをブロックするので、ドキュメントを保管するために多くの メモリを消費し続けることがなくなります。

### **ユーザアカウントと webMethods Messaging Triggerサービ スの関連付け**

HTTP 要求を介してクライアントからサービスを呼び出すと、そのサービスに割り当てられた実行 ACL に 対してクライアントのユーザグループのメンバーシップおよびクレデンシャルが Integration Server に よってチェックされます。Integration Server はこのチェックを実⾏して、クライアントがそのサービ スを呼び出す許可を持っていることを確認します。ただし、パブリッシュ/サブスクライブ状態では、ク ライアント要求によらず、ドキュメントを Integration Server が受信した時点で、サービスが呼び出さ れます。Integration Server ではユーザのクレデンシャルはパブリッシュ済みドキュメントと関連付けら れないため、webMethods messaging triggerに関連付けられたサービスを呼び出すときに Integration Server が使用するユーザアカウントを指定することができます。

事前定義済みのユーザアカウント (Administrator、Central、Default、Developer、Replicator) のいずれ か 1 つのクレデンシャルを使⽤して、Integration Server がサービスを呼び出すように設定できます。ま た、管理者または別の定義済みサーバ管理者のユーザアカウントを指定することもできます。トリガー条件 を満たすドキュメントを Integration Server が受信した場合、Integration Server は指定されたユーザア カウントのクレデンシャルを使⽤して、トリガー条件で指定されたサービスを呼び出します。

選択したユーザアカウントには、トリガーに関連付けられているサービスに割り当てられた実行 ACL に 必要なクレデンシャルが含まれていることを確認してください。たとえば、トリガーでサービスを呼び出 すユーザアカウントを Developer に設定したとします。receiveCustomerInfo トリガーには、パブリッ シュ可能なドキュメントタイプを addCustomer サービスに関連付けるという条件が含まれています。 また、addCustomer サービスで、実⾏ ACL が Replicator に設定されているとします。トリガー条件 が満たされたときに、選択したユーザ設定 (Developer) はサービスの呼び出しに必要なクレデンシャル (Replicator) を持たないため、addCustomer サービスは実⾏されません。

webMethods messaging trigger サービスのユーザアカウントを指定する方法は、トリガによって使用さ れるメッセージングプロバイダによって異なります。

- トリガーが Broker からのメッセージを受信する場合は、Integration Server Administrator を使用 してユーザアカウントを指定します。指定するユーザアカウントは、Broker からメッセージを受信 するすべての webMethods messaging trigger に適用されます。詳細については[、266 ページの](#page-265-0) 「webMethods Messaging [Triggerサービスを呼び出すためのユーザアカウントの指定」](#page-265-0)を参照して ください。
- トリガーが Universal Messaging からのメッセージを受信する場合は、Designer を使用して トリガーのユーザアカウントを指定します。Universal Messaging からメッセージを抽出する webMethods messaging triggerごとに [**実⾏ユーザ**] プロパティを使⽤して、そのトリガーのトリ ガーサービスを呼び出すことができるユーザを指定します。トリガーの実⾏ユーザの設定の詳細につい ては、*webMethods Service Development Help*を参照してください。

### <span id="page-265-0"></span>**webMethods Messaging Triggerサービスを呼び出すためのユーザア カウントの指定**

Broker からメッセージを受信する webMethods messaging triggerについて、Broker を使⽤して 実⾏ユーザを設定します。指定するユーザアカウントは、Broker からメッセージを受信するすべての webMethods messaging trigger に適⽤されます。

#### **webMethods messaging triggerサービスを実⾏するユーザアカウントを指定するには**

- 1. Integration Server Administrator を開いていない場合は、それを開きます。
- 2. ナビゲーションパネルの [**設定**] メニューで、[**リソース**] をクリックします。
- 3. [**ストアの設定**] をクリックし、次に [**ドキュメントストアの設定の編集**] をクリックします。
- 4. [**トリガードキュメントストア**] 領域の [**ユーザ**] フィールドで、Integration Server がトリガー条件で指定さ れたサービスの実⾏に使⽤するクレデンシャルユーザアカウントを選択します。中央ディレクトリまた は外部ディレクトリからユーザアカウントを選択できます。デフォルトは Administrator です。
- 5. [**変更内容の保存**] をクリックします。

## **Integration Server の⾮クラスタグループとの負荷分 散**

Integration Server では、Integration Serverが⾮クラスタグループとしてメッセージングプロバイダと 接続している場合に、負荷分散された⽅法で同⼀メッセージングプロバイダからのメッセージを受信できま す。非クラスタグループでは、複数の Integration Server がクラスタのメンバーではない単一のメッセー ジクライアントとして機能します。

**メモ:** 「⾮クラスタグループ」という⽤語のほかに、「ステートレスクラスタ」および「外部クラスタ」と いう⽤語が使⽤されることがあり、それらはIntegration Server のグループがクラスタと同様に機能する ⼀⽅で、設定されたクラスタの⼀部ではないという状況を表します。

Integration Server では、Integration Serverが非クラスタグループとしてメッセージングプロバイダと 接続している場合に、負荷分散された⽅法で同⼀メッセージングプロバイダからのメッセージを受信できま す。

負荷分散された⽅法でメッセージを受信するには、Integration Server ごとに次の条件を満たす必要があ ります。

- **同一のメッセージングプロバイダに接続する** 非クラスタ Integration Server グループは、負荷分散された ⽅法で Universal Messaging または Broker からメッセージを受信します。メッセージング接続エイ リアスは、Integration Server ごとに同⼀である必要があります。
- **同一のクライアントプリフィックスを使用する** Integration Server Administrator を使用して、Integration Server のクライアントプリフィックスを指定します。詳細については、234 [ページの「Broker](#page-233-0) 接続 [エイリアスの作成」](#page-233-0)および238 ページの「Universal Messaging [接続エイリアスの作成」を](#page-237-0)参照し てください。
- **同一のクライアントグループを使用する Broker がメッセージングプロバイダである場合は、各** Integration Server が同一のクライアントグループを使用する必要があります。Integration Server Administrator を使用して、Integration Server のクライアントグループを指定します。詳細につい ては、234 ページの「Broker [接続エイリアスの作成」を](#page-233-0)参照してください。
- **同一のトリガーを使用する**負荷分散された方法でメッセージを受信するには、非クラスタ Integration Server は、単一のメッセージングクライアントとして機能する必要があります。これには、同一のド キュメントサブスクリプションを持つことも含まれます。webMethods messaging trigger の設定に ついては、*webMethods Service Development Help*を参照してください。

非クラスタグループ内の Integration Server も、Integration Server クラスタ内になくてもドキュメント 履歴データベースおよび相互参照データベースを共有できます。

### **重要な考慮事項**

負荷分散のために Integration Server の非クラスタグループと同一のメッセージングプロバイダを接続す るかどうかを決定するときは、以下の点に留意してください。

- グループ内の Integration Server は、同一バージョンおよび同一修正レベルである必要があります。
- グループ内の Integration Server は、ドキュメント履歴データベースおよび相互参照データベースを 共有できます。
- Integration Server が Integration Server の非クラスタグループのトリガーを変更するときに実行す るアクションは [**クライアントプリフィックスの共有**] オプションの値によって異なります。
	- **メッセージングプロバイダへの Integration Server 接続の 「クライアントプリフィックスの共有] オプ** ションが [**はい**] に設定されている場合、Integration Server はメッセージングプロバイダの共有 オブジェクトを更新しません。

[**クライアントプリフィックスの共有**] オプションが [**はい**] である Integration Server の⾮クラスタグ ループでは、メッセージングプロバイダの設定を⾃ら⼿動で更新する必要があります。

**■ メッセージングプロバイダへの Integration Server 接続の [<b>クライアントプリフィックスの共有**] オプ ションが [**いいえ**] に設定されている場合、Integration Server はキュー、チャネルなど、メッ セージングプロバイダの共有オブジェクトの更新を許可します。Integration Server の 1 つで webMethods messaging triggerを変更すると、メッセージングプロバイダのドキュメントお よび他のデータが削除されることがあります。たとえば、メッセージングプロバイダが Broker であるときにトリガーを有効にしたり、トリガーを無効にしたり、処理モードを変更したりする と、Integration Server は Broker で関連するトリガークライアントキューを削除してから再作 成します。このアクションによって、Broker 上のトリガークライアントキュー内にあるドキュメ ントもすべて削除されます。

# 12 JMS メッセージングのための Integration **Server の設定**

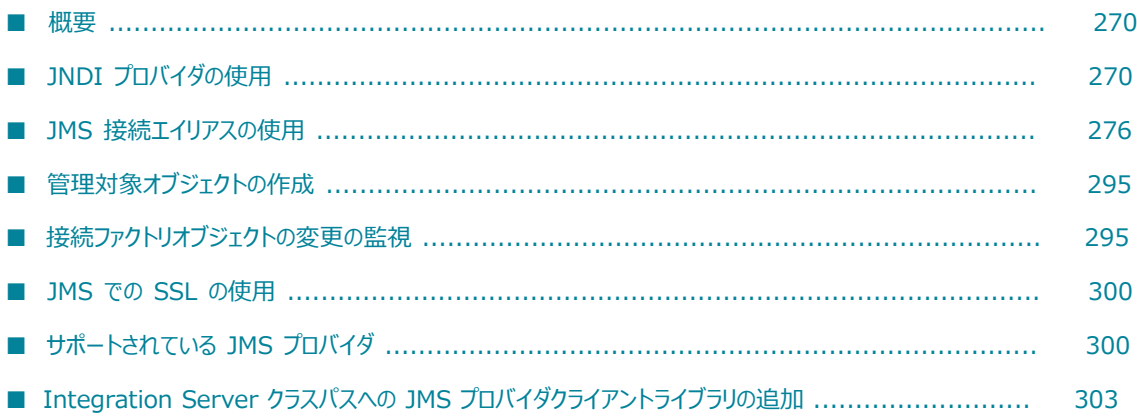

### <span id="page-269-0"></span>**概要**

Integration Server を JMS メッセージ用に設定するには、次の作業を実行する必要があります。

- 1つ以上の JNDI プロバイダエイリアスを作成して、Integration Server で JMS プロバイダへの接続 を作成するかメッセージを送受信するための宛先を指定する必要がある場合に、Integration Server で管理対象オブジェクトを検索できる場所を指定します。
- 1つ以上の接続エイリアスを作成して、JMS プロバイダとの接続を確立するために Integration Server に必要なプロパティをカプセル化します。

また、Integration Server にはさまざまなサーバ設定プロパティが含まれており、これらのプロパティを 使用してデフォルトのサーバ動作を変更することもできます。JMS に関連するサーバ設定パラメータの一 覧については、[835 ページの「サーバ設定パラメータ」を](#page-834-0)参照してください。

## <span id="page-269-1"></span>**JNDI プロバイダの使⽤**

各 JMS プロバイダは、JNDI (Java Naming and Directory Interface) と呼ばれる標準ネームスペースに JMS 管理対象オブジェクトを保存できます。JNDI は、Java アプリケーションにネーミングおよびディレ クトリの機能を提供する Java API です。

JMS クライアントと同様に、Integration Server は JNDI プロバイダエイリアスを使用して、管理対象 オブジェクトの検索に必要な情報をカプセル化します。JMS 接続エイリアスの作成時に、Integration Server によって管理対象オブジェクト (接続ファクトリ、宛先など) の検索に使⽤される JNDI プロバイ ダエイリアスを指定できます。

**メモ:** ネイティブ webMethods API を使⽤して直接 webMethods Broker に接続する場合は、JNDI プロバイダを使⽤する必要はありません。webMethods Broker は使⽤するけれども (ネイティブ webMethods API を使用した) ネイティブな接続は行わない場合は、今までどおり JNDI プロバイダを使 用する必要があります。ネイティブ webMethods API を使用して webMethods Broker に接続する方法 の詳細については、276 [ページの「ネイティブ](#page-275-1) webMethods API を使用した webMethods Broker へ [の接続」](#page-275-1)を参照してください。

## **事前定義済みの JNDI プロバイダエイリアス**

Integration Server には、事前定義済みの JNDI プロバイダエイリアスがあります。Integration Server を最初に起動したときに、Integration Server によってエイリアスが作成されます。以前のバージョンか ら移⾏した Integration Server にエイリアスが存在していた場合、Integration Server には既存のエイリ アスが保持されます。つまり、Integration Server では以前のエイリアス定義は上書きされません。

Integration Server の事前定義済みの JNDI プロバイダエイリアスは DEFAULT\_IS\_JNDI\_PROVIDER です。webMethods Universal Messaging のローカルインスタンスへの接続を確⽴するための設定が 事前定義された JNDI プロバイダエイリアスです。webMethods Universal Messaging が Integration Server と同じディレクトリにインストールされていない場合、DEFAULT\_IS\_JNDI\_PROVIDER は nsp://localhost:9000 のプロバイダ URL を使⽤します。

**メモ:** 以前のバージョンから Integration Server バージョン 9.10 以降に移⾏した場合 は、EventBusJndiProvider エイリアスがある場合があります。これは 9.10 より前のバージョン⽤の事前 定義済みの JNDI プロバイダエイリアスでした。このエイリアスは、webMethods Universal Messaging のローカルインスタンスを指し示します。webMethods Universal Messaging が Integration Server と 同じディレクトリにインストールされていない場合、EventBusJndiProvider は nsp://localhost:9000 の プロバイダ URL を使用します。

## <span id="page-270-0"></span>**JNDI プロバイダエイリアスの作成**

JNDI プロバイダへのエイリアスを作成するには、以下の手順に従います。

#### **JNDI プロバイダエイリアスを作成するには**

- 1. Integration Server Administrator を開いていない場合は、それを開きます。
- 2. ナビゲーションパネルの [**設定**] メニューで、[**メッセージング**] をクリックします。
- 3. [JMS 設定] の下の [**JNDI 設定**] をクリックします。
- 4. [**JNDI プロバイダエイリアスの作成**] をクリックします。
- 5. JNDI プロバイダエイリアスに関する次の情報を指定します。

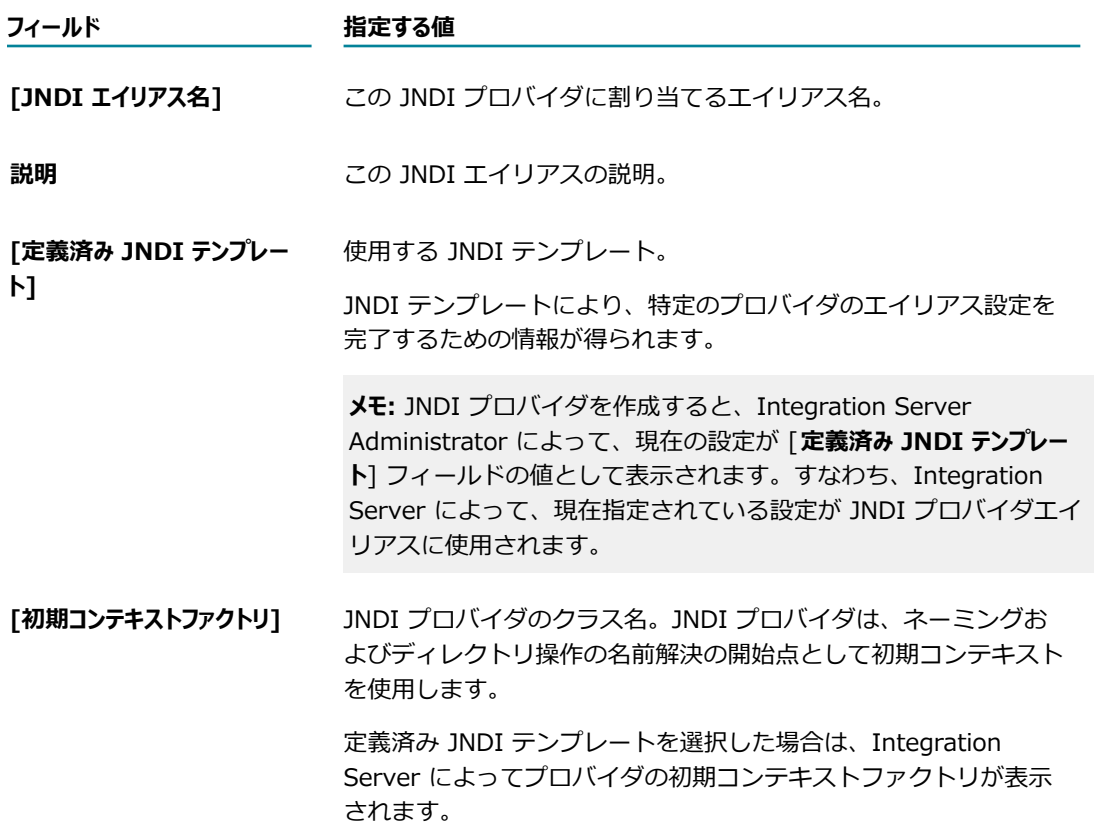

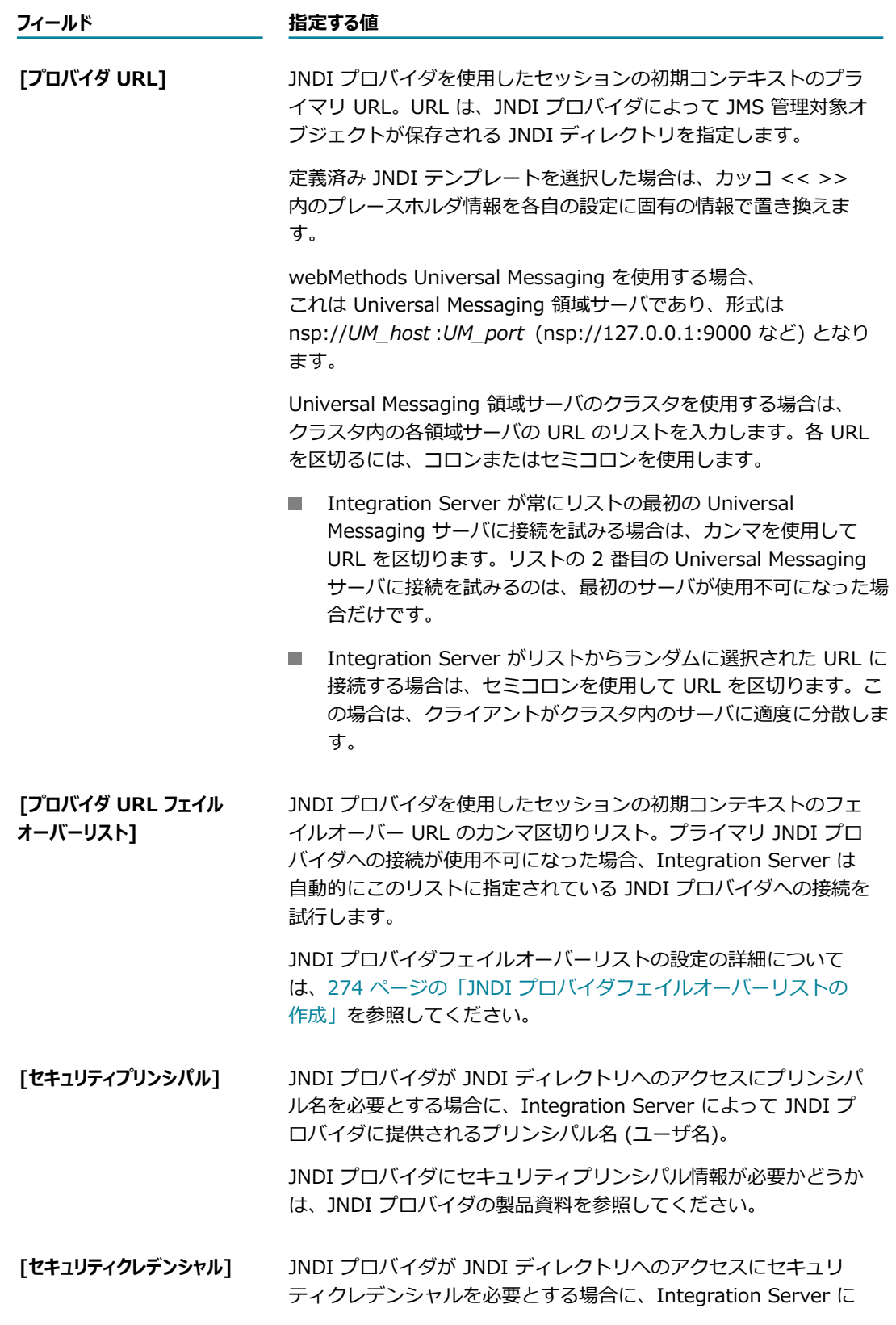

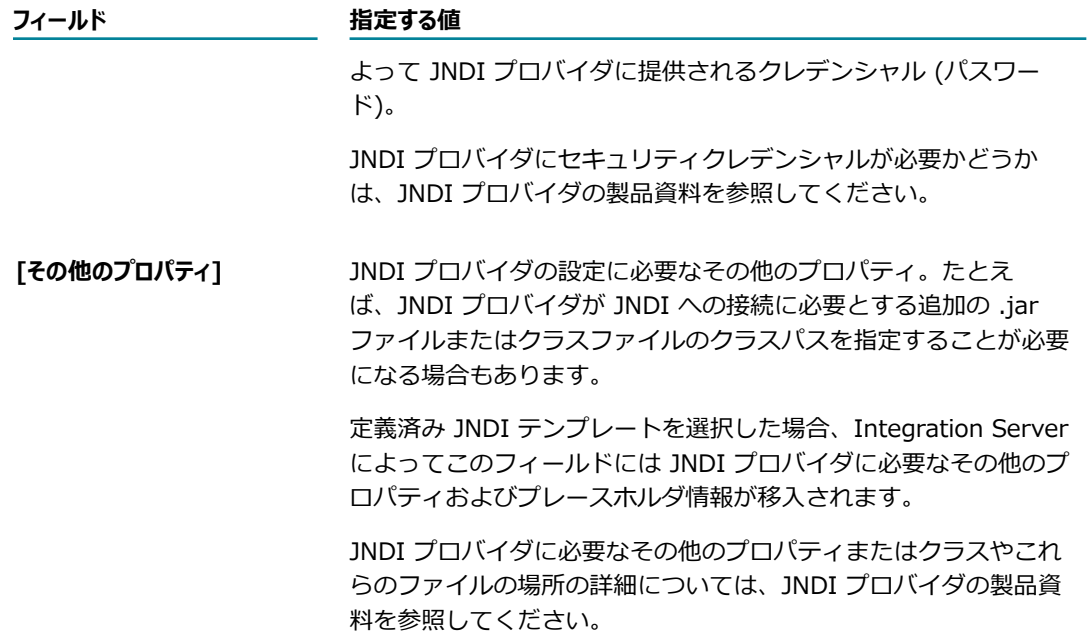

6. [**変更内容の保存**] をクリックします。

## **JNDI プロバイダエイリアスの編集**

既存の JNDI プロバイダエイリアスを編集するには、以下の手順に従います。

#### **JNDI プロバイダエイリアスを編集するには**

- 1. Integration Server Administrator を開いていない場合は、それを開きます。
- 2. ナビゲーションパネルの [**設定**] メニューで、[**メッセージング**] をクリックします。
- 3. [JMS 設定] の下の [**JNDI 設定**] をクリックします。
- 4. [JNDI プロバイダエイリアスの定義] リストから、編集する JNDI プロバイダエイリアスを選択しま す。Integration Server Administrator によって、JNDI プロバイダエイリアスの詳細が表示されま す。
- 5. [**JNDI プロバイダエイリアスの編集**] をクリックします。
- 6. JNDI プロバイダエイリアスのプロパティを編集します。

フィールドの詳細については、[271 ページの「JNDI プロバイダエイリアスの作成」を](#page-270-0)参照してくだ さい。

7. [**変更内容の保存**] をクリックします。

## **JNDI プロバイダエイリアスの削除**

JNDI プロバイダエイリアスを削除するには、以下の手順に従います。

**重要:** JNDI プロバイダエイリアスを削除すると、その JNDI プロバイダエイリアスに依存している JMS 接続エイリアスが使⽤されているサービスまたは JMS トリガーでエラーが発⽣します。

#### **JNDI プロバイダエイリアスを削除するには**

- 1. Integration Server Administrator を開いていない場合は、それを開きます。
- 2. ナビゲーションパネルの [**設定**] メニューで、[**メッセージング**] をクリックします。
- 3. [JMS 設定] の下の [**JNDI 設定**] をクリックします。
- 4. 削除するエイリアスを⾒つけて、その [**削除**] フィールドにある アイコンをクリックしま す。Integration Server によって、アクションの確認を求めるダイアログボックスが表⽰されます。 [**OK**] をクリックして、JNDI プロバイダエイリアスの削除を確認します。

## <span id="page-273-0"></span>**JNDI プロバイダフェイルオーバーリストの作成**

プライマリ JNDI プロバイダへの接続が使用不可になった場合に自動的に代替の JNDI プロバイダに接続 するように Integration Server を設定できます。

[**JNDI プロバイダエイリアスの編集**] ページを使⽤して、プライマリ接続が失敗した場合に Integration Server が使⽤できる代替 URL を設定した JNDI プロバイダフェイルオーバーリストを作成します。

JNDI プロバイダ URL をフェイルオーバーリストに追加するときは、以下の点に留意してください。

- JNDI プロバイダはプライマリプロバイダと同じタイプである必要があります。たとえば、プライマリ プロバイダが webMethods Broker である場合は、フェイルオーバーリスト内の JNDI プロバイダも webMethods Broker である必要があります。
- プロバイダの管理対象オブジェクトが互いに同一である必要があります。
- Integration Server は JNDI プロバイダに接続した後、接続が失われるか中断されるまでその JNDI プロバイダを使⽤し続けます。
- 接続エイリアスを開始または再開すると、Integration Server はプライマリ JNDI プロバイダへの接 続を試⾏します。この接続に失敗すると、Integration Server は直ちにフェイルオーバーリスト内の 最初の JNDI プロバイダへの接続を試行します。さらにこの接続にも失敗すると、Integration Server はリスト内の次の JNDI プロバイダへの接続を試行します。
- JNDI プロバイダとして webMethods Broker を使用する場合は、webMethods Broker テリトリを 使⽤すると webMethods Broker 間でオブジェクトの同期を保つことができます。このようにする と、テリトリ内の別の webMethods Broker へオブジェクトが⾃動的に転送されます。
- Universal Messaging 領域サーバのクラスタを JNDI プロバイダとして使用する場合 は、Software AG は、[**プロバイダ URL フェイルオーバーリスト**] 値を使⽤しないことをお勧めします。[**プ ロバイダ URL]** 機能で指定される領域 URL は、フェイルオーバーリストとして機能します。

## **JNDI プロバイダに対するテスト検索の実⾏**

Integration Server Administrator を使⽤すると、プライマリ JNDI プロバイダおよび [**プロバイダ URL フェイルオーバーリスト**] で指定したフェイルオーバー JNDI プロバイダに対してテスト検索を実⾏できます。 テスト検索は、URL が有効であるかどうかを検証します。

**メモ:** テスト検索は URL の妥当性のみを検証し、指定したプロバイダ URL エイリアスによって参照される JNDI ネームスペース内のオブジェクトのチェックおよび比較は行いません。

#### **JNDI プロバイダに対してテスト検索を実⾏するには**

- 1. Integration Server Administrator を開いていない場合は、それを開きます。
- 2. ナビゲーションパネルの [**設定**] メニューで、[**メッセージング**] をクリックします。
- 3. [JMS 設定] の下の [**JNDI 設定**] をクリックします。
- **4. テストするエイリアスを見つけて、その [テストの検索] フィールドにある ▶ アイコンをクリックしま** す。

Integration Server によって、JNDI ネームスペース内にあるオブジェクトのリストが返されます。

**メモ:** リストには、最初に成功したプロバイダエイリアス URL 検索で参照された JNDI ネームスペー ス内のオブジェクトが一覧表示されます。つまり、表示されている結果は、プライマリエイリアス の結果である場合もあれば、そうではなくフェイルオーバーエイリアスの結果である可能性もありま す。

## **管理対象オブジェクトに対する JNDI プロバイダのキャッシュおよび タイムアウト動作**

JMS 接続エイリアスが有効な場合、Integration Server は JNDI を通じて管理対象オブジェクトを抽出し ます。管理対象オブジェクトを抽出するために、Integration Server は指定された JNDI プロバイダを使 ⽤して新しいコンテキストオブジェクトをインスタンス化します。Integration Server はこのコンテキス トを使用して、JMS 接続エイリアスを使用する JMS トリガー、メッセージ送信サービスおよびメッセージ 受信サービスで指定されている接続ファクトリおよび宛先を検索します。

コンテキストがインスタンス化されると、webMethods Broker 実装を含む⼤部分の JNDI プロバイダ実 装で、自動的に管理対象オブジェクトがローカルにキャッシュされます。ただし、一部の JNDI プロバイ ダでは、管理対象オブジェクトのキャッシュおよびタイムアウト動作をプロバイダで設定することができ ます。ほとんどの場合、宛先は検索されたときに Integration Server によってキャッシュされるため、こ のタイプのプロバイダを使⽤しても問題はありません。Integration Server は宛先を 1 度のみ検索する必 要があり、後続の検索はすべてローカルに抽出されます。ただし、管理対象オブジェクトがコンテキストに キャッシュされていない場合またはタイムアウトになっている場合は、検索要求によって JNDI プロバイ ダへの新しい接続が要求されることがあります。

この場合、接続エイリアスを有効にしてから宛先を抽出するまでの間に JNDI プロバイダが使用不可にな ると、NamingException が発⽣する可能性があります。この状況は、Integration Server の JNDI フェ イルオーバー機能で対処されます。Integration Server で元のコンテキストから宛先を抽出できない場 合、いずれかのフェイルオーバー JNDI プロバイダから新しいコンテキストを作成します。

Integration Server は宛先をローカルにキャッシュするため、キャッシュされた宛先が失効状態になる可 能性があることに注意してください。この場合には、元の宛先が使⽤されます。接続エイリアスを有効にし て無効にするか、接続オブジェクトの変更を監視することで、管理対象オブジェクトを再ロードできます。 管理対象オブジェクトが使⽤不可になると、ServiceException が発⽣します。接続の監視の詳細について は、[295 ページの「接続ファクトリオブジェクトの変更の監視」を](#page-294-1)参照してください。

## <span id="page-275-0"></span>**JMS 接続エイリアスの使⽤**

JMS 接続エイリアスは、Integration Server と JMS プロバイダ間にアクティブな接続を確⽴するために Integration Server に必要な情報を指定します。Integration Server は JMS 接続エイリアスを使用し て、JMS プロバイダとの間でメッセージを送受信します。

## <span id="page-275-1"></span>**ネイティブ webMethods API を使⽤した webMethods Broker への接続**

JMS プロバイダとして webMethods Broker を使用する場合は、ネイティブ webMethods API を使用す るように JMS 接続エイリアスを設定できます。ネイティブ webMethods API を使用すると、JMS プロバ イダとして機能する webMethods Broker に直接 Integration Server を接続できます。このように接続す ると、接続ファクトリは必要がなくなります。宛先は Broker で直接作成できるため、JNDI プロバイダに 保存する必要はありません。このため、すべての JMS 接続エイリアスで、webMethods Broker への接続 をネイティブ webMethods API を使⽤して⾏うように指定している場合は、JNDI プロバイダを使⽤する 必要はありません。

webMethods Broker は使⽤するけれども (ネイティブ webMethods API を使⽤した) ネイティブな接続 は行わない場合は、今までどおり JNDI プロバイダを使用する必要があります。

## **事前定義済みの JMS 接続エイリアス**

Integration Server には、事前定義済みの JMS 接続エイリアスがあります。Integration Server を最初 に起動したときに、Integration Server によってエイリアスが作成されます。以前のバージョンから移行 した Integration Server にエイリアスが存在していた場合、Integration Server には既存のエイリアスが 保持されます。つまり、Integration Server では以前のエイリアス定義は上書きされません。

Integration Server には、以下の事前定義済みの JMS 接続エイリアスがあります。

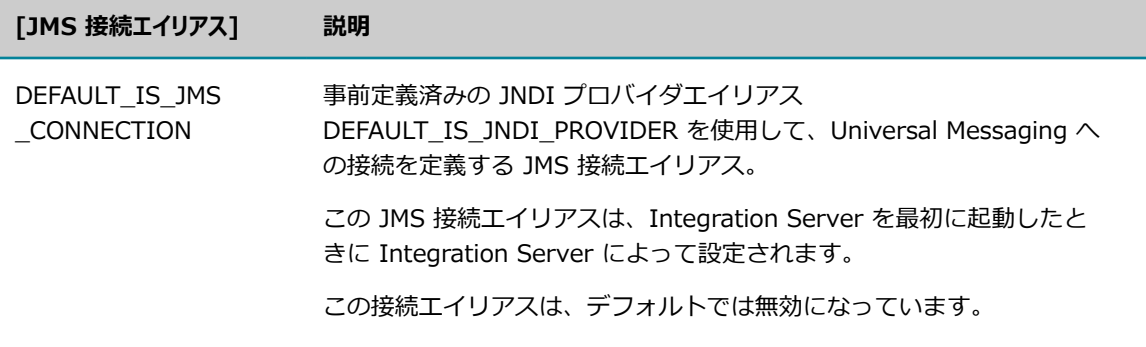

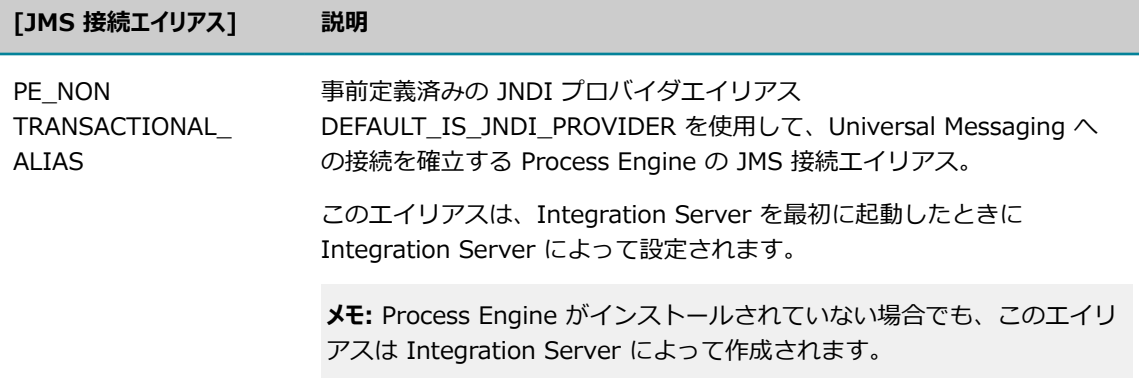

**メモ:** 以前のバージョンから Integration Server 9.10 以降に移⾏した場合は、EventBus エイリアスがあ る場合があります。これは 9.10 より前のバージョンにおいて事前定義された JMS 接続エイリアスでし た。この EventBus エイリアスは EDA イベントバスサーバ用であり、事前定義された JNDI プロバイダ エイリアス DEFAULT\_IS\_JNDI\_PROVIDER を使用して、Universal Messaging への接続を定義します。

## **JMS 接続エイリアスの作成**

JMS 接続エイリアスを作成するときは、以下の点に留意してください。

■ JNDI を使用して管理対象オブジェクト (接続ファクトリおよび宛先) を抽出してから、接続ファクト リを使用して接続を作成できます。JNDI プロバイダを使用する場合は、JMS 接続エイリアスを作成す る前に 1 つ以上の JNDI プロバイダエイリアスを設定する必要があります。

または

ネイティブ webMethods API を使用すると、webMethods Broker 上で直接接続を作成できま す。Broker で宛先を作成できるため、ネイティブ webMethods API を使用する場合は JNDI プロバ イダエイリアスを設定する必要はありません。

webMethods Broker は使用するけれどもネイティブには接続しない場合は、JNDI プロバイダを使用 して 1 つ以上の JNDI プロバイダエイリアスを設定する必要があります。

■ 各 JMS 接続エイリアスには、トランザクションタイプが関連付けられています。Integration Server 内の特定の機能は、トランザクションに使⽤されていないセッション内で完了する必要があります。た とえば、Integration Server を使⽤して⼤量のメッセージストリームを送受信するには、トランザク ションタイプを NO\_TRANSACTION に設定した JMS 接続エイリアスを指定する必要があります。

#### **JMS 接続エイリアスを作成するには**

- 1. Integration Server Administrator を開いていない場合は、それを開きます。
- 2. ナビゲーションパネルの [**設定**] メニューで、[**メッセージング**] をクリックします。
- 3. [JMS 設定] の下の [**JMS 設定**] をクリックします。
- 4. [**JMS 接続エイリアスの作成**] をクリックします。
- 5. JMS 接続エイリアスの [**全般設定**] を以下のように設定します。

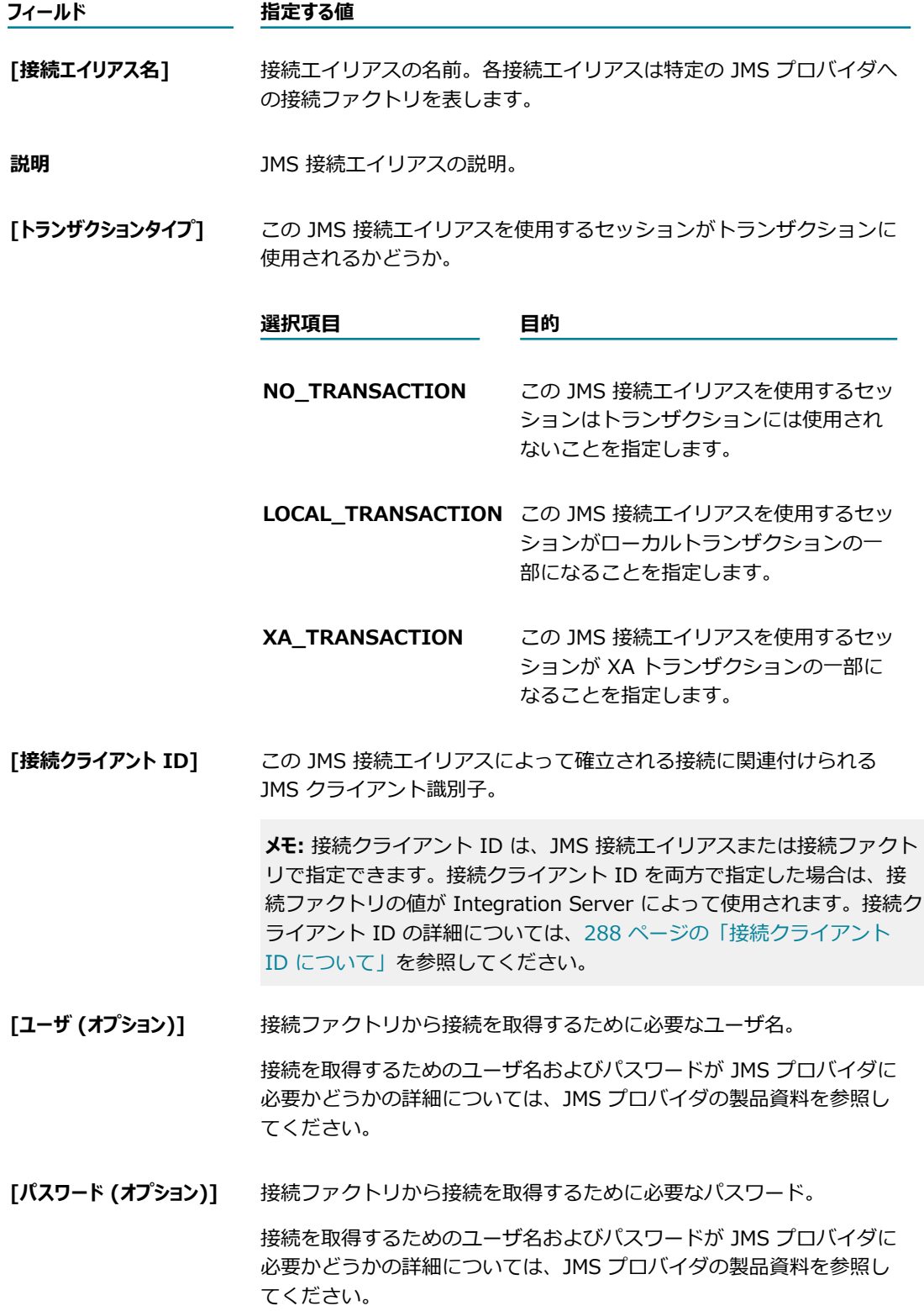

- 6. [**接続の作成⽅法**] リストから、以下のいずれかを選択して管理対象オブジェクト (接続ファクトリお よび宛先) の検索⽅法を指定します。
	- JNDI プロバイダを使⽤する場合は、[**JNDI 検索**] を選択します。
	- ネイティブ webMethods API を使用して webMethods Broker 上で直接接続を作成する場合 は、[**ネイティブwebMethodsAPI**] を選択します。
- 7. [**接続の作成⽅法**] リストで [**JNDI 検索**] を選択した場合は、[**接続プロトコル設定**] の下にある残りの フィールドに次のように指定します。

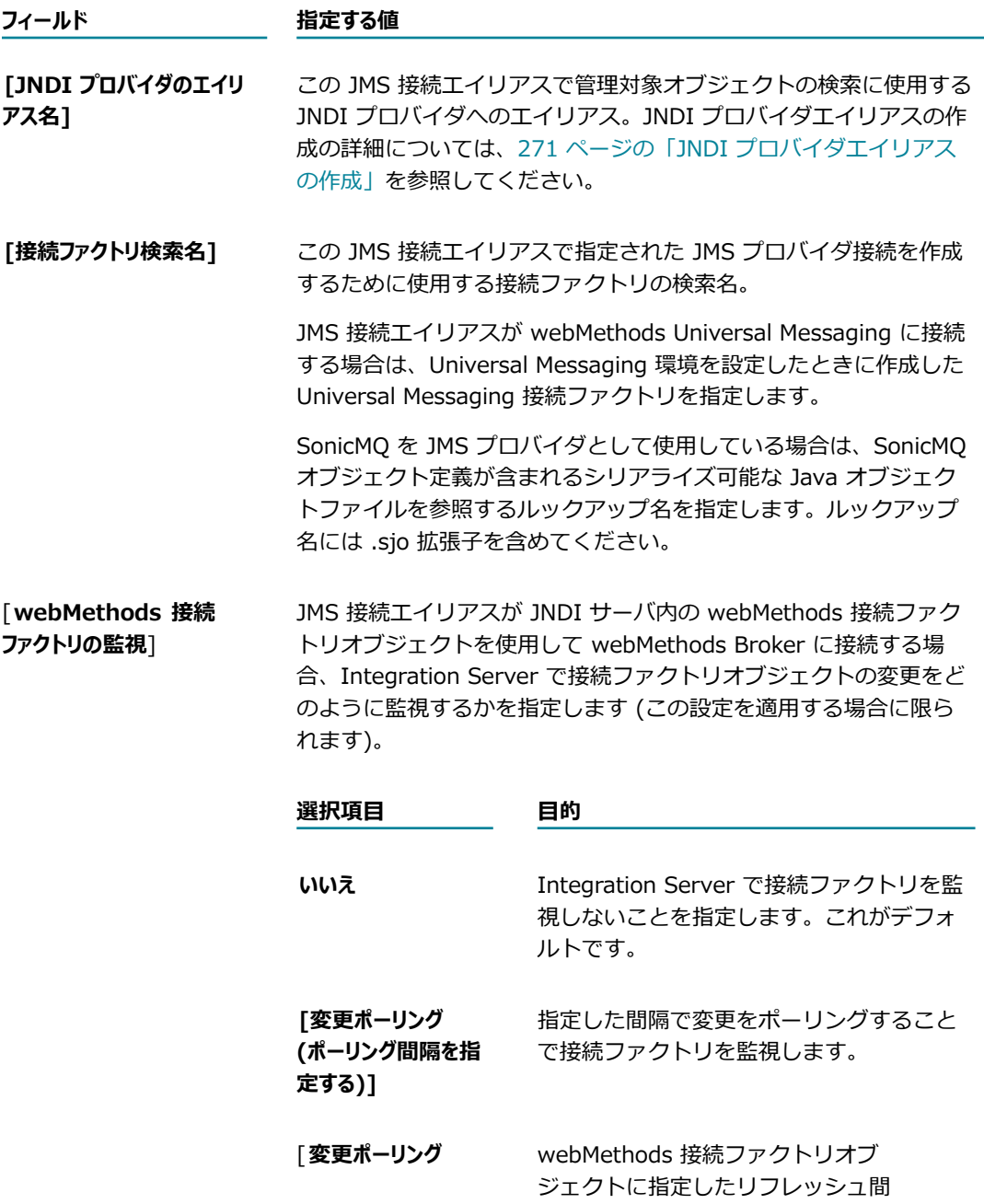

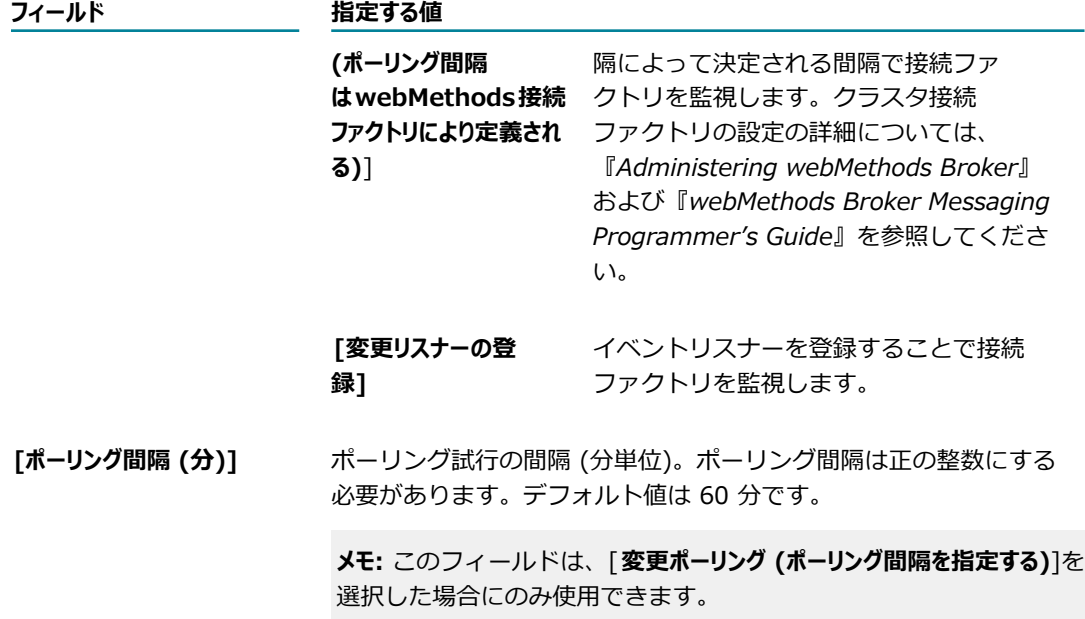

**メモ:** 詳細については、[295 ページの「接続ファクトリオブジェクトの変更の監視」を](#page-294-1)参照してくだ さい。

8. [接続の作成方法] リストで [ネイティブ webMethodsAPI] を選択した場合は、以下の手順に従って、 この JMS 接続エイリアスの JMS プロバイダとして使用する Broker Server への接続を設定します。

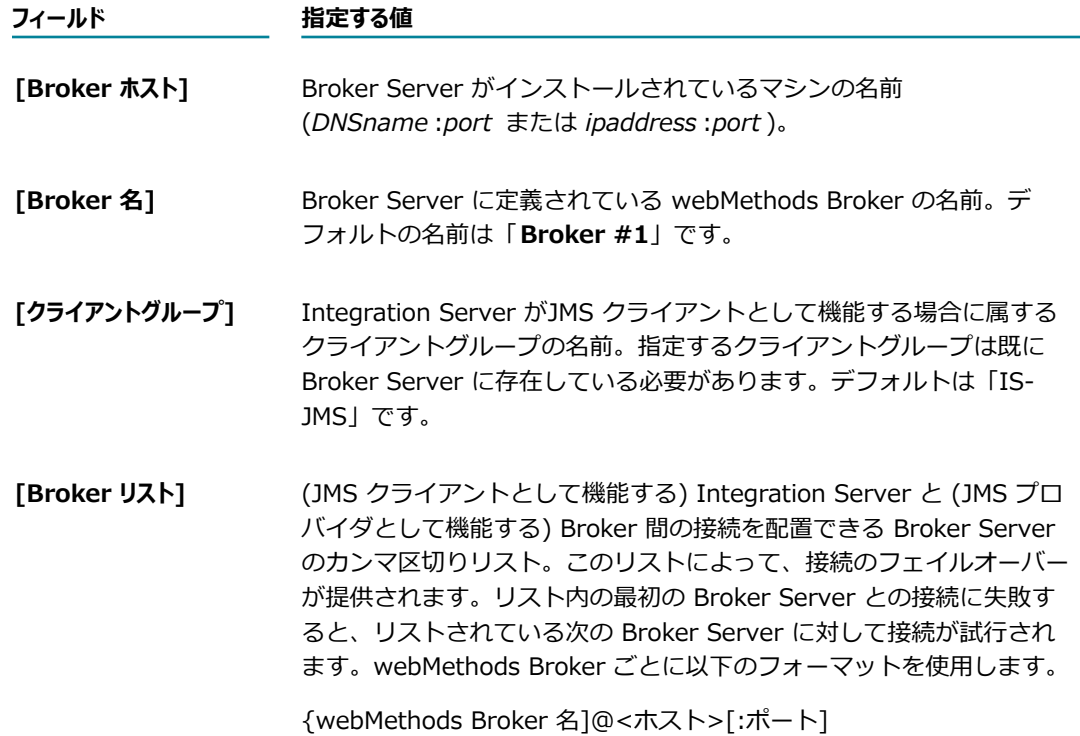

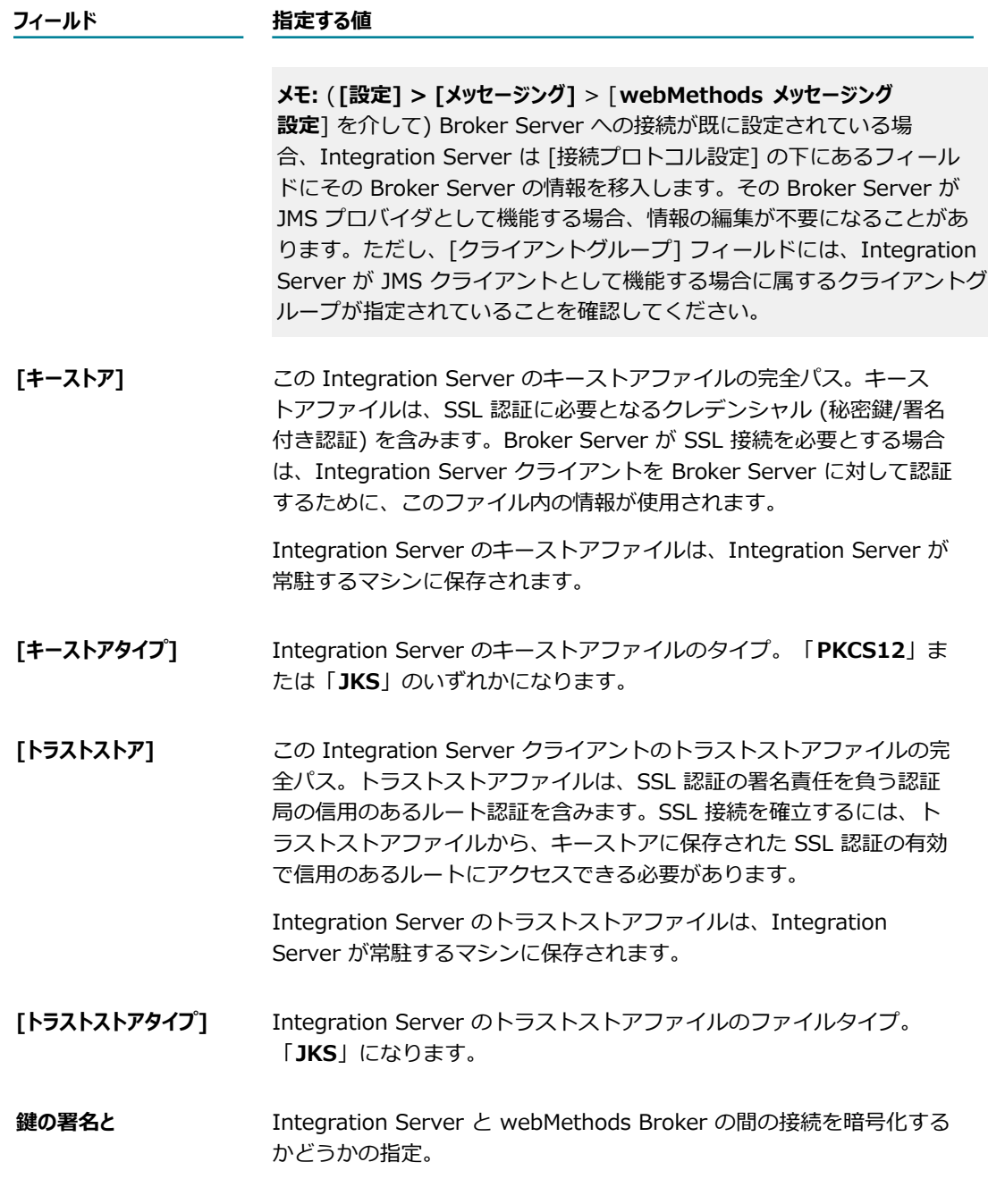

9. [**⾼度な設定**] で、JMS 接続エイリアスに関する以下の情報を指定します。

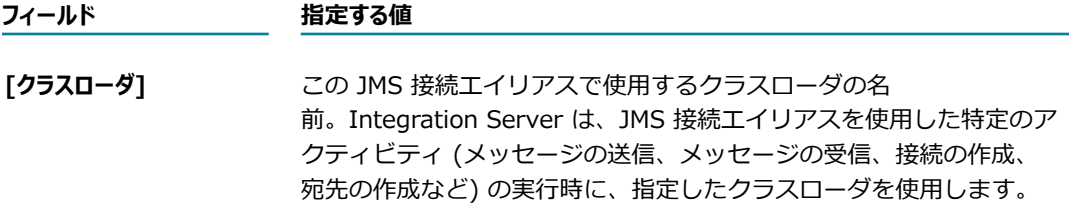

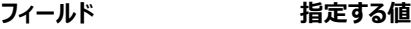

デフォルトでは、Integration Server はサーバクラスローダを 使用します。ただし、サーバクラスローダの代わりにパッケー ジのクラスローダを指定することもできます。パッケージのク ラスローダはサードパーティの JMS プロバイダを使⽤するとき に役立つことがあります。 たとえば、 各 JMS プロバイダに必要 なサードパーティの jar ファイルを別々のパッケージ、具体的に は *Integration Server\_directory*/instances/*instance\_name* / packages/*packageName* /code/jars ディレクトリに配置することが できます。上記の操作を⾏うと、それぞれの JMS プロバイダに必要 な jar ファイル間で競合が発⽣するのを防ぐことができます。

**[最⼤ CSQ サイズ (メッ セージ)]** この JMS 接続エイリアスのクライアントサイドキューに入れること ができるメッセージの最⼤数。Integration Server では、メッセージ の送信時に JMS プロバイダを使用できなかった場合、クライアント サイドキューにメッセージを書き込みます。それぞれの JMS 接続エ イリアスには専⽤のクライアントサイドキューがあります。

> クライアントサイドキューで無制限の数のメッセージを格納できるよ うにする場合は、「-1」を指定します。つまり、最⼤限度を設定しな い場合は「-1」を指定します。

「0」を設定すると、Integration Server はこの JMS 接続エイリアス のクライアントサイドキューにメッセージを書き込みません。

**[CSQ を順番に排出]** Integration Server がクライアントサイドキューを排出する際 に、Integration Server がクライアントサイドキューにメッセージを ⼊れた順番で JMS プロバイダにメッセージを送信するかどうか。

> Integration Server がクライアントサイドキューからメッセージを送 信する場合に、Integration Server が元々クライアントサイドキュー にメッセージを入れた順番で送信するように設定する場合は、この チェックボックスをオンにします。

> [**CSQ を順番に排出**] チェックボックスをオンにした場合、JMS プロ バイダへの接続が再確⽴された後、Integration Server は、クライア ントサイドキューを完全に排出するまで、クライアントサイドキュー に新しいメッセージを書き込み続けます。[**CSQ を順番に排出**] チェッ クボックスをオフにした場合、JMS プロバイダへの接続が再確立され た後、Integration Server は、クライアントサイドキューを排出する ⼀⽅で、JMS プロバイダに直接新しいメッセージを送信します。

> **メモ:** また、Integration Server が JMS プロバイダにデリ バーするためにクライアントサイドキューから⼀度に抽出す るメッセージの数を指定することもできます。デフォルトで は、Integration Server は⼀度に 25 個のメッセージを送信しま す。watt.server.jms.csq.batchProcessingSize プロパティの詳細に

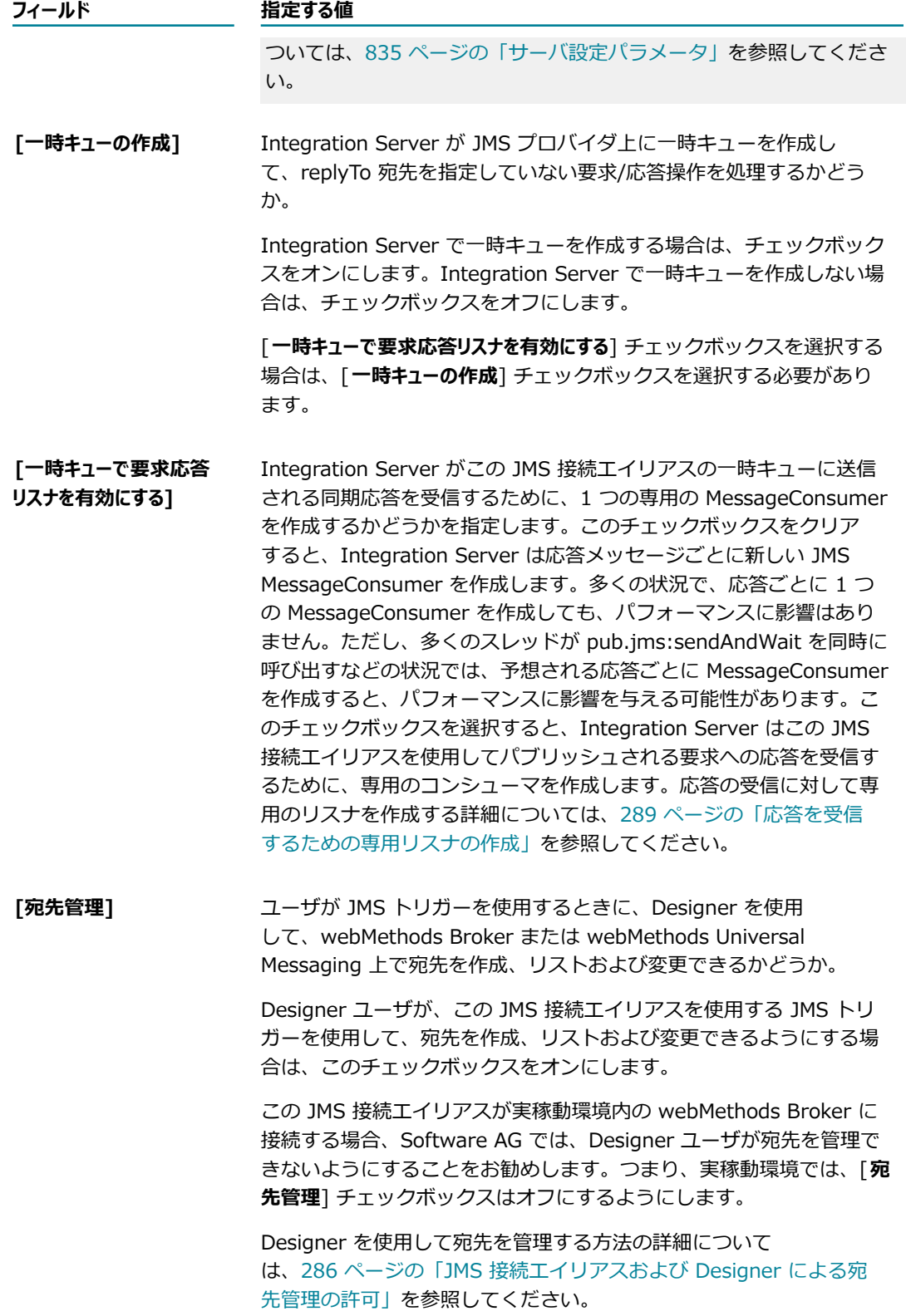

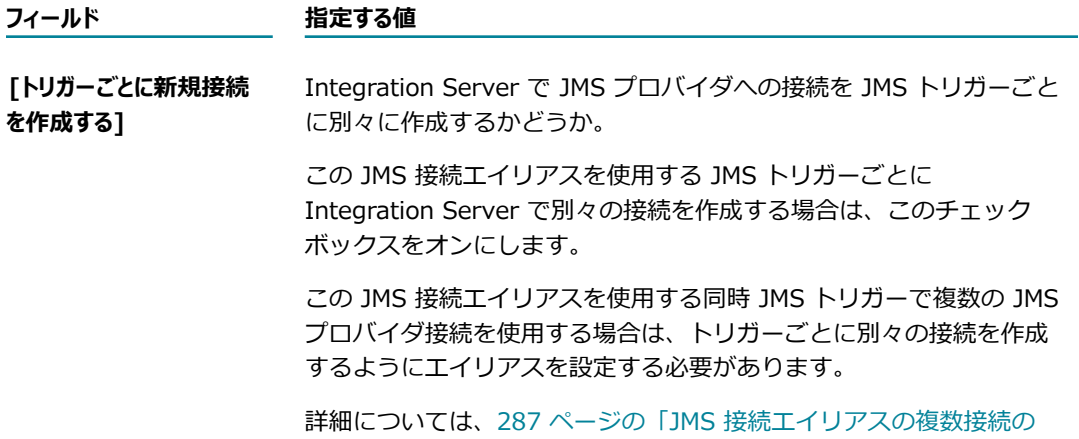

10.[**プロデューサキャッシュ**] で次のように指定して、デフォルトのセッションプールおよび宛先固有プールを 設定します。プロデューサキャッシュの詳細については、[289 ページの「JMS メッセージの送信の](#page-288-1) [ためのプロデューサキャッシュの設定」](#page-288-1)を参照してください。

[許可」](#page-286-0)を参照してください。

**メモ:** プロデューサキャッシュは、トランザクションに使⽤されていない JMS 接続エイリアスに対し てのみ設定できます。

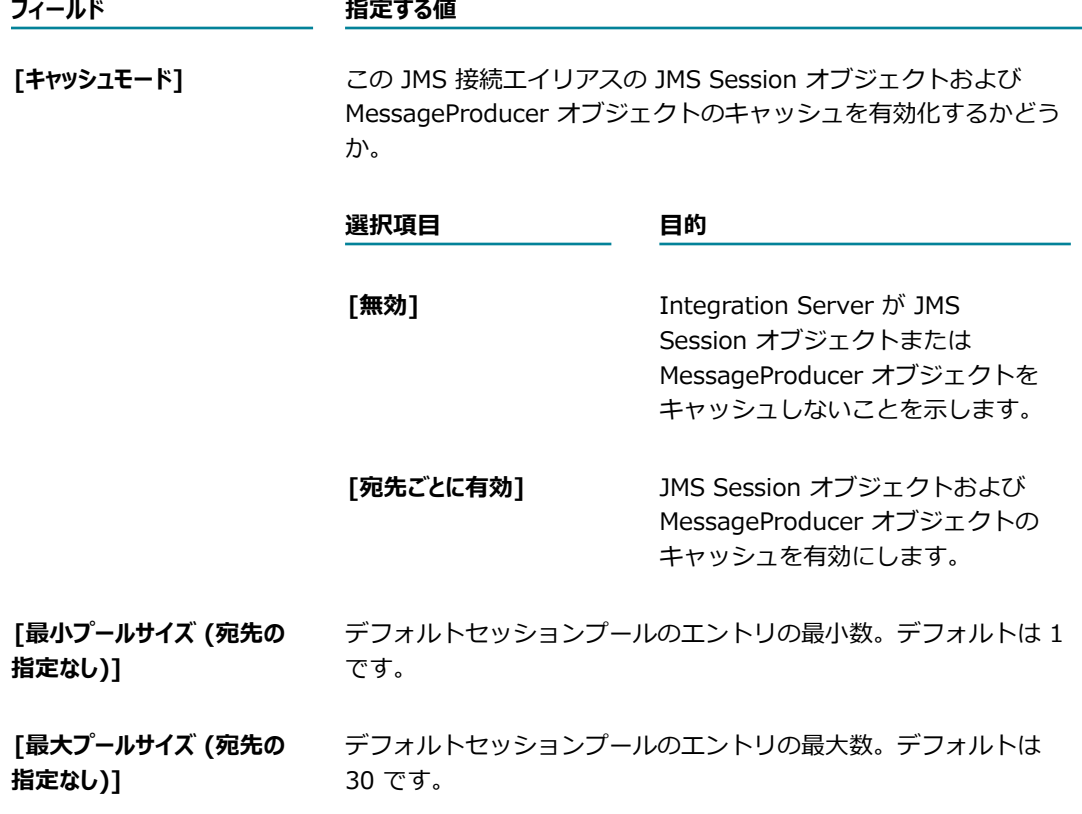

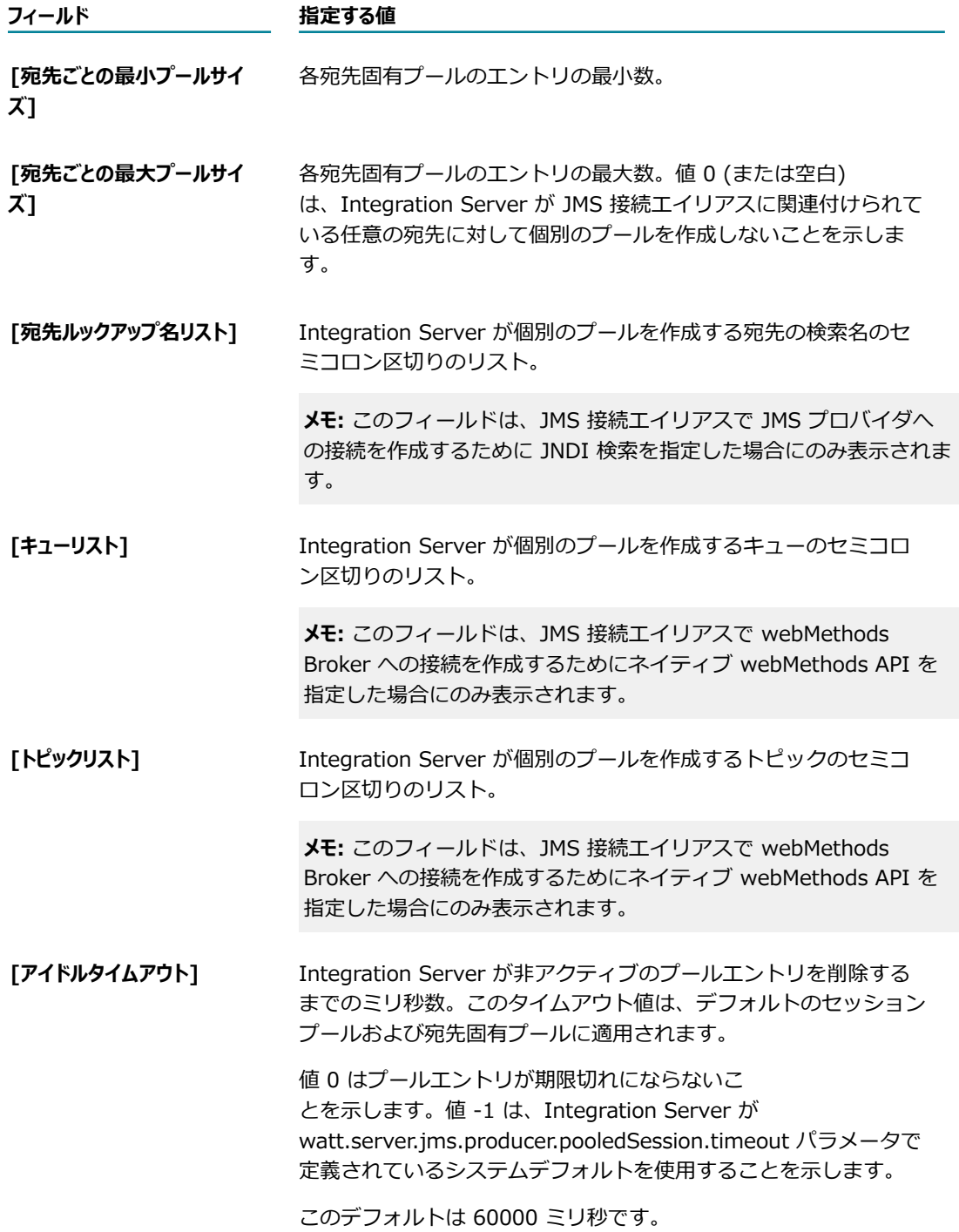

11.[プロデューサ再試行] で以下のフィールドを指定して、この JMS 接続エイリアスを使用して JMS プロ バイダにメッセージを送信する pub.jms:send サービスの自動再試行を設定します。サービスの自動 再試行を設定する方法の詳細については、291 [ページの「pub.jms:send](#page-290-0) サービスを使用して JMS [メッセージを送信する場合の⾃動再試⾏の設定」](#page-290-0)を参照してください。

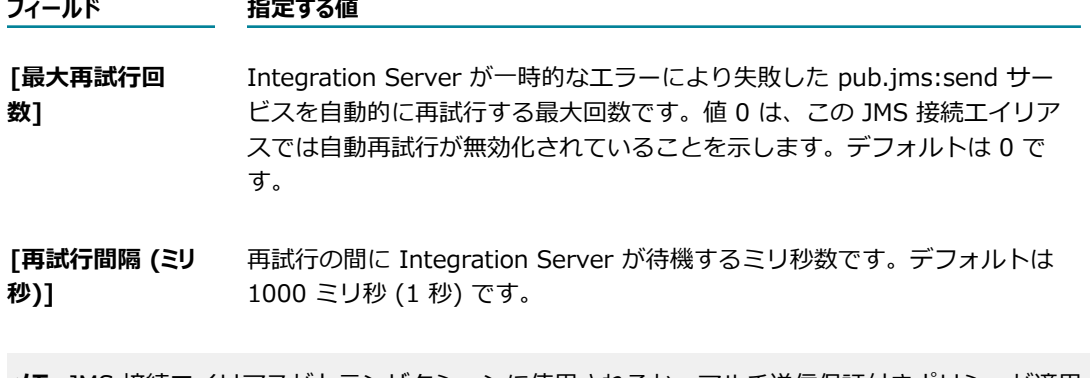

**メモ:** JMS 接続エイリアスがトランザクションに使⽤されるか、マルチ送信保証付きポリシーが適⽤さ れている接続ファクトリを使用する場合、Integration Server は、プロデューサ再試行値を無視しま す。

12.[**変更内容の保存**] をクリックします。

13.JMS 接続エイリアスを有効にします。

#### <span id="page-285-0"></span>**JMS 接続エイリアスおよび Designer による宛先管理の許可**

Designer ユーザが JMS トリガーを操作するときに宛先および継続的サブスクライバを管理できるよ うに、JMS 接続エイリアスを設定できます。JMS 接続エイリアスが宛先を管理するように設定されて いる場合 ([**宛先管理**] チェックボックスがオン)、Designer を使⽤して webMethods Broker または webMethods Universal Messaging で宛先および継続的サブスクライバを作成および変更できます。

**メモ:** Broker または Universal Messaging で Designer を使⽤して宛先を管理する機能は、設計時の機能 です。実稼動環境では、この機能を無効にする必要があります。

Broker で宛先を管理するには、以下を満たしている必要があります。

- JMS 接続エイリアスが、Broker を JMS プロバイダとして使⽤している必要があります。
- Broker は Broker バージョン 7.1 以上である必要があります。 **COL**
- Integration Server にインストールされている次の 3 つの Broker jar ファイルのバージョンが 8.0 SP1 以上である必要があります。
	- *Software AG\_directory*/common/lib/wm-brokerclient.jar
	- *Software AG\_directory/common/lib/wm-jmsclient.jar*
	- *Software AG\_directory*/common/lib/wm-jmsnaming.jar п

Universal Messaging で宛先を管理するには、以下を満たしている必要があります。

- JMS 接続エイリアスが、Universal Messaging を JMS プロバイダとして使用している必要がありま n. す。
- Universal Messaging は、バージョン 9.12 である必要があります。

Designer を使用して Broker または Universal Messaging 上で宛先を変更する方法の詳細については、 『*webMethods Service Development Help*』を参照してください。

### <span id="page-286-0"></span>**JMS 接続エイリアスの複数接続の許可**

JMS 接続エイリアスを使⽤する JMS トリガーごとに Integration Server で個別の JMS プロバイダ接続 を作成するように、エイリアスを設定できます。個々のトリガーに対して別々の接続を作成すると、特に多 数のトリガーで⼤量のメッセージを処理する場合にパフォーマンスを向上させることができます。

デフォルトでは、エイリアスは単一の JMS プロバイダ接続を作成し、エイリアスを使用する個々の JMS トリガーで同じ接続を共有します。Integration Server は、JMS 接続エイリアスが指定されている pub.jms\* サービスの実⾏時に、この同じ接続を使⽤して JMS メッセージを送信します。

JMS 接続エイリアスの設定時に [**トリガーごとに新規接続を作成する**] チェックボックスをオンにした場 合、Integration Server は、エイリアスを使⽤する JMS トリガーごとに新しい JMS プロバイダ接続を作 成します。ここで作成される接続は、Integration Server が JMS メッセージの送信に使⽤する接続とは別 に作成されます。そのため、JMS 接続エイリアスが 3 つの JMS トリガーに関連付けられている場合、そ のエイリアスに関連付けられている接続の数は合計で 4 つになります。

エイリアスでトリガーごとに別々の接続を作成する場合、複数の JMS プロバイダ接続を取得するように関 連する同時 JMS トリガーを設定して、トリガーのスループットを著しく向上させることができます。た だし、現在のスループットに関係なく、トリガーによって使用される個々の接続には専用の Integration Server スレッドが必要であることに注意してください。

**メモ:** [**トリガーごとに新規接続を作成する**] チェックボックスをオンにすると、関連付けられている JMS トリ ガーの [**ローカルパブリッシュを無視**] 機能が動作しなくなります。トリガーにローカルパブリッシュメッセー ジを無視させるには、パブリッシャーとサブスクライバとで同じ接続を共有する必要があります。JMS 接 続エイリアスでトリガーごとに新しい接続を作成すると、パブリッシャーとサブスクライバとで同じ接続 を共有しなくなります。

Integration Server では、サポートされている JMS プロバイダについて、単⼀の JMS 接続エイリアスで 複数の接続を作成および使用することがサポートされています。 サポートされている JMS プロバイダの一 覧については、[300 ページの「サポートされている JMS プロバイダ」](#page-299-1)を参照してください。

**メモ:** Integration Server によって複数の接続が作成された場合、Integration Server では各接続に同じ クライアント ID を使用します。このことは webMethods Broker では許可されますが、一部の JMS プロ バイダでは、同じクライアント ID での複数の接続を使用することはサポートされていないか、サポート されるようにするには追加設定が必要になります。このことは、トピックや継続的サブスクライバーを使 用する場合に特に該当します。複数の接続を使用するように JMS 接続エイリアスまたは JMS トリガーを 設定する前に、JMS プロバイダのマニュアルを確認してください。

JMS プロバイダとして webMethods Broker を使用する場合に、単一の JMS 接続エイリアスで複数の接 続を使⽤するには、以下を満たしている必要があります。

- webMethods Broker は webMethods Broker バージョン 7.1 以上である必要があります。
- Integration Server にインストールされている次の 3 つの webMethods Broker jar ファイルのバー ジョンが 8.0 SP1 以上である必要があります。
	- *Software AG\_directory*/common/lib/wm-brokerclient.jar
- *Software AG\_directory*/common/lib/wm-jmsclient.jar
- *Software AG\_directory/common/lib/wm-jmsnaming.jar*

JMS トリガーの設定の詳細については、Software AG Designer の『*webMethods Service Development Help*』を参照してください。

#### <span id="page-287-0"></span>**接続クライアント ID について**

接続クライアント ID は、JMS 接続エイリアスによって確立される接続に関連付けられる JMS クライアン ト識別⼦です。JMS 接続エイリアスから作成される接続に対して Integration Server がどのような接続ク ライアント ID を使用するかは、以下の 1 つ以上の条件によって異なります。

- **コMS 接続エイリアスの [接続クライアント ID] フィールドの値**
- JMS 接続エイリアスによって使⽤される接続ファクトリで指定されている接続クライアント ID m.
- JMS 接続エイリアスが JMS トリガーごとに新しい接続を作成するように設定されているかどうかつま り、[**トリガーごとに新規接続を作成する**] チェックボックスがオンかどうか

上記の情報を使⽤して、Integration Server では、接続クライアント ID を以下のように決定します。

- 接続クライアント ID が JMS 接続エイリアスによってのみ指定される場合、Integration Server で は、エイリアスから作成される接続に対して、この値を使⽤します。webMethods Broker にネイ ティブ接続する ([**接続の作成⽅法**] リストが [**ネイティブwebMethodsAPI**] に設定されている) 場 合、Integration Server では、JMS 接続エイリアスからの接続クライアント ID を常に使用します。
- 接続クライアント ID が接続ファクトリによってのみ指定される場合、Integration Server では、エ イリアスから作成される接続に対して、この値を使⽤します。
- 接続クライアント ID が JMS 接続エイリアスと接続ファクトリによって指定される場合、Integration Server では接続ファクトリの値を使⽤します。このことは、webMethods Broker を含む、すべての JMS プロバイダを使用する場合に該当します。
- **〔トリガーごとに新規接続を作成する**〕チェックボックスがオンではない場合、JMS 接続エイリアスを使 用する各 JMS トリガーでは、同じ接続を使用します。各接続の接続クライアント ID は同じになりま す。
- **「トリガーごとに新規接続を作成する**] チェックボックスがオンの場合、JMS 接続エイリアスを使用する各 JMS トリガーでは、JMS プロバイダへの独⾃の接続を作成します。
	- Integration Server によって接続ファクトリの接続クライアント ID が使用される場合、1 つの JMS トリガーに対する各接続の接続クライアント ID は同じになります。
	- Integration Server によって JMS 接続エイリアスの接続クライアント ID が使用される場合、1 つの JMS トリガーに対する各接続は、その JMS トリガーについて⼀意になります。接続クライ アント ID は、JMS 接続エイリアスの [**接続クライアント ID**] フィールドの値と JMS トリガーの完 全修飾名で構成されます。

**メモ:** 負荷分散⽅式でメッセージを受信するには、それぞれの JMS トリガーで同じ接続クライアント ID を 使⽤して webMethods Broker に接続する必要があります。[**トリガーごとに新規接続を作成する**] オプション によって、接続クライアント ID が変更される場合があるため、このオプションの使用方法は Integration Server グループのすべての Integration Server で⼀貫している必要があります。
### **応答を受信するための専⽤リスナの作成**

Integration Server には、パブリッシュされる要求への応答を受信するための専⽤のコンシューマを作成 する機能があります。この機能は、JMS メッセージング接続エイリアスごとに設定します。

pub.jms:sendAndWait サービスが同期要求応答を実⾏すると、Integration Server は、JMS プロバイダ に要求メッセージを送信し、応答を待機します。デフォルトでは、Integration Server は応答メッセージ ごとに JMS MessageConsumer を作成します。多くの状況で、応答ごとに 1 つの MessageConsumer を作成しても、パフォーマンスに影響はありません。ただし、多くのスレッドが pub.jms:sendAndWait を同時に呼び出すなどの状況では、予想される応答ごとに MessageConsumer を作成すると、パフォーマ ンスに影響を与える可能性があります。

これに対応するために、Integration Server に [**⼀時キューで要求応答リスナを有効にする**] というオプショ ンがあります。これを選択すると、JMS 接続エイリアスに送信された同期応答の受信のために、1 つの専 用 MessageConsumer が作成されます。Integration Server が 1 つのコンシューマを使用して、特定 の JMS 接続エイリアスに送信された要求のすべての同期応答を取得する場合に pub.jms:sendAndWait サービスを実⾏すると、Integration Server は JMS メッセージのプロパティとして使⽤される新しい *wm\_tag* フィールド *JMSMessage/properties/wm\_tag* に⼀意の値を割り当てます。pub.jms:reply を 使⽤して *wm\_tag* が⽣成された JMS メッセージ要求に応答する場合、応答する Integration Server は *wm\_tag* の値を応答メッセージの *JMSMessage/header/JMSCorrelationID* フィールドにマッピングし ます。

専用のコンシューマを使用して特定の JMS エイリアスを使用するすべての要求に対する応答を取得するに は、次の条件を満たす必要があります。

- – 要求の送信に使用される JMS 接続エイリアスは次のように設定されている。
	- **[一時キューの作成**]チェックボックスが選択されている。
	- **[一時キューで要求応答リスナを有効にする**]チェックボックスが選択されている。これは JMS 接続工 イリアスの新しいオプションです。
- pub.jms:sendAndWait の呼び出しは
	- 同期である (*async* 入力パラメータが false に設定されている)。
	- destinationNameReplyTo 入力パラメータの値が指定されていない。

### **JMS メッセージの送信のためのプロデューサキャッシュの設定**

JMS メッセージを送信すると、Integration Server はメッセージごとに新しい JMS Session オブジェク トおよび JMS MessageProducer オブジェクトを作成して閉じます。これにより、⼀部の JMS プロバイダ にオーバーヘッドが発⽣する場合があります。JMS メッセージを送信するときのパフォーマンスを向上さ せるには、プロデューサ側でプーリングを設定します。JMS 接続エイリアスごとに、Integration Server は以下を作成できます。

■ コMS Session オブジェクトを含むデフォルトのセッションプール。デフォルトのセッションプール が JMS 接続エイリアスに対して定義されている場合、Integration Server は、JMS メッセージご とに JMS Session を開いたり閉じたりするのではなく、JMS メッセージを送信するためにオープン な JMS Session のプールを使用します。Integration Server は、独自のプールが存在しない宛先 にメッセージを送信する場合にのみ、デフォルトのセッションプールを使用します。デフォルトの

セッションプールを使⽤する場合、Integration Server は、JMS メッセージを送信するたびに新しい MessageProducer を作成します。

■ コMS メッセージを特定の宛先に送信するための、Session オブジェクトおよび MessageProducer オブジェクトを含む宛先のプール。Integration Server は、指定された宛先ごとにプールを作成し ます。宛先固有プールのエントリは、Session オブジェクトおよび MessageProducer オブジェク トで構成されています。指定された宛先の 1 つに JMS メッセージを送信する場合、Integration Server は、JMS メッセージごとに JMS Session オブジェクトおよび MessageProducer オ ブジェクトを作成したり閉じたりするのではなく、プールの Session オブジェクトおよび MessageProducer オブジェクトを使用します。一部の JMS プロバイダでは、Session オブジェクト および MessageProducer オブジェクトの作成に、JMS メッセージの送信よりも時間がかかる場合が あります。

**メモ:** デフォルトのセッションプールおよび宛先プールを設定できるのは、トランザクションに使⽤されて いない JMS 接続エイリアスに対してだけです。

デフォルトのセッションプールおよびすべての宛先プールに最⼩サイズと最⼤サイズを指定できます。ま た、Integration Server が特定のプールを作成する宛先を指定することもできます。JMS プロバイダに 接続するために、JMS 接続エイリアスで接続ファクトリオブジェクトの使用を指定している場合は、単一 の宛先リストを指定します。webMethods Broker に接続するために JMS 接続エイリアスでネイティブ webMethods API が指定されている場合は、Integration Server で宛先プールを作成するキューおよびト ピックリストに個別のリストを指定する必要があります。

たとえば、「myAlias」という名前の JMS 接続エイリアスが、ネイティブ webMethods API を使用して webMethods Broker に接続し、フィールドが次のように設定されているとします。

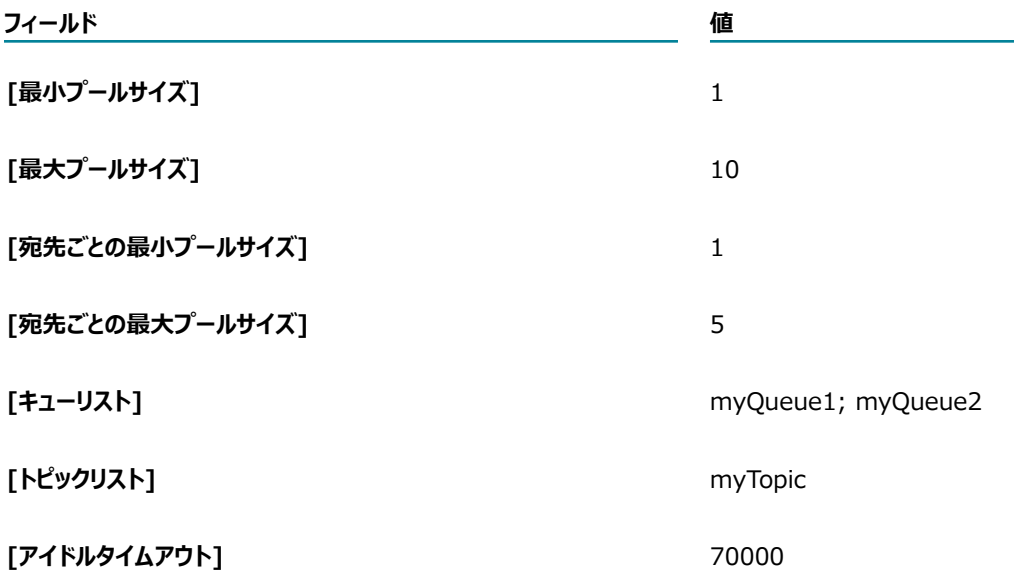

上記の情報を使用して、Integration Server は最小サイズが 1 で最大サイズが 10 のデフォルト のセッションプールを作成します。このプールには、JUMS Session オブジェクトのみが含まれま す。Integration Server は、独⾃のプールが存在しない宛先にメッセージを送信する場合に、このプール のエントリを使⽤します。

また、Integration Server は myQueue1 と myQueue2 の各キューに 1 つずつ、およびトピック myTopic に 1 つの合計 3 つの宛先プールを作成します。これらの各プールの最⼤サイズは、5 プールエ ントリです。myQueue1、myQueue2 または myTopic の宛先に送信されるメッセージでは、その宛先用 に作成されたプールのエントリ (Session オブジェクトおよび MessageProducer オブジェクト) が使用さ れます。他の宛先に送信されるメッセージでは、デフォルトのセッションプールの Session が使⽤されま す。

デフォルトプールまたは宛先固有プールのエントリは、エントリの⾮アクティブ状態が 70000 ミリ秒 (70 秒) を超えると期限切れになります。

### **pub.jms:send サービスを使⽤して JMS メッセージを送信する場合の⾃ 動再試⾏の設定**

JMS 接続エイリアスを設定して、JMS 接続エイリアスを使用している pub.jms:send サービスが一時的な エラーで失敗した場合に Integration Server により自動的に再試行されるようにできます。JMS プロバイ ダにメッセージを送信するための特定の JMS 接続エイリアスを使⽤している pub.jms:send サービスのイ ンスタンスの⾃動再試⾏を設定するには、エイリアスに対して以下の項⽬を指定します。

- 再試行の最大回数。[ **最大再試行回数**] フィールドにより、Integration Server が特定の pub.jms:send サービスを再試⾏する最⼤回数が決まります。[**最⼤試⾏回数**] が 0 である場合、JMS 接続エイリアスの自動再試行が無効化されていることを示します。
- 試行間の間隔。「**再試行間隔**] フィールドにより、Integration Server が再試行間に待機するミリ秒数 が決まります。デフォルトの間隔は 1000 ミリ秒 (1 秒) です。

JMS 接続エイリアスを使用している pub.jms:send サービスが、一時的なエラーの後に再試行されるに は、JMS 接続エイリアスは以下の条件も満たしている必要があります。

- JMS 接続エイリアスが有効化されている。
- JMS 接続エイリアスのトランザクションタイプが NO\_TRANSACTION である。Integration Server は、トランザクションの一部として実行される pub.jms:send サービスを再試行しません。
- JMS 接続エイリアスで Broker が JMS プロバイダとして指定されている場合、JMS 接続エイリアスは マルチ送信保証付きポリシーが適⽤されているクラスタ接続ファクトリを使⽤しないこと。

次の表は、一時的なエラーにより pub.jms:send サービスが失敗した際にIntegration Server が行う再試 行プロセスと、JMS 接続エイリアスの再試行のための設定を示しています。

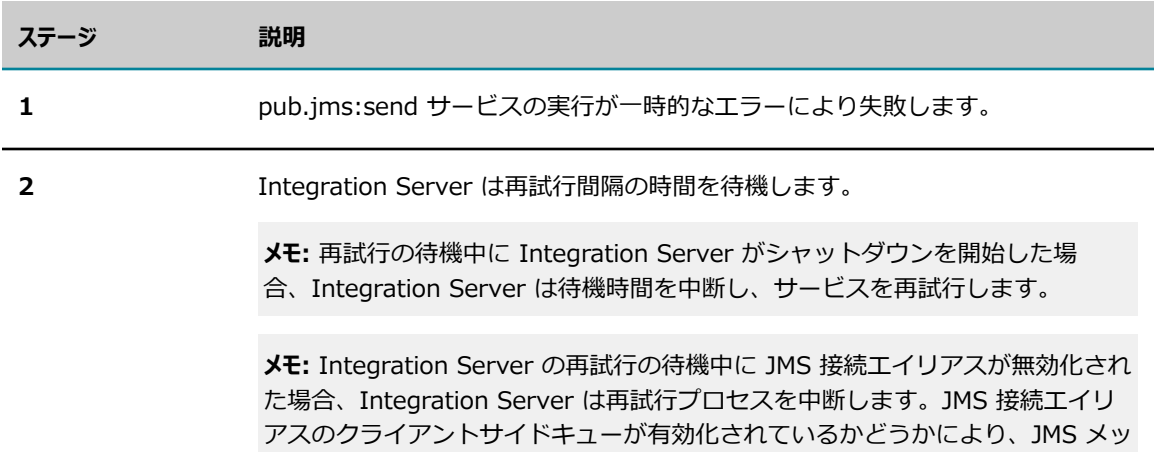

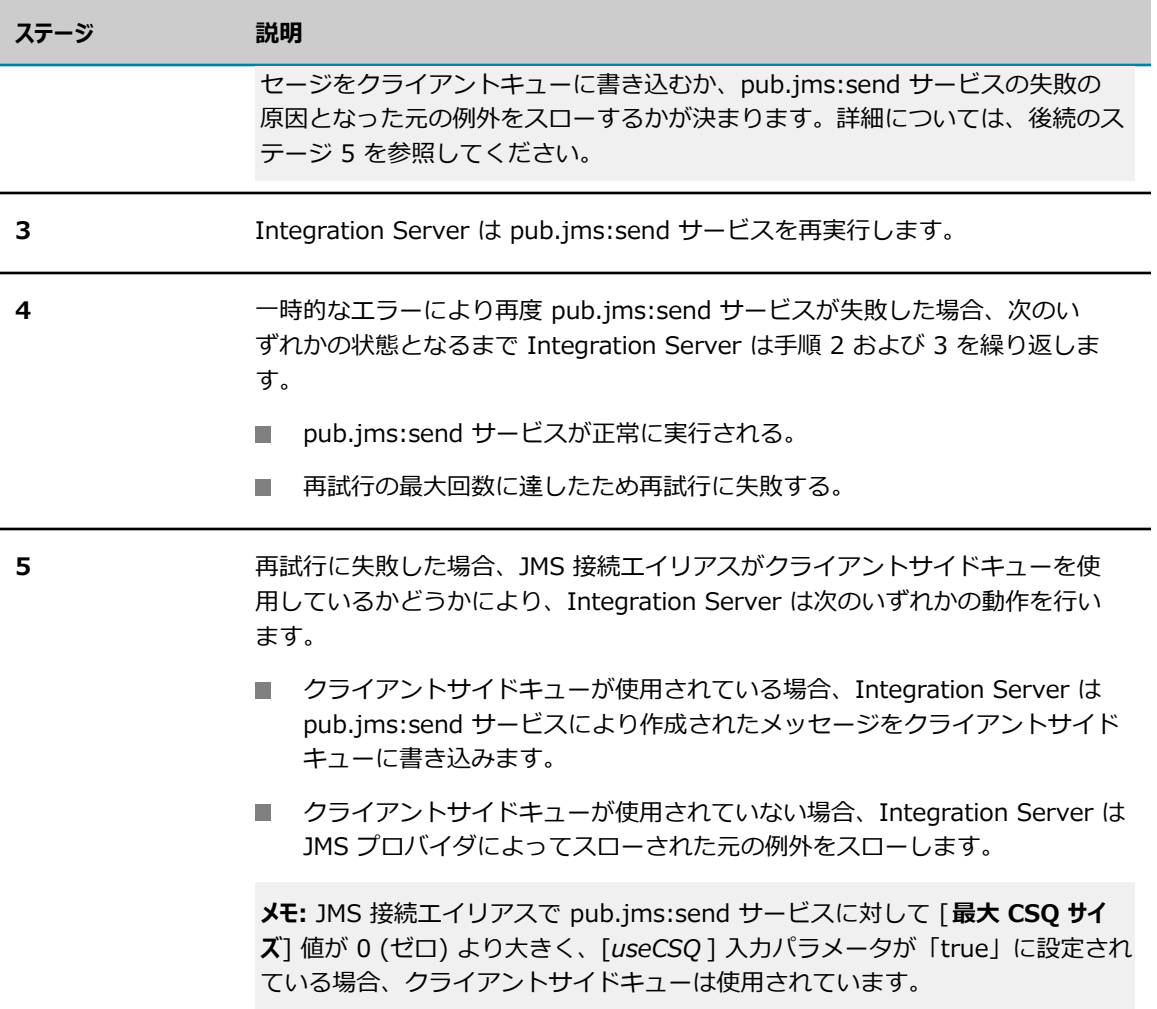

#### **webMethods Universal Messaging が JMS プロバイダである場合の pub.jms:send サービスの再試⾏について**

JMS 接続エイリアスが、一時的なエラーによって pub.jms:send サービスを再試行するように設定さ れており、Universal Messaging が JMS プロバイダである場合、Integration Server は Universal Messaging 接続ファクトリのローカルインスタンスの一部を変更して、Integration Server により例 外がスローされることを防⽌する、または少なくとも遅らせる場合があります。Integration Server は変更を加えて、Integration Server が Universal Messaging クラスタへの接続を失った場合に Integration Server が例外を直ちにスローしないようにします。代わりに、Universal Messaging がー 定期間例外を抑⽌します。この期間内に、Universal Messaging はクラスタクォーラムの復元を試みま す。同時に、Integration Server は Universal Messaging への接続の再確立を試みます。この遅延の 間、Integration Server には例外が通知されず、JMS 接続エイリアスは停⽌しません。ただし、JMS 接続 エイリアスを使用する JMS トリガーは、いかなるメッセージも受信しません。さらに、メッセージを送信 するために JMS 接続エイリアスを使用中のすべての pub.jms:send サービスが、JMS 接続エイリアスに 設定されている再試行間隔および再試行回数に基づいて再試行されます。 Universal Messaging がクラス タクォーラムを復元できない場合、Integration Server は例外をスローします。この時点で、JMS 接続エ イリアスを使用しているすべての JMS トリガーは停止し、JMS 接続エイリアスを使用して JMS メッセー

ジを送信するすべてのサービスは、直ちに例外をスローします。Integration Server は、次に Universal Messaging への再接続を試みます。

Integration Server は Universal Messaging 接続ファクトリの MaxReconAttempts プロパティ が「-1」に設定されている場合、この接続ファクトリに変更を加えます(値 -1 はデフォルトであ り、MaxReconAttempts 値が Universal Messaging で変更されていなことを⽰します)。Integration Server は、Universal Messaging 接続ファクトリのローカルインスタンスに次の変更を加えます。

- ConxExceptionOnFailure を「true」に設定します。
- MaxReconAttempts を「35」に設定します。
- ReconnectInterval を「2000」ミリ秒に設定します。

Integration Server は、Universal Messaging 接続ファクトリのローカルインスタンスのみに変更を加え ます。ConnectionFactory は JNDI プロバイダ上で変更されません。これは、ConnectionFactory を使用 している他のクライアントは影響を受けないことを意味します。

Integration Server が Universal Messaging 接続ファクトリのローカルインスタンスに変更を加えるこ とを防⽌するには、Universal Messaging Enterprise Manager を使⽤して MaxReconAttempts プロパ ティに「-1」より⼤きい値を設定します。

### **JMS 接続エイリアスの編集**

JMS 接続エイリアスを作成した後で、作成したエイリアスまたはデフォルトエイリアスのプロパティの変 更が必要になることがあります。たとえば、クライアントサイドキューに⼊れることができるメッセージの 最⼤数を減らして、クライアントサイドキューが占有できるメモリ容量を減少させることができます。エイ リアス名を除く、JMS 接続エイリアスのすべてのプロパティを編集できます。

JMS 接続エイリアスは、編集する前に無効にする必要があります。

#### **JMS 接続エイリアスを編集するには**

- 1. Integration Server Administrator を開いていない場合は、それを開きます。
- 2. ナビゲーションパネルの [**設定**] メニューで、[**メッセージング**] をクリックします。
- 3. [JMS 設定] の下の [**JMS 設定**] をクリックします。
- 4. [JMS 接続エイリアスの定義] リストから、編集する JMS 接続エイリアスを選択します。Integration Server Administrator によって、接続エイリアスの詳細が表示されます。
- 5. [**JMS 接続エイリアスの編集**] をクリックします。
- 6. 接続エイリアスのプロパティを編集します。フィールドの詳細については、[271 ページの「JNDI プ](#page-270-0) [ロバイダエイリアスの作成」](#page-270-0)を参照してください。[**接続エイリアス名**] フィールドは変更できません。
- 7. [**変更内容の保存**] をクリックします。

### **JMS 接続エイリアスの有効化および無効化**

JMS 接続エイリアスを有効にすると、Integration Server でエイリアスを使用して、サービスおよび JMS トリガーの代わりに接続の取得、メッセージの送信およびメッセージの受信を実⾏できるようになります。 接続エイリアスを無効にすると、Integration Server によって、エイリアスを使⽤するすべての JMS トリ

ガーが一時停止されます。また、メッセージの送受信に、無効にした JMS 接続エイリアスを使用している すべてのサービスが、エラーで終了します。

#### **JMS 接続エイリアスを有効または無効にするには**

- 1. Integration Server Administrator を開いていない場合は、それを開きます。
- 2. ナビゲーションパネルの [**設定**] メニューで、[**メッセージング**] をクリックします。
- 3. [JMS 設定] の下の [**JMS 設定**] をクリックします。
- 4. [JMS 接続エイリアスの定義] リストの [有効] 列で以下のいずれかを⾏います。
	- エイリアスが無効になっており、このエイリアスを有効にする場合は、[**いいえ**] をクリックしま す。

Integration Server でエイリアスを有効にできない場合は、Integration Server によってエイリ アスの下に有効にできない理由を示すメッセージが表示されます。

■ エイリアスが有効になっており、このエイリアスを無効にする場合は、[**はい**] をクリックしま す。

### **JMS 接続エイリアスの削除**

JMS 接続エイリアスを削除する前に、以下の点について確認します。

- コMS 接続エイリアスは無効になっている。
- JMS 接続エイリアスに依存しているサービスまたは JMS トリガーはない。JMS トリガーで JMS 接続 エイリアスを使用していると、Integration Server によって JMS 接続エイリアスの削除が阻止されま す。

#### **JMS 接続エイリアスを削除するには**

- 1. Integration Server Administrator を開いていない場合は、それを開きます。
- 2. ナビゲーションパネルの [**設定**] メニューで、[**メッセージング**] をクリックします。
- 3. [JMS 設定] の下の [**JMS 設定**] をクリックします。
- 4. [JMS 接続エイリアスの定義] リストで、エイリアスがまだ無効になっていない場合はエイリアスを無 効にします。
- 5. 削除するエイリアスを見つけて、その [**削除**] フィールドにある ╳ アイコンをクリックしま す。Integration Server によって、アクションの確認を求めるダイアログボックスが表⽰されます。 [**OK**] をクリックして、JMS 接続エイリアスの削除を確認します。

### **接続監視期間の指定**

Integration Server は、アクティブな JMS プロバイダ接続の状態を定期的にチェックしま す。watt.server.jms.connection.monitorPeriod プロパティを使用すると、Integration Server が接続状 態をチェックする頻度を設定できます。デフォルトは 45 秒です。

Integration Server と JMS プロバイダ間の接続に失敗すると、Integration Server は 20 秒後に⾃動 的に接続の再確⽴を試⾏します。watt.server.jms.connection.retryPeriod プロパティの値を変更する と、Integration Server が接続の再確⽴を試⾏する間隔を設定できます。

サーバ設定パラメータの詳細については、[835 ページの「サーバ設定パラメータ」を](#page-834-0)参照してください。

# **失敗した接続の再試⾏間隔の指定**

Integration Server と JMS プロバイダ間の接続に失敗すると、Integration Server は 20 秒後に⾃動 的に接続の再確⽴を試⾏します。watt.server.jms.connection.retryPeriod プロパティの値を変更する と、Integration Server が接続の再確⽴を試⾏する間隔を設定できます。このプロパティの詳細について は、[835 ページの「サーバ設定パラメータ」を](#page-834-0)参照してください。

# **キープアライブ間隔の指定**

Integration Server は JMS プロバイダに対して定期的に ping を実⾏して、Integration Server と JMS プロバイダ間の接続をアクティブに保ちます。ping はキープアライブ要求として機能します。 デフォルトでは、Integration Server は 300 秒ごとに JMS プロバイダに対して ping を実行しま す。watt.server.jms.connection.pingPeriod プロパティの値を変更することで、Integration Server が JMS プロバイダに対して ping を実⾏する頻度を設定できます。このプロパティの詳細について は、[835 ページの「サーバ設定パラメータ」を](#page-834-0)参照してください。

# **管理対象オブジェクトの作成**

選択した JMS プロバイダによって、JNDI ネームスペースに管理対象オブジェクトを作成および設定する ツールが提供されます。Integration Server を使用して管理対象オブジェクトを作成および設定すること はできません。管理対象オブジェクトの使用の詳細については、選択した JMS プロバイダの製品資料を参 照してください。

# **接続ファクトリオブジェクトの変更の監視**

接続ファクトリオブジェクトを使⽤して webMethods Broker への接続を確⽴する JMS 接続エイリアスの 作成および編集時に、Integration Server で接続ファクトリの変更を監視するかどうかを指定できます。

Integration Server で接続ファクトリオブジェクトを使⽤して webMethods Broker への接続を確⽴する 場合、Integration Server は JNDI 検索を使用して接続を作成します。通常、接続の確立後、Integration Server は接続が再開されるまで接続ファクトリオブジェクトを再検索しません。このため、接続の再開と 再開の間は、クラスタポリシーの変更やクラスタ内の webMethods Broker の変更など、接続ファクトリ オブジェクトに対して実⾏された可能性のある変更が接続に反映されません。接続ファクトリを監視するこ とによって、接続ファクトリの変更後、関連する接続を⾃動的に Integration Server で更新できるように なります。

以下のいずれかの⽅法で、接続ファクトリオブジェクトを監視するように Integration Server を設定でき ます。

- **変更ポーリング。Integration Server は指定されている JNDI プロバイダの接続ファクトリオブジェク** トを定期的に検索して、接続の確立に使用した接続ファクトリオブジェクトと比較します。変更が検出 されると、Integration Server は⾃動的に接続をリフレッシュします。
- 変更受信待機。Integration Server は JNDI プロバイダにイベントリスナーを登録し、クラスタ接続 ファクトリへの変更に関する通知を受信します。変更の通知を受信すると、Integration Server は⾃ 動的に接続をリフレッシュします。

変更を監視する⽅法に関係なく、Integration Server は、JMS メッセージを送信するサービスまたは JMS メッセージを受信するトリガーを中断せずに、接続の更新およびリフレッシュを試⾏します。ここでは、監 視オプションの詳細について説明します。

# **変更ポーリング**

JNDI プロバイダに対して変更をポーリングすることで、アクティブな接続に使用されている接続ファク トリを監視するように、Integration Server を設定できます。上記の場合、Integration Server は定期的 に、接続の作成に使用されている接続ファクトリと JNDI プロバイダの接続ファクトリとを比較します。 変更が検出されると、Integration Server は自動的に新しい接続ファクトリ定義を使用して接続をリフ レッシュします。

Integration Server が JNDI プロバイダに対して接続ファクトリオブジェクトの変更をポーリングする頻 度は、以下の 2 つの要因によって決まります。

- JMS 接続エイリアスに指定したポーリング間隔。JMS 接続エイリアスの作成または編集時にポーリン グ間隔を設定します。指定できる最⼩のポーリング間隔は 1 分です。また、webMethods 接続ファク トリオブジェクトに指定されているリフレッシュ間隔を使用するように Integration Server に指示す ることもできます。
- 接続監視期間。Integration Server がアクティブな webMethods Broker 接続の状態をチェックする 頻度を決定します。接続監視期間は、watt.server.jms.connection.monitorPeriod 設定プロパティに よって決まります。

接続監視期間が経過すると、Integration Server は JMS 接続エイリアスの状態をチェックします。ま た、Integration Server はポーリング間隔と最後のポーリングからの経過時間とを比較して、クラスタ接 続ファクトリの変更をポーリングするかどうかを決定します。

Integration Server が、指定した間隔で接続ファクトリの変更をポーリングするように、ポーリング 間隔の値は watt.server.jms.connection.monitorPeriod プロパティの値以上にする必要があります。 ポーリング間隔の値が watt.server.jms.connection.monitorPeriod プロパティの値よりも⼩さかった場 合、Integration Server は指定した間隔では接続ファクトリの変更をチェックしません。

たとえば、JMS 接続エイリアスでポーリング間隔を 1 分に指定

し、watt.server.jms.connection.monitorPeriod は 10 分に設定したとします。ポーリング間隔のチェッ クおよび (必要に応じて) 変更ポーリングは、Integration Server が接続をチェックするときのみ発⽣する ため、Integration Server はクラスタ接続ファクトリの変更を 10 分ごとにポーリングします。

**メモ:** Integration Server と webMethods Broker 間の接続に失敗すると、Integration Server は watt.server.jms.connection.retryPeriod プロパティで決定された間隔で webMethods Broker への再接 続を試⾏します。Integration Server によって接続が復元されると、Integration Server は直ちに JMS 接続エイリアスで指定されているクラスタ接続ファクトリの変更をポーリングします。

# **イベントリスナーの登録**

JNDI プロバイダにイベントリスナーを登録することによって、JMS 接続エイリアスで使⽤されている接続 ファクトリの変更を監視できます。具体的には、Integration Server は、JNDI ネームスペース内にある 接続ファクトリオブジェクトの変更の通知を受けるイベントリスナーを登録します。イベントリスナーを 登録すると、クラスタ接続ファクトリオブジェクトの変更イベントまたはエラーイベントに関する通知を Integration Server で受信できるようになります。

**メモ:** Integration Server では、EventContext インタフェースをサポートしている JNDI プロバイダに イベントリスナーを登録できます。webMethods JNDI プロバイダは EventContext インタフェースをサ ポートしています。

*変更イベント*は、JMS 接続エイリアスで使⽤されている接続ファクトリオブジェクトで変更が発⽣し たことを⽰します。Integration Server で接続ファクトリオブジェクトの変更イベントが受信される と、Integration Server は新しいクラスタ接続ファクトリオブジェクトを使⽤して webMethods Broker への接続をリフレッシュします。

エラーイベントは、JNDIプロバイダで NamingExceptionEvent が発生したことを示しま す。NamingExceptionEvent は複数の理由で発⽣する可能性があります。たとえば、Integration Server と JNDI プロバイダ間の接続に失敗した場合などに発⽣します。NamingExceptionEvent が発⽣する と、JNDI プロバイダはイベントリスナーの登録を取り消します。webMethods Broker 接続の状態の監視 の⼀環として、Integration Server はイベントリスナーの状態を監視します。Integration Server によっ てイベントリスナーの登録取り消しが確認されると、Integration Server は変更リスナーを再登録して接 続ファクトリオブジェクトの変更をポーリングし、必要に応じて、接続をリフレッシュします。

**メモ:** watt.server.jms.connection.monitorPeriod 設定プロパティの値によって、Integration Server が アクティブな接続および登録されている変更リスナーの状態をチェックする頻度が決まります。デフォル ト値は 45 秒です。

### **Integration Server による接続の更新方法**

Integration Server によってクラスタ接続ファクトリの変更が確認されると、Integration Server は、 関連する JMS 接続エイリアスに確立されている接続と関連するすべてのアクティビティを一時停止しま す。その後、Integration Server は接続を更新します。処理中のメッセージが失われないように、また重 複メッセージが発⽣しないように、Integration Server は接続の更新の⼀環として以下の⼀連のタスクを 完了します。

- 1. 再開が必要な接続を使用しているすべての JMS トリガーを一時停止します。JMS トリガーはこれ以 上 webMethods Broker からメッセージを抽出しなくなりますが、既に抽出済みのメッセージの処理 は続⾏します。JMS トリガーによって抽出済みのすべてのメッセージが処理されると、Integration Server は JMS トリガーを無効にします。
- 2. 再開が必要な接続の JMS 接続エイリアスを使用して JMS メッセージを送信しているサービスの新規 スレッドを、⼀時的にブロックします。具体的には pub.jms:send、pub.jms:sendAndWait および pub.jms:reply です。

watt.server.jms.connection.update.blockingTime サーバ設定パラメータの値は、pub.jms\* サービ スで使⽤している接続が更新されている間、サービスが接続を待機する最⼤時間を指定します。デフォ ルトは 1000 ミリ秒です。ブロック時間が経過するまでに Integration Server によって接続が再開さ れなかった場合、Integration Server は ISRuntimeException をスローします。

3. 接続を使用して JMS メッセージを送信している最中の pub.jms\* サービスが実行を完了するまで待機 します。

watt.server.jms.connection.update.restartDelay サーバ設定パラメータの値によって、接続を再 開する前に、JMS メッセージを送信しているサービスが実⾏を完了するまで Integration Server が 待機する時間が決まります。pub.jms\* サービスが実⾏を完了する前に再開の遅延時間が経過した場 合、Integration Server は ISRuntimeException をスローします。

- 4. JMS 接続エイリアスの接続を停止します。
- 5. 新しいクラスタ接続ファクトリオブジェクトを使用して接続をリフレッシュします。接続が有効にリフ レッシュされると、JMS トリガーが有効になります。
- 6. pub.jms\* サービスのスレッドのブロックを解除します。

### **接続ファクトリオブジェクトを監視するための Integration Server の設定**

JMS 接続エイリアスで使⽤されている接続ファクトリオブジェクトを監視するように Integration Server を設定するときは、以下の点に留意してください。

- JNDI サーバ内の webMethods 接続ファクトリオブジェクトのみ監視できます。
- コンポジットクラスタ接続ファクトリオブジェクトを監視する場合、Integration Server はコンポ ジットクラスタ接続ファクトリオブジェクトの変更のみを監視します。Integration Server は、構成 するクラスタ接続ファクトリオブジェクトの変更は監視しません。
- 変更リスナーを使用して接続ファクトリを監視するには、JNDI プロバイダで EventContext インタ フェースをサポートしている必要があります。
- クラスタまたはコンポジット接続ファクトリのみを監視する場合は、「**変更ポーリング(ポーリング間隔は webMethods接続ファクトリにより定義される)**] オプションを使用するように Integration Server を設 定できます。
- 変更をポーリングすることで接続ファクトリを監視する場合、Integration Server が変更をポーリン グする頻度は接続監視期間によって決まります。Integration Server は接続監視期間で決定された頻 度で接続をチェックします。接続チェックの⼀環として、Integration Server はポーリング間隔が経 過しているかどうかを確認します。経過している場合、Integration Server はクラスタ接続ファクト リの変更をポーリングします。ポーリング間隔が (watt.server.jms.connection.monitorPeriod パラ メータで制御される) 接続監視期間よりも短い場合、Integration Server はポーリング間隔で指定さ れている頻度では変更をポーリングしません。
- コMS 接続エイリアスは、編集する前に無効にする必要があります。

**メモ:** 以下の⼿順では、既に存在している JMS 接続エイリアスに監視を設定する⽅法を⽰します。エ イリアスの作成時に監視を設定することもできます。

#### **接続ファクトリを監視するように Integration Server を設定するには**

1. Integration Server Administrator を開いていない場合は、それを開きます。

- 2. ナビゲーションパネルの [**設定**] メニューで、[**メッセージング**] をクリックします。
- 3. [JMS 設定] の下の [**JMS 設定**] をクリックします。
- 4. [**JMS 接続エイリアスの定義**] で、関連する接続ファクトリの変更を監視する JMS 接続エイリアスを選 択します。
- 5. [**JMS 接続エイリアスの編集**] をクリックします。
- 6. [接続プロトコル設定] の [**webMethods接続ファクトリの監視**] リストから、以下のいずれかを選択し ます。

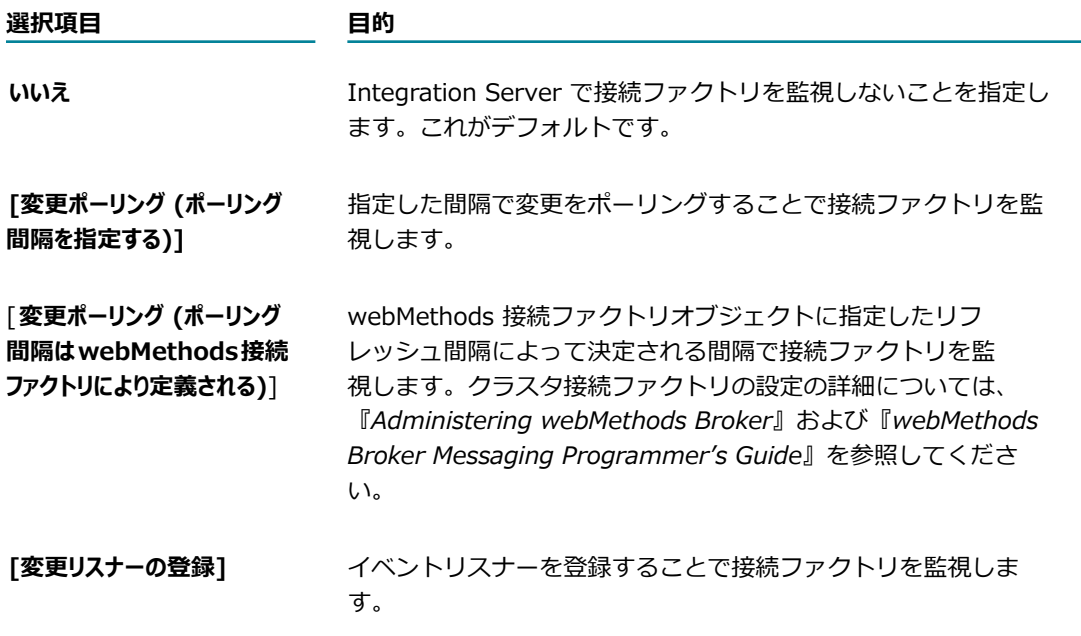

- 7. [**変更ポーリング (ポーリング間隔を指定する)**] を選択した場合、[**ポーリング間隔 (分)**] でポーリング試⾏の 間隔 (分単位) を指定します。ポーリング間隔は正の整数にする必要があります。デフォルト値は 60 分です。
- 8. [**変更内容の保存**] をクリックします。

#### **メモ**

Integration Server によって JMS 接続エイリアスが開始されると、Integration Server は以下の処理を 実⾏します。

- JMS 接続エイリアスが webMethods Broker に接続しているかどうかを確認します。
- JMS 接続エイリアスによってイベントリスナー経由で接続ファクトリが監視されている場合、JNDI プ ロバイダで EventContext インタフェースがサポートされていることを確認します。

上記の条件のいずれかが満たされていない場合、Integration Server は JMSSubsystemException をス ローします。

# **JMS での SSL の使⽤**

Integration Server と JMS プロバイダ間の接続を SSL で保護する場合は、JMS プロバイダで SSL を設 定して有効にする必要があります。

JNDI を使用して JMS プロバイダに接続する場合 (JMS 接続エイリアスで JNDI 検索を指定している場合) は、JMS プロバイダで SSL を設定する必要があります。具体的には、Integration Server を JMS プロバ イダに接続するために使⽤する接続ファクトリを設定します。詳細については、JMS プロバイダのドキュ メントを参照してください。

⼀部の JMS プロバイダでは、JMS クライアントが SSL ハンドシェーク に JVM のデフォルトの SSL コ ンテキストを使⽤する必要があります。この場合、JMS クライアントは、JVM ⽤の javax.net.ssl プロパ ティを使⽤して、キーストアの場所、トラストストアの場所、およびパスワード情報を設定する必要があ ります。ただし、これらのプロパティはストリング値をとり、結果的にファイルシステムのどこかにプレー ンテキストでパスワード情報が保存されてしまいます。パスワード情報をプレーンテキストに保存する場 合は、Integration Server 設定パラメータを使⽤して、SSL コンテキストの確⽴に必要な情報を保存しま す。起動時に、Integration Server は、キーストアエイリアスとトラストストアエイリアスからストアの 場所とパスワードを取得することによって javax.net.ssl プロパティを設定した後、デフォルトの SSL コ ンテキストを作成します。詳細については、404 [ページの「安全な⽅法での](#page-403-0) Integration Server JVM の SSL [情報の保存」](#page-403-0)を参照してください。

ネイティブ webMethods API を使用して webMethods Broker に接続する場合は、JMS 接続エイリアス の作成時に SSL 情報 (キーストア、キーストアタイプ、トラストストアおよびトラストストアタイプ) を 設定します。

**メモ:** Integration Server が JNDI を使⽤して webMethods Broker に接続する場合は、webMethods Broker で接続ファクトリを設定する必要があります。詳細については、*Administering webMethods Broker*を参照してください。

# **サポートされている JMS プロバイダ**

Integration Server は、以下の JMS プロバイダで使用できます。

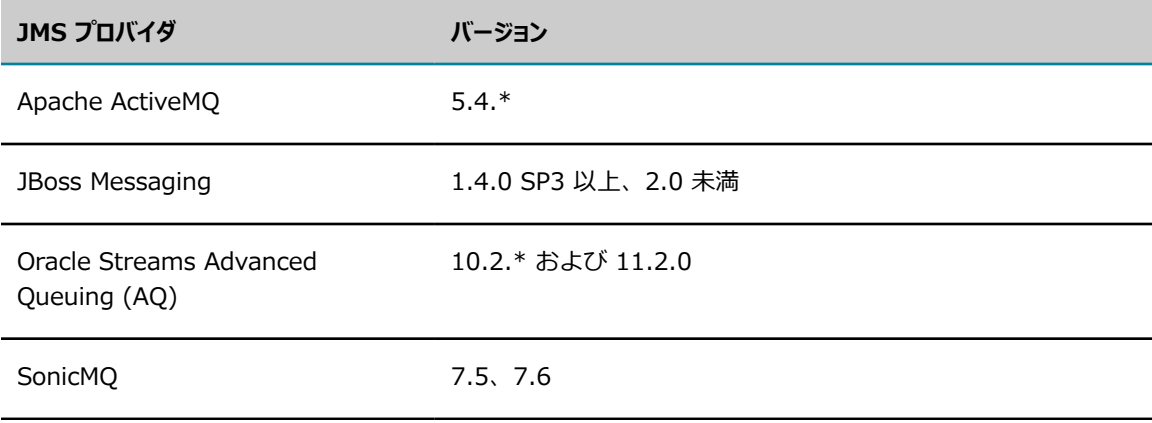

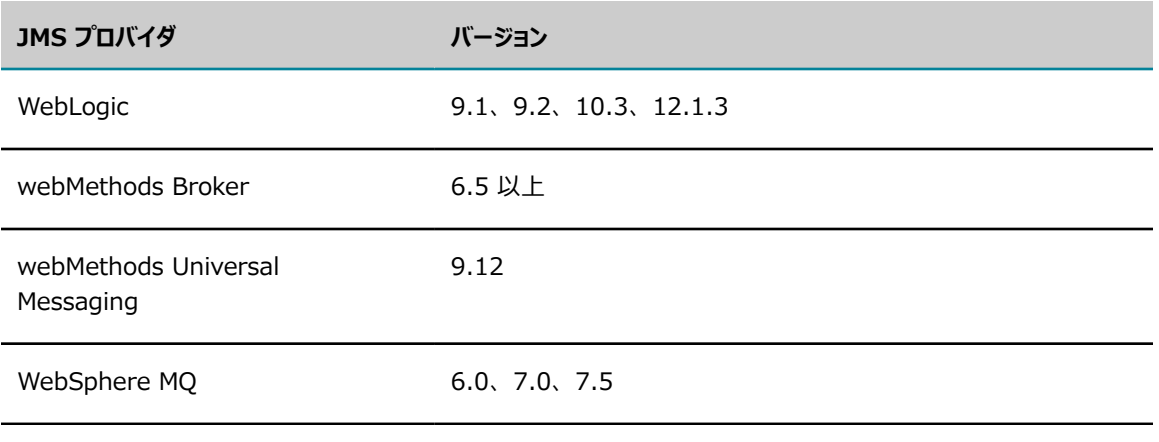

**メモ:** JMS サポートの制限事項については、JMS プロバイダのマニュアルを確認してください。

# **JMS プロバイダとしての webMethods Universal Messaging の使用について**

JMS プロバイダとして Universal Messaging を使用する場合は、以下の点に留意してください。

- Integration Server と Universal Messaging が同じバージョンの場合、Universal Messaging を使 ⽤する際にクライアントライブラリを Integration Server のクラスパスに追加する必要はありせん。
- Integration Server では、永続メッセージを Universal Messaging にパブリッシュするときに、同期 パブリッシュがデフォルトで使⽤されます。

JMS プロバイダとして Universal Messaging を使用する場合、JMS クライアントは同期または 非同期のパブリッシュを使用できます。同期パブリッシュでは、JMS クライアントはメッセージ を Universal Messaging に 1 つずつ送信します。JMS クライアントは、メッセージが Universal Messaging にデリバーされた後にのみ、送信成功を示す応答を受信します。非同期パブリッシュで は、JMS メッセージは、バッファに配置された後、バッチで Universal Messaging に送信されます。 ただし、JMS クライアントは、メッセージが実際に Universal Messaging にデリバーされる前に、送 信成功を示す応答を受信することがあります。非同期パブリッシュは同期パブリッシュよりも高速で すが、Universal Messaging への接続が失敗するか、または Integration Server が使用できなくな ると、メッセージが失われる可能性があります。JMS プロバイダとして Universal Messaging を使用 する JMS クライアントのデフォルトは、非同期パブリッシュです。このデフォルトは、永続デリバー モードか⾮永続デリバーモードかに関係なく、すべてのメッセージに適⽤されます。ただし、永続メッ セージのデリバーを確実にするために、Integration Server では常に同期パブリッシュを使⽤して永 続 JMS メッセージを Universal Messaging に送信します。

- Universal Messaging が JMS プロバイダである場合、メッセージの優先順位はサポートされませ ん。Universal Messaging に送信される JMS メッセージに割り当てられた優先順位は無視されます。
- Universal Messaging を JMS プロバイダとして使用し、継続的サブスクライバを使用する 場合、Universal Messaging Enterprise Manager を使用して ConnectionFactory または TopicConnectionFactory を作成するときに、必ず「Shared Durable」オプションを選択してくださ い。たとえば、ConnectionFactory を作成する場合、[Connection Factory (Shared Durable)] を選 択します。
- Integration Server の JMS 接続エイリアスが Universal Messaging 領域サーバのクラスタに接続さ れており、クラスタ内のマスター領域サーバが停⽌した場合、Integration Server はエイリアスを停 止します。これにより、エイリアスに関連付けられたすべての JMS トリガーは停止し、すべての JMS 送信サービスは ResourceUnavailableException で失敗します。クラスタ⾃体で問題を解決できる (つまり、クラスタで新しいマスター領域サーバを再選択できる) 場合、エイリアスはクラスタに⾃動 的に再接続します。
- Universal Messaging が JMS プロバイダである場合、Integration Server は、JMS トリガーのポー リング間隔を制御するサーバ設定プロパティに最⼩値を強制的に適⽤します。Universal Messaging に接続する場合、これらのパラメータのデフォルト値は最適値ではありません。このデフォルト値を 含めて、ポーリング間隔を小さい値にすると、Universal Messaging サーバで CPU 使用率が高くな り、Universal Messaging の使⽤時に、パフォーマンスが改善されない場合があります。

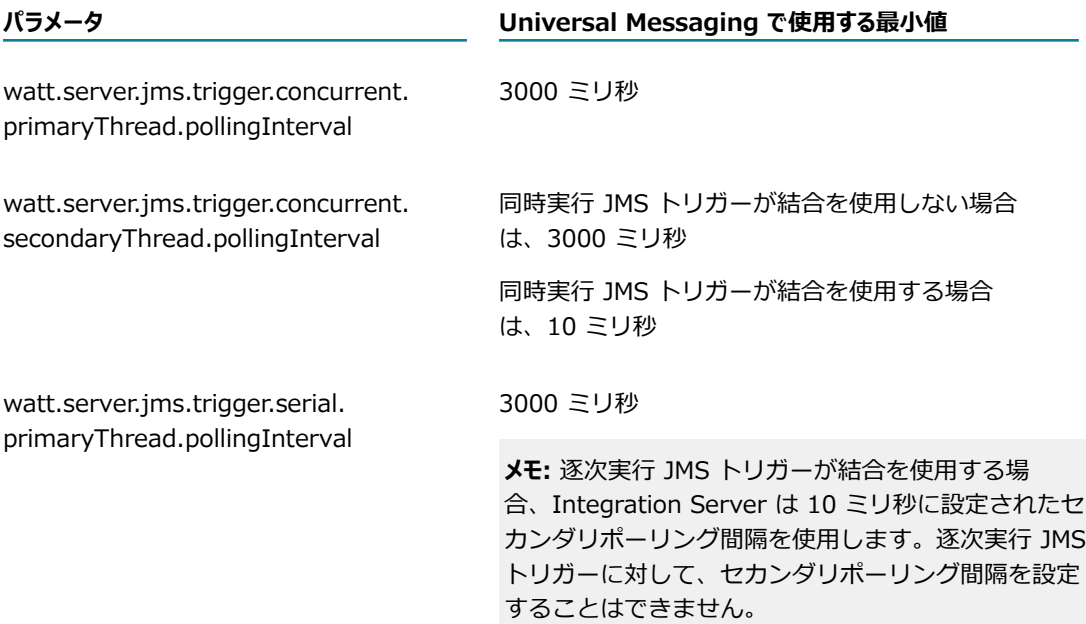

サーバ設定パラメータを変更して、ポーリング間隔を⼤きい値に変更できます。指定した値がすべ ての JMS プロバイダで使⽤されることに留意してください。Universal Messaging に接続するとき に、Integration Server は最⼩値を強制的に適⽤します。

- 結合を使用する JMS トリガーは、上記の最小値の場合でも、Universal Messaging の CPU 使用率 に影響を及ぼす可能性があります。これは、セカンダリポーリング間隔 (10 ミリ秒) が低い値になっ ているためです。JMS トリガーが異なる宛先からメッセージを迅速に抽出できるように、セカンダリ ポーリング間隔は低くする必要があります。Universal Messaging に対する影響を⼩さくするには、 以下のいずれかの⼿順に従います。
	- 同時実行 JMS トリガーの場合、トリガーで使用される JMS 接続エイリアスが複数の接続を使用 するように設定して、次に JMS トリガーの [**接続数**] プロパティを宛先の数で等しく分割できる 値に設定します。たとえば、JMS トリガーが 2 つの宛先からメッセージを抽出する場合、[**接続 数**] を 2、4、6、8... に設定します。JMS トリガーが 3 つの宛先からメッセージを抽出する場 合、[**接続数**] を 3、6、9... に設定します。

■ 逐次実行または同時実行 JMS トリガーの場合、JMS トリガー用の結合を使用するのではなく、 代わりに Universal Messaging チャネル結合を使用して、異なる宛先から Universal Messaging サーバ上の 1 つの宛先にメッセージを収集します。

# **Integration Server クラスパスへの JMS プロバイダク ライアントライブラリの追加**

Integration Server から、JMS プロバイダの⼀部の Java クライアントライブラリにアクセスできる必要 があります。以下のいずれかの⽅法を実⾏できます。

- 以下の手順で説明するように、*Integration Server\_directory\instances\instance\_name\ib\iars* m. \custom ディレクトリにライブラリを配置して、サーバのクラスパスに配置します。
- ライブラリを *Integration Server\_directory\lib\jars\custom ディレクトリ内に配置することで、こ* れらのライブラリをすべてのサーバインスタンスが利⽤できるようにすることができます。

**メモ:** サーバのクラスパスにあるファイルは、*Integration Server\_directory*\lib\jars\custom ディ レクトリにあるファイルよりも優先します。

■ packageName ¥code¥jars ディレクトリに jar ファイルを配置して、パッケージクロスローダ内に隔 離します。

パッケージクラスローダ内にファイルを配置する場合は、この JMS プロバイダへの JMS 接続エイリ アスを設定するときに、必ず [**クラスローダ**] プロパティを設定するようにしてください。

JMS プロバイダの .jar ファイルは、Integration Server 下で動作する他の webMethods コンポーネント と競合する可能性があります。競合が発⽣した場合は、代わりにパッケージクラスローダを使⽤することを お勧めします。

**メモ:** webMethods Broker および JNDI プロバイダの .jar ファイルは既に Integration Server に含まれ ています。Universal Messaging .jar ファイルは *Software AG\_directory*/common/lib に含まれていま す。

#### **サードパーティの JMS プロバイダの JMS および JNDI ライブラリを Integration Server クラスパスに追加するに は**

1. JMS プロバイダの Java API ライブラリを、以下に指定されている場所から *Integration Server\_directory*\instances\*instance\_name* \lib\jars\custom ディレ クトリにコピーします。

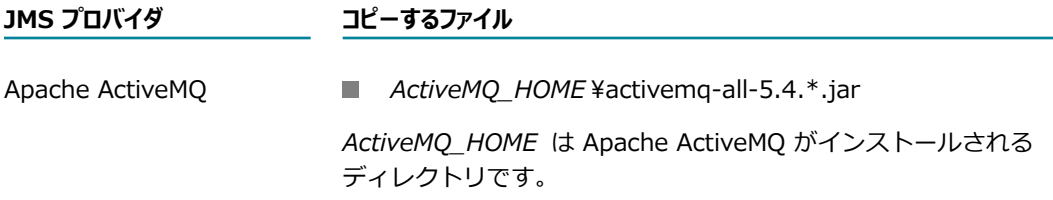

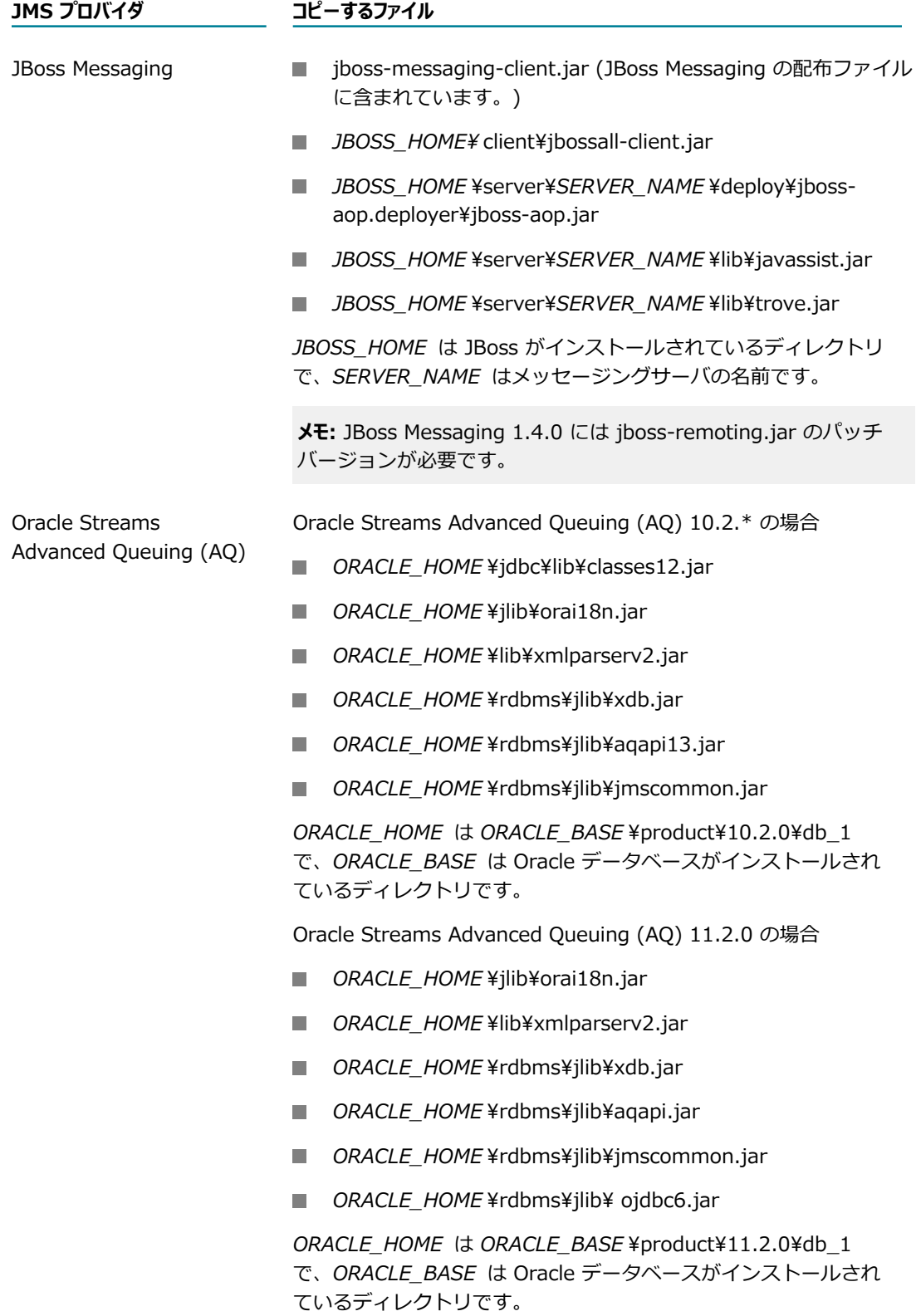

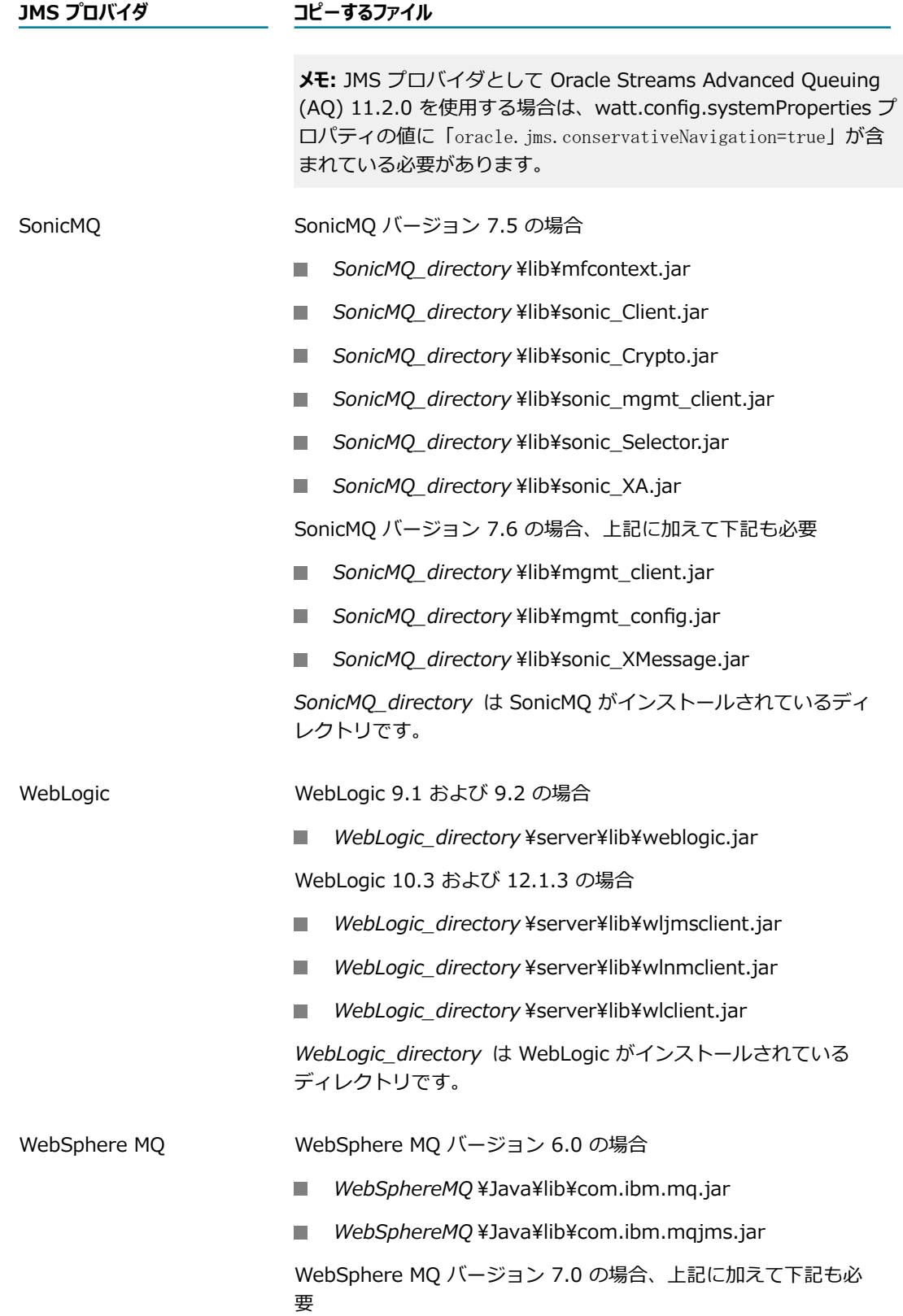

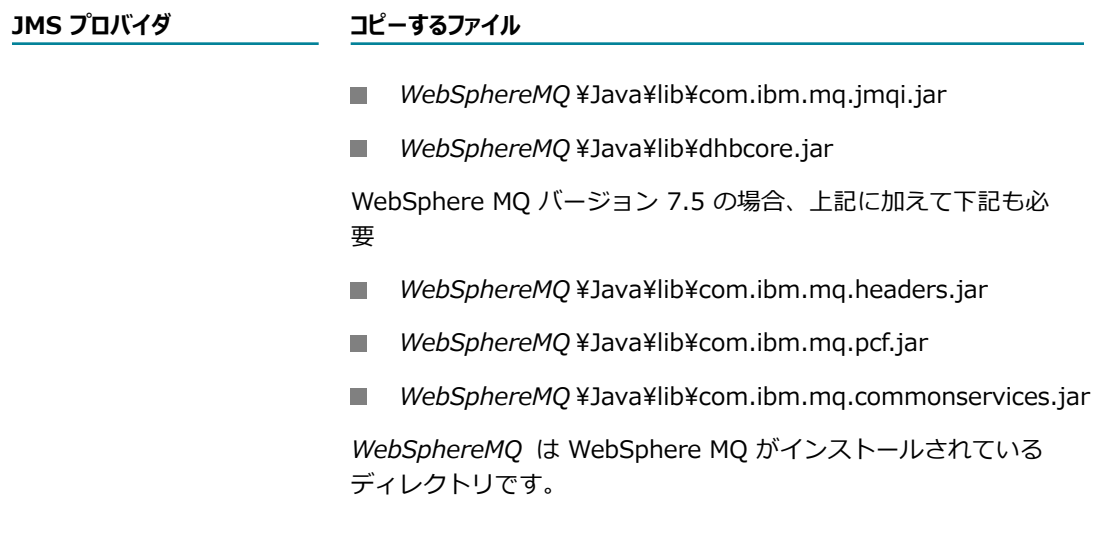

2. Integration Server を再起動します。

**メモ:** 各 JMS プロバイダのファイルリストは⼀般的なガイドラインです。各 JMS プロバイダの要件は 変更されることがあります。必ず JMS プロバイダのドキュメントを参照して、必要な jar ファイルの 正確なリストを確認するようにしてください。

# **13 Web サービスに対するエンドポイントエイリアスの 設定**

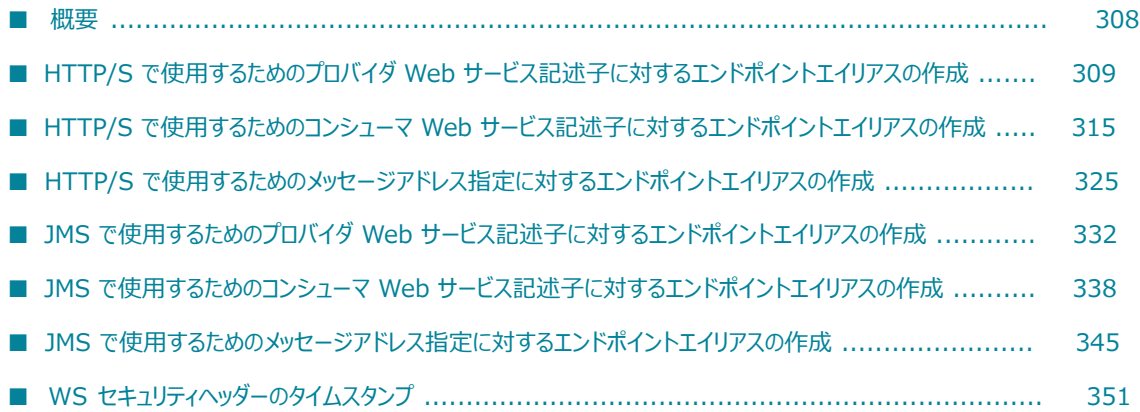

### <span id="page-307-0"></span>**概要**

Web サービスエンドポイントエイリアスはネットワークアドレスを表しますが、オプションとして、Web サービスで使⽤されるセキュリティクレデンシャルを含む場合があります。ネットワークアドレスプロ パティを使⽤して、Web サービスの動的アドレス指定を有効にできます。セキュリティクレデンシャル は、Web サービスの転送レベルとメッセージレベルの両方のセキュリティを制御するために使用できま す。

Web サービスデスクリプタ (WSD) では、エンドポイントエイリアスがバインダと関連付けられてい ます。エンドポイントエイリアスとバインダとの関連付けの詳細については、『*webMethods Service Development Help*』を参照してください。

コンシューマとしての Web サービスデスクリプタ (WSD)、およびこれに関連する Web サービスコネク タ (WSC) は、 実行時にエイリアス情報 (アドレス情報およびセキュリティクレデンシャルを含む) を使用 して、要求を⽣成し、Web サービスの動作を呼び出します。

プロバイダとしての WSD は、Web サービスの WSDL が要求されたときに、エンドポイントエイリアス を使⽤して、address エレメント (port エレメント内にある) の location= 属性を構成します。Web サー ビス要求に対する応答の作成時にセキュリティクレデンシャルが使⽤される場合があります。

プロバイダとしての WSD を作成する場合には、WSD のデフォルトバインダから表示 (および変更)して、 既存のエンドポイントエイリアスを指定できます。Integration Server は、バインダを使⽤して、特定の ポートタイプに関わるアドレスの定義、通信プロトコル、およびデータ形式を 1 つのコンテナに収集しま す。

Integration Server では、メッセージアドレス指定エンドポイントエイリアスを使用して、要求を開始ま たは送信したエンドポイント以外のエンドポイントに応答を送信します。つまり、WS-Addressing が有効 化されている場合に、要求の SOAP メッセージに匿名ではない ReplyTo または FaultTo エンドポイントが 含まれていると、Integration Server では、メッセージアドレス指定エンドポイントエイリアスを使用し て、ReplyTo および FaultTo のエンドポイントに応答を送信するために使⽤される認証の詳細を決定しま す。

エンドポイントエイリアスは、⼀般的に次のような理由から作成されます。

- **動的エンドポイントアドレス指定**エンドポイントエイリアスを使用するとエンドポイントの実際の値が実行 時に参照されるため、Web サービスを使用するたびにサーバ情報を指定または変更する手間が排除さ れます。
- **セキュリティ**Web サービスのプロバイダおよびコンシューマに対して WS セキュリティを設定する ためにエンドポイントエイリアスが必要です。WS セキュリティ機能の実装の詳細については、 『*Web Services Developer's Guide*』の WS セキュリティに関する情報を参照してください。
- WS-Addressingメッセージアドレス指定プロパティを使用すると、要求と異なるアドレスに応答を 送信するために必要な認証クレデンシャルを指定できます。メッセージアドレス指定プロパティによっ て、SOAP メッセージに添付できる WS-Addressing 情報が定義されます。WS-Addressing の詳細に ついては、『*Web Services Developer's Guide*』を参照してください。
- WS-ReliableMessaging信頼性の高いメッセージ処理プロパティにより、2 つのエンドポイント間 (Web サービスとクライアント、または信頼性の⾼いメッセージ処理ソースと宛先) でメッセージの信 頼性の高いデリバーが保証されます。信頼性の高いメッセージ処理プロパティは、個別の Web サー

ビスエンドポイントに対して設定できます。または Integration Server で定義されるすべての Web サービスエンドポイントに対してグローバルレベルで設定することもできます。

Web サービスエンドポイントエイリアスを作成する場合は、以下の点に留意してください。

- エイリアス名は、指定された使用方法 (プロバイダまたはコンシューマ) およびプロトコル内で一意で ある必要があります。これにより、同じ名前を持つ複数のエンドポイントエイリアスが存在することが あります。たとえば、HTTP プロトコルに対して「aliasOne」という名前のプロバイダエイリアスが あるとします。このとき、HTTP プロトコルに対して「aliasOne」という名前のコンシューマエイリ アス、および HTTPS プロトコルに対して「aliasOne」という名前のプロバイダエイリアスも存在す る可能性があります。
- Integration Server では、Web サービスエンドポイントエイリアスが *Integration Server\_directory*\instances\*instance\_name* \config\endpoints に保存されます。
- プロバイダ HTTP/S Web サービスエンドポイントエイリアスの場合は、ホスト名およびポートが必須 ですが、コンシューマ HTTP/S Web サービスエンドポイントエイリアスの場合はオプションです。
- コンシューマ WSD が常駐する Integration Server がファイアウォールの内側に設置されてい て、Web サービス要求をプロキシサーバを介して送信する必要がある場合は、コンシューマ Web サービスエンドポイントエイリアスにプロキシエイリアスを割り当てることができます。

# <span id="page-308-0"></span>**HTTP/S で使⽤するためのプロバイダ Web サービス記述 ⼦に対するエンドポイントエイリアスの作成**

HTTP/S バインダを使用するプロバイダ Web サービス記述子に対して Web サービスエンドポイントエイ リアスを作成する場合は、次のカテゴリの情報を指定する必要があります。

- **Web サービスエンドポイソアス**エンドポイント名、説明および転送手段タイプを指定します。
- **HTTP/S 転送⼿段プロパティ**Web サービスが常駐するサーバを指定します。
- **WS セキュリティプロパティ**受信 SOAP 要求を復号化して確認したり、送信 SOAP 応答を暗号化して署名 したりするために SOAP プロセッサで必要となる情報を指定したり、タイムスタンプ情報を追加する ための詳細情報を指定します。

**メモ:** 公開鍵や秘密鍵などの WS セキュリティクレデンシャルを Web サービスエンドポイントエイ リアスで常に指定する必要はありません。この情報がエイリアスで指定されない場合、Integration Server は他の場所から情報を取得できます。WS セキュリティの認証および鍵の使用方法および解決 順序の詳細については、『*Web Services Developer's Guide*』を参照してください。

- **メッセージアドレス指定プロパティSOAP** の要求および応答の WS-Addressing ヘッダーを生成するために Integration Server が使用する WS-Addressing 情報を指定します。これには、メッセージまたは障 害の宛先アドレス、および受信した要求のアドレスとは異なるアドレスに応答を送信するために必要な 認証クレデンシャルが含まれます。
- **信頼性の高いメッセージ処理プロパティWeb サービスエンドポイント固有の信頼性の高いメッセージ処理** の情報を指定します。デフォルトでは、Integration Server は [**設定**] > [Web サービス] > [信頼性 の高いメッセージ処理] > [設定の編集] ページで定義される信頼性の高いメッセージ処理設定を、す べての Web サービスプロバイダおよびコンシューマに適用します。 特定の Web サービスプロバイ

ダまたはコンシューマのサーバレベルの信頼性の⾼いメッセージ処理設定を変更するには、関連する Web サービスエンドポイントエイリアスの信頼性の高いメッセージ処理プロパティを定義します。

#### **HTTP/S で使⽤するための WS プロバイダ Web サービスエンドポイントエイリアスを作成するには**

- 1. Integration Server Administrator を開いていない場合は、それを開きます。
- 2. ナビゲーションパネルで、[**設定**] > [Web サービス] を選択します。
- 3. [**Web サービスエンドポイントエイリアスの作成**] をクリックします。
- 4. [**Web サービスエンドポイントエイリアスのプロパティ**] で、以下の情報を指定します。

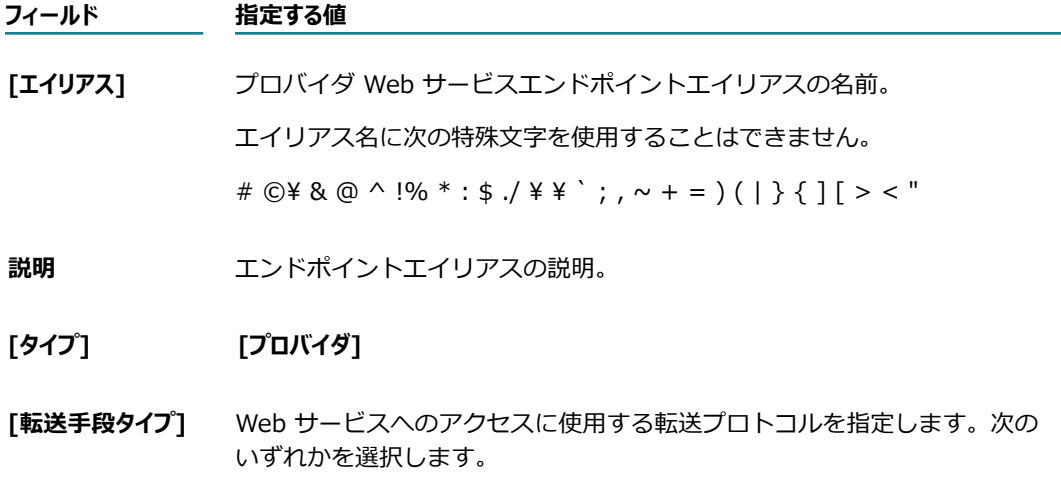

- **[HTTP]**
- **[HTTPS]** m.
- 5. [**TransportType 転送⼿段のプロパティ**] で、以下の情報を指定します。

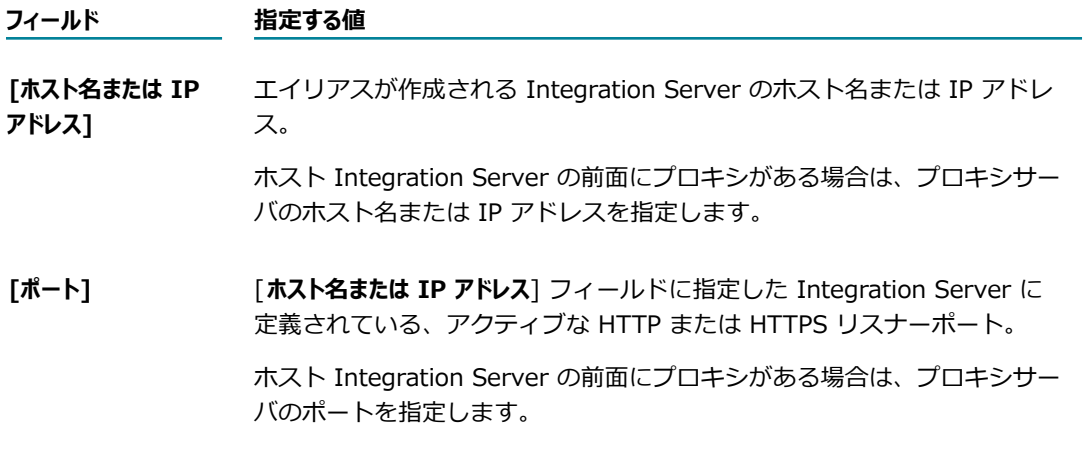

6. 受信 SOAP 要求を復号化したり、送信 SOAP 要求を署名したりする必要がある場合は、[**WS セキュリ ティプロパティ**] で以下の⼿順に従います。

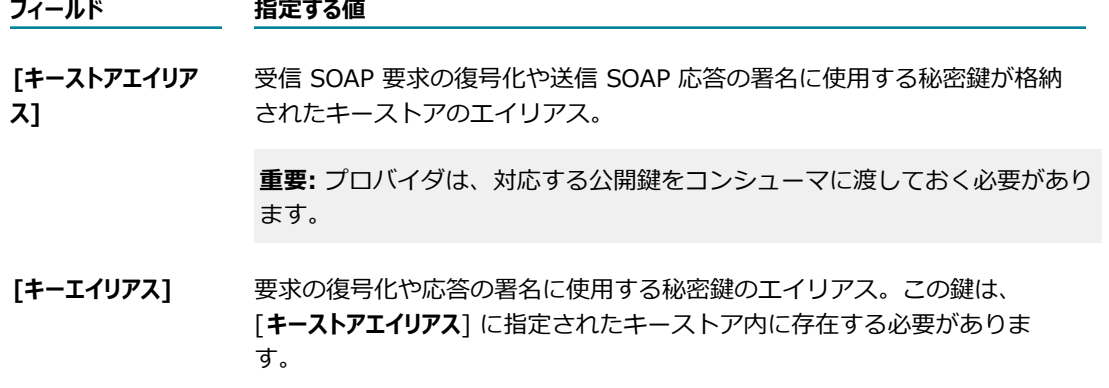

7. 署名済み受信 SOAPメッセージの署名⽤認証チェーンの妥当性検査を⾏う必要がある場合は、[**WS セ キュリティプロパティ**] で次のように指定します。

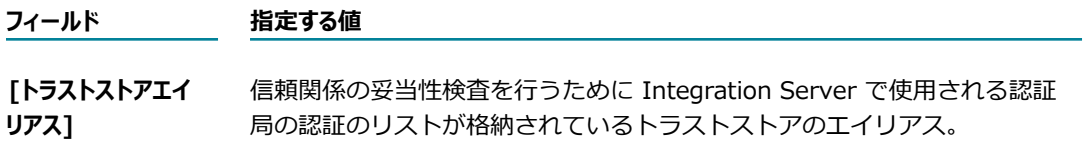

8. [WS セキュリティプロパティ] で、タイムスタンプを操作するときに Integration Server で使用されるタ イムスタンププロパティを設定します。

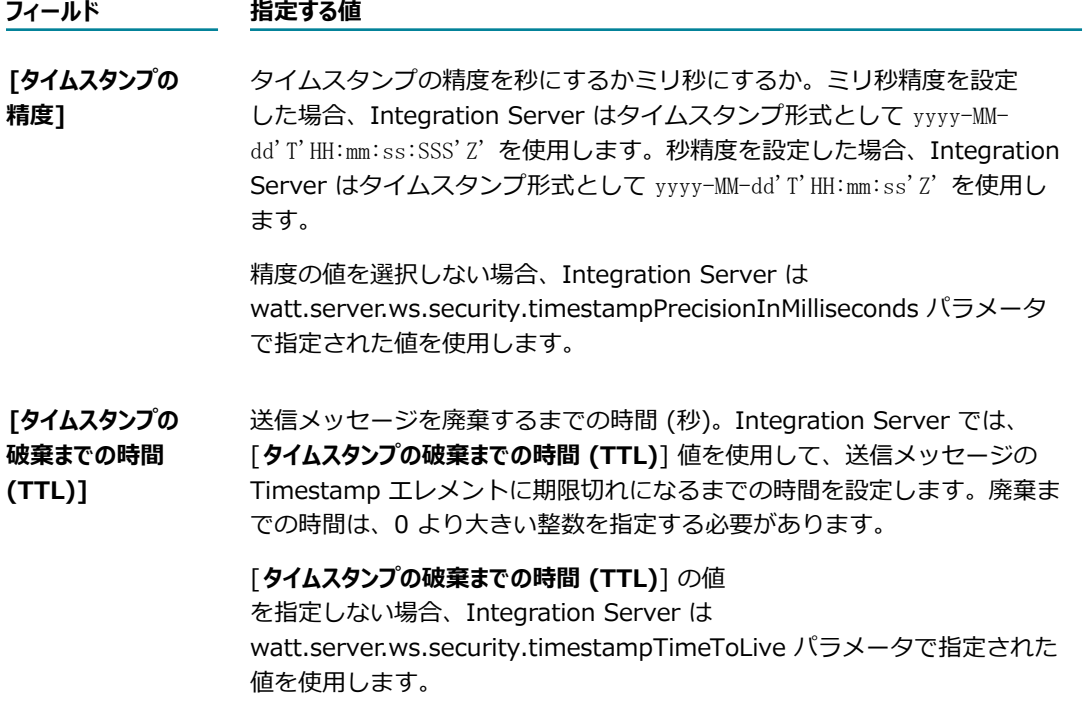

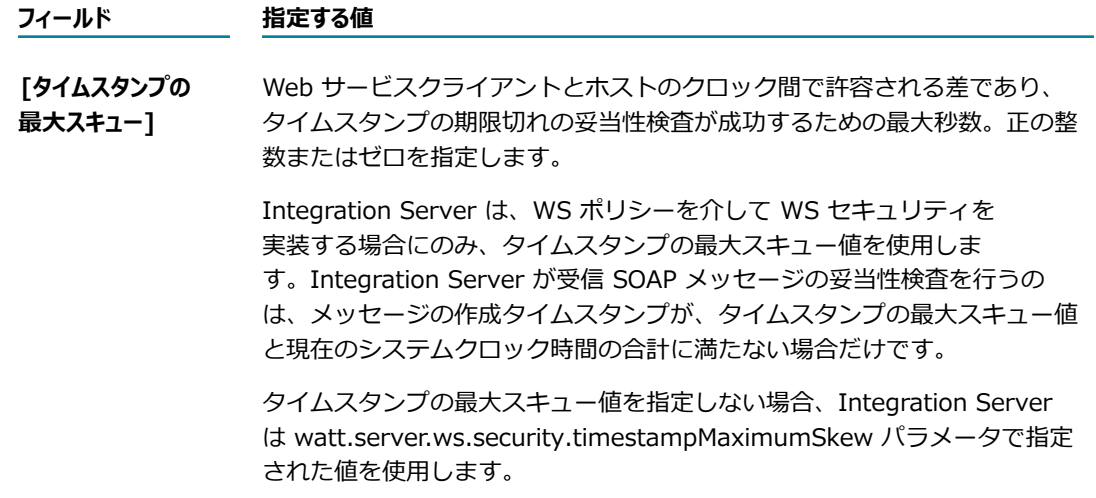

WS セキュリティヘッダーのタイムスタンプの詳細については、[351 ページの「WS セキュリティ](#page-350-0) [ヘッダーのタイムスタンプ」](#page-350-0)を参照してください。

9. [**ケルベロスプロパティ**] で、以下のケルベロス関連の詳細情報を指定します。この情報は、このエンドポ イントエイリアスを使⽤するすべてのプロバイダに使⽤されます。

**メモ:** これらのフィールドは、HTTPS 転送⼿段タイプを使⽤するプロバイダエンドポイントエイリア スのみで使⽤できます。

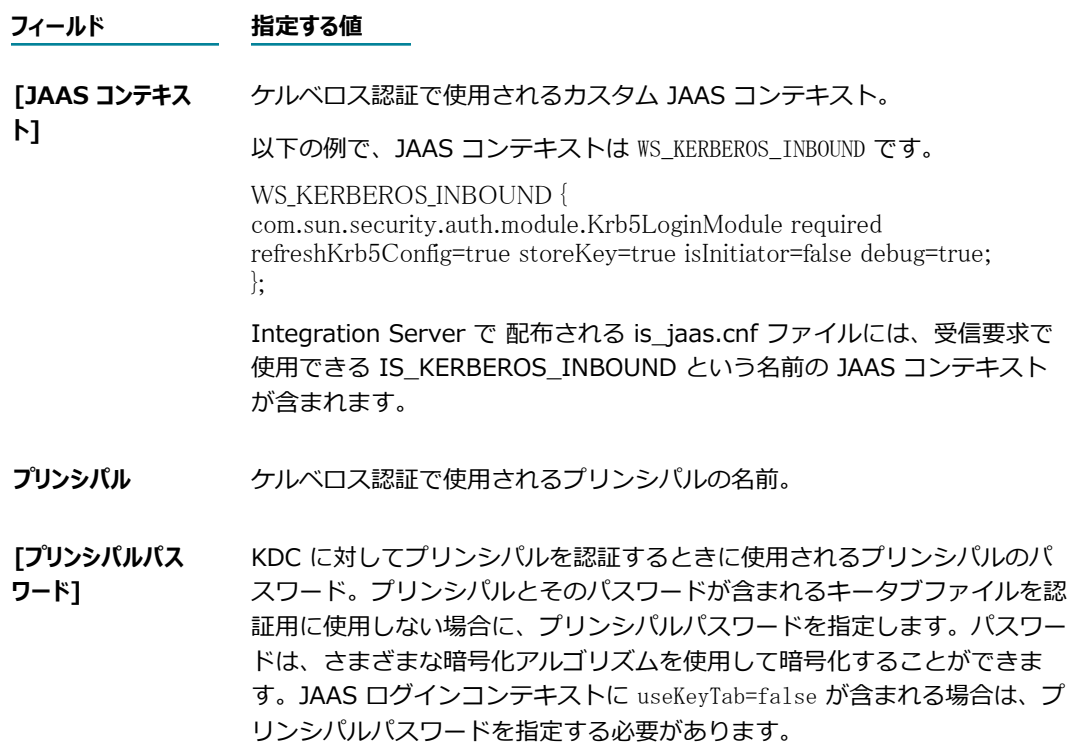

#### **フィールド 指定する値**

**[プリンシパルパス** 前述のプリンシパルパスワード。

**ワードの再入力]** 

**[サービスプリンシパ ル名形式]** プリンシパルデータベースに登録されているサービスのプリンシパル名を指 定する場合の形式を選択します。

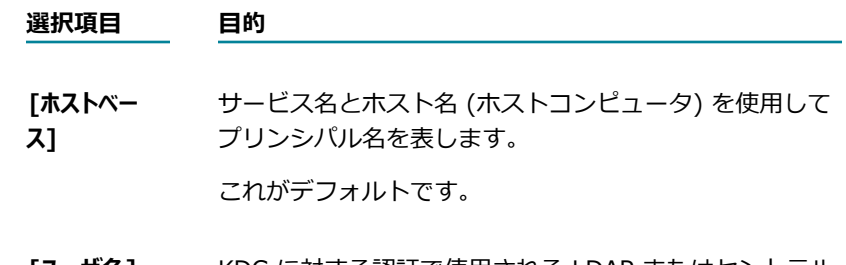

- **[ユーザ名]** KDC に対する認証で使⽤される LDAP またはセントラル ユーザディレクトリで定義されている名前付きユーザとし てプリンシパル名を表します。
- **[サービスプリンシパ ル名]** ケルベロスクライアントがアクセスするサービスのプリンシパルの名前。 この情報は、ケルベロスサービスのプロバイダからパブリッシュされた WSDL ドキュメントから取得することができます。サービスプリンシパル 名は、以下の形式で指定します。

principal-name.instance-name@realm-name

- 10.[**メッセージアドレス指定プロパティ**] で、メッセージのデリバーに関する以下のアドレス指定情報を指定し ます。メッセージアドレス指定プロパティによって、SOAP メッセージに添付できるアドレス指定情 報が定義されます。
	- **フィールド 指定する値**

**[宛先]** SOAP メッセージの宛先の URI。

[**参照パラメータ**] フィールドで、メッセージがアドレス指定されるエンド ポイント参照の <wsa:ReferenceParameters> プロパティに対応する追加 のパラメータ (存在する場合) を指定します。オプションで、サービスに 関するメタデータ (WSDL や WS ポリシーなど) を [**メタデータエレメント**] フィールドに指定できます。また、[**拡張可能なエレメント**] を指定するこ ともできます。これは、[**メタデータ**] および [**参照パラメータ**] の⼀部とし て指定した以外のエレメントです。

複数の参照パラメータ、メタデータエレメントまたは拡張可能なエレメ ントを指定できます。[+] アイコンをクリックして⾏を追加し、[x] ア イコンをクリックして⾏を削除します。

**[応答マップ]** プロバイダが返信または障害メッセージおよび対応するメッセージアド レス指定エイリアスを送信するアドレス。Integration Server によっ

#### **フィールド 指定する値**

て、アドレスにマッピングされたメッセージアドレス指定エイリアスか ら、応答を送信するために必要な認証の詳細が抽出されます。

[**アドレス**] フィールドで、プロバイダが返信または障害メッセージを送信 する URI を指定します。

[**メッセージアドレス指定エイリアス**] リストで、Integration Server が認 証の詳細を抽出するメッセージアドレス指定エンドポイントエイリア スを選択します。Integration Server によって認証の詳細が使用さ れ、ReplyTo または FaultTo エンドポイントに応答が送信されます。

[+] アイコンをクリックして⾏を追加し、[x] アイコンをクリックして ⾏を削除します。

- 11.[**信頼性の⾼いメッセージ処理プロパティ**] で [**有効化**] をオンにして、作成しているエンドポイントエイリ アス固有の信頼性の⾼いメッセージ処理情報を指定します。
- 12.以下の信頼性の高いメッセージ処理情報を指定して、信頼性の高いメッセージ処理ソースと宛先間の メッセージの信頼性の⾼いデリバーを保証します。

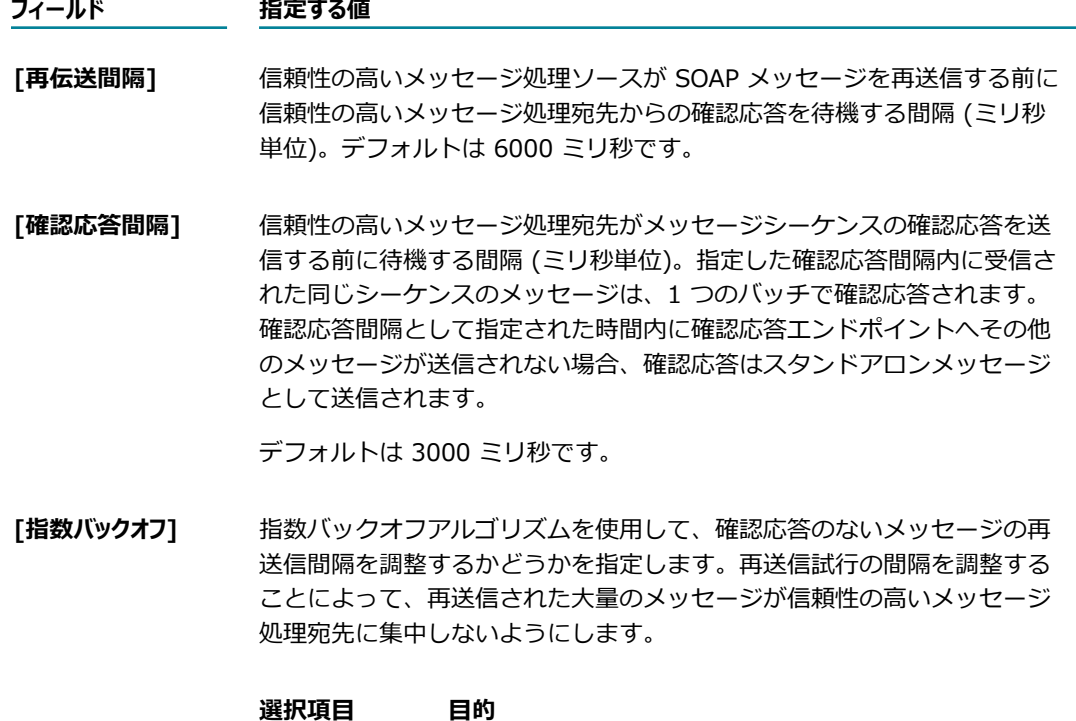

true **hetage 指定した再伝送間隔に基づいて、次の再送信までの間隔** を指数的に延⻑します。たとえば、再伝送間隔を 2 秒と 指定し、指数バックオフ値を true に設定すると、メッ セージの確認応答がない状態が続いた場合、次の再送信

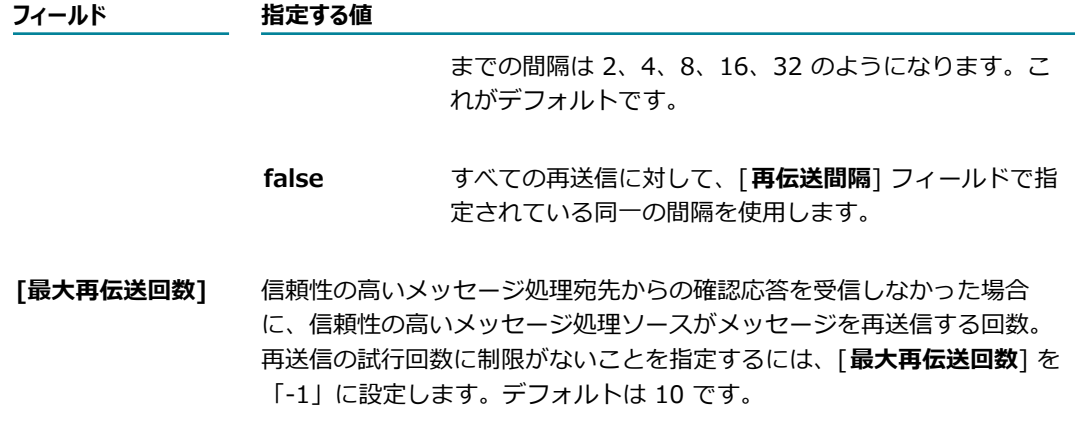

13.[**変更内容の保存**] をクリックします。

# <span id="page-314-0"></span>**HTTP/S で使⽤するためのコンシューマ Web サービス記 述⼦に対するエンドポイントエイリアスの作成**

コンシューマ Web サービス記述⼦で使⽤する HTTP/S Web サービスエンドポイントエイリアスを作成す る場合は、次のカテゴリの情報を指定する必要があります。

- **Web サービスエンドポイソアスエンドポイント名、説明および転送手段タイプを指定します。**
- HTTP/S 転送手段プロパティ (オプション)エンドポイント URL の構成に使用するホストおよびポート を指定します。Web サービスプロバイダで転送ベースの認証が必要な場合は、これらのプロパティに よって HTTP/S ヘッダーに追加する認証クレデンシャルを指定します。HTTPS 転送の場合は、これら のプロパティによって Web サービスプロバイダとの SSL 通信に使⽤される秘密鍵のキーストアエイ リアスおよびキーエイリアスを指定します。Web サービス要求をプロキシサーバを介して送信する必 要がある場合は、これらのプロパティによって Integration Server が HTTP 要求をルーティングする プロキシサーバのプロキシサーバエイリアスを指定します。
- **WS セキュリティプロパティ**Web サービスのセキュリティポリシーによって決まる、WS セキュリティ ヘッダーに関する情報を指定します。Web サービスのセキュリティポリシーでは、以下のような要件 がある場合があります。
	- SOAP メッセージ要求にユーザ名トークンを含める。
	- SOAP メッセージ応答が復号化される。
	- SOAP メッセージ要求が署名される。
	- X.509 認証がサポートされる。
	- Timestamp エレメントがセキュリティヘッダーに追加される。

**メモ:** 公開鍵や秘密鍵などの WS セキュリティクレデンシャルを Web サービスエンドポイントエイ リアスで常に指定する必要はありません。この情報がエイリアスで指定されない場合、Integration Server は他の場所から情報を取得できます。WS セキュリティの認証および鍵の使用方法および解決 順序の詳細については、『*Web Services Developer's Guide*』を参照してください。

- **メッセージアドレス指定プロパティ**応答のデリバーに関連するアドレス指定情報を指定します。この情報に は、返信の送信先の返信エンドポイント、障害の送信先を指定する障害エンドポイント、サービスに関 するオプションのメタデータ (WSDL や WS ポリシーなど) が含まれます。また、メッセージを宛先 にルーティングするために Integration Server によって使⽤される、参照パラメータと呼ばれる追加 のパラメータも含まれます。
- 信頼性の高いメッセージ処理プロパティWeb サービスエンドポイント固有の信頼性の高いメッセージ処理 の情報を指定します。デフォルトでは、Integration Server は [**設定**] > [Web サービス] > [信頼性 の高いメッセージ処理] > [設定の編集] ページで定義される信頼性の高いメッセージ処理設定を、す べての Web サービスプロバイダおよびコンシューマに適用します。 特定の Web サービスプロバイ ダまたはコンシューマのサーバレベルの信頼性の⾼いメッセージ処理設定を変更するには、関連する Web サービスエンドポイントエイリアスの信頼性の高いメッセージ処理プロパティを定義します。

#### **HTTP/S で使⽤するためのコンシューマ Web サービスエンドポイントエイリアスを作成するには**

- 1. Integration Server Administrator を開いていない場合は、それを開きます。
- 2. ナビゲーションパネルで、[**設定**] > [Web サービス] を選択します。
- 3. [**Web サービスエンドポイントエイリアスの作成**] をクリックします。
- 4. [**Web サービスエンドポイントエイリアスのプロパティ**] で、以下の情報を指定します。

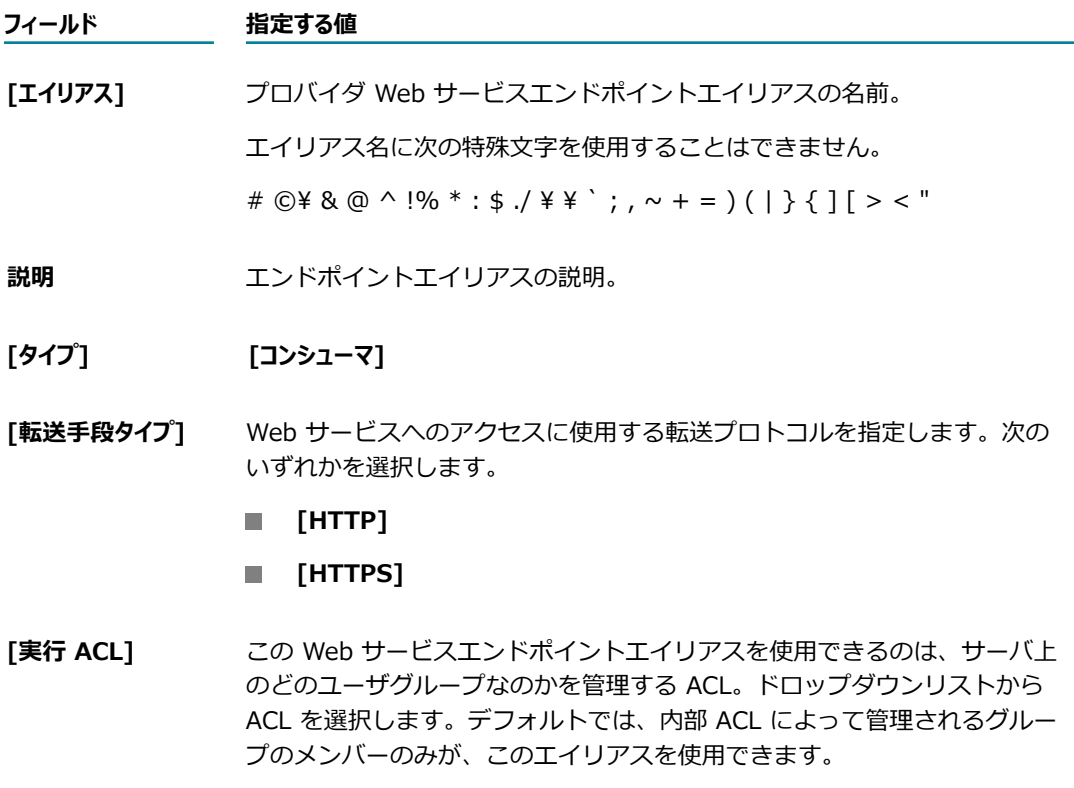

Web サービスコネクタまたは pub.client:soapClient サービスで、特定 のエンドポイントエイリアスが *endpointAlias* ⼊⼒パラメータの値とし て使⽤されている場合に限り、Integration Server は ACL チェックを 実⾏します。コンシューマ Web サービスのエンドポイントエイリアス

#### **フィールド 指定する値**

が、Web サービスコネクタが使用するバインダに割り当てられている場 合、Integration Server は ACL チェックを実⾏しません。

5. WSDL のホストやポートの情報を Web サービスエンドポイントエイリアスのホストやポートの情報 で上書きする場合は、[TransportType **転送⼿段のプロパティ**]で以下の情報を指定します。Integration Server でエンドポイント URL を構成する⽅法の詳細については、『*webMethods Service Development Help*』を参照してください。

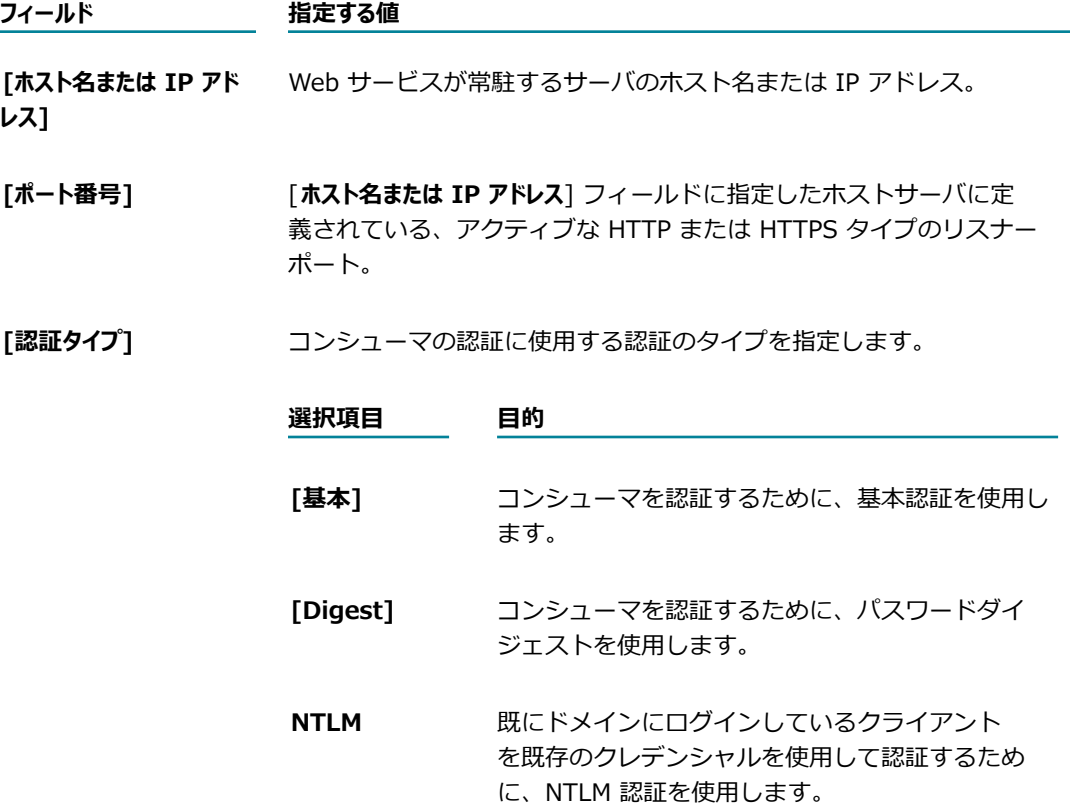

6. HTTPS などの転送ベースの認証に対して Web サービスエンドポイントを設定する場合は、以下のオ プションのフィールドをすべてまたは⼀部指定します。

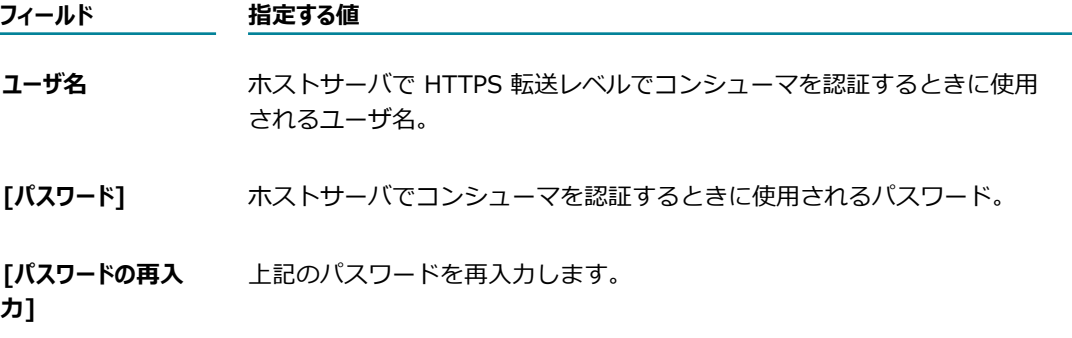

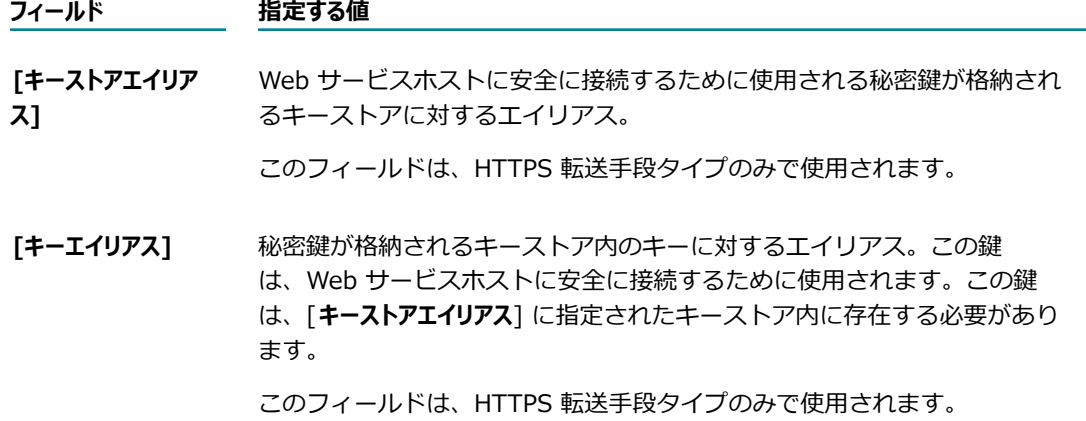

- 7. Web サービス要求をプロキシサーバを介して送信する必要がある場合は、[**プロキシエイリアス**] フィー ルドで、Integration Server が使用するプロキシサーバを指定するために以下のいずれかを実行しま す。
	- Integration Server によって特定のプロキシサーバが使用されるようにする場合は、そのプロ キシサーバのエイリアスを選択します。Integration Server の [**プロキシエイリアス**] フィールドに は、設定されているすべての HTTP/S および SOCKS プロキシエイリアスがリストされます。
	- Integration Server によってデフォルトのプロキシサーバが使用されるようにする場合は、この フィールドを空⽩のままにします。

要求の送信時に Integration Server がプロキシサーバを使用する方法の詳細については、[120 ページ](#page-119-0) の「Integration Server によるプロキシサーバの使用方法」を参照してください。

8. このコンシューマ Web サービスデスクリプタの WS セキュリティポリシーで、SOAP メッセージ要 求にユーザ名トークンが含まれる必要がある場合は、[**WS セキュリティプロパティ**] で以下の情報を指定し ます。

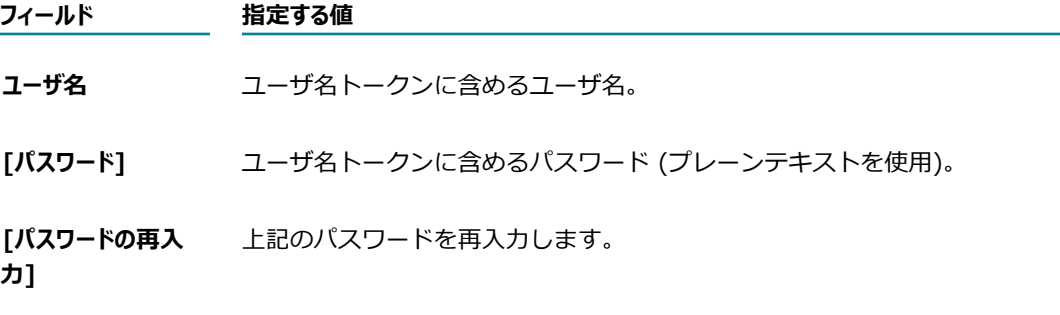

9. この Web サービスで使用されるセキュリティポリシーで要求が署名されていることが必要な場合 は、X.509認証トークンを含めるか、SOAP メッセージ応答が暗号化される必要があります。次のよう に指定します。

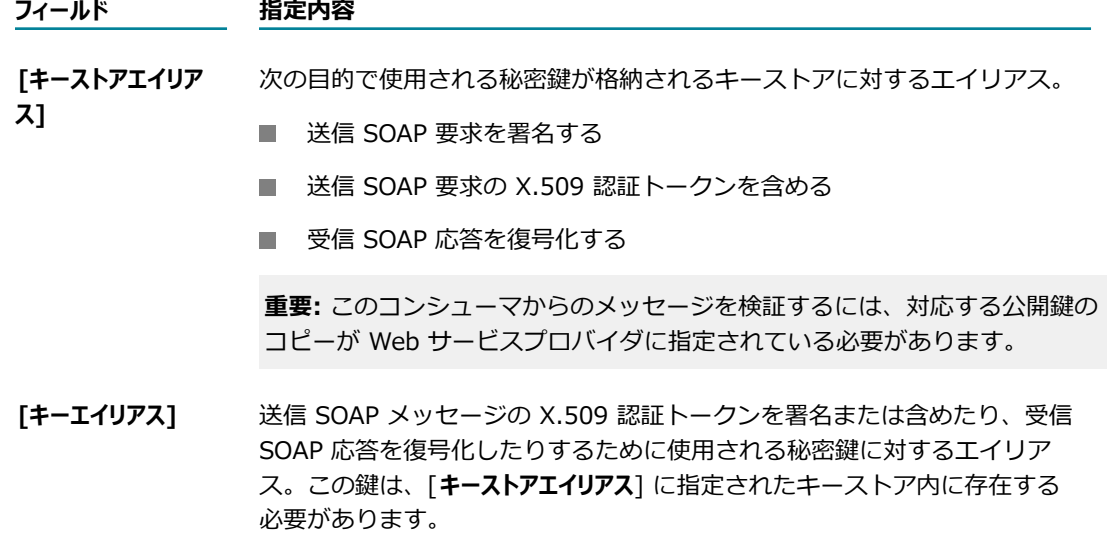

10.[**WS セキュリティプロパティ**] で、プロバイダの認証ファイルを指定します。この認証は、送信 SOAP 要 求を暗号化したり、受信 SOAP 応答の妥当性検査を行ったりするために使用されます。

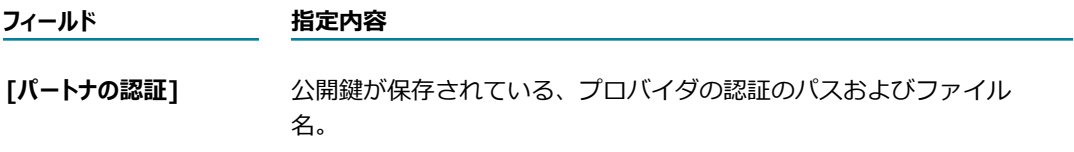

11.この Webサービスコンシューマで使用されるセキュリティポリシーで、信用のある認証局によって応 答の妥当性検査が⾏われる必要がある場合は、[**WS セキュリティプロパティ**] で次のように指定します。

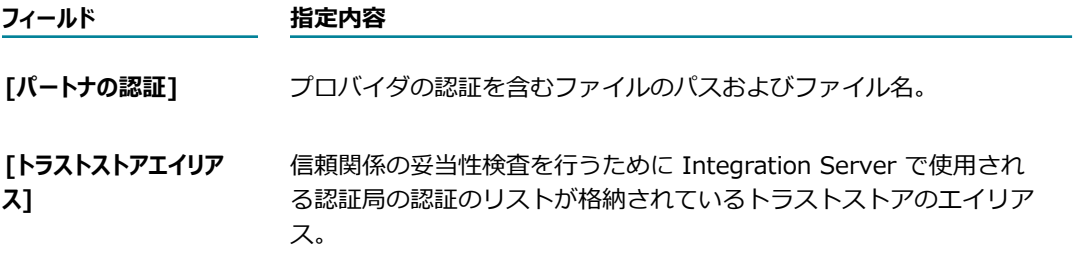

12.[**WS セキュリティプロパティ**] で、Integration Server がセキュリティヘッダーのタイムスタンプを処理 する⽅法を設定します。

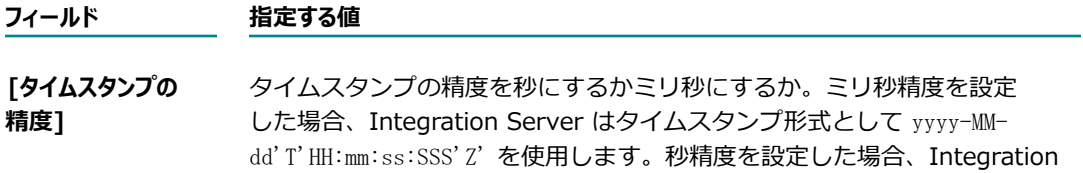

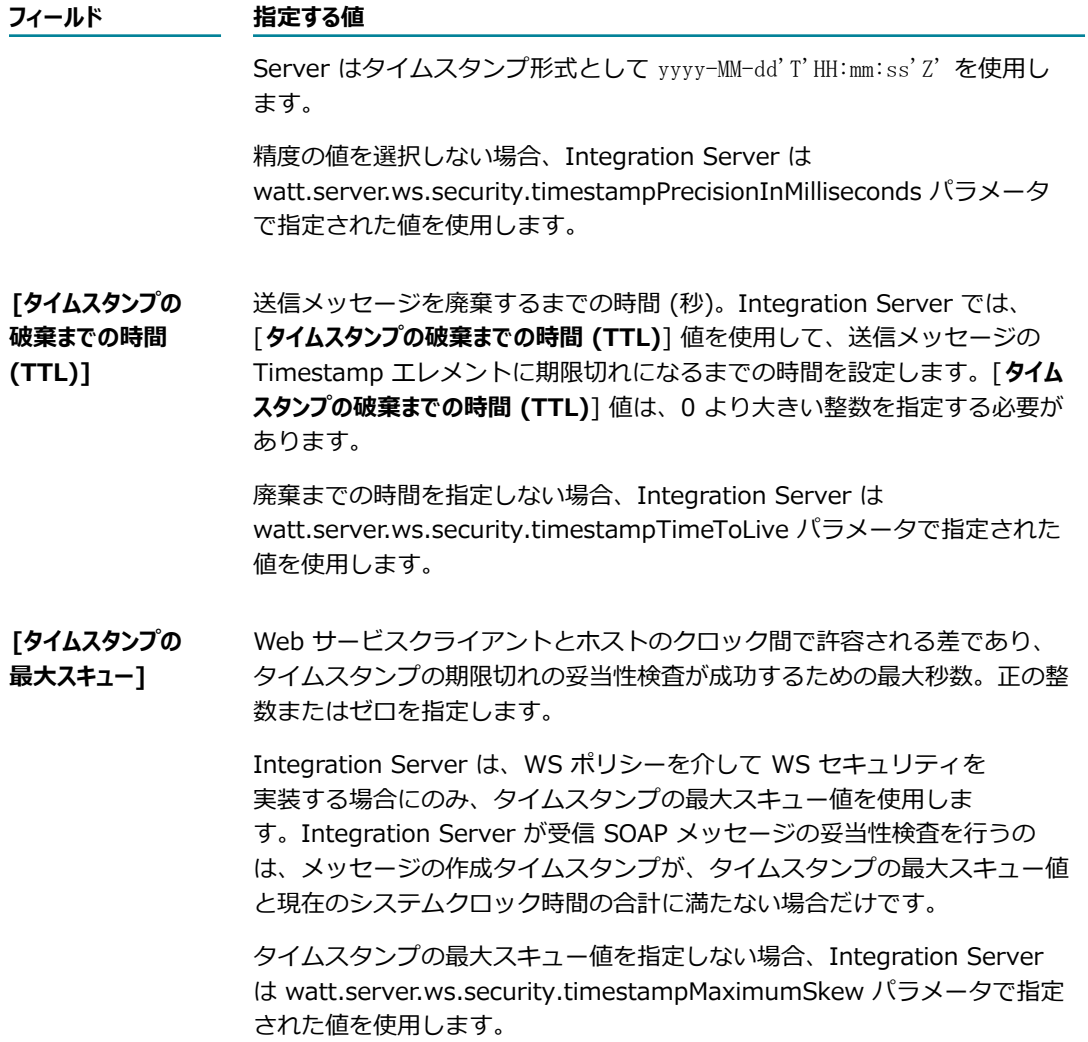

WS セキュリティヘッダーのタイムスタンプの詳細については、[351 ページの「WS セキュリティ](#page-350-0) [ヘッダーのタイムスタンプ」](#page-350-0)を参照してください。

13.[**ケルベロスプロパティ**] で、以下のケルベロス関連の詳細情報を指定します。この情報は、このエンドポ イントエイリアスを使用するすべての Web サービス要求に使用されます。

**メモ:** これらのフィールドは、HTTPS 転送⼿段タイプを使⽤するコンシューマエンドポイントエイリ アスのみで使⽤できます。

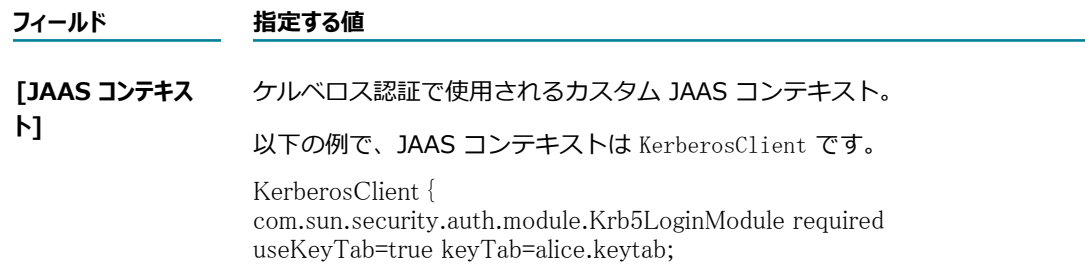

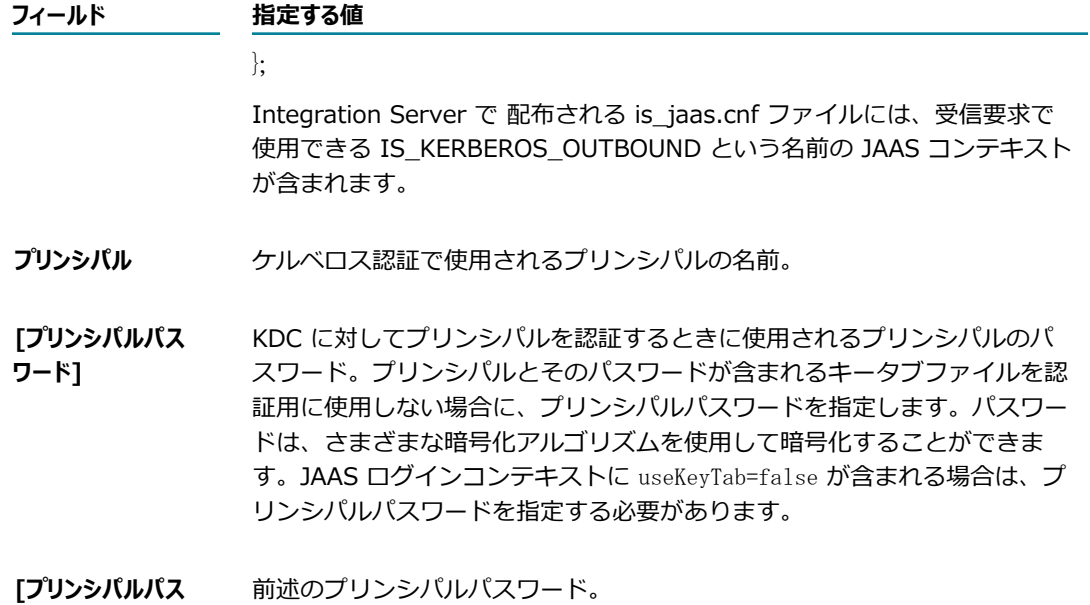

**ワードの再入力]** 

**[サービスプリンシパ ル名形式]** プリンシパルデータベースに登録されているサービスのプリンシパル名を指 定する場合の形式を選択します。

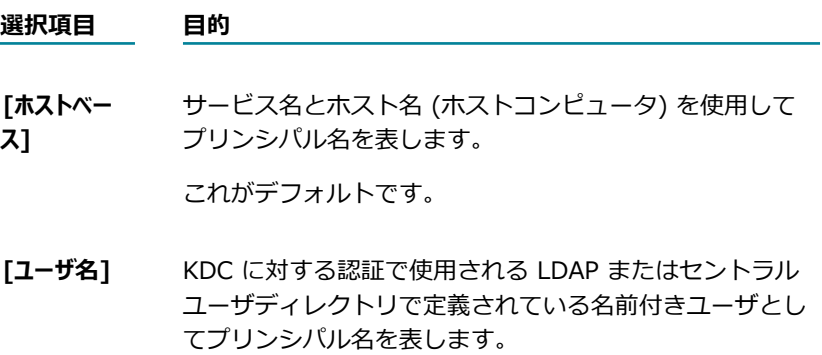

**[サービスプリンシパ ル名]** ケルベロスクライアントがアクセスするサービスのプリンシパルの名前。 この情報は、ケルベロスサービスのプロバイダからパブリッシュされた WSDL ドキュメントから取得することができます。サービスプリンシパル 名は、以下の形式で指定します。

principal-name.instance-name@realm-name

14.[**メッセージアドレス指定プロパティ**] で、Web サービスへのメッセージのデリバーに関する以下のアドレス 指定情報を指定します。メッセージアドレス指定プロパティによって、SOAP メッセージに添付でき るアドレス指定情報が定義されます。

### **フィールド 指定する値 [認識の必要性]** 受信側 (ヘッダーが対象とするアクタまたは役割) が WS-Addressing ヘッ ダーを処理する必要があるかどうか。必須の WS-Addressing ヘッダーを 処理できない受信側は、メッセージを拒否して SOAP 障害を返します。 [**認識の必要性**] によって WS-Addressing ヘッダーの mustUnderstand 属性 が決定されます。 **選択項⽬ ⽬的 [True]** WS-Addressing ヘッダーの処理が受信側で必要となること を⽰します。 [**認識の必要性**] で [**True**] を選択し、SOAP ノードで認識 されないか処理できないヘッダーが受信されると、障害が 返されます。 **[False]** WS-Addressing ヘッダーの処理がオプションであることを ⽰します。これがデフォルトです。 **メモ:** SOAP 1.1 では、mustUnderstand 属性の値は True と False ではなく 0 と 1 でした。ただし、Integration Server ではどちらの値のセットも同様 に処理され、必要な変換が実⾏されます。 SOAP 1.1 での mustUnderstand および actor 属性の詳細については、 『*Simple Object Access Protocol (SOAP) 1.1 - W3C Note 08 May 2000*』 を参照してください。 SOAP 1.2 での mustUnderstand および role 属性の詳細については、 『SimpleObject Access Protocol (SOAP) 1.2 specification』を参照してく ださい。 **[ロール]** SOAP メッセージ内の WS-Addressing ヘッダーのターゲット。[役割] に よって WS-Addressing ヘッダーの role 属性の値が決定されます。actor または role 属性によって、WS-Addressing ヘッダーエントリの受信側の URI が指定されます。 **メモ:** SOAP 1.1 では、role 属性は actor という名前です。ただ し、Integration Server では両方の名前は同様に処理され、必要な変換が実 ⾏されます。 **選択項⽬ ⽬的 [最終的な** 受信側が SOAP メッセージの最終的な宛先であることを示

します。これがデフォルトです。

webMethods Integration Server 管理者ガイド バージョン 9.12 322

**受信者]**

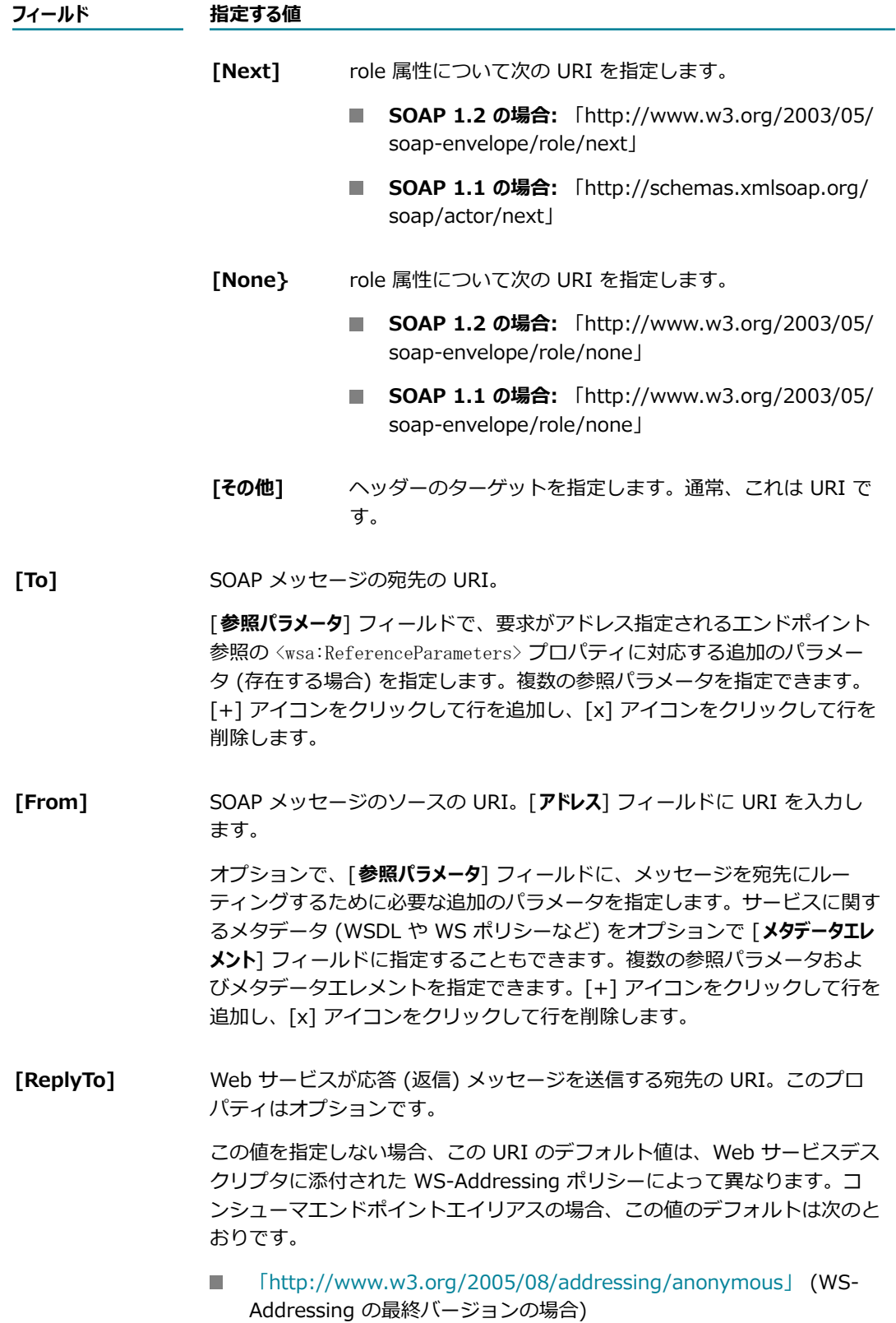

#### **フィールド 指定する値**

**College** [「http://schemas.xmlsoap.org/ws/2004/08/addressing/role/](http://schemas.xmlsoap.org/ws/2004/08/addressing/role/anonymous) [anonymous」](http://schemas.xmlsoap.org/ws/2004/08/addressing/role/anonymous) (WS-Addressing のサブミットバージョンの場合)

[**参照パラメータ**] フィールドで、応答メッセージがアドレス指定されるエ ンドポイント参照の <wsa:ReferenceParameters> プロパティに対応する追 加のパラメータ (存在する場合) を指定します。オプションで、サービス に関するメタデータ (WSDL や WS ポリシーなど) を [**メタデータエレメント**] フィールドに指定できます。また、[**拡張可能なエレメント**] を指定すること もできます。これは、[**メタデータ**] および [**参照パラメータ**] の⼀部として指 定した以外のエレメントです。

複数の参照パラメータ、メタデータエレメントまたは拡張可能なエレメント を指定できます。[+] アイコンをクリックして⾏を追加し、[x] アイコンを クリックして⾏を削除します。

**[FaultTo]** SOAP 障害メッセージのルーティング先の URI。このプロパティはオプ ションです。

> [**参照パラメータ**] フィールドで、障害メッセージがアドレス指定されるエ ンドポイント参照の <wsa:ReferenceParameters> プロパティに対応する追 加のパラメータ (存在する場合) を指定します。オプションで、サービス に関するメタデータ (WSDL や WS ポリシーなど) を [**メタデータエレメント**] フィールドに指定できます。また、[**拡張可能なエレメント**] を指定すること もできます。これは、[**メタデータ**] および [**参照パラメータ**] の⼀部として指 定した以外のエレメントです。複数の参照パラメータ、メタデータエレメン トまたは拡張可能なエレメントを指定できます。[+] アイコンをクリックし て⾏を追加し、[x] アイコンをクリックして⾏を削除します。

> 複数の参照パラメータ、メタデータエレメントまたは拡張可能なエレメント を指定できます。[+] アイコンをクリックして⾏を追加し、[x] アイコンを クリックして⾏を削除します。

- 15.[**信頼性の⾼いメッセージ処理プロパティ**] で [**有効化**] をオンにして、作成しているエンドポイントエイリ アス固有の信頼性の⾼いメッセージ処理情報を指定します。
- 16.以下の信頼性の高いメッセージ処理情報を指定して、信頼性の高いメッセージ処理ソースと宛先間の メッセージの信頼性の⾼いデリバーを保証します。

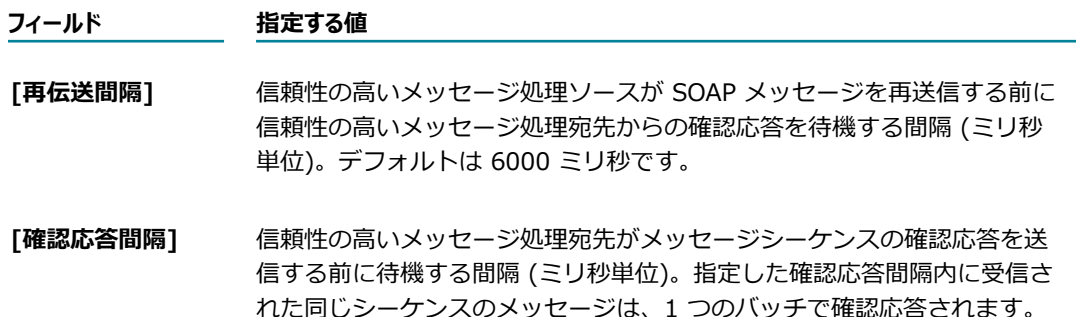
**フィールド 指定する値** 確認応答間隔として指定された時間内に確認応答エンドポイントへその他 のメッセージが送信されない場合、確認応答はスタンドアロンメッセージ として送信されます。 デフォルトは 3000 ミリ秒です。

[**指数バックオフ**] 指数バックオフアルゴリズムを使用して、確認応答のないメッセージの再 送信間隔を調整するかどうかを指定します。再送信試⾏の間隔を調整する ことによって、再送信された大量のメッセージが信頼性の高いメッセージ 処理宛先に集中しないようにします。

#### **選択項⽬ ⽬的**

true **http://web.com/filededeff/filedeff/filedeff/filedeff/filedeff/filedeff/filedeff/filedeff/filedeff/filedef** を指数的に延⻑します。たとえば、再伝送間隔を 2 秒と 指定し、指数バックオフ値を true に設定すると、メッ セージの確認応答がない状態が続いた場合、次の再送信 までの間隔は 2、4、8、16、32 のようになります。こ れがデフォルトです。

**false** すべての再送信に対して、[**再伝送間隔**] フィールドで指 定されている同⼀の間隔を使⽤します。

**[最⼤再伝送回数]** 信頼性の⾼いメッセージ処理宛先からの確認応答を受信しなかった場合 に、信頼性の⾼いメッセージ処理ソースがメッセージを再送信する回数。 再送信の試⾏回数に制限がないことを指定するには、[**最⼤再伝送回数**] を 「-1」に設定します。デフォルトは 10 です。

17.[**変更内容の保存**] をクリックします。

# **HTTP/S で使⽤するためのメッセージアドレス指定に対す るエンドポイントエイリアスの作成**

メッセージアドレス指定に対して HTTP/S Web サービスエンドポイントエイリアスを作成する場合は、次 のカテゴリの情報を指定する必要があります。

- Web サービスエンドポイソアスエンドポイント名、説明および転送手段タイプを指定します。
- HTTP/S 転送手段プロパテイIntegration Server が応答の送信に使用する認証の詳細を指定しま す。HTTPS 転送の場合は、SOAP 応答の受信者との SSL 通信に使用される秘密鍵のキーストアエイ リアスおよびキーエイリアスも指定します。

Web サービス応答をプロキシサーバを介して送信する必要がある場合は、Integration Server が HTTP メッセージをルーティングするプロキシサーバのプロキシサーバエイリアスを指定します。

**WS セキュリティプロパティ**Web サービスのセキュリティポリシーによって決まる、WS セキュリティ ヘッダーに関する情報を指定します。

**メモ:** 公開鍵や秘密鍵などの WS セキュリティクレデンシャルを Web サービスエンドポイントエイ リアスで常に指定する必要はありません。この情報がエイリアスで指定されない場合、Integration Server は他の場所から情報を取得できます。WS セキュリティの認証および鍵の使用方法および解決 順序の詳細については、『*Web Services Developer's Guide*』を参照してください。

**■ メッセージアドレス指定プロパティ**応答メッセージのデリバーに関連するアドレス指定情報を指定します。 これには、返信の送信先の返信エンドポイント、障害の送信先を指定する障害エンドポイント、サービ スに関するオプションのメタデータ (WSDL や WS ポリシーなど) が含まれます。また、メッセージ を宛先にルーティングするために Integration Server によって使⽤される、参照パラメータと呼ばれ る追加のパラメータも含まれます。

**メモ:** プロバイダ Web サービスデスクリプタの Web サービスエンドポイントエイリアスが、その応答 マップの一部としてメッセージアドレス指定エンドポイントエイリアスを使用している場合は、メッセー ジアドレス指定エンドポイントエイリアスを削除できません。

#### **HTTP/S で使⽤するためのメッセージアドレス指定 Web サービスエンドポイントエイリアスを作成するには**

- 1. Integration Server Administrator を開いていない場合は、それを開きます。
- 2. ナビゲーションパネルで、[**設定**] > [Web サービス] を選択します。
- 3. [**Web サービスエンドポイントエイリアスの作成**] をクリックします。
- 4. [**Web サービスエンドポイントエイリアスのプロパティ**] で、以下の情報を指定します。

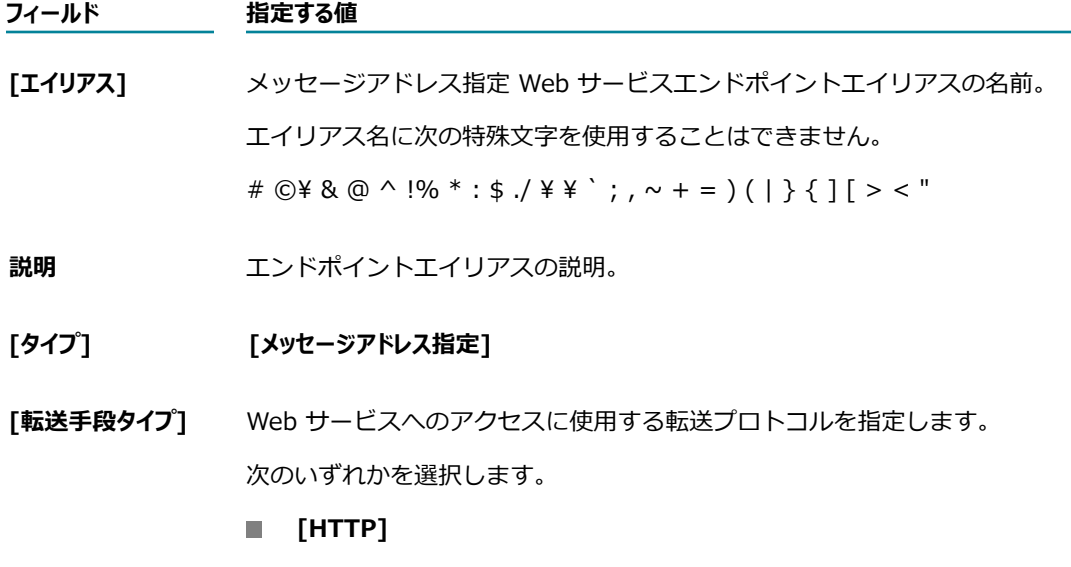

- **[HTTPS]**
- 5. HTTPS などの転送ベースの認証に対して Web サービスエンドポイントを設定する場合は、 [*TransportType* 転送手段のプロパティ] で、以下のオプションのフィールドをすべてまたは一部指 定します。

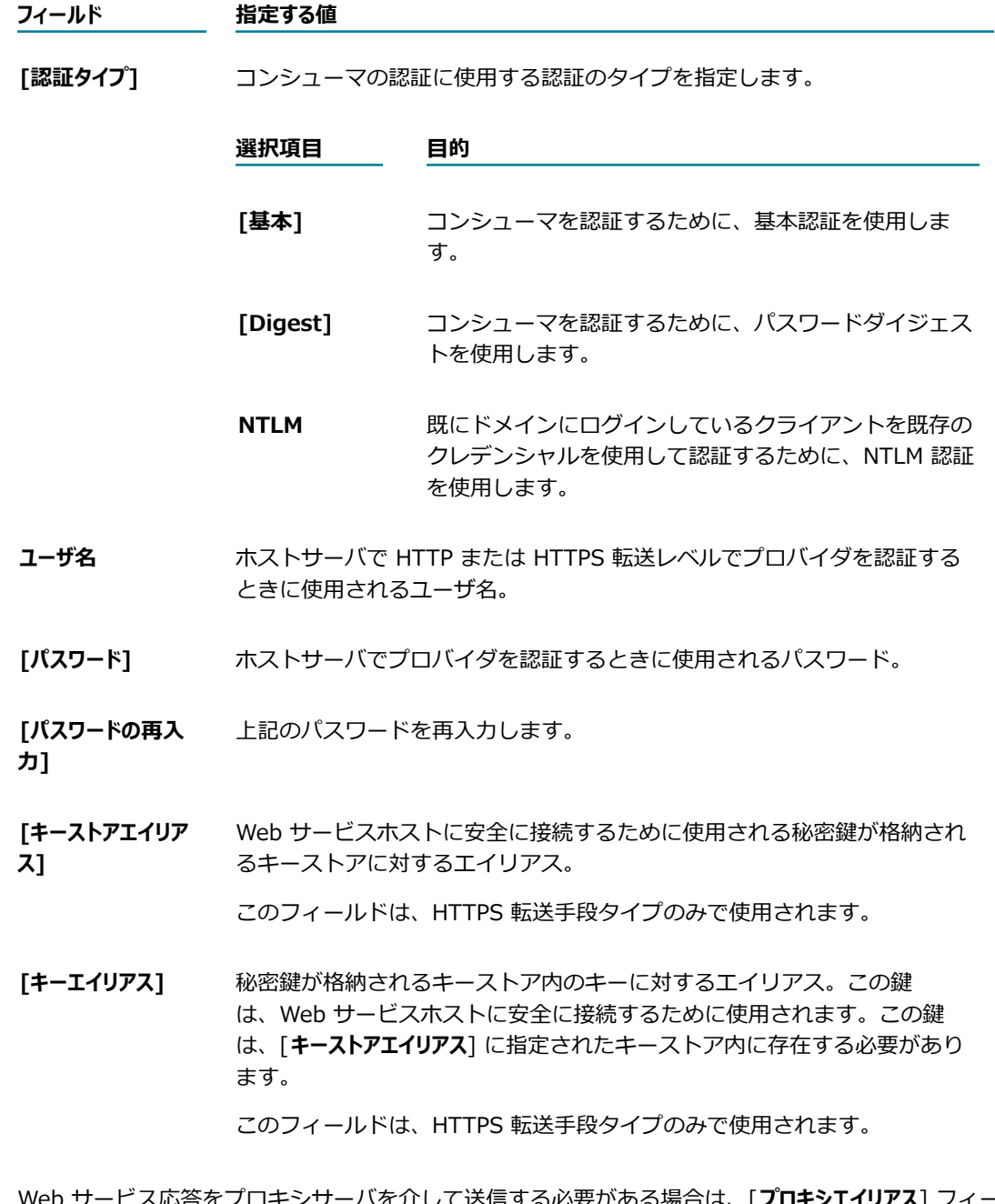

- 6. Web サービス応答をプロキシサーバを介して送信する必要がある場合は、[**プロキシエイリアス**] フィー ルドで、Integration Server が使用するプロキシサーバを指定するために以下のいずれかを実行しま す。
	- Integration Server によって特定のプロキシサーバが使用されるようにする場合は、そのプロ キシサーバのエイリアスを指定します。Integration Server の [**プロキシエイリアス**] フィールドに は、設定されているすべての HTTP/S および SOCKS プロキシエイリアスがリストされます。
	- Integration Server によってデフォルトのプロキシサーバが使用されるようにする場合は、この フィールドを空⽩のままにします。

応答の送信時に Integration Server がプロキシサーバを使用する方法の詳細については、[120 ページ](#page-119-0) の「Integration Server によるプロキシサーバの使用方法」を参照してください。

7. [**WS セキュリティプロパティ**] で、SOAP 応答の受信者の認証ファイルを指定します。この認証は、送信 SOAP 応答を暗号化したり、受信 SOAP 応答の妥当性検査を⾏ったりするために使⽤されます。

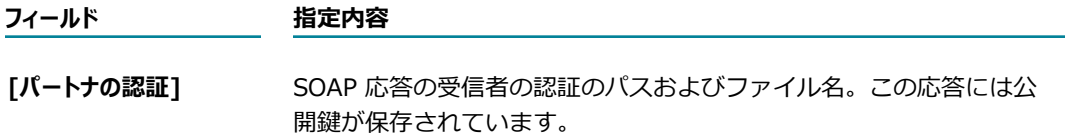

8. この Web サービスで使用されるセキュリティポリシーで、応答が署名されていること、X.509 認証 トークンが含まれていること、または SOAP メッセージ応答が暗号化されていることが必要な場合 は、[**WS セキュリティプロパティ**]で以下を指定します。

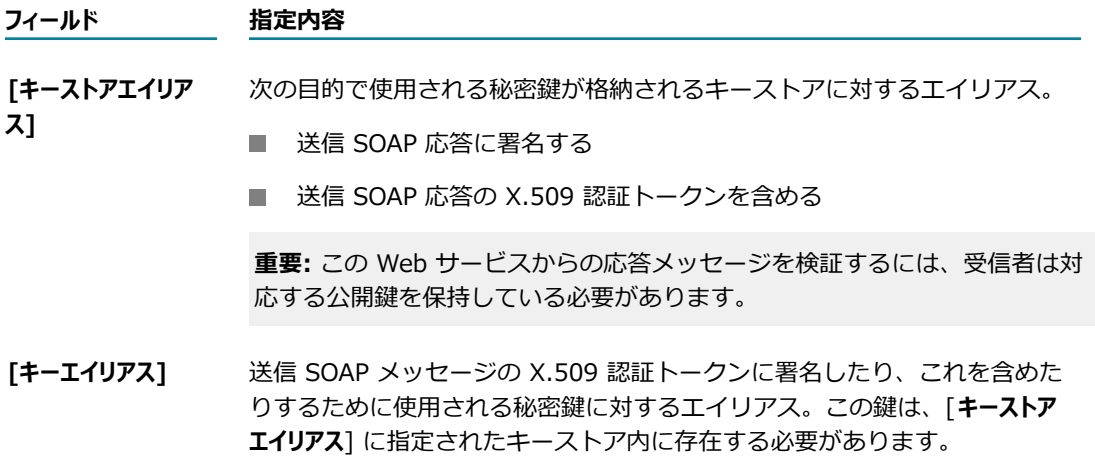

9. [**WS セキュリティプロパティ**] で、Integration Server がセキュリティヘッダーのタイムスタンプを処理 する⽅法を設定します。

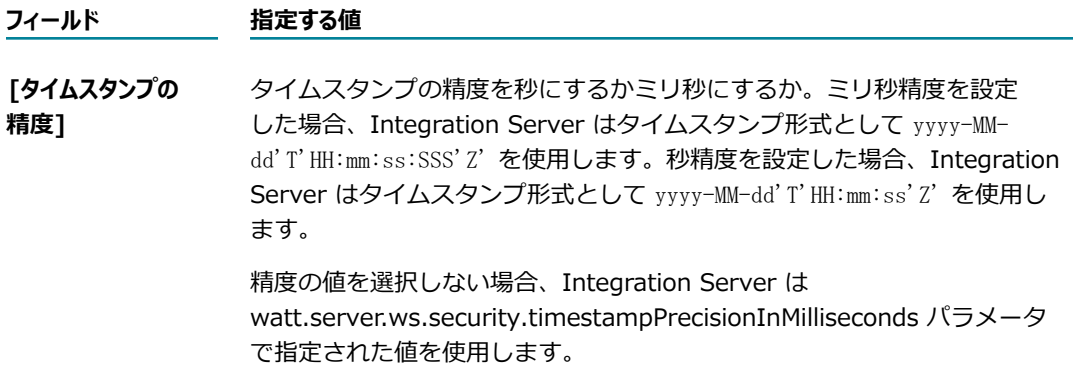

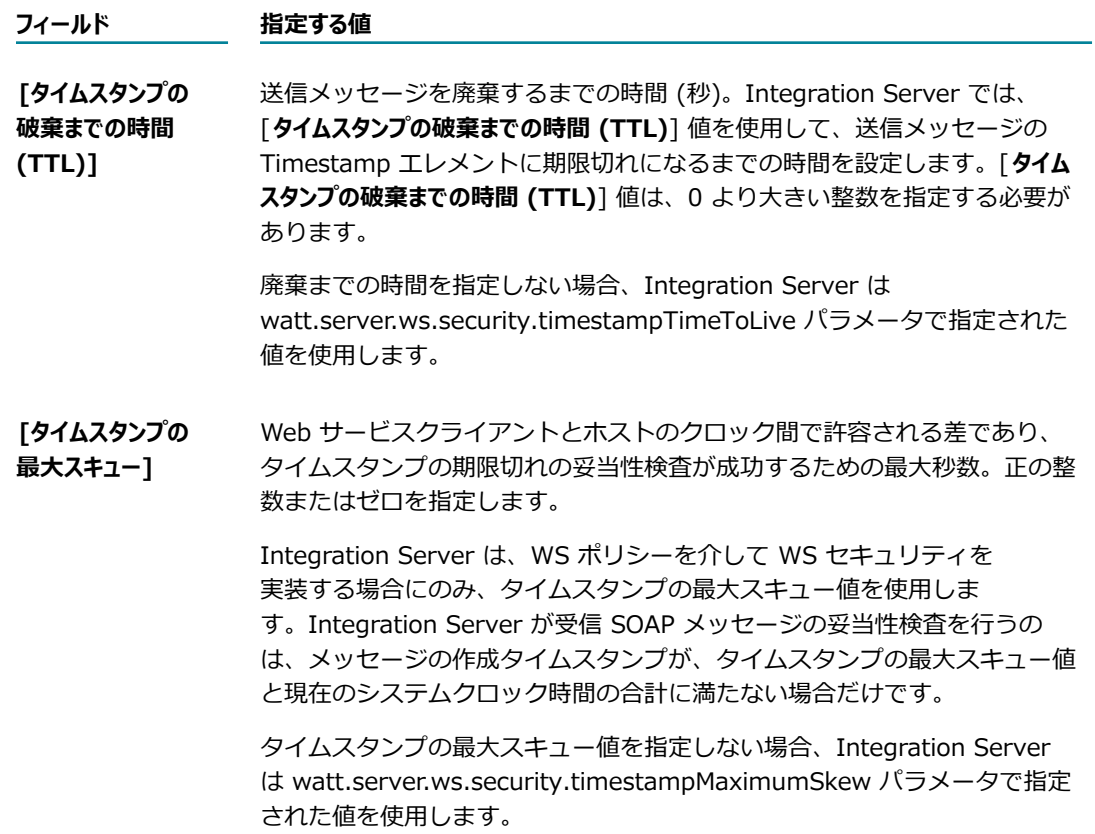

WS セキュリティヘッダーのタイムスタンプの詳細については、[351 ページの「WS セキュリティ](#page-350-0) [ヘッダーのタイムスタンプ」](#page-350-0)を参照してください。

10.[**メッセージアドレス指定プロパティ**] で、受信者への SOAP 応答のデリバーに関する以下のアドレス指定情 報を指定します。メッセージアドレス指定プロパティによって、SOAP メッセージに添付できるアド レス指定情報が定義されます。

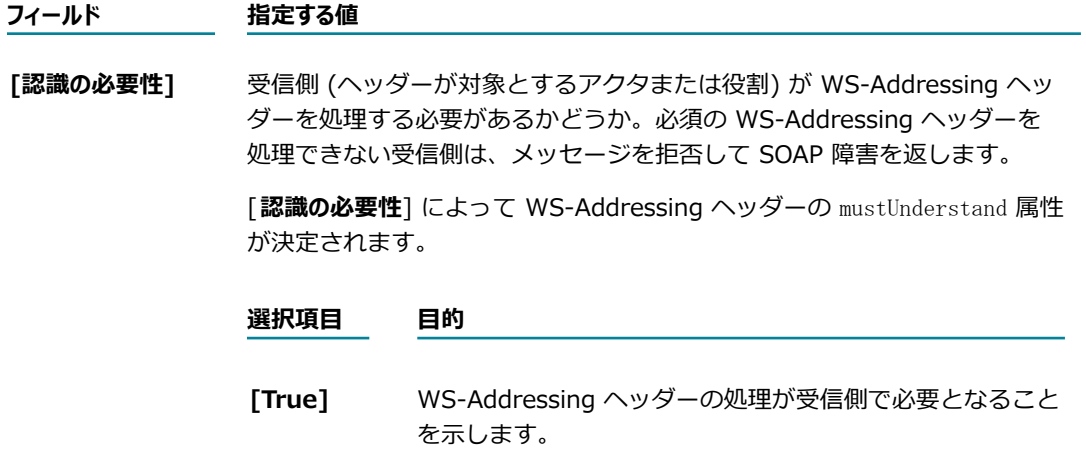

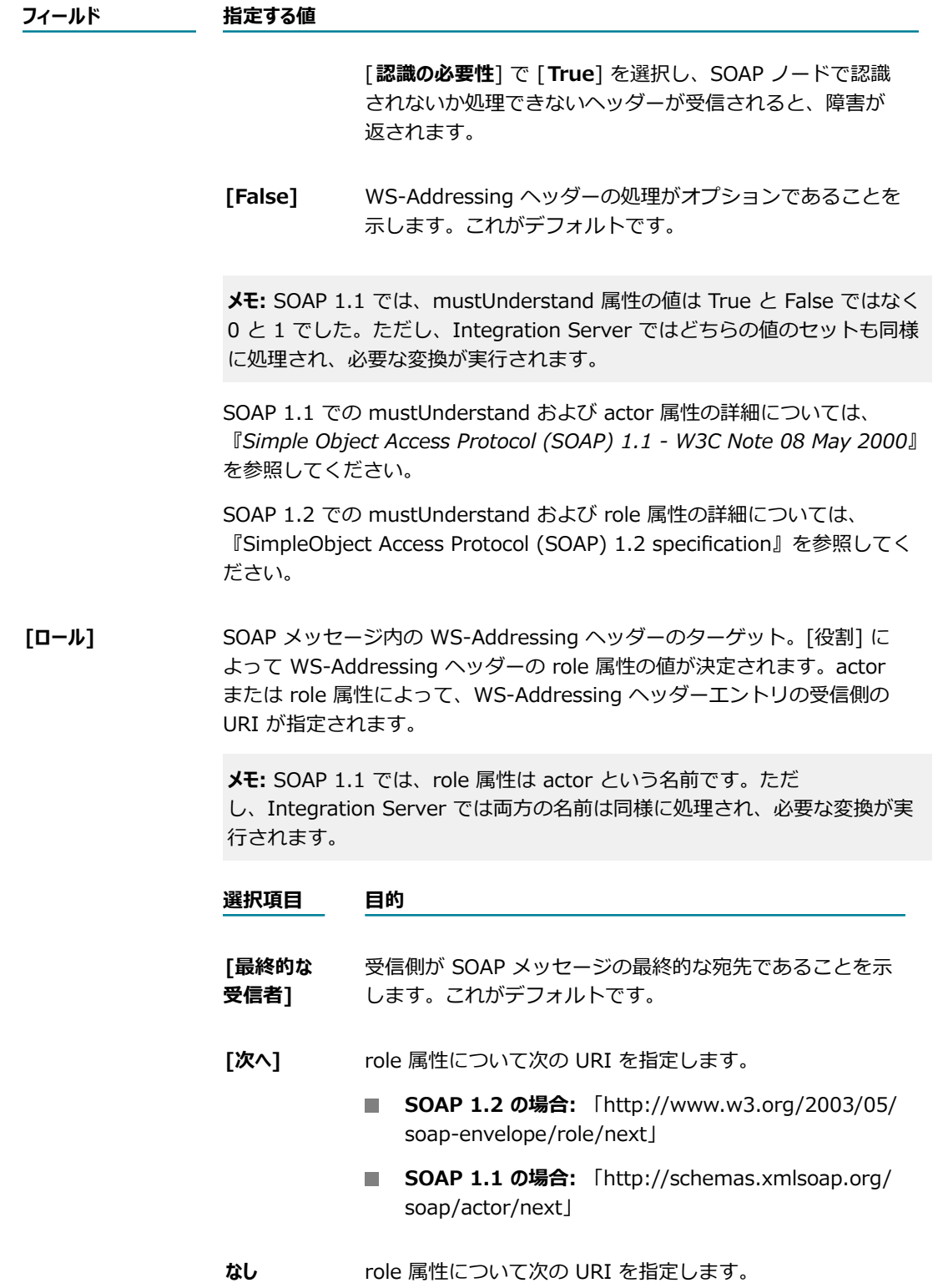

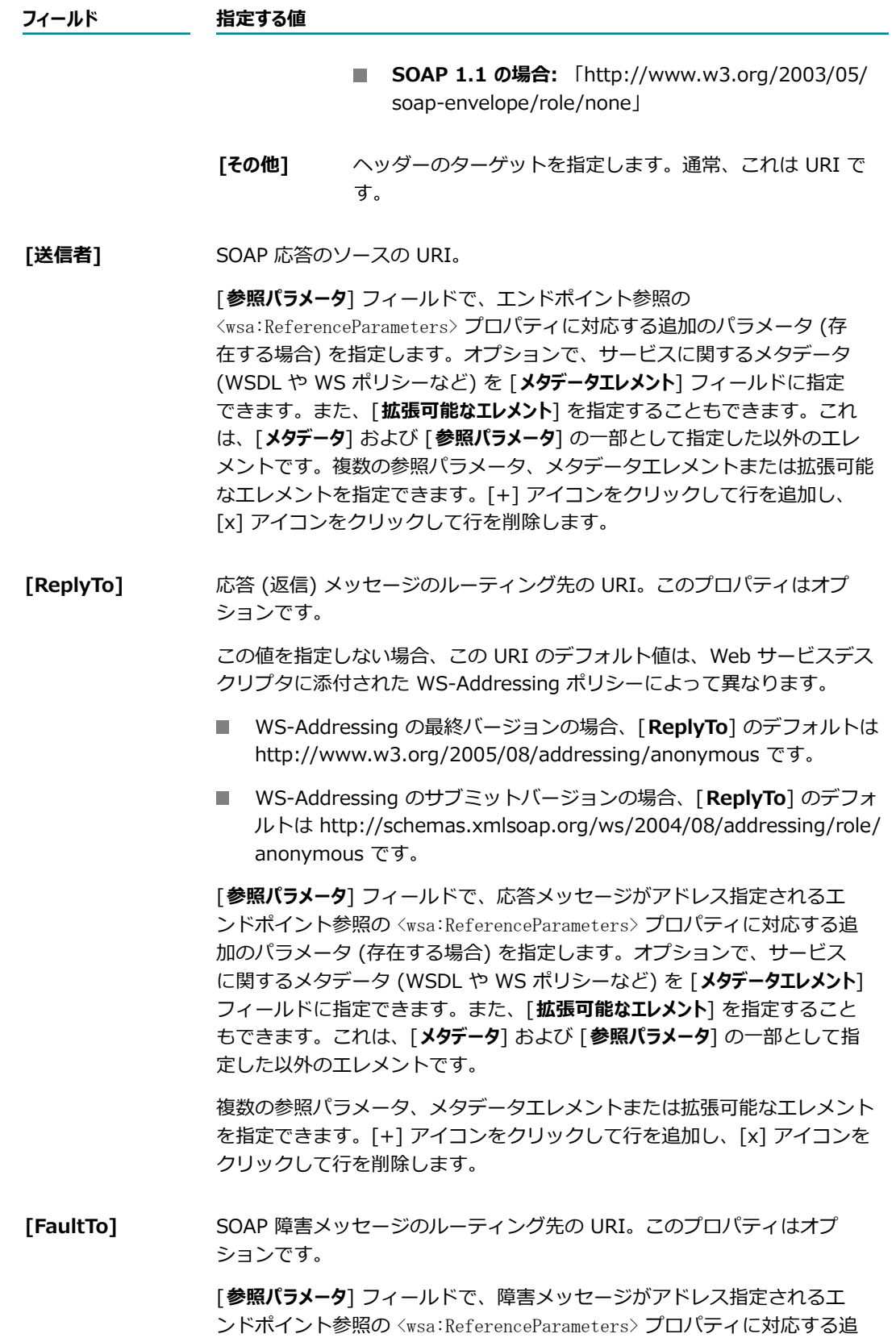

加のパラメータ (存在する場合) を指定します。オプションで、サービス に関するメタデータ (WSDL や WS ポリシーなど) を [**メタデータエレメント**] フィールドに指定できます。また、[**拡張可能なエレメント**] を指定すること もできます。これは、[**メタデータ**] および [**参照パラメータ**] の⼀部として指 定した以外のエレメントです。複数の参照パラメータ、メタデータエレメン トまたは拡張可能なエレメントを指定できます。[+] アイコンをクリックし て⾏を追加し、[x] アイコンをクリックして⾏を削除します。

複数の参照パラメータ、メタデータエレメントまたは拡張可能なエレメント を指定できます。[+] アイコンをクリックして⾏を追加し、[x] アイコンを クリックして⾏を削除します。

11.[**変更内容の保存**] をクリックします。

### **JMS で使⽤するためのプロバイダ Web サービス記述⼦に 対するエンドポイントエイリアスの作成**

プロバイダ Web サービスデスクリプタバインダで JMS 転送手段を指定する場合は、Web サービスエンド ポイントエイリアスをバインダに割り当てる必要があります。JMS 上の SOAP を使⽤する Web サービス デスクリプタの場合、プロバイダ Web サービスエンドポイントエイリアスでは以下の情報を指定します。

- 要求メッセージの JMS メッセージヘッダー情報 (デリバーモード、廃棄までの時間、応答の宛先な ど)。Integration Server ではこの情報を使⽤して、Web サービスデスクリプタに対して⽣成された WSDL のバインディングエレメントを設定します。
- Web サービスデスクリプタに対する JMS メッセージ上の SOAP を受信待機する SOAP-JMS トリ ガー。SOAP-JMS トリガーでは、JMS プロバイダで接続を作成するのに必要な JMS 接続情報も提供 されます。Integration Server では、SOAP-JMS トリガーで提供される情報を使⽤して、JMS URI の⼤半が構成されます (Web サービスデスクリプタにより、targetService が決定されます)。WSDL ドキュメントでは、JMS URI が port エレメント内の address エレメントの location= 属性の値とし て出現します。
- WS セキュリティプロパティ。受信 SOAP 要求を復号化して確認したり、送信 SOAP 応答を暗号化し て署名したりするために SOAP プロセッサで必要な情報を指定したり、タイムスタンプ情報を追加す るための詳細情報を指定します。

**メモ:** 公開鍵や秘密鍵などの WS セキュリティクレデンシャルを Web サービスエンドポイントエイ リアスで常に指定する必要はありません。この情報がエイリアスで指定されない場合、Integration Server は他の場所から情報を取得できます。WS セキュリティの認証および鍵の使用方法および解決 順序の詳細については、『*Web Services Developer's Guide*』を参照してください。

■ Web サービスへのメッセージのデリバーに関するアドレス指定情報を提供するメッセージアドレス指 定のプロパティ。これには、メッセージまたは障害の宛先アドレス、および受信した要求のアドレスと は異なるアドレスに応答を送信するために必要な認証クレデンシャルが含まれます。

プロバイダ Web サービスデスクリプタで JMS バインダに対する Web サービスエンドポイントエイリア スを作成するときは、以下の点に留意してください。

- Web サービスエンドポイントエイリアスは、以下の項目と関連付けできます。
	- 既存の SOAP-JMS トリガー。
	- エンドポイントエイリアスと同時に作成する WS エンドポイントトリガー。
- Web サービスエンドポイントエイリアスで SOAP-JMS トリガーを使用し、その後、エイリアスをプ ロバイダ Web サービスデスクリプタの JMS バインダに割り当てる場合、Web サービスデスクリプタ は SOAP-JMS トリガーに依存します。このため、起動時、または Web サービスデスクリプタを含む パッケージが再ロードされるときに、Integration Server では Web サービスデスクリプタのロード よりも前に SOAP-JMS トリガーをロードする必要があります。SOAP-JMS トリガーと Web サービス デスクリプタが同じパッケージ内にない場合は、SOAP-JMS トリガーを含むパッケージで Web サー ビスデスクリプタを含むパッケージに対するパッケージの依存性を作成する必要があります。
- エイリアスに割り当てられた SOAP-JMS トリガーの名前を変更する場合は、名前が変更されたトリ ガーを使⽤するようにエイリアスを更新する必要があります。
- 次のプロパティはオプションです。
	- **[デリバーモード]**
	- **[廃棄までの時間 (TTL)]**
	- **「優先順位**】
	- **[応答先名]**
	- **[応答先タイプ]**
- ここに示すプロパティのいずれかの値を指定しない場合 (または無効な値を指定した場 合)、Integration Server はそのプロパティの情報を、Web サービスエンドポイントエイリアスを使 用するプロバイダ Web サービスデスクリプタに対して生成される WSDL ドキュメントに含めませ ん。WSDL ドキュメントにそのプロパティの情報がない場合は、Java Message Service の規格で示 されているように、Web サービスコンシューマでプロパティのデフォルト値が使⽤されます。

#### **JMS で使⽤するためのプロバイダ Web サービスエンドポイントエイリアスを作成するには**

- 1. Integration Server Administrator を開いていない場合は、それを開きます。
- 2. ナビゲーションパネルで、[**設定**] > [Web サービス] を選択します。
- 3. [**Web サービスエンドポイントエイリアスの作成**] をクリックします。
- 4. [**Web サービスエンドポイントエイリアスのプロパティ**] で、以下の情報を指定します。

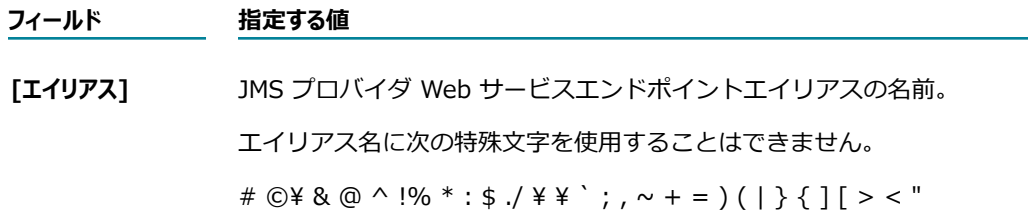

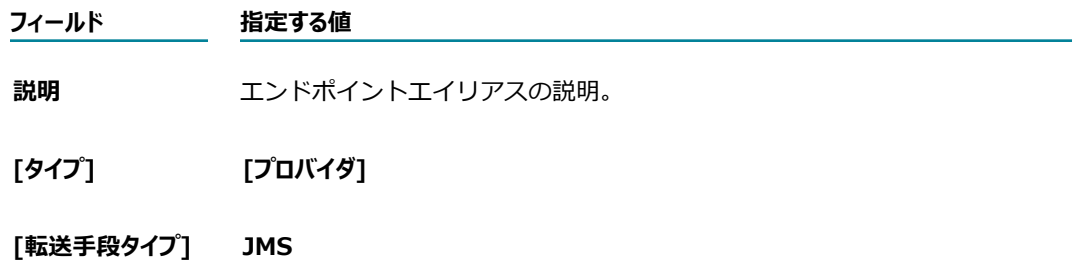

5. [**JMS 転送⼿段のプロパティ**] で、以下の情報を指定します。

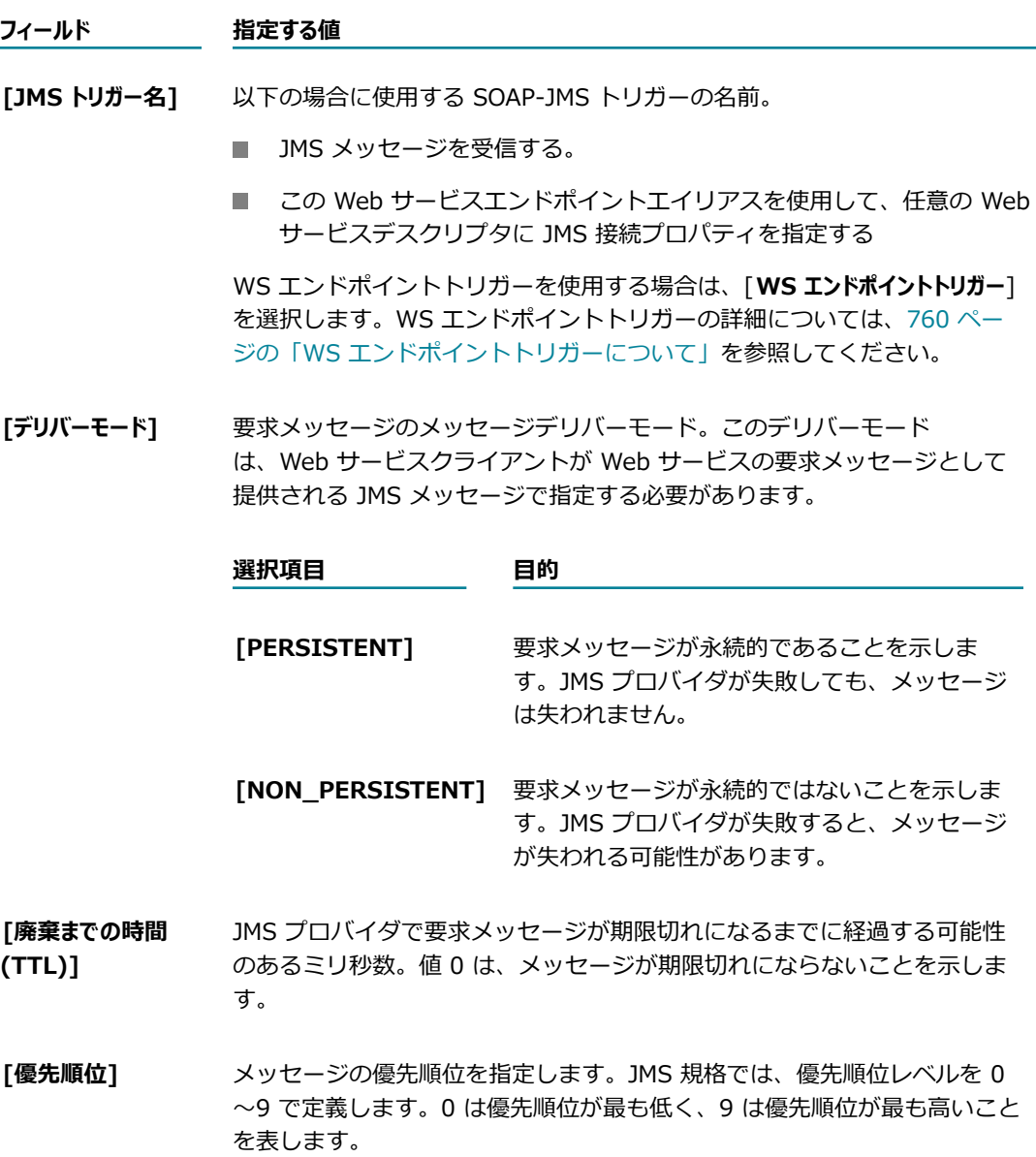

**[応答先名]** Web サービスが応答 (返信) メッセージを送信する宛先の名前または 検索名。SOAP-JMS トリガーによって使⽤される JMS 接続エイリアス

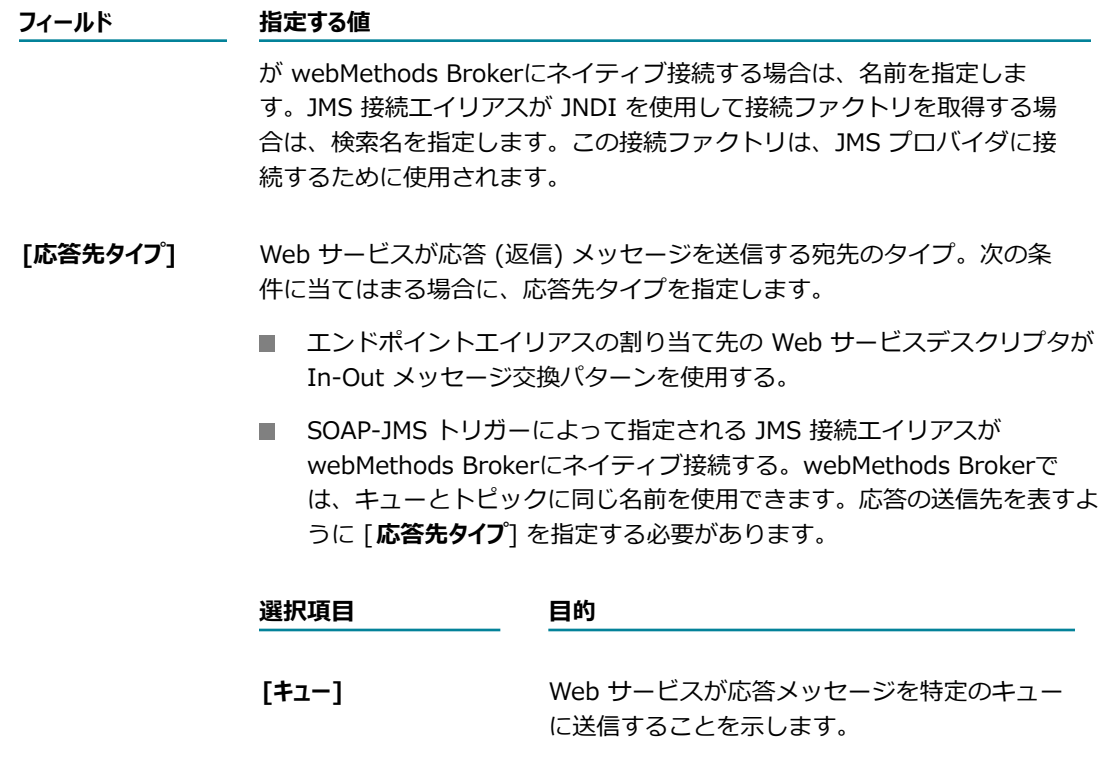

**[トピック]** Web サービスが要求メッセージを特定のトピッ クに送信することを⽰します。

6. [**JMS WSDL オプション**] で、以下の情報を指定します。

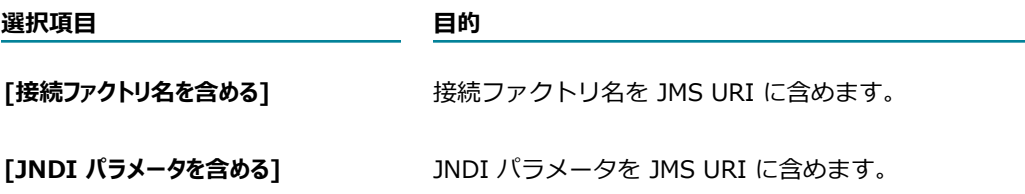

**メモ:** WSDL ドキュメントでは、JMS URI が port エレメント内の address エレメントの location 属 性の値として出現します。

7. 受信 SOAP 要求を復号化したり、送信 SOAP 応答を署名したりする必要がある場合は、[**WS セキュリ ティプロパティ**] で以下の⼿順に従います。

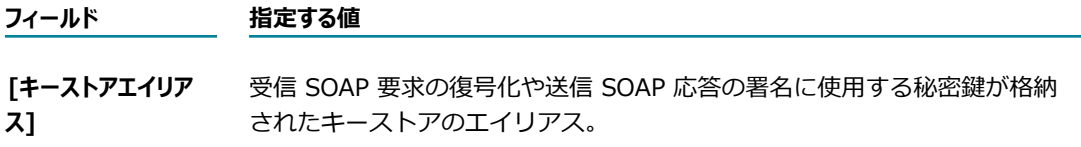

**重要:** プロバイダは、対応する公開鍵をコンシューマに渡しておく必要があり ます。

**[キーエイリアス]** 要求の復号化や応答の署名に使用する秘密鍵のエイリアス。この鍵は、 [**キーストアエイリアス**] に指定されたキーストア内に存在する必要がありま す。

8. 署名済み受信 SOAPメッセージの署名⽤認証チェーンの妥当性検査を⾏う必要がある場合は、[**WS セ キュリティプロパティ**] で次のように指定します。

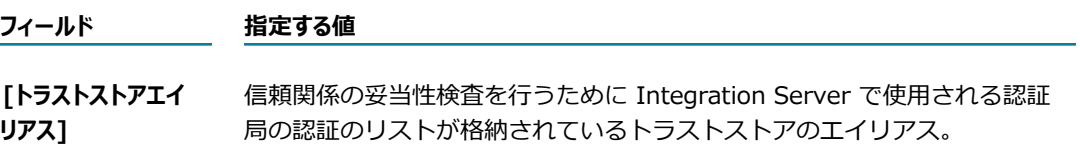

9. [**WS セキュリティプロパティ**] で、Integration Server がセキュリティヘッダーのタイムスタンプを処理 する⽅法を設定します。

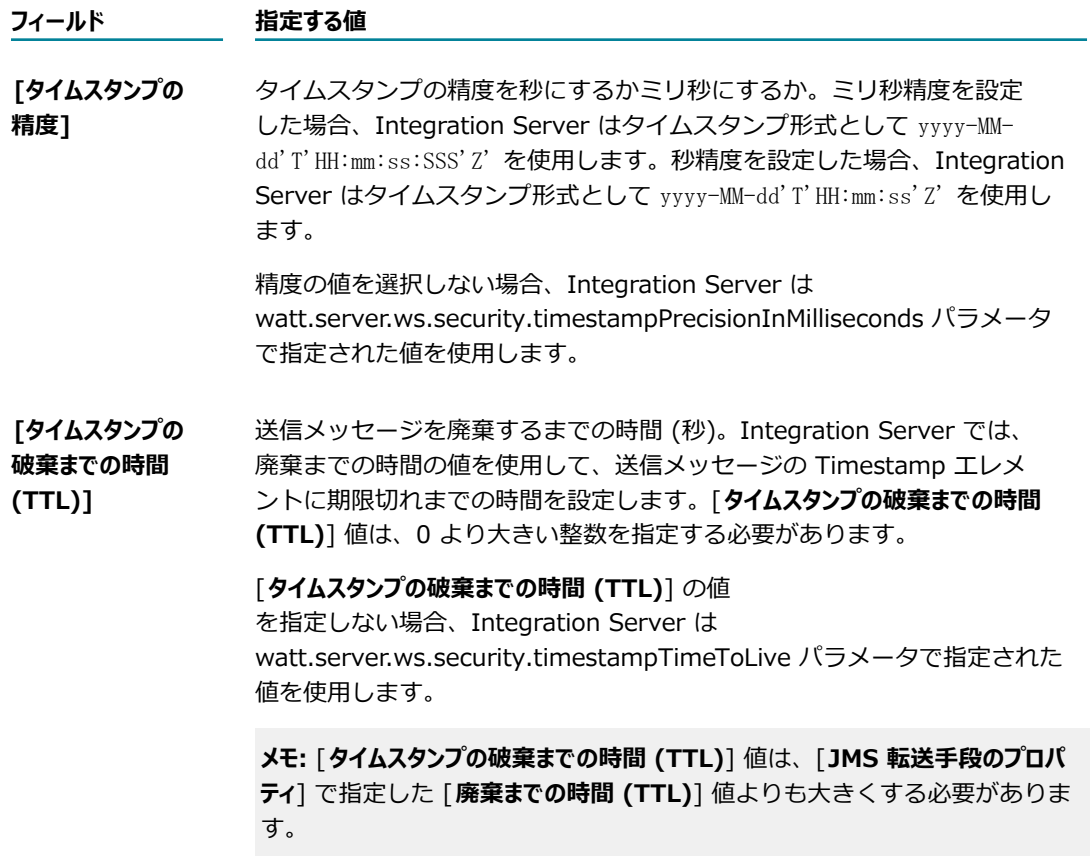

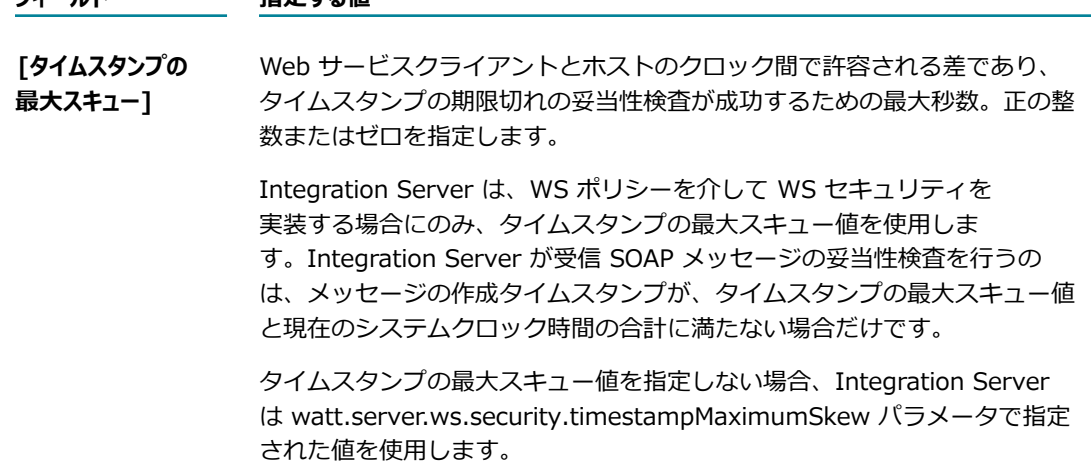

10.[**メッセージアドレス指定プロパティ**] で、メッセージのデリバーに関する以下のアドレス指定情報を指定し ます。メッセージアドレス指定プロパティによって、SOAP メッセージに添付できるアドレス指定情 報が定義されます。

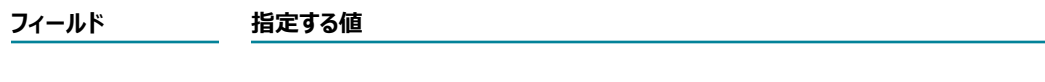

**[宛先] SOAP** メッセージの宛先の URI。

**フィールド 指定する値**

[**参照パラメータ**] フィールドで、メッセージがアドレス指定されるエンド ポイント参照の <wsa:ReferenceParameters> プロパティに対応する追加 のパラメータ (存在する場合) を指定します。オプションで、サービスに 関するメタデータ (WSDL や WS ポリシーなど) を [**メタデータエレメント**] フィールドに指定できます。また、[**拡張可能なエレメント**] を指定するこ ともできます。これは、[**メタデータ**] および [**参照パラメータ**] の⼀部とし て指定した以外のエレメントです。

複数の参照パラメータ、メタデータエレメントまたは拡張可能なエレメ ントを指定できます。[+] アイコンをクリックして⾏を追加し、[x] ア イコンをクリックして⾏を削除します。

**[応答マップ]** プロバイダが返信または障害メッセージおよび対応するメッセージアド レス指定エイリアスを送信するアドレス。Integration Server によっ て、アドレスにマッピングされたメッセージアドレス指定エイリアスか ら、応答を送信するために必要な認証の詳細が抽出されます。

> [**アドレス**] フィールドで、プロバイダが返信または障害メッセージを送信 する URI を指定します。

[**メッセージアドレス指定エイリアス**] リストで、Integration Server が認 証の詳細を抽出するメッセージアドレス指定エンドポイントエイリア スを選択します。Integration Server によって認証の詳細が使用さ れ、ReplyTo または FaultTo エンドポイントに応答が送信されます。

[+] アイコンをクリックして⾏を追加し、[x] アイコンをクリックして ⾏を削除します。

#### 11.[**変更内容の保存**] をクリックします。

[**JMS トリガー名**] に WS エンドポイントトリガーを選択した場合は、エイリアスを保存すると WS エンド ポイントトリガーが作成されます。WS エンドポイントトリガーを使用可能にするには、宛先を指定して有 効化する必要があります。また、⼀部のメッセージ処理プロパティの値を変更することもできます。WS エ ンドポイントトリガーの編集の詳細については、[761 ページの「WS エンドポイントトリガーの編集」を](#page-760-0) 参照してください。

**メモ:** JMS で使⽤するプロバイダ Web サービスエンドポイントエイリアスで WS エンドポイントトリガー が指定されている場合は、エイリアスを削除すると WS エンドポイントトリガーも削除されます。

# **JMS で使⽤するためのコンシューマ Web サービス記述⼦ に対するエンドポイントエイリアスの作成**

JMS バインダのあるコンシューマ Web サービスデスクリプタで使⽤する Web サービスエンドポイントエ イリアスでは、Web サービスコネクタの実⾏時に Integration Server が要求メッセージを送信する⽅法 および送信先を指定します。

コンシューマ Web サービスデスクリプタを作成するときに、Integration Server は WSDL ドキュメ ントから JMS 情報を抽出して、バインダ情報と共に Web サービスデスクリプタに保存します。ただ し、SOAP over Java Message Service の規格に⽰されているように、WSDL に必要な JMS 情報は検索 バリアントおよび宛先名のみです。このため、JMS プロバイダへの接続に必要な一部の情報が WSDL から ⽋落している可能性があります。Integration Server は、WSDL ドキュメントで指定される JMS 情報を 置き換えたり補完したりするために、JMS コンシューマ Web サービスエンドポイントエイリアス内の情 報を使用します。

コンシューマ Web サービスデスクリプタを作成するときに、メッセージアドレス指定プロパティによっ て、SOAP メッセージに添付できる WS-Addressing ヘッダー情報が定義されます。

JMS 上の SOAP バインドと共にコンシューマ Web サービスデスクリプタで使⽤するために Web サービ スエンドポイントエイリアスを作成するときは、以下の点に留意してください。

- JMS コンシューマ Web サービスエンドポイントエイリアスでは、JMS プロバイダに接続するため に、次のいずれかのオプションを指定できます。
	- JNDI プロバイダエイリアスおよび接続ファクトリ
	- コMS 接続エイリアス

JMS プロバイダへの接続に関する情報がコンシューマ Web サービスデスクリプタの作成に使用され る WSDL ドキュメントに含まれていない場合、または WSDL ドキュメントに含まれる接続情報を上 書きする場合、JNDI プロバイダエイリアスおよび接続ファクトリ、または JMS 接続エイリアスのみ を指定します。

**メモ:** JMS 接続エイリアスを使⽤して JMS プロバイダに接続すると、パフォーマンスが向上 することがあります。JMS 接続エイリアスは、JNDI を使用して接続ファクトリを取得してか ら、webMethods Brokerにネイティブ接続することで接続を確⽴し、JMS プロバイダに接続できる ことに注意してください。

- エイリアスを割り当てた Web サービスデスクリプタでクライアントサイドキューを使用する場 合、JMS プロバイダに接続する⽅法として JMS 接続エイリアスを指定する必要があります。
- JMS コンシューマ Web サービスエンドポイントエイリアス内の情報は、WSDL から取得した JMS URI 情報を補完したり置き換えたりできます。
- エンドポイントエイリアスを使用して、Web サービスのセキュリティポリシーによって決まる、WS セキュリティヘッダーに関する情報を指定できます。Web サービスのセキュリティポリシーでは、以 下のような要件がある場合があります。
	- SOAP メッセージ要求にユーザ名トークンを含める。
	- SOAP メッセージ応答が復号化される。
	- SOAP メッセージ要求が署名される。
	- X.509 認証。
	- Timestamp エレメントがセキュリティヘッダーに追加される。

**メモ:** 公開鍵や秘密鍵などの WS セキュリティクレデンシャルを Web サービスエンドポイントエイ リアスで常に指定する必要はありません。この情報がエイリアスで指定されない場合、Integration Server は他の場所から情報を取得できます。WS セキュリティの認証および鍵の使用方法および解決 順序の詳細については、『*Web Services Developer's Guide*』を参照してください。

#### **JMS で使⽤するためのコンシューマ Web サービスエンドポイントエイリアスを作成するには**

- 1. Integration Server Administrator を開いていない場合は、それを開きます。
- 2. ナビゲーションパネルで、[**設定**] > [Web サービス] を選択します。
- 3. [**Web サービスエンドポイントエイリアスの作成**] をクリックします。
- 4. [**Web サービスエンドポイントエイリアスのプロパティ**] で、以下の情報を指定します。

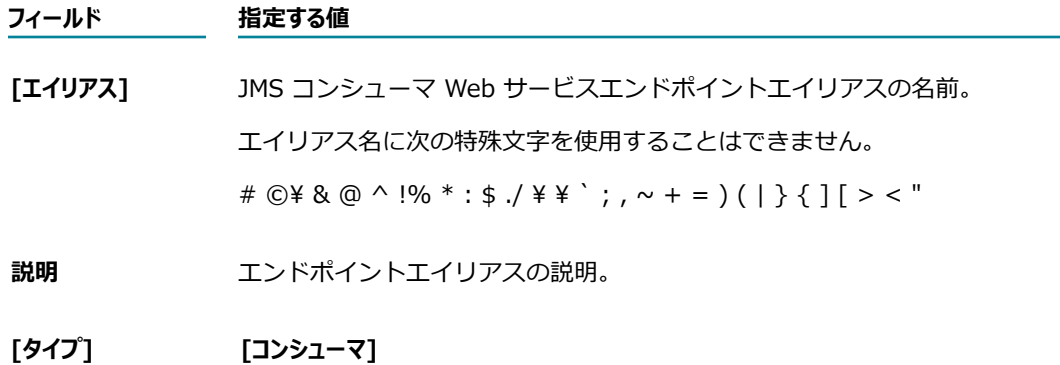

#### **[転送⼿段タイプ] JMS**

- **[実⾏ ACL]** この Web サービスエンドポイントエイリアスを使⽤できるのは、サーバ上 のどのユーザグループなのかを管理する ACL。ドロップダウンリストから ACL を選択します。デフォルトでは、内部 ACL によって管理されるグルー プのメンバーのみが、このエイリアスを使⽤できます。
- 5. 接続ファクトリを使用して JMS プロバイダに接続する場合は、[JMS 転送手段のプロパティ] で以下の 手順に従います。

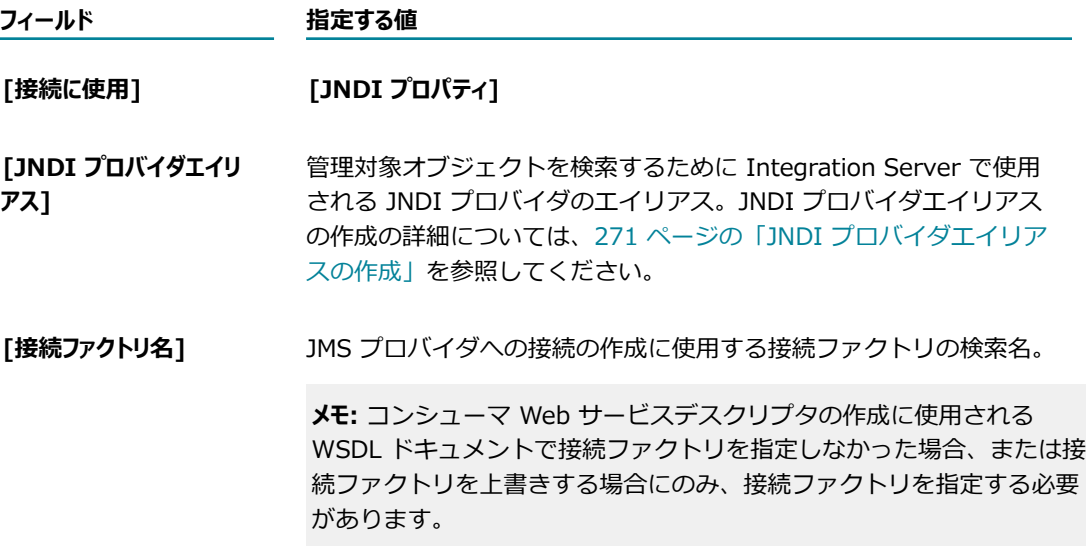

6. JMS 接続エイリアスを使⽤して JMS プロバイダに接続する場合は、[**JMS 転送⼿段のプロパティ**] で以 下の⼿順に従います。

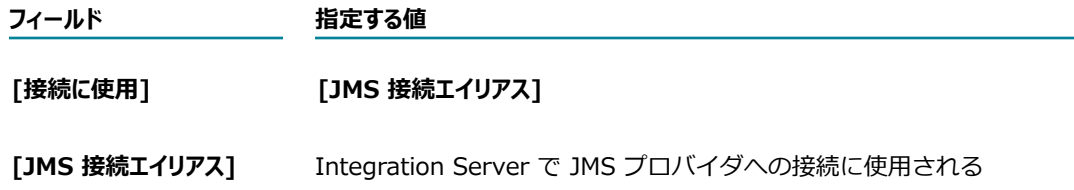

JMS 接続エイリアスの名前。JMS 接続エイリアスの作成について は、[277 ページの「JMS 接続エイリアスの作成」を](#page-276-0)参照してくださ い。

7. このコンシューマ Web サービスデスクリプタの WS セキュリティポリシーで SOAP メッセージ要求 にユーザ名トークンが含まれる必要がある場合は、[**WS セキュリティプロパティ**] で以下の情報を指定しま す。

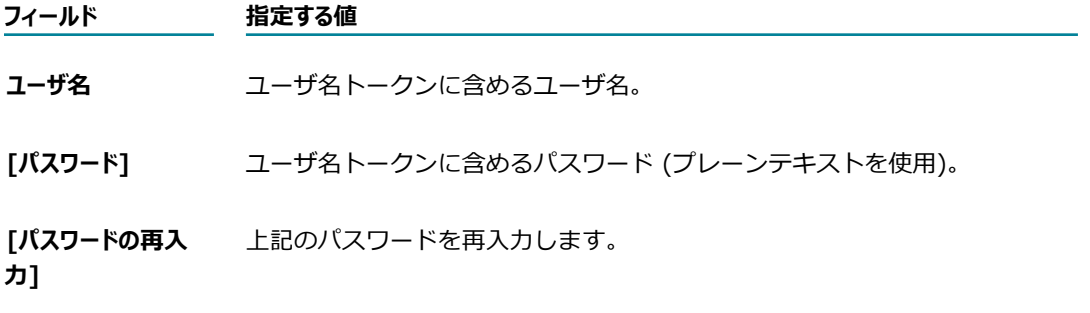

8. この Web サービスで使用されるセキュリティポリシーで要求が署名されていることが必要な場合 は、X.509認証トークンを含めるか、SOAP メッセージ応答が暗号化される必要があります。次のよう に指定します。

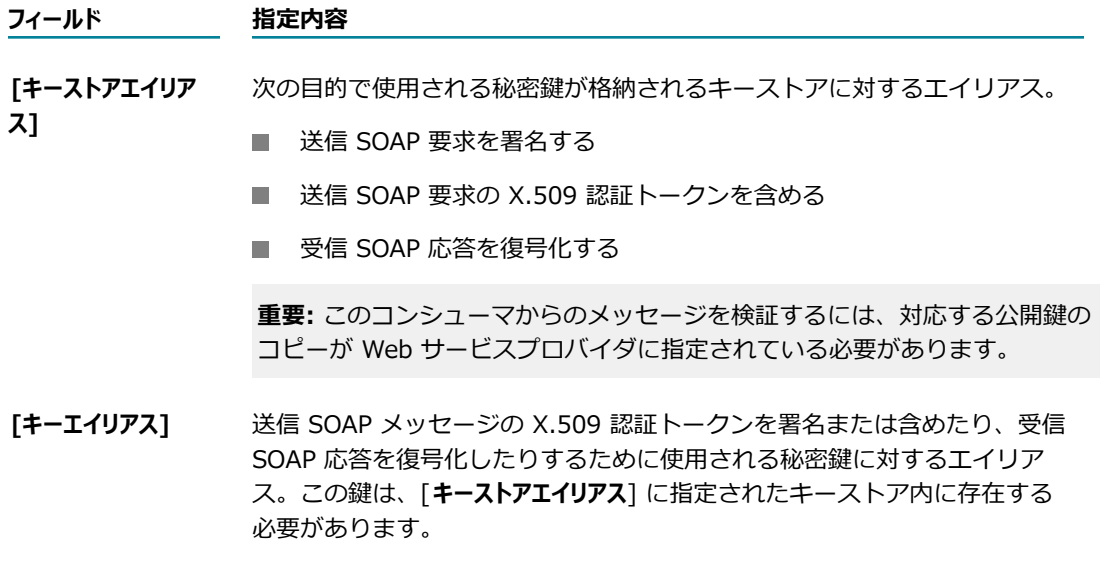

9. [**WS セキュリティプロパティ**] で、プロバイダの認証ファイルを指定します。この認証は、送信 SOAP 要 求を暗号化したり、受信 SOAP 応答の妥当性検査を行ったりするために使用されます。

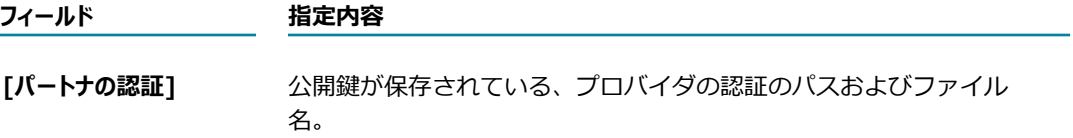

10.この Webサービスコンシューマで使用されるセキュリティポリシーで、信用のある認証局によって応 答の妥当性検査が⾏われる必要がある場合は、[**WS セキュリティプロパティ**] で次のように指定します。

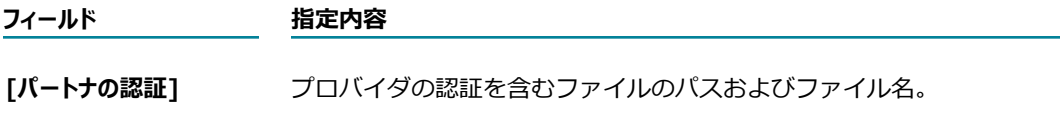

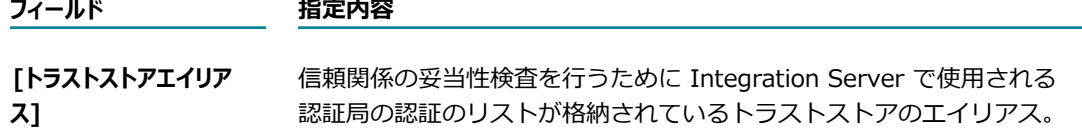

11.[WS セキュリティプロパティ] で、Integration Server がセキュリティヘッダーのタイムスタンプを処理 する⽅法を設定します。

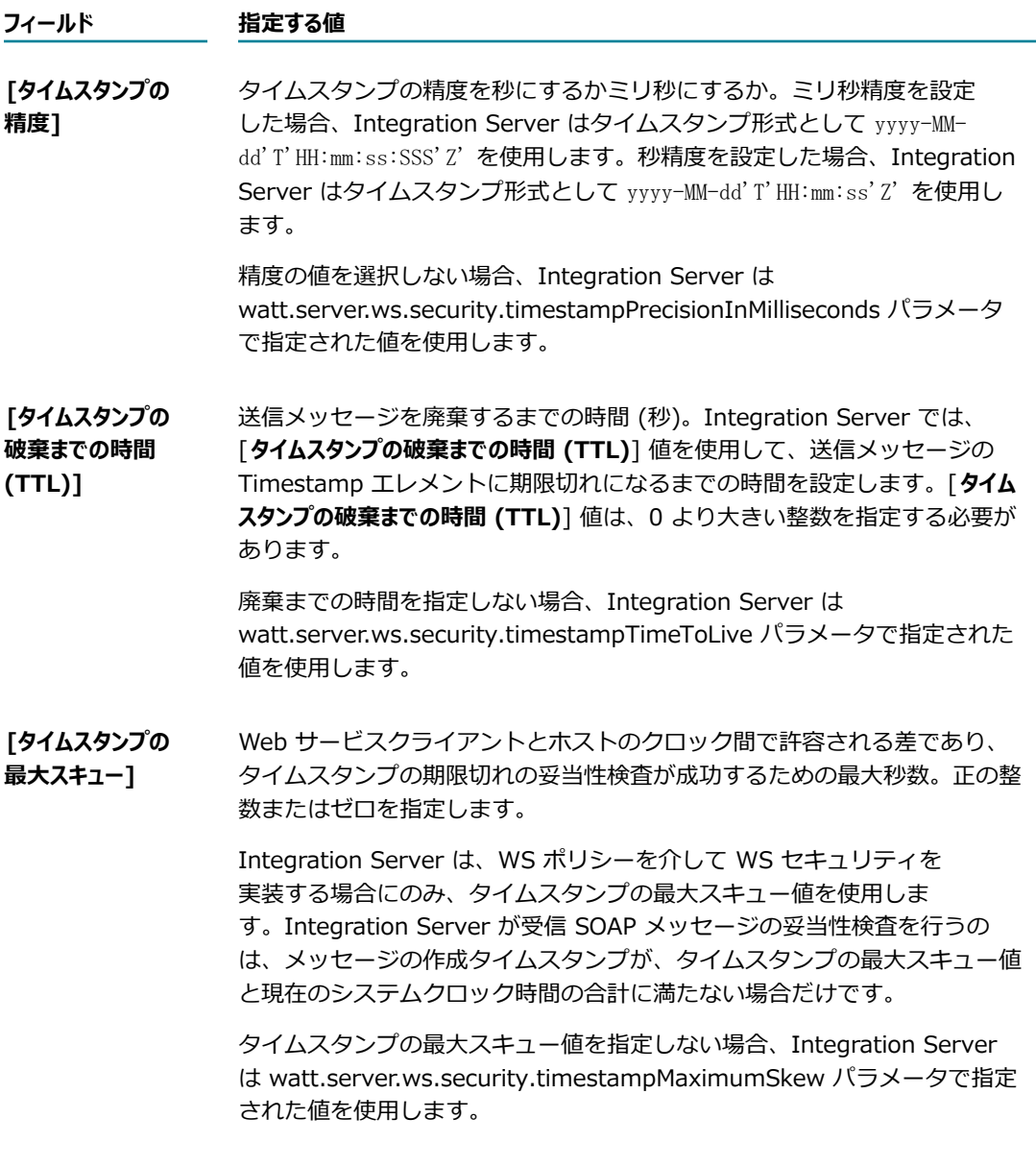

WS セキュリティヘッダーのタイムスタンプの詳細については、[351 ページの「WS セキュリティ](#page-350-0) [ヘッダーのタイムスタンプ」](#page-350-0)を参照してください。

12.[**メッセージアドレス指定プロパティ**] で、Web サービスへのメッセージのデリバーに関する以下のアドレス 指定情報を指定します。

### **フィールド 指定する値 [認識の必要性]** 受信側 (ヘッダーが対象とするアクタまたは役割) が WS-Addressing ヘッ ダーを処理する必要があるかどうか。必須の WS-Addressing ヘッダーを 処理できない受信側は、メッセージを拒否して SOAP 障害を返します。 [**認識の必要性**] によって WS-Addressing ヘッダーの mustUnderstand 属性 が決定されます。 **選択項⽬ ⽬的 [True]** 受信側 (ヘッダーが対象とするアクタまたは役割) で、WS-Addressing ヘッダーの処理が必要となることを示します。 [**認識の必要性**] で [**True**] を選択し、SOAP ノードで認識 されないか処理できないヘッダーが受信されると、障害が 返されます。 **[False]** WS-Addressing ヘッダーの処理がオプションであることを ⽰します。これがデフォルトです。 **メモ:** SOAP 1.1 では、mustUnderstand 属性の値は True と False ではなく 0 と 1 でした。ただし、Integration Server ではどちらの値のセットも同様 に処理され、必要な変換が実⾏されます。 SOAP 1.1 での mustUnderstand および actor 属性の詳細については、 『*Simple Object Access Protocol (SOAP) 1.1 - W3C Note 08 May 2000*』 を参照してください。 SOAP 1.2 での mustUnderstand および role 属性の詳細については、 『SimpleObject Access Protocol (SOAP) 1.2 specification』を参照してく ださい。 **[ロール]** SOAP メッセージ内の WS-Addressing ヘッダーのターゲット。[役割] に よって WS-Addressing ヘッダーの role 属性の値が決定されます。actor または role 属性によって、WS-Addressing ヘッダーエントリの受信側の URI が指定されます。 **メモ:** SOAP 1.1 では、role 属性は actor という名前です。ただ し、Integration Server では両方の名前は同様に処理され、必要な変換が実 行されます。 **選択項⽬ ⽬的**

**[最終的な 受信者]** 受信側が SOAP メッセージの最終的な宛先であることを示 します。これがデフォルトです。

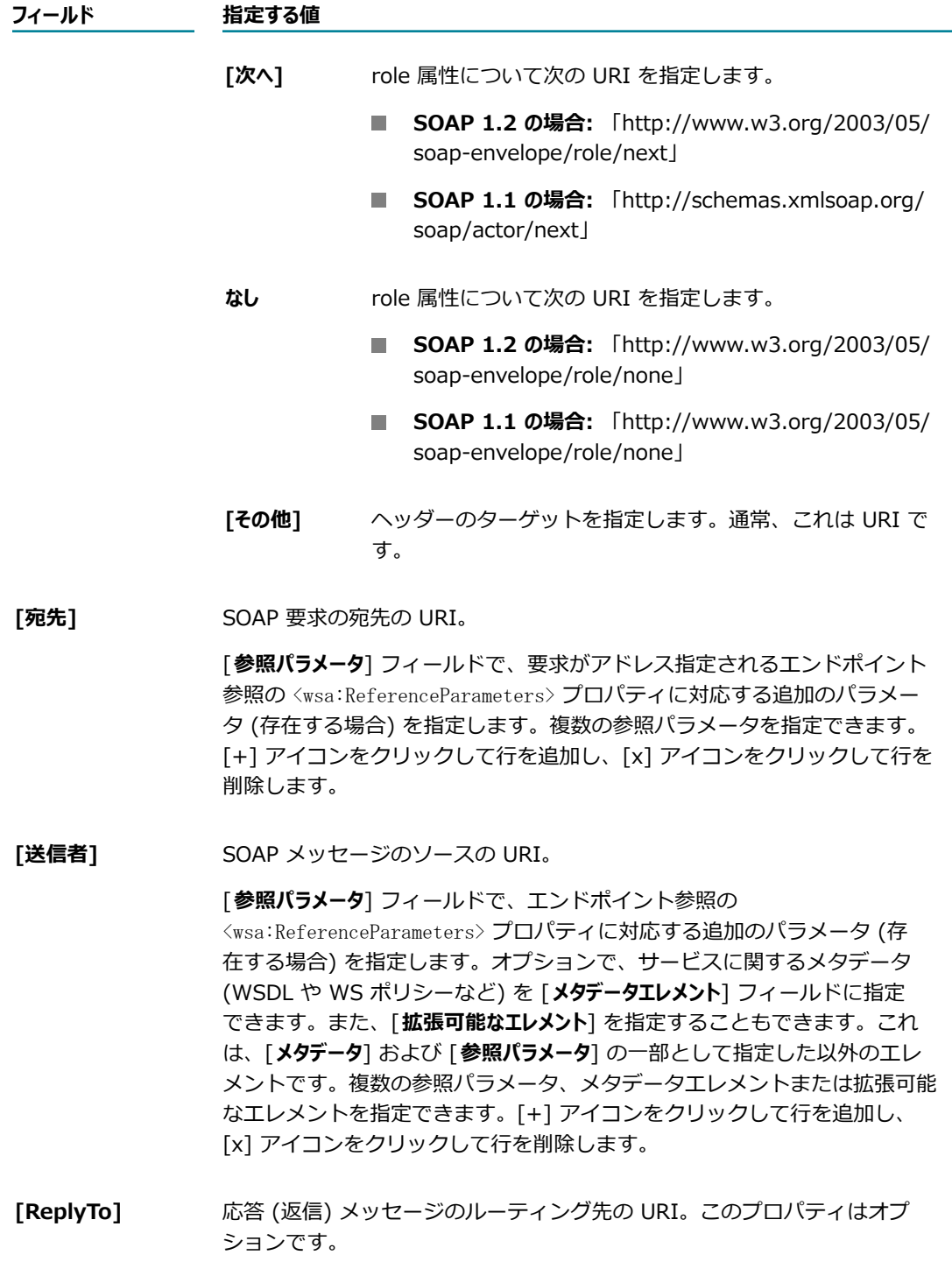

この値を指定しない場合、この URI のデフォルト値は、Web サービスデス クリプタに添付された WS-Addressing ポリシーによって異なります。

■ WS-Addressing の最終バージョンの場合、[ReplyTo] のデフォルトは http://www.w3.org/2005/08/addressing/anonymous です。

WS-Addressing のサブミットバージョンの場合、[**ReplyTo**] のデフォ ルトは http://schemas.xmlsoap.org/ws/2004/08/addressing/role/ anonymous です。

[**参照パラメータ**] フィールドで、応答メッセージがアドレス指定されるエ ンドポイント参照の <wsa:ReferenceParameters> プロパティに対応する追 加のパラメータ (存在する場合) を指定します。オプションで、サービス に関するメタデータ (WSDL や WS ポリシーなど) を [**メタデータエレメント**] フィールドに指定できます。また、[**拡張可能なエレメント**] を指定すること もできます。これは、[**メタデータ**] および [**参照パラメータ**] の⼀部として指 定した以外のエレメントです。

複数の参照パラメータ、メタデータエレメントまたは拡張可能なエレメント を指定できます。[+] アイコンをクリックして⾏を追加し、[x] アイコンを クリックして⾏を削除します。

**[FaultTo]** SOAP 障害メッセージのルーティング先の URI。このプロパティはオプ ションです。

> [**参照パラメータ**] フィールドで、障害メッセージがアドレス指定されるエ ンドポイント参照の <wsa:ReferenceParameters> プロパティに対応する追 加のパラメータ (存在する場合) を指定します。オプションで、サービス に関するメタデータ (WSDL や WS ポリシーなど) を [**メタデータエレメント**] フィールドに指定できます。また、[**拡張可能なエレメント**] を指定すること もできます。これは、[**メタデータ**] および [**参照パラメータ**] の⼀部として指 定した以外のエレメントです。複数の参照パラメータ、メタデータエレメン トまたは拡張可能なエレメントを指定できます。[+] アイコンをクリックし て行を追加し、[x] アイコンをクリックして行を削除します。

> 複数の参照パラメータ、メタデータエレメントまたは拡張可能なエレメント を指定できます。[+] アイコンをクリックして⾏を追加し、[x] アイコンを クリックして⾏を削除します。

13.[**変更内容の保存**] をクリックします。

### JMS で使用するためのメッセージアドレス指定に対するエン **ドポイントエイリアスの作成**

JMS バインダのある Web サービスデスクリプタで使用するメッセージアドレス指定 Web サービスエンド ポイントエイリアスでは、受信者への SOAP 応答のデリバーに関するアドレス指定情報を指定します。

JMS 上の SOAP バインドと共にメッセージアドレス指定 Web サービスデスクリプタで使用するために Web サービスエンドポイントエイリアスを作成するときは、以下の点に留意してください。

■ JMS メッセージアドレス指定 Web サービスエンドポイントエイリアスでは、JMS プロバイダに接続 するために、次のいずれかのオプションを指定できます。

- JNDI プロバイダエイリアスおよび接続ファクトリ
- JMS 接続エイリアス

JMS プロバイダへの接続に関する情報がコンシューマ Web サービスデスクリプタの作成に使用され る WSDL ドキュメントに含まれていない場合、または WSDL ドキュメントに含まれる接続情報を上 書きする場合、JNDI プロバイダエイリアスおよび接続ファクトリ、または JMS 接続エイリアスのみ を指定します。

**メモ:** JMS 接続エイリアスを使⽤して JMS プロバイダに接続すると、パフォーマンスが向上 することがあります。JMS 接続エイリアスは、JNDI を使用して接続ファクトリを取得してか ら、webMethods Brokerにネイティブ接続することで接続を確⽴し、JMS プロバイダに接続できる ことに注意してください。

■ エンドポイントエイリアスを使用して、Web サービスのセキュリティポリシーによって決まる、WS セキュリティヘッダーに関する情報を指定できます。

**メモ:** 公開鍵や秘密鍵などの WS セキュリティクレデンシャルをメッセージアドレス指定 Web サービ スエンドポイントエイリアスで常に指定する必要はありません。この情報がエイリアスで指定されな い場合、Integration Server は他の場所から情報を取得できます。WS セキュリティの認証および鍵 の使⽤⽅法および解決順序の詳細については、『*Web Services Developer's Guide*』を参照してくだ さい。

■ エイリアスを割り当てた Web サービスデスクリプタでクライアントサイドキューを使用する場 合、JMS プロバイダに接続する⽅法として JMS 接続エイリアスを指定する必要があります。

**メモ:** プロバイダ Web サービスデスクリプタの Web サービスエンドポイントエイリアスが、その応答 マップの一部としてメッセージアドレス指定エンドポイントエイリアスを使用している場合は、メッセー ジアドレス指定エンドポイントエイリアスを削除できません。

#### **JMS で使⽤するためのメッセージアドレス指定 Web サービスエンドポイントエイリアスを作成するには**

- 1. Integration Server Administrator を開いていない場合は、それを開きます。
- 2. ナビゲーションパネルで、[**設定**] > [Web サービス] を選択します。
- 3. [**Web サービスエンドポイントエイリアスの作成**] をクリックします。
- 4. [**Web サービスエンドポイントエイリアスのプロパティ**] で、以下の情報を指定します。

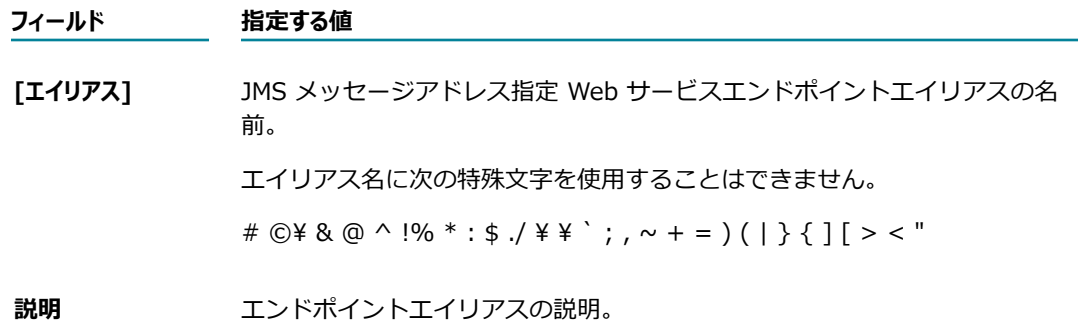

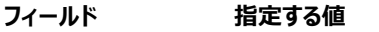

**[タイプ] [メッセージアドレス指定]**

#### **[転送⼿段タイプ] JMS**

5. 接続ファクトリを使用して JMS プロバイダに接続する場合は、[JMS 転送手段のプロパティ] で以下の 手順に従います。

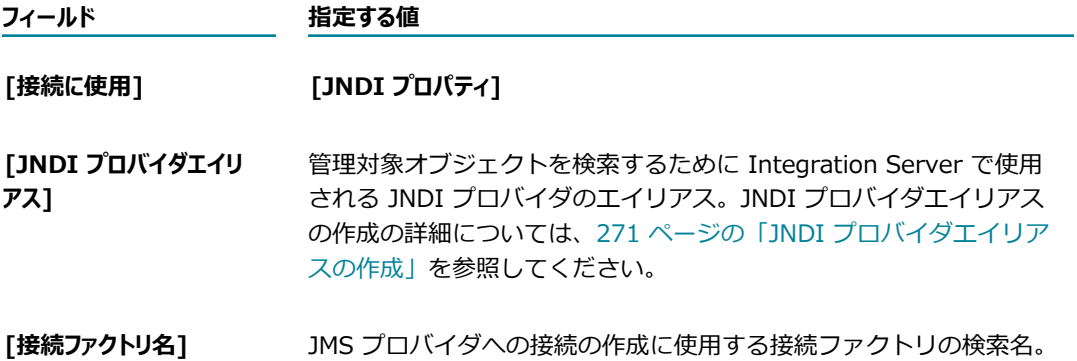

6. JMS 接続エイリアスを使⽤して JMS プロバイダに接続する場合は、[**JMS 転送⼿段のプロパティ**] で以 下の手順に従います。

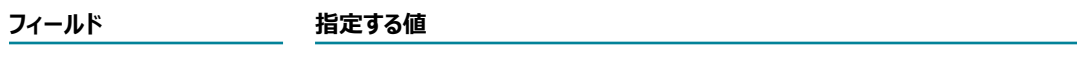

**[接続に使⽤] [JMS 接続エイリアス]**

- [JMS 接続エイリアス] Integration Server で JMS プロバイダへの接続に使用される JMS 接続エイリアスの名前。JMS 接続エイリアスの作成について は、[277 ページの「JMS 接続エイリアスの作成」を](#page-276-0)参照してくださ い。
- 7. [**WS セキュリティプロパティ**] で、SOAP 応答の受信者の認証ファイルを指定します。この認証は、送信 SOAP 応答を暗号化するために使用されます。

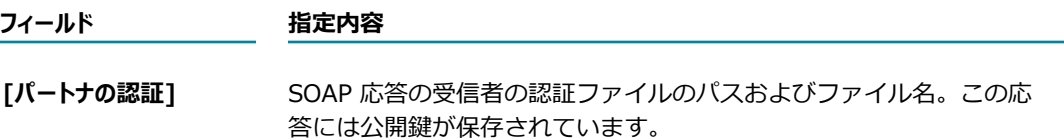

8. この Web サービスで使⽤されるセキュリティポリシーで、応答が署名されていること、X.509 認証 トークンが含まれていること、または SOAP メッセージ応答が暗号化されていることが必要な場合 は、[**WS セキュリティプロパティ**]で以下を指定します。

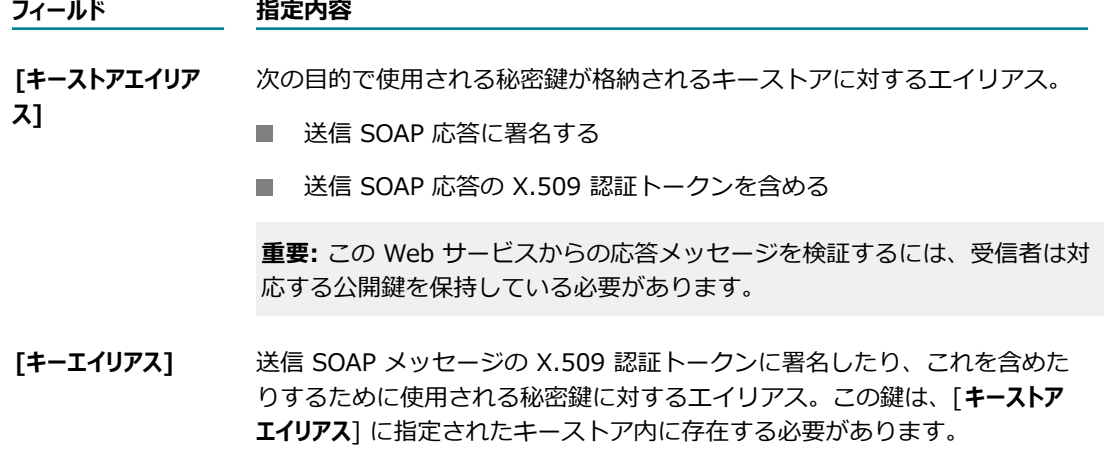

9. [**WS セキュリティプロパティ**] で、Integration Server がセキュリティヘッダーのタイムスタンプを処理 する⽅法を設定します。

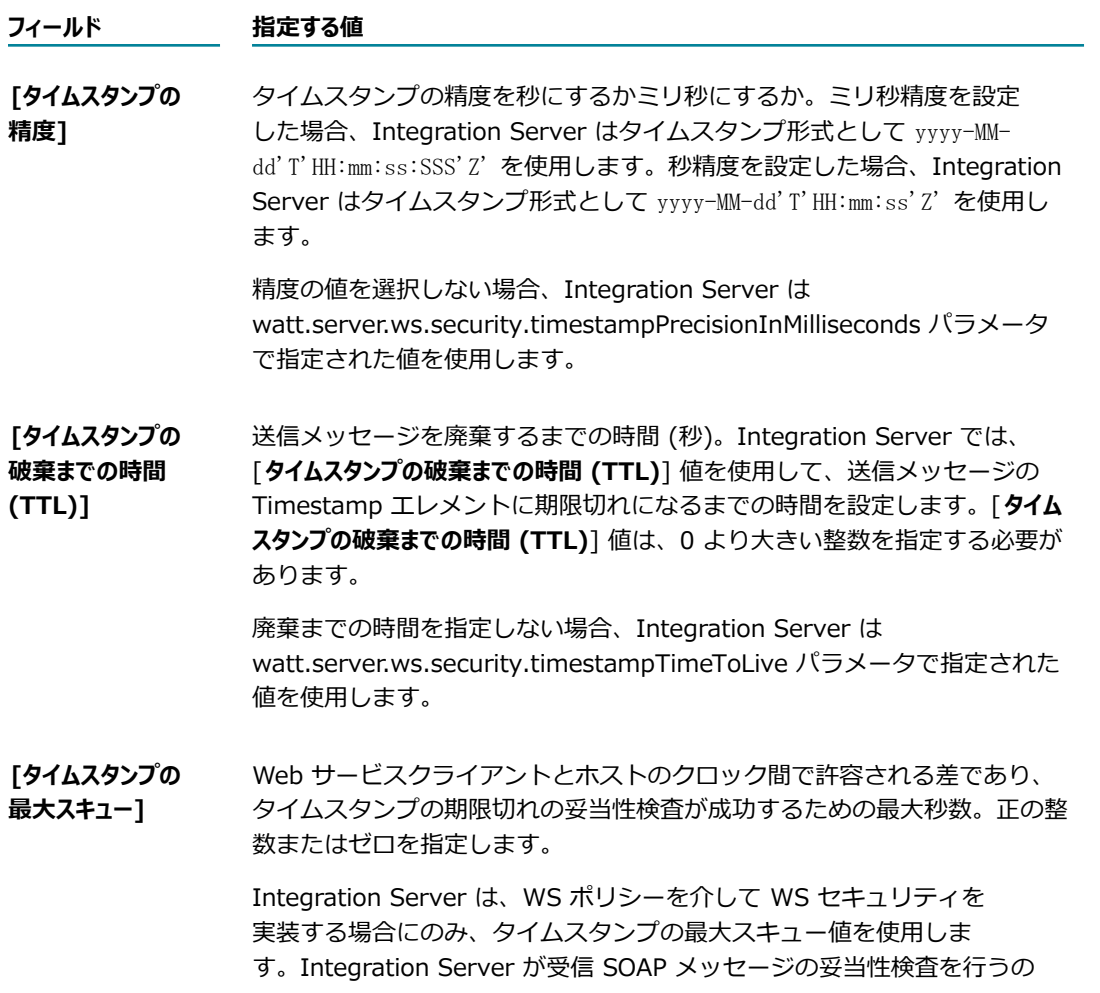

は、メッセージの作成タイムスタンプが、タイムスタンプの最⼤スキュー値 と現在のシステムクロック時間の合計に満たない場合だけです。

タイムスタンプの最⼤スキュー値を指定しない場合、Integration Server は watt.server.ws.security.timestampMaximumSkew パラメータで指定 された値を使⽤します。

WS セキュリティヘッダーのタイムスタンプの詳細については、[351 ページの「WS セキュリティ](#page-350-0) [ヘッダーのタイムスタンプ」](#page-350-0)を参照してください。

10.[**メッセージアドレス指定プロパティ**] で、受信者への応答 SOAP メッセージのデリバーに関する以下のアド レス指定情報を指定します。メッセージアドレス指定プロパティによって、SOAP メッセージに添付 できるアドレス指定情報が定義されます。

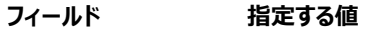

**[認識の必要性]** 受信側 (ヘッダーが対象とするアクタまたは役割) が WS-Addressing ヘッ ダーを処理する必要があるかどうか。必須の WS-Addressing ヘッダーを 処理できない受信側は、メッセージを拒否して SOAP 障害を返します。

> [**認識の必要性**] によって WS-Addressing ヘッダーの mustUnderstand 属性 が決定されます。

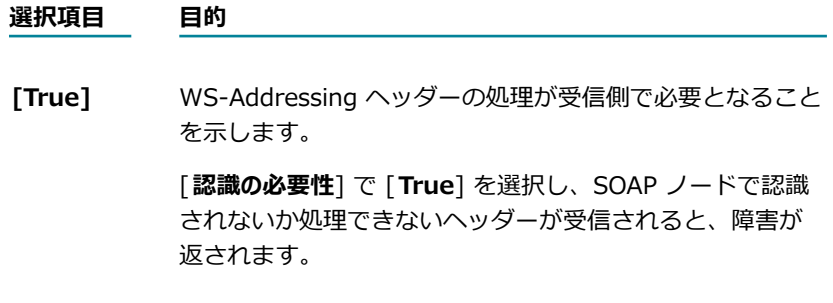

**[False]** WS-Addressing ヘッダーの処理がオプションであることを ⽰します。これがデフォルトです。

**メモ:** SOAP 1.1 では、mustUnderstand 属性の値は True と False ではなく 0 と 1 でした。ただし、Integration Server ではどちらの値のセットも同様 に処理され、必要な変換が実⾏されます。

SOAP 1.1 での mustUnderstand および actor 属性の詳細については、 『*Simple Object Access Protocol (SOAP) 1.1 - W3C Note 08 May 2000*』 を参照してください。

SOAP 1.2 での mustUnderstand および role 属性の詳細については、 『SimpleObject Access Protocol (SOAP) 1.2 specification』を参照してく ださい。

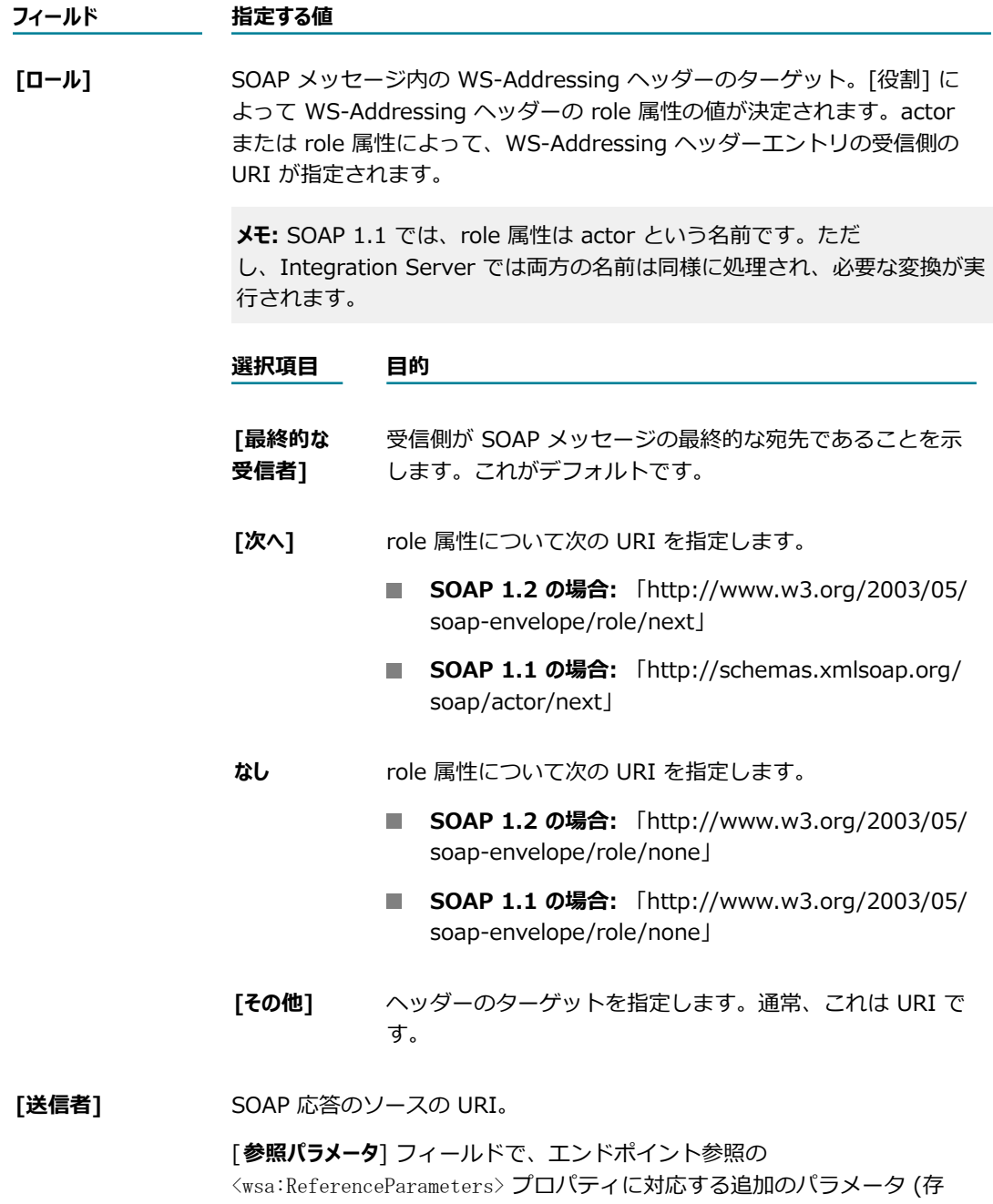

在する場合) を指定します。オプションで、サービスに関するメタデータ (WSDL や WS ポリシーなど) を [**メタデータエレメント**] フィールドに指定 できます。また、[**拡張可能なエレメント**] を指定することもできます。これ は、[**メタデータ**] および [**参照パラメータ**] の⼀部として指定した以外のエレ メントです。複数の参照パラメータ、メタデータエレメントまたは拡張可能 なエレメントを指定できます。[+] アイコンをクリックして⾏を追加し、 [x] アイコンをクリックして行を削除します。

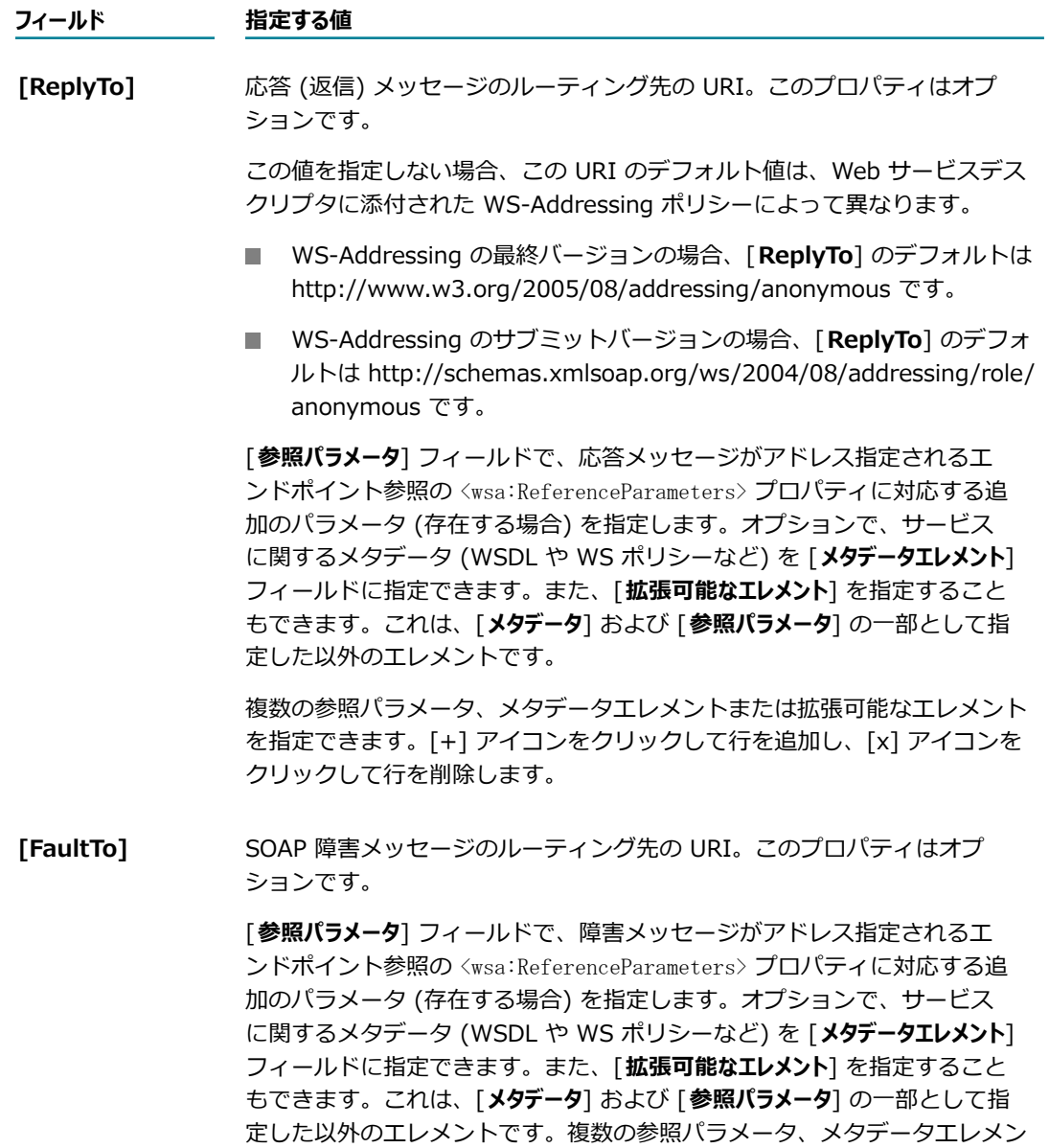

複数の参照パラメータ、メタデータエレメントまたは拡張可能なエレメント を指定できます。[+] アイコンをクリックして⾏を追加し、[x] アイコンを クリックして⾏を削除します。

トまたは拡張可能なエレメントを指定できます。[+] アイコンをクリックし

て行を追加し、[x] アイコンをクリックして行を削除します。

11.[**変更内容の保存**] をクリックします。

### <span id="page-350-0"></span>**WS セキュリティヘッダーのタイムスタンプ**

WS セキュリティヘッダーには、Timestamp エレメントおよびトークンを含めることができま す。Integration Server では、送信または受信メッセージが期限切れであるかどうかを指定または検出す るために、次のようにタイムスタンプを使⽤します。

- 送信メッセージでは、Web サービスデスクリプタに付加される WS セキュリティポリシーに <sp:IncludeTimestamp/> アサーションが含まれる場合は、Integration Server によって作成時 刻および期限切れ時刻が含まれている Timestamp エレメントがセキュリティヘッダーに追加されま す。
- 受信メッセージでは、メッセージに Timestamp トークンが含まれる場合は、Timestamp トークンに 基づき、Integration Server によってメッセージが期限切れ後に到着したかどうかが確認されます。

Web サービスエンドポイントエイリアスでは、メッセージのタイムスタンプの精度、メッセージの廃棄ま での時間、および送信側マシンと受信側マシンのクロックの差異を考慮するかどうかを指定できます。

# **14 Integration Server での信頼性の⾼いメッ セージ処理の設定**

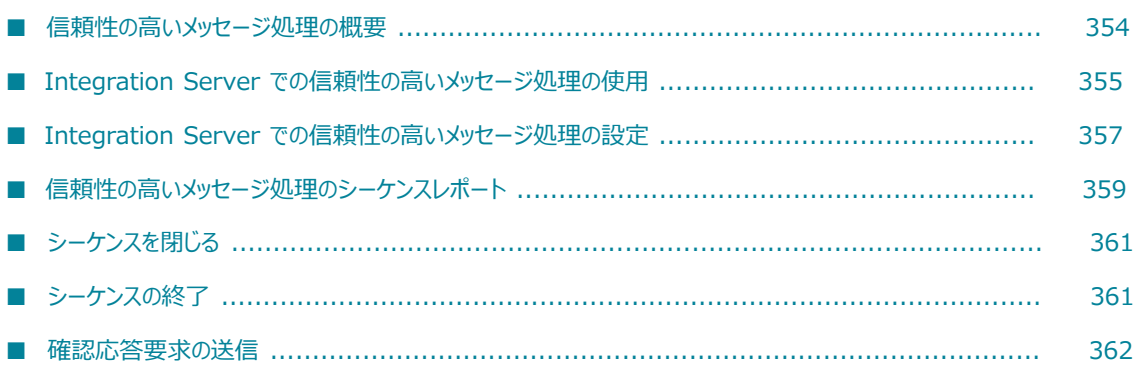

# <span id="page-353-0"></span>**信頼性の⾼いメッセージ処理の概要**

Integration Server では、Web Services Reliable Messaging (WS-ReliableMessaging) プロトコルを使 ⽤して、Web サービスのプロバイダとコンシューマ間で SOAP メッセージを確実に送信します。信頼性の 高いメッセージ送信により、宛先エンドポイントが一時的に使用できない場合やネットワーク接続が失敗し た場合でも、SOAP メッセージはデリバーされます。

以下の手順は、信頼性の高いメッセージ処理が使用される SOAP メッセージ交換の仕組みを示していま す。

- 1. 信頼性の高いメッセージ処理ソースは、通信リンクを介して 1 つまたは一連のメッセージを信頼性の ⾼いメッセージ処理宛先に送信します。信頼性の⾼いメッセージ処理ソースは、メッセージと共にメッ セージの確認応答要求も受信側に送信します。
- 2. 信頼性の高いメッセージ処理宛先がメッセージを受信すると、メッセージごとに個別に、または一連の メッセージの 1 つの確認応答として、信頼性の⾼いメッセージ処理ソースに確認応答を返信します。
- 3. 最初の試行でメッセージがデリバーされない場合、信頼性の高いメッセージ処理ソースは、信頼性の高 いメッセージ処理の設定に基づいて、メッセージを再送信します。このことは、メッセージがデリバー されて確認応答が受信されるか、シーケンスがタイムアウトまたは終了するまで⾏われます。

### **信頼性の⾼いメッセージ処理の⽤語について**

Integration Server で信頼性の高いメッセージ処理を設定する前に、以下の用語を理解しておくと便利で す。

- **信頼性の高いメッセージ処理ソースSOAP** メッセージを信頼性の高いメッセージ処理宛先に送信する Web サービスエンドポイント。Integration Server の場合、要求を送信するコンシューマ Web サービス 記述子、 または応答を送信するプロバイダ Web サービス記述子が信頼性の高いメッセージ処理ソース です。
- **信頼性の高いメッセージ処理宛先**信頼性の高いメッセージ処理ソースから確実に送信される SOAP メッ セージを受信する Web サービスエンドポイント。Integration Server の場合、応答を受信するコン シューマ Web サービス記述子、または要求を受信するプロバイダ Web サービス記述子が信頼性の高 いメッセージ処理宛先です。
- 信頼性の高いメッセージ処理サーバ信頼性の高いメッセージ処理のシナリオで Web サービスプロバイダ として機能する Integration Server。
- 信頼性の高いメッセージ処理クライアント信頼性の高いメッセージ処理のシナリオで Web サービスコン シューマとして機能する Integration Server。
- **メッセージシーケンス**同じ宛先を持つ 1 つのメッセージまたは一連のメッセージ。メッセージをメッセー ジシーケンスにグループ化することで、メッセージ送信の追跡と管理が容易になります。
- **シーケンスキ**ーメッセージシーケンスを識別するためのユーザ定義キー。信頼性の高いメッセージ処理ク ライアントは、メッセージシーケンスの送信先のエンドポイント URL 基づいてシーケンスキーをメッ セージシーケンスに関連付けます。同じエンドポイント URL に送信される複数のメッセージシーケン スがある場合、カスタムのシーケンスキーを指定して各シーケンスを識別できます。各シーケンスは、 エンドポイント URL およびユーザが指定したシーケンスキーにより⼀意に識別されます。シーケンス

キーは、pub.soap.wsrm:createSequence サービスの入力として、または Web サービスコネクタの ⼊⼒パラメータとしても提供されます。

- **クライアントシーケンス ID**信頼性の高いメッセージ処理クライアントにより生成され、信頼性の高いメッ セージ処理シーケンスに関連付けられる⼀意の識別⼦。クライアントが特定のシーケンスの⼀部として メッセージを識別できるように、信頼性の高いメッセージ処理サーバは、 SOAP 応答を信頼性の高い メッセージ処理クライアントに送信する際に、クライアントシーケンス ID を指定します。
- **サーバシーケンス ID**信頼性の高いメッセージ処理サーバにより生成され、信頼性の高いメッセージ処理 シーケンスに関連付けられる一意の識別子。 サーバが特定のシーケンスの一部としてメッセージを識 別できるように、信頼性の高いメッセージ処理クライアントは、SOAP 要求を信頼性の高いメッセー ジ処理サーバに送信するときに、サーバシーケンス ID を指定します。メッセージシーケンスのサーバ シーケンス ID は、pub.soap.wsrm:createSequence サービスの出⼒パラメータ、または Web サー ビスコネクタのreliableMessagingInfo/responseReliableMessagingProperties/serverSequenceId 出⼒パラメータとして返されます。
- **確認応答**信頼性の高いメッセージ処理宛先から信頼性の高いメッセージ処理ソースへの応答。メッセー ジが宛先に正常に受信されたことを⽰します。

### <span id="page-354-0"></span>**Integration Server での信頼性の⾼いメッセージ処理 の使⽤**

信頼性の高いメッセージ処理を使用するように Integration Server を設定する場合は、以下の点に留意し てください。

- Integration Server は、WS-ReliableMessaging バージョン 1.1 のみをサポートします。
- ネームスペースプリフィックス wsrm は、http://docs.oasis-open.org/ws-rx/wsrm/200702 の URI を 表します。
- ネームスペースプリフィックス wsrmp は、http://docs.oasis-open.org/ws-rx/wsrmp/200702 の URI を表します。
- WS-ReliableMessaging を使用するには、Web サービス記述子に標準の WS ポリシーを付加しま す。このポリシーには、信頼性の⾼いメッセージ処理のアサーションが含まれます。独⾃ポリシーの 定義の詳細については、『*Web Services Developer's Guide*』を参照してください。WS ポリシーを Web サービス記述⼦に付加する⽅法については、『*webMethods Service Development Help*』を参 照してください。
- WS-ReliableMessaging を使用するには、Integration Server が提供する ReliableMessaging とい う名前の事前定義済みの WS ポリシーを付加します。このポリシーは次のディレクトリから入手でき ます。

*Integration Server\_directory*\instances\*instance\_name* \config\wss\policies

- Integration Server は、信頼性の高いメッセージ処理の一意のシーケンスキーを使用して、Web サー ビスプロバイダとコンシューマ間で確実に交換される⼀連のメッセージの進捗を追跡します。
- Integration Server は、信頼性の高いメッセージ処理に対して、順序を守ったデリバーの保証のみを サポートします。
- Web サービスの信頼性の高いメッセージ処理を設定するには、Integration Server Administrator を使用します。デフォルトでは、Integration Server は [**設定**] > [Web サービス] > [信頼性の高い メッセージ処理] > [設定の編集] ページで定義される信頼性の⾼いメッセージ処理設定を、すべての Web サービスプロバイダおよびコンシューマに適用します。特定の Web サービスプロバイダまたは コンシューマのサーバレベルの信頼性の⾼いメッセージ処理設定を変更するには、関連する Web サー ビスエンドポイントエイリアスの信頼性の⾼いメッセージ処理プロパティを定義します。
- Integration Server は、各種の pub.soap.wsrm 組み込みサービスを提供して、信頼性の高いメッ セージ処理シーケンスを作成および管理します。これらの組み込みサービスの詳細については、 『*webMethods Integration Server Built-In Services Reference*』を参照してください。

### **信頼性の⾼いメッセージ処理データを対象とした永続記憶領域の サポート**

Integration Server は、信頼性の⾼いメッセージ処理トランザクションデータのために、永続記憶領域の 機能を提供します。永続記憶領域のサポートにより、信頼性の高いメッセージ処理ソースと信頼性の高い メッセージ処理宛先の間で交換されるメッセージは、システム障害や通信障害が発⽣しても失われません。 メッセージが分散システムで交換される場合、通信リンクでメッセージを転送するとき、または、システ ムコンポーネントでメッセージを処理するときに、エラーが発⽣する可能性があります。このような状況で も、Integration Server では、メッセージが失われず、システム障害の後でもメッセージを最終的に回復 できます。

Integration Server は、重要なルーティング情報やデリバー情報など、信頼性の高いメッセージ処理シー ケンスに関連する情報を、永続記憶領域に保存する機能をサポートします。

Integration Server を設定して、信頼性の⾼いメッセージ処理に永続記憶領域の機能を提供する場合、以 下の点に留意してください。

- Integration Server が永続記憶領域用に使用する必要がある、組み込み ISInternal データベースま たは外部 RDBMS のいずれかをポイントするように、ISInternal 機能エイリアス (**[設定] > [JDBC プール]** 画⾯で指定) を設定する必要があります。
- 信頼性の高いメッセージ交換に使用する Integration Server がクラスタ環境にあり、同じデータベー スに接続する場合、すべての Integration Server に対して、**[設定] > [Web サービス] > [信頼性の⾼ いメッセージ処理] > [設定の編集]** ページで同じ永続設定を定義する必要があります。
- 信頼性の高いメッセージ処理のためにIntegration Server を設定して永続記憶領域の機能を提供する 場合に限り、Integration Server はクラスタ環境で信頼性の⾼いメッセージ処理をサポートします。
- 認証の詳細が Integration Server の再起動後にも保持されるように、関連するコネクタの署名内では なく、関連するコンシューマエンドポイントのエイリアス内で、コンシューマ Web サービスデスクリ プタに、認証の詳細を提供する必要があります。

### **Integration Server で信頼性の⾼いメッセージ処理を使⽤す る場合の制限事項**

- Integration Server は、WS-ReliableMessaging バージョン 1.1 のみをサポートします。
- п Integration Server は、JMS を介した信頼性の⾼いメッセージ処理をサポートしません。
- WS セキュリティと WS-ReliableMessaging 標準の相互運用性の問題により、Integration Server は、付加された信頼性の⾼いメッセージ処理ポリシーに WS-ReliableMessaging と WS セキュリティ の両方のポリシーアサーションが含まれる場合、信頼性の高いメッセージ処理をサポートしません。
- Integration Server は以下の WS-ReliableMessaging アサーションをサポートしません。
	- wsrmp:SequenceSTR
	- wsrmp:SequenceTransportSecurity

# <span id="page-356-0"></span>**Integration Server での信頼性の⾼いメッセージ処理 の設定**

Web サービスの信頼性の高いメッセージ処理を設定するには、Integration Server Administrator を使用 します。

#### **信頼性の⾼いメッセージ処理プロパティを設定するには**

- 1. Integration Server Administrator を開きます。
- 2. ナビゲーションパネルで、[**設定**] > [Web サービス] を選択します。
- 3. [**信頼性の⾼いメッセージ処理**] をクリックします。
- 4. [**信頼性の⾼いメッセージ処理の設定の編集**] をクリックします。
- 5. [**信頼性の⾼いメッセージ処理プロパティ**] で、以下の情報を指定します。

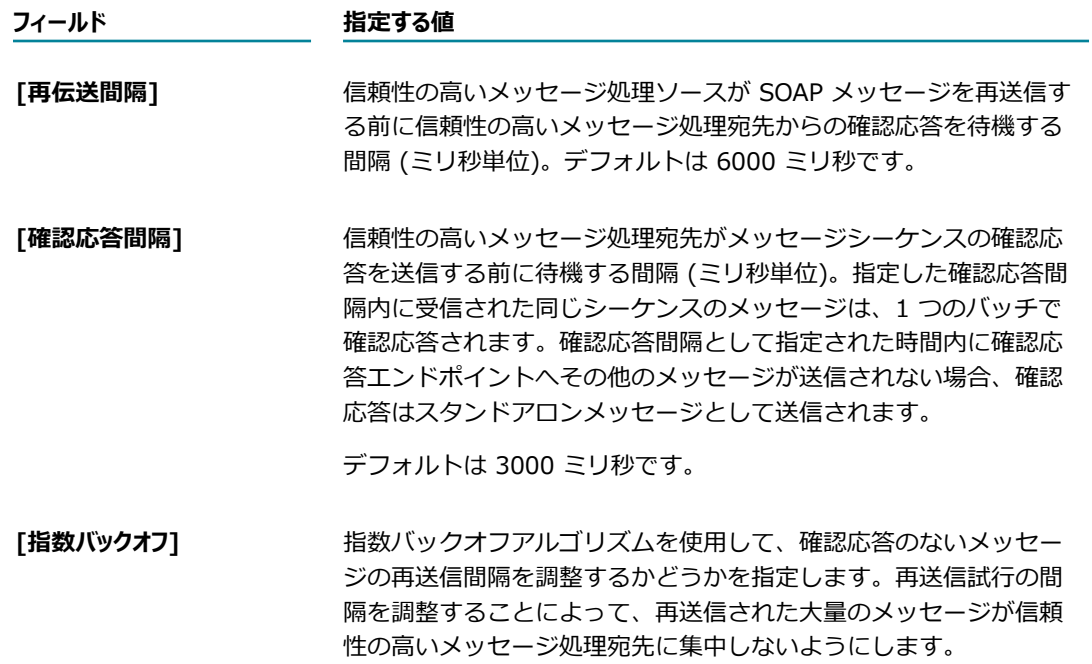

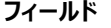

### **選択項⽬ ⽬的 true** 指定した再伝送間隔に基づいて、次の再送信までの 間隔を指数的に延⻑します。たとえば、再伝送間隔 を 2 秒と指定し、指数バックオフ値を true に設定 すると、メッセージの確認応答がない状態が続いた 場合、次の再送信までの間隔は 2、4、8、16、32 のようになります。これがデフォルトです。

**false** すべての再送信に対して、[**再伝送間隔**] フィール ドで指定されている同⼀の間隔を使⽤します。

**[⾮活動状態タイムアウト間 隔]** 信頼性の⾼いメッセージ処理ソースが SOAP メッセージの再送信を 停止する前に信頼性の高いメッセージ処理宛先からの確認応答を待 機する時間 (ミリ秒単位)。単位を秒、分、時間または⽇で指定しま す。

> 指定した非活動状態タイムアウト内に信頼性の高いメッセージ処 理ソースが確認応答を受信しない場合、シーケンスにはタイムアウ トのマークが付けられます。タイムアウトしたシーケンスは使用で きません。⾮活動状態タイムアウトの制限がないことを指定するに は、[**⾮活動状態タイムアウト間隔**] を「-1」に設定します。

デフォルトは 60 秒です。

**[シーケンス削除タイムアウト 間隔]** シーケンスが終了した後に、メモリからシーケンスの状態を削除す るまで信頼性の⾼いメッセージ処理ソースが待機する時間。単位を 秒、分、時間または⽇で指定します。デフォルトは 600 秒です。

#### [配送順を保障] カラージンス内のメッセージが、信頼性の高いメッセージ処理ソース によって送信されたのと同じ順序で信頼性の高いメッセージ処理宛 先にデリバーされる必要があるかどうか。

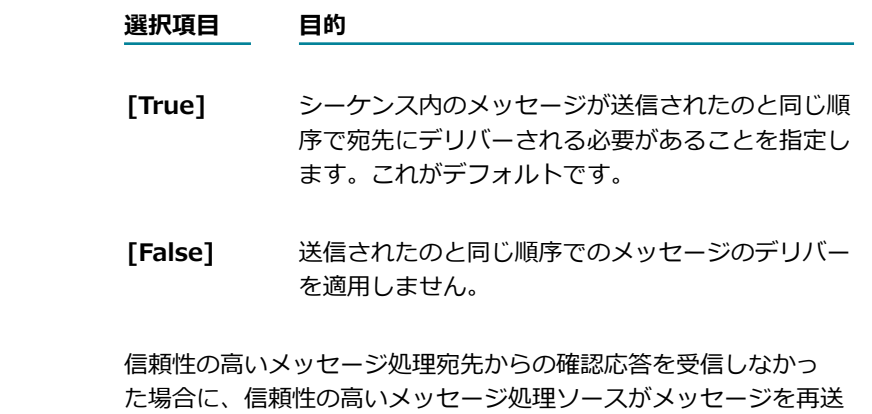

[最大再伝送回数]

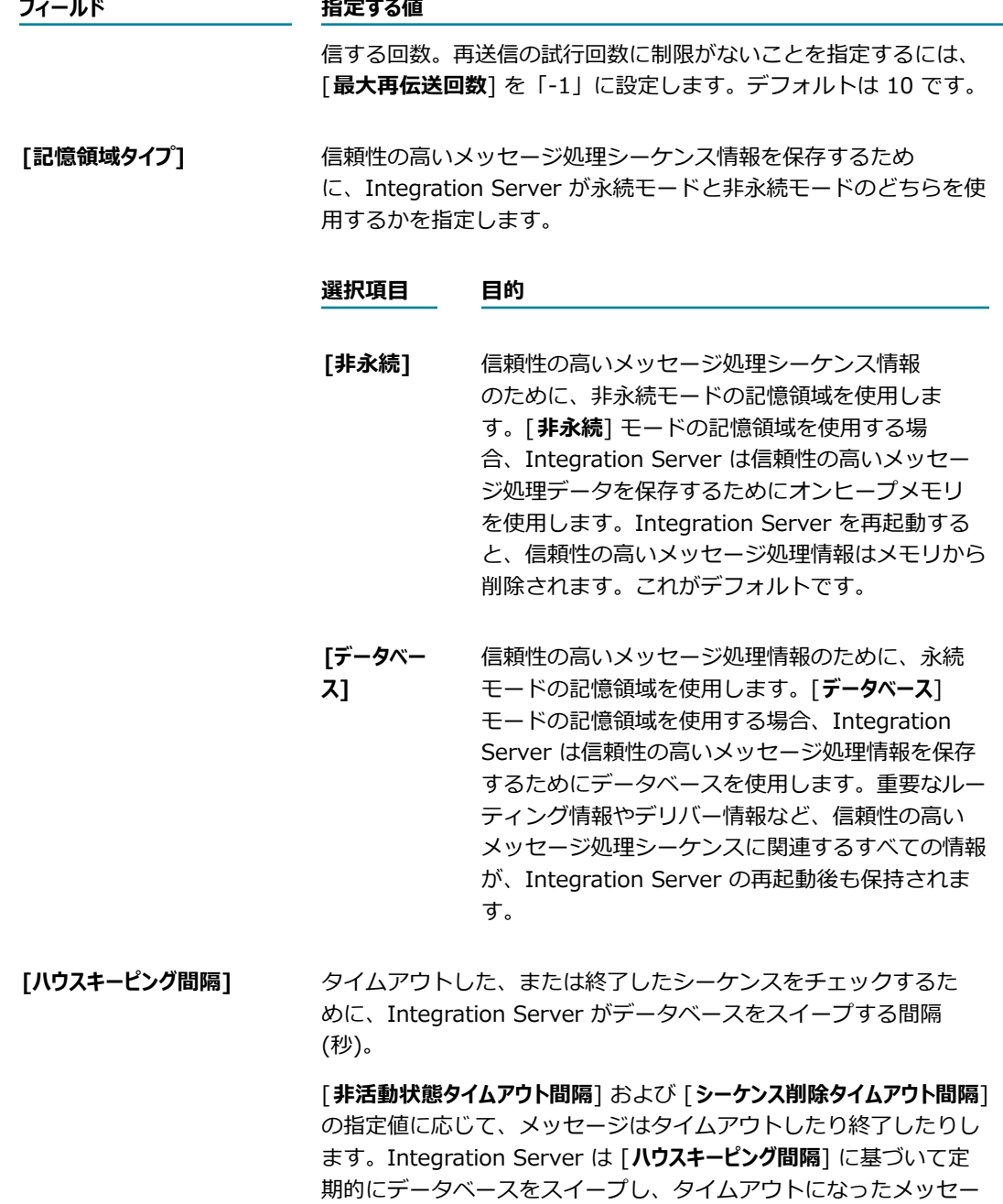

デフォルトは 20 秒です。

ジを識別してマークし、終了したメッセージを削除します。

6. [**変更内容の保存**] をクリックします。

# <span id="page-358-0"></span>**信頼性の⾼いメッセージ処理のシーケンスレポート**

シーケンスレポートには、Integration Server で処理中か処理が完了した信頼できるメッセージのシーケ ンスに関する情報が表⽰されます。このレポートには、クライアントおよびサーバのシーケンスが含まれて います。つまり、信頼性の⾼いメッセージ処理クライアントとしての Integration Server が送信/受信し た、および信頼性の⾼いメッセージ処理サーバとしての Integration Server が受信/送信した、信頼でき るメッセージのシーケンスです。

### **クライアントおよびサーバのシーケンス**

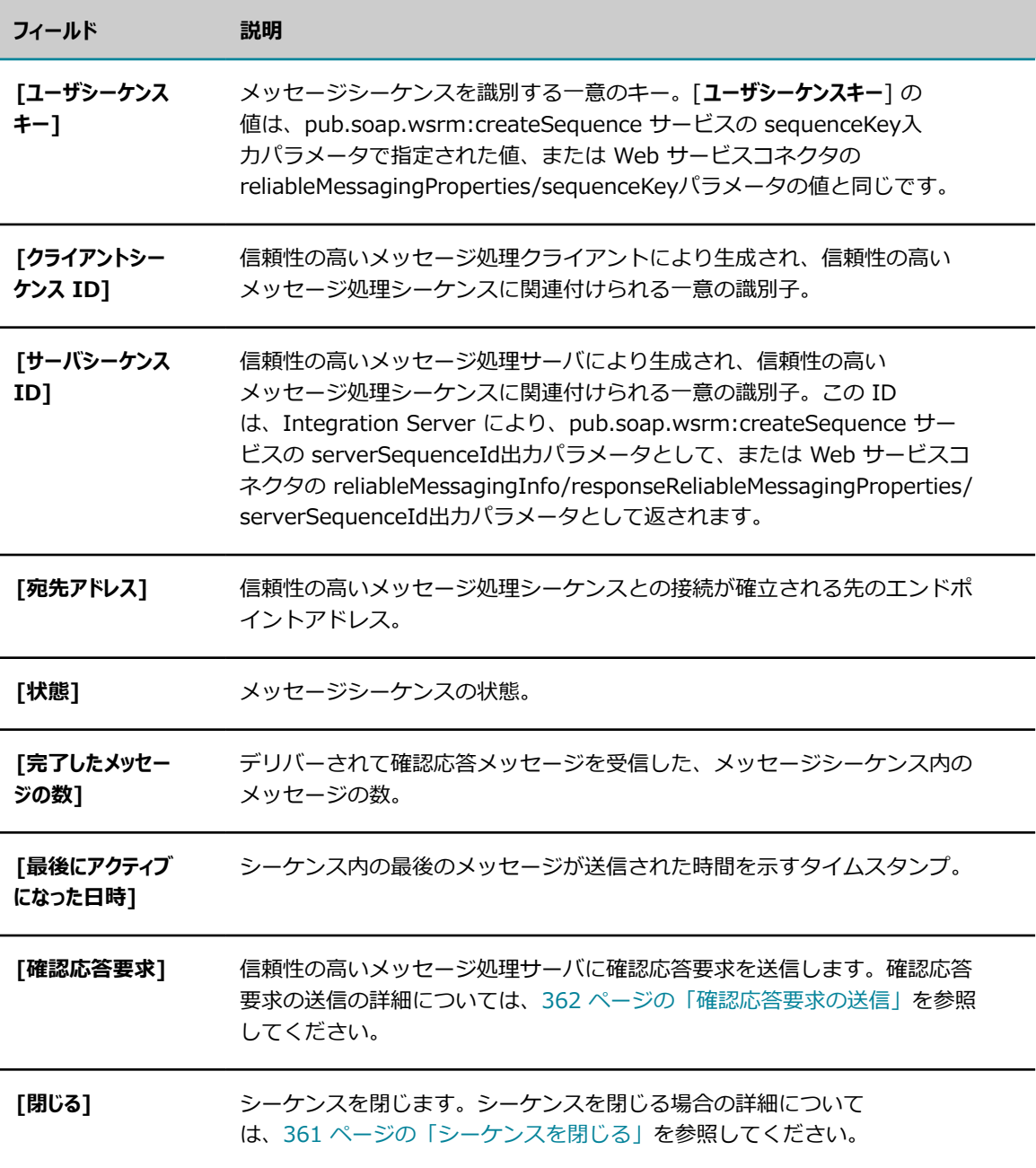
**フィールド 説明 [強制終了]** シーケンスを終了します。シーケンスを終了する場合の詳細について は、[361 ページの「シーケンスの終了」](#page-360-0)を参照してください。

### **信頼性の高いメッセージ処理のシーケンスレポートの表示**

メッセージシーケンスの詳細は、Integration Server Administrator の [信頼性の⾼いメッセージ処理] 画 面に表示されます。

#### **信頼性の⾼いメッセージ処理のシーケンスレポートを表⽰するには**

- 1. Integration Server Administrator を開きます。
- 2. ナビゲーションパネルで、[**設定**] > [Web サービス] を選択します。
- 3. [**信頼性の⾼いメッセージ処理**] をクリックします。

Integration Server では、[**クライアントシーケンス**] および [**サーバシーケンス**] の下にシーケンスレポート が表⽰されます。

# **シーケンスを閉じる**

信頼性の高いメッセージ処理サーバにより既に受け入れられたメッセージおよび処理中のメッセージ以外 に、指定されたシーケンスを使用して信頼性の高いメッセージ処理クライアントが新しいメッセージを送信 する必要がなくなった場合、メッセージシーケンスを閉じることができます。

信頼性の高いメッセージ処理シーケンスを閉じると、信頼性の高いメッセージ処理サーバは、同じシーケン スのいかなる新しいメッセージも受け入れません。ただし、信頼性の高いメッセージ処理サーバは、閉じた シーケンスの追跡と閉じたシーケンス内のメッセージに対する確認応答要求への応答は続⾏します。

メッセージシーケンスを閉じることができるのは、信頼性の⾼いメッセージ処理クライアントだけです。信 頼性の⾼いメッセージ処理シーケンスを閉じると、クライアントのみがシーケンスを終了できます。指定さ れた⾮活動状態タイムアウト期間内に、閉じたシーケンスに関連するアクティビティがない場合、信頼性の ⾼いメッセージ処理クライアントはこのシーケンスをタイムアウトとしてマークします。

### **シーケンスを閉じるには**

- 1. Integration Server Administrator を開きます。
- 2. ナビゲーションパネルで、[**設定**] > [Web サービス] を選択します。
- 3. [**信頼性の⾼いメッセージ処理**] をクリックします。
- 4. [**クライアントシーケンス**] の下で、閉じるシーケンスを⾒つけて、[**閉じる**] リンクをクリックします。

# <span id="page-360-0"></span>**シーケンスの終了**

シーケンス内のすべてのメッセージの確認応答を待機せずに、信頼性の⾼いメッセージ処理シーケンスを 終了できます。メッセージシーケンスを終了することができるのは、信頼性の⾼いメッセージ処理クライア ントだけです。信頼性の⾼いメッセージ処理クライアントからのシーケンス終了要求は、シーケンスが完了 し、クライアントからはシーケンスに関連するメッセージがこれ以上送信されないことを示しています。た だし、メッセージシーケンスのシーケンスキーは、[**シーケンス削除タイムアウト間隔**] 期間の経過後のみ再利 用できます。

#### **シーケンスを終了するには**

- 1. Integration Server Administrator を開きます。
- 2. ナビゲーションパネルで、[**設定**] > [Web サービス] を選択します。
- 3. [**信頼性の⾼いメッセージ処理**] をクリックします。
- 4. [**クライアントシーケンス**] の下で、終了するシーケンスを⾒つけて、[**強制終了**] リンクをクリックしま す。

## **確認応答要求の送信**

信頼性の⾼いメッセージ処理クライアントが、信頼性の⾼いメッセージ処理サーバに特定のメッセージシー ケンスの確認応答を要求するように指⽰できます。

#### **確認応答要求を送信するには**

- 1. Integration Server Administrator を開きます。
- 2. ナビゲーションパネルで、[**設定**] > [Web サービス] を選択します。
- 3. [**信頼性の⾼いメッセージ処理**] をクリックします。
- 4. [**クライアントシーケンス**] の下で、信頼性の⾼いメッセージ処理サーバに確認応答要求を送信する対象の シーケンスを⾒つけます。[**確認応答要求**] の下で、[**送信**] リンクをクリックします。

# **15 ケルベロスを使⽤するように Integration Server を設定する**

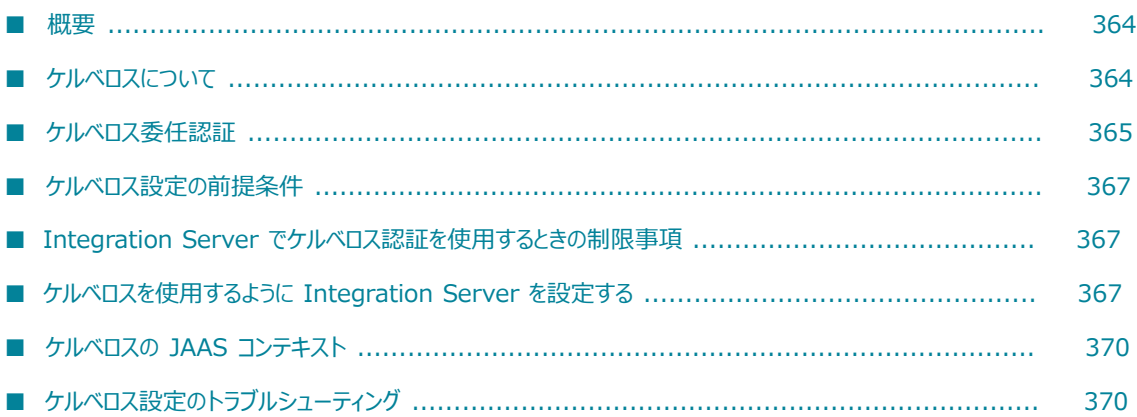

### <span id="page-363-0"></span>**概要**

ケルベロスは、クライアントの識別情報の妥当性を検査するために、対称暗号化および信頼できるサード パーティシステムを使⽤する認証プロトコルの⼀種です。ケルベロスプロトコルは、ホスト間の通信が傍受 される可能性のあるオープンでセキュリティ保護されていないネットワーク上で認証を提供します。

Integration Server を使用して、サービス要求のためのケルベロス認証を有効化し設定することができま す。Integration Server は、次のタイプの要求でケルベロス認証の使⽤をサポートしています。

- **転送レベルの受信/送信 HTTP 要求**
- 受信/送信 HTTPS Web サービス要求

**メモ:** 現在、Integration Server は transportType *HTTPS* の送信 HTTPS Web サービス要求のケルベロ ス認証のみサポートしています。

# <span id="page-363-1"></span>**ケルベロスについて**

ケルベロス 認証システムは、以下の要素で構成されます。

- ケルベロスクライアント。ケルベロスサービスにアクセスして使用するために必要です。
- 信頼できるサードパーティシステム。具体的には、KDC (Key Distribution Center : キー配信セン ター)。
- サーバ。ケルベロス認証を使用してアクセス可能なサービスをホストします。

ケルベロス認証は、次のフェーズで構成されます。

- 1. 認証フェーズクライアントは、自分自身を認証サービスに対して認証し、長期間のチケット付与チケッ ト (TGT) を要求します。
- 2. **サービス認証フェーズ**クライアントは、TGT を使用して、呼び出しを希望する特定サービスのチケットを 要求します。
- 3. **サービス呼び出しフェーズ**クライアントは、要求を送信して、サービス認証フェーズで取得されたサービ スチケットを含むターゲットサービスを呼び出します。要求されたサービスをホストするサーバがサー ビスチケットを認証する場合、サーバは要求されたサービスを呼び出します。

### **ケルベロス⽤語**

Integration Server で ケルベロス認証の使用を設定する前に、以下の用語を理解しておくと便利です。

**キー配布センター (KDC)**信頼できるサードパーティシステム。認証およびチケット付与サービスを提供 し、プリンシパルデータベースをホストします。つまり KDC は、認証サーバ、チケット付与サーバ、 ならびにプリンシパルとその鍵が格納されたデータベースで構成されます。

- **領域**KDC およびセカンダリ KDC (存在する場合) による管理対象であるすべてのコンピュータによっ て領域が構成されます。つまり、領域には、同じケルベロスデータベースを共有するすべてのノードが 含まれます。
- **プリンシパル**ケルベロスシステムによって認識されるサービスまたはユーザ。各ケルベロスプリンシパル は、プリンシパル名で識別されます。プリンシパル名は、*principal-name.instance-name@realmname* という形式で、サービスまたはユーザの名前、インスタンス名、領域名という 3 つの部分で構 成されます。
- **サービスプリンシパルシ**ンパルデータベースに登録された、サービスのプリンシパル名。
- **キータブファイル**一連のプリンシパルとそのパスワードで構成されるファイル。さまざまな暗号化アルゴ リズムを使⽤して暗号化されたプリンシパルパスワードを格納できます。
- **ケルベロス設定ファイル**ケルベロス領域、KDC の場所、現在の領域のデフォルト設定、暗号化アルゴリズ ムなど、設定情報が格納されたファイル。一般にこのファイルの名前は「krb5.conf」です。
- **サブジェクト**JAAS ログインコンテキストで認証されるユーザまたはサービス。

# <span id="page-364-0"></span>**ケルベロス委任認証**

ケルベロス委任を使⽤すると、Integration Server はクライアントのクレデンシャルを再使⽤して、同じ サーバまたは異なるサーバにホストされている別のサービスを呼び出すことができます。この場合、プリン シパル (委任されたユーザ) は別のプリンシパル (元の要求者) の代わりにサービスを呼び出すことができ ます。

ケルベロス委任認証は、次のフェーズで構成されます。

- 1. **認証フェーズ**クライアントは、⾃分⾃⾝を認証サービスに対して認証し、転送可能な TGT (委任可能な トークン) を要求します。
- 2. **サービス認証フェーズ**
	- a. クライアントは転送可能な TGT を使用して、媒介のサービスチケットを要求します。
	- b. 媒介は転送可能な TGT を使用して、元の要求者の代わりにサービスのサービスチケットを要求し ます。

**メモ:** チケットは任意の数の媒介に転送できます。媒介の数に関係なく、サービス要求は元の要求者の 代わりに呼び出されます。

3. **サービス呼び出しフェーズ**媒介は、要求を送信して、サービス認証フェーズ (ステップ 2.b) で取得された サービスチケットを含むターゲットサービスを呼び出します。

#### **使⽤事例**

次の使用事例では、ケルベロス委任認証が利用される手順を説明します。

この使⽤事例では、以下の点を考慮します。

■ 外部クライアント、媒介 (Integration Server)、および宛先サーバ (.Net Server) は同じ KDC を共 有します。

- 外部クライアントはユーザアカウントAlice を使用して、媒介 (Integration Server) のサービス S1 にアクセスします。
- 媒介はユーザアカウント Bob を使用して、.Net Server にホストされたエンドポイントサービス S2 を呼び出します。

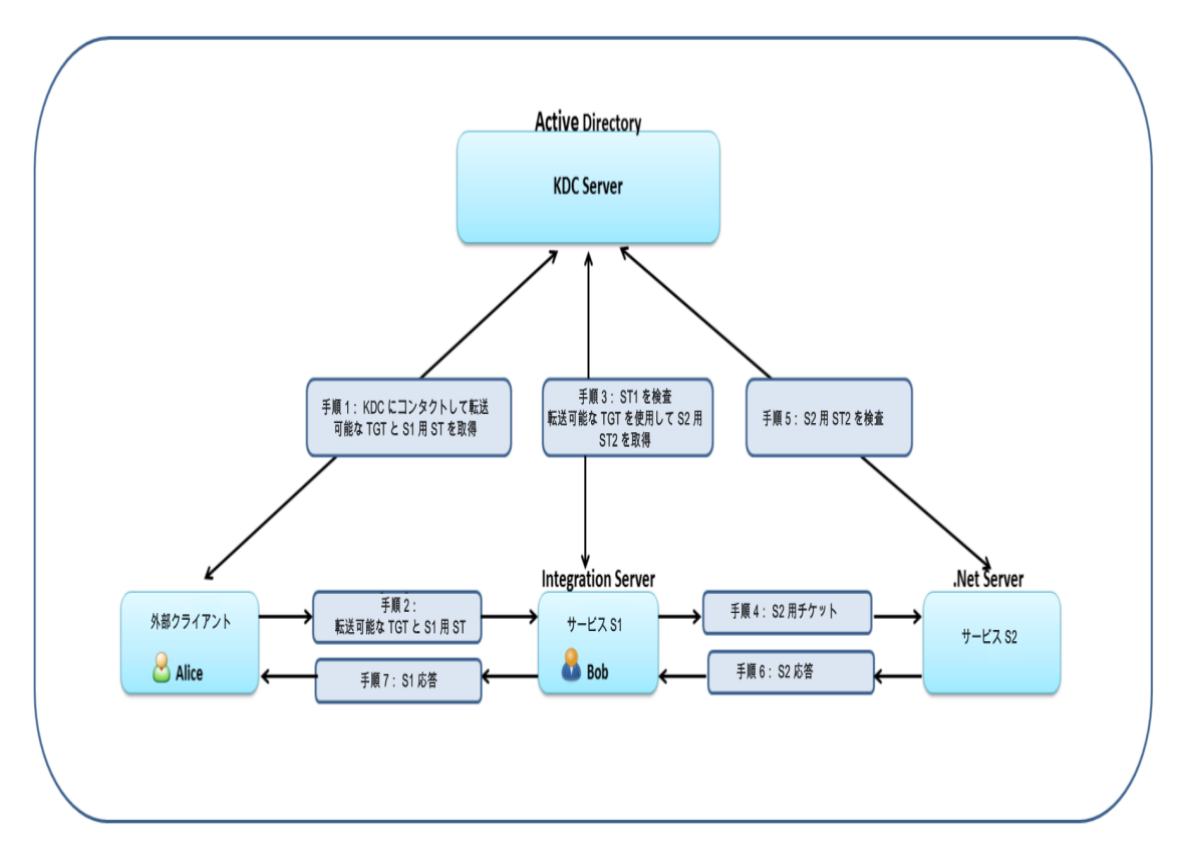

■ Alice は S1 を呼び出します。

#### **設定:**

■ S1 で、入カパラメータ delegation は http 送信呼び出し (pub.client:http) で *kerberos* に設定され ています。

### 手順:

- 1. 外部クライアントは KDC にコンタクトし、転送可能な TGT および Alice のサービスチケット (ST1) を要求します。
- 2. 外部クライアントは転送可能な TGT と ST1 を使用して S1 を呼び出します。
- 3. Integration Server はトークンを受け取り、次に転送可能な TGT の妥当性検査を行い、その TGT を 抽出します。Integration Server は Bob としてログインし、Alice の転送可能な TGT を使⽤して S2 のサービスチケット (ST2) を要求します。
- 4. Integration Server は ST2 を使用してターゲットサービス S2 を呼び出します。
- 5. .Net Server は KDC にコンタクトし、ST2 の妥当性検査を⾏います。サービスが呼び出されます。
- 6. Integration Server は S2 に対する応答を受け取ります。
- 7. Integration Server は応答 (成功または失敗) を外部クライアントに転送します。

# <span id="page-366-0"></span>**ケルベロス設定の前提条件**

ケルベロス認証を使⽤するように Integration Server を設定するには、以下の点を確認する必要がありま す。

- п 動作するキー配布センター (KDC) が設定されている
- ケルベロスチケットを持つ受信要求の認証のために、KDC が LDAP ディレクトリとして設定されてい **COL** る
- Integration Server がクライアントによってサブミットされたケルベロスチケットの一部であるユー ザを識別し認証できるように、KDC が Central Users または LDAP のユーザディレクトリとして設 定されているケルベロス認証の詳細については、[440 ページの「ケルベロス認証」を](#page-439-0)参照してくださ い。
- ケルベロスクライアントが KDC のプリンシパルデータベースに登録されている
- ̄アクセスするサービスが KDC に登録されている
- 有効なケルベロス設定ファイルが使⽤可能である m.

# <span id="page-366-1"></span>**Integration Server でケルベロス認証を使⽤するときの 制限事項**

- Integration Server におけるケルベロス認証では、現在のところ com.sun.security.auth.module.Krb5LoginModule で提供されているケルベロスログインモジュールの みをサポートします。
- Integration Server は、javax.security.auth.useSubjectCreds0nly などのシステムプロパティがク ライアントシステム上に既に存在する場合は、そのプロパティを上書きすることがあります。
- キータブ設定は、JDK 1.7\_45 バージョン以上で認定されます。
- Web サービス要求に対するケルベロス委任認証は現在サポートされていません。

# <span id="page-366-2"></span>**ケルベロスを使⽤するように Integration Server を設 定する**

Integration Server Administrator を使用して、受信/送信サービス要求のためにケルベロス認証を有効化 して使⽤するように Integration Server を設定します。Integration Server は、この情報を ケルベロス ログインモジュールに渡します。

Integration Server のケルベロスを設定する場合は、以下の情報に留意してください。

- **[領域] および [キー配布センターホスト]** に指定した値は、[ケルベロス設定ファイル] に指定されているキー 配布センター (KDC) 設定ファイルのデフォルト KDC および領域セットを上書きします。ケルベロス 設定ファイルのデフォルト KDC および領域セットを上書きしたくない場合は、[**領域**] および [**キー配 布センターホスト**] の値を指定しないでください。
- [**キー配布センターホスト**] を指定する場合は、[**領域**] を指定する必要があります。その逆も同様です。

#### **ケルベロス認証を設定するには**

- 1. Integration Server Administrator を開きます。
- 2. ナビゲーションパネルで、**[セキュリティ] > [ケルベロス]** を選択します。
- 3. [**ケルベロス設定の編集**] をクリックします。
- 4. [セキュリティ] > [ケルベロス] > [編集] ページの [ケルベロス設定] で、次の情報を入力します。

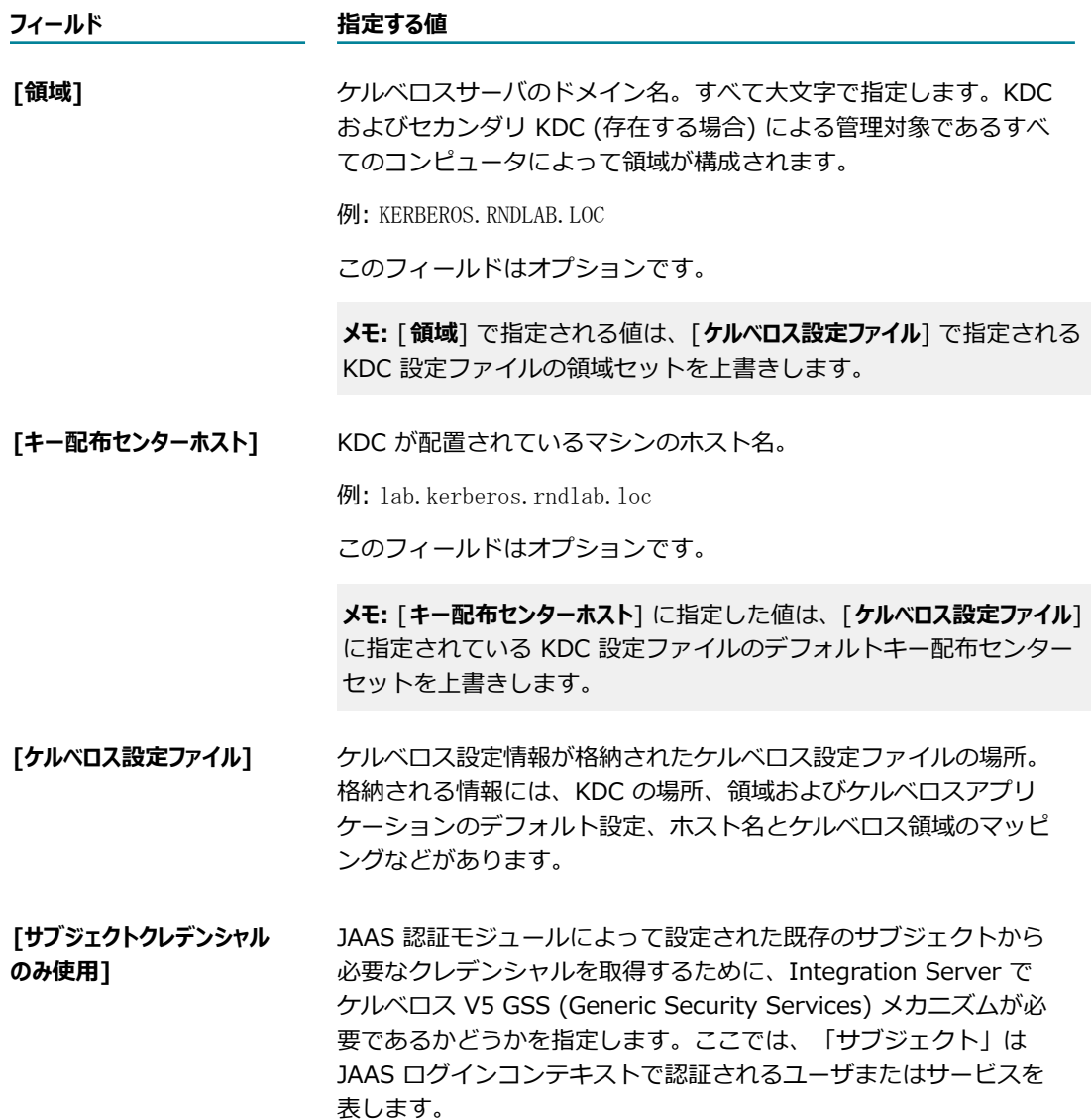

#### **フィールド 指定する値**

[**サブジェクトクレデンシャルのみ使⽤**] チェックボックスをオンにする と、Integration Server は既存サブジェクトからクレデンシャル を取得するために GSS メカニズムを必要とします。Integration Server はサブジェクトに格納されている TGT (Ticket Granting Ticket : チケット付与チケット) を使⽤して、GSS セキュリティ コンテキストを確⽴します。サービスチケットもサブジェクトに 格納されます。[**サブジェクトクレデンシャルのみ使⽤**] チェックボック スをオンにすると、Integration Server が実行されている JVM は、JAAS 認証モジュールのサブジェクト内にあるクレデンシャル のみ使用できます。JVM は、クレデンシャルの取得に別の基盤メカ ニズムは使⽤できません。

[サブジェクトクレデンシャルのみ使⽤] チェックボックスをオフ にすると、Integration Server は既存サブジェクトからクレデン シャルを取得するのに GSS メカニズムを必要としません。その代 わり、Integration Server が実⾏されている JVM はサブジェク トのクレデンシャルを取得するのに、ディスク上の保護ファイル からの読み取りなど、選択した別の基盤メカニズムを使用できま す。JVM はまず、JAAS 認証モジュールのサブジェクトをチェック します。JVM は、JAAS サブジェクトでクレデンシャルを⾒つけら れない場合、レデンシャルを取得するために別のクレデンシャルメ カニズムを使⽤します。

サービス要求にケルベロス認証を使⽤したい場合は、[**サブジェクトク レデンシャルのみ使⽤**] をオンにする必要があります。

5. [**変更内容の保存**] をクリックします。

### **プリンシパル名およびパスワードの優先順位**

ケルベロスログインモジュールでは、プリンシパル名とパスワードを使⽤してプリンシパルをキー配布セン ター (KDC) に対して認証します。ただし、プリンシパル名とパスワードは、他の場所で指定できます。

■ ニプリンシパル名は JAAS ログイン設定ファイルである is\_iaas.cnf ファイル、プリンシパルパスワード はキータブファイルで指定できます。特定のプリンシパル名およびキータブファイルで指定された対 応するパスワードを使用するには、is\_jaas.cnf ファイルで principal=client\_principal\_name および useKeyTab=true を指定する必要があります。

**メモ:** プリンシパルを指定するためにこのモードを使⽤する場合は、ケルベロスログインモジュールの 使⽤はそのプリンシパルに制限されます。

- 受信サービス要求では、ポート設定にもプリンシパル名とパスワードを指定できます。
- 送信サービス要求では、*auth\kerberos* ドキュメントの *clientPrincipal* および *clientPassword* フィールドの pub.client:http サービスでプリンシパル名とパスワードを指定する必要があります。
- 受信/送信 Web サービス要求では、Web サービスエンドポイントエイリアスにもプリンシパル名とパ スワードを指定できます。
- 送信 Web サービス要求では、*auth¥message¥kerberosSettings* ドキュメントの *clientPrincipal* と *clientPassword* を使⽤して、実⾏時に Web サービスコネクタでもプリンシパル名とパスワードを指 定できます。

サービス要求では、Integration Server は、使⽤するプリンシパル名およびパスワードを決定するとき に、以下の順番の優先権が使用されます。

- 1. is jaas.cnf ファイルのプリンシパル名と、キータブファイルで指定されている対応するパスワード。
- 2. 受信サービス要求では、ポート設定で指定されたプリンシパル名とパスワード (存在する場合)。

送信サービス要求では、pub.client:http サービスで指定されたプリンシパル名とパスワード (存在す る場合)。

Web サービス要求では、Integration Server は、使用するプリンシパル名およびパスワードを決定すると きに、以下の順番の優先権が使⽤されます。

- 1. is jaas.cnf ファイルのプリンシパル名と、キータブファイルで指定されている対応するパスワード。
- 2. 送信 Web サービス要求では、実行時に Web サービスコネクタで指定されたプリンシパル名とパス ワード (存在する場合)。
- 3. 受信/送信 Web サービス要求では、実⾏時にランタイムに Web サービスエンドポイントエイリアス で指定されたプリンシパル名とパスワード (存在する場合)。

# <span id="page-369-0"></span>**ケルベロスの JAAS コンテキスト**

Integration Server で配布される is\_jaas.cnf ファイルには、ケルベロスで使⽤する 2 つの JAAS コンテ キストが含まれています。

- 受信要求で使⽤する IS\_KERBEROS\_INBOUND
- 送信要求で使⽤する IS\_KERBEROS\_OUTBOUND  $\Box$

Integration Server 用の JAAS 設定ファイルは、*Integration Server\_directory\instances* \*instance\_name* \config\is\_jaas.cnf にあります。

is\_jaas.cnf で指定されている JAAS コンテキストを使用するか、独自の値を追加できます。

# <span id="page-369-1"></span>**ケルベロス設定のトラブルシューティング**

### **Web サービスコネクタを実⾏すると、「org.apache.axis2.AxisFault: Error in building kerberos token」 というエラーを受信します。**

このエラーの考えられる理由は以下のとおりです。

- JAAS コンテキストの形式が正しくない。
- 指定されたプリンシパル名に対して設定されたケルベロスログインモジュールがない。
- JAAS コンテキストで指定されたキータブファイルの絶対パスが正しくない。
- キータブファイル内の暗号化アルゴリズムが KDC で使用される暗号化アルゴリズムと異なる。
- 使用している JDK バージョンが JDK 1.7\_45 未満である。キータブ設定は、JDK 1.7\_45 バー ジョン以上で認定されます。

**Web サービスコネクタを実⾏すると、「Pre-authentication information was invalid (24) KrbException: Identifier doesn't match expected value (906)」というエラーを受信します。** このエラーの考えられる原因は以下のとおりです。

- トラストストアまたはキータブファイルが破損している。このような場合、ファイルを再作成し て、頻繁にアクセスされない場所に配置することを Software AG ではお勧めします。
- システム時刻と、KDC をホストしているシステムの時刻が一致しない。これら 2 つのシステムの クロックは、デフォルトのクロックスキューである 300 秒を超えて⾮同期状態になることはでき ません。

### **委任を** *kerberos* **に設定しケルベロス委任を要求すると、「ケルベロス委任可能クレデンシャルは存在しません。」という エラーを受信します。**

このエラーの考えられる理由は、pub.client:http サービスの *requestDelegatableToken* パラメータが *true* に設定されていないことです。

# 16 HTTP URL エイリアスの設定

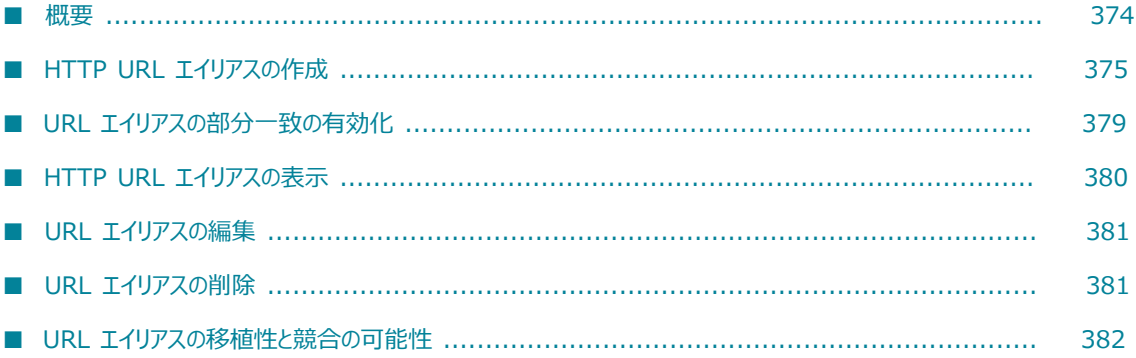

### <span id="page-373-0"></span>**概要**

HTTP URL エイリアスとは、Integration Server 上のリソースへの URL の一部を置き換えるために作成 するエイリアスです。URL エイリアスは通常、リソースの名前と場所を識別する URL のパスの部分を置き 換えます。例えば、サービスの URL エイリアスを作成するときは、エイリアスは呼び出しディレクティブ と Integration Server のサービスの名前と場所を置き換えます。サービスに対するクライアント要求は、 呼び出しディレクティブとサービス情報の代わりにエイリアスを含みます。Integration Server が要求を 受信すると、Integration Server はエイリアスに関連付けられたサービスを呼び出します。

URL エイリアスは、サービス、HTML ページ、DSP (dynamic server pages: ダイナミックサーバペー ジ)、画像ファイル、Web サービス、WmTomcat リソースなどの項⽬と関連付けられます。URL エイリ アスを単一リソースに関連付けるのに加え、要求の受信ポートに基づいて 1 つの URL エイリアスで異なる リソースを識別することも可能です。これにより、HTTP 要求の受信ポートに基づいて異なる宛先を解決す る 1 つの URL エイリアスの定義も可能になります。さらに、エイリアスとして「空のパス」を定義し、受 信ポートのデフォルトの宛先を定義することも可能です。

URL エイリアスには以下のような利点があります。

- URL エイリアスは、完全な URL パス名よりも入力が簡単です。
- リソースに URL エイリアスがあると、Integration Server 上でリソースの移動が簡単になります。管 理者は新しい場所を指し⽰すようにエイリアス情報を更新すればよく、変更についてユーザに通知する 必要はありません。
- コーザにはディレクトリもサービスもファイル名も表示されないため、URL エイリアスは URL パス名 よりも安全です。

**メモ:** URL エイリアスは HTTP ポートまたは HTTPS ポートでのみ使⽤できます。

URL エイリアスは、Designer または Integration Server Administrator で作成できます。

以下の操作を⾏う場合は、Integration Server Administrator からエイリアスを作成します。

- フロー、Java、C、アダプタまたは XSLT サービス以外のリソースにエイリアスを割り当てる。たとえ ば、Integration Server Administrator から、DSP、HTML、jpg、Web サービスまたは WmTomcat リソースにエイリアスを関連付けることができます。
- REST リソースの URL エイリアスを作成する。
- 特定のリソースに複数の URL エイリアスを関連付ける。
- 「空のパス」にエイリアスを作成する。  $\Box$
- 特定の URL エイリアスにポート固有の宛先を指定する。

サービスに単⼀の URL エイリアスを作成したい場合は、Designer の使⽤を検討してください。Designer を使用して URL エイリアスを作成するときは、URL パスを指定する必要はありません。Designer を使用 して URL エイリアスを作成した場合は、エイリアスに割り当てられているパス名を更新しないでも、1 つ のフォルダから別のフォルダにサービスを移動できます。Designerでのサービスへの URL エイリアス作成 については、*webMethods Service Development Help*を参照してください。

# <span id="page-374-0"></span>**HTTP URL エイリアスの作成**

URL エイリアスを作成するときは、エイリアスと Integration Server のリソースの関連付けを⾏いま す。URL エイリアスを作成する場合は、以下の情報に留意してください。

- HTTP ポートまたは HTTPS ポートからの要求に対してのみ、URL エイリアスは作成できます。
- エイリアス名は、Integration Server 全体で一意である必要があります。
- ポートマッピングの指定により、単一 URL エイリアスを複数の宛先に関連付けることが可能です。要 求を受信したポートに基づき、ポートマッピングはエイリアスを異なる URL エイリアスに相関させま す。URL エイリアスのポートマッピング作成の詳細については、[377 ページの「URL エイリアスで](#page-376-0) [のポートマッピングの使⽤」](#page-376-0)を参照してください。
- localhost:5555 のような hostname:port の組み合わせのために、空のパス (/) の URL エイリアス を作成できます。空のパスエイリアスの作成により、任意の受信ポートに対してデフォルトの宛先を指 定できます。空のパスエイリアスの詳細については、[378 ページの「「空のパス」のための URL エ](#page-377-0) [イリアスの使⽤」](#page-377-0)を参照してください。
- REST リソースで URL エイリアスを使用したい場合は、URL エイリアスの部分一致を有効にする必要 があります。詳細については、379 ページの「URL エイリアスの部分一致の有効化」を参照してく ださい。
- URL エイリアスの部分一致を有効にする場合は、別のエイリアスで始まるエイリアスを定義しないで ください。詳細については、379 ページの「URL エイリアスの部分一致の有効化」を参照してくだ さい。
- Designer または Integration Server を使用して、サービスの HTTP URL エイリアスを作成できま す。しかし、複数のサービス、またはサービスとその他のリソースに対して同じ URL エイリアスを使 用したい場合は、Integration Server Administrator を使用して URL エイリアスを作成する必要が あります。Designer から HTTP URL エイリアスを作成する⼿順については、*webMethods Service Development Help*を参照してください。

#### **HTTP URL エイリアスを作成するには**

- 1. Integration Server Administrator を開いていない場合は、それを開きます。
- 2. ナビゲーションパネルで、[**設定**] > [URL エイリアス] を選択します。
- 3. [**URL エイリアスの作成**] をクリックします。
- 4. [**URL エイリアスのプロパティ**] で、以下の情報を指定します。

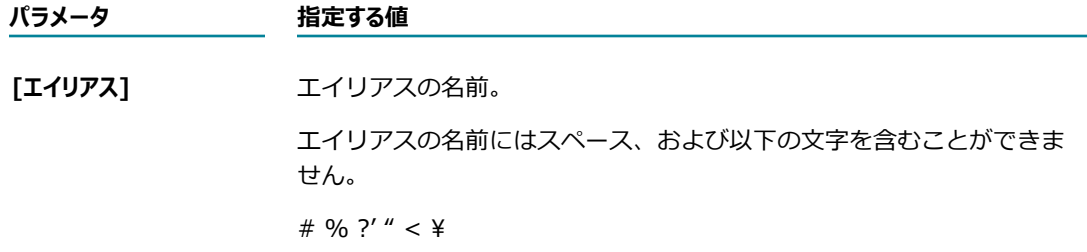

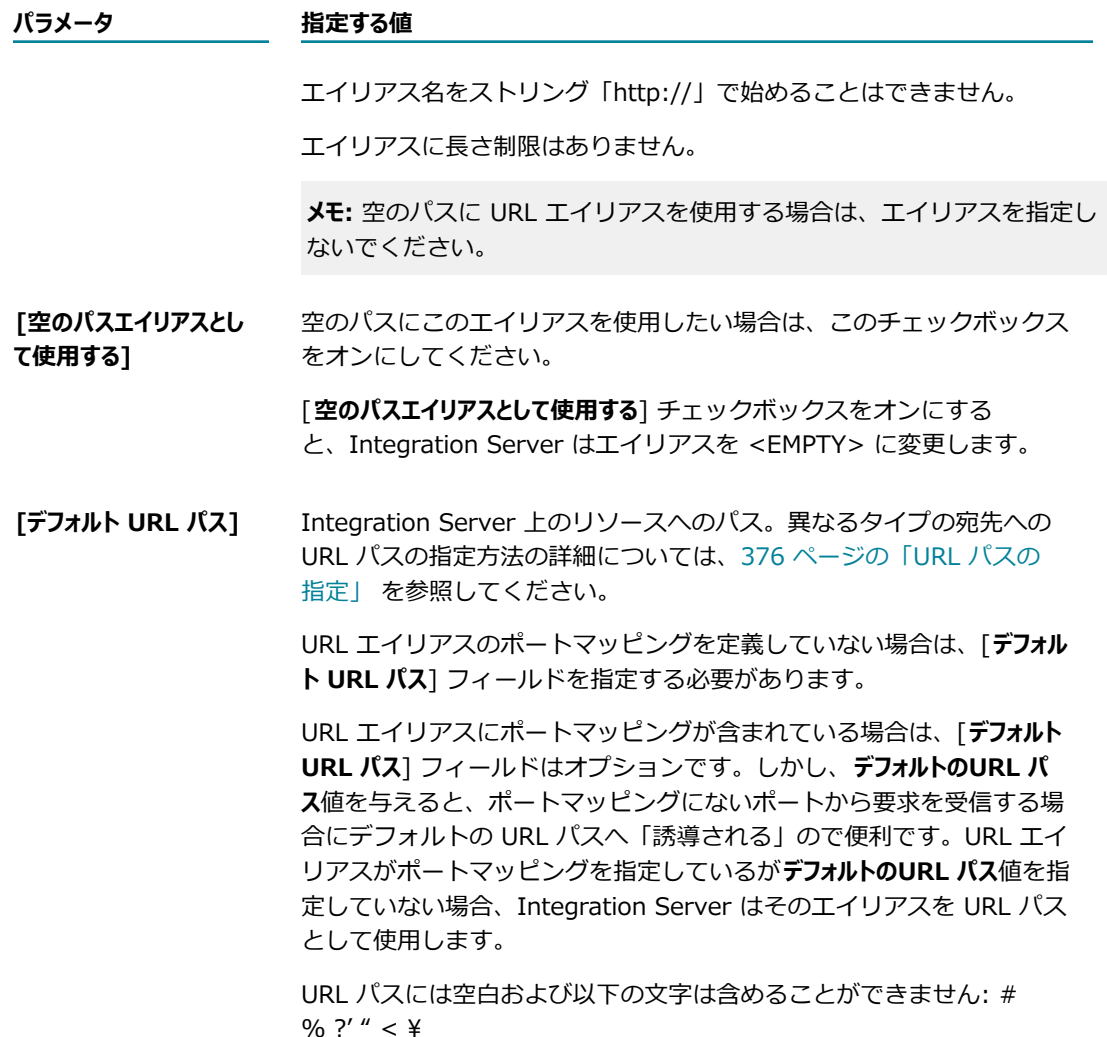

[**パッケージ] コントランス**ロ関連付けるパッケージの名前。

- 5. 受信ポートに基づいて URL エイリアスに別の宛先を指定したい場合は、ポートマッピングを作成しま す。詳細については、377 ページの「URL エイリアスでのポートマッピングの使用」を参照してく ださい。以下の⼿順に従います。
- 6. [**変更内容の保存**] をクリックします。

# <span id="page-375-0"></span>**URL パスの指定**

エイリアスが解決する先のリソースを定義します。URL エイリアスおよび/または、URL エイリアスのた めに定義されたポートマッピングの URL パスを指定します。

以下は、異なるリソースのための URL パスのフォーマット例です。

■ リソースがサービスの場合

invoke/*folder\_name.subfolder\_name* /*service\_name*

■ リソースが REST リソースの場合

rest/*folder\_name/subfolder\_name*

■ リソースがサービスでも REST リソースでもない場合

*package\_name* /*file\_name.ext*

**メモ:** URL パスには空⽩および以下の⽂字は含めることができません:

# % ?' " <  $*$ 

## <span id="page-376-0"></span>URL エイリアスでのポートマッピングの使用

URL エイリアスには、ポートとリソースを関連付けるポートマッピングを 1 つ以上作成することができま す。ポートマッピングを使用すると、ポートごとに異なる URL パスを設定できるので、複数の宛先を持つ 単一の URL エイリアスを作成できます。ビジネスパートナごとに異なる宛先を定義したい場合があると思 います。

Integration Server が URL エイリアスを含む要求を受信したとき、Integration Server は、まず、受信 ポートに関連付けられた URL パスがあるかどうかを決定することにより要求を解決します。ポート番号に マッピングされた URL パスがない場合、Integration Server はそのエイリアスの要求先としてデフォルト の URL パスを使用します。常にポートマッピングが最初に検証されます。

例えば、以下の「Order」と命名された URL エイリアスで、「Order」というエイリアスを含む HTTP 要求をポート 6677 に受信すると、Integration Server は processing.expedite:processOrder という サービスを呼び出します。6677 以外のポートで受信した「Order」エイリアスを使⽤した HTTP 要求で は、Integration Server は Order:processsOrder というサービスを呼び出します。

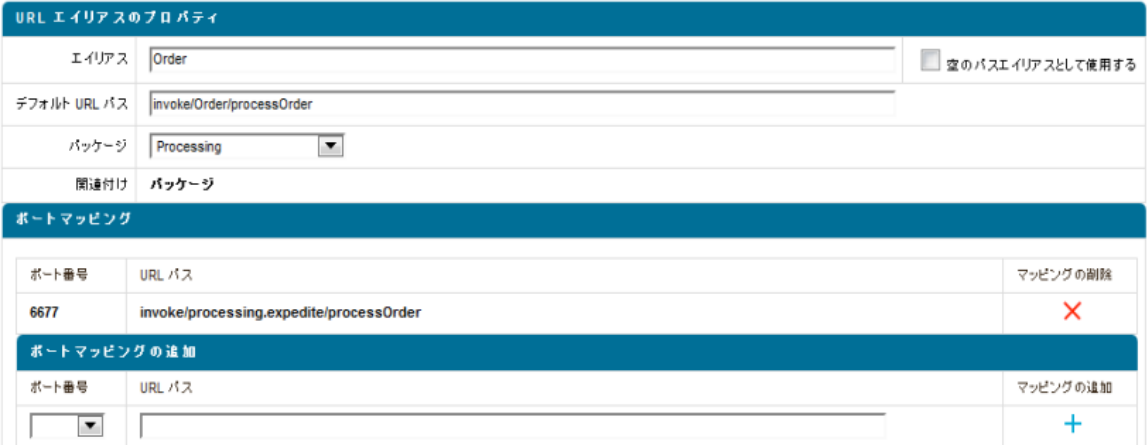

### **URL エイリアスへのポートマッピングの追加**

URL エイリアスに複数のポートマッピングを作成できます。URL エイリアスにポートマッピングを定義す る際は以下の点に留意してください。

- Integration Server Administrator で作成された URL エイリアスに対してのみポートマッピングを定 義できます。Designer を使用してサービスのために定義された URL エイリアスにはポートマッピン グは定義できません。
- ポートマッピングにないポートに受信した URL エイリアスを含む受信要求は、[デ**フォルト URL パス**] フィールドに指定されているパスへ解釈されます。エイリアスが**デフォルトのURL パス**値を指定してい ない場合、Integration Server はそのエイリアスを URL パスとして使用します。

### **URL エイリアスにポートマッピングを追加するには**

- 1. Integration Server Administrator を開いていない場合は、それを開きます。
- 2. ナビゲーションパネルで、[**設定**] > [URL エイリアス] を選択します。
- 3. HTTP URL エイリアスリストで、ポートマッピングを指定したい URL エイリアスを選択します。
- 4. ポートマッピングの [**ポート番号**] リストから、代替の宛先⽤に指定したいポートを選択しま す。Integration Server は、定義されている HTTP ポートおよび HTTPS ポートを一覧表示します。
- **5. [URL パス**] フィールドに、宛先として使用したいリソースへのパスを指定します。URL パスには空白 および以下の文字は含めることができません: # % ?' " < \ 異なるリソースの指定方法の詳細については、[376 ページの「URL パスの指定」を](#page-375-0)参照してくださ い。
- 6. [マッピングの追加] で <sup>→</sup> をクリックして、エイリアスにポートマッピングを追加します。
- 7. [**デフォルト URL パス**] フィールドではない別の宛先を指定したいポートごとに 4〜6 の⼿順を繰り返し ます。
- 8. [**変更内容の保存**] をクリックします。

### **URL エイリアスからのポートマッピングの削除**

URL エイリアスに追加したポートマッピングは削除できます。

**メモ:** URL エイリアスのポートマッピングをすべて削除する場合は、必ず URL エイリアスに [**デフォルト URL パス**] 値を指定してください。

#### **URL エイリアスのポートマッピングを削除するには**

- 1. Integration Server Administrator を開いていない場合は、それを開きます。
- 2. ナビゲーションパネルで、[**設定**] > [URL エイリアス] を選択します。
- 3. HTTP URL エイリアスリストで、ポートマッピングを削除したい URL エイリアスを選択します。
- 4. ポートマッピングで、削除したいポートマッピングの [**マッピングの削除**] 列で をクリックします。
- 5. エイリアスの削除したいポートマッピングごとに、上記手順を繰り返します。
- 6. [**変更内容の保存**] をクリックします。

### <span id="page-377-0"></span>**「空のパス」のための URL エイリアスの使⽤**

任意の HTTP/S ポートへの「空のパス」に対して URL エイリアスを作成できます。全 HTTP/S ポートが 使⽤する宛先を 1 つ定義できます。または、各ポートにポートマッピングを追加することにより、任意の 受信 HTTP/S ポート用の空のパスに対して異なるデフォルト宛先を定義できます。特定のポート用に空の パスに対してポートマッピングを定義し、残りの全ポートにデフォルトの宛先を定義することもできます。

Integration Server は以下のいずれかを空のパスとみなします。

- *host* :*port*
- *host* :*port* /

空のパスへの URL エイリアスには、<EMPTY> というエイリアス名が事前定義されています。各 Integration Server は <EMPTY> エイリアスを 1 つだけ持てます。

**メモ:** Integration Server Administrator には URL 要求 *host* :*port* /WmRoot でアクセスできます。

### **空のパスの URL エイリアスの作成**

空のパスエイリアスとして新しい URL エイリアスを作成するか、または Integration Server Administrator に作成された既存のエイリアスを空のパスエイリアスに変換します。Designer を使用して サービスのために作成された URL エイリアスは、空のパスエイリアスとして使⽤できません。

### **空のパスの URL エイリアスを作成するには**

- 1. Integration Server Administrator を開いていない場合は、それを開きます。
- 2. ナビゲーションパネルで、[**設定**] > [URL エイリアス] を選択します。
- 3. 次のいずれかの手順に従います。
	- HTTP URL エイリアスリストで、空のパスエイリアスとして使用したい URL エイリアスを選択し ます。**[設定] > [URL エイリアス]** > [*aliasName* ] > [**編集**] ページで、[**空のパスエイリアスとして使 ⽤する**] チェックボックスをオンにします。Integration Server はそのエイリアス名を <EMPTY> に変更します。
	- [**URL エイリアスの作成**] をクリックします。**[設定] > [URL エイリアス] > [作成]** ページで、[**空の パスエイリアスとして使⽤する**] チェックボックスをオンにします。Integration Server はそのエイリ アスを <EMPTY> に変更します。

URL エイリアスのその他の設定情報を指定します。URL エイリアスの作成の詳細について は、375 ページの「HTTP URL [エイリアスの作成」](#page-374-0)を参照してください。

4. [**変更内容の保存**] をクリックします。

# <span id="page-378-0"></span>**URL エイリアスの部分⼀致の有効化**

場合によっては、URL 要求に特定のリソースに対する識別子が含まれることがあります。これらの識別子 はリソースの各インスタンスによって異なるため、URL 要求は、特定のリソースに定義されたどの URL エ イリアスとも完全に⼀致しない場合があります。そのようなリソースの URL エイリアスを定義できるよう にするために、Integration Server は、部分一致を使用して URL 要求を処理できます。要求 URL が URL エイリアスの一部と一致するか、エイリアスの一部から始まる場合、部分一致となります。

部分⼀致が有効のときにIntegration Server が要求 URL を受信した場合、エイリアス全体が、要求 URL のパスの最初の文字から開始して、要求 URL の全部または最初の部分と一致すると、一致と見なされま す。

たとえば、URL エイリアス a2 に rest/purchasing/invoice という URL パスがあり、Integration Server が次の要求 URL を受信したとします。

http://MyHost:5555/a2/75909

要求 URL は a2 エイリアスと⼀致し、パス: http://MyHost:5555/rest/purchasing/invoice/75909 に 解釈されます。

Integration Server は、要求 URL の末尾⽂字を保持します。この場合、 Integration Server は /75909 を保持します。

**メモ:** REST リソースで URL エイリアスを使⽤したい場合は、URL エイリアスの部分⼀致を有効にす る必要があります。REST リソースの URL エイリアスの定義の詳細については、『*REST Developer's Guide*』を参照してください。

### **Integration Server が URL 要求の部分⼀致を使⽤できるようにするには**

- 1. Integration Server Administrator を開いていない場合は、それを開きます。
- 2. ナビゲーションパネルの [**設定**] メニューで、[**拡張設定**] をクリックします。
- 3. [**拡張設定の編集**] をクリックします。
- 4. [**拡張設定**] ボックスに以下を追加します: watt.server.url.alias.partialMatching=true
- 5. [**変更内容の保存**] をクリックします。
- 6. Integration Server を再起動します。

# <span id="page-379-0"></span>**HTTP URL エイリアスの表示**

Integration Server で定義されているすべてのHTTP URL エイリアスを表示するには、Integration Server Administrator から表示する必要があります。

### **すべての URL エイリアスのリストを表⽰するには**

- 1. Integration Server Administrator を開いていない場合は、それを開きます。
- 2. ナビゲーションパネルで、[**設定**] > [URL エイリアス] を選択します。

# **HTTP URL エイリアスの関連付けについて**

**[設定] > [URL エイリアス]** ページには、Integration Server Administrator から作成されたエイリアス と、Designer から作成されたエイリアスが表⽰されます。[**関連付け**] 列のコンテンツは、URL エイリア ス作成に使用したツールを示します。

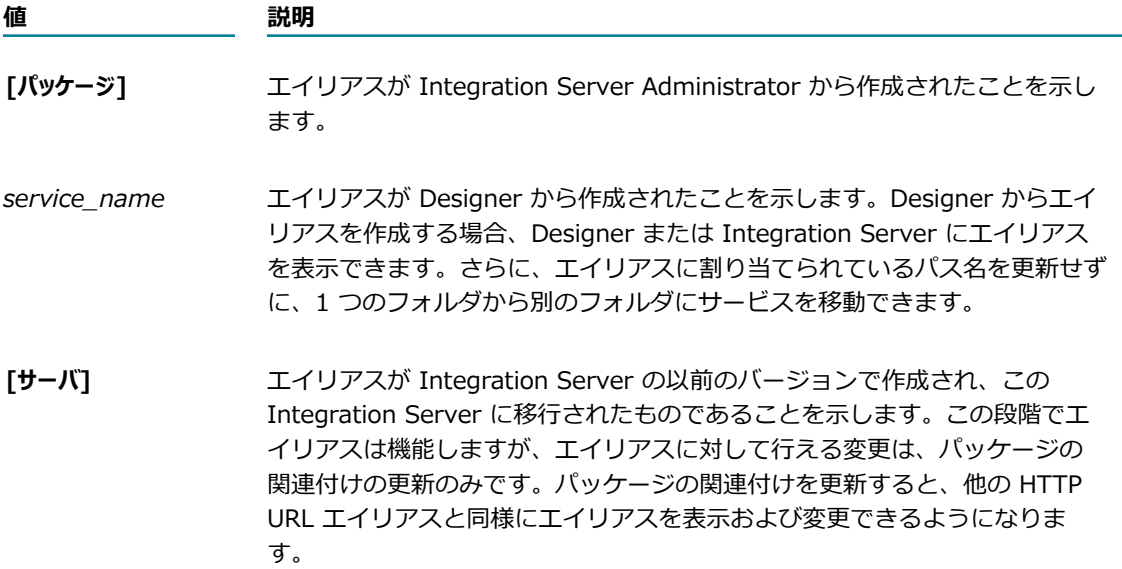

Designer からは、個別のサービスに割り当てられている HTTP URL エイリアスを表示できます。サービ スのエイリアスが Designer または Developer から作成されたものである場合に限り、Designer でサー ビスのエイリアスが表⽰されます。

**メモ: HTTP URL エイリアスが以前のリリースの Integration Server から移行されたものである場合に** は、[HTTP URL エイリアスリスト] 画⾯にエイリアスが表⽰されたときに、[**関連付け**] フィールドに 「Server」が表⽰され [**パッケージ**] フィールドは空⽩になります。この段階でエイリアスは機能します が、エイリアスに対して⾏える変更は、パッケージの関連付けの更新のみです。パッケージの関連付けを 更新すると、他の HTTP URL エイリアスと同様にエイリアスを表⽰および変更できるようになります。

# <span id="page-380-0"></span>**URL エイリアスの編集**

Integration Server Administrator で作成された URL エイリアスのみ Integration Server Administrator を使⽤して編集できます。Designer で作成された URL エイリアスは編集できません。

### **URL エイリアスを編集するには**

- 1. Integration Server Administrator を開いていない場合は、それを開きます。
- 2. ナビゲーションパネルで、[**設定**] > [URL エイリアス] を選択します。
- 3. [HTTP URL エイリアス] リストから、編集したい URL エイリアスを選択します。
- 4. URL エイリアスに変更を加えます。
- 5. [**変更内容の保存**] をクリックします。

# <span id="page-380-1"></span>**URL エイリアスの削除**

Integration Server Administrator または Designer で作成された URL エイリアスのみ Integration Server Administrator を使用して削除できます。

**メモ:** パッケージを削除または無効にすると、Integration Server Administrator によって⾃動的に、パッ ケージに関連付けられているすべての URL エイリアスが削除されます。

#### **URL エイリアスを削除するには**

- 1. Integration Server Administrator を開いていない場合は、それを開きます。
- 2. ナビゲーションパネルで、[**設定**] > [URL エイリアス] を選択します。
- 3. 削除するエイリアスが含まれている行を見つけて、 ╳ アイコンをクリックします。

エイリアスを削除するかどうかを確認するダイアログが Integration Server で表示されます。

4. [**OK**] をクリックします。

## <span id="page-381-0"></span>**URL エイリアスの移植性と競合の可能性**

Designer では、1 つのフォルダから別のフォルダにサービスを移動できます。このとき、エイリアスは サービスと⼀緒に移動します。

Integration Server で、Integration Server のパッケージの複製機能を使⽤して 1 つの Integration Server から別の Integration Server にパッケージをコピーすると、パッケージに関連付けられている HTTP URL エイリアスもパッケージと一緒にコピーされます。エイリアスがパッケージと一緒にコピーさ れることは、エイリアスが Integration Server で作成されたか Designer または Developer で作成され たかに関係なく当てはまります。

別の Integration Server からパッケージを受信した場合に、新しいパッケージに関連付けられているエイ リアスの名前が、Integration Server に既に定義されている HTTP URL エイリアスの名前と同じである可 能性があります。

Integration Server では HTTP URL エイリアス名のレジストリが保持されており、**[設定] > [HTTP URL エイリアス]** 画⾯にこのリストの内容が表⽰されます。Integration Server は、サーバ起動時にパッ ケージをロードするとき、およびエイリアスが追加、編集または削除されたときにこのリストを作成しま す。2 つのパッケージが同じエイリアス名に関連付けられている場合、Integration Server はロードする 2 つのパッケージのうちの 1 つ目に関連付けられているエイリアスを使用します。2 つ目のパッケージを ロードする際に、Integration Server はそのパッケージに関連付けられているエイリアスに重複のフラグ を⽴てます。レジストリには追加しません。

つまり、Integration Server はパッケージのロード順序を使用して、優先権を決定します。WmRoot は常 に最初にロードされます。他のパッケージのロード順序は、パッケージの依存性やオペレーティングシステ ムなど、その他の要因によるため、簡単には予測できません。

そのため、別の Integration Server でパブリッシュされたパッケージをインストールする場合には、パッ ケージの詳細画⾯ ([パッケージ] > [管理] > 「*package\_name* 」) でロードの警告をチェックしてくださ い。

# **17 Integration Server <sup>の</sup> SFTP サーバへの接 続の設定**

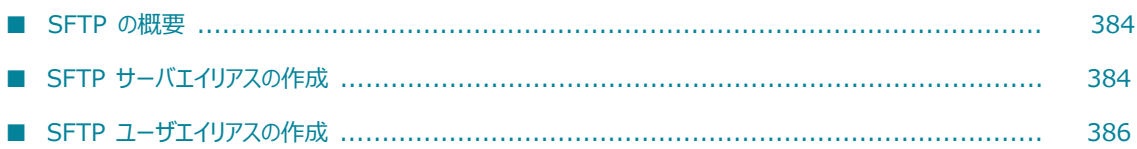

# <span id="page-383-0"></span>**SFTP の概要**

SSH ファイル転送プロトコル (SFTP) は、セキュアシェルプロトコル (SSH) に基づくネットワークプロト コルです。SFTP を使用すると、信頼性の高い任意のデータストリームを介した、セキュアなファイルアク セス、ファイル転送およびファイル管理容易になります。

Integration Server は、SFTP プロトコルを使用して SFTP サーバに接続し、以下のタスクを実行するよ うに設定することができます。

- Integration Server と SFTP サーバ間のファイル転送。SFTP サーバからファイルを取得してロー カルマシンに保存したり、ローカルマシンから SFTP サーバにファイルをアップロードしたりできま す。
- SFTP サーバ内のファイルへのアクセス。SFTP サーバ内のディレクトリやファイルを表示したり、そ の権限および所有権情報を表示したりできます。
- SFTP サーバ内のディレクトリまたはファイルの管理。SFTP サーバ内でファイルまたはディレクトリ を作成、名前変更または削除できます。SFTP サーバ内のファイルの権限または所有権を変更すること もできます。

Integration Server Administrator を使用すると、以下の SFTP エイリアスを定義できます。

- **SFTP サーバエイリアス**SFTP サーバエイリアスには、SFTP サーバに接続するために Integration Server が使用する設定パラメータが含まれます。
- **SFTP ユーザエイリアス**SFTP ユーザエイリアスには、SFTP クライアントとしての認証および機能のた めに Integration Server が使用するクライアント設定パラメータが含まれます。

# <span id="page-383-1"></span>**SFTP サーバエイリアスの作成**

SFTP サーバエイリアスは、名前が付けられた一連のパラメータであり、Integration Server が、サーバ に接続するために使用します。

**重要:** SFTP ユーザエイリアスを作成する前に、少なくとも 1 つの SFTP サーバエイリアスを作成する必 要があります。

### **SFTP サーバエイリアスを作成するには**

- 1. Integration Server Administrator を開きます。
- 2. ナビゲーションパネルで、[**設定**] > [SFTP] を選択します。
- 3. [**サーバエイリアスの作成**] をクリックします。
- 4. [**SFTP サーバエイリアスのプロパティ**] で、以下の情報を指定します。

**パラメータ 指定する値**

**[エイリアス]** SFTP サーバエイリアスの名前。

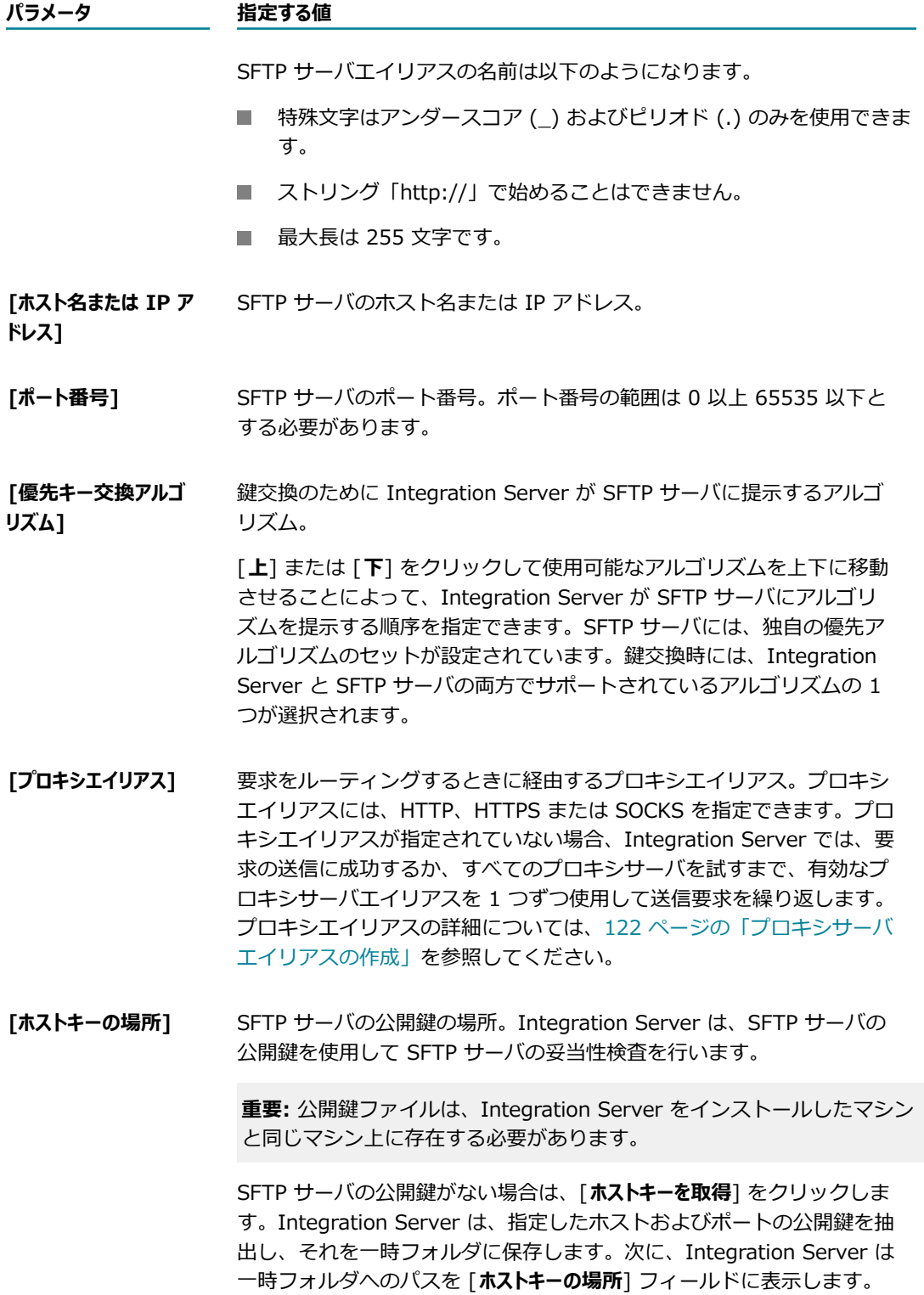

5. [**変更内容の保存**] をクリックします。

Integration Server は、ホストキー情報を含む SFTP サーバエイリアス設定を *Integration Server\_directory*/instances/*instance\_name* /config/sftp/sftpServerAliases.cnf ファ イルに保存します。

# **SFTP サーバエイリアスの編集**

編集できるプロパティは、[**ホスト名または IP アドレス**]、[**ポート番号**] および [**ホストキーの場所**] のみです。 [**ホスト名または IP アドレス**] および [**ポート番号**] のフィールドを空にすることはできません。

### **SFTP サーバエイリアスを編集するには**

- 1. Integration Server Administrator を開きます。
- 2. ナビゲーションパネルで、[**設定**] > [SFTP] を選択します。
- 3. [SFTP サーバリスト] で、編集する SFTP サーバエイリアスの名前をクリックします。
- 4. 選択したエイリアスのプロパティ画⾯で、必要な変更を加えます。
- 5. [**変更内容の保存**] をクリックします。

# <span id="page-385-0"></span>**SFTP ユーザエイリアスの作成**

SFTP ユーザエイリアスは、名前が付けられた一連のパラメータであり、Integration Server が、SFTP ク ライアントとして機能するために使⽤する、SFTP ユーザアカウントの詳細およびクライアント設定が含ま れます。

多くの組織では、SFTP ユーザエイリアスの作成に必要な SFTP ユーザアカウント情報は、システム管理者 が提供します。

同じ SFTP ユーザアカウントに対して、複数の SFTP ユーザエイリアスを設定することができま す。Integration Server 内の各 SFTP ユーザエイリアス名は、⼀意とする必要があります。

SFTP クライアントとして機能するように Integration Server を設定する場合は、以下の点に留意してく ださい。

- Integration Server は、自身をクライアントとして SFTP サーバに認証するため、パスワード認証お よび公開鍵認証をサポートしています。
- パスワード認証および公開鍵認証のどちらの場合も、SFTP アクセス用に設定されたアカウントを SFTP サーバ上に用意する必要があります。
- 公開鍵認証の場合、SFTP サーバおよび Integration Server は、自身の秘密鍵および互いの公開鍵に アクセスできる必要があります。

**重要:** SFTP ユーザエイリアスを作成する前に、少なくとも 1 つの SFTP サーバエイリアスを作成する必 要があります。

### **SFTP ユーザエイリアスを作成するには**

1. Integration Server Administrator を開きます。

- 2. ナビゲーションパネルで、[**設定**] > [SFTP] を選択します。
- 3. [**ユーザエイリアス設定**] をクリックします。
- 4. [**ユーザエイリアスの作成**] をクリックします。
- 5. [**SFTP ユーザエイリアスのプロパティ**] で、以下の情報を指定します。

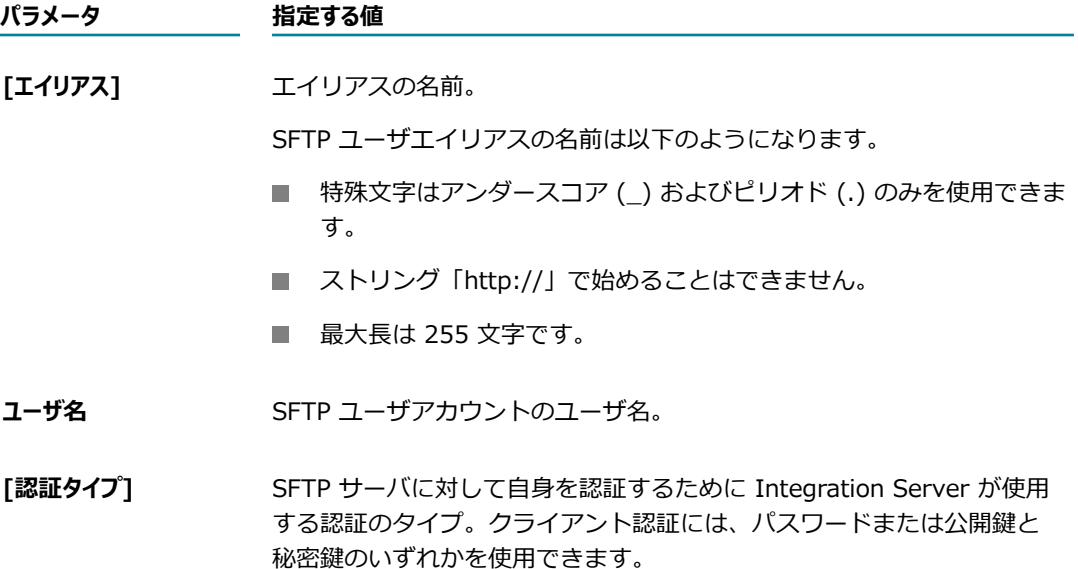

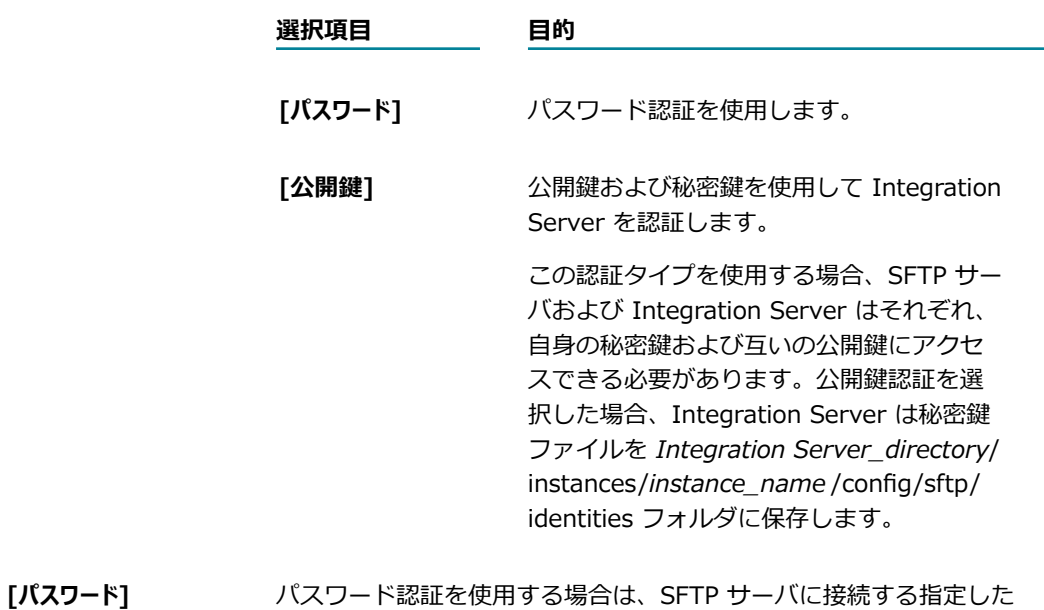

ユーザのパスワードを入力します。

[パスワードの再入力] 上記のパスワードを再入力します。

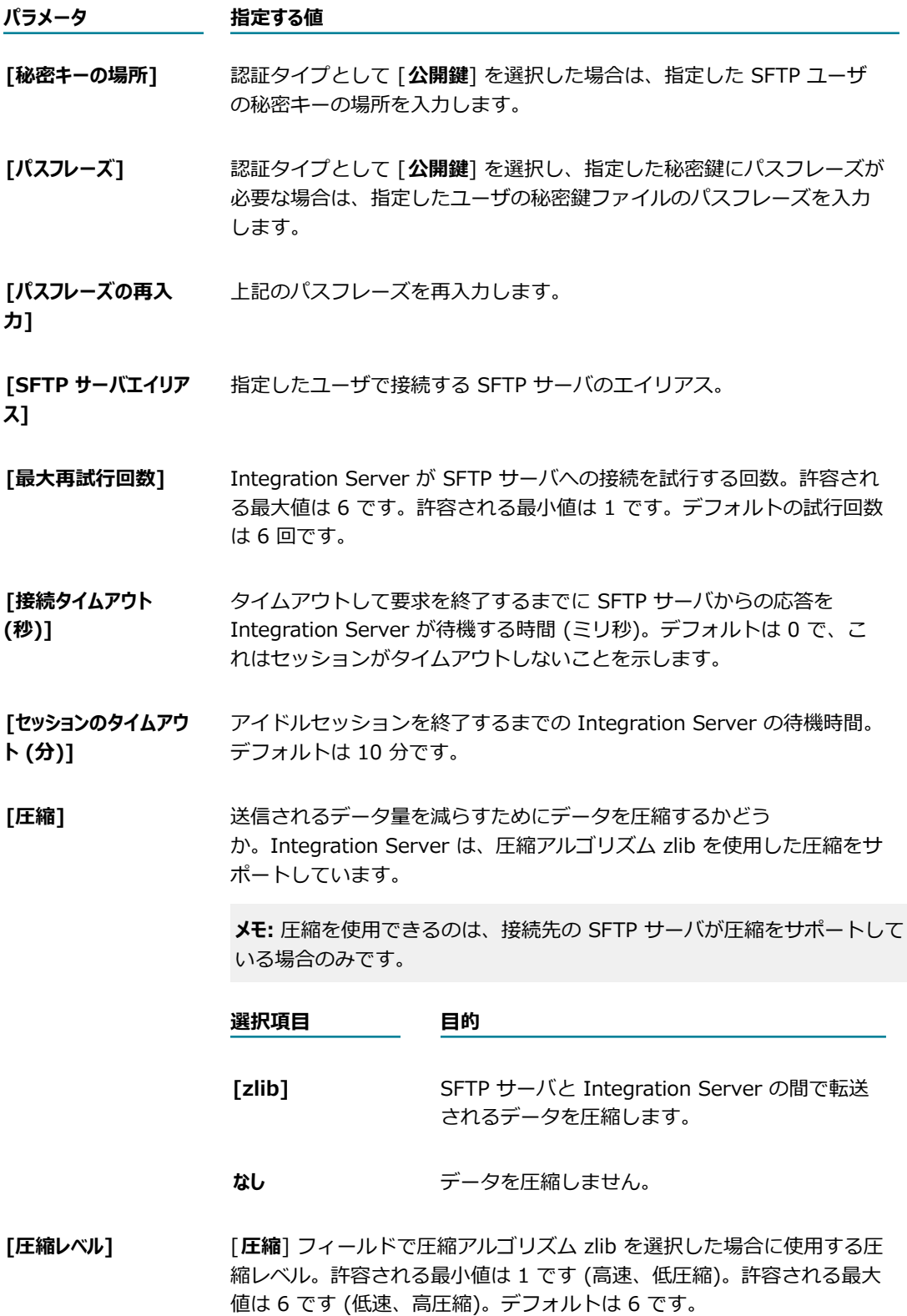

6. [**変更内容の保存**] をクリックします。

Integration Server は、ユーザエイリアス設定を *Integration Server\_directory*/ instances/*instance\_name* /config/sftp/sftpUserAliases.cnf ファイルに保存します。

# **SFTP ユーザエイリアスの編集**

SFTP ユーザアカウントのエイリアス名およびユーザ名を除き、すべてのフィールドを編集できます。

#### **SFTP ユーザエイリアスを編集するには**

- 1. Integration Server Administrator を開きます。
- 2. ナビゲーションパネルで、[**設定**] > [SFTP] > [ユーザエイリアス設定] を選択します。
- 3. [SFTP ユーザリスト] で、編集する SFTP ユーザエイリアスの名前をクリックします。Integration Server に、そのエイリアスのプロパティ画面が表示されます。
- 4. 選択したエイリアスのプロパティ画⾯で、必要な変更を加えます。
- 5. [**変更内容の保存**] をクリックします。

### **SFTP 設定における移⾏の影響**

Integration Server 9.12 より前には、[**優先キー交換アルゴリズム**] および [**プロキシエイリアス**] フィールド は SFTP ユーザエイリアスで指定されました。これらのフィールドは SFTP サーバエイリアスで指定され るようになりました。以前のバージョンから Integration Server 9.12 以降に移⾏する場合、Integration Server は [**優先キー交換アルゴリズム**] および [**プロキシエイリアス**] フィールドの値を以下のように決定しま す。

- SFTP サーバエイリアスが SFTP ユーザエイリアスで使用されたことがなかった場合、Integration Server は [**優先キー交換アルゴリズム**] にデフォルトの順序、[**プロキシエイリアス**] にデフォルト値 None を使⽤します。
- SFTP サーバエイリアスが 1 つの SFTP ユーザエイリアスでのみ使用された場合、Integration Server は [**優先キー交換アルゴリズム**] の順序および [**プロキシエイリアス**] の値を SFTP ユーザエイリアス から SFTP サーバエイリアスに移行します。
- SFTP サーバエイリアスが複数の SFTP ユーザエイリアスで使用された場合、Integration Server は [**優先キー交換アルゴリズム**] の順序および [**プロキシエイリアス**] の値を SFTP サーバエイリアスに関連付け られた最初の SFTP ユーザエイリアスから移行します。

# **SFTP サーバへの接続のテスト**

SFTP ユーザエイリアスを追加した後、接続をテストすると、エイリアスに指定したクレデンシャルおよび 詳細を使用して Integration Server が SFTP サーバとの接続を確立できることを確認できます。

### **SFTP サーバへの接続をテストするには**

- 1. Integration Server Administrator を開きます。
- 2. ナビゲーションパネルで、[**設定**] > [SFTP] > [ユーザエイリアス設定] を選択します。

Integration Server Administrator に、すべての SFTP ユーザエイリアスの定義が表⽰されます。

3. テストするエイリアスの [**テスト**] 列にある アイコンをクリックします。

Integration Server Administrator に、正しく接続されているかどうかを示す状態行が表示されま す。

# 18 サーバとの通信のセキュリティ確保

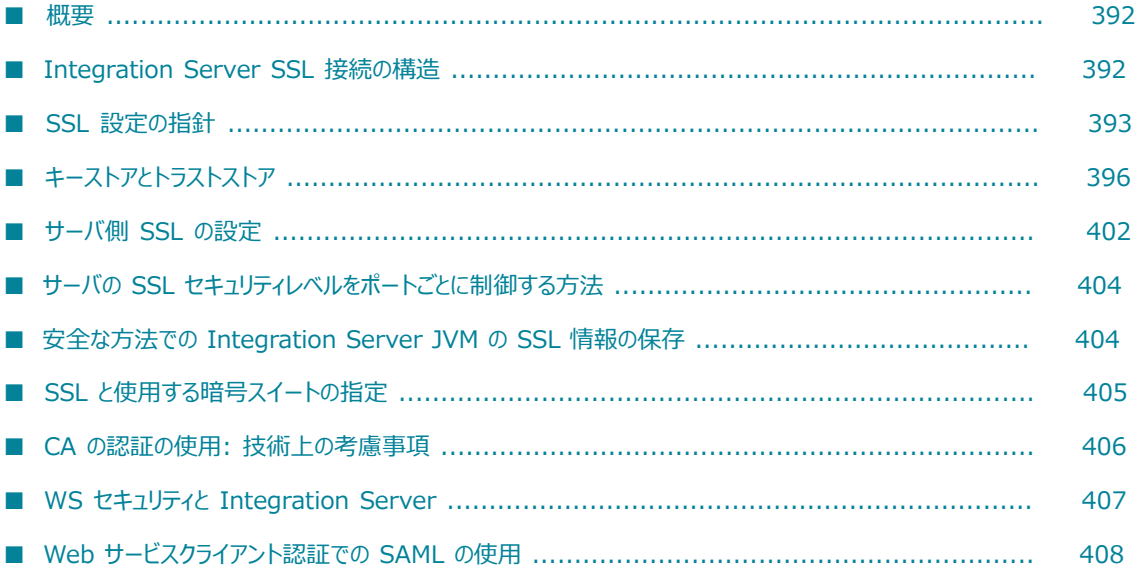

### <span id="page-391-0"></span>**概要**

管理者は、SSL を使⽤してサーバとの通信のセキュリティを確保するよう Integration Server を設定する ことができます。この章では、Integration Server で SSL を使用する方法およびサーバ側の SSL 認証の 設定に必要な情報について説明します。

Integration Server がクライアントを認証する⽅法および SSL クライアント側の設定の詳細について は、[437 ページの「クライアントの認証」を](#page-436-0)参照してください。

# <span id="page-391-1"></span>**Integration Server SSL 接続の構造**

Integration Server の SSL 接続は、SSL「サーバ」および SSL「クライアント」という観点から概要を把 握すると、理解しやすくなります。SSL の接続要求を送信するのはクライアントです。次のいずれかがク ライアントになることができます。

- パートナアプリケーション
- インターネットリソース
- Web ブラウザ
- **Integration Server**

SSL サーバとして機能するエンティティは、SSL ハンドシェークプロセスで、要求元クライアントに SSL クレデンシャル (X.509 認証) を提示して接続の要求に応答します。 クライアントがこれらのクレデンシャ ルを認証した場合は、次のいずれかの動作が行われます。

■ SSL 接続が確立され、クライアントとサーバ間で情報が交換される。

または

■ 認証プロセスの次のフェーズが実行され、サーバがクライアントの SSL クレデンシャルを要求する。 サーバがこのクレデンシャル (クライアントのID) を検証すると SSL 接続が確⽴され、情報の交換が ⾏われます。

### **Integration Server と SSL 接続タイプ**

ここでの SSL 接続タイプとは、一方向および双方向のSSL認証のことです。

■ 一方向SSL 接続では、安全なトランザクションを設定するために匿名クライアントがサーバのクレデ ンシャルを認証します。ほとんどの場合、クライアントのクレデンシャルを検証する必要はないため、 サーバはクライアントの ID をチェックしません。ただし、必要に応じて、基本的なユーザ名/パス ワードなどを使⽤してクライアントを認証することができます。

このタイプの認証の代表としては、ブラウザがインターネットサーバに接続を確立して、安全なトラン ザクション (預⾦⼝座の表⽰やクレジットカードによる商品の購⼊など) を実⾏する接続があります。 クライアントはサーバのクレデンシャルを認証してからトランザクションを開始する必要があります が、サーバがすべてのクライアント (ブラウザ) を認証して、記録を残しておく必要はありません (ま た現実的ではありません)。

Integration Server の場合、通常は、この接続タイプでパートナアプリケーションまたはリソースが Integration Server の真偽を検証する必要がありますが、パートナアプリケーションまたはリソース ⾃体を認証する必要はありません。

■ 双方向SSL 接続では、クライアントおよびサーバの両方が互いのクレデンシャルを認証してから、SSL 接続を確⽴して情報を交換する必要があります。

一方向 SSL 接続とは異なり、Integration Server と、パートナアプリケーションまたはリソースは、 互いの認証、SSL 接続の確立および情報の送信を行うために、互いの SSL 認証にアクセスできる必 要があります。双方向 SSL 接続のセキュリティレベルは、一方向接続と比較してはるかに高くなりま す。

# **SSL サーバとしての Integration Server**

IS クライアントまたはパートナアプリケーションが HTTPS または FTPS で Integration Server に要 求をサブミットするとき、双方向 SSL 接続が確立された場合は、IS クライアントが SSL クライアン ト、Integration Server が SSL サーバとして動作します。

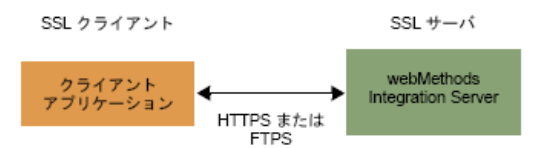

# **SSL クライアントとしての Integration Server**

Integration Server サービスがインターネットリソースに HTTPS 要求または FTPS 要求をサブミットす る場合、Integration Server が SSL クライアント、通信先のインターネットリソースが SSL サーバとし て動作します。

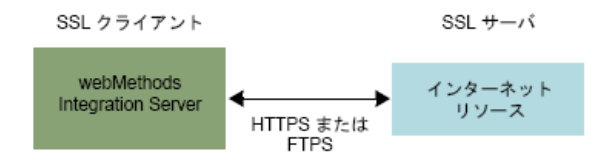

# <span id="page-392-0"></span>**SSL 設定の指針**

次の表に、Integration Server で SSL を設定するための全体的な指針を⽰します。

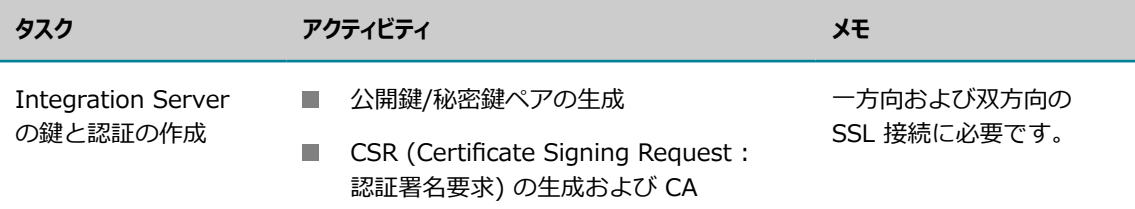

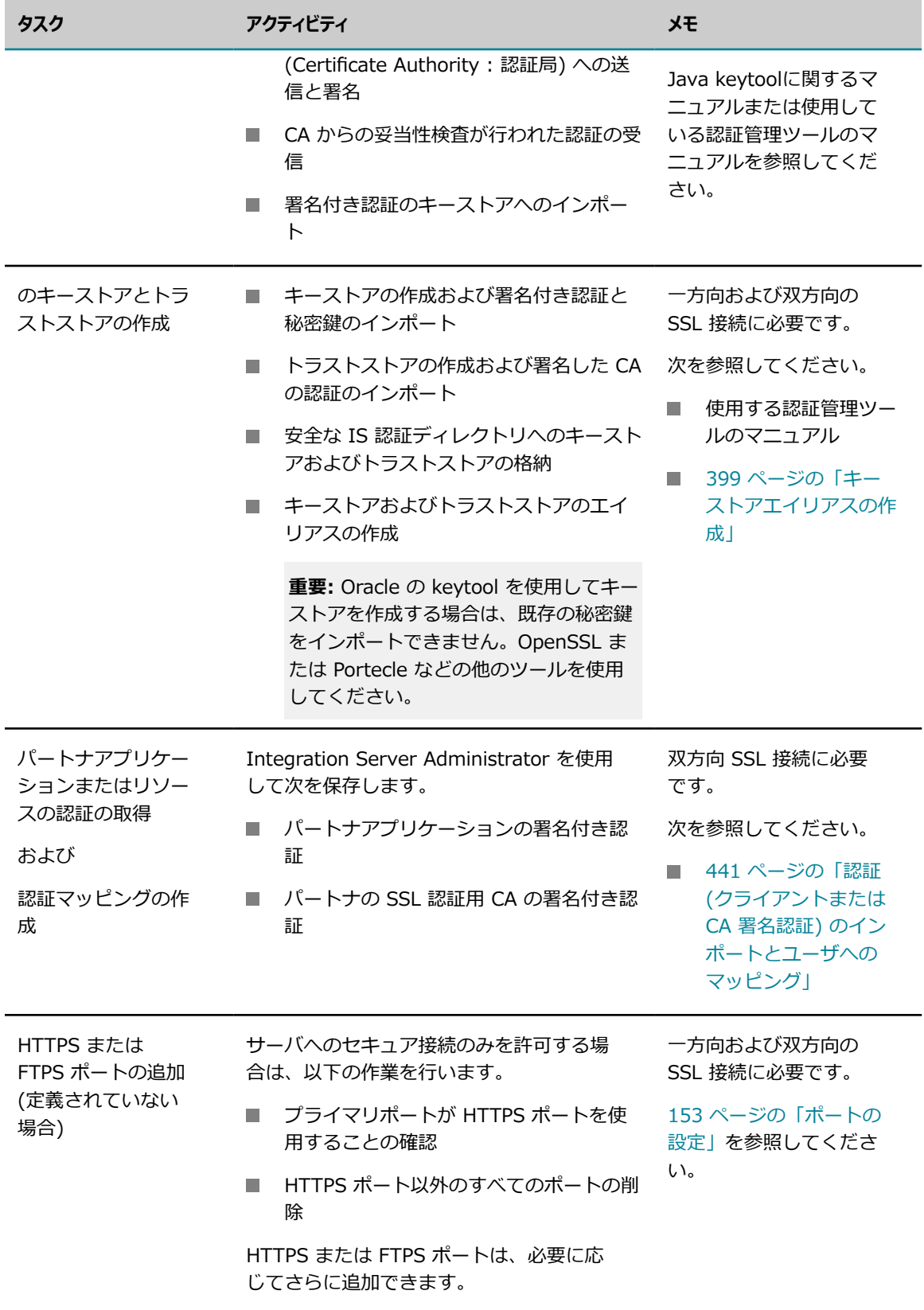

# **Integration Server の鍵と認証の作成**

Integration Server の秘密鍵/公開鍵のペアを⽣成するには、標準の認証管理ツール (OpenSSL または Portecle など) を使用します。この場合、公開鍵は CSR に配置します。

CSR の作成後は CA に送信して、CSR を署名します。認証は DER 形式で要求します。PEM 形式 (または DER 以外の形式) で認証を受信した場合は、DER 形式に変換する必要があります。

署名した CA を認証することにより、Integration Server のデジタル認証に署名した CA の正統性が証明 されます。Integration Server のデジタル認証が送信されるときに、CA からこの認証も送信されます。

CA から署名付き認証を受信したら、その認証をキーストアにインポートする必要があります。これ で、Integration Server で使⽤する SSL 認証および秘密鍵が設定されます。

通常は、約1年ごとまたは2年ごとに認証の更新が必要となったとき、鍵ペアを作成した後にこの手順を 繰り返します。

Integration Server で妥当性検査する認証拡張が認証に含まれている場合 は、watt.security.cert.wmChainVerifier.enforceExtensionsChecks サーバ設定プロパティを「true」に 設定します。

**メモ:** 上記は一般的なプロセスの説明です。使用する CA によって手順が少し異なる場合があります。

# **キーストアとトラストストアの作成**

キーストアおよびトラストストアは、SSL 認証、暗号化/復号化およびデジタル署名/検証サービスに必要 な鍵と認証を格納するリポジトリとして機能するファイルです。個別のファイルで鍵と認証を管理する場 合に比べ、キーストアおよびトラストストアを使用するとセキュリティが高くなり、管理もしやすくなりま す。

キーストアとトラストストアの作成、キーストアとトラストストアへの鍵と認証のインポートおよびこれら のファイルに関するその他の操作については、認証管理ツールのマニュアルを参照してください。

キーストアおよびトラストストアを作成した Integration Server の使⽤およびこれらのファイルのエイリ アスを作成する⽅法については、[396 ページの「キーストアとトラストストア」を](#page-395-0)参照してください。

# **パートナアプリケーションの認証と鍵の取得**

Integration Server が、インターネット上の他のリソースに HTTPS または FTPS 要求をサブミットする サービスを実⾏する場合、Integration Server はクライアントとして機能し、これらのリソースから認証 を受信します。これらのトランザクションが機能するためには、Integration Server 上に他のリソースの 公開鍵と署名した CA の認証のコピーが必要です。クライアント認証の Integration Server へのインポー トおよびクライアント認証の設定の詳細については、[437 ページの「クライアントの認証」を](#page-436-0)参照してく ださい。

# **HTTPS または FTPS ポートの設定**

Integration Server が SSL 接続を⾏うには、HTTPS または FTPS ポートが必要です。

サーバへのセキュア接続のみを許可する場合は、必ずプライマリポートが HTTPS または FTPS ポートを 使⽤するように設定し、HTTPS と FTPS ポート以外のポートはすべて削除します。HTTPS または FTPS ポートは、必要に応じていくつでも追加できます。使用するポート上で受信待機しているアプリケーション が他にないことを確認します。

さらに HTTPS および HTTPS 診断ポートと pub.client:http サービス、または FTPS ポートと pub.client:ftp サービスを設定して、送受信の処理に JSSE (Java Secure Socket Extension) を使用 することができます。TLS 1.1 または 1.2 をサポートするには、JSSE が必要です。設定されている場 合、Integration Server は JSSE ソケットファクトリを使⽤して、送信ソケット接続を確⽴します。JSSE を使⽤するためのポートの設定の詳細については、[153 ページの「ポートの設定」を](#page-152-0)参照してくださ い。pub.client:http サービスおよび pub.client:ftp サービスでの JSSE の設定の詳細については、 『*webMethods Integration Server Built-In Services Reference*』を参照してください。

**メモ:** JSSE を使用するようにポートを設定し、クライアントが Integration Server が信用しない認証を使 用するとき、Integration Server は要求を拒否し、基本クレデンシャル (ユーザ名/パスワード) を使用し ません。認証マッピングがない場合、Integration Server は無効な認証エラーを発行します。

HTTPS プロトコルの場合、標準ポートは 443 です。

HTTPS または FTPS ポートの設定の詳細については、[153 ページの「ポートの設定」](#page-152-0)を参照してくださ い。

# <span id="page-395-0"></span>**キーストアとトラストストア**

Integration Server の秘密鍵および SSL 認証は、キーストアファイルに保存されます。認証の信⽤のある ルートはトラストストアファイルに保存されます。キーストアおよびトラストストアは、業界標準のファイ ル形式を持つセキュアなファイルです。

# **キーストアファイル**

Integration Server は、「キーストア」と呼ばれる特殊なファイルを使⽤して、SSL 認証と鍵を保存しま す。

キーストアファイルには、秘密鍵とそれに対応する公開鍵の署名付き認証からなるペアが、1 つ以上含まれ ています。キーストアはパスワードを使用して厳格に保護し、管理者のみがアクセス可能な方法で (ファイ ルシステムまたはそのほかの場所に) 保存する必要があります。

# **キーストアファイルの形式**

Integration Server のキーストアで使用するデフォルトの認証ファイル形式は、Oracle が提供する独自の キーストア実装方式の JKS (Java keystore) です。また、PKCS12 を使用することもできます。これは広 く使用されている標準化された認証ファイル形式であり、高度な移植性を提供します。他のキーストアタイ プを使用可能にするには、以下の作業を行います。

- 追加セキュリティプロバイダのロード
- watt.security.keyStore.supportedTypes プロパティの設定
## **HSM ベースのキーストア**

Integration Server は、特定の条件下で、HSM (Hardware Security Module) に保存されたキーストア ファイルの使⽤をサポートします。Integration Server はポートの HSM ベースのキーストアをサポート していますが、他のコンポーネントのキーストアはサポートしていません。HSM ベースのキーストアを、 リモートサーバエイリアス、送信認証、内部サーバポート、WS セキュリティまたは Integration Server パブリックサービスと共に使用することはできません。

現在サポートされているのは、nCipher ハードウェアカードモジュールのみです。

## **キーストアの作成**

Oracle の Java 認証エディタである keytool を使用して、コマンドラインから Integration Server キー ストアを作成および管理できます。

OpenSSL および Portecle など、他の標準ツールを使用することもできます。

**メモ:** キーストアファイルを作成または管理するための、Software AG 独⾃のキーストアユーティリティ セットは⽤意されていません。

# **トラストストアファイル**

Integration Server は、「トラストストア」を使用して、署名した CA の公開鍵である信用のあるルー ト認証を保存します。トラストストアは認証チェーン全体の信⽤のあるルートを含むことができます が、Integration Server トラストストア内の認証組織に関して要件は⼀切ありません。単純に、指定した 信用のあるディレクトリ内の CA のすべての公開鍵を含むデータベースとして機能します。

# **トラストストアファイルの形式**

トラストストアのデフォルト形式は JKS です。JKS は、Oracle が提供する独自のキーストア実装方式で す。Oracle の Java 認証エディタである keytoolを使用して、コマンドラインから JKS トラストストアを 作成および管理できます。

# **Integration Server によるキーストアおよびトラストストアの使** 用方法

Integration Server コンポーネントを SSL 認証するには、認可済みの有効な X.509 認証がキーストア ファイルにインストールされ、認証の発⾏元(CA) の秘密鍵および署名した認証がトラストストアファイル にインストールされている必要があります。次の図に、これらの要件および 2 つのファイルの関係を示し ます。

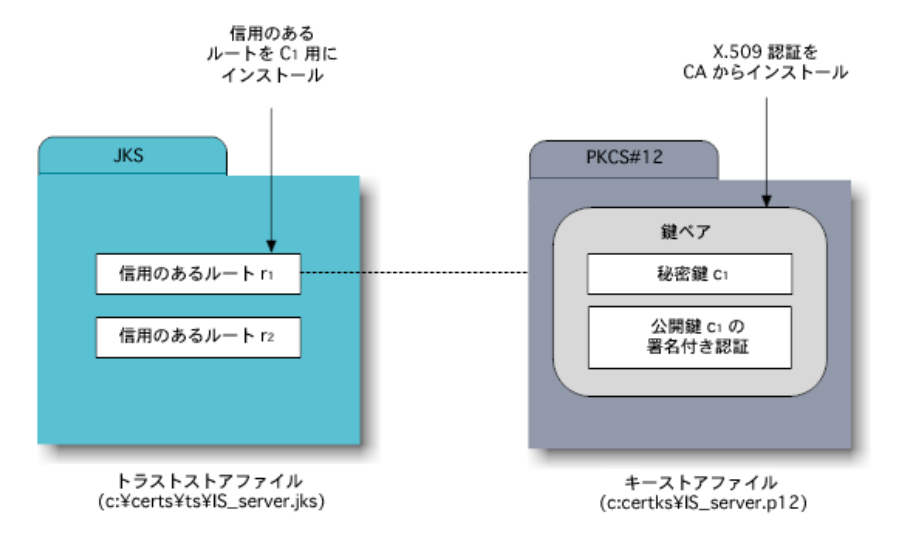

トラストストアファイルとキーストアファイルの関係を示す例

上の図に示すように、1 つのトラストストアファイルに複数の信用のあるルート認証 (署名した CA の公開 鍵) を含めることができます。これらの信用のあるルートを、複数のキーストアファイルと関連付けること ができます。1 つのキーストアファイルには、複数の Integration Server コンポーネントの鍵ペアおよび コンポーネントの認証に必要な認証チェーン全体を含めることができます。

認証チェーンでは、信用のある CA の認証に到達するまで、リスト内の後続の署名の妥当性検査を 1 つず つ⾏う必要があります。Integration Server の場合は、キーストアおよびトラストストアに認証チェーン 全体を含める必要があります。また、Integration Server のトラストストアに、クライアントが使⽤する ルート CA 認証が含まれている必要があります。

# **キーストアファイルとトラストストアファイルの保護**

キーストアファイルおよびトラストストアファイルは、オペレーティングシステムのファイルシステム内 に存在します。これらのファイルは⾮常に重要なため、セキュアなディレクトリパスに保存する必要が あります。これらのファイルのいずれかが⾒つからない場合、Integration Server 認証は無効になり、 サーバとの接続は⾏われません。これらの認証ファイルへのユーザアクセスは、My webMethods または Integration Server の管理者に限定することをお勧めします。

# **キーストア、トラストストアおよび鍵のエイリアス**

特定のキーストアファイルまたはトラストストアファイル、あるいはキーストア内の秘密鍵を識別するた め、Integration Server ではエイリアスを使用します。このエイリアスは、Java keytoolおよび他の認 証管理ツールを使用する場合と同じように使用できます。エイリアスを使用すると、Integration Server Administrator でキーストア、トラストストアまたは秘密鍵を指定するとき、あるいは Integration Server パブリックサービスを使用するときにパス情報を入力する必要がないため、キーストアおよびトラ ストストアの管理が単純化されます。

キーストアおよびトラストストアのエイリアスは、Integration Server Administrator の [**セキュリティ**] > [キーストア] パネルから表示、作成および編集できます。

**メモ:** キーストアおよびトラストストアのエイリアスの⼤⽂字と⼩⽂字は区別されません。

キーエイリアスは、キーストア内にある特定の鍵のラベルです。キーエイリアスは、サードパーティの認証 管理ツールを使⽤して作成します。Integration Server Administrator ではキーエイリアスを作成しませ んが、Integration Server Administrator で適切なキーエイリアスを選択して、SSL 認証、署名および復 号化に使⽤する鍵を指定する必要があります。

## **デフォルトのキーストアおよびトラストストアのエイリアス**

Integration Server は、初めて Integration Server が起動するときに、デフォルトのキーストアおよびト ラストストアのエイリアスを作成します。

**重要:** これらのエイリアスは、テストおよびデバッグが実⾏される開発環境でのみ使⽤し、実稼働環境では 使⽤しないでください。

以下の表に、Integration Server の事前定義済みのキーストアおよびトラストストアのエイリアスを示し ます。

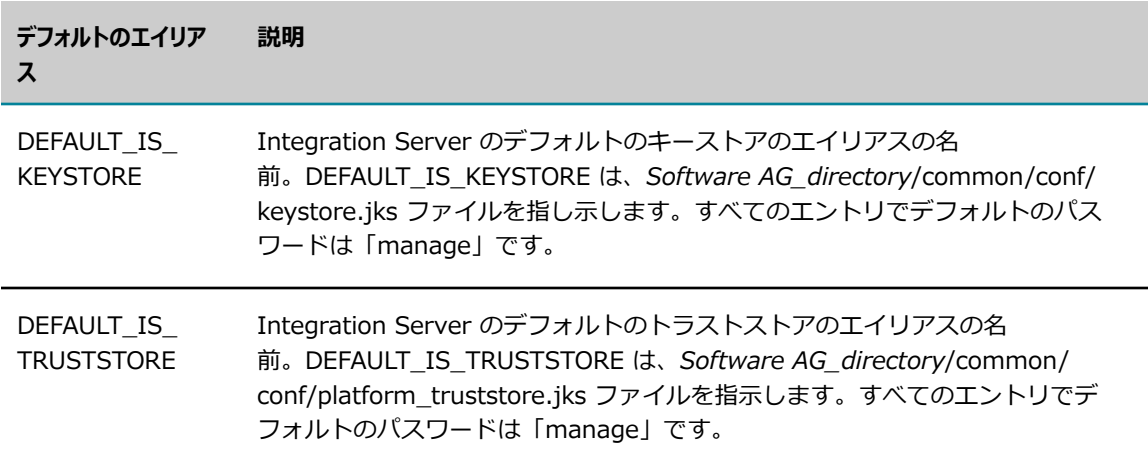

デフォルトのエイリアスは編集および削除できます。デフォルトのキーストアおよびトラストストアの認証 ファイル形式は、JKS (Java keystore) です。デフォルトのキーストアおよびトラストストアのエイリアス のプロバイダは、JVM に付属しています。

## <span id="page-398-0"></span>**キーストアエイリアスの作成**

Oracle Java keytool または別のサードパーティ認証ツールを使用して作成したキーストアファイルにエイ リアスを割り当てるには、以下の⼿順に従います。

#### **キーストアファイルのエイリアスを作成するには**

- 1. Integration Server Administrator を開いていない場合は、それを開きます。
- 2. ナビゲーションパネルの [**セキュリティ**] メニューで、[**キーストア**] をクリックします。
- 3. [**キーストアエイリアスの作成**] をクリックします。
- 4. [キーストアのプロパティ] 設定に次のように入力します。

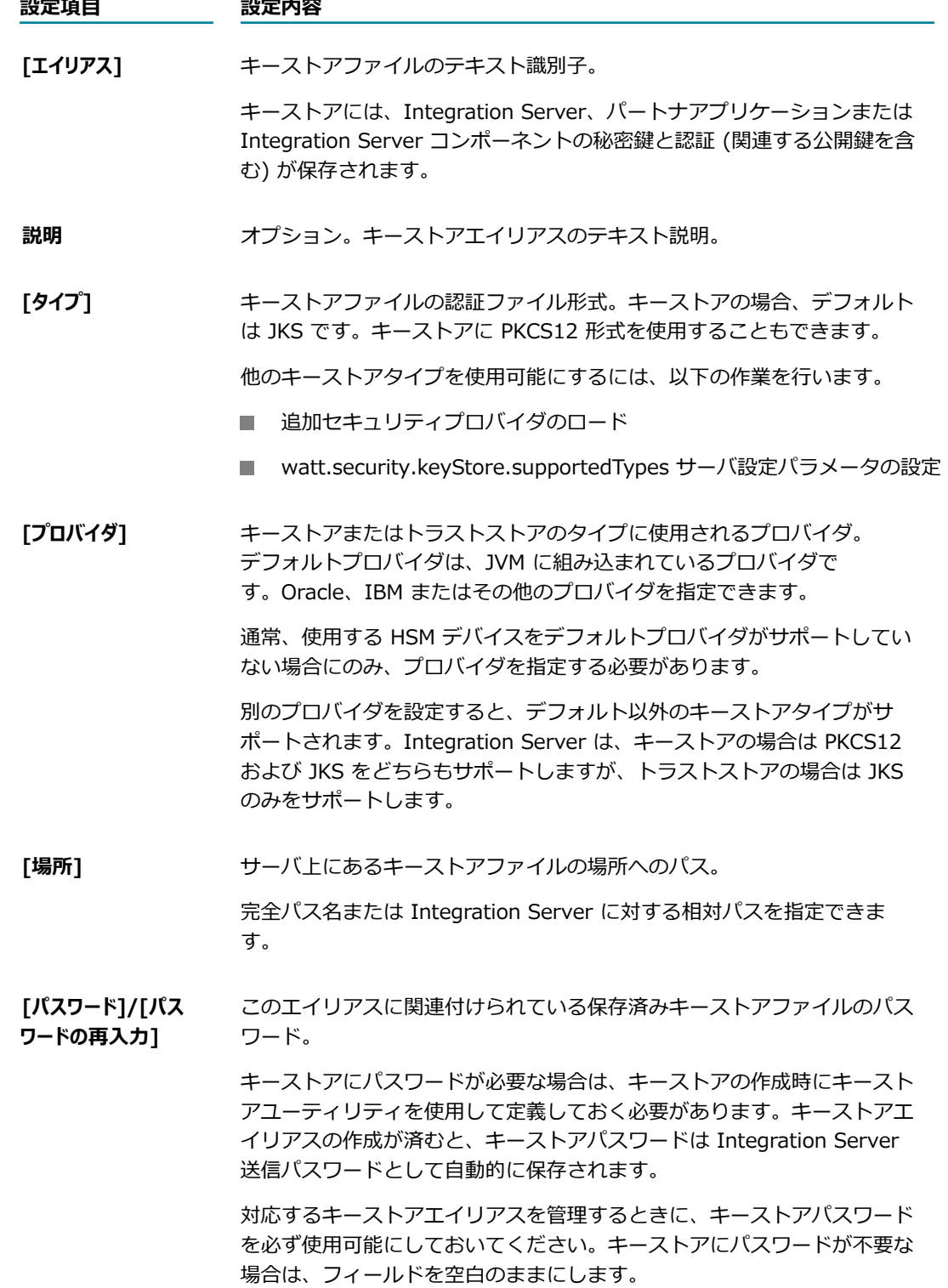

**設定項⽬ 設定内容 [HSM ベースのキー ストア]** キーストアファイルを HSM デバイス上に保存するかどうかを指定しま す。現在サポートされているのは、nCipher ハードウェアカードモジュー ルのみです。 このオプションを選択した場合は、[**場所**] フィールドにパスを指定しませ ん。

- 5. [**サブミット**] をクリックします。
- **6.** [キーエイリアス] 設定に次のように入力します。

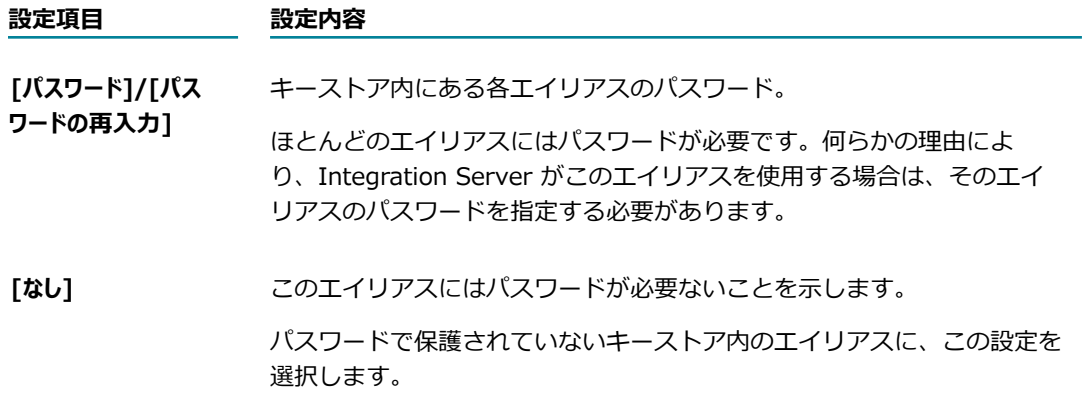

7. [**変更内容の保存**] をクリックします。

## <span id="page-400-0"></span>**トラストストアエイリアスの作成**

トラストストアファイルにエイリアスを割り当てるには、以下の⼿順に従います。

#### **トラストストアファイルのエイリアスを作成するには**

- 1. Integration Server Administrator を開いていない場合は、それを開きます。
- 2. ナビゲーションパネルの [**セキュリティ**] メニューで、[**キーストア**] をクリックします。
- 3. [**トラストストアエイリアスの作成**] をクリックします。
- 4. [トラストストアのプロパティ]設定に次のように入力します。

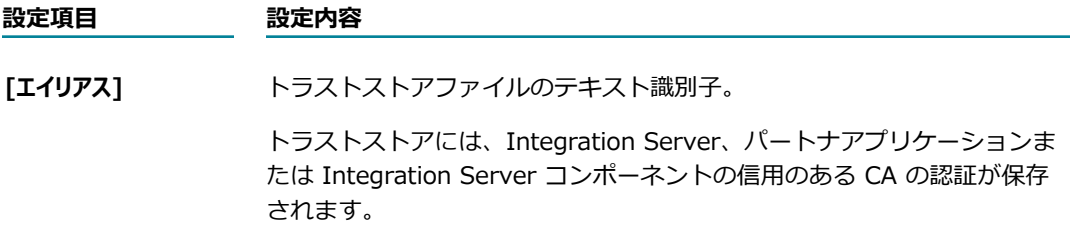

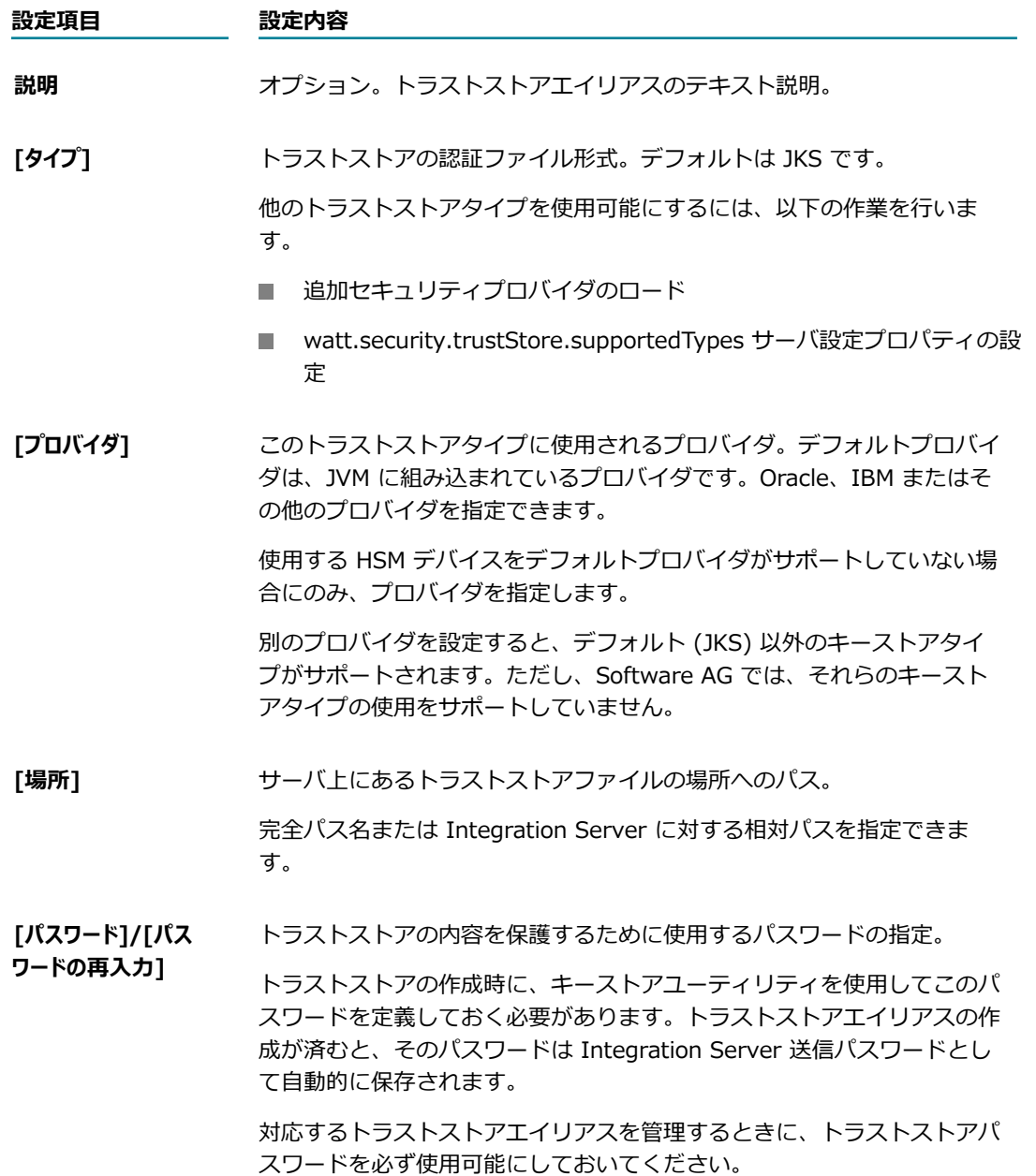

5. [**変更内容の保存**] をクリックします。

# **サーバ側 SSL の設定**

ここでは、Integration Server SSLのサーバ側の設定について説明します。Integration Server クライア ントのSSL を設定するには、X.509 認証を Integration Server ユーザにマッピングする必要があります。 詳細については、451 ページの「JAAS を使用した認証のカスタマイズ」を参照してください。

**メモ:** ここで説明する SSL 認証設定は、Integration Server Web サービスおよび Integration Server XML ドキュメントの保護に使⽤する組み込みサービスで使⽤されます。詳細については、 『*Web Services Developer's Guide*』および『*webMethods Integration Server Built-In Services Reference*』を参照してください。

Integration Server の SSL を設定する前に、これまでに使用していた認証管理ツールで以下の作業を行う 必要があります。

- SSL および対応するキーエイリアスに使用する Integration Server 鍵ペアを含むキーストアを、JKS 形式または PKCS12 形式で少なくとも 1 つ作成する
- 署名した CA (および必要に応じて認証チェーン) の信用のあるルート認証を含むトラストストア を、JKS 形式で少なくとも 1 つ作成する
- キーストアおよびトラストストアエイリアスを作成する

## <span id="page-402-0"></span>**Integration Server SSL 認証クレデンシャルの指定**

Integration Server SSL 設定は、いくつかのグループに分かれています。次の設定グループには、[**キース トアエイリアス**] および [**キーエイリアス**] を選択できます。

- SSLキー。ここで指定する Integration Server の秘密鍵と公開鍵のペアは、要求元のパートナアプリ ケーション、インターネットリソースまたは Web サービスに Integration Server の SSL クレデン シャルを提⽰する場合に使⽤します。
- この設定により、Integration Server の SSL IDが決定されます。
- 署名キー。Integration Serverからの送信ドキュメント、メッセージおよびデータストリームを署名す る秘密鍵を指定します。
- 復号鍵。 関連する Integration Server公開鍵で情報が暗号化されている外部ソースからの受信ドキュ メント、メッセージおよびデータストリームの復号化に使⽤する秘密鍵を指定します。

SSL認証で署名した CA 認証の場所を指定するトラストストアの場合は、[**トラストストアエイリアス**] を指定し ます。

#### **SSL 認証⽤のサーバを設定するには**

- 1. Integration Server Administrator を開いていない場合は、それを開きます。
- 2. ナビゲーションパネルの [**セキュリティ**] メニューで、[**認証**] をクリックします。
- 3. [**認証設定の編集**] をクリックします。
	- [**SSL キー**]、[**署名キー**] および [**復号鍵**] には [**キーストアエイリアス**] および [**キーエイリアス**] を選択 します。
	- **「トラストストア**] には [**トラストストアエイリアス**] を選択します。

**重要:** この画⾯の設定は、Integration Server の識別および任意の Integration Server ドキュメ ント、Web サービスまたは組み込みサービスで使⽤する SSL キーの指定に使⽤される、デフォ ルトのSSL 値です。これらの値を変更する場合は、システム管理者またはセキュリティ管理者に 問い合わせてください。

4. [**変更内容の保存**] をクリックします。

# **サーバの SSL セキュリティレベルをポートごとに制御する⽅ 法**

異なるポートに異なるサーバ認証を提示するように Integration Server を設定することができます。これ によって、異なるポートから異なる SSL セキュリティレベルを提供することが可能になります。認証のセ キュリティレベルは、認証の署名プロセスで決定します。必要な認証のクラスを CA に通知すると、その 属性を持つ認証が作成されます。その後ポートを設定するときに、ポートに関連付けるセキュリティレベル を持つ認証を指定します。ポートの設定については、116 [ページの「リモート](#page-115-0) Integration Server に対す [るエイリアスの設定」](#page-115-0)を参照してください。

# **安全な⽅法での Integration Server JVM の SSL 情報の保存**

SSL (Secure Socket Layer) を外部サーバと使⽤する場合は、SSL ハンドシェーク⽤の SSL コンテキスト を作成するために JVM パラメータを設定する必要があります。JVM 用の javax.net.ssl プロパティを使用 して、キーストアの場所、トラストストアの場所、およびパスワード情報を設定する必要があります。ただ し、これらのプロパティはストリング値をとり、結果的にファイルシステムのどこかにプレーンテキストで パスワード情報が保存されてしまいます。これは、セキュリティの脆弱性を⽰します。

このセキュリティの問題に対処するため、Integration Server では、パスワードがプレーンテキストで保 存されない⽅法で、キーストアの場所、トラストストアの場所、およびパスワードを指定できる⽅法を提 供しています。具体的には、Integration Server には、キーストアエイリアスおよびトラストストアエイ リアスを指定できるサーバ設定パラメータがあり、これを使用して、デフォルトの SSL コンテキストを確 ⽴できます。起動時に、Integration Server は、キーストアエイリアスとトラストストアエイリアスから ストアの場所とパスワードを取得することによって javax.net.ssl プロパティを設定した後、デフォルトの SSL コンテキストを作成します。

サーバの設定パラメータは次のとおりです。

- watt.server.ssl.keyStoreAlias SSL 対応サーバとの SSL 接続を確立するのに必要な情報を含 む、Integration Server キーストアのキーストアエイリアス名
- watt.server.ssl.trustStoreAlias SSL 対応サーバとの SSL 接続を確立するのに必要な情報を含 む、Integration Server トラストストアのトラストストアエイリアス名

#### **安全な⽅法で Integration Server に使⽤される JVM ⽤の SSL 情報を保存するには**

1. デフォルトの SSL コンテキストを作成するために使用するキーストアを作成します。

**メモ:** キーストアファイルまたはトラストストアファイルを作成または管理するための、Software AG 独自のユーティリティセットは用意されていません。

2. 必要に応じて、デフォルトの SSL コンテキストを作成するために使用するトラストストアを作成しま す。

3. Integration Server Administrator で、手順 1 で作成したキーストアのキーストアエイリアスを作成 します、

キーストアエイリアスの作成の詳細については、[399 ページの「キーストアエイリアスの作成」を](#page-398-0)参 照してください。

 $4.$  必要に応じて、Integration Server Administrator で、手順 2 で作成したトラストストアのトラスト ストアエイリアスを作成します、

トラストストアエイリアスの作成の詳細については、[401 ページの「トラストストアエイリアスの作](#page-400-0) [成」](#page-400-0)を参照してください。

- 5. Integration Server Administrator で、watt.server.ssl.keyStoreAlias パラメータ値を手順 3 で作成 したキーストアエイリアスに設定します。
- 6. トラストストアを使⽤する場合は、Integration Server Administrator で、watt.server.ssl.trustStoreAlias パラメータ値を手順 4 で作成したトラストストアエイリアスに 設定します。
- 7. Integration Server を再起動します。

# **javax.net.ssl プロパティの優先順位**

Integration Server では、JVM の javax.net.ssl プロパティをさまざまな⽅法で設定できます。たとえ ば、Integration Server が起動時にプロパティを設定するように custom\_wrapper.conf ファイルを変更 できます。さらに、サーバ設定パラメータとパッケージの起動時サービスを使⽤して、プロパティを設定で きます。Integration Server は次の優先順位を使⽤して、JVM の javax.net.ssl プロパティの値を設定し ます。

- 1. パッケージ起動時サービス
- 2. watt.server.ssl\* サーバ設定パラメータ。具体的には
	- watt.server.ssl.keyStoreAlias
	- watt.server.ssl.trustStoreAlias
- 3. watt.config.systemProperties サーバ設定パラメータ。
- 4. custom\_wrapper.conf

# **SSL と使⽤する暗号スイートの指定**

Integration Server は、受信/送信 SSL 要求と共に使用できる暗号スイートの指定に使用できるサーバ設 定パラメータを備えています。

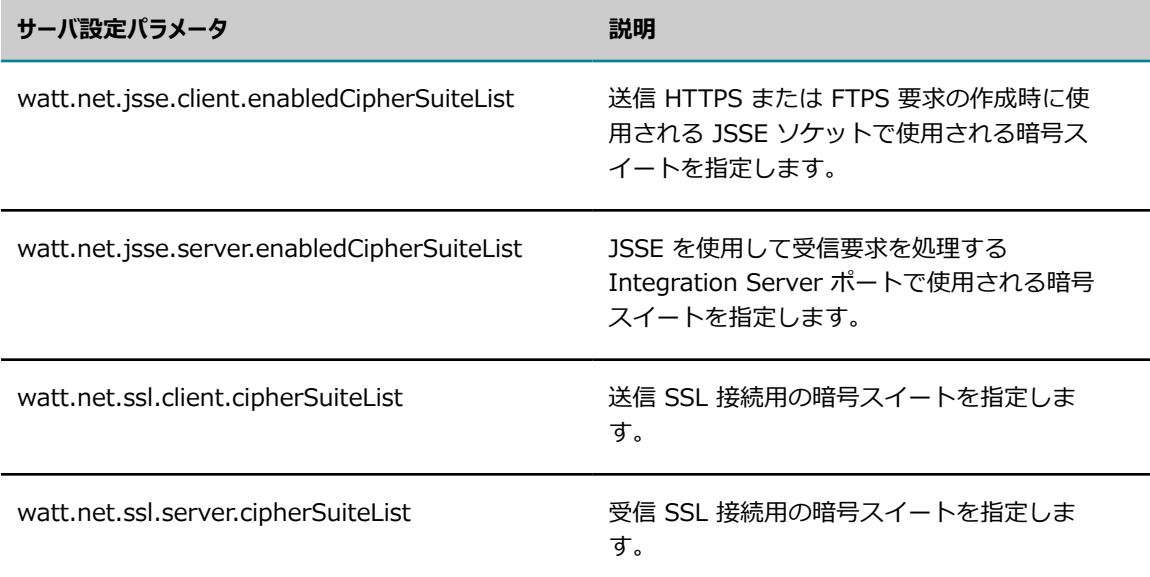

上記のパラメータではカンマ区切りリストを使⽤して許可された暗号スイートを識別しますが、パラメータ の値としてファイルを使用することもできます。ファイルを使用すると、暗号スイートの長いリストを指定 しやすくなります。

ファイルを使⽤して許可された暗号スイートを指定するときには、以下の情報に留意してください。

- ファイルでは、各暗号スイートを異なる行に指定します。
- 暗号スイートのリストの代わりにファイルを指定する対象の暗号スイートサーバ設定プロパティごと に、プロパティの値として以下の値を指定します。

file:directoryName\filename

例: watt.net. jsse. server.enabledCipherSuiteList=file:c:\ssl\ciphers.txt

- Integration Server は起動時に、ファイルおよびサポートしている暗号スイートのリストをロードし ます。Integration Server の起動後に⾏ったファイル内容の変更は、次回 Integration Server が起動 するまで有効になりません。
- 暗号スイートサーバ設定パラメータの値はカンマ区切りリスト、デフォルト、またはファイルへの絶対 パスに設定できます。上記の組み合わせを 1 つのパラメータに指定することはできません。

# **CA の認証の使⽤: 技術上の考慮事項**

次に、CA の認証および信用のある認証ディレクトリの使用に関する技術上の考慮事項を示します。

## **期限切れ CA の認証の処理**

場合によっては、認証チェーン内にある CA の認証が有効期限を過ぎていることがあります。Web ブラウ ザは認証の有効期限が切れたインターネットリソースに接続する場合でも、接続を承認することがありま す。CA の有効な認証にアクセスできる場合は、その認証の期限が切れていても、Web ブラウザは接続を

承認できます。ただし、Integration Serverは、接続を明示的に設定していない限り、期限切れの署名した 認証がチェーン内に含まれているリソースには接続できません。

場合によっては、1 つ以上の CA の認証が期限切れになっているときに、Integration Server で接続を承 認するように設定することがあります。このような場合は、サーバ設定プロパティを変更する必要がありま す。詳細については、128 ページの「拡張設定の使い方」を参照してください。設定を変更したら、必ず サーバを再起動してください。

**メモ:** 期限切れの認証を無視すると、認証の期限切れによって接続を拒否する場合よりも、セキュリティレ ベルは低くなります。

## **信⽤のある認証ディレクトリの使⽤のカスタマイズ**

通常は信用のある認証ディレクトリを指定しますが、指定しない場合もあります。たとえば、送 信要求についてはすべての CA を信用し、受信要求については異なるポートの特定の CA を信用 する場合などがあります。要求をサブミットするサーバから受信する認証などの送信要求につい ては、ディレクトリを指定しないか、CA の認証を含まないディレクトリを指定すると、デフォ ルト設定では、サーバはすべての CA を信用します。この動作を管理するサーバ設定プロパティ (watt.security.cert.wmChainVerifier.trustByDefault) は、デフォルトでは「true」に設定されていま す。このプロパティを「false」に設定すると、ディレクトリを指定しなかった場合または空のディレクト リを指定した場合には、サーバは送信要求の認証はすべて信⽤しません。

受信要求については、([セキュリティ認証] 画⾯を使⽤して) サーバレベルで、あるいは ([HTTPS ポート 設定の編集] 画面または [FTPS ポート設定の編集] 画面を使用して) ポートレベルで信用のある認証ディレ クトリを指定できます。 サーバレベルおよびポートレベルの両方で、信用のある CA のディレクトリを指 定しない (または CA の認証を含まないディレクトリを指定した) 場合には、サーバはどの CA も信⽤しま せん。サーバレベルおよびポートレベルで信⽤のある CA のディレクトリを指定すると、サーバはポート レベルで指定されているディレクトリを使⽤して、そのポートに対する接続が信⽤できるかどうかを判断し ます。 信用のある CA のディレクトリをポートレベルだけで指定すると、 サーバはそのポートに対する要 求について、ポートレベルの設定を使⽤します。

S/MIME 署名の信憑性の妥当性検査については、信用のある認証ディレクトリを指定しないか、または信 ⽤のある CA の認証を含まないディレクトリを指定した場合、デフォルト設定では、サーバは S/MIME メッセージのすべての署名を信⽤します。ただし、watt.security.cert.wmChainVerifier.trustByDefault を「false」に設定すると、ディレクトリを指定しなかった場合または空のディレクトリを指定した場合 に、サーバは S/MIMEメッセージの署名を信用しません。

# **WS セキュリティと Integration Server**

Integration Server は、Web サービスで使⽤する WS セキュリティ標準をサポートします。HTTPS およ び FTPS などのトランスポートベースの認証フレームワークが、接続のエンドポイントを脅威から保護す るのに対して、WSセキュリティはエンドポイント間のメッセージ伝送環境を保護します。SOAP メッセー ジヘッダーに格納される認証情報は、X.509 認証、ユーザ名トークンまたは SAML トークンに保存でき、 実際の認証が含まれる場合または参照が含まれる場合があります。

この章では、Integration Server でトランスポートベースのセキュリティを使用することにフォーカスし ています。ただし、Integration Server Web サービスを設定して WS セキュリティを使⽤する場合は、 トランスポートベースのセキュリティを設定する場合と同様に、Integration Server Administrator で

SSL キー、署名キーおよび復号鍵を指定します (403 [ページの「Integration](#page-402-0) Server SSL 認証クレデン [シャルの指定」](#page-402-0)を参照してください)。Integration Server ベースの Web サービスで WS セキュリティを 使⽤する場合は、『*webMethods Service Development Help*』および WS セキュリティに関する Oasis 標準のマニュアルを参照してください。

# **Web サービスクライアント認証での SAML の使⽤**

認証に WS-SecurityPolicy ベースのポリシーを使用し、ポリシーで SAML トークンが必要な場合 は、SAML トークンを処理できるように Integration Server を設定する必要があります。Integration Server は、受信要求のプロバイダ Web サービス記述子に添付されているポリシー内の SAML トークンの みをサポートします。

プロバイダ Web サービスによって受信される受信要求メッセージでは、Integration Server は Java 認証 と Integration Server の JAAS (Java Authorization and Authentication Service) ログインモジュール を使⽤して SAML トークンを検証できる必要があります。

## <span id="page-407-0"></span>**認証に SAML を使⽤する要件**

次の表は、Integration Server が WS-SecurityPolicy に基づいて SAML トークンを処理するために満た すべき要件を⽰しています。

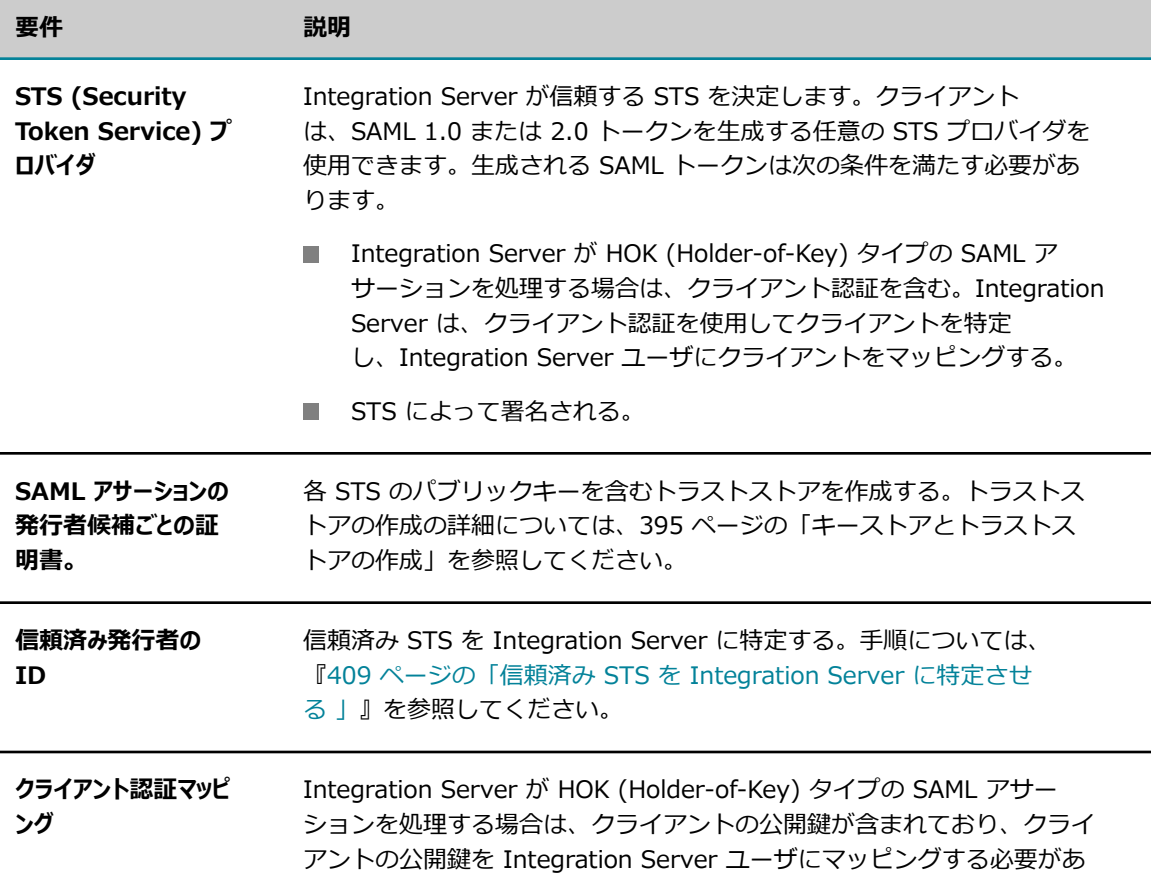

要件 説明

ります。クライアント認証の設定の詳細については、[440 ページの「ク](#page-439-0) [ライアント認証」](#page-439-0)を参照してください。

## <span id="page-408-0"></span>**信頼済み STS を Integration Server に特定させる**

クライアント認証⽤に SAML トークンが含まれる WS-SecurityPolicy ベースのポリシーを使⽤する 場合は、SAML トークンを処理できるように Integration Server を設定する必要があります。要件の 1 つは、Integration Server が信頼する STS を特定することです。すべての要件のリストについて は、408 [ページの「認証に](#page-407-0) SAML を使用する要件」を参照してください。

#### **信頼済み STS を Integration Server に特定させるには**

- 1. Integration Server Administrator で、**[セキュリティ] > [SAML]** の順に移動します。
- 2. [**SAML トークン発⾏元の追加**] をクリックします。
- 3. 次のフィールドに情報を指定ます。

 $\sim$   $\sim$   $\sim$ 

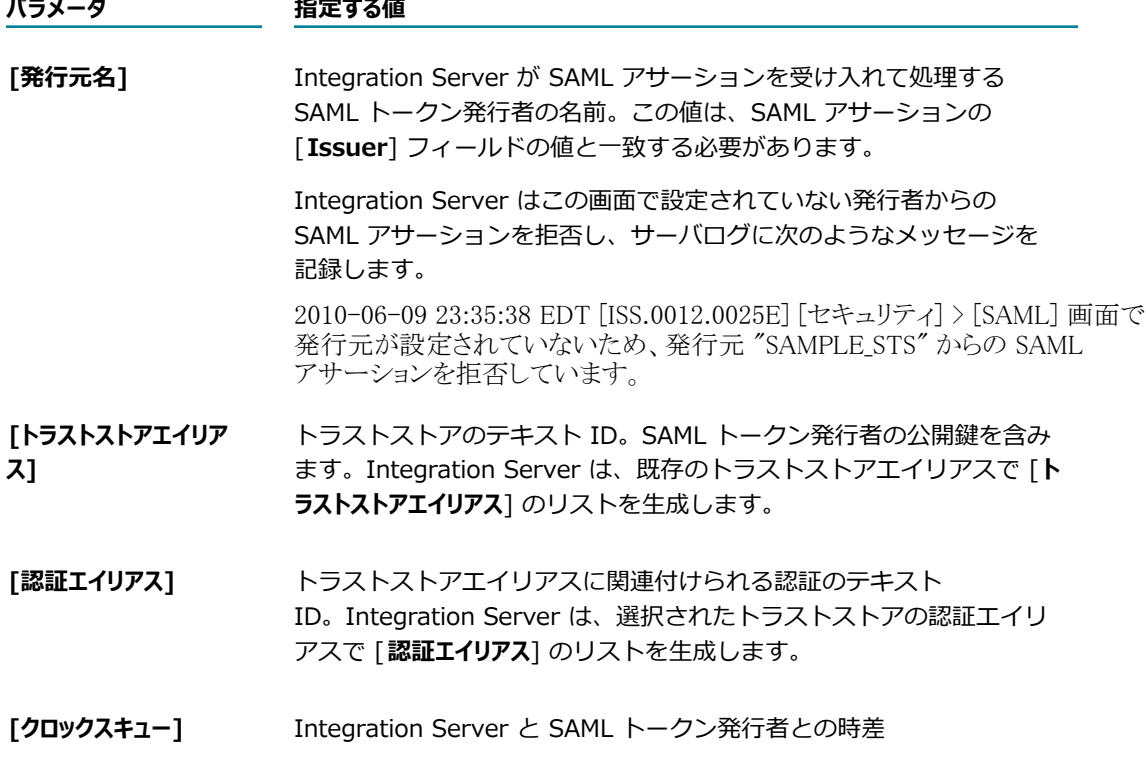

4. [**変更内容の保存**] をクリックします。

# 19 リソースへのアクセス制御

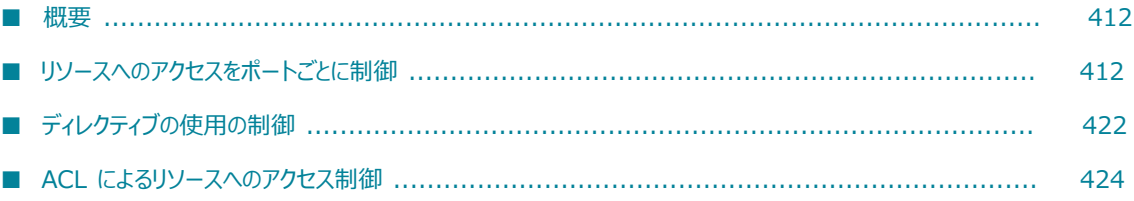

## <span id="page-411-0"></span>**概要**

サーバは、クライアントからサービスへのアクセス要求を受け取ると、複数のチェックを実⾏して、そのク ライアントがサービスにアクセスする許可を得ているかどうかを確認します。サーバは次の順番でチェック を⾏います。サービスにアクセスするには、クライアントがすべてのチェック項⽬をクリアしている必要が あります。

1. クライアントの IP アドレスからポートへの接続は許可されているか

サーバは、このポート経由でサーバに接続することが許可されている IP アドレスの許可/拒否リスト をチェックします。ポートが Enterprise Gateway 外部ポートであり、かつ、サーバが webMethods Enterprise Gateway に対してライセンスされている場合は、サーバでは Enterprise Gateway 拒否 リストもチェックします。許可されている IP アドレスであれば、サーバは次のテストを実⾏します。 許可されていない場合、サーバは要求を拒否します。

2. 要求されたサービスはこのポートからの使用が可能か

サーバは、このポートから実⾏できるサービスの許可/拒否リストをチェックします。サービスがこの ポートから実行できるものであれば、サーバは次のテストを実行します。実行できないものであれば、 サーバは要求を拒否します。サーバは、サービスの実⾏要求に対してのみこのテストを⾏います。サー ビスのリスト、読み取りまたは書き込みアクセスに対しては、テストは⾏われません。

3. 要求しているユーザは、このサービスへのアクセスを許可されているか

サーバは要求に関連付けられているユーザ名を、サービスに関連付けられている適切な ACL (Access Control List : アクセスコントロールリスト) と照合します。

サーバは、ユーザ名を、サービスに関連付けられているリスト ACL、読み取り ACL、書き込み ACL、 実行 ACL と照合します。 ユーザが ACL にリストされているグループに属する場合、 サーバは要求を 承認します。実⾏できないものであれば、サーバは要求を拒否します。

次の設定は Integration Server Administrator を使用して設定できます。

- ポートに接続する IP アドレスを制限する方法については[、413 ページの「ポートに接続可能な IP](#page-412-0) [アドレスの制限」](#page-412-0)を参照してください。
- ポートから使用可能なサービスを制限する方法については、419 ページの「ポートから使用可能な サービスまたは Web サービス記述子の制限」を参照してください。
- エレメントにアクセスできるユーザを ACL を使用して制御する方法については[、424 ページの](#page-423-0) 「ACL [によるリソースへのアクセス制御」](#page-423-0)を参照してください。

# <span id="page-411-1"></span>**リソースへのアクセスをポートごとに制御**

デフォルトでは、Integration Server は HTTP ポートを 5555 に設定します。このポートは IP アドレス によって識別されるすべてのホストが接続を許可されており、さらに ACL によって制限されない限り、 そのポートを通じてすべてのサービスへのアクセスが許可されるものです。このポートは Integration Server の初期のインストールおよび設定時、また多くの開発環境においては最適ですが、実際の展開時に はこのポートをパートナやユーザなどの指定された IP アドレスのみ接続を許可し、指定されたサービスの み使用可能にするようなポートに置き換える必要があります。

**メモ:** またデフォルトでは Integration Server は診断ポートを 9999 に設定します。そのポートではすべ てのホストがサーバへの接続を許可されます。ただし、ユーザがアクセスできるのは、Administrators ACL で定義されたサービスのみです。

ここでは、ポートレベルでリソースへのアクセスを制御する方法について説明します。ACL を使用してア クセスを制御する⽅法については、424 ページの「ACL [によるリソースへのアクセス制御」を](#page-423-0)参照して ください。

## <span id="page-412-0"></span>**ポートに接続可能な IP アドレスの制限**

任意のポートについて、IP アクセスを次の 2 つのうちいずれかに指定できます。

- **「デフォルトで拒否**]。明示的に許可したものを除くすべてのホストからの要求を拒否するようにポートを 設定します。この⽅法は、⼤部分のホストを拒否して少数のホストを許可する場合に使⽤します。
- **[デフォルトで許可]。明示**的に拒否したものを除くすべてのホストからの要求を許可するようにポートを 設定します。この⽅法は、⼤部分のホストを許可して少数のホストを拒否する場合に使⽤します。

これらの設定は、**グローバル** (すべてのポート) にまたは**個別** (1 つのポート) に指定できます。

**メモ:** ポートが Enterprise Gateway 外部ポートであり、かつ、サーバが webMethods Enterprise Gateway に対してライセンスされている場合、IP アドレスを Enterprise Gateway ルールでさらに制 限できます。IP アドレスからの要求がルールに違反する場合、サーバはその IP アドレスを Enterprise Gateway によって管理される拒否リストに追加します。

次の表は、さまざまなタイプの IP アクセスの割り当てについて説明の参照先を示しています。

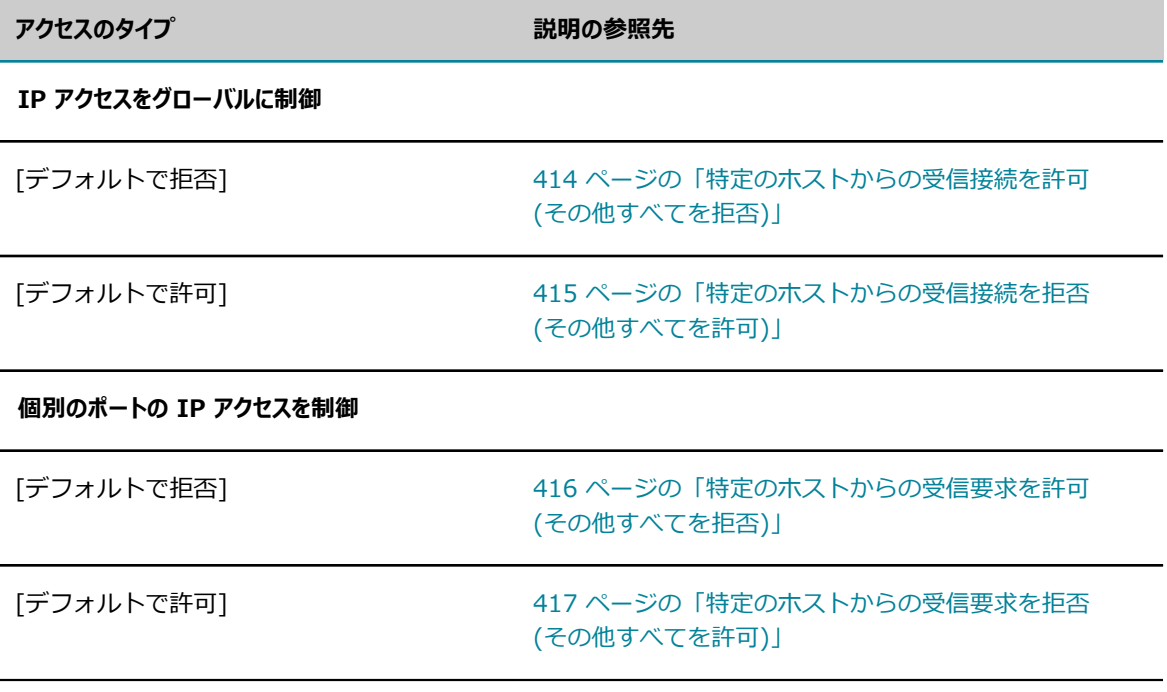

**メモ:** Software AG Command Central では、ポートへの IP アクセスを制御する機能は IP アクセス制限 と呼ばれます。

## <span id="page-413-1"></span>**すべてのポートへの IP アクセスを制御 (グローバル)**

ここでは、ポートに対してグローバルに IP アクセスを設定する方法について説明します。 サーバはこの設 定を使用して、カスタム IP アクセスが設定されていないポートへの IP アクセスを決定します。デフォル トのグローバル設定は [デフォルトで許可] です。

ポートを作成するときに、ポートへの IP アクセスをカスタマイズしたり、またはポートでサーバのグロー バル IP アクセス設定を使用するように指定したりできます。グローバル IP アクセス設定を使用してお り、後でその設定を変更した場合、サーバはポートに対して新しいグローバル設定を使用します。たとえ ば、サーバの出荷時に、グローバル IP アクセス設定として (明示的に拒否されたホストがない) [デフォル トで許可] が使⽤されていたとします。新しいポート 6666 を作成し、そのポートへの IP アクセスをカス タマイズしなければ、サーバはポート 6666 に対して [デフォルトで許可] を使⽤します。その後、グロー バル IP アクセスを [デフォルトで拒否] に変更すると、サーバはポート 6666 に対して [デフォルトで拒 否] を使用します。 さらにその後、 ポート 6666 への IP アクセスをカスタマイズすると、 グローバル設定 に対するその後の変更は、ポート 6666 には影響しません。

個別のポートへの IP アクセスをカスタマイズする方法については[、416 ページの「特定のホストからの](#page-415-0) [受信要求を許可 \(その他すべてを拒否\)」お](#page-415-0)よび [417 ページの「特定のホストからの受信要求を拒否 \(そ](#page-416-0) [の他すべてを許可\)」を](#page-416-0)参照してください。

#### <span id="page-413-0"></span>**特定のホストからの受信接続を許可 (その他すべてを拒否)**

以下の手順は、グローバル IP アクセス設定を [デフォルトで拒否] に変更して、アクセスを許可するホス トを特定する⽅法について説明しています。

この設定を有効にすると、サーバは大部分のホストを拒否し、少数のホストを許可します。

**重要:** グローバル設定を [デフォルトで拒否] に切り替える前に、グローバル設定に依存しないポートが少 なくとも 1 つあり、そのポートで少なくとも 1 つのホストが許可されていることを確認してください。す べてのホストをサーバからロックアウトしてしまった場合は、適切な設定ファイルを⼿動で更新すること で問題を解決できます。手順については、『[418 ページの「誤ってすべてのホストに対して IP アクセス](#page-417-0) [を拒否してしまった場合」](#page-417-0)』を参照してください。

#### **特定のホストからの受信要求のみを許可するには**

- 1. Integration Server Administrator を開いていない場合は、それを開きます。
- 2. ナビゲーションパネルの [**セキュリティ**] メニューで、[**ポート**] をクリックします。
- 3. [**グローバル IP アクセス制限の変更**] をクリックします。
- 4. [**IP アクセスモードのデフォルトを拒否に変更**] をクリックします。

アクセスモードが変更され、許可リストにホストを追加する画⾯が表⽰されます。Integration Server Administrator を使用しているマシンのホスト名と IP アドレスが既に含まれ、サーバからロックアウ トされないようになっていることが確認できます。

5. [**許可リストにホストを追加**] をクリックします。

 $6.$  サーバが受信要求を受け入れるホストのホスト名 (workstation5.webmethods.com など) または IP ア ドレス (132.906.19.22 や 2001:db8:85a3:8d3:1319:8a2e:370:7348 など) を指定します。エントリは 「\*.allowme.com, \*.allowme2.com」のようにカンマで区切ります。

ホスト名または IP アドレスには大文字および小文字のアルファベット文字、数字 (0-9)、ハイフン (-) およびピリオド (.) を含めることができますが、スペースは含めることができません。IPv6 の場 合、IP アドレスにコロン (:) およびカッコ ([]) も使用できます。

**メモ:** IP アドレスは送信偽造が困難なので、より⾼いセキュリティレベルが保証されます。

次のようなパターンマッチング文字を使用すると、類似したホスト名や IP アドレスを持つ複数のクラ イアントを識別できます。

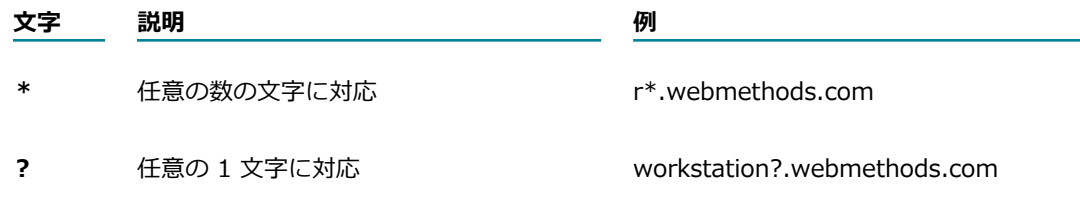

7. [**ホストの追加**] をクリックします。

#### <span id="page-414-0"></span>**特定のホストからの受信接続を拒否 (その他すべてを許可)**

以下の手順は、グローバル IP アクセス設定を [デフォルトで許可] に変更して、アクセスを拒否するホス トを指定する⽅法について説明しています。

この設定を有効にすると、サーバは大部分のホストを許可し、少数のホストを拒否します。

#### **特定のホストからの受信要求を拒否するには**

- 1. Integration Server Administrator を開いていない場合は、それを開きます。
- 2. ナビゲーションパネルの [**セキュリティ**] メニューで、[**ポート**] をクリックします。
- 3. [**グローバル IP アクセス制限の変更**] をクリックします。
- 4. [**IP アクセスモードのデフォルトを許可に変更**] をクリックします。

アクセスモードが変更され、拒否リストにホストを追加する画面が表示されます。

- 5. [**拒否リストにホストを追加**] をクリックします。
- 6. サーバが受信要求を拒否するホストのホスト名 (workstation5.webmethods.com など) または IP アド レス (132.906.19.22 や 2001:db8:85a3:8d3:1319:8a2e:370:7348 など) を指定します。エントリは 「\*.denyme.com,\*.denyme2.com」のようにカンマで区切ります。

ホスト名または IP アドレスには⼤⽂字および⼩⽂字のアルファベット⽂字、数字 (0-9)、ハイフン (-) およびピリオド (.) を含めることができますが、スペースは含めることができません。IPv6 の場 合、IP アドレスにコロン (:) およびカッコ ([]) も使用できます。

**メモ:** IP アドレスは送信偽造が困難なので、より⾼いセキュリティレベルが保証されます。

次のようなパターンマッチング文字を使用すると、類似したホスト名や IP アドレスを持つ複数のクラ イアントを識別できます。

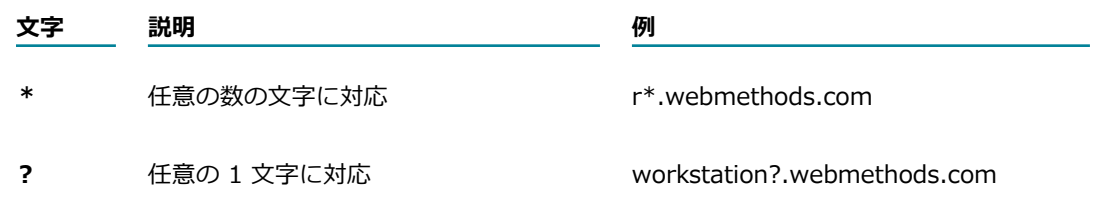

7. [**ホストの追加**] をクリックします。

## <span id="page-415-0"></span>**特定のホストからの受信要求を許可 (その他すべてを拒否)**

以下の手順は、個別のポートに対する IP アクセス設定を [デフォルトで許可] に変更して、いくつかのホ ストを拒否する⽅法について説明しています。

この設定を有効にすると、このポートを介したアクセスではほとんどのホストが拒否され、少数のホストの みが許可されます。

**重要:** グローバル設定を [デフォルトで拒否] に切り替える前に、グローバル設定に依存しないポートが少 なくとも 1 つあり、そのポートで少なくとも 1 つのホストが許可されていることを確認してください。す べてのホストをサーバからロックアウトしてしまった場合は、適切な設定ファイルを⼿動で更新すること で問題を解決できます。手順については、『[418 ページの「誤ってすべてのホストに対して IP アクセス](#page-417-0) [を拒否してしまった場合」](#page-417-0)』を参照してください。

#### **特定のホストからの受信要求のみを許可するには**

- 1. Integration Server Administrator を開いていない場合は、それを開きます。
- 2. ナビゲーションパネルの [**セキュリティ**] メニューで、[**ポート**] をクリックします。
- 3. [**ポートの⼀覧**] でポートを⾒つけ、その [**IP アクセス**] 列にある [**許可**] または [**拒否**] リンクをクリッ クします。
- 4. [**IP アクセスモードのデフォルトを拒否に変更**] をクリックします。

アクセスモードが変更され、許可リストにホストを追加する画面が表示されます。Integration Server Administrator を使用しているマシンのホスト名と IP アドレスが既に含まれ、サーバからロックアウ トされないようになっていることが確認できます。

- 5. [**許可リストにホストを追加**] をクリックします。
- 6. サーバが受信要求を受け⼊れるクライアントのホスト名 (workstation5.webmethods.com など) または IP アドレスを指定します。エントリは「\*.allowme.com, \*.allowme2.com」のようにカンマで区切りま す。

ホスト名または IP アドレスには大文字および小文字のアルファベット文字、数字 (0-9)、ハイフン (-) およびピリオド (.) を含めることができますが、スペースは含めることができません。IPv6 の場 合、IP アドレスにコロン (:) およびカッコ ([1]) も使用できます。

次のようなパターンマッチング文字を使用すると、類似したホスト名や IP アドレスを持つ複数のクラ イアントを識別できます。

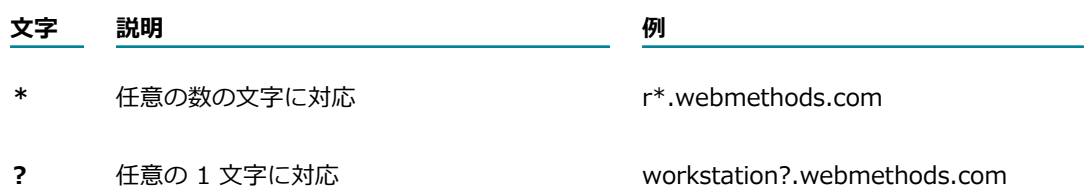

7. [**ホストの追加**] をクリックします。

## <span id="page-416-0"></span>**特定のホストからの受信要求を拒否 (その他すべてを許可)**

以下の手順は、個別のポートに対する IP アクセス設定を [デフォルトで拒否] に変更して、いくつかのホ ストを許可する⽅法について説明しています。

この設定を有効にすると、サーバはこのポートを介してほとんどのホストを許可し、少数のホストを拒否し ます。

#### **特定のホストからの受信要求のみ拒否するには**

- 1. Integration Server Administrator を開いていない場合は、それを開きます。
- 2. ナビゲーションパネルの [**セキュリティ**] メニューで、[**ポート**] をクリックします。
- 3. [**ポートの⼀覧**] でポートを⾒つけ、その [**IP アクセス**] 列にある [**許可**] または [**拒否**] リンクをクリッ クします。
- 4. [**IP アクセスモードのデフォルトを許可に変更**] をクリックします。
- 5. [**拒否リストにホストを追加**] をクリックします。
- 6. サーバが受信要求を拒否するホストのホスト名 (workstation5.webmethods.com など) または IP アド レスを指定します。エントリは「\*.denyme.com,\*.denyme2.com」のようにカンマで区切ります。

ホスト名または IP アドレスには大文字および小文字のアルファベット文字、数字 (0-9)、ハイフン (-) およびピリオド (.) を含めることができますが、スペースは含めることができません。IPv6 の場 合、IP アドレスにコロン (:) およびカッコ ([1) も使用できます。

次のようなパターンマッチング文字を使用すると、類似したホスト名や IP アドレスを持つ複数のクラ イアントを識別できます。

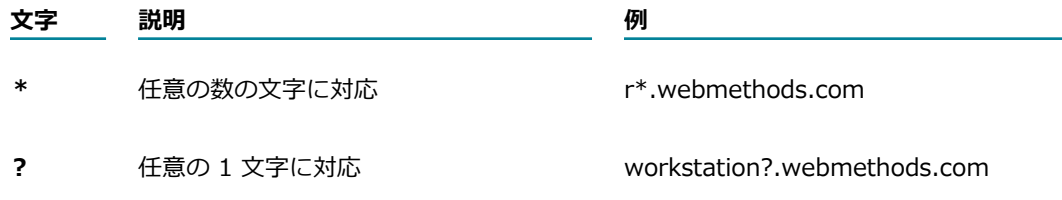

7. [**ホストの追加**] をクリックします。

## <span id="page-417-0"></span>**誤ってすべてのホストに対して IP アクセスを拒否してしまった場合**

1 つまたは複数のポートの設定を [デフォルトで拒否] に変更するときに、どのホストもサーバポートにア クセスできないようにしてしまう可能性があります。

例 1: 5 個のポートが定義済みであるとします。ポートは、グローバル IP アクセス設定を使用して設定さ れており、特定のホストに対する許可リストはありません。ここで、グローバル IP アクセス設定を [デ フォルトで拒否] に変更すると、Integration Server はどのポートを介したどのホストのアクセスも許可 しません。

例 2: 5555 と 7667 の 2 つのポートが定義済みであるとします。各ポートの IP アクセスは個別のポート で処理されています。どちらのポートにも許可リストはありません。ここで、ポート 5555 を [デフォル トで拒否] に変更し、さらに 7667 も [デフォルトで拒否] に変更すると、Integration Server はどちらの ポートを介した接続もホストに許可しません。

この問題を解決するには、以下の手順に従います。

#### **グローバル設定の IP アクセス設定のリセット**

#### **グローバル設定の IP アクセス設定をリセットするには**

- 1. Integration Server をシャットダウンします。
- 2. server.cnf ファイルの編集を開始して、watt.server.hostAllow パラメータを見つけます。
- 3. 以下の例のように、パラメータを更新して、Integration Server にアクセスできるようにするホスト の IP アドレスを指定します。

watt.server.hostAllow=132.906.19.22

または

watt.server.hostAllow=2001:db8:85a3:8d3:1319:8a2e:370:7348

- 4. ファイルを保存して、Integration Server を再起動します。
- 5. [**セキュリティ**] > [ポート] 画⾯に移動して、[**グローバル IP アクセス制限の変更**] をクリックし、必要に 応じて設定を変更します。詳細については、[414 ページの「すべてのポートへの IP アクセスを制御](#page-413-1) [\(グローバル\)」を](#page-413-1)参照してください。

#### **個別のポートの IP アクセス設定のリセット**

#### **個別のポートの IP アクセス設定をリセットするには**

- 1. Integration Server Administrator を開いていない場合は、それを開きます。
- 2. ナビゲーションパネルの [**セキュリティ**] メニューで、[**ポート**] をクリックします。
- 3. [**ポートの⼀覧**] で、IP アクセス設定をリセットするポートを⾒つけ、ポート番号をクリックします。
- 4. [*<ポートタイプ>* **の詳細の表⽰**] 画⾯で、そのポートに関連付けられているパッケージを確認します。 たとえば、ポート 5555 は、通常、WmRoot パッケージに関連付けられています。
- 5. Integration Server をシャットダウンします。
- 6. そのパッケージの *Integration Server\_directory*/instances/*instance\_name* / packages/*package\_name* /config ディレクトリに移動して、listeners.cnf ファイルを開きま す。
- 7. hostAllow パラメータを⾒つけ、以下の例のように、このポートの使⽤を許可するホストの IP アドレ スを示すように更新します。

 $\langle$ array name="hostAllow" type="value" depth="1">  $\langle$ value $\rangle$ 132.906.19.22 $\langle$ /value $\rangle$  $\langle /arrow$ 

- 8. ファイルを保存して、Integration Server を再起動します。
- 9. [**セキュリティ**] > [ポート] 画⾯に移動して、各ポートの IP アクセスを必要に応じて更新します。詳細 については、[416 ページの「特定のホストからの受信要求を許可 \(その他すべてを拒否\)」お](#page-415-0)よび [417 ページの「特定のホストからの受信要求を拒否 \(その他すべてを許可\)」を](#page-416-0)参照してください。

## <span id="page-418-0"></span>**ポートから使⽤可能なサービスまたは Web サービス記述⼦の制限**

ポートのアクセスモードを設定することにより、クライアントがポートを介して呼び出し可能なサービス またはプロバイダ Web サービス記述子を制限できます。Integration Server では、次の 2 つのタイプの ポートアクセスを使用できます。

**■ [デフォルトで拒否]。**これは新しく作成されたポートに対するデフォルトのタイプです。このタイプは、 ポートに関連付けられたリストで指定するサービスおよびプロバイダ Web サービス記述子を除く、す べてのサービスおよびプロバイダ Web サービス記述子へのアクセスを拒否する場合に使用します。

[デフォルトで拒否] に設定したポートを使⽤すると、1 つのアプリケーションで使⽤するサービス セットのみがそのポートを介してアクセス可能になるようにアクセスを制限することができます。ポー トを [デフォルトで拒否] に設定し、ポートに関連付けられたリストでアプリケーションのサービスを 指定します。その結果、アプリケーションを使用するクライアントは、そのアプリケーション用の特定 のサービスにのみアクセスできるようになります。5555 を除くすべてのポートは、最初は [デフォル トで拒否] に設定されており、限定された少数のサービスしか使⽤できません。

**■ 「デフォルトで許可]。**このタイプは、ポートに関連付けられたリストで明示的に拒否するサービスおよび プロバイダ Web サービス記述子を除く、すべてのサービスおよびプロバイダ Web サービス記述子へ のアクセスを許可する場合に選択します。

Integration Server は、ポートを介してサービス要求を受信すると、そのポートを介してサービス要求が 許可されているかどうかを確認します。 サービスまたは Web サービス記述子がポートを介して呼び出し可 能な場合は、サービスまたは Web サービス記述子を実行します。アクセスが拒否された場合、アクセス拒 否のメッセージまたは状態をクライアントに返します。

Integration Server は、最上位サービスのポートアクセスのみを確認します。最上位サービスによって呼 び出された⼦サービスのポートアクセスは確認しません。たとえば、serviceA が serviceB を呼び出すと します。また、ポート 5678 はデフォルトで拒否するように設定されているとします。serviceA はポー トの許可リストに記載されていますが、serviceB は記載されていません。Integration Server がポート 5678 で serviceA の要求を受信すると、Integration Server はそのポートを介して serviceA を呼び出し 可能かどうかを確認します。そのポートを介して serviceB が呼び出し可能かどうかは確認しません。

同様に、Integration Server は、プロバイダ Web サービス記述子のポートアクセスのみを確認しま す。Web サービス記述子内の操作またはハンドラサービスのポートアクセスは確認しません。

**メモ:** デフォルトでは、Integration Server は HTTP ポートを 5555 に設定します。このポートは、ACL によって制限されていない限り、受信するすべてのサービス要求に対しアクセスを許可します。このポー トは Integration Server の初期のインストールおよび設定時、また多くの開発環境においては最適です が、実際の導⼊時にはこのポートをパートナやユーザが使⽤できるサービスへのアクセスを制限するよう なポートに置き換える必要があります。

**メモ:** ポートを介したサービスへのアクセスを制御する別の方法として、特定のクライアント認証を提示 するクライアントにのみアクセスを許可するという方法もあります。詳細については、[451 ページの](#page-450-0) 「JAAS を使用した認証のカスタマイズ」を参照してください。

**メモ:** Software AG Command Central では、ポートを介してアクセス可能なサービスおよび Web サービ ス記述子を制限するアクセスモード機能は、URL アクセスと呼ばれます。

## **特定のサービスへのアクセスを許可 (その他すべてを拒否)**

ポートがデフォルトで拒否するように設定されている場合、Integration Server はほとんどのサービス およびプロバイダ Web サービス記述子へのアクセスを拒否します。指定したサービスおよびプロバイダ Web サービス記述子へのアクセスは許可します。

サービス、フォルダまたはプロバイダ Web サービス記述子を 1 つずつ入力できます。また、特定の実行 ACL に関連付けられたすべてのサービスおよびプロバイダ Web サービス記述⼦を許可することもできま す。たとえば、カスタム Administrator ポートを作成する場合は、Administrators ACL によって保護され ているすべてのサービスまたはプロバイダ Web サービス記述子を公開することができます。

**重要:** 以下の⼿順を実⾏する場合は、変更する予定のポートを介してサーバにログインしないでください。 この手順では、そのポートを介したすべてのサービスへのアクセスを一時的に拒否します。変更するポー トを介してログインした後に、そのポートを介したすべてのサービスへのアクセスを拒否すると、サーバ からロックアウトされてしまいます。したがって、別の既存のポートからログインするか、または新しく ポートを作成してログインしてください。

#### **特定のサービス、フォルダおよびプロバイダ Web サービス記述⼦へのアクセスを許可するには**

- 1. Integration Server Administrator を開いていない場合は、それを開きます。
- 2. ナビゲーションパネルの [**セキュリティ**] メニューで、[**ポート**] をクリックします。
- 3. [**ポートの⼀覧**] でポートを⾒つけ、その [**アクセスモード**] 列にある [**許可**] または [**拒否**] リンクをク リックします。
- 4. [**アクセスモードのデフォルトを拒否に設定**] をクリックします。ポートのアクセスモードが変更されます。
- 5. [**許可リストへのフォルダとサービスの追加**] をクリックします。
- $6.$  サービス、フォルダまたはプロバイダ Web サービス記述子の名前を入力するには、画面左側の [1 **行 につき 1 フォルダまたは 1 サービスを記述します。**] で、アクセスを許可するサービス、フォルダまたはプロ バイダ Web サービス記述子の完全修飾名を入力します。項目の入力を終えるごとに Enter キーを押 します。

**メモ:** フォルダを指定すると、フォルダ内のすべてのサービスおよびプロバイダ Web サービス記述⼦ へのアクセスが許可されます。

- 7. ACL に関連付けられているエレメントのリストから選択することにより、サービスまたはプロバイダ Web サービス記述子を指定するには、画面右側の [一**連のフォルダおよびサービスを選択します。**] で、次の 作業を実行します。
	- a. [**ACL の選択**] リストで、アクセスを許可するエレメントの実⾏ ACL として使⽤する ACL を選択 します。

Integration Server Administrator によって、選択した ACL を実行 ACL として使用するすべて のエレメントが表示および選択されます。

b. 選択したすべての項⽬を画⾯左側の許可リストに追加するには、[**選択を付加**] をクリックしま す。

Integration Serverによって、選択したエントリが既存のリストに付加されます。

c. 許可リストに追加しない項⽬があれば、その項⽬の選択を解除します。複数の項⽬の選択を解除す るには、Ctrl キーを押しながら選択を解除します。ポートに対して許可するサービスのリストに 残りの項⽬を追加するには、[**選択を付加**] をクリックします。

Integration Serverによって、選択したエントリが既存のリストに付加されます。

- $8.$  上記の手順を繰り返して、このポートで使用可能なサービス、フォルダおよびプロバイダ Web サービ ス記述子のリストを完成させます。
- 9. [**追加の保存**] をクリックします。

10.[**ポートに戻る**] をクリックして、**[セキュリティ] > [ポート] > [アクセスモードの編集]** 画⾯に戻ります。

### **特定のサービスへのアクセスを拒否 (その他すべてを許可)**

ポートがデフォルトで許可するように設定されている場合、Integration Server はほとんどのサービスお よびプロバイダ Web サービス記述子へのアクセスを許可します。特定のサービスおよびプロバイダ Web サービス記述⼦へのアクセスは拒否します。

拒否リストには、サービス、フォルダまたはプロバイダ Web サービス記述子を 1 つずつ入力できます。 また、特定の実行 ACL に関連付けられているすべての項目を追加することにより、一度に複数のサービス やプロバイダ Web サービス記述⼦を拒否リストに追加することもできます。

#### **特定のサービス、フォルダおよびプロバイダ Web サービス記述⼦へのアクセスを拒否するには**

- 1. Integration Server Administrator を開いていない場合は、それを開きます。
- 2. ナビゲーションパネルの [**セキュリティ**] メニューで、[**ポート**] をクリックします。
- 3. [**ポートの⼀覧**] でポートを⾒つけ、その [**アクセスモード**] 列にある [**許可**] または [**拒否**] リンクをク リックします。
- 4. [**アクセスモードのデフォルトを許可に設定**] をクリックします。ポートのアクセスモードが変更されます。
- 5. [**拒否リストへのフォルダとサービスの追加**] をクリックします。
- $6.$ サービス、フォルダまたはプロバイダ Web サービス記述子の名前を入力するには、画面左側の [1 **行 につき 1 フォルダまたは 1 サービスを記述します。**] で、アクセスを拒否するサービス、フォルダまたはプロ バイダ Web サービス記述子の完全修飾名を入力します。項目の入力を終えるごとに Enter キーを押 します。

**メモ:** フォルダを指定すると、フォルダ内のすべてのサービスおよびプロバイダ Web サービス記述⼦ へのアクセスが拒否されます。

- 7. ACL に関連付けられているエレメントのリストから選択することにより、サービスまたはプロバイダ Web サービス記述子を指定するには、画面右側の [一**連のフォルダおよびサービスを選択します。**] で、次の 作業を実行します。
	- a. [**ACL の選択**] リストで、アクセスを拒否するエレメントの実⾏ ACL として使⽤する ACL を選択 します。

Integration Server Administrator によって、選択した ACL を実行 ACL として使用するすべて のエレメントが表示および選択されます。

b. 選択したすべての項⽬を画⾯左側の拒否リストに追加するには、[**選択を付加**] をクリックしま す。

Integration Serverによって、選択したエントリが既存のリストに付加されます。

c. 拒否リストに追加しない項⽬があれば、その項⽬の選択を解除します。複数の項⽬の選択を解除す るには、Ctrl キーを押しながら選択を解除します。ポートに対して拒否するサービスのリストに 残りの項⽬を追加するには、[**選択を付加**] をクリックします。

Integration Serverによって、選択したエントリが既存のリストに付加されます。

- 8. 上記の⼿順を繰り返して、このポートでアクセスを拒否するサービス、フォルダおよびプロバイダ Web サービス記述子のリストを完成させます。
- 9. [**追加の保存**] をクリックします。

10.[**ポートに戻る**] をクリックして、[**セキュリティ**] > [ポート] > [アクセスモードの編集] 画⾯に戻ります。

#### **デフォルトアクセスへのポートのリセット**

ポートをリセットしてデフォルトアクセスに戻すと、サーバへの接続および認証に必要な標準サービスのみ 使用可能になるように、ポートへの IP アクセスが変更されます。その他のサービスへのアクセスは拒否さ れます。

#### **ポートをリセットしてデフォルトに戻すには**

- 1. Integration Server Administrator を開いていない場合は、それを開きます。
- 2. ナビゲーションパネルの [**セキュリティ**] メニューで、[**ポート**] をクリックします。
- 3. ⽬的のポートを [**ポートの⼀覧**] で⾒つけて、[**アクセスモード**] 列の [**編集**] をクリックします。
- 4. [**デフォルトのアクセス設定にリセット**] をクリックします。

Integration Server によって、タイプが [デフォルトで拒否] に変更され、許可されるサービスのデ フォルトリストが作成されます。許可されるサービスには、サーバへの接続と認証に必要な標準サービ スが含まれます。

# <span id="page-421-0"></span>**ディレクティブの使⽤の制御**

ディレクティブは、リソースへのアクセスまたは呼び出しの⽅法です。Integration Server は、以下の ディレクティブをサポートしています。

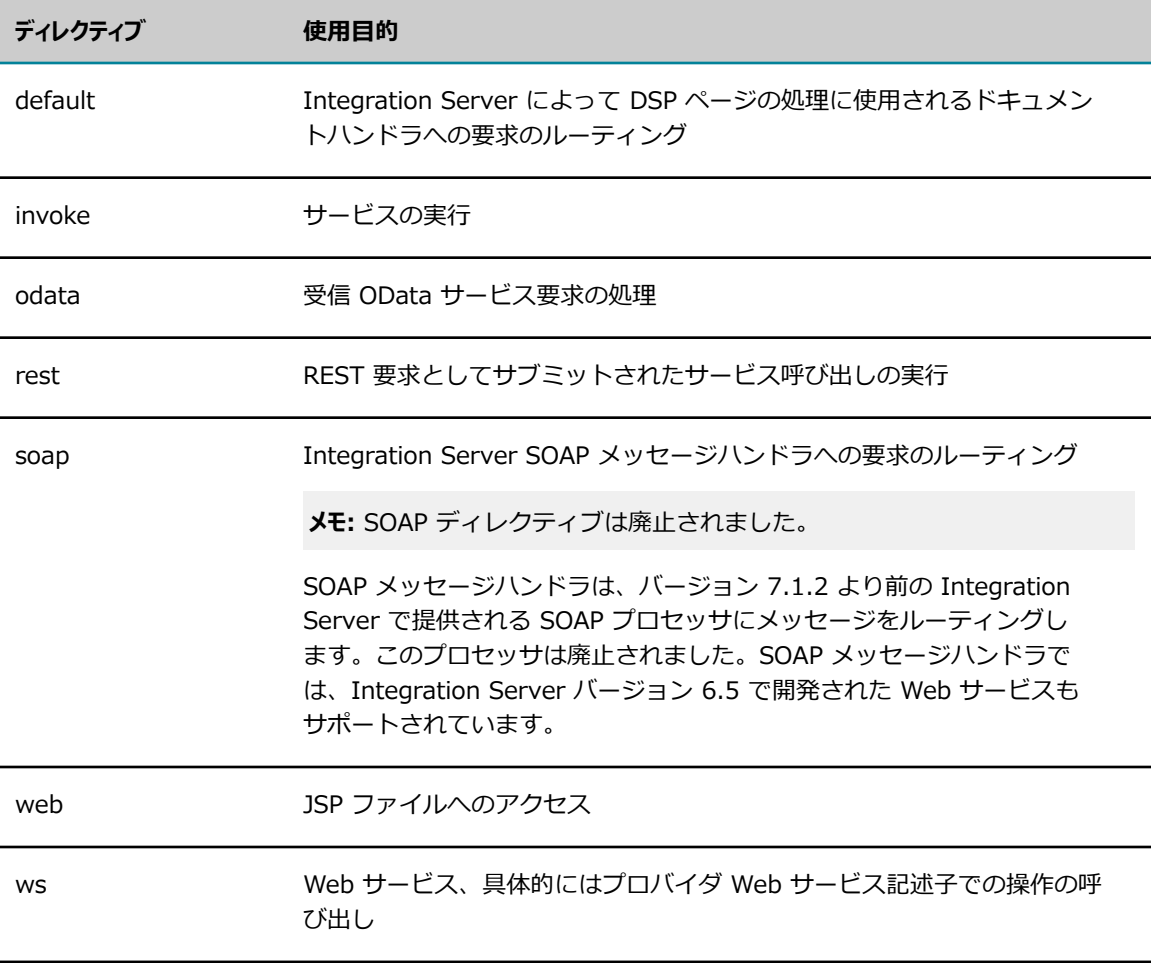

**メモ:** JSON 要求では、invoke および rest ディレクティブのみを使⽤できます。

ディレクティブは次のように指定します。

http://host :port /directive /interface /service\_name

#### 次に例を⽰します。

http://localhost:5555/invoke/wm.server/ping

デフォルトでは、プロキシポート以外のすべての Integration Server ポートで、上記に示したすべての ディレクティブを使⽤できます。プロキシポートでは、web ディレクティブ以外の すべてのディレクティ ブを使用できます。ただし、セキュリティ上の理由から、組織では一般的にそのビジネス要件を 満たすた めに必要なディレクティブのみを許可します。 ファイアウォール内のユーザのみがアクセスできるポート には すべてのディレクティブを許可し、一方、ファイアウォールの外のユーザに 公開されているポート についてはディレクティブを制限することができます。たとえば、 あるポートで内部および外部のユーザ の両方から SOAP 要求のみを受信したい場合、そのポートでは soap ディレクティブのみを許可します。 ディレクティブの 使用を特定のポートのみに制限するには、watt.server.allowDirective パラメータを設 定します (861 [ページの「watt.server.」を](#page-860-0)参照してください)。

invoke、soap および rest ディレクティブに代替名を指定することができます。たとえば、 デフォルトでは、invoke ディレクティブは、URL 上で invoke (つまり、http://*host* :*port* / invoke/*folder* /*service\_name* ) と指定します。ユーザが invoke ディレクティブとして指定する代替語 を設定できます。たとえば、ユーザが invoke ディレクティブを submit (つまり、http://*host* :*port* / submit/*folder* /*service\_name* ) と指定できるように設定できます。

invoke ディレクティブに代替語を指定するには、watt.server.invokeDirective パラメータを設定します ([835 ページの「サーバ設定パラメータ」を](#page-834-0)参照してください)。

soap ディレクティブに代替語を指定するには、watt.server.SOAP.directive パラメータを設定します ([835 ページの「サーバ設定パラメータ」を](#page-834-0)参照してください)。

rest ディレクティブに代替語を指定するには、watt.server.RESTDirective パラメータを設定します ([835 ページの「サーバ設定パラメータ」を](#page-834-0)参照してください)。

# <span id="page-423-0"></span>**ACL によるリソースへのアクセス制御**

ACL を使⽤して、Integration Server 上のパッケージ、フォルダ、ファイル、サービス、その他のエレメ ントへのアクセスを制御することができます。具体的には、以下に対するアクセスを制御できます。

- **クライアントが呼び出し可能なサービス。**どのグループが (どのユーザが) サービスを呼び出すことができる かを制御できます。サーバは ACL をチェックして、サービスを呼び出せるクライアントを識別するだ けでなく、複数のポートレベルのチェックも実⾏します。これらのチェックについての説明、および チェックを実⾏するためのサーバの設定については、[412 ページの「リソースへのアクセスをポート](#page-411-1) [ごとに制御」](#page-411-1)を参照してください。
- **Integration Server Administrator、Designer、Replicator 機能などの特殊なツール。**これらの特 殊な機能は、Integration Server と共に提供される Administrators、Developer および Replicators ACL で承認されています。
- **開発者がアクセスして使用できるエレメント。**各パッケージ、フォルダおよびその他のエレメントにアクセ スできる開発者を詳細に制御できます。たとえば、ある開発グループは 1 つのサービスセットの作 成、更新、保守ができ、別の開発グループは異なるセットにアクセスできるようにすることができま す。ACL を使用すると、ある開発グループが誤って別のグループの作業を更新または破損することを 防⽌できます。
- **サーバが提供できるファイル。**サーバは、パッケージ用の pub ディレクトリ、または pub ディレクトリの サブディレクトリにある (DSP や .htm などの) ファイルを提供することができます。.access ファイ ルで各ファイルに ACL を割り当てることで、これらのファイルへのアクセスを制御できます。ファイ ルを使用可能にする方法の詳細については、 433 [ページの「サーバが提供するファイルへの](#page-432-0) ACL の [割り当て」](#page-432-0)を参照してください。

ここでは、ACL を使用してリソースへのアクセスを制御する方法について説明します。 ポートレベルでア クセスを制御する⽅法については、[412 ページの「リソースへのアクセスをポートごとに制御」を](#page-411-1)参照し てください。

# **ACL について**

ACL は、パッケージ、フォルダおよび (サービス、ドキュメントタイプ、仕様などの) その他のエレメン トへのアクセスをグループレベルで制御します。ACL は、エレメントへのアクセスが許可されているグ

ループ (許可グループ) と許可されていないグループ (拒否グループ) を識別します。許可グループと拒否 グループの指定は、既に定義したグループから選択して⾏います。

アクセスには、リスト、読み取り、書き込み、実⾏という 4 つの種類があります。

- **リスト**ユーザはエレメントの存在を確認することができます。エレメントは Designer および Integration Server Administrator の画面に表示されます。リストアクセスでは、エレメントのメタ データを表⽰することもできます。
- **読み取り**ユーザは、Designer および Integration Server Administrator を通じてエレメントのメイン ソースを表⽰することができます。
- **書き込み**ユーザはエレメントを編集することができます。エレメントを削除またはロックしたり、エレ メントに ACL を割り当てることもできます。
- **実⾏**ユーザはサービスを実⾏することができます。さらに、DSP ファイルや .htm ファイルなどサー バが提供するファイルにアクセスすることもできます。

リスト ACL、読み取り ACL、書き込み ACL は、多くの場合開発時に開発者が使用します。また、サービ スやその他のエレメントを作成、編集、保守するためにアクセスを必要とするサーバ管理者が使用すること もあります。実⾏アクセスは、実稼動環境で広く使⽤されます。

ユーザがエレメントにアクセスを試みると、サーバはエレメントに関連付けられている適切な ACL (リス ト、読み取り、書き込み、実⾏) をチェックします。

その ACL のメンバーでない限り、ACL をエレメントに割り当てることはできません。たとえ ば、DevTeam1 に OrderForm サービスの更新を許可する場合は、DevTeam1 ACL のメンバーである必 要があります。つまり、ユーザ名が DevTeam1 ACL にリストされているグループのメンバーである必要 があります。同様に、エレメントに対する ACL の割り当てを変更する場合は、既存の ACL のメンバーで あり、さらにエレメントを割り当てる対象の ACL のメンバーでもある必要があります。

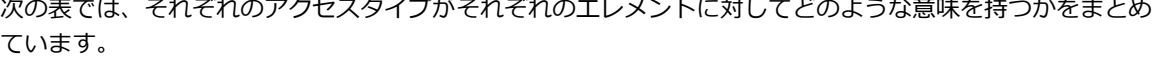

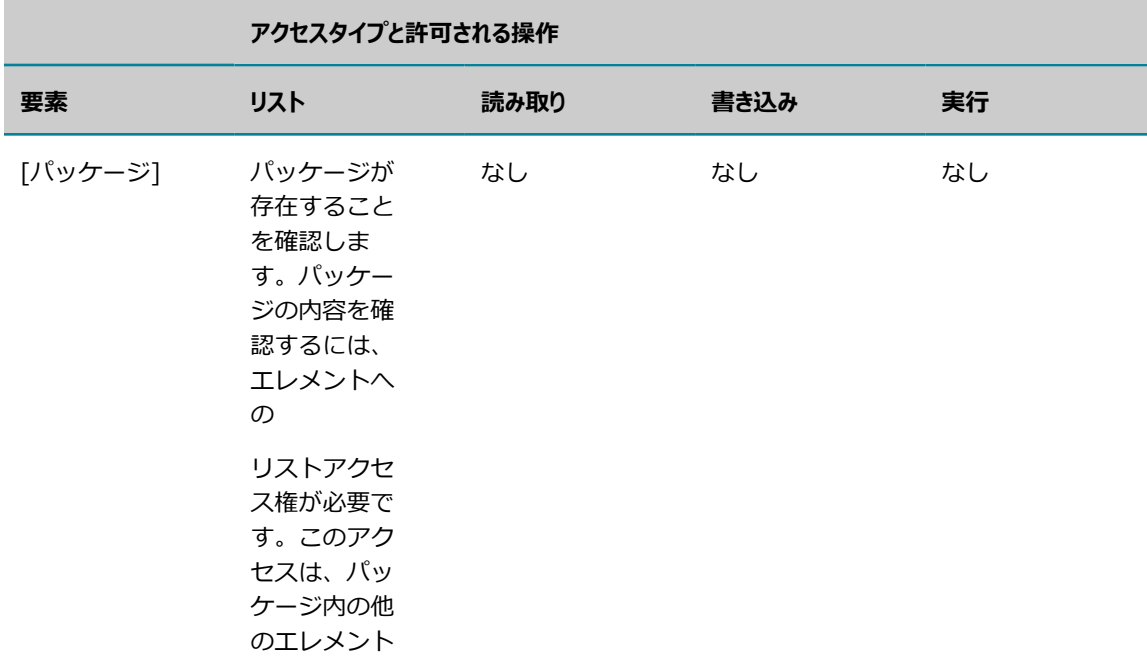

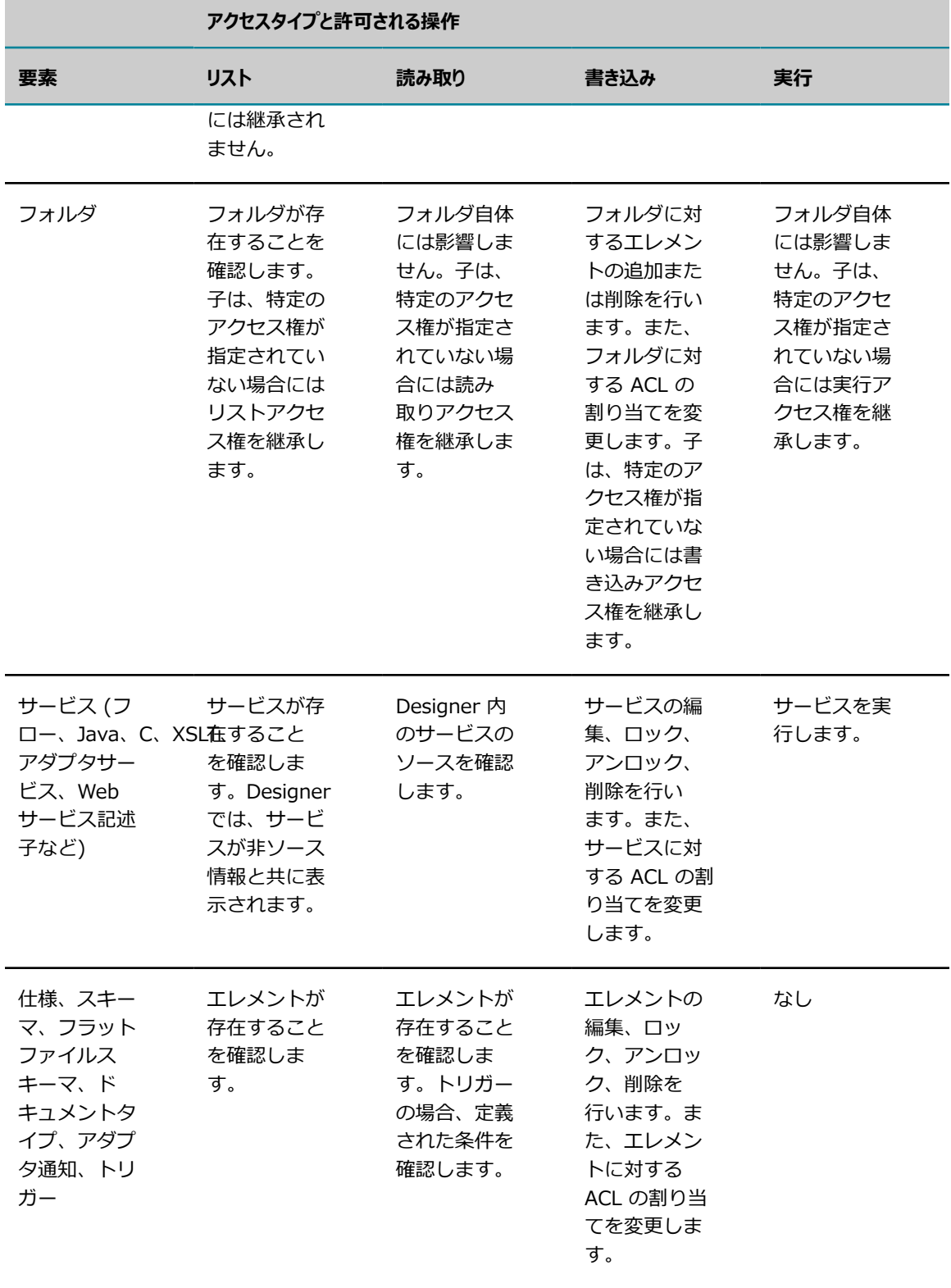

**パッケージの複製**

パッケージの複製では、パブリッシャーサーバが、ユーザに複製アクセス権が付与されていることを確認し ます。つまりユーザが Replicators ACL のメンバーであるかどうかを確認します。

さらに、パブリッシュを実⾏するユーザは、パッケージに対するリストアクセス権を持ち、Integration Server Administrator のパブリッシュ画⾯でリストを表⽰できる必要があります。このリスト ACL は、 パッケージと共にサブスクライバサーバに送信されます。ACL は、フォルダやサービスなどパッケージ以 外のネームスペースエレメントと共に送信されることはありません。

サブスクライバサーバでパッケージをインストールするには、[**受信リリースのインストール**] 画⾯でパッケー ジを表示するためのリストアクセス権が必要です。つまり、ACL が必ずサブスクライバサーバ上に存在 し、インストールを⾏うユーザは、その ACL のメンバーである必要があります。ただしこの場合、パッ ケージへの書き込みアクセスは必要ありません。

#### **暗黙的および明⽰的な保護**

エレメントが ACL によって明示的に保護されている場合、サーバは指定された ACL をチェックします。

エレメントがACL に明示的に保護されていない場合は、次のようになります。

- ファイル以外のエレメントについては、親フォルダが ACL に保護されている場合、エレメントはフォ ルダの保護を継承します。フォルダが明示的に保護されていない場合、エレメントはそのフォルダの親 の保護を継承します。
- ファイルについては、親フォルダが ACL に保護されている場合、ファイルはフォルダの保護を継承し ます。ただし、ACL によって明示的に保護されていないサブフォルダ内にファイルがある場合、サー バは Default ACL をファイルに割り当てます。ファイルの詳細については、[433 ページの「サーバ](#page-432-0) [が提供するファイルへの](#page-432-0) ACL の割り当て」を参照してください。

異なるパッケージ内の同一の名前のフォルダは、同じ ACL を共有します。たとえば、Finance および Marketing の両パッケージのトップレベルに MonthEnd というフォルダがある場合、フォルダ内容が異 なっていても、どちらのフォルダも同⼀の ACL によって制御されます。

**メモ:** トップレベルのフォルダは、親パッケージからリストアクセス権を継承することはありません。

## **複数のグループに属するユーザ**

ユーザは 1 つまたは複数のグループのメンバーになることができます。次の表では、ユーザが単一のグ ループのメンバーであるときに、そのアクセス権をサーバがどう扱うかをまとめています。アクセス権がリ スト、読み取り、書き込み、実⾏のいずれの場合でも以下のように処理されます。

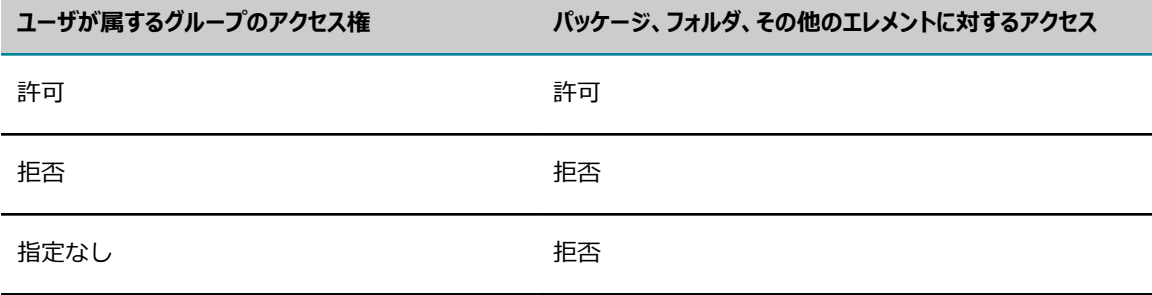

しかし、ユーザが複数のグループのメンバーであるときはどうなるでしょうか。複数のグループのメンバー であるユーザのアクセス設定を決定するため、Integration Server は、別の強度を設定に割り当てます。 具体的には、拒否は許可よりも優先し、許可は指定なしよりも優先します。

たとえば、ユーザ Smith が 3 つのグループのメンバーであり、各グループには以下に⽰すように FY2013 パッケージに対して異なるリストアクセスが設定されているとします。

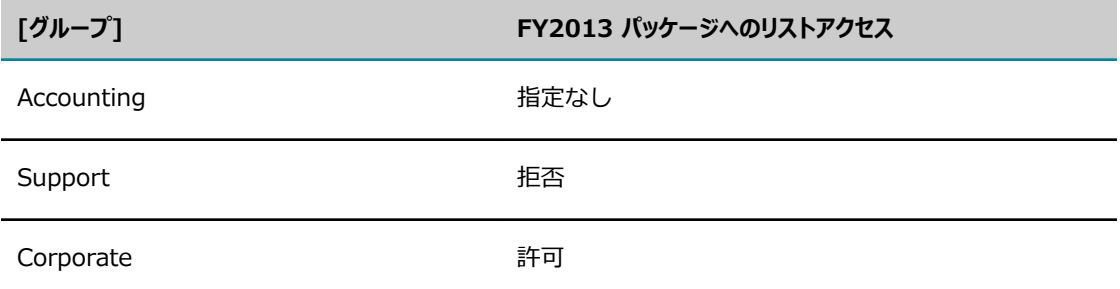

これらの設定の結果、Support グループの拒否設定がその他の設定よりも優先するため、Smith はパッ ケージに対してリストアクセスが拒否されます。

## **事前定義済みの ACL**

サーバには次のような事前定義済みの ACL が用意されています。 これらの ACL は削除できません。

- **Administrators**Administrators グループに属するユーザおよび My webMethods Administrators の役割を持つユーザにのみパッケージ、フォルダまたはその他のエレメントへのアクセスを許可し、そ の他のユーザはすべて拒否します。
- **Anonymous**認証されていないユーザ (ユーザ ID を指定しなかったユーザ) および My webMethods Users の役割を持つユーザのアクセスを可能にします。
- **Default** 認証されているすべてのユーザおよび My webMethods Users の役割を持つユーザに対し て、パッケージ、フォルダまたはその他のエレメントへのアクセスを可能にします。エレメントに ACL が割り当てられていない場合、またはエレメントを含むフォルダから ACL を継承していない場 合、サーバは Default ACL を使用します。エレメントに割り当てられている ACL が削除された場合、 サーバは Default ACL を使⽤します。Default ACL は認証されているユーザのみ認可します。認証さ れていないユーザ (有効なユーザ ID を指定しなかったユーザ) は、Anonymous ACL によって認可さ れます。
- **Developers**Developers グループに属するユーザおよび My webMethods Administrators の役割を 持つユーザにのみパッケージ、フォルダまたはその他のエレメントへのアクセスを許可し、その他の ユーザはすべて拒否します。
- **Internal** Administrators および Developers グループに属するユーザおよび My webMethods Administrators の役割を持つユーザにのみパッケージ、フォルダまたはその他のエレメントへのアク セスを許可し、その他のユーザはすべて拒否します。サーバはこの ACL を、たとえば WmRoot や WmPublic パッケージにある、サーバの組み込みユーティリティサービスに割り当てます。この ACL をエレメントに割り当てる必要はありません。
- **Replicators**Replicator ユーザおよび My webMethods Administrators の役割を持つユーザに複製 特権を許可します。

**メモ:** wmPartnerUsers ACL など、アダプタ固有の ACL もあります。アダプタ固有の ACL の詳細につい ては、各アダプタのマニュアルを参照してください。

# **ACL チェックの実⾏**

Integration Server は次の場合に ACL のチェックを⾏います。

- クライアントまたは DSP が Integration Server のサービスを呼び出した場合。クライアントはブラ ウザのユーザ、他の Integration Server、(IS クライアント API を使用する) IS クライアントまたは カスタム HTTP クライアントのいずれかです。
- Designer を使用して、エレメントにアクセス (ACL 割り当てのリスト、作成、更新、ソースの表示、 削除、変更) する場合。
- IS\x11 Administrator を使用しているときに、エレメントの ACL 割り当てをリストまたは変更する 場合。

デフォルトでは、Integration Serverは外部から呼び出されたサービスに対してのみ ACL のチェックを⾏ います。外部から呼び出されたサービスとは、クライアントまたは DSP から直接呼び出されたサービスで す。ただし内部から呼び出されたサービスでも、つまりIntegration Server で実行中の別のサービスから 呼び出された場合でも、ACL をチェックするよう設定することができます。

サービスが内部から呼び出された場合でもサーバがサービスの実⾏ ACL をチェックするようにす るには、Designer で [**実⾏ ACL の適⽤**] プロパティを [**常に適⽤**] に設定します。詳細について は、*webMethods Service Development Help*を参照してください。

# **ACL の作成**

ACL を作成する場合、事前定義済みのグループからグループを選択して許可グループおよび拒否グループ に使用します。

#### **ACL を作成するには**

- 1. Integration Server Administrator を開いていない場合は、それを開きます。
- 2. ナビゲーションパネルの [**セキュリティ**] メニューで、[**ACL**] をクリックします。
- 3. [**ACL の追加と削除**] をクリックします。
- 4. ⾏ごとに ACL 名を 1 つ指定します。⾏を分割するには Enter キーを押します。
- 5. [**ACL の作成**] をクリックします。

## **ACL へのグループアクセスの許可または拒否**

新規の ACL または事前定義済みの ACL を編集することで、特定のグループには ACL へのアクセスを許可 し、別のグループには ACL へのアクセスを拒否できます。内部で定義されたグループと同様、セントラル ユーザディレクトリまたは LDAP を使用して外部的に定義されたグループや役割についてもアクセスを許 可または拒否できます。

#### **ACL へのグループアクセスを許可するには**

- 1. Integration Server Administrator を開いていない場合は、それを開きます。
- 2. ナビゲーションパネルの [**セキュリティ**] メニューで、[**ACL**] をクリックします。[アクセスコントロール リスト] 画⾯が表⽰されます。
	- **[許可]** リスト内のグループは、この ACL に関連付けられているパッケージ、フォルダ、サービ ス、その他のエレメントへのアクセスが明示的に許可されています。
	- **[拒否**] リスト内のグループは、この ACL に関連付けられているパッケージ、フォルダ、サービ ス、その他のエレメントへのアクセスが明示的に拒否されています。
- 3. [ACL メンバーシップ] の [**ACL を選択**] リストを使⽤して、グループの追加先の ACL を選択します。
- 4. 次のいずれかの手順に従います。
	- グループまたは役割がこの ACL にアクセスすることを許可するには、[**許可**] リストで [**追加**] を クリックします。
	- グループまたは役割がこの ACL にアクセスすることを拒否するには、[**拒否**] リストで [**追加**] を クリックします。
- 5. 表⽰されたダイアログボックスの [**プロバイダ**] リストを使⽤して、どこからユーザグループを選択する かを選択します。

外部のユーザディレクトリが設定されていない場合、「プロバイダ] リストは表示されません。

- **6. [役割/グループ名]** リストで、次のいずれかの操作を行います。
	- **「ローカル**] を選択した場合は、ACL へのアクセスを許可または拒否する、ローカル定義のユーザグ ループを選択します。
	- **「セントラル**] または [LDAP] を選択した場合は、[検**索**] フィールドに、役割またはグループを選 択するための検索条件を⼊⼒します。[**実⾏**] をクリックします。ACL へのアクセスを許可または 拒否する役割またはグループを選択します。
- 7. [**変更内容の保存**] をクリックします。

## **ACL の削除**

事前定義済みの ACL (Anonymous、Administrators、Default、Developers、Internal、Replicators) を 除き、すべての ACL を削除することができます。パッケージ、フォルダまたはその他のエレメントに現在 割り当てられている ACL も削除できます。削除された ACL に割り当てられていたエレメントに対してク ライアントがアクセスを試みると、サーバはアクセスを拒否します。

パッケージ、フォルダ、サービスまたはその他のエレメントに割り当てられている ACL を削除しても、削 除した ACL の名前は Integration Server によって保持されます。その結果、エレメントの情報を表示す ると、関連する [**ACL**] フィールドに削除された ACL の名前が表⽰されます。ただしサーバはこの ACL を 空の ACL として扱うのでアクセスは許可しません。

パッケージ、フォルダ、サービスまたはその他のエレメントに異なる ACL を割り当てる方法について は、432 [ページの「フォルダ、サービス、その他のエレメントへの](#page-431-0) ACL の割り当て」を参照してくださ い。

異なる ACL を、サーバが提供する DSP ファイルまたは .htm ファイルに割り当てる場合は、関連す る .access ファイルを更新して割り当ててください。ファイルへの ACL の割り当ての詳細について は、433 [ページの「サーバが提供するファイルへの](#page-432-0) ACL の割り当て」を参照してください。

#### **ACL を削除するには**

- 1. Integration Server Administrator を開いていない場合は、それを開きます。
- 2. ナビゲーションパネルの [**セキュリティ**] メニューで、[**ACL**] をクリックします。
- 3. [**ACL の追加と削除**] をクリックします。
- 4. 画⾯の [**ACL の削除**] セクションで、削除する 1 つまたは複数の ACL を選択します。
- 5. [**ACL の削除**] をクリックします。ACL を削除するかどうか、確認を促すメッセージが表⽰されます。
- 6. [**OK**] をクリックして ACL を削除します。

## <span id="page-430-0"></span>**デフォルト設定および継承**

ここでは、新しく作成したパッケージ、フォルダ、およびその他のエレメントのデフォルト設定について、 さらにフォルダのACL 割り当てがフォルダ内のエレメントに及ぼす影響について説明します。たとえば、 作成したサービスに明示的に ACL を割り当てない場合に、そのサービスの ACL 割り当てが処理される方 法を説明します。通常は、以下のように処理されます。

- パッケージを作成すると、サーバはリスト ACL に Default を割り当てます(パッケージには、読み取 り ACL、書き込み ACL、実⾏ ACL は割り当てられません)。これは、認証されているすべてのユーザ がパッケージの存在を確認できることを意味します。
- 他のフォルダに含まれないトップレベルのフォルダを作成すると、サーバはリスト ACL、読み取り ACL、書き込み ACL に Default を割り当て、フォルダの実⾏ ACL に Internal を割り当てます。こ れは、認証されているすべてのユーザがパッケージの存在を確認できることを意味します。読み取り ACL および実⾏ ACL は、フォルダ⾃体にとっては意味はありません。これらは継承のみを⽬的として 存在しています。つまり、これらの設定はフォルダ内のエレメントに継承されます。
- サブフォルダまたはその他のエレメント (サービス、スキーマ、仕様、ドキュメントタイプ、トリガー およびその他のエレメント) を作成すると、フォルダまたはその他のエレメントに親フォルダの ACL 設定が継承されます。

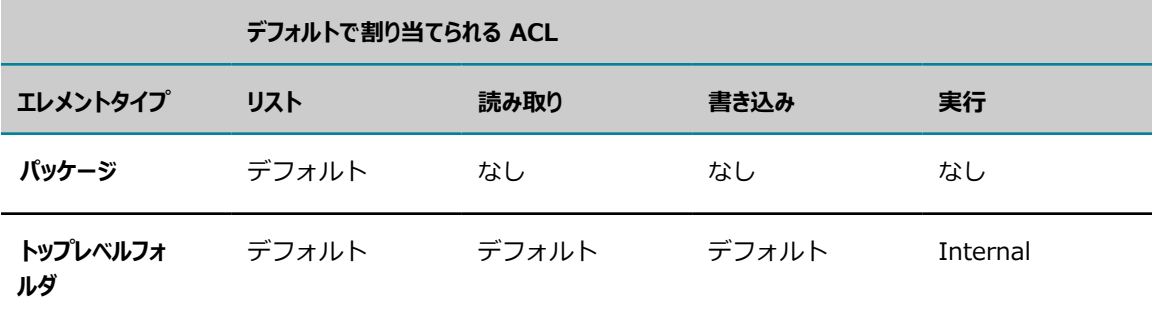

この動作について、次の表でまとめています。

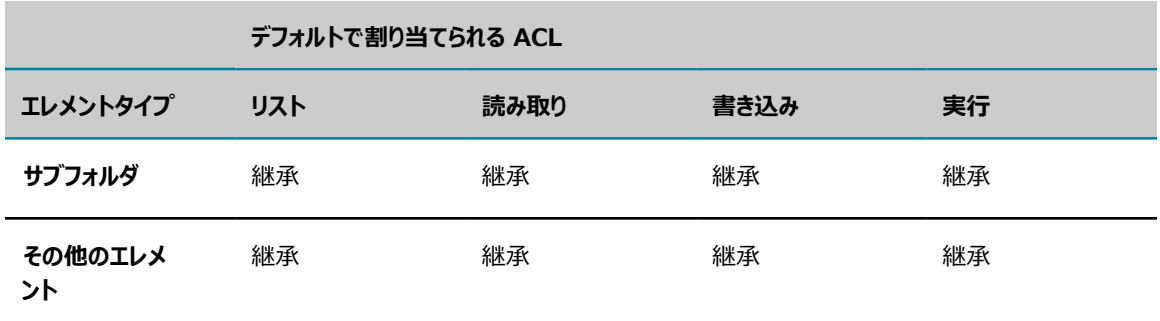

## **既存の ACL 割り当ての変更**

特定の ACL をエレメントに割り当て、その後 ACL の割り当てを削除すると ([(継承)] に変更)、エレメン トは親フォルダの ACL を継承します。サーバには、親フォルダから継承された ACL の名前と [**(継承)**] が表⽰されます。トップレベルのフォルダから ACL の割り当てを削除すると、Default が適⽤されます。 パッケージからリスト ACL の割り当てを削除すると、Default が適⽤されます。

**重要:** Default ACL は、Everybody グループを許可グループとして、また Anonymous グループを拒否グ ループとして識別します。これは、エレメントに特定の ACL が割り当てられていない場合、認証されてい ないユーザを除くすべてのユーザが、そのエレメントにアクセスできることを意味します。リソースへの 誤ったアクセスを防止するために、Default ACL に代えて、適切な ACL を割り当ててください。

フォルダの ACL 割り当てを変更すると、その中にあるエレメントの ACL 割り当てが変更されることがあ ります。具体的には、ACL 割り当てが [**(継承)**] となっているエレメントの割り当てが、フォルダの新しい ACL 割り当てに変更されます。既に特定の ACL が割り当てられているエレメントは変更されません。

# <span id="page-431-0"></span>**フォルダ、サービス、その他のエレメントへの ACL の割り当て**

Integration Server Administrator を使用して、ACL をフォルダ、サブフォルダまたは個別のサービスに 割り当てることができます。Integration Server Administrator を使⽤して ACL を割り当てるときは、以 下の点に留意してください。

- ACL をフォルダに割り当てると、明示的に ACL を設定していない限り、フォルダ内のすべての子はそ の設定を継承します。継承の詳細については、[431 ページの「デフォルト設定および継承」を](#page-430-0)参照し てください。
- その ACL のメンバーでない限り、ACL をエレメントに割り当てることはできません。たとえ ば、DevTeam1 に ProcessOrder サービスの更新を許可する場合は、DevTeam1 ACL のメンバーで ある必要があります。つまり、ユーザ名が、DevTeam1 ACL にリストされているグループのメンバー である必要があります。
- エレメントが、別のユーザによってロックされているか、システムロックされている場合は、そのエ レメントに割り当てられている ACL を変更することはできません。ACL を割り当てることができるの は、ロックされていないエレメントか、⾃分がロックしたエレメントだけです。

**メモ:** パッケージ、仕様、ドキュメントタイプ、スキーマおよびトリガーに ACL を割り当てるに は、Designer を使⽤します。詳細については、*webMethods Service Development Help*を参照し てください。
新しい ACL や異なる ACL をフォルダまたはサービスに割り当てるには、以下の⼿順に従います。

#### **ACL をフォルダまたはサービスに割り当てるには**

- 1. Integration Server Administrator を開いていない場合は、それを開きます。
- 2. ナビゲーションパネルの [**パッケージ**] メニューで、[**管理**] をクリックします。
- 3. [**フォルダの表⽰**] をクリックします。
- 4. 画面で、ACL を割り当てるフォルダまたはサービスがリストに表示されない場合は、目的のフォルダ またはサービスを含むリストがサーバ画⾯に表⽰されるまで、親フォルダの名前をクリックします。
- 5. 適切な **ACL** のフィールドをクリックします ([**リスト ACL**]、[**読み取り ACL**]、[**書き込み ACL**]、[**実⾏ ACL**])。

[**ACL 情報**] 画⾯が表⽰されます。プルダウンリストを使⽤して、フォルダまたはサービスに割り当て る ACL を選択し、[**変更内容の保存**] をクリックします。

#### **フォルダまたはサービスからの ACL の削除**

#### **ACL をフォルダまたはサービスから削除するには**

- 1. Integration Server Administrator を開いていない場合は、それを開きます。
- 2. ナビゲーションパネルの [**パッケージ**] メニューで、[**管理**] をクリックします。
- 3. [**フォルダの表⽰**] をクリックします。
- 4. 画面で、ACL を割り当てるフォルダまたはサービスがリストに表示されない場合は、目的のフォルダ またはサービスを含むリストがサーバ画⾯に表⽰されるまで、親フォルダの名前をクリックします。
- 5. 適切な **ACL** のフィールドをクリックします ([**リスト ACL**]、[**読み取り ACL**]、[**書き込み ACL**]、[**実⾏ ACL**])。

[**ACL 情報**] 画⾯が表⽰されます。

6. ACL 名のプルダウンメニューから [**<Default> (継承)**] を選択し、[**変更内容の保存**] をクリックしま す。

#### **サーバが提供するファイルへの ACL の割り当て**

サーバは、パッケージ⽤の pub ディレクトリまたは pub ディレクトリのサブディレクトリにある ファイルを提供することができます。Integration Server からファイルを提供する⽅法については、 『*webMethods Service Development Help*』を参照してください。

ファイルへのアクセスを制御するには、保護するファイルを含むディレクトリに .access ファイルを配置 します。.access ファイルの編集には、オペレーティングシステムの任意のツールを使用できます。

**メモ:** .access ファイルは、DSP ファイルや HTML ファイルなど、サーバが提供するファイルへのアクセ スを制御します。DSPファイルまたは HTML ファイルで呼び出されるサービスへのアクセスを制御する には、そのサービス⾃体に ACL を割り当てる必要があります。詳細については[、432 ページの「フォル](#page-431-0) [ダ、サービス、その他のエレメントへの](#page-431-0) ACL の割り当て」を参照してください。

ディレクトリにサブディレクトリがある場合は、これらのサブディレクトリには保護が継承されないので、 各ディレクトリに .access ファイルを配置する必要があります。ディレクトリ内で保護する各ファイルに ついては、.access ファイル内に⾏を挿⼊して、ファイルおよびファイルの保護に使⽤する ACL を指定し ます。

たとえば、adminpage.dsp、home.dsp、index.htm の 3 つのファイルを含むディレクトリがあるとしま す。ここでは、管理者だけが adminpage.dsp ファイルにアクセスできるように、Administrators ACL を 使⽤して adminpage.dsp ファイルを保護します。また、開発者だけが home.dsp ファイルにアクセスで きるように、Developers ACL を使⽤して home.dsp ファイルを保護します。さらに、すべてのユーザが index.htm ファイルにアクセスできるように、index.htm ファイルに Default ACL を割り当てます。この 場合は、次のレコードを .access ファイルに配置します。

adminpage.dsp Administrators home.dsp Developers index.htm Default

**メモ:** 上記の例では、すべてのユーザが index.htm ファイルにアクセスできるようにするの で、index.htm Default は .access ファイルから削除してもかまいません。サーバは .access ファイルで 識別されていないファイル、または .access ファイルを持たないディレクトリ内のすべてのファイルに対 して、Default ACL を使⽤します。

**重要:** Integration Server はパッケージをロードする際に .access ファイルをロードするので、変更内容 を直ちに有効にするには、パッケージを再ロードする必要があります。

#### **.access ファイル使⽤のルール**

.access ファイルに入力する場合は、次のルールを守る必要があります。

「adminpage.dsp」の後に ACL 名を入力するというように、ファイル名だけを指定します。相対パ **The State** スを指定すると、ファイルは保護されません。たとえば、pub ディレクトリ内の docs サブディレク トリに home.dsp ファイルがあるとします (pub\docs\home.dsp)。pub ディレクトリの .access ファイルに次のエントリを追加すると、ファイルは保護されません。

docs¥home.dsp Developers

代わりに次のエントリを pub¥docs ディレクトリの .access ファイルに追加します。

home.dsp Developers

■ 名前入力時の大文字と小文字の区別は、ファイルシステムにおける大文字と小文字の区別によって決 まります。index.dsp という名前のファイルがあるとします。Windows など大文字と小文字を区別し ないシステムでは、ファイル名の文字は任意に入力できます。したがって Index. dsp、INDEX. DSP など はすべて受け入れられます。ただし UNIX など、大文字と小文字を区別するシステムでは、index.dsp と⼊⼒する必要があります。

#### **ファイルからの ACL 保護の削除**

ACL 保護をファイルから削除するには、以下の手順に従います。

#### **ACL 保護をファイルから削除するには**

- 1. サーバをシャットダウンします。手順については、『64 [ページの「Integration](#page-63-0) Server のシャットダ [ウン」](#page-63-0)』を参照してください。
- 2. .access ファイルを編集して、ACL 保護を削除するファイルが指定されている行を削除します。
- 3. サーバを再起動します。手順については、『66 [ページの「Integration](#page-65-0) Server の再起動」』を参照し てください。

# 20 クライアントの認証

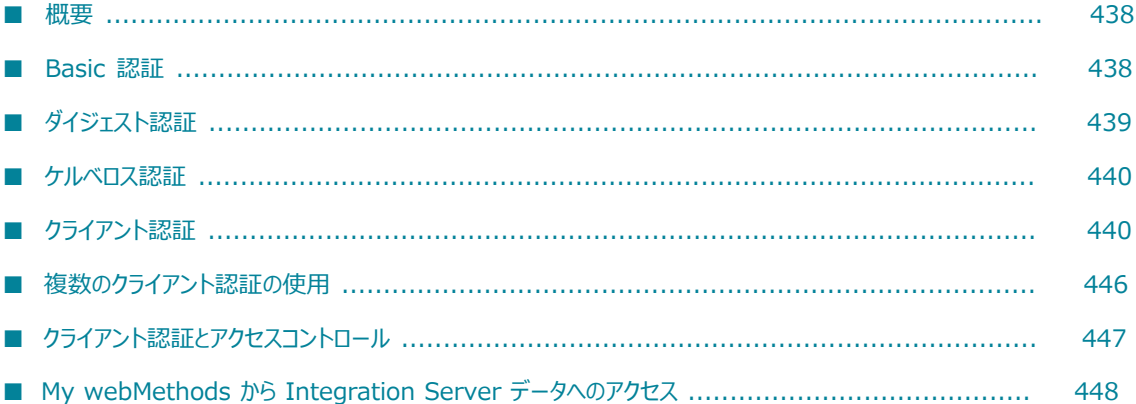

#### <span id="page-437-0"></span>**概要**

この章では、Integration Server で利用可能なクライアントの認証のタイプ、およびクライアント側の設 定に必要な認証情報の詳細について説明します。サーバ側の認証の設定については、[391 ページの「サー](#page-390-0) [バとの通信のセキュリティ確保」](#page-390-0)を参照してください。

この章では、基本的な認証用 (ユーザ名とパスワード) および SSL 認証用に Integration Server クライア ントを設定する⽅法について説明します。また、Windows 認証に Integration Server を使⽤する⽅法、 および Integration Server データを My webMethods アプリケーションで利用可能にする方法について も説明します。

**メモ:** デフォルトでは、Integration Server は、認証スキームとして基本認証、ベアラー認証、SAML 認 証、SSL 認証を使用しているクライアントを認証します。これら以外の認証スキームを使用している場 合は、クライアント認証⽤にカスタム JAAS ログインモジュールを作成する必要があります。カスタム JAAS ログインモジュールの作成については、455 [ページの「Integration](#page-454-0) Server 用のカスタム JAAS [ログインモジュールの作成」](#page-454-0)を参照してください。

#### <span id="page-437-1"></span>**Basic 認証**

基本的な認証を使用する場合、サーバはクライアントにユーザ名とパスワードを要求します。入力された ユーザ名のユーザアカウントが見つかると、サーバは入力されたパスワードとユーザアカウントで指定され ているパスワードを⽐較して、ユーザ名を認証します。パスワードが正しい場合、サーバは要求を処理しま す。パスワードが正しくない場合、サーバは要求を拒否します。

クライアントがユーザ名またはパスワードを⼊⼒しない場合、サーバはクライアントのデフォルトのユーザ アカウントを使⽤します。

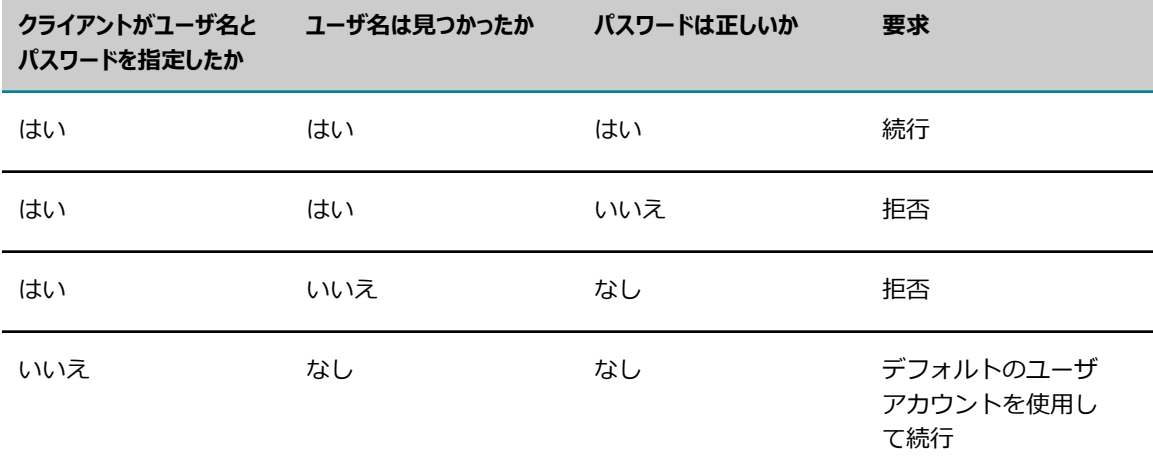

Integration Serverは、ユーザ名とパスワードを認証キャッシュに保存します。認証キャッシュは、ユーザ 名とパスワードをハッシュ形式で保存する Integration Server 内のキャッシングレイヤです。

ユーザ名とパスワードの認証に初めて成功した後に (ローカルユーザまたはセントラルユーザ/LDAP のい ずれの場合でも)、Integration Server はクレデンシャルを今後の参照⽤に認証キャッシュに保存します。 後続の認証要求時には、Integration Server は認証キャッシュ内に既存のクレデンシャルがあるかどうか を確認します。認証キャシュ内に既存のクレデンシャルがある場合、Integration Server は、今後クレデ ンシャルの妥当性検査を⾏いません。

**メモ:** ユーザがパスワードを変更し、新しいパスワードでのログインに成功すると、Integration Server は 旧パスワードを認証キャッシュから削除します。

認証キャッシュは、次のサーバ設定パラメータを使⽤して制御できます。

- **watt.server.auth.cache.enabled**認証キャッシュを有効化/無効化します。
- **watt.server.auth.cache.timeout**各キャッシュエントリがアイドル状態になってから、Integration Server が認証キャッシュからエントリを削除するまでの時間をミリ秒単位で指定します。
- **watt.server.auth.cache.capacity**Integration Server によって認証キャッシュに格納される、 ユーザ名とパスワードの組み合わせの数を指定します。

認証キャッシュを制御するサーバ設定パラメータの詳細については、[835 ページの「サーバ設定パラメー](#page-834-0) [タ」](#page-834-0)を参照してください。ユーザアカウントの設定の詳細については、[92 ページの「ユーザアカウントの](#page-91-0) [定義」](#page-91-0)を参照してください。外部で定義されたユーザアカウントを使⽤することもできます。外部ディレク トリの使⽤、および外部ユーザアカウントを使⽤する場合の基本的な認証の機能については、[541 ページ](#page-540-0) [の「セントラルユーザディレクトリまたは](#page-540-0) LDAP の設定」を参照してください。

# <span id="page-438-0"></span>**ダイジェスト認証**

Integration Server は、HTTP ヘッダーに存在するダイジェスト認証クレデンシャルを処理することによ り、ダイジェスト認証をサポートしています。Web サービスヘッダーで渡されたダイジェスト認証クレデ ンシャルを使⽤して、Integration Server でホストされている Web サービスにアクセスする Web サービ スコンシューマを認証します。また、Integration Server では、サードパーティの Web サービスを呼び 出すときに、ダイジェスト認証クレデンシャルを送信することもできます。

パスワードダイジェストは、Nonce、作成時刻、およびパスワードのハッシュです。ダイジェスト認証を 使⽤する場合、クライアントが Integration Server にアクセスしようとすると、Integration Server はク ライアントに対し、パスワード、Nonce および作成時刻を連結してパスワードダイジェストを送信するよ うに要求します。パスワードダイジェストを受け取った Integration Server は、データを検証してクライ アントを認証します。クライアントから送信されたパスワードダイジェストがサーバで作成されたパスワー ドダイジェストと⼀致した場合、サーバは要求を処理します。パスワードダイジェストが⼀致しない場合、 サーバは要求を拒否します。

ダイジェスト認証を使⽤するには、Integration Server Administrator でユーザを作成するときにユーザ をダイジェスト認証⽤に設定する必要があります。また、クライアント要求の認証⽤にパスワードダイジェ ストを使用するポートを設定する必要もあります。クライアント要求の認証用にパスワードダイジェストを 使⽤するように設定されたポートは、ユーザが認証にパスワードダイジェストを許可するように設定されて いる場合に限り、そのユーザからの要求を処理します。

ダイジェスト認証用にユーザを設定する方法の詳細については、[94 ページの「ユーザアカウントの追](#page-93-0) [加」](#page-93-0)を参照してください。

### <span id="page-439-0"></span>**ケルベロス認証**

Integration Server は、交渉認証スキームを使⽤してサービス要求の HTTP ヘッダーでケルベロスチケッ トを処理するケルベロス認証をサポートしています。Integration Server は Web サービスヘッダーで渡 されたダイジェスト認証クレデンシャルを使⽤して、Integration Server でホストされている Web サー ビスにアクセスする Web サービスコンシューマを認証します。

Integration Server がケルベロスチケットを受け取ると、プリンシパル名とプリンシパルパスワードを使 ⽤して KDC にコンタクトします。ケルベロスチケットが無効ならば、Integration Server は要求を拒否 します。

ケルベロスチケットが有効ならば、Integration Server はチケットに関連付けられているユーザを抽出 し、ローカル Integration Server ユーザストア、セントラルユーザ、または LDAP でそのユーザを探しま す。Software AG は、KDC をセントラルユーザまたは LDAP のユーザディレクトリとして設定すること をお勧めします。そうすると Integration Server は、クライアントが提出したケルベロスチケットに含ま れるユーザを識別し認証できます。

ケルベロス認証の詳細については、363 [ページの「ケルベロスを使⽤するように](#page-362-0) Integration Server を設 [定する」](#page-362-0)を参照してください。ユーザディレクトリを設定する⼿順については、[541 ページの「セントラ](#page-540-0) [ルユーザディレクトリまたは](#page-540-0) LDAP の設定」を参照してください。

# <span id="page-439-1"></span>**クライアント認証**

Integration Server のクライアント認証は、クライアントを識別する X.509 デジタル認証であり、SSL 認 証に使用されます。

### **クライアント認証を使⽤するためのチェックリスト**

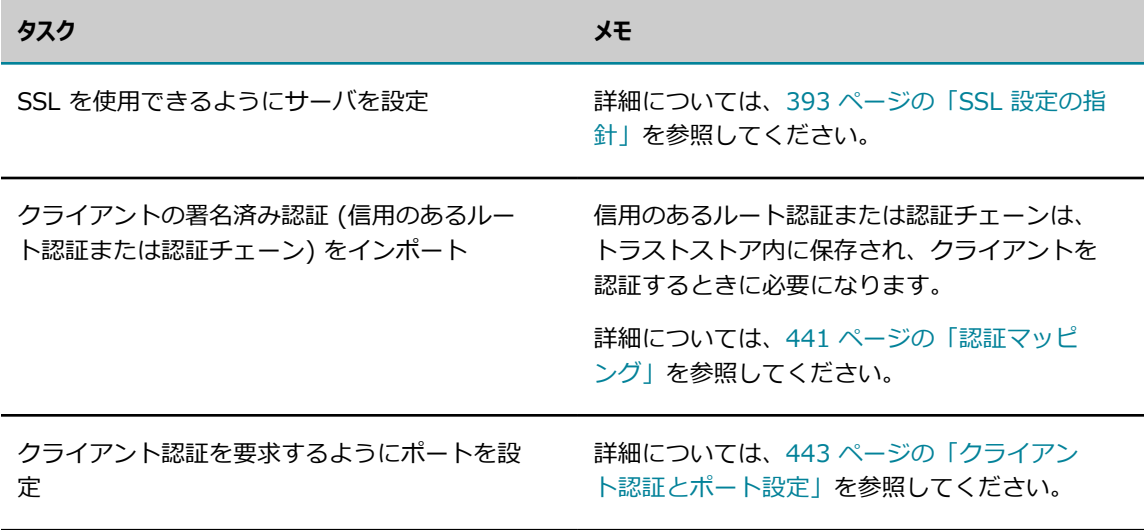

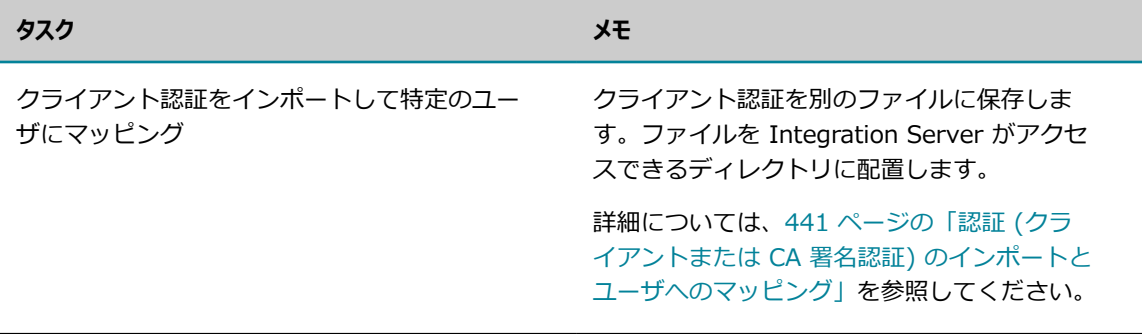

#### <span id="page-440-0"></span>**認証マッピング**

認証マッピング機能を使用すると、Integration Server上にクライアント認証を保存し、個々の認証とユー ザを関連付けることができます (たとえば、ユーザ FINANCE を識別するために認証を使⽤できます)。 クライアントがこれらの認証のいずれかを提⽰した場合、Integration Server は、この認証に「マッピン グ」されているユーザとしてクライアントをログインさせます。

My webMethods Server では、認証とユーザを関連付けることもできます。Integration Server でセント ラルユーザ管理が設定されている場合、ローカルストアでユーザを検出できなければ、Integration Server は⾃動的に My webMethods Server データベースをチェックします。詳細については、『*Administering My webMethods Server*』を参照してください。

**重要:** 特定のクライアント認証にユーザをマッピングする場合は注意が必要です。ユーザの認証レベルが適 切な⼀致条件であることを確認してください。

#### **ポートと認証マッピング**

Integration Server では、HTTPS ポートで受信した認証についてマッピングされているユーザを自動的 にチェックします。Integration Server は、FTPS ポートで受信した要求に対して、watt.ftpUseCertMap サーバ設定プロパティが「true」に設定されていれば、マッピングされているユーザをチェックしま す。FTPS ポートでのクライアント認証の仕組みの詳細については、444 [ページの「FTPS](#page-443-0) ポート」を参 照してください。

1つ以上のポートでクライアント認証が必須であるように設定する場合は、承認するクライアント認証をイ ンポートして、クライアントがログインするユーザにマッピングする必要があります。

クライアント認証を必須に設定しているポートが 1 つもない場合は、クライアント認証をインポートして ユーザにマッピングし、これらの認証を提⽰するクライアントが⾃動的にユーザとしてログインできるよう にすることも可能です。

#### <span id="page-440-1"></span>**認証 (クライアントまたは CA 署名認証) のインポートとユーザへのマッピング**

クライアント認証および CA 署名認証は、Integration Server Administrator を使用してインポートし、 ファイルに保存してユーザアカウントにマッピングし、使⽤⽅法を指定します。

認証をインポートおよびマッピングする前に、以下の点を考慮してください。

■ Integration Server と、クライアントとして提供されるインターネットリソースとの間で SSL 接続を ⾏う場合は、クライアントの SSL 署名認証 (CA 認証) もインポートする必要があります。

■ Integration Server は LDAP ユーザ用の認証の読み込みをサポートしていますが、Software AG で は、セントラルユーザ管理を使⽤して、My webMethods Server で LDAP および認証を設定すること をお勧めします。

クライアント認証および CA 署名認証のインポート手順は同じで、以下のとおりです。

#### **クライアント認証をインポートしてユーザへマッピングするには**

- 1. Integration Server Administrator を開いていない場合は、それを開きます。
- 2. ナビゲーションパネルの [**セキュリティ**] メニューで、[**認証**] をクリックします。
- 3. [**クライアント認証の設定**] をクリックします。
- 4. [**認証のパス**] フィールドに、インポートする認証が保存されているファイルのパスおよびファイル名を 入力します。

**メモ:** 認証は Integration Server にアクセスできるパス上に存在する必要があります。つまり、認証 は Integration Server と同じマシン上に存在する必要があります。

**5. [ユーザ**] フィールドにユーザを入力するか、 ● アイコンをクリックしてユーザを検索して選択しま す。

[**ユーザ名**] ダイアログボックスでユーザを検索するには、次のいずれかの⽅法を使⽤します。

**■ ローカルユーザを選択するため、[プロバイダ]リストから [ローカル] を選択します。認証をマッピ** ングするローカルユーザを選択します。

外部のユーザディレクトリが設定されていない場合、[**プロバイダ**] リストは表⽰されません。

- 外部ディレクトリ (LDAP またはセントラルユーザディレクトリ) からユーザを選択するために、 [**プロバイダ**] リストから、検索対象のユーザディレクトリを選択します。[**検索**] フィールドにユー ザの検索条件を⼊⼒します。[**実⾏**] をクリックします。認証をマッピングするユーザを選択しま す。
- 6. [**⽤途**] リストで、この認証をインポートする⽬的を選択します。以下のオプションの 1 つを選択しま す。
	- **【SSL 認証]Integration Server との SSL 接続を確立するときに、クライアントの認証クレデン** シャルを表すために、認証を使⽤します。
	- **[検証]**クライアントから送信され、デジタル署名が含まれるドキュメント、メッセージまたはス トリームの真偽を検証するために、認証の公開鍵を使⽤します。
	- **[暗号化]**Integration Server からクライアントへ送信されるドキュメント、メッセージまたはス トリームを暗号化するために、認証の公開鍵を使⽤します。
	- **「検証および暗号化1**クライアントから送信され、デジタル署名が含まれるドキュメント、メッセー ジまたはストリームの真偽を検証すること、および Integration Server からクライアントに送信 されるドキュメント、メッセージまたはストリームを暗号化することの両方に同じ認証を使用しま す。
	- **「メッセージ認証1転送レベルではなくメッセージレベルの認証を使用する場合に(たとえば、SSL 認** 証情報が格納されている SOAP メッセージヘッダーを持つ Web サービスの場合)、Integration

Server との SSL 接続を確⽴するときに、クライアントの認証クレデンシャルを表すために、認 証を使用します。

7. [**認証のインポート**] をクリックします。

#### **認証マッピングの変更**

認証のマッピング先ユーザや認証の使用目的を変更することができます。

#### **認証のマッピング先ユーザを変更するには**

- 1. Integration Server Administrator を開いていない場合は、それを開きます。
- 2. ナビゲーションパネルの [**セキュリティ**] メニューで、[**認証**] をクリックします。
- 3. [**クライアント認証の設定**] をクリックします。
- 4. [**現在の認証**] の [**サブジェクト CN**] 列で、マッピングを変更する認証をクリックします。
- 5. [**セキュリティ**] > [認証] > [クライアント認証] > [詳細] 画⾯で、[**マッピングの変更**] をクリックしま す。
- **6. [ユーザ**] フィールドに認証のマッピング先ユーザを入力するか、 アイコンをクリックして目的の ユーザを検索します。
- 7. [用途] リストから該当する使用目的を選択します。
- 8. [**変更内容の保存**] をクリックします。

### <span id="page-442-0"></span>**クライアント認証とポート設定**

Integration Server では、HTTPS または FTPS 要求の場合のみクライアント認証を使用します。

ポートの設定でクライアント認証が要求されているかまたは必須である場合、Integration Server は、ク ライアントが Integration Serverによって提⽰されるクレデンシャルを認証すると、SSL ハンドシェーク 処理中にクライアントの認証を要求します。これに続く動作は、サーバの設定や、ポートが HTTPS ポート であるか FTPS であるかによって異なります。

#### **HTTPS ポート**

次の表は、HTTPS ポートでクライアントの要求が受信された場合の Integration Server の動作を、クラ イアント認証の設定値別に⽰しています。これらの設定値は、HTTPS ポートの設定または編集時に、[**クラ イアントの認証**] パラメータで指定します。

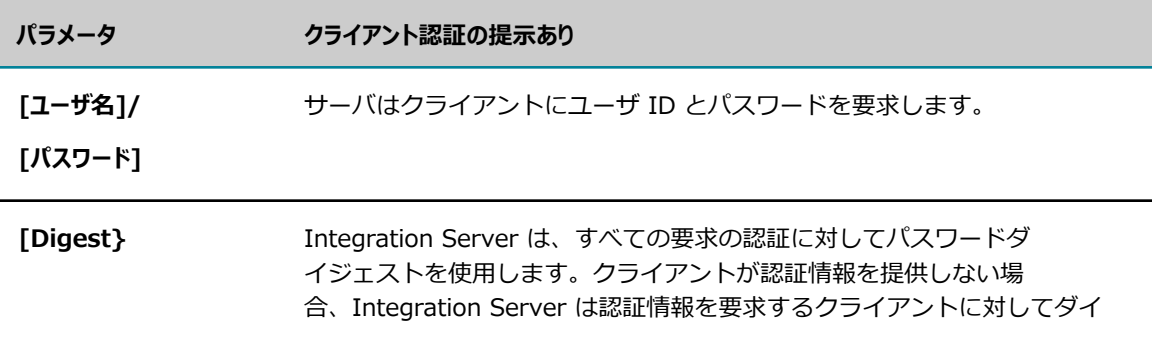

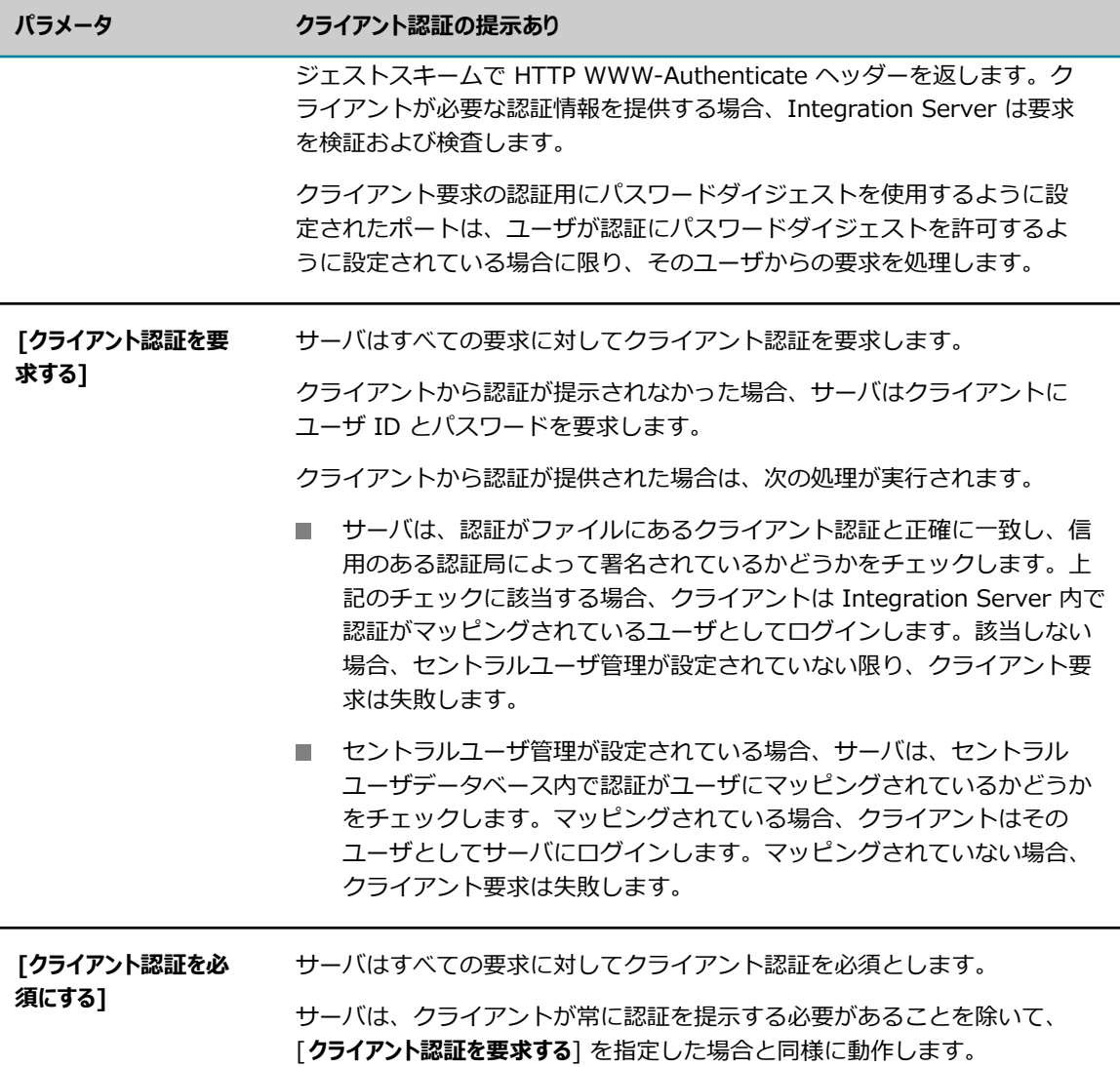

#### <span id="page-443-0"></span>**FTPS ポート**

Integration Server が FTPS ポートで受信したクライアント要求を処理するために使用する方法は、クラ イアントの認証の設定によって異なります。

■ watt.ftpUseCertMap が「true」の場合、Integration Server はクライアント要求を以下のように処 理します。

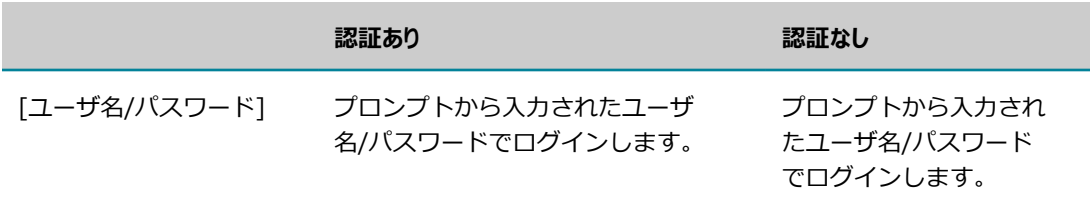

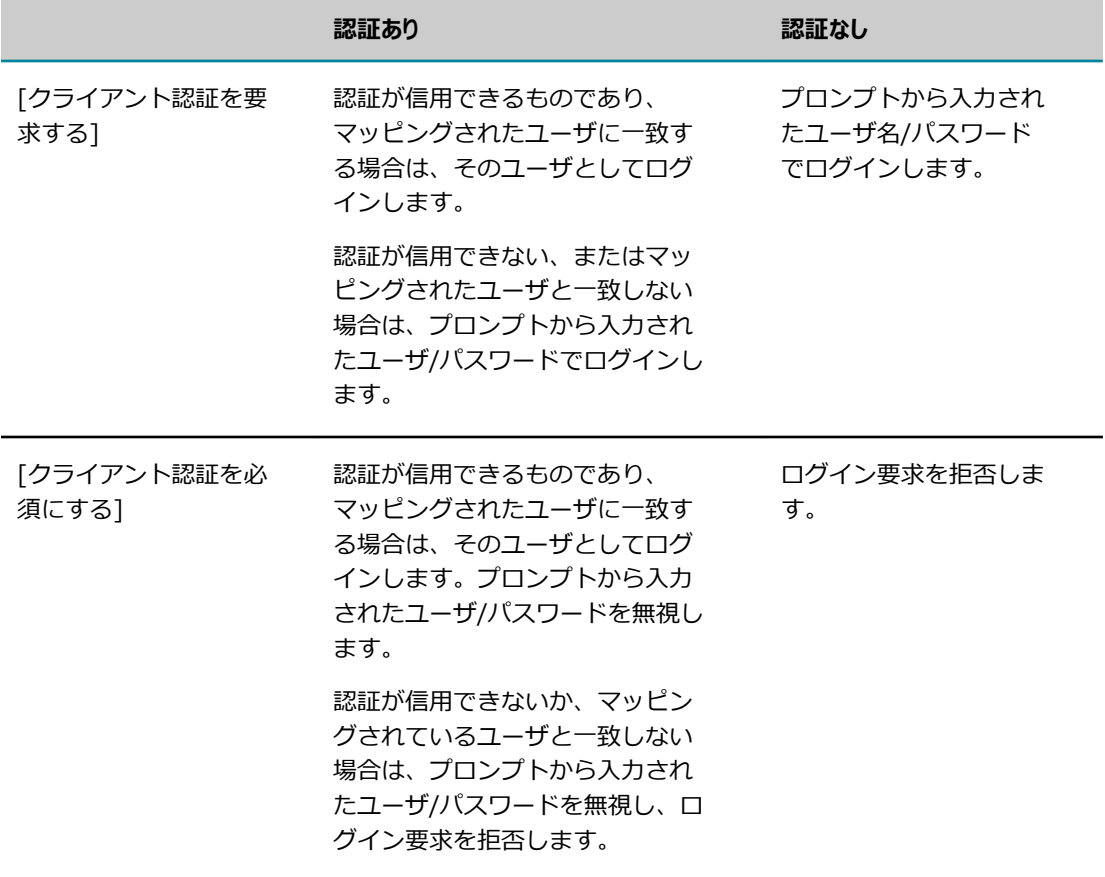

■ watt.ftpUseCertMap が「false」の場合、Integration Server はクライアント要求を以下のように処 理します。

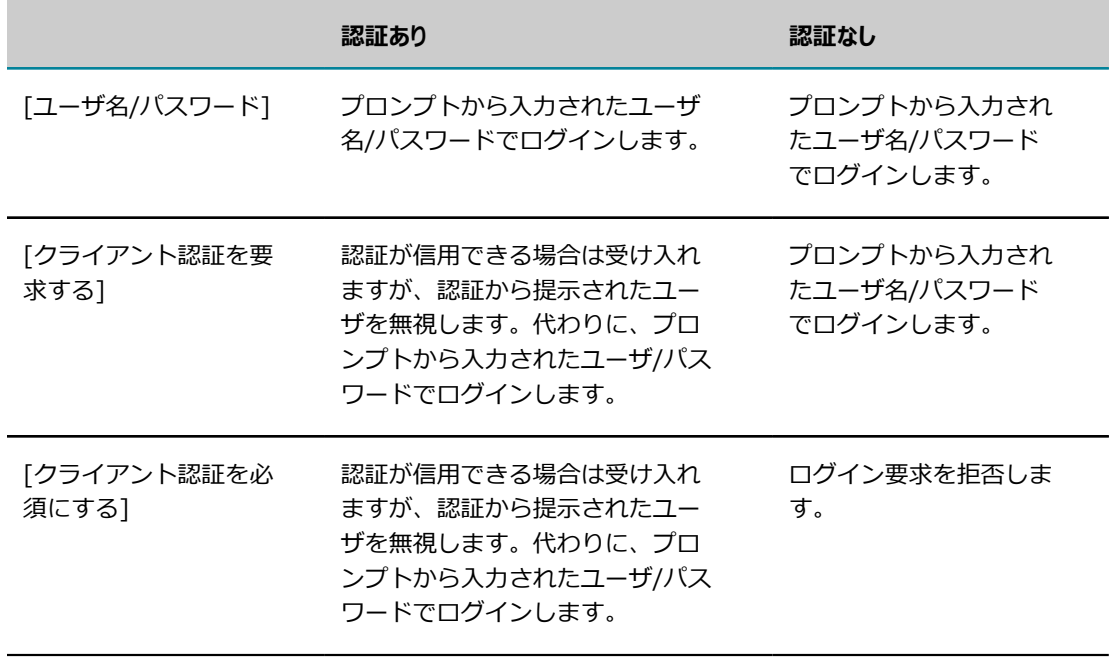

# <span id="page-445-0"></span>**複数のクライアント認証の使⽤**

Integration Server は、すべてのサーバに単一のクライアントの認証を提示できるだけでなく、さまざま な SSL サーバに対して異なるクライアント認証を提⽰することもできます。さらに、Integration Server では他の組織によってこのために提供された認証を提⽰することもできます(組織によっては、クライアン トの認証を承認するのではなく、その組織の認証局が署名した認証をクライアントが使⽤することを希望す る場合があります)。Integration Server が SSL サーバにどの認証を提⽰するかは、リモートサーバエイ リアスまたは特別なパブリックサービスを使⽤して制御できます。

複数の組織からのクライアント認証を提⽰するように Integration Server を設定することもできます。こ の場合は、認証を取得してサーバ上に設定してから、リモートエイリアスまたは特殊なパブリックサービス を使⽤してどの認証を提⽰するかを制御します。

#### **複数のクライアント認証を提⽰する際のチェックリスト**

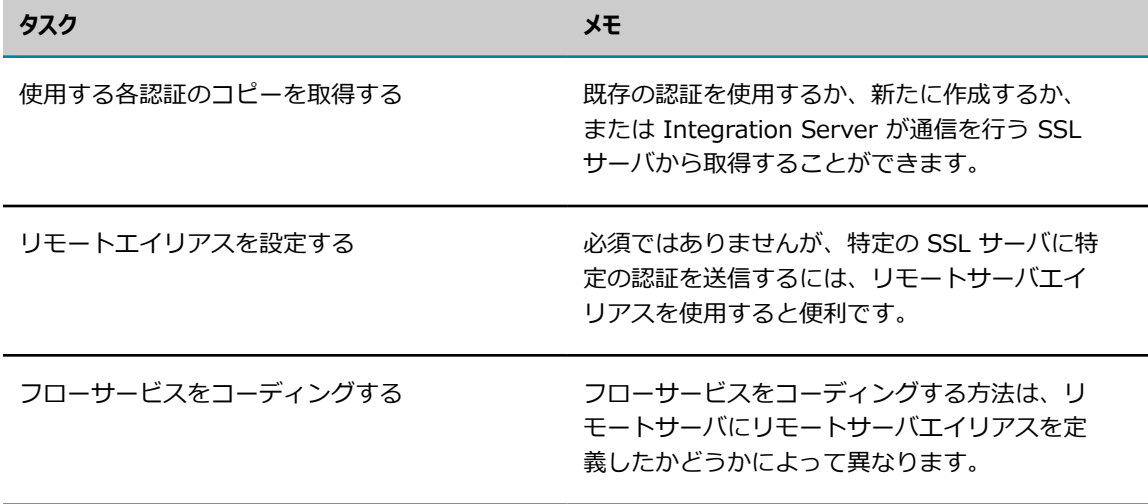

#### **認証のインポート**

Integration Server と通信する SSL サーバの認証をインポートして、双⽅向の SSL 認証が可能になるよ うにする必要があります。

認証をインポートすると、Integration Server がアクセス可能な安全な場所 (たとえば、Integration Server config ディレクトリ) で認証を集中管理できます。

### <span id="page-445-1"></span>**リモートサーバエイリアスの設定**

異なる SSL サーバに異なる認証を提示するには、リモートサーバエイリアスを使用すると便利です。

特定の認証を提示する SSL サーバにリモートサーバエイリアスを割り当てることから始めます [\(116 ペー](#page-115-0) ジの「リモート Integration Server [に対するエイリアスの設定」の](#page-115-0)⼿順を参照してください)。このエイ リアスは、どの認証がリモートサーバに提⽰されるかを制御します。

リモートサーバエイリアスを使⽤しない場合は、パブリックサービスを使⽤して、Integration Server が 提示するクライアント認証を制御する必要があります。このようなサービスを次に示します。詳細について は、『*webMethods Integration Server Built-In Services Reference*』を参照してください。

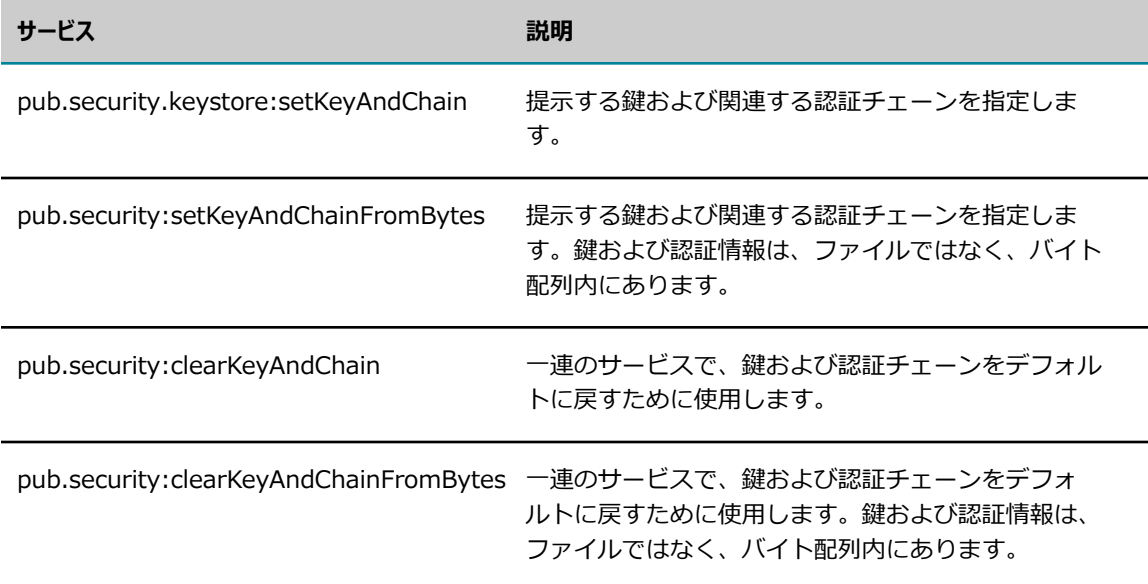

### **フローサービスのコーディング**

フローサービスをコーディングする方法は、通信を行う SSL サーバにリモートサーバエイリアスを定義し たかどうかによって異なります。リモートサーバエイリアスを使用する場合は、どの認証を提示するかを工 イリアスが制御します。リモートサーバエイリアスを定義すると、フローサービスに pub.remote:invoke サービスを使⽤して、リモートサーバ上のサービスを実⾏することができます。

リモートサーバエイリアスを定義していない場合は、Integration Server のパブリックサービスを使用し て、認証の切り替えを⾏うためにフローサービスをコーディングする必要があります。[446 ページの「リ](#page-445-1) [モートサーバエイリアスの設定」](#page-445-1)で指定されるのと同じパブリックサービスを使用して実行できます。

# <span id="page-446-0"></span>**クライアント認証とアクセスコントロール**

クライアント認証はアクセスコントロールと共に⾏われます。サーバは、クライアントのユーザ名を識別す ると、次にそのクライアントが要求するリソースへのアクセスを承認するかどうかを判断します。サーバは クライアントのグループメンバーシップを使⽤して、サーバリソースへのアクセスを制御します。

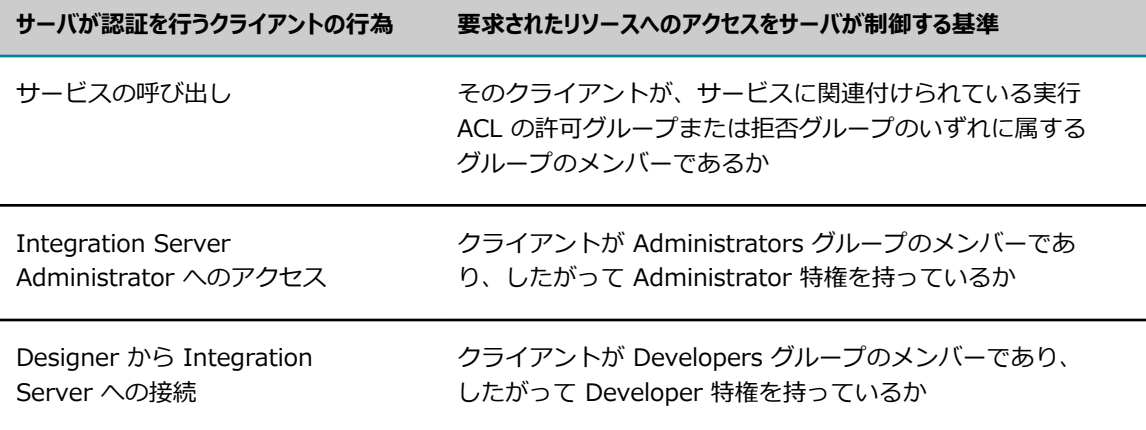

詳細については、[391 ページの「サーバとの通信のセキュリティ確保」を](#page-390-0)参照してください。

# <span id="page-447-0"></span>**My webMethods から Integration Server データ へのアクセス**

MWS (My webMethods Server) アプリケーション (webMethods Monitor、webMethods Optimize for Process など) は、Integration Server から送信されるデータへのアクセスを要求する場合がありま す。MWS アプリケーションがデータにアクセスできるようになる前に、MWS は Integration Server と の接続を確立する必要があります。接続は次のように行われます。

- MWS から Integration Server に対してログイン要求が開始されます。
- MWS ユーザのログインクレデンシャルが Integration Server によって認証されます。
- Integration Server セッションが確立されます。

この場合、要求を開始するユーザには Integration Server クレデンシャルのセットは必要ありませ ん。MWS ユーザデータベースに保存されているクレデンシャルを使用して、この要求を認証できます。こ の機能は、SSO (Single Sign-On : シングルサインオン) と呼ばれます。

**重要:** SSO が動作するには、先に MWS セントラルユーザ管理が設定済みである必要があります。詳細に ついては、*Administering My webMethods Server*を参照してください。

MWS ユーザのログインクレデンシャルの妥当性検査を⾏うための基本となるメカニズムには、JAAS (Java Authorization and Authentication Service) および OpenSAML 1.1 ライブラリがありま す。OpenSAML ライブラリは、Integration Server に対して MWS ユーザを表す SAML アーティファク トを解決することによって、MWS ユーザを認証するために使⽤されます。

### **MWS シングルサインオンのリソース設定**

このコンテキストでは JAAS および OpenSAML ライブラリの動作は透過的ですが、MWS の設定を SSO をサポートするように設定する必要があります。

- Integration Server データを要求する MWS ポートレットでは、[認証メソッド] がハイブリッドに 設定されている必要があります。この設定の詳細については、『*Administering My webMethods Server*』を参照してください。
- MWS シングルサインオンのリソース設定が正しい URL に設定される必要があります。

#### **MWS シングルサインオンのリソース設定を設定するには**

- 1. Integration Server で、[**設定**] > [リソース] をクリックします。
- 2. [My webMethods Server のシングルサインオン] で、[MWS SAML リゾルバ URL] 設定に次の値が ⼊⼒されていることを確認します。

https://mws-host :mws-port /services/SAML

# **21 JAAS を使⽤した認証のカスタマイズ**

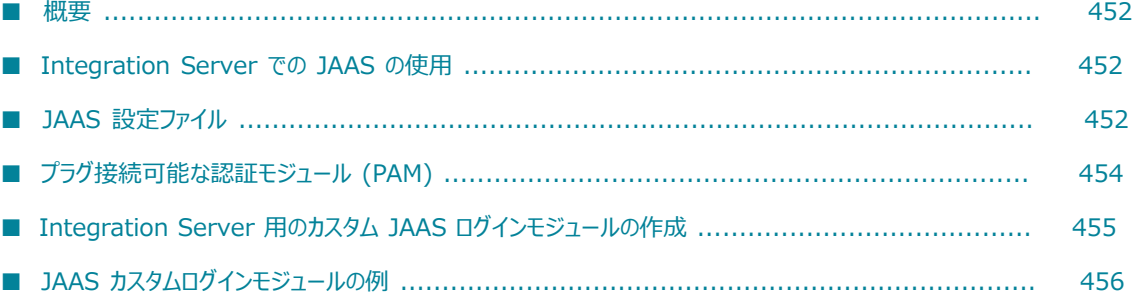

<span id="page-451-0"></span>**概要**

この章では、カスタム JAAS ログインモジュールを設定して、Integration Server 認証で使用する方法に ついて説明します。

### <span id="page-451-1"></span>**Integration Server での JAAS の使⽤**

JAAS では、カスタムログインモジュールを展開するための標準ベースのメカニズムを提供します。JAAS を使用すると、独自のカスタムログインモジュールを作成して、Integration Server 認証の処理に使用す ることができます。

Java コードベースのセキュリティを拡張する JAAS フレームワークを使用することで、Integration Server 認証をカスタマイズし、認証プロセスで複数のログインモジュールを呼び出すことができま す。JAAS を使用すると、次のことを指定できます。

- カスタムログインモジュールの呼び出し順序
- ログインモジュールが必須であるか、またはオプションであるか
- ログインモジュールから制御元アプリケーションに制御を戻すタイミング

JAAS を使用してカスタムログインモジュールを実装する場合は、次の作業を行う必要があります。

- ログインモジュールを作成する
- JAAS 設定ファイルの適切なログインコンテキスト内でログインモジュールを設定する
- ログインモジュールを含む JAR ファイルを Integration Server のクラスパスに追加する

**メモ:** JAAS カスタムログインモジュールが処理するのは、Integration Serverユーザの認証のみで す。JAAS 機能を Integration Server認可に使⽤することはできません。Integration Server は ACL を使用して認可を行います。詳細については[、391 ページの「サーバとの通信のセキュリティ確](#page-390-0) [保」](#page-390-0)を参照してください。

### <span id="page-451-2"></span>**JAAS 設定ファイル**

JAAS 設定ファイルは、JVM 内で使用するログインモジュールの選択を制御するファイルで す。Integration Server は、JAAS 設定ファイルとして *Integration Server\_directory*\instances \*instance\_name* \config\is\_jaas.cnf を使⽤するように JVM を設定します。

JAASログインモジュールのセットは、「ログインコンテキスト」にグループ化されます。各ログインコン テキストでは、ログインモジュールの完全な名前、オプションのパラメータおよび成功か失敗かに基づい て実⾏するアクションを指定します。これらの指定は、REQUIRED、REQUISITE、SUFFICIENT および OPTIONAL に分類されます。ログインに成功するためには、⼀連のログインコンテキストがすべて成功す る必要があります。

JAAS 設定ファイルには、次の内容がリストされます。

- 使用可能なログインコンテキスト
- 実⾏されるログインモジュール **The State**
- モジュールの実行順序
- モジュールの失敗時に実行するアクションを決定する設定

次に、Integration Server のデフォルト JAAS 設定ファイルの一部を示します。IS Transport および WSS\_Message\_IS というログインコンテキストがあることがわかります。Integration Server の JAAS カスタムログインモジュールには、次の認証があります。

- トランスポートレベル認証。IS\_Transport ログインコンテキストで指定します(次のコードの濃い灰  $\blacksquare$ ⾊部分)。
- Web サービス用のメッセージレベル認証。WSS\_Message\_ISログインコンテキストで指定しま す。Integration Server のメッセージレベル認証については、『*Web Services Developer's Guide*』 を参照してください。

**メモ:** JAAS 設定ファイルには、この他にもログインコンテキストが含まれています。ここで は、IS Transport および WSS Message IS についてのみ説明します (次の is\_jaas.cnf のコードセ グメントを参照)。

IS\_Transport { /\* com.wm.app.b2b.server.auth.jaas.X509ValidatorModule requisite; \*/ com.wm.app.b2b.server.auth.jaas.X509LoginModule requisite; com.wm.app.b2b.server.auth.jaas.BasicLoginModule requisite; com.wm.app.b2b.server.auth.jaas.SamlOSGiLoginModule requisite; /\* \* The DefaultLoginModule contains logic that provide special \* default handling for Software AG products so please leave \* this module as the last module of this login context. \*/ com.wm.app.b2b.server.auth.jaas.DefaultLoginModule requisite; ;

WSS\_Message\_IS { /\* \* Please do not rearrange the following SoftwareAG \* login modules; add your login modules before or after \* these three modules \*/ com.wm.app.b2b.server.auth.jaas.SamlAssertLoginModule requisite; com.wm.app.b2b.server.auth.jaas.X509LoginModule requisite; com.wm.app.b2b.server.auth.jaas.BasicLoginModule requisite;};

# **プリインストールされたログインモジュール**

IS Transport ログインコンテキストに

は、X509LoginModule、BasicLoginModule、SamlOSGiLoginModule など、デフォルトのログインモ ジュールが含まれています。

各ログインモジュールは、それぞれが必要とするクレデンシャルが存在するかどうかを、最初にチェックし ます。モジュールにクレデンシャルがある場合は、そのクレデンシャルを使⽤します。モジュールにクレデ ンシャルがない場合は、「false」の値を返します。

たとえば、BasicLoginModule はユーザ名およびパスワードの取得を試みます。どちらも⾒つからない場 合はこのモジュールから「false」の値が返され、モジュールの実⾏が失敗します。このモジュールは、 「requisite」を指定して IS\_Transport 内にリストされています。このため、ログイン全体が成功するに は、ログインコンテキスト内のモジュールのいずれかが成功する必要があります。

### **X509ValidatorModule**

X509ValidatorModule はオプションの機能であるため、上記の IS\_Transport ログインコンテキストで、 このモジュールはコメント化されています。このモジュールを有効にすると、指定した X509Certificate チェーンに対してパスの妥当性検査が実行されます。また、次に示すように check\_crl\_status パラメータ および crl\_url パラメータを追加すると、CRL (Certificate Revocation List : 認証取り消しリスト) チェッ クを実⾏するように検査を設定できます。

IS\_Transport

{ com.wm.app.b2b.server.auth.jaas.X509ValidatorModule requisite check\_crl\_status=true crl\_url="file:///C:\\vebMethods\\sec\\crl\\lh.crl"; com.wm.app.b2b.server.auth.jaas.X509LoginModule requisite; com.wm.app.b2b.server.auth.jaas.BasicLoginModule requisite; com.wm.app.b2b.server.auth.jaas.SamlOSGiLoginModule requisite;

crl\_url には、上記のようにファイル URL を指定するか、 または有効な CRL URL (http://myca.com/ crl/lh.crl など) を指定できます。

認証パスの妥当性検査の場合、このモジュールは、 要求を受信したポートに関連付けられているトラ ストストアの使⽤を 試みます。ポートのトラストストアが特定されなかった場合、 このモジュールは Integration Server のデフォルト送信トラストストアを使用します。次に示すように、 モジュールの 「trustStore\_alias」プロパティを使用すると、この設定を上書きして 独自の Integration Server トラス トストアエイリアスを指定できます。

com.wm.app.b2b.server.auth.jaas.X509ValidatorModule requisite trustStore\_alias="my trustStore";

# <span id="page-453-0"></span>**プラグ接続可能な認証モジュール (PAM)**

JAAS カスタムログインモジュールを実装すると、旧バージョンの Integration Server で使⽤された認証 カスタマイズの PAM (Pluggable Authentication Module : プラグ接続可能な認証モジュール) アプローチ よりも優先されます。PAM による認証のカスタマイズは、Integration Server バージョン 8.0 で廃⽌され ています。

PAM は、次の場合に JAAS ログインモジュール BasicLoginModule および X509LoginModule の拡張と して引き続き Integration Server バージョン 8.0 以降で動作します。

- 「基本」認証メカニズムに PAM を登録した場合は、BasicLoginModule の拡張として扱われる
- 「X509」認証メカニズムに PAM を登録した場合は、X509LoginModule の拡張として扱われる **College**

PAM が登録されているときに、対応する JAAS ログインモジュール (BasicLoginModule または X509LoginModule) が呼び出された場合、まずそのモジュールに指定されたクレデンシャルで認証が試行 されます。この認証が成功しなかった場合は、次に PAM が呼び出され、もう一度同じユーザの認証が試行 されます。

**重要:** JAAS 設定ファイルで BasicLoginModule または X509LoginModule を指定するコード⾏を削除す ると、対応する認証メカニズムに登録済みの PAM がすべて無効になります。

**メモ:** PAM による Integration Serverクライアント認証のカスタマイズに関する情報については、 『*webMethods Integration Server 管理者ガイド* バージョン 8.0』を参照してください。

# <span id="page-454-0"></span>**Integration Server ⽤のカスタム JAAS ログインモ ジュールの作成**

ここでは、Integration Server 用のカスタム JAAS ログインモジュールを作成および展開する方法の概要 を説明します。

#### **SagAbstractLoginModule の拡張**

- **College** com.softwareag.security.jaas.login.SagAbstractLoginModule を拡張する
- 次の抽象メソッドを実装する

initConfiguration() authenticate(com.softwareag.security.jaas.login.SagCredentials sagcredentials)

Integration Server はクレデンシャルを収集し、 com.softwareag.security.jaas.login.SagCredentials オブジェクトにクレデンシャルを移⼊します。Integration Server は次に、適切なログインコンテ キスト (ISTransport など) 上で JAAS ログインを開始します。JAAS フレームワークは、ログイン コンテキストに関連付けられた ログインモジュールの設定を検索します。各ログインモジュールが 順に呼び出されて、初期化およびログインが⾏われます。 この処理は SagAbstractLoginModule に よって⾏われ、このモジュールは ログインモジュール固有の初期化およびログインを派⽣クラスに委 任します。 たとえば、モジュールで JAAS ログインが呼び出されると、 SagAbstractLoginModule は com.softwareag.security.jaas.login.SagCredentials を 渡してログインモジュールの authenticate(sagcredentials) を呼び出します。.

ログインモジュールの authenticate メソッドは SagCredentials オブジェクトからクレデンシャルを抽出 し、認証を実⾏する必要があります (詳細については、SagCredentials および SagAbstractLoginModule の Javadoc を参照してください)。

認証が成功すると、SagCredentials に正しいユーザ名が移⼊されます。SagCredentials に含まれる現在の ユーザ名が使用するユーザ名と違う場合は、sagcredentials.setUserName(string) メソッドを使用して、 ユーザ名を更新します。

# <span id="page-454-1"></span>**commit() の実装**

ログインコンテキストの設定によっては、異なるユーザ名で複数のモジュールが成功する可能性があ ります。Integration Server には、異なるユーザ名で複数のログインモジュールが成功する場合に実 ⾏するアクションを決定する、デフォルトメカニズムが存在しません。このような状況を回避するた め、Integration Server のログインモジュールには次の commit メソッドが実装されています。

public boolean commit() throws LoginException { createUserPrincipal = "true"; super.commit(); return true;

}

ここで、createUserPrincipal は SagAbstractLoginModule のメンバー変数です。 メソッド super.commit() は、 SagAbstractLoginModule の commit() メソッドを示しています。 この commit() メ ソッドにより、 SagCredentials からユーザ名が抽出され、 Subject 内に SagUserPrincipal オブジェクト が存在しない場合にのみ、 SagUserPrincipal が作成されます。

ログインモジュールには、上記の commit() メソッドを実装する必要があります。

IS Transport に含まれる複数のログインモジュールが成功した場合、プリンシパルを作成するのは commit() を呼び出した最初のモジュールのみです。したがって、commit() を実装すれば、ニーズを満たす ように JAAS 設定ファイル内のログインモジュールの順序を並べ替えることができます。Subject 内に複 数のプリンシパルがある場合、Integration Server はインデックス 0 のプリンシパルを使⽤します。

JAAS がユーザを認証できる場合、JAAS は javax.security.auth.Subject を返します。Integration Server は、この JAAS サブジェクトを現在のセッションに追加します。次の呼び出しを⾏うと、このサブ ジェクトを抽出できます。

com.wm.app.b2b.server.InvokeState.getCurrentSession().getCurrentJaasSubject()

### **Integration Server のクラスパスへの JAR ファイルの配置**

ログインモジュールを含む JAR ファイルをコンパイルしたら、Integration Server のクラスパスに配置 します。パッケージの code¥jars¥static フォルダのいずれかに JAR ファイルを配置すると、Integration Server は静的クラスパスにファイルをロードします。Integration Server が起動したら、Integration Server Administrator の [製品情報] ページを使用して、ログインモジュールを含む JAR ファイルが Integration Server のクラスパスに表示されることをチェックします。

### **JAAS 設定ファイルの変更**

JAAS 設定ファイル (*Integration Server\_directory*\instances\*instance\_name* \config\is\_jaas.cnf) を 開き、ログインモジュールを指定する IS Transport コンテキストにコード行を追加します。

# <span id="page-455-0"></span>**JAAS カスタムログインモジュールの例**

ここでは、サンプル JAAS カスタムログインモジュールの構成について説明し、コードの重要部分にはコ メントを付けて解説します。説明のため、ログインモジュールは意図的に単純化されています。特定のユー ザを認証するようにハードコードされています。

### **Integration Server ⽤の JAAS ログインモジュール: サンプル コード**

次に、簡単な Integration Server JAAS ログインモジュールの Java コードを示します。番号が振られて いるコード部分については、モジュールの後の表で概要を説明します。

package samples.login;

#### 1.

import javax.security.auth.login.LoginException; import com.softwareag.security.jaas.login.SagAbstractLoginModule; import com.softwareag.security.jaas.login.SagCredentials; import com.softwareag.security.jaas.principals.SagUserPrincipal; import com.wm.app.b2b.server.UserManager;

#### 2.

public class TestLoginModule extends SagAbstractLoginModule {

#### 3.

private String userId;

#### 4.

```
 public boolean abort() throws LoginException { 
           userId = null; return true; 
\begin{matrix} \end{matrix}
```
#### 5.

```
 public boolean commit() throws LoginException { 
           if(userId != null)\left\{ \begin{array}{c} \end{array} \right. createUserPrincipal = "true"; 
                  super.commit(); 
                  return true; 
            } else { 
                  return false; 
 } 
\begin{matrix} \end{matrix}
```
#### 6.

 protected void initConfiguration(){ this.userId  $=$  null;  $\begin{matrix} \end{matrix}$ 

#### 7.

```
 public boolean authenticate(SagCredentials userCreds) throws 
LoginException 
\left\{ \begin{array}{c} \end{array} \right. String username = userCreds.getUserName(); 
         if(username == null \parallel username.length()==0) {
               return false; 
 } 
          if(userCreds.getPassword() == null) { 
               return false; 
 } 
           String password = new String(userCreds.getPassword()); 
         if(password == null \parallel password.length()==0) {
```

```
 return false; 
 } 
         if(username.equals("bob") && password.equals("123") && 
             UserManager.getUser(username) != null) 
\{ userId = username; 
             return true; 
         } else { 
             return false; 
 } 
    } 
    public boolean logout() throws LoginException { 
        userId = null; return true; 
 } 
}
```
# **JAAS カスタムログインモジュール: コードの説明**

次の表では、上記のサンプルモジュールに含まれるカスタム JAAS ログインモジュールコードの重要部分 をまとめています。

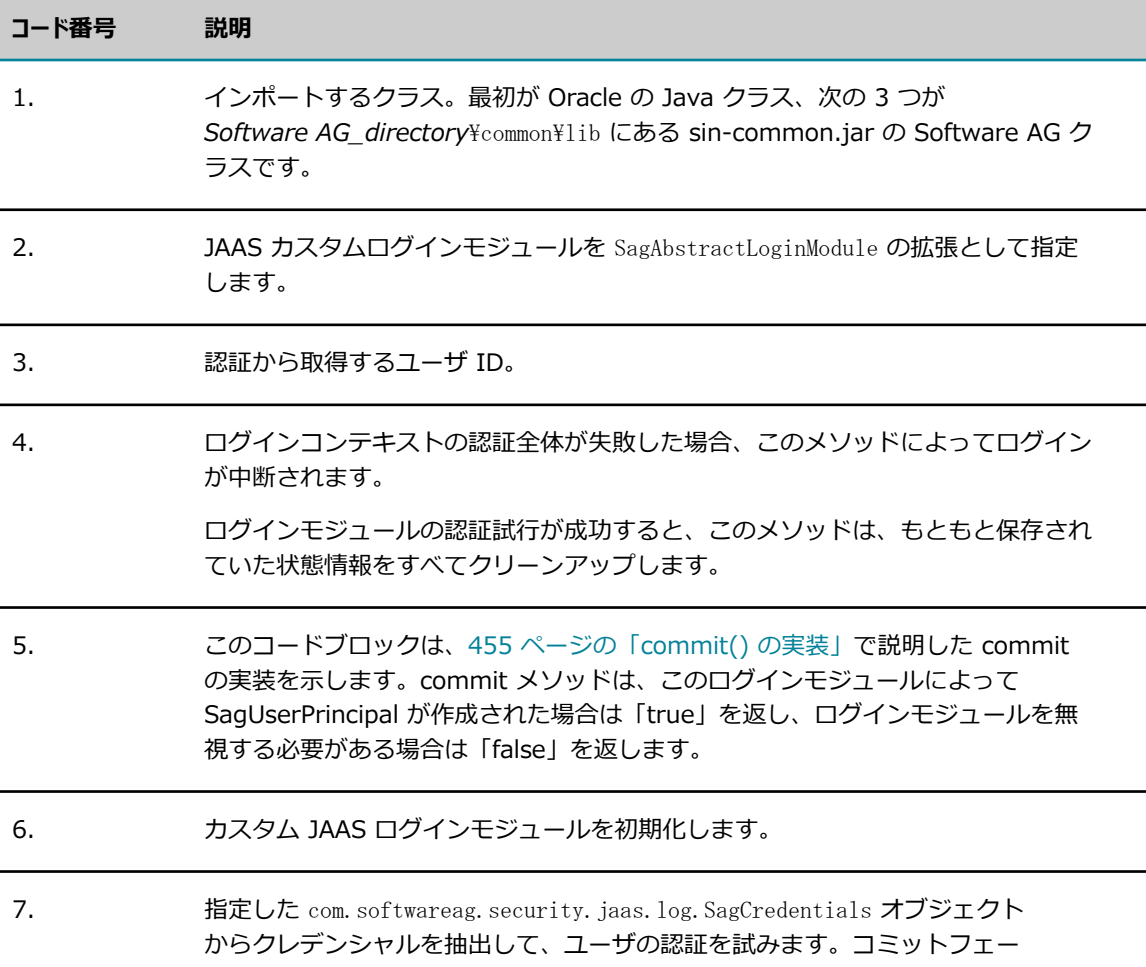

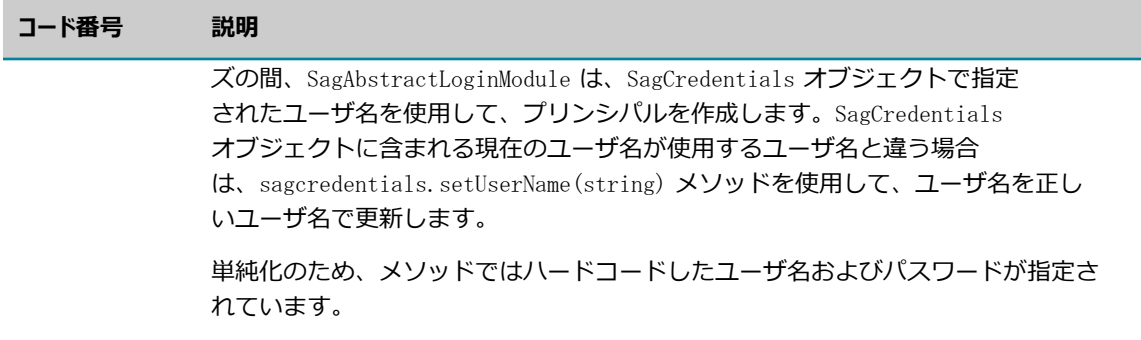

# **JAAS 設定ファイル: サンプルモジュール**

次に、ここで説明したサンプルログインモジュールを指定するために、JAAS 設定ファイル (*Integration Server\_directory*\instances\*instance\_name* \config\is\_jaas.cnf) の IS\_Transport コン テキストに追加するコード⾏を⽰します (requisite を指定)。

IS\_Transport

{ samples.login.TestModule requisite; com.wm.app.b2b.server.auth.jaas.X509LoginModule requisite; com.wm.app.b2b.server.auth.jaas.BasicLoginModule requisite; com.wm.app.b2b.server.auth.jaas.SamlOSGiLoginModule requisite;

... };

# 22 マスターパスワードと送信パスワード

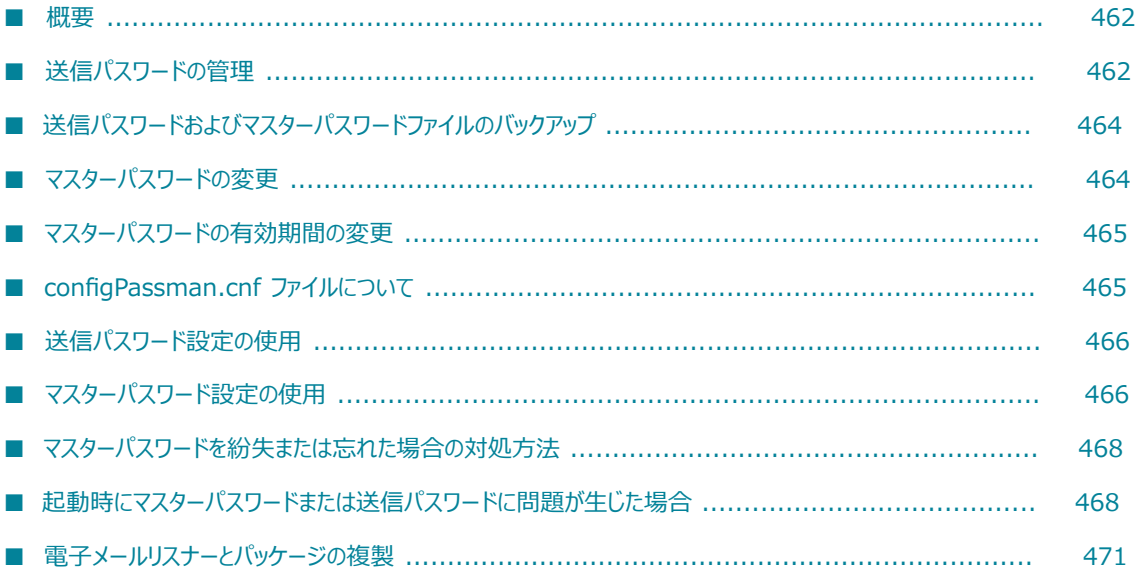

#### <span id="page-461-0"></span>**概要**

通常動作の一部として、Integration Server はリモート Integration Server、プロキシサーバ、データ ベースなどのアプリケーションおよびサブシステムに接続します。Integration Serverがクライアントと して機能している場合、これらのシステムに接続するために、システムごとに「送信パスワード」と呼ば れるパスワードの⼊⼒が要求されます。Integration Serverは、送信パスワードを使⽤して、Integration Server ⾃体を識別するか、他のシステムに対して認証します。

Integration Server をアプリケーションまたはサブシステム (例: データベース) に接続するように設定す る場合は、Integration Server がデータベースサーバ接続のために送信する必要があるパスワードを指定 します。その後 Integration Server ユーザがデータベースを必要とする要求を作成すると、Integration Server が設定済みのパスワードをデータベースサーバに送信し、データベースサーバに接続します。

**メモ:** キーストアまたはトラストストアエイリアスを作成すると、常に、Integration Server によって自動 的に、キーストアまたはトラストストアのパスワードが送信パスワードとして保存されます。詳細につい ては、[398 ページの「キーストア、トラストストアおよび鍵のエイリアス」を](#page-397-0)参照してください。

これらの送信パスワードは、保護するために Integration Server によって暗号化されます。デフォルト で、送信パスワードは Password-Based Encryption (PBE) テクノロジ (PKCS5 とも呼ばれる) を使⽤し て暗号化されます。この暗号化⽅式では、暗号化鍵または指定したマスターパスワードを使⽤する必要があ ります。暗号化された送信パスワードはファイル内に保存されます。

**メモ:** フローサービスでは pub.security.outboundPasswords サービスを使⽤して、セキュアリソー スにアクセスするために送信パスワードを保存および取得することもあります。詳細については、 『*webMethods Integration Server Built-In Services Reference*』を参照してください。

マスターパスワードも暗号化され、デフォルトでファイル内に保存されます。ただし、パスワードをファイ ル内に保存すると、何者かによってファイルがアクセスされパスワードが復号化される可能性が⽣じます。 セキュリティを強化するために、代わりに Integration Server の設定でマスターパスワードの入力をサー バ起動時に促すようにすることができます。

**メモ:** マスターパスワードファイル (使⽤時) および送信パスワードファイルを保護するには、ファイルに オペレーティングシステムの Administrator 権限を割り当てます。

上記のように、送信パスワードは他のエンティティに対して認証するために Integration Server によって 使⽤されます。これに対し、受信パスワードは Integration Server に対して認証するためにユーザおよび 他のサーバによって使用されます。受信パスワードは一方向ハッシュとして保存されます。受信パスワード の設定については、[91 ページの「ユーザとグループの管理」](#page-90-0)を参照してください。

ここでは、送信パスワードの管理⽅法について説明します。

# <span id="page-461-1"></span>**送信パスワードの管理**

Integration Server を初めてインストールすると、Integration Server は PBE を使用して送信パスワー ドを暗号化するように設定され、90 日の有効期間で「manage」というマスターパスワードが設定されま す。

マスターパスワードおよび有効期間を変更するには、Integration Server Administrator の [**セキュリティ**] > [送信パスワード] 画⾯を使⽤します。また、Integration Server Administrator を使⽤すると、マス ターパスワードまたは送信パスワードの紛失や破損などの不測の事態でもマスターパスワードとすべての保 存済み送信パスワードをリセットすることができます。

その他の設定を変更するには、configPassman.cnf ファイルを編集する必要があります。設定内容を次に ⽰します。

- 送信パスワードの暗号化方式。
- Integration Server で使用するマスターパスワード取得方式。Integration Server は、マスターパス ワードをファイルに保存することも、サーバ起動時に⼊⼒を促すこともできます。

次の表は、実行できるタスクと説明の参照先を示しています。

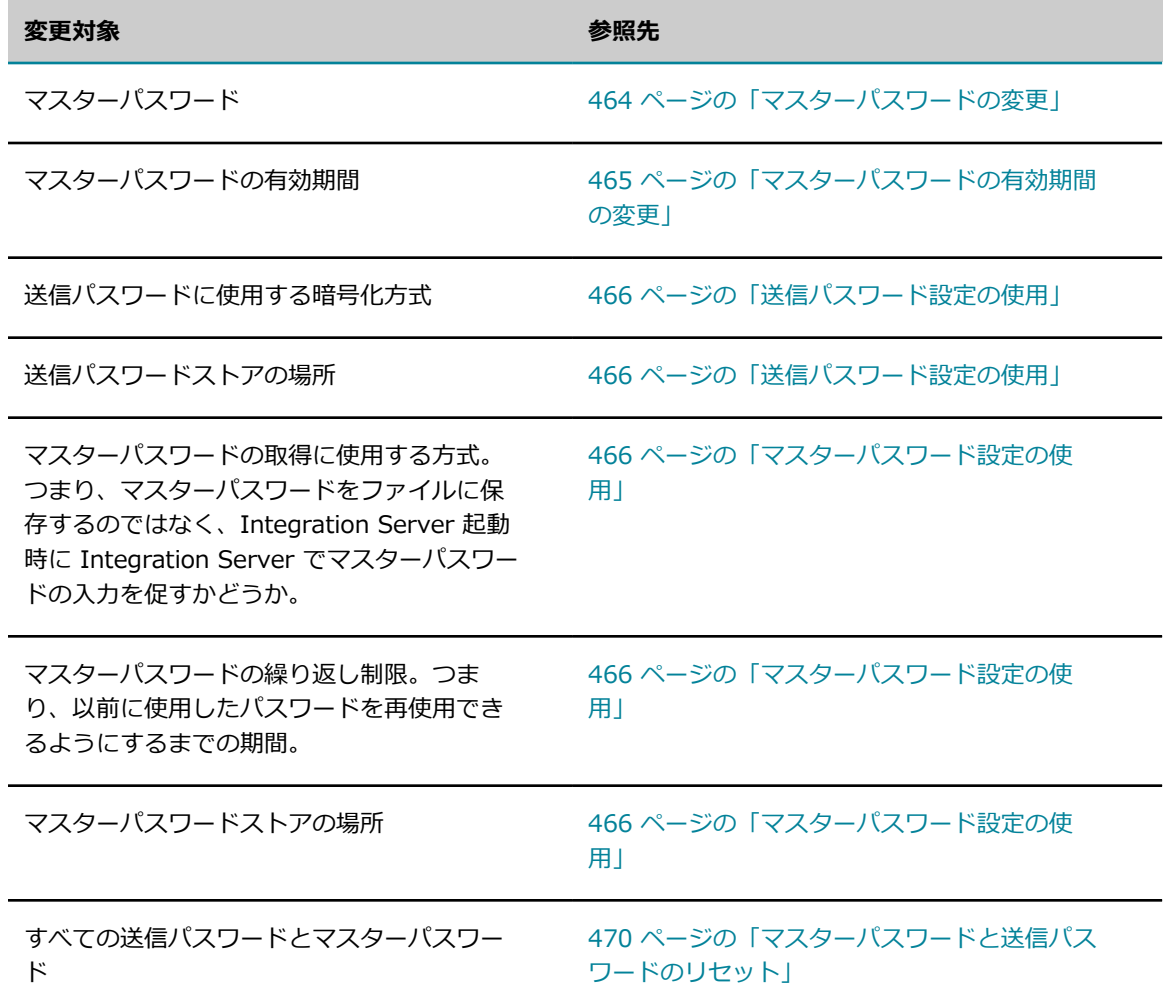

# <span id="page-463-0"></span>**送信パスワードおよびマスターパスワードファイルのバック アップ**

他の重要なシステムファイルに対して⾏うように、送信パスワードおよびマスターパスワードの保管のた めにサーバが使⽤するファイルを定期的にバックアップする必要があります。サーバインスタンスのホーム ディレクトリ (*Integration Server\_directory*\instances\*instance\_name* ) には、以下のファイルがあり ます。

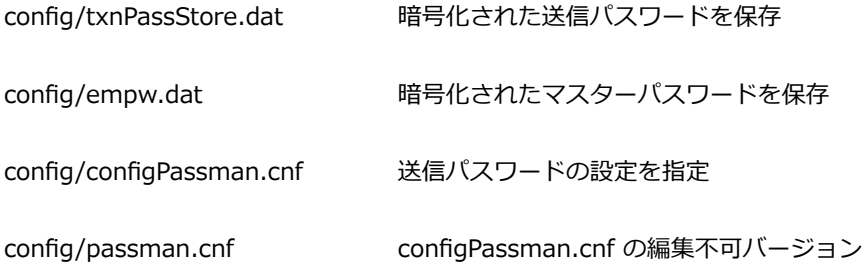

以上のファイルは、同時にバックアップおよび復元する必要があります。送信パスワードストアまたはマ スターパスワードストアの名前または場所を変更する場合は、バックアップ⼿順によってファイルが適切に バックアップされることを確認してください。

# <span id="page-463-1"></span>**マスターパスワードの変更**

Integration Server を初めてインストールしたときのマスターパスワードは「manage」です。セキュリ ティ上の理由により、インストールの直後にマスターパスワードを変更してその後も定期的に変更する必要 があります。また、⼈事異動がある場合にも変更が必要です。

マスターパスワードのデフォルトの有効期間は 90 ⽇です。期限⽇が近づくと、Integration Server に よって Integration Server 上にパスワード有効期限の状態が表示され、マスターパスワードを変更しなく てはならない時期であることを⽰す警告メッセージがサーバコンソールに送信されます。電⼦メール通知 を⾏うように Integration Server が設定されている場合は、この情報を伝える電⼦メールメッセージも Integration Server によって設定アドレスに送信されます。

マスターパスワードを変更する場合は、以下の点に留意してください。

- 送信パスワードをマスターパスワードと常に同期させるために、Integration Server は、マスターパ スワードが変更されている間は、送信パスワードの保存および取得の要求を処理しません。そのため、 エイリアスが多数ある場合は、パフォーマンスの低下を避けるためにピーク時を外してマスターパス ワードの変更を⾏うことを検討してください。
- マスターパスワードを紛失した場合は、[469 ページの「パスワードを復元できるかどうかの判断」を](#page-468-0) 参照してください。

#### **マスターパスワードを変更するには**

1. Integration Server Administrator を開きます。

- 2. ナビゲーションパネルの [セキュリティ] メニューで、[**送信パスワード**] をクリックします。
- 3. [**マスターパスワードの更新**] をクリックします。
- 4. 現在のパスワードを入力してから、新しいパスワードを入力し確認します。
- 5. [**パスワードの変更**] をクリックします。

### <span id="page-464-0"></span>**マスターパスワードの有効期間の変更**

マスターパスワードのデフォルトの有効期間は 90 ⽇です。現在の有効期限⽇を確認するには、[**セキュリ ティ**] > [送信パスワード] 画⾯を表⽰します。

有効期間は推奨されるパスワード変更間隔です。有効期限⽇までにマスターパスワードを変更しなかった場 合、Integration Server は既存のパスワードによる動作を続⾏します。

お勧めできませんが、期間に 0 を指定することができます。この設定により、パスワードの期限がなくな り、Integration Server Administrator またはサーバログに警告が送信されなくなります。

#### **マスターパスワードの有効期間を変更するには**

- 1. Integration Server Administrator を開いていない場合は、それを開きます。
- 2. ナビゲーションパネルの [セキュリティ] メニューで、[**送信パスワード**] をクリックします。
- 3. [**有効期間の更新**] をクリックします。
- 4. 新しい有効期間の⽇数を⼊⼒し、[**更新**] をクリックします。最⼤期間は 366 ⽇です。

### <span id="page-464-1"></span>**configPassman.cnf ファイルについて**

configPassman.cnf ファイルには、Integration Server Administrator に含まれていない送信パスワード 暗号化に対する追加設定が含まれています。ファイルは、いくつかのプロパティで構成され、デフォルトで ⼀部がコメント化されています。

**重要:** configPassman.cnf ファイルには、関連ファイル passman.cnf があります。configPassman.cnf ファイルに変更を加えると、Integration Server の初期化時に Integration Server によって⾃動的に変 更内容を反映するように passman.cnf が更新されます。passman.cnf を直接更新しないようにしてくだ さい。

出荷時の configPassman.cnf ファイルでは、送信パスワードはファイル config/txnPassStore.dat に保 存され、PBE で暗号化されるように指定されています。さらに、マスターパスワードがファイル config/ empw.dat に保存されることも指定されています。他の設定を指定するためのプロパティはコメント化さ れています。

オプションの設定を変更する場合は configPassman.cnf ファイルを編集する必要があります。ファイルで は必ず以下の項⽬を指定します。

- 送信パスワードの暗号化方式。
- 送信パスワードを含むファイルの場所

■ Integration Server で使用するマスターパスワード取得方式

ここでは、configPassman.cnf ファイルの詳細と送信パスワードおよびマスターパスワード設定の変更方 法について説明します。

# <span id="page-465-0"></span>**送信パスワード設定の使⽤**

ここでは、configPassman.cnf ファイルを使用して送信パスワードの設定を変更する方法について説 明します。configPassman.cnf ファイルを使用してマスターパスワードの設定を変更する方法について は、466 ページの「マスターパスワード設定の使用」を参照してください。

**重要:** Integration Serverを初めて起動して設定する前に、送信パスワードとマスターパスワードの制御 ⽅法を決定しておきます。Integration Server を設定した後でこれらの設定を変更すると、マスターパス ワードと送信パスワードの同期が外れることがあります。

configPassman.cnf ファイルをよく知らない場合は、次に進む前に465 [ページの「configPassman.cnf](#page-464-1) [ファイルについて」](#page-464-1)を読んでください。

### **送信パスワードファイルの名前および場所の制御**

送信パスワードファイルのデフォルトのファイル名および場所は、サーバインスタンスのホームディレクト リにある config/txnPassStore.dat です。変更する場合は以下のプロパティを⾒つけて変更します。

outbound.password.field.fileName=config/txnPassStore.dat

このプロパティは、常に存在しコメント解除されている必要があります。ファイル名または場所を変更する 場合は、ハイライト表示部分のみを変更してください。絶対パスまたは相対パスを指定できます。パス名に は、スラッシュ (/) のみを使用します。バックスラッシュ (\) はサポートしません。

#### **送信パスワードファイルの暗号化の制御**

送信パスワードファイルのデフォルトの暗号化方式は、PBE です。これを変更するには、以下のプロパ ティを⾒つけて、別の⽅式のコメントを外します。これらのプロパティのいずれか 1 つのみを必ずコメン ト解除しておきます。

default.encryptor=EntrustPbePlus-PBE暗号化-最も安全 #default.encryptor=Base64 - Base64 エンコーディング - 安全ではない #default.encryptor=None 一クリアテキスト -- 安全ではない

# <span id="page-465-1"></span>**マスターパスワード設定の使⽤**

ここでは、configPassman.cnf ファイルを使用してマスターパスワードの設定を変更する方法につい て説明します。configPassman.cnf ファイルを使⽤して送信パスワードの設定を変更する⽅法について は、466 ページの「送信パスワード設定の使用」を参照してください。

configPassman.cnf ファイルをよく知らない場合は、次に進む前に465 [ページの「configPassman.cnf](#page-464-1) [ファイルについて」](#page-464-1)を読んでください。

**重要:** Integration Serverを初めて起動して設定する前に、送信パスワードとマスターパスワードの制御 ⽅法を決定しておきます。Integration Server を設定した後でこれらの設定を変更すると、マスターパス ワードと送信パスワードの同期が外れることがあります。

デフォルトで、マスターパスワードはサーバインスタンスのホームディレクトリにある config/empw.dat ファイルに保存されますが、必要に応じて、サーバ初期化時にマスターパスワードの入力を促すように Integration Server を設定することもできます。ここでは、使⽤する⽅式を Integration Server で指定す る⽅法について説明します。

### **ファイルへのマスターパスワードの保存**

マスターパスワードをファイルに保存するには、以下のプロパティを使⽤します。

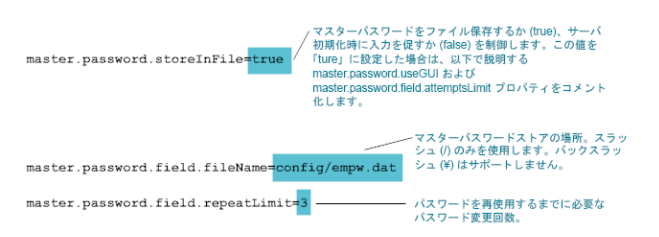

# **サーバ初期化時のマスターパスワード入力**

サーバ初期化時にマスターパスワードの⼊⼒を促すには、以下のプロパティを使⽤します。以下 のプロパティは、Integration Server でサーバ初期化時にパスワードの入力を促す場合、つまり master.password.storeInFile に「false」を指定した場合のみ使⽤します。サーバ初期化時に Integration Server でパスワードの入力を促さない場合は、以下の 2 つのプロパティをコメント化しま す。

以下のプロバティは、サーバ初期化時にバスワードの入力を促すようにする場合、つまり<br>master.password.storeInFle に「false」を指定した場合のみ使用します。サーバ初期化時にバスワードの<br>入力を促さないようにする場合は、以下の2つのプロバティをコメント化します。

-<br>- finus ter . password . field . useGUI=<mark>true / ポップアップウィンドウでパスワードの入力を促すには</mark><br>- スタートメニューからサーバを起動できます。<br>- スタートメニューからサーバを起動できます。 スタートメニューからサーバを起動できます。<br>master.password.storeInFile ( 上記 ) が「false」に設定され<br>ている場合は、これがデフォルトです。 サーバコンソール上でパスワードの入力を促すには、<br>Tfalse」を指定します。この方法を選択すると、Windows<br>スタートメニューからサーバを起動できません。 #master.password.field.attemptsLimit=<mark>3</mark> 許容されるログイン失敗試行回数 (この回数を超えると<br>Integration Server によって要求が拒否されます)。

以下の場合は、サーバ初期化時にマスターパスワードの入力を促すように Integration Server を設定する ことができません。

- Integration Server を Windows サービスとして実行する。詳細については[、57 ページの](#page-56-0) 「Windows [アプリケーションまたは](#page-56-0) Windows サービスとしての Integration Server の実行」を参 照してください。
- Integration Server を UNIX 上のバックグラウンドアプリケーションとして実行する。

# <span id="page-467-0"></span>**マスターパスワードを紛失または忘れた場合の対処⽅法**

PBE で送信パスワードを暗号化するように Integration Server が設定されている場合は、Integration Server でマスターパスワードが保持され、そのパスワードが送信パスワードを暗号化するための鍵になり ます。新しい暗号化鍵に変更するときは必ずマスターパスワードを入力します。さらに、一部のインストー ルでは、Integration Server初期化時にマスターパスワードの入力を促し、パスワードが入力されないと Integration Server が後述の「セーフモード」で開始するように Integration Server が設定されていま す。

したがって、マスターパスワードを紛失または忘れた場合は、状況に応じてマスターパスワードを復元する かリセットする必要があります。詳細については、[469 ページの「パスワードを復元できるかどうかの判](#page-468-0) [断」](#page-468-0)を参照してください。

## <span id="page-467-1"></span>**起動時にマスターパスワードまたは送信パスワードに問題が ⽣じた場合**

起動時にマスターパスワードや送信パスワードに問題があることが Integration Serverで検知されると、 セーフモードになります。これは、問題の診断と修正を⾏うことができる特別なモードです。

Integration Server がセーフモードになると Integration Server Administrator が表⽰されます が、Integration Server は外部リソースには接続されません。

マスターパスワードまたは送信パスワードに問題があるためにセーフモードになっている場合 は、Integration Server Administrator の [サーバの統計情報] 画⾯の左上隅に次のメッセージが表⽰され ます。

サーバがセーフモードで実行中です。マスターパスワードの健全性チェックが失敗しました。無効な マスターパスワードが提供されました。

**重要:** セーフモードになっている場合、**すべての送信パスワードのリセット**を⾏うタスクの⼀部として送信パス ワードがリセットされている場合を除き、送信パスワードを設定または変更しないでください。

これらのパスワードに問題がある場合、パスワードを復元またはリセットすることによって問題を修正でき ます。修正の方法は、パスワードの問題によって異なります。Integration Server が自動的にセーフモー ドに移⾏する理由はいくつかあります。

#### **パスワードが破損したか同期が外れている**

マスターパスワードファイル、送信パスワードファイルのいずれかまたは両方のファイルが破損している可 能性があります。これらのファイルの同期が外れている可能性もあります。送信パスワードファイルの内容 を暗号化する鍵がマスターパスワードファイルの鍵でない場合、ファイルの同期が外れています。いずれの ケースも、詳細については、[469 ページの「パスワードを復元できるかどうかの判断」を](#page-468-0)参照してくださ い。

#### **マスターパスワードの⼊⼒に誤りがある**

サーバ起動時にマスターパスワードの入力を促されたときに誤ったパスワードを入力したため、セーフモー ドに移⾏しています。このケースが考えられる場合、Integration Server をシャットダウンして再起動 し、マスターパスワードの⼊⼒を促されたときに正確に⼊⼒します。
### **プラットフォームロケールが変わった**

OS ロケールまたはデフォルトのエンコーディングが変更されると、送信パスワードファイルおよびマ スターパスワードファイルが Integration Server から読み取れなくなる場合があります。この理由か ら、Software AG では、Integration Server をインストールして開始した後にはプラットフォームロケー ルを変更しないことをお勧めします。

### <span id="page-468-0"></span>**パスワードを復元できるかどうかの判断**

以下のいずれかに該当する場合、パスワードを復元できます。

- マスターパスワードおよび送信パスワードがファイルに保存されており、両方のファイルと passman.cnf ファイルの最新バックアップがある。
- Integration Server がマスターパスワードの入力を促すように設定されており、送信パスワードファ イルと passman.cnf ファイルの最新バックアップがあり、そのバックアップ用のマスターパスワード がわかる。

パスワードをリセットしなければならないのは、以下のいずれかに該当する場合です。

- マスターパスワードと送信パスワードがファイルに保存されているが、マスターパスワードファイル、 送信パスワードファイルおよびpassman.cnf ファイルの最新バックアップがない。
- Integration Serverがマスターパスワードの入力を促すように設定されているが、送信パスワードファ イルと passman.cnf ファイルの最新バックアップがない。
- Integration Server がマスターパスワードの入力を促すように設定されているが、マスターパスワー ドを紛失したか忘れた。

### **マスターパスワードファイルと送信パスワードファイルの復元**

これらのファイルを復元する前に、必ず [469 ページの「パスワードを復元できるかどうかの判断」を](#page-468-0)読 んで、復元できるかリセットが必要かを判断してください。

#### **マスターパスワードファイルと送信パスワードファイルを復元するには**

1. 復元が必要なファイルを判断します。

マスターパスワードがファイルに保存されていない、つまりIntegration Server によってサーバ起動 時にマスターパスワードの入力が促される場合は、送信パスワードファイルと passman.cnf ファイル のみを復元できます。それ以外の場合は、マスターパスワードファイル、送信パスワードファイルおよ び passman.cnf ファイルをバックアップから復元する必要があります。

2. ファイルの名前と場所を判断します。

passman.cnf ファイルは、常にサーバインスタンスのホームディレクトリ (*Integration Server\_directory*\instances\*instance\_name* ) にある config/passman.cnf です。デ フォルトでは、マスターパスワードファイルは config/empw.dat であり、送信パスワードファイルは config/txnPassStore.dat です。これらのファイルのシステム上の場所が確かでない場合は、ファイル config/configPassman.cnf で調べてください。このファイルの使用の詳細については[、465 ページ](#page-464-0) [の「configPassman.cnf](#page-464-0) ファイルについて」を参照してください。

3. Integration Server をシャットダウンします。

- 4. 更新ファイルを該当ディレクトリにコピーします。
- 5. Integration Server を再起動します。

**メモ:** マスターパスワードファイル (使⽤する場合)、送信パスワードファイルおよび passman.cnf ファイルは、必ず同時にバックアップおよび復元してください。

### **マスターパスワードと送信パスワードのリセット**

これらのパスワードをリセットする前に、必ず[469 ページの「パスワードを復元できるかどうかの判](#page-468-0) [断」](#page-468-0)を読んで、パスワードのリセットが本当に必要か、それともパスワードの回復が可能かどうかを判断し てください。

リセット⼿順により、保存された送信パスワードがクリア (消去) され、マスターパスワードが 「manage」にリセットされます。さらに、すべてのアプリケーションおよびサブシステムのパスワードを Integration Server Administrator のそれぞれの設定画面で手動で再入力する必要があります。

### **保存された送信パスワードとマスターパスワードをリセットするには**

1. Integration Server が実⾏中でないときは、それを起動します。サーバ初期化時にマスターパスワー ドの⼊⼒を促すように Integration Server を設定している場合は、なんらかの値を⼊⼒します。

Integration Serverがセーフモードに移⾏します。このモードは Integration Server Administrator ですが、外部リソースには接続されていません。

- 2. ナビゲーションパネルの [セキュリティ] メニューで、[**送信パスワード**] をクリックします。
- 3. [**マスターパスワードの更新**] をクリックします。
- 4. [**すべての送信パスワードのリセット**] をクリックします。

パスワードをリセットするかどうかを確認する警告画⾯が Integration Server に表⽰されます。

5. [**パスワードのリセット**] をクリックします。

パスワードを本当にリセットするかどうかを確認するメッセージが Integration Server に再度表⽰さ れます。

6. [**OK**] をクリックします。

この⼿順で保存された送信パスワードがクリアされ、マスターパスワードが「manage」に変更されま す。

- 7. [**送信パスワード**] 画⾯で [**パスワードの変更**] をクリックし、マスターパスワードを「manage」以外に 変更します。
- 8. Integration Server を再起動します。

サーバにパスワードが保存されなくなったアプリケーションおよびサブシステムへの接続を Integration Server が試行するときにエラーメッセージが表示されます。

9. 各アプリケーションまたはサブシステムの設定画⾯に移動し、Integration Server がそのアプリケー ションまたはサブシステムに接続するために必要なパスワードを再入力します。確認すべき画面は、リ モートサーバエイリアス、クラスタ設定、JDBC 接続プール、電子メールリスナー、LDAP サーバ、プ ロキシサーバ、Broker 設定、WmDB を定義する画⾯などです。

### **電⼦メールリスナーとパッケージの複製**

リスナーに関連付けられているパッケージをエクスポートする場合、リスナーに関する情報がパッケージと 共に送信されます。ただし、電⼦メールリスナーの場合、すべてのリスナー設定情報が送信先 Integration Server に送信されるわけではありません。具体的には、電子メールリスナーが電子メールサーバに接続す るために使⽤する送信パスワードは送信されません。そのため、送信先 Integration Server 上のリスナー が電子メールサーバに接続しようとすると、接続が失敗します。リスナーがポートのリストに表示されます が、リスナーは有効になりません。また、サーバコンソールにエラーメッセージも表⽰されます。

ポートを有効にするには、Integration Server Administrator の [**セキュリティ**] > [ポート] > [電⼦メール クライアント設定の編集] 画⾯に移動し、[**パスワード**] フィールドを更新して電⼦メールサーバへの接続に 必要なパスワードを指定します。

電⼦メールリスナーに関連付けられたパッケージを 6.5 の Integration Server から 6.5 より前の Integration Server にエクスポートする場合は、電子メールリスナーがまったく複製されません。パッ ケージをインストールしたら、6.5 より前の Integration Server でリスナーを⼿動で再設定する必要があ ります。

# **23 CSRF ガードによる Integration Server のセ キュリティ確保**

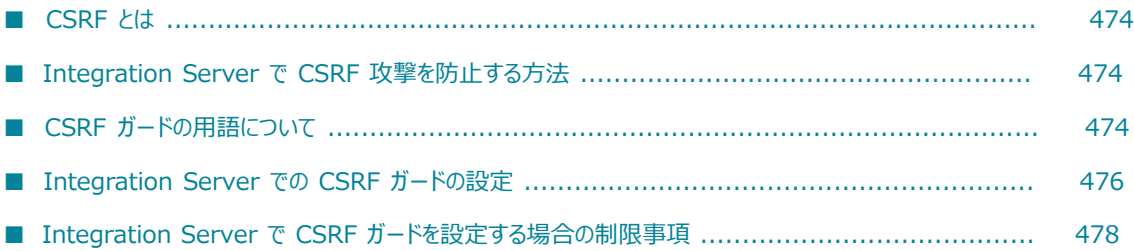

# <span id="page-473-0"></span>**CSRF とは**

クロスサイトリクエストフォージェリ(CSRF) は、Web サイトおよび Web アプリケーションに対する最 も⼀般的な攻撃の 1 つです。CSRF 攻撃は、悪意のある要求を含む Web ページをユーザが誤ってロード したときに発生します。この Web ページから、そのユーザの ID と特権を使用して、悪意のある要求が Web サイトまたは Web アプリケーションに送信され、設定の変更やサービスの呼び出しなどの望ましく ないアクションが実⾏されます。

Web アプリケーションで、認証されているユーザからの入力に基づいてアクションが実行されるが、個別 のアクションを認可することがユーザに要求されない場合、そのアプリケーションは CSRF 攻撃に対して 脆弱になります。つまり、Web ブラウザに格納された Cookie によって、Web アプリケーションに対する 認証を⾏う場合、悪意のある HTTP または HTTPS 要求を気付かずにアプリケーションに送信する可能性 があります。

### <span id="page-473-1"></span>**Integration Server で CSRF 攻撃を防⽌する⽅法**

Integration Server では、CSRF ガード機能を使⽤して CSRF 攻撃を防⽌します。Integration Server で は、Integration Server Administrator または他のクライアントアプリケーションから承認要求を受信し たときに、セッションごとに 1 つの CSRF セキュアトークンを作成することによって、CSRF 攻撃を防止 します。この CSRF セキュアトークンは、セッションが期限切れになるまで Integration Server によって 後続の要求に追加されます。セッションが終了すると CSRF トークンは期限切れになります。

要求を送信すると、Integration Server によって要求内のトークンの存在と有効性が検証され、要求内の トークンはセッション内のトークンと⽐較されます。要求内にトークンがない場合、または要求内のトー クンがセッション内のトークンと⼀致しない場合、要求はIntegration Server によって終了されます。ま た、このイベントは Integration Server によって CSRF 攻撃の可能性としてサーバログおよびセキュリ ティ監査ログに記録されます。

Integration Server で CSRF ガードを有効または無効にするには、Integration Server Administrator を 使⽤します。

Integration Server では、以下について CSRF セキュアトークンが挿入および検証されます。

- ダイナミックサーバページ (DSP) の Web ブラウザからの HTTP 要求
- invoke または rest ディレクティブの HTTP 要求
- Ajax XMLHttpRequest

# <span id="page-473-2"></span>**CSRF ガードの⽤語について**

Integration Server で CSRF ガードを設定する前に、Integration Server での CSRF ガードに関して使 用される以下の用語を理解しておくと、役立ちます。

**除外するユーザエージェント** ユーザエージェント値は、HTTP 要求の User-Agent HTTP ヘッダーに対応 するストリングです。除外するユーザエージェントは、Integration Server によって CSRF ガードが 適用されないユーザエージェントです。つまり、これらの除外するユーザエージェントからの要求で は、CSRF トークンは Integration Server によってチェックされません。

ユーザエージェントを正規表現として指定できます。正規表現に使用できるワイルドカード文字は、ア スタリスク (\*) のみです。 エントリを区切るには、 1 行につき 1 つのユーザエージェントを入力しま す。⾏を分割するには Enter キーを押します。

次に例を⽰します。

Mozilla/4.0 (compatible; MSIE 6.0; Windows NT 5.1) Mozilla/5.0 (iPhone; U; CPU iPhone OS 3\_0 like Mac OS X; en-us) AppleWebKit/528.18 (KHTML, like Gecko) Version/4.0 Mobile/7A341 Safari/528.16 \*Mozilla\*

**■ ランディングページ**Integration Server パッケージのホームページは、ランディングページと呼ばれま す。Integration Server によってランディングページ内の CSRF セキュアトークンはチェックされま せんが、そのページのトークンが挿⼊されます。これらのランディングページからの CSRF セキュア トークンを含むその後のすべての要求は、Integration Server によって保護されます。

ランディングページは正規表現として指定できません。エントリを区切るには、1 ⾏につき 1 つのラ ンディングページを⼊⼒します。⾏を分割するには Enter キーを押します。

次に例を⽰します。

MyPackage /index.dsp MyPackage /index.html

**■ 非保護 URL**Integration Server で CSRF セキュアトークンをチェックする必要のない URL は、非保 護 URL と呼ばれます。Integration Server では、このフィールドに指定されていないすべての URL から送信される要求には、CSRF セキュアトークンが含まれている必要があります。

非保護 URL として DSP ページを指定した場合、Integration Server によってそのファイルの CSRF セキュアトークンは挿⼊されません。保護されているページにこの DSP ページからアクセスしよ うとすると、拒否アクションの設定に応じて、Integration Server によってエラーが発⾏される か、Integration Server Administrator のホームページにリダイレクトされます。

非保護 URL を正規表現として指定できます。正規表現に使用できるワイルドカード文字は、アスタリ スク (\*) のみです。 エントリを区切るには、 1 行につき 1 つの URL を入力します。 行を分割するに は Enter キーを押します。

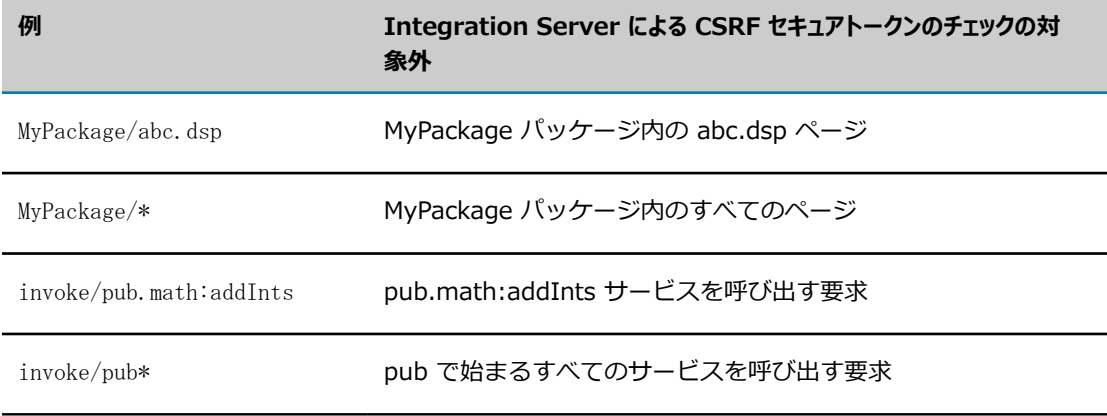

次の表は、[**⾮保護 URL**] テキスト領域 URL の例です。

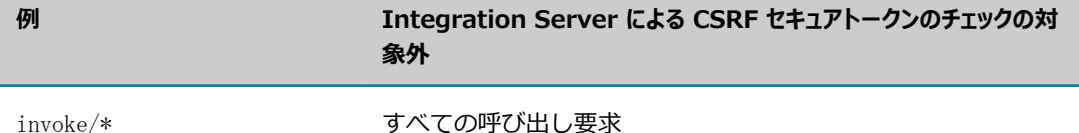

- **拒否アクション**要求に CSRF セキュアトークンが含まれていないか、無効な CSRF セキュアトークンが 含まれていることが検出されたときに Integration Server で実⾏するアクション。次のように動作す るように Integration Server を設定できます。
	- ユーザを Integration Server Administrator のホームページまたは Integration Server によっ て CSRF 攻撃が検出されたという警告を表⽰する Web ページにリダイレクトします。
	- m. エラーを発⾏して要求を終了します。

# <span id="page-475-0"></span>**Integration Server での CSRF ガードの設定**

Integration Server で CSRF ガードを設定するときは、以下の点に留意してください。

- Integration Server で CSRF ガードを有効または無効にする場合は、Web ブラウザをリフレッシュし て変更内容を有効にする必要があります。
- 以下の状況では、Integration Server によって CSRF 攻撃からの保護は提供されません。
	- Anonymous ACL が割り当てられたサービスを呼び出すための、実行アクセスを持つユーザから の要求。
	- Integration Server セッションがタイムアウトした後の、Integration Server Administrator ま たはクライアントアプリケーションからの要求。このような場合、Integration Server によって ユーザがリダイレクトされるか、エラーが発行されます。続行するには、Web ブラウザをリフ レッシュする必要があります。
	- セッションの作成時に使用されたユーザエージェントとは異なるユーザエージェントからの要求。

#### **Integration Server で CSRF ガードを設定するには**

- 1. Integration Server Administrator を開きます。
- 2. ナビゲーションパネルで、[**セキュリティ**] > [CSRF ガード] > [CSRF ガード設定の編集] を選択しま す。
- 3. [**有効**] チェックボックスをオンにして、Integration Server で CSRF ガードを有効にします。
- 4. 「除外するユーザエージェント1 テキスト領域で、CSRF ガードを適用しないユーザエージェントを入力し ます。

ユーザエージェント値は、HTTP 要求の User-Agent HTTP ヘッダーに対応するストリングです。

ユーザエージェントを正規表現として指定できます。正規表現に使用できるワイルドカード文字は、ア スタリスク (\*) のみです。 エントリを区切るには、 1 行につき 1 つのユーザエージェントを入力しま す。⾏を分割するには Enter キーを押します。

5. [**ランディングページ**] テキスト領域で、Integration Server 内のパッケージのランディングページのリ ストを⼊⼒します。Integration Server によってランディングページ内の CSRF セキュアトークン

はチェックされませんが、そのページのトークンが挿⼊されます。これらのランディングページから の CSRF セキュアトークンを含むその後のすべての要求は、Integration Server によって保護されま す。

ランディングページは正規表現として指定できません。エントリを区切るには、1 ⾏につき 1 つのラ ンディングページを⼊⼒します。⾏を分割するには Enter キーを押します。

6. [**⾮保護 URL**] テキスト領域で、Integration Server で CSRF セキュアトークンをチェックする必要 のない URL を入力します。

非保護 URL を正規表現として指定できます。正規表現に使用できるワイルドカード文字は、アスタリ スク (\*) のみです。 エントリを区切るには、1 行につき 1 つの URL を入力します。 行を分割するに は Enter キーを押します。

**メモ:** [**⾮保護 URL**] テキスト領域でランディングページを指定しないでください。ランディングペー ジの URL を [**ランディングページ**] と [**⾮保護 URL**] の両⽅のテキスト領域で指定すると、ランディング ページオプションが優先され、Integration Server によってそれらのページで CSRF セキュアトーク ンはチェックされません。

7. [**拒否アクション**] のオプションから、要求に CSRF セキュアトークンが含まれていないか、無効な CSRF セキュアトークンが含まれていることが検出されたときに Integration Server で実⾏するアク ションを選択します。

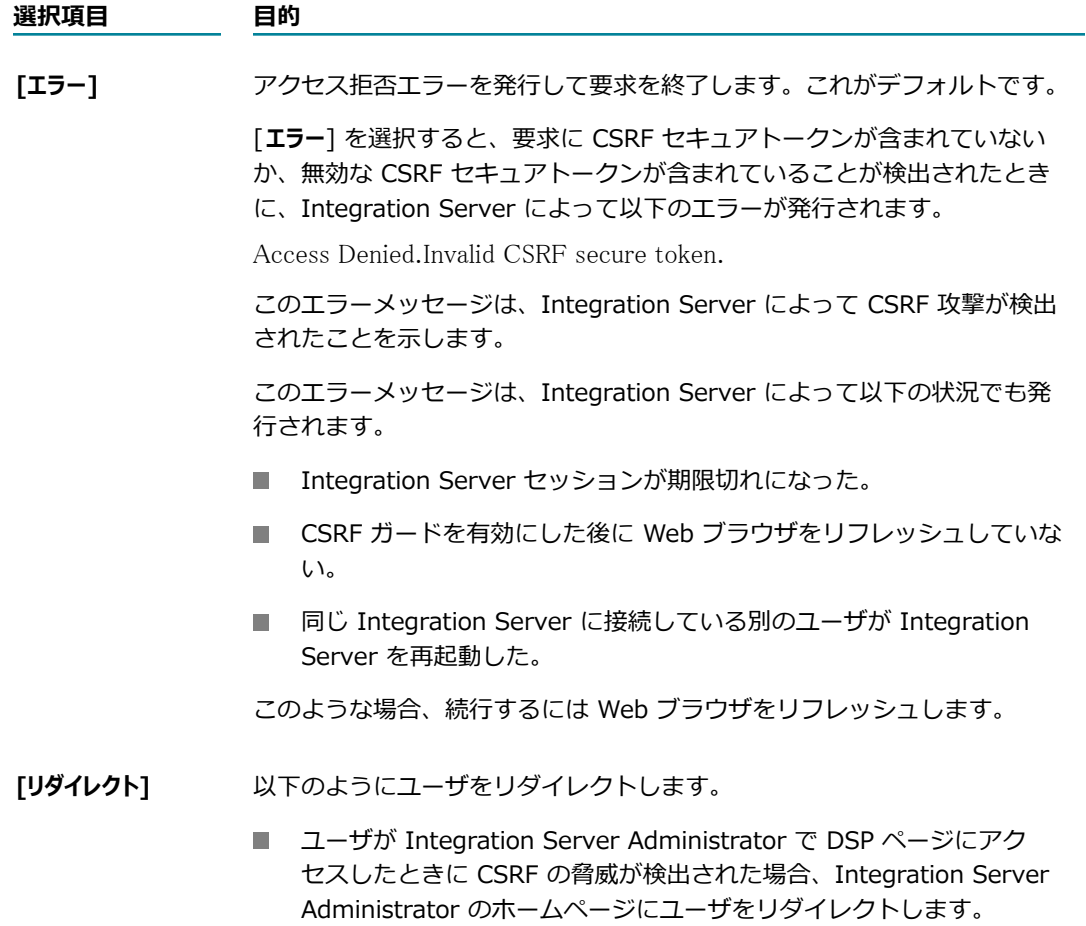

#### **選択項⽬ ⽬的**

■ invoke または rest ディレクティブを含む URL またはクライアント要求 で CSRF の脅威が検出された場合、Integration Server によって CSRF 攻撃が検出されたという警告を表示する Web ページにユーザをリダイレ クトします。サービスを実⾏するには、ユーザは [**続⾏**] をクリックする 必要があります。

**メモ:** クライアントアプリケーションが text/html をコンテンツタイプ として受け⼊れる場合のみ、Integration Server はユーザをこのページ にリダイレクトします。クライアントアプリケーションが text/html を 受け入れない場合、Integration Server はアクセス拒否エラーを返しま す。

8. [**変更内容の保存**] をクリックし、Web ブラウザをリフレッシュして変更内容を有効にします。

### <span id="page-477-0"></span>**Integration Server で CSRF ガードを設定する場合 の制限事項**

- Integration Server で CSRF ガードを有効または無効にする場合は、Web ブラウザをリフレッシュす る必要があります。
- 各サーバ上の ISInternal 機能エイリアスが同じデータベースを指し示す Integration Server の非ク ラスタグループの⼀部として Integration Server が実⾏される場合、CSRF ガード機能は使⽤できま せん。
- document.location や window.location.href などの JavaScript Location オブジェクトを使用する カスタム DSP ページには、Integration Server によって CSRF セキュアトークンは挿⼊されませ ん。これらのページは⼿動で更新する必要があります。

JavaScript 変数 *\_csrfTokenNm\_* 、*\_csrfTokenVal\_* 、*is\_csrf\_guard\_enabled* および *needToInsertToken* を定義する必要はありません。ただし、これらの変数を使⽤するに は、*Integration Server\_directory*\instances\*instance\_name* \packages\WmRoot\csrf-guard.js を DSP にインポートする必要があります。

■ これらのリンクが DSP を指し示す場合に限り、Integration Server によって DSP のリンクに CSRF セキュアトークンが挿⼊されます。これらのリンクが DSP を指し⽰していない場合、CSRF セキュア トークンが含まれるようにリンクを⼿動で更新する必要があります。

たとえば、次のコードが DSP に含まれていたとします。

<a href="/invoke/wm.sap.Transaction/viewAs?type=xml</a>

これを次のコードに置き換える必要があります。

<a href="/invoke/wm.sap.Transaction/viewAs?type=xml&secureCSRFToken=%value secureCSRFToken  $\frac{\%}{\%}\times\frac{}{\alpha\rangle}$ 

DSP での CSRF ガードの使⽤の詳細については、『*Dynamic Server Pages and Output Templates Developer's Guide*』を参照してください。

# 24 webMethods Enterprise Gateway の設 定

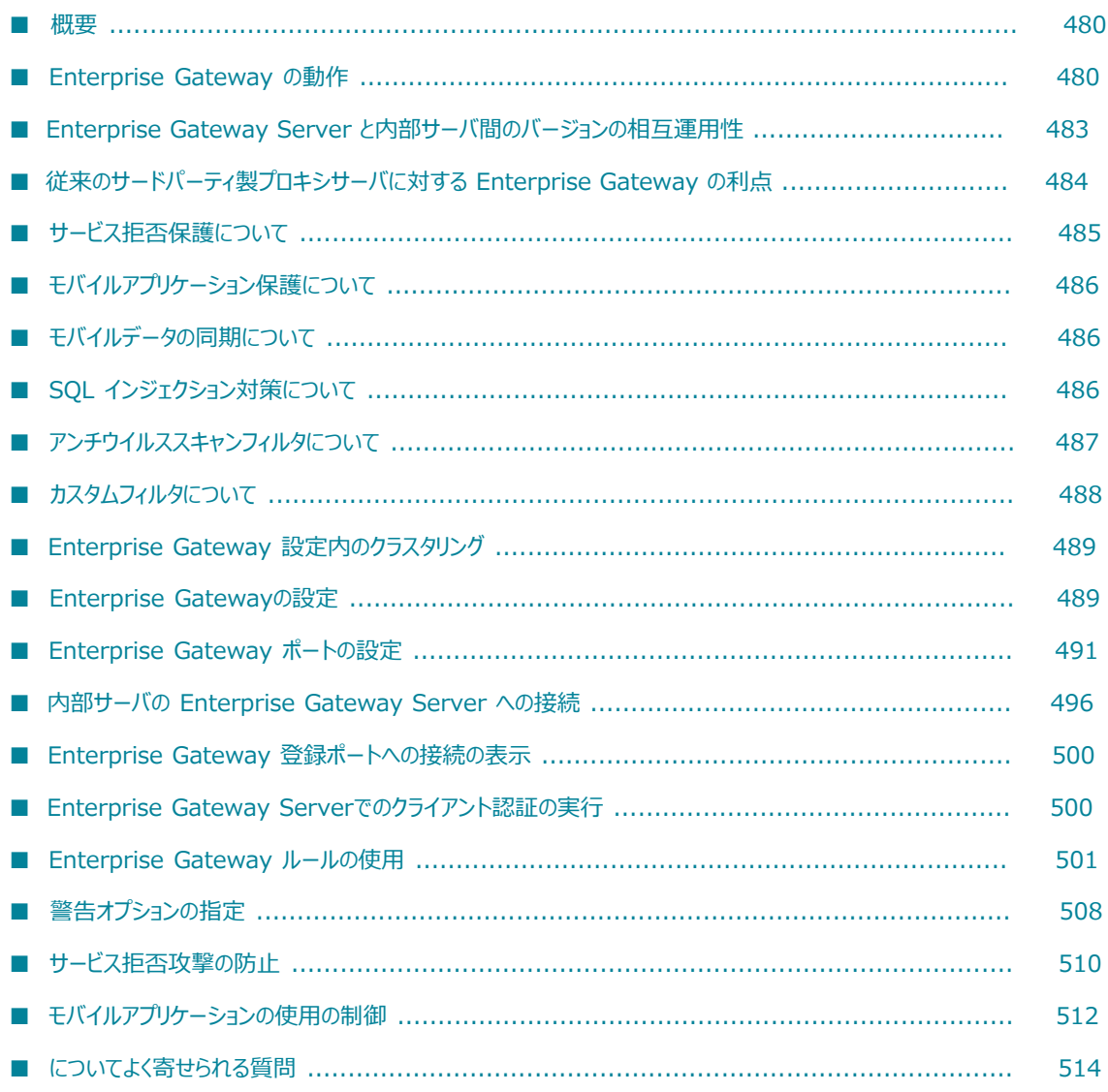

### <span id="page-479-0"></span>**概要**

Integration Server が内部ファイアウォールの内側にあり、DMZ を介した外部クライアントとの通信が許 可されていない場合は、webMethods Enterprise Gateway を設定することで、モバイルアプリケーショ ンなどの外部クライアントからの要求をこのサーバで処理できます。

Enterprise Gateway 構成では、内部ファイアウォールの内側に存在する Integration Serverは内部サー バと呼ばれます。通常、Enterprise Gateway Server と呼ばれる別の Integration Server を DMZ に配置 します。Enterprise Gateway Server は外部クライアントと内部サーバの媒介として機能し、内部サーバ とそのアプリケーション、サービスおよびデータを悪意のある攻撃から保護します。Enterprise Gateway Server は、保証付きデリバーを含めて、通常の Integration Server が処理するほとんどすべての要求を サポートします。

デフォルトでは、すべてのユーザ妥当性検査およびトランザクション処理は内部サーバで実⾏されますが、 ユーザ妥当性検査を実⾏するように Enterprise Gateway Server を設定することができます。Enterprise Gateway Server 上でルールを設定して、内部サーバに渡される前に要求をフィルタできます。

**重要:** Enterprise Gateway を使⽤するには、webMethods Enterprise Gateway ライセンスが必要で す。Enterprise Gateway のライセンスでは、Integration Server の一部の機能のみを使用できます。 独⾃のホスト Integration Server に Enterprise Gateway をインストールしてください。Enterprise Gateway をホストする Integration Server に他の製品をインストールしないでください。

# <span id="page-479-1"></span>**Enterprise Gateway の動作**

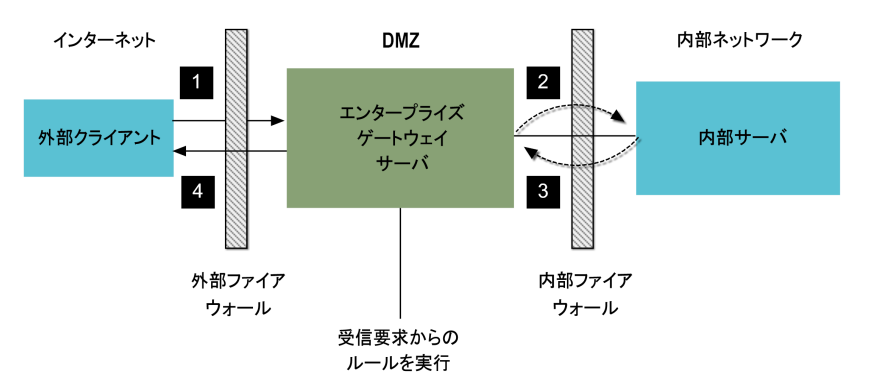

次の図は、外部クライアント要求が Enterprise Gateway 設定で処理される仕組みを⽰したものです。

外部クライアントは要求を Enterprise Gateway Server に送信します (1)。Enterprise Gateway Server は各要求からクライアント情報を収集し、定義済みのすべての Enterprise Gateway ルールと照合して 要求を評価します。次に、Enterprise Gateway Server はルールに違反していない要求を内部サーバに 渡します (2)。内部サーバは要求を処理し、応答を Enterprise Gateway Server に送信します (3)。次 に、Enterprise Gateway Server はその応答をクライアントに戻します (4)。

### **Enterprise Gateway ポート**

Enterprise Gateway Server として機能する Integration Server は、Enterprise Gateway外部ポートを 使用して外部クライアントからの要求を受信待機します。また、Enterprise Gateway登録ポートを使用し て内部サーバとの接続を維持します。セキュリティ上の理由から、内部サーバは送信接続を登録ポートに対 して開始します。

**メモ:** webMethods API Gateway が Integration Server にインストールされている場合、Enterprise Gateway外部ポート および Enterprise Gateway登録ポート を設定できません。この場合、Enterprise Gateway Server および Internal Server のポートは無効になります。

内部サーバによって確⽴されたものだけに接続を制限することで、DMZ 内のシステムが破られた場合で も、Enterprise Gateway は攻撃者が内部ネットワークに直接侵⼊することを困難にします。ただし、他の セキュリティメカニズムと同様に、絶対に安全というわけではありません。情報はファイアウォール内部か ら確立された接続を通じて DMZ から内部ネットワークに流れます。

**重要:** Enterprise Gateway 設定を最⼤限に活⽤するために、Software AG では、すべての受信接続を拒 否するように内部ファイアウォールを設定することを強くお勧めします。この設定を使⽤して、内部サー バを DMZ から隔離します。従来のサードパーティ製プロキシサーバと比較して、Enterprise Gateway Server を使用する主な利点となるのがこの機能です。

次の図は、Enterprise Gateway 設定における Enterprise Gateway の外部ポートおよび登録ポートの場 所を⽰しています。

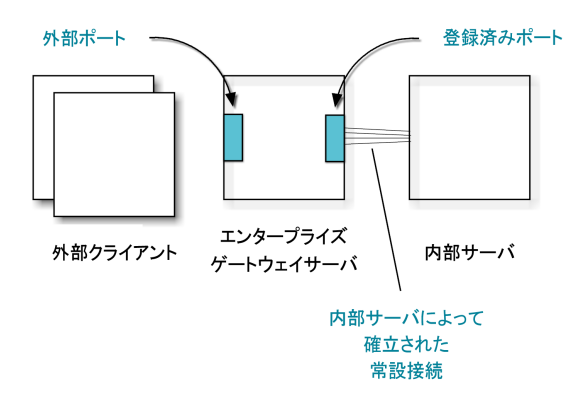

Enterprise Gateway 外部ポートが有効化されている Integration Server のみが、Enterprise Gateway Server と⾒なされます。デフォルトでは、このポートは無効化され、Enterprise Gateway Server で必要 とされる⼀部の基本サービスを除くすべてのサービスを拒否するように設定されます。

Enterprise Gateway 外部ポートおよび登録ポートはペアで動作します。一方のポートが設定されていなけ れば、もう一方のポートも機能しません。

Enterprise Gateway ポートを設定する⼿順については、491 [ページの「Enterprise](#page-490-0) Gateway ポートの [設定」](#page-490-0)を参照してください。

### **Enterprise Gateway のルールと警告**

Enterprise Gateway ルールを設定して、Enterprise Gateway Server が内部サーバに送信する要求を フィルタできます。要求がルールに違反した場合に警告を送信するように Enterprise Gateway Server を 設定することもできます。

ルールが警告を送信するように設定されている場合、違反が発⽣すると、Enterprise Gateway Server に よってサーバログに詳細が記録され、警告が生成されます。警告メッセージには、要求の送信元の IP アド レス、ユーザ情報、⼀致したルールフィルタの名前などの詳細情報が含まれています。

### **Enterprise Gateway ルールについて**

要求がルールに違反する場合、Enterprise Gateway Server は要求を拒否するか、または要求を許可して 違反に関する警告を送信できます。この動作は、次の 2 つのタイプの Enterprise Gateway ルールによっ て制御されます。

- **拒否ルール**Enterprise Gateway Server は、要求を拒否してアラートを送信します。サーバは、フィル タとの⼀致を検出するとすぐに要求の処理を停⽌し、ルールの他のフィルタまたはこの要求に対する他 のルールを考慮しません。
- **警告ルールEnterprise Gateway Server は、違反に関するアラートを送信し、要求の処理を続行しま** す。ルールに複数のフィルタが含まれている場合、サーバは各フィルタをチェックし、⼀致を検出する たびに警告を送信します。1 つのルールの処理が完了すると、サーバは次のルールに進みます。後続の ルールがない場合、または要求がいずれの拒否ルールにも違反していない場合、サーバは要求を許可し ます。

Enterprise Gateway Server は、ルールを [ Enterprise Gatewayルール] 画面に表示される順序で適用 します。拒否ルールへの違反があると、Enterprise Gateway Server は要求の処理を停⽌するため、評価 する順序に基づいてルールに優先順位を付けることが重要です。サーバは、拒否ルールを処理してから警告 ルールを処理します。

Enterprise Gateway ルールを次のように設定できます。

- 要求を拒否し、違反に関する警告を送信します。 m.
- 要求を許可し、違反に関する警告を送信します。
- すべての要求タイプに適用するか、SOAP、REST または INVOKE のいずれかの要求にのみ適用しま す。
- 特定の名前のサービスまたはリソースを使用するために要求に適用されます。
- 1つ以上のフィルタを含めます。要求がフィルタで指定された条件と一致する場合、その要求はルール に違反しています。複数のフィルタを含むルールでは、要求がいずれかのフィルタと一致する場合、 ルールに違反しています。たとえば、メッセージサイズ、OAuth トークンの存在、要求の送信元のモ バイルアプリケーションおよびデバイスタイプに基づいて、要求をフィルタできます。
- フィルタを含めません。ルールにフィルタを指定しない場合にも、特定の要求タイプまたは特定のリ ソースの要求に適⽤されるルールを使⽤できます。たとえば、すべての SOAP 要求を拒否できます。

Enterprise Gateway ルールの定義の手順については、501 [ページの「Enterprise](#page-500-0) Gateway ルールの使 [⽤」](#page-500-0)を参照してください。

### **Enterprise Gateway 警告について**

要求がルールに違反した場合に Enterprise Gateway Server が送信する警告の以下の点について制御が可 能です。

■ ルール違反に対して Enterprise Gateway Server によって警告が発行されるかどうか。

■ Enterprise Gateway Server によって警告が発行される頻度。サーバは、ルール違反が発生するごと に、または指定された時間間隔で警告を発⾏できます。

時間間隔を指定した場合、Enterprise Gateway Server は要求が最初にルールに違反したときに警告 を送信します。指定した間隔内に違反が再度発⽣した場合、この要求に対するそれ以降の警告は、サー バによって、間隔の終了まで待機した後、送信されます。

■ 警告を送信するために Enterprise Gateway Server で使用される方法。 サーバは、電子メールまたは フローサービスを使⽤して警告を送信できます。

電⼦メール警告を送信するには、Enterprise Gateway Server として機能する Integration Server が電⼦メールを送信するように設定されている必要があります。[設定] > [リソース] 画⾯の [**電⼦ メール通知**] で、設定をチェックします。Enterprise Gateway Server が電子メールを送信するように 設定されていない場合は、222 ページの「重大な問題に関するメッセージの電子メールアドレスへの [送信」](#page-221-0)を参照してください。

フローサービスを使⽤して警告を送信するために、Enterprise Gateway Server は pub.security.enterpriseGateway:alertSpec 仕様をフローサービスの署名として使用します。この仕 様の詳細については、『*webMethods Integration Server Built-In Services Reference*』を参照して ください。

■ ルールでデフォルト警告オプションが使用されるか、独自のカスタマイズされた警告オプションが使用 されるか。

Enterprise Gateway 警告を設定する⼿順については、[508 ページの「警告オプションの指定」を](#page-507-0)参照し てください。

### <span id="page-482-0"></span>**Enterprise Gateway Server と内部サーバ間のバー ジョンの相互運⽤性**

バージョン 9.7 以前は、Enterprise Gateway Server および内部サーバが同じバージョンの Integration Server である必要がありました。しかし、バージョン 9.7 より、この要件は廃止されています。現在 Enterprise Gateway Server は、内部サーバとして機能する Integration Server の以前のバージョンに 対して動作が可能です。たとえば、Enterprise Gateway Server バージョン 9.7 は、内部サーバとして Integration Server バージョン 9.7、9.6、および 9.5 SP1 と使用することができます。

Enterprise Gateway Server および内部サーバのバージョン間の相互運⽤性には、次のメリットがありま す。

- 内部サーバとして機能する Integration Server をアップグレードすることなく、Enterprise Gateway Server として機能する Integration Server のみアップグレードできます。
- Enterprise Gateway Server の最新リリースで使用可能な機能を利用できます。

Enterprise Gateway Server および内部サーバのバージョンの相互運⽤性について以下の点に留意してく ださい。

■ Enterprise Gateway Server のバージョンは、内部サーバとして機能する Integration Server の バージョン以上である必要があります。

- 内部サーバとして機能する Integration Server のバージョンは、9.5 SP1 以降である必要がありま す。
- Software AG から、実行する Enterprise Gateway のバージョンの正しい webMethods Enterprise Gateway ライセンスを取得します。
- 初めて Enterprise Gateway をインストールする場合、内部サーバとして機能する Integration Server のバージョンに関係なく、Software AG Installer で利用可能なリリースのリストから実行す る webMethods Enterprise Gateway の正しいリリースバージョンを選択する必要があります。たと えば、Enterprise Gateway 9.7 をインストールするには、Software AG Installer の [**リリース**] バー ジョンで webMethods 9.7 を選択する必要があります。
- Enterprise Gateway は、上書きインストールの手順を使用してアップグレードすることはできませ ん。Enterprise Gateway をアップグレードするには、最初に Enterprise Gateway をホストする Integration Server をインストールしてから、ホスト Integration Server により⾼いバージョンの Enterprise Gateway をインストールします。たとえば、Integration Server 9.6 でホストされる Enterprise Gateway 9.6 を Enterprise Gateway 9.7 にアップグレードするには、まず Integration Server 9.6 をインストールする必要があります。次に、新しくインストールした Integration Server 9.6 に Enterprise Gateway 9.7 をインストールするために、Software AG Installer を再度実行する 必要があります。
- Enterprise Gateway および内部サーバを別のディレクトリに、可能であれば異なるマシン上にインス トールする必要があります。1 つの Integration Server を Enterprise Gateway Server および内部 サーバの両⽅として機能するように設定しないでください。
- Enterprise Gateway の修正は Integration Server の修正の一部として提供されます。
- 内部サーバのバージョンが設定中の Enterprise Gateway Server と互換性がない場合、Integration Server は Enterprise Gateway Server および内部サーバで同じエラーメッセージをログに記録しま す。
- 内部サーバおよび Enterprise Gateway Server は、外部ポートに対して同じタイプのクライアント認 証を使⽤する必要があります。

Integration Server 9.5 SP1 は、クライアント認証でのパスワードダイジェストをサポートしていま せん。Enterprise Gateway Server 9.6 以上では、内部サーバがバージョン 9.5 SP1 である場合、ダ イジェスト認証を使⽤することはできません。

# <span id="page-483-0"></span>**従来のサードパーティ製プロキシサーバに対する Enterprise Gateway の利点**

Enterprise Gateway 設定は、従来のサードパーティ製プロキシサーバと⽐較して数多くの利点を備えま す。

- Enterprise Gateway は常設接続を使用します。これらの接続は、暗号化の利点をすべて持ちなが ら、SSL 接続の確⽴に伴う⼤きなオーバーヘッドを解消します。
- Enterprise Gateway を使用すると、すべての受信接続を拒否するように内部ファイアウォールを設定 して、内部サーバを DMZ から隔離することができます。
- Enterprise Gateway は外部クライアントへの変更を必要としません。
- Enterprise Gateway ルールを定義してクライアント要求をフィルタできます。
- Enterprise Gateway Server として機能する Integration Server は、HTTP 要求と HTTPS 要求の両 方を処理できます。一般にサードパーティ製のプロキシサーバは、どちらか一方しか処理できません。

# <span id="page-484-0"></span>**サービス拒否保護について**

Enterprise Gateway を使⽤してサービス拒否 (DoS) 攻撃を防⽌できます。DoS 攻撃の 1 つの形式 は、クライアントがサーバの処理に干渉しようとして大量の要求をサーバに集中させた場合に発生し ます。Enterprise Gateway を使⽤すると、Enterprise Gateway Server で、指定した間隔内で受け ⼊れる要求の数および同時に処理できる要求の数を制限できます。これらの制限を指定することによっ て、Enterprise Gateway Server および内部サーバを DoS 攻撃から保護できます。

すべての IP アドレスからの要求の合計数を考慮するように、または個別の IP アドレスからの要求数を考 慮するように Enterprise Gateway Server を設定できます。たとえば、受信する要求の合計数を 10 秒間 で 10 個の要求に制限し、個別の IP アドレスから受信する要求数を 10 秒間で 2 個の要求に制限する場合 があります。サーバで制限の超過が検出されると、サーバは警告を送信します。設定に応じて、サーバはす べてのクライアントからの要求を一時的にブロックするか、特定の IP アドレスからの要求を拒否すること ができます。

DoS 攻撃を防ぐための Enterprise Gateway Server の設定の⼿順については[、510 ページの「サービス](#page-509-0) [拒否攻撃の防⽌」](#page-509-0)を参照してください。

### **信⽤のある IP アドレスについて**

信用のあるサーバからの要求が拒否されないようにするには、IP アドレスのホワイトリストを設定して、 これらの IP アドレスからの要求が常に許可されるように設定します。 信用のある IP アドレスを指定する ときは、以下の点に留意してください。

- Enterprise Gateway Server は、信用のある IP アドレスリストで IPv4 および IPv6 を含むアドレス をサポートします。
- CIDR (classless inter-domain routing) 表記を使用して IP アドレスの範囲を指定できます。IP アド レスの範囲を指定するには、スラッシュ (/) および CIDR サフィックスがそのあとに続く範囲に、最 初の IP アドレスを入力します。

#### IPv4 アドレス範囲の例:

- 192.168.100.0/22 は、192.168.100.0 から 192.168.103.255 までの IPv4 アドレスを示します。
- 148.20.57.0/30 は、148.20.57.0 から 148.20.57.3 までの IPv4 アドレスを示します。

#### IPv6 アドレス範囲の例:

- f000::/1 は、f000:: から ffff:ffff:ffff:ffff:ffff:ffff:ffff:ffff までの IPv6 アドレスを⽰ します。
- 2001:db8::/48 は、2001:db8:0:0:0:0:0:0:0 から 2001:db8:0:ffff:ffff:ffff:ffff:ffff までの IPv6 アドレスを示します。
- IP アドレスの範囲ではなく、個別の IP アドレスを指定することもできます。

■ 複数の IP アドレスまたは CIDR 範囲を指定可能です。各 IP アドレスまたは CIDR 範囲はカンマ (,) で区切ります。

信用のある IP アドレスの指定手順については、510 ページの「サービス拒否攻撃の防止」を参照してく ださい。

# <span id="page-485-0"></span>**モバイルアプリケーション保護について**

Enterprise Gateway を使⽤して、事前定義済みのモバイルプラットフォームのセットで特定のモバイルア プリケーションバージョンのアクセスを無効にすることができます。これらのバージョンに対してアクセス を無効にすることによって、すべてのユーザが最新バージョンのアプリケーションを使⽤し、最新のセキュ リティおよび機能の更新を利⽤するようにします。

Enterprise Gateway アプリケーション保護を使用するには、Enterprise Gateway ルールでモバイルアプ リケーションフィルタを定義します。これらのフィルタによって、要求の送信元のアプリケーション名、ア プリケーションバージョン、デバイスタイプがチェックされます。この情報はモバイルアプリケーションに よって要求ヘッダーで提⽰されます。フィルタ条件に⼀致する要求がモバイルアプリケーションから送信さ れた場合は、Enterprise Gateway Server によって要求の拒否または警告の送信の設定済みアクションが 実⾏されます。モバイルアプリケーションを制御するための Enterprise Gateway Server の設定の⼿順に ついては、[512 ページの「モバイルアプリケーションの使⽤の制御」を](#page-511-0)参照してください。

# <span id="page-485-1"></span>**モバイルデータの同期について**

Enterprise Gateway の webMethods Mobile Support機能を使⽤して、モバイルデバイスとバックエンド アプリケーションとの間でデータを同期できます。この機能は以下の要素で構成されます。

- WmMobileSupport という名前の Integration Server パッケージ。ビジネス統合開発者がデータ同期 ソリューションのサーバ側ビジネスロジックを作成するために必要なエレメントが含まれます。この パッケージは、ファイアウォールの内側に設置された内部サーバで使⽤されます。
- Mobile Support Client という名前のライブラリ。モバイルアプリケーション開発者がデータ同期要求 を開始するために必要な API が含まれます。このライブラリは、モバイルアプリケーションが開発さ れるシステム上に存在します。

この機能を使用してモバイルデバイスとバックエンドアプリケーションとの間でデータを同期する方法の詳 細については、『*Developing Data Synchronization Solutions with webMethods Mobile Support*』を 参照してください。

# <span id="page-485-2"></span>**SQL インジェクション対策について**

SQL インジェクション攻撃の原因となる可能性がある要求をブロックするために、Enterprise Gateway の SQL インジェクション対策フィルタを使⽤できます。このフィルタを Enterprise Gateway で有効にす ると、Integration Server は、潜在的な SQL インジェクション攻撃に関連する⽂字またはキーワードに特 有のパターンについて各要求メッセージをチェックします。要求パラメータまたはペイロードで⼀致が検出 された場合、Integration Server は要求のさらなる処理をブロックします。

Integration Server は、受信ペイロードを Enterprise Gateway で処理します。データベースで許可され ていない⽂字が受信要求に含まれている場合、設定されたルールに基いて、Integration Server は要求を 拒否して違反に関する警告を送信するか、あるいは要求を許可して違反に関する警告を送信します。

Integration Server は、SQL インジェクション攻撃を防ぐための 2 種類のフィルタを準備しています。

**■ データベース固有の SQL インジェクション対策**有効の場合、Integration Server は指定されたデータベー スおよび GET または POST 要求パラメータに基いて受信ペイロードをチェックします。パラメータ が指定されていない場合、すべての入力パラメータが潜在的な SQL インジェクション攻撃について チェックします。Integration Server は、パラメータの検証において ESAPI (OWASP エンタープラ イズセキュリティ API) に準拠します。

パラメータは、HTTP クエリーおよび名前と値のペアが存在する HTTP フォームデータに対してのみ 適用されます。

たとえば、http://localhost:1111/invoke/myjdbc.db:addUser?userid=' or '1'='1' -- という HTTP クエリーストリングでは、userid がパラメータです。

**■ 標準の SQL インジェクション対策**有効化されている場合、Integration Server は、メッセージ中に一重 引用符 (')、ハッシュ記号 (#)、または二重ハイフン (--) を含む XML および SOAP ペイロードメッ セージをブロックします。

たとえば、次の XML ペイロードには、テキスト要素 (TITLE、ARTIST および COUNTRY) に無効な ⽂字 '、# および -- がそれぞれ含まれています。

<CATALOG>  $\langle CD \rangle$  <TITLE>Albu'm name</TITLE> <ARTIST>John# Smith</ARTIST> <COUNTRY>USA--</COUNTRY> <YEAR>2014</YEAR>  $\langle$ /CD> </CATALOG>

# <span id="page-486-0"></span>**アンチウイルススキャンフィルタについて**

アンチウイルススキャンフィルタを使⽤して、*ICAP (Internet Content Adaptation Protocol)* 準拠のサー バと対話するように Enterprise Gateway を設定できます。ICAP サーバは、ウイルススキャンまたはコン テンツフィルタといった機能を実装するために使⽤できる複数のサービスをホストできます。アンチウイ ルススキャンフィルタを使⽤すると、Enterprise Gateway Server はすべての受信 HTTP 要求およびペイ ロードをウイルススキャンするために ICAP プロトコルを利用できます。

**メモ:** アンチウイルススキャンフィルタ機能は、ICAP サーバを実装する c-icap サーバで認定され、ICAP に準拠したすべてのウイルススキャンアプリケーションと統合することができます。

アンチウイルススキャンフィルタが Enterprise Gateway ルールの⼀部として有効化されている場 合、Enterprise Gateway Server は次の⼿順で ICAP サーバの機能を使⽤してすべての受信ペイロードを 検証します。

- 1. Enterprise Gateway Server が、ICAP サーバに HTTP 要求を転送します。
- 2. ICAP サーバが登録された ICAP サービスを使⽤して要求をスキャンします。

3. ICAP サーバが要求で悪意のあるコンテンツを検出すると、設定された Enterprise Gateway ルールに 従って、 Enterprise Gateway Server は要求を拒否または許可し、ルールの違反について警告を送信 します。

アンチウイルススキャンフィルタを有効にする前に、以下の前提条件を満たしていることを確認してくださ い。

- ICAP 準拠のサーバが DMZ にインストールおよび設定され、Enterprise Gateway Server が ICAP 準拠のサーバにアクセスできる。
- ICAP 準拠のサーバに登録済みの ICAP サービスが存在し、次の形式を使用してサービスにアクセスで きる。

icap:// $\langle i\text{cap\_server}\rangle$ : $\langle i\text{cap\_port}\rangle$ /serviceName

■ ICAP サーバで設定および接続の問題が発生した場合に Integration Server が警告を送信できるよう に、Enterprise Gateway Server が電子メールを送信するよう設定されている。電子メール警告が、 [設定] > [リソース] 画⾯の [**内部⽤電⼦メール**] フィールドで指定した管理者の電⼦メールアドレスに 送信されます。

# <span id="page-487-0"></span>**カスタムフィルタについて**

カスタムフィルタを使⽤して、Enterprise Gateway Server で利⽤できるサービスを呼び出せます。

この機能を使用して、DMZ の外部クライアントのカスタム認証、DMZのログや監査、または様々なペイ ロードを処理するカスタムルールの実装などのアクションを実⾏する、Enterprise Gateway Server の サービスのカスタマイズや呼び出しができます。

カスタムサービス実装を使⽤して、要求から HTTP ヘッダーとペイロードを抽出し、ビジネス要件により 処理します。ヘッダーの処理において、要求の内部サーバへの転送、または要求の拒否とユーザへのエラー メッセージの返信を選択できます。

また、pub.flow:setResponseHeaders および pub.flow:setResponseCode サービスも使用でき、応答に カスタムヘッダーを追加しカスタマイズされた応答コードを設定できます。

カスタムフィルタを使⽤して Enterprise Gateway ルールを作成する場合は、以下の点に留意してくださ い。

- サービスにおけるカスタムロジックがその処理を必要とする場合のみ、Integration Server は Enterprise Gateway で受信したペイロードを処理します。
- pub.security.enterprisegateway:customFilterSpec 仕様をカスタムサービスの署名として使用しま す。この仕様の詳細については、『*webMethods Integration Server Built-In Services Reference*』 を参照してください。
- カスタムフィルタは、Enterprise Gateway ルールの処理中に、Enterprise Gateway Server が チェックする最後のフィルタです。
- 有効なカスタムフィルタを含む Enterprise Gateway ルールは、拒否ルールでなければなりません。 カスタムフィルタを有効にすると、Enterprise Gateway Server は⾃動的に警告ルールを拒否ルール に変換します。

# <span id="page-488-0"></span>**Enterprise Gateway 設定内のクラスタリング**

複数の Enterprise Gateway Server を設定し、サードパーティ製品を使用して負荷分散を図ることができ ます。さらに、内部サーバのクラスタリングを⾏い、可⽤性、信頼性、スケーラビリティを向上させるこ とも可能です。Integration Server クラスタリングの詳細については、*webMethods Integration Server Clustering Guide*を参照してください。

次の図は、サポートされている設定を示しています。クラスタ化された内部サーバを使用する際は、以下の 点を考慮してください。

- $\blacksquare$ 各内部サーバは、すべての Enterprise Gateway Server に接続する必要があります。
- Enterprise Gateway Server のクラスタを作成したり、それらを「通常の」 Integration Server の クラスタのメンバーとして加えたりしないでください。

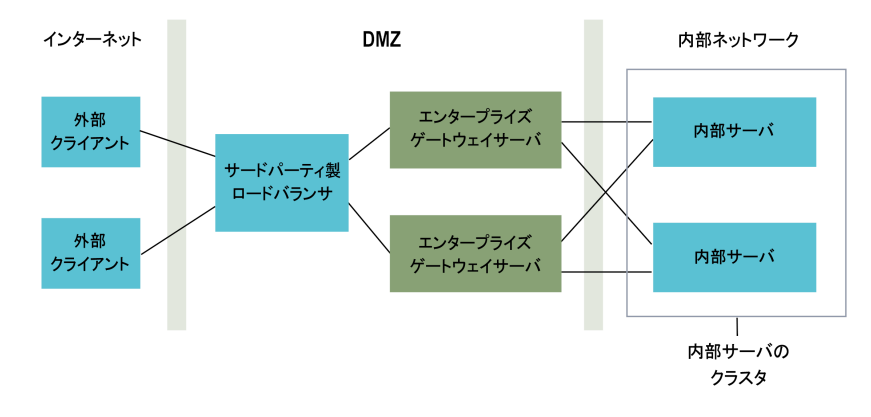

# <span id="page-488-1"></span>**Enterprise Gatewayの設定**

このセクションでは、Enterprise Gateway を設定するための⼿順を説明します。次のチェックリストは、 これらの⼿順を要約したものです。

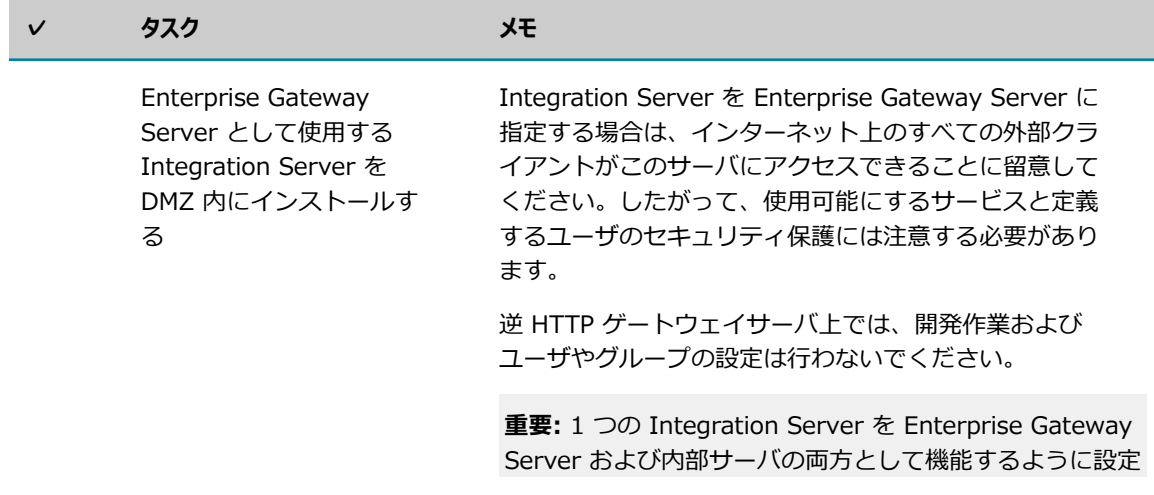

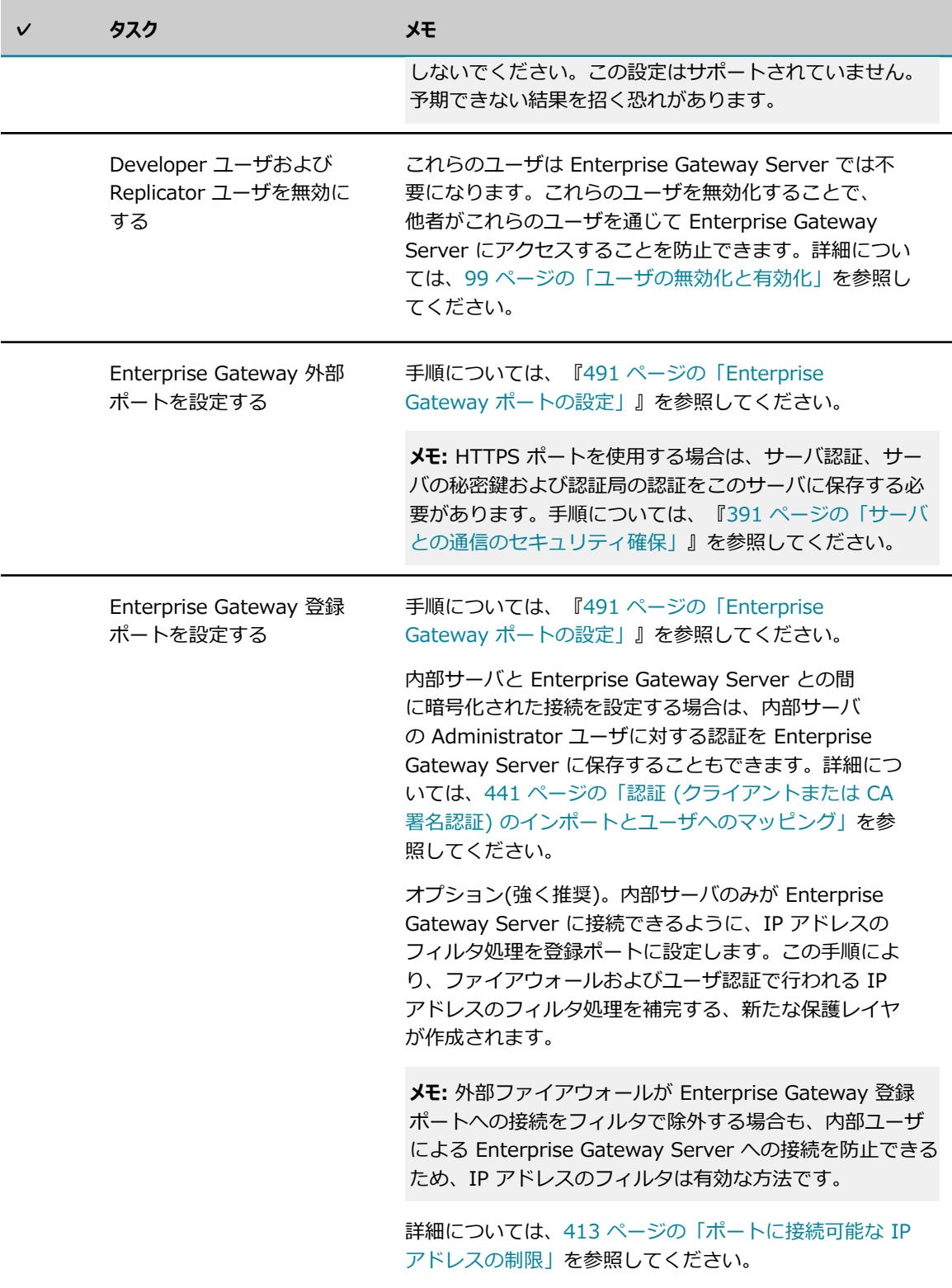

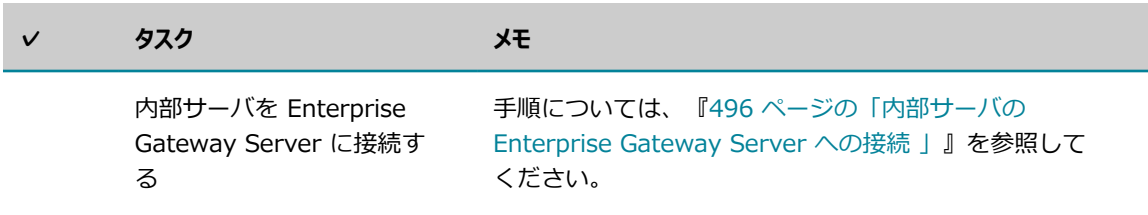

# <span id="page-490-0"></span>**Enterprise Gateway ポートの設定**

Enterprise Gateway 外部ポートおよび登録ポートはペアで動作します。一方のポートが設定されていなけ れば、もう一方のポートも機能しません。これらのポートを Enterprise Gateway Server 上で設定するに は、以下の⼿順に従います。

#### **Enterprise Gateway ポートを設定するには**

- 1. Enterprise Gateway Server として機能する Integration Server 上で Integration Server Administrator を開きます。
- 2. ナビゲーションパネルの [**セキュリティ**] メニューで、[**ポート**] をクリックします。
- 3. [セキュリティ] > [ポート] 画⾯で、[**ポートの追加**] をクリックします。
- 4. [**設定するポートタイプの選択**] で、[**Enterprise Gatewayサーバ**] を選択します。
- 5. [**サブミット**] をクリックします。
- 6. [**Enterprise Gateway サーバ設定の編集**] 画⾯の [**Enterprise Gateway外部ポート**] で、次の情報 を⼊⼒します。

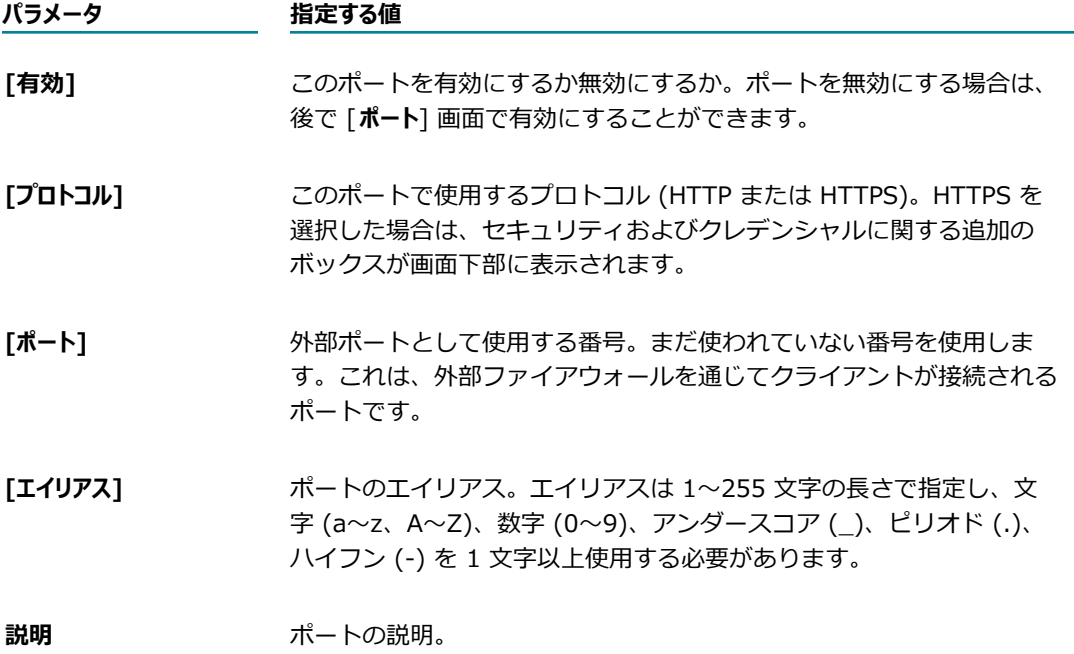

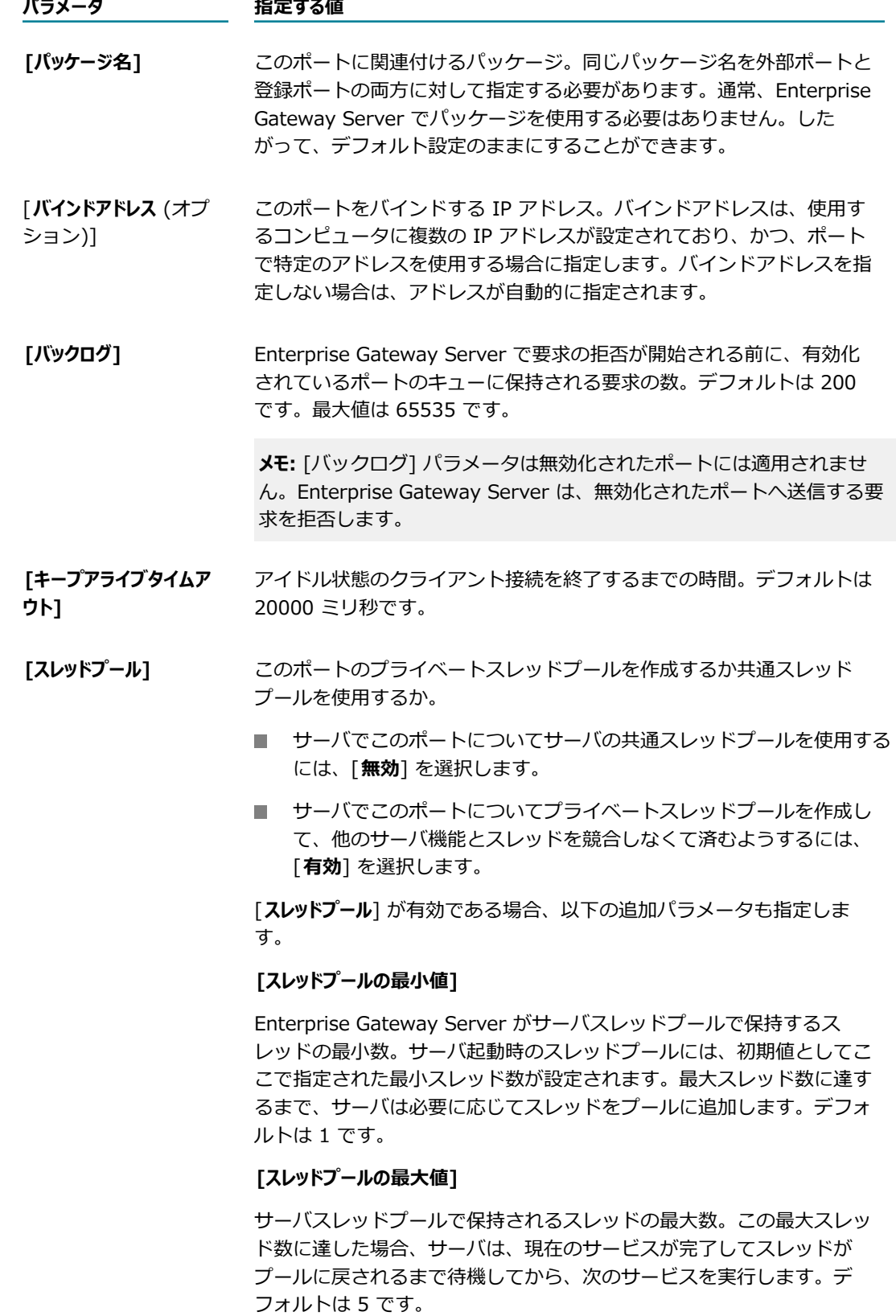

#### **パラメータ 指定する値**

#### **[スレッドの優先順位]**

JVM がこのスレッドプールのスレッドに割り当てる優先順位。数が大 きいほど、優先順位が⾼くなります。デフォルトは 5 です。

**重要:** スレッドプールの優先順位はサーバのパフォーマンスとスループッ トに影響する可能性があるため、この設定は慎重に⾏ってください。

後でポートの詳細を表示すると、そのポートで現在使用中のプライベー トスレッドプールスレッドの合計数が表⽰されます。

7. [**Enterprise Gateway登録ポート**] で、次の情報を⼊⼒します。

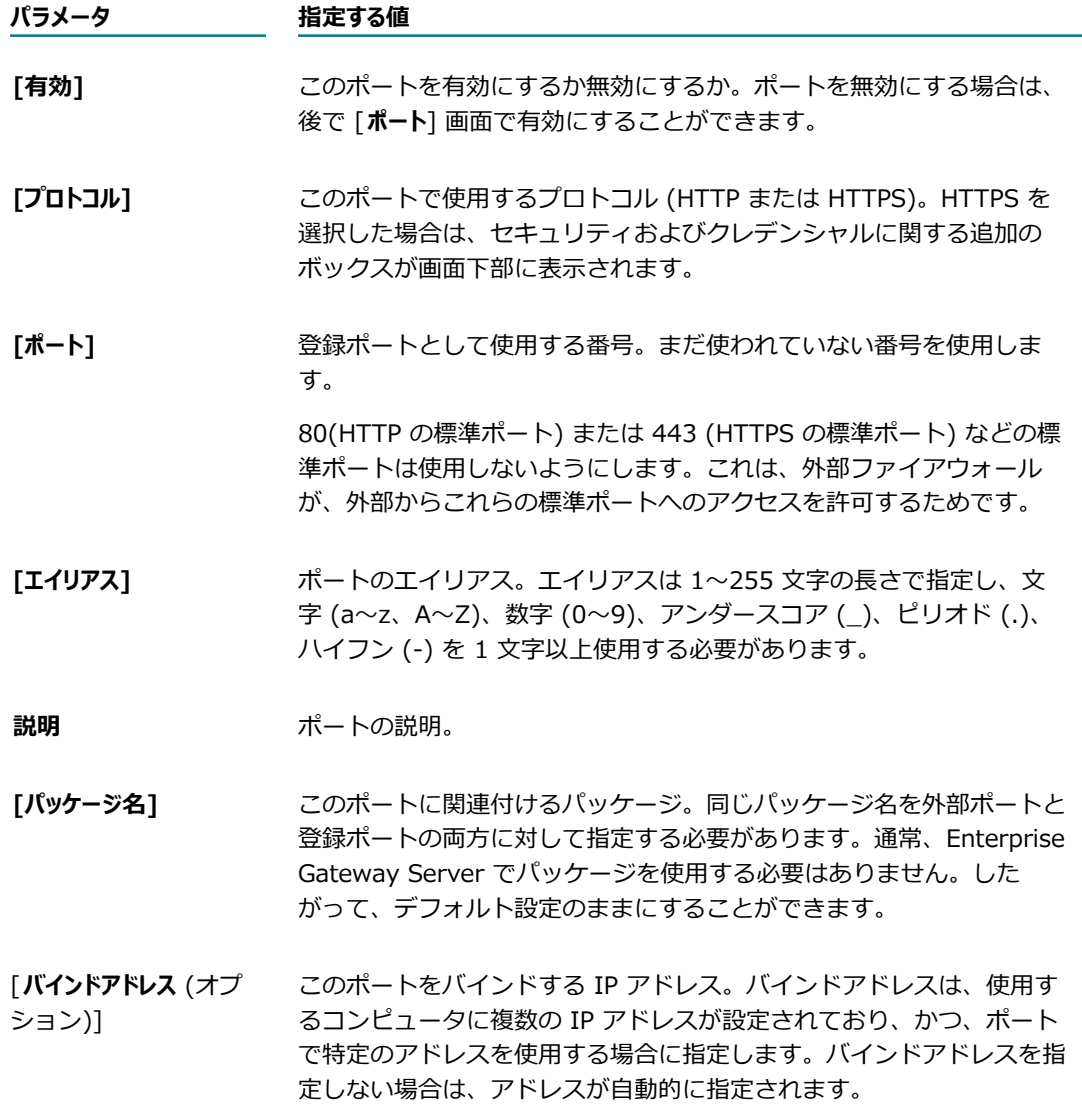

8. 外部ポートまたは登録ポートの両方で、実行するクライアント認証のタイプを [セキュリティ設定] パネ ルで指定します。

外部ポートの場合は、この設定により、ポートで受信した外部クライアントからの要求に対して実行 する認証のタイプを指定します。登録ポートの場合は、この設定により、内部サーバが Enterprise Gateway Server と常設接続を確⽴したときに実⾏する認証のタイプを指定します。登録ポートに指 定した設定により、Enterprise Gateway Server が内部サーバに認証を提⽰するよう要求するかど うかが制御されます。クライアントの認証方法の詳細については、[437 ページの「クライアントの認](#page-436-0) [証」](#page-436-0)を参照してください。

**メモ:** デフォルトの Enterprise Gateway 設定では、Enterprise Gateway Server はクライアント 認証を実⾏しません。正確には、サーバは認証情報 (ユーザ/パスワードまたは認証) を外部クライ アントから取得し、この情報を認証のために内部サーバに渡します。ただし、Enterprise Gateway Server でもクライアント認証を実⾏できます。詳細については、[500 ページの「Enterprise](#page-499-1) Gateway [Serverでのクライアント認証の実⾏](#page-499-1) 」を参照してください。

以下のオプションのいずれか 1 つを選択します。

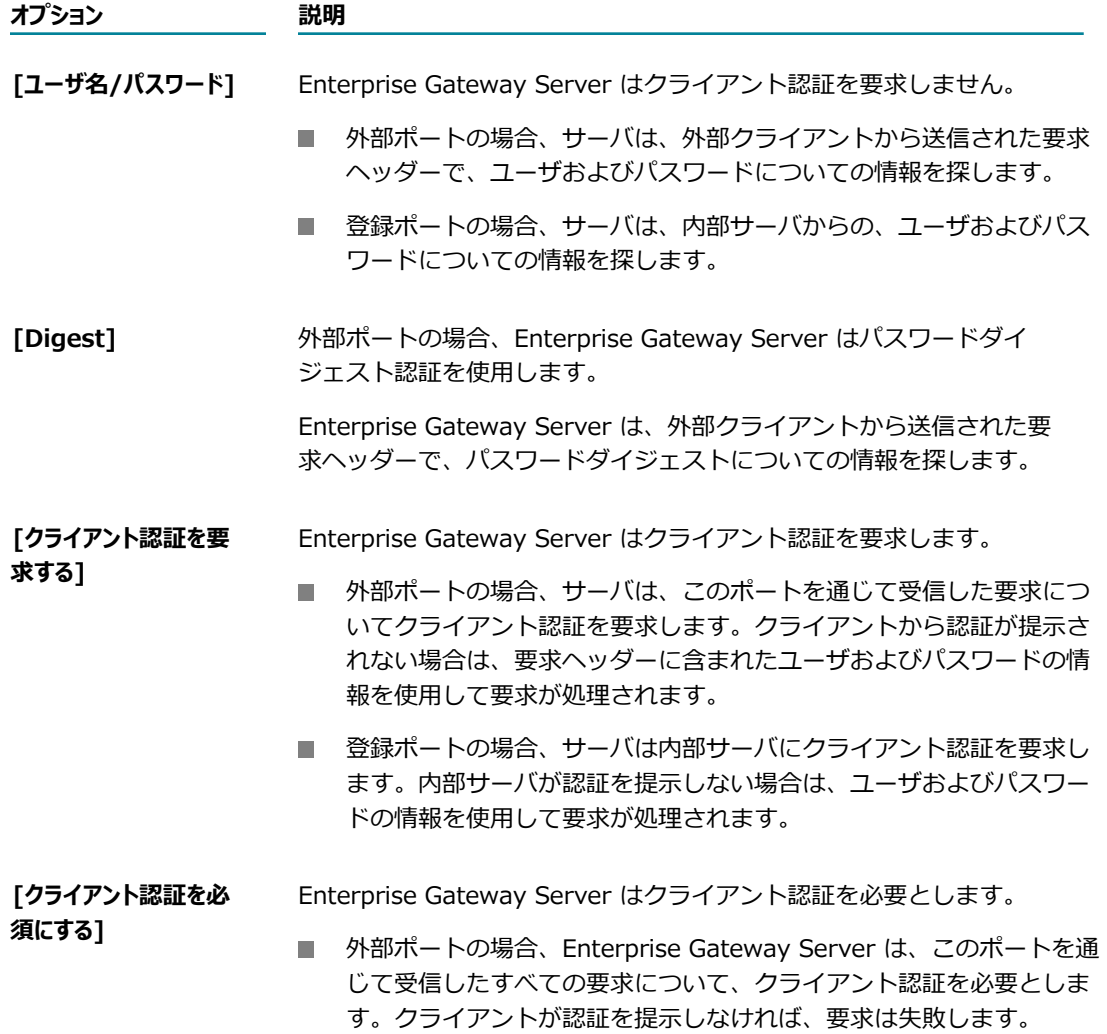

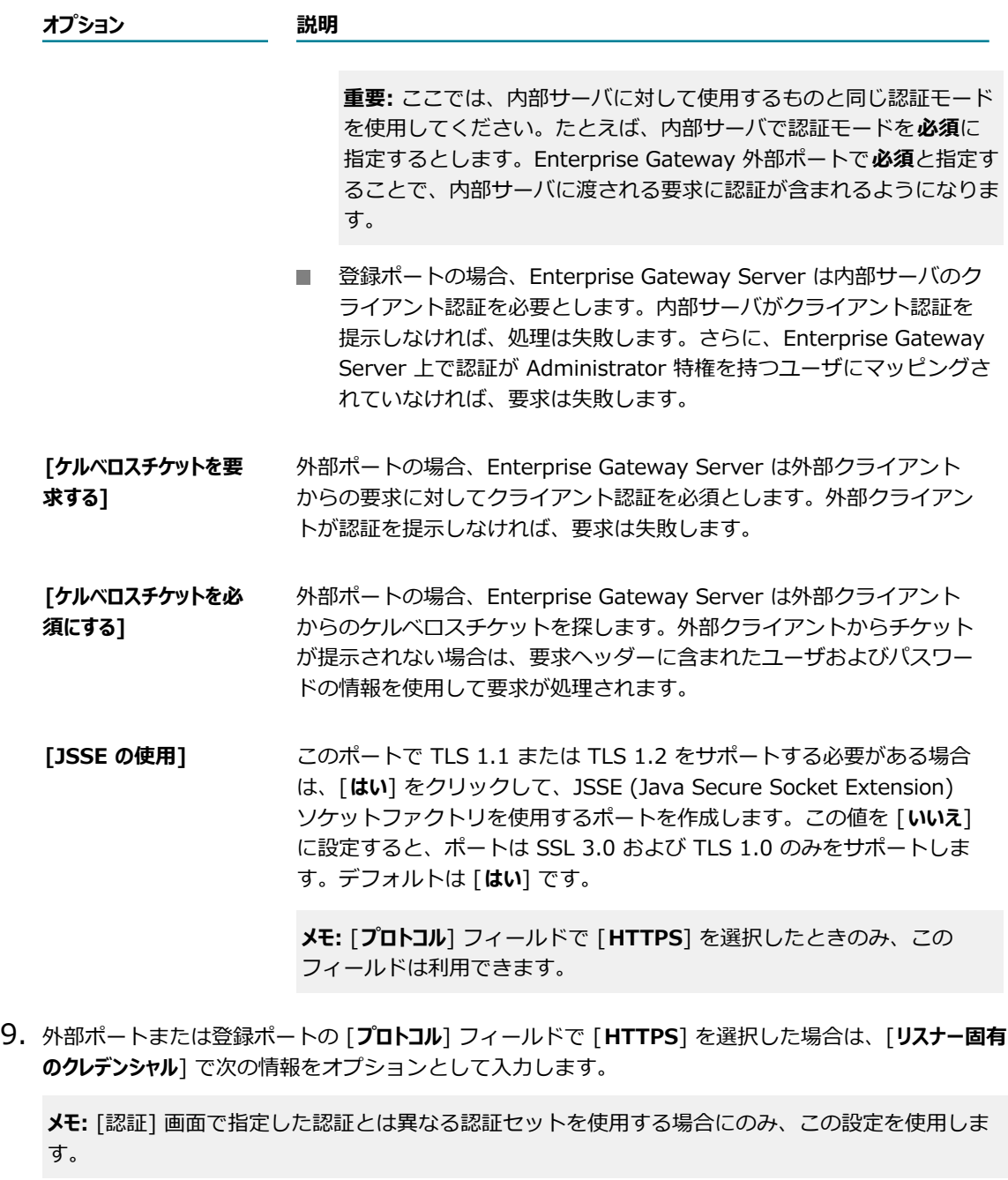

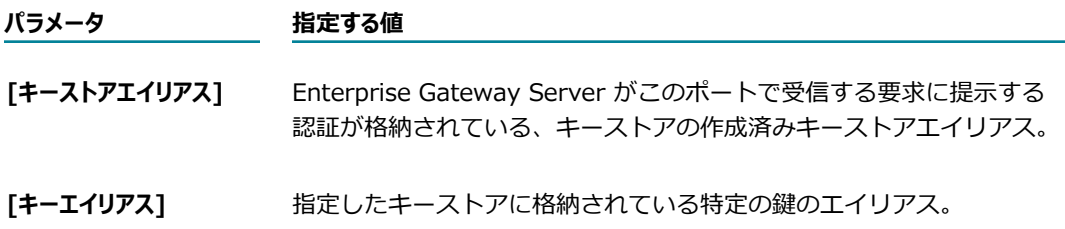

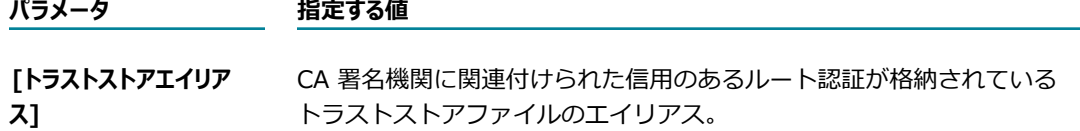

10.[**変更内容の保存**] をクリックします。

### **Enterprise Gateway 外部ポートおよび登録ポートの削除**

Enterprise Gateway 外部ポートおよび登録ポートを初めて設定する場合は、各ポートをパッケージに関連 付けます。いずれか一方のポートを削除すると、Enterprise Gateway Server はもう一方のポートも削除 します。

ポートは Integration Server Administrator の [**ポート**] 画⾯で削除します。詳細については[、153 ページ](#page-152-0) [の「ポートの設定」](#page-152-0)を参照してください。

### <span id="page-495-0"></span>**内部サーバの Enterprise Gateway Server への接 続**

ここでは、内部サーバを Enterprise Gateway Server に接続する方法について説明します。

#### **内部サーバを Enterprise Gateway Server に接続するには**

- 1. 内部サーバとして機能する Integration Server 上で Integration Server Administrator を開きま す。
- 2. ナビゲーションパネルの [**セキュリティ**] メニューで、[**ポート**] をクリックします。
- 3. [セキュリティ] > [ポート] 画⾯で、[**ポートの追加**] をクリックします。
- 4. [**設定するポートタイプの選択**] で、[**内部サーバ**] を選択します。
- 5. [**サブミット**] をクリックします。
- 6. [**内部サーバ設定の編集**] 画⾯の [**内部サーバ**] で、次の情報を⼊⼒します。

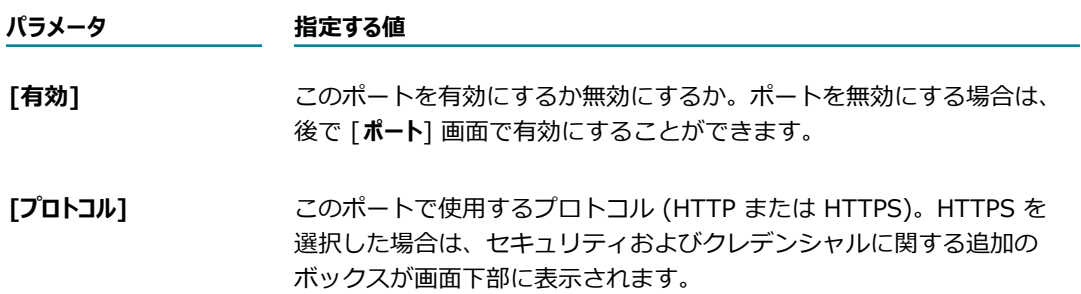

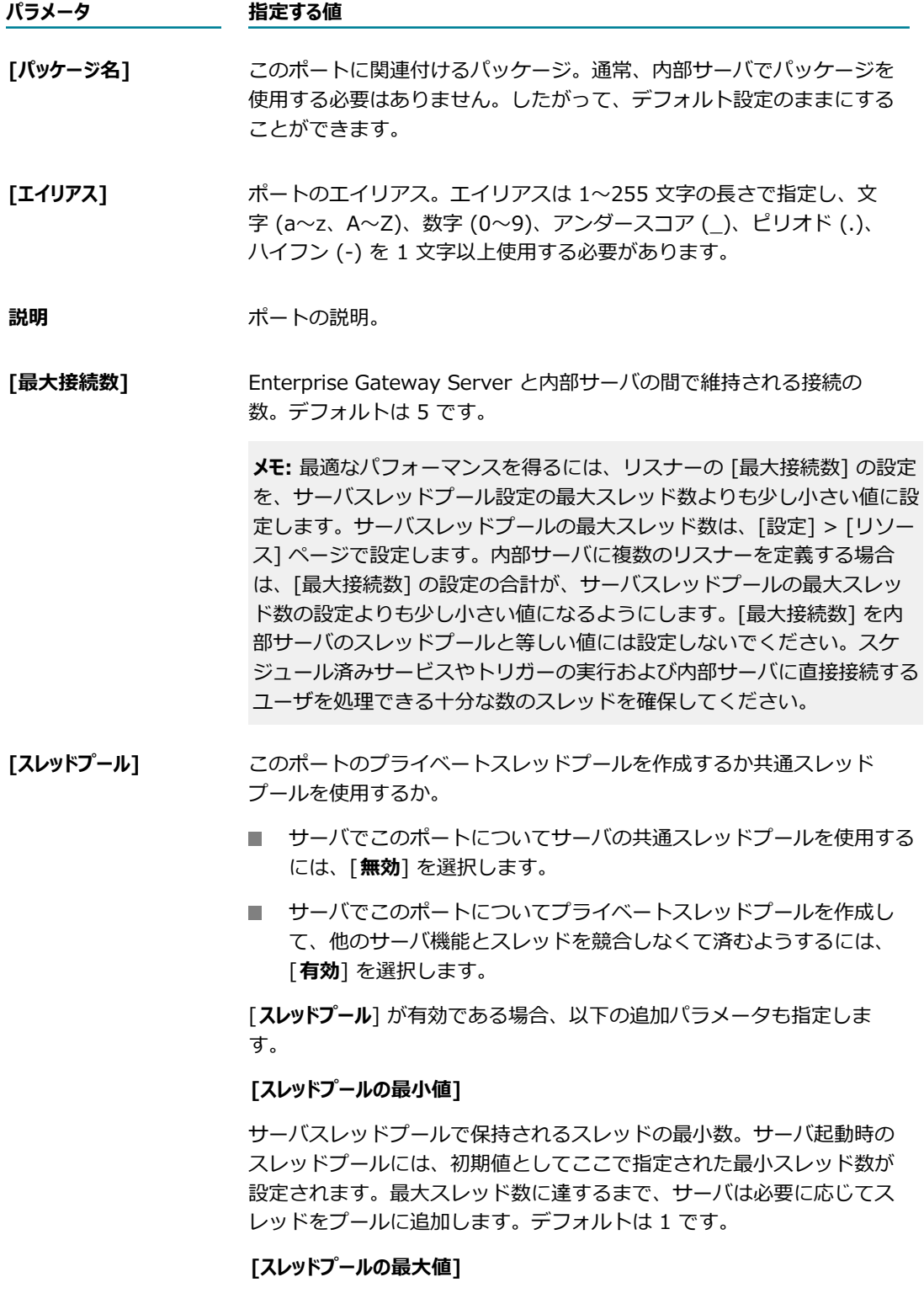

サーバスレッドプールで保持されるスレッドの最⼤数。この最⼤スレッ ド数に達した場合、サーバは、現在のサービスが完了してスレッドが

#### **パラメータ 指定する値**

プールに戻されるまで待機してから、次のサービスを実⾏します。デ フォルトは 5 です。

#### **[スレッドの優先順位]**

JVM がこのスレッドプールのスレッドに割り当てる優先順位。数が大 きいほど、優先順位が⾼くなります。デフォルトは 5 です。

**重要:** スレッドプールの優先順位はサーバのパフォーマンスとスループッ トに影響する可能性があるため、この設定は慎重に⾏ってください。

後でポートの詳細を表示すると、そのポートで現在使用中のプライベー トスレッドプールスレッドの合計数が表⽰されます。

**7.** [Enterprise Gatewayサーバ]で、以下の情報を入力します。

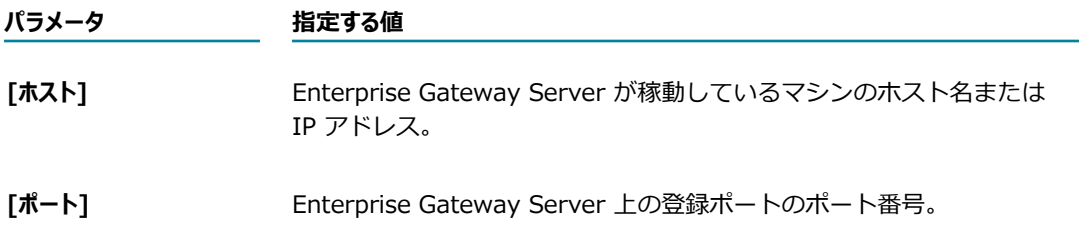

8. [**プロトコル**] ボックスで [**HTTPS**] を選択した場合は、[**登録クレデンシャル**] で次の情報をオプションと して入力します。ここで指定する登録クレデンシャルは、Enterprise Gateway 登録ポートの設定内容 と⼀致する必要があります。

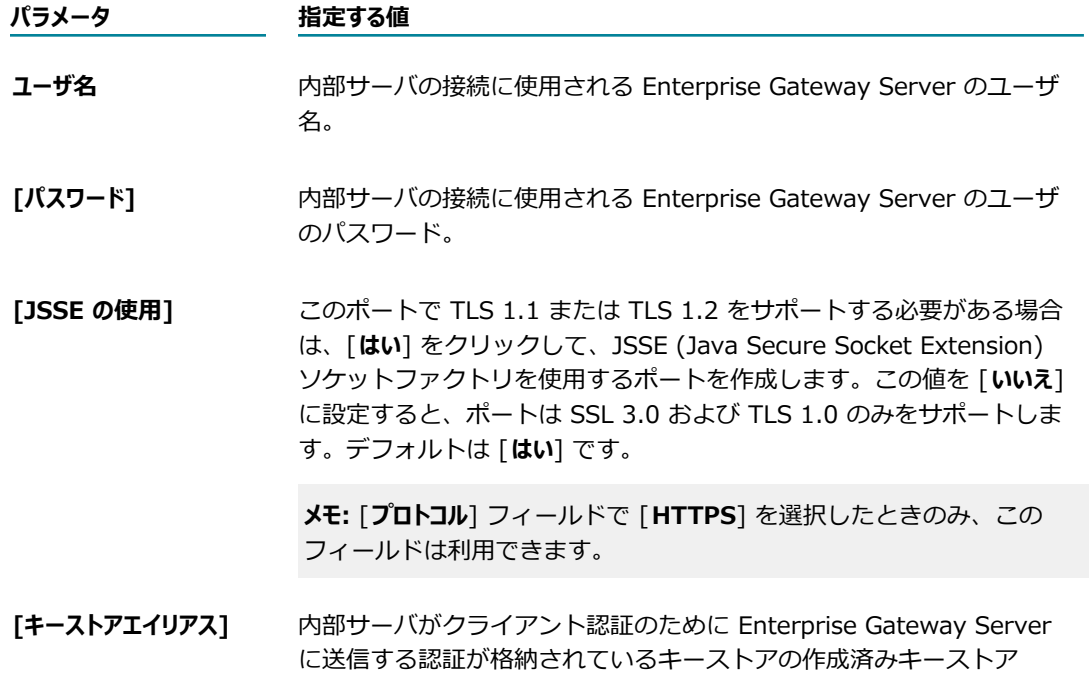

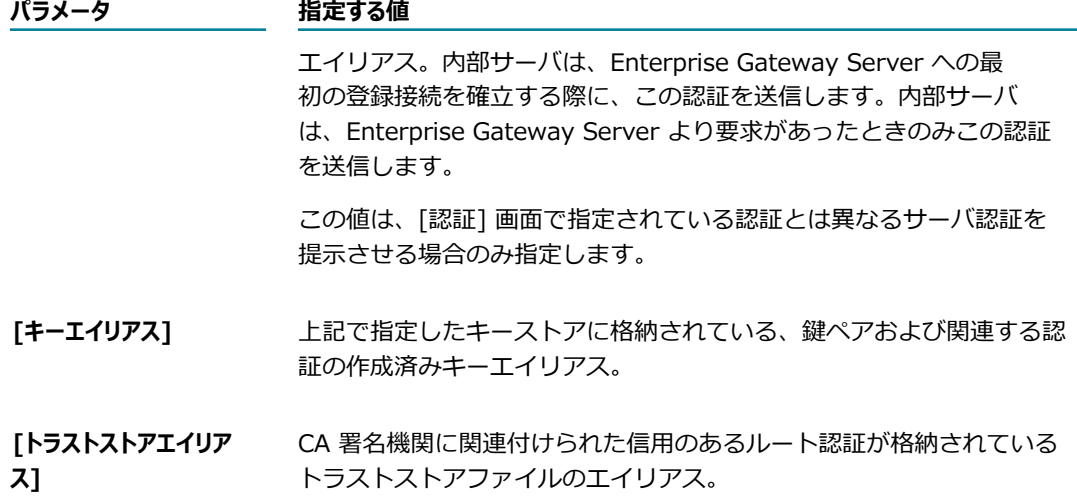

9. [**外部クライアントのセキュリティ**] の [**クライアントの認証**] リストで、内部サーバが外部クライアントに対 して実⾏するクライアント認証のタイプを指定します。外部クライアントは認証情報を Enterprise Gateway Server に渡し、その認証情報が内部サーバに渡されます。

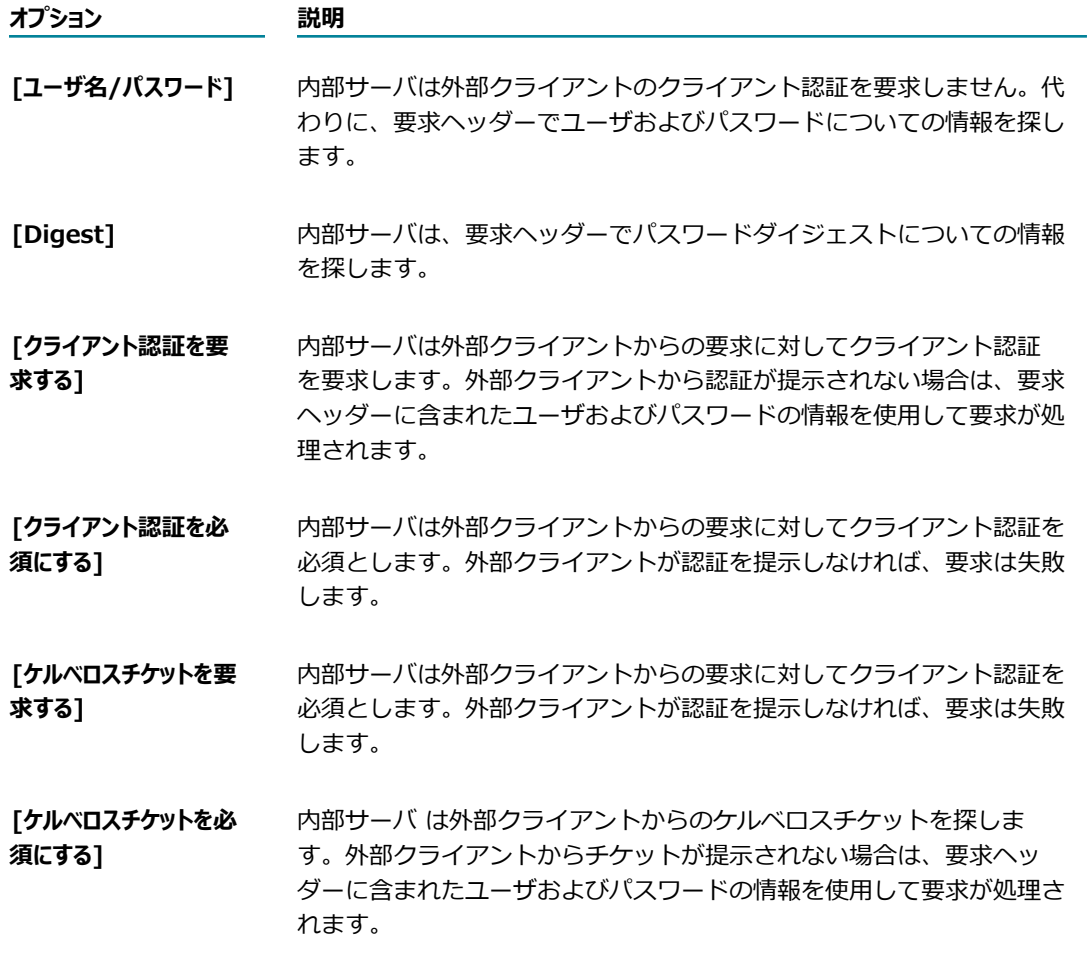

**重要:** ここでは、Enterprise Gateway 外部ポートで使⽤した認証モードと同じモードを使⽤してくだ さい。たとえば、内部サーバと Enterprise Gateway 外部ポートの両⽅で [**クライアント認証を必須にす る**] を指定することで、内部サーバに渡される要求に認証が含まれるようになります。

クライアント認証の処理の詳細については、[437 ページの「クライアントの認証」を](#page-436-0)参照してくださ い。

10.[**変更内容の保存**] をクリックします。

## <span id="page-499-0"></span>**Enterprise Gateway 登録ポートへの接続の表示**

単一の Enterprise Gateway 登録ポートについて、内部サーバ接続のリストを表示できます。

#### **Enterprise Gateway 登録ポートへの接続を表⽰するには**

- 1. Enterprise Gateway Server として機能する Integration Server 上で Integration Server Administrator を開きます。
- 2. ナビゲーションパネルの [**セキュリティ**] メニューで、[**ポート**] をクリックします。
- 3. [セキュリティ] > [ポート] 画⾯で、Enterprise Gateway 登録ポートのポート番号をクリックしま す。
- 4. [セキュリティ] > [ポート] > [エンタープライズゲートウェイサーバの詳細の表示]画面で、 [Enterprise Gateway登録ポートへの接続の表示] をクリックします。

Integration Server Administrator に [セキュリティ] > [ポート] > [Enterprise Gateway 登録ポー ト接続] 画⾯が表⽰されます。[Enterprise Gateway 登録ポート接続: *ポート番号* ] 表に、指定された *ポート番号* の Enterprise Gateway 登録ポートへの内部サーバ接続がリストされます。Integration Server Administrator には、接続ごとに以下の情報が表示されます。

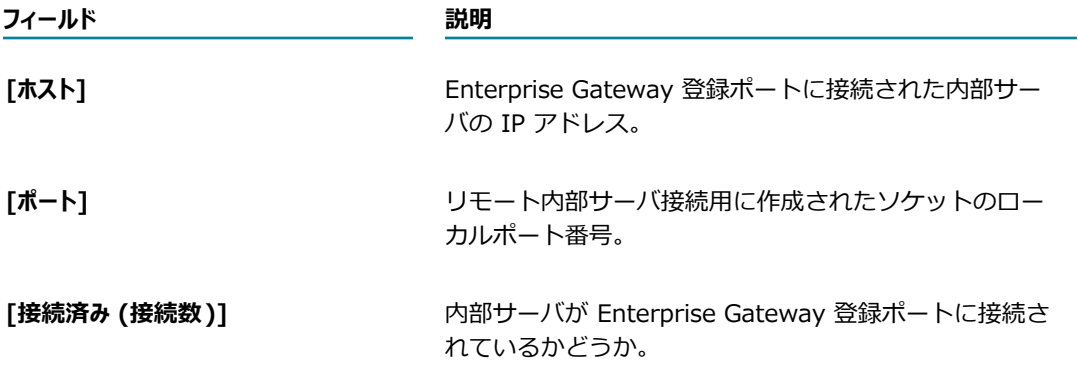

# <span id="page-499-1"></span>**Enterprise Gateway Serverでのクライアント認証の 実⾏**

デフォルトの Enterprise Gateway 設定では、外部クライアントが要求を Enterprise Gateway Server に 送信し、そこから外部クライアントに関する認証情報 (ユーザ/パスワードまたは認証) が内部サーバに転 送されます。内部サーバが認証を実⾏します。2 つのファイアウォールの内側にある内部サーバに保存され ていると、認証の安全性が⾼くなるため、この設定をお勧めします。

ただし、内部サーバで実⾏される認証のほかに、Enterprise Gateway Server でもクライアント認証を実 ⾏するように設定することも可能です。

#### **Enterprise Gateway Server でのクライアント認証を有効にするには**

- 1. Enterprise Gateway Server として機能する Integration Server 上の Integration Server Administrator で、[設定] > [**拡張設定**] 画⾯に移動し て、watt.server.revInvoke.proxyMapUserCerts システムプロパティを「true」に設定します。
- 2. 認証を要求するまたは必須とするように Enterprise Gateway Server を設定している場合、アクセス を許可する各外部クライアントについて、Enterprise Gateway Server には、ユーザにマッピングさ れたクライアントの公開認証のコピーが必要です。認証のマッピングの詳細については、[441 ページ](#page-440-0) [の「認証 \(クライアントまたは CA 署名認証\) のインポートとユーザへのマッピング」](#page-440-0)を参照してくだ さい。

認証を要求するまたはユーザ名とパスワードを使⽤して認証を実⾏するように Enterprise Gateway Server を設定している場合は、Enterprise Gateway Server にはクライアントのユーザ名が必要で す。

インポートされた外部クライアントの認証またはユーザ名が、Enterprise Gateway Server と内部 サーバの両⽅で同じであることを確認してください。

- 3. Enterprise Gateway 外部ポートのクライアント認証モードを [**クライアント認証を必須にする**] に設定し ます。
	- a. [**セキュリティ**] > [ポート] 画⾯に移動します。
	- b. Enterprise Gateway 外部ポートを⽰す⾏を探します。ポート番号をクリックして、[**HTTP ポー ト設定の編集**] をクリックします。
	- c. [Enterprise Gateway Server設定の編集] 画⾯の [**Enterprise Gateway外部ポート**] 領域にある [**クライアントの認証**] ボックスで、[**クライアント認証を必須にする**] を選択します。

**メモ:** クライアント認証は、HTTPS プロトコルでのみサポートされます。[**クライアントの認証**] ボックスが表⽰されない場合は、外部ポートプロトコルを [**HTTPS**] に変更します。

d. [**変更内容の保存**] をクリックします。

### <span id="page-500-0"></span>**Enterprise Gateway ルールの使用**

Enterprise Gateway ルールは、Enterprise Gateway Server を通過して内部サーバへ到達できる要求を 決定する 1 つ以上のフィルタで構成されます。

### **Enterprise Gateway ルールの作成**

Enterprise Gateway ルールを作成する場合は、以下の点に留意してください。

- 電子メール警告を送信するには、Enterprise Gateway Server として機能する Integration Server が電⼦メール警告を送信するように設定されている必要があります。詳細については、[222 ページの](#page-221-0) [「重⼤な問題に関するメッセージの電⼦メールアドレスへの送信」](#page-221-0)を参照してください。
- ルールは、評価する順序に従って優先順位付けしてください。このことは、拒否ルールの場合に特に重 要になります。これは、拒否ルールに違反すると、Enterprise Gateway Server によって要求の処理 が停⽌され、場合によってはルール全体が評価されないためです。
- フィルタを含まないルールを作成できます。特定の要求タイプのすべての要求を拒否したり、特定のリ ソースを使⽤する要求に関して警告を送信したりする場合に、このようなルールを使⽤できます。
- 新しいルールを作成すると、Enterprise Gateway Server によって、デフォルト警告オプションがそ のルールに適⽤されます。ルールの警告オプションをカスタマイズするには、[509 ページの「ルール](#page-508-0) [固有の警告オプションの指定」](#page-508-0)を参照してください。
- Enterprise Gateway ルールは、拒否ルールと警告ルールにカテゴリ分けされます。新しいルールを作 成すると、そのルールは [セキュリティ] > [Enterprise Gatewayルール] ページで、該当するカテゴ リのルールのリストの最後に追加されます。

#### **Enterprise Gateway ルールを作成するには**

- 1. Enterprise Gateway Server として機能する Integration Server 上で Integration Server Administrator を開きます。
- 2. ナビゲーションパネルで、[**セキュリティ**] > [**Enterprise Gatewayルール**] を選択します。
- 3. [Enterprise Gatewayルール] 画⾯で、[**ルールの作成**] をクリックします。
- 4. [**ルール名**] ボックスに、ルールの名前を入力します。

有効なルール名の条件:

- 一意であること。
- NULL 以外であること。
- 空白を使用していないこと。
- 以下の特殊文字を使用していないこと。
	- ?~ ` !@ # \$ % ^ & \* ( ) + = { } | [ ] \\ : \" ; ' < > , /
- 5. [説明] ボックスに、ルールの簡単な説明を入力します。
- 6. ルールを直ちに有効にする場合は、[**有効**] チェックボックスをオンにします。ルールは有効な場合に のみ、Enterprise Gateway Server によって要求に適⽤されます。後で [Enterprise Gatewayルー ル] ページからルールを有効にすることができます。
- 7. [**要求タイプ**] リストから、Enterprise Gateway ルールを適⽤する要求のタイプを選択します。この ルールをすべての要求に適⽤する場合は、[**すべて**] を選択します。このルールを SOAP、REST または INVOKE 要求に適⽤するには、それぞれ [**SOAP**]、[**REST**] または [**呼び出し**] を選択します。
- 8. 要求されるリソースに基づいて要求をフィルタするには、[**リソースパス**] ボックスでストリングを *folder\_name/service\_name* の形式で指定します。複数のパスを 1 ⾏に 1 つずつ指定で き、アスタリスク (\*) のワイルドカード⽂字を指定できます。このボックスは、[**要求タイプ**] リストか ら要求タイプを選択した場合にのみ使用できます。

次に、INVOKE、Web サービスおよび REST の各要求のリソースパスの例をいくつか示します。

#### **Figure 6. INVOKE ####**

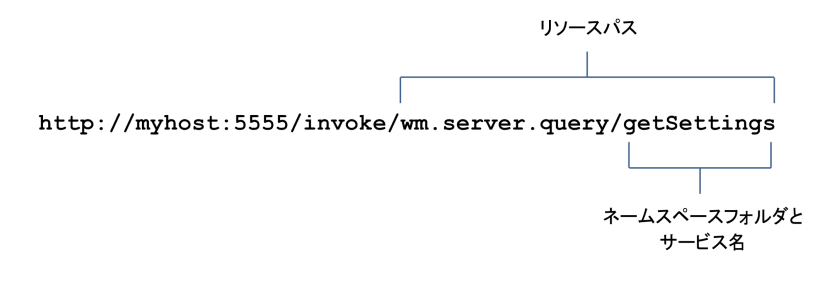

#### **Figure 7. Web ########**

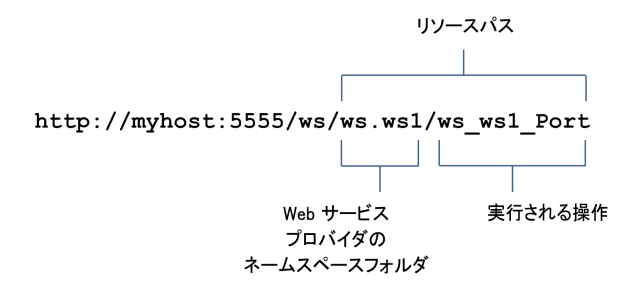

#### **Figure 8. REST ####**

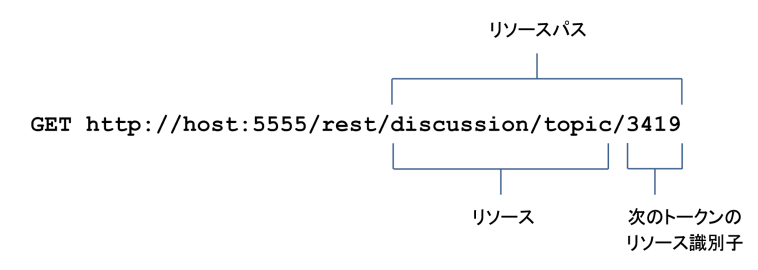

9. [**アクション**] ボックスで、以下のいずれかを選択します。

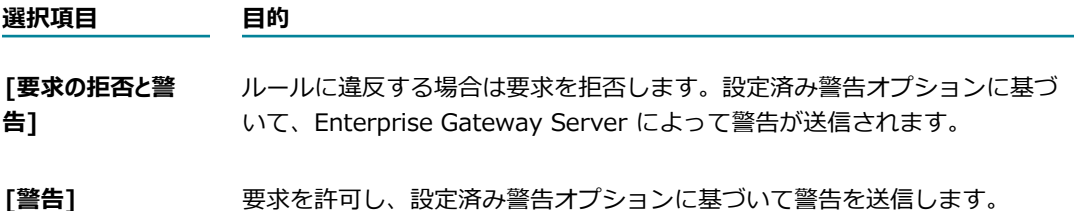

- 10.[**エラーメッセージ**] ボックスで、要求が Enterprise Gateway 拒否ルールに違反した場合に Enterprise Gateway Server によってクライアントに送信するカスタムメッセージを入力します。サーバは、こ のメッセージを HTTP 403 ステータスコードの状態メッセージとして送信します。このステータス コードの形式は、「HTTP 403 *custom error message* 」です。
- 11.Enterprise Gateway Server で要求の認証ヘッダーの OAuth トークンをチェックする場合は、 [**OAuth フィルタ**] で [**OAuth クレデンシャルが必要**] チェックボックスをオンにします。このフィルタを

すぐに有効にするには、[**有効**] チェックボックスをオンにします。このフィルタを後で有効にする場 合は、ルールの編集画⾯でルールを編集します。

- 12.[**メッセージサイズフィルタ**] の [**最⼤メッセージサイズ**] ボックスで、HTTP および HTTPS 要求で許可される 最大サイズをメガバイト単位で入力します。この制限で指定したサイズよりも要求が大きい場合は、要 求はルール違反となり、Enterprise Gateway Server によって設定済みアクションが実⾏されます。 このフィルタをすぐに有効にするには、[**有効**] チェックボックスをオンにします。このフィルタを後 で有効にする場合は、ルールの編集画⾯でルールを編集します。
- 13.[**モバイルアプリケーションの保護フィルタ**] で、要求の送信元のデバイスタイプおよび要求を送信したモバ イルアプリケーションのバージョンに基づいて要求を説明する 1 つ以上の条件を指定します。要求が 条件を満たす場合は、ルール違反となり、Enterprise Gateway Server によって設定済みアクション が実⾏されます。たとえば、ZZZ スマートフォンから送信された ABC アプリケーションの古いバー ジョンからの要求を許可しないように指定できます。このフィルタをすぐに有効にするには、[**有効**] チェックボックスをオンにします。このフィルタを後で有効にする場合は、ルールの編集画⾯でルール を編集します。
- 14.[SOL インジェクション対策フィルタ] で、次のいずれかまたは両方を選択します。

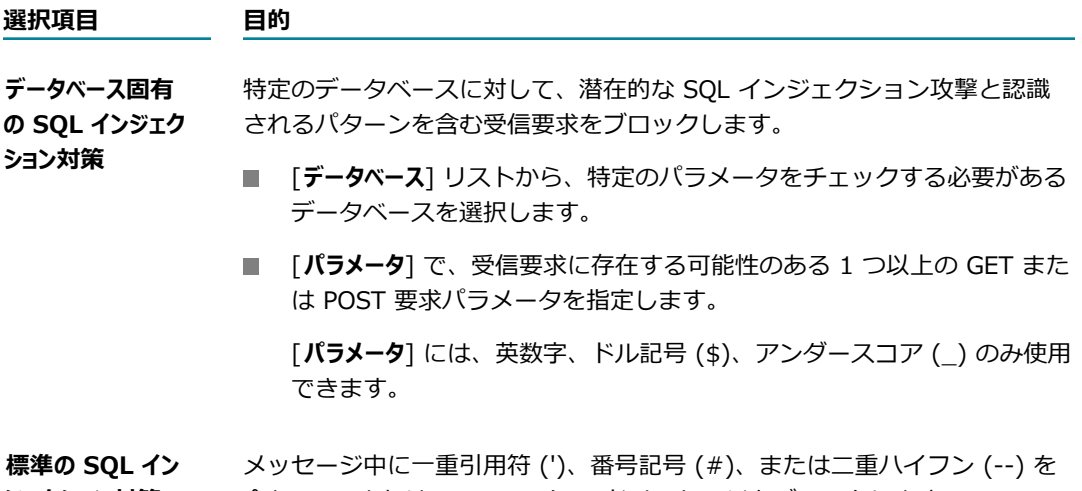

**ジェクション対策** 含む XML または SOAP ペイロードメッセージをブロックします。

**メモ:** フィルタは両⽅とも選択できますが、複数のオプションを選択することで、各フィルタで要求 メッセージの検査を個別に⾏う必要があるため、メッセージの処理時間が増加します。

このフィルタをすぐに有効にするには、[**有効**] チェックボックスをオンにします。このフィルタを後 で有効にする場合は、ルールの編集画⾯でルールを編集します。

15.Enterprise Gateway Server で受信ペイロードのウィルススキャンを⾏うには、[**アンチウイルススキャン フィルタ**] で次の情報を入力します。

#### **パラメータ 指定する値**

**[アンチウイルス ICAP エンジン名]** ICAP サーバの名前。
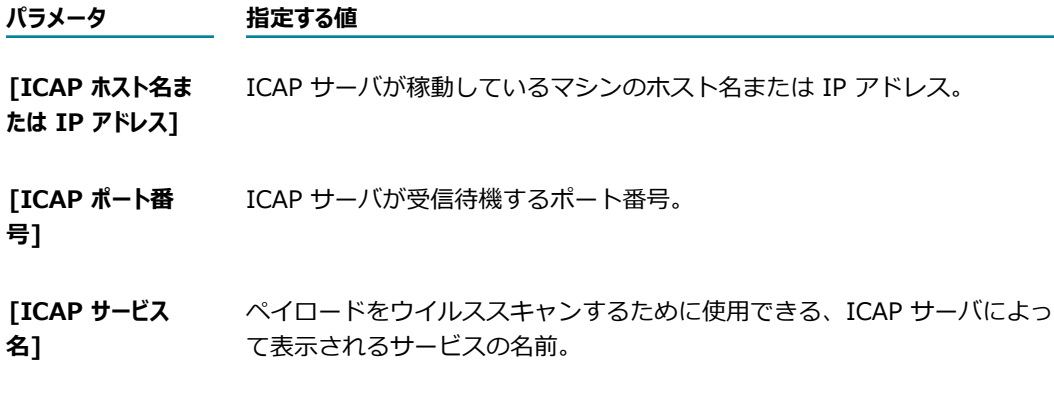

このフィルタをすぐに有効にするには、[**有効**] チェックボックスをオンにします。このフィルタを後 で有効にする場合は、ルールの編集画⾯でルールを編集します。

16.Enterprise Gateway Server で利⽤できるサービスを呼び出すには、[**カスタムフィルタ**] で、[**呼び出し サービス**] フィールドの隣にある [**参照**] ボタンをクリックします。[**パッケージ名**] リストから、呼び出 したいサービスを含むパッケージを選択します。Enterprise Gateway Server は [**サービス名**] リスト に、選択したパッケージの署名として pub.security.enterprisegateway:customFilterSpec 仕様をも つサービス名を⼊⼒します。呼び出したいサービスを選択します。

[**実⾏ユーザ**] ボックスで、 をクリックして Enterprise Gateway Server がサービスを実⾏すると きに使⽤するユーザ名を⼊⼒します。デフォルトは Administrator です。

ローカルディレクトリまたはセントラルディレクトリからユーザを選択できます。Enterprise Gateway Server は、指定したユーザがサービスを呼び出した認証ユーザであると⾒なして、サービ スを実⾏します。サービスが ACL で管理されている場合は、必ずサービスの呼び出しを許可されてい るユーザを指定してください。

**重要:** カスタムフィールドが有効な場合は、カスタムフィルタを含む Enterprise Gateway ルールは 拒否ルールでなければなりません。カスタムフィルタを有効にすると、Enterprise Gateway Server は⾃動的に警告ルールを拒否ルールに変換します。

このフィルタをすぐに有効にするには、[**有効**] チェックボックスをオンにします。このフィルタを後 で有効にする場合は、ルールの編集画⾯でルールを編集します。

17.[**変更内容の保存**] をクリックします。

Enterprise Gateway Server により、[Enterprise Gatewayルール] ページの [**拒否ルール**] または [**警告ルール**] にルールが表⽰されます。どちらに表⽰されるかは、ルールの作成時に選択したアクショ ンで決まります。

### **Enterprise Gateway ルールの有効化**

ルールは有効な場合にのみ、Enterprise Gateway Server によって要求に適⽤されます。ルールは作成時 に有効化できますが、この⼿順によって後で有効化することもできます。

#### **Enterprise Gateway ルールを有効化するには**

- 1. Enterprise Gateway Server として機能する Integration Server 上で Integration Server Administrator を開きます。
- 2. ナビゲーションパネルで、[**セキュリティ**] > [**Enterprise Gatewayルール**] を選択します。
- 3. [Enterprise Gatewayルール] 画⾯で、有効にするルールの [**有効**] 列の [**いいえ**] をクリックします。
- 4. ルールを有効にすることを求めるプロンプトへの応答で、[**OK**] をクリックします。

**ルールが有効になると、[有効]列に √ アイコンと [はい] が表示されます。** 

### **Enterprise Gateway ルールの無効化**

特定の Enterprise Gateway ルールを、削除することなく、要求に適用されないようにする場合は、無効 にすることができます。

**メモ:** ルールを無効にしても、[Enterprise Gateway ルール] 画⾯上の優先順位には影響しません。

### **Enterprise Gateway ルールを無効化するには**

- 1. Enterprise Gateway Server として機能する Integration Server 上で Integration Server Administrator を開きます。
- 2. ナビゲーションパネルで、[**セキュリティ**] > [**Enterprise Gatewayルール**] を選択します。
- 3. [Enterprise Gatewayルール] 画⾯で、無効にするルールの [**有効**] 列の [**はい**] をクリックします。
- 4. ルールを無効にすることを求めるプロンプトへの応答で、[**OK**] をクリックします。

 $J$ レールが無効になると、[有効] 列に [いいえ] が表示されます。

### **Enterprise Gateway ルールの編集**

Enterprise Gateway ルールの編集では、名前以外のすべてのプロパティを編集できます。拒否ルールを警 告ルールに (またはその逆に) 変更した場合、Enterprise Gateway Server は変更されたルールを対応す る拒否ルールまたは警告ルールのリストの最下部に追加します。したがって、そのカテゴリで最も低い優 先順位がそのルールに割り当てられます。ルールの優先順位を変更するには、[507 ページの「Enterprise](#page-506-0) Gateway [ルールの優先順位の変更」](#page-506-0)を参照してください。

#### **Enterprise Gateway ルールを編集するには**

- 1. Enterprise Gateway Server として機能する Integration Server 上で Integration Server Administrator を開きます。
- 2. ナビゲーションパネルで、[**セキュリティ**] > [**Enterprise Gatewayルール**] を選択します。
- 3. [Enterprise Gatewayルール] 画⾯のルールリストで、編集するルールの名前をクリックします。
- 4. 選択したルールのプロパティ画面で、必要な変更を行います。
- 5. [**変更内容の保存**] をクリックします。

# **Enterprise Gateway ルールのコピー**

既存のルールをコピーして新しい Enterprise Gateway ルールを作成できます。ルールをコピーすると、 ルール名を除き、フィルタ設定、警告オプションなどのプロパティがコピーされます。

### **Enterprise Gateway ルールをコピーするには**

- 1. Enterprise Gateway Server として機能する Integration Server 上で Integration Server Administrator を開きます。
- 2. ナビゲーションパネルで、[**セキュリティ**] > [**Enterprise Gatewayルール**] を選択します。
- 3. [Enterprise Gatewayルール] 画⾯で、コピーするルールの [**コピー**] 列の アイコンをクリックしま す。

「\_copy」がルール名に付加され、ルールのプロパティページが表示されます。

- 4. 必要に応じてルールのプロパティおよびフィルタを表⽰または変更します。詳細について は、501 [ページの「Enterprise](#page-500-0) Gateway ルールの作成」を参照してください。
- 5. [**変更内容の保存**] をクリックします。

# <span id="page-506-0"></span>**Enterprise Gateway ルールの優先順位の変更**

Enterprise Gateway Server は、Enterprise Gateway ルールを [Enterprise Gatewayルール] 画⾯に表 ⽰される順序で適⽤します。たとえば、要求が拒否ルールのフィルタ条件を満たした場合、サーバによって 要求は拒否され、ルールの次のフィルタまたは別のルールには進みません。ルールの優先順位を変更して、 意図した順序でルールが適⽤されるようにすることができます。

### **Enterprise Gateway ルールの優先順位を変更するには**

- 1. Enterprise Gateway Server として機能する Integration Server 上で Integration Server Administrator を開きます。
- 2. ナビゲーションパネルで、[**セキュリティ**] > [**Enterprise Gatewayルール**] を選択します。
- 3. [Enterprise Gatewayルール] 画⾯の移動するルールの [**優先順位**] 列で、次のいずれかの操作を⾏い ます。

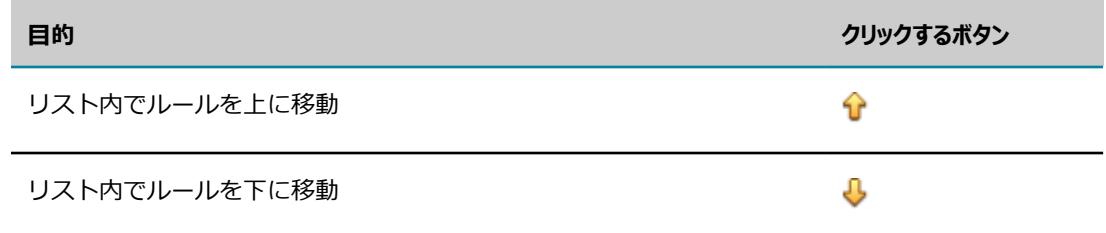

### **Enterprise Gateway ルールの削除**

Enterprise Gateway ルールが不要になった場合は、削除できます。

#### **Enterprise Gateway ルールを削除するには**

- 1. Enterprise Gateway Server として機能する Integration Server 上で Integration Server Administrator を開きます。
- 2. ナビゲーションパネルで、[**セキュリティ**] > [**Enterprise Gatewayルール**] を選択します。
- 3. [Enterprise Gatewayルール] 画面で、削除するルールに対応する行の × アイコンをクリックしま す。
- 4. [**削除**] をクリックします。ルールを削除するかどうかの確認を求められたら、[**OK**] をクリックしま す。

# **警告オプションの指定**

すべてのルールに適⽤されるデフォルト警告オプションを指定できます。また、ルール固有の警告オプショ ンも指定できます。

# <span id="page-507-0"></span>**デフォルト警告オプションの指定**

デフォルトでは、Enterprise Gateway ルールに警告タイプが指定されていない場合、Enterprise Gateway Server では要求がルールに違反したときに警告を送信しません。ルールに警告タイプが指定さ れていなくても警告を発⾏する場合は、デフォルト警告オプションを設定できます。

**メモ:** ルール違反に関する電⼦メール警告を送信するには、Enterprise Gateway Server として機能する Integration Server が、電⼦メールを送信するように設定されている必要があります。[設定] > [リソー ス] 画面の [電子メール通知] で、設定をチェックします。Enterprise Gateway Server が電子メールを送 信するように設定されていない場合は、222 ページの「重大な問題に関するメッセージの電子メールアド [レスへの送信」](#page-221-0)を参照してください。

### **デフォルト警告オプションを指定するには**

- 1. Enterprise Gateway Server として機能する Integration Server 上で Integration Server Administrator を開きます。
- 2. ナビゲーションパネルで、[**セキュリティ**] > [**Enterprise Gatewayルール**] を選択します。
- 3. [Enterprise Gatewayルール] 画⾯のナビゲーションパネルで、[**デフォルト警告オプション**] を選択し、 [**デフォルト警告オプションの編集**] をクリックします。
- 4. [**警告タイプ**] リストから、次のいずれかのオプションを選択します。

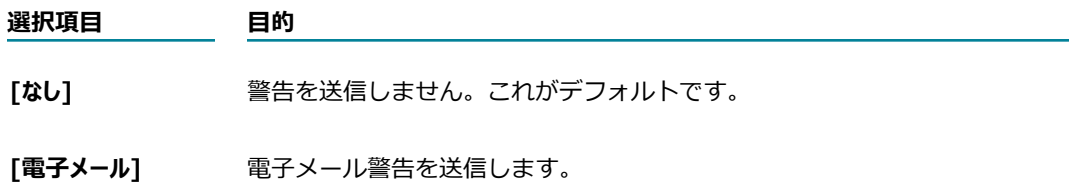

**選択項⽬ ⽬的**

**[フローサービス]** フローサービスを呼び出してルール違反を通知します。

- 5. 「警告の送信1 ボックスで、以下のいずれかを実行します。
	- 要求がルールに違反するたびに Enterprise Gateway Server によって警告が送信されるようにす る場合は、[**ルール違反時**] を選択します。
	- **指定した間隔で Enterprise Gateway Server によって警告が送信されるようにする場合は、「スケ** ジュール間隔] を選択し、間隔 (分単位) を入力します。要求がルールに違反すると、サーバによっ て警告が送信されます。指定した間隔内に違反が再度発⽣した場合、サーバによって、間隔の終了 まで待機した後、警告が送信されます。たとえば、間隔を 1 分に指定したとします。10 時に、要 求がルールに違反し、サーバによって警告が送信されます。10 秒後に、別の要求がルールに違反 します。10 秒後に、さらに別の要求がルールに違反します。サーバでは、10 時 1 分まで、間隔 内に⽣成された警告の概要を送信するのを待機します。
- 6. 警告タイプとして電⼦メールを選択した場合、[**電⼦メール ID**] ボックスに警告の送信先の電⼦メール アドレスを入力します。複数の電子メールアドレスを入力できます。複数のアドレスを入力する場合 は、アドレスをセミコロン (;) で区切ります。
- 7. 警告タイプとしてフローサービスを選択した場合、以下の操作を⾏います。
	- a. [**フォルダ名.サブフォルダ名:サービス名**] ボックスに、Enterprise Gateway Server で実⾏するフロー サービスの完全修飾名を⼊⼒します。

**メモ:** pub.security.enterpriseGateway:alertSpec 仕様をフローサービスの署名として使用 します。この仕様の詳細については、『*webMethods Integration Server Built-In Services Reference*』を参照してください。

b. [**実⾏ユーザ**] ボックスに、Enterprise Gateway Server がサービスを実⾏するときに使⽤する ユーザ名を入力します。 マイコンをクリックしてユーザを検索して選択します。ローカルディ レクトリまたはセントラルディレクトリからユーザを選択できます。

Enterprise Gateway Server は、指定したユーザがサービスを呼び出した認証ユーザであると見 なして、サービスを実⾏します。サービスが ACL で管理されている場合は、必ずサービスの呼び 出しを許可されているユーザを指定してください。

8. [**変更内容の保存**] をクリックします。

### **ルール固有の警告オプションの指定**

デフォルトのルール警告オプションは、すべてのルールにわたってグローバルレベルで適⽤されます。ルー ル固有の警告オプションを指定することもできます。

#### **ルール固有の警告オプションを指定するには**

- 1. Enterprise Gateway Server として機能する Integration Server 上で Integration Server Administrator を開きます。
- 2. ナビゲーションパネルで、[**セキュリティ**] > [**Enterprise Gatewayルール**] を選択します。
- 3. [Enterprise Gatewayルール] 画⾯のルールのリストの [**警告オプション**] 列は、ルールにデフォルト警 告オプションが設定されているかカスタマイズされた警告オプションが設定されているかを示していま す。[**デフォルト**] または [**カスタム**] をクリックして、[**警告オプションの編集**] ページを開きます。
- 4. 必要に応じて警告オプションを編集します。警告オプションを設定する手順については、[508 ページ](#page-507-0) [の「デフォルト警告オプションの指定」](#page-507-0)を参照してください。
- 5. [**変更内容の保存**] をクリックします。

# **サービス拒否攻撃の防⽌**

Enterprise Gateway Server を設定して、サーバが受け入れる要求数およびサーバで同時に処理する要求 数を制限できます。このように制限することで、⼤量の受信要求を使⽤してサーバの処理に⼲渉するサービ ス拒否攻撃から Enterprise Gateway Server および内部サーバの両方を保護できます。

Enterprise Gateway Server で要求をグローバルに制限するか、IP アドレスによって制限するか、あるい はその両⽅で制限するかを設定できます。

ただし、信用のあるサーバからの要求が拒否されないようにするために、信用のある IP アドレスのリスト を指定できます。これらの信⽤のある IP アドレスからの要求は常に許可されます。信⽤のある IP アドレ ス範囲の詳細については、485 ページの「信用のある IP アドレスについて」を参照してください。

# <span id="page-509-0"></span>**要求のグローバルな制限**

Enterprise Gateway Server で受け入れる要求の合計数および同時に処理する数を制限するには、以下の 手順に従います。 グローバルオプションを選択すると、送信元の IP アドレスに関係なく、 サーバによって すべての受信要求が考慮されます。信⽤のある IP アドレスのリストを設定すると、これらの IP アドレス からの要求は要求制限で考慮されません。要求数が設定した制限を超えると、指定した時間、サーバによっ てすべての要求がすべての Enterprise Gateway 外部ポートでブロックされます。ただし、Enterprise Gateway Server は設定された制限に到達した後も信⽤のある IP アドレスからの要求を受信し続けます。

Enterprise Gateway Server で受け入れる個別の IP アドレスからの要求数を制限する場合は、[511 ペー](#page-510-0) [ジの「IP アドレスによる要求の制限」](#page-510-0)を参照してください。

グローバルと IP アドレスの両⽅のオプションを指定した場合は、Enterprise Gateway Server によって グローバル処理が最初に実⾏されます。

### **要求をグローバルに制限するには**

- 1. Enterprise Gateway Server として機能する Integration Server 上で Integration Server Administrator を開きます。
- 2. ナビゲーションパネルで、[**セキュリティ**] > [**Enterprise Gatewayルール**] を選択します。
- 3. [Enterprise Gatewayルール] 画⾯のナビゲーションパネルで [**サービスの拒否オプション**] を選択し、次 に [**グローバルにサービスを拒否の設定**] をクリックします。
- 4. [**有効**] チェックボックスをオンにします。
- 5. [**要求の最⼤数**] ボックスに、Enterprise Gateway Server で特定の間隔に受け⼊れる要求の最⼤数を 入力します。次に、時間間隔を秒単位で入力します。
- 6. [一度に処理する要求の最大数] ボックスに、同時に処理可能な要求の最大数を入力します。
- 7. [**ブロック間隔**] ボックスに、すべての Enterprise Gateway 外部ポートで Enterprise Gateway Server によって要求がブロックされる時間 (分) を入力します。
- 8. [**エラーメッセージ**] ボックスに、要求が拒否されたときにクライアントに送信するカスタムメッセージを 必要に応じて入力します。
- 9. [**信⽤のある IP アドレス範囲**] ボックスに、信⽤のある IPv4 または IPv6 アドレスを⼊⼒し、これらの IP アドレスが常に許可されるようにします。複数の IP アドレスまたは IP アドレスの範囲はカンマ (,) で区切って指定します。信用のある IP アドレス範囲の詳細については、485 ページの「信用の [ある IP アドレスについて」](#page-484-0)を参照してください。
- 10.[**変更内容の保存**] をクリックします。

# <span id="page-510-0"></span>**IP アドレスによる要求の制限**

個別の IP アドレスから Enterprise Gateway Server が受け入れる要求数または同時に処理可能な要求数 を制限するには、以下の⼿順に従います。

ある IP アドレスからの要求数が設定した制限を超えると、Enterprise Gateway Server によって、すべ ての Enterprise Gateway 外部ポートで、その IP アドレスからの要求は永続的に、または指定した時間、 拒否されます。ただし、Enterprise Gateway Server は設定された制限に到達した後も信用のある IP ア ドレスからの要求を受信し続けます。

IP アドレスに関係なく Enterprise Gateway Server で受け入れる要求の合計数を制限する場合 は、[510 ページの「要求のグローバルな制限」を](#page-509-0)参照してください。

グローバルと IP アドレスの両⽅のオプションを指定した場合は、Enterprise Gateway Server によって グローバル処理が最初に実⾏されます。

#### **IP アドレスによって要求を制限するには**

- 1. Enterprise Gateway Server として機能する Integration Server 上で Integration Server Administrator を開きます。
- 2. ナビゲーションパネルで、[**セキュリティ**] > [**Enterprise Gatewayルール**] を選択します。
- 3. [Enterprise Gatewayルール] 画⾯のナビゲーションパネルで [**サービスの拒否オプション**] を選択し、次 に [**IP アドレスによりサービスを拒否の設定**] をクリックします。
- 4. [**有効**] チェックボックスをオンにします。
- 5. [**要求の最⼤数**] ボックスに、Enterprise Gateway Server で特定の間隔に特定の IP アドレスから受 け入れる要求の最大数を入力します。次に、時間間隔を秒単位で入力します。
- 6. [**⼀度に処理する要求の最⼤数**] ボックスに、Enterprise Gateway Server で個別の IP アドレスから同 時に処理可能な要求の最⼤数を⼊⼒します。
- 7. [**上限を超えたとき**] ボックスに、信⽤のない IP アドレスからの要求数が指定した制限を超えた場合に実 ⾏するアクションを指定します。
	- この IP アドレスからの今後の要求を永続的に拒否するには、[**拒否リストに追加**] を選択しま す。Enterprise Gateway Server によって IP アドレスは Enterprise Gateway 拒否リストに追

加されます。そのため、この IP アドレスからの要求は、すべての Enterprise Gateway 外部ポー トで拒否されます。管理者が拒否リストから削除するまで、IP アドレスはリストに残ります。

**メモ:** この Enterprise Gateway 拒否リストは、Enterprise Gateway 外部ポートのポートレベル の許可/拒否リストよりも優先されます。

- この IP アドレスからの要求を一時的にブロックするには、[**ブロック**] を選択します。[**ブロッ ク間隔**] ボックスに、要求をブロックする時間 (分) を指定します。要求をブロックするため に、Enterprise Gateway Server によって IP アドレスは Enterprise Gateway 拒否リストに追 加されます。そのため、サーバは、すべてのEnterprise Gateway 外部ポートでこの IP アドレス からの要求を設定された時間だけ拒否します。
- 8. [**エラーメッセージ**] ボックスに、要求が拒否されたときにクライアントに送信するカスタムメッセージを 必要に応じて入力します。
- 9. [**信⽤のある IP アドレス範囲**] ボックスに、信⽤のある IPv4 または IPv6 の IP アドレスまたは範囲 を⼊⼒し、これらの IP アドレスが常に許可されるようにします。複数の IP アドレスまたは IP ア ドレスの範囲はカンマ (,) で区切って指定します。信⽤のある IP アドレスの指定の詳細について は、485 ページの「信用のある IP アドレスについて」を参照してください。

10.[**変更内容の保存**] をクリックします。

# **モバイルアプリケーションの使⽤の制御**

特定のバージョンのアプリケーションおよび特定のデバイスタイプからの要求のみを許可することによっ て、モバイルアプリケーションからの要求を規制できます。そうすることによって、すべてのユーザが最新 バージョンのモバイルアプリケーションを使⽤し、最新のセキュリティおよび機能の更新を利⽤するように します。

モバイルアプリケーションの使⽤を制御するには、最初に規制するデバイスタイプのリストおよびモバイル アプリケーションのリストを定義します。次に、Enterprise Gateway ルールのモバイルアプリケーション フィルタを設定するときに、これらの値から選択します。モバイルアプリケーションからは、デバイスタイ プ、アプリケーションバーションバージョンが要求ヘッダーの以下のヘッダーフィールドで提示 される必要があります。

Mobile-Device-Type Mobile-Application-Name Mobile-Application-Version

**メモ:** Enterprise Gateway ルールで設定されていないデバイスタイプまたはアプリケーション名が要求に 含まれている場合、要求は Enterprise Gateway Server によって許可されます。同様に、無効な形式の バージョンが要求で指定されている場合、要求はサーバによって許可されます。フィルタで指定された条 件と⼀致する場合にのみ、要求はルールに違反します。

#### **モバイルアプリケーションを制御するには**

- 1. Enterprise Gateway Server として機能する Integration Server 上で Integration Server Administrator を開きます。
- 2. ナビゲーションパネルで、[**セキュリティ**] > [**Enterprise Gatewayルール**] を選択します。
- 3. [Enterprise Gatewayルール] 画⾯のナビゲーションパネルで、[**モバイルアプリケーション保護オプション**] を選択します。
- 4. [デバイスタイプの編集] をクリックし、制限するモバイルデバイスの名前を 1 行に 1 つずつ入力しま す。デバイスタイプを⼊⼒した後で、[**変更内容の保存**] をクリックします。
- 5. [モバイルアプリケーションの編集] をクリックし、制限するモバイルアプリケーションの名前を 1 行に 1 つずつ⼊⼒します。デバイスタイプを⼊⼒した後で、[**変更内容の保存**] をクリックします。
- 6. [**Enterprise Gatewayルールに戻る**] をクリックします。
- 7. [Enterprise Gatewayルール] 画⾯で、[**ルールの作成**] を選択して新しいルールを作成するか、既存の ルールをリストから選択します。
- 8. ルールの作成画⾯またはルールの編集画⾯で、画⾯の [**モバイルアプリケーションの保護フィルタ**] 部分にス クロールします。
- 9. デバイスタイプ、モバイルアプリケーション名、条件、アプリケーションバージョンを選択します。

バージョンは次の形式で指定します。

*major-version* .[*minor-version* .[*sub-minor-version* .[*patch* ]]]

たとえば、XYZ モバイルデバイスから送信される BigApp モバイルアプリケーションの古いバージョ ン (3.0 よりも前) からの要求を拒否するには、次のように指定します。

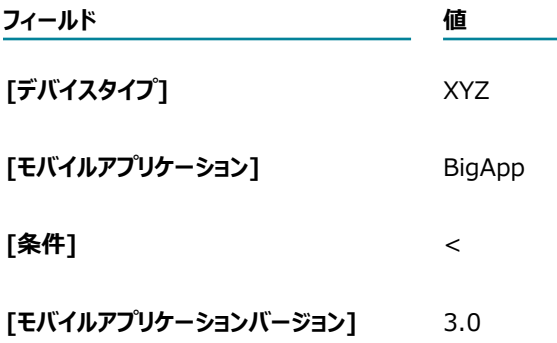

XYZ モバイルデバイスから送信される BigApp モバイルアプリケーションの 3.0 のすべてのバージョ ン (3、3.0、3.0.0、3.0.0.0) からの要求を許可するには、次のように指定します。

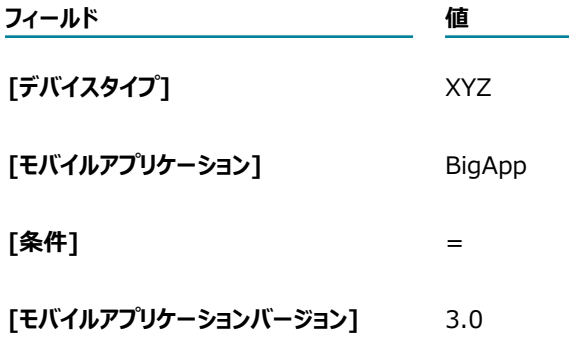

10.別の条件を追加するには、[**追加**] をクリックして前の⼿順を繰り返します。

11.[**変更内容の保存**] をクリックします。

# **についてよく寄せられる質問**

ここでは、Enterprise Gateway についてよく寄せられる質問にお答えします。

■ Enterprise Gateway 外部ポートで HTTPS を使用するように定義した場合、Enterprise Gateway 登 録ポートも HTTPS ポートとして定義する必要がありますか。

必要ありません。外部ポートと登録ポートは独立して動作します。

#### **Enterprise Gateway Server と内部サーバの間に、接続をいくつ登録すればよいのでしょうか。**

予測されるトランザクションの負荷とサイズによります。Enterprise Gateway Server と内部サーバ との接続は、要求が内部サーバに書き込まれている間または応答が内部サーバから返されている間以外 は使用可能です。言いかえれば、Enterprise Gateway の接続は送受信に左右されるということです。 したがって、サイズの⼤きなトランザクションが同時に発⽣する可能性がある場合は、それに従って登 録接続数を増やしてください。

内部サーバで使⽤できる登録接続が⾜りなくなると、次のようなエラーメッセージが表⽰されます。 number 要求が登録接続に対して待機しています。

接続ごとに、内部サーバの共通スレッドプールから、または内部リスナーのプライベートスレッドプー ルが定義されている場合にはこのスレッドプールから、スレッドが 1 つ消費されます。消費されたス レッドは、Enterprise Gateway Server からの要求の処理にしか使⽤できません。

内部登録リスナー⽤のプライベートスレッドプールを定義してある場合、[**最⼤接続数**] ボックスに指 定できる接続の数は、このリスナーのプライベートスレッドプールで許可されている最⼤スレッド数に 制限されます。

複数の内部登録リスナーがあり、それぞれに専⽤のプライベートスレッドプールが設定されている場 合、各内部登録リスナーに対して同じルールが適⽤されます。

内部登録リスナーにプライベートスレッドプールを定義していない場合、[**最⼤接続数**] ボックスの妥 当な最大値は、 [設定] > [リソース] ページの [**サ−バスレッドプ−ル**] の [最大スレッド数] ボックスで指 定したサーバスレッド数の 75% です。複数の内部登録リスナーがあり、それらのいずれにもプライ ベートスレッドプールが設定されていない場合は、これらのリスナーの[**最⼤接続数**] ボックスに指定 されているすべての接続の合計が、[**サーバスレッドプール**] の [最⼤スレッド数] で指定されているサー バスレッド数の 75% を超えないようにする必要があります。

スレッドは、ファイアウォール、ネットワークの異常または例外によって閉じられない限り、開いたま まになります。

**Enterprise Gateway Server には継続性はありますか。**

ありません。Enterprise Gateway Server は受信要求にとってのネットワーク上のホップに過ぎませ ん。

■ 外部クライアントの SSL クレデンシャルを行う必要があります。どこに認証を設定すればよいので しょうか。

次の表は、内部サーバがクライアント認証を実⾏する、デフォルトの Enterprise Gateway 設定の認 証を設定する場所を示しています。クライアント認証を Enterprise Gateway Server でも実行する必 要がある場合は、500 ページの「Enterprise Gateway [Serverでのクライアント認証の実⾏](#page-499-0) 」を参 照してください。

#### **Enterprise Gateway Server** アンチング ウィット トランド 内部サーバ

#### **Enterprise Gateway外部ポート**

- Enterprise Gateway Server のサーバ認証と 秘密鍵を含むキーストアを設定します。
- Enterprise Gateway Server によって信用さ 内部サーバによって信用される認証局の認 れる認証局の認証を含むトラストストアを設定 します。

Enterprise Gateway Server は、外部クライ アントによって送信された認証が、このトラス トストアの CA によって署名されていることを 確認します。

このトラストストアは、内部サーバ上のトラス トストアと同じである必要があります。

■ (オプション)外部ユーザの公開認証をイン ポートして、Enterprise Gateway Server の ユーザにマッピングします。

この操作は、内部サーバに加えて Enterprise Gateway Server でもクライアント認証を実 ⾏する場合にのみ⾏います。

クライアント認証を Enterprise Gateway Server と内部サーバの両方で実行する場合 は、認証マッピングが両方のサーバで同じであ ることを確認します。

#### **Enterprise Gateway登録ポート (HTTPS)**

- 内部サーバの公開認証をインポートし て、Administrator 特権を持つユーザにマッピ ングします。
	- 内部サーバの認証と秘密鍵を含むキースト アを設定します。
- 内部サーバの CA 認証が、登録ボートのトラス |登録ボートの CA 認証が、内部サーバの トストアに存在することを確認します。 トラストストアに存在することを確認しま す。
- Enterprise Gateway Server は送信プロキシサーバとしても使用できますか。

証を含むトラストストアを設定します。

内部サーバは、外部クライアントによって (Enterprise Gateway Server から) 送信さ れた認証が、このトラストストアの CA に よって署名されていることを確認します。

このトラストストアは、Enterprise Gateway 外部ポートのトラストストアと同 じである必要があります。

■ 外部ユーザの公開認証をインポートして、 内部サーバのユーザにマッピングします。

クライアント認証を Enterprise Gateway Server と内部サーバの両方で実行する場合 は、認証マッピングが両方のサーバで同じ であることを確認します。

できません。Enterprise Gateway Server を通過する要求は、外部クライアントから内部サーバへの 受信要求、およびその要求に対して内部サーバから外部クライアントに返す応答だけです。内部サーバ からの要求のうち、応答としての要求でないものは、直接外部クライアントに向けられます。

■ Enterprise Gateway Server および内部サーバでは、どの認証モードを使用すればよいのでしょう か。

認証モードは、サーバがクライアント要求の認証に使用するメソッドです。デフォルトの Enterprise Gateway 設定では、Enterprise Gateway Server は認証情報を外部クライアントから受け取り、認証 を実⾏する内部サーバに渡します。

内部サーバと Enterprise Gateway 外部ポートには同じ認証モードを指定するようにしてください。 たとえば、内部サーバの認証モードが [**必須**] の場合、外部ポートの認証モードも [**必須**] とする必 要があります。このように設定することにより、外部クライアントの認証が、Enterprise Gateway Server から内部サーバに必ず渡されるようになります。

一方、Enterprise Gateway 登録ポートの認証モードは、内部サーバまたは Enterprise Gateway 外 部ポートの認証モードと⼀致する必要はありません。

クライアント認証を Enterprise Gateway Server で実⾏する必要がある場合は、[500 ページの](#page-499-0) 「Enterprise Gateway Serverでのクライアント認証の実行」を参照してください。

Enterprise Gateway は FTP プロトコルをサポートしていますか。

サポートしていません。HTTP および HTTPS のみをサポートしています。

■ SOCK および SSLSOCK プロトコルはサポートされていますか。

サポートされていません。これらのプロトコルは古いリリースで使⽤されていた独⾃仕様のプロトコル です。7.1 リリース以降、SOCK および SSLSOCK の代わりに HTTP および HTTPS が使⽤されてい ます。

■ Enterprise Gateway Server 上で要求をフィルタすることは可能ですか。

[Yes]Enterprise Gateway ルールを使用して、要求のサイズ、要求のタイプ、呼び出されるリソース の名前など多くの要因に基づいて要求をフィルタできます。

# **25 OAuth の設定**

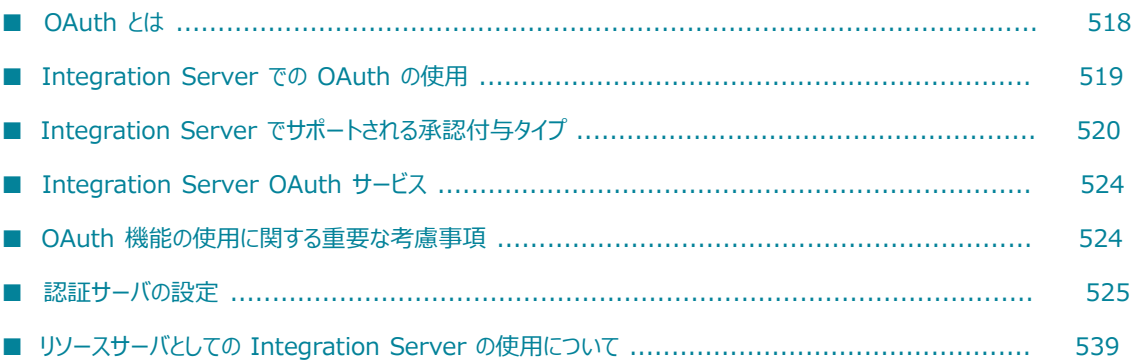

# <span id="page-517-0"></span>**OAuth とは**

OAuth 2.0 Authorization Framework (OAuth) によって、サードパーティのクライアントアプリ ケーション(クライアント)とのプライベートリソース (データまたはサービス) の共有が容易になりま す。OAuth セッションでは、プライベートリソースはリソースサーバに格納され、リソースの所有者(リ ソース所有者)はリソースにアクセスする権限をクライアントアプリケーションに付与します。通常、リ ソース所有者は⼈ですが、アプリケーションである場合もあります。リソース所有者が権限を付与する と、OAuth認証サーバによって、アクセストークンがクライアントアプリケーションに発⾏されます。ク ライアントアプリケーションがアクセストークンをリソースサーバに渡すと、リソースサーバは認証サーバ と通信してトークンの妥当性検査を⾏い、有効な場合は、リソースへのアクセスを可能にします。

次の例は、OAuth セッションに関連する役割を示しています。この例では、ボブ氏は、PhotoPrint サー ビス (クライアントアプリケーション) を使用し、PhotoStorage Web サイト (リソースサーバ) に格納 されている写真にアクセスして印刷するリソース所有者です。PhotoPrint は、ボブ⽒のデバイス (電話、 ラップトップなど) で実⾏されるアプリケーションを提供します。ボブ⽒は、そのアプリケーションを 使⽤してプロセスを開始します。PhotoPrint から PhotoStorage 認証サーバに要求が送信されます。認 証サーバは、ボブ⽒からの承認を要求し、PhotoPrint にトークンを発⾏します。これで、PhotoPrint は PhotoStorage にあるボブ⽒の写真にアクセスできます。

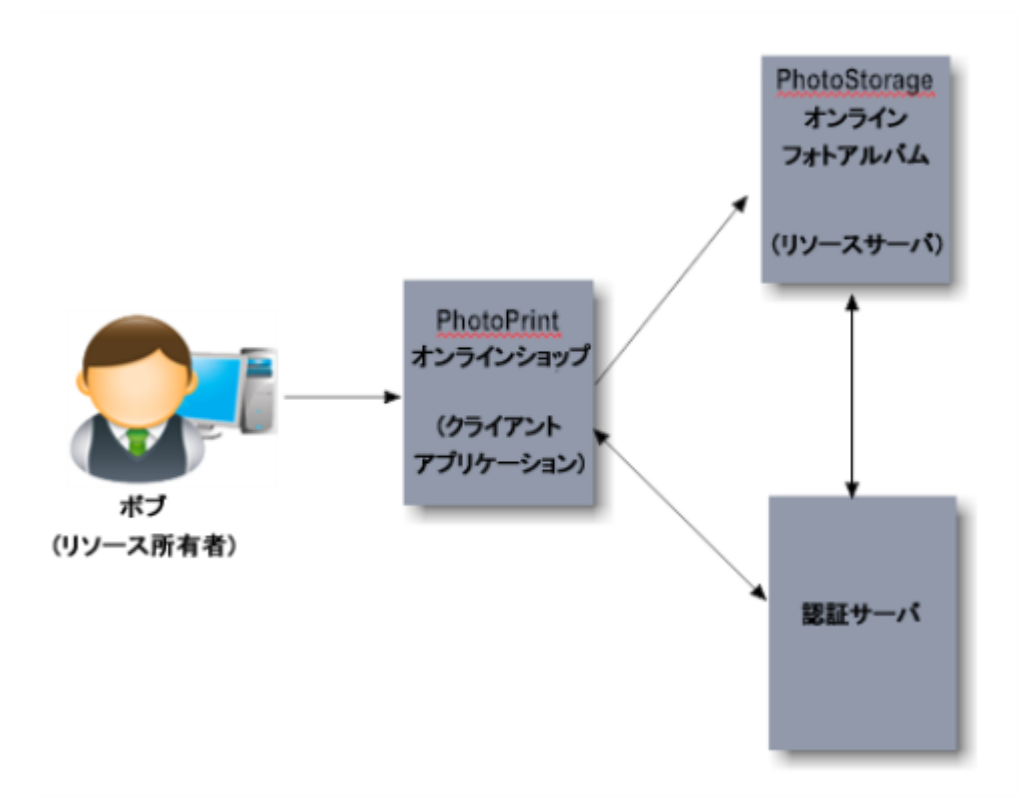

OAuth の詳細な説明はこのマニュアルの範囲外ですが、別途入手できます。OAuth プロトコルの詳細につ いては、OAuth 2.0 Authorization Framework を参照してください。

# <span id="page-518-0"></span>**Integration Server での OAuth の使用**

Integration Server は、OAuth クライアント、認証サーバまたはリソースサーバとして使用できま す。Integration Server Administrator によって、これらの役割を作成および管理するために開発者が 使⽤できる OAuth 設定機能が提供されます。OAuth 機能を有効にするには、Integration Server に Software AG からライセンスを取得している必要があります。ライセンスの詳細については、[524 ペー](#page-523-1) ジの「OAuth [機能の使⽤に関する重要な考慮事項」を](#page-523-1)参照してください。

# **OAuth クライアントとしての Integration Server**

Integration Server が OAuth クライアントアプリケーションであ る場合は、pub.client.oauth:executeRequest サービスを使用し て、Facebook、Google、Twitter、Integration Server などのプロバイダからのリソースにアクセスし ます。pub.client.outh:executeRequest サービスを使用したリソースへのアクセスの詳細については、 『*webMethods Integration Server Built-In Services Reference*』を参照してください。

# **認証サーバとしての Integration Server**

Integration Server が認証サーバとして機能する場合、クライアントアプリケーションから承認要求を受 信します。クライアントアプリケーションでは、pub.oauth:authorize サービスを呼び出すことによって 要求を開始します。要求の承認のために、認証サーバによってクライアントアプリケーション、リソース サーバ、リソース所有者間のインタラクションが処理されます。認証サーバとしての Integration Server の設定の詳細については、[525 ページの「認証サーバの設定」を](#page-524-0)参照してください。

Integration Serverが認証サーバとして機能する場合、アクセストークンはベアラートークンとして発行さ れます。ベアラートークンは、アクセストークンを所有している任意のパーティ (ベアラー) にトークンの 使用を許可するアクセストークンです。認証サーバには、発行するベアラートークンに関する情報 (ユーザ 情報を含む) が保持されます。クライアントによってベアラートークンがリソースサーバに提示されると、 トークンはリソースサーバから認証サーバに送信され、トークンが有効であり、要求されたサービスがアク セストークン発⾏のスコープ内であることが確認されます。スコープとは、クライアントがリソース所有者 に代わってアクセスできるフォルダおよびサービス(リソース) の定義のことです。

フォルダおよびサービスにアクセスする権限がユーザにある場合、リソースサーバによって要求が処理さ れます。リソースにアクセスする特権がユーザにない場合、リソースサーバによって要求は拒否されます。 ユーザ特権の詳細については、[91 ページの「ユーザとグループの管理」](#page-90-0)を参照してください。

# **リソースサーバとしての Integration Server**

Integration Server がリソースサーバとして機能する場合、アクセストークンを含むクライアントアプ リケーションからの要求を受信します。リソースサーバから認証サーバに、アクセストークンおよびユー ザの妥当性検査が要求されます。トークンが有効であり、フォルダおよびサービスにアクセスする特権 がユーザにある場合、リソースサーバによって要求が処理されます。リソースサーバと認証サーバは、同 じ Integration Server インスタンスであるか、異なる Integration Server インスタンスです。リソース サーバとしての Integration Server の使⽤の詳細については、[539 ページの「リソースサーバとしての](#page-538-0) Integration Server の使用について」を参照してください。

# <span id="page-519-0"></span>**Integration Server でサポートされる承認付与タイプ**

リソース所有者、クライアントアプリケーション、認証サーバおよびリソースサーバ間の承認要求と応 答のフローは、OAuth セッションによって定義される承認付与タイプによって異なります。Integration Server では、以下の承認付与タイプがサポートされています。

- 許可コード付与
- 暗黙的付与

### <span id="page-519-1"></span>**許可コード付与**

許可コード付与タイプは、認証サーバ上にクレデンシャルを持つクライアントを認証してアクセスを提供す るために使⽤されます。この付与タイプには、アクセストークンを取得する前に、認証サーバに対して認証 するクライアントが必要です。

許可コード付与タイプを使⽤して、機密クライアントを認証してアクセスを提供します。機密クライアント は、アクセストークンを取得するために認証サーバにクライアント IDとクライアントシークレットを提示 するクライアントです。機密クライアントは、認証サーバ上のアカウントに対応しています。ユーザアカウ ントに対する適切なクレデンシャル (クライアント ID とシークレット) がクライアントにない場合、認証 サーバからクライアントにアクセストークンは付与されません。Integration Server Administrator で機 密クライアントを指定するには、[**タイプ**] を [**機密**] に設定します。詳細については[、527 ページの「ク](#page-526-0) [ライアントの登録」](#page-526-0)を参照してください。

許可コード付与タイプを使⽤する場合、認証サーバは、アクセストークンと共にリフレッシュトークンをク ライアントアプリケーションに発⾏できます。リフレッシュトークンによって、クライアントはリソース所 有者からの追加承認を要求しなくても、新しいアクセストークンを取得できます。アクセストークンが期限 切れになったら、クライアントアプリケーションは pub.oauth:refreshAccessToken サービスを使⽤して リフレッシュトークンを認証サーバに渡し、新しいアクセストークンを要求できます。

次の図は、Integration Server 認証サーバが許可コード付与プロセスに参加する仕組みを示しています。

### **許可コード付与フロー**

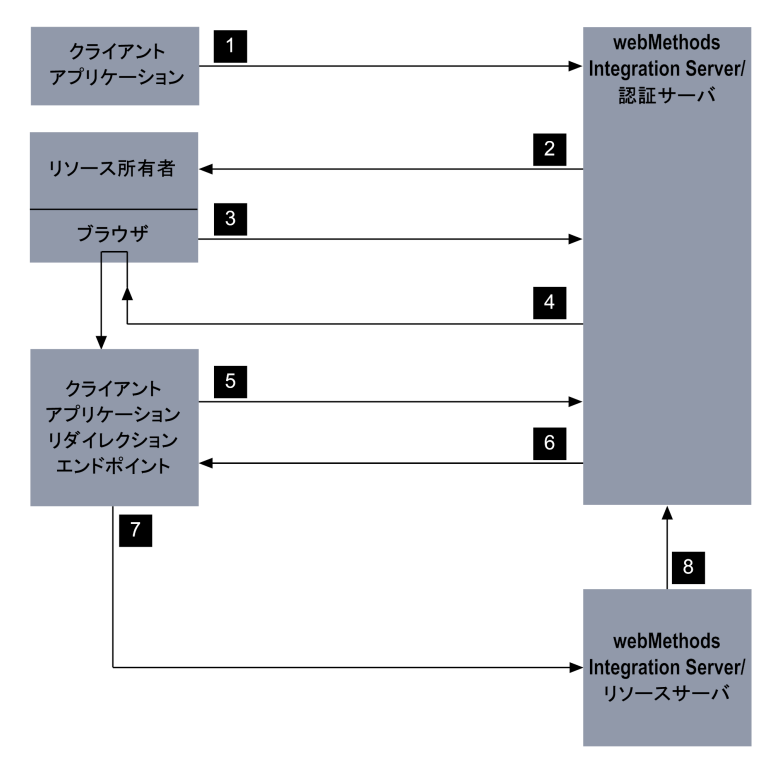

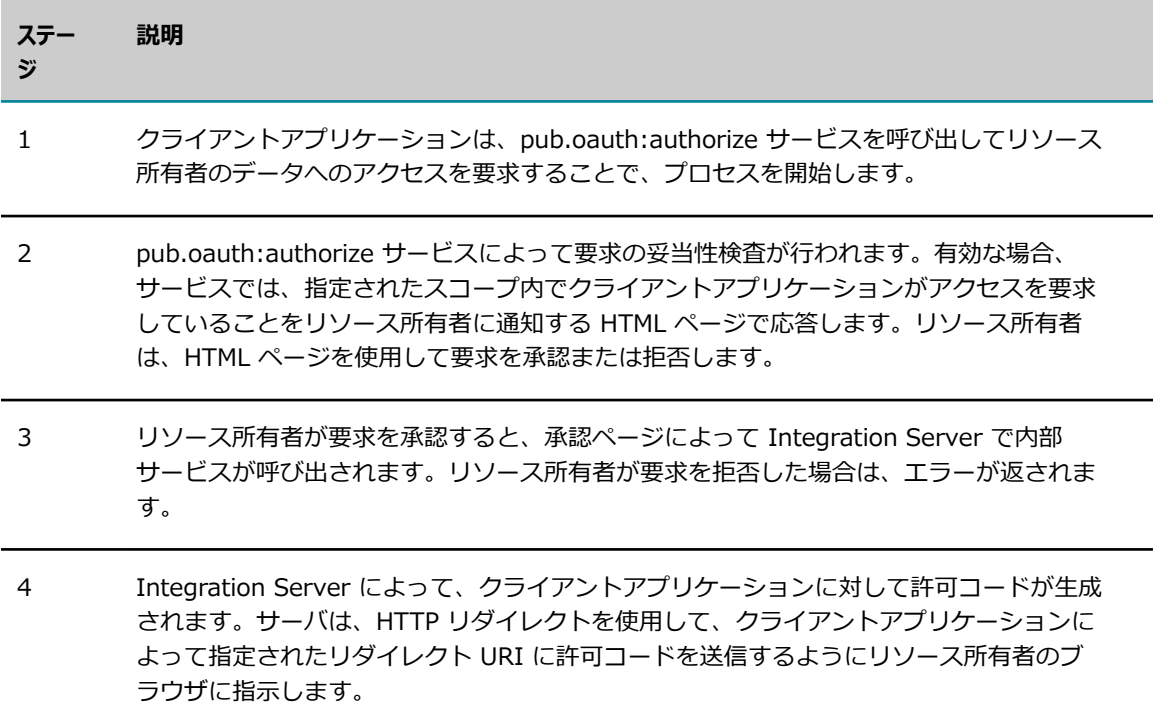

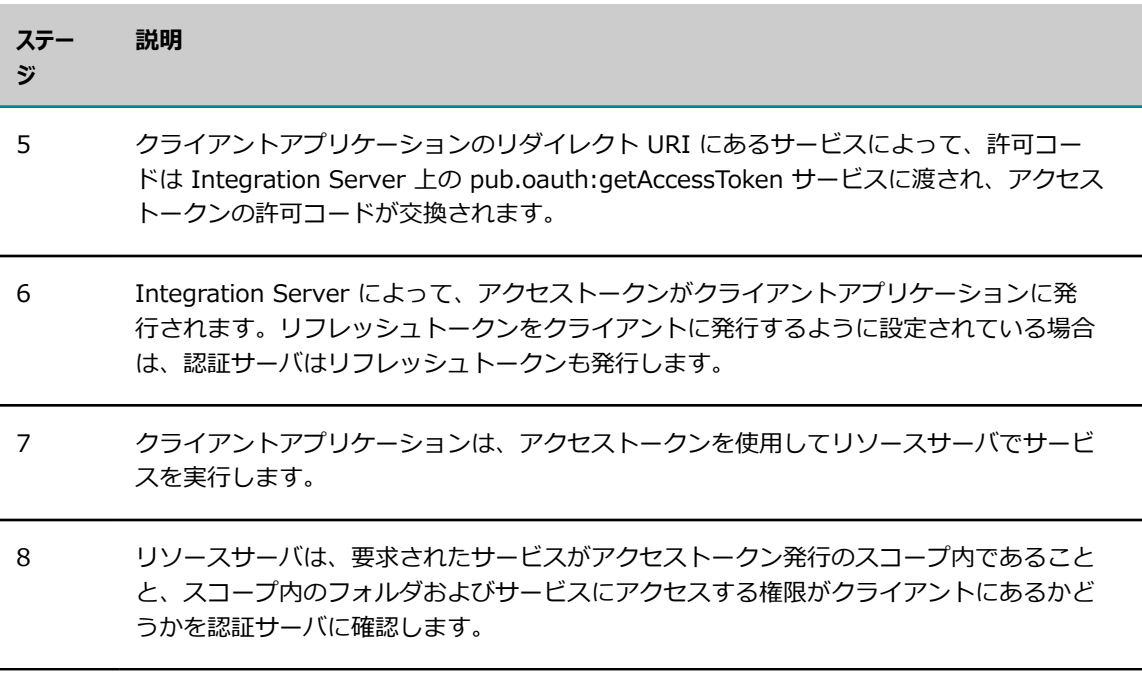

### <span id="page-521-0"></span>**暗黙的付与**

暗黙的付与タイプは、ブラウザベースのアプリケーションおよびモバイルアプリケーションを認証するため に使用されます。この付与タイプでは、認証サーバでの認証がクライアントに要求されないため、許可コー ド付与よりも安全性が低くなります。また、暗黙的付与タイプでは、アクセストークンはリソース所有者の ブラウザによって渡されるため、リソース所有者のデバイスでの悪意のあるアプリケーションによる盗難の 危険があります。次の図は、Integration Server 認証サーバが暗黙的付与プロセスに参加する仕組みを示 しています。

暗黙的付与タイプを使⽤して、公開クライアントを認証してアクセスを提供します。公開クライアントは、 識別にクライアント IDのみを使用し、他のクレデンシャルは使用しないクライアントです。公開クライア ントは、通常は JavaScript などのスクリプト⾔語を使⽤してブラウザに実装されます。認証サーバによっ て他のクレデンシャルが要求されないため、有効なクライアント IDを持つ任意のクライアントにアクセス トークンが付与されます。Integration Server Administrator で公開 (暗黙的) クライアントを指定するに は、[**タイプ**] を [**公開**] に設定します。詳細については[、527 ページの「クライアントの登録」](#page-526-0)を参照し てください。

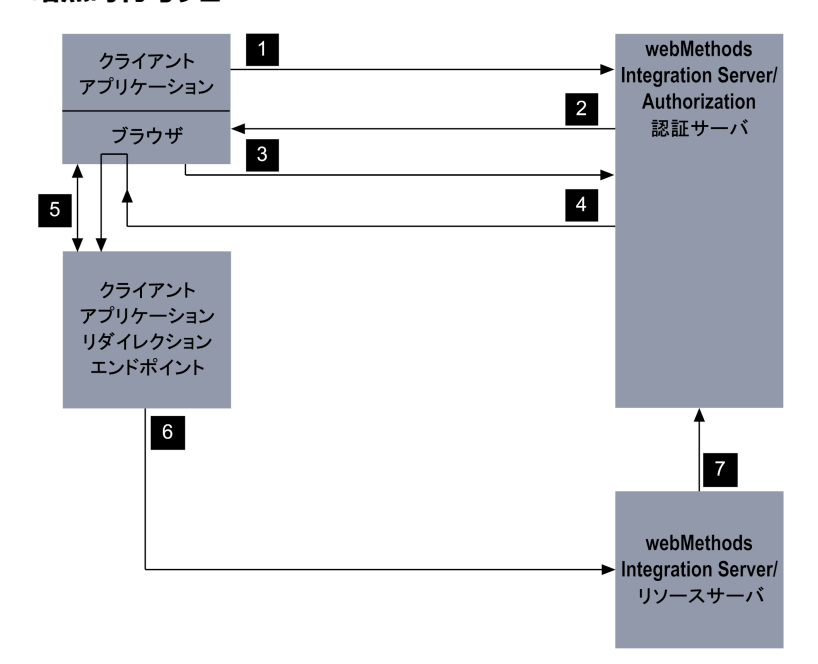

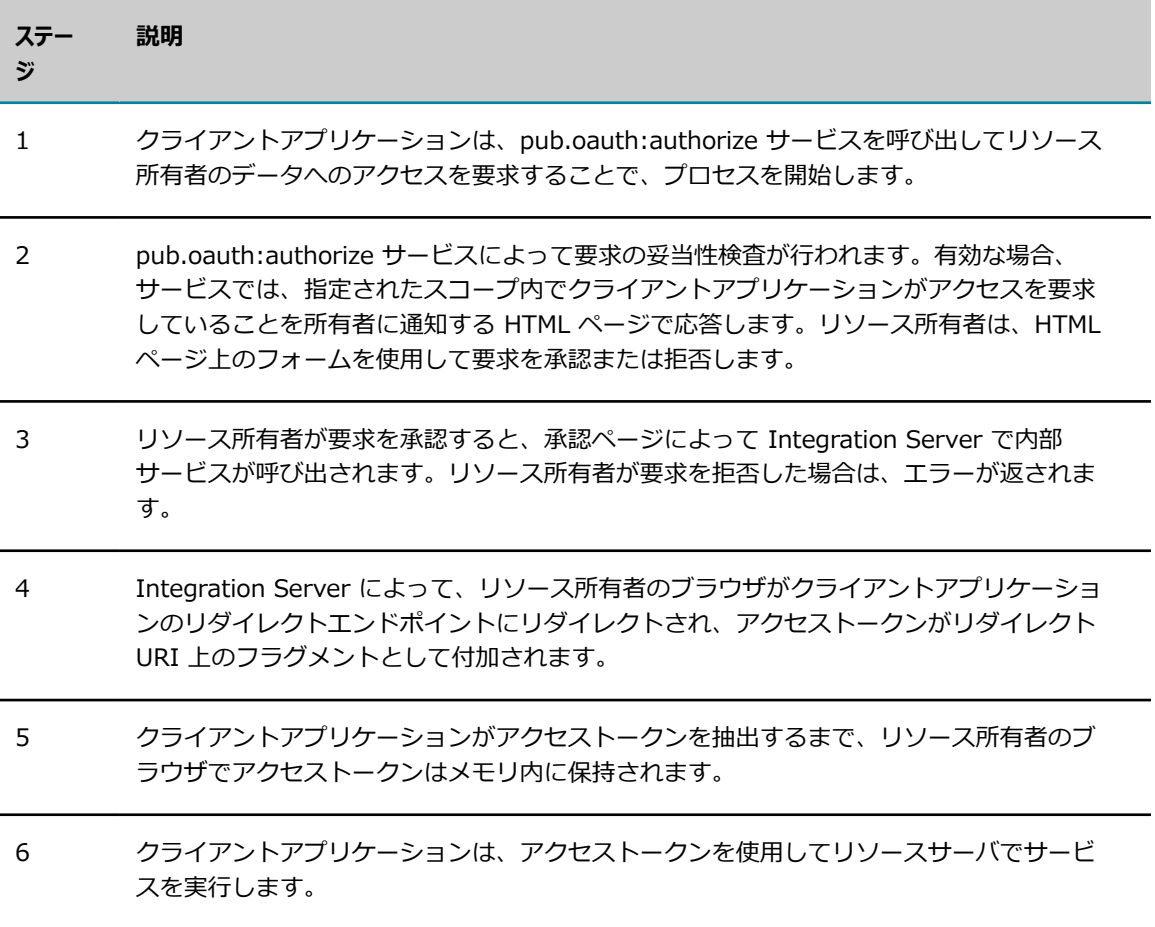

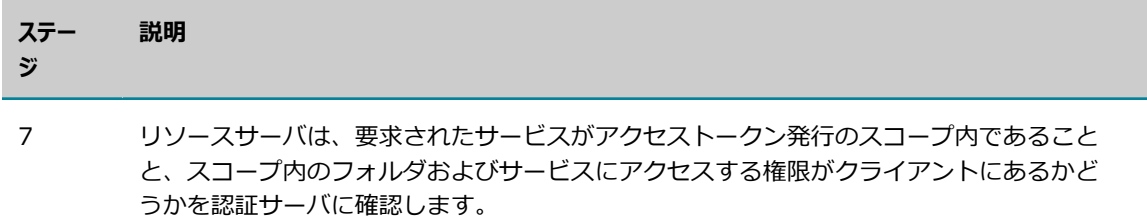

# <span id="page-523-0"></span>**Integration Server OAuth サービス**

次の表は、リソースサーバへのクライアントアプリケーションのアクセスを認可するために使⽤するサービ スを示しています。

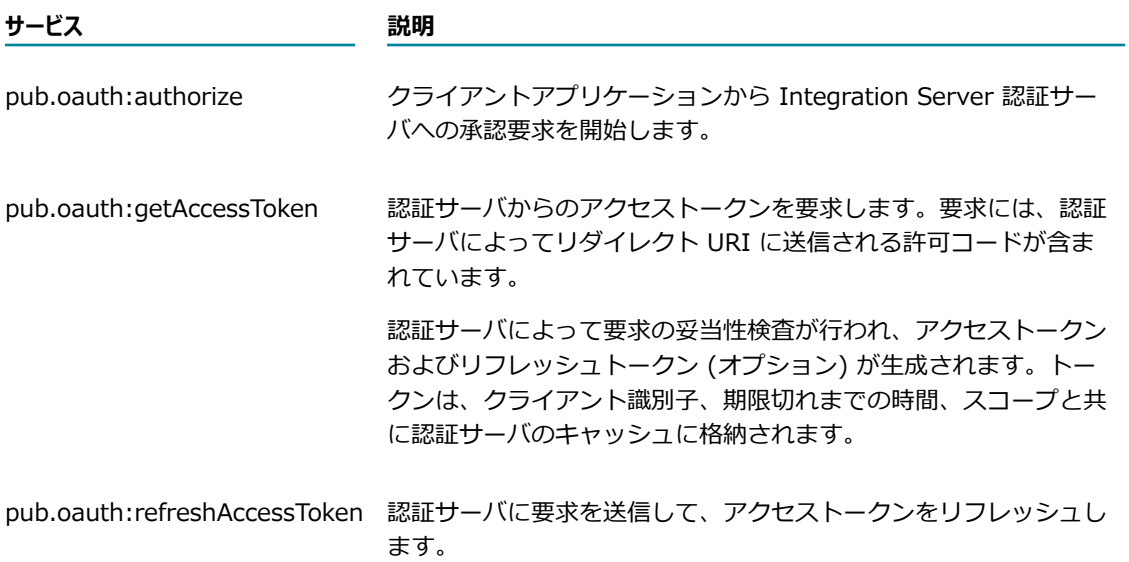

Integration Server OAuth サービスの使⽤の詳細については、『*webMethods Integration Server Built-In Services Reference*』を参照してください。

# <span id="page-523-1"></span>**OAuth 機能の使⽤に関する重要な考慮事項**

OAuth 機能 を使用する場合は、以下の点に留意してください。

- webMethods Enterprise Gateway を使用して外部クライアントからの要求を処理している 場合、Integration Server Administrator での OAuth 設定 ([セキュリティ] > [**OAuth**]) は Enterprise Gateway Server として機能していない Integration Server でのみ使用できます。ファ イアウォールの内側にある内部サーバによって、すべての OAuth 要求が処理されます。webMethods Enterprise Gateway の詳細については、479 [ページの「webMethods](#page-478-0) Enterprise Gateway の設 [定 」](#page-478-0)を参照してください。
- Integration Server で OAuth アクティビティをログに記録するには、セキュリティロガーを有効に して、認証と承認のセキュリティ領域をログに記録するように設定する必要があります。セキュリティ

ロガーを有効にして、監査するセキュリティ領域を選択する⼿順については、『*webMethods Audit Logging Guide*』を参照してください。

# <span id="page-524-0"></span>**認証サーバの設定**

Integration Server 環境で OAuth の使⽤を開始する前に、認証サーバの設定を指定する必要がありま す。認証サーバを設定すると、クライアントの登録および OAuth スコープの管理を開始できます。

OAuth の設定は、以下の基本ステージで構成されます。

**ステージ 1** OAuth 設定を設定します。

このステージでは、Integration Server で OAuth 設定を設定しま す。Integration Server は、特定の OAuth 設定を使用するようにデフォルト で設定されています。これらの設定を、使用するシステム用の設定を反映するよ うに設定する⽅法の詳細については、526 [ページの「OAuth](#page-525-0) 設定の設定」を 参照してください。

**ステージ 2 クライアントを定義します。** 

このステージでは、認証サーバにアクセスする権限があるクライアントを定義し ます。クライアントの登録、変更、削除の詳細については、[527 ページの「ク](#page-526-1) [ライアントの定義」](#page-526-1)を参照してください。

**ステージ 3** スコープを定義します。

このステージでは、アクセスするためにクライアントが使用できるスコープを定 義します。スコープの追加、変更、削除の詳細については、[532 ページの「ス](#page-531-0) [コープの定義」](#page-531-0)を参照してください。

**ステージ 4** スコープをクライアントに関連付けます (またはその逆)。

このステージでは、スコープをクライアントに関連付けます (またはその逆)。 スコープとクライアントを関連付けると、各クライアントがアクセスできるス コープが認可されます。スコープとクライアント間の関連付けの追加、削除、表 示の詳細については、[534 ページの「スコープとクライアントの関連付け」を](#page-533-0) 参照してください。

- ステージ 5 2000 認証サーバによってアクセストークンが付与された後で、特定のクライアントア プリケーションがリソースにアクセスできないようにする場合は、以下のいずれ かを実⾏できます。
	- アクティブなアクセスを削除し、そのクライアントアプリケーションに付与 されているトークンをリフレッシュします。トークンの表⽰および削除の詳細 については、[537 ページの「トークンの表⽰および削除」を](#page-536-0)参照してくださ い。

■ クライアントアプリケーションを無効にします。クライアントアプリケーショ ンを無効にする⽅法の詳細については、[530 ページの「クライアントの有効](#page-529-0) [化および無効化」](#page-529-0)を参照してください。

### <span id="page-525-0"></span>**OAuth 設定の設定**

認証サーバの OAuth グローバル設定によって、OAuth 通信に HTTPS が必要かどうかが制御されます。 また、許可コードおよびアクセストークン有効期間のグローバル値も指定できます。有効期間は、グローバ ルに設定するか、個々のクライアントごとに設定できます。

#### **OAuth 設定を設定するには**

- 1. Integration Server Administrator を開いていない場合は、それを開きます。
- 2. ナビゲーションパネルの [**セキュリティ**] メニューで、[**OAuth**] をクリックします。
- 3. [**OAuth グローバル設定の編集**] をクリックします。
- 4. 以下のように各フィールドに入力します。

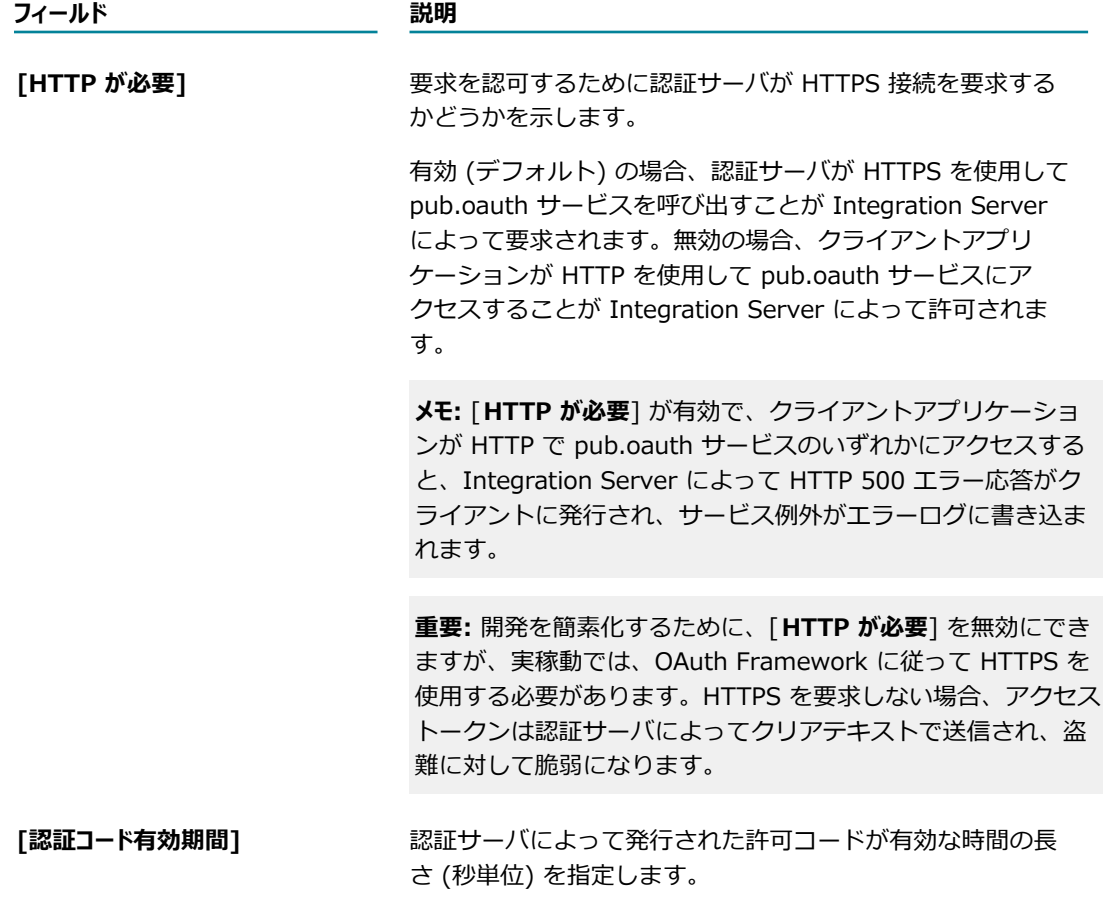

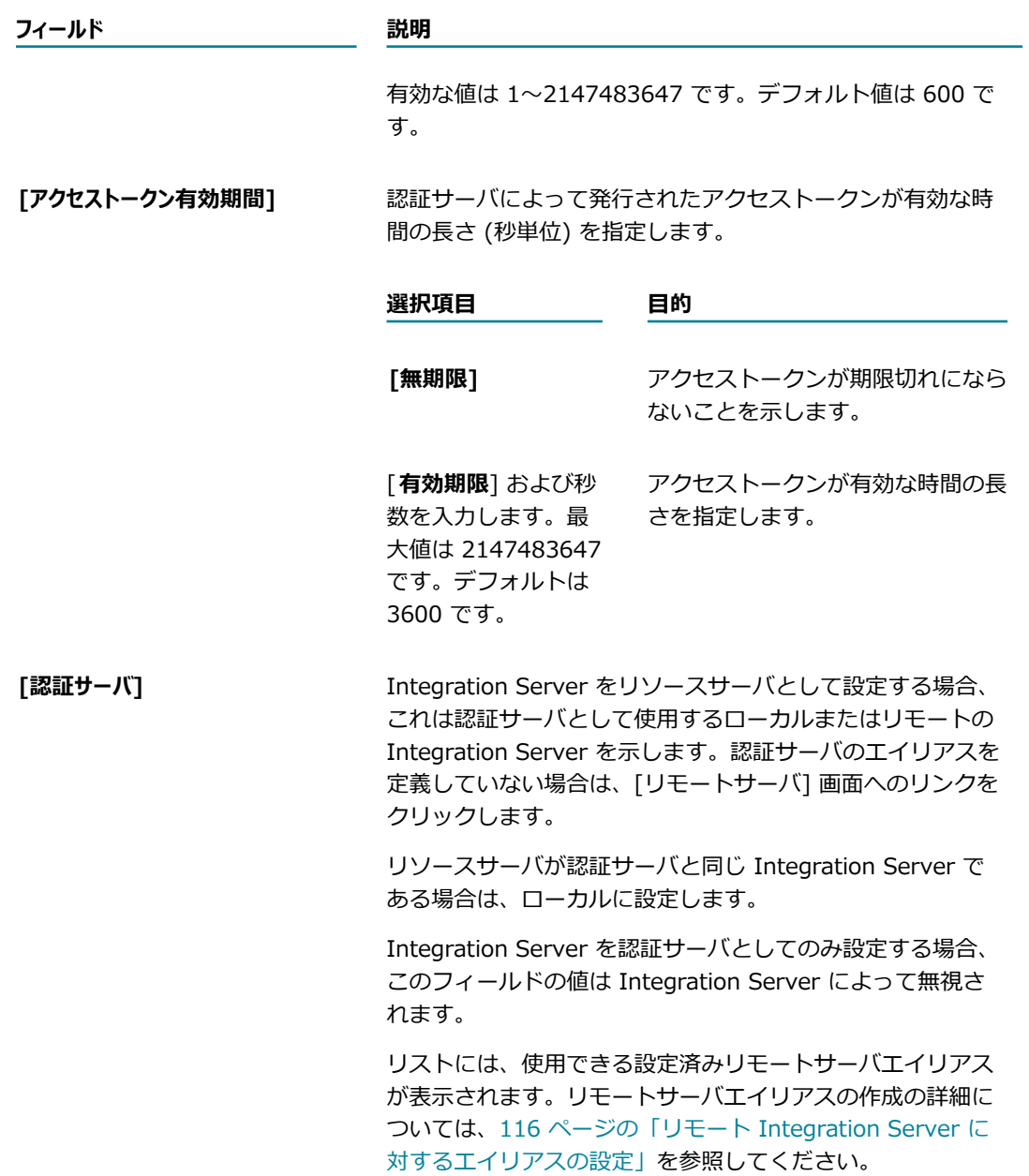

5. [**変更内容の保存**] をクリックします。

# <span id="page-526-1"></span>**クライアントの定義**

保護されたリソースへのアクセスをクライアントアプリケーション (クライアント) が要求できるようにす るには、Integration Server Administrator を使用してクライアントを認証サーバに登録する必要があり ます。

### <span id="page-526-0"></span>**クライアントの登録**

クライアントを認証サーバに登録するには、以下の⼿順に従います。

#### **クライアントを登録するには**

- 1. 認証サーバとして定義された Integration Server の Integration Server Administrator を開いてい ない場合は、それを開きます。
- 2. ナビゲーションパネルの [**セキュリティ**] メニューで、[**OAuth**] をクリックします。
- 3. [**クライアント登録**] をクリックします。
- 4. [**クライアントの登録**] をクリックします。
- 5. [クライアント設定] で、各フィールドに以下のように入力します。

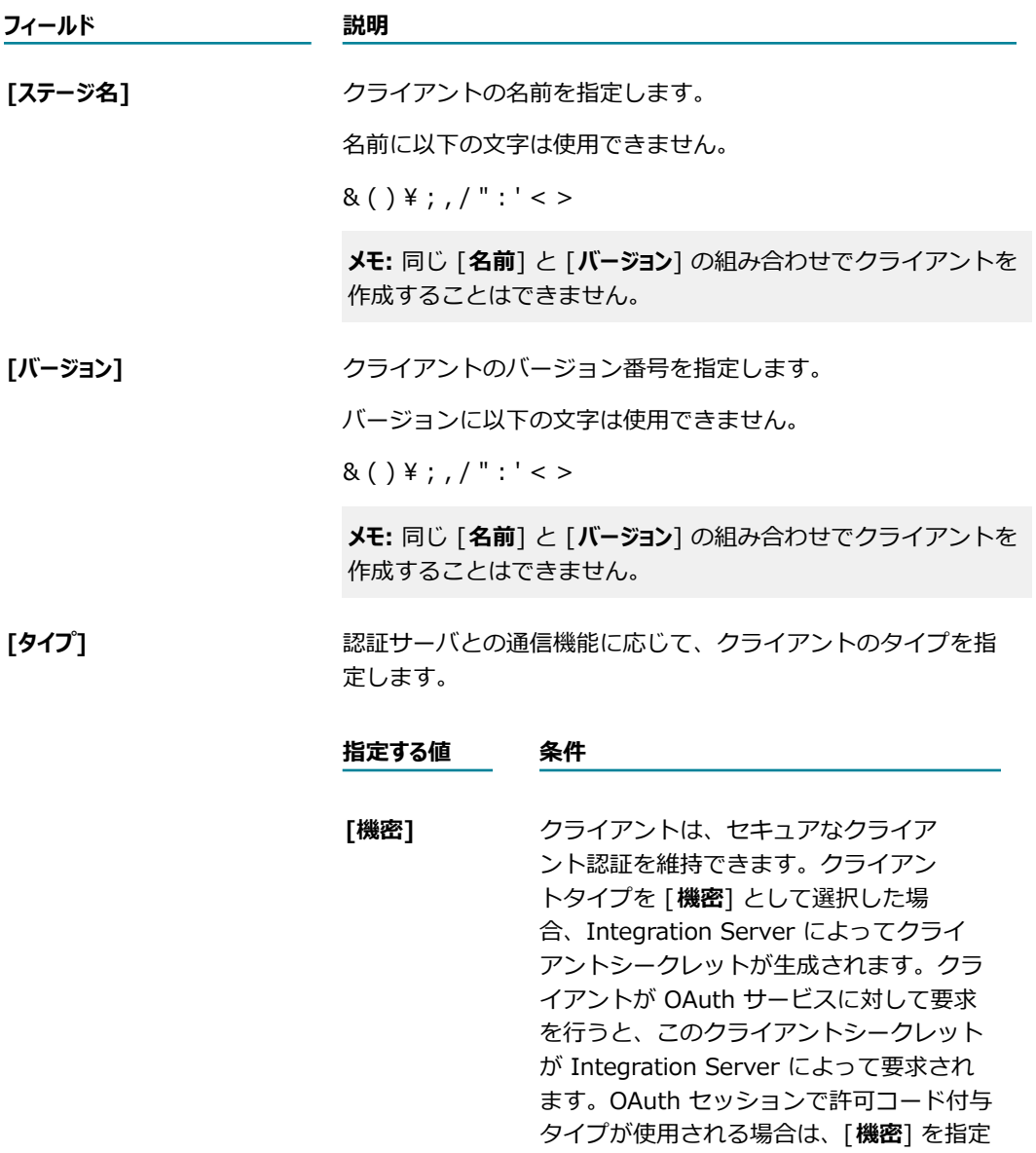

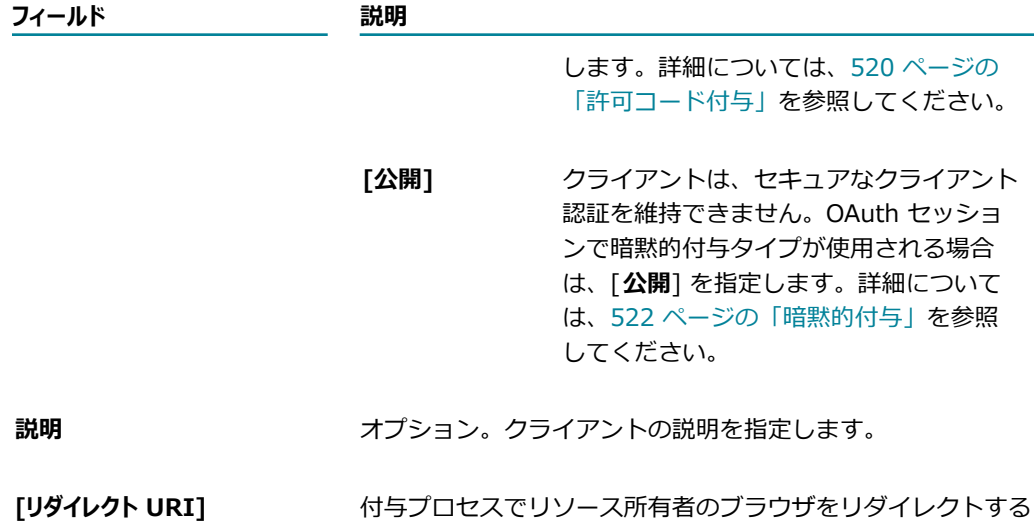

一度に複数の URI を追加するには、1 行に 1 URI ずつ複数の ⾏を指定します。⾏を分割するには Enter キーを押します。

ために認証サーバによって使⽤される URI を指定します。

6. [**トークン**] で、以下の情報を指定します。

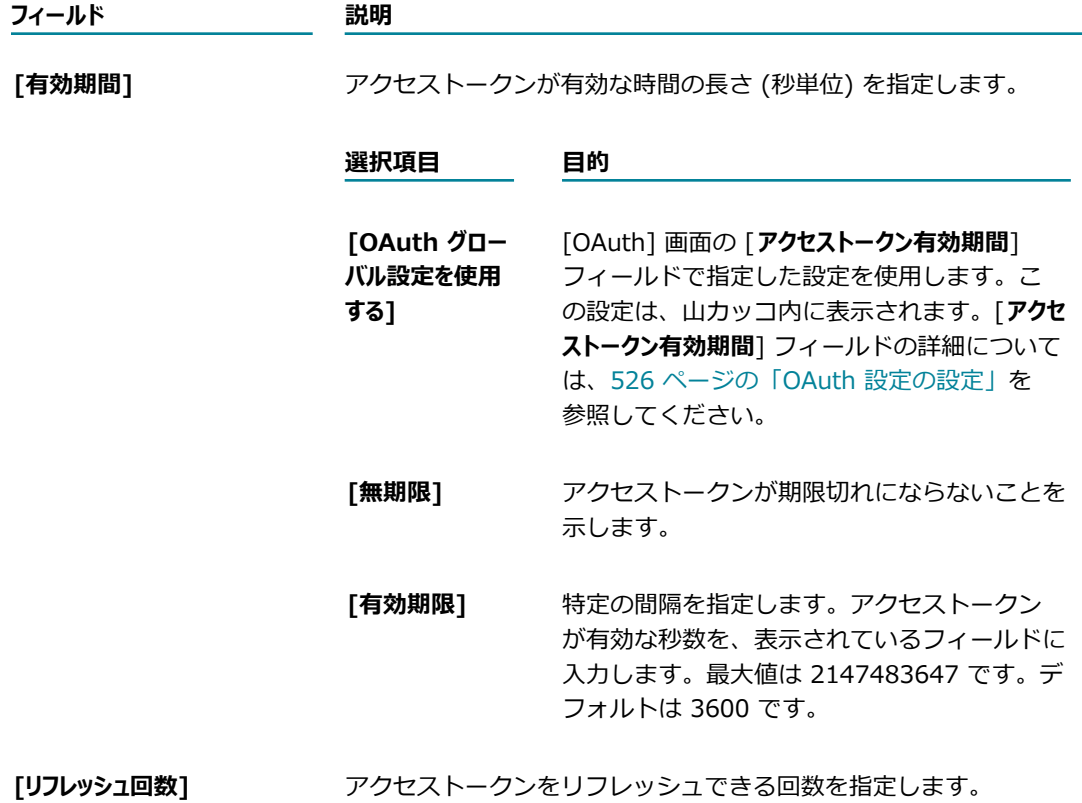

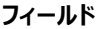

#### **フィールド 説明**

**メモ:** トークンは、許可コード付与フローを使⽤する場合にのみリフ レッシュできます。

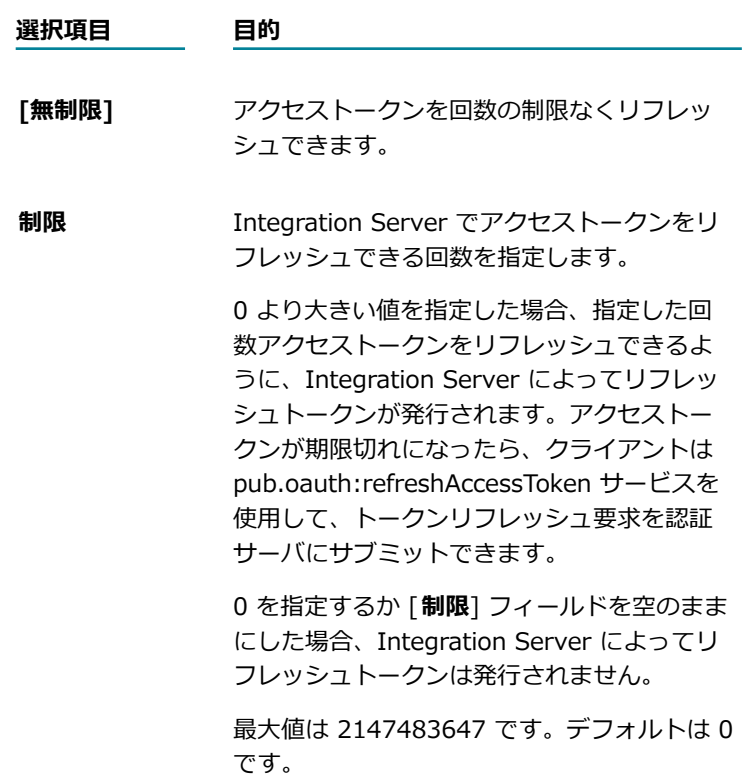

7. [**変更内容の保存**] をクリックします。

Integration Server によってクライアント ID が⽣成されます。[**タイプ**] フィールドで [**機密**] を指定 した場合は、Integration Server によってクライアントシークレットも⽣成されます。クライアント が OAuth サービスを呼び出すと、Integration Server によってクライアント ID、クライアントシー クレット、またはこれら両⽅が要求されます。

**メモ:** 機密クライアントが登録された場合は、対応する Integration Server ユーザアカウントが作成 されます。ユーザ名はクライアント ID であり、パスワードはクライアントシークレットです。既存 のクライアントが機密から公開に、またはその逆に変更された場合は、対応するユーザアカウントが 作成または削除されます。

### <span id="page-529-0"></span>**クライアントの有効化および無効化**

登録されたクライアントに発行されたすべてのアクセストークンについて、リソースへのアクセスを一時 的に無効にする場合は、そのクライアントを無効にすることができます。クライアントを無効にすると、リ ソースサーバでホストされているリソースへのアクセスは Integration Server によって拒否されます。

登録されたクライアントを有効または無効にするには、以下の手順に従います。

#### **クライアントを有効または無効にするには**

- 1. Integration Server Administrator を開いていない場合は、それを開きます。
- 2. ナビゲーションパネルの [**セキュリティ**] メニューで、[**OAuth**] をクリックします。
- 3. [**クライアント登録**] をクリックします。
- 4. [**登録されたクライアント**] リストの [**アクティブ**] 列で、以下のいずれかを選択します。

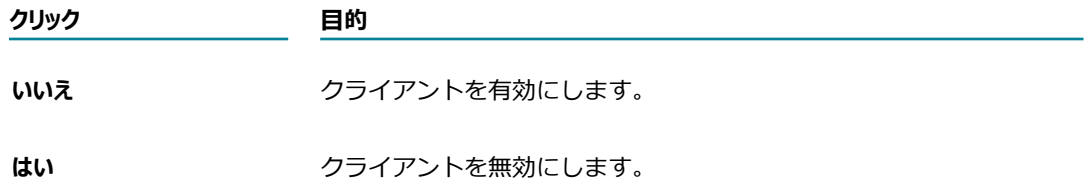

5. 登録されたクライアントを有効または無効にするかどうかの確認を求められたら、[**OK**] をクリックし ます。

### **クライアントの編集**

登録されたクライアントを編集するには、以下の⼿順に従います。

### **クライアントを編集するには**

- 1. Integration Server Administrator を開いていない場合は、それを開きます。
- 2. ナビゲーションパネルの [**セキュリティ**] メニューで、[**OAuth**] をクリックします。
- 3. [**クライアント登録**] をクリックします。
- 4. [**登録されたクライアント**] で、編集するクライアントの [**アプリケーション名**] または [**クライアント ID**] をク リックします。
- 5. クライアントの情報を更新します。

**メモ:** [**ID**] 列または [**秘密**] 列に表⽰されているデータは編集できません。

6. [**変更内容の保存**] をクリックします。

### <span id="page-530-0"></span>**クライアントの削除**

登録されたクライアントを削除するには、以下の手順に従います。

**重要:** クライアントを削除すると、Integration Server によってすべてのアクセスも削除され、そのクラ イアントのトークンはリフレッシュされます。

#### **クライアントを削除するには**

- 1. Integration Server Administrator を開いていない場合は、それを開きます。
- 2. ナビゲーションパネルの [**セキュリティ**] メニューで、[**OAuth**] をクリックします。
- 3. [**クライアント登録**] をクリックします。
- 4. [**登録されたクライアント**] リストでクライアントを⾒つけ、その [**削除**] 列にある アイコンをクリッ クします。
- 5. 登録されたクライアントを削除するかどうかの確認を求められたら、[**OK**] をクリックします。

# <span id="page-531-0"></span>**スコープの定義**

スコープは、クライアントがリソース所有者に代わってアクセスできるリソースです。スコープは、名前と 1 つ以上の Integration Server フォルダまたはサービス、あるいはこれら両方で構成されます。スコープ に対してアクセスが付与された場合は、そのスコープ内のすべてのフォルダおよびサービスに対してアクセ スが付与されます。スコープを登録されたクライアントにマッピングして、Integration Server でクライ アントがアクセスできるネームスペースリソースを⽰します。クライアントへのスコープのマッピングの詳 細については、[534 ページの「スコープとクライアントの関連付け」を](#page-533-0)参照してください。

認証サーバに対して要求が⾏われると、クライアントにスコープが定義されているかどうかが Integration Server によって検証されます。クライアントは、スコープに指定されたネームスペースリソースにのみア クセスできます。要求されたスコープが定義されていない場合は、スコープが無効であることを示すエラー が Integration Server によって返されます。

### **スコープの追加**

スコープを追加するには、以下の⼿順に従います。スコープによって、クライアントがアクセスする権限を 持つサービスおよびフォルダが定義されます。

### **スコープを追加するには**

- 1. Integration Server Administrator を開いていない場合は、それを開きます。
- 2. ナビゲーションパネルの [**セキュリティ**] メニューで、[**OAuth**] をクリックします。
- 3. [**スコープの管理**] をクリックします。
- 4. [**スコープの追加**] をクリックします。
- 5. [**スコープの設定**] で、以下の情報を指定します。

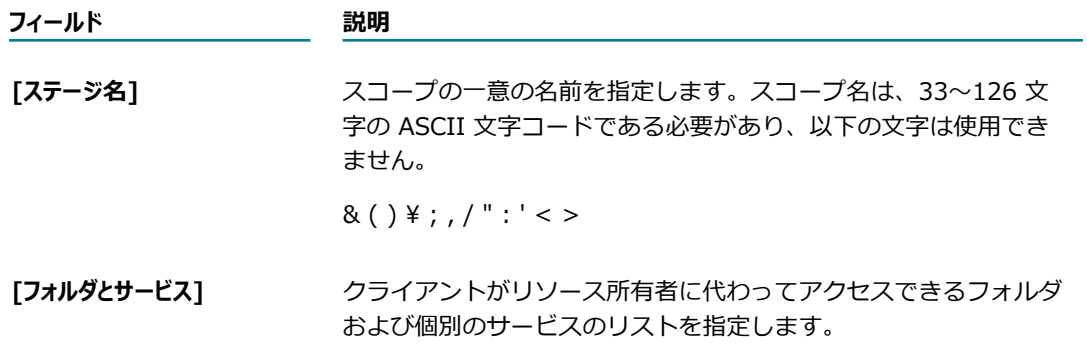

**フィールド 説明**

一度に複数のフォルダまたはサービスを追加するには、1 行に 1 フォルダまたは 1 サービスずつ複数の行を指定します。行を分割 するには Enter キーを押します。

Integration Server によって、エントリの妥当性検査が行われます。 存在しないフォルダまたはサービスを⼊⼒した場合は、Integration Server によってスコープは追加されません。

6. [**変更内容の保存**] をクリックします。

### **スコープの編集**

スコープを編集するには、以下の⼿順に従います。

### **スコープを編集するには**

- 1. Integration Server Administrator を開いていない場合は、それを開きます。
- 2. ナビゲーションパネルの [**セキュリティ**] メニューで、[**OAuth**] をクリックします。
- 3. [**スコープの管理**] をクリックします。
- 4. [**スコープの設定**] で、編集するスコープの [**名前**] をクリックします。
- 5. スコープの情報を更新します。

**メモ:** スコープの [**名前**] フィールドは変更できません。

6. [**変更内容の保存**] をクリックします。

### <span id="page-532-0"></span>**スコープの削除**

スコープを削除するには、以下の⼿順に従います。

**メモ:** クライアントによって使⽤されているスコープは削除できません。スコープがクライアントによっ て使用されているかどうかを確認するには、[536 ページの「クライアントとスコープ間の関連付けの表](#page-535-0) [⽰」](#page-535-0)を参照してください。

#### **スコープを削除するには**

- 1. Integration Server Administrator を開いていない場合は、それを開きます。
- 2. ナビゲーションパネルの [**セキュリティ**] メニューで、[**OAuth**] をクリックします。
- 3. [**スコープの管理**] をクリックします。
- 4. [**定義されたスコープ**] リストでスコープを⾒つけ、その [**削除**] 列にある アイコンをクリックしま す。
- 5. スコープを削除するかどうかの確認を求められたら、[**OK**] をクリックします。

# <span id="page-533-0"></span>**スコープとクライアントの関連付け**

スコープとクライアントの関連付けは、[スコープをクライアントに関連付け] ページで管理します。

[スコープをクライアントに関連付け] ページは、以下の 2 つの領域に分かれています。

- **「スコープ**] 領域 (左側) では、スコープをクライアントに関連付けることができます。複数のクライア ントを 1 つのスコープに関連付ける場合は、[**スコープ**] 領域を使⽤して関連付けを作成します。この領 域には、スコープに対して複数の関連付けられたクライアントを⼀度に追加または削除できるという利 点があります。
- **「クライアント**] 領域 (右側) では、クライアントをスコープに関連付けることができます。複数のスコー プを 1 つのクライアントに関連付ける場合は、[**クライアント**] 領域を使⽤して関連付けを作成します。 この領域には、クライアントに対して複数の関連付けられたスコープを一度に追加または削除できると いう利点があります。

**メモ:** 関連付ける前に、スコープおよびクライアントを定義する必要があります。クライアントの登録の詳 細については、[527 ページの「クライアントの定義」を](#page-526-1)参照してください。スコープの追加の詳細につ いては、[532 ページの「スコープの定義」を](#page-531-0)参照してください。

### **クライアントとスコープ間の関連付けの追加**

スコープとクライアント間の関連付けを追加するには、以下の手順に従います。

### **スコープとクライアント間の関連付けを追加するには**

- 1. Integration Server Administrator を開いていない場合は、それを開きます。
- 2. ナビゲーションパネルの [**セキュリティ**] メニューで、[**OAuth**] をクリックします。
- 3. [**スコープの管理**] をクリックします。
- 4. [**スコープをクライアントに関連付け**] をクリックします。
- 5. 関連付けごとに、以下のいずれかを行います。

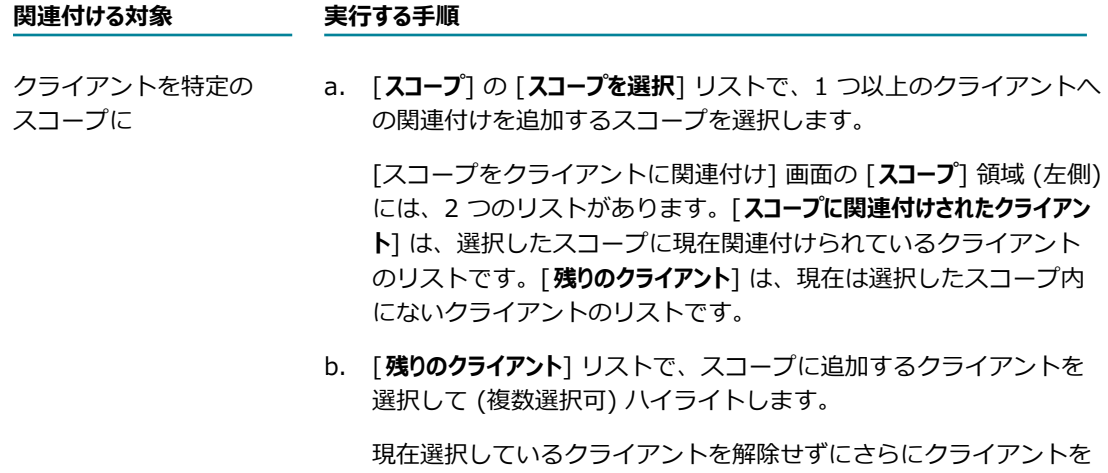

追加するには、Ctrl キーを押しながら、追加するクライアントをク

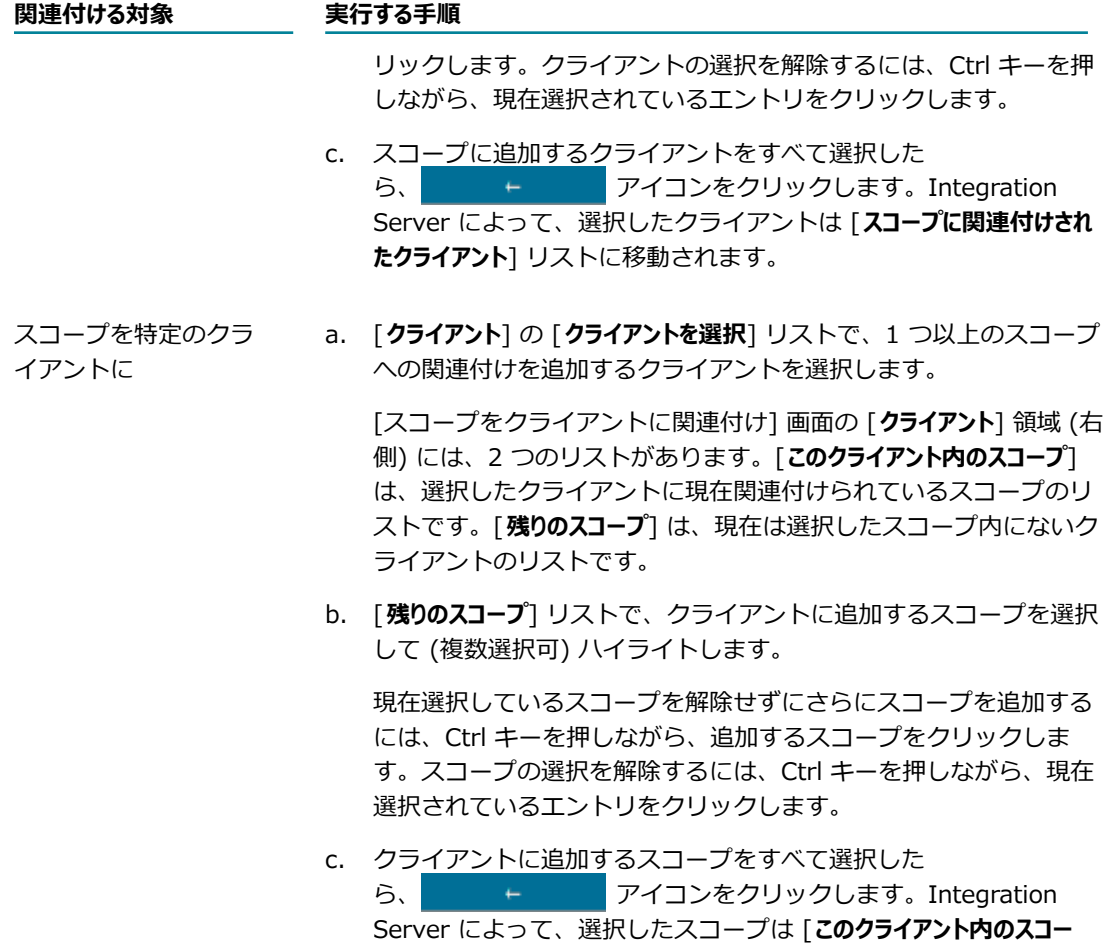

6. [**変更内容の保存**] をクリックします。

### **クライアントとスコープの関連付けの削除**

クライアントとスコープの関連付けを削除するには、以下の⼿順に従います。

**メモ:** スコープとクライアント間の関連付けを削除しても、クライアントまたはスコープはシステムから 削除されず、既に発⾏されているアクセストークンにも影響しません。クライアントの削除の詳細につ いては、[531 ページの「クライアントの削除」を](#page-530-0)参照してください。スコープの削除の詳細について は、[533 ページの「スコープの削除」を](#page-532-0)参照してください。

**プ**] リストに移動されます。

#### **クライアントとスコープの関連付けを削除するには**

- 1. Integration Server Administrator を開いていない場合は、それを開きます。
- 2. ナビゲーションパネルの [**セキュリティ**] メニューで、[**OAuth**] をクリックします。
- 3. [**スコープの管理**] をクリックします。
- 4. [**スコープをクライアントに関連付け**] をクリックします。

5. 関連付けごとに、以下のいずれかを行います。

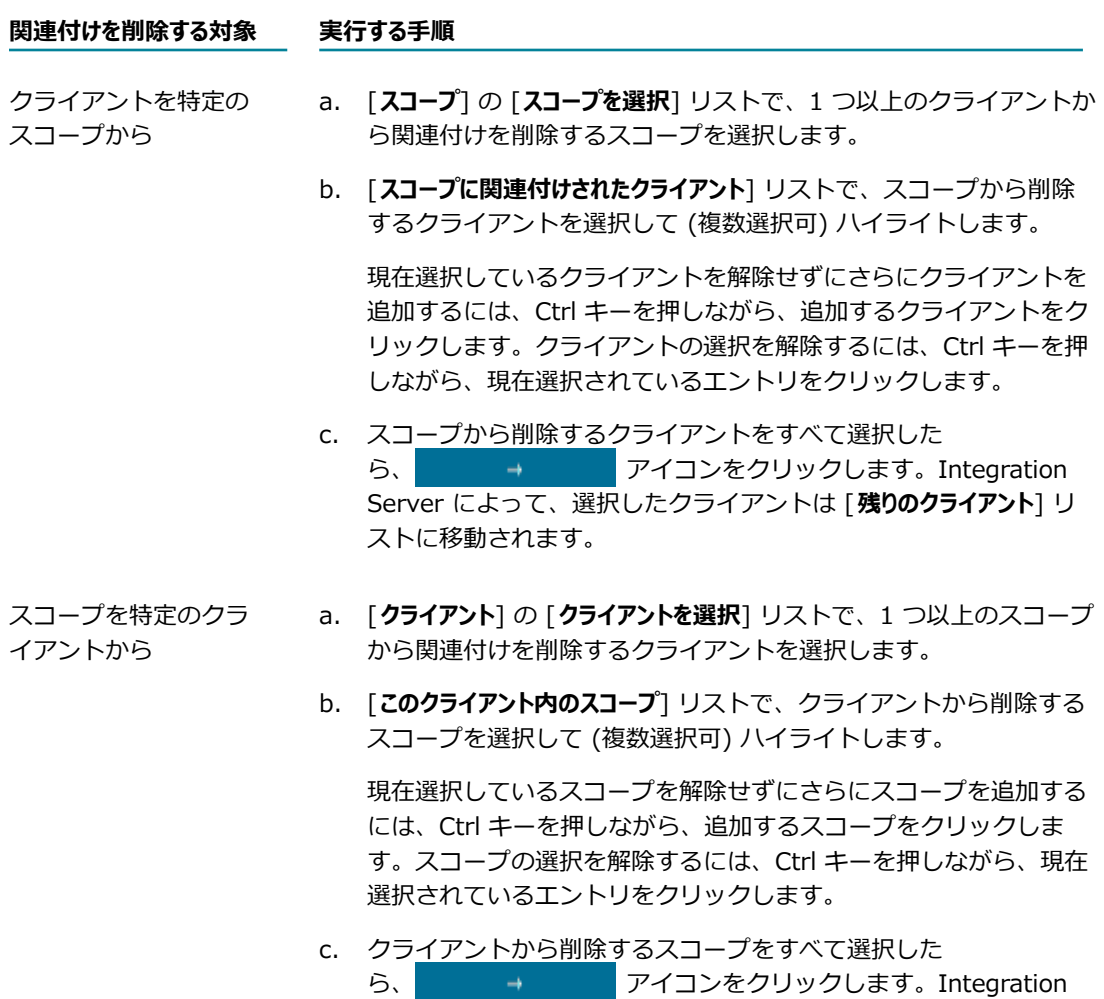

Server によって、選択したスコープは [**残りのスコープ**] リストに移

6. [**変更内容の保存**] をクリックします。

### <span id="page-535-0"></span>クライアントとスコープ間の関連付けの表示

スコープとクライアント間の関連付けを表示するには、以下の手順に従います。

### **クライアントとスコープ間の関連付けを表⽰するには**

- 1. Integration Server Administrator を開いていない場合は、それを開きます。
- 2. ナビゲーションパネルの [**セキュリティ**] メニューで、[**OAuth**] をクリックします。

動されます。

- 3. [**スコープの管理**] をクリックします。
- 4. [**スコープをクライアントに関連付け**] をクリックします。

5. 次のいずれかの手順に従います。

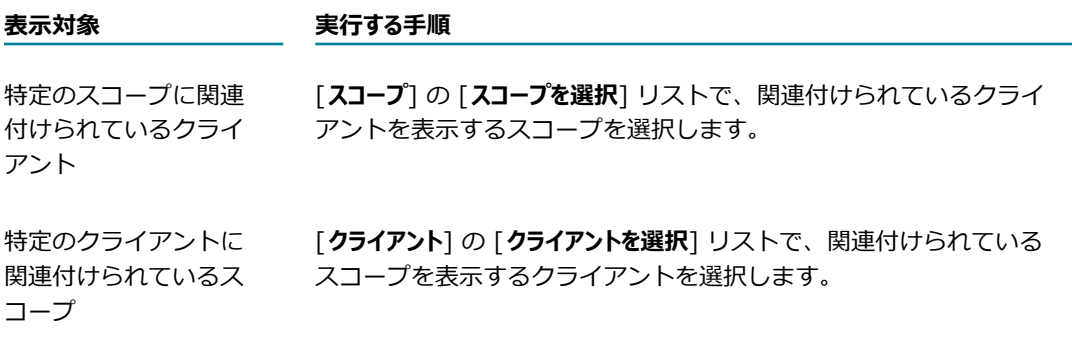

# <span id="page-536-0"></span>**トークンの表⽰および削除**

認証サーバによって発行されたアクティブなトークンを表示および削除するには、 [トークン] 画面を使用 します。これらのトークンは、クライアントアプリケーションによって、Integration Server (リソース サーバ) 上のリソースにアクセスするために使⽤されます。トークンを削除すると、クライアントアプリ ケーションは、リソース所有者が所有するリソースにアクセスできなくなります。

### **トークンの表示**

認証サーバによって発行されたアクティブなトークンを表示するには、以下の手順に従います。

### **トークンを表示するには**

- 1. Integration Server Administrator を開いていない場合は、それを開きます。
- 2. ナビゲーションパネルの [**セキュリティ**] メニューで、[**OAuth**] をクリックします。
- 3. [**トークン**] をクリックします。[**トークン**] には、Integration Server によって発⾏されたアクティブな アクセストークンと期限切れのアクセストークンが Integration Server Administrator によってリス トされています。

### **トークンの削除**

[トークン]画面を使用して、アクティブなトークンをすべて削除できます。アクティブなトークンのリス トからトークンを削除すると、Integration Server によってアクセストークンとリフレッシュトークンの 両⽅が削除されます。トークンを削除する場合は、以下の点に留意してください。

- トークンの削除後、同じクライアントアプリケーションを使用する他のリソース所有者は、クライアン トアプリケーションの使⽤を続⾏できます。特定のクライアントアプリケーションでリソースにアクセ スできなくするには、クライアントアプリケーションを無効化または削除します。クライアントアプリ ケーションの削除の詳細については、[531 ページの「クライアントの削除」を](#page-530-0)参照してください。
- トークンが削除されると、そのアクセストークンまたはリフレッシュトークンを使用するクライアント からの要求は Integration Server によって拒否されます。

#### **トークンを削除するには**

- 1. Integration Server Administrator を開いていない場合は、それを開きます。
- 2. ナビゲーションパネルの [**セキュリティ**] メニューで、[**OAuth**] をクリックします。
- 3. [**トークン**] をクリックします。
- 4. [**トークン**] リストでトークンを⾒つけ、その [**削除**] 列にある アイコンをクリックします。
- 5. トークンを削除するかどうかの確認を求められたら、[**OK**] をクリックします。

### **承認ページのカスタマイズ**

承認ページは、クライアントによってプライベートリソースへのアクセス要求がサブミットされた後、認証 サーバからリソース所有者に送信される HTML ページです。リソース所有者は、このページを使⽤して要 求を承認または拒否します。

### **OAuth 承認デフォルトページ**

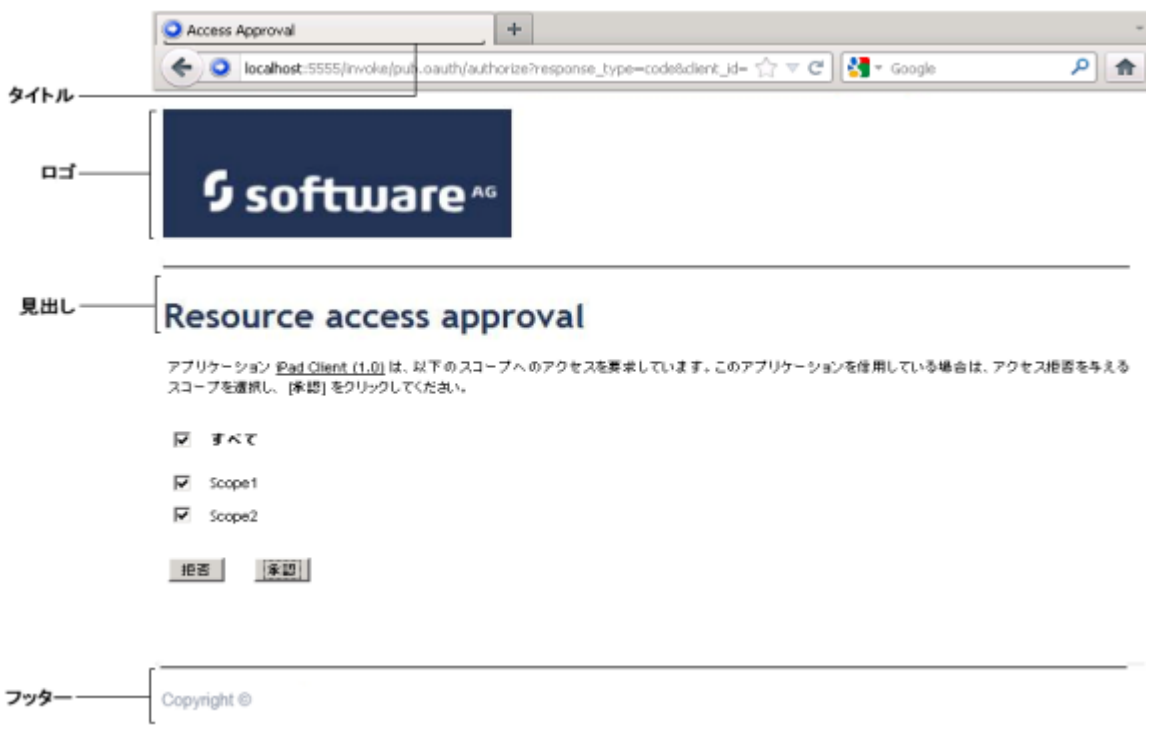

承認ページのタイトル、ロゴ、見出し、フッターをカスタマイズするに は、watt.server.oauth.approvalpage のプロパティを使用します。これらのプロパティの使用の詳細につ いては、[835 ページの「サーバ設定パラメータ」を](#page-834-0)参照してください。

# <span id="page-538-0"></span>**リソースサーバとしての Integration Server の使⽤につ いて**

クライアントは、保護されたリソースへのアクセスを要求してアクセストークンを受け取ると、そのアクセ ストークンをリソースサーバに提⽰できます。Integration Server がリソースサーバである場合、クライ アントは承認要求ヘッダーフィールドを使用してアクセストークンを提示できます。クライアントは、ベア ラー認証スキームを使⽤して承認要求ヘッダーフィールド内のアクセストークンを送信し、アクセストーク ンをサブミットできます。次に例を⽰します。

GET /invoke/folder/svc HTTP/1.1 Host: your-company.com:5555 Authorization: Bearer access\_token\_id

pub.client:http サービスを使用している場合は、auth ヘッダーフィールドを使用してトークンを送信で きます。このサービスの使⽤の詳細については、『*webMethods Integration Server Built-In Services Reference*』を参照してください。

ベアラー認証スキームの詳細については、OAuth 2.0 Authorization Framework Bearer Token Usage 仕様を参照してください。
# **26 セントラルユーザディレクトリまたは LDAP の設定**

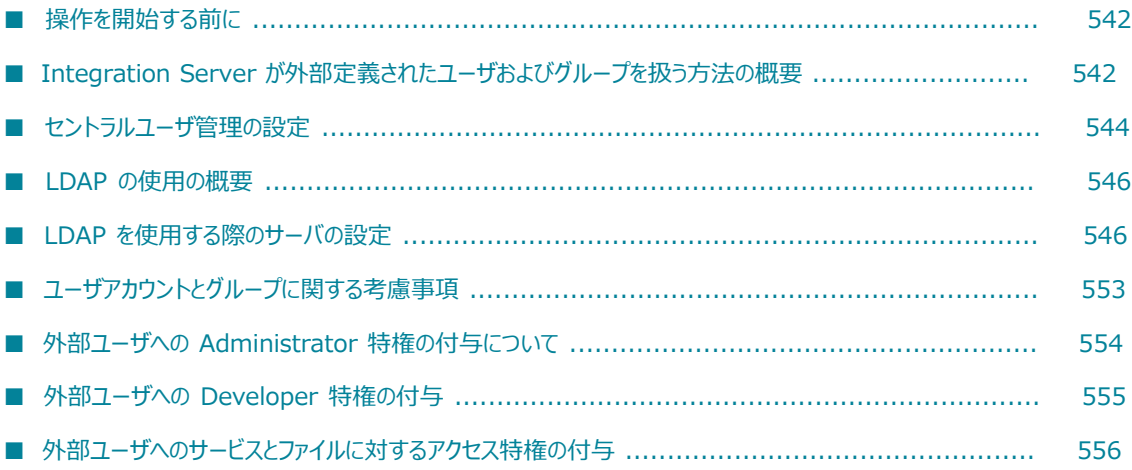

# <span id="page-541-0"></span>**操作を開始する前に**

ここでは、Integration Server 内部で定義されたユーザ情報およびグループ情報の代わりに、外部ディレ クトリを使⽤してクライアントを認証する⽅法を説明します。内部定義されたユーザおよびグループの使 用方法の詳細については、[91 ページの「ユーザとグループの管理」](#page-90-0)を参照してください。また、サイトで ユーザとグループの情報として次に⽰す外部ディレクトリのいずれかを使⽤している場合は、外部ディレク トリの情報にアクセスするように Integration Server を設定することもできます。

- セントラルユーザ管理
- LDAP (Lightweight Directory Access Protocol)

Integration Server を My webMethods Server ユーザデータベースに接続することで、セントラルユー ザ管理に対応するように Integration Server を設定できます。また、LDAP ディレクトリおよびその他の タイプのディレクトリをセントラルユーザ管理で使用するように設定することもできます。ただし、一時 点で使用できる外部ディレクトリは、 セントラルユーザディレクトリまたは LDAP のいずれか 1 つだけで す。

**重要:** ユーザ環境内で My webMethods Server を使⽤している場合は、セントラルユーザ管理ディレク トリを使⽤するように Integration Server を設定することをお勧めします。LDAP サーバを使⽤したい場 合、My webMethods Server を使用しているのであれば、My webMethods Server を使用して LDAP を 設定することをお勧めします。My webMethods Server を使用していない場合のみ、LDAP サーバと対話 できるように Integration Server を直接設定してください。

ここで先に進む前に、Integration Server がユーザ情報およびグループ情報をどのように使⽤するかを理 解しておくと便利です。詳細については、次の章を参照してください。

- [91 ページの「ユーザとグループの管理」](#page-90-0)
- 95 [ページの「Administrator](#page-94-0) ユーザの追加」
- 96 [ページの「Developer](#page-95-0) ユーザの追加」
- 424 ページの「ACL [によるリソースへのアクセス制御」](#page-423-0)
- [438 ページの「Basic 認証」](#page-437-0) m.

# <span id="page-541-1"></span>**Integration Server が外部定義されたユーザおよびグ ループを扱う⽅法の概要**

ここでは、セントラルユーザディレクトリまたは LDAP に定義されているユーザおよびグループ を、Integration Server がいつどのように扱うかを具体的に次の観点から説明します。

- 外部定義されたユーザおよびグループを Integration Server でどのように使⽤できるか。
- 外部定義されたユーザおよびグループに関する情報に Integration Server がいつアクセスするか。
- 外部定義されたグループおよび役割に属するユーザを Integration Server がどのように認証するか。

# **外部定義されたユーザおよびグループをサーバがどのように使⽤す るか**

外部定義された情報は、内部定義されたユーザ情報やグループ情報と同様の次の⽤途に使⽤できます。

- ユーザ名とパスワードを使用したクライアントの認証
- Integration Server を設定および管理できるユーザの制御
- Software AG Designer を使用してサービスを作成、変更および削除できるユーザの制御
- Integration Server 内の使用可能なサービスおよびファイルへのアクセスの制御

外部定義された情報は、ACL に置き換わるものではありません。サービスやファイルへのアクセスを制御 するには、従来どおり、ACL を設定して、特定のサービスやファイルへのアクセスを許可または拒否する グループを識別する必要があります。ただし、外部定義されたグループを ACL に割り当てることは可能で す。

セントラルユーザ管理または LDAP ディレクトリを使用するようにサーバを設定した場合、外部定義の ユーザおよびグループは [セキュリティ] > [**ユーザ管理**] ページには表⽰されません。ただし、外部グルー プが Integration Server の ACL にマッピングされている場合、そのグループは [セキュリティ] > [**アクセ スコントロールリスト**] ページに表示されます。

**メモ:** 外部定義されたユーザグループの名前にアポストロフィ (ʻ) が含まれている場合、Integration Server でそのグループは [**セキュリティ**] > [アクセスコントロールリスト] ページに表⽰されません。

### **サーバが外部定義情報にアクセスする場合**

Integration Server が、外部定義された情報を取得するのは、以下の場合です。

- クライアントの認証
- ACL がアクションを許可したか拒否したかの判別

**メモ:** Integration Server がセントラルユーザディレクトリまたは LDAP ディレクトリにアクセスする必 要があるクライアント要求の場合は、その必要がないクライアント要求よりも時間がかかることがありま す。

## **Integration Server で外部定義のクライアントを認証する⽅ 法**

Integration Server がユーザ名とパスワードを使⽤してクライアントを認証する際には、Integration Server は最初に内部定義された情報を使⽤して、ユーザ名とパスワードを探します。Integration Server が指定されたユーザ名に相当する内部定義のユーザアカウントを⾒つけた場合、Integration Server は内 部定義された情報を使⽤して、指定されたクライアントを認証します。提供されたパスワードが正しけれ ば、Integration Server は要求の処理を実⾏します。提供されたパスワードが誤っていれば、Integration Server は要求を拒否します。

提供されたユーザ名に相当する内部定義のユーザアカウントをIntegration Server が見つけられなかった 場合、Integration Server は外部ディレクトリ (セントラルユーザディレクトリまたは LDAP) にアクセ スして、指定されたクライアントに相当するユーザ名情報とパスワード情報を取得します。Integration Server が外部定義されたユーザアカウントを⾒つけた場合、Integration Server は外部定義された情報 を使用して、指定されたクライアントを認証します。たとえば、ユーザアカウントが My webMethods Server ユーザディレクトリで定義されている場合、Integration Server は My webMethods Server デー タベースで定義された情報を使⽤してクライアントを認証します。指定されたパスワードが正しければ、 サーバは要求の処理を実⾏します。指定されたパスワードが誤っていれば、サーバは要求を拒否します。

**メモ:** パスワードがセントラルユーザまたは LDAP 以外のケルベロスなどの外部認証システムに含まれてい る場合、プラグ接続可能な独⾃モジュールを作成してその情報を取得する必要があります。プラグ接続可 能なモジュールをセットアップする方法については、451 ページの「JAAS を使用した認証のカスタマイ [ズ」](#page-450-0)を参照してください。

指定されたユーザに相当する内部定義のユーザアカウントも外部定義のユーザアカウントも見つからなかっ た場合、サーバは要求を拒否します。

ユーザがユーザ名やパスワードを指定しなかった場合、サーバは内部定義された Default ユーザアカウン トを使⽤します。

**メモ:** ユーザは、 Integration Server の特定のインスタンスに対してローカルで、そして Integration Server インスタンスが利用可能な外部ディレクトリサービスで定義できます。 両方で定義されたユーザ が Integration Server Administrator にログインすると、Integration Server はローカルで定義された 特権を使⽤してユーザを認証します。ユーザが外部ディレクトリサービスで異なる特権を定義されている 場合、これらの特権は無視されます。特権の無視は、Integration Server がローカルユーザリストを最初 にチェックするために⽣じます。指定されたユーザ名が存在してパスワードが正しい場合、Integration Server はそのユーザアカウントについて外部ディレクトリをチェックしません。ユーザがローカルおよび 外部ディレクトリサービスで定義されている場合は、ユーザがローカルおよび外部で同じ特権を持ってい ることを確認する必要があります。

# <span id="page-543-0"></span>**セントラルユーザ管理の設定**

セントラルユーザ管理とは、webMethods 製品のユーザに関する情報を、1 つの場所で保存および管 理することを意味します。Integration Server Administrator を使⽤して、セントラルディレクトリ 内のユーザに、Integration Server の機能やサービスへのアクセス権を付与できます。たとえば、My webMethods Server の役割またはグループを ACL に割り当てることができます。

ユーザが My webMethods インタフェースを通じて Integration Server または Trading Networks にアクセスする場合は、My webMethods Server 内でユーザを作成してから、Integration Server Administrator を使⽤して、必要な領域へのアクセス権をユーザに付与します。ユーザが LDAP などの 外部ディレクトリに既に定義されている場合は、外部ディレクトリと対話するように My webMethods Server を設定できます。このように設定すると、認証および認可の要求は引き続き Integration Server によって⾏われます。ただし、サーバは My webMethods Server データベースで定義されたディレクト リ設定を使⽤して、外部ディレクトリへの接続を作成します。

My webMethods Server ユーザディレクトリなどの中心的な場所で定義されているユーザは、セントラル ユーザと呼ばれることがあります。

# **セントラルユーザ管理の要件**

Integration Server でセントラルユーザ管理を使⽤するには、以下の要件を満たしている必要がありま す。

- My webMethods Server がインストールされ、外部データベースを使用できるように設定されている 必要があります。また、My webMethods Server クラスタリングを有効にするために、少なくとも 1 回は My webMethods Server を起動しておく必要があります。
- Integration Server に、My webMethods Server データベースコンポーネントを指し示す JDBC 接 続プールが存在し、Integration Server の CentralUsers 機能がその接続プールを指し示している必 要があります。

Integration Server と同じインストールディレクトリに My webMethods Server をインストールした場 合、Software AG Installer によって指定した My webMethods Server データベース パラメータから接 続プールが作成され、CentralUsers 機能がそのプールを指し示すように設定されています。この接続プー ルには CentralUsersPool という名前が付けられています。ただし、Integration Server とは異なるイ ンストールディレクトリに My webMethods Server をインストールした場合は、接続プールを作成して CentralUsers 機能がそのプールを指し⽰すように設定する必要があります。⼿順については、『*Installing Software AG Products*』を参照してください。

後でセントラルユーザ管理を停⽌する場合は、『*Installing Software AG Products*』に記載されている ⼿順に従いますが、[**関連付けられたプールエイリアス**] リストで [**None**] をクリックしてから、Integration Server を再起動します。

**メモ: Integration Server は Anonymous ACL を自動更新して、My webMethods Server から ACL に** My webMethods Users の役割を取り込みます。

# **My webMethods Server クエリー役割に関する考慮事項**

My webMethods Server で定義されているすべての役割 (LDAP クエリー役割やデータベースクエ リー役割など) を Integration Server で評価する必要がある場合、サービス呼び出しを処理するとき に、Integration Server が予想外に遅くなったり終了したりすることがあります。この問題は、CAF アプ リケーションから WS クライアントコネクタを使⽤して Integration Server サービスを呼び出すとき、特 に、以下の条件に該当する場合に、発⽣する場合があります。

- My webMethods Server で定義されている LDAP クエリー役割およびデータベースクエリー役割があ る。
- Common Users が Integration Server で有効である。
- サービスに ACL が割り当てられている。

これらの役割の評価は外部クエリーの実行に依存しており、Integration Server のパフォーマンスに影響 する場合があります。

サーバ内の LDAP クエリー役割またはデータベースクエリー役割が、Integration Server によって watt.cds.skip.role.types 拡張設定を使⽤して評価されるようにするかどうかを制御できます。Common Users が有効な Integration Server で、ACL 管理に LDAP クエリー役割またはデータベースクエリー役 割が使⽤されていない場合は、クエリー役割評価機能を無効にすることを検討できます。

watt.cds.skip.role.types 拡張設定の使⽤の詳細については、[835 ページの「サーバ設定パラメータ」を](#page-834-0) 参照してください。

# <span id="page-545-0"></span>**LDAP の使⽤の概要**

ユーザ情報とグループ情報のためにサイトで LDAP を使用すると、外部ディレクトリからユーザ情報とグ ループ情報を取得するように Integration Server を設定することができます。複数の LDAP ディレクト リを同時に使⽤するように Integration Server を設定することができ、それによって、別の場所または別 の組織のユーザに関するさまざまな LDAP ディレクトリで Integration Server を動作させることが可能 です。さらに、他のディレクトリのバックアップ⽤としてディレクトリを使⽤するために、複数の LDAP ディレクトリを管理することもできます。

**重要:** LDAP サーバを使⽤してユーザ情報を保存したい場合、My webMethods Server を使⽤して いるのであれば、My webMethods Server を使⽤して LDAP を設定することをお勧めします。My webMethods Server を使用していない場合のみ、LDAP サーバと対話できるように Integration Server を直接設定してください。

LDAP は、ネットワーク上でリソースに関する情報を容易に共有できるように設計されたプロトコルです。 一般的に、ログイン ID やパスワードなどのプロファイル情報を保存するために使用します。また、その他 の情報も保存できます。Integration Server は LDAP を使⽤して外部認証を実⾏します。

既存の LDAP 情報を使用することの利点は、ユーザ情報とグループ情報の集中リポジトリを利用できるこ とにあります。システム管理者は、1 箇所でユーザを追加および削除できます。ユーザは、webMethods アプリケーション用のパスワードを別に覚える必要はなく、他のアプリケーション用と同じユーザ名および パスワードを使⽤することができます。外部ディレクトリに保存されたユーザまたはグループを管理するに は、LDAP のツールを使用する必要があります。

## **LDAP およびキャッシングについて**

LDAP の場合、Integration Server はアクセスされたユーザ情報をキャッシュするのでパフォーマンスが 向上します。その情報がアクセスされずに 1 時間キャッシュに保持されたままの場合、または新しい要 求のためにキャッシュスペースが必要な場合、Integration Server はキャッシュからその情報を削除しま す。

キャッシュにある情報を必要とする後続の要求をサーバが受信した場合、Integration Server は、外部 ディレクトリにアクセスせずにキャッシュされている情報を使⽤します。

# <span id="page-545-1"></span>**LDAP を使⽤する際のサーバの設定**

LDAP を使用するようにサーバを設定するには、次の作業を実行する必要があります。

- LDAP プロトコルを使用するように Integration Server に通知します。
- そのユーザに対して Integration Server が使用する設定済み LDAP サーバを 1 台または複数定義し ます。

■ LDAP プロバイダが SSL 対応の場合は、LDAP サーバとの安全な接続を確立するために必要な認証を 含むトラストストアエイリアスを指⽰するように watt.server.ssl.trustStoreAlias プロパティを設定 できます。

Software AG では、外部ユーザの管理に追加の LDAP ディレクトリを使⽤するように Integration Server を設定する代わりに、セントラルユーザ管理を使⽤することをお勧めします。セントラルユーザ管理の詳 細については、[544 ページの「セントラルユーザ管理の設定」お](#page-543-0)よび『*Administering My webMethods Server*』を参照してください。

#### **LDAP を外部プロバイダとして指定するには**

- 1. Integration Server Administrator を開いていない場合は、それを開きます。
- 2. ナビゲーションパネルの [**セキュリティ**] メニューで、[**ユーザ管理**] をクリックします。
- 3. [**LDAP 設定**] をクリックします。
- 4. [**LDAP 設定の編集**] をクリックします。
- 5. [**プロバイダ**] の横で [**LDAP**] を選択します。

Integration Server によって、設定変更を確認するプロンプトが表⽰されます。[**OK**] をクリックし ます。Integration Server でセントラルユーザ管理に対応した設定が行われている場合は、LDAP を 設定する前にこの設定を無効化しておく必要があります。セントラルユーザ管理の無効化の詳細につい ては、[544 ページの「セントラルユーザ管理の設定」を](#page-543-0)参照してください。

6. 次の情報を入力します。

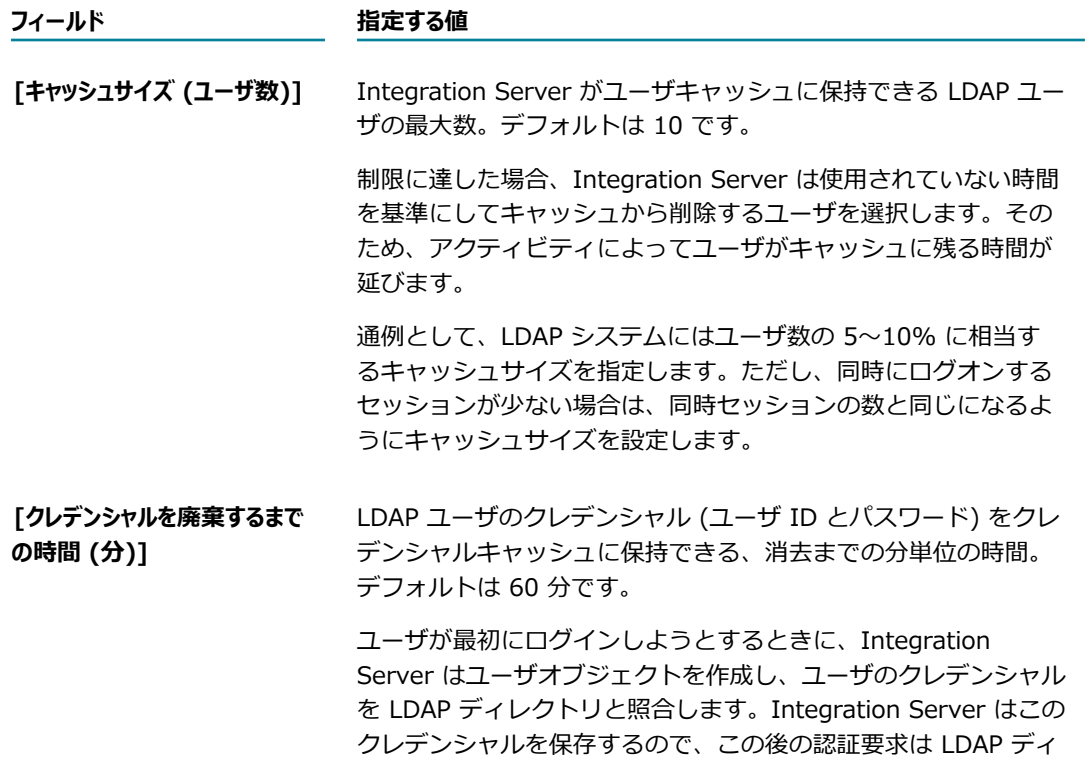

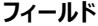

#### **フィールド 指定する値**

レクトリに対してではなくてキャッシュされているクレデンシャ ルに対して⾏われます。

セキュリティの理由から、キャッシュされたクレデンシャルが有 効である時間を制御することができます。クレデンシャルは単 方向ハッシュ関数を使用して保存され、キャッシュからは回復で きないので安全です。キャッシュされているバージョンと一致 しないクレデンシャルを使⽤してユーザがログインしようとする と、Integration Server はキャッシュを消去してクレデンシャル を LDAP ディレクトリと照合します。クレデンシャルが有効であ る場合、Integration Server はそれをキャッシュします。有効で ない場合、キャッシュは空のままです。

通常のセキュアな環境では、廃棄までの時間の値は 1 時間から 1 ⽇が適当です。ハイセキュリティの環境では、廃棄までの時間を 1〜5 分に設定します。

廃棄までの時間は絶対的な値であるので、アクティビティによっ てこれより⻑くクレデンシャルがキャッシュに残ることはありま せん。

7. [**設定内容の保存**] をクリックします。

LDAP ディレクトリを使用するように Integration Server を設定したら、[548 ページの](#page-547-0) 「Integration Server に対する LDAP [ディレクトリの定義」の](#page-547-0)手順に進みます。

# <span id="page-547-0"></span>**Integration Server に対する LDAP ディレクトリの定義**

#### **LDAP ディレクトリを Integration Server に定義するには**

- 1. Integration Server Administrator を開いていない場合は、それを開きます。
- 2. ナビゲーションパネルの [**セキュリティ**] メニューで、[**ユーザ管理**] をクリックします。
- 3. [**LDAP 設定**] をクリックします。
- 4. [**LDAP ディレクトリの追加**] をクリックします。
- **5. [設定] > [LDAP ディレクトリ] > [追加] 画面で、次の情報を入力します。**

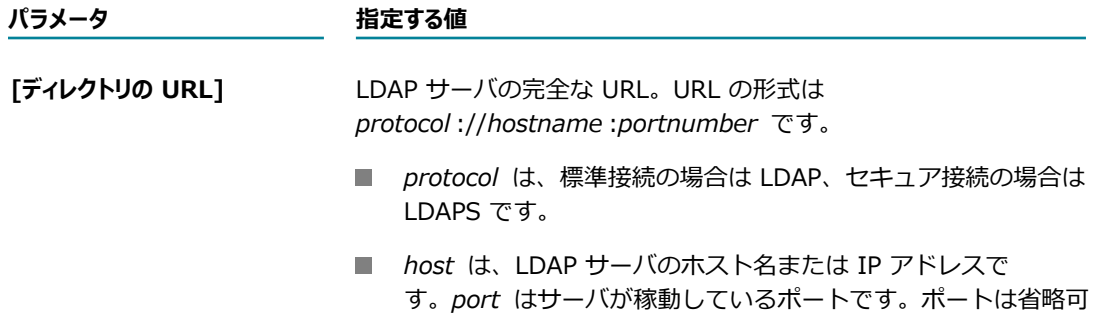

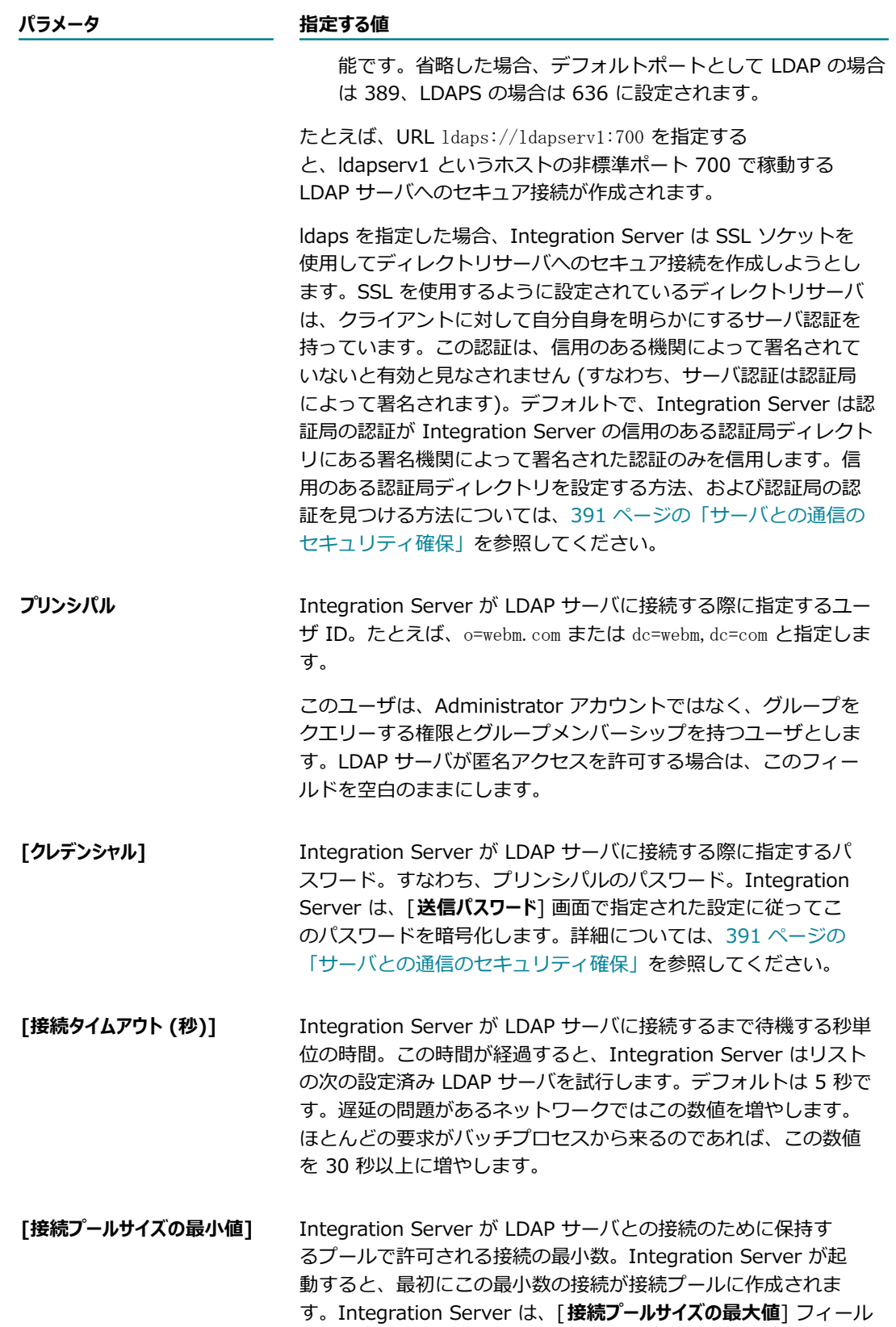

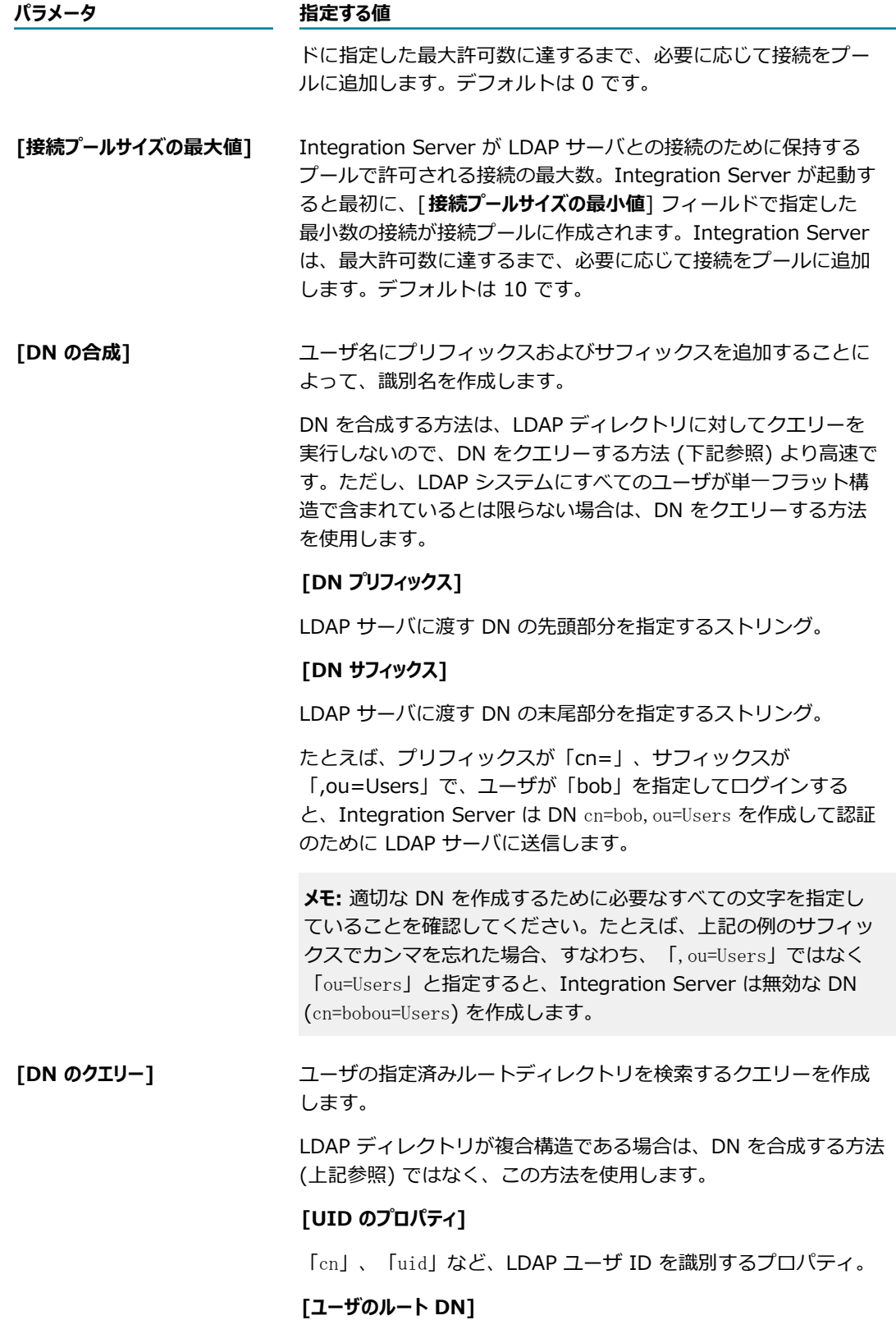

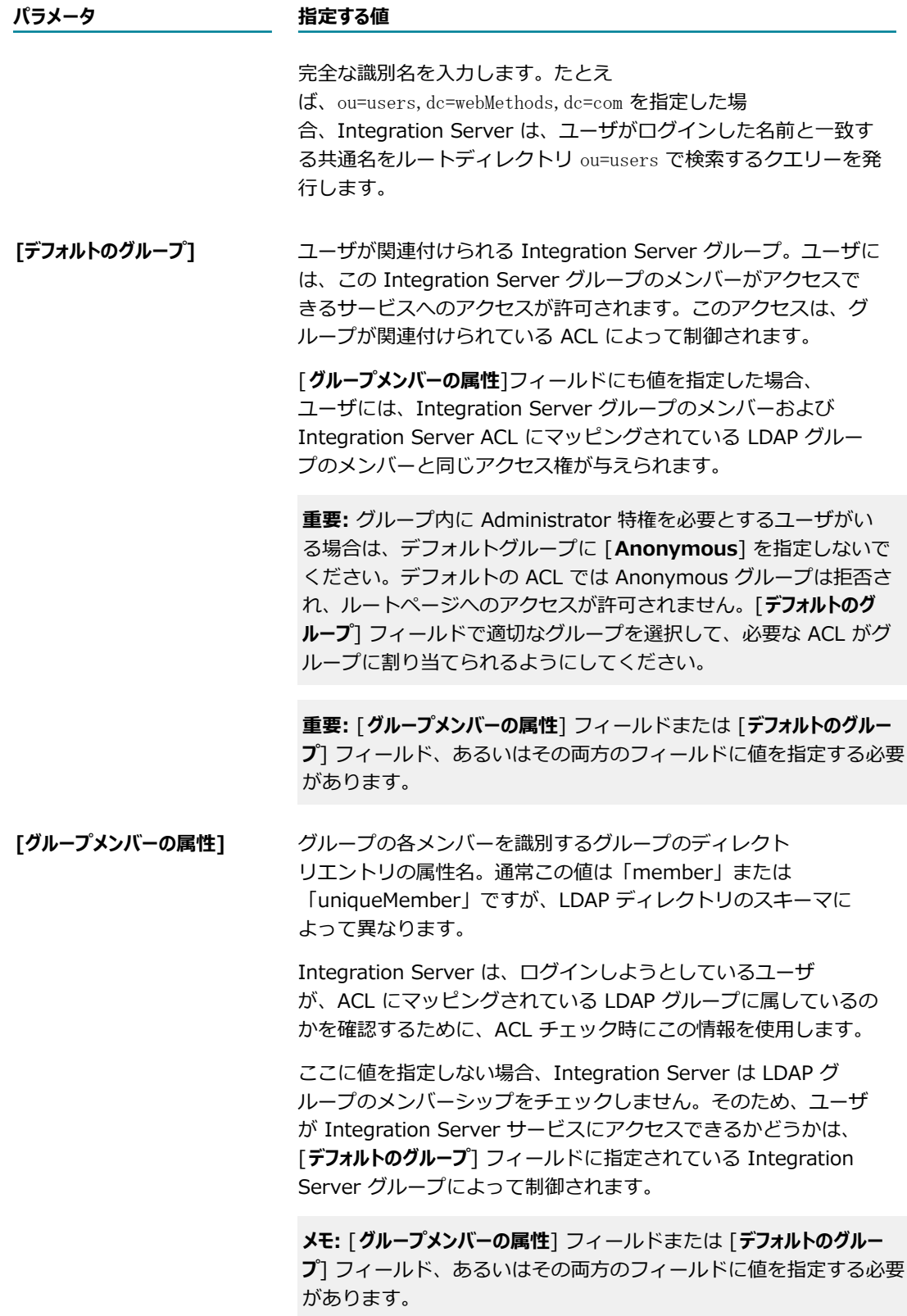

**パラメータ 指定する値**

**[グループ ID のプロパティ]** CN など、LDAP グループを識別するプロパティ。

**[グループのルート DN]** 完全な識別名。

たとえば、ou=groups,webMethods,dc=com と指定する と、Integration Server はすべての LDAP グループを表⽰するク エリーを発⾏します。

**メモ:** [**グループ ID のプロパティ**] および[**グループのルート DN**] フィー ルドに値を指定する必要があります。

6. [**変更内容の保存**] をクリックします。

追加された LDAD ディレクトリが [LDAP ディレクトリの一覧] に表示されます。

7. [**上へ移動/下へ移動**] をクリックして、優先順位に基づいてリスト内のディレクトリの順序を変更しま す。

**メモ:** 複数の LDAP サーバを設定した場合、Integration Server による LDAP ディレクトリ の検索は、[**セキュリティ**] > [ユーザ管理] > [LDAP 設定] 画⾯に表⽰される順序で実⾏されま す。Integration Server は、最初の LDAP ディレクトリでユーザを⾒つけられない場合、リストの順 序で検索します。

## **LDAP ユーザのアクセス権の ACL へのマッピング**

Integration Server グループと同様に、LDAP グループを ACL に関連付けることによって Integration Server リソースへのアクセスを制御することができます。LDAPグループを ACL に関連付けることを 「マッピング」と呼びます。LDAP グループへの ACL のマッピングは、[**セキュリティ**] > [ACL] ページを使 用して直接実行できます。ACL へのグループアクセスの許可の詳細については、429 [ページの「ACL](#page-428-0) への [グループアクセスの許可または拒否」](#page-428-0)を参照してください。

## **外部ディレクトリとしての LDAP の使⽤の停⽌**

外部ディレクトリとして LDAP を使用しなくなった場合は、設定を更新して、外部ディレクトリ設定を削 除できます。

#### **外部ディレクトリとしての LDAP の使⽤を停⽌するには**

- 1. Integration Server Administrator を開いていない場合は、それを開きます。
- 2. ナビゲーションパネルの [**セキュリティ**] メニューで、[**ユーザ管理**] をクリックします。
- 3. [**LDAP 設定の編集**] をクリックします。
- 4. [**プロバイダ**] フィールドの [**ローカル**] をクリックします。
- 5. [**設定内容の保存**] をクリックします。
- 6. [**OK**] をクリックします。
- 7. Integration Server を再起動します。

# <span id="page-552-0"></span>**ユーザアカウントとグループに関する考慮事項**

ここでは、外部ディレクトリにあるユーザ情報やグループ情報を使用する場合に考慮する必要のある、ユー ザアカウントとグループの情報について説明します。

- **内部と外部のユーザアカウントとグループ名を一意に保持する** 外部ユーザアカウントのユーザ名が内部ユーザ アカウントのユーザ名と同一である場合や、外部グループのグループ名が内部グループのグループ名 と同⼀である場合、混乱が⽣じる可能性があります。詳細については、[553 ページの「内部と外部の](#page-552-1) [ユーザアカウントとグループ名を⼀意に保持する⽅法について」](#page-552-1)を参照してください。
- **Integration Server Administrator を使⽤して、セントラルユーザを管理 (作成、編集、削除) することはで きない** セントラルユーザおよびディレクトリの管理には、My webMethods Server を使⽤する必要が あります。詳細については、*Administering My webMethods Server*を参照してください。
- **Integration Server Administrator を使⽤して LDAP のユーザ情報およびグループ情報を管理 (作成、 編集、削除) することはできない**LDAP ディレクトリの変更については、お使いのサイトのディレクトリ更 新の一般的な手順に従ってください。
- 事前定義済みの Replicator アカウントを使用しなくてもパッケージの複製を実行できる サブスクリプション 要求者が Replicators ACL に割り当てられているグループのメンバーであるアカウントを指定してい る場合に限り、パッケージの複製に別のアカウントを使用できます。詳細については、[554 ページの](#page-553-1) [「ユーザグループおよびパッケージの複製について」](#page-553-1)を参照してください。

## <span id="page-552-1"></span>**内部と外部のユーザアカウントとグループ名を⼀意に保持する⽅法 について**

Software AG では、内部のユーザカウントおよびグループと外部のユーザアカウントおよびグループとの 間でユーザ名およびグループ名を⼀意に保持することをお勧めします。外部ユーザアカウントのユーザ名が 内部ユーザアカウントのユーザ名と同⼀である場合や、外部グループのグループ名が内部グループのグルー プ名と同一である場合、混乱が生じる可能性があります。内部と外部のユーザ名またはグループ名がまった く同じである場合は、内部定義された情報が⾃動的に使⽤されます。

混乱を避けるために、Software AG では、外部ディレクトリを使用する際には、内部でユーザ アカウントやグループをセットアップしないことをお勧めします。例外として、事前定義済みの Default、Administrator、Developer、Replicator の各ユーザアカウント、および事前定義済みの Everybody、Administrators、Developers、Replicators、Anonymous の各グループがあります。これ らのユーザアカウントおよびグループは削除できません。事前定義済みの「内部」アカウントおよびグルー プの定義が正しいことを確認してください。

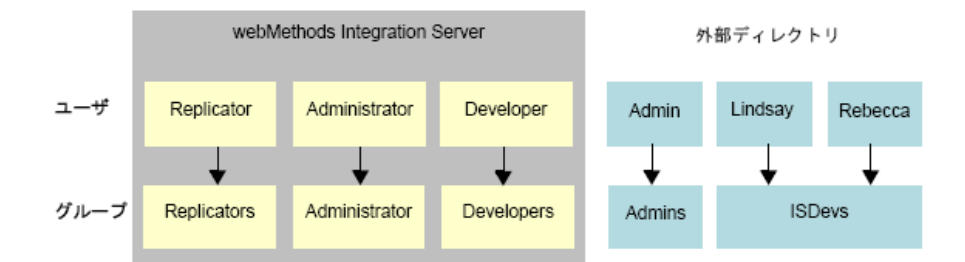

例外として、すべての内部定義ユーザは、内部定義された Everybody グループのメンバーになります。

# <span id="page-553-1"></span>**ユーザグループおよびパッケージの複製について**

Integration Server は事前定義済みの Replicator アカウントで配信されますが、パッケージの複製用に別 のアカウントを使用することもできます。 サブスクリプション要求者が Replicators ACL に割り当てられ ているグループのメンバーであるアカウントを指定している限り、そのユーザは複製を実⾏できます。

パッケージを別のサーバにパブリッシュする場合、パブリッシャーサーバは、サブスクリプション要求 者によって指定されたアカウントを使⽤します。たとえば、パブリッシャーまたはサブスクライバのい ずれかであるサブスクリプション要求者が DEPT01 というアカウントを指定した場合、パブリッシャー は、DEPT01 としてサブスクライバサーバにログインすることになります。DEPT01 は、サブスクライバ サーバ上の Replicators ACL に割り当てられているグループのメンバーである必要があります。

パッケージの複製の詳細については、[579 ページの「サーバ間でのパッケージのコピー」を](#page-578-0)参照してくだ さい。

# <span id="page-553-0"></span>**外部ユーザへの Administrator 特権の付与について**

Administrators ACL は、Administrator 特権を制御します。外部定義されたユーザを内部定義されたグ ループに割り当てることはできないため、外部定義されたユーザに Administrator 特権を付与する場合 に、その外部定義ユーザを内部定義の Administrators グループに割り当てるという方法は使用できませ ん。外部定義されたユーザに Administrator 特権を付与するには、最初に、Administrator 特権用に外部 定義のグループをセットアップする必要があります。次に、セットアップした外部定義の Administrators グループを Administrators ACL に追加します。

セントラルユーザのグループを Integration Server Administrators にするには、ユーザのグループまた は役割を以下の ACL に追加する必要があります。

- Administrators ACL m.
- Default ACL
- **Developers ACL**
- **I** Internal ACL
- **The State** Replicators ACL
- Anonymous ACL (ユーザの役割/グループにまだこの ACL が割り当てられていない場合)**College**

**メモ:** セントラルユーザ管理を使⽤するように Integration Server を設定してある場合、Anonymous ACL には My webMethods ユーザの役割が⾃動的に組み込まれます。

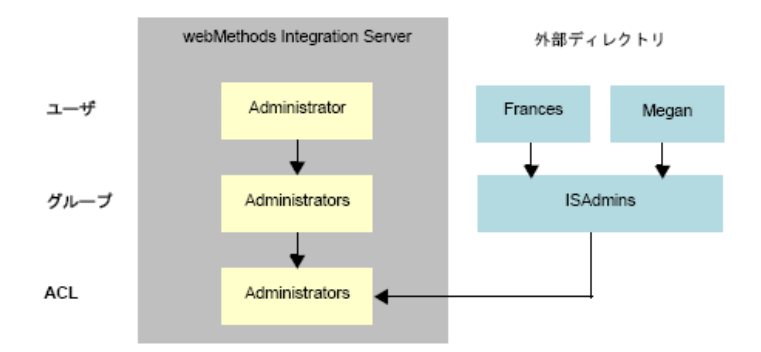

## **外部定義ユーザへの Administrator 特権の付与**

#### **Administrator 特権を外部定義ユーザに付与するには**

- 1. 特権を付与するユーザ⽤に外部定義のユーザアカウントがセットアップされていないときは、それを セットアップします。
- 2. 外部定義の Administrators グループがセットアップされていないときは、それをセットアップしま す。

**重要:** 外部定義グループの名前として「Administrators」は使⽤しないでください。外部定義グルー プの名前は、内部定義グループの名前と同じであってはなりません。

- 3. 外部定義のユーザを外部定義の Administrators グループ (上の図の ISAdmins) のメンバーに指定し ます。
- 4. 外部定義の Administrators グループが [**許可**] リストに含まれるように、Administrators ACL を更 新します。

外部定義の Administrators を [許可] リストに含める方法については、429 [ページの「ACL](#page-428-0) へのグ [ループアクセスの許可または拒否」](#page-428-0)を参照してください。

# <span id="page-554-0"></span>**外部ユーザへの Developer 特権の付与**

Developers ACL は、Software AG Designer から Integration Server に接続してサーバ上のサービス を作成、変更および削除できるユーザを制御します。外部定義されたユーザを内部定義されたグループに 割り当てることはできないため、外部定義されたユーザに Developer 特権を付与する場合に、その外部定 義ユーザを内部定義の Developers グループに割り当てるという方法は使用できません。外部定義された ユーザに Developer 特権を付与するには、最初に、Designer ⽤に外部定義のグループをセットアップす る必要があります。次に、セットアップした外部定義の Developers グループを Developers ACL に追加 します。

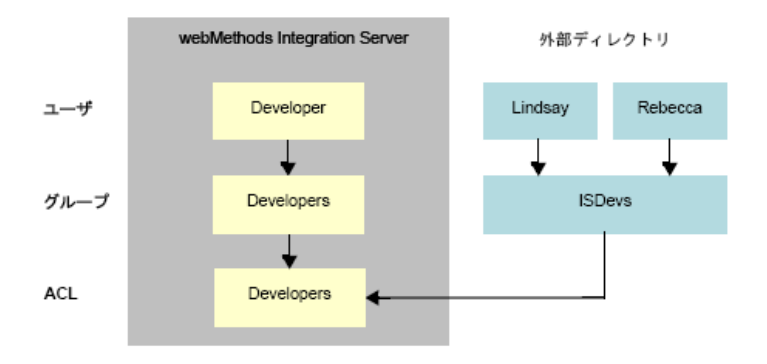

#### **Developer 特権を外部定義ユーザに付与するには**

- 1.特権を付与するユーザ用に外部定義のユーザアカウントがセットアップされていないときは、それを セットアップします。
- 2. 外部定義の Developers グループがセットアップされていないときは、それをセットアップします。

**重要:** 外部定義グループの名前として「Developers」は使⽤しないでください。外部定義グループの 名前は、内部定義グループの名前と同じであってはなりません。

- 3. 外部定義のユーザを外部定義の Developers グループ (上の図の ISDevs) のメンバーに指定します。
- 4. 外部定義の Developers グループが [**許可**] リストに含まれるように、Developers ACL を更新しま す。

外部定義の Developers を [許可] リストに含める方法については、429 ページの 「ACL へのグルー [プアクセスの許可または拒否」](#page-428-0)を参照してください。

# <span id="page-555-0"></span>**外部ユーザへのサービスとファイルに対するアクセス特権の付 与**

サービスとファイルへのアクセス権を制御する ACL を作成し、それを保護対象のサービスとファイルに割 り当てます。

サーバがサービスやファイルへのアクセス権を付与する際には、最初に、内部定義された情報を使⽤して、 そのクライアントが ACL のリストにある許可グループまたは拒否グループのいずれのメンバーであるかを 判別します。内部定義された情報では⾒つからなかった場合、サーバは外部定義された情報を取得して、そ のクライアントの ACL がアクセスを許可しているか拒否しているかを判別します。

外部定義されたユーザに対してサービスやファイルへのアクセス権を付与するには、そのサービスやファイ ルを保護している ACL の許可グループに⽬的の外部ユーザのグループまたは役割を含めます。同様に、外 部定義されたユーザに対してサービスやファイルへのアクセス権を明示的に拒否するには、そのサービスや ファイルを保護している ACL の拒否グループに⽬的の外部ユーザのグループまたは役割を含めます。

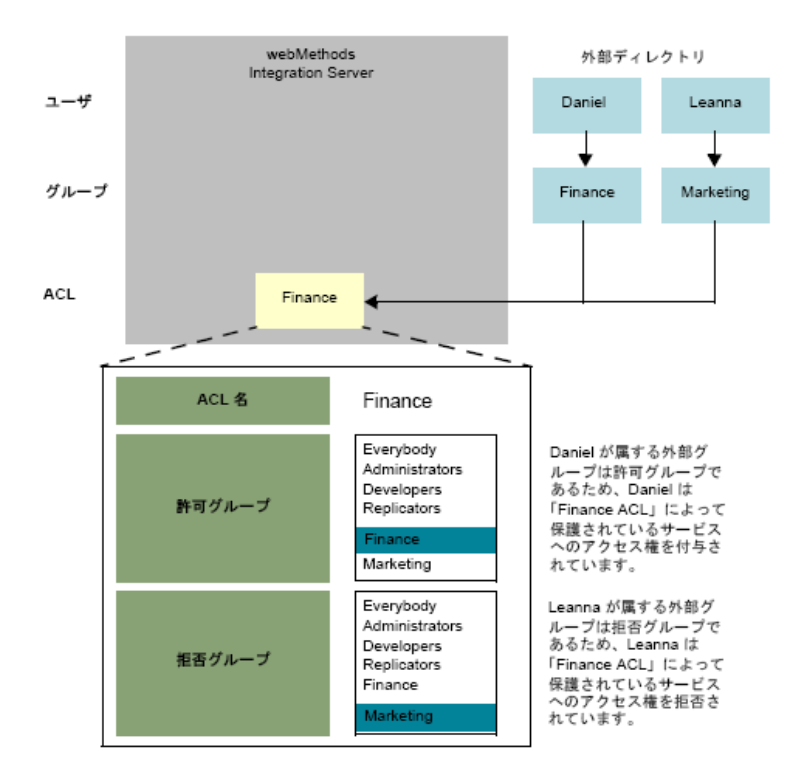

# 27 パッケージの管理

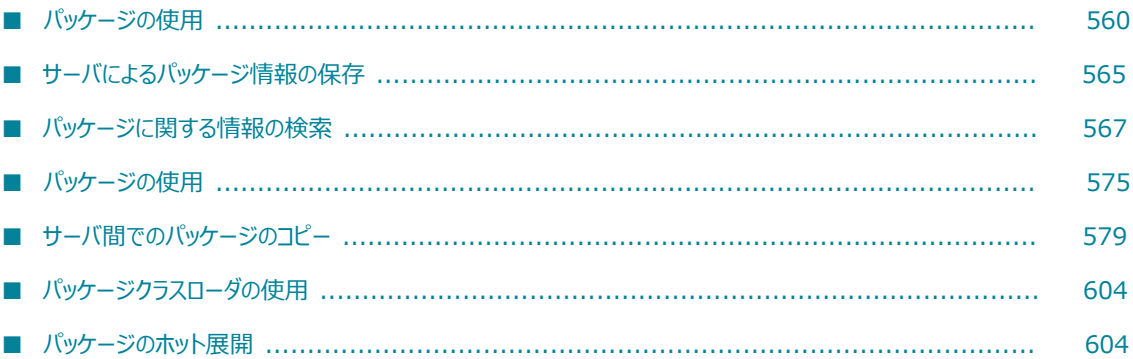

# <span id="page-559-0"></span>**パッケージの使⽤**

パッケージには、サービスおよび関連ファイルのセット (仕様、ドキュメントタイプ、DSP など) が含まれ ています。サービス、仕様、ドキュメントタイプまたは DSP を webMethods Integration Server に追加 する場合は、それを必ずパッケージに追加してください。パッケージは、サービスと関連ファイルをグルー プ化するために使⽤します。

複数の関連ファイルを 1 つのパッケージとしてまとめれば、そのパッケージ内のすべてのサービスとファ イルを 1 つのユニットとして簡単に管理することができます。たとえば、1 回の操作でそれらをすべて 有効/無効にしたり、リフレッシュしたり、削除したりすることができます。また、複数の Integration Server をインストールしている場合は、パッケージ管理機能を使用してパッケージ内の一部またはすべて のサービスやファイルを別のサーバにコピーすることができます。

ユーザがサービスをグループ化する際に使⽤するパッケージ構造の種類は任意ですが、サービスを機 能別または⽤途別に分けてパッケージを作成するのが普通です。たとえば、購買関連サービスはすべて 「PurchaseOrderMgt」という名前のパッケージに、時間報告サービスはすべて「TimeCards」という名 前のパッケージにそれぞれ⼊れることができます。

**重要:** サーバ上のすべてのサービスはパッケージに属している必要があります。サービスを実⾏できるよう にするには、その所属先のパッケージをロードする必要があります。

パッケージとその内容へのアクセスは、ACL で制御されます。ACL では、Integration Server Administrator および Designer からのパッケージの表⽰、パッケージ内容の編集またはパッケージ内の サービスの実⾏に関する権限を制御します。パッケージ保護の詳細については、424 [ページの「ACL](#page-423-0) によ [るリソースへのアクセス制御」](#page-423-0)を参照してください。

パッケージを特定のポートに関連付けることにより、パッケージを複製しても同じ番号のポートを新しい サーバで引き続き使⽤できます。ポートとパッケージの関連付けの詳細については、[154 ページの「ポー](#page-153-0) [トについて」](#page-153-0)を参照してください。

## **事前定義済みのパッケージ**

Integration Server インスタンスごとに、次の事前定義済みパッケージがデフォルトでインストールされ ます。これらは、パッケージリポジトリにも含まれています。

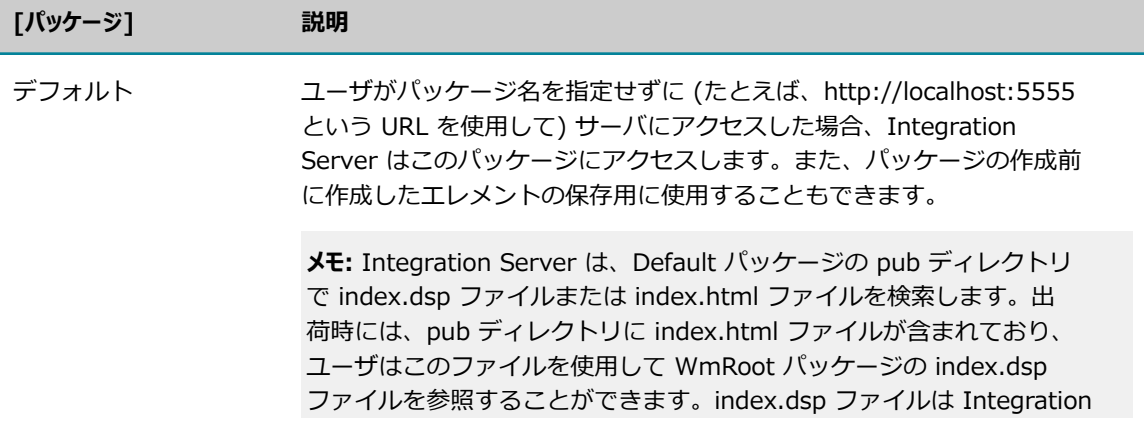

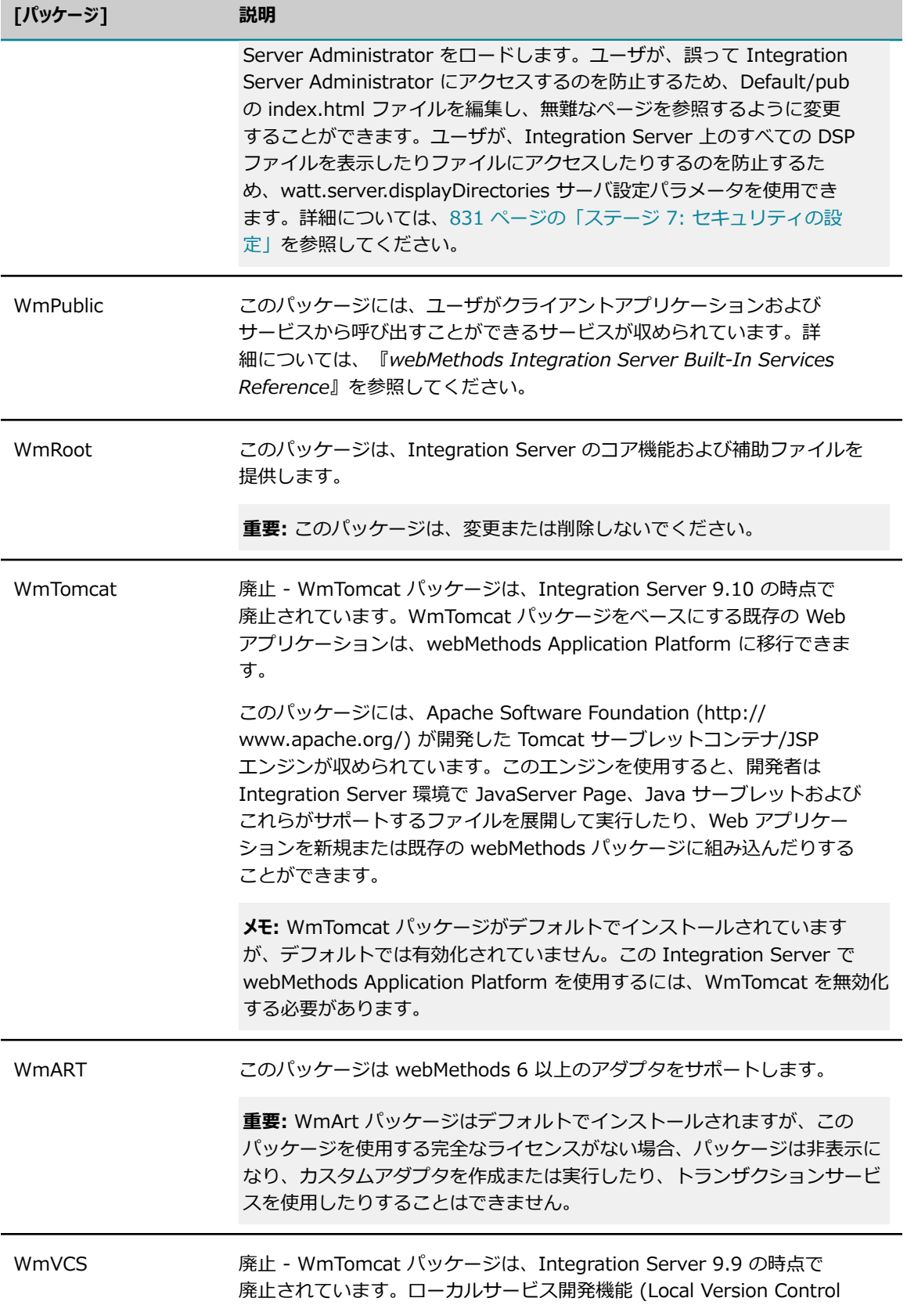

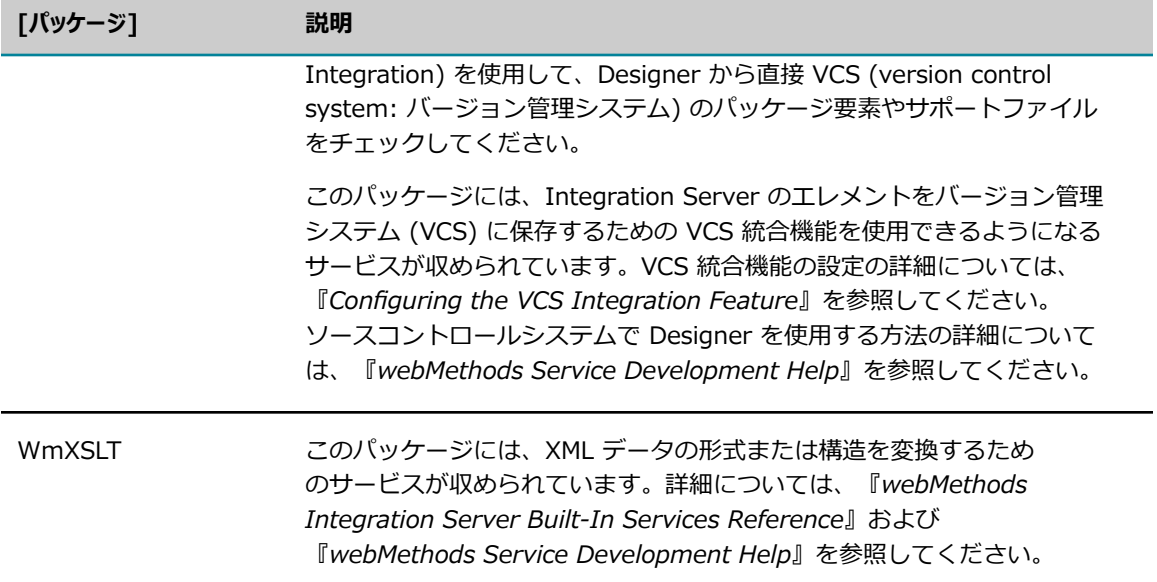

次の表に示すパッケージは、ユーザまたは他の webMethods 製品が特定のタスクを実行するためのサービ スを提供します。

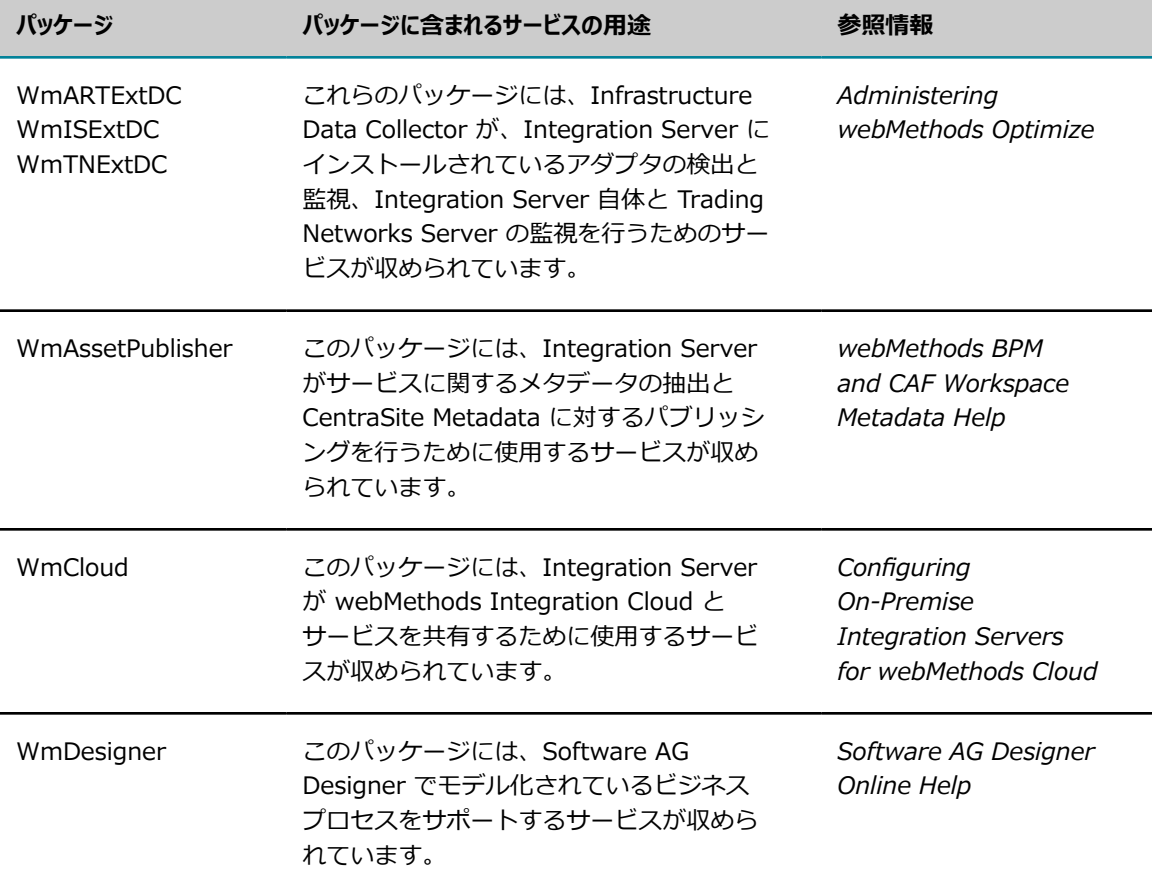

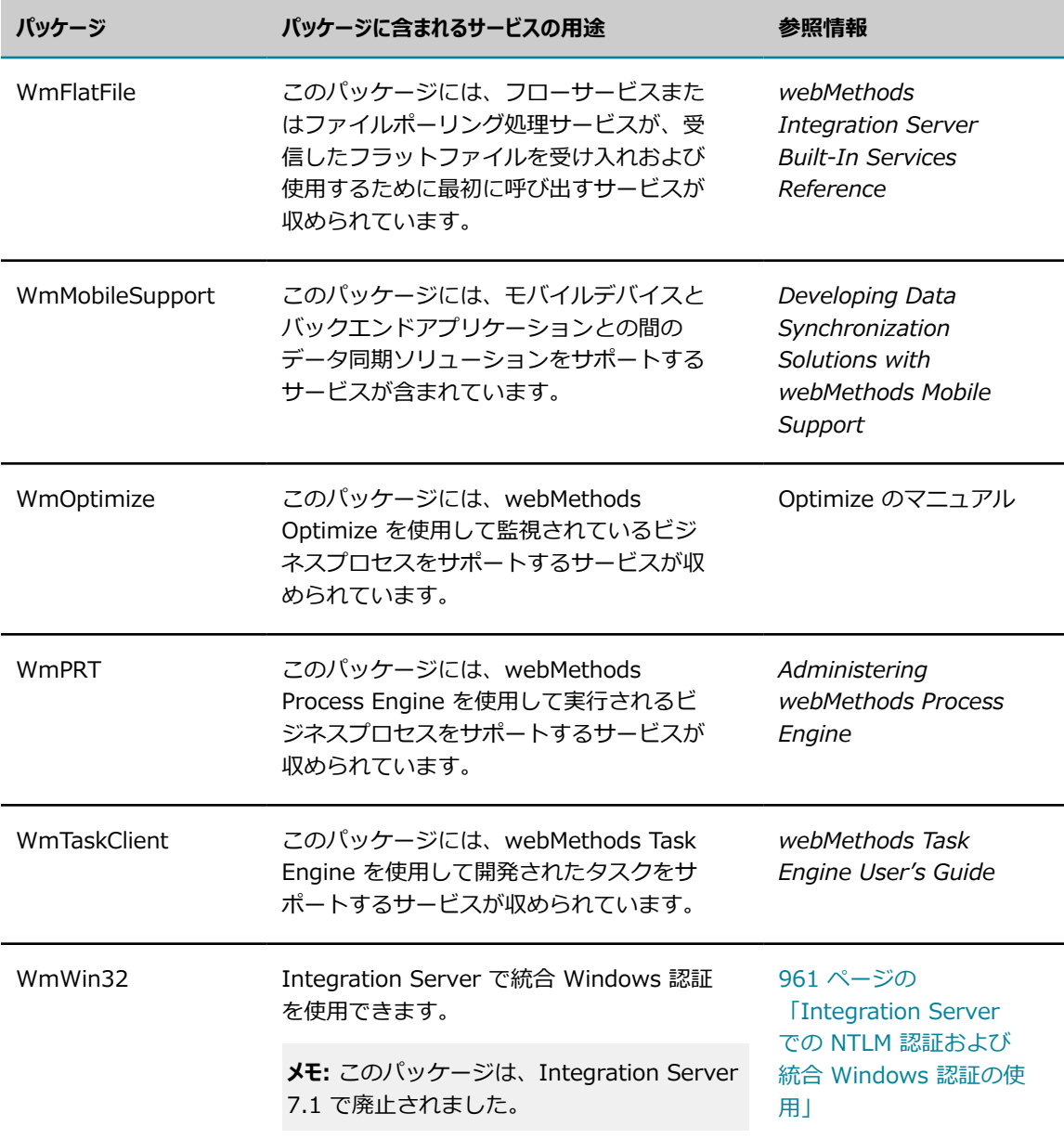

Integration Server を効率化する場合は (アダプタをホストするだけに利用するなど)、上記のパッケージ の多くを無効にできます。

**重要:** Default、WmPublic、WmRoot のパッケージは無効化、削除または変更しないでください。

次のパッケージは無効にできます。

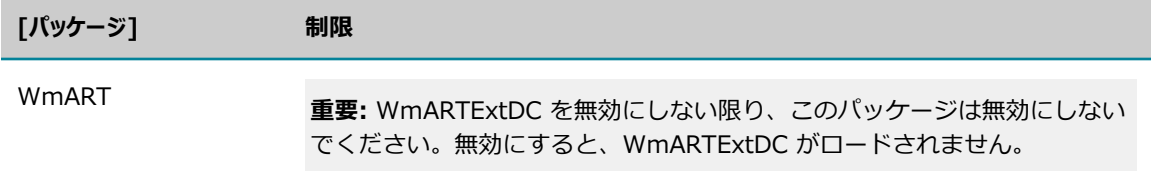

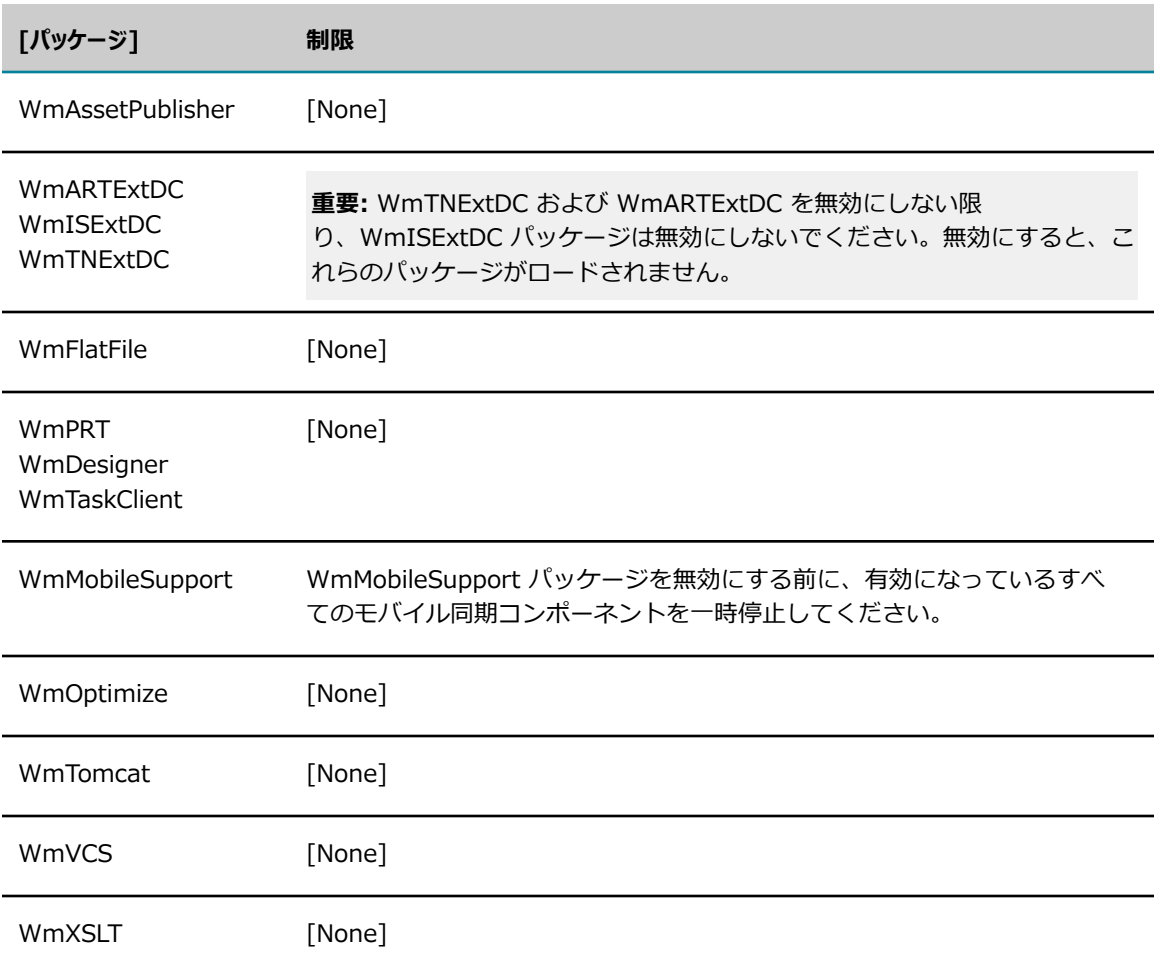

パッケージの無効化については、[577 ページの「パッケージの無効化」を](#page-576-0)参照してください。

# **パッケージリポジトリ**

*Software AG\_directory*\IntegrationServer\packages ディレクトリは、任意の Integration Server イ ンスタンスにインストールできるパッケージのリポジトリとして機能します。リポジトリには、事前定義 済みのパッケージと、特定のタスクを実行するために使用できる、その他多くのパッケージが含まれていま す。パッケージリポジトリからパッケージをインストールまたは更新する方法については、「[79 ページの](#page-78-0) [「サーバインスタンスでのパッケージのインストールおよび更新」](#page-78-0)」を参照してください。

# **サンプルパッケージ**

WmSamples パッケージにはサンプルサービスが含まれています。WmSamples パッケージ は、Empower Product Support Websiteにある Knowledge Base の認定済みサンプルのセクションにあ ります。

# <span id="page-564-0"></span>**サーバによるパッケージ情報の保存**

サーバは、パッケージ情報を *Integration Server\_directory*\instances\*instance\_name* \packages ディレクトリに物理的に保存します。また、パッケージごとに新しいサブディレクトリを作成します。 サブディレクトリの名前はパッケージ名と同じです。たとえば、パッケージ名が「TimeCards」であれ ば、*Integration Server\_directory*\instances\*instance\_name* \packages\TimeCards ディレクトリが 作成されて、パッケージのファイルがそこに保管されます。

ユーザが新しいパッケージを作成すると以下のサブディレクトリが作成され、パッケージに関するファイル がすべてこのサブディレクトリに保管されます。

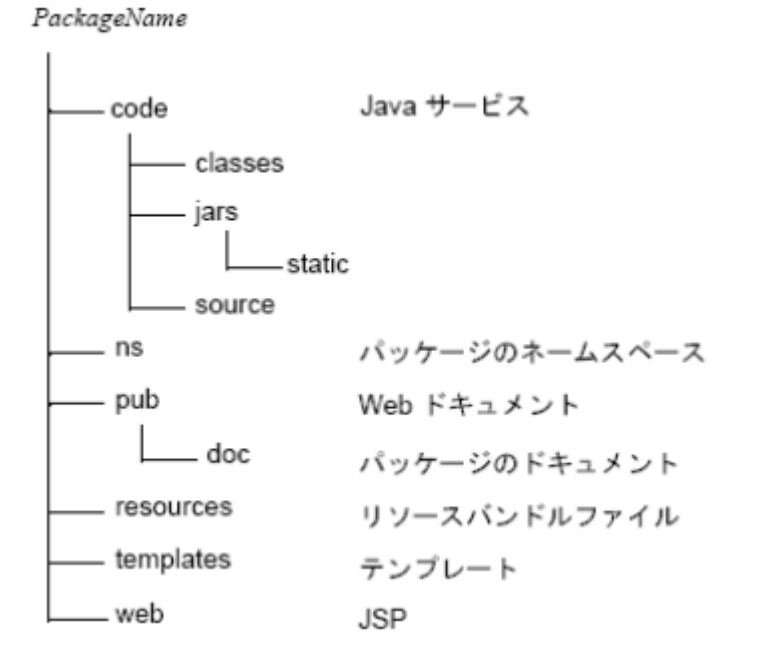

- code サブディレクトリ このパッケージに属する Java サービスおよび C/C++ サービスが保存されま す。code サブディレクトリ内には、下記の classes、jars、static、source および lib サブディレク トリがあります。
	- **classes サブディレクトリ** Java サービスおよび C/C++ サービスの Java クラスが保存されます。 m.
	- $\overline{\phantom{a}}$ **jars サブディレクトリ** jar ファイル内に一緒にパッケージされている Java クラスが保存されます。
	- **static サブディレクトリ** jar ファイル内に一緒にパッケージされている Java クラスが保存されま す。jar ファイルを Integration Server の他のパッケージで使用可能にする場合、さらに、他の Integration Server システムのパッケージでも使用可能にする場合に、jar ファイルをこの場所に 配置します。

jar ファイルを static サブディレクトリに配置すると、起動時に Integration Server はこれらの ファイルをサーバクラスパスに⾃動的にロードします。また、直近のパッケージが無効であって も、jar ファイルは他のパッケージで使用できます。

**メモ:** 新規パッケージを作成しても、Integration Server は static サブディレクトリを⾃動的に は作成しません。このサブディレクトリはユーザ定義です。

- **source サブディレクトリ** Java サービスのソースが保存されます。
- **libs サブディレクトリ** Java サービスや C/C++ サービスで使⽤する DLL ライブラリまたは特殊ライ ブラリが保存されます (上の図には表⽰されていません)。

**メモ:** libs ディレクトリが存在すると、パッケージを再ロードする際にサーバの再起動が必要にな るので、Integration Server は libs ディレクトリを⾃動的には作成しません。共有ライブラリを 使⽤するパッケージを再ロードするには、サーバの再起動が必要になります。

管理を円滑に⾏うために、共有ライブラリを使⽤するサービスは同じパッケージに⼊れます。

- **config サブディレクトリ** 次のファイルが保存されます。
	- **listeners.cnf**このファイルには、パッケージに対して定義したポートや、各ポートを介してアク セスできるサービスに関する情報が含まれています。ポートの設定およびポート経由でのサービス へのアクセス許可の詳細については、[153 ページの「ポートの設定」を](#page-152-0)参照してください。
	- urlalias.cnfこのファイルには、パッケージのサービスに関連付けられている HTTP URL エイリアスの定義が含まれています。エイリアスがない場合、このファイルは存在しませ ん。urlalias.cnf ファイルは⼿動で更新しないでください。HTTP URL エイリアスの詳細について は、373 ページの「HTTP URL [エイリアスの設定」](#page-372-0)を参照してください。
- **ns サブディレクトリ** フローサービス、仕様、ドキュメントタイプ、スキーマ、トリガー、アダプタ通 知、アダプタドキュメント、アダプタサービス、アダプタコネクタおよび Java サービスのコードフラ グメントが保存されます。
- **pub サブディレクトリ** パッケージに関する Web ドキュメントが保存されます。 パッケージの Web ド キュメントにアクセスする方法については、[574 ページの「パッケージに関するドキュメントの表](#page-573-0) 示| を参照してください。
- doc サブディレクトリ パッケージに関するドキュメントが保存されます。
- **resources サブディレクトリ** ユーザデータではないアプリケーションデータなどのリソースバンドル <*bundle.properties* > が保存され、Integration Server アプリケーションとは別にされます。次のア イテムがバンドル内の典型的なリソースです。
	- アイコン
	- ウィンドウの位置
	- ダイアログボックスの定義
	- プログラムテキスト
	- メニュー

アプリケーション全体を再インストールすることなく、Integration Server の外観をさまざまに 変更および更新することが簡単にできます。Integration Server の⽇本語 Language Pack は、 リソースバンドルの⼀例であり、⽇本語バージョンのサーバ⽤の⾔語ファイルおよびイメージファ イルを含みます。

**■ templates サブディレクトリ** このパッケージに関連する出力テンプレートが保存されます。

■ web サブディレクトリ このパッケージに関連する JSP が保存されます。

# **マニフェストファイル**

各パッケージにはマニフェストファイルが収められています。これには次のものが含まれます。

- **パッケージが有効か無効かの表示**サーバの初期化の際、無効なパッケージはロードされません。また、無 効なパッケージ内にあるエレメントにはアクセスできません。
- **バッケージ内にある開始サービス、シャットダウンサービス、複製サービスのリスト**開始サービス、シャットダウン サービス、複製サービス、およびその識別方法については、[616 ページの「パッケージのロード、ア](#page-615-0) [ンロードまたは複製時に実⾏するサービス」](#page-615-0)を参照してください。
- パッケージの説明パッケージの簡単な説明。
- **バージョン情報**パッケージのバージョンとビルド番号。パッケージがパブリッシュされた JVM バージョ ンも含まれます。
- **当てられたパッチ**パッケージに当てられたパッチのリスト。インストールに関連した名称または番号が付 いています。このパッチ名またはパッチ番号は、障害追跡システムで使用されているものを適用してい ることがよくあります。
- **パッケージの依存性**開発者は、特定パッケージ内のエレメントに先だってロードしておく必要のある他の パッケージを指定できます。つまり、開発者はパッケージ間の依存関係を指定できます。詳細について は、[571 ページの「パッケージに関する情報の表⽰」お](#page-570-0)よび『*webMethods Service Development Help*』を参照してください。
- **ターゲットパッケージをパッケージの名前。**
- **パブリッシャーサーバ**パッケージをパブリッシュした Integration Server。パッケージがパブリッシュさ れていないと、このフィールドには「なし」と記載されます。

パッケージのマニフェストは、パッケージ⽤のトップディレクトリの manifest.v3 ファイル内にありま す。

# <span id="page-566-0"></span>**パッケージに関する情報の検索**

サーバは、パッケージに関するさまざまな情報を表示します。ここでは、使用可能な情報とその情報を表示 するための⼿順を⽰します。

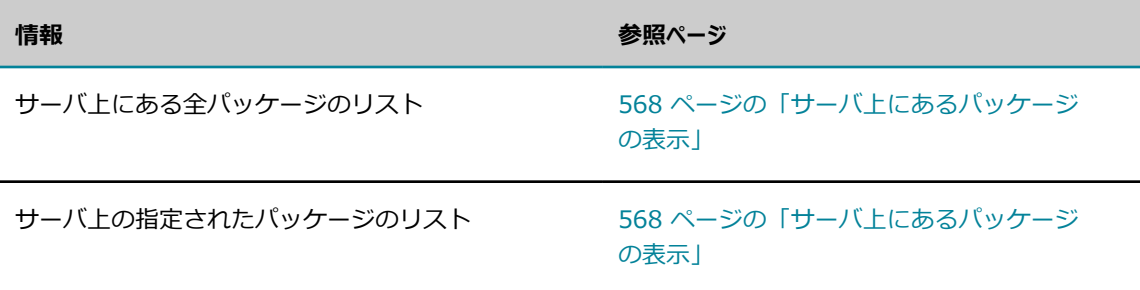

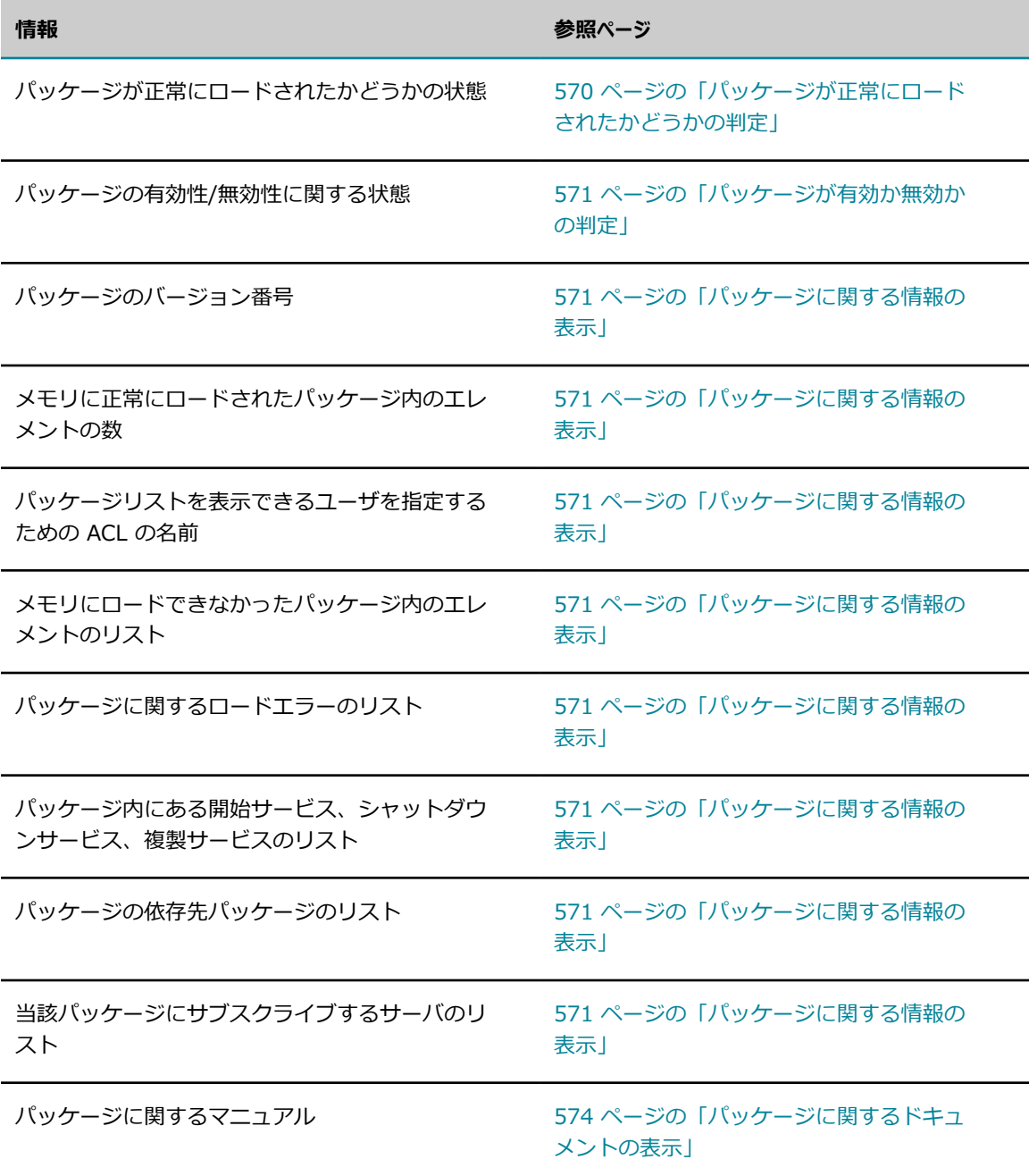

パッケージに関連付けられた HTTP URL エイリアスのリストを表⽰するには、[**設定**] > [HTTP URL エイ リアス] 画⾯を使⽤します。HTTP URL エイリアスの詳細については、373 [ページの「HTTP](#page-372-0) URL エイリ [アスの設定」](#page-372-0)を参照してください。

# <span id="page-567-0"></span>**サーバ上にあるパッケージの表⽰**

Integration Server Administrator のメインパッケージ管理画⾯には、サーバ上にある全パッケージのリ ストが表示されます。また、パッケージが正常にロードされたかどうか、およびパッケージが有効かどうか も表⽰されます。

**メモ:** サーバには、ユーザがリストへのアクセスを許可されているパッケージのみが表⽰されます。

#### **サーバ上にあるパッケージを表⽰するには**

- 1. Integration Server Administrator を開いていない場合は、それを開きます。
- 2. ナビゲーションパネルの [**パッケージ**] メニューで、[**管理**] をクリックします。

#### <span id="page-568-0"></span>**パッケージリストのフィルタ処理**

メインパッケージ管理画⾯には、デフォルトとしてサーバ上にある全パッケージのリストが表⽰されます。 フィルタを使⽤し、表⽰されるパッケージを制限することで、管理しやすい簡潔なリストを作成できます。 次の⽅法を使⽤して、[**パッケージの⼀覧**] を管理できます。

- パッケージ名全体または名前の一部を指定し、指定された条件に一致するパッケージを含めるか除外す ることで、パッケージのデフォルトリストをフィルタ処理します。
- その結果を再度フィルタ処理し、リストをさらに絞り込みます。

**ヒント:** フィルタ処理を無効にし、サーバ上の全パッケージを⽰すデフォルトリストに戻るには、[**すべ てのパッケージを表示する**] をクリックします。

#### **パッケージリストをフィルタ処理するには**

- 1. ナビゲーションパネルの [**パッケージ**] メニューで、[**管理**] をクリックします。[**パッケージの⼀覧**] に は、サーバ上のすべてのパッケージが表⽰されます。
- 2. [**パッケージをフィルタする**] をクリックします。[**パッケージの⼀覧**] の上部にフィルタ処理オプションが表 ⽰されます。

**メモ:** [**パッケージをフィルタする**] が有効化されている間は、Integration Server に対するすべての変更 (新規パッケージなど) は [**パッケージの⼀覧**] に反映されません。[**すべてのパッケージを表⽰する**] をク リックして通常モードに戻ると、リストが更新されます。

3. 以下のオプションの⼀部またはすべてを選択します。

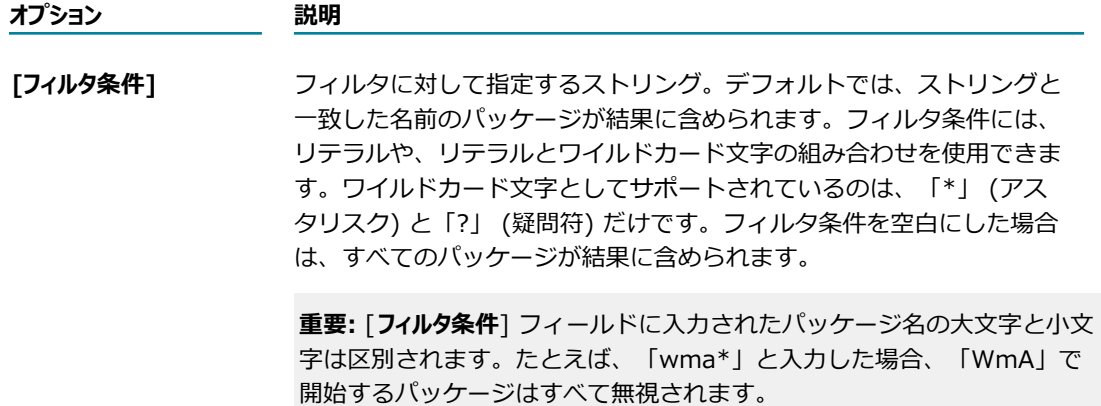

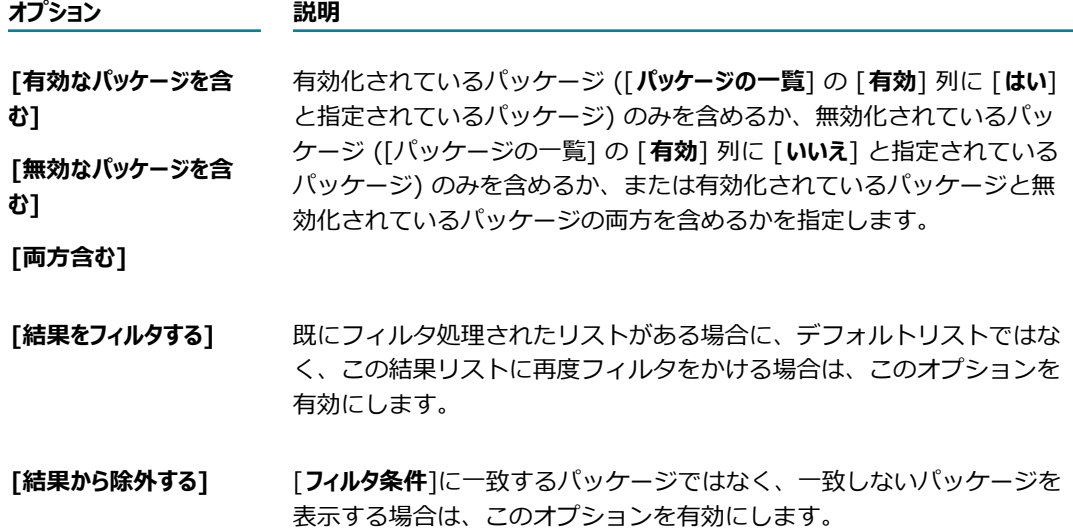

4. [**サブミット**] をクリックします。フィルタオプションに⼀致するパッケージのみが表⽰されます。

#### **フィルタ処理済みパッケージリストの絞り込み**

**フィルタ処理済みのパッケージリストからパッケージをフィルタ処理するには**

- 1. [569 ページの「パッケージリストのフィルタ処理」の](#page-568-0)説明に従って [**パッケージの⼀覧**] をフィルタ処 理します。フィルタ条件に一致するパッケージが表示されます。
- 2. [**結果をフィルタする**] モードを有効化します。こうすることで、サーバ上の全パッケージのデフォルトリ ストではなく、現在表示されているパッケージリストのみを対象に検索が実行されます。

**メモ:** [**結果から除外する**]オプションを有効化して、フィルタ条件に⼀致するパッケージではなく、⼀致 しないパッケージを表⽰することもできます。

3. 新しいフィルタ条件を入力し、[サブミット] をクリックします。[結果をフィルタする] モードを毎回有効化 することを忘れずに、必要なだけ何度でも操作を繰り返します。

#### <span id="page-569-0"></span>**パッケージが正常にロードされたかどうかの判定**

サーバは、[**パッケージ**] 画⾯の [**ロード済み**] 列に状態を表⽰します。

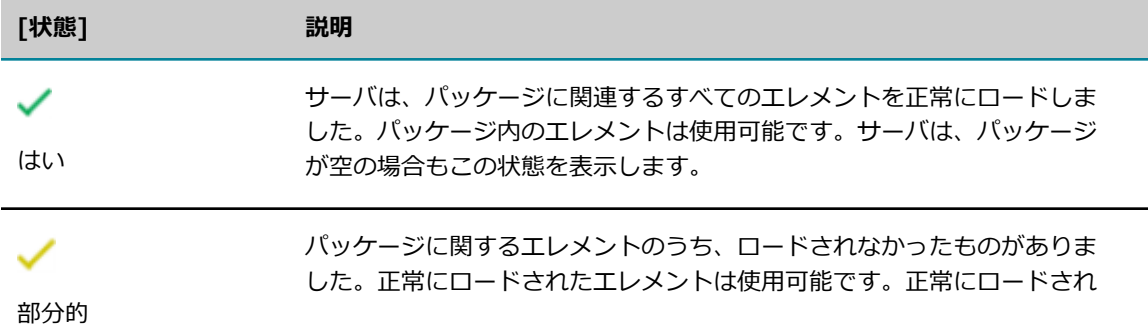

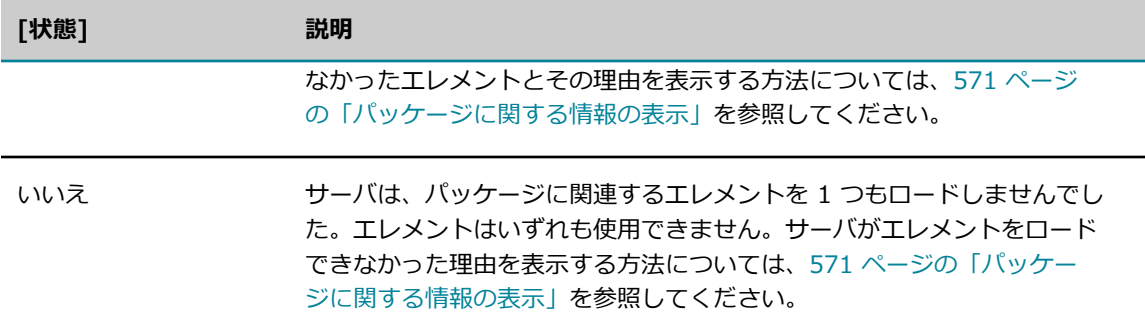

サーバを起動すると、有効なパッケージに含まれるエレメントはすべて⾃動的にメモリにロードされま す。サーバ起動時にパッケージが無効の場合は、パッケージが有効になった時点でエレメントがロードさ れます。必要に応じて、⼿動でパッケージを再ロードすることもできます。パッケージの再ロードについて は、[576 ページの「パッケージの再ロード」を](#page-575-0)参照してください。

#### <span id="page-570-1"></span>**パッケージが有効か無効かの判定**

サーバは、[**パッケージ**] 画⾯の [**有効**] 列に状態を表⽰します。ここでは、パッケージが有効か無効かが表 ⽰されます。クライアントは、パッケージが有効になって初めてそのパッケージ内のサービスにアクセスで きます。

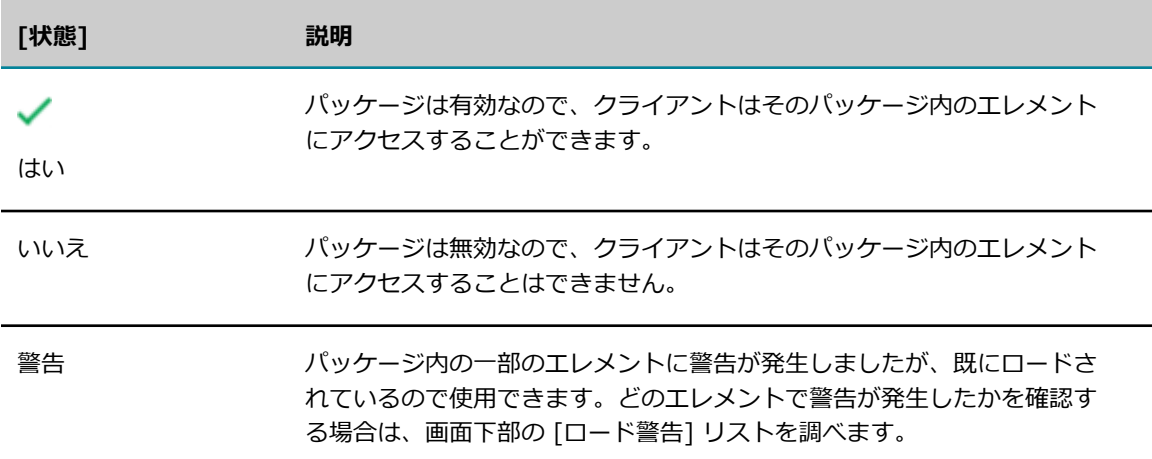

パッケージの有効化および無効化の説明については、[577 ページの「パッケージの有効化」お](#page-576-1)よび [577 ページの「パッケージの無効化」を](#page-576-0)参照してください。

# <span id="page-570-0"></span>**パッケージに関する情報の表示**

Integration Server にインストールされている任意のパッケージに関する情報を表示できます。

#### **パッケージに関する情報を表⽰するには**

- 1. Integration Server Administrator を開いていない場合は、それを開きます。
- 2. ナビゲーションパネルの [**パッケージ**] メニューで、[**管理**] をクリックします。
- 3. 画面の [パッケージの一覧] 領域で、情報を表示するパッケージの名前をクリックします。
- 4. [**パッケージ**] > [管理] > [*PackageName* ] 画⾯が表⽰されます。これらのフィールドの詳細につ いては、[572 ページの「パッケージ情報」を](#page-571-0)参照してください。

#### <span id="page-571-0"></span>**パッケージ情報**

Integration Server は、インストールされた各パッケージに関する次の情報を保持します。

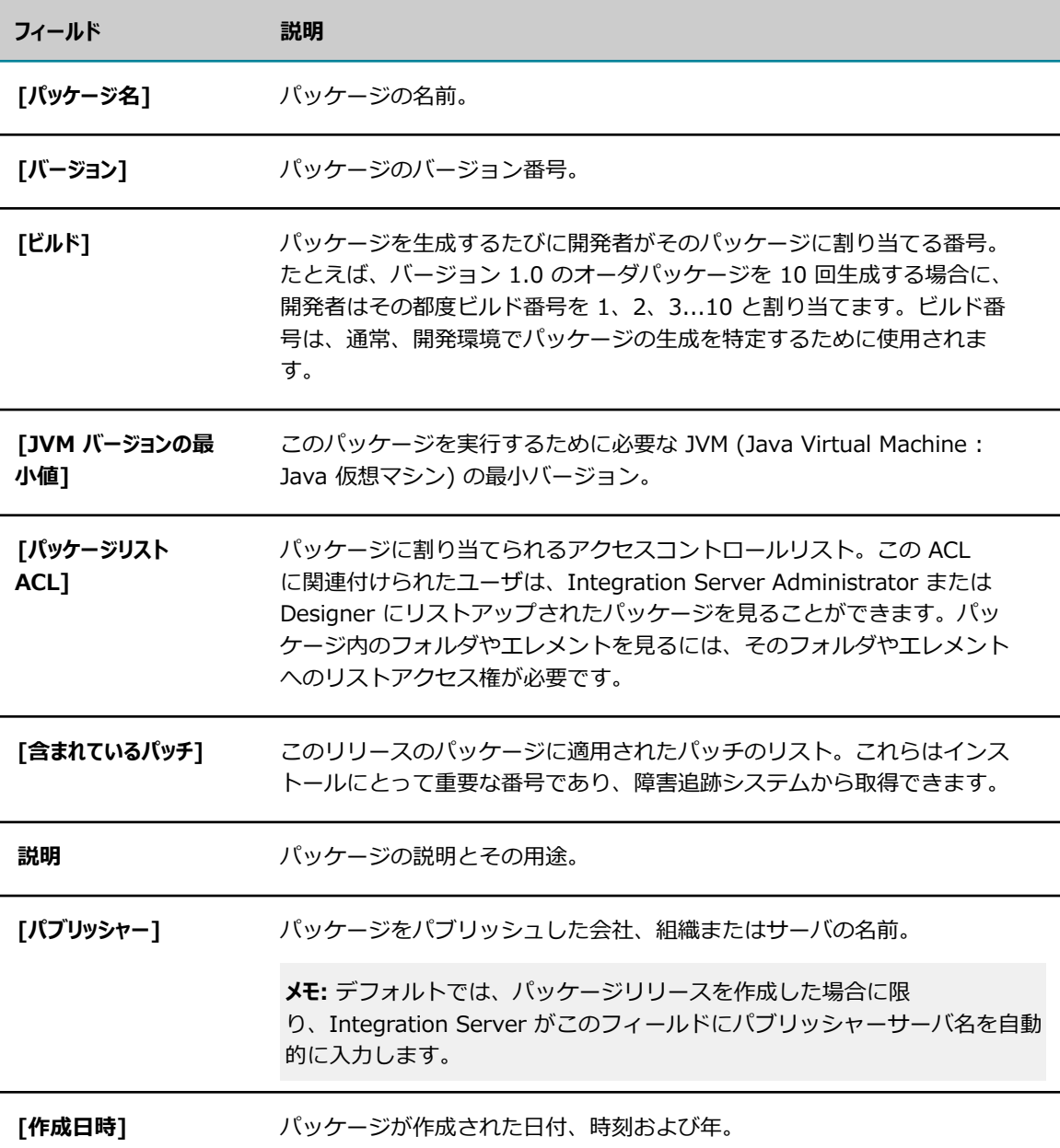

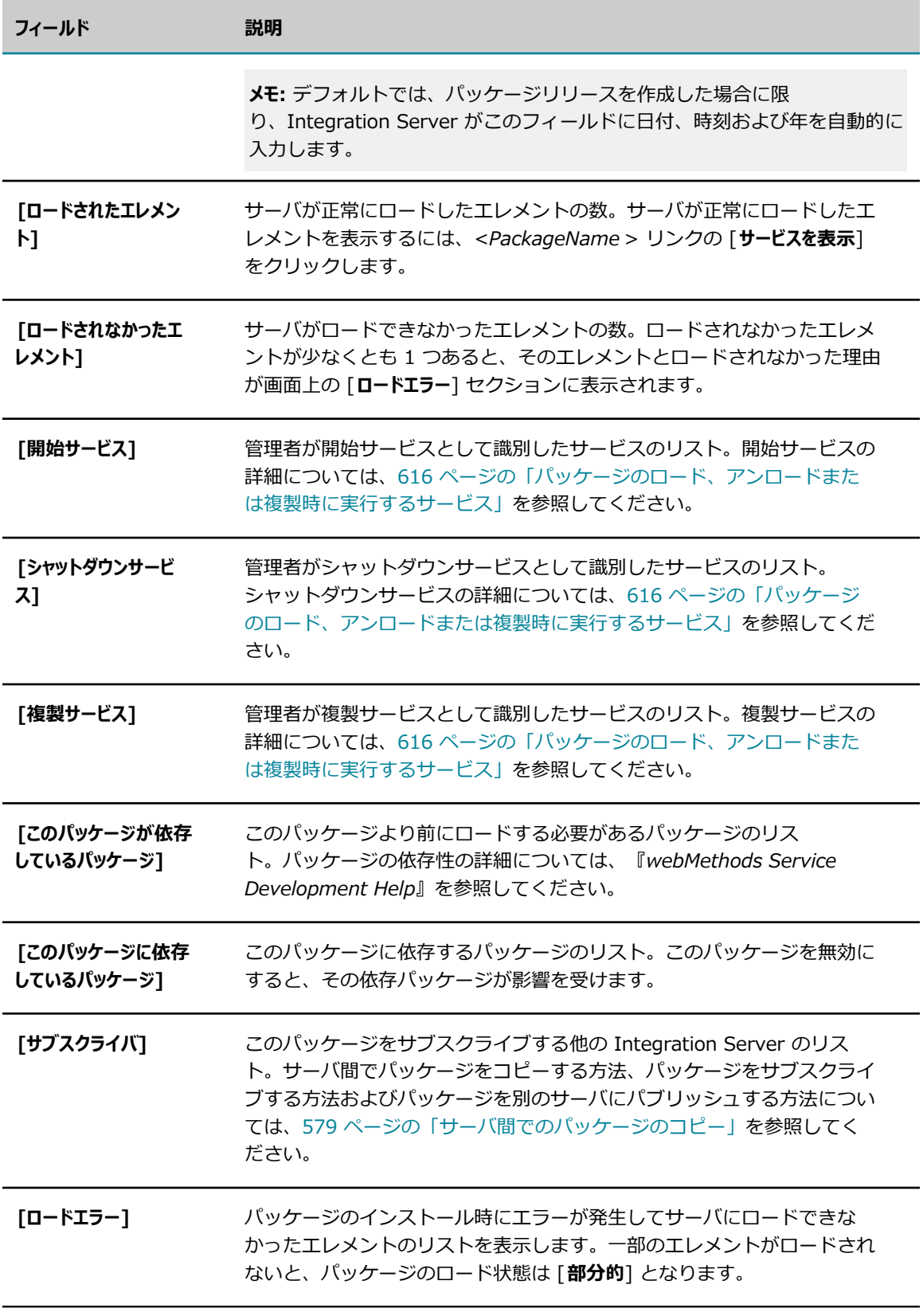

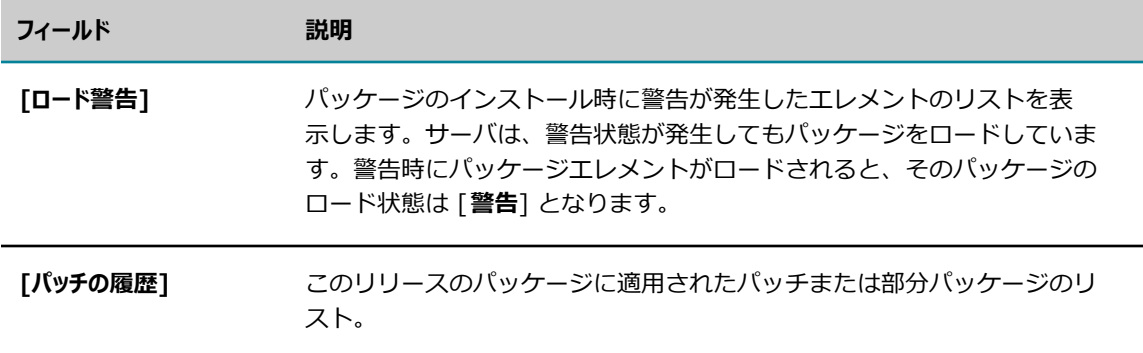

## **パッケージ内のサービスおよびフォルダに関する情報の表示**

パッケージ内のサービスまたはフォルダのリストは参照することができます。[611 ページの「サービスと](#page-610-0) [フォルダに関する情報の検索」](#page-610-0)を参照してください。

## <span id="page-573-0"></span>**パッケージに関するドキュメントの表⽰**

Integration Server から提供される Web ドキュメントを使用して、パッケージの機能やエレメントに関 するドキュメントを作成できます。Web ドキュメントは、パッケージ⽤の pub サブディレクトリに格納さ れます。

パッケージ⽤のホームページと、パッケージの他の Web ドキュメントへのリンクを含む index.html ファ イルは必ず作成してください。

#### **パッケージ⽤のホームページにアクセスするには**

- 1. Integration Server Administrator を開いていない場合は、それを開きます。
- 2. ナビゲーションパネルの [**パッケージ**] メニューで、[**管理**] をクリックします。
- 3. パッケージのホーム アイコンをクリックします。

#### **パッケージの Web ドキュメントへのアクセス**

#### **パッケージの Web ドキュメントにアクセスするには**

- 1. パッケージが有効であることを確認します([571 ページの「パッケージが有効か無効かの判定」を](#page-570-1)参 照してください)。
- 2. Web ドキュメントの URL を⼊⼒します。Web ドキュメントの URL は次の形式をとります。 http://*host* :*port* /*PackageName* /*Docname* ここで、

*host* :*port* Integration Server のサーバ名とポートアドレス。

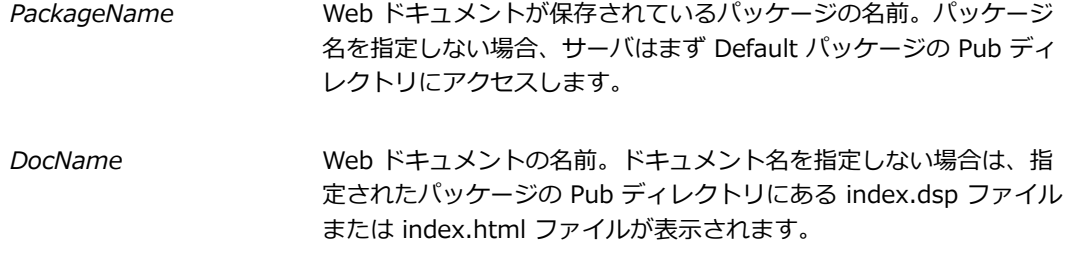

# <span id="page-574-0"></span>**パッケージの使⽤**

次のタスクでは、パッケージ内のすべてのファイルを 1 つの単位として処理することができます。

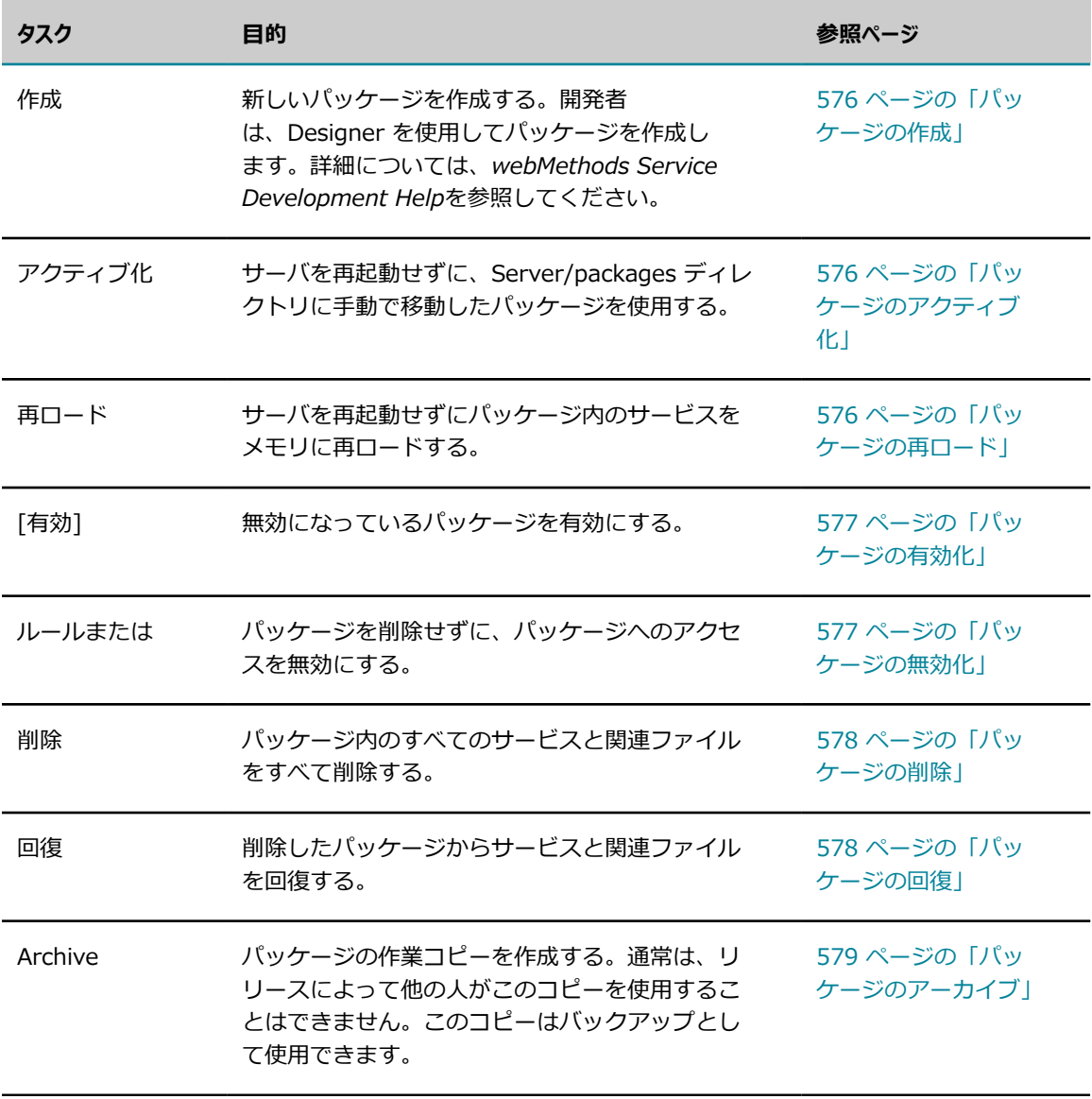

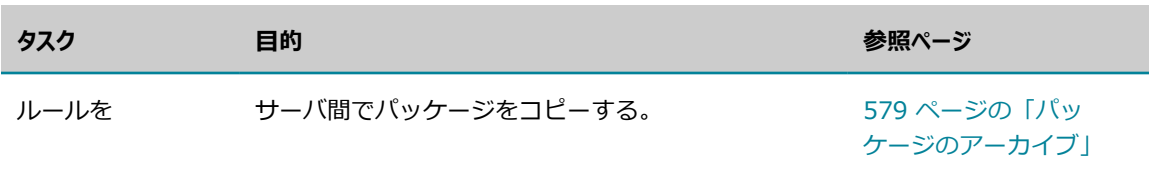

**メモ:** 組み込みサービスのセットを使⽤してパッケージを管理することもできます。詳細については、 『*webMethods Integration Server Built-In Services Reference*』を参照してください。

## <span id="page-575-1"></span>**パッケージの作成**

開発者は、サービスと関連ファイルの新しいグループを作成するときに 1 つのパッケージを作成します。 これにより、サービスを保存できる空のコンテナと、関連ファイルが作成されます。パッケージが作成さ れると、[565 ページの「サーバによるパッケージ情報の保存」で](#page-564-0)も説明したように、サーバはパッケー ジのディレクトリ構造を構築します。パッケージを作成する⼿順については、『*webMethods Service Development Help*』を参照してください。

# <span id="page-575-2"></span>**パッケージのアクティブ化**

パッケージは、サーバにインストールされている場合でもアクティブになっていない場合があります。パッ ケージはアクティブになって初めてサーバに公式に認められ、[**パッケージの管理**] 画⾯の [**パッケージの⼀覧**] に表示されます。非アクティブなパッケージは packages ディレクトリ内に存在しますが、サーバに公式 には認められていません。

パッケージが⾮アクティブになるのは、次の理由が考えられます。

- サーバの実行中にパッケージを手動でインストールした。
- 使用サーバに別のサーバがパッケージをパブリッシュしたが、そのパッケージは使用サーバ上の JVM バージョンより⾼いバージョンを必要としている。サブスクライバサーバは、こういった状況下では パッケージをアクティブ化しません。
- インストールしたパッケージが、サーバに存在しないか、または無効にされている別のパッケージに 対する依存性を持つ。パッケージが無効にされている場合、サーバはパッケージをインストールします が、アクティブにはしません。依存性が満たされると、パッケージをアクティブにできます。

パッケージは、サーバの再起動またはパッケージのアクティブ化を⾏わない限り使⽤できません。

#### **パッケージをアクティブにするには**

- 1. Integration Server Administrator を開いていない場合は、それを開きます。
- 2. ナビゲーションパネルの [**パッケージ**] メニューで、[**管理**] をクリックします。
- 3. [**⾮アクティブのパッケージをアクティブにする**] をクリックします。
- 4. [**⾮アクティブのパッケージ**] 領域のプルダウンメニューからアクティブにするパッケージを選択し、[**パッ ケージをアクティブにする**] をクリックします。

## <span id="page-575-0"></span>**パッケージの再ロード**
開発者がサーバの実⾏中に Java サービスまたはフローサービスを変更した場合は、その変更を有効にする ために、そのサービスを含むパッケージを再ロードする必要があります。パッケージを再ロードすると、 パッケージの Java サービスを再ロードする VM クラスローダが呼び出され、フローサービスがメモリに 再ロードされます。パッケージは、Designer から再ロードすることもできます。

#### **パッケージを再ロードするには**

- 1. Integration Server Administrator を開いていない場合は、それを開きます。
- 2. ナビゲーションパネルの [**パッケージ**] メニューで、[**管理**] をクリックします。
- 3. パッケージの [**再ロード**] 列の再ロード⽤の アイコンをクリックします。
- **4. [ロード済み]** 列の緑色のチェックマークアイコンは、 パッケージが正常にロードされたかどうかを示し ます。詳細については、[570 ページの「パッケージが正常にロードされたかどうかの判定」を](#page-569-0)参照し てください。

# **パッケージの有効化**

クライアントがパッケージ内のエレメントにアクセスするときは、そのパッケージが有効になっている必要 があります。サーバがパッケージ内のエレメントにアクセスするには、パッケージの有効化とエレメントの ロードが前提となります。デフォルトでは、パッケージは有効になっています。

無効なパッケージを有効にすると、サーバはそのパッケージ内のエレメントをメモリにロードします。

#### **パッケージを有効にするには**

- 1. Integration Server Administrator を開いていない場合は、それを開きます。
- 2. ナビゲーションパネルの [**パッケージ**] メニューで、[**管理**] をクリックします。
- 3. 有効にするパッケージの **[有効**] 列の [**いいえ**] をクリックします。パッケージを有効にするかどうか、 確認を促すメッセージが表⽰されます。[**OK**] をクリックして、パッケージを有効にします。パッケー ジが有効になると、[**有効**] 列に アイコンと [**はい**] が表⽰されます。

## **パッケージの無効化**

パッケージ内のエレメントへのアクセスを⼀時的に禁⽌する場合は、そのパッケージを無効にします。パッ ケージを無効にすると、Integration Server はそのパッケージのエレメントをすべてメモリからアンロー ドします。パッケージ内の 1 つ以上のサービスの実行中にパッケージを無効にすると、通常これらのサー ビスは失敗しますので注意が必要です。Integration Server は、処理中のサービスの終了を待機せずに パッケージを無効にします。

**重要:** WmRoot パッケージは絶対に無効にしないでください。Integration Server はこのパッケージ内の サービスを使⽤します。

#### **パッケージを無効にするには**

- 1. Integration Server Administrator を開いていない場合は、それを開きます。
- 2. ナビゲーションパネルの [**パッケージ**] メニューで、[**管理**] リンクをクリックします。

3. 無効にするパッケージの [**有効**] 列で緑⾊のチェックマークをクリックします。サーバは、パッケージ を無効にしてよいか確認を求めます。[**OK**] をクリックすると、パッケージが無効になります。パッ ケージが無効になると、[**有効**] 列に [**いいえ**] が表⽰されます。

**メモ:** サーバは、再起動を⾏ってもパッケージのアクセス状態 (有効または無効) を保持します。サー バ起動時には、無効なパッケージ内のエレメントはロードされません。

## **パッケージの削除**

パッケージ内のサービスとファイルが不要になった場合には、そのパッケージを削除できます。パッケージ を削除すると、そのすべての要素 (サービス、仕様、ドキュメントタイプ) が使⽤できなくなります。

パッケージを削除するときは、必要に応じてそのコピーを保存します。コピーを保存すると、サー バはパッケージが *Integration Server\_directory*\instances\*instance\_name* \replicate\salvage ディレクトリから削除される前に、そのパッケージを *Integration Server\_directory*\instances \*instance\_name* \packages ディレクトリにコピーします。必要であれば、そのパッケージを後で回復す ることができます。削除したパッケージの回復については、[578 ページの「パッケージの回復」を](#page-577-0)参照し てください。

**重要:** WmRoot パッケージは絶対に削除しないでください。Integration Server はこのパッケージ内の サービスを使⽤します。

コマンドプロンプトからパッケージを削除するときは、パッケージを 1 つ削除するか、または複数のパッ ケージのリストを削除するオプションがあります。コマンドプロンプトからパッケージを削除する方法の詳 細については、[81 ページの「サーバインスタンスからパッケージの削除」](#page-80-0)を参照してください。

#### **パッケージを削除するには**

- 1. Integration Server Administrator を開いていない場合は、それを開きます。
- 2. ナビゲーションパネルの [**パッケージ**] メニューで、[**管理**] をクリックします。
- 3. パッケージのコピーを保存しておき、後で必要になったら回復できるようにする場合は、削除対象の パッケージに対応した行で ★◆■ アイコンをオンにします。
- 4. コピーを保存しない場合は、削除対象のパッケージに対応する行の アイコンをクリックします。
- 5. [削除] をクリックします。パッケージを削除するか確認を求める画面が表示されます。[OK] をク リックします。

## <span id="page-577-0"></span>**パッケージの回復**

[**バックアップ付き削除**] オプションを使⽤してサーバインスタンスからパッケージを削除した後に、もう⼀度 そのパッケージが必要になった場合は、それを回復することができます。

**メモ:** [**バックアップ付き削除**] オプションを使⽤しなかった場合でも、webMethods Integration Server パッケージリポジトリから復元することはできます。パッケージがリポジトリ内に存在する場合は、コマ ンドプロンプトからパッケージの更新を実行できます。コマンドプロンプトからパッケージを更新する手 順については、[79 ページの「サーバインスタンスでのパッケージのインストールおよび更新」](#page-78-0)を参照して ください。

#### **[バックアップ付き削除] を使⽤した後でパッケージを回復するには**

- 1. Integration Server Administrator を開いていない場合は、それを開きます。
- 2. ナビゲーションパネルの [**パッケージ**] メニューで、[**管理**] をクリックします。
- 3. [**パッケージの回復**] をクリックします。
- 4. [**パッケージの回復**] 領域のプルダウンメニューから、回復するパッケージを選択します。
- 5. パッケージを回復したときに、Integration Server がパッケージを⾃動的にアクティブにするように 設定する場合は、[**回復と同時にアクティブにする**] チェックボックスをオンにします。
- 6. [**回復**] をクリックします。

# <span id="page-578-0"></span>**パッケージのアーカイブ**

⼀般には公開されない形でパッケージをコピーする場合は、パッケージをアーカイブします。たとえば、 パッケージをバックアップする場合や、パブリッシャー/サブスクライバ関係にない相手にパッケージを送 る場合は、この操作を⾏います。

**メモ:** バックアップを作成する別の⽅法には、pub.packages:backupPackage サービスを使⽤する⽅法 があります。ただし、backupPackage サービスを使⽤する場合、バックアップされたパッケージのパッ ケージメタデータは元のパッケージと同じです。たとえば、作成タイムスタンプは、元のパッケージの作 成タイムスタンプを反映します。詳細については、『*webMethods Integration Server Built-In Services Reference*』を参照してください。

#### **パッケージをアーカイブするには**

- 1. Integration Server Administrator を開いていない場合は、それを開きます。
- 2. ナビゲーションパネルの [**パッケージ**] メニューで、[**管理**] をクリックします。
- **3. [パッケージの一覧**] からアーカイブするパッケージを検索して、 ■→■■ アイコンをクリックします。

サーバ上に表⽰された画⾯で、アーカイブするファイル、アーカイブのタイプ (フルまたはパッチ) お よびバージョン情報を指定します。情報の指定については、[592 ページの「リリースまたはアーカイ](#page-591-0) [ブに関するファイルおよびバージョン情報の指定」](#page-591-0)を参照してください。

**メモ:** パッケージのインストール後に、パッケージを⾃動的にアーカイブすることもできます。詳細 については、[602 ページの「別のサーバからパブリッシュされたパッケージのインストールについ](#page-601-0) [て」](#page-601-0)を参照してください。

# **サーバ間でのパッケージのコピー**

パッケージを複製すると、ある Integration Server から別のサーバにパッケージをコピー (パブリッシュ) することができます。クラスタ環境ではこの機能を利⽤して、クラスタ内のすべてのサーバに対する新規 パッケージや更新されたパッケージの複製を迅速に⾏えます。また、この機能は、1 つのサーバから Web 上の別のサーバにパッケージを配信する場合にも役⽴ちます。

**メモ:** Software AG Designer を使⽤すると、コピー操作またはドラッグアンドドロップ操作を⾏って、 パッケージとその内容を別の Integration Server にコピーすることができます。Designer を使⽤して パッケージをコピーすると、リモート環境などで⼀連のサービスとそれらのサービスがサポートするファ イルをすばやくテストすることが可能です。この方法は、変更管理が重要ではない単一の開発環境の場合 に便利です。ただし、実稼動環境では、パッケージの複製機能を使⽤することをお勧めします。

**メモ:** パッケージのコピーを作成するだけで、それを別のサーバに送信しない場合、たとえばそのバック アップをとりたい場合は、[579 ページの「パッケージのアーカイブ」を](#page-578-0)参照してください。

## <span id="page-579-0"></span>**パッケージの複製の概要**

複製処理中には、単⼀の Integration Server が 1 つ以上の受信側サーバに指定のパッケージを送信 (パブ リッシュ) します。パッケージの送信元のサーバはパブリッシャーと呼ばれ、送信先のサーバはサブスクラ イバーと呼ばれています。

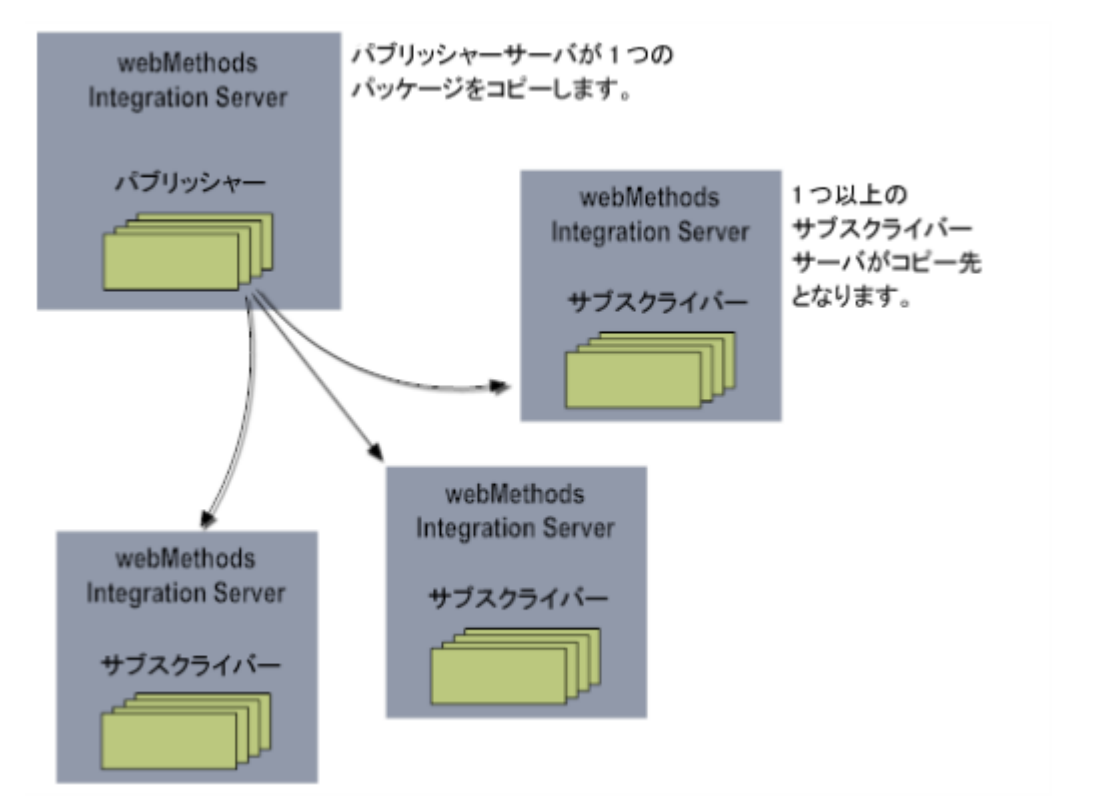

サブスクライバーサーバは、受信ディレクトリ (*Integration Server\_directory*\instances \*instance\_name* \replicate\inbound) でパッケージを受信します。新しいパッケージをアクティブ化 するために、サブスクライバサーバの管理者はパッケージ到着後にそれをインストールする必要がありま す。(この⼿順は、[602 ページの「別のサーバからパブリッシュされたパッケージのインストールについ](#page-601-0) [て」](#page-601-0)に記載されています)。

サブスクリプションは、パブリッシャーまたはサブスクライバが要求します。パブリッシャーはパッケージ を送信 (プッシュ) でき、サブスクライバはパッケージを要求 (プル) することができます。

パッケージを別のサーバに送信するときは、前もって*リリース*を作成する必要があります。リリースが作成 されると、サーバはパッケージおよびパッケージに関する情報を含む配布ファイルを作成し、サブスクライ バ側でそのパッケージを使⽤できるようにします。

リリースは、所定パッケージに対して複数作成できます。たとえば、あるパッケージのバージョン 1.0、1.1 および 1.2 に対して個別のリリースを作成することができます。あるいは、各対象ユーザの個々 のパッケージに対して異なるリリースを使用できます。各リリースには固有の名前を指定する必要がありま す。

**重要:** ある特定のパッケージに複数のリリースが使⽤されている場合に、1つ以上のサブスクライバーが 自動プル機能を指定していると、その新規リリースが使用可能になった時点で、サブスクライバーはその パッケージのすべてのリリースを受信します。自動プル機能の詳細については、[595 ページの「サブス](#page-594-0) [クライバサーバ」](#page-594-0)を参照してください。

リリースには完全なパッケージを⼊れるか(フルリリース)、またはパッケージのパッチのみを⼊れま す(パッチリリース)。通常、パッケージに大きな変更を加えたときはフルリリースをパブリッシュし、パッ ケージの問題を修正するときだけパッチを使⽤します。

フルリリースでは、サブスクライバのサーバ上の旧パッケージが新しいパッケージに完全に置き換えられま す。パッチリリースでは、パッチリリース内のファイルがターゲットパッケージ内の同バージョンのファイ ルに取って代わりますが、パッケージ内の他のファイルはすべてそのまま残ります。

フルリリースまたはパッチリリースの指定以外にも、リリースに入るすべてのファイルまたは一部のファイ ルを選択することができます。

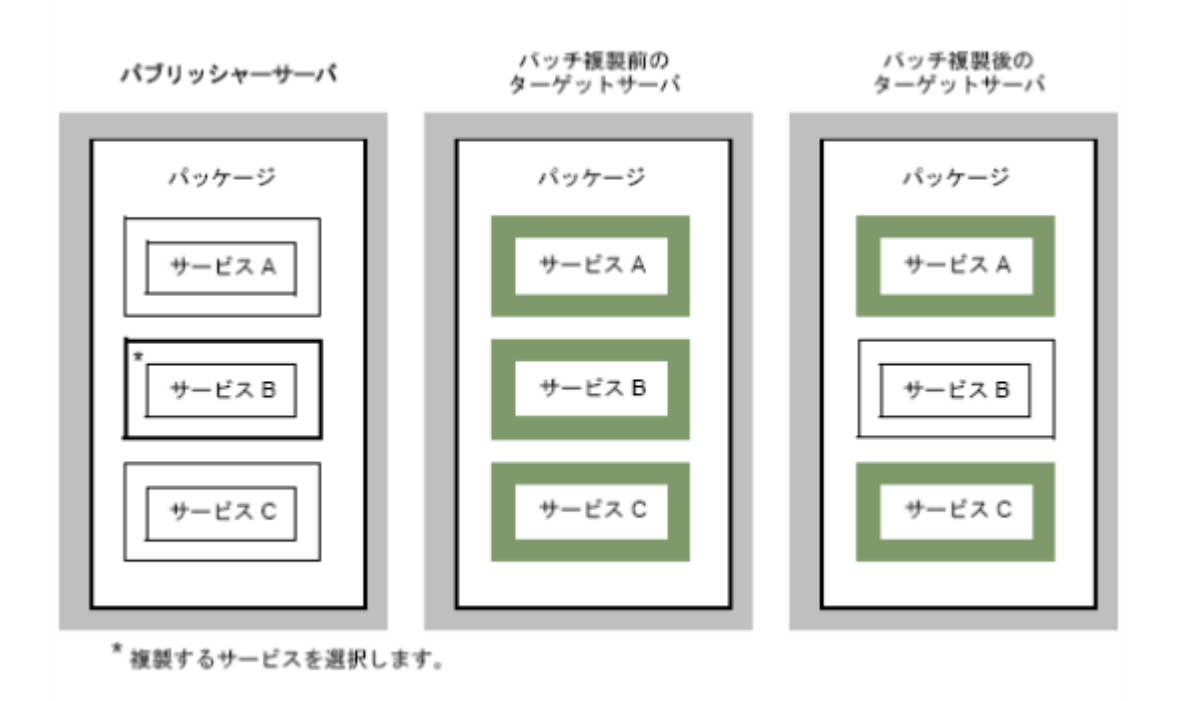

次の図は、パッチリリースによるファイルの置き換えを⽰したものです。

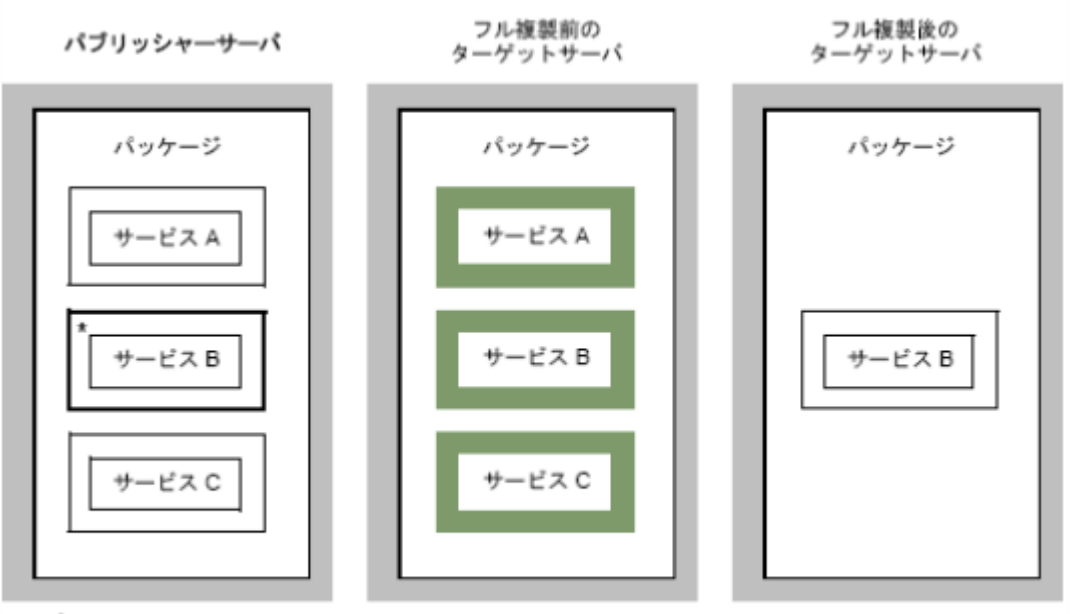

次の図では、複製のために単一のサービスが選択され、前の場合とは違ってフルリリースが指定されていま す。

\* 複製するサービスを選択します。

たいていの場合は、すべてのファイルを選択してフルリリースを指定するか、⼀部のファイルを選択して パッチリリースを指定することになります。しかし、一部のファイルだけを選択してフルリリースを選択 する場合もあり得ます。たとえば、他の人には公表したくないファイル (内部文書のファイルなど) がパッ ケージに⼊っている場合も考えられます。余分なファイルを除くすべてのファイルを選択してフルリリース を指定すれば、必要なファイルだけを含むパッケージが出来上がります。

また、⼀部のファイルは置き換え、別の⼀部のファイルはそのまま残し、それ以外のファイルは削除する 場合もあるでしょう。こういった細かい処理を行う場合は、パッチリリースを実行し、コピーするファイル と削除するファイルを指定します。コピーや削除を指定しないファイルはそのまま残ります。次の例では、 サービス A をそのまま残し、サービス B を置き換え、サービス C をターゲットパッケージから削除しま す。

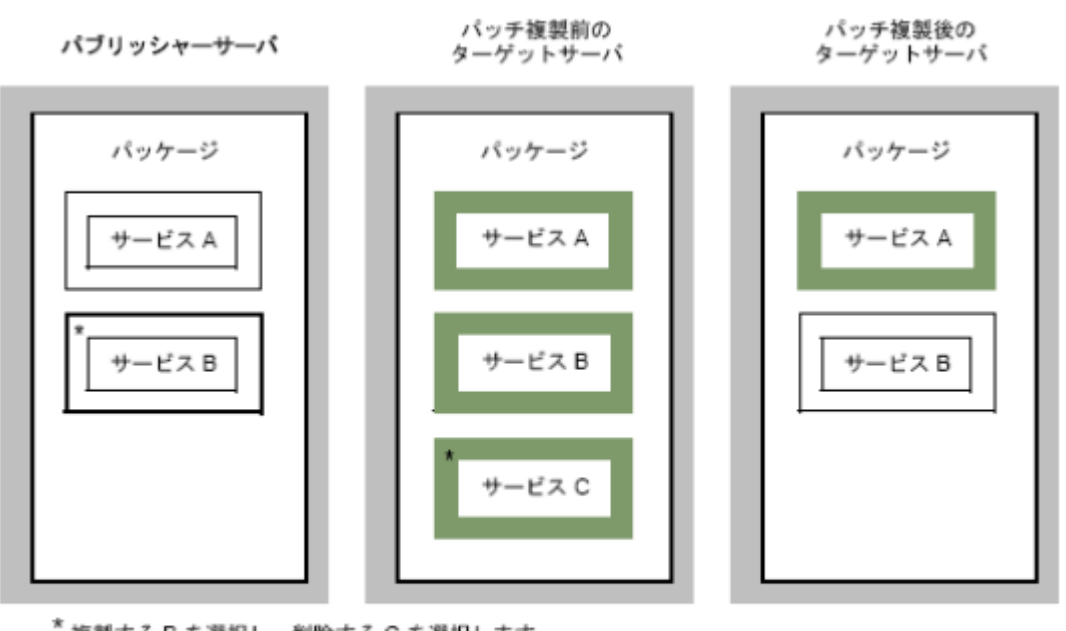

\* 複製する B を選択し、削除する C を選択します。

このタスクを⾏うには、次の図のように [**リリース⽤のファイルの設定**] 画⾯での指定が必要になります。

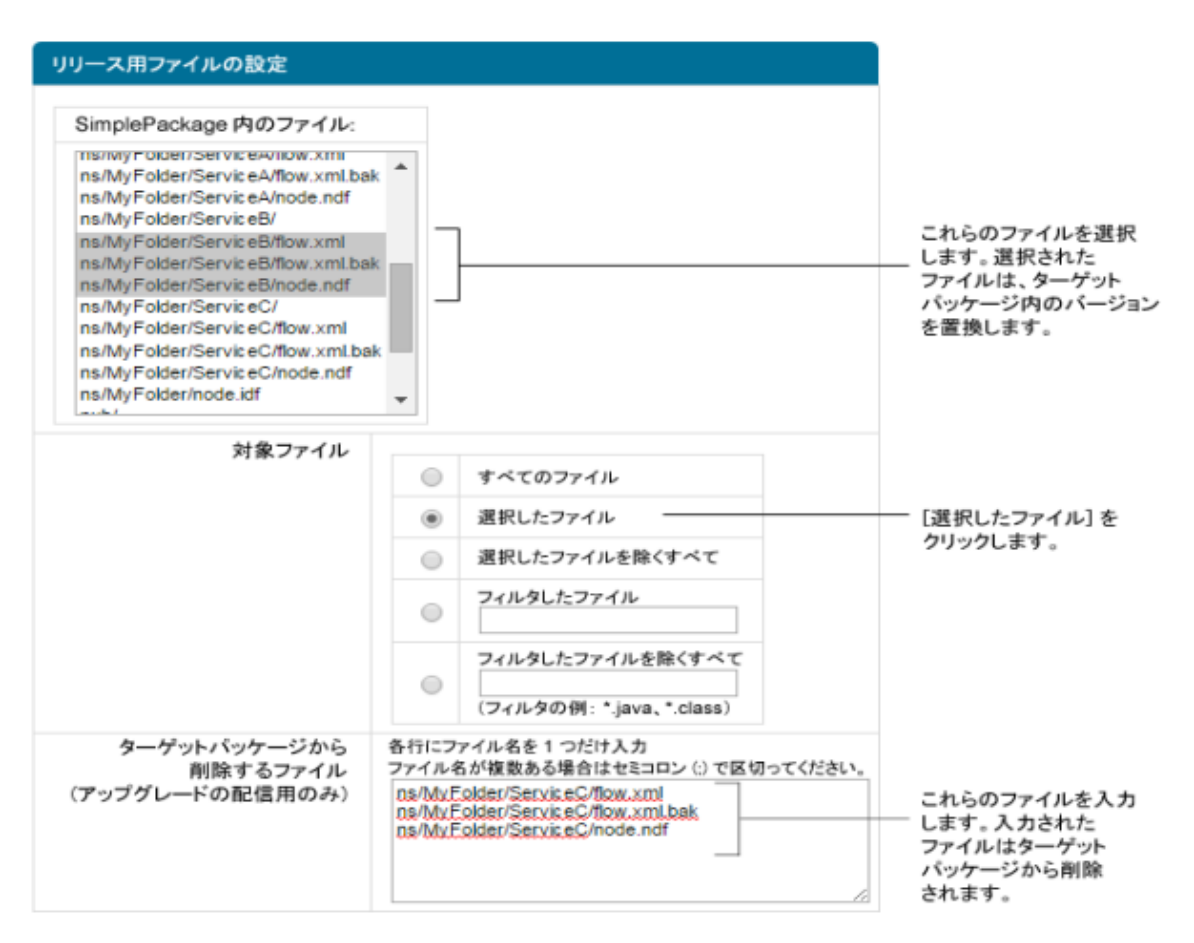

パッケージ、Integration Server、JVM のそれぞれのバージョンは Integration Server によって追跡管理 されます。これにより、インストール中のパッケージがサブスクライバサーバの環境と適合していることが 確認されます。バージョンのチェック方法は、リリースがフルリリースかパッチリリースかで異なります。

**メモ:** パッチリリースがパッケージに適⽤されている場合、開発者は Designer でパッケージを表⽰すると きにパッチ履歴を確認することができます。しかし、パブリッシャーがパッケージのフルリリースをパブ リッシュすると、パッチ履歴は削除されます。

# <span id="page-583-0"></span>**バージョンのチェック**

サブスクライバサーバの管理者がパッケージをインストールすると、サブスクライバサーバはバージョンを チェックします。

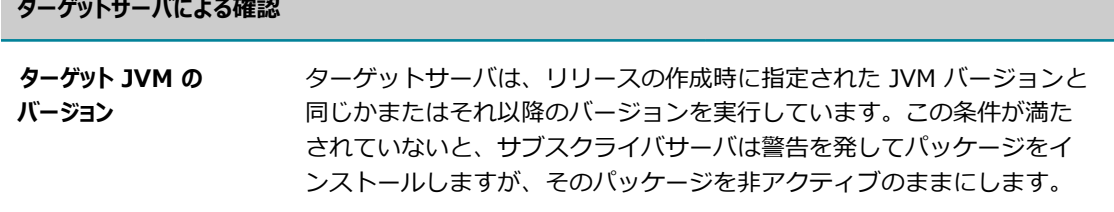

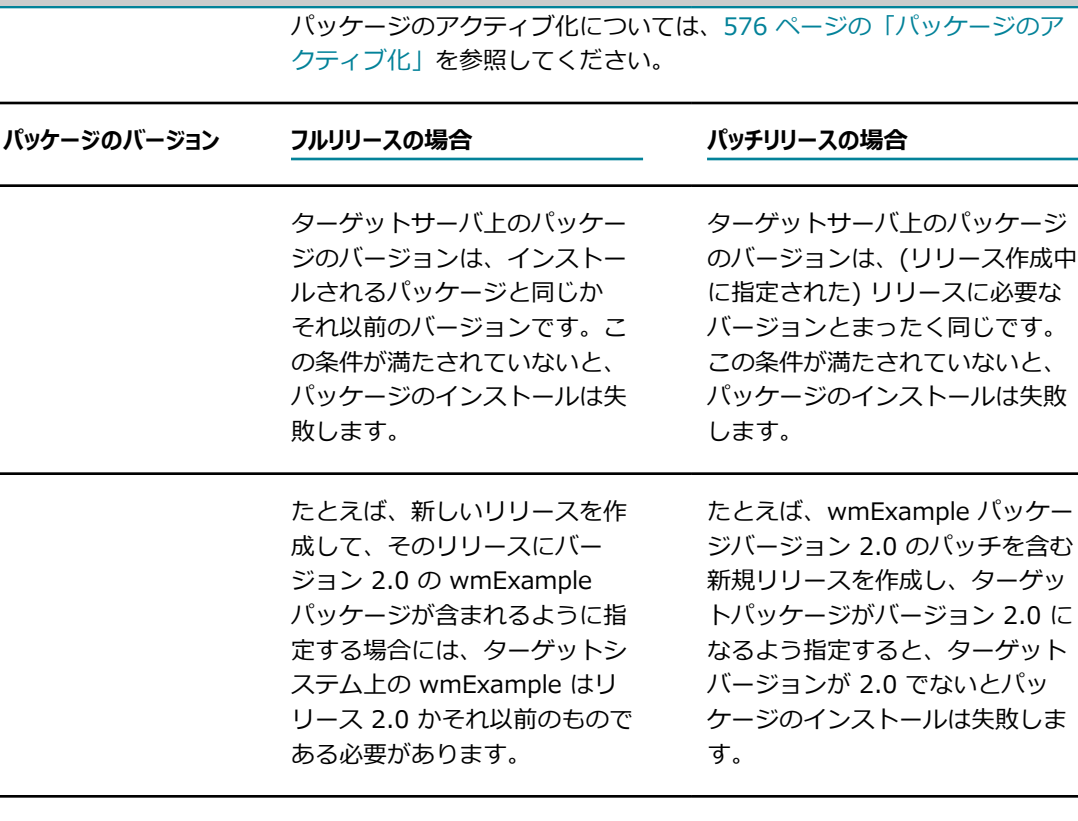

この制限によって、うっかり旧 バージョンのパッケージを新し いバージョンにインストールす るような操作ミスを防ぐことが できます。

この制限により、パッチの当て方 や当て先が制御しやすくなりま す。パッチはリリースに依存して いるのが普通なので、この制限は かなり有効です。

## **サブスクライブできるサーバ**

**ターゲットサーバによる確認**

送信側と受信側のサーバにセキュリティ上の問題がない限り、どの Integration Server でも別のサーバ上 のパッケージにサブスクライブできます。パッケージ複製のためのセキュリティは、以下のようなさまざま な⽅法で実現することができます。

- **コーザ ID およびパスワード**パッケージをサブスクライバに送信する場合、パブリッシャーはサブスクラ イバ上にあるユーザ ID とパスワードを指定してサブスクライバにログインしなければなりません。
- ACLサブスクライバにログオンするためにパブリッシャーが使用するユーザ ID は、サブスクライバ上 の Replicators ACL かそれより上位の ACL に割り当てられるグループのメンバーでなければなりませ ん。
- **SSL** SSL を使用してパッケージの複製に関わるサーバが互いに接続されるように指定できます。

パブリッシャーは、パッケージごとにサブスクライバサーバのリストを保持しています。

サブスクリプションは、以下のようにパブリッシャーまたはサブスクライバによって追加できます。

- **パブリッシャー**パブリッシャーサーバの管理者は、パブリッシャーの機能を使用して、パブリッシャー サーバを送信元とする任意のパッケージ(サブスクライブしないパッケージ) にサブスクライバーを追 加 (または削除)することができます。
- **サブスクライバ**リモート Integration Server (サブスクライバ) の管理者は、パブリッシャーにサブスク リプション要求を送信できます。パブリッシャーはこの要求を受信すると、認証が成功している場合に 限り、要求されたパッケージのサブスクリプションリストにそのサーバを自動的に追加します。サブス クライバは、サブスクライブ対象のパッケージについて取り消し要求を発⾏する (サブスクリプション を取り消す) こともできます。

## **パッケージ複製機能の使⽤に関するガイドライン**

パッケージ複製機能を使⽤する場合は、次のガイドラインに留意してください。

- パブリッシャーと参加サブスクライバは、Integration Server バージョン 2.0 以上を使用する必要が あります。⾃動プル機能を使⽤する場合は、バージョン 4.0 以上が必要となります。バージョン 4.0 以上の Integration Server を実⾏してそれより前のリリースの Integration Server にパブリッシュ しても、サブスクライバはパッケージの手動プルも自動プルも実行できません。サブスクライバは、パ ブリッシャーがパッケージを送信するのを待たねばなりません。
- Integration Server はすべてパッケージをパブリッシュできます。
- Integration Server はすべて、別の Integration Server 上のパッケージにサブスクライブできます。
- Integration Serverはパッケージのパブリッシャーと他のパッケージのサブスクライバであることはで きますが、同じパッケージのパブリッシャーとサブスクライバを兼ねることはできません。
- サブスクリプションの設定後に、その設定を行ったユーザアカウント (パブリッシャーサーバがログオ ンのために使⽤するサブスクライバサーバ上のアカウント) を削除すると、パブリッシャーはサブスク ライバサーバにログインしてこのパッケージを送信することができなくなります。
- ポートに関連付けられているパッケージを複製すると、複製先のシステムではその新しいポートによっ てセキュリティが低下する恐れがあるので注意してください。たとえば、HTTP ポート 5556 に関連 付けられているパッケージを複製する場合は、複製プロセスによって複製先のサーバに HTTP ポート 5556 が作成されます。セキュリティの高さを理由に複製先のサーバで通常 HTTPS ポートだけを使用 している場合は、この新規ポートがサーバ上のセキュリティホールになる可能性があります。

# **パブリッシャーサーバ**

ここでは、サーバがパブリッシャーサーバとしてパッケージの複製に参加するときに実行するタスクについ て説明します。

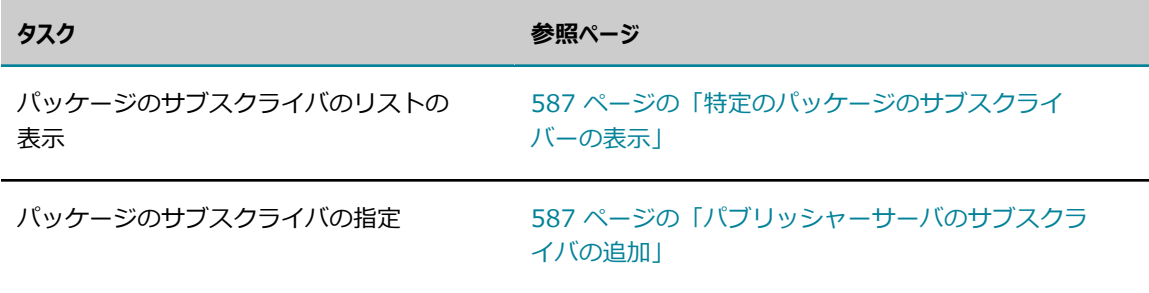

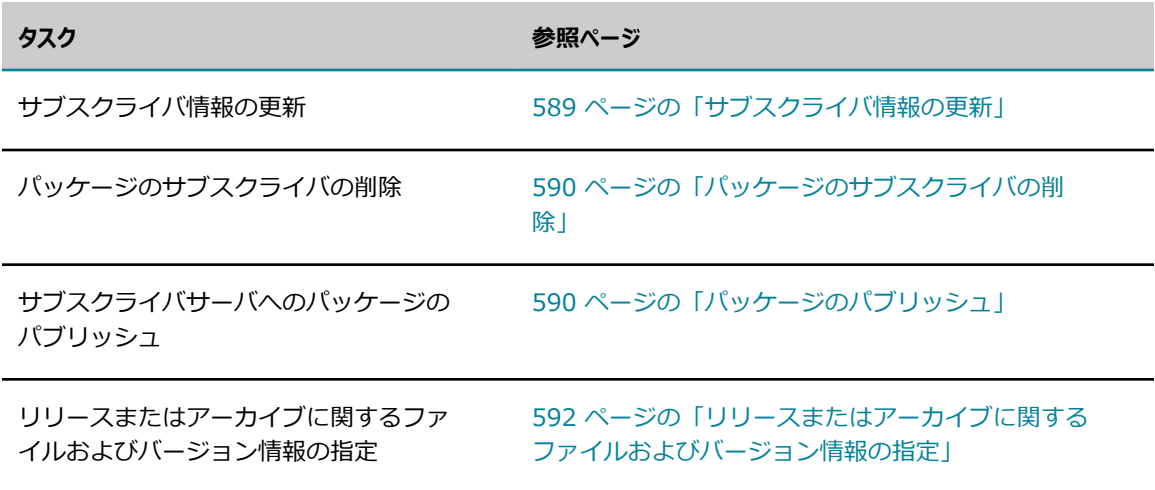

## <span id="page-586-0"></span>**特定のパッケージのサブスクライバーの表⽰**

以下の手順に従って、サーバ上の特定パッケージのサブスクライバーのリストを表示することができます。

#### **単⼀パッケージのサブスクライバを表⽰するには**

- 1. Integration Server Administrator を開いていない場合は、それを開きます。
- 2. ナビゲーションパネルの [**パッケージ**] メニューで、[**管理**] をクリックします。
- 3. サブスクライバーを表示するパッケージの名前をクリックします。

**サーバは、[サブスクライバー]** フィールドにパッケージのサブスクライバーのリストを表示します。

## **すべてのパッケージのサブスクライバーの表⽰**

サーバ上のすべてのパッケージのサブスクライバーのリストを表⽰するには、以下の⼿順に従います。

#### **すべてのパッケージのサブスクライバを表⽰するには**

- 1. Integration Server Administrator を開いていない場合は、それを開きます。
- 2. ナビゲーションパネルの [**パッケージ**] メニューで、[**パブリッシュ**] をクリックします。

すべてのパッケージ、そのサブスクライバーおよびリリースのリストが表⽰されます。

## <span id="page-586-1"></span>**パブリッシャーサーバのサブスクライバの追加**

サブスクライバを追加するときは、パッケージを受信する Integration Server を指定します。サーバ上で は、パッケージごとに異なるサブスクライバリストを保持できます。

パッケージのサブスクライバ (受信側) を指定します(この作業が必要となるのは、パッケージを最初にパブ リッシュするときだけです。それ以降は、最初のリストを変更または再利⽤するだけで済みます)。

パブリッシャーサーバのサブスクライバを追加するときは、次の点に留意します。

- ■■自動プル機能を指定する場合は、サブスクライバからサブスクリプションを作成する必要があります。
- サブスクライバを追加するときは、サブスクライバサーバが稼動している必要があります。

**メモ:** サブスクライバサーバからサブスクリプションを要求する場合は、[597 ページの「サブスクラ](#page-596-0) [イバサーバのパッケージのサブスクライブ」](#page-596-0)を参照してください。

#### **サブスクライバを追加するには**

- 1. Integration Server Administrator を開いていない場合は、それを開きます。
- 2. ナビゲーションパネルの [**パッケージ**] メニューで、[**パブリッシュ**] をクリックします。
- 3. [**サブスクライバーの追加**] をクリックします。
- 4. [**パッケージ**] フィールドのドロップダウンリストからサブスクライバーを確認するパッケージを選択し ます。
- 5. サブスクライバサーバを指定するには、次のフィールドに情報を入力します。

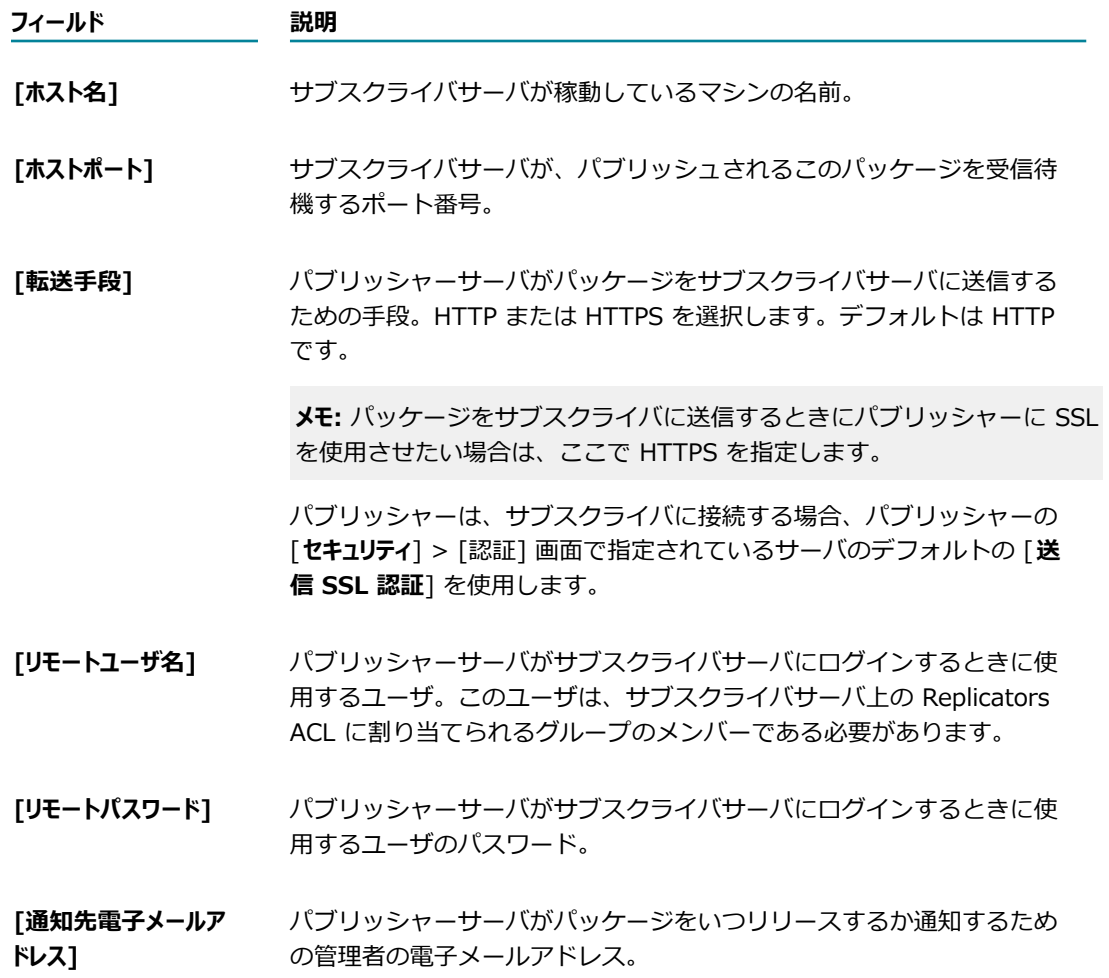

6. [**サブスクライバの追加**] をクリックします。サーバは、[**サブスクライバー**] フィールドのリストにサブス クライバーを追加します。

パッケージのサブスクライバとして指定するサーバごとにこの⼿順を繰り返します。

## <span id="page-588-0"></span>**サブスクライバ情報の更新**

パッケージ名などのサブスクライバに関する情報を更新するには、以下の⼿順に従います。

#### **サブスクライバ情報を更新するには**

- 1. Integration Server Administrator を開いていない場合は、それを開きます。
- 2. ナビゲーションパネルの [**パッケージ**] メニューで、[**パブリッシュ**] をクリックします。
- 3. [**サブスクライバーの更新と削除**] をクリックします。
- 4. サブスクライバ情報リストでこのサブスクライバを検索して、[**更新**] 列の [**編集**] をクリックします。
- 5. サブスクライバ情報を変更するために、下記のフィールドに必要な情報を入力します。

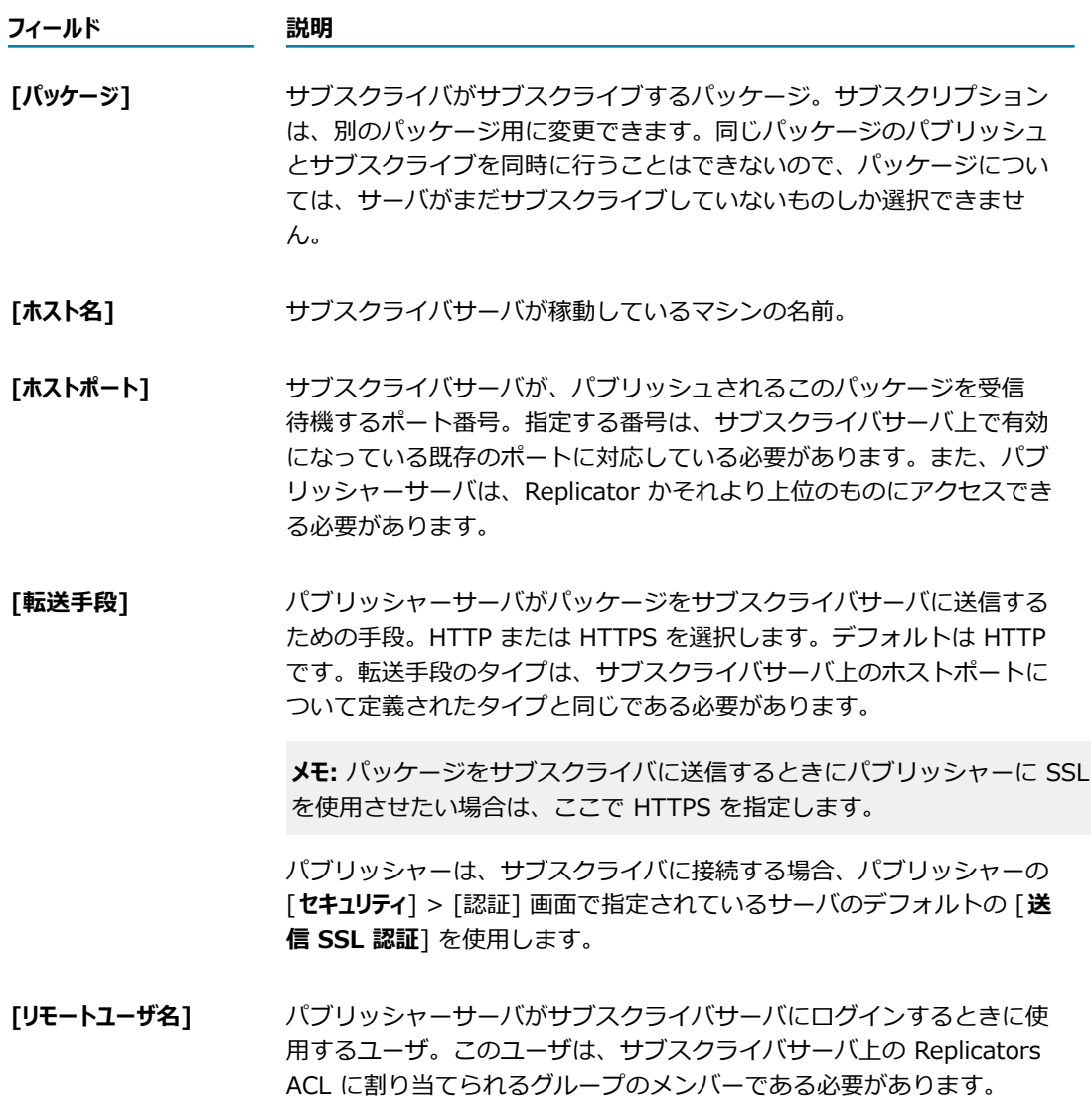

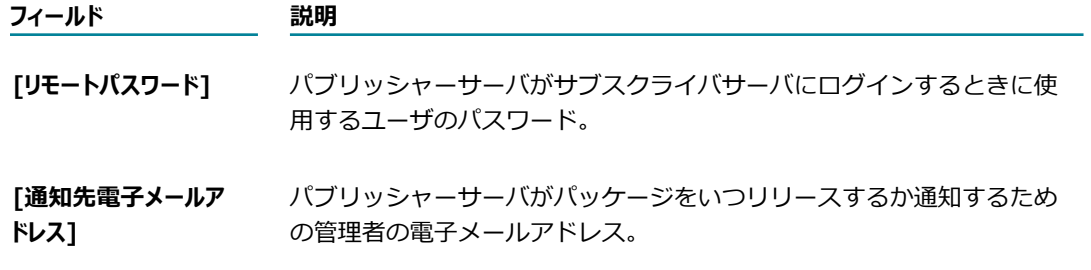

6. [**変更内容の保存**] をクリックします。サーバは、[**サブスクライバー**] フィールドのリストにサブスクラ イバーを追加します。サーバは、サブスクライバサーバとパブリッシャーサーバの両方の情報を更新し ます。

## <span id="page-589-0"></span>**パッケージのサブスクライバの削除**

パブリッシュするパッケージからサブスクライバを削除するには、以下の⼿順に従います。

**メモ:** サブスクライバがパブリッシャーによって開始されたサブスクリプションを削除すると、サブスクラ イバサーバはサブスクリプションリストからそのサブスクリプションを削除しますが、そのサブスクリプ ションがパブリッシャーのリストからすぐに削除されるわけではありません。次回、パブリッシャーサー バがサブスクライバにパッケージを送信しようとすると、パブリッシャーにその削除が通知され、パブ リッシャーのリストからサブスクリプションが削除されます。

#### **サブスクライバーを削除するには**

- 1. Integration Server Administrator を開いていない場合は、それを開きます。
- 2. ナビゲーションパネルの [**パッケージ**] メニューで、[**パブリッシュ**] をクリックします。
- 3. [**サブスクライバーの削除**] をクリックします。
- 4. サブスクライバーを削除するパッケージを検索して、[**削除**] フィールドのボックスをオンにします。

**メモ:** サブスクライバリストから実⾏中のサブスクライバを削除すると、パブリッシャーはサブスクラ イバにその削除を知らせます。しかし、それが実⾏中のサブスクライバでない場合は、サブスクリプ ションの取り消しがサブスクライバに通知されません。この場合は、サブスクライバサーバが使用可 能になった時点でそのサーバからサブスクリプションを手動で削除します。

## <span id="page-589-1"></span>**パッケージのパブリッシュ**

パッケージを他の Integration Server にパブリッシュする場合は、次の 2 つのタスクを実⾏します。

**■ リリースの作成** サーバは、パッケージをパブリッシュするために、パッケージに関する情報を含む配布 ファイルを作成します。

配布ファイルを作成するときは、ファイルに⼊れる情報を選択します。

送信するファイルは、全部または⼀部だけを選択できます。また、フルリリースかパッチリリースを 要求することもできます。フルリリースでは、サブスクライバのサーバ上の旧パッケージが新しいパッ ケージに完全に置き換えられます。パッチリリースでは、パッチリリース内のファイルがターゲット パッケージ内の同バージョンのファイルに取って代わりますが、パッケージ内の他のファイルはすべ

てそのまま残ります。フルリリースとパッチリリースの違いの詳細については、[580 ページの「パッ](#page-579-0) [ケージの複製の概要」](#page-579-0)を参照してください。

リリースに⼊るファイルが指定されると、サーバはその選択されたファイルをすべて単⼀の圧縮ファ イル (圧縮ファイル) に収容します。その圧縮ファイルは、*Integration Server\_directory*\instances \*instance\_name* \replicate\outbound ディレクトリ内に置かれます。このパッケージの圧縮ファイ ルが outbound ディレクトリ内に既に存在する場合は、その圧縮ファイルに上書きされます。

■ **リリースの送信**リリースを作成後、それをサブスクライバーサーバに送信できます。

サブスクライバサーバは、リリースを含む圧縮ファイルを受信して inbound ディレクトリ (*Integration Server\_directory*\instances\*instance\_name* \replicate\inbound) に収めます。パッ ケージの圧縮ファイルがサブスクライバサーバの inbound ディレクトリ内に既に存在する場合は、そ の圧縮ファイルに上書きされます。圧縮ファイルは、そのサーバの管理者がパッケージをインストール するまで inbound ディレクトリ内に保持されます。

開発者は、リリース作成時にサービスを実⾏するパッケージを設定できます。リリース作成を始めると、こ のサービスが実行され、圧縮されるファイルのリストが表示されます。このサービスを使用して、パッケー ジの状態情報や設定情報をファイルに書き込むことができます。このファイルは、リリース内の他の圧縮 ファイルに含まれます。複製サービスを設定する⼿順については、『*webMethods Service Development Help*』を参照してください。

**重要:** パッケージをパブリッシュする場合は、前もってサブスクリプションを指定する必要があります。詳 細については、[587 ページの「パブリッシャーサーバのサブスクライバの追加」を](#page-586-1)参照してください。

#### **リリースの作成**

パッケージのリリースを作成するには、以下の⼿順に従います。

#### **リリースを作成するには**

- 1. Integration Server Administrator を開いていない場合は、それを開きます。
- 2. ナビゲーションパネルの [**パッケージ**] メニューで、[**パブリッシュ**] をクリックします。
- 3. [**リリースの作成と削除**] をクリックします。
- 4. リリースを作成するパッケージを検索して、[**リリースの作成**]をクリックします。
- 5. サーバ上に表⽰された画⾯で、リリースに⼊れるファイル、リリースのタイプ (フルまたはパッチ) お よびバージョン情報を指定します。情報の指定については、[592 ページの「リリースまたはアーカイ](#page-591-0) [ブに関するファイルおよびバージョン情報の指定」](#page-591-0)を参照してください。

#### **リリースの送信**

パッケージリリースを送信するには、以下の⼿順に従います。

#### **リリースを送信するには**

- 1. Integration Server Administrator を開いていない場合は、それを開きます。
- 2. ナビゲーションパネルの [**パッケージ**] メニューで、[**パブリッシュ**] をクリックします。
- 3. [**使⽤可能なリリース**] セクションで、送信するパッケージのリリースを検索して、[**リリースの送信**] をク リックします。

# <span id="page-591-0"></span>**リリースまたはアーカイブに関するファイルおよびバージョン情報の指 定**

パッケージをアーカイブしたりリリースを作成したりするときは、アーカイブまたはリリースするファイ ル、アーカイブまたはリリースのタイプ (フルまたはパッチ) およびバージョン情報をサーバ上の画⾯から 指定できます。

**メモ:** また、watt.server.createPackage.ignorePattern 設定パラメータを使用して、パッケージをパブ リッシュするときに除外するファイルのファイル名のパターンを指定することもできます。このパラメー タの詳細については、[835 ページの「サーバ設定パラメータ」を](#page-834-0)参照してください。

パッケージをアーカイブする方法の詳細については、[579 ページの「パッケージのアーカイブ」を](#page-578-0)参照し てください。さらに、リリースを作成および送信する方法の詳細については、[590 ページの「パッケージ](#page-589-1) [のパブリッシュ」](#page-589-1)を参照してください。

#### **リリースまたはアーカイブされたパッケージのファイルおよびバージョン情報を指定するには**

1. リリースまたはアーカイブに入れるファイルを指定します。

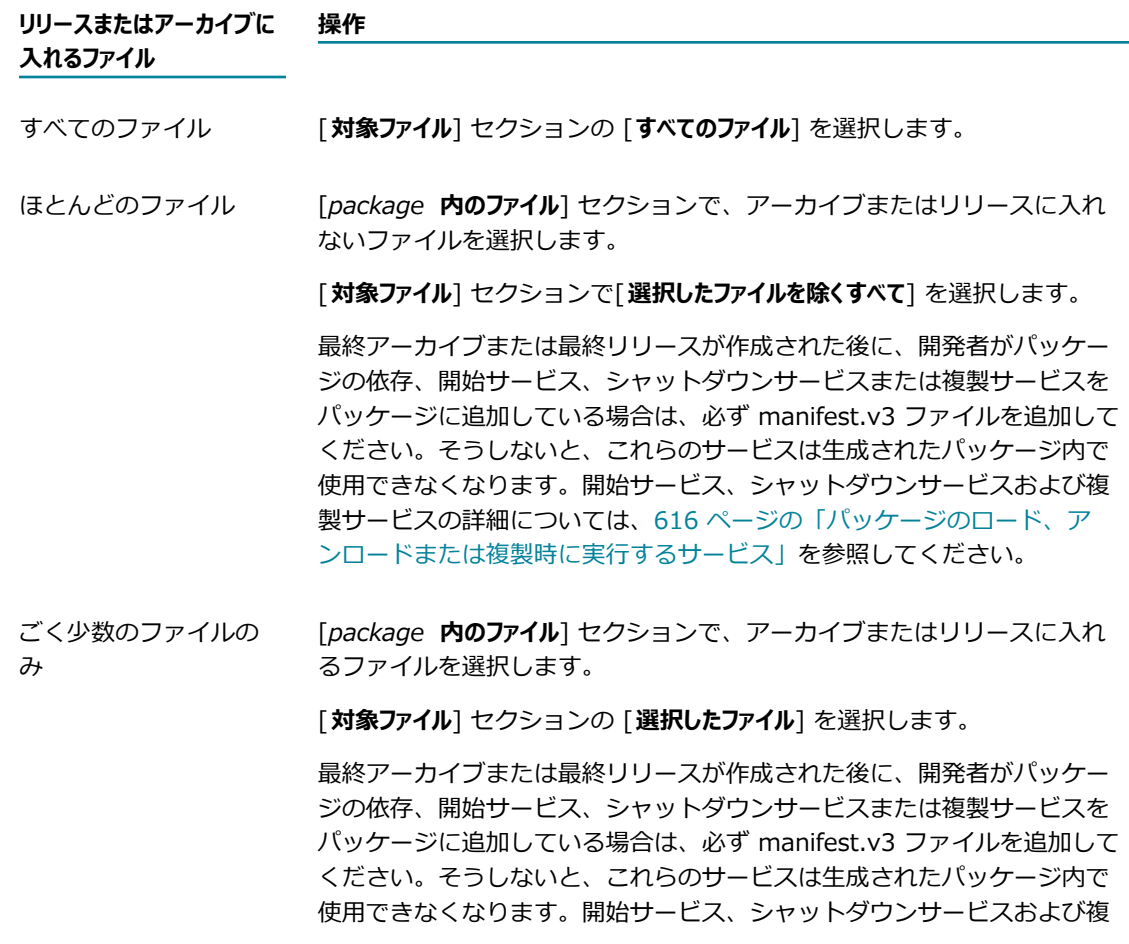

**リリースまたはアーカイブに ⼊れるファイル 操作**

> 製サービスの詳細については[、616 ページの「パッケージのロード、ア](#page-615-0) [ンロードまたは複製時に実⾏するサービス」](#page-615-0)を参照してください。

類似したパス名を持つ ファイル [**対象ファイル**] セクションの [**フィルタしたファイル**] を選択し、有効な値 (たと えば \*.java または \*.class) を⼊⼒します。

または

類似名を持つファイル以外のすべてのファイルを取り込むために、[**対象 ファイル**]セクションで[**フィルタしたファイルを除くすべて**] をクリックし、有効な 値 (たとえば \*.bak) を⼊⼒します。

最終アーカイブまたは最終リリースが作成された後に、開発者がパッケー ジの依存、開始サービス、シャットダウンサービスまたは複製サービスを パッケージに追加している場合は、必ず manifest.v3 ファイルを追加して ください。そうしないと、これらのサービスは生成されたパッケージ内で 使用できなくなります。開始サービス、シャットダウンサービスおよび複 製サービスの詳細については[、616 ページの「パッケージのロード、ア](#page-615-0) [ンロードまたは複製時に実⾏するサービス」](#page-615-0)を参照してください。

次の特殊文字を指定してパターン照合を行うことができます。

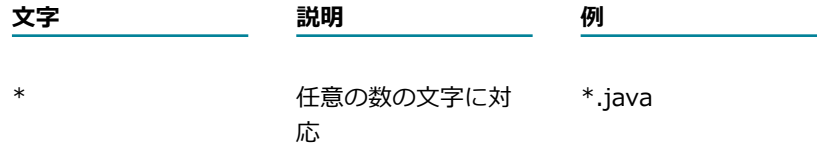

- 2. 1 行につき 1 ファイル名を入力して、ターゲットパッケージから削除するファイルを指定します。各 エントリはセミコロン (;) で区切ります。サブスクライバサーバがパッケージをインストールすると、 これらのファイルがターゲットパッケージから削除されます。
- 3. パッケージのバージョン情報と説明を指定します。

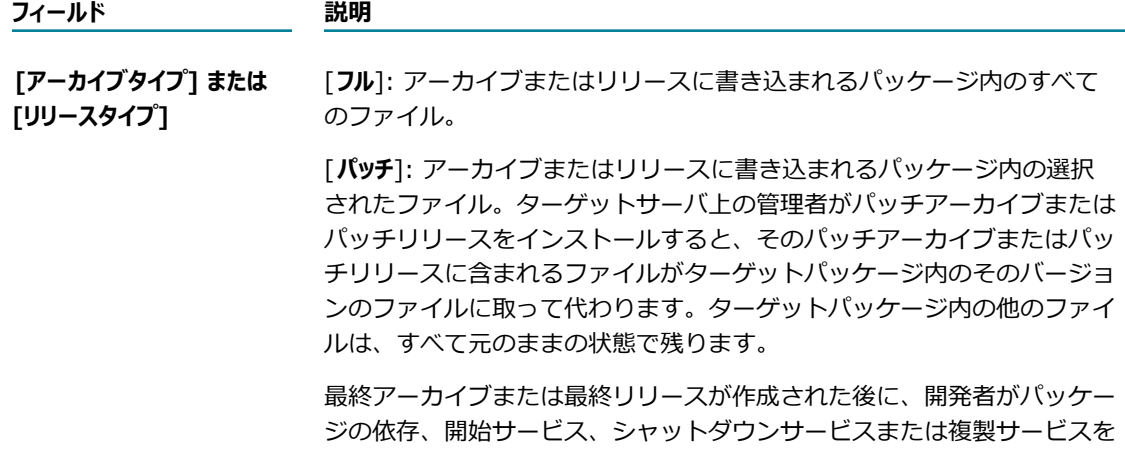

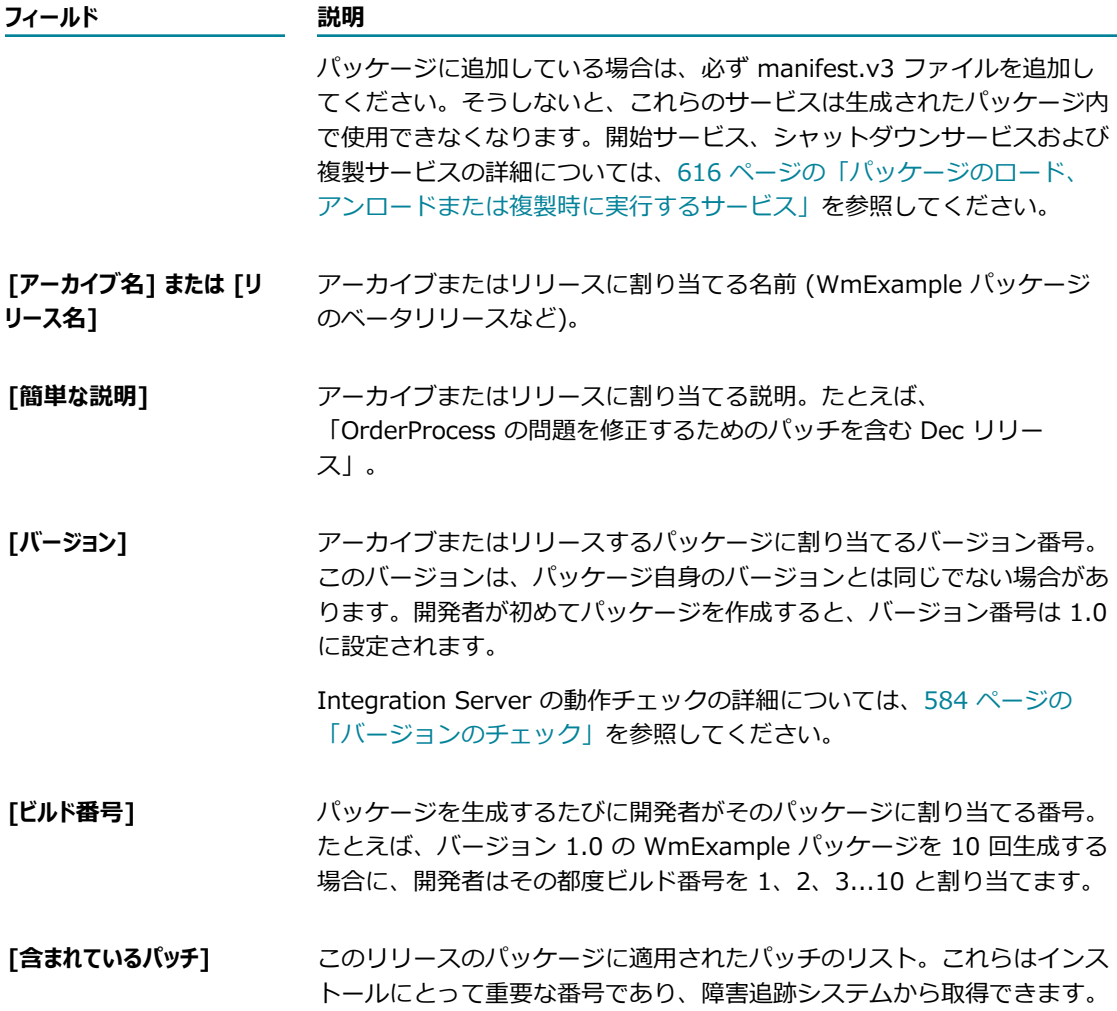

#### 4. サブスクライバの設定を指定します。

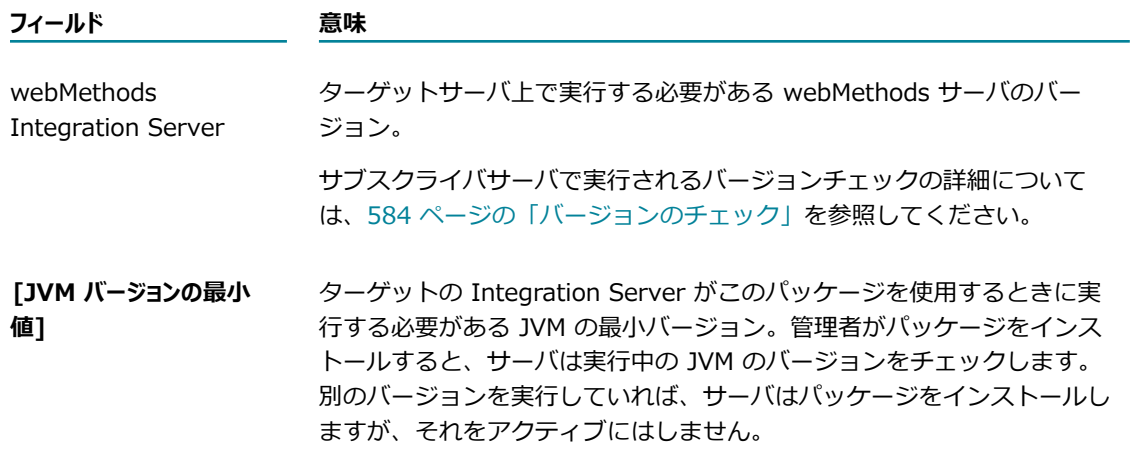

#### **フィールド 意味**

サブスクライバサーバで実⾏されるバージョンチェックの詳細について は、[584 ページの「バージョンのチェック」を](#page-583-0)参照してください。

- 5. ターゲットパッケージのバージョンを指定します (パッチリリースの場合のみ)。
- 6. これは、ターゲットサーバが実⾏する必要があるパッケージのバージョンです。管理者がパッチをター ゲットサーバにインストールすると、サーバはターゲットパッケージのバージョンがここで指定された ものと同じかどうかを確認します。ターゲットパッケージのバージョンが違っていれば、そのパッケー ジはインストールされません。この制限により、パッチの当て⽅や当て先が制御しやすくなります。 パッチはリリースに依存しているのが普通なので、この制限はかなり有効です。

# <span id="page-594-0"></span>**サブスクライバサーバ**

ここでは、サーバがサブスクライバーサーバとしてパッケージの複製に参加するときに実⾏するタスクにつ いて説明します。

サブスクライバーは、パッケージを⼿動で、または⾃動的に抽出できます。パッケージを⼿動で抽出する 場合、サブスクライバサーバ上の管理者は使用可能なサブスクリプションのリストを表示して、必要なパッ ケージを抽出します。⾃動プルが有効な場合、サブスクライバサーバは、新規リリースが使⽤可能になった 時点でパッケージをパブリッシャーから⾃動的にプルします。

パッケージを⾃動的に抽出する場合、サブスクライバはサブスクリプションを設定するときに⾃動プル機 能を指定する必要があります。新規リリースが使⽤可能になると、パブリッシャーサーバはサービス呼び 出しの電子メールを指定の電子メールサーバに送信します。サービス呼び出し電子メールには、パッケージ の抽出のためにサブスクライバーサーバ上で実⾏されるサービスの呼び出しが含まれています。サブスクラ イバーサーバは、内部の電⼦メールポートを介して電⼦メールサーバを定期的にチェックします。サブスク ライバーサーバは、サービス呼び出し電⼦メールを受信して処理すると、パブリッシャーからパッケージを ⾃動的にプルして、それを Inbound ディレクトリに置きます。サブスクライバサーバ上の管理者は、その パッケージをインストールすることができます。

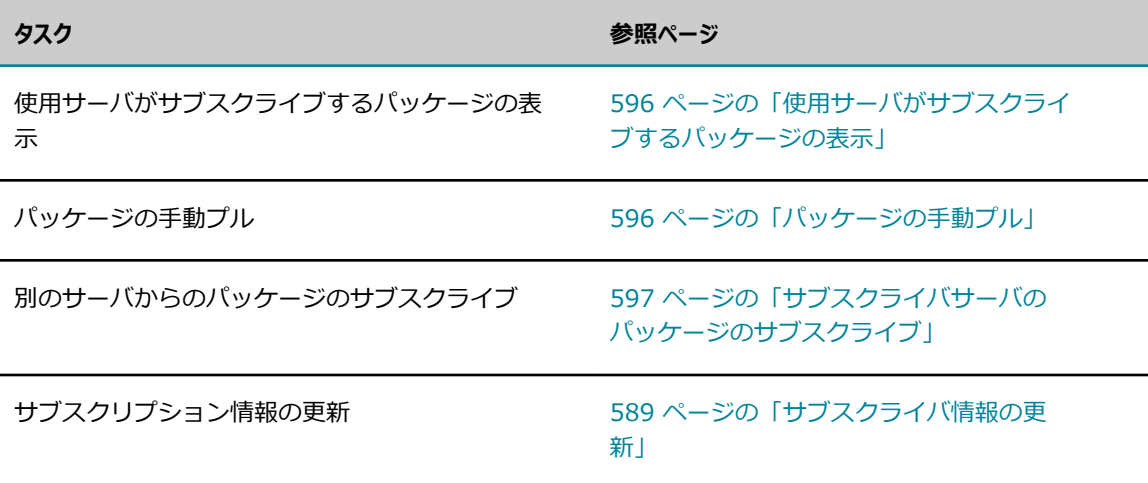

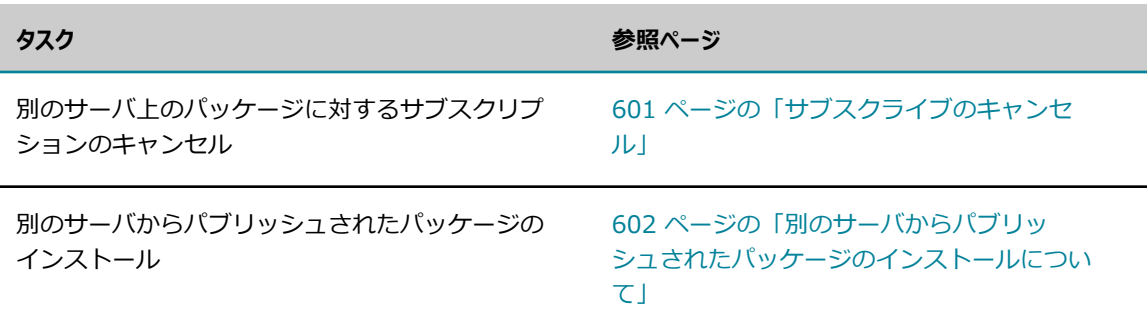

## <span id="page-595-0"></span>**使⽤サーバがサブスクライブするパッケージの表⽰**

使用サーバが他のサーバ上のパッケージに対して持つサブスクリプションを表示することができます。

#### **使⽤サーバがサブスクライブするパッケージを表⽰するには**

- 1. Integration Server Administrator を開いていない場合は、それを開きます。
- 2. ナビゲーションパネルの [**パッケージ**] メニューで、[**サブスクライブ**] をクリックします。
- 3.使用可能なサブスクリプションが、パブリッシャー、パッケージ、リリースごとに整理されて一覧表示 されます。
- 4. サーバは、ユーザ (サブスクライバー) がサブスクリプションを追加、更新または削除すると、この情 報を⾃動的に更新します。ただし、パブリッシャーによる変更を確認するには、[**すべてのサブスクリプ ションの詳細を更新**] をクリックする必要があります。

## <span id="page-595-1"></span>**パッケージの⼿動プル**

使用サーバの inbound ディレクトリにサブスクリプションを手動でプルすることができます。

#### **既にサブスクライブしているパッケージをプルするには**

- 1. Integration Server Administrator を開いていない場合は、それを開きます。
- 2. ナビゲーションパネルの [**パッケージ**] メニューで、[**サブスクライブ**] をクリックします。
- $3.$  使用可能なサブスクリプションが、パブリッシャー、パッケージ、リリースごとに整理されて一覧表示 されます。
- 4. プルするパッケージのリリースを検索して、[抽出] フィールドで特定の抽出方法をクリックします。

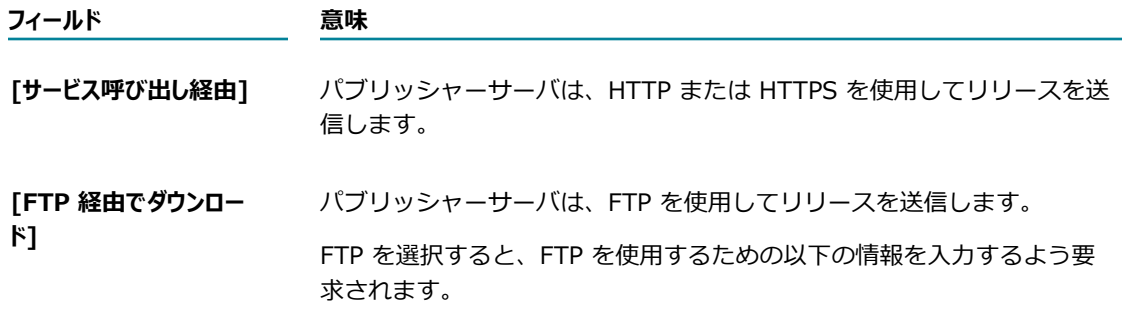

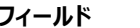

**フィールド 意味**

[**リリース名**]: リリースに割り当てられる名前。たとえば、WmExample パッケージのベータリリース。

[**リモートサーバエイリアス**]: パブリッシャーサーバが常駐するマシンの名 前。

[**リモートサーバ FTP ポート**]: パブリッシャーがパッケージの送信に使⽤す るパブリッシャーサーバ上の FTP ポート。

[**リモートユーザ名**]: サブスクライバーがパブリッシャーサーバにログイン するときに使⽤するユーザ。

[**リモートパスワード**]: サブスクライバサーバがサブスクライバサーバにロ グインするときに使⽤するユーザのパスワード。

5. パッケージをインストールします。⼿順については、『[602 ページの「別のサーバからパブリッシュ](#page-601-0) [されたパッケージのインストールについて」](#page-601-0)』を参照してください。

## <span id="page-596-0"></span>**サブスクライバサーバのパッケージのサブスクライブ**

サブスクライバーサーバからパッケージをサブスクライブすると、サブスクリプション要求がパブリッ シャーサーバに送信されます。パブリッシャーサーバは、パッケージのサブスクリプションリストにその要 求元のサーバを追加します。

リモートサーバは、ローカルサーバ上で定義されたエイリアスを持っている必要があります。リモートサー バのエイリアスが定義されていない場合は、ナビゲーションパネルの [**設定**] メニューの [**リモートサーバ**] をクリックしてエイリアスを事前に定義するか、サブスクリプションを作成するときに定義します。

サブスクライバは、サブスクリプションを要求するときに、次の両⽅向の接続情報をパブリッシャーに提供 する必要があります。

- **サブスクライバがパブリッシャーに接続してサブスクリプション要求を行うための方法**サブスクライバは、パブリッ シャーサーバにログオンするための有効なユーザ ID とパスワードを指定しなければなりません。接続 情報を設定するときは、パブリッシャーのリモートサーバエイリアスを使用します。
- **パブリッシャーがサブスクライバに接続してパッケージを送信するための方法**サブスクライバは、パブリッシャー がサブスクライバサーバにログオンするための有効なユーザ ID とパスワードを与えなければなりませ ん。ユーザ ID は、Replicators ACL に割り当てられるグループのメンバーである必要があります。サ ブスクライバは、受信待機ポートなど、他の接続情報も提供する必要があります。

#### **別のサーバからのパッケージのサブスクリプション要求**

次に示す手順は、サブスクライブの要求方法に関するものです。

**メモ:** サブスクリプションを追加するときは、パブリッシャーサーバが稼動している必要があります。

#### **別のサーバからのパッケージのサブスクリプションを要求するには**

- 1. Integration Server Administrator を開いていない場合は、それを開きます。
- 2. ナビゲーションパネルの [**パッケージ**] メニューで、[**サブスクライブ**] をクリックします。
- 3. [**リモートパッケージのサブスクライブ**] をクリックします。
- 4. [パッケージ] フィールドにパッケージ名を入力します。パッケージ名は、パブリッシャーサーバで指定 したように⼤⽂字と⼩⽂字の組み合わせもそのまま使い分けて⼊⼒してください。
- 5. 次のフィールドに情報を入力して要求を設定します。

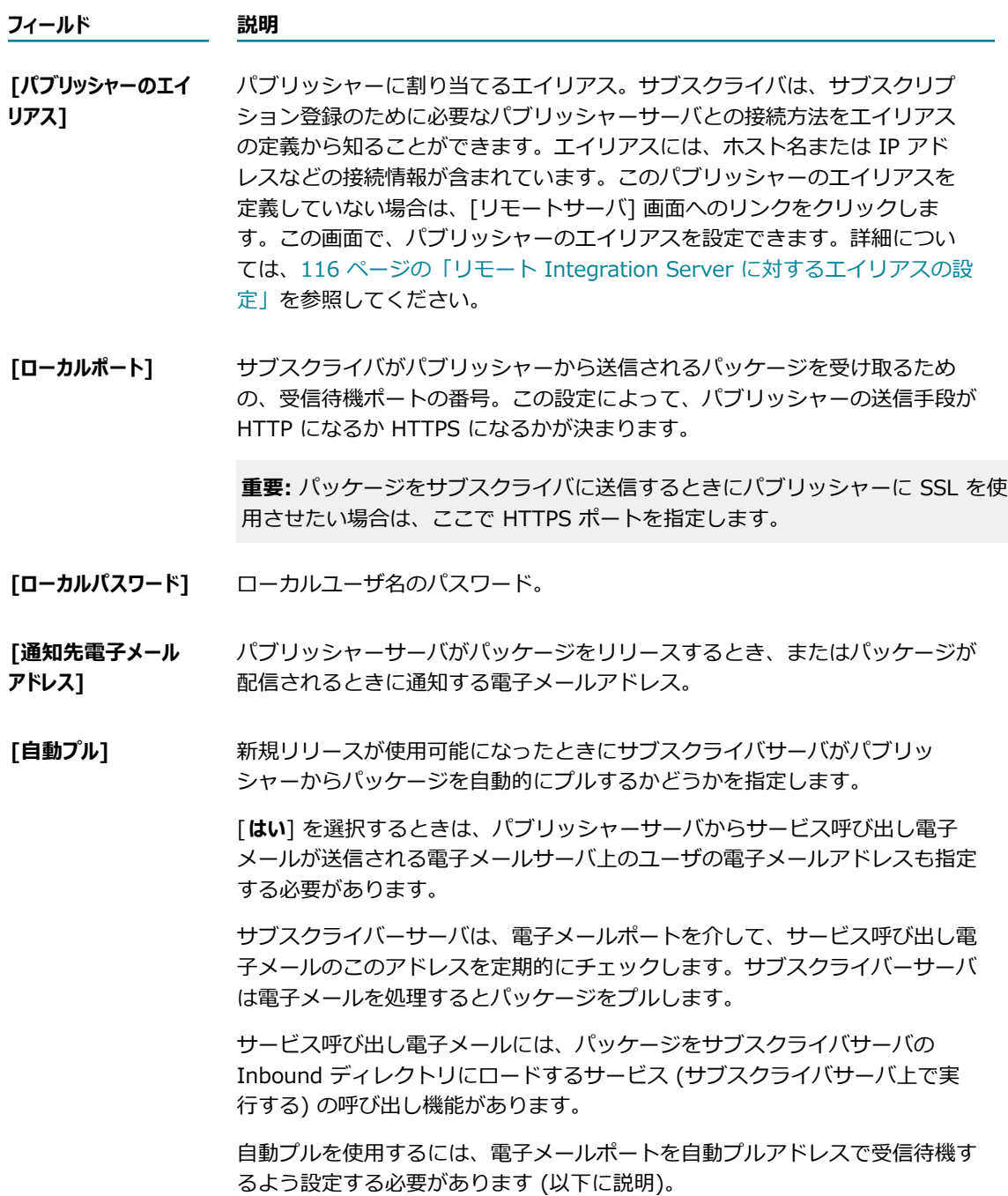

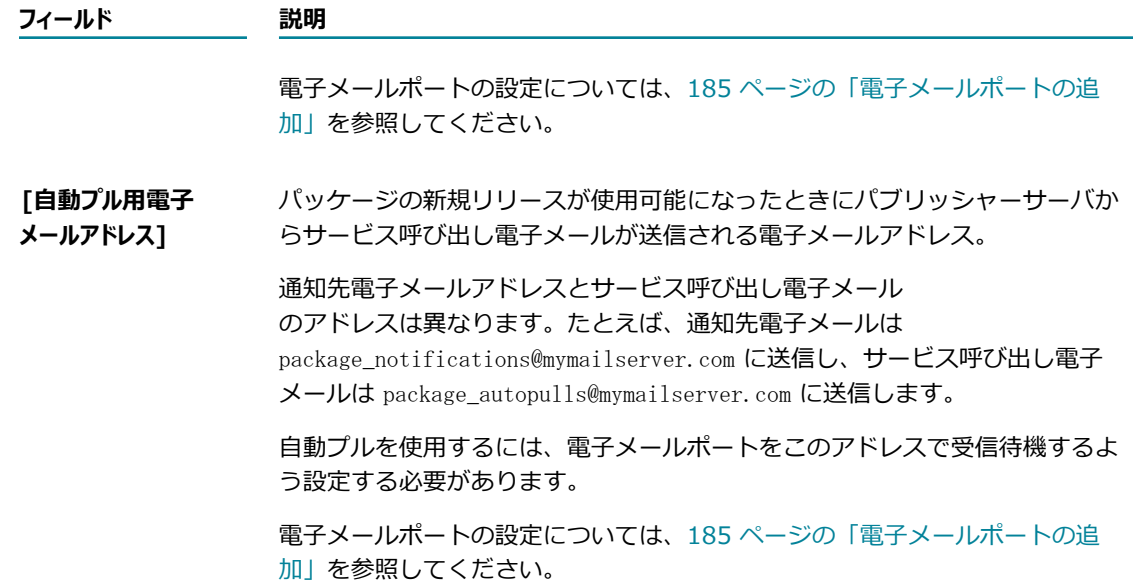

6. [**サブスクリプションの開始**] をクリックします。

**重要:** 指定したサーバ上に存在しないパッケージのサブスクリプションを要求した場合、またはその サーバがそのパッケージを所有していない場合 (当サーバがパッケージのサブスクライバの場合) は、 エラーメッセージが返され、パブリッシャーサーバは要求されたサブスクリプションを処理しませ ん。

## **サブスクリプション情報の更新**

サブスクリプション (サブスクライバサーバ上のユーザ名、パスワードなど) に関する情報を更新するに は、以下の⼿順に従います。

#### **サブスクリプション情報を更新するには**

- 1. Integration Server Administrator を開いていない場合は、それを開きます。
- 2. ナビゲーションパネルの [**パッケージ**] メニューで、[**サブスクライブ**] をクリックします。
- 3. [**リモートパッケージの更新とアンサブスクライブ**] をクリックします。
- 4. 更新するパッケージの [**更新**] 列で [**編集**] をクリックします。
- 5. サブスクリプション情報を変更するために、下記のフィールドに必要な情報を入力します。

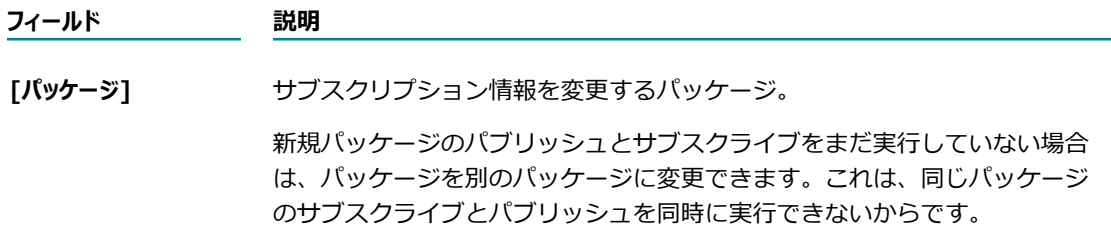

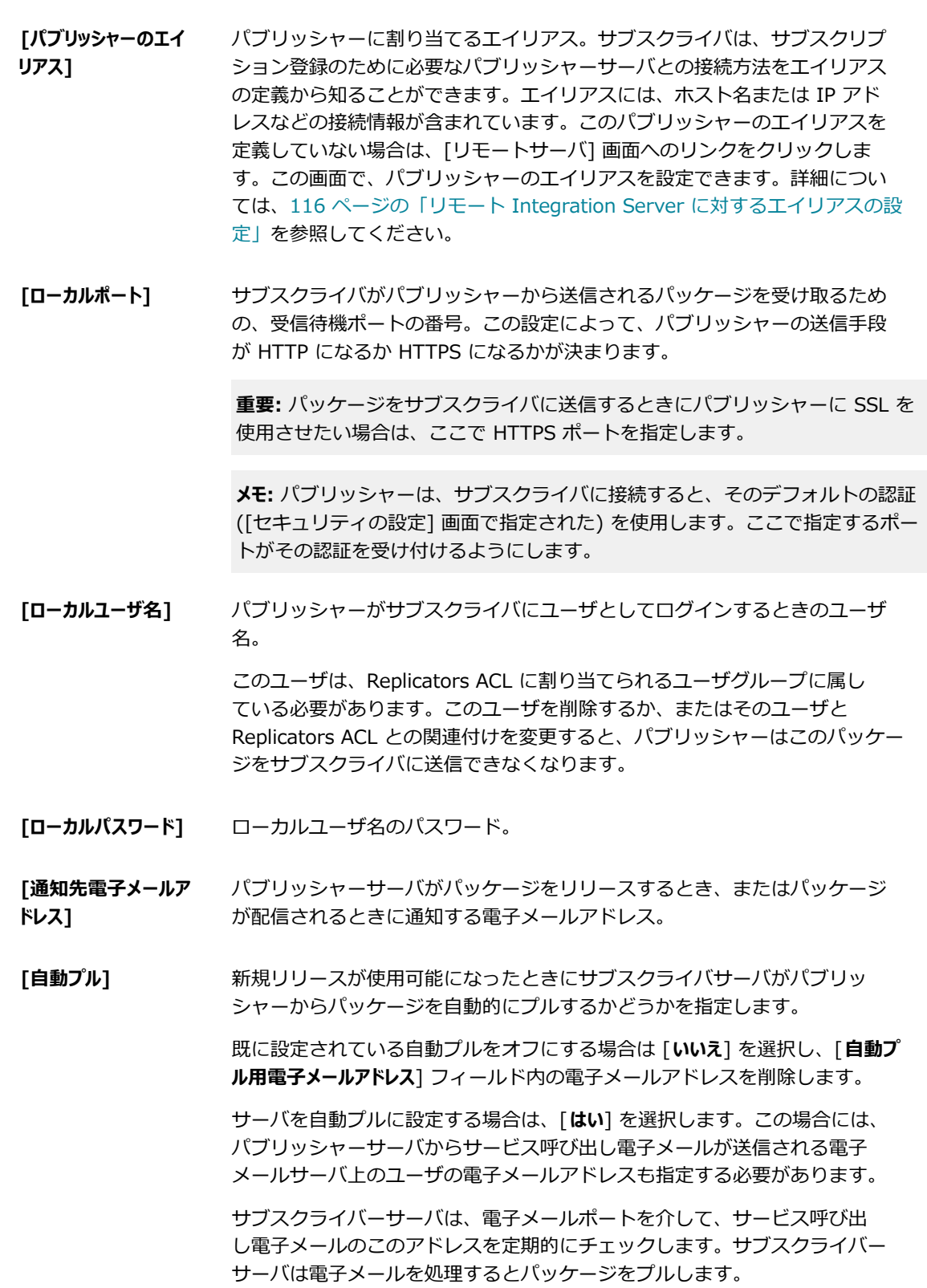

**フィールド 説明**

### **フィールド 説明** サービス呼び出し電⼦メールには、パッケージをサブスクライバサーバの Inbound ディレクトリにロードするサービス (サブスクライバサーバ上で実 ⾏する) の呼び出し機能があります。 自動プルを使用するには、電子メールポートを自動プルアドレスで受信待機 するよう設定する必要があります (以下に説明)。 電子メールポートの設定については、185 ページの「電子メールポートの追 [加」を](#page-184-0)参照してください。 **[⾃動プル⽤電⼦メー ルアドレス]** パッケージの新規リリースが使⽤可能になったときにパブリッシャーサーバ からサービス呼び出し電⼦メールが送信される電⼦メールアドレス。 通知先電子メールアドレスとサービス呼び出し電子メール のアドレスは異なります。たとえば、通知先電子メールは package\_notifications@mymailserver.com に送信し、サービス呼び出し電子 メールは package\_autopulls@mymailserver.com に送信します。 ⾃動プルを使⽤するには、電⼦メールポートをこのアドレスで受信待機する よう設定する必要があります。 電子メールポートの設定については、185 ページの「電子メールポートの追

**メモ:** サブスクリプションを追加するときは、パブリッシャーサーバが稼動している必要があります。

6. [**変更内容の保存**] をクリックします。

サーバは、サブスクライバサーバとパブリッシャーサーバの両⽅の情報を更新します。

[加」を](#page-184-0)参照してください。

## <span id="page-600-0"></span>**サブスクライブのキャンセル**

サブスクリプションをキャンセルすると、サーバはパブリッシャーサーバに対してキャンセル通知を送信し ます。パブリッシャーサーバは、指定のパッケージのサブスクリプションリストからその要求元のサーバを 削除します。サブスクリプションをキャンセルするときにパブリッシャーが稼動していなければ、次回サー バにパッケージを送信しようとしたときに、そのことがパブリッシャーに通知され、そのサブスクリプショ ンがサブスクライバのリストから⾃動的に削除されます。

**メモ:** サブスクライバがパブリッシャーによって開始されたサブスクリプションを削除すると、サブスクラ イバサーバはサブスクリプションリストからそのサブスクリプションを削除しますが、そのサブスクリプ ションがパブリッシャーのリストからすぐに削除されるわけではありません。次回、パブリッシャーサー バがサブスクライバにパッケージを送信しようとすると、パブリッシャーにその削除が通知され、パブ リッシャーのリストからサブスクリプションが削除されます。

#### **別のサーバ上のパッケージに対するサブスクリプションをキャンセルするには**

- 1. Integration Server Administrator を開いていない場合は、それを開きます。
- 2. ナビゲーションパネルの [**パッケージ**] メニューで、[**サブスクライブ**] をクリックします。
- 3. [**リモートパッケージの更新とアンサブスクライブ**] をクリックします。
- **4. サブスクリプションをキャンセルするパッケージを検索して、 ■アイコンをクリックします。**

## <span id="page-601-0"></span>**別のサーバからパブリッシュされたパッケージのインストールについて**

別のサーバが使⽤サーバにパッケージをパブリッシュした場合、そのパッケージをインストールする必要が あります。パッケージに対して、次のタスクを実⾏することもできます。

- **パッケージを回復する**サーバ上の既存のパッケージと同じ名前のパッケージをインス トールすると、サーバは新しいパッケージをインストールする前に元のパッケージを *Integration Server\_directory*\instances\*instance\_name* \replicate\salvage にコピーします。こ のため、新しいパッケージに満⾜できないときは旧バージョンを簡単に復旧することができます。前 バージョンの復旧については、[578 ページの「パッケージの回復」を](#page-577-0)参照してください。
- **パッケージをアクティブにする**パッケージがインストールされたらすぐにそれをアクティブにするかどう かは選択可能です。Integration Server がインストール時にパッケージをアクティブにしない場合で も、Integration Server はそのパッケージを packages ディレクトリにコピーしますが、クライアン トはそれを使⽤できなくなります。そのパッケージをクライアント側で使⽤できるようにするには、そ れを⼿動でアクティブにします。詳細については、[576 ページの「パッケージのアクティブ化」を](#page-575-0)参 照してください。
- **バッケージをアーカイブする**パッケージのインストール後に、パッケージを自動的にアーカイブするこ ともできます。パッケージを⾃動的にアーカイブする場合、Integration Server はパッケージを *Integration Server\_directory*\instances\*instance\_name* \replicate\inbound ディレクトリから *Integration Server\_directory*\instances\*instance\_name* \replicate\archive ディレクトリに移動 します。インストール後にパッケージを⾃動的にアーカイブしない場合でも、後からアーカイブするこ とができます。詳細については、[579 ページの「パッケージのアーカイブ」を](#page-578-0)参照してください。

#### **別のサーバからパブリッシュされたパッケージのインストール**

別のサーバからパブリッシュされたパッケージをインストールするときは、以下の点に留意してください。

■ パブリッシャーから送信されるパッケージには、既にそれと関連付けられたリスト ACL、特に、パブ リッシャーサーバ上のパッケージに割り当てられたリスト ACL が存在します。

インストールユーザはその ACL のメンバーではなくてもパッケージをインストールできますが、サ ブスクライバサーバ上のユーザは、当該パッケージのリスト ACL のメンバーでないとパッケージを Integration Server Administrator 上の画面に表示することはできません。

**重要:** パッケージをインストールするサーバに、パッケージのリスト ACL と同じ名前の ACL が あることを確認してください。リスト ACL が存在しない場合は、ユーザが Integration Server Administrator の画面でパッケージを表示することはできません。

- インストールするパッケージがサーバに存在しない別のパッケージに対する依存性を持つ場合、サーバ はそのパッケージをインストールしますが有効にはしません。依存性が満たされるまで、インストール されたパッケージを有効にすることはできません。
- インストールするパッケージが電子メールリスナーと関連付けられる場合、サーバはそのパッケージを インストールしますがリスナーを有効にはしません。これは、Integration Server が電⼦メールサー バに接続するために必要なパスワードが、リスナーに関するその他の設定情報と共に送信されていない からです。リスナーを有効にするには、[**セキュリティ**] > [ポート] > [電⼦メールクライアント設定の編

集] 画面に移動し、 [**パスワード**] フィールドを更新して、電子メールサーバへの接続に必要なパスワー ドを指定します。

- 別の Integration Server からパッケージをインストールする場合、新しいパッケージに関連付けられ る HTTP URL エイリアスは、Integration Server で既に定義されている HTTP URL エイリアスと同 じ名前にすることができます。Integration Server が重複エイリアス名を検出すると、**[パッケージ] > [管理] > [***package\_name***]** 画⾯にロード警告が表⽰されます。重複 HTTP URL エイリアスの詳細 については、[382 ページの「URL エイリアスの移植性と競合の可能性」を](#page-381-0)参照してください。
- 別の Integration Server からパッケージをインストールする場合、新しいパッケージのポートの ポートエイリアスが、Integration Server で既に定義されているポートのポートエイリアスと同 じ名前になることがあります。ポートエイリアスは、Integration Server 内で⼀意にする必要が あります。Integration Server が重複ポートエイリアスを検出すると、**[パッケージ] > [管理] > [***package\_name***]** 画⾯にロード警告が表⽰されます。また Integration Server はポートを作成せ ずに、次の警告を server.log に書き込みます。

[ISS.0070.0030W] ポート portNumber上で protocolリスナーを作成中に重複エイリアス duplicateAliasが発⽣しました

**メモ:** パッケージのロード時にポートを作成する場合、該当するエイリアスがある既存のポートを削 除して、削除したポートと同じプロパティを持つ新しいポートを作成し、次に重複エイリアスがある ポートを含むパッケージを再ロードします。Integration Server は、パッケージの再ロード時にポー トを作成します。

■ バージョン 9.5 よりも前の Integration Server からリリースされたパケージをインストールすると、 パッケージに関連付けられた各ポートに対して、Integration Server によりエイリアスが作成され ます。Integration Server によって作成されるポートエイリアスの詳細については[、155 ページの](#page-154-0) [「ポートエイリアスについて」](#page-154-0)を参照してください。

**重要:** インストールするパッケージが正当なソースから送信されたもの (別のサーバから送信された複製の パッケージなど) かどうかを確認してください。正当かどうかが判断できない場合は、パッケージを更新 した⼈が有資格者であったことを、同組織内の開発者と確認してください。不明なパッケージは、サーバ に損傷を与えるコードを含む場合があります。

#### **別のサーバからパブリッシュされたパッケージをインストールするには**

- 1. Integration Server Administrator を開いていない場合は、それを開きます。
- 2. ナビゲーションパネルの [**パッケージ**] メニューで、[**管理**] をクリックします。
- 3. [**受信リリースのインストール**] をクリックします。
- 4. [**リリースファイル名**] ドロップダウンリストから、インストールするパッケージを選択します。
- 5. インストール後直ちに Integration Server でパッケージを使⽤可能にする場合は、[**オプション**] フィー ルドの [**インストールと同時にアクティブにする**] チェックボックスをオンにします。
- 6. インストール後に Integration Server でパッケージを⾃動的にアーカイブする場合は、[**インストールと 同時にアーカイブする**] チェックボックスをオンにします。このチェックボックスは、デフォルトでオン になっています。
- 7. [**リリースのインストール**] をクリックします。

Integration Server によってパッケージがインストールされ、そのことを示すメッセージが表示され ます。

# **パッケージクラスローダの使⽤**

デフォルトでは、パッケージ内のサービスが記憶領域にクラスをロードする必要がある場合、パッケージク ラスローダはクラスの検索を親クラスローダに任せます。親クラスローダは、常に Integration Server ク ラスローダです。ただし、Integration Server でパッケージクラスローダを代わりに使⽤する場合もあり ます。たとえば、Integration Server クラスローダがアクセスするバージョンではなく、パッケージディ レクトリに存在する新しいバージョンのクラスを使⽤する場合などです。

パッケージクラスローダが、ロードするクラスにアクセスできる場合、そのクラスを含む jar ファイルが次 のディレクトリに存在している必要があります。

*Integration Server\_directory*\instances\*instance\_name* \packages\*packageName* \code\jars ディ レクトリ。

#### **パッケージクラスローダを使⽤するように Integration Server を設定するには**

- 1. *Integration Server directory*\instances\instance\_name\packages \*packageName* ディレクトリに移動します。この *packageName* は、ロードする jar ファイルを含むパッケージの名前です。
- 2. manifest.v3 ファイルに次のプロパティを追加します。 <value name='classloader'>package</value>
- 3. パッケージを再ロードします。
- 4. Integration Server がクラスをロードする⽅法の詳細については、39 [ページの「サーバによる](#page-38-0) Java [クラスのロード⽅法」](#page-38-0)を参照してください。

# **パッケージのホット展開**

パッケージのホット展開とは、著しいダウンタイムなしに Integration Server アセットを処理できるよう にしながら、実稼働環境内の Integration Server でカスタムパッケージをシームレスにアップグレードす るプロセスのことです。Integration Server では、Integration Server Administrator および Deployer を使⽤したパッケージのホット展開をサポートしています。

パッケージの新しいバージョンを展開すると、Integration Server はメモリから既存のパッケージ情報を アンロードして、パッケージとその内容の新規バージョンをメモリにロードします。パッケージがアップグ レードされる間に、⼀部のアセットはある程度の期間使⽤不可になる可能性があり、これはサービス拒否や 実⾏中タスクの中断といった深刻な問題の原因になることがあります。パッケージのホット展開では、パッ ケージは常に使⽤可能な状態が保証されます。つまり、ダウンタイムはありません。これは実稼働環境では 重要です。

従来、Integration Server クラスタ全体をシャットダウンせずにクラスタ内でパッケージをアップグレー ドするために、ローリング休⽌およびアップグレードプロセスが使⽤されてきました。クラスタのローリン グアップグレードでは、クラスタ内の各 Integration Server を個別に休⽌し、アップグレードして再起動 している間、クラスタ内の他のサーバは要求を処理し続けます。このアプローチには、Integration Server

が休⽌状態のときにはすべての外部ポートが無効化されるため、Integration Server が要求を処理したり サービスを実⾏したりできる状態にない、という制限があります。パッケージのホット展開を使⽤すると、 各 Integration Server を休⽌せずにパッケージを簡単に展開できるようになります。ホット展開の場合 は、展開されるパッケージに含まれるアセットまたはそのパッケージに依存するアセットのみが影響を受 け、サーバ全体に影響はありません。ただし、修正のインストールやその他保守タスクなどを実⾏するとき は、Integration Server の休止モードが不可欠です。

# **ホット展開の仕組み**

パッケージのホット展開を実⾏するように Integration Server を設定すると、Integration Server ではブ ロックして待機するアプローチが採⽤されます。つまり、Integration Server は展開しているパッケージ に関連する実⾏中タスクが完了するまで待機してから、既存パッケージの情報をメモリからアンロードしま す。同時に、パッケージのホット展開を開始すると、Integration Server は展開しているパッケージに属 するアセットやそのパッケージに依存しているアセットへのアクセスをブロックします。

Integration Server では、以下の手順に従うことにより、アセットの処理で失敗がないようにします。

- 展開しているパッケージに依存するすべての実行中タスクが完了するまで待機します。Integration Server がパッケージの展開を試みる前に実行中タスクの完了を待機しなければならない時間を 指定できます。指定されたタイムアウト期間にタスクが完了しない場合、ホット展開は失敗しま す。Integration Server では、ダウンタイムなしを保証するため、ホット展開が失敗したときに元の パッケージを回復することもできます。
- 展開しているパッケージに属するアセットやそのパッケージに依存しているアセットの実行をブロック します。つまり、呼び出しているサービスが展開対象のパッケージに属する場合、パッケージのアップ グレードが終わるまで Integration Server はサービスの呼び出しをブロックします。依存性のあるア セットの判断については、Integration Server ではパッケージの依存関係を明示的に指定したアセッ トだけが考慮されます。

## **ホット展開時のパッケージの依存性の判断**

実⾏中タスクが中断されないようにするため、パッケージの依存性を正しく設定することが重要です。 パッケージのホット展開時に、Integration Server では展開しているパッケージのすべてのアセットと そのすべての依存関係について、ブロックして待機するアプローチを採⽤します。依存性を設定しない場 合、Integration Server はアセットの呼び出しを進める可能性があります。このとき、アセットがアップ グレード中であると、エラーが発⽣して呼び出しは失敗します。

たとえば、「FinanceUtil」が「Finance」パッケージの依存パッケージであると明示的に指定しなかっ た場合、Integration Server は「FinanceUtil」パッケージ内のアセットの実⾏が完了するまで待機せず に、「Finance」パッケージを展開します。そのため、パッケージのホット展開は失敗する可能性があり ます。Integration Server が「FinanceUtil」パッケージ内のアセットの実行が完了するまで待機してから 「Finance」パッケージをホット展開するのは、「FinanceUtil」が「Finance」パッケージの依存パッケー ジであると明⽰的に指定した場合に限られます。パッケージの依存性の詳細については、『*webMethods Service Development Help*』を参照してください。

# **パッケージをホット展開するときの制限事項**

- Integration Server が展開しているパッケージに属するアセットやそのパッケージに依存しているア セットの実⾏をブロックするため、パッケージのホット展開の影響を受けるアセットからの応答で遅延 が発⽣する可能性があります。
- ブロックして待機するアプローチを採用しているため、実行に時間のかかるタスクがある場 合、Integration Server はそのタスクが完了するまで待機してからホット展開を試⾏します。指定さ れたタイムアウト期間にタスクが完了しない場合、ホット展開は失敗します。ホット展開を確実に成功 させるには、ホット展開のタイムアウト値をタスクの完了にかかる時間よりも⼤きい値に設定する必要 があります。
- ポートはすべてパッケージに関連付けられます。ホット展開時に、Integration Server がメモリから 既存のパッケージ情報をアンロードすると、それらのパッケージに関連付けられているポートは無効化 されます。このようなポートは、パッケージのアクティブ化が成功すると有効化されます。そのため、 ポートが関連付けられているパッケージをホット展開する場合、パッケージを再ロードしてアクティブ 化する間は、そのポートを使用したサービスへのアクセスは影響を受けます。

# **ホット展開の設定**

パッケージのホット展開を実⾏するときは、以下の点に留意してください。

- ホット展開は、カスタムパッケージのアップグレードでのみ有効化できます。
- パッケージ内の特定アセットに対してホット展開を実行できません。アップグレードはパッケージ単位 で⾏われます。ホット展開時に、Integration Server はパッケージ内のすべてのアセットをアップグ レードします。エラーが発⽣した場合は、Integration Server がパッケージを以前のバージョンに復 帰させます。
- パッケージのホット展開を実行するときに、Integration Server ノードを休止または再起動する必要 はありません。
- 展開しているパッケージ内のアセットが処理中の場合、Integration Server は処理が完了するか、ま たは指定されたタイムアウト期間のいずれか早いほうが経過するまで待機してから、パッケージの展開 を試⾏します。
- 実行に時間のかかるタスクをパッケージの展開前に完了させる場合、ホット展開のタイムアウト値はタ スクの完了にかかる時間よりも⼤きい値に設定します。
- Integration Server では、パッケージのホット展開時に、HTTP/HTTPS/FTP/FTPS 要求、スケ ジューラタスク、ファイルポーリング要求、電⼦メール、メッセージ処理/JMS 要求、Web サービス 要求などのプロセスが中断されないようにします。
- パッケージの新しいバージョンの展開が失敗した場合に備えて、Integration Server にはパッケージ の以前のバージョンを回復できる自動回復オプションが用意されています。
- Integration Server でパッケージを初めてインストールするときに、ホット展開でエラーが発生する と、Integration Server はパッケージを⾃動的に回復できません。これは、パッケージの作業コピー が存在しないためです。
- ホット展開操作をキャンセルするために pub.packages.hotdeployment:cancel サービスを使用でき ます。詳細については、*webMethods Integration Server Built-In Services Reference*を参照してく ださい。
- ホット展開はクラスタに対応していません。パッケージのホット展開は、クラスタ内のすべてのサーバ ノードで同時に発⽣しないことがあります。また、1 つのサーバノードにおけるホット展開に関連する 情報メッセージやデバッグメッセージは、クラスタノード間で共有されません。
- スケジュール済みユーザタスクの場合、Integration Server は展開しているパッケージの依存性を評 価し、既に実⾏中のスケジュールされているユーザタスクが完了するまで待機し、未開始のスケジュー ルされているユーザタスクはホット展開が完了するまで一時停止します。

#### **ホット展開を設定するには**

- 1. Integration Server Administrator で、**[設定] > [ホット展開] > [ホット展開設定の編集]** をクリック します。
- 2. [**はい**] を選択して、パッケージのホット展開を有効化します。
- 3. [タイムアウト] フィールドで、Integration Server がパッケージのホット展開前に実行中の処理を待機 する最⼤秒数を指定します。デフォルトは 60 秒です。
- 4. パッケージの新しいバージョンの展開に失敗したときに Integration Server によってパッケージの 以前のバージョンに復帰させる場合は、[**⾃動回復**] オプションで [**はい**] を選択します。[**⾃動回復**] オプションで [**はい**] を選択すると、Integration Server は新しいバージョンを展開する前に、元の パッケージを *Integration Server\_directory*\instances\*instance\_name* \replicate \salvage ディレクトリにコピーします。そのため、ホット展開時にエラーが発⽣した場合 は、Integration Server によって回復され、元のパッケージに復帰します。
- 5. [**変更内容の保存**] をクリックします。

# 28 サービスの管理

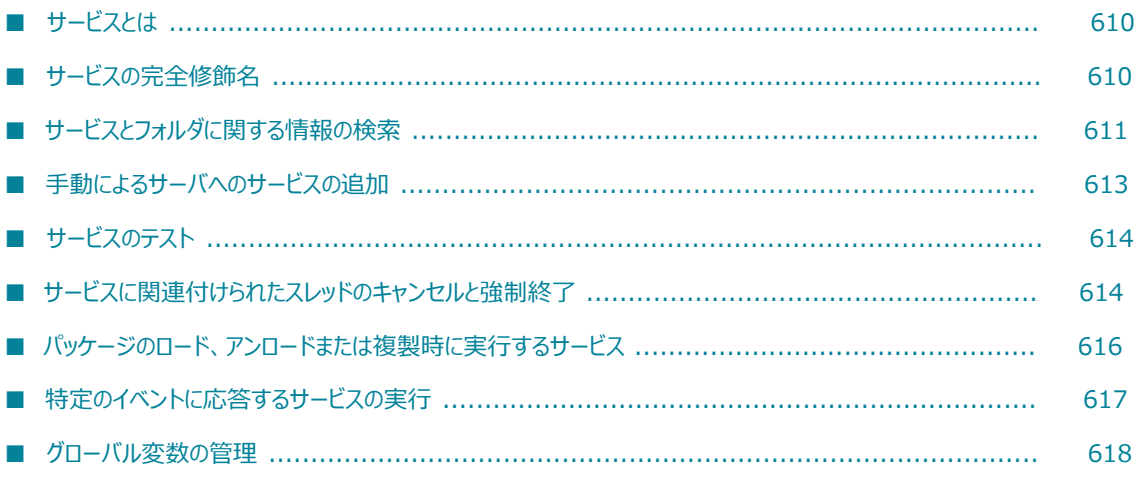

# <span id="page-609-0"></span>**サービスとは**

サービスは、クライアントが呼び出すことのできる機能ユニットで、サーバ上に常駐しています。サービス は、1 つのアプリケーション全体である場合もあれば、大規模なアプリケーションの一部として使用される 場合もあります。サービスには、フローサービス (Web サービスコネクタなど)、アダプタサービス、Java サービス、C/C++ サービスなど、いくつかのタイプがあります。

Software AG Designer を使⽤すると、すべてのフローサービスを作成できます。なお、データベースフ ローサービスは、Integration Server Administrator でも作成することができます。また、Designer を使 用してアダプタサービスや Java サービスを作成したり、独自の開発環境を使用して Java サービスおよび C/C++ サービスを作成したりすることもできます。 サービスのタイプの詳細およびサービスの作成方法に ついては、『*webMethods Service Development Help*』を参照してください。

パッケージ内の 1 つ以上のサービスを開始サービス、シャットダウンサービスまたは複製サービスとし て指定できます。開始サービスは、パッケージのロード時にサーバで⾃動的に実⾏されるサービスです。 シャットダウンサービスは、パッケージのアンロード時にサーバで⾃動的に実⾏されるサービスです。複製 サービスは、パッケージの複製時にサーバで⾃動的に実⾏されるサービスです。

サービスのパフォーマンスを向上させるには、サーバがサービス結果をキャッシュに保存するように設 定します。サービス結果がキャッシュに保存されると、次回に同じサービスに対する要求を受信したと きには、サーバはサービスを実⾏する代わりに、キャッシュされている結果を返します。詳細について は、[641 ページの「サービス結果のキャッシング」を](#page-640-0)参照してください。

Integration Server のスケジュール機能を使用して、指定したときにサービスが実行されるようにスケ ジュールできます。サービスのスケジュールの詳細については、[621 ページの「サービスのスケジュー](#page-620-0) [ル」](#page-620-0)を参照してください。

# <span id="page-609-1"></span>**サービスの完全修飾名**

サービスの完全修飾名は、「フォルダ識別⼦」と「サービス名」の2つの部分で構成されます。フォルダ識 別子には、1 つ以上のフォルダ名が含まれています。 サービス名はサービスの単一の名前です。

関連サービスをグループ化するには、フォルダを使⽤します。フォルダに他のフォルダが含まれる場合、ネ ストされているフォルダはサブフォルダと呼ばれます。たとえば、財務情報に関連する複数のサービスがあ る場合、「Finance」という名前のフォルダを作成して、財務関連サービスを入れます。また、財務サービ ス内に個⼈の財務に関するサービスが含まれているとします。この場合、「Personal」という名前のサブ フォルダを作成して、個人の財務に関するサービスを入れます。

サービス名には任意の名前を使⽤できます。たとえば、財務サービスの 1 つに株価情報が含まれている場 合、「StockQuote」というサービス名を付けます。

サービスの完全修飾名を指定するには、次の形式のように、フォルダ名、コロン (:)、サービス名の順に記 述します。

*folder* :*service*

たとえば、「StockQuote」サービスが「Finance」フォルダにある場合、サービスの完全修飾名は次のよ うになります。

Finance:StockQuote

フォルダ名の部分に 2 つ以上のフォルダがある場合は、次のように各フォルダ名をピリオドで区切りま す。

*folder* .*subfolder1* .*subfolder2* :*service*

たとえば、「HomeLoan」サービスが「Personal」フォルダにあるとします。Personal フォルダは 「Finance」フォルダに含まれているので、サービスの完全修飾名は次のようになります。

Finance.Personal:HomeLoan

各サービスの完全修飾名は、必ずそのサーバ内で⼀意の名前になるようにしてください。また、サービスの 完全修飾名は、サーバに常駐するどの仕様やドキュメントタイプの完全修飾名とも重複しないようにしてく ださい。

**メモ:** *IntegrationServer\_directory* \instances\*instance\_name* \config ディレクトリにある server.cnf ファイル内の watt. server. illegalNSChars 設定に、フォルダとサービスの名前に使用できない文字が定 義されています。使用できない文字の設定を表示または変更するには、[128 ページの「拡張設定の使い](#page-127-0) 方」の説明に従って、Integration Server Administrator で [**設定**] > [拡張] 画面を使用します。

# **パッケージ名およびサービス名**

パッケージ名とフォルダ名との関係によって、混乱が⽣じる場合があります。サービスが属している パッケージの名前は、含まれているサービスやフォルダの名前に影響を及ぼすものではありません。ま た、パッケージ名がクライアントアプリケーションからのサービスの参照に影響を及ぼすこともありま せん。たとえば、「Admin」というパッケージにある「Personnel:GetDeptNames」というサービスを 「EmployeeData」というパッケージに移動した場合でも、このサービスを参照するクライアントアプリ ケーションに影響が及ぶことはなく、「Personnel:GetDeptNames」というサービス名のままで参照でき ます。

各サービスの完全修飾名はサーバ内で⼀意の名前である必要があるため、同じサーバにある 2 つの異なる パッケージ内のサービスに同一の名前を付けることはできません。

# **サービスの HTTP URL エイリアス**

サービスを呼び出すためにユーザが指定する HTTP URL のエイリアスを作成できます。エイリアスの⽅ が、完全な URL パス名よりも⼊⼒しやすく、Integration Server でリソースを移動するのが簡単です。ま た、ユーザにディレクトリ名とファイル名が表⽰される URL パス名より安全です。

HTTP URL エイリアスは、Designer または Integration Server で作成できます。詳細について は、373 ページの「HTTP URL [エイリアスの設定」](#page-372-0)を参照してください。

# <span id="page-610-0"></span>**サービスとフォルダに関する情報の検索**

ここでは、サーバにあるサービスやフォルダの一覧を参照して、特定のサービスに関する情報を表示する方 法について説明します。

# **フォルダとサービスの一覧**

Integration Server Administrator の [**フォルダとサービス**] 画⾯には、サーバに常駐しているサービスと、そ のサービスが関連付けられているフォルダが一覧表示されます。

#### **フォルダとサービスを⼀覧表⽰するには**

- 1. Integration Server Administrator を開いていない場合は、それを開きます。
- 2. ナビゲーションパネルの [**パッケージ**] メニューで、[**管理**] をクリックします。
- **3.** [フォルダの表示] をクリックします。
- 4. フォルダの内容を表⽰するには、フォルダ名をクリックします。別の [**フォルダの⼀覧**] 画⾯が表⽰され ます。選択したフォルダについて、サブフォルダ、サービスの順に表⽰されます。

選択したフォルダ内のサブフォルダとサービスを表示するには、引き続きフォルダ名を順にクリックし ます。

**メモ:** リストアクセスが付与されているフォルダとエレメントのみが表⽰されます。

# **サービスに関する情報の表示**

**[パッケージ] > [管理] > [WmPublic] > [サービス] > [***service***]** 画⾯には、選択したサービスや仕様に関 するさまざまな情報が表⽰されます。

#### **サービスに関する情報を表⽰するには**

- 1. Integration Server Administrator を開いていない場合は、それを開きます。
- 2. ナビゲーションパネルの [**パッケージ**] メニューで、[**管理**] をクリックします。
- 3. [**パッケージの⼀覧**] で、表⽰するサービスが属しているパッケージをクリックします。
- 4. [*packagename* 内のサービスを表示] をクリックします。
- 5. 情報を表⽰するサービスまたは仕様の名前をクリックします。サービスに関して Integration Server Administrator が表示する情報の詳細については、[612 ページの「サービス情報」](#page-611-0)を参照してくださ い。

## <span id="page-611-0"></span>**サービス情報**

Integration Server Administrator では、サービスに関して次の情報が表示されます。

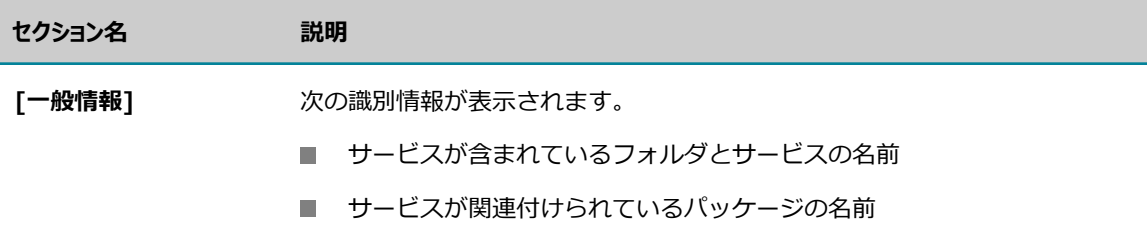
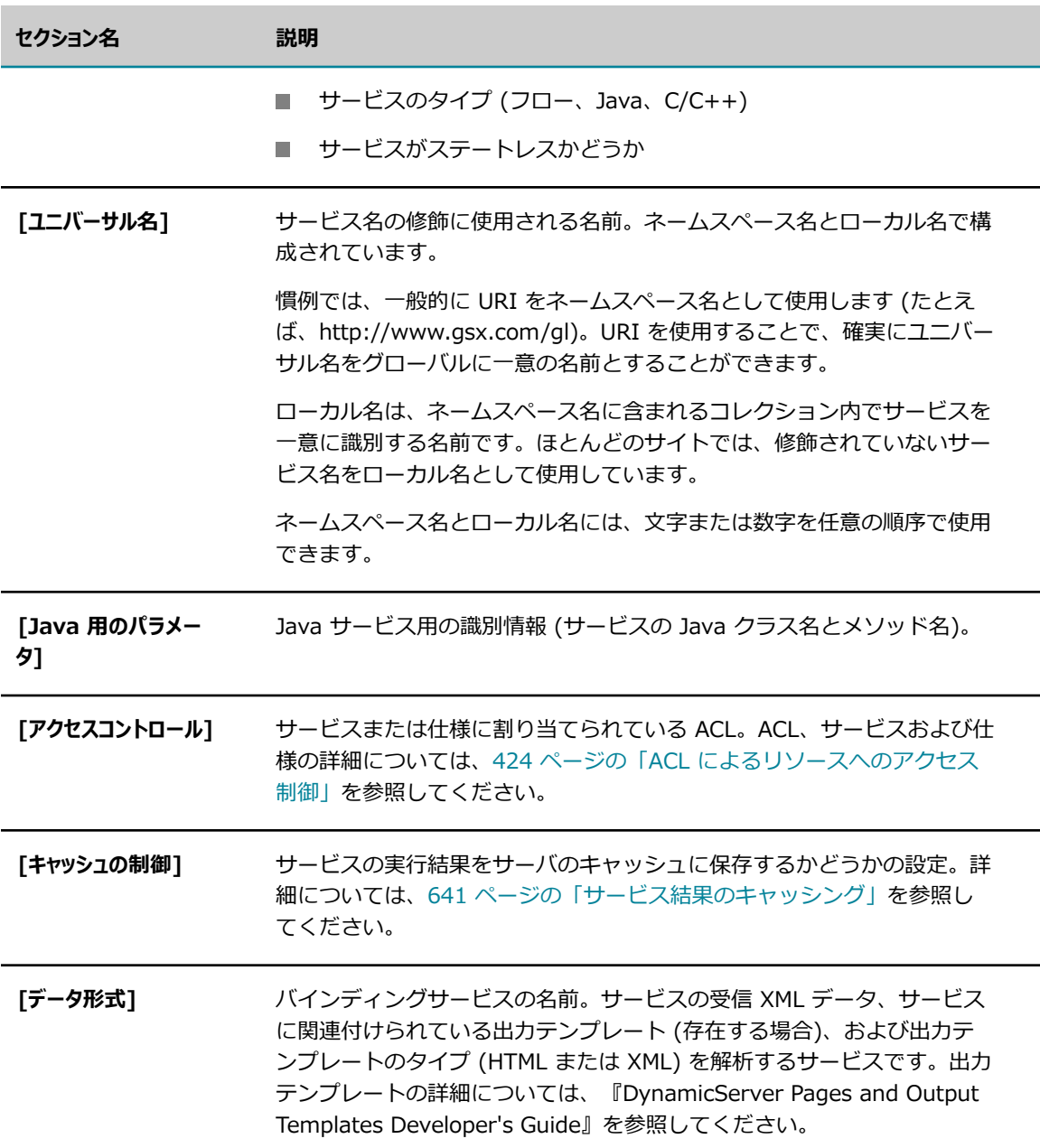

# **⼿動によるサーバへのサービスの追加**

Designer または Developer を使用して作成されなかった Java サービスまたは C/C++ サービスがある 場合は、jcode ユーティリティを使用して、手動でサービスをサーバに追加する必要があります。詳細につ いては、『*webMethods Service Development Help*』のユーザ独⾃の IDE を使⽤した Java サービスの 構築に関する情報を参照してください。

# **サービスのテスト**

Integration Server Administrator を使用してサービスの動作をテストできます。サービスの動作を迅速 かつ容易に検証し、例外の⼊⼒値を使⽤してテストすることができます。

**メモ:** Integration Server Administrator は限定的テスト環境を提供し、タイプストリングの変数の⼊⼒値 のみ指定できます。Designer によって、よりパワフルなサービスのテスト環境が提供されます。

#### **サービスをテストするには**

- 1. Integration Server Administrator を開いていない場合は、それを開きます。
- 2. ナビゲーションパネルの [**パッケージ**] メニューで、[**管理**] をクリックします。
- 3. [**パッケージの⼀覧**] から、テストするサービスが属しているパッケージをクリックします。
- **4.[***packagename* **内のサービスを表示]** をクリックします。
- 5. テストするサービスの名前をクリックします。
- 6. サービスをテストするには、[*servicename* **のテスト**] をクリックします。 [*servicename* **のテスト**] 画⾯が表⽰されます。
- 7. 入力値を使用してサービスをテストする場合、画面の [入力値の割り当て] セクションに必要な入力情 報を⼊⼒して、[**テスト (⼊⼒値あり)**] をクリックします。 特定の入力値を使用せずにサービスをテストする場合は、「テスト (入力値なし)] をクリックします。

# **サービスに関連付けられたスレッドのキャンセルと強制終了**

フローサービスまたは Java サービスが外部のリソースを待機しているか、または無限ループになっている ため、応答がなくなっていると思われる場合は、サービスに関連付けられた 1 つ以上のスレッドの実⾏を 停止できます。次の 2 つのオプションがあります。

- **スレッドをキャンセルする**スレッドをキャンセルした場合、Integration Server はそのスレッドで保持さ れているリソースを解放します。たとえば、スレッドが JDBC 接続を保持している場合、Integration Server はこの接続を閉じて解放し、JDBC 接続プールに返します。
- **スレッドを強制終了する**スレッドを強制終了すると、Integration Server はリソースの解放を試みます。 リソースを解放できない場合は、継続してスレッドを終了しようとします。Integration Server は、 プールに新しいスレッドを補充します。

Integration Server では、スレッドを強制終了する前に、スレッドのキャンセルを試みる必要がありま す。スレッドのキャンセルに成功した場合は、スレッドを強制終了する必要はありません。

キャンセルまたは強制終了できるのは、ユーザが記述した Java サービスまたはフローサービスのスレッド のみです。Integration Server システムサービスのスレッドは、キャンセルまたは強制終了できません。

**重要:** 10g または 11g Oracle ドライバを使⽤するように Integration Server が設定されているとき に、DB ストアドプロシージャのスレッドは、キャンセルまたは強制終了できません。

スレッドをキャンセルまたは強制終了すると、Integration Server は、実行中の機能に応じて、グローバ ル、トリガーまたはスケジューラスレッドプールにスレッドを返します。

Integration Server は、[**システムスレッド**] 画⾯でキャンセルまたは強制終了できるスレッドにフラグを設定 して、これらのスレッドを次のように表⽰します。

- **キャンセルできるスレッドは、[キャンセル]** 列の ✔ でマークされます。
- **強制終了できるスレッドは、[強制終了] 列の ╳ でマークされます。**

**重要:** サービススレッドをキャンセルまたは強制終了する機能は、watt.server.threadKill.enabled プ ロパティによって制御されます。スレッドをキャンセルまたは強制終了できるようにする場合は、こ のプロパティを「true」に設定する必要があります (デフォルト設定)。

**Caution:** スレッドのキャンセルまたは強制終了は、注意して⾏ってください。スレッドをキャンセ ルしても、サービスが保持しているリソースが解放されない場合があります。スレッドを強制終了す ると、リソースが不安定な状態になる場合があります。

## **スレッドのキャンセルまたは強制終了**

#### **サービスに関連付けられたスレッドをキャンセルまたは強制終了するには**

- 1. Integration Server Administrator を開いていない場合は、それを開きます。
- 2. ナビゲーションパネルの [**サーバ**] メニューで、[**統計情報**] をクリックします。
- 3. [**システムスレッド**] フィールドの [**現在**] 列で、現在のスレッド数をクリックします。

Integration Server が [**システムスレッド**] 画面を表示します。

**4. キャンセルできるスレッドの検索を簡単にするには、「リストの先頭にありキャンセルできるスレッドを表示す る**] チェックボックスをオンにします。

Integration Server は表⽰を動的に更新して、キャンセルできるスレッド ([**キャンセル**] 列の アイ **コン) または強制終了できるスレッド ([強制終了] 列の ╳ アイコン) を画面の上部に表示します。** 

5. スレッドに関する情報を表⽰するには、そのスレッドの [**名前**] 列で、スレッド名をクリックします。 そのスレッドのダンプが表⽰されます。スレッドダンプで提供される情報を使⽤して、スレッドをキャ ンセルするかどうかを決定します。

[**システムスレッド**] 画⾯に戻るには、[**システムスレッドに戻る**] をクリックします。

**6. キャンセルするスレッドの行で、「キャンセル**] 列の ✔ をクリックします。

Integration Server が、操作を確認するプロンプトを表示します。

キャンセルが成功した 場合 Integration Server は表示からスレッドを削除します。

キャンセルが失敗した 場合 Integration Server は表⽰を更新して [**強制終了**] 列に アイコンを 表⽰します。

スレッドを強制終了する場合は、 メ をクリックします。

Integration Server が、操作を確認するプロンプトを表示します。

Integration Server がスレッドを強制終了できる場合は、表示からス レッドを削除します。

Integration Server がスレッドを強制終了できない場合、スレッドは 表⽰されたまま残ります。

# **パッケージのロード、アンロードまたは複製時に実⾏するサー ビス**

サーバがメモリからパッケージをロードまたはアンロードしたり、パッケージを複製したりするたびに、 指定した⼀連の操作がサーバで⾃動的に実⾏されるようにするには、それぞれ、開始サービス、シャットダ ウンサービス、複製サービスを設定します。ここでは、開始サービス、シャットダウンサービスおよび複製 サービスの概要について説明します。

これらのサービスを指定するには、Designer を使用する必要があります。手順については、 『*webMethods Service Development Help*』を参照してください。

## **開始サービスとは**

開始サービスは、パッケージのロード時にサーバで⾃動的に実⾏されるサービスです。次のような場合に、 サーバはパッケージをロードします。

- サーバを初期化するとき (パッケージが有効な場合)
- ユーザが Integration Server Administrator を使用してパッケージを再ロードするとき
- ユーザが Integration Server Administrator を使用してパッケージを有効にするとき

開始サービスは、初期化ファイルを⽣成する場合や、サーバがパッケージをロードする前に環境を評価お よび準備 (たとえば、セットアップやクリーンアップ) する場合に役⽴ちます。このような場合に限らず、 どのような⽬的でも開始サービスを使⽤できます。たとえば、キャッシュされた結果をクライアントアプリ ケーションで直ちに使⽤できるように、時間のかかるサービスを起動時に実⾏しておくことができます。

## **シャットダウンサービスとは**

シャットダウンサービスは、パッケージをメモリからアンロードするときに、サーバで⾃動的に実⾏される サービスです。次のような場合に、サーバはパッケージをメモリからアンロードします。

- サーバをシャットダウンまたは再起動するとき
- ユーザが Integration Server Administrator を使用してパッケージを無効にするとき
- パッケージをメモリから削除する前に、ユーザが Integration Server Administrator を使用してパッ ケージを再ロードするとき

シャットダウンサービスは、ファイルを閉じるときや⼀時データを消去するときなど、クリーンアップタ スクを実行する場合に役立ちます。また、パッケージのアンロード前に、進行中の作業や状態情報をキャプ チャする場合にも役⽴ちます。

## **複製サービスとは**

複製サービスは、パッケージのリリースやアーカイブを準備するときにサーバで自動的に実行されるサービ スです。複製サービスは、管理者が [**パッケージ**] > [パブリッシュ] > [リリースの作成と削除] 画⾯の [**リ リースの作成**] リンクをクリックしたときか、[**パッケージ**] > [管理] 画⾯の [**アーカイブ**] アイコン をクリックしたときに実⾏されます。

複製サービスを使⽤すると、パッケージに状態情報や設定情報を残しておくことができるので、パッケージ がリモートサーバでアクティブ化されたときにこれらの情報を使⽤することができます。

## **開始サービス、シャットダウンサービスおよび複製サービスの使用に 関するガイドライン**

開始サービス、シャットダウンサービスおよび複製サービスを使用するときには、次のガイドラインに従っ てください。

- 開始サービスまたはシャットダウンサービスを作成する場合、これらのサービスが使用されるパッケー ジ内に登録してください。複製サービスを作成する場合には、現在のパッケージを含め、サーバにロー ドされているパッケージ内の有効なサービスを任意に選択して登録できます。
- パッケージの開始サービスの実行が終了するまで、クライアントはパッケージ内のサービスを使用で きないため、負荷の⾼いサーバにアクセスするサービスを開始サービスに設定することは避けてくださ い。そうしないと、同じパッケージにある他のサービスの使用に遅延が発生します。
- 1つのパッケージに 1つ以上の開始サービスを割り当てることができますが、これらのサービスの実 行順序は指定できません。特定の順序で実行する必要のある一連の操作がある場合、一連の操作全体を 単⼀サービス内でエンコードするか、または 1 つの開始サービスから他の開始サービスを呼び出すよ うに指定します。

⼿順については、『*webMethods Service Development Help*』を参照してください。

# **特定のイベントに応答するサービスの実⾏**

Event Managerはサーバ上で稼動し、サーバの「イベント」を監視します。イベントは、Event Managerが認識し、イベントハンドラによって処理される特定のアクションです。イベントハンドラは、 特定のイベントが発⽣したときにアクションを実⾏するように、開発者によって記述されているサービス です。Event Manager はさまざまな種類のイベントを認識します。たとえば、webMethods Integration Serverがサーバの状態に関する例外をスローしたときに発⽣する「アラームイベント」があります。ユー ザがサーバにログオンできない場合、ポートが開始できない場合、ユーザがポートへのアクセスを拒否され た場合などに、サーバはアラームイベントを⽣成します。

開発者は Designer を使用して Event Manager を制御します。サーバは、イベントタイプおよびイ ベントサブスクリプションの情報を eventcfg.bin ファイルに保存します。eventcfg.bin ファイルは Integration Server を最初に起動したときに⽣成され、*IntegrationServer\_directory* \instances

\*instance\_name* \config ディレクトリに保存されます。通常は、管理者が eventcfg.bin ファイルに 対して直接作業する必要はありません。ただし、Integration Server をクラスタリングする場合、使用 中のサーバから別のサーバに eventcfg.bin ファイルをコピーして、クラスタにあるすべてのサーバのイ ベントサブスクリプションを複製する必要があります。Event Manager の使用方法の詳細については、 『*webMethods Service Development Help*』を参照してください。

# **グローバル変数の管理**

グローバル変数は、フローサービスで使⽤できるキーと値のペアです。設計時には、変数の値をハードコー ディングせず、グローバル変数を使⽤するように Integration Server を設定することができます。

フローサービスでグローバル変数の置換を使⽤するには、パイプライン変数に値を割り当てるとき、値とし てグローバル変数を指定する必要があります。また、Integration Server が変数の置換を実⾏するように 指定することも必要です。その場合、Integration Server は実⾏時に、フローサービスの変数をそれぞれ のグローバル変数に割り当てられた値で置換します。

たとえば、pub.client\* サービスの *serverhost* または *serverport* など、⼊⼒パラメータのグロー バル変数を定義できます。設計時には、パイプラインの対応する変数の値として *serverhost* または *serverport* に定義されたグローバル変数を使⽤するように Integration Server を設定します。その場 合、Integration Server は実⾏時に、フローサービスの変数を *serverhost* または *serverport* グローバ ル変数に割り当てられた値で置換します。

グローバル変数を使⽤すると、パイプライン変数に割り当てられた値を変更しやすくなります。各マッピン グまたはフローサービスを変更する代わりに 1 つのグローバル変数を変更して、変数に割り当てられた値 を変更することができます。

グローバル変数の置換の詳細については、『*webMethods Service Development Help*』を参照してくだ さい。

## **グローバル変数の作成**

グローバル変数は、Integration Server Administrator を使⽤して定義できます。Integration Server はグローバル変数定義を *Integration Server\_directory*\instances\*instance\_name* \config \globalVariables.cnf に保存します。

グローバル変数を作成するときは、以下の点に留意してください。

- グローバル変数は、String、String List および String Table 型の変数の値を指定する場合にのみ使用 できます。
- グローバル変数名
	- ピリオド (.) およびアンダースコア (\_) を除き、特殊文字は使用できません。
	- 最大長は 255 文字です。
	- 大文字と小文字は区別されます。
	- Integration Server 上で一意である必要があります。
- 作成するグローバル変数がパスワードの場合、Integration Server は OPE (送信パスワード暗号化) を使⽤してその変数を暗号化して保存します。
- グローバル変数を編集する場合は、[**値**] フィールドのみを変更できます。
- グローバル変数は、クラスタ内のすべての Integration Server で同じとする必要があります。
- グローバル変数は、webMethods Deployer を使用して展開できます。Deployer の使用の詳細につい ては、『*webMethods Deployer User's Guide*』を参照してください。
- サービスのデバッグ時にグローバル変数の置換を使用できます。

#### **グローバル変数を作成するには**

- 1. Integration Server Administrator を開きます。
- 2. ナビゲーションパネルで、[**設定**] > [グローバル変数] を選択します。
- 3. [**グローバル変数の追加**] をクリックします。
- 4. [**グローバル変数**] で、以下の情報を指定します。

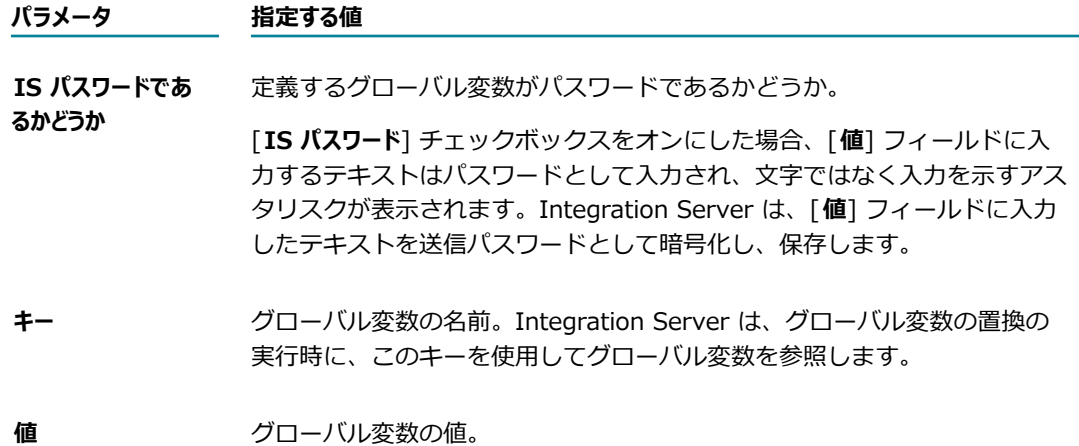

5. [**変更内容の保存**] をクリックします。

## **グローバル変数の削除**

グローバル変数定義は、Integration Server Administrator を使⽤して Integration Server から削 除できます。フローサービスが使⽤しているグローバル変数を、フローサービスの実⾏中に削除する と、Integration Server は例外をスローしてサービスの実行を停止します。

#### **グローバル変数を削除するには**

- 1. Integration Server Administrator を開きます。
- 2. ナビゲーションパネルで、[**設定**] > [グローバル変数] を選択します。
- 3. 削除するキーと値のペアが含まれている行を見つけて、 メ アイコンをクリックします。

グローバル変数を削除するかどうかを確認するダイアログが Integration Server で表示されます。

4. [**OK**] をクリックします。

# 29 サービスのスケジュール

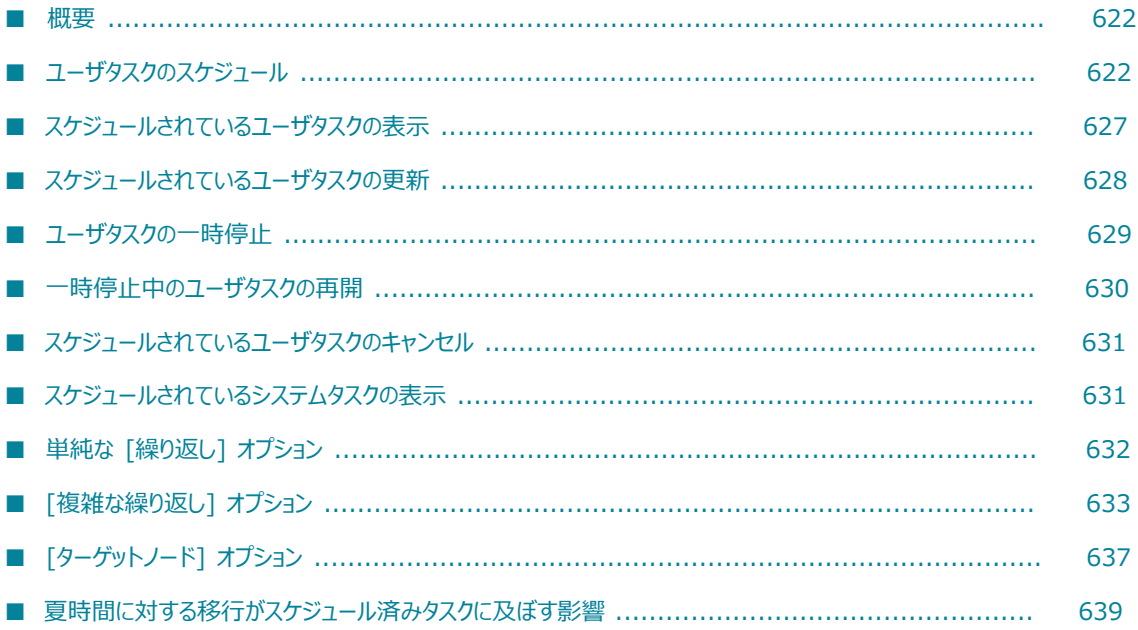

### <span id="page-621-0"></span>**概要**

サーバのスケジュール機能を使⽤して、指定したときにサービスが実⾏されるようにスケジュールできま す。スケジュールしたサービスは「ユーザタスク」と呼ばれます。以下の操作を実⾏できます。

- Integration Server が実行するユーザタスクを作成する。
	- 1回
	- 単純な間隔での繰り返し (たとえば毎日の毎時)
	- 複雑な間隔での繰り返し (たとえば 6月の 1 週おきの火曜日)
- スケジュール済みタスクのリストを表⽰する。
- 既存のユーザタスクのスケジュールオプションを更新する。
- Integration Server がすべてのスケジュール済みタスクを完了する前に、スケジュール済みのユーザ タスクをキャンセルする。
- タスクの実行を一時的に停止する。
- 同じデータベースに接続した、1 つ、いずれか、またはすべての Integration Server で実行するユー ザタスクを作成する。
- タスクがスケジュール済みの実行時刻を過ぎても開始されていない場合に Integration Server が実行 するアクションを指定する。

**メモ: Integration Server Administrator を使用してタスクをスケジュールするだけでなく、** 連の組み込みサービスを使用してスケジュールを実行することもできます。詳細については、 『*webMethods Integration Server Built-In Services Reference*』を参照してください。

## **Integration Server で提供されるタスク**

Integration Server には、変更可能なユーザタスクがあります。たとえば、重複抑制処理に対してドキュ メント履歴データベースを設定している場合、Integration Server ではメッセージ履歴スイーパタスクが 提供されます。このタスクによって、期限切れのエントリがドキュメント履歴データベースから削除されま す。このタスクが Integration Server によってスケジュールされている場合でも、このサービスの実行頻 度を変更することができます。

管理者がスケジュールを設定するユーザタスクのほか、通常のシステム運⽤において実⾏されるタスクを Integration Server がスケジュールする「システムタスク」と呼ばれるタスクがあります。スケジュール されているほとんどのシステムタスクを表⽰することはできますが、更新またはキャンセルすることはでき ません。

# <span id="page-621-1"></span>**ユーザタスクのスケジュール**

ユーザタスクをスケジュールするには、以下の⼿順に従います。

#### **ユーザタスクをスケジュールするには、以下の⼿順に従います。**

- 1. Integration Server Administrator を開いていない場合は、それを開きます。
- 2. ナビゲーションパネルの [**サーバ**] メニューで、[**スケジューラ**] をクリックします。
- 3. [**スケジュールタスクの作成**] をクリックします。
- 4. 次の表に従って、[**サービス情報**] パラメータを設定します。

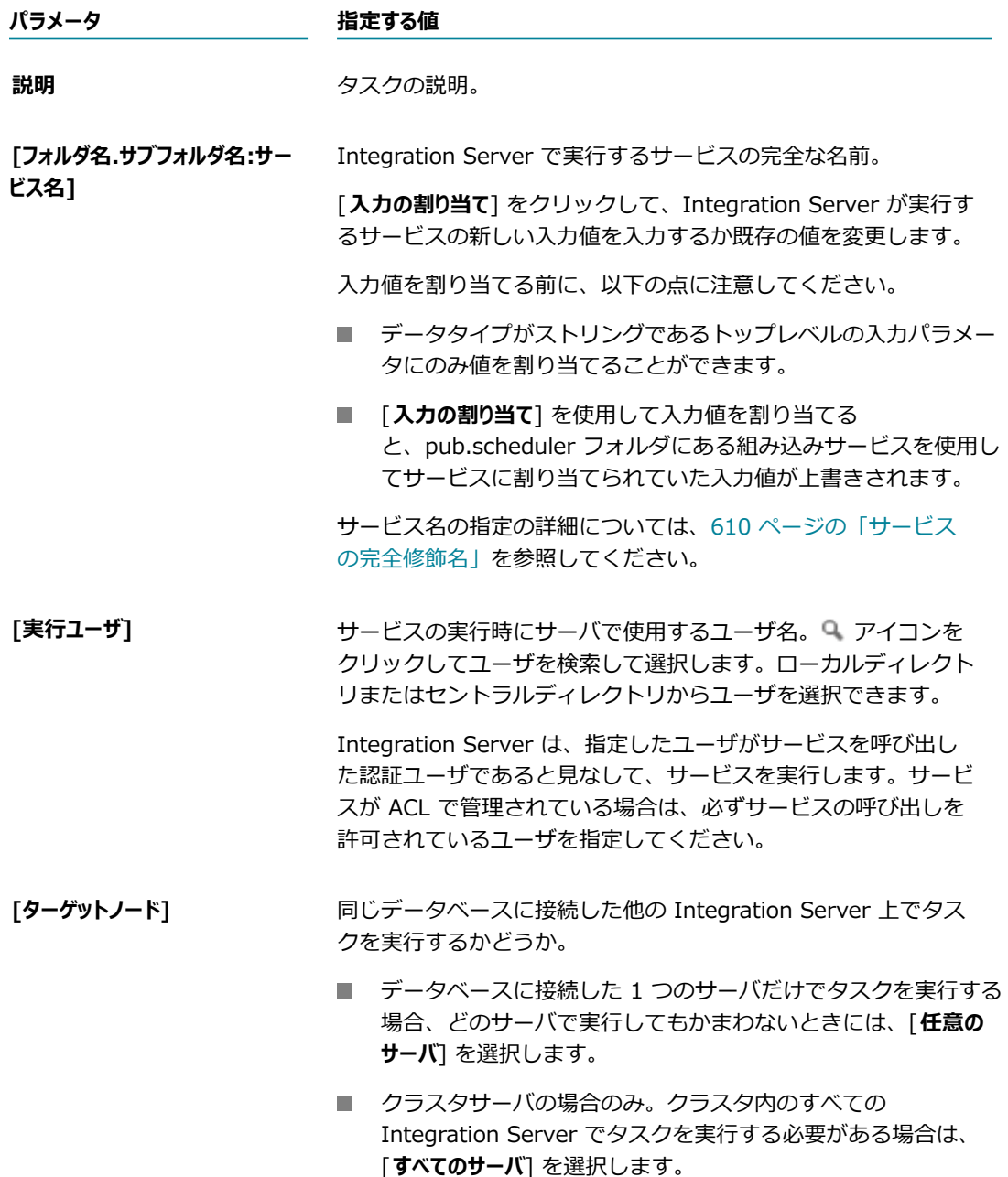

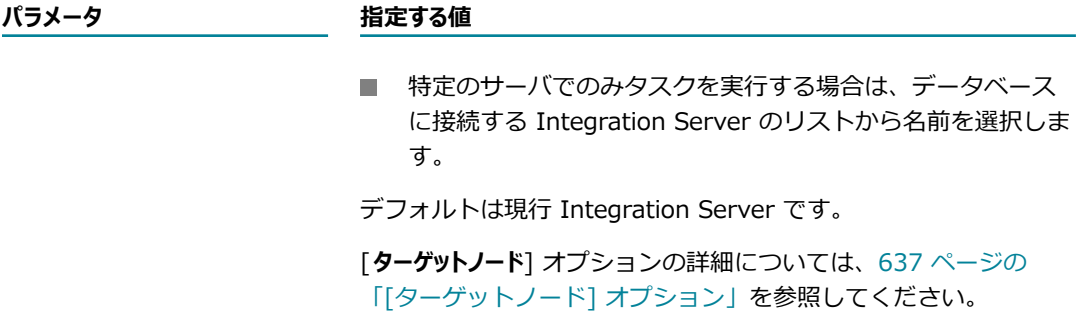

5. [タスクの実行が遅延している場合] で実行するアクションを選択します。

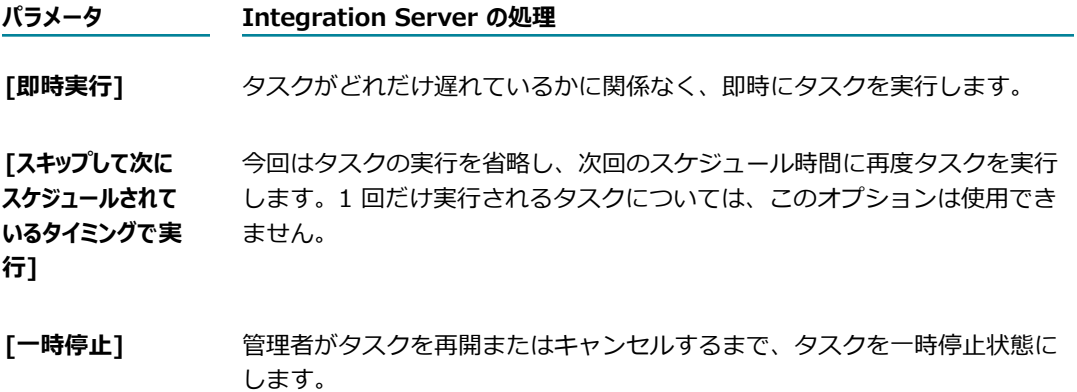

Integration Server はスケジュール済みタスクの状況を定期的にチェックします。スケジュール時間 を過ぎているのに開始されていないタスクが検出された場合、遅れているタスクに関する特別なアク ションが指定されていない限り、Integration Server はタスクを即時に実⾏します。ユーザが [**(***xxx* **分以上遅延している場合の処理)**] フィールドで指定した時間だけスケジュールされた開始時刻から遅れ ているタスクについては、Integration Server でこの「遅延アクション」が実⾏されます。

**メモ:** [**(***xxx* **分以上遅延している場合の処理)**] フィールドに指定できる最⼤分数は、35000 です。

遅れているが、指定された期間を過ぎていないタスクは、Integration Server で即時に実⾏されま す。

6. Integration Server でサービスを実⾏する時間と頻度を指定するには、[**1 回だけ実⾏**]、[**繰り返し**]、 [**複雑な繰り返し**] のいずれかのオプションを選択します。

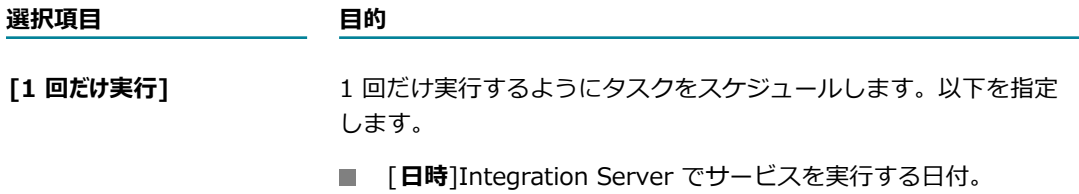

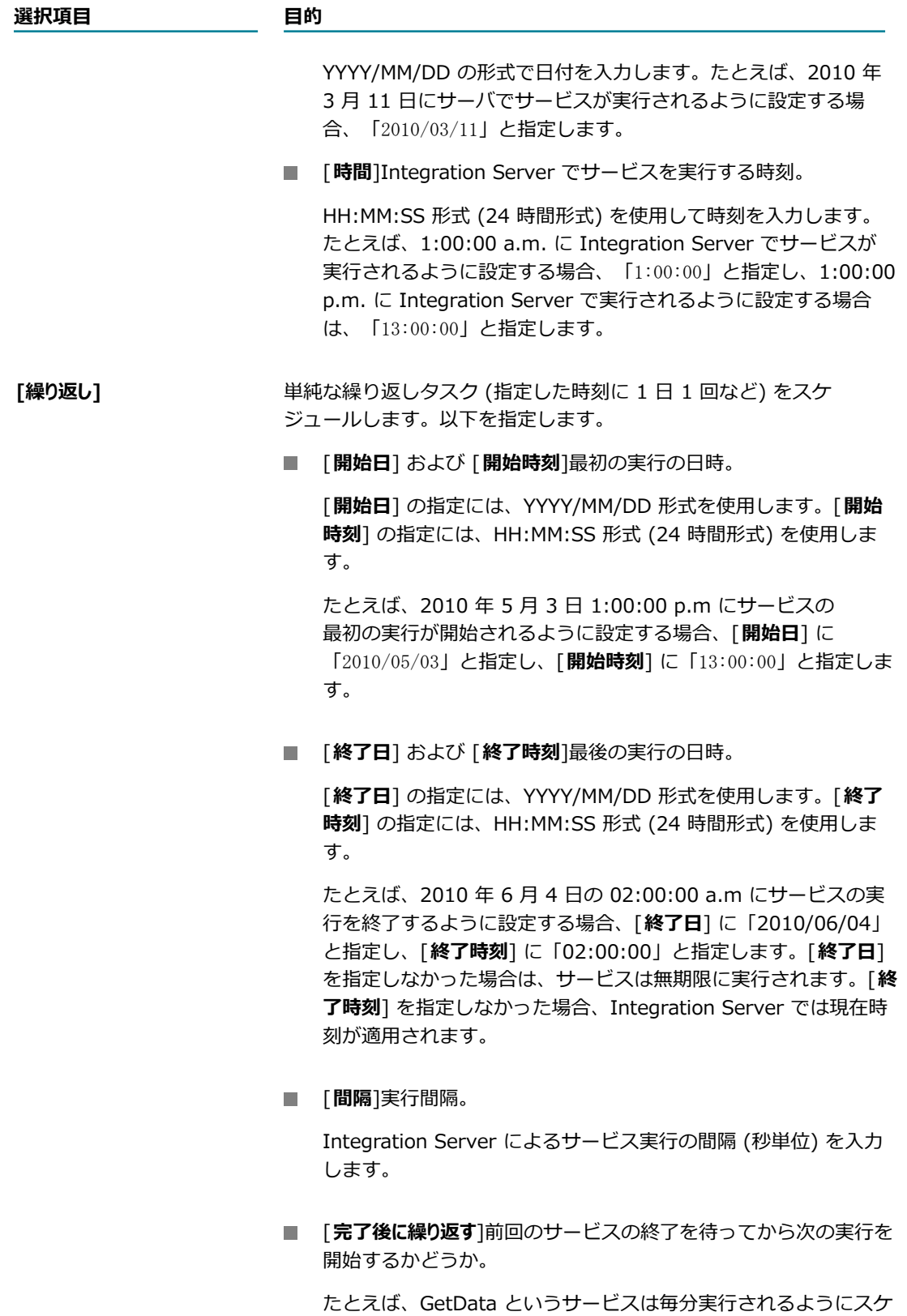

ジュールされているが、1 回の GetData サービスの完了までに

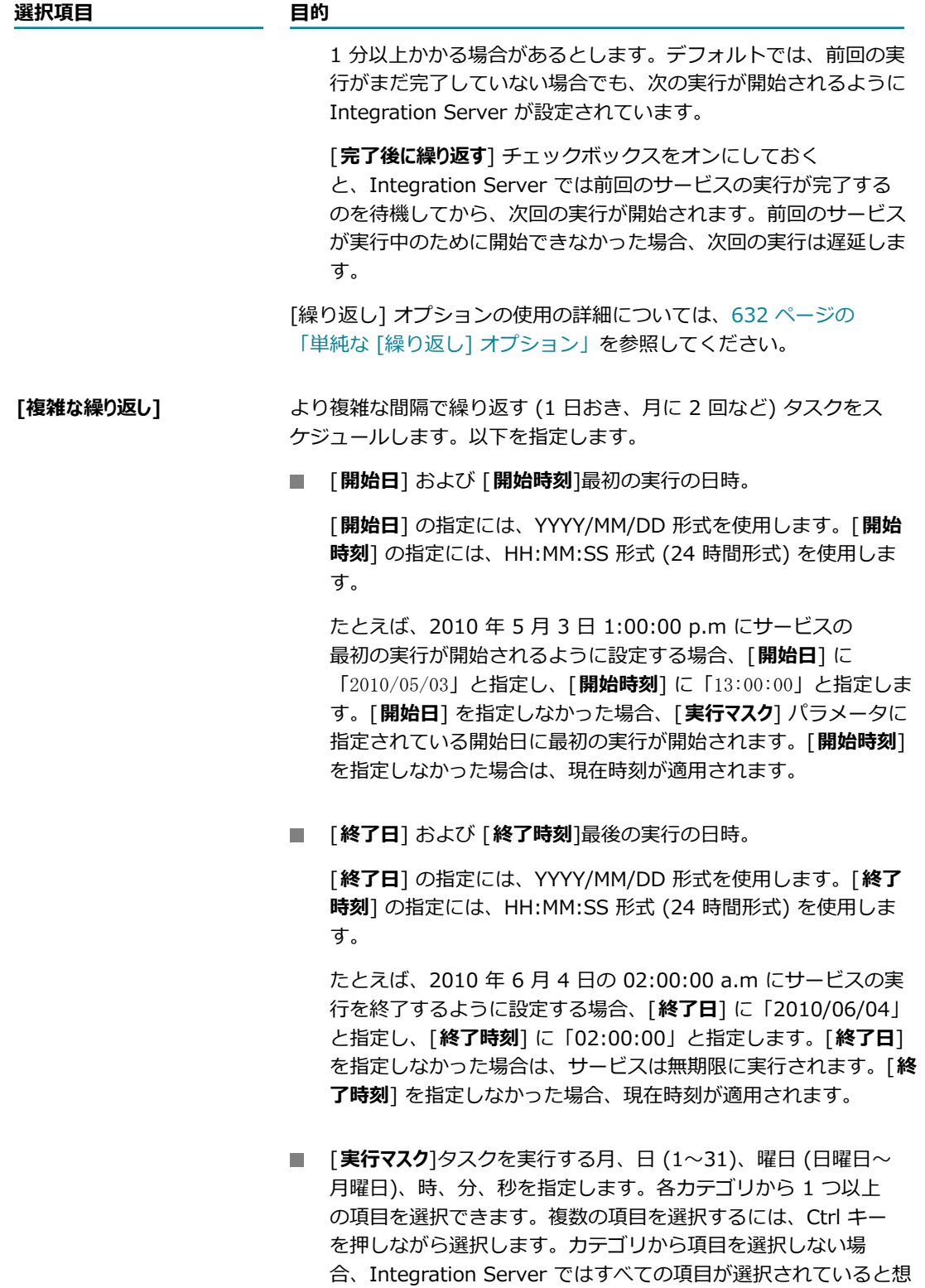

定されます。

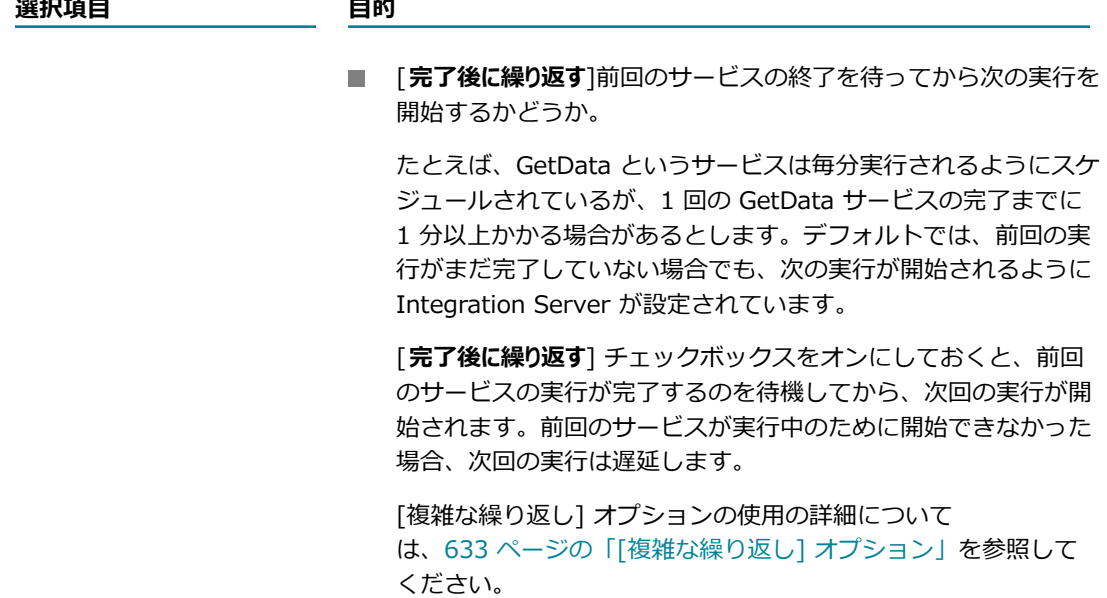

**メモ: DST (Daylight Saving Time: 夏時間) に対する移行があるため、Integration Server はスケ** ジュール済みタスクをスキップまたは繰り返しません。Integration Server が DST に対する移⾏を 処理する方法の詳細については、639 ページの「夏時間に対する移行がスケジュール済みタスクに [及ぼす影響」](#page-638-0)を参照してください。

7. [**タスクの保存**] をクリックします。

# <span id="page-626-0"></span>**スケジュールされているユーザタスクの表⽰**

**メモ:** 同じデータベースに接続したサーバのグループの⼀部として Integration Server が実⾏されている 場合は、そのデータベースに接続したすべての Integration Server の [**サーバ**] > [スケジューラ] 画⾯ で、すべてのタスクを確認できます。

#### **スケジュールされているユーザタスクを表⽰するには**

- 1. Integration Server Administrator を開いていない場合は、それを開きます。
- 2. ナビゲーションパネルの [**サーバ**] メニューで、[**スケジューラ**] をクリックします。

[スケジューラ]画面に、スケジュールされているユーザタスクのリストが表示されます。Integration Server によって、[スケジューラ] 画面から期限切れのスケジュール済みユーザタスクが自動的に削除 されます。次のサーバ再起動まで Integration Server で有効期限切れのタスクが削除されないように するには、watt.server.scheduler.deleteCompletedTasks パラメータを「false」に設定します。こ のパラメータの詳細については、[835 ページの「サーバ設定パラメータ」を](#page-834-0)参照してください。

## **スケジュール済みタスクのリストのフィルタ処理**

デフォルトでは、[**サーバ**] > [スケジューラ] 画⾯に、実⾏するスケジュールが設定されたユーザ定義のタ スクがすべて表示されます。フィルタを使用し、表示されるタスクを制限することで、管理しやすい簡潔な リストを作成できます。

#### **スケジュール済みタスクのリストをフィルタ処理するには**

- 1. ナビゲーションパネルの [**サーバ**] メニューで、[**スケジューラ**] をクリックします。ユーザ定義のタスク のリストが表⽰されます。
- 2. [サービスのフィルタ] をクリックします。ユーザタスクのリストの上部にフィルタ処理オプションが表示 されます。

**メモ:** [**サービスのフィルタ**] が有効化されている間は、Integration Server に対するすべての変更 (新規 タスクなど) はスケジュール済みタスクのリストに反映されません。[**すべてのサービスを表⽰**] をクリッ クして通常モードに戻ると、リストが更新されます。

3. 以下のオプションの⼀部またはすべてを選択します。

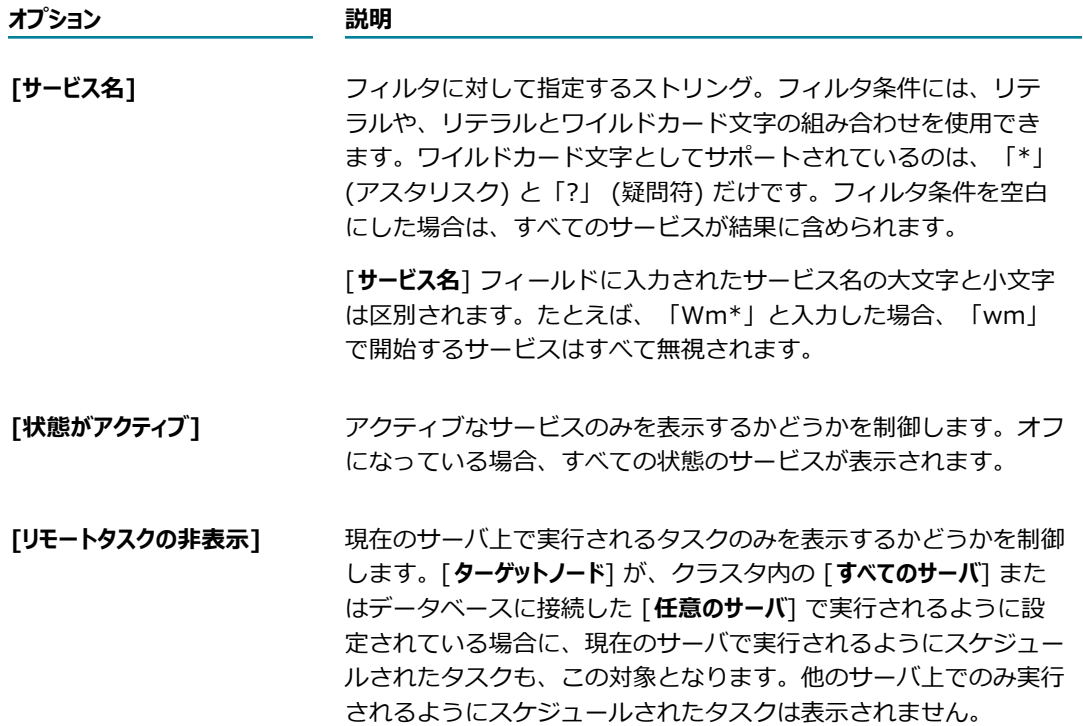

# <span id="page-627-0"></span>**スケジュールされているユーザタスクの更新**

**メモ:** Integration Server がクラスタの⼀部である場合に、クラスタ内のすべての Integration Server 上 で実⾏するようにスケジュールされているタスクの特性を更新するには、親タスクを変更する必要があり ます。クラスタ内のすべてのサーバで実⾏されるスケジュール済みタスクの詳細については、[637 ペー](#page-636-0) [ジの「\[ターゲットノード\] オプション」を](#page-636-0)参照してください。

#### **スケジュールされているユーザタスクを更新するには**

- 1. Integration Server Administrator を開いていない場合は、それを開きます。
- 2. ナビゲーションパネルの [**サーバ**] メニューで、[**スケジューラ**] をクリックします。
- 3. 更新するユーザタスクのサービス名をクリックします。
- 4. 選択したユーザタスクのスケジュールオプションを更新します。指定可能なオプションの詳細について は、[622 ページの「ユーザタスクのスケジュール」を](#page-621-1)参照してください。
- 5. [**タスクの更新**] をクリックします。

# <span id="page-628-0"></span>**ユーザタスクの一時停止**

Integration Server では単一のユーザタスクまたはすべてのスケジュール済みユーザタスクを一時停止で きます。

### **単⼀ユーザタスクの⼀時停⽌**

ユーザタスクを一時停止した場合、スケジュール自体は残りますが、実行の再開を指定するまでは実行され ません。⼀時停⽌中に期限切れとなったタスクには、期限切れのマークが付けられます。

**メモ:** Integration Server がクラスタの⼀部である場合、クラスタ内のすべての Integration Server 上で 実行するようにスケジュールされているタスクを一時停止するときには、個々の子タスクを一時停止する か、親タスクを一時停止することですべてのタスクを一度に一時停止することができます。クラスタ内の すべてのサーバで実⾏されるスケジュール済みタスクの詳細については、[637 ページの「\[ターゲット](#page-636-0) [ノード\] オプション」](#page-636-0)を参照してください。

#### **スケジュールされているユーザタスクを⼀時停⽌するには**

- 1. Integration Server Administrator を開いていない場合は、それを開きます。
- 2. ナビゲーションパネルの [**サーバ**] メニューで、[**スケジューラ**] をクリックします。
- **3. [サービス**] の一覧からタスクを選択し、[状態] 列の ✔ アイコンをクリックして、タスクを一時停止し ます。タスクを一時停止するかどうかを確認するダイアログが表示されます。[OK] をクリックしま す。✔ アイコンは [┣**時停止中**] に置き換わり、タスクが一時停止されたことが示されます。

## **すべてのユーザタスクの⼀時停⽌**

タスクを⼀時停⽌すると、ユーザタスクのみに影響し、システムタスクには影響ありません。

Integration Server ですべてのスケジュール済みユーザタスクを一時停止すると、次のようになります。

- Integration Server は、どのスケジュール済みユーザタスクも開始しません。ただし、新規タスクを スケジュールして、他のタスク固有アクションを実行することはできます。
- 現在実行されているスケジュール済みユーザタスクは実行が継続されます。

■ |一時停止アクションは、システムタスクには影響せず、実行が継続されます。

#### **スケジュールされているすべてのユーザタスクを⼀時停⽌するには**

- 1. Integration Server Administrator を開いていない場合は、それを開きます。
- 2. ナビゲーションパネルの [**サーバ**] メニューで、[**スケジューラ**] をクリックします。
- **3. [スケジューラの一時停止]** をクリックします。タスクを一時停止するかどうかを確認するメッセージが Integration Server で表⽰されます。[**OK**] をクリックします。

Integration Server では、スケジュール済みのユーザタスクを再開した後でのみ、そのタスクを開始 します。

## <span id="page-629-0"></span>**⼀時停⽌中のユーザタスクの再開**

⼀時停⽌したユーザタスクのすべての実⾏を再開できます。Integration Server ではすべてのスケジュー ル済みユーザタスクの実⾏を再開することもできます。

## **⼀時停⽌中のユーザタスクの再開**

一時停止されているタスクのすべての実行を再開するには、以下の手順に従います。

**メモ:** Integration Server がクラスタの⼀部である場合、クラスタ内のすべての Integration Server 上 で実行するようにスケジュールされているタスクを再開するときには、個々の子タスクを再開するか、親 タスクを再開することですべてのタスクを⼀度に再開することができます。クラスタ内のすべてのサーバ で実行されるスケジュール済みタスクの詳細については、637 ページの「「ターゲットノード] オプショ [ン」](#page-636-0)を参照してください。

⼀時停⽌中のユーザタスクの実⾏を再開するには

- 1. Integration Server Administrator を開いていない場合は、それを開きます。
- 2. ナビゲーションパネルの [**サーバ**] メニューで、[**スケジューラ**] をクリックします。
- 3. [**サービス**] の⼀覧からタスクを選択し、[アクティブ] 列の [**⼀時停⽌中**] をクリックして、タスクをア クティブにします。タスクをアクティブにするかどうかを確認するダイアログが表⽰されます。[**OK**] をクリックします。

[**⼀時停⽌中**] は (**アクティブ**) アイコンに置き換わり、タスクがアクティブになったことが⽰されま す。

## **すべての⼀時停⽌中のユーザタスクの再開**

Integration Server ですべてのスケジュール済みユーザタスクの実⾏を再開すると、次のようになりま す。

■ Integration Server は、スケジュール済みユーザタスクの開始を再開します。

- タスクが一時停止したときに実行中だったスケジュール済みユーザタスクがまだ実行中である場合は、 その実⾏が継続されます。
- **「状態] 列の √ アイコンをクリックして一時停止した個々のタスクは、具体的にアクティブにしない** 限り、一時停止したままになります。

#### **スケジュールされているすべてのユーザタスクを再開するには**

- 1. Integration Server Administrator を開いていない場合は、それを開きます。
- 2. ナビゲーションパネルの [**サーバ**] メニューで、[**スケジューラ**] をクリックします。
- 3. [**スケジューラの再開**] をクリックします。タスクの開始を再開するかどうかを確認するメッセージが Integration Server で表⽰されます。[**OK**] をクリックします。

Integration Server は、スケジュール済みユーザタスクを開始します。

**重要:** スケジュール済みの実⾏時刻の時点でタスクの実⾏が⼀時停⽌されていたために、タスクの実⾏ 時刻が過ぎてしまった場合は、次回のタスク実行は [タスクの実行が遅延している場合] 設定によって異 なります。この設定に基づいて、Integration Server は、タスクの開始を再開するとすぐにこのタス クを開始するか、今回のタスクの実行をスキップするか、またはタスクを一時停止して管理者のアク ションを待ちます。詳細については、[622 ページの「ユーザタスクのスケジュール」を](#page-621-1)参照してく ださい。

## <span id="page-630-0"></span>**スケジュールされているユーザタスクのキャンセル**

スケジュールされているタスクをキャンセルすると、そのタスクはジョブキューを含むデータベースから永 続的に消去されます。

**メモ:** サーバがクラスタの⼀部である場合、クラスタ内のすべてのサーバ上で実⾏するようにスケジュー ルされているタスクをキャンセルするときには、個々の⼦タスクをキャンセルするか、親タスクをキャン セルすることですべてのタスクを⼀度にキャンセルすることができます。クラスタ内のすべてのサーバで 実行されるスケジュール済みタスクの詳細については、637 ページの「「ターゲットノード] オプショ [ン」](#page-636-0)を参照してください。

#### **スケジュールされているユーザタスクをキャンセルするには**

- 1. Integration Server Administrator を開いていない場合は、それを開きます。
- 2. ナビゲーションパネルの [**サーバ**] メニューで、[**スケジューラ**] をクリックします。
- 3. キャンセルするユーザタスクの、[**削除**] 列にある アイコンをクリックします。ユーザタスクを キャンセルするかどうかを確認するダイアログが表⽰されます。[**OK**] をクリックします。

# <span id="page-630-1"></span><u>スケジュールされているシステムタスクの表示</u>

Integration Server はシステムタスク (セッションの無効化など) を定期的に実行する必要がありま す。Integration Server では、これらのタスクが⾃動的にスケジュールされます。

#### **スケジュールされているシステムタスクを表⽰するには**

- 1. Integration Server Administrator を開いていない場合は、それを開きます。
- 2. ナビゲーションパネルの [**サーバ**] メニューで、[**スケジューラ**] をクリックします。
- 3. [**システムタスクの表⽰**] をクリックします。

[**システムタスクの表示**] 画面が表示されます。この画面には、スケジュールされている各タスクの名前、 タスクが次回実⾏される⽇付と時刻、およびタスクが実⾏される頻度 ([**間隔**]) が⼀覧表⽰されます。

**メモ: [システムタスクの表示]** 画面には、ローカルサーバのタスクのみが表示されます。同じデータベー スに接続したサーバのグループを実⾏している場合、そのデータベースに接続した他のサーバのシス テムタスクは表⽰されません。

# <span id="page-631-0"></span>**単純な [繰り返し] オプション**

単純な [繰り返し] オプションを使⽤すると、ユーザが指定した間隔でサービスが繰り返されます。

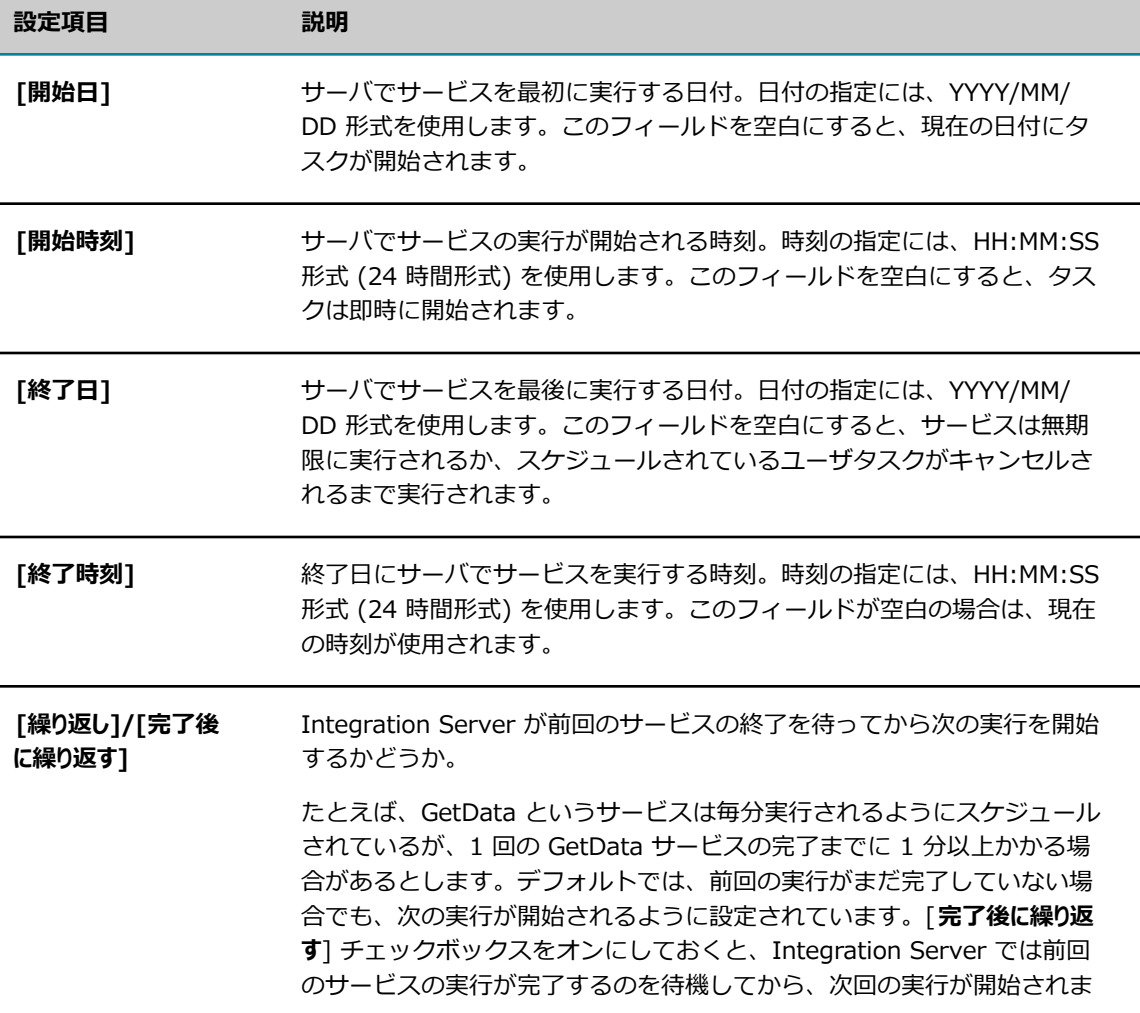

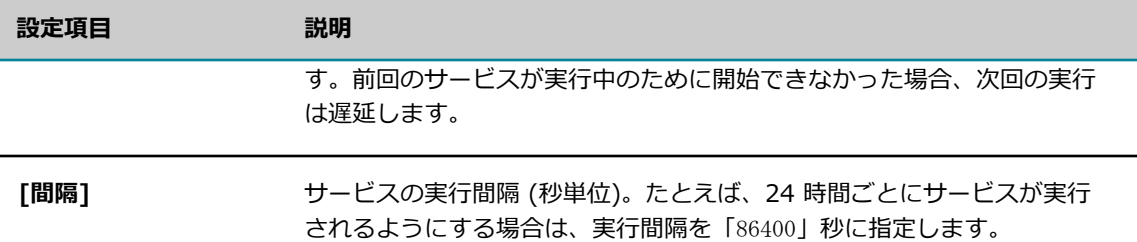

次の表に、単純な [繰り返し] オプション設定の使用方法の例を示します。

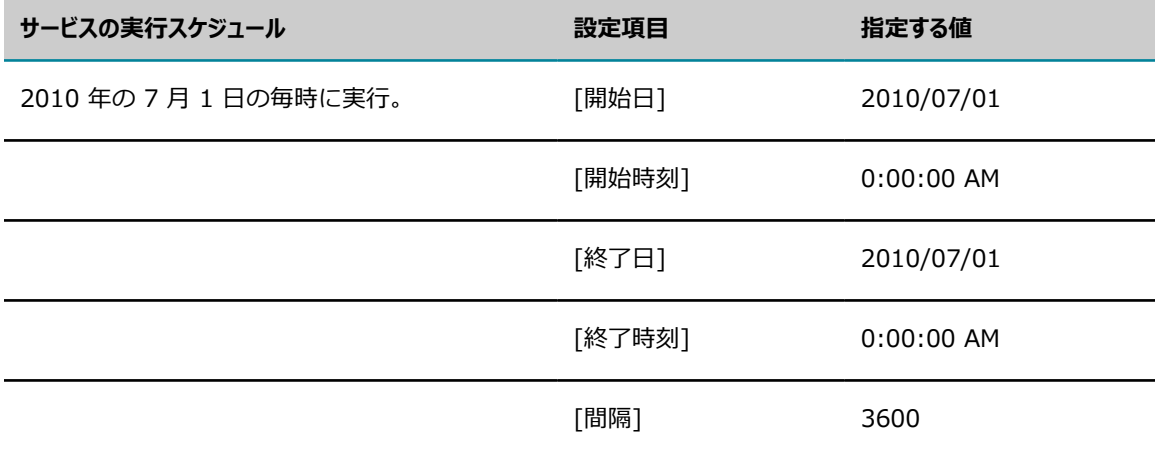

# <span id="page-632-0"></span>**[複雑な繰り返し] オプション**

[**複雑な繰り返し**] オプションを指定すると、サービスはユーザが指定した複雑な間隔に基づいて繰り返し実 ⾏されます。このオプションを使⽤して、サービスが実⾏されるタイミングを柔軟に指定できます。

実行されるサービスの時間と頻度を指定するには、次の表に説明する設定を組み合わせて使用します。

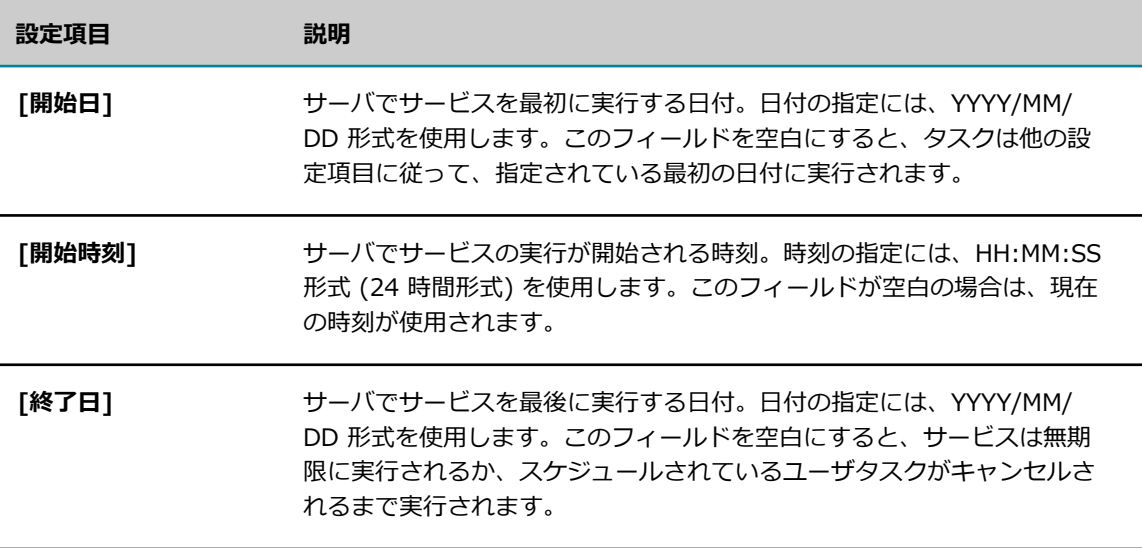

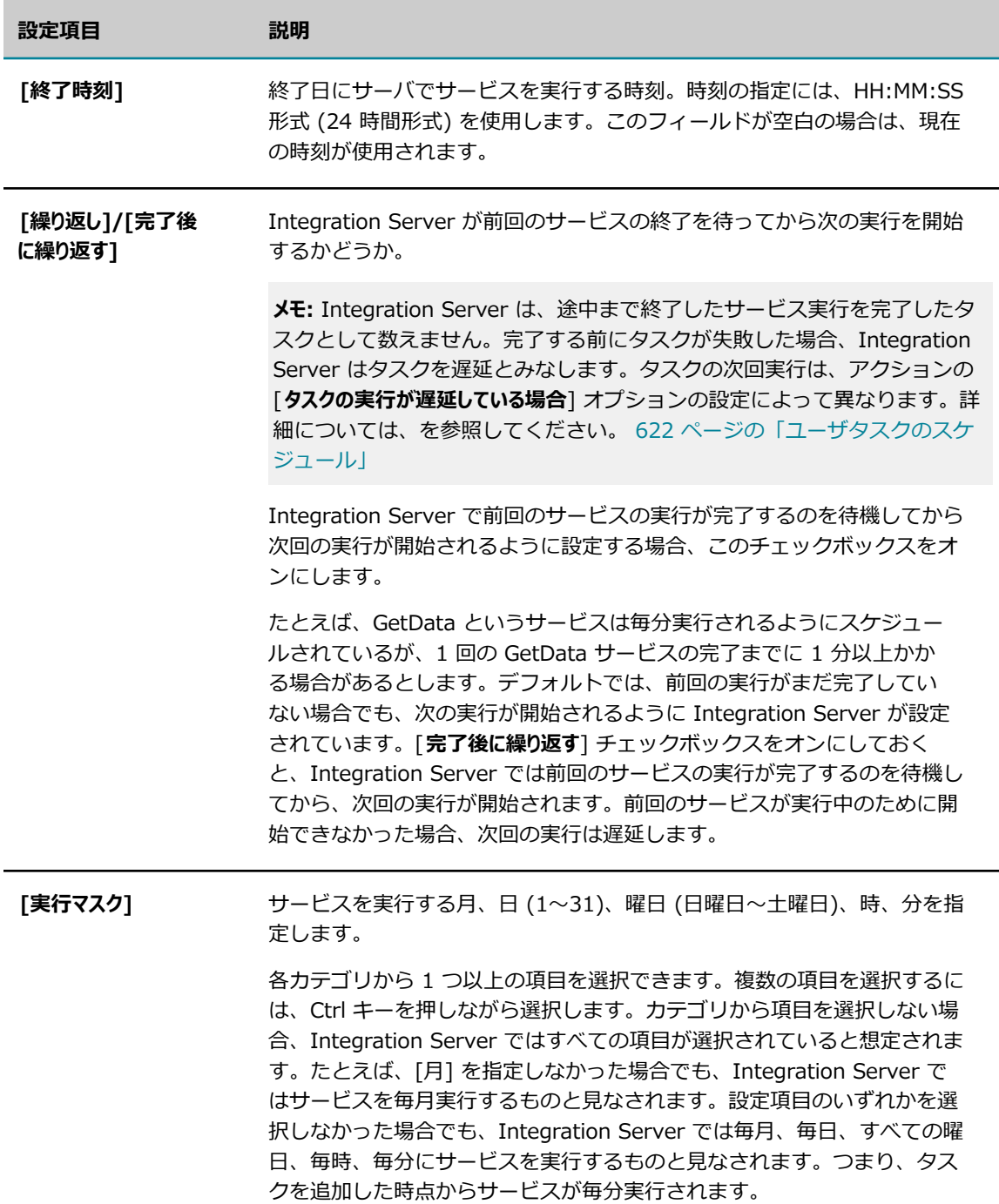

Integration Server でサービスが実行される日付と時刻は、選択したすべての設定を組み合わせて決定さ れます。

次の表に、[複雑な繰り返し] オプション設定の使用方法の例を示します。

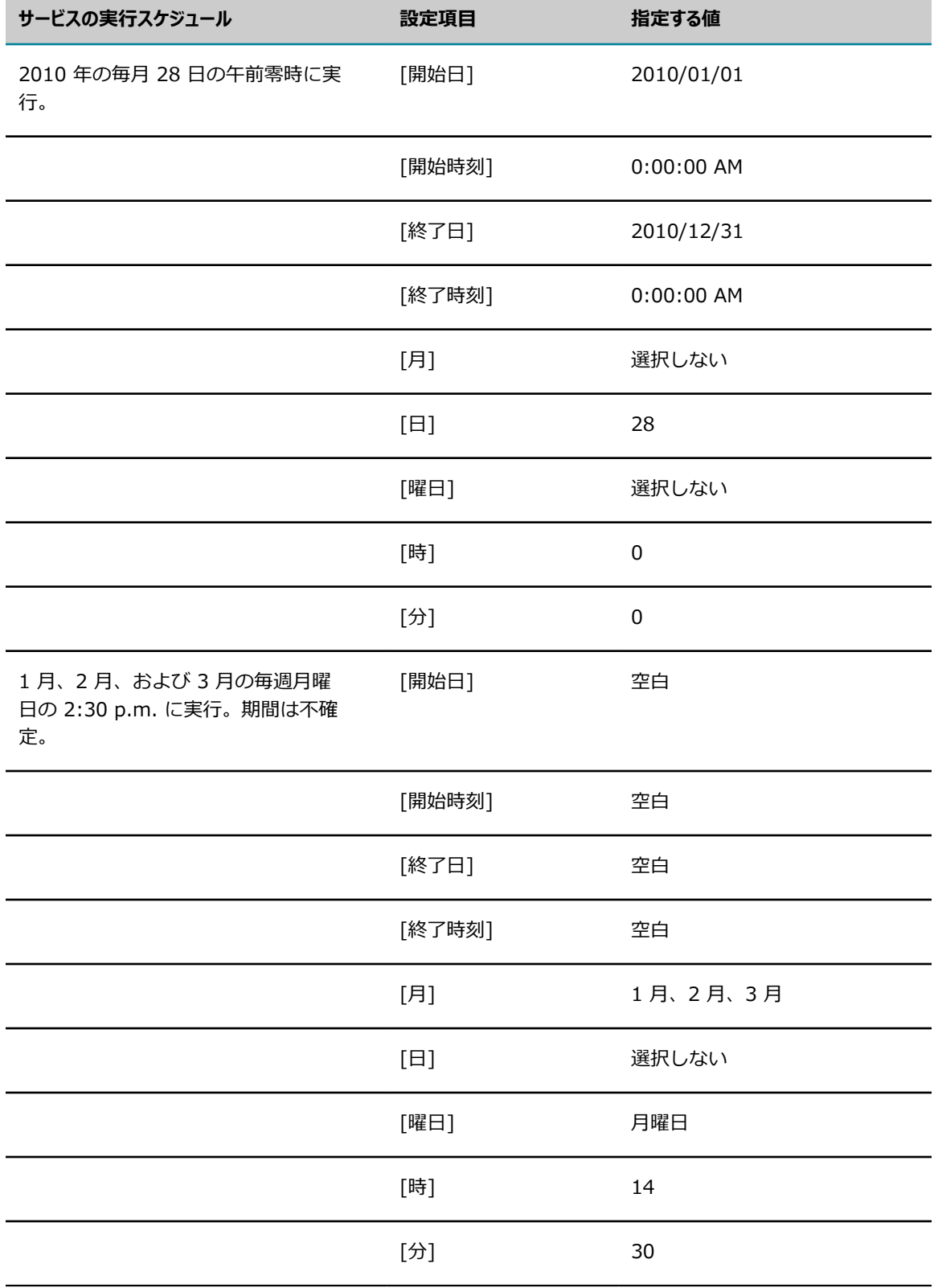

**Contract** 

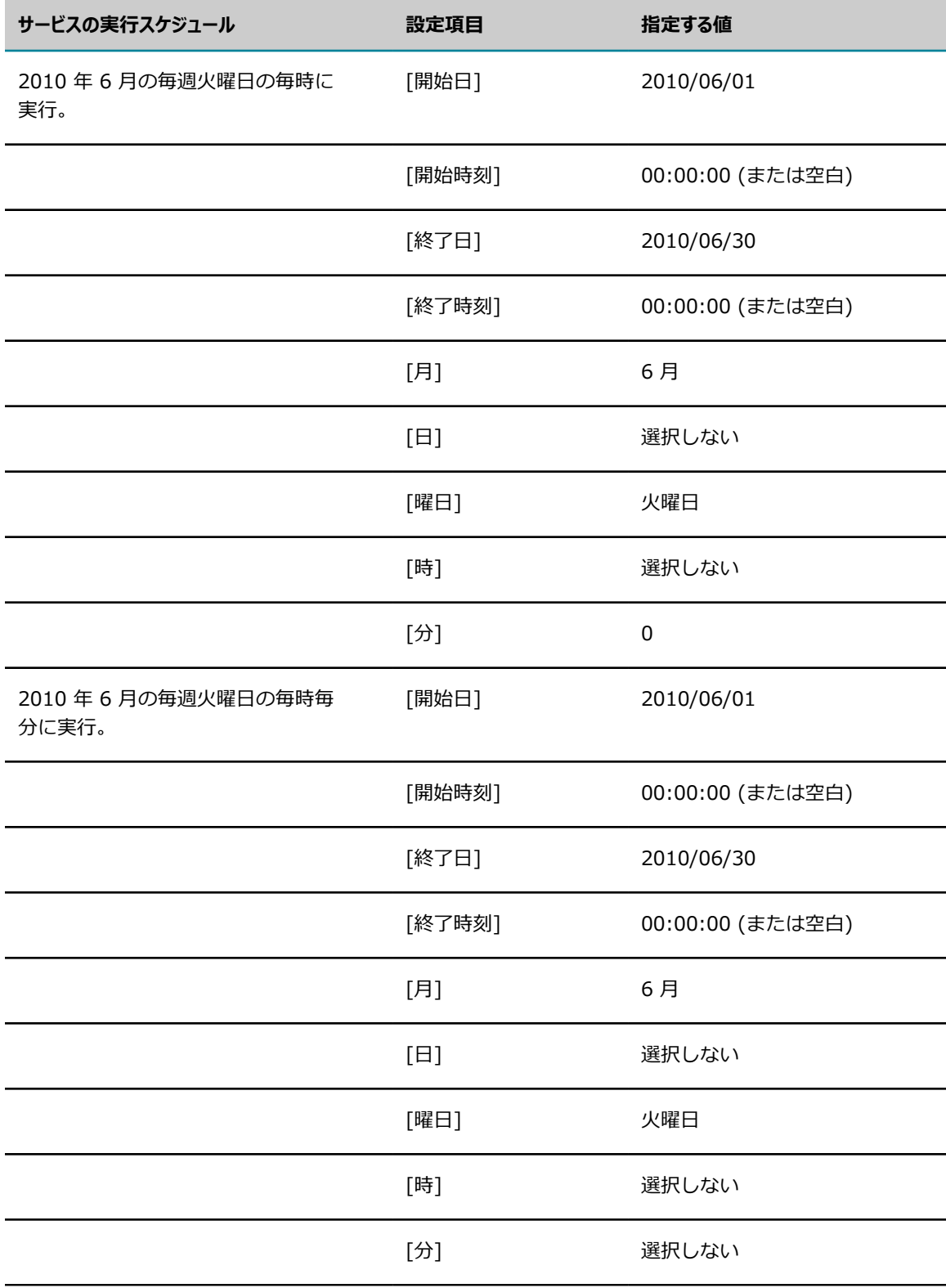

# <span id="page-636-0"></span>**[ターゲットノード] オプション**

同じデータベースに接続したサーバのグループ (クラスタまたは⾮クラスタ) を実⾏している場合に、どの サーバでタスクを実⾏するかを制御できます。タスクを現⾏サーバ上で実⾏するか、指定した別のサーバ上 で実行するか、クラスタ内のすべてのサーバで実行するか、クラスタ内の任意のサーバ上で実行するか、ま たはデータベースに接続した任意のサーバで実⾏するかを指定できます。

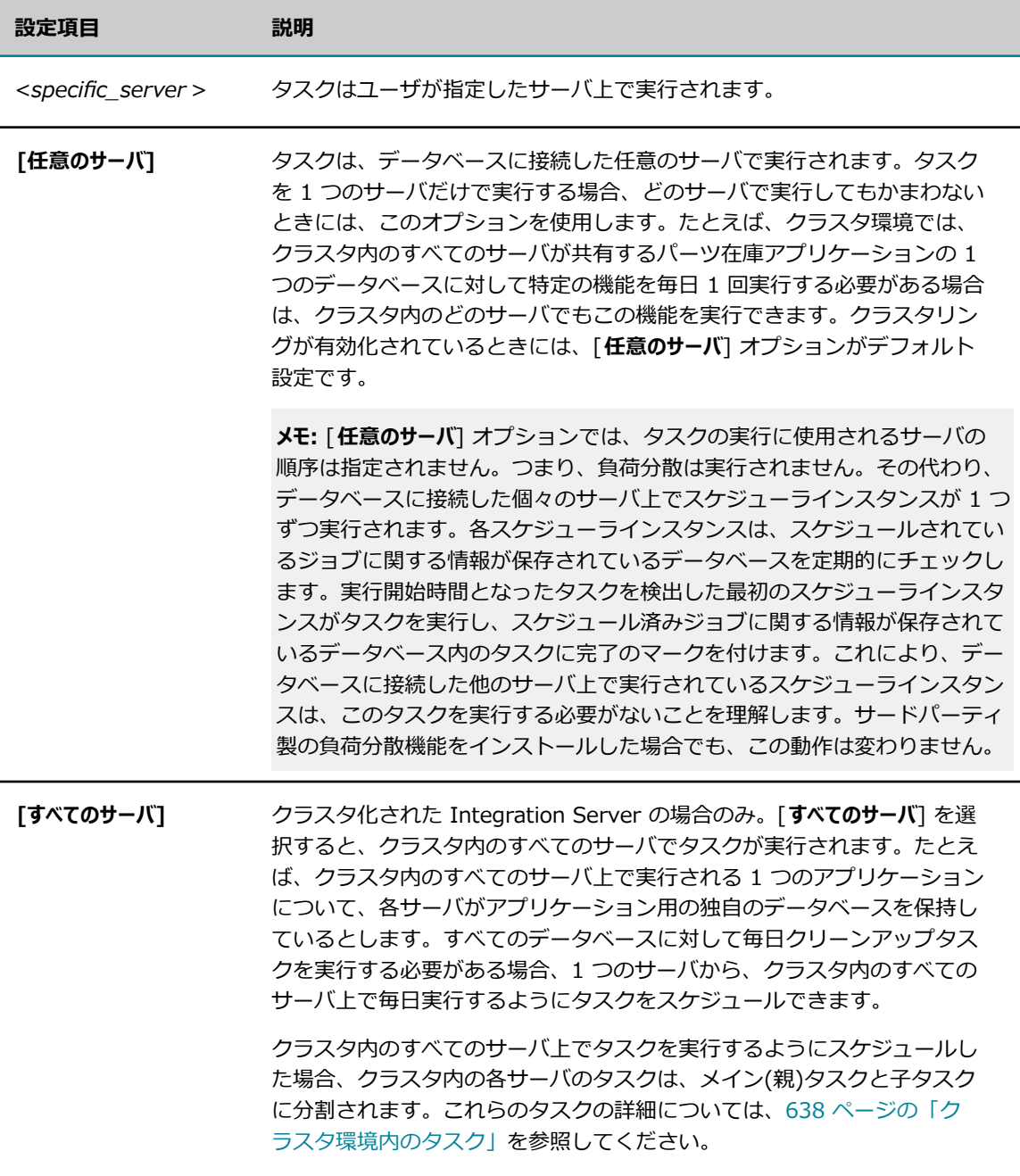

## <span id="page-637-0"></span>**クラスタ環境内のタスク**

クラスタ内のすべてのサーバ上でタスクを実⾏するようにスケジュールした場合、クラスタ内の各サーバの タスクは、メイン(親)タスクと⼦タスクに分割されます。

親タスクの状態と子タスクの状態が異なる場合があります。たとえば、親タスクの状態がアクティブ、1つ の子タスクがアクティブ、別の子タスクが一時停止という状況も考えられます。一般的に、親タスクの状態 は、少なくとも 1 つの子タスクがアクティブまたは実行中の場合はアクティブになり、すべての子タスク が⼀時停⽌の場合は⼀時停⽌、すべての⼦タスクが期限切れの場合は期限切れになります。

個々の子タスクについては、一部のアクション (アクティブ化、一時停止) を個別に実行できますが、タス クの特性を変更したい場合は、親タスクを通じて変更する必要があります。

親タスクと子タスクの同期状態を維持するために、次の場合は Integration Server によって子タスクが自 動的に更新されます。

- 親タスクを変更した場合。たとえば親タスクの終了日を変更すると、Integration Server は関連する 子タスクで終了日を自動的に変更します。
- クラスタノードを追加または削除した場合。たとえば、別の Integration Server をクラスタに追加す ると、Integration Server は Integration Server の開始時に、そのノードの子タスクを自動的に作成 します。
- ■■子タスクを削除した場合。たとえば、まだ存在するクラスタノードの子タスクを削除する と、Integration Server は Integration Server の開始時、または親タスクの更新時に、そのノードの 子タスクを自動的に再作成します。

次の図は、Integration Server Administrator の [**サーバ**] > [スケジューラ] 画⾯で親タスクと⼦タスクが どのように表⽰されるかを⽰しています。

#### **クラスタ環境内のタスク**

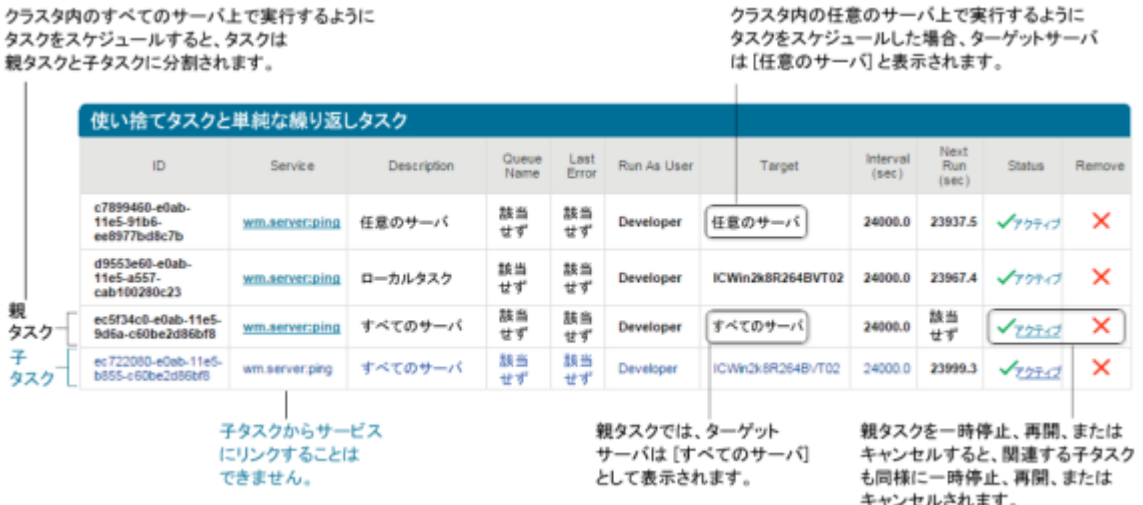

**メモ:** Integration Server のクラスタで [スケジューラ] を使⽤する場合、すべてのサーバのシステムク ロックを同期することで、複雑な繰り返しタスクを指定の時間に必ず実⾏させることができます。

# <span id="page-638-0"></span>**夏時間に対する移⾏がスケジュール済みタスクに及ぼす影 響**

DST に対する移⾏があるため、Integration Server のスケジュール済みタスクをスキップまたは繰り返し ません。

- DST に移行すると、システムクロック時間が 1 時間早く進みます。ただし、DST に移行した ためにスキップした時間中に実⾏するようにスケジュールされたスケジュール済みタスクについ て、Integration Server はスキップしません。タスクがスキップされた時間中に実⾏するようにス ケジュールされていた場合、Integration Server はそのタスクをその後の時間に実⾏します。たと えば、タスクを午前 1:30:00 に実⾏するようにスケジュールした場合、システムクロック時間が午 前 1:00:00 に DST に移⾏すると、Integration Server はそのタスクをシステムクロック時間の午前 2:30:00 に処理します。
- DST から移行すると、システムクロック時間が 1 時間戻されます。ただし、Integration Server に DST から標準時間へ変更する前にタスクを既に実行した場合、DST から移行したためにその時間が繰 り返されるとしても、Integration Server はそのタスクを繰り返しません。たとえば、タスクが午前 1:30:00 に実⾏される場合、システムクロック時間が午前 2:00:00 に DST に移⾏して午前 1:00:00 に戻された場合、Integration Server はそのタスクを午前 1:30:00 に繰り返しません。
- 単純および複雑な繰り返しタスクは、DST に対する移行による影響を受けません。Integration Server は、繰り返しタスクを指定された間隔で処理します。つまり、タスクが 1 時間ごとに実行する ようにスケジュールされている場合、Integration Server はシステムクロック時間に関係なく、1 時 間間隔でタスクを実⾏します。

# <span id="page-640-0"></span>30 サービス結果のキャッシング

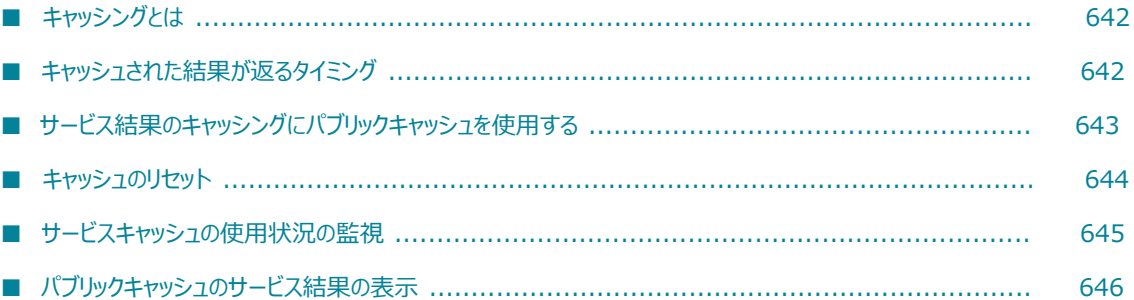

# <span id="page-641-0"></span>**キャッシングとは**

キャッシングは、サービスのパフォーマンスを向上させるための最適化機能です。

Software AG Designer のキャッシングを使⽤するサービスを指定します。サービスのキャッシュを有効 にすると、Integration Server は指定した期間はローカルキャッシュまたは分散キャッシュ内のサービス を呼び出し、その後でパイプラインの内容全体を保存します。パイプラインには、キャッシュされたサー ビスで明示的に定義されている出カフィールド、およびフローの前のサービスによって生成された出力 フィールドが含まれます。Integration Server が入力値セットが同一のサービス要求を続けて受信した場 合、Integration Server はサービスを再度呼び出す代わりにキャッシュされた結果をクライアントに返し ます。

キャッシングによって、サービスの応答時間が著しく向上します。たとえば、大量トラフィックの商用 Web サーバなどの混雑しているデータソースから情報を抽出するサービスの場合、キャッシングは非常に 便利です。Integration Server では、フロー、Java サービス、C/C++ サービスなど、あらゆる種類の サービスの結果をキャッシュできます。

キャッシングの⽬的は、データの流れとメモリ使⽤量とをうまく釣り合わせることです。キャッシュ効率を 測定するには、Integration Server Administrator のサービスの統計を表⽰してパフォーマンスを監視し ます。また、キャッシング値は測定結果に基づいて調整できます。

Designer のサービスをキャッシングするための制御を設定します。⼿順については、『*webMethods Service Development Help*』を参照してください。

# <span id="page-641-1"></span>**キャッシュされた結果が返るタイミング**

Software AG Designer 内のサービスにキャッシングを有効にすると、サービス入力パラメータの有無に よって Integration Server によるキャッシュ結果の処理⽅法が異なります。キャッシュされたサービスに は⼊⼒パラメータを指定することを推奨します。

キャッシュされたサービスに入力パラメータがある場合、実行時に Integration Server がパイプラインを 宣言されたサービス入力パラメータの範囲に絞ります。Integration Server は、範囲が限定された入力を 以前に保存された入力のコピーと比較します。入力パラメータが同じ値のキャッシュエントリが存在する場 合は、Integration Server は前のサービス呼び出しからキャッシュされた結果を返します。

入力パラメータ値が現在の呼び出しと同一のキャッシュエントリがキャッシュに存在しない場合 は、Integration Server は、サービスを実⾏してキャッシュ内に結果を保存します。

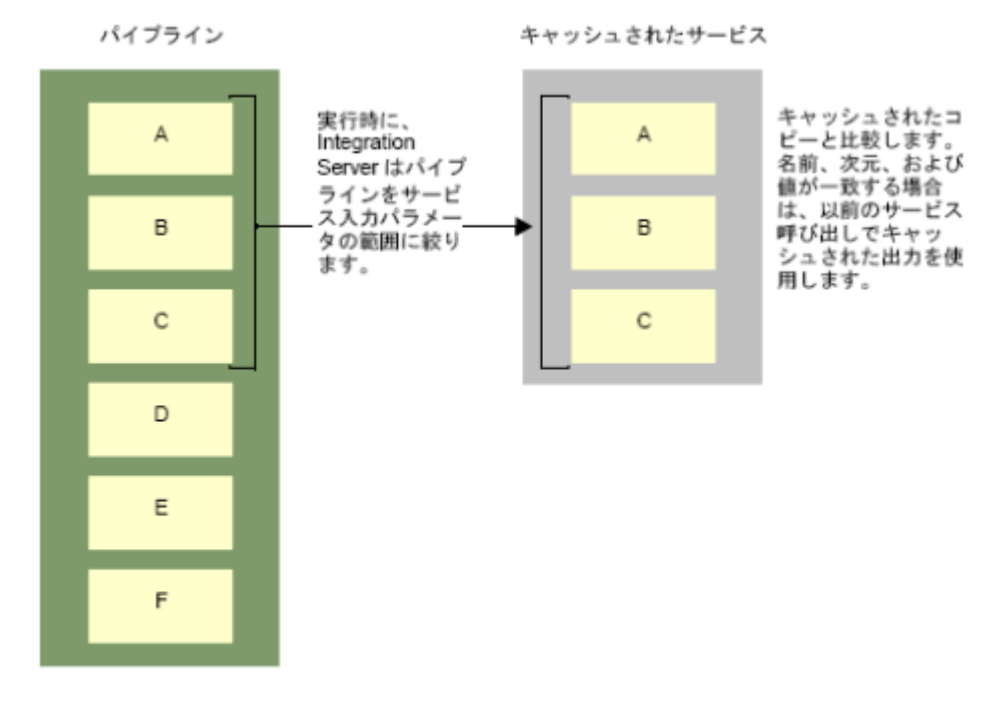

#### 実行時に、キャッシュされたコピーと比較されるパイプライン入力

date/time サービスなどのようにキャッシュされたサービスに入力パラメータがなく、以前の結果が キャッシュに存在しない場合は、実行時に Integration Server がサービスを実行して結果を保存します。 サービスを再度実⾏するときには、Integration Server はキャッシュされたコピーを使⽤します。つま り、Integration Server は現在のサービスの呼び出しにランタイムパイプラインを使⽤せず、キャッシュ が期限切れになるまで、常にキャッシュ結果が返されます。

**重要:** キャッシュされたサービス⼊⼒署名にドキュメント参照またはドキュメント参照リスト変数が含ま れ、参照されているドキュメントタイプが変更または修正された場合は、サービスキャッシュをリセット する必要があります。リセットしないと、Integration Server はキャッシュ結果が期限切れになるまで、 実行時にキャッシュされている古い入力パラメータを使用します。Designer または Integration Server Administrator からキャッシュをリセットできます。Integration Server Administrator からサービス キャッシュをリセットする詳細については、[644 ページの「キャッシュのリセット」を](#page-643-0)参照してくださ い。

# <span id="page-642-0"></span>**サービス結果のキャッシングにパブリックキャッシュを使⽤する**

デフォルトで、Integration Server はキャッシュされたサービス結果をローカルの ServiceResults システ ムキャッシュに保存します。このキャッシュは SoftwareAG.IS.Services システムキャッシュマネージャ の⼀部です。複数の Integration Server がキャッシュされたサービス結果にアクセスできるようにする場 合、代わりに分散キャッシュを含めたパブリックキャッシュ内にキャッシュされたサービス結果を保存でき

ます。同じパッケージがインストールされている Integration Server のみ、分散キャッシュを共有できま す。

- サービス結果のキャッシングにパブリックキャッシュを使⽤する場合、以下の情報に留意してください。
- ■■エレメントが一度キャッシュに置かれたら、期限切れにならないように、キャッシュを設定する必要 があります。それには、キャッシュの [**エターナル**] チェックボックスをオンにします [\(687 ページの](#page-686-0) [「キャッシュの作成」](#page-686-0)を参照)。
- キャッシュされたサービス結果の経過時間は、サービスのキャッシュ期限切れプロパティ値および watt.sever.cache.flushMins サーバ設定パラメータ値によって異なります。
- デフォルトで、Integration Server はサービスのキャッシュされた結果を返すとき、キャッシュ された結果の実際値を返します。Integration Server が実際値の代わりに参照を返すようにするに は、キャッシュの [**読み取り時にコピー**] および [**書き込み時にコピー**] チェックボックスをオフにします ([687 ページの「キャッシュの作成」を](#page-686-0)参照)。
- サービス結果のキャッシングに使用されるパブリックキャッシュが無効になっているか、サービス結 果のキャッシングに使⽤されるキャッシュを含むパブリックキャッシュマネージャがシャットダウン されている場合、Integration Server はサービス結果のキャッシュまたは取得を⾏いません。代わり に、Integration Server はサービスを実⾏します。
- サービス結果のキャッシングに使用されるパブリックキャッシュが有効にされたか、サービス結 果のキャッシングに使⽤されるキャッシュを含むパブリックキャッシュマネージャが開始された場 合、Integration Server はキャッシュを再初期化します。

パブリックキャッシュの作成、パブリックキャッシュマネージャ、および分散キャッシュの詳細について は、655 [ページの「Integration](#page-654-0) Server での Ehcache の設定」を参照してください。

**メモ: Integration Server Administrator の [サーバ] > [サービスの使用状況] ページにはサービス結果に** 関する統計情報が表⽰されます。分散キャッシュの場合、現在の Integration Server インスタンスのみ の統計情報になります。Integration Server Administrator は、サービス結果のキャッシングに同じ分散 キャッシュを使⽤して、すべての Integration Server の集約された統計情報を提供しません。

Integration Server がサービス結果のキャッシングにパブリックキャッシュを使⽤する よう設定するには、サーバ設定パラメータ watt.server.serviceResults.cache および watt.server.serviceResults.cacheManger のそれぞれにキャッシュとキャッシュマネージャの名前を指定 します。

# <span id="page-643-0"></span>**キャッシュのリセット**

すべてのサービスに対するキャッシュをリセットすることも、特定のサービスに対するキャッシュをリセッ トすることもできます。

**メモ:** Integration Server は、サービスが編集されると常にサービスのキャッシュを⾃動的にリセットし ます。ただし、入力署名にドキュメント参照変数が含まれ、参照されるドキュメントタイプが変更された 場合は、サービスキャッシュをリセットする必要があります。リセットしないと、Integration Server は キャッシュ結果が期限切れになるまで、実行時にキャッシュされている古い入力パラメータを使用しま す。

# **すべてのサービスに対するキャッシュのリセット**

Integration Server がすべてのサービスに対するキャッシュをリセットすると、すべてのサービスに対し てキャッシュされたサービス結果はすべてメモリから削除されます。

また、pub.cache.serviceResults:resetServerCache サービスを使用して、すべてのサービスのキャッ シュをリセットすることもできます。

#### **すべてのサービスに対するキャッシュをリセットするには**

- 1. Integration Server Administrator を開いていない場合は、それを開きます。
- 2. ナビゲーションパネルの [**サーバ**] メニューで、[**サービスの使⽤状況**] をクリックします。
- 3. [**サーバキャッシュのリセット**] をクリックして、表⽰されているすべてのサービスのキャッシュをリセット します。

## **特定のサービスに対するキャッシュのリセット**

Integration Server がサービスに対するキャッシュをリセットすると、そのサービスに対してキャッシュ されたサービス結果はメモリから削除されます。

また、pub.cache.serviceResults:resetServiceCache サービスを使用して、特定のサービスのキャッシュ をリセットすることもできます。

#### **特定のサービスに対するキャッシュをリセットするには**

- 1. Integration Server Administrator を開いていない場合は、それを開きます。
- 2. ナビゲーションパネルの [**サーバ**] メニューで、[**サービスの使⽤状況**] をクリックします。
- 3. キャッシュをリセットするサービスの名前を選択します。そのサービスの情報画面が表示されます。
- 4. [**サービスキャッシュのリセット**] をクリックします。

## <span id="page-644-0"></span>**サービスキャッシュの使⽤状況の監視**

サービスキャッシュのパフォーマンスを監視するには、以下の⼿順に従います。

#### **キャッシュのパフォーマンスを監視するには**

- 1. Integration Server Administrator を開いていない場合は、それを開きます。
- 2. ナビゲーションパネルの [**サーバ**] メニューで、[**サービスの使⽤状況**] をクリックします。

[**サービスの使用状況**] 画面に、キャッシュ制御された各サービスに関して、キャッシュ制御設定の現在 の結果が表⽰されます。デフォルトで、Integration Server Administrator にはサービスがアルファ ベット順に表⽰されます。

**ヒント:** [**実⾏中のサービスを⼀番上に表⽰する**] チェックボックスをオンにすると、Integration Server で現在実行中のすべてのサービスを画面の上部にまとめて表示できます。現在実行中のサービスにつ いては、サービス名の右側にカッコで囲まれた数字が表示されます。この数字は、サービスの実行中 のインスタンスの数を示しています。

# <span id="page-645-0"></span>**パブリックキャッシュのサービス結果の表示**

特定のサービスのキャッシュされたサービス結果を表示するには、以下の手順に従います。パブリック キャッシュに保存されたキャッシュ済みサービス結果は表示できますが、ServiceResults システムキャッ シュのサービス結果は表⽰できません。

また、pub.cache.serviceResults:listServiceCache サービスを使用して、特定のサービスのキャッシュ されたサービス結果をリストすることもできます。この⼿順またはサービスを使⽤する前に、サービス 結果キャッシュを検索可能にし、キーの⾃動インデックスの許可を設定します。それには、[**検索可能**] チェックボックス、および [**⾃動インデックスを許可**] の横にある [**キー**] チェックボックスをオンにします ([687 ページの「キャッシュの作成」を](#page-686-0)参照)。

**メモ:** サービス結果のキャッシュの内容を公開すると、セキュリティ上のリスクが伴うことがあります。

#### **サービスのサービス結果のキャッシュを表⽰するには**

- 1. Integration Server Administrator を開いていない場合は、それを開きます。
- 2. ナビゲーションパネルの [**パッケージ**] メニューで、[**管理**] をクリックします。
- **3.「パッケージ**1 リストで、キャッシュされたサービス結果を表示する対象のサービスが入ったパッケージ をクリックします。
- **4. [packageName 内のサービスを表示]** をクリックします。
- **っ. [サービス**] リストで、キャッシュされたサービス結果を表示する対象のサービスをクリックします。
- 6. **[パッケージ] > [管理] > [***packageName***] > [サービス] > [***serviceName***]** ページで、[**サービス キャッシュの⼀覧**] をクリックします。

Integration Server はサービスのキャッシュされた結果のリストを表示します。Integration Server は、キャッシュされたエレメントごとに、キャッシュされたエレメントのキー、キャッシュされたサー ビス入力、およびそれに対応するキャッシュされたサービス出力を表示します。

# **31 保証付きデリバーの設定**

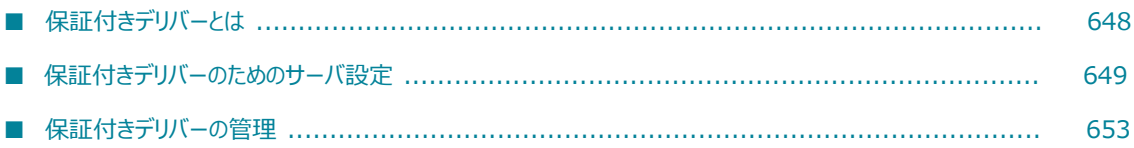

# <span id="page-647-0"></span>**保証付きデリバーとは**

Integration Server は、1 回限りの保証付きサービスを確実に実⾏する保証付きデリバー機能を装備して います。

Integration Server の保証付きデリバー機能を使用すると、以下のタスクが確実に実行されます。

- クライアントからのサービス実行要求をサーバにデリバーします。
- サービスを 1 回だけ実行します。
- サービス実⾏からの応答をクライアントにデリバーします。 m.

webMethods 保証付きデリバー機能は、ネットワーク、クライアント、またはサーバ上で発生する一時的 な障害に対処します。一時的な障害とは、自動的に修復される障害です。一時的障害によってサーバに要 求をデリバーできない場合は、要求が再送信され、障害が修復されたときに再試⾏されて要求が正常にデリ バーされます。保証付きデリバートランザクションの TTL (time-to-live: 廃棄までの時間) のほかに、オ プションとしてトランザクション再試⾏回数を指定することによって、⼀時的エラーとなる要件が決定され ます。

Integration Server は、保証付きデリバートランザクションにおいてサーバまたはクライアントのいずれ としても機能するため、サーバの保証付きデリバー機能は受信トランザクションと送信トランザクションの 両⽅を処理します。クライアントがサーバ上のサービスを呼び出す場合には、そのサーバはサーバとして機 能します。サービスが保証付きデリバーを使⽤して別の Integration Server 上のサービスを呼び出す場合 には、サービスを呼び出したサーバはクライアントになります。

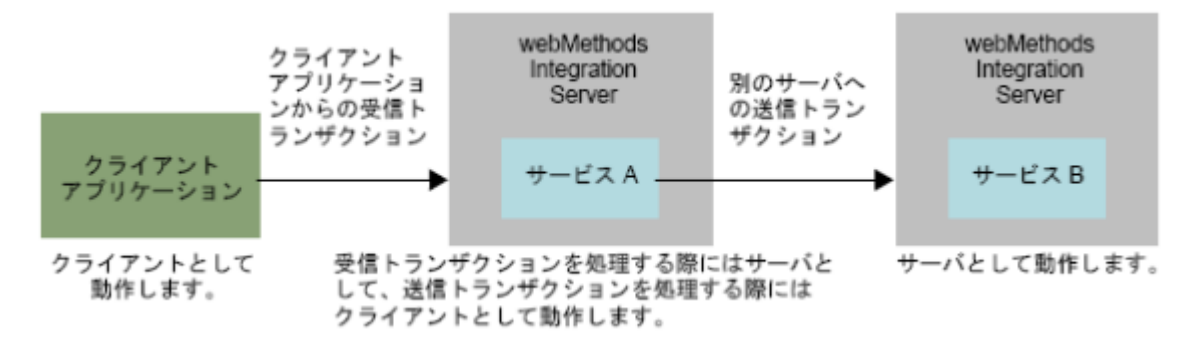

**メモ:** 保証付きデリバートランザクションに参加する Integration Server は、どちらも同じバージョンの Integration Server ソフトウェアを実行している必要があります。

保証付きデリバー機能を使用すると、一時的障害に対応するための複雑なエラー処理コードを組み込まなく ても、堅牢なトランザクションベースのクライアントアプリケーションを作成できます。

**重要:** ある要求から次の要求へ状態情報を維持することはできないので、ステートレスな (アトミック) ト ランザクションで保証付きデリバー機能を使⽤します。このため、保証付きデリバー機能は、複数の要求 による対話型サービスには使⽤できません。

保証付きデリバーの詳細については、『*Guaranteed Delivery Developer's Guide*』を参照してくださ い。
# **保証付きデリバーのためのサーバ設定**

Integration Server では、保証付きデリバートランザクションに対してさまざまな設定を使⽤します。設 定の⼤部分にはデフォルトがあります。通常はデフォルトを使⽤します。設定の変更には、[128 ページの](#page-127-0) [「拡張設定の使い⽅」](#page-127-0) に⽰すように、Integration Server Administrator の [**設定**] > [拡張設定] 画⾯を 使⽤します。

保証付きデリバーが機能するには、ISInternal 機能エイリアス ([**設定**] > [JDBC プール] 画⾯で指定) を 組み込み IS Internal データベースまたは外部 RDBMS のいずれかをポイントするように設定する必要が あります。データベースコンポーネントへの Integration Server の接続の詳細については、『*Installing Software AG Products*』を参照してください。

サーバクラスタリングで保証付きデリバーを使⽤する場合の詳細については、『*webMethods Integration Server Clustering Guide*』を参照してください。

# **受信トランザクションと送信トランザクションで共有する設定**

受信保証付きデリバートランザクションと送信保証付きデリバートランザクションの両⽅で、次の設定を使 用します。

#### **watt.server.txMail**

watt.server.txMail 設定は、保証付きデリバー機能がエラーのため無効となった場合 (サーバがディ スクフルの状態になるなど) に通知する管理者の電子メールアドレスを指定するために使用しま す。watt.server.txMail の設定例として、「watt.server.txMail=ISAdmin@YourCompany.com」があり ます。

watt.server.txMail の設定にデフォルトはありません。

#### **watt.server.smtpServer**

watt.server.smtpServer 設定は、Integration Server が保証付きデリバーのエラー についての電⼦メールメッセージを送信するときに⽤いる SMTP サーバのドメイ ン名 (purple.webmethods.com など) または IP アドレス (132.196.19.22 また は 2001:db8:85a3:8d3:1319:8a2e:370:7348 など) を指定するために使⽤しま す。watt.server.smtpServer の設定例として、「watt.server.smtpServer=132.196.19.22」や 「watt.server.smtpServer=2001:db8:85a3:8d3:1319:8a2e:370:7348」があります。

watt.server.txMail の設定にデフォルトはありません。

管理者がエラー通知の電⼦メールを受信したら、問題の解決後に Integration Server Administrator を使 用して保証付きデリバー機能を再初期化する必要があります。保証付きデリバーの再初期化の手順について は、[653 ページの「保証付きデリバーの再初期化」を](#page-652-0)参照してください。

#### **watt.tx.vm.id**

watt.tx.vm.id 設定は、Integration Server ID を指定するために使⽤します。同じホストマシン上で複数 の Integration Server が実行されていて、すべてのサーバで保証付きデリバーが使用されている場合に、 このパラメータを使用します。各 Integration Server に一意の ID を指定することによって、重複する保 証付きデリバートランザクション ID が作成されるのを防⽌できます。値は 0〜2147483647 の整数にす る必要があります。

デフォルトは 0 です。

# **受信トランザクションの設定**

受信トランザクションでは、トランザクションの*「ジョブストア」*とそれぞれの状態がサーバ上に保持され ます。サーバは定期的にジョブストアをスイープし、期限切れトランザクション、つまり TTLを経過した トランザクションを削除します。受信要求の場合、クライアントがトランザクションに TTL を指定する必 要があります。

ジョブストアに加えて、サーバは受信トランザクションに対応して実⾏したすべての操作の監査トレールロ グも管理します。

構成可能な受信トランザクション設定は、以下の表のとおりです。

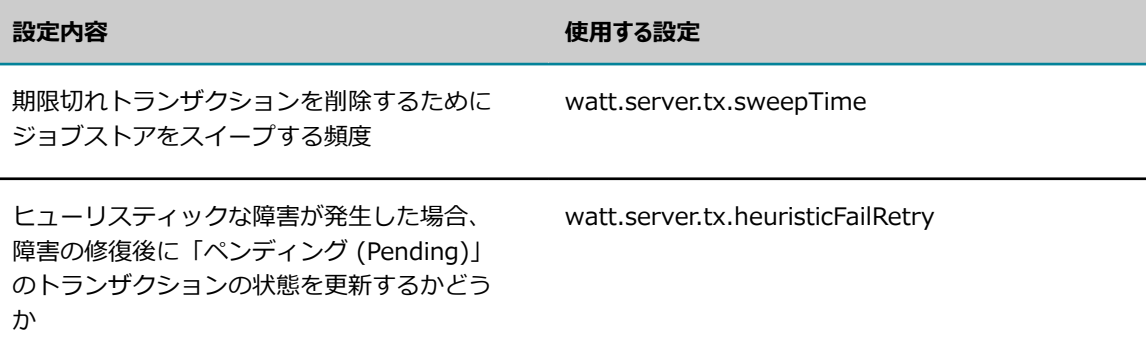

#### **watt.server.tx.sweepTime**

watt.server.tx.sweepTime 設定は、受信トランザクションのジョブストアのスイープ (消去) 間隔を秒数 で指定するために使⽤します。サーバは、期限切れトランザクションを削除するためにジョブストアをス イープします。

デフォルトは 60 秒です。

### **watt.server.tx.heuristicFailRetry**

watt.server.tx.heuristicFailRetry 設定は、サーバが障害発⽣後に再起動した際、ペンディング (Pending) になっているジョブストア内のトランザクションに対して、サーバがサービスを再実行するかどうかを示し ます。トランザクションが「ペンディング (Pending)」になっている場合は、サービスが開始された後、 サーバに障害が発⽣したときに実⾏が中断されたことを意味します。

サーバがサービス要求の正確な状態を特定できないため、サーバは保証付きトランザクションにヒューリス ティックな障害が発⽣したと⾒なします。ヒューリスティックな障害に対して適切に対応するようにサーバ を設定することもできます。デフォルトの watt.tx.heuristicFailRetry 設定では、ヒューリスティックな障 害の後に引き続きサービスが再実行される可能性がありますが、サーバはサービスを少なくとも一回実行し ます。または、ヒューリスティックな障害が原因で再実行しないリスクがありますが、サービスが一回だけ 実⾏されるよう設定しなおすことができます。

watt.tx.heuristicFailRetry 設定を「true」にすると、サーバはトランザクションの状態を「ペンディング (Pending)」から「新規 (New)」にリセットしてサービスを再試⾏します。設定が「true」である場合、 サーバがサービスを実⾏する前にトランザクションの期限が切れた場合にのみ、サービスの実⾏要求が失敗 します(クライアントは、トランザクションが期限切れになる時期を指定します)。

watt.tx.heuristicFailRetry 設定を「false」にすると、サーバはトランザクション状態を「ペンディング (Pending)」から「失敗 (Fail)」にリセットしてヒューリスティックな障害が発⽣したことを⽰し、サー バはサービスを再試⾏しません。設定が「false」である場合は、ヒューリスティックな障害が発⽣したと き、またはトランザクションの期限が切れたときにサービスの実⾏要求が失敗します。

デフォルトは「true」です。

### **送信トランザクションの設定**

送信トランザクションに保証付きデリバーを使⽤しないようにすることができます。ただし、送信トランザ クションに保証付きデリバーを許可すると、サーバはこれらのトランザクションのジョブストアを個別に管 理します。受信ジョブストアと同様に、サーバは送信ジョブストア内の各トランザクションの状態を維持し ます。サービス要求が失敗すると、サーバは要求を再サブミットする前に指定時間待機します。サーバは、 サブミットが必要なトランザクションを識別するためにジョブストアを定期的に処理します。

サーバは、ペンディングの送信要求を処理するためのスレッドプールを維持しています。サーバがスレッド プール内に維持する必要があるクライアントスレッドの数を設定できます。

また、サーバは送信トランザクションに実施したすべての操作ごとに、監査トレールログを維持します。

構成可能な送信トランザクション設定は、以下の表のとおりです。

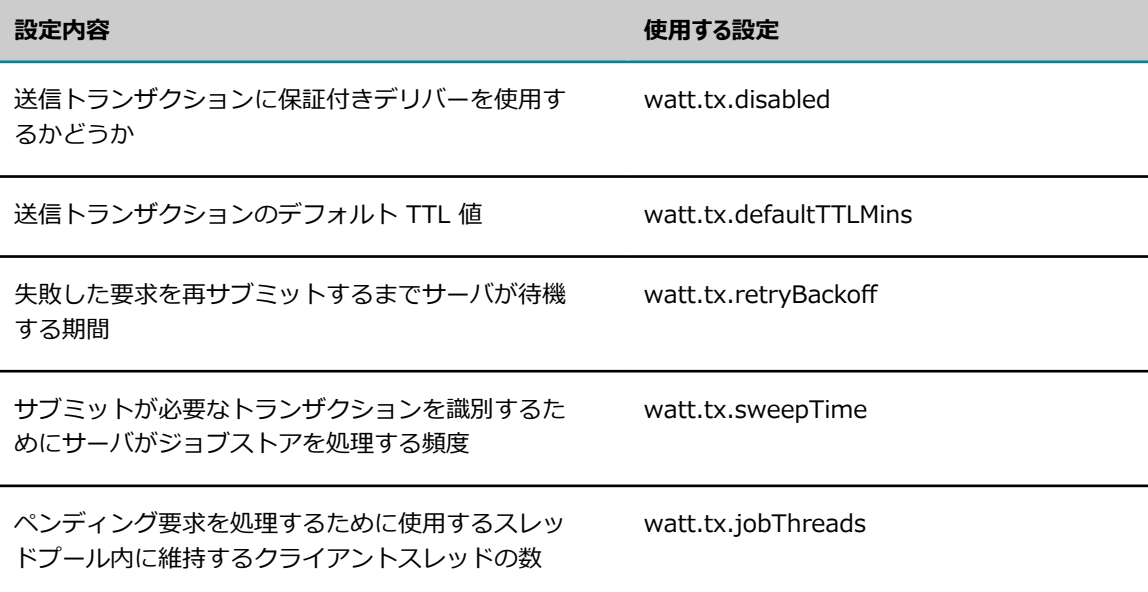

#### **watt.tx.disabled**

watt.tx.disabled 設定を使⽤して、送信要求に保証付きデリバーを使⽤しないように指定します。デフォ ルトで、サーバは送信トランザクションに対して保証付きデリバーの使用を許可します。デフォルトは 「false」です。予期しない例外条件が発⽣した場合は、サーバによって保証付きデリバーが無効化される ことがあります。この場合、watt.tx.disabled プロパティは「true」に設定されます。

デフォルトは「false」です。

#### **watt.tx.defaultTTLMins**

watt.tx.defaultTTLMins 設定は、送信保証付きデリバートランザクションに対してデフォルトの TTL の 値を指定するために使⽤します。送信トランザクションを開始するサービスが TTL 値を指定しない場合 に、サーバが送信トランザクションをジョブストア内で管理する時間を分で指定します。

デフォルトは 30 です。

#### **watt.tx.retryBackoff**

watt.tx.retryBackoff 設定は、サービス要求が失敗した後に、Job Manager が Integration Server への サービス実⾏要求を再サブミットするまで待機する秒数を指定します。

デフォルトは 60 です。

#### **watt.tx.sweepTime**

watt.tx.sweepTime 設定は、送信トランザクションのジョブストアのスイープ間隔を秒数で指定するため に使用します。サーバは、送信が必要なトランザクションを識別するためにジョブストアをスイープしま す。

デフォルトは 60 です。

#### **watt.tx.jobThreads**

watt.tx.jobThreads 設定は、ペンディング要求を処理するためのスレッドプール内で使用可能にするクラ イアントスレッドの数を指定します。

デフォルトは 5 です。

## **エラーメッセージ⽤の電⼦メールアドレスと SMTP サーバの指定**

保証付きデリバーを設定するには、保証付きデリバーが使⽤できなくなった場合に Integration Server がエラーメッセージを発⾏する宛先の電⼦メールアドレスを指定する必要があります。さらに、電⼦メー ルメッセージを処理する SMTP サーバのドメイン名または IP アドレスを指定する必要があります。 電子 メールアドレスと SMTP サーバの指定方法については、222 ページの「重大な問題に関するメッセージの 電子メールアドレスへの送信」を参照してください。

### **ISInternal データベースを共有する複数のサーバでの保証付き デリバーの使用**

Integration Server クラスタに含まれない複数の Integration Server を使用するが、それらのサーバに、 同じデータベースを参照する ISInternal 機能エイリアスが設定されている場合は、保証付きデリバージョ ブを正しく処理するように各 Integration Server を設定する必要があります。

ISInternal データベースを共有する各サーバでは、watt.server.db.share.ISInternal サーバプロパティを 「true」に設定します。この設定により、サーバはデータベースを共有していること、および他のサーバと 連携する必要があることを認識します。

また、サーバは、1 つの Integration Server クラスタに含まれていない場合でも、保証付きデリバーの テーブルを共有しています。このため、すべてのサーバで、以下のクラスタサーバプロパティの設定を同じ にする必要があります。

watt.server.tx.cluster.lockTimeoutMillis

- Watt.server.tx.cluster.lockBreakSecs
- watt.server.tx.cluster.jobPendingWait

サーバプロパティの設定を表示または変更するには、128 ページの「拡張設定の使い方」の説明に従っ て、Integration Server Administrator で [**設定**] > [拡張] 画⾯を使⽤します。サーバプロパティの詳細 については、[835 ページの「サーバ設定パラメータ」を](#page-834-0)参照してください。

**重要:** これらのサーバプロパティを変更した後、変更内容を反映するには Integration Server を再起動す る必要があります。

# **保証付きデリバーの管理**

サーバを初期化すると、サーバは保証付きデリバー機能を初期化します。保証付きデリバーをシャットダウ ン、再初期化、およびテストするには、Integration Server Administrator を使⽤します。

# **保証付きデリバーのシャットダウン**

サーバをシャットダウンすることなく、保証付きデリバー機能をシャットダウンおよび再度有効化できま す。

設定エラーを修正したり新しい監査トレールログを開始したりする管理機能を実⾏するために、保証付きデ リバーをシャットダウンする場合があります(新しい監査トレールログを開始するには、既存のログを移動 または名称変更します。既存のログがない場合、サーバは⾃動的に新規のログを開始します)。

### **保証付きデリバーをシャットダウンするには**

- 1. Integration Server Administrator を開いていない場合は、それを開きます。
- 2. ナビゲーションパネルの [**パッケージ**] メニューで、[**管理**] をクリックします。
- 3. パッケージのリストで [**WmPublic**] をクリックします。
- **4. [WmPublic 内のサービスを表示]** をクリックします。
- 5. サービスのリストで、[**pub.tx:shutdown**] をクリックします。
- 6. [**shutdown のテスト**] をクリックします。サーバにサービスのテスト画⾯が表⽰されます。
- 7. [**テスト (⼊⼒値なし)**] をクリックします。サーバによって、受信トランザクションへの保証付きデリ バー機能が無効になります。

## <span id="page-652-0"></span>**保証付きデリバーの再初期化**

保証付きデリバーが無効になっている場合は、保証付きデリバーを再初期化します。保証付きデリバーを再 初期化する⼿順は、受信トランザクションと送信トランザクションとで異なります。

### **受信トランザクションへの保証付きデリバーの再初期化**

設定の問題を解決したり管理上の変更を加えたりするために保証付きデリバー機能をシャットダウンする場 合は、Integration Server Administrator を使⽤して保証付きデリバーを再初期化します。

この手順を使用すると、エラー (ディスクフルの状態になる、ジョブストアデータベースにアクセスできな くなるなど) のために保証付きデリバーが使⽤できなくなった場合、保証付きデリバーを再初期化すること もできます。問題を解決してから保証付きデリバーを再初期化します。

#### **受信トランザクションへの保証付きデリバーを再初期化するには**

- 1. Integration Server Administrator を開いていない場合は、それを開きます。
- 2. ナビゲーションパネルの [**パッケージ**] メニューで、[**管理**] をクリックします。
- 3. パッケージのリストで [**WmPublic**] をクリックします。
- **4. [WmPublic 内のサービスを表示]をクリックします。**
- 5. サービスのリストで、[**pub.tx:init**] をクリックします。
- 6. [ **init のテスト**] をクリックします。サーバにサービスのテスト画⾯が表⽰されます。
- 7. [**テスト (⼊⼒値なし)**] をクリックします。サーバによって、受信トランザクションへの保証付きデリ バー機能が再初期化されます。

### **送信トランザクションへの保証付きデリバーの再初期化**

送信トランザクションへの保証付きデリバー機能が、エラー (ディスクフルの状態になる、ジョブストア データベースにアクセスできないなど) のため使用できなくなった場合は、問題を解決してからこの手順を 使⽤して保証付きデリバーを再初期化します。

#### **送信トランザクションへの保証付きデリバーを再初期化するには**

- 1. Integration Server Administrator を開いていない場合は、それを開きます。
- 2. ナビゲーションパネルの [**パッケージ**] メニューで、[**管理**] をクリックします。
- 3. パッケージのリストで [**WmPublic**] をクリックします。
- **4. [WmPublic 内のサービスを表示]** をクリックします。
- 5. サービスのリストで、[**pub.tx:resetOutbound**] をクリックします。
- 6. [**resetOutbound のテスト**] をクリックします。サーバにサービスのテスト画⾯が表⽰されます。
- 7. [**テスト (⼊⼒値なし)**] をクリックします。サーバによって、送信トランザクションへの保証付きデリ バー機能が再初期化されます。

# 32 Integration Server での Ehcache の設定

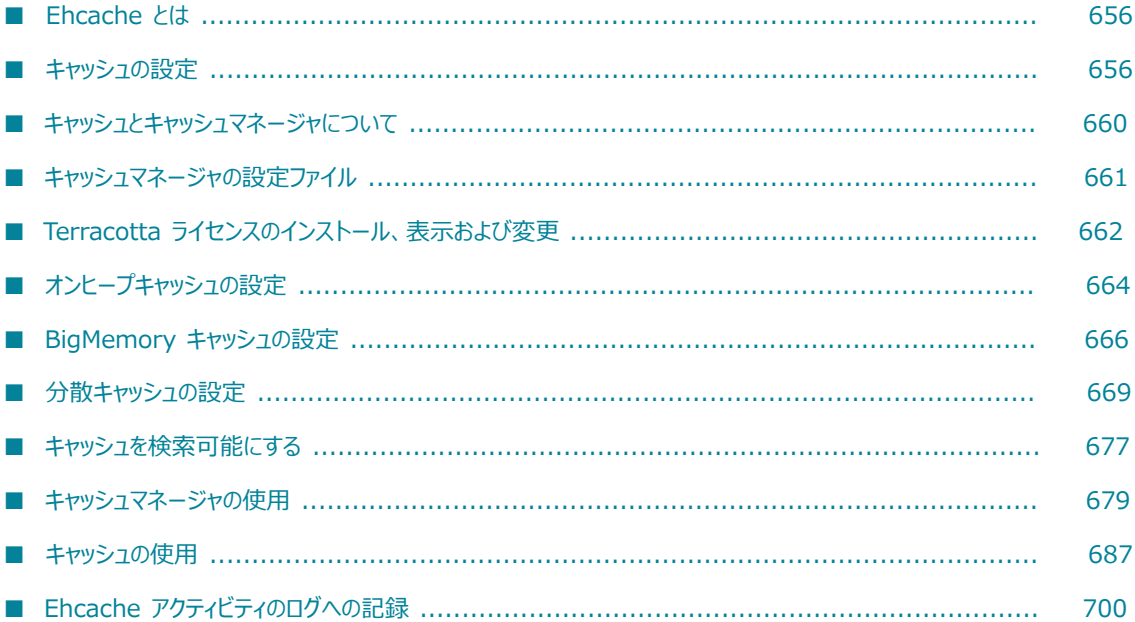

# <span id="page-655-0"></span>**Ehcache とは**

Ehcache は、Integration Server で使用される標準ベースのキャッシュ API です。キャッシュを使用する と、アプリケーションで頻繁に使⽤されるデータをメモリ (または他の周辺リソース) からフェッチできま す。データが必要になるたびにデータベースや他のバックエンドシステムから抽出しなくても済みます。

Ehcache は、複数の展開設定をサポートするように設計されています。展開設定には、非常に大きなメモ リ内キャッシュを作成して複数の Integration Server で共有できるようにする設定などがあります。

Integration Server および Integration Server で実⾏される Software AG コンポーネントで は、Ehcache を使⽤して、独⾃の内部処理に関連付けられているデータをキャッシュします。ま た、Integration Server では、開発者が構築するソリューションにキャッシュ機能を追加するために使用 できるパブリックサービスのセット (WmPublic パッケージの pub.cache フォルダ内) が提供されていま す。たとえば、販売カタログからデータを頻繁に読み取るサービスでは、そのカタログのすべてまたは一 部をキャッシュすることにより、カタログアイテムに関する情報が必要になるたびにデータベースをクエ リーすることを回避できます。メモリからのデータへのアクセスはデータベースからのデータの抽出より 1,000 倍高速であるため、開発者はサービスで使用されるデータをキャッシュすることにより、サービス のパフォーマンスを劇的に改善することができます。

この章では、Ehcache により提供されるキャッシュ機能の概要について説明します。これらの機能の詳細 な説明については、Ehcache の製品マニュアルを参照してください。

# <span id="page-655-1"></span>**キャッシュの設定**

Integration Server のキャッシュは、Java 仮想マシン (JVM) 内のヒープの⼀部を占有します。キャッ シュのこの部分はオンヒープキャッシュと呼ばれます。オプションで、キャッシュを⼀般的に「層」と呼ば れる以下の場所にヒープを越えて拡張することができます。

- ローカルディスク記憶領域
- BigMemory (Terracotta ライセンスが必要です)
- Terracotta Server Array (Terracotta ライセンスが必要です)

キャッシュをオンヒープメモリと他の層に分割する⽅法は、キャッシュを作成するときに指定する設定プロ パティによって決まります。

層構造のアプローチでは、ヒープにより制限されるサイズの制約を超えてキャッシュを拡張することができ ます。また、キャッシュを Terracotta Server Array に拡張すると、複数の Integration Server でキャッ シュを同時に共有できます。

Ehcache を使用するサービスを開発する開発者は、使用するキャッシュがヒープにのみ格納されている のか、他のいずれかの層に拡張されているのかを把握しておく必要はありません。特定のキャッシュを 使⽤するようにサービスをコーディングするだけです。このキャッシュがディスク、BigMemory または Terracotta Server Array に拡張されるかどうかは、キャッシュ⾃体に割り当てられている設定プロパティ によって決まります。このため、アプリケーションのキャッシュ要件が変更された場合でも、開発者はコー ドを変更する必要はありません。

# <span id="page-656-0"></span>**オンヒープキャッシュ**

オンヒープキャッシュは、キャッシュのうち、Integration Server が稼動している JVM のヒープ内に格納 される部分を指します。

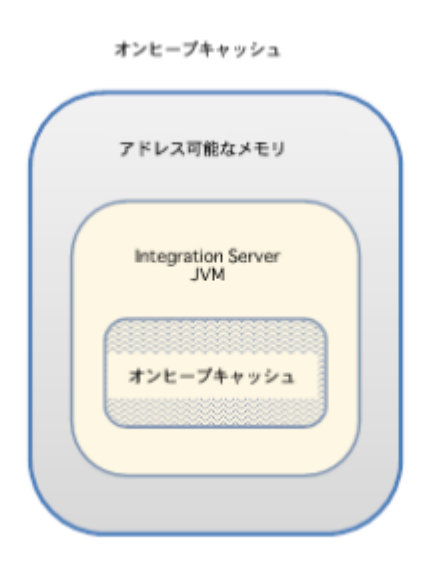

オンヒープキャッシュは⾼速ですが、ヒープ領域に格納されるため、ガーベッジコレクションプロセスの対 象となります。キャッシュのサイズが大きい場合は、サービスの実行中にガーベッジコレクションプロセス により⻑い中断が⽣じる場合があります。ヒープが⼤きい場合、中断が数秒続くことがあります。

**メモ:** オンヒープキャッシュに使⽤できるメモリ量は、JVM ヒープに割り当て可能なメモリ量によって異な ります。この制限は、使⽤する JVM、マシンおよびオペレーティングシステムによって異なります。

Integration Server では、デフォルトでオンヒープキャッシュの使用がサポートされています。オンヒー プキャッシュの作成や使⽤には、追加のライセンスは必要ありません。

Integration Server でのオンヒープキャッシュの使用の詳細については[、664 ページの「オンヒープ](#page-663-0) [キャッシュの設定」](#page-663-0)を参照してください。

# **ローカルディスクストア**

オプションで、ローカルディスクストアをキャッシュと関連付けることができます。ローカルディスクスト アとは、Integration Server がキャッシュに配置されたオブジェクトを書き込むためのディレクトリのこ とです。以下の 2 つの⽅法のいずれかに従って、ローカルディスクストアを使⽤するようにキャッシュを 設定できます。

■ ローカルディスクストアを使用してオンヒープキャッシュを拡張し、オンヒープキャッシュがいっぱい になったときに、キャッシュされたオブジェクトがローカルディスクストアにオーバーフローするよう に設定できます。

または

■ ローカルディスクストアを使用して、キャッシュされたすべてのオブジェクトをディスクに保存するこ とができます。これにより、Integration Server を再起動したり、キャッシュマネージャを再初期化 したりするときに、キャッシュされたオブジェクトが保持されます。

**メモ:** キャッシュをローカルディスクストアにパーシストしても、Integration Server またはキャッ シュマネージャの再起動時にキャッシュ内のエレメントが正常に回復することは保証されませ ん。Integration Server またはキャッシュマネージャが正常にシャットダウンしない場合は、ディス クストアがエレメントを回復できる状態にならないことがあります。キャッシュのパーシスタンスに 保証が必要な場合は、Terracotta Server Array を使用する必要があります。

**メモ:** ローカルディスクストアは、ローカルキャッシュと共にのみ使⽤できます。ローカルキャッシュ は、Integration Server が稼動しているマシンに全体的に格納される Ehcache ベースのキャッシュであ

り、Terracotta Server Array には拡張されません。

# <span id="page-657-0"></span>**BigMemory**

BigMemory を使⽤すると、キャッシュをローカル JVM ヒープを超えて拡張できます。BigMemory を使 用するようにキャッシュを設定すると、キャッシュの一部がヒープ内に格納され、別の部分がオフヒープに 格納されます。キャッシュのオフヒープ部分は JVM プロセスメモリ内に存在していますが、JVM ヒープの 外部に格納されることになります。

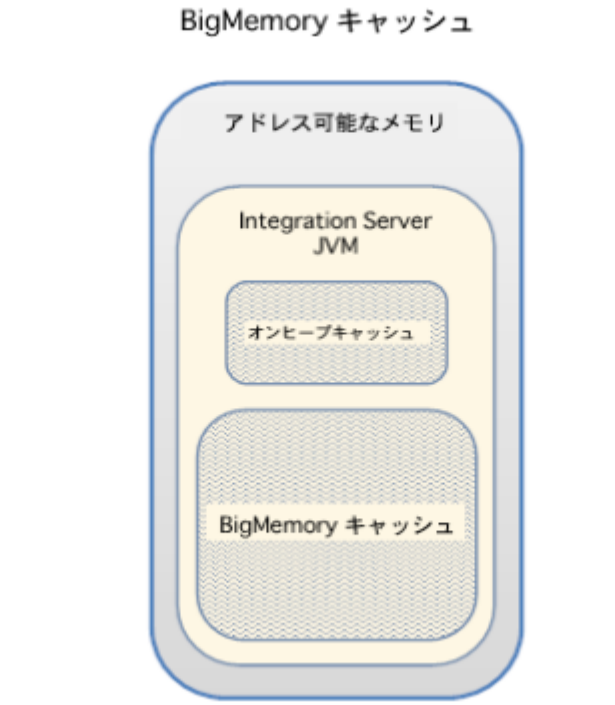

BigMemory キャッシュはオフヒープに格納されるため、JVM ガーベッジコレクションプロセスの対象に はならず、このため予想どおりに⼀貫して実⾏されるようになります。キャッシュのサイズが⼤きい場合 は、⼀般に BigMemory のパフォーマンスはヒープベースのキャッシュよりも向上します。さらに、管理 の観点では、BigMemory を使用するキャッシュはガーベッジコレクション用に調整する必要がないため管 理が容易です。

BigMemory を使用すると、オンヒープメモリ単独の場合よりも大きなキャッシュを作成できます。ヒー プサイズの制限によって制約されるオンヒープキャッシュとは異なり、BigMemory を使用すると最大で 1 テラバイトのメモリをキャッシュに使⽤できます。

BigMemory を使⽤するには、Integration Server に Software AG から Terracotta ライセンスを取得し ている必要があります。

BigMemory を使用するためのキャッシュの設定の詳細については、666 [ページの「BigMemory](#page-665-0) キャッ [シュの設定」](#page-665-0)を参照してください。

### <span id="page-658-0"></span>**Terracotta Server Array**

Terracotta Server Arrayを使⽤すると、分散キャッシュを作成できます。分散キャッシュは、複数の Integration Server で共有できます。たとえば、クラスタ化された Integration Server は、分散キャッ シュを使⽤して、クラスタ内のすべての Integration Server が共有する必要のあるデータを保持します。

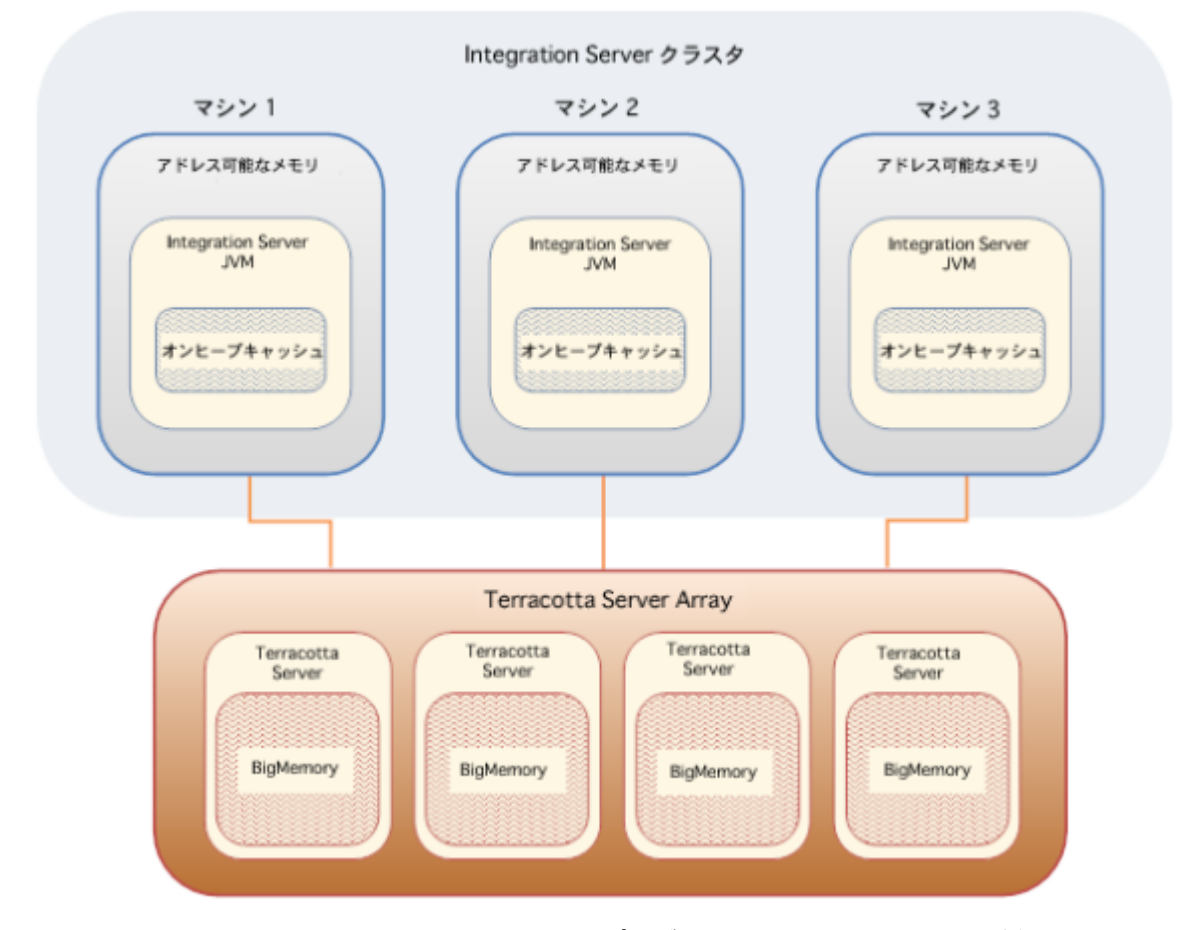

分散キャッシュを作成すると、キャッシュの完全なコピーが Terracotta Server Array に格納されま す。Terracotta Server Array は 1 つ以上の Terracotta Server で構成されており、⼤量のデータ (数テラバイト) をキャッシュできます。キャッシュのデータは、ストライピングと呼ばれる技術を使 ⽤して Terracotta Server に分散されます。Integration Server 上の Terracotta クライアントによ

り、Integration Server と Terracotta Server Array 上のキャッシュの間のインタラクションが管理され ます。

キャッシュを共有する Integration Server は Terracotta Server Array に接続し、キャッシュにデータを 書き込み、キャッシュからデータを抽出します。各 Integration Server は、最近使用したデータのホット セットとして機能するキャッシュの⼀部をローカルに保持し、Terracotta Server Array とのやり取りの回 数を減らします。

分散キャッシュを使⽤するには、Integration Server に Software AG から Terracotta ライセンスを取得 している必要があります。

Integration Server での分散キャッシュの使用の詳細については[、669 ページの「分散キャッシュの設](#page-668-0) [定」](#page-668-0)を参照してください。

# <span id="page-659-0"></span>**キャッシュとキャッシュマネージャについて**

Ehcache では、キャッシュはキーと値のペアとして表されるエレメントを保持します。キーとその値はど ちらも Java オブジェクトです。キャッシュ内のキーと値のペアに関して、以下の点に留意してください。

- キーは、IS ドキュメントを除く、任意のタイプのJava オブジェクトにできます。
- 値は、任意のタイプの Java オブジェクトにできます。
- データを BigMemory または Terracotta Server Array にキャッシュするか、またはローカルディス クストアにキャッシュを書き込む場合、オブジェクトはシリアライズ可能である必要があります。

キャッシュに配置されたエレメントは、キーで識別されます。たとえば、Integration Server がセッショ ンオブジェクトをキャッシュするときは、キーとしてセッション ID を使用します。同様に、開発者が キャッシュにオブジェクトを書き込むサービスを作成するときは、適切な識別子を選択してキーとして使用 し、キャッシュからオブジェクトを抽出します。たとえば、顧客オブジェクトをキャッシュするアプリケー ションでは、顧客のアカウント番号からキーを導出できます。

キャッシュにはキャッシュマネージャが関連付けられています。キャッシュマネージャは、キャッシュの セットをまとめて開始したりシャットダウンしたりできる 1 つの管理単位にグループ化するコンテナとし て機能します。

キャッシュマネージャと関連付けるキャッシュには、異なる特性や設定を指定できます。たとえば、キャッ シュマネージャ XYZ には、全体がヒープに格納されるキャッシュと、BigMemory に拡張される別の キャッシュを含めることができます。

多くのプロパティはキャッシュベースでキャッシュに設定することができますが、特定のプロパティは キャッシュマネージャレベルで割り当てます。以下に例を⽰します。

- **ローカルディスクストアの場所1** つのキャッシュマネージャに関連付けられているすべてのキャッシュは、 同じディスクストアの場所を使用します。2 つのキャッシュで異なるローカルディスクストアを使用す る場合は、異なるキャッシュマネージャにこれらのキャッシュを作成する必要があります。
- **Terracotta Server Array の場所。1 つのキャッシュマネージャに関連付けられているすべての分** 散キャッシュは、同じ Terracotta Server Array を使⽤します。2 つのキャッシュで 2 つの異なる Terracotta Server Array を使⽤する場合は、異なるキャッシュマネージャにこれらのキャッシュを作 成する必要があります。

Integration Serverで作成するキャッシュマネージャは、パブリックキャッシュマネージャと呼ばれます。 パブリックキャッシュマネージャ (およびパブリックキャッシュマネージャに含まれるキャッシュ) は、開 発者が構築するフローサービスで使用可能です。

パブリックキャッシュマネージャとキャッシュの作成および設定の詳細については、[679 ページの](#page-678-0) 「キャッシュマネージャの使用」および687 ページの「キャッシュの使用」を参照してください。

# **システムキャッシュ**

Integration Server およびその他の Software AG 製品では、それぞれの内部処理の多くで Ehcache を使 ⽤します。使⽤されるキャッシュはシステムキャッシュと呼ばれ、システムキャッシュマネージャに属して います。

システムキャッシュマネージャは、次の⽂字で始まる名前で識別されます。

SoftwareAG

たとえば、次のように入力します。

SoftwareAG.IS.Core

Integration Server Administrator を使⽤して Integration Server に存在するキャッシュマネージャのリ ストを 表⽰すると、システムキャッシュマネージャとパブリック (ユーザ定義) キャッシュマネージャが別 のリストに表⽰されます。

Integration Server で使⽤されるシステムキャッシュの⼀覧については、『 *Using Terracotta with webMethods Products*』を参照してください。このマニュアルでは、Integration Server およびその他の Software AG コンポーネントが使用するシステムキャッシュに関する説明と、システムキャッシュのサイ ズ設定情報が提供されています。

# <span id="page-660-0"></span>**キャッシュマネージャの設定ファイル**

各キャッシュマネージャは、キャッシュマネージャとそのキャッシュの設定パラメータを指定する XML ファイルに関連付けられています(Ehcache のマニュアルでは、多くの場合このファイルは ehcache設定 ファイルまたは ehcache.xmlファイルと呼ばれます)。

Integration Server は、すべてのキャッシュマネージャ (システムキャッシュマネージャおよびパブリッ クキャッシュマネージャ) の設定ファイルを次のディレクトリで管理します。

*Integration Server\_directory*\instances\*instance\_name* \config\Caching

Integration Server Administrator を使用して新しいキャッシュマネージャを作成する と、Integration Server はキャッシュマネージャの設定ファイルを作成し、このファイルを *Integration Server\_directory*\instances\*instance\_name* \config\Caching ディレクトリに保存しま す。Integration Server は、設定ファイルにキャッシュマネージャと同じ名前を付けます。ただし、名前 に含まれるピリオドの代わりにダッシュ (-) が使用されます。たとえば、my.cache.manager という名前の キャッシュマネージャの設定ファイルには、my-cache-manager.xml という名前が付けられます。

Integration Server を起動すると、*Integration Server\_directory*\instances\*instance\_name* \config \Caching ディレクトリ内の設定ファイルが検索されます。有効な設定ファイルを⾒つけると、そのファイ ルで定義されているキャッシュマネージャを初期化し、そのキャッシュマネージャに属するキャッシュを開 始します。

Integration Server の起動プロセス中にキャッシュマネージャを初期化できない場合 (キャッシュマネー ジャの設定ファイルが無効であったり、ライセンスで使⽤が許可されていないタイプのキャッシュが設定 ファイルで定義されている場合など)、サーバログにエラーがレポートされます。

**メモ:** 開発者は、Ehcache API を使⽤すると、対応する設定ファイルを

*Integration Server\_directory*\instances\*instance\_name* \config\Caching ディレクトリに追 加することなく、キャッシュマネージャおよびキャッシュを作成できます。ただし、この⽅法は Integration Server ではお勧めしません。設定ファイルが *Integration Server\_directory*\instances \*instance\_name* \config\Caching ディレクトリに存在しないキャッシュマネージャは Integration Server に正常に登録されず、Integration Server Administrator を使用して管理することはできません。

# **キャッシュのパラメータの指定**

キャッシュを作成し、そのパラメータを編集するには、Integration Server Administrator を使用しま す。キャッシュを作成すると、そのキャッシュは、Integration Server Administrator によって適切な キャッシュマネージャの設定ファイルに追加されます。キャッシュのパラメータを編集すると、それに応じ て Integration Server Administrator によってキャッシュマネージャの設定ファイル内のパラメータが更 新されます。

**重要:** キャッシュマネージャの設定ファイルを⼿動で編集してキャッシュのパラメータを変更できますが、 この方法はお勧めしません。キャッシュマネージャまたはキャッシュのパラメータを編集する場合は、常 に Integration Server Administrator を使用してください。設定ファイルを手動で編集する必要があるの は、Integration Server Administrator ユーザインタフェースに表⽰されないパラメータを設定する場合 のみです (ほとんど必要ありません)。設定ファイルの編集に関するその他の注意については、[685 ペー](#page-684-0) [ジの「キャッシュマネージャの設定ファイルの⼿動編集」](#page-684-0)を参照してください。

### **動的および⾮動的キャッシュパラメータ**

キャッシュには、動的パラメータと⾮動的パラメータがあります。Integration Server Administrator を 使⽤して動的パラメータを変更すると、変更内容は直ちにキャッシュに適⽤されます。変更内容を有効にす るために Integration Server を再起動したりキャッシュマネージャを再初期化したりする必要はありませ ん。非動的パラメータを変更すると、[683 ページの「キャッシュマネージャの再初期化」で](#page-682-0)説明されてい るようにキャッシュマネージャを再初期化するまで、変更内容は有効になりません。

[687 ページの「キャッシュの作成」の](#page-686-1)パラメータの説明に、どのパラメータが動的でどのパラメータが動 的でないかが⽰されています。

**メモ:** 動的であるか⾮動的であるかとは別に、分散キャッシュのパラメータはキャッシュワイドまたはクラ イアント固有でもあります。これらの性質の詳細については、[673 ページの「分散キャッシュのキャッ](#page-672-0) [シュワイドのパラメータとクライアント固有のパラメータ」](#page-672-0)を参照してください。

# <span id="page-661-0"></span>**Terracotta ライセンスのインストール、表⽰および変更**

Terracotta コンポーネントのライセンス要件は、使用するコンポーネントのタイプによって異なりま す。ローカルのオンヒープキャッシュを使⽤するには、追加の Terracotta ライセンスは必要ありませ ん。この機能は Integration Server と共にインストールされる基本ライセンスで提供されます。た だし、BigMemory または Terracotta Server Array を使⽤するキャッシュを作成するには、適切な Terracotta ライセンスおよび Integration Server ライセンスが必要です。

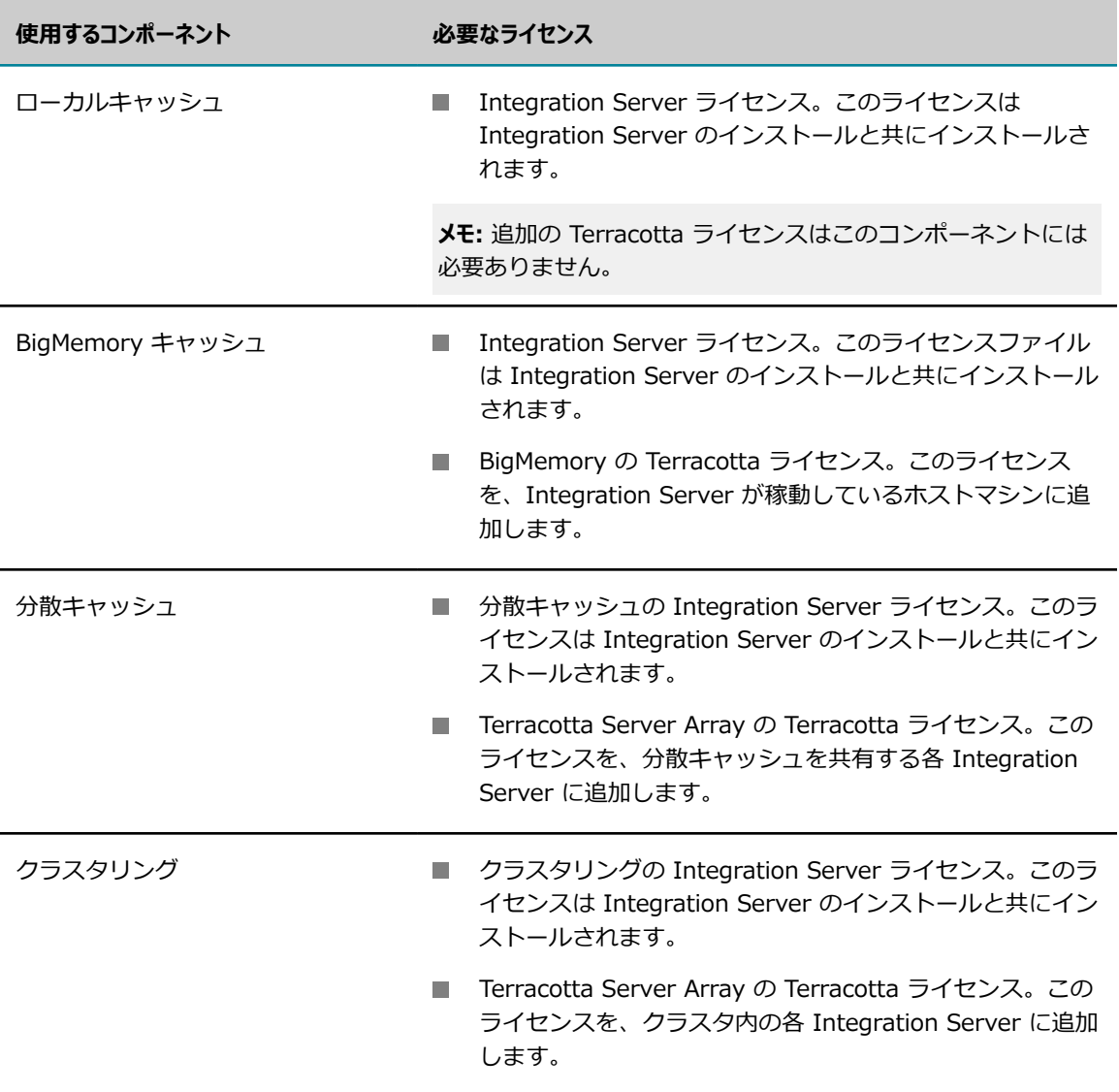

次の表に、各 Terracotta コンポーネントのライセンス要件を示します。

## **Terracotta ライセンスがあるかどうかの確認**

Terracotta ライセンスがあるかどうかが不明な場合は、Integration Server Administrator の [**設 定**] > [**ライセンス**] 画⾯で、お使いのシステムでライセンスされているコンポーネントを表⽰できま す。Terracotta ライセンスがインストールされている場合は、ここに表⽰されます。[**ライセンスの詳** **細**] をクリックすると、ライセンスで使⽤が許可されている Terracotta コンポーネントを表⽰できま す。Terracotta ライセンスがない場合は、Software AG から取得できます。

# **Terracotta ライセンスの追加**

Terracotta ライセンスは、terracotta-license.key という名前のファイルです。このファイル には、すべての Terracotta コンポーネントに関するライセンス情報が含まれています。この ファイルを Integration Server に追加するには、Integration Server が稼動しているマシンの *Software AG\_directory*\common\conf ディレクトリにこのファイルを配置します。Integration Server Administrator は、このディレクトリでライセンスをチェックし、[ライセンス] 画面に情報を表示しま す。

ライセンスファイルが異なるディレクトリに配置されている場合は、Integration Server Administrator を使⽤してファイルを Integration Server に追加します。

### **Integration Server Administrator を使⽤して Terracotta ライセンスキーを追加するには**

- 1. Integration Server Administrator を開いていない場合は、それを開きます。
- 2. ナビゲーションパネルの [**設定**] メニューで、[**ライセンス**] をクリックします。
- 3. [**ライセンスの詳細**] をクリックします。
- 4. [**ライセンスの詳細の編集**] をクリックします。
- 5. [**Terracottaライセンスファイル**] フィールドに、Software AG から取得したライセンスキーファイルの 完全修飾名を入力します。
- **6.[変更内容の保存**] をクリックします。Integration Server Administrator で、入力したファイル名を ⽰すように [**Terracottaライセンスファイル**] フィールドが更新されます。
- 7. Integration Server を再起動します。

**メモ:** Terracotta ライセンスを追加、削除、または変更した後は、Integration Server を再起動する必要 があります。

# <span id="page-663-0"></span>**オンヒープキャッシュの設定**

オンヒープキャッシュを作成するには、以下の⼀般的な⼿順に従います。オンヒープキャッシュはすべ て JVM ヒープ内で管理されます。オンヒープキャッシュは⾼速ですが、JVM ガーベッジコレクションプ ロセスの対象になります。オンヒープキャッシュの詳細については、[657 ページの「オンヒープキャッ](#page-656-0) [シュ」](#page-656-0)を参照してください。

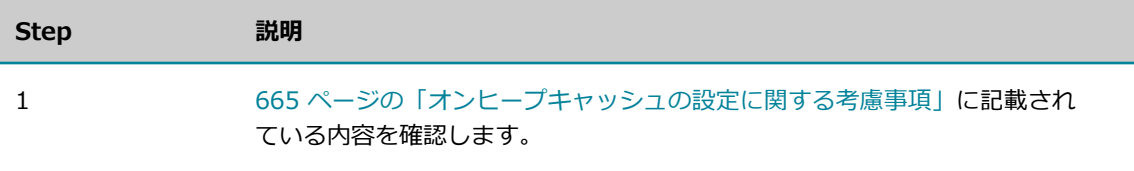

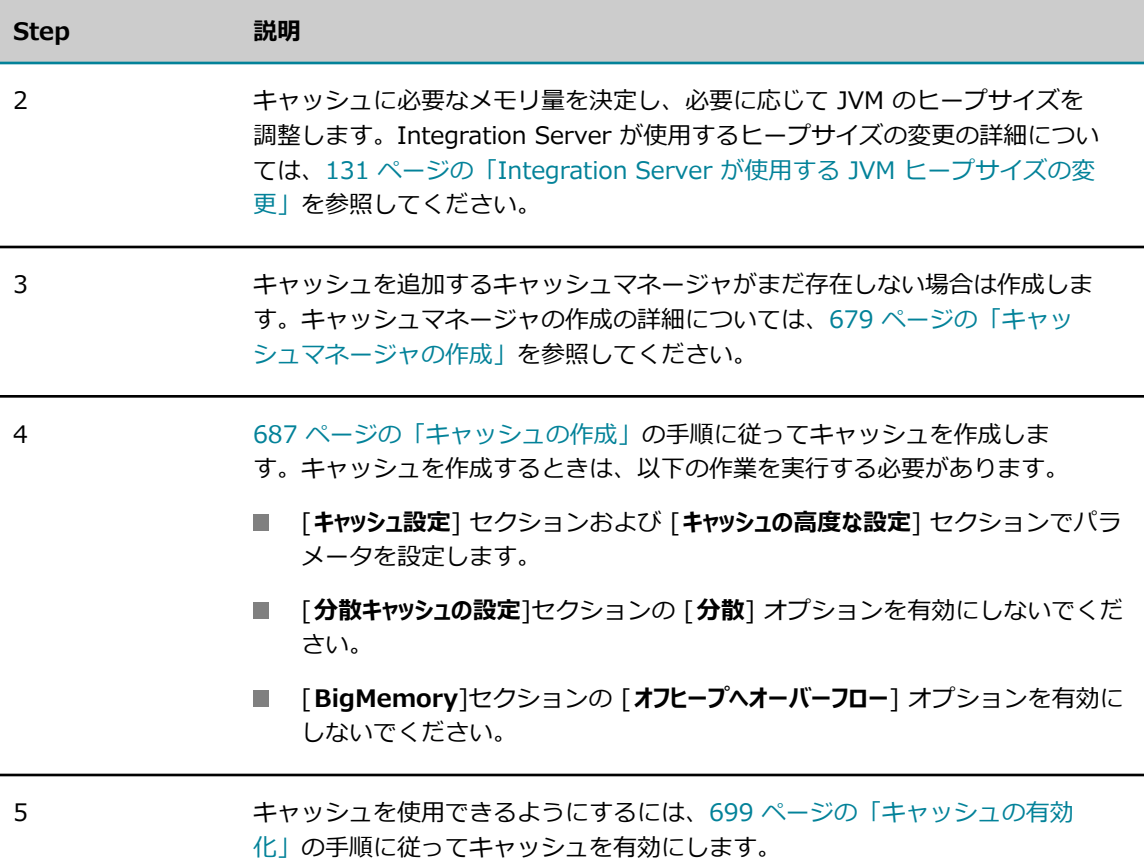

### <span id="page-664-0"></span>**オンヒープキャッシュの設定に関する考慮事項**

オンヒープキャッシュを作成するときは、以下の点に留意してください。

- ヒープ領域は、JVM で実行中のすべてのプロセスで共有されます。オンヒープキャッシュを Integration Server に追加するときに、新しいキャッシュや別のヒープコンシューマのヒープ要件を 満たすのに⼗分な⼤きさになるよう、ヒープのサイズを増やす必要がある場合があります。以下に例を ⽰します。
	- Integration Server に存在する他のオンヒープキャッシュ (システムキャッシュを含む)。
	- Integration Server で使用されるすべてのクラス、クラス変数、インスタンス変数、およびそれ に展開されるサービスやトリガー。
	- Integration Server と同じ JVM で実行中の OSGI プロセス (webMethods Event Server な ど)。

Integration Server およびその他の Software AG 製品で使用されるシステムキャッシュに関する サイズ設定については、Software AG マニュアルの Web サイトにある『*Using Terracotta with webMethods Products*』を参照してください。

■ キャッシュにより消費されるヒープの量を推定するには、キャッシュするオブジェクトのサイズに、 キャッシュに保存するオブジェクトの数を乗算します。

*objectSizeInBytes* \* *numObjectsToCache* = *heapConsumedByCache*

■ オンヒープキャッシュのサイズが非常に大きいと (ヒープサイズを大きくする必要があります)、JVM でフルガーベッジコレクションを実⾏するためにかかる時間が増えます。フルガーベッジコレクション が発生すると、JVM のすべてのスレッドが一時停止し、応答時間が著しく遅延する場合があります。

オンヒープキャッシュのサイズを設定するときは、⼤量のデータをメモリに保存する利点と、それに よって Integration Server に⽣じる定期的な中断とを⽐較検討する必要があります。ガーベッジコ レクションのキャッシュへの影響の詳細については、Ehcache product documentation for 2.8 at [「http://ehcache.org/documentation」](http://ehcache.org/documentation)を参照してください。

- オンヒープキャッシュのサイズでガーベッジコレクションが重大な問題になる場合は、オンヒープ キャッシュのサイズを⼩さくすること、および [**ディスクへオーバーフロー**] または [**オフヒープへオーバーフ ロー**] (BigMemory ライセンスが必要) を有効にしてオンヒープ要件を増やすことなくキャッシュを拡 張することを検討してください。
- JVM のヒープ要件、およびマシンで実行される他のアプリケーションのメモリ要件をサポートするた めに、マシンに十分なメモリが搭載されていることを確認します。メモリが不十分な場合は、ページン グが発⽣します。
- **[ディスクヘオーバーフロー**]オプションまたは [**ディスクへ保存**] オプションを有効にする場合、キャッシュ にはシリアライズ可能なキーと値のみが含まれている必要があります。サービスがシリアライズ可能で はないオブジェクトを、ディスクにオーバーフローまたはパーシストしたキャッシュに書き込もうとす ると、サービスはランタイム例外を受け取ります。

# <span id="page-665-0"></span>**BigMemory キャッシュの設定**

BigMemory キャッシュを作成するには、以下の⼀般的な⼿順に従います。BigMemory キャッシュは、 オンヒープメモリとオフヒープメモリの両⽅を占有します(このため、オフヒープキャッシュと呼ばれる こともあります)。BigMemory キャッシュを設定するときに、Integration Server がオンヒープで管理 するエレメントの数を指定します。また、キャッシュで使⽤可能なオフヒープメモリの量も指定できま す。BigMemory キャッシュは高速で、サイズが非常に大きくなることがあります。キャッシュのオフヒー プ部分は、JVM ガーベッジコレクションプロセスの対象にはなりません。BigMemory キャッシュの詳細 については、658 [ページの「BigMemory」](#page-657-0)を参照してください。

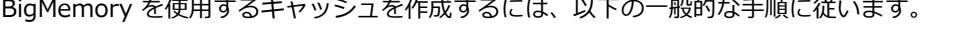

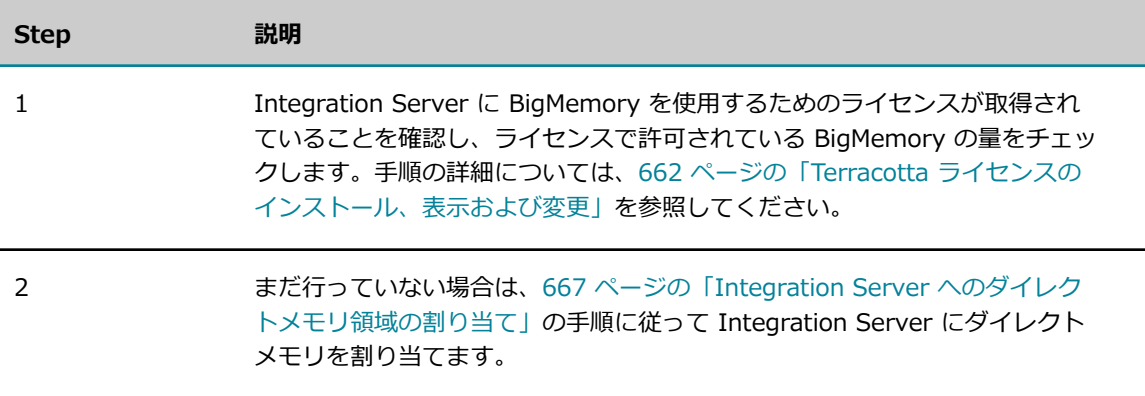

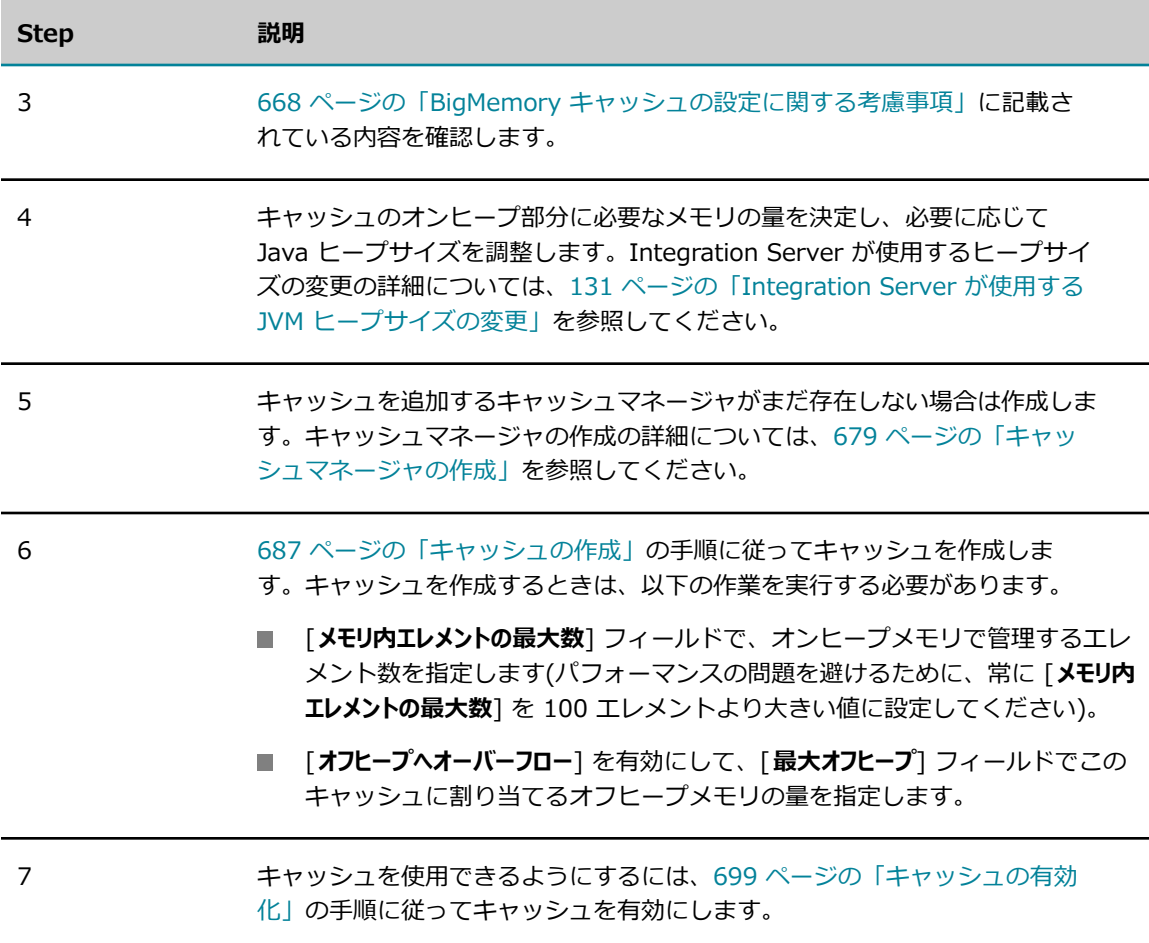

## <span id="page-666-0"></span>**Integration Server へのダイレクトメモリ領域の割り当て**

Integration Server で BigMemory を使⽤するには、Integration Server が稼動している JVMにダイレ クトメモリ領域を割り当てる必要があります。

Integration Server に付与されるダイレクトメモリ領域の容量は、custom\_wrapper.conf ファイル の wrapper.java.additional.n=-XX:MaxDirectMemorySize プロパティで決定されます。デフォルトで は、Integration Server のインストール時には wrapper.java.additional.n=-XX:MaxDirectMemorySize プ ロパティが設定されていません。

BigMemory を使用する場合は、wrapper.java.additional.n=-XX:MaxDirectMemorySize プロパティを、オ フヒープキャッシュを保持するのに必要なメモリの量に設定する必要があります。

### **Integration Server にダイレクトメモリ領域を割り当てるには**

1. Integration Server がインストールされているマシンで、次のフォルダに移動します。

*Software AG\_directory*\profiles\IS\_*instance\_name* \configuration

2. テキストエディタで、custom\_wrapper.conf を開きます。

3. BigMemory が使⽤するすべてのキャッシュを反映するために必要な BigMemory の量を指定する には、wrapper.java.additional.n=-XX:MaxDirectMemorySize プロパティを追加します。(この量 は、Terracotta ライセンス、システムの物理メモリの容量、およびマシン上で実⾏されているオペ レーティングシステムや他のアプリケーションで必要となる物理メモリの容量により制限されます)。

たとえば、500 メガバイトの BigMemory が必要であると判断し、Integration Server が Windows で稼動している場合は、custom\_wrapper.conf ファイルの wrapper.java.additional プロパティを次 のように追加します。

wrapper.java.additional.n =-XX:MaxDirectMemorySize=500M

 $n$  は、wrapper.java.additional プロパティのファイル中での次の未使用の通し番号です。

**メモ:** このパラメータの値は、メガバイトには「m」または「M」を、ギガバイトには「g」または 「G」を使用して表すことができます。

- 4. custom\_wrapper.conf を保存して閉じます。
- 5. Integration Server を再起動します。

## <span id="page-667-0"></span>**BigMemory キャッシュの設定に関する考慮事項**

BigMemory を使用するキャッシュを作成する場合は、以下の点に留意してください。

- BigMemory キャッシュは、シリアライズ可能なキーと値のみを受け入れます。サービスがシリアライ ズ可能ではないオブジェクトを実⾏時にキャッシュに書き込もうとすると、サービスは例外を受け取り ます。
- キャッシュのオンヒープ部分には、100 以上のエレメントを割り当てます。オンヒープキャッシュの サイズが⼩さいと、効率的に実⾏されません。キャッシュのオンヒープ部分に割り当てられたエレメ ントが 100 未満の状態で BigMemory キャッシュが初期化されると、Integration Server により警告 メッセージがログに記録されます。
- キャッシュのオフヒープ部分には、128 メガバイト以上を割り当てます。
- JVM に割り当てるダイレクトメモリのすべてがオフヒープキャッシュに使用できるわけではないこと に注意してください。BigMemory がキャッシュ以外に使用する分として 32 メガバイトを予約する必 要があります(つまり、オフヒープキャッシュに使⽤できるメモリの量は、*MaxDirectMemorySize* か ら 32 MB を引いた分になります)。
- 新しいキャッシュにオフヒープメモリを指定する前に、Integration Server に存在するオフヒープ キャッシュによって既に割り当てられている BigMemory の量をチェックします。このキャッシュに 指定するオフヒープメモリは、ダイレクトメモリの残量以内にする必要があります (前述のように、 キャッシュ以外に使⽤する分として予約された 32 メガバイトがメモリから引かれます)。

既存のキャッシュで既に使⽤されている BigMemory の量を特定するには、各キャッシュマネージャ の [**設定**] > [**キャッシュ**] > [*CacheManagerName* ] ページの [**BigMemory**] 列を確認します。

Integration Server は、キャッシュをインスタンス化するときに、キャッシュのオフヒープ部分 ([**最 ⼤オフヒープ**] で指定したメモリの量) を割り当てます。[**最⼤オフヒープ**] で指定したメモリの量を取得で きない場合、Integration Server はサーバログにエラーメッセージを書き込み、エラーログにスタッ クトレースを記録して、キャッシュを有効にしません。

- キャッシュに割り当てるオフヒープメモリには、実際にはオンヒープキャッシュにあるエレメントの コピーが含まれます。キャッシュに [**最⼤オフヒープ**] パラメータを指定するときは、この点に留意して ください。たとえば、[**最⼤オフヒープ**] を 128 MB に設定し、エレメントがそれぞれ約 1 KB の場合、 キャッシュではオフヒープメモリ内に約 128,000 のエレメントを保持できます。ただし、この数字に はオンヒープエレメントのコピーも含まれます。オンヒープキャッシュのサイズが 2,000 エレメント の場合、オフヒープキャッシュにはその 2,000 エレメントのコピーに加えて追加の 126,000 エレメ ントが保持されます。
- **[ディスクヘオーバーフロー]**オプションを有効にし、[**ローカルディスクのエントリの最大数**] パラメータを使用 してディスクに書き込み可能なエレメントの数を制限したい場合は、[**ローカルディスクのエントリの最⼤ 数**] を、 [**最大オフヒープ**] のメモリ量で保持できるエレメントの数よりも大きい値に設定します。 たと えば、[**最⼤オフヒープ**] に約 128,000 エレメントを保持し、追加で 50,000 エレメントをディスクに オーバーフローさせる場合は、[**ローカルディスクのエントリの最⼤数**] を 178,000 エレメントに設定しま す。
- BigMemory キャッシュに関連するその他の考慮事項については、『BigMemory Go product documentation for 4.1 at [「www.terracotta.org/documentation」』](www.terracotta.org/documentation)を参照してください。

# <span id="page-668-0"></span>**分散キャッシュの設定**

分散キャッシュを作成するには、以下の⼀般的な⼿順に従います。分散キャッシュは Terracotta Server Array に格納され、他の Integration Server と共有できます。Integration Server は分散キャッ シュの⼀部をオンヒープメモリに保持するため、キャッシュからデータをフェッチする必要があるた びに Terracotta Server Array にアクセスする必要はありません。分散キャッシュを設定するとき に、Integration Server がキャッシュのオンヒープ部分でローカルに管理するエレメントの数を指定し ます。分散キャッシュの詳細については、659 [ページの「Terracotta](#page-658-0) Server Array」を参照してくださ い。

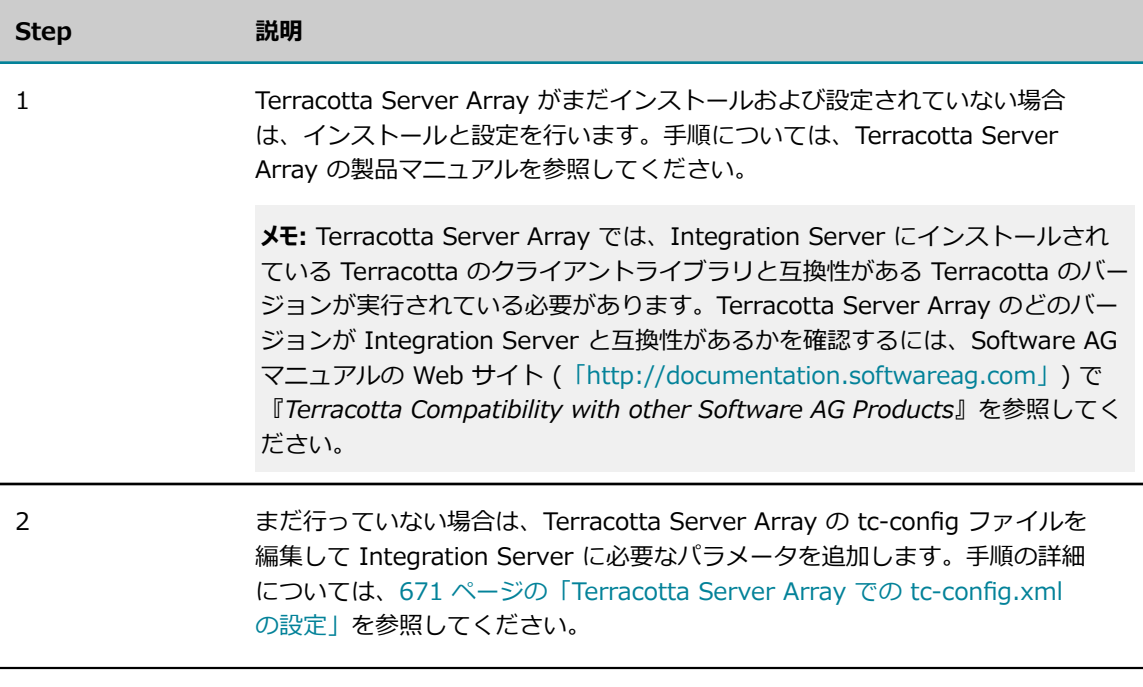

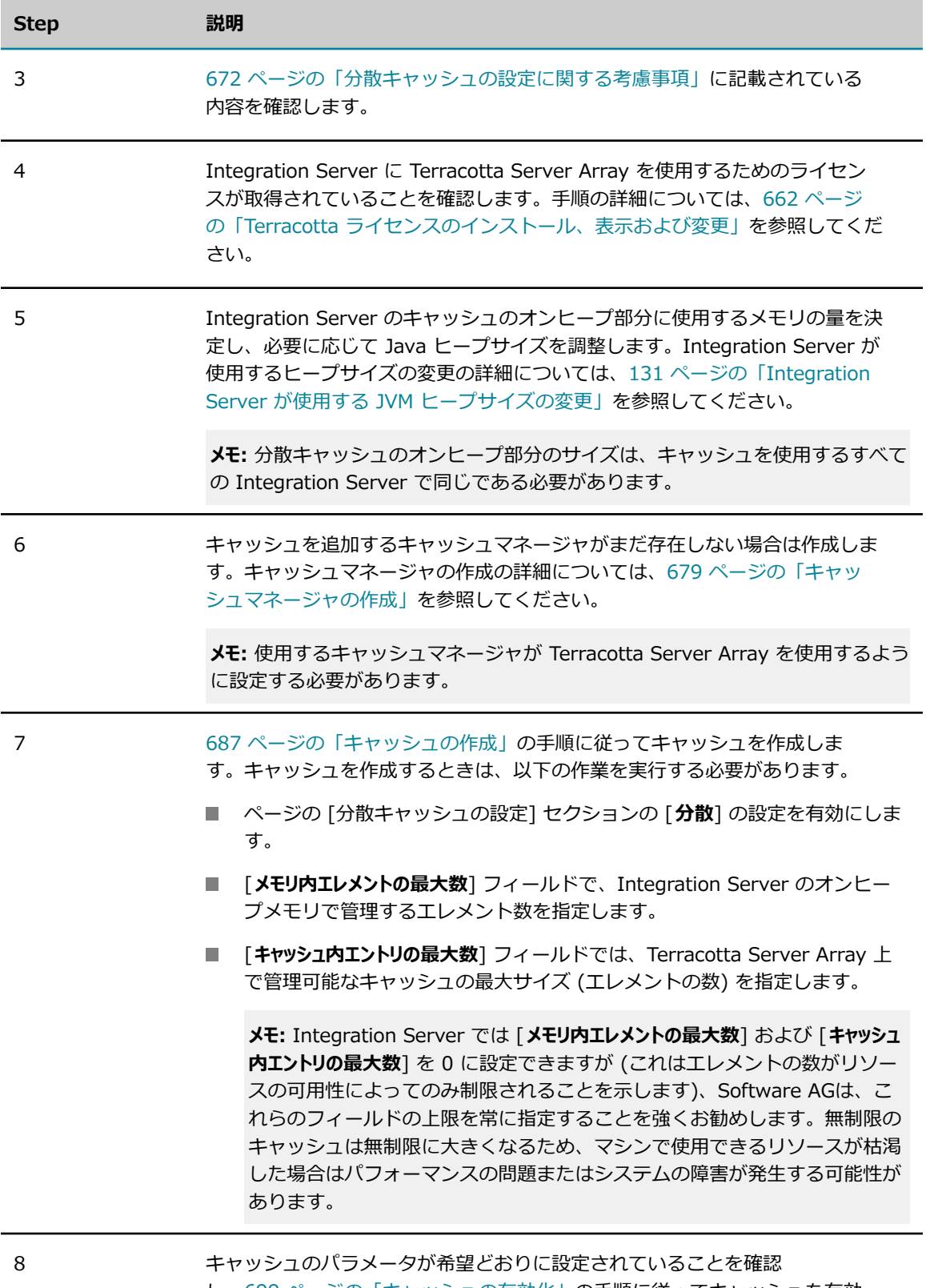

し、[699 ページの「キャッシュの有効化」の](#page-698-0)手順に従ってキャッシュを有効 にします。

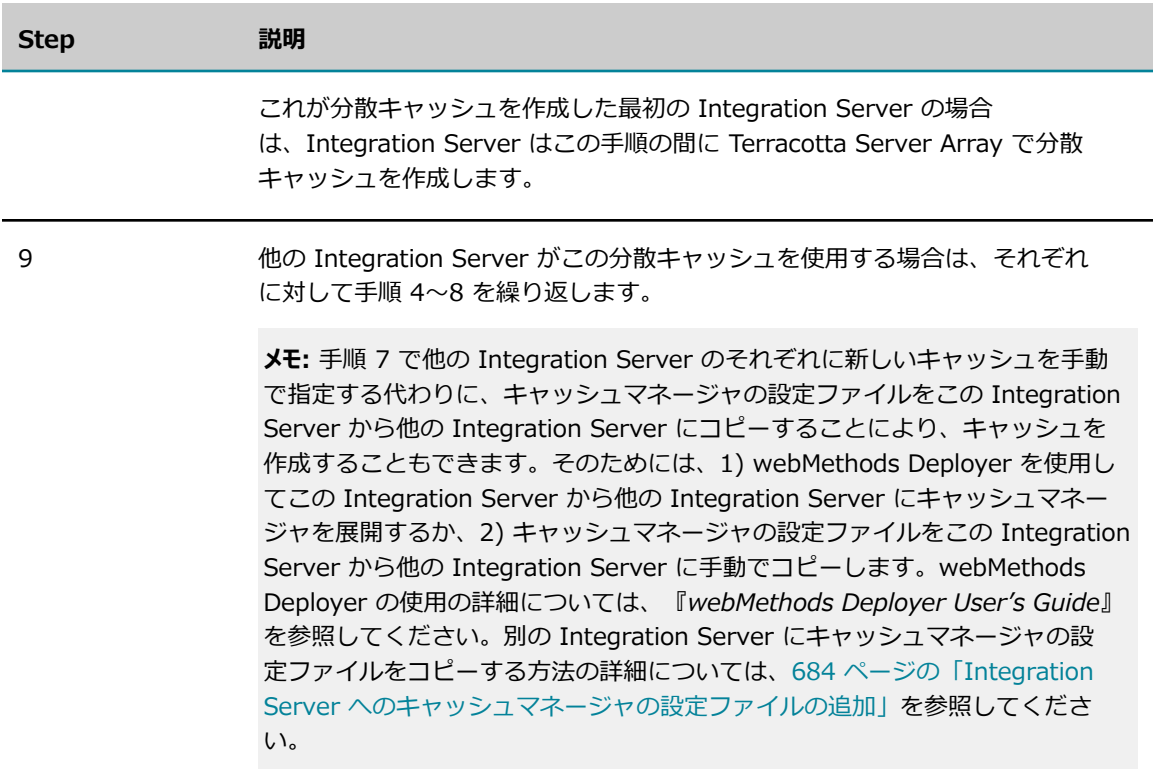

### <span id="page-670-0"></span>**Terracotta Server Array での tc-config.xml の設定**

Integration Server では、Terracotta Server Array を設定するために tc-config.xml ファイルでプ ロパティを設定する必要があります。必要なプロパティを設定して Integration Server を起動する と、Integration Server は tc-config.xml をダウンロードして Terracotta Server Array に接続するため に必要な情報を取得します。

Integration Server Administrator の [**Terracotta Server Array URL**] パラメータを使⽤して、クラス タリングまたはキャッシュ設定のホストサーバを指定します。分散キャッシュを使⽤するパブリックキャッ シュマネージャを開始するか、または分散システムキャッシュを使⽤するクラスタ化された Integration Server を起動すると、Integration Server は [**Terracotta Server Array URL**] パラメータを使⽤し て、接続可能な最初に指定された Terracotta Server Array サーバから tc-config.xml をダウンロードし ます。tc-config.xml の設定を使⽤して、Integration Server は Terracotta Server Array に接続して分 散キャッシュの使⽤を開始します。[**Terracotta Server Array URL**] パラメータの設定の詳細について は、[679 ページの「キャッシュマネージャの使⽤」\(](#page-678-0)分散キャッシュ) または『*webMethods Integration Server Clustering Guide*』(クラスタリングに Terracotta を使⽤する Integration Server) を参照してく ださい。

tc-config.xmlの設定は、Terracotta Server Array をインストールしてから⾏います。ただ し、Integration Server で分散キャッシュを開始するか、または分散システムキャッシュを使⽤するクラ スタ化された Integration Server を起動する前に⾏う必要があります。

### **tc-config.xml でパラメータを設定するには**

1. Terracotta Server Array ホストサーバで、tc-config.xml をテキストエディタで開きます。

**メモ:** デフォルトでは、Terracotta サーバは、*TerracottaHome* /server/bin フォルダの tc-config ファイルが⾒つかることを前提とします。tc-config.xml が Terracotta Server Array ホストサーバ にまだ存在しない場合は、これを作成する必要があります。

2. 以下のエレメントコンテンツを指定します。

**メモ:** 以下のパラメータは、分散システムキャッシュを使⽤する Integration Server クラスタに必要 なパラメータです。エレメントコンテンツの値を次に⽰すとおりに指定する必要があります。

a. tc-properties エレメントに、次のようにプロパティの属性を指定します。

<tc-properties> <property name="ehcache.storageStrategy.dcv2.perElementTTITTL.enabled" value="true"/>  $\langle$ /tc-properties>

ehcache.storageStrategy.dcv2.perElementTTITTL.enabled プロパティは、 Terracotta サーバが 要素ごとの破棄までの時間とアイドルまでの時間の有効期限を サポートするかどうかを決定しま す。「true」値は、 クラスタ内の Integration Server で必要で、 要素ごとの有効期限を示しま す。

b. clients エレメントに、次のように logs ⼦エレメントのコンテンツを指定します。

```
\langleclients\rangle<logs>%(com.softwareag.tc.client.logs.directory)</logs> 
</clients>
```
このエレメントは、 Integration Server がログエントリを書き込むディレクトリを定義します。 ログの詳細については、 [700 ページの「Ehcache アクティビティのログへの記録」](#page-699-0)を参照して ください。

3. 変更が終了したら、ファイルを保存して閉じます。

**メモ:** Terracotta Server Array の設定の詳細については、Terracotta の製品マニュアルを参照してくださ い。 *Using Terracotta with webMethods Products* には、サンプルの tc-config.xml ファイルが含まれ ます。

### <span id="page-671-0"></span>**分散キャッシュの設定に関する考慮事項**

分散キャッシュを設定する場合は、以下の点に留意してください。

- 分散キャッシュは、シリアライズ可能なキーと値のみを受け入れます。サービスがシリアライズ可能で はないオブジェクトを実⾏時にキャッシュに書き込もうとすると、サービスは例外を受け取ります。
- 分散キャッシュは、Integration Server 上ではなく、Terracotta Server Array 上のディスクストア を使用します。Integration Server に存在する分散キャッシュの一部を、ディスクにオーバーフロー またはパーシストするように設定することはできません。Integration Server Administrator を使用 して分散キャッシュを作成すると、[**ディスクへオーバーフロー**] または [**ディスクへ保存**] の設定が無効にな ります。
- Integration Server は、キャッシュの完全修飾名を使用して、Terracotta Server Array のキャッ シュを参照します。キャッシュの完全修飾名は、キャッシュマネージャの名前とキャッシュの名前で 構成されます。たとえば、「Orders」というキャッシュマネージャの「OrderDetails」というキャッ

シュの完全修飾名は、「Orders.OrderDetails」です。複数の Integration Server で分散キャッシュ を共有している場合は、そのキャッシュに対して同じ完全修飾名を使⽤する必要があります。

- 複数の Integration Server で共有する分散キャッシュを作成するには、最初に Integration Server のいずれかに分散キャッシュを作成して有効にします。この⼿順により、Integration Server に分散 キャッシュが登録され、Terracotta Server Array にもキャッシュが作成されます。この分散キャッ シュを、キャッシュを使⽤する他の Integration Server に追加します。これらの Integration Server で分散キャッシュを有効にすると、Terracotta Server Array に既に存在しているキャッシュが認識さ れ、その使⽤が開始されます。
- 分散キャッシュの特定のパラメータはキャッシュワイドです。つまり、いずれかのIntegration Server でパラメータを変更すると、キャッシュを使⽤するすべての Integration Server に影響します。どの パラメータがキャッシュワイドかの詳細については、[673 ページの「分散キャッシュのキャッシュワ](#page-672-0) [イドのパラメータとクライアント固有のパラメータ」](#page-672-0)を参照してください。
- Terracotta Server Array の場合、フェイルオーバーの動作を高可用性 (デフォルト) ではなく一貫性 に設定できます。詳細については、『BigMemory Max Administrator Guide』の保証された一貫性へ のフェイルオーバーの調整に関するセクションを参照してください。

# <span id="page-672-0"></span>**分散キャッシュのキャッシュワイドのパラメータとクライアント固有の パラメータ**

分散キャッシュには、キャッシュワイドのパラメータとクライアント固有のパラメータがあります。

### **キャッシュワイドのパラメータ**

分散キャッシュのキャッシュワイドのパラメータ設定は、Terracotta Server Array で管理され、キャッ シュを使⽤するすべての Integration Server に影響します。1 つの Integration Server でキャッシュワ イドのパラメータ設定を変更すると、変更内容はキャッシュを使⽤するすべての Integration Server に適 用されます。

次の表は、キャッシュワイドのパラメータと、これらのパラメータが Terracotta Server Array 上の キャッシュ、Integration Server 上のキャッシュのローカル部分、またはこれら両方のいずれに影響する かを⽰しています。表に⽰されているように、キャッシュワイドのパラメータ設定はすべて動的です。つま り、キャッシュワイドのパラメータ設定に対する変更は直ちに有効になります。変更内容を有効にするため にキャッシュマネージャを再初期化したり Terracotta Server Array を再起動したりする必要はありませ ん。

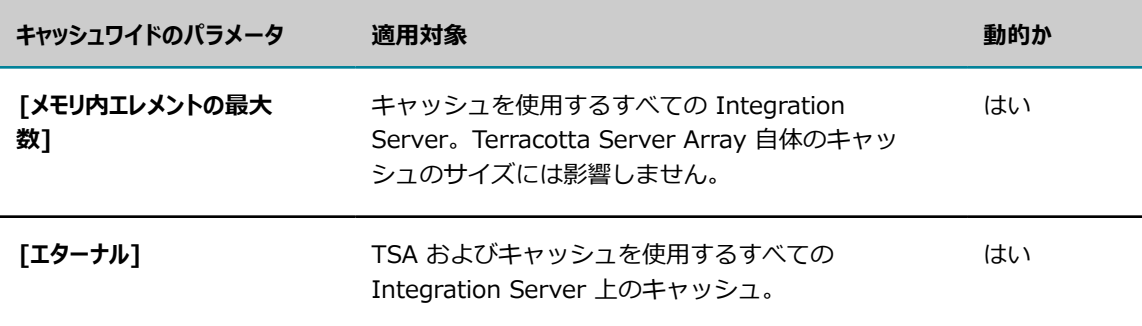

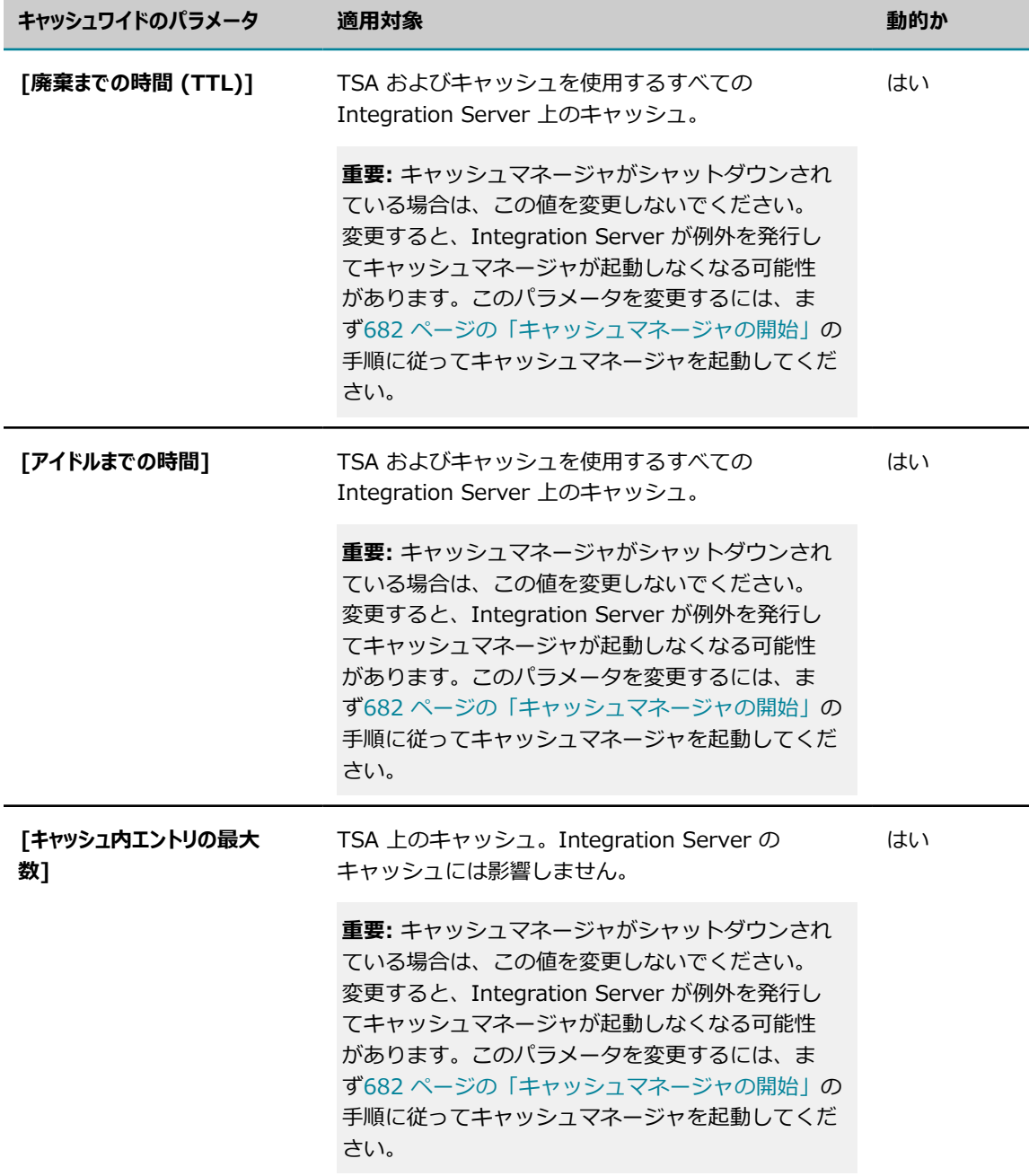

### **クライアント固有のパラメータ**

クライアント固有のパラメータは、特定の Integration Server が分散キャッシュとやりとりする方法に影 響します。クライアント固有のパラメータを変更すると、新しい設定は変更を⾏った Integration Server にのみ影響します。

次の表に示すように、クライアント固有のパラメータには動的パラメータと非動的パラメータがありま す。特に指定がない限り、非動的パラメータでは [\(681 ページの「キャッシュマネージャのシャットダ](#page-680-0) [ウン」](#page-680-0)で説明されているように) キャッシュマネージャをシャットダウンする必要があります。変更を加 えた後に、([683 ページの「キャッシュマネージャの再初期化」で](#page-682-0)説明されているように) キャッシュマ

ネージャを再初期化して変更内容を有効にします。以下のパラメータの詳細については、[687 ページの](#page-686-1) [「キャッシュの作成」](#page-686-1)のパラメータの説明を参照してください。

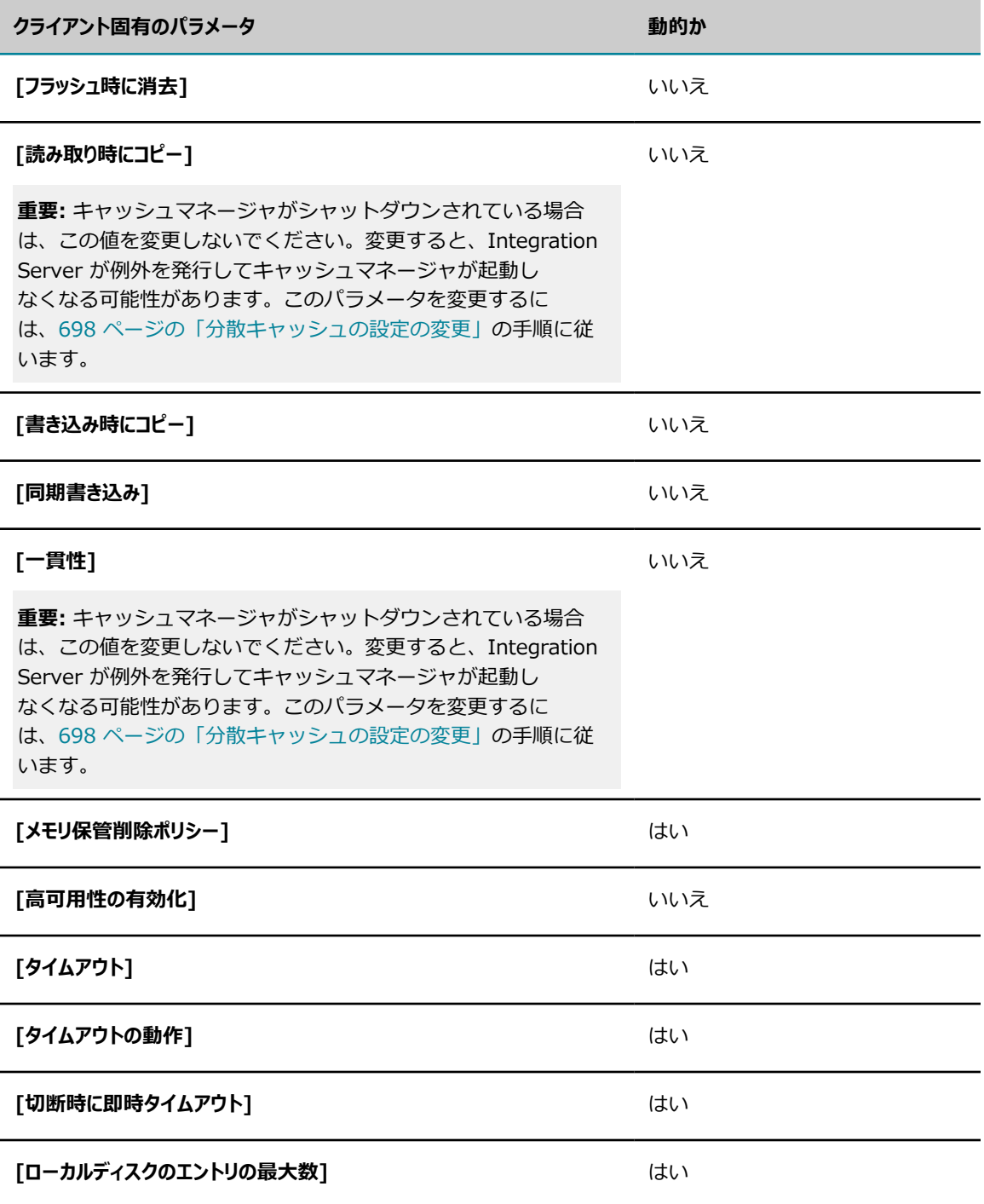

**メモ:** 技術的には、⾼可⽤性に関連する 3 つのパラメータ ([**タイムアウト**]、[**タイムアウトの動作**]、[**切断時** に即時タイムアウト]) は、[高可用性の有効化] オプションが有効な場合にのみ、動的に動作します。ただ

し、Integration Server では [**⾼可⽤性の有効化**] は分散キャッシュに対して常に有効であるため、これ ら 3 つのパラメータは常に動的に動作します。

## <span id="page-675-0"></span>**分散キャッシュの再結合動作**

[**再結合**] パラメータを使⽤すると、切断されたキャッシュマネージャを⾃動的に Terracotta Server Array と再接続できます。このオプションにより、キャッシュマネージャを手動で再初期化して、切断され た Terracotta Server Array との接続を再確⽴する必要がなくなります。

Integration Server により、[**Terracotta Server ArrayURL**] パラメータが設定されているすべての キャッシュマネージャに対して、[**再結合**] パラメータが⾃動的に有効になります。このキャッシュマネー ジャの [**再結合**] の設定を無効にすることはできません。

**メモ:** キャッシュマネージャが Terracotta Server Array と再結合すると、新しいクライアントであるか のように配列に結合します。つまり、Integration Server はキャッシュ⽤に現在ローカルで保持している データを消去し、オンヒープストアと、Terracotta Server Array の分散キャッシュからのデータを再同期 します。

**メモ:** Integration Server が頻繁に Terracotta Server Array から切断される場合は、OutOfMemory エ ラーが発⽣している可能性があります。このエラーは、Integration Server が Terracotta Server Array と再結合するたびに特定のクラス定義が再ロードされるために発⽣している可能性があります。短期間 に多くの再結合が行われる場合は、ガーベッジコレクションが実行される前に、未使用のクラス定義に よりヒープの Permanent Generation 領域がいっぱいになっている可能性があります。このエラーの条 件、およびそれを回避するために Permanent Generation 領域のサイズを調整する方法の詳細について は、Terracotta の製品マニュアルの「Avoiding OOME from Multiple Rejoins」を参照してください。

分散キャッシュの再結合機能の詳細については、BigMemory Max product documentation for 4.1 at [「www.terracotta.org/documentation」](www.terracotta.org/documentation)の「Rejoin」を参照してください。

Integration Server の [**再結合**] パラメータの詳細については[、679 ページの「キャッシュマネージャの](#page-678-1) [作成」](#page-678-1)を参照してください。

## **分散キャッシュのノンストップ動作**

[**⾼可⽤性の有効化**]パラメータは、分散キャッシュをノンストップモードに設定します。ノンストップ モードを使⽤すると、分散キャッシュに対する操作が指定されたタイムアウト時間内に完了しない場合に (たとえば、Terracotta Server Array がビジーで応答しない場合や、ネットワーク接続が切断された場 合)、Integration Server は所定のアクションを実⾏できます。

Integration Server Administrator で分散キャッシュを作成すると、[**⾼可⽤性の有効化**] パラメータが⾃ 動的に有効になります。このオプションを無効にすることはできません。

Integration Server の分散キャッシュはノンストップモードで動作するため、分散キャッシュを作成する ときに以下のパラメータを設定する必要があります。これらのパラメータでは、Integration Server が Terracotta Server Array からの応答を待機する時間や、指定された時間よりキャッシュ操作に時間がかか る場合に実⾏する⼿順を指定できます。

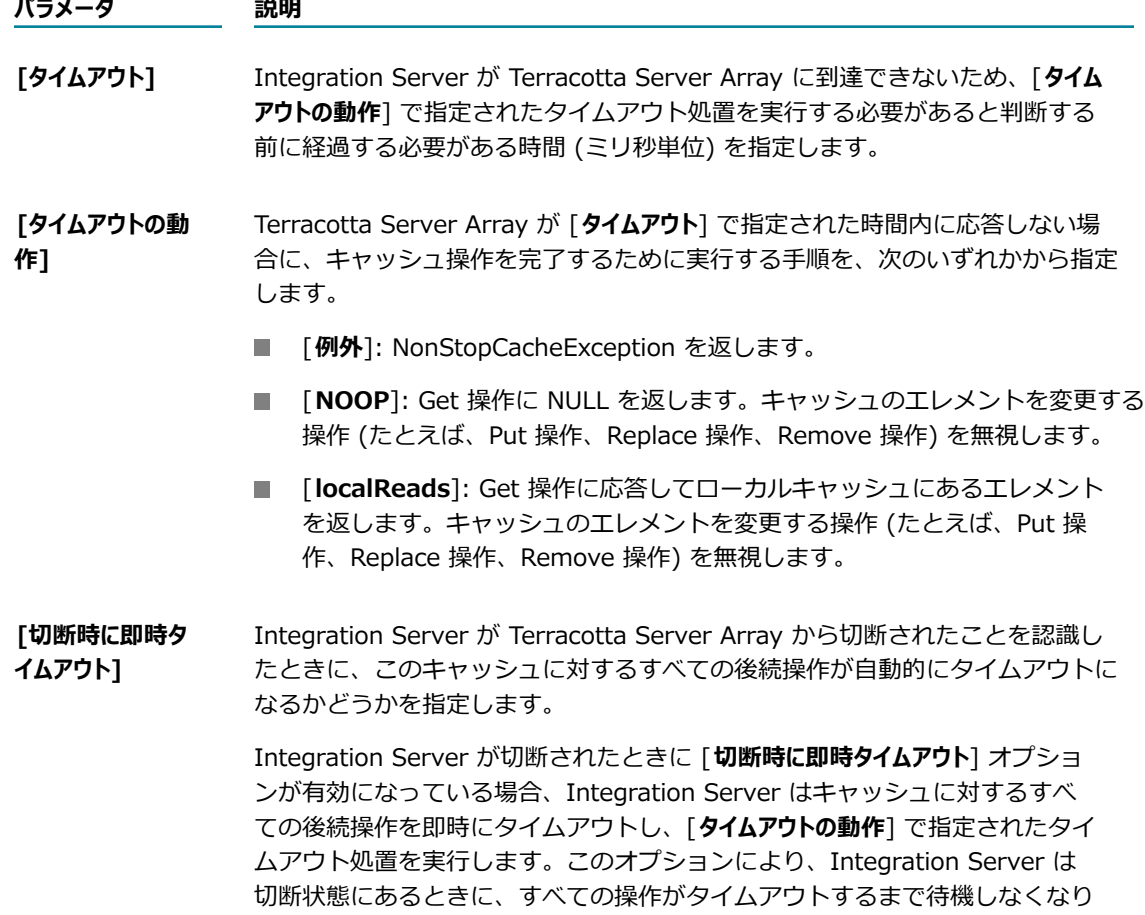

ます。Integration Server は、Terracotta Server Array と正常に再結合した 後、キャッシュ操作の処理を通常どおりに開始します。

分散キャッシュのノンストップ機能の詳細については、BigMemory Max product documentation for 4.1 at [「www.terracotta.org/documentation」](www.terracotta.org/documentation)を参照してください。

Integration Server でのこれらのパラメータの設定の詳細については[、687 ページの「キャッシュの作](#page-686-1) [成」](#page-686-1)を参照してください。

# <span id="page-676-0"></span>**キャッシュを検索可能にする**

Integration Server は Ehcache 検索 API を使用して、キャッシュ内のデータを検索するために使用でき るインデックスを構築します。キー、値または値から抽出された属性の事前定義済みのインデックスに対し て検索を実⾏できます。

⼀部のキーおよび値は、直接検索可能であり、検索インデックスに属性としてそのまま追加できます。ただ し、⼀部のキーまたは値は直接検索できません。直接検索できないキーまたは値は、先に検索可能な属性を 抽出する必要があります。

キャッシュを検索可能にしたら、pub.cache:search サービスを使用してキャッシュを検索できます。この サービスは、検索結果をオブジェクト配列として返します。検索結果には、以下のものが含まれます。

- エレメントのキー
- エレメントの値
- エレメントの値から抽出された、事前定義済みの属性値
- 集約の結果。これは集約関数 (Average、Count、Max、Min、Sum など) の結果です。

### **属性の定義**

キャッシュを検索可能にすると、検索で使用する属性を定義することもできます。属性は、検索時にキーま たは値から抽出されます。キーまたは値から属性を抽出するには、以下の⽅法を使⽤できます。

**■ 式で抽出**キーまたは値から属性を抽出する際の条件となる式を指定します。たとえば、次のように入力 します。

key.name, value.age

**クラスで抽出**エクストラクタクラス、およびオプションでエクストラクタクラスのプロパティを指定し ます。プロパティは、カンマ (,) で区切られたキー/値のペアとして指定されます。エクストラクタ は、net.sf.ehcache.search.attribute.AttributeExtractor の実装にする必要があります。属性エク ストラクタの詳細については、Ehcache product documentation for 2.8 at [「http://ehcache.org/](http://ehcache.org/documentation) [documentation」を](http://ehcache.org/documentation)参照してください。

エクストラクタを含む jar ファイルは、*Integration Server\_directory\instances\instance\_name* \lib\jars\custom ディレクトリまたは*Integration Server\_directory*\instances\*instance\_name* \packages\*packageName* \code\jars ディレクトリに置く必要があります。

サンプルのエクストラクタについては、[678 ページの「クラスごとの属性の抽出」を](#page-677-0)参照してくださ い。

キャッシュを検索可能にする場合は、以下の点に留意してください。

- システムキャッシュを検索可能に設定することはできません。
- データが既に含まれているキャッシュを検索可能にすることはできません。

キャッシュを検索可能にする方法の詳細については、[687 ページの「キャッシュの作成」を](#page-686-1)参照してくだ さい。

### <span id="page-677-0"></span>**クラスごとの属性の抽出**

クラスごとに属性を抽出するには、エクストラクタが net.sf.ehcache.search.attribute.AttributeExtractor の実装である必要があります。属性エクス トラクタの詳細については、Ehcache product documentation for 2.8 at [「http://ehcache.org/](http://ehcache.org/documentation) [documentation」を](http://ehcache.org/documentation)参照してください。

以下のサンプルのようなエクストラクタを作成し、このエクストラクタを含む jar ファイルを作成する必要 があります。この jar ファイルは、*Integration Server\_directory*\instances\*instance\_name* \lib\jars \custom ディレクトリまたは*Integration Server\_directory*\instances\*instance\_name* \packages ¥packageName ¥code¥jars ディレクトリに置く必要があります。

```
次のサンプルは、キー/値のペアで要素の値としてドキュメントを持つ属性を抽出する方法を示します。
package com.softwareag.cache.sample; 
import com.wm.data.IData; 
import com.wm.data.IDataCursor; 
import com.wm.data.IDataUtil; 
import java.io.PrintStream; 
import java.util.Properties; 
import net.sf.ehcache.Element; 
import net.sf.ehcache.search.attribute.AttributeExtractor; 
import net.sf.ehcache.search.attribute.AttributeExtractorException; 
public class IDataAttributeExtractor 
  implements AttributeExtractor 
{ 
  public IDataAttributeExtractor(Properties prop) 
 { 
   System.out.println(prop); 
 } 
  public Object attributeFor(Element element, String attributeName) 
   throws AttributeExtractorException 
 { 
   IDataCursor iData = ((IData)element.getValue()).getCursor(); 
    String value = null; 
   if (("categoryName".equals(attributeName)) || ("categoryId". 
    equals(attributeName))) 
\{ IDataCursor category = IDataUtil.getIData(iData, "productCategory"). 
     getCursor(); 
     value = IDataUtil.getString(category, attributeName); 
 } 
   else 
    { 
     value = (String)IDataUtil.get(iData, attributeName); 
 } 
   System.out.println("Extracting...................."+ attributeName + 
    \ldots \ldots \ldots value):
   return value; 
 } 
}
```
# <span id="page-678-0"></span>**キャッシュマネージャの使用**

このセクションでは、キャッシュマネージャを作成、表示、編集、開始、シャットダウン、再ロードおよび 削除する⽅法について説明します。

### <span id="page-678-1"></span>**キャッシュマネージャの作成**

キャッシュマネージャを作成するには、以下の⼿順に従います。

### **キャッシュマネージャを作成するには**

1. Integration Server Administrator を開いていない場合は、それを開きます。

- 2. ナビゲーションパネルの [**設定**] メニューで、[**キャッシュ**] をクリックします。
- 3. [**キャッシュマネージャの追加**] をクリックします。
- 4. [キャッシュマネージャの追加] 画面の [名前] フィールドに、キャッシュマネージャの名前を入力しま す。

有効なキャッシュマネージャ名は、以下の条件を満たしている必要があります。

- NULL 以外であること。
- ?[ ] / \ = + < > : ; ", \* | ^ @ などの文字を使用していないこと。
- 先頭にピリオド (.)、または末尾にスペースを使用していないこと。
- SoftwareAG という文字で始まっていないこと。
- オペレーティングシステムのデバイス名でないこと。
- 5. このキャッシュマネージャに分散キャッシュが含まれる場合は、[**Terracotta Server ArrayURL**] フィールドを設定してキャッシュが存在する Terracotta Server Array を指定します。このフィール ドには、カンマ区切りのアドレスリスト (*host* :*port* 形式) を、Terracotta Server Array のサー バごとに 1 つ入力します。複数の URL を追加するには、host1:port,host2:port,... 形式を使用しま す。

**メモ:** [**Terracotta Server ArrayURL**] フィールドを指定すると、[**再結合**] チェックボックスが⾃動 的にオンになります。[**再結合**] は、Integration Server が切断時に Terracotta Server Array に⾃動 的に再接続することを⽰します。このオプションを無効にすることはできません。[**再結合**] オプショ ンの詳細については、[676 ページの「分散キャッシュの再結合動作」を](#page-675-0)参照してください。

6. [**変更内容の保存**] をクリックします。

キャッシュマネージャを追加する場合は、Integration Server は指定された Terracotta Server Array の URL が有効であることを検証します。Integration Server は、指定された URL が接続を承 認することを検証します。URL が有効でない場合は、Integration Server は IOException をスロー し、キャッシュマネージャは作成しません。

**メモ:** Integration Server は、キャッシュマネージャの作成後、⾃動的にキャッシュマネージャを開始 しません。[**開始**] リンクをクリックして、キャッシュマネージャを開始する必要があります。キャッ シュマネージャの開始の詳細については、[682 ページの「キャッシュマネージャの開始」を](#page-681-0)参照し てください。

### **キャッシュマネージャの表⽰または変更**

キャッシュマネージャを表⽰または変更するには、以下の⼿順に従います。

**メモ:** この⼿順の変更⼿順は、パブリックキャッシュマネージャにのみ適⽤されます。システムキャッシュ マネージャに関連付けられたパラメータを変更することはできません。

#### **キャッシュマネージャを表⽰または変更するには**

- 1. パブリックキャッシュマネージャの [**Terracotta Server ArrayURL**] を更新する場合は、続⾏す る前にキャッシュマネージャをシャットダウンするか、または Integration Server を休止モード にします。キャッシュマネージャの実行中はこのパラメータ設定を変更できません。手順について は、[681 ページの「キャッシュマネージャのシャットダウン」ま](#page-680-0)たは [787 ページの「保守のための](#page-786-0) [サーバの休⽌」](#page-786-0)を参照してください。
- 2. Integration Server Administrator を開いていない場合は、それを開きます。
- 3. ナビゲーションパネルの [**設定**] メニューで、[**キャッシュ**] をクリックします。
- 4. キャッシュマネージャのリストで、表⽰または変更するキャッシュマネージャをクリックします。
- 5. キャッシュマネージャを変更する場合は、[**キャッシュマネージャの設定の編集**] をクリックします (パブ リックキャッシュマネージャのみ)。
- 6. キャッシュマネージャの設定を変更します。
- 7. [**変更内容の保存**] をクリックします。
- 8. キャッシュマネージャを再ロードして、変更内容を有効にします。手順の詳細については、[682 ペー](#page-681-1) [ジの「キャッシュマネージャの再ロード」](#page-681-1)を参照してください。

## <span id="page-680-0"></span>**キャッシュマネージャのシャットダウン**

キャッシュマネージャが不要になった場合は、シャットダウンしてリソースを解放することができます。

キャッシュマネージャが Terracotta Server Array に接続していない場合は、キャッシュマネージャを シャットダウンするとキャッシュは消去されます。この場合、キャッシュがパーシスタントでないときは、 キャッシュのデータは失われます。

キャッシュマネージャが Terracotta Server Array に接続している場合、このキャッシュマネージャに 関連付けられている分散キャッシュは、ローカルの Integration Server で実⾏されているサービスで は使用できません。ただし、これらのキャッシュは Terracotta Server Array に残っているため、他の Integration Server では引き続き使用できます。

**メモ:** この⼿順は、パブリックキャッシュマネージャにのみ適⽤されます。システムキャッシュマネージャ をシャットダウンすることはできません。

#### **キャッシュマネージャをシャットダウンするには**

- 1. Integration Server Administrator を開いていない場合は、それを開きます。
- 2. ナビゲーションパネルの [**設定**] メニューで、[**キャッシュ**] をクリックします。
- 3. [**パブリックキャッシュマネージャ**] で、シャットダウンするキャッシュマネージャの [**シャットダウン**] リンクを クリックします。
- 4. キャッシュマネージャをシャットダウンするかどうかの確認を求められたら、[**OK**] をクリックしま す。

## <span id="page-681-0"></span>**キャッシュマネージャの開始**

キャッシュマネージャを開始するには、以下の⼿順に従います。すべてのキャッシュマネージャ は、Integration Server の起動時に⾃動的に開始されます。ただし、Integration Server は、キャッシュ マネージャを作成した後には開始しません。以下の⼿順に従って、新しいキャッシュマネージャを開始する 必要があります。また、以下の⼿順に従って、キャッシュマネージャをシャットダウンした後にキャッシュ マネージャを開始することもできます。

**メモ:** この⼿順は、パブリックキャッシュマネージャにのみ適⽤されます。システムキャッシュマネージャ を⼿動で開始することはできません。

Integration Server は、キャッシュマネージャを最初に開始するときに、キャッシュマネージャの設定 ファイルの設定を使⽤します。キャッシュマネージャを再実⾏すると、Integration Server はメモリに キャッシュされた設定情報を使⽤します。

**メモ:** キャッシュマネージャを開始すると、キャッシュマネージャ内のキャッシュが⾃動的に有効になりま す。

#### **キャッシュマネージャを開始するには**

- 1. Integration Server Administrator を開いていない場合は、それを開きます。
- 2. ナビゲーションパネルの [**設定**] メニューで、[**キャッシュ**] をクリックします。
- 3. [**パブリックキャッシュマネージャ**] リストで、開始するキャッシュマネージャの [**開始**] リンクをクリックし ます。
- 4. キャッシュマネージャを開始するかどうかの確認を求められたら、[**OK**] をクリックします。

## <span id="page-681-1"></span>**キャッシュマネージャの再ロード**

Integration Server を再起動せずにキャッシュマネージャを再ロードするには、以下の手順に従います。 キャッシュマネージャを再ロードする場合は、以下の点に留意してください。

- キャッシュマネージャを再ロードするには、キャッシュマネージャが実行中である必要があります。
- キャッシュマネージャを再ロードすると、ローカルキャッシュが削除されてから再作成されます。 キャッシュがパーシスタントでない場合、キャッシュのデータは失われます。
- キャッシュマネージャが Terracotta Server Array に接続している場合、このキャッシュマネージャ に関連付けられている分散キャッシュは、再ロードプロセス中にこの Integration Server で実行され ているサービスで使⽤することはできません。ただし、キャッシュマネージャが再ロードされると、 キャッシュとそのデータは再び使⽤できるようになります。

**メモ:** キャッシュマネージャを再ロードすると、キャッシュマネージャ内のキャッシュは⾃動的に有効にな ります。

**メモ:** この⼿順は、パブリックキャッシュマネージャにのみ適⽤されます。システムキャッシュマネージャ を再ロードすることはできません。

#### **キャッシュマネージャを再ロードするには**

- 1. Integration Server Administrator を開いていない場合は、それを開きます。
- 2. ナビゲーションパネルの [**設定**] メニューで、[**キャッシュ**] をクリックします。
- 3. [パブリックキャッシュマネージャ] で、再ロードするキャッシュマネージャの再ロードアイコン <sup>ウ</sup> をク リックします。
- 4. キャッシュマネージャを再ロードするかどうかの確認を求められたら、[**OK**] をクリックします。

## **キャッシュマネージャの削除**

キャッシュマネージャを削除するには、以下の⼿順に従います。

キャッシュマネージャを削除すると、Integration Server はキャッシュマネージャとそのコンテンツに関 連付けられているすべてのキャッシュを削除します。

キャッシュマネージャに分散キャッシュが含まれている場合、これらのキャッシュはこの Integration Server で使⽤できなくなります。ただし、キャッシュは Terracotta Server Array からは削除され ず、Terracotta Server Array に接続されている他の Integration Server で引き続き使⽤できます。

**メモ:** この⼿順は、パブリックキャッシュマネージャにのみ適⽤されます。システムキャッシュマネージャ を削除することはできません。

### **キャッシュマネージャを削除するには**

- 1. Integration Server Administrator を開いていない場合は、それを開きます。
- 2. ナビゲーションパネルの [**設定**] メニューで、[**キャッシュ**] をクリックします。
- 3. [パブリックキャッシュマネージャ] で、削除するキャッシュマネージャの削除アイコン **×** をクリックしま す。
- 4. キャッシュマネージャを削除するかどうかの確認を求められたら、[**OK**] をクリックします。

## <span id="page-682-0"></span>**キャッシュマネージャの再初期化**

キャッシュマネージャまたはそのキャッシュに特定の種類の変更を⾏う場合、変更内容を有効にするには キャッシュマネージャを再初期化する必要があります。以下の⽅法のいずれかでキャッシュマネージャを再 初期化できます。

- Integration Server の再起動。
- キャッシュマネージャの開始 (まだ実行されていない場合)。手順の詳細については、[682 ページの](#page-681-0) [「キャッシュマネージャの開始」](#page-681-0)を参照してください。
- キャッシュマネージャの再ロード (既に実行されている場合)。手順の詳細については、[682 ページ](#page-681-1) [の「キャッシュマネージャの再ロード」](#page-681-1)を参照してください。

**メモ:** キャッシュマネージャを再ロードする代わりに、キャッシュマネージャを停⽌して再開できま す。この手順は再ロードを実行することと同じです。手順については、[681 ページの「キャッシュ](#page-680-0) [マネージャのシャットダウン」](#page-680-0)および [682 ページの「キャッシュマネージャの開始」を](#page-681-0)参照してく ださい。

## <span id="page-683-0"></span>**Integration Server へのキャッシュマネージャの設定ファイルの 追加**

キャッシュマネージャの既存の設定ファイルがある場合は (手動で作成したファイルや、別の Integration Server からコピーした設定ファイルなど) 、以下の⼿順に従って Integration Server に追加することがで きます。

設定ファイルを別の Integration Server からコピーするのではなく、手動で作成した設定ファイルを追加 する場合は、この⼿順を実⾏する前に、ファイルが以下の条件を満たしていることを確認します。

- ファイルの名前が拡張⼦「.xml」で終わっていること。
- ファイルの名前が「SoftwareAG」という文字で始まっていないこと。
- ~ehcache> エレメントに name 属性が含まれていること。name 属性では、キャッシュマネー ジャの名前 (Integration Server に登録されるキャッシュマネージャの名前) を指定します。名前が 「SoftwareAG」という⽂字で始まっていないことを確認します。名前が、ファイルのコピー先である Integration Server 上のキャッシュマネージャで⼀意であることを確認します。

**例:**<ehcache name="MyCacheManager">

■ キャッシュマネージャが Terracotta Server Array を使用するように設定されている場合は、rejoin 属性が「true」に設定されていること。つまり、<terracottaConfig> エレメントが存在し、その url 属性が指定されている場合は、rejoin 属性も指定され、「true」に設定されている必要があります。

**例:**<terracottaConfig url="srv3A:9510,srv3B:9510" rejoin="true">

■ 設定ファイルに定義されているすべての分散キャッシュに、<nonstop> エレメントが含まれているこ と。Integration Server では、すべての分散キャッシュがノンストップモードで実⾏されている必要 があります。

**例:**

<cache name="JLSCache01" eternal="true" maxElementsInMemory="5000" overflowToDisk="false" copyOnWrite="true" copyOnRead="true">  $\langle terracotta \rangle \langle nonstop \rangle / nonstop \rangle \langle/terracotta \rangle$ </cache>

**メモ:** 独⾃の設定ファイルが既に作成されている場合、Integration Server Administrator では設定ファイ ルが更新されたときにコメントが保持されないことに注意してください。設定ファイルにコメントが含ま れる場合、Integration Server Administrator を使用して最初に編集したときに、これらのコメントは破 棄されます。
#### **Integration Server にキャッシュマネージャを⼿動で追加するには**

- 1. 設定ファイルを *Integration Server\_directory*\instances\*instance\_name* \config \Caching ディレクトリにコピーします。
- 2. Integration Server を再起動してキャッシュマネージャを初期化します。

**メモ:** ⼿順 1 で Integration Server にコピーしたファイルにより、Integration Server に既に登録さ れているキャッシュマネージャの設定ファイルが置き換えられた場合は、Integration Server を再起 動するのではなく、Integration Server Administrator を使用してキャッシュマネージャを再ロード できます(キャッシュマネージャが現在シャットダウンされている場合は、開始してから再ロードしま す)。⼿順の詳細については、[682 ページの「キャッシュマネージャの再ロード」を](#page-681-0)参照してくださ い。

3. Integration Server Administrator を開き、**[設定] > [キャッシュ]** に移動して、Integration Server でキャッシュマネージャが正常に追加されたことを確認します。

キャッシュマネージャが **[設定] > [キャッシュ]** ページに表⽰されていないか、または正しく機能しな い場合は、サーバログまたは Ehcache ログを参照して、初期化プロセス中にエラーが発⽣していな いかどうかを確認してください。Ehcache ログの表示の詳細については[、700 ページの「Ehcache](#page-699-0) [アクティビティのログへの記録」](#page-699-0)を参照してください。設定ファイルに問題がある場合 (Integration Server でファイルを解析できない場合や、ファイルに重複するキャッシュマネージャ名が含まれる場 合など) は、Integration Server はサーバログにエラーメッセージを記録し、エラーログに完全なス タックトレースを書き込みます。

#### <span id="page-684-0"></span>**キャッシュマネージャの設定ファイルの⼿動編集**

Ehcache の設定ファイルの構造に精通している場合は、以下の手順に従って、キャッシュマネージャの設 定ファイル内のパラメータを変更できます。パラメータを変更することにより、たとえば、Integration Server Administrator に表⽰されない特定のキャッシュパラメータを追加または編集できます。

**メモ:** ⼀般的に、キャッシュマネージャまたはキャッシュを変更するには、Integration Server Administrator を使用する必要があります。Integration Server Administratorのユーザインタフェース に表示されないパラメータを編集する必要がある場合にのみ、設定ファイルを手動で編集します。

Integration Server Administrator で⽣成された設定ファイルにはデフォルト設定を使⽤するパラメー タのエントリが含まれませんので、このファイルを表⽰するときは注意してください。Integration Server Administrator は、設定ファイルに必須のパラメータ、およびデフォルト値と異なる値のパラ メータのみを書き込みます。たとえば、Integration Server Administrator を使用して新しいキャッ シュを作成し、[**ディスク有効期限のスレッド間隔**] をデフォルト設定のままにした場合、設定ファイルに <DiskExpiryThreadIntervalSeconds> エレメントは含まれません。[**ディスク有効期限のスレッド間隔**] をデ フォルト設定から変更した場合にのみ、設定ファイルにこのエレメントが含められます。

#### **キャッシュマネージャの設定ファイルを⼿動で編集するには**

- 1. *Integration Server\_directory*\instances\*instance\_name* \config\Caching ディレ クトリに移動し、編集する設定ファイルを⾒つけます。
- 2. 万一に備えて、続行する前に設定ファイルのバックアップコピーを作成します。

**メモ:** Integration Server は、*Integration Server\_directory*\instances\*instance\_name* \config ¥Caching ディレクトリで見つけた XML ファイルからキャッシュマネージャを生成しようとするた め、バックアップコピーは別のディレクトリに保存するか、「.xmll ファイル拡張子を含まないよう に名前を変更します。

- 3. 設定ファイルをテキストエディタで開き、必要に応じて変更します。ファイルを編集するときには、以 下の点に留意してください。
	- Integration Server では、Terracotta Server Array に接続しているすべてのキャッシュマネー ジャで再結合が有効になっている必要があります。rejoin="true" 属性が <terracottaConfig> エ レメントに存在する場合は、削除しないでください。
	- Integration Server では、すべての分散キャッシュがノンストップモードで実行されている必要 があります。分散キャッシュの定義から <nonstop> オプションは削除しないでください。
	- Integration Server は、キャッシュマネージャの設定ファイル内のコメントを保持しません。編 集中に設定ファイルにコメントを追加する場合は、Integration Server Administrator を使用し て設定ファイルを最初に編集するときにコメントが破棄されることに注意してください。

キャッシュマネージャの設定ファイルのパラメータの詳細については、Ehcache product documentation for 2.8 at [「http://ehcache.org/documentation」](http://ehcache.org/documentation)を参照してください。

- 4. 設定ファイルを保存した後、設定ファイルを編集したキャッシュマネージャを以下の⽅法で再初期化し ます。
	- Integration Server を再起動します。
	- (まだ実行していない場合は)キャッシュマネージャを開始してから、直ちに再ロードします (更 新された設定ファイルをディスクから強制的に読み込みます)。手順については、[682 ページの](#page-681-1) [「キャッシュマネージャの開始」](#page-681-1)および [682 ページの「キャッシュマネージャの再ロード」を](#page-681-0) 参照してください。
	- キャッシュマネージャを再ロードします (既に実行されている場合)。 手順の詳細について は、[682 ページの「キャッシュマネージャの再ロード」を](#page-681-0)参照してください。
- **5.** Integration Server Administrator を使用してキャッシュマネージャとそのキャッシュを表示し ます。この手順については、680 ページの「キャッシュマネージャの表示または変更」または 697 ページの「キャッシュ設定の表示または変更」を参照してください。

キャッシュマネージャまたはキャッシュが Integration Server Administrator に表示されていない か、または正しく機能しない場合は、サーバログまたは Ehcache ログを参照して、初期化プロセ ス中にエラーが発生していないかどうかを確認してください。Ehcache ログの表示の詳細について は、[700 ページの「Ehcache アクティビティのログへの記録」](#page-699-0)を参照してください。設定ファイ ルに問題がある場合 (Integration Server でファイルを解析できなかった場合や、ファイルに重複す るキャッシュマネージャ名が含まれる場合など) は、Integration Server はサーバログにエラーメッ セージを記録し、エラーログに完全なスタックトレースを書き込みます。

- 6. 分散キャッシュのキャッシュワイドのパラメータのいずれかを変更した場合 ([**メモリ内エレメントの最⼤ 数**]、[**エターナル**]、[**廃棄までの時間 (TTL)**]、[**アイドルまでの時間**]、[**キャッシュ内エントリの最⼤数**]、およ び [**ログ**] の各パラメータ) は、以下の⼿順を実⾏して変更内容を有効にします。
	- a. Integration Server Administrator で、ナビゲーションパネルの [**設定**] メニューで [**キャッシュ**] をクリックします。
- b. 変更したキャッシュが含まれるキャッシュマネージャをクリックします。
- c. [**キャッシュリスト**] で、変更したキャッシュをクリックします。
- d. [**変更内容の保存**] をクリックします。

この⼿順により、キャッシュワイドの設定が、この Integration Server および分散キャッシュを 使⽤する他のすべての Integration Server で有効になります。

### **キャッシュの使用**

このセクションでは、キャッシュを作成、編集、消去、無効化、有効化および削除する方法について説明し ます。

#### <span id="page-686-0"></span>**キャッシュの作成**

キャッシュを作成するには、以下の⼿順に従います。

**メモ:** キャッシュをシステムキャッシュマネージャに追加することはできません。

キャッシュを作成する前に、以下の作業を完了する必要があります。

- キャッシュを追加するキャッシュマネージャが既に存在している必要があります。キャッシュマネー ジャを作成する必要がある場合は、[679 ページの「キャッシュマネージャの作成」を](#page-678-0)参照してくださ い。
- 分散キャッシュを作成する場合は、Integration Server に Terracotta Server Array を使用するため のライセンスが取得されている必要があります。また、キャッシュを追加するキャッシュマネージャ が、Terracotta Server Array を使⽤するように設定されている必要もあります。ライセンスの詳細に ついては、662 ページの「Terracotta [ライセンスのインストール、表⽰および変更」](#page-661-0)を参照してく ださい。
- オフヒープキャッシュ (BigMemory を使用するキャッシュ) を作成する場合は、Integration Server に BigMemory を使用するためのライセンスが取得されている必要があります。ライセンスの詳細に ついては、662 ページの「Terracotta ライセンスのインストール、表示および変更」を参照してく ださい。

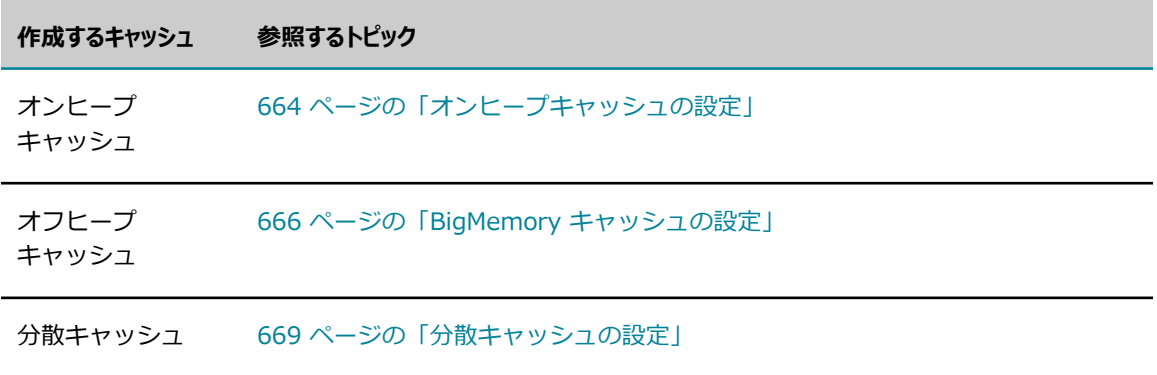

最初にキャッシュを作成する場合は、開始する前に以下の各セクションを参照してください。

**メモ:** 以下の⼿順のパラメータの説明では、パラメータが動的か⾮動的かを⽰しています。パラメータが 分散キャッシュに適用される場合は、パラメータがキャッシュワイドかクライアント固有かも示してい ます。動的パラメータと非動的パラメータの詳細については、662 ページの「動的および非動的キャッ [シュパラメータ」](#page-661-1)を参照してください。キャッシュワイドのパラメータとクライアント固有のパラメータ の詳細については、[673 ページの「分散キャッシュのキャッシュワイドのパラメータとクライアント固](#page-672-0) [有のパラメータ」](#page-672-0)を参照してください。

#### **キャッシュを作成するには**

- 1. Integration Server Administrator を開いていない場合は、それを開きます。
- 2. ナビゲーションパネルの [**設定**] メニューで、[**キャッシュ**] をクリックします。
- 3. [**パブリックキャッシュマネージャ**] で、キャッシュを追加するキャッシュマネージャをクリックします。
- 4. [**キャッシュの追加**] をクリックします。
- 5. [**キャッシュ設定**] で、以下の情報を指定します。

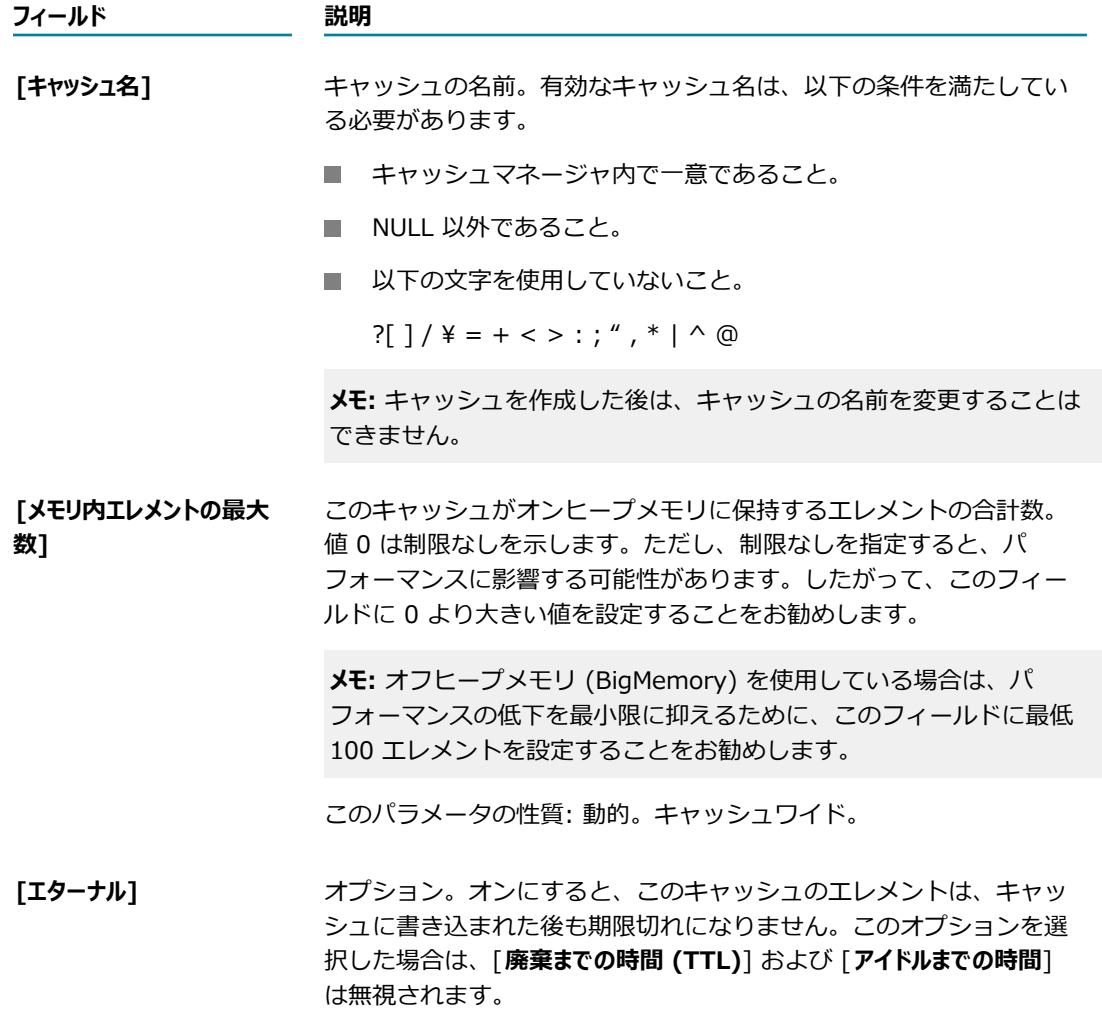

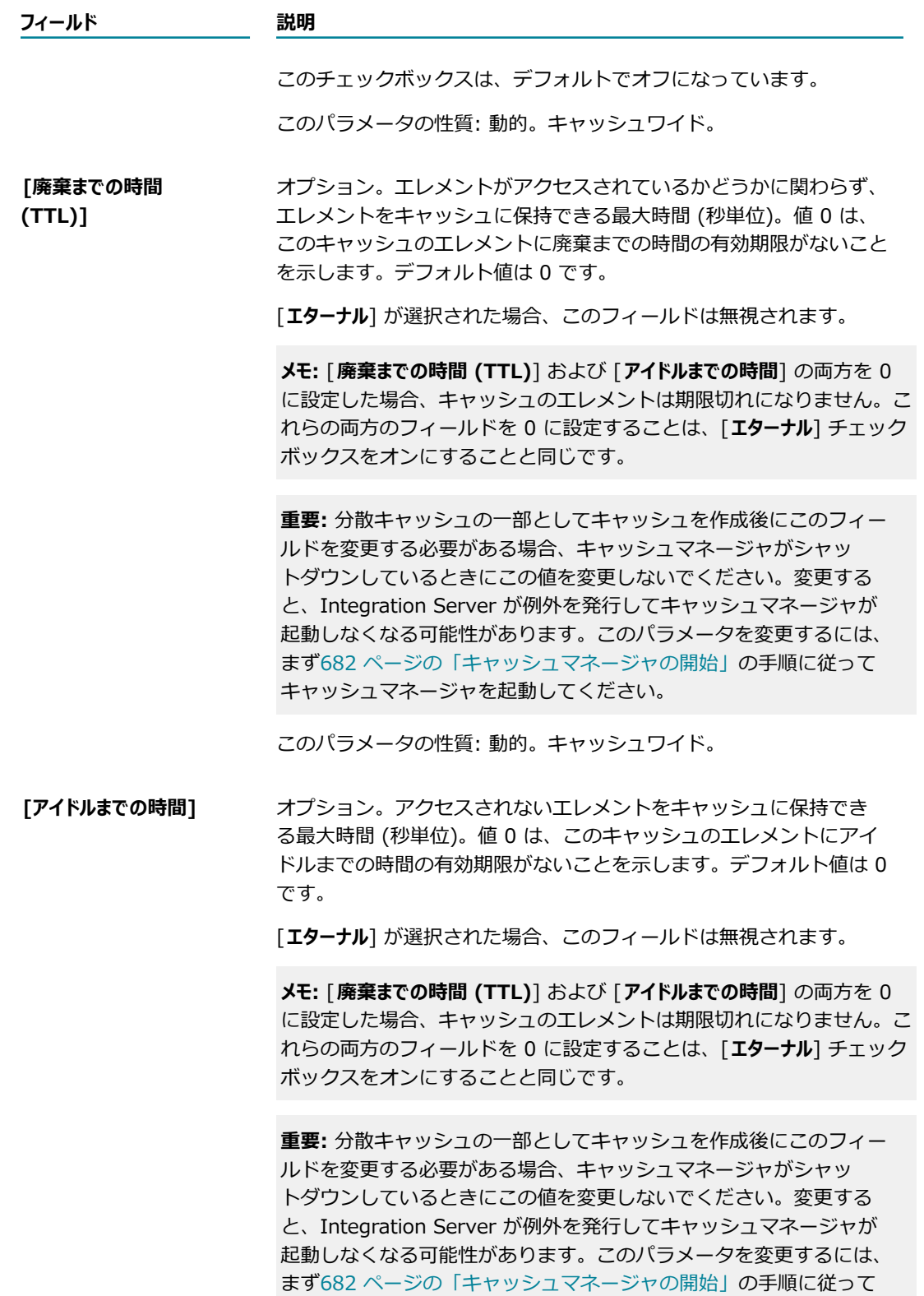

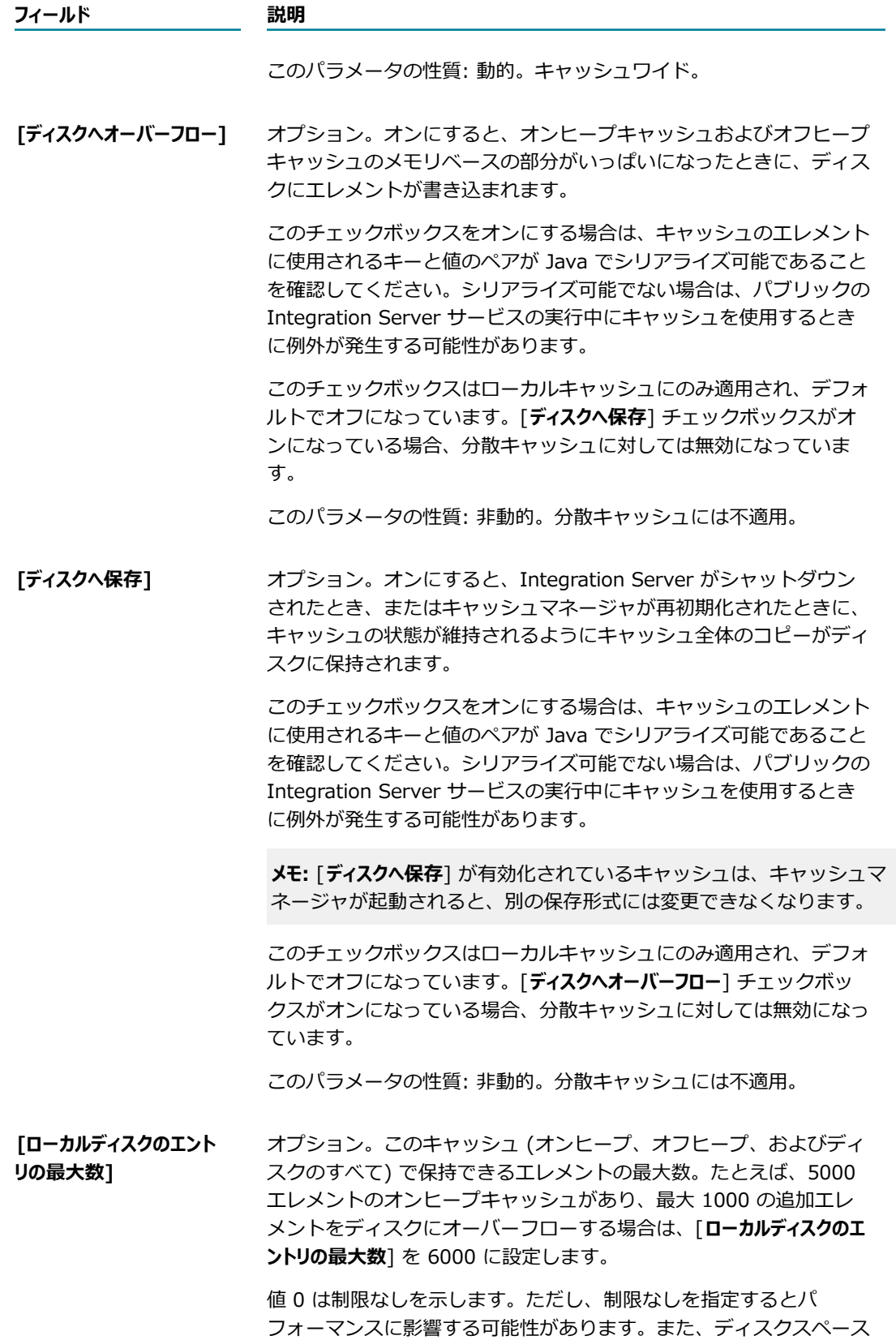

#### **フィールド 説明**

が不⾜した場合にエラーが発⽣する可能性もあります。したがって、 このフィールドに 0 より大きい値を設定することをお勧めします。

**メモ:** このフィールドは、ローカルキャッシュにのみ適⽤され、[**ディスク ヘオーバーフロー**] チェックボックスがオンになっている場合にのみ有効 です。

このパラメータの性質: 動的。クライアント固有。

6. 分散キャッシュを作成する場合は、[**分散**] チェックボックスをオンにして、[**分散キャッシュの設定**] で 以下のフィールドを設定します。

**メモ:** [**分散**] チェックボックスをオンにすることができるのは、1) 分散キャッシュの作成に必要なラ イセンスが Integration Server にあり、さらに 2) キャッシュを追加するキャッシュマネージャで [**Terracotta Server ArrayURL**] フィールドが設定されている場合のみです。ライセンスの詳細に ついては、662 ページの「Terracotta [ライセンスのインストール、表⽰および変更」](#page-661-0)を参照してく ださい。

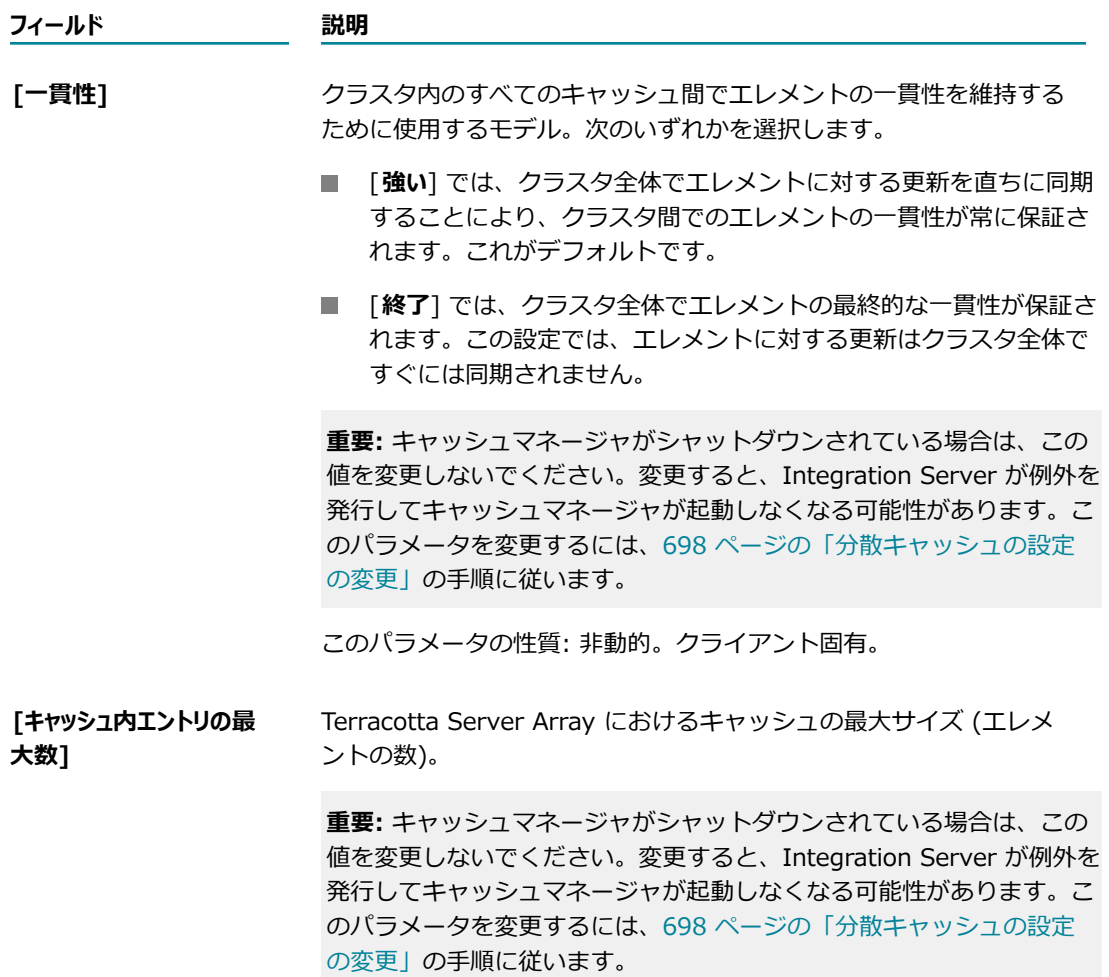

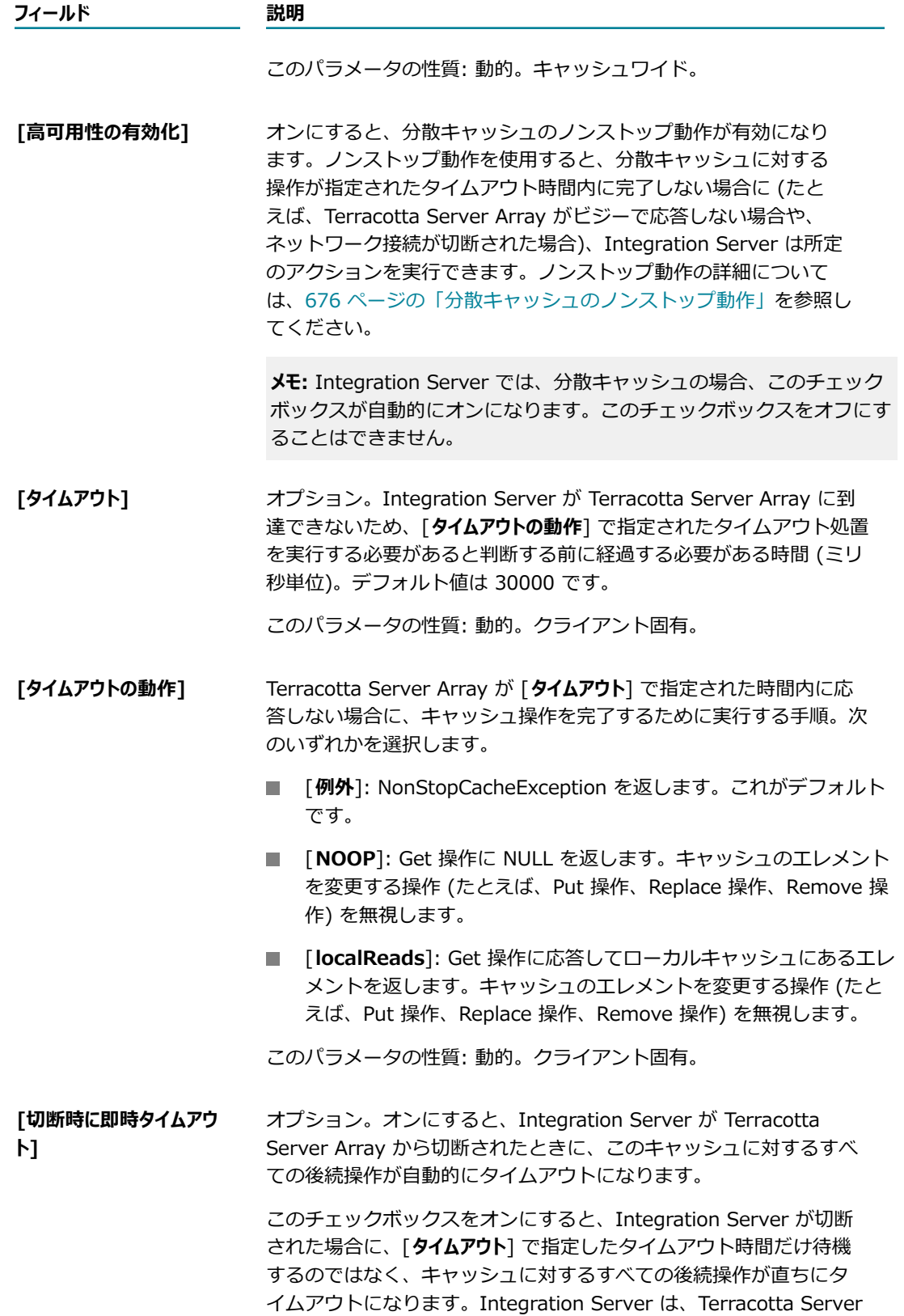

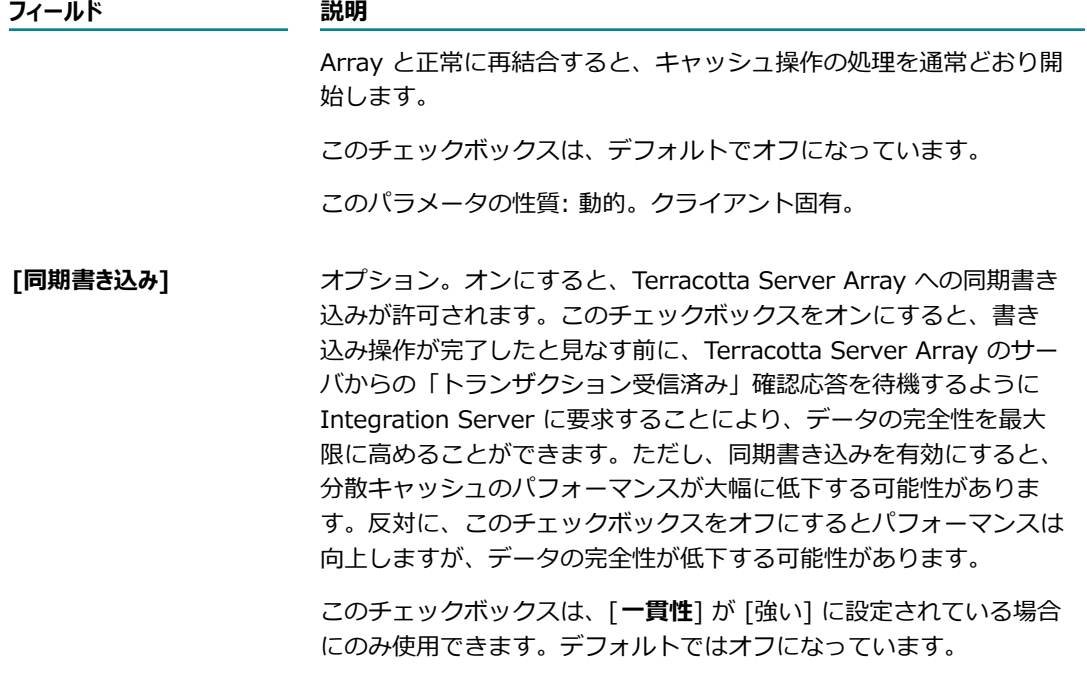

このパラメータの性質: 非動的。クライアント固有。

7. ローカルキャッシュを作成しており、キャッシュを BigMemory にオーバーフローさせる場合は、[**オ フヒープへオーバーフロー**] チェックボックスをオンにして、**BigMemory** で以下のフィールドを設定し ます。

**メモ:** [**オフヒープへオーバーフロー**] チェックボックスは、Integration Server のライセンスで BigMemory の使用が許可されている場合にのみ選択できます。ライセンスの詳細について は、662 ページの「Terracotta ライセンスのインストール、表示および変更」を参照してく ださい。BigMemory キャッシュの作成に関する考慮事項の詳細については[、666 ページの](#page-665-0) 「BigMemory [キャッシュの設定」](#page-665-0)を参照してください。

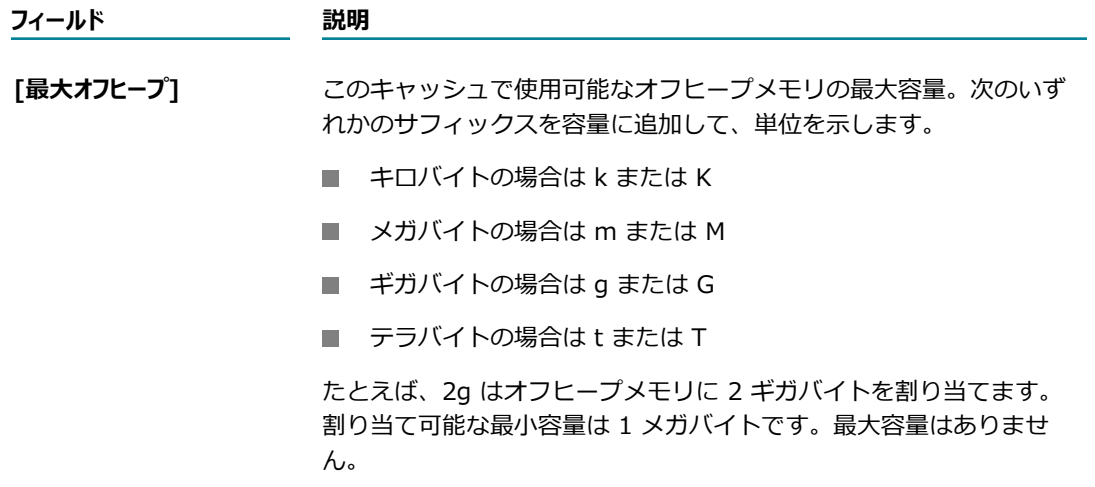

#### **フィールド 説明**

このフィールドは、ローカルキャッシュにのみ適⽤され、[**オフヒープ ヘオーバーフロー**] がオンになっている場合にのみ使用できます。

このパラメータの性質: 非動的。分散キャッシュには不適用。

8. [キャッシュの高度な設定] で以下のフィールドを設定します。

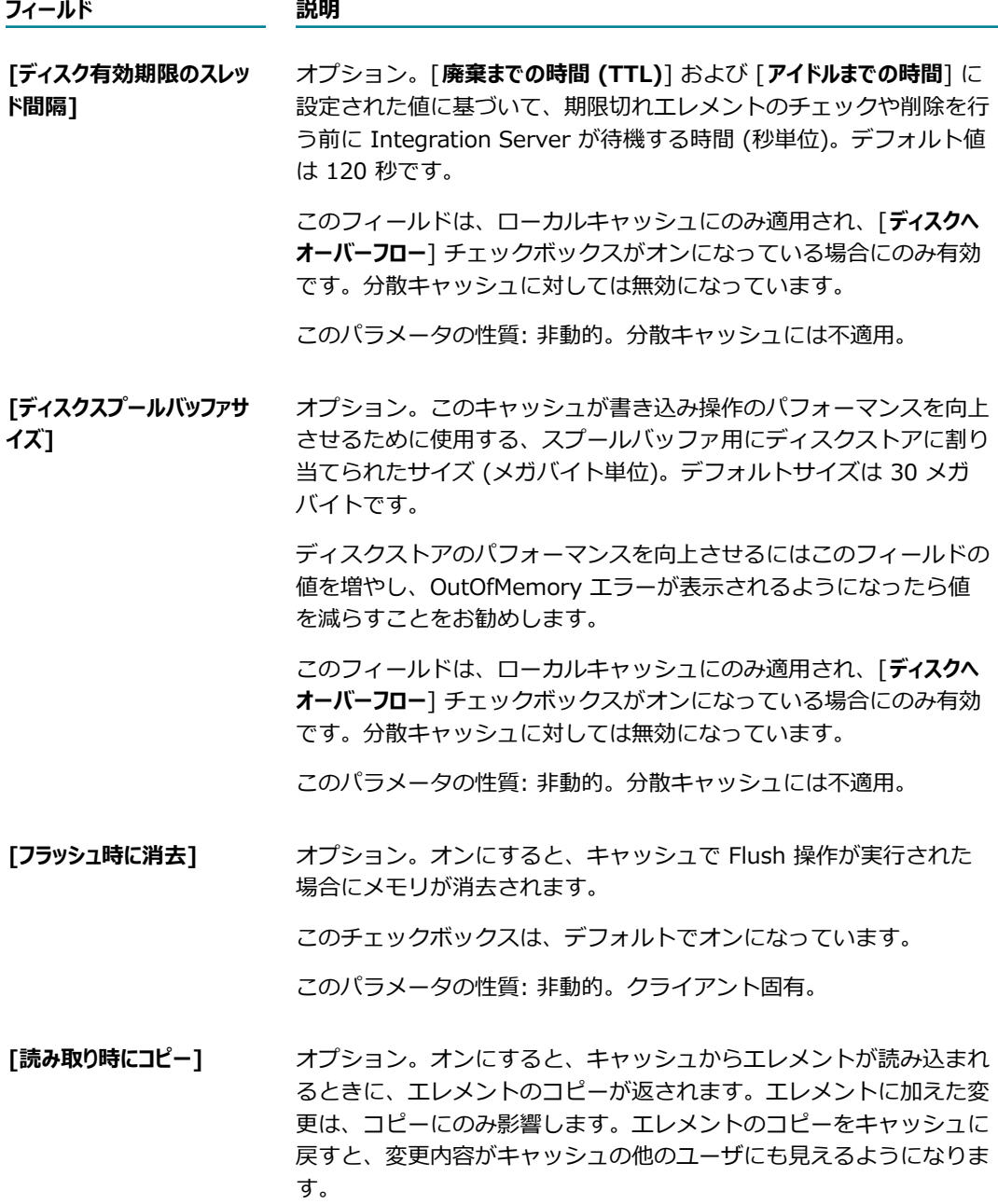

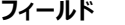

#### **フィールド 説明**

このチェックボックスをオフにすると、エレメントはコピーされませ ん。エレメントに加えた変更は、キャッシュ内のエレメントを置き換 えるために Put 操作が実⾏されない場合でも、参照を介してエレメ ントに直接影響します。

このチェックボックスは、デフォルトでオンになっています。

このパラメータの性質: 非動的。クライアント固有。

対応するプロパティは watt.server.serviceResults.copyOnRead で す。

**メモ:** このチェックボックスをオンにすると、アプリケーションでの特 定の論理エラーに対してある程度の安全性が確保されます。ただし、 キャッシュに対する各 Get 操作によりエレメントのコピーが作成され ます。これにより、特にエレメントのサイズが⼤きい場合は、パフォー マンスに影響することがあります。このため、キャッシュの Get 操作 が隔離され、キャッシュされたオブジェクトへの参照がアプリケーショ ンによって保持されないように、アプリケーションコードを構造化する ことを検討してください。

**重要:** キャッシュマネージャがシャットダウンされている場合は、この 値を変更しないでください。変更すると、Integration Server が例外 を発⾏してキャッシュマネージャが起動しなくなる可能性があります。 このパラメータを変更するには、[698 ページの「分散キャッシュの設](#page-697-0) [定の変更」の](#page-697-0)⼿順に従います。

**[書き込み時にコピー]** オプション。オンにすると、Put 操作中にキャッシュにエレメントの コピーが配置されます。エレメントに加えた後続の変更は、コピーに のみ影響します。エレメントのコピーをキャッシュに戻すと、変更内 容がキャッシュの他のユーザにも⾒えるようになります。

> このチェックボックスをオフにすると、Put 操作では参照を介してエ レメントが渡されます。エレメントがキャッシュに書き込まれた後も このエレメントへの参照を保持すると、その後 Put 操作を実行しな い場合でも、エレメントに変更を加えるとキャッシュ内のエレメント も変更されます。

このチェックボックスは、デフォルトでオンになっています。

このパラメータの性質: 非動的。クライアント固有。

対応するプロパティは watt.server.serviceResults.copyOnWrite で す。

**メモ:** このチェックボックスをオンにすると、アプリケーションでの特 定の論理エラーに対してある程度の安全性が確保されます。ただし、 キャッシュに対する各 Put 操作によりエレメントのコピーが作成され ます。これにより、特にエレメントのサイズが⼤きい場合は、パフォー

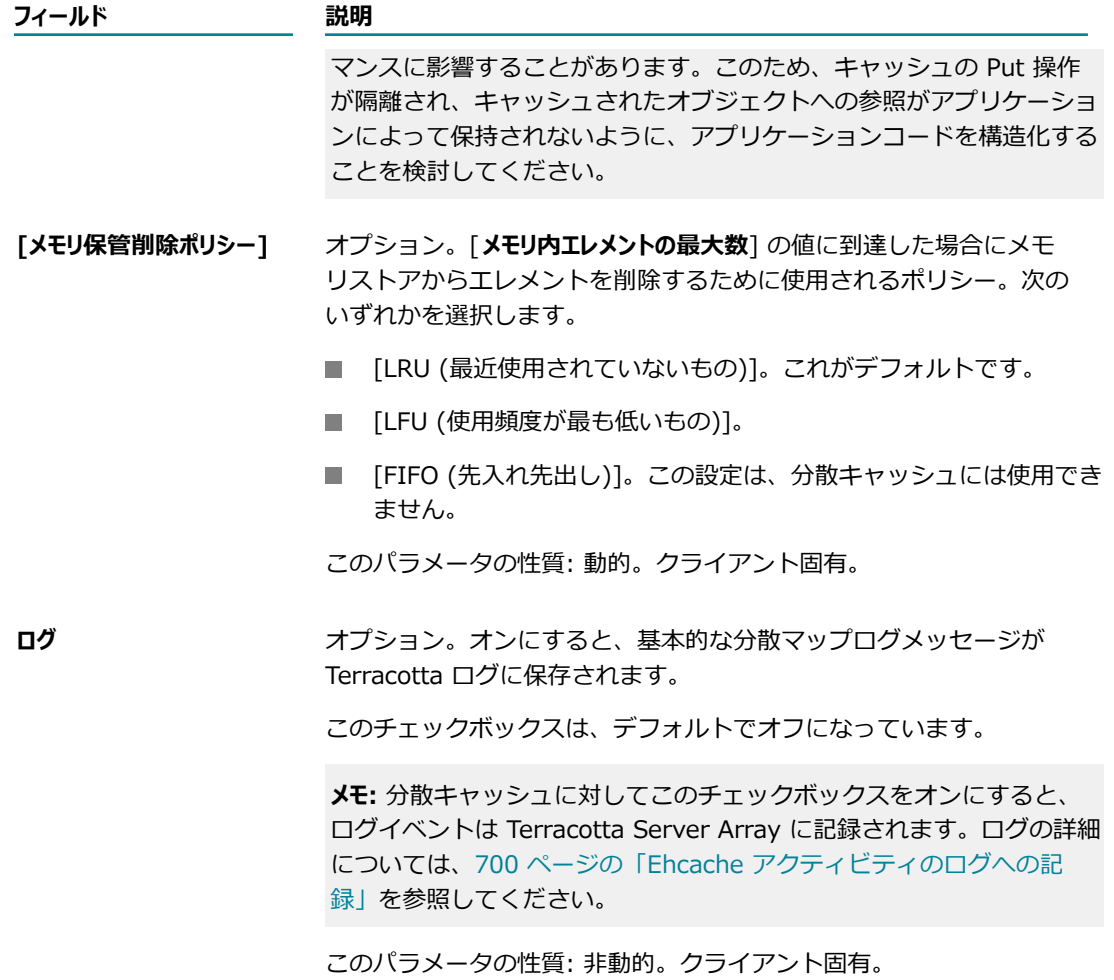

9. キャッシュを検索可能にするには、[**検索可能**] チェックボックスを選択し、[**検索設定**] の以下の フィールドを設定します。

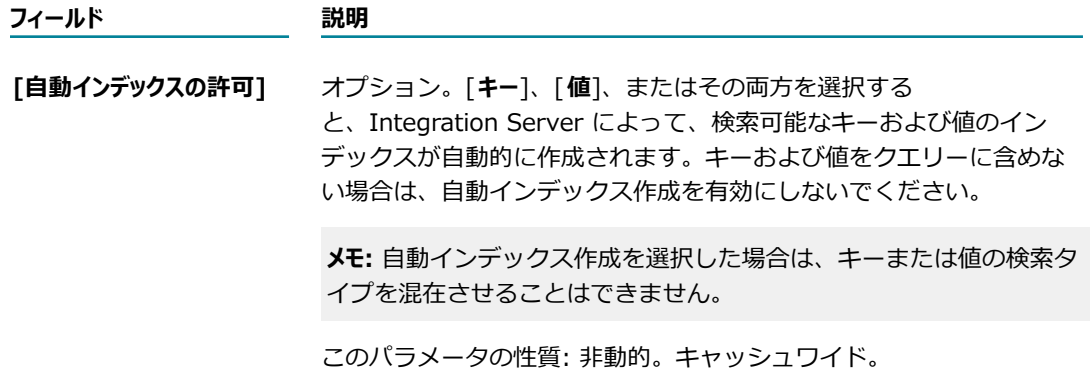

10.[検索属性] で、以下のフィールドを定義して、検索で使用される 1 つ以上の属性を定義します。

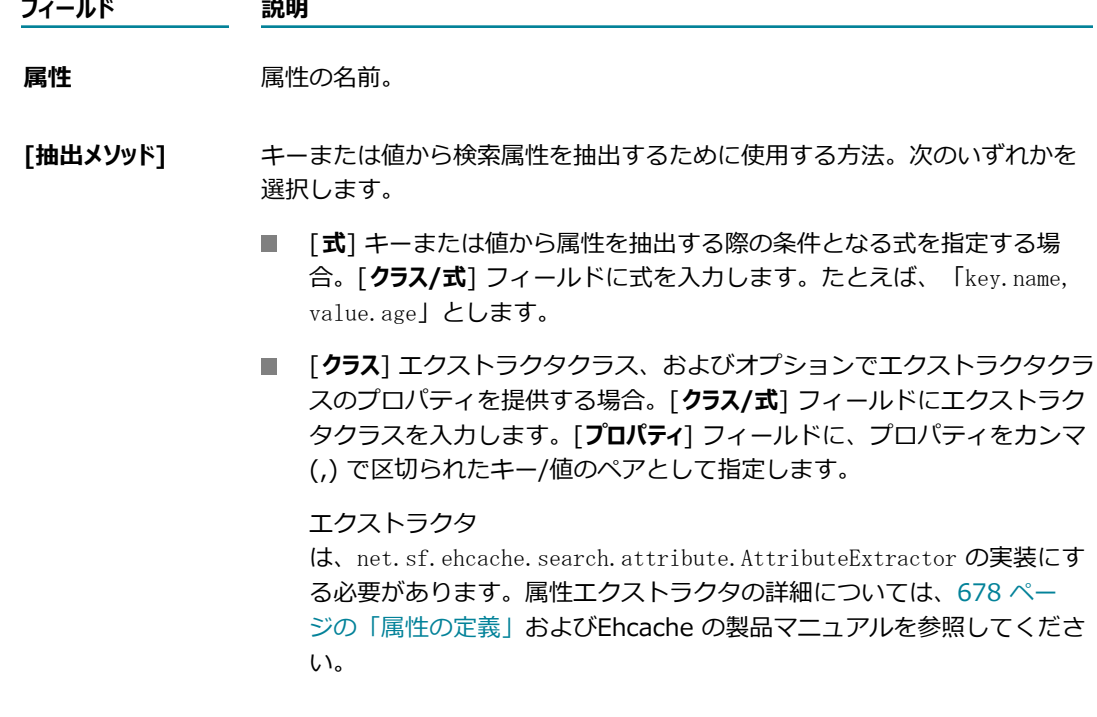

- **[追加/削除]** そ検索で使用する検索属性を追加するには ← アイコンを、削除するには ★ アイコンをクリックします。
- 11.[**変更内容の保存**] をクリックします。Integration Server でキャッシュが作成され、キャッシュは無 効な状態になります。
- 12.キャッシュを実際に使用する場合は、[699 ページの「キャッシュの有効化」の](#page-698-0)手順に従って有効にし ます。

#### <span id="page-696-0"></span>**キャッシュ設定の表⽰または変更**

既存のキャッシュのキャッシュリイドの設定を変更したりするには、以下の手 順に従います。キャッシュマネージャの設定ファイルを手動で編集することで、クライアント固有の設定を 変更できます。詳細については、[685 ページの「キャッシュマネージャの設定ファイルの⼿動編集」を](#page-684-0)参 照してください。

**メモ:** この⼿順では、分散されないキャッシュを変更する⽅法を説明します。分散キャッシュのキャッシュ 設定変更の詳細については、[698 ページの「分散キャッシュの設定の変更」を](#page-697-0)参照してください。

**メモ:** システムキャッシュに関連付けられているパラメータの多くはシステム定義であるため、Integration Server が休⽌モードで実⾏されていない場合、Integration Server Administrator では編集できないこと に注意してください。システムキャッシュを編集するときは、すべてのパラメータが表示されますが、編 集できるのは特定の設定のみです。別の webMethods 製品 (Trading Networks など) のシステムキャッ シュを編集している場合は、ガイドラインについて製品資料を参照してください。

#### **キャッシュ設定を表⽰または変更するには**

- 1. Integration Server Administrator を開いていない場合は、それを開きます。
- 2. ナビゲーションパネルの [**設定**] メニューで、[**キャッシュ**] をクリックします。
- 3. 表⽰または変更するキャッシュが含まれるキャッシュマネージャをクリックします。
- 4. [**キャッシュリスト**] で、表⽰または変更するキャッシュをクリックします。
- 5. 必要に応じて、キャッシュ設定の表⽰またはキャッシュワイドの設定の変更を⾏います。 キャッシュ設定の詳細については、[687 ページの「キャッシュの作成」を](#page-686-0)参照してください。
- 6. キャッシュ設定に変更を加えた場合は、[**変更の保存**] をクリックして保存します。

#### <span id="page-697-0"></span>**分散キャッシュの設定の変更**

分散キャッシュの設定を変更するには、以下の⼿順に従います。

#### **分散キャッシュの設定を変更するには**

- 1. すべてのクライアントでキャッシュマネージャをシャットダウンします。詳細については、[681 ペー](#page-680-0) [ジの「キャッシュマネージャのシャットダウン」](#page-680-0)を参照してください。
- **2. オフラインデータを削除するには、Terracotta Management Console を使用します。Terracotta** Management Console の詳細については、Ehcache product documentation for 2.8 at [「http://](http://ehcache.org/documentation) [ehcache.org/documentation」](http://ehcache.org/documentation) を参照してください。
- 3. キャッシュマネージャ設定ファイルで必要な設定を変更します。詳細については、[685 ページの](#page-684-0) 「キャッシュマネージャの設定ファイルの手動編集」を参照してください。
- 4. キャッシュマネージャを再起動します。詳細については、[682 ページの「キャッシュマネージャの開](#page-681-1) [始」](#page-681-1)を参照してください。

#### **キャッシュの無効化**

キャッシュを無効にして、たとえば負荷やパフォーマンスの問題のトラブルシューティングを⾏うことがで きます。無効なキャッシュに対して実⾏された Get 操作は NULL を返し、Put 操作は破棄されます。既存 のキャッシュエレメントはキャッシュに保持され、キャッシュを有効にしたときに再度使⽤できます (その 間にキャッシュマネージャが再初期化されないことが前提となります)。

キャッシュが分散されている場合は、無効化操作が実⾏される Integration Server でのみキャッシュが無 効になります。キャッシュは引き続き Terracotta Server Array に存在し、Terracotta Server Array に接 続されている他の Integration Server からアクセスできます。

**メモ:** 無効にすることができるのは、パブリックキャッシュマネージャに属しているキャッシュのみです。

#### **キャッシュを無効化するには**

- 1. Integration Server Administrator を開いていない場合は、それを開きます。
- 2. ナビゲーションパネルの [**設定**] メニューで、[**キャッシュ**] をクリックします。
- 3. [**パブリックキャッシュマネージャ**] で、無効にするキャッシュに関連付けられているキャッシュマネージャ をクリックします。
- 4. [**キャッシュリスト**] で、無効にするキャッシュの横にある [**有効**] 列の [**はい**] リンクをクリックします。
- 5. キャッシュを無効にするかどうかの確認を求められたら、[**OK**] をクリックします。

#### <span id="page-698-0"></span>**キャッシュの有効化**

キャッシュが属しているキャッシュマネージャを開始または再ロードすると、キャッシュは⾃動的に有効に なります。Put 操作および Get 操作は、有効になっているキャッシュに対して実⾏できます。無効になっ ているキャッシュを有効にすると、キャッシュに以前保存されたすべてのエレメントが再度使⽤できるよう になります (その間にキャッシュマネージャが初期化されていないことが前提となります)。

**メモ:** 無効なキャッシュを有効にするには、キャッシュマネージャが実⾏中である必要があります。キャッ シュマネージャがシャットダウンされている間は、キャッシュを有効にすることはできません。

**メモ:** 有効にすることができるのは、パブリックキャッシュマネージャに属しているキャッシュのみです。

#### **キャッシュを有効化するには**

- 1. Integration Server Administrator を開いていない場合は、それを開きます。
- 2. ナビゲーションパネルの [**設定**] メニューで、[**キャッシュ**] をクリックします。
- 3. [**パブリックキャッシュマネージャ**] で、有効にするキャッシュに関連付けられているキャッシュマネージャ をクリックします。
- 4. [**キャッシュリスト**] で、有効にするキャッシュの横にある [**有効**] 列の [**いいえ**] リンクをクリックしま す。
- 5. キャッシュを有効にするかどうかの確認を求められたら、[**OK**] をクリックします。

#### **キャッシュの消去**

キャッシュを消去するときは、そのキャッシュからすべてのエレメントを削除します。

キャッシュが分散されている場合、この⼿順により Terracotta Server Array 上のそのキャッシュからす べてのエレメントが削除されます。

**メモ:** 消去できるのは、パブリックキャッシュマネージャに属しているキャッシュのみです。

#### **キャッシュを消去するには**

- 1. Integration Server Administrator を開いていない場合は、それを開きます。
- 2. ナビゲーションパネルの [**設定**] メニューで、[**キャッシュ**] をクリックします。
- 3. [**パブリックキャッシュマネージャ**] で、消去するキャッシュに関連付けられているキャッシュマネージャを クリックします。
- 4. [キャッシュリスト] で、消去するキャッシュの横にある消去アイコン <mark>グ</mark> をクリックします。

5. キャッシュを消去するかどうかの確認を求められたら、[**OK**] をクリックします。

**メモ:** 消去操作によりエレメントに以前適⽤されたロックが⾒つかった場合は、すべてのロックが解放 されるまで操作を待機します。このため、ロックが解放されない場合、消去操作は無期限に待機し完 了しない可能性があります。

#### **キャッシュの削除**

キャッシュを削除すると、キャッシュはキャッシュマネージャから削除されます。キャッシュがローカルの 場合、キャッシュ内の既存のエレメントは破棄されます。

キャッシュが分散されている場合、キャッシュが削除された Integration Server ではそのキャッシュが 使用できなくなります。このキャッシュは、Terracotta Server Array に接続されている他の Integration Server で引き続き使用できます。

**メモ:** 削除できるのは、パブリックキャッシュマネージャに属しているキャッシュのみです。

#### **キャッシュを削除するには**

- 1. Integration Server Administrator を開いていない場合は、それを開きます。
- 2. ナビゲーションパネルの [**設定**] メニューで、[**キャッシュ**] をクリックします。
- 3. [**パブリックキャッシュマネージャ**] で、削除するキャッシュに関連付けられているキャッシュマネージャを クリックします。
- **4. [キャッシュリスト]** で、削除するキャッシュの横にある削除アイコン <mark>╳</mark> をクリックします。
- 5. キャッシュを削除するかどうかの確認を求められたら、[**OK**] をクリックします。

### <span id="page-699-0"></span>**Ehcache アクティビティのログへの記録**

Ehcache は、SLF4J (Simple Logging Facade for Java) およびその log4J 機能を使⽤して、Integration Server の Ehcache アクティビティに関する情報を記録します。また、キャッシュマネージャが Terracotta Server Array に接続したときに追加のログファイルを作成します。

### **Ehcache キャッシュサービスのログへの記録**

Ehcache は、コンソールにメッセージを記録します。Integration Server は、Ehcache ログメッセージを *Integration Server\_directory*\instances\*instance\_name* \logs ディレクトリにある ehcache.log ファ イルにリダイレクトします。

Ehcache ログにはデフォルトの設定がありますが、tc.dev.log4j.properties ファイルを変更して設定 を変更できます。このファイルは *Integration Server\_directory* ディレクトリにあります。ログレベ ルは Warn に設定されています。ログレベルが Warn に設定されていると、Ehcache に記録される Fatal、Error、Warn の各メッセージのすべてが含まれます。

**メモ:** log4J の詳細については、http://logging.apache.org/log4j/1.2/index.html に記載されている Apache のログサービスを参照してください。

#### **Terracotta Server Array のキャッシュマネージャアクティビティ のログへの記録**

Ehcache は、トラブルシューティングに役立てるために Software AG Global Supportに提供可能なログ データを含む追加のログファイルをサーバに作成します。Ehcache は、次の場合にこのログファイルを作 成します。

- m. クラスタ内の Integration Server が起動して、Terracotta Server Array に接続したとき。
- 分散キャッシュが含まれるパブリックキャッシュマネージャが再ロードまたは開始したとき。

Integration Server の watt.server.cachemanager.logsDirectory プロパティを設 定して、ログファイルを保存する場所を指定します。このプロパティのデフォルト値 は、*Integration Server\_directory*\instances\*instance\_name* \logs\tc-client-logs です。このプロパ ティの編集方法の詳細については、128 ページの「拡張設定の使い方」を参照してください。

**メモ:** Integration Server の起動中に、watt.server.cachemanager.logsDirectory プロパティの値が com.softwareag.tc.client.logs.directory プロパティにコピーされます。tc-config.xml ファイルを Terracotta Server Array に設定した場合は、このプロパティを <client><logs> 設定に定義していま す。tc-config.xml ファイルの設定の詳細については、671 [ページの「Terracotta](#page-670-0) Server Array での [tc-config.xml](#page-670-0) の設定」を参照してください。

#### 33 拡張 XML パーサの設定

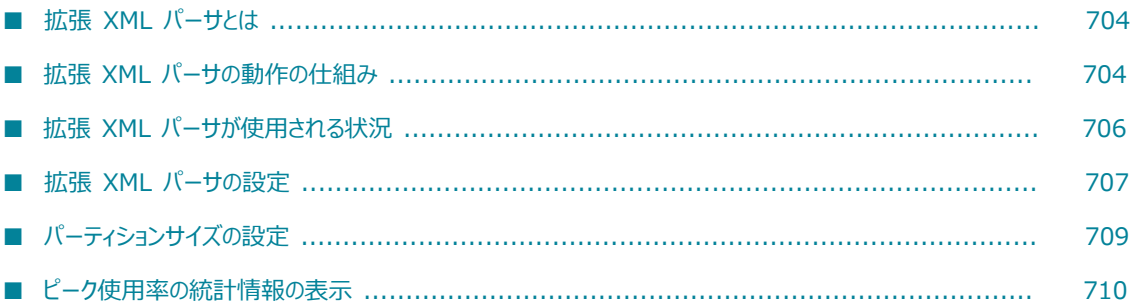

### <span id="page-703-0"></span>**拡張 XML パーサとは**

拡張 XML パーサは Integration Server 内の XML パーサで、解析処理中に Ehcache を利用します。使用 可能なメモリ量に応じて、拡張 XML パーサは Ehcache を使用してドキュメントの解析済み部分をローカ ルディスクストアまたはオフヒープキャッシュ (BigMemory) に移動します。データを移⾏することで、 拡張 XML パーサはヒープ領域を他のドキュメントや他のシステムプロセスに解放します。データをローカ ルディスクストアまたは BigMemory に移動する機能により、パーサは、複数の⼤きなサイズの XML ド キュメントなどを、JMV ヒープを独占することなく解析できます。

拡張 XML パーサは DOM ツリーを生成します。具体的には、読み取り専用の org.w3c.dom.Node オブ ジェクトのツリーを生成します。この DOM ツリーは、XML ドキュメントの特殊な表現方法で、標準の DOM API を使用する任意のプログラムで消費できます。レガシー XML パーサによって生成されたノード を⼊⼒として使⽤していた Integration Server の組み込みサービスは、DOM ノードも同様に使⽤するよ うに更新されています。Integration Server には、拡張 XML パーサを使用して XML ドキュメントから DOM ノードを作成するためのサービスも含まれています。

それに対して、レガシー XML パーサは、解析処理が終了するまでヒープ内に留まるノードの集合を作成し て、XML (または HTML) ドキュメントを解析します。レガシーパーサは com.wm.lang.xml.Node オブ ジェクトのツリーを⽣成します。これは、DOM オブジェクトと同様の構造を持つノードのツリーです。

レガシー XML パーサは、解析中にすべてのノードをヒープ上に維持するため、⼤きなドキュメントまたは 複数のドキュメントを同時に解析すると、ヒープ上に多数のオブジェクトが存在することになります。これ により、ガーベッジコレクションの間のパフォーマンスが低下する場合があります。また、レガシー XML パーサが解析中に利⽤可能なヒープ量を超過した場合、JVM (Java Virtual Machine : Java 仮想マシン) は OutOfMemoryError をスローします。レガシー XML パーサを使用して大きなサイズのドキュメントを 処理するために、ヒープサイズを増やしたり、pub.xml 内の queryXMLNode サービスや nodeIterator サービスなどを使用して、ヒープ内に維持されるノードを一部制限したりできます。拡張 XML パーサは、 メモリ管理機能を提供することで、その他のサービスを使⽤することなく、⼤きなサイズのドキュメント、 複数のドキュメントおよび複数の⼤きなサイズのドキュメントを効率的に処理します。

**メモ:** レガシー XML パーサが XML ドキュメントまたは HTML ドキュメントからノードを作成できるのに 対し、拡張 XML パーサは XML ドキュメントだけを解析します。

Ehcache および BigMemory の詳細については、655 [ページの「Integration](#page-654-0) Server での Ehcache の設 [定」](#page-654-0)を参照してください。

### <span id="page-703-1"></span>**拡張 XML パーサの動作の仕組み**

拡張 XML パーサは、JVM ヒープ上にあるパーティションにドキュメントをシリアライズして、そのド キュメントを解析します。ドキュメントの解析に必要なパーティション数およびヒープ領域の量が増加する と、パーサは Ehcache を使⽤してパーティションをローカルディスクストアまたはオフヒープキャッシュ (BigMemory) に移動します。Integration Server は、必要に応じてパーティションを抽出して、後続の処 理要求を満たします。

拡張 XML パーサは、ヒープ割り当て制限を使用して、パーティションをローカルディスクストアまたは BigMemory に移⾏するタイミングを決定します。ヒープ割り当て制限により、拡張 XML パーサはヒープ の使用量を調整できます。これにより、Integration Server がピーク容量で動作するときの不安定な動作 を抑えることができます。以下の項⽬を制限できます。

- 1 つの解析対象ドキュメントが使⽤する合計ヒープ領域。
- m. すべての解析対象ドキュメントが使⽤する合計ヒープ領域。
- すべての解析対象ドキュメントが使用する BigMemory の合計量。

以下に、拡張 XML パーサが XML ドキュメントを解析する仕組みの概要を示します。

1. 拡張 XML パーサがドキュメントの解析要求を受信します。ドキュメント解析を開始するために、拡 張 XML パーサは同じサイズの 6 個のパーティションをヒープ内に作成します。 パーティションのサ イズは、サービスに渡される *partitionSize* 値、または拡張 XML パーサに設定されているデフォルト のパーティションサイズで決定されます。パーティションサイズの詳細については、[709 ページの](#page-708-0) [「パーティションサイズの設定」](#page-708-0)を参照してください。

ただし、6 個のパーティションを作成するためのヒープ領域が確保されていない場合、拡張 XML パー サは⼗分なヒープ領域が使⽤可能になるまでドキュメントの解析を遅延します。現在解析されているド キュメントに使用されているヒープ領域の量が [すべてのドキュメントを組み合わせた場合の最大ヒープ割り **当て値**] フィールドで指定されている上限であるか上限に近い場合、⼗分なヒープ領域が確保できない 場合があります。

- 2. 拡張 XML パーサは、XML ドキュメントをヒープ上のパーティションにシリアライズし、必要に応じ て、同じサイズの追加パーティションを作成します。
- 3. 解析中に、ドキュメントの解析に必要な合計ヒープ領域が、[**任意の単⼀ドキュメントの最⼤ヒープ割り当て 値**] フィールドで指定された上限または [**すべてのドキュメントを組み合わせた場合の最⼤ヒープ割り当て値**] フィールドで指定された上限に達した場合、次のいずれかの操作が実⾏されます。
	- キャッシングが有効化されていない場合、つまりパーサが Ehcache を使用してメモリの管理を行 わない場合、JVM は OutOfMemoryError をスローします。拡張 XML パーサはドキュメントの解 析を完了せず、パーサの呼び出し元サービスは失敗します。
	- キャッシングが有効化されていても BigMemory が有効化されていない場合、拡張 XML パーサは Ehcache を使用して一部のパーティションをヒープからローカルディスクストアに移動します。
	- キャッシングが有効化され、BigMemory も有効化されている場合、拡張 XML パーサは Ehcache を使用して一部のパーティションをヒープから BigMemory に移動します。拡張 XML パーサが使 ⽤する BigMemory の量が [**BigMemoryの最⼤割り当て値**] フィールドで設定された上限を超過 した場合、拡張 XML パーサは UnxepectedCachingException をスローします。

⾮常に稀ですが、拡張 XML パーサが以下の例外をスローする場合があります。

- 任意の 1 つのXML 要素の合計属性値長が 65535 文字を超過した場合、拡張 XML パーサは ImplementationLimitCachingException をスローします。
- パーティションサイズが比較的小さく、個別の XML 要素に非常に多数の属性が含まれているか 1 つ の要素の合計属性長が非常に長い場合、Integration Server は PartitionSizeCachingException をス ローする場合があります。この問題を解決するには、パーティションサイズを増やします。パーティ ションサイズの詳細については、[709 ページの「パーティションサイズの設定」を](#page-708-0)参照してくださ い。

### <span id="page-705-0"></span>**拡張 XML パーサが使⽤される状況**

Integration Server は、拡張パーサの使用が明確に指定されている場合のみ、拡張 XML パーサを使用し て XML ドキュメントを解析します。 拡張 XML パーサは、 以下の 3 つの方法のいずれかで、 使用すること を指定できます。

- pub.xml:loadEnhancedXMLNode を呼び出す。 n.
- pub.xml:xmlStringToEnhancedXMLNode を呼び出す。
- HTTP/S POST 要求を使用する。コンテンツタイプに text/xml または application/xml を指定して 要求をターゲットサービスにポストします。さらに、次のいずれかが該当する必要があります。
	- 要求で xmlFormat=enhanced を指定している。
	- 要求では xmlFormat 値が指定されていないが、ターゲットサービスで [**デフォルトの xmlFormat**] プロパティ値が「enhanced」である。
	- 要求では xmlFormat 値が指定されておらず、ターゲットサービス上の [**デフォルトの xmlFormat**] プロパティは空白であり、watt.server.http.xmlFormat が「enhanced」に設定さ れている。

HTTP 要求内の xmlFormat および [**デフォルトの xmlFormat**] プロパティの詳細については、 『*webMethods Service Development Help*』を参照してください。

レガシー XML パーサを使⽤していたサービスまたはアプリケーションは、引き続きレガシー XML パーサ を使用します。既存のサービスで拡張 XML パーサを使用するには、サービスまたはアプリケーションを変 更し、上記のいずれかの⽅法を使⽤して拡張 XML パーサを呼び出す必要があります。

**メモ:** 既存のサービスまたはアプリケーションについては、Software AG で は、watt.server.http.xmlFormat パラメータを「enhanced」に変更することによる拡張 XML パーサの 使⽤をお勧めしません。これはグローバルパラメータであり、Integration Server 全体に影響します。 サービスまたはアプリケーションベースで xmlFormat を変更するのではなく、すべての Integration Server に対するデフォルトの xmlFormat を変更すると、既存のサービスおよびアプリケーションが失敗 する可能性があります。

#### **拡張ノードを消費するサービス**

レガシー XML パーサにより⽣成されるノード (具体的には com.lang.wm.xml.Node タイプのノード) を 入力として使用する既存の WmPublic 組み込みサービスの大部分は、拡張 XML パーサにより生成される ノードも使⽤できます。これには、次のサービスが含まれます。

- m. pub.xml:xmlNodeToDocument
- pub.xml:queryXMLNode
- pub.xml:getXMLNodeIterator
- pub.xml:freeXMLNode

該当しない例としては、pub.schema:validate サービスがあります。このサービスは、拡張 XML パーサ により⽣成されたノードの妥当性検査に使⽤できません。

### <span id="page-706-0"></span>**拡張 XML パーサの設定**

拡張 XML パーサを設定するときは、パーサのメモリ使用上限と、使用上限に達した場合にパーティション をローカルディスクストアまたは BigMemory にオーバーフローするかどうかを指定します。

拡張 XML パーサを設定する場合は、以下の点に留意してください。

- 拡張 XML パーサが提供するメモリ管理を利用するには、キャッシングを有効にする必要があります。 キャッシングが有効になっている場合、拡張 XML パーサは Ehcache を使用して解析に使用される ヒープ量を制限します。キャッシングが有効になっていない場合、拡張 XML パーサはレガシー XML パーサとほぼ同様に動作します。
- キャッシングのみが有効である場合、ヒープ割り当てが上限に達すると、拡張 XML パーサは Ehcache を使用してパーティションをローカルディスクストアに移動します。
- キャッシングが有効で、BigMemory も有効である場合、ヒープ割り当てが上限に達すると、拡張 XML パーサは Ehcache を使用してパーティションを BigMemory に移動します。
- 拡張 XML パーサで BigMemory を使用するには、キャッシングが有効である必要があります。ま た、Integration Server に、BigMemory を使用するためのライセンスを取得している必要がありま す。Integration Server に BigMemory のライセンスがあることを確認し、ライセンスで許可されて いる BigMemory の量をチェックするには、662 ページの「Terracotta [ライセンスのインストール、](#page-661-0) [表⽰および変更」](#page-661-0)を参照してください。

#### **拡張 XML パーサを設定するには**

- 1. Integration Server Administrator を開いていない場合は、それを開きます。
- 2. ナビゲーションパネルの [**設定**] メニューで、[**拡張 XML 解析**] をクリックします。
- 3. 拡張 XML パーサがメモリ管理に Ehcache を使⽤する場合は、[**キャッシュ**] の [**有効**] プロパティが [**は い**] に設定されていることを確認します。[**有効**] が [**はい**] に設定されていない場合、[**いいえ**] をク リックして値を変更します。Integration Server Administrator によって、キャッシング機能の有効 化の確認を求めるプロンプトが表⽰されます。[**OK**] をクリックします。
- <del>4. 拡張 XML パーサが BigMemory (オフヒープキャッシュ) を利用する場合は、「BigMemoryキャッシュ</del> **機能**] の [**有効**] プロパティが [**はい**] に設定されていることを確認します。[**有効**] が [**はい**] に設定 されていない場合、[**いいえ**] をクリックして値を変更します。Integration Server Administrator に よって、BigMemory のキャッシング機能の有効化の確認を求めるプロンプトが表⽰されます。[**OK**] をクリックします。

**メモ:** 拡張 XML パーサで BigMemory を使⽤するには、キャッシングも有効化する必要があります。

- 5. [**設定**] > [拡張 XML 解析] ページの上部で、[**拡張 XML 解析設定の編集**] をクリックします。
- 6. [**拡張パーサ設定**] の [**デフォルトパーティションサイズ**] フィールドで、拡張 XML パーサが解析済みのド キュメント情報を格納するヒープに対して、パーティションのデフォルトサイズを指定します。次のい ずれかのサフィックスを追加して、単位を指定します。
- キロバイトの場合は k または K
- メガバイトの場合は m または M

デフォルトは 20k です。

**メモ:** Integration Server は、xmlFormat が「enhanced」に指定された XML ドキュメントを サービスで受信して解析する場合に、デフォルトパーティションサイズを使⽤します。xmlFormat の詳細については、『*webMethods Service Development Help*』を参照してくださ い。pub.xml:loadEnhancedXMLNode サービスおよび pub.xml:xmlStringToEnhancedXMLNode サービスでは、partitionSize⼊⼒パラメータの値が指定されていない場合は、デフォルトのパーティ ションサイズを使⽤します。

7. [**キャッシュ**] で、以下の情報を指定します。

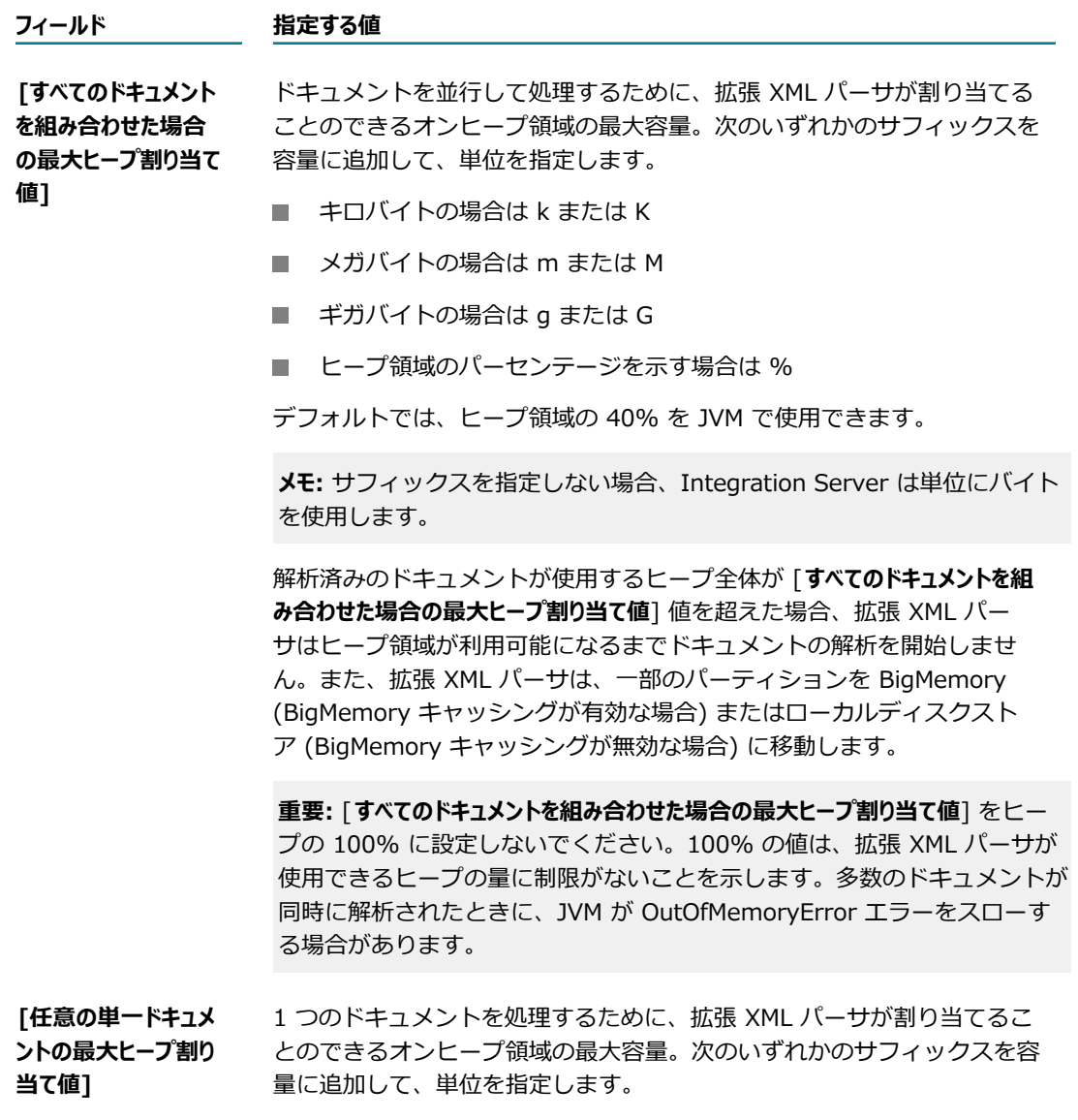

#### **フィールド 指定する値**

- キロバイトの場合は k または K
- メガバイトの場合は m または M
- **ギガバイトの場合は g または G**
- JVM が使用できるヒープ領域の割合を示す場合は %

デフォルトはヒープ領域の 20% です。

**メモ:** サフィックスを指定しない場合、Integration Server は単位にバイト を使⽤します。

1 つの解析対象ドキュメントが使用するヒープの合計が 「**任意の単一ド キュメントの最大ヒープ割り当て値**] 値を超えた場合、拡張 XML パーサはー 部のパーティションを BigMemory (BigMemory キャッシングが有効な 場合) またはローカルディスクストア (BigMemory キャシングが無効な 場合) に移動します。

**重要: 「任意の単一ドキュメントの最大ヒープ割り当て値**] をヒープの 100% に 設定しないでください。100% の値は、拡張 XML パーサが使用できるヒー プの量に制限がないことを⽰します。多数のドキュメントが同時に解析され たときに、JVM が OutOfMemoryError エラーをスローする場合がありま す。

- 8. [**BigMemoryキャッシュ機能**] の [**BigMemoryの最⼤割り当て値**] フィールドで、拡張 XML パーサで のドキュメントの解析に割り当てることのできる **BigMemory** の最⼤容量を指定します。
	- キロバイトの場合は k または K
	- **メガバイトの場合は m または M**
	- **ギガバイトの場合は g または G**

デフォルトは 200m です。

**メモ:** サフィックスを指定しない場合、Integration Server は単位にバイトを使用します。

BigMemory 内のパーティションが [**BigMemoryの最⼤割り当て値**] の値で設定された制限を超えた 場合、拡張 XML パーサは UnxepectedCachingException をスローします。

9. [**変更内容の保存**] をクリックします。

変更は、直ちには有効になりません。変更は、拡張 XML パーサにより生成された解析済みドキュメン トへの参照がなくなったときに有効になります。

### <span id="page-708-0"></span>**パーティションサイズの設定**

拡張 XML パーサがドキュメントを解析するときは、コンテンツを固定サイズのパーティションに配置し ます。パーサがパーティションのサイズを決定するときに、パーティションサイズを指定して、パーサに 判断材料を提供することができます。パーティションサイズの指定は、pub.xml:loadEnhancedXMLNode サービスまたは pub.xml.xmlStringtoEnhancedMLNode サービスの使用時のみ可能です。この両方の サービスには、partitionSizeという名前の⼊⼒パラメータがあります。パーティションサイズを設定する 場合は、以下の点に留意してください。

- partitionSizeは、拡張 XML パーサがドキュメントの解析に必要なヒープ領域の量を見積もる際のヒン トとなります。多くの場合、解析前に受信 XML ドキュメントのサイズを判断することは不可能です。
- 通例として、Software AG では、partitionSizeを未解析 XML ドキュメントのサイズの 1/2 に設定す ることをお勧めします。
	- ・未解析 XML ドキュメントのサイズの 1/2 より大幅に大きいpartitionSize を設定すると、拡張 XML パーサは必要な量よりも多くのヒープ領域を消費することになりますが、スループットが向 上する場合もあります。ただし、Integration Server の全体的なパフォーマンスに悪影響を与え る可能性があります。
	- 未解析 XML ドキュメントのサイズの 1/2 より大幅に小さいpartitionSize を設定すると、拡張 XML パーサは多数のパーティションを作成してドキュメントを解析します。これにより、使用す るヒープ領域は少なくなりますが、パーサのスループットが低下する場合があります。
	- 未解析 XML ドキュメントのサイズの 1/2 より 3 倍小さい、または 3 倍大きいpartitionSize を 設定すると、多くの場合、パフォーマンスにほとんど影響しなくなります。
- 実行時に、拡張 XML パーサは、partitionSizeを上書きして、使用可能なヒープ領域をすべて消費しま す。
- 実行時に、partitionSizeが 「**任意の単一ドキュメントの最大ヒープ割り当て値**] フィールドで設定されてい る単⼀ドキュメント制限、または [**すべてのドキュメントを組み合わせた場合の最⼤ヒープ割り当て値**] で設定 されているすべてのドキュメントに対する制限を超える初期ヒープ割り当てとなった場合、拡張 XML パーサはパーティションサイズを⾃動的に減らします。
- partitionSizeを指定していない場合、拡張 XML パーサは、Integration Server Administrator の [**設 定**] > [拡張 XML 解析] ページの [**デフォルトパーティションサイズ**] フィールドで指定されているデフォル ト値を使⽤します。

拡張 XML パーサが HTTP POST 要求を介して呼び出された場合、拡張 XML パーサは、Integration Server Administrator の [**設定**] > [拡張 XML 解析] ページの [**デフォルトパーティションサイズ**] フィールドで 指定されているデフォルトのパーティションサイズを使⽤します。

### <span id="page-709-0"></span>ピーク使用率の統計情報の表示

Integration Server では、拡張 XML パーサのピークメモリ使用率の統計情報を追跡できます。この統 計情報は、Integration Server の直近の起動時刻から現在までの期間を対象としています。Integration Server は、起動時にこの統計情報をリセットします。

#### **拡張 XML パーサの使⽤率の統計情報を表⽰するには**

- 1. Integration Server Administrator を開いていない場合は、それを開きます。
- 2. ナビゲーションパネルの [**設定**] メニューで、[**拡張 XML 解析**] をクリックします。

Integration Server Administrator の [ピーク使用統計] に、以下の情報が表示されます。

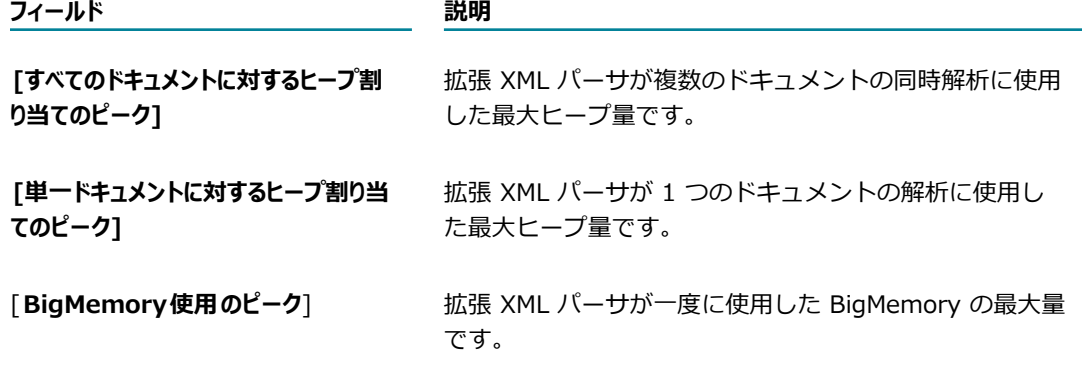

## 34 ロックの管理および最適な実例

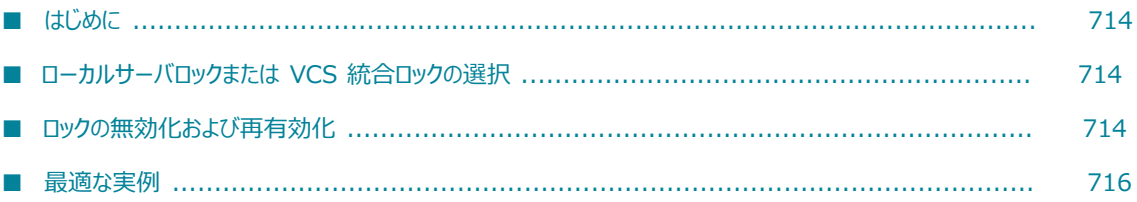

### <span id="page-713-0"></span>**はじめに**

この章で提供する情報は、サーバ管理者および運用プロセスの一環としてパッケージを定期的に複製および パブリッシュするユーザを対象としています。

### <span id="page-713-1"></span>**ローカルサーバロックまたは VCS 統合ロックの選択**

次の 2 つのロック形式のいずれかをサポートするために webMethods Integration Server を設定できま す。

- Integration Server のファイルシステム内で適用するローカルロック。
- サードパーティ製の VCS (Version Control System : バージョン管理システム) リポジトリとの統合 の結果としてのロック。この場合は、VCS リポジトリに対するチェックアウトおよびチェックインの 際にエレメントのロックおよびアンロックが行われます。

この章では、Integration Server のローカルロックによるロック管理タスクについて説明します。サーバ 環境でバージョン管理システムを使⽤していない場合は、この章の説明に従って、Integration Server の ローカルロックを設定してください。

Designer のローカルサービス開発機能を使用して、サードパーティ製のバージョン管理システムを使用で きます。ローカルサービス開発の詳細については、『*webMethods Service Development Help*』を参照 してください。

バージョン管理システム統合機能を使⽤してサードパーティ製のバージョン管理システムを使⽤する場合 は、お使いの webMethods システムの *Software AG\_directory*\\_documentation ディレクトリにある 『*Configuring the VCS Integration Feature*』を参照してください。このマニュアルには、バージョン管 理システム統合機能を使⽤したファイルロックの実装および管理の詳細が記載されています。

**重要:** VCS 統合機能を使⽤する機能を提供する WmVCS パッケージは、Integration Server バージョン 9.9 で廃⽌になりました。Software AG は、Designer のバージョン管理システム (VCS)から、直接、 パッケージ要素とサポートしているファイルをチェックイン、チェックアウトするように、ローカルな サービス開発機能 (ローカルバージョン管理統合) を使⽤することをお勧めします。

## <span id="page-713-2"></span>**ロックの無効化および再有効化**

Integration Serverにロックを実装しない⽅がよい場合があります。サーバ管理者の場 合、*Integration Server\_directory*\instances\*instance\_name* \config\server.cnf にある設定パラメー タを編集することで、ロックを無効化または再有効化できます。

ロックを無効化または再有効化する前に、次の作業を完了する必要があります。

- すべてのユーザがサーバ上での開発作業を完了し、すべてのエレメントがアンロックされていることを 確認します。
- Designer のすべてのセッションを閉じます。以下の手順で管理者が拡張設定を変更した後、ユーザは Designer の新規セッションを開く必要があります。

#### **ロックの無効化**

ロックを無効にするには、Integration Server Administrator を使⽤して拡張設定を編集する か、server.cnf を⼿動で編集します。以下の⼿順では、Integration Server Administrator を使⽤する場 合の⼿順について説明します。

**重要:** この⽅法で設定変更を⾏う場合は、server.cnf の編集による変更は⾏わないでください。後で server.cnf を編集して設定を変更すると、競合が発⽣する可能性があります。

#### **Integration Server でロックを無効化するには**

- 1. [714 ページの「ロックの無効化および再有効化」で](#page-713-2)説明したタスクを完了します。
- 2. Integration Server Administrator の [**設定**] で [**拡張設定**] をクリックします。
- 3. [**拡張設定の編集**] をクリックします。
- 4.次の表に従って、[拡張設定] ボックスにキーと値を入力します。

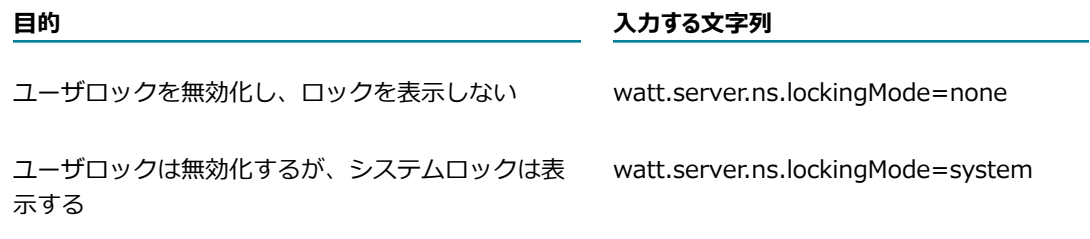

- 5. [**変更内容の保存**] をクリックします。変更した情報は *Integration Server directory*¥instances¥*instance name* ¥config¥server.cnf に保 存されます。
- 6. Integration Server を再起動します。更新した設定が有効になります。

### **ロックの再有効化**

ロックを再有効化するには、Integration Server Administrator を使用するか、server.cnf を手動で編 集します。以下の手順では、Integration Server Administrator を使用する場合の手順について説明しま す。

**重要:** この⽅法で設定変更を⾏う場合は、server.cnf の編集による変更は⾏わないでください。後で server.cnf を編集して設定を変更すると、競合が発⽣する可能性があります。

#### **Integration Server でロックを再有効化するには**

- 1. [714 ページの「ロックの無効化および再有効化」で](#page-713-2)説明したタスクを完了します。
- 2. Integration Server Administrator の [**設定**] で [**拡張設定**] をクリックします。
- 3. [**拡張設定の編集**] をクリックします。
- 4. [拡張設定] ボックスで、「watt.server.ns.lockingMode」の値を「**full**」に設定します。
- 5. [**変更内容の保存**] をクリックします。変更した情報は **Integration Server\_directory\instances\instance\_name\config\server.cnf に保** 存されます。
- 6. 変更した内容を有効にするために、Integration Server を再起動します。

#### <span id="page-715-0"></span>**最適な実例**

### **リモートサーバの設定**

■ Integration Server クラスタでは、共同開発機能を使用しないことをお勧めします。この機能を使用 すると、クラスタ内の他の Integration Server との間で、エレメントのロック情報を不⽤意に共有し てしまう可能性があります。このような共同開発の問題を防⽌するために、開発中はクラスタではな く、スタンドアロンの Integration Server を使⽤してださい。

### **サーバのユーザ名**

■ Integration Server にログオンするときには、固有のユーザ名を使用してください。ロックはユー ザ名に基づいているため、ユーザごとに⼀意のユーザ名でサーバにログオンすることが重要です (「Administrator」や「Developer」でログオンしないでください)。

### **パッケージの複製およびパブリッシュ**

■ バッケージの複製とパブリッシュを使用して定期的に (毎日または毎晩) パッケージをバックアップし てください。パッケージを複製した場合、ロック情報はパッケージ (または部分パッケージ) と共には 移動されないため、⽇付に基づいて各パッケージにバージョン番号を付けておくことをお勧めします。 パッケージの置換や上書きはしないでください。パッケージを置き換える必要がある場合は、古いパッ ケージを完全に削除してから新しいパッケージをインストールしてください。

**メモ:** パッケージを置換または上書きすると、webMethods Integration Server によってエレメント の共通部分がナビゲーションパネルに取り込まれます。また、既存のパッケージはサーバインスタン スの replicate¥salvage フォルダに移動されます。

- バッケージを複製およびパブリッシュした場合、ロック情報は保持されません。これは予期される動作 であり、複製およびパブリッシュ機能の設計の一部でもあります。ただし、システムロックは保持され ます (読み取り専用ファイル属性)。
- パッケージをパブリッシュするときには、ユーザロックは保持されないことに注意してください。
- 削除したパッケージを復元しても、ロック情報は保持されません。パッケージを復元または削除すると きには、復元先のパッケージですべてのロックが削除されることに注意してください。

頻繁に複製または部分複製するパッケージの場合、システムロックやユーザロックは使⽤しないことを お勧めします。たとえば、パッケージを頻繁に更新してパートナに送信する場合がこのケースに該当し ます。

### **パッケージとフォルダの編成**

■ 開発者ごとまたは Java/C サービスごとに、単一パッケージまたは単一フォルダを使用してくださ い。

### **ソースコード**

■ ソースコードに重要な変更が加えられた場合は、必ずパッケージを再ロードして、最新のシステムロッ クを反映させてください。

### **webMethods Integration Server のアップグレード**

■ webMethods Integration Server を新しいバージョンにアップグレードすると、すべてのロック情報 が失われます。したがって、アップグレードする前に、すべてのロックが削除され、すべての変更が保 存されていることを確認してください。

# **35 webMethods Messaging Trigger管理**

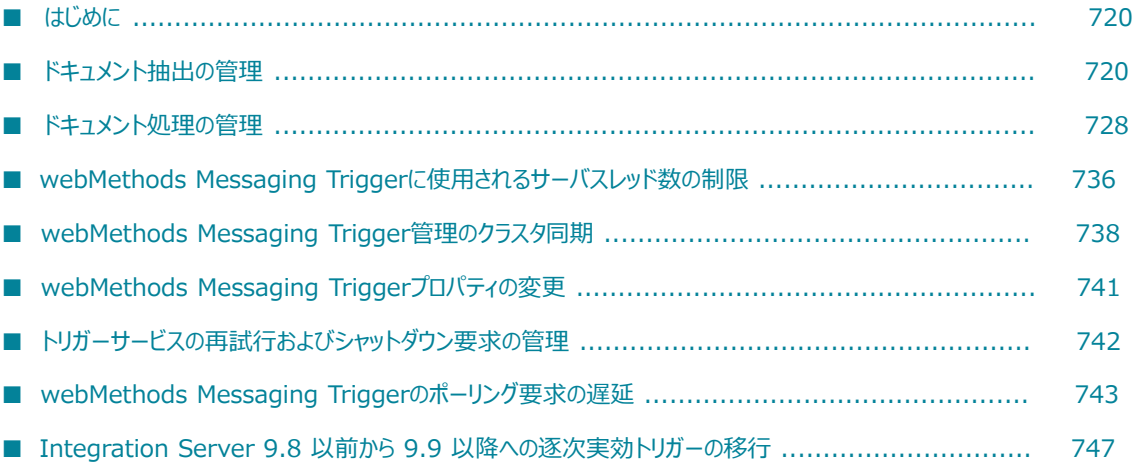

### <span id="page-719-0"></span>**はじめに**

パブリッシュ/サブスクライブソリューションでは、Integration Server によるドキュメントの抽出やフ ローによってリソース (主にサーバスレッドとメモリ) が消費されます。Integration Server がドキュメン トを抽出し処理する速度は、こうしたリソースがどの程度利⽤可能かによって決まります。ただし、その他 の機能の実⾏にもサーバリソースが必要です。Integration Server Administrator には、ドキュメントの 抽出や処理に消費されるリソースを管理するための制御が備わっています。これらの制御を使⽤することに よって、ドキュメントの抽出や処理に必要なリソースと、その他の機能の実⾏に必要なサーバリソースとの バランスをとることができます。

具体的には、Integration Server Administrator に備わっている制御を使用して次のようなことができま す。

- Broker からのドキュメント抽出に使用されるサーバスレッド数を増加または減少させる
- webMethods messaging triggerキューの容量を減らす。
- $\Box$  $1$  つまたは複数の webMethods messaging triggerのドキュメント抽出を一時停止する。
- п ドキュメント処理に使⽤されるサーバスレッド数を増加または減少させる。
- Integration Server で同時実行 webMethods messaging triggerのドキュメントを並行処理するため に使用できるスレッド数を減少させる。
- 1つまたは複数の webMethods messaging triggerのドキュメント処理を一時停止する。
- 特定の webMethods messaging triggerのトリガーキューの容量、補充レベルまたは実行スレッド数 を変更する。

さらに、Integration Server Administrator にはクラスタ同期機能があり、これを使用することによっ て、選択した変更内容をクラスタの他の Integration Server に⾃動的に反映させることができます。

これらの制御により、サーバスレッドやメモリを解放して予想外のサーバ負荷 (HTTP 要求が急に殺到する など) に対応したり、⾼トラフィックが予想される時間帯に対応したりすることができるため、実稼動環境 で役に⽴ちます。また、これらの制御をプロジェクトの容量計画時に使⽤して、webMethods messaging triggerおよびサーバスレッドの使⽤数に関する設定値を決定することもできます。

以下の各項では、これらの制御を使用してドキュメント抽出やドキュメント処理を管理する方法について詳 しく説明します。

**メモ:** Integration Server バージョン 9.5 SP1 よりも前の製品では、webMethods messaging triggerは Broker/ローカルトリガーと呼ばれていました。

### <span id="page-719-1"></span>**ドキュメント抽出の管理**

パブリッシュ/サブスクライブモデルにおいて、「ドキュメント抽出」とは、Integration Server がサー バスレッドを使⽤してメッセージングプロバイダから追加のドキュメントをフェッチするプロセスを意 味します。ドキュメント抽出には、ドキュメントを要求してメッセージングプロバイダから抽出するた めのサーバスレッドが必要です。さらに、Integration Server は抽出するドキュメントの⼀時コピーを
メモリに保持するので、ドキュメント抽出にはメモリも必要です。ドキュメントの処理が正常に終了する と、Integration Server は⼀時コピーをメモリから解放します。

Integration Server には、ドキュメント抽出⽤のサーバリソースを管理するための制御が備わっていま す。具体的には、これらの制御を使⽤して次のようなことができます。

- トリガーキューの容量を調整することによって、ドキュメント抽出の速度や抽出時のメモリ使用量を管 理する。
- 1 つまたは複数の webMethods messaging triggerのドキュメント抽出を一時停止または再開する。
- Broker からのドキュメント抽出に使用されるサーバスレッド数を制限する。

これらの制御は、開発時、容量計画時または実行時に使用できます。以下の項目では、これらの制御につい て詳しく説明します。

Integration Server が各トリガークライアントキューをポーリングして、Broker で新しいドキュメン トの有無を確認する頻度を設定することもできます。詳細については、[743 ページの「webMethods](#page-742-0) Messaging [Triggerのポーリング要求の遅延」](#page-742-0)を参照してください。

## **webMethods Broker からのドキュメント抽出に使⽤するスレッ ドの増減**

実稼動環境や容量計画段階で、Broker からのドキュメント抽出に使用されるスレッド数を増加または減少 させることができます。デフォルトでは、Integration Server はサーバスレッドプールを最⼤で 100% 使 ⽤して Broker からドキュメントを抽出します。各 webMethods messaging triggerは、別個のサーバス レッドを使⽤して Broker からドキュメントを抽出します。たとえば、サーバスレッドプールの最⼤サイズ が 80 スレッドで、サーバスレッドプールを 100% 使用してドキュメントを抽出できる場合、一度に最大 80 のトリガーでドキュメントを要求することができます。

ドキュメント抽出に使⽤できるサーバスレッドのパーセンテージを指定することによって、ドキュメント抽 出に使⽤されるスレッドの最⼤数を制限できます。Integration Server は、指定されたパーセンテージを 使⽤して Broker からのドキュメント抽出に使⽤できるサーバスレッド数を計算します。

たとえば、サーバスレッドプールの最⼤サイズが 80 スレッドであるとします。ドキュメント抽出ス レッドの最⼤値に対するパーセンテージを 10% に指定した場合、Integration Server が Broker か らのドキュメント抽出のために⼀度に使⽤できるスレッドの数は 8 つだけになります。Integration Server は webMethods messaging triggerごとに別々のスレッドを使⽤してドキュメントを抽出するた め、Integration Server は、Broker からドキュメントを受信する 8 トリガー分しか一度にドキュメント を抽出できないことになります。

Broker からのドキュメント抽出に使用されるサーバスレッドプールのパーセンテージを減らすと、ドキュ メントを同時に抽出できるトリガーが少なくなるため、ドキュメント抽出の速度が遅くなる可能性がありま す。また、HTTP 要求への応答、Universal Messaging からのドキュメント抽出、ドキュメント処理など の他のタスクでサーバスレッドを使⽤できるようになります。

Broker からのドキュメント抽出に使用されるサーバスレッドプールのパーセンテージを増やすと、より多 くのトリガーによって Broker から一度にドキュメントを抽出できるのでドキュメント抽出の速度が速くな ります。

ドキュメント抽出に使用されるサーバスレッド数の設定方法の詳細については、[736 ページの](#page-735-0) 「webMethods Messaging [Triggerに使⽤されるサーバスレッド数の制限」](#page-735-0)を参照してください。 **メモ:** ドキュメント抽出に割り当てられたスレッドは、Broker からドキュメントを受信する webMethods messaging trigger のみに影響します。ドキュメント抽出に指定するスレッドは、Universal Messaging からドキュメントを抽出するために使⽤されるスレッドを含みません。

## **webMethods Broker からのドキュメント抽出に使⽤するスレッドの増減 のタイミングについて**

Broker からのドキュメント抽出に使用するスレッド数を増加または減少させるタイミングを的確に判断す るには、統合ソリューションについて⼗分理解することが重要です。たとえば、Integration Server が通 常、特定の時間帯に多数の HTTP 要求を受信することがわかっていれば、HTTP 要求が増加する直前にド キュメント抽出に使⽤するスレッドの数を減らし、HTTP 要求の頻度が低下してからドキュメント抽出に使 用するスレッドの数を増やすことができます。または、Integration Server が毎日同じ時間帯に大量のド キュメントを受信するとわかっていれば、その時間帯のドキュメント抽出に使用可能なスレッド数を増やす ことができます。

使用可能なサーバスレッドの数を監視することによって、Broker からのドキュメント抽出用スレッドを増 減するタイミングを判断することもできます。そのために、使⽤可能なスレッドのパーセンテージが指定 のレベルを下回ったときに Integration Server が通知するように警告しきい値を設定することができま す。具体的には、Integration Server は「Available Thread Warning Threshold Exceeded」という内容の ジャーナルログエントリを作成します。このメッセージをジャーナルログで受け取ったときには、ドキュメ ント抽出用のスレッドを減らして、使用可能なサーバスレッドを他の機能の実行に振り向けることができま す。使用可能なスレッド警告しきい値の設定の詳細については、[110 ページの「サーバスレッドプールの](#page-109-0) [管理」](#page-109-0)を参照してください。

Broker からのドキュメント抽出に割り当てられたサーバスレッドの数を変更するタイミングを判断す る別の方法として、Broker からドキュメントを抽出中の現在のスレッド数を監視するという方法もあり ます。Integration Server Administrator では、この値は **[設定] > [メッセージング]** > [**webMethods Messaging Triggerの管理**] ページの [**ドキュメント抽出**] の [**現在のスレッド**] フィールドに表⽰されます。 [**ドキュメント抽出**] の [**現在のスレッド**] フィールドは、Universal Messaging からドキュメントを抽出するた めに使⽤されるスレッドが含まれません。

**メモ:** ドキュメント抽出⽤のリソースを制限するその他の⽅法として、トリガーキューの容量を調整した り、webMethods messaging triggerのドキュメント抽出を一時停止または再開するという方法もありま す。トリガーキュー容量の調整の詳細については、[722 ページの「トリガーキューの容量の削減」を](#page-721-0)参 照してください。ドキュメント処理の一時停止または再開の詳細については、[724 ページの「ドキュメ](#page-723-0) ント抽出の一時停止と再開| を参照してください。

## <span id="page-721-0"></span>**トリガーキューの容量の削減**

Broker または Universal Messaging からドキュメントを抽出するすべての webMethods messaging triggerの容量を調整することによって、ドキュメント抽出時のメモリ使⽤量に影響を与えることができま す。ここでいう「容量」とは、Integration Server のトリガーキューに格納できるドキュメントの最⼤数 のことです。

Integration Server Administrator に⽤意されている [**キュー容量のスロットル**] を使⽤して、メッセー ジングプロバイダからドキュメントを受信する webMethods messaging triggerのすべてのトリガー キューの容量を減らすことができます。またスロットルは、Broker からドキュメントを受信するすべての webMethods messaging trigger の補充レベルを削減します。「補充レベル」とは、Integration Server が追加のドキュメントを要求する前にドキュメントキューに残存しているドキュメント数を指します。 [**キュー容量のスロットル**] では、すべてのトリガーキューの容量および補充レベルが同じパーセンテージで削 減されます。たとえば、[**キュー容量のスロットル**] を最⼤値の 50% に設定すると、容量が 10 で補充レベル が 4 のトリガーキューは、容量が 5、補充レベルが 2 に調整されます。

**メモ:** Universal Messaging からドキュメントを受信する webMethods messaging triggerには、補充レ ベルがありません。

容量および補充レベルを減らすことによって、以下の結果が得られます。

■ メッセージングプロバイダからのドキュメント抽出に必要なメモリ量が少なくなる。

容量および補充レベルを減らすと、Integration Server が各 webMethods messaging triggerに対し て⼀度に抽出するドキュメント数が少なくなります。Integration Server が抽出するドキュメント数 が少なくなるので、ドキュメント抽出時に Integration Server が使⽤するメモリが少なくなります。

■ 処理待機中のドキュメント保管に必要なメモリが少なくなる。

**メモ:** 容量を減らすと、Integration Server によってトリガーキューがより早く調整後の補充レベルま で空にされるため、Integration Server でドキュメントを抽出する頻度が⾼くなる場合があります。

## **webMethods Messaging Triggerの容量および補充レベルの削減**

[**キュー容量のスロットル**] を利⽤して、すべての webMethods messaging triggerのキューの容量および補 充レベルを削減するには、以下の手順に従います。

**メモ:** [**キュー容量のスロットル**] は、Universal Messaging からドキュメントを受信する webMethods messaging triggerのトリガーが補充レベルを持たないため、補充レベルには影響しません。

#### **トリガーキューの容量および補充レベルを減らすには**

- 1. Integration Server Administrator を開いていない場合は、それを開きます。
- 2. ナビゲーションパネルの [**設定**] メニューで、[**メッセージング**] をクリックします。
- 3. [**webMethods Messaging Trigger管理**] をクリックし、[**グローバルな webMethods Messaging Trigger制御の編集**] をクリックします。
- 4. [**ドキュメント抽出**] の [**キュー容量のスロットル**] フィールドで、設定済みの容量に対するパーセンテージを 選択します。ここで選択したパーセンテージはすべてのトリガーキューに一律に適用されます。補充レ ベルは、Integration Server によってこれと同じパーセンテージで⾃動的に調整されます。
- 5. キュー容量のスロットルの変更をクラスタのすべてのサーバに適⽤するには、[**クラスタ全体に変更内容 を適⽤**] チェックボックスをオンにします。

このチェックボックスが表⽰されるのは、適切に設定されたクラスタに属する現在の Integration Server が、webMethods messaging triggerの変更をクラスタ全体で同期するように設定されている 場合のみです。トリガー管理の変更をクラスタ全体で同期するように Integration Server を設定する 場合の詳細については、738 ページの「webMethods Messaging [Trigger管理のクラスタ同期」](#page-737-0)を 参照してください。

6. [**変更内容の保存**] をクリックします。

#### **メモ:**

- キュー容量のスロットルは、Broker からドキュメントを受信する webMethods messaging triggerの補充レベルにのみ影響します。Universal Messaging からドキュメントを受信する webMethods messaging triggerには、補充レベルがありません。
- **[キュー容量のスロットル**] の設定は、サーバの再起動やパッケージの再ロードを行っても維持されます。
- 指定したパーセンテージで減少した結果、容量が整数にならない場合は、Integration Server によっ て端数の切り上げまたは切り捨てが⾏われ、最も近い整数に調整されます。ただし、切り捨ての結果、 値が 0 に設定される場合は、Integration Server によって 1 に切り上げられます。たとえば、[**キュー 容量のスロットル**] を最⼤値の 10% に設定すると、容量が 15 で補充レベルが 4 のトリガーキューは、 容量が 2、補充レベルが 1 に調整されます (Integration Server によって、容量の計算結果が 1.5 か ら 2 に、補充レベルの計算結果が 0.4 から 1 にそれぞれ切り上げられます)。
- **[キュー容量のスロットル]**の値を減らして変更内容を保存しても、Integration Server はトリガーキュー 内のドキュメント数をすぐには減少させません。調整後の補充レベルに達するまで、Integration Server はトリガーキューにあるドキュメントの処理を続行します。その上で、トリガーキューが調 整後の容量に達するまで、Integration Server はドキュメントを抽出します。たとえば、[**キュー容 量のスロットル**] を最⼤値の 50% に設定すると、容量が 8 で補充レベルが 2 のトリガーキューは、 容量が 4、補充レベルが 1 に調整されます。ドキュメント数が調整後の補充レベルである 1 に達 するまで、Integration Server はトリガーキューにあるドキュメントの処理を続⾏します。その 後、Integration Server は 3 つのドキュメントを抽出して、キューのドキュメント数を 4 (調整後の 容量) にします。
- 長期間にわたって容量を低いパーセンテージに減少させると、メッセージングプロバイダ上でドキュメ ントの有効期限が切れることがあります。パブリッシュ可能な各ドキュメントタイプに対して、[**廃棄**] プロパティを指定することができます。このプロパティは、メッセージングプロバイダによって廃棄さ れるまでドキュメントがメッセージングプロバイダに存続できる時間を指定します。パブリッシュ可能 なドキュメントタイプの詳細については、『*webMethods Service Development Help*』を参照して ください。
- 容量計画プロセスの一環として [**キュー容量のスロットル**] を使用し、トリガーの容量および補充レベ ルの設定値を変更する必要があると判断した場合は、Integration Server Administrator または Software AG Designer を使⽤して、各 webMethods messaging triggerに対する容量および補充レ ベルの値を新たに設定します。トリガーに対する容量および補充レベルを設定する場合の詳細について は、741 ページの「webMethods Messaging [Triggerプロパティの変更」](#page-740-0)を参照してください。

## <span id="page-723-0"></span>**ドキュメント抽出の⼀時停⽌と再開**

1 つまたは複数の webMethods messaging triggerに対するドキュメント抽出を一時停止することによっ て、ドキュメント抽出で消費されるサーバリソースの量を削減することができます。Integration Server Administrator では次のようなことができます。

- すべての webMethods messaging triggerに対するドキュメント抽出を一時停止または再開する。
- 特定の webMethods messaging triggerに対するドキュメント抽出を一時停止または再開する。

以下の各項で、これらのオプションの詳細について説明します。

## **すべてのトリガーに対するドキュメント抽出の⼀時停⽌と再開について**

Integration Server ですべての webMethods messaging triggerのドキュメント抽出を一時停止する と、Integration Server は、Broker および Universal Messaging からのドキュメント抽出を停⽌するた め、ドキュメント抽出に振り向けられていたスレッドやメモリなどの Integration Server リソースをその 他のタスクに回せるようになります。

ドキュメント抽出をすべての webMethods messaging triggerに対して一時停止すると、サーバリソース をすばやく解放することができます。この⽅法は、Integration Server が⾼負荷で動作していて、追加の リソースをすぐに必要とする場合に特に有効です。

ドキュメント抽出の一時停止または再開は、一時的な変更とすることも永続的な変更とすることもで きます(ドキュメント抽出の状態を変更するときに [**変更内容を永久に適⽤**] チェックボックスをオンに すると、Integration Server はこの変更を永続的と見なします)。一時的な変更の場合、Integration Server を再起動したりパッケージを再ロードしたりしたときに、Integration Server は永続的なド キュメント抽出の状態に復帰します。パッケージを再ロードした場合、Integration Server はそのパッ ケージに含まれる webMethods messaging triggerのみ永続的なドキュメント抽出の状態に復帰させ ます。たとえば、すべてのwebMethods messaging triggerのドキュメント抽出を一時的に停止した場 合、OrderProcessing パッケージを再ロードすると、Integration Server は、OrderProcessing パッケー ジに含まれる webMethods messaging triggerに対してのみドキュメント抽出を再開します。

**ヒント: [設定] > [メッセージング]** > [**webMethods Messaging Triggerの管理**] ページの [**ドキュメント抽 出**] の [**アクティブ**] 列の値 (トリガーの状態) の横にアスタリスク (\*) が表⽰されている場合は、ドキュメ ント処理の状態が一時的な変更であることが Integration Server Administrator によって示されていま す。

[**キュー容量のスロットル**] を 10% 程度の低いパーセンテージに設定した上ですべての webMethods messaging triggerのドキュメント抽出を再開すると、ドキュメント抽出を徐々に再開できます。その場 合、Integration Server は調整後の容量ですべての webMethods messaging triggerのドキュメント抽出 を再開します。また、再開するトリガーを個別に選択することによって、ドキュメント抽出を徐々に再開す ることもできます。たとえば、重要なプロセスや優先順位の⾼いプロセスの⼀部であるトリガーのドキュメ ント抽出をまず先に再開することもできます。

#### **すべての webMethods Messaging Triggerに対するドキュメント抽出の⼀時停⽌と再開**

webMethods messaging triggerのドキュメント抽出を一時停止または再開するには、以下の手順に従い ます。

#### **すべての webMethods messaging triggerに対するドキュメント抽出を⼀時停⽌または再開するには**

- 1. Integration Server Administrator を開いていない場合は、それを開きます。
- 2. ナビゲーションパネルの [**設定**] メニューで、[**メッセージング**] をクリックします。
- 3. [**webMethods Messaging Trigger管理**] をクリックします。
- 4. [**個別のwebMethods Messaging Trigger制御**] セクションで、[**ドキュメント抽出**] にある [**アクティ ブ**] 列の [**⼀括編集**] をクリックします。
- 5. [**抽出の状態**] リストで、次のいずれかを選択します。

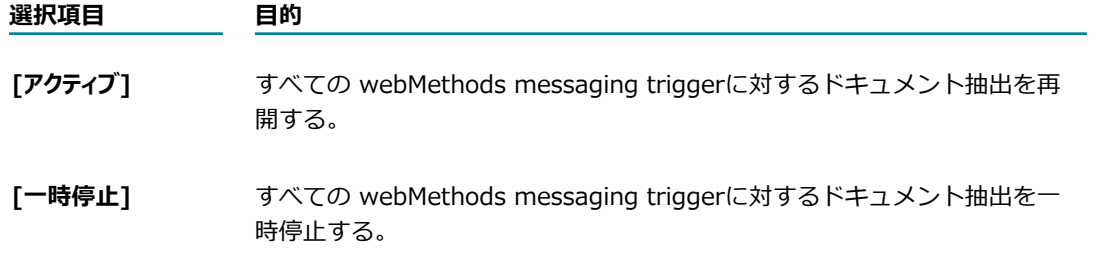

- 6. 状態の変更を永続的にして Integration Server の再起動後またはパッケージの再ロード後にも変更が 維持されるようにするには、[**変更内容を永久に適⽤**] チェックボックスをオンにします。このチェック ボックスをオンにしない場合、Integration Server は一時的な変更と見なします。
- 7. ドキュメント抽出の変更をクラスタのすべてのサーバに適⽤するには、[**クラスタ全体に変更内容を適⽤**] チェックボックスをオンにします。

このチェックボックスが表⽰されるのは、適切に設定されたクラスタに属する現在の Integration Server が、トリガーの変更をクラスタ全体で同期するように設定されている場合のみです。トリガー 管理の変更をクラスタ全体で同期するように Integration Server を設定する場合の詳細について は、738 ページの「webMethods Messaging [Trigger管理のクラスタ同期」](#page-737-0)を参照してください。

8. [**変更内容の保存**] をクリックします。

#### **メモ:**

- webMethods messaging trigger がロックされているか無効である場合は、Integration Server はド キュメント抽出を⼀時停⽌または再開しません。
- Integration Server がローカルの Integration Server でドキュメント抽出を一時停止または再開でき ない場合、クラスタ同期は発⽣しません。
- watt.server.trigger.managementUI.excludeList を使用してトリガー管理の変更から除外している webMethods messaging trigger に対して、Integration Server はドキュメント抽出を一時停止また は再開しません。このプロパティの詳細については、[835 ページの「サーバ設定パラメータ」を](#page-834-0)参照 してください。
- ドキュメント抽出の一時停止は、メッセージングプロバイダのみ (Broker および Universal Messaging) からのドキュメント抽出にのみ影響します。webMethods messaging triggerは、ロー カルでパブリッシュされるドキュメントを引き続き受信します。さらに webMethods messaging triggerは、デフォルトクライアントにデリバーされるドキュメントを引き続き受信します。
- ドキュメント抽出を一時停止すると、Integration Server はメッセージングプロバイダ (Broker ま たは Universal Messaging) からドキュメントをそれ以上抽出しません。現時点で webMethods messaging triggerに対してドキュメントの抽出または処理を⾏っているサーバスレッドは、完了する まで実⾏されます。
- ドキュメント抽出を一時停止すると、このトリガーがサブスクライブするドキュメントはメッセージン グプロバイダ上で収集されます。そのトリガーのドキュメント抽出が再開されるかドキュメントが期限 切れになるまで、メッセージングプロバイダにドキュメントは保持されます。
- ドキュメント抽出を再開すると、Integration Server は、[**キュー容量のスロットル**] で指定されている パーセンテージで、webMethods messaging triggerに対するドキュメント抽出を再開します。

■ ドキュメント抽出を再開しないまま Integration Server を再起動したり、トリガーパッケージを再 ロードしたり、またはトリガーのプロパティを変更したりした場合、メッセージングプロバイダがトリ ガーのために保持している揮発性ドキュメントが廃棄されます。

## **特定のトリガーに対するドキュメント抽出の⼀時停⽌と再開について**

すべての webMethods messaging triggerのドキュメント抽出を一時停止または再開するのではなく、特 定の webMethods messaging triggerのドキュメント抽出を一時停止または再開する方がよい場合もあり ます。たとえば、次のような場合は、特定のトリガーのドキュメント抽出を一時停止または再開することを お勧めします。

- バックエンドシステムの保守が必要な場合や応答が鈍ってきている場合は、バックエンドシステムとや りとりしているトリガーのドキュメント抽出を一時停止します。ドキュメント抽出を一時停止すること によって、処理の待機のために通常は Integration Server に蓄積されるドキュメントがメッセージン グプロバイダに保持されます。この動作によって、メモリやその他のサーバリソースを他のアクティビ ティで使用できます。バックエンドシステムが使用可能になったら、該当トリガーのドキュメント抽出 を再開します。
- すべてのトリガーのドキュメント抽出を一時停止した上で、特定のトリガーのドキュメント抽出を再開 するとよい場合があります。Integration Server が通常にはない重い負荷で動作している場合は、ま ずすべてのトリガーのドキュメント抽出を⼀時停⽌し、その上で重要なプロセスに関わるトリガーから 順に少しずつ抽出を再開していくことができます。
- 関連付けられたトリガーサービスがエラーで終了したために、Integration Server によって逐次実行 トリガーに対するドキュメント抽出が⼀時停⽌されている場合、そのトリガーに対するドキュメント抽 出を再開する必要があります。エラー後に抽出および処理を自動的に一時停止するための逐次実行トリ ガーの設定の詳細については、『*webMethods Service Development Help*』を参照してください。

#### **特定の webMethods Messaging Triggerに対するドキュメント抽出の⼀時停⽌と再開**

個別の webMethods messaging triggerのドキュメント抽出を一時停止または再開するには、以下の手順 に従います。

#### **特定の webMethods messaging triggerに対するドキュメント抽出を⼀時停⽌または再開するには**

- 1. Integration Server Administrator を開いていない場合は、それを開きます。
- 2. ナビゲーションパネルの [**設定**] メニューで、[**メッセージング**] をクリックします。
- 3. [**webMethods Messaging Trigger管理**] をクリックします。
- 4. [**個別のwebMethods Messaging Trigger制御**] で、ドキュメント抽出を⼀時停⽌するトリガーの ⾏を探します。
- 5. [**ドキュメント抽出**] にある [**アクティブ**] 列で、[**はい**] または [**いいえ**] をクリックします ([**アクティブ**] 列 には、そのトリガーのドキュメント抽出の状態がアクティブである場合は [はい]、一時停止中の場合 は [いいえ] と表示されます。ドキュメント抽出の状態が一時的である場合、状態の隣にアスタリスク (\*) が表⽰されます)。
- 6. [**抽出の状態**] リストで、次のいずれかを選択します。

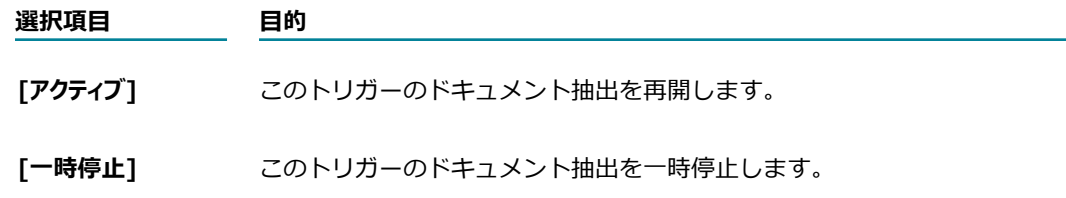

- 7. 状態の変更を永続的にして Integration Server の再起動後も変更が維持されるようにするには、 [**変更内容を永久に適⽤**] チェックボックスをオンにします。このチェックボックスをオンにしない場 合、Integration Server は⼀時的な変更と⾒なします。
- 8. このトリガーのドキュメント抽出の変更をクラスタのすべてのサーバに適用するには、「クラスタ全体に **変更内容を適⽤**] チェックボックスをオンにします。

このチェックボックスが表⽰されるのは、適切に設定されたクラスタに属する現在の Integration Server が、トリガーの変更をクラスタ全体で同期するように設定されている場合のみです。トリガー 管理の変更をクラスタ全体で同期するように Integration Server を設定する場合の詳細について は、738 ページの「webMethods Messaging [Trigger管理のクラスタ同期」](#page-737-0)を参照してください。

9. [**変更内容の保存**] をクリックします。

#### **メモ:**

- 指定した webMethods messaging triggerがユーザによってロックされている場合、Integration Server はそのトリガーに対するドキュメント抽出を一時停止または再開しません。
- Integration Server がドキュメント抽出をローカルで一時停止または再開できない場合、クラスタ同 期は発⽣しません。
- ドキュメント抽出を再開すると、Integration Server は、[**キュー容量のスロットル**] で指定されている パーセンテージで、その webMethods messaging triggerに対するドキュメント抽出を再開します。
- フローサービスでは、pub.trigger:suspendRetrieval サービスまたは pub.trigger:resumeRetrieval サービスをそれぞれ呼び出すことによって、個別のトリガーに対するドキュメント抽出を一時停止 または再開することができます。これらのサービスの詳細については、『*webMethods Integration Server Built-In Services Reference*』を参照してください。
- Java サービスで は、com.wm.app.b2b.server.dispatcher.trigger.TriggerFacade.setRetrievalSuspended() を呼び出すことによってドキュメント抽出を⼀時停⽌または再開することができます。この メソッドの詳細については、『*webMethods Integration Server Java API Reference*』の com.wm.app.b2b.server.dispatcher.trigger.TriggerFacade クラスを参照してください。
- watt.server.trigger.managementUI.excludeList プロパティを使用することによって、表示される トリガーのリストをフィルタすることができます。このプロパティの詳細については、[835 ページの](#page-834-0) [「サーバ設定パラメータ」](#page-834-0)を参照してください。

# **ドキュメント処理の管理**

パブリッシュ/サブスクライブモデルにおいて、*「ドキュメント処理」*とは、ドキュメントをトリガー条件 と照合して評価し、そのドキュメントに対して動作する適切なトリガーサービスを実⾏するプロセスをいい ます。ドキュメント処理には、ドキュメントの評価とトリガーサービスの実⾏のためのサーバスレッドが必 要です。また、ドキュメントの評価とトリガーサービスの実⾏の間にドキュメントのコピーを保持するため のメモリも必要です。

Integration Server には、ドキュメント処理の速度およびリソース要求を管理するためのさまざまな制御 が備わっています。具体的には次の操作が可能です。

- webMethods messaging triggerがドキュメント処理に使用するサーバスレッド数を制限する。
- webMethods messaging triggerに対してドキュメントを並行処理するために使用されるサーバス レッドの数を管理する。
- 1つまたは複数の webMethods messaging triggerに対してドキュメント処理を一時停止または再開 する。

これらの制御は、容量計画の一環としてまたは実稼動環境で使用できます。以下の項目では、これらの制御 について詳しく説明します。

## **ドキュメントの処理で webMethods Messaging Triggerが 受信するスレッド数の増減**

実稼動環境や容量計画段階で、webMethods messaging triggerによって受信されるドキュメントの並行 処理に使用できるスレッド数を増加または減少させることができます。ドキュメントの処理に使用可能な スレッドの数は、Integration Server がドキュメントを処理する速度の判断の参考になります。デフォル トでは、Integration Server はサーバスレッドプールを最⼤で 100% 使⽤してドキュメントを処理 (トリ ガーを実⾏) します。Integration Server がドキュメントを処理するたびに、Integration Server はサー バスレッドを使⽤します。たとえば、サーバスレッドプールの最⼤サイズが 80 スレッドで、Integration Server がサーバスレッドプールを 100% 使用してトリガーを実行できる場合、最大 80 のトリガーを同 時に実⾏することができます。つまり、Integration Server は最⼤ 80 のドキュメントを同時に処理する ことができます。

ドキュメント処理に使⽤できるサーバスレッドプールの最⼤値に対するパーセンテージを指定することに よって、ドキュメント処理 (トリガーの実行) で使用可能なサーバスレッド数を制御できます。Integration Server は、このパーセンテージを使用して、トリガーの実行 (ドキュメント処理) に使用するサーバス レッド数を計算します。たとえば、サーバスレッドプールの最⼤サイズが 80 スレッドであるとします。 ドキュメント処理のスレッドの最⼤値に対するパーセンテージを 10% に指定すると、Integration Server は最大 8 個のスレッドを使用して webMethods messaging trigger を同時に実行できます。

ドキュメント処理に使⽤されるサーバスレッド数を減らすことによって、HTTP 要求の実⾏やドキュメント 抽出など、他のタスクの実行にサーバスレッドやメモリを使用できます。または、ドキュメント処理用のス レッドの数を増やすことによって、サーバがより多くのドキュメントを同時に処理できるように設定できま す。この場合、サーバはトリガーキューをよりすばやく排出するので、より頻繁に後続のドキュメントを要 求できます。

逐次実行トリガーと同時実行トリガーの組み合わせに対するドキュメント処理は、ドキュメント処理スレッ ドの最⼤値に対するパーセンテージによって決定される値を超えることはできません。ドキュメント処理 のサーバスレッドのパーセンテージを減らした場合、指定された設定に基づいて使用可能な最大数の実行ス レッドを同時実⾏トリガーが使⽤し続けると、サーバスレッドが使⽤可能になるまで逐次実⾏トリガーが待

機する必要がある時間が⻑くなります。この状況は、Integration Server に⻑時間にわたるサービスを実 ⾏する同時実⾏トリガーがある場合に発⽣する可能性が特に⾼くなります。

ドキュメント処理に使用されるサーバスレッド数を設定する方法の詳細については、[736 ページの](#page-735-0) 「webMethods Messaging [Triggerに使⽤されるサーバスレッド数の制限」](#page-735-0)を参照してください。

**ヒント:** ドキュメント処理に使⽤できるスレッドのパーセンテージを減らす場合、[**実⾏スレッドのスロットル**] の値を下げて使用可能なサーバスレッドを同時実行トリガーが独占しないようにすることを検討してくだ さい。

## **ドキュメント処理に使⽤するスレッドの増減のタイミングについて**

ドキュメント処理 (トリガーの実⾏) に使⽤するスレッド数を増加または減少させるタイミングを的確に判 断するには、統合ソリューションの稼動状況について十分理解することが重要です。たとえば、毎日同じ時 間に発⽣するバッチプロセスによって、ドキュメントのパブリッシュが急増するとします。この場合、バッ チプロセスが開始する直前にドキュメント処理に使⽤するスレッド数を増やして、サーバスレッドをドキュ メント処理に使⽤できるようにすることができます。

または、メモリの制約やその他のリソースの問題がある場合は、ドキュメント処理に使用するスレッド 数を減らすことができます。サーバスレッドでドキュメントを評価しトリガーサービスを実⾏している 間、Integration Server はドキュメントをメモリに保持するため、ドキュメント処理によってメモリが消 費されます。

**メモ:** スレッドの使⽤状況を監視することによって、ドキュメント処理に許可するスレッド数を変更す るタイミングを判断することもできます。そのためには、[**サーバ**] > [統計情報] ページに表⽰されるス レッド使⽤状況の情報を参照します。さらに、使⽤可能なスレッド数が特定レベルより下になったときに Integration Server が通知するように警告しきい値を設定することもできます。具体的には、Integration Server は「Available Threads Warning Threshold Usage Exceeded」という内容のジャーナルログエント リを作成します。Integration Server がこのジャーナルログエントリを書き込んだ場合、ドキュメント処 理のスレッドを減らして、その他の機能でより多くのスレッドを使用できるようにできます。使用可能な スレッド警告しきい値の設定の詳細については、[110 ページの「サーバスレッドプールの管理」を](#page-109-0)参照し てください。

ドキュメント処理に割り当てられたサーバスレッドの数を変更するタイミングを判断する別の方法とし て、トリガーに対してドキュメントを処理しているスレッドの現在の数を監視します。Integration Server Administrator では、この値は **[設定] > [メッセージング]** > [**webMethods Messaging Triggerの管理**] ページの [**ドキュメント処理**] の [**現在のスレッド**] フィールドに表⽰されます。

**メモ:** ドキュメント処理に使⽤されるリソースを制限するその他の⽅法として、同時実⾏トリガーの実⾏ス レッドを調整したり、トリガーのドキュメント処理を一時停止または再開するという方法もあります。ト リガーキュー容量の調整の詳細については、[730 ページの「同時実⾏トリガーのドキュメント処理量の](#page-729-0) [削減」](#page-729-0)を参照してください。ドキュメント処理の一時停止または再開の詳細については、[732 ページの](#page-731-0) 「ドキュメント処理の一時停止と再開」を参照してください。

## <span id="page-729-0"></span>**同時実⾏トリガーのドキュメント処理量の削減**

同時実⾏トリガーに対する処理の速度を下げることによって、ドキュメント処理で消費されるサーバリソー スの量を削減することができます。具体的には、同時実行トリガーに対して一度にドキュメントを処理でき るスレッドの最⼤数を減らします。

Integration Server Administrator に用意されている [実行スレッドのスロットル] を使用すると、すべての同 時実行トリガーに対する実行スレッドを同じパーセンテージで削減することができます。たとえば、[**実行 スレッドのスロットル**] を最⼤値の 50% に設定すると、Integration Server はすべての同時実⾏トリガーに対 する実行スレッドの最大数を半分に削減します。実行スレッドの最大数の値が 6 である同時実行トリガー は 3 に調整されます。

同時実⾏トリガーの並⾏処理量を減少させることによって、以下の結果が得られます。

- サーバスレッドとメモリを解放して、HTTP 要求への応答やドキュメント抽出などの他の機能を実行す る。
- ドキュメント処理に割り当てられたスレッドを同時実行トリガーが独占しないようにする。逐次実行 トリガーおよび同時実⾏トリガーに対するドキュメント処理のために Integration Server がディス パッチするサーバスレッド数は、実⾏スレッドの最⼤数に対するパーセンテージで設定されている 値を超えることはできません。ドキュメント処理に使⽤できるスレッド数を減らした場合、指定され た設定に基づいて使用可能な最大数の実行スレッドを同時実行トリガーが使用し続けると、サーバス レッドが使⽤可能になるまで逐次実⾏トリガーが待機する必要がある時間が⻑くなります。この状況 は、Integration Server に長時間にわたるサービスを実行する同時実行トリガーがある場合に発生す る可能性が特に⾼くなります。

**メモ:** [**実⾏スレッドのスロットル**] は、webMethods messaging triggerにのみ影響します。

## **同時実⾏ webMethods Messaging Triggerに対する実⾏スレッドの 削減**

#### **同時実⾏ webMethods messaging triggerに対する実⾏スレッドを減らすには**

- 1. Integration Server Administrator を開いていない場合は、それを開きます。
- 2. ナビゲーションパネルの [**設定**] メニューで、[**メッセージング**] をクリックします。
- 3. [**webMethods Messaging Trigger管理**] をクリックし、[**グローバルな webMethods Messaging Trigger制御の編集**] をクリックします。
- 4. [**ドキュメント処理**] の [**実⾏スレッドのスロットル**] フィールドで、実⾏スレッドの最⼤数の設定値に対して サーバが動作するパーセンテージを選択します。Integration Server によって、このパーセンテージ は、すべての同時実⾏ webMethods messaging triggerの実⾏スレッドの最⼤数の値に適⽤されま す。
- 5. [**実⾏スレッドのスロットル**] の変更をクラスタのすべてのサーバに適⽤するには、[**クラスタ全体に変更内容 を適⽤**] チェックボックスをオンにします。

このチェックボックスが表⽰されるのは、適切に設定されたクラスタに属する現在の Integration Server が、トリガーの変更をクラスタ全体で同期するように設定されている場合のみです。トリガー 管理の変更をクラスタ全体で同期するように Integration Server を設定する場合の詳細について は、738 ページの「webMethods Messaging [Trigger管理のクラスタ同期」](#page-737-0)を参照してください。

6. [**変更内容の保存**] をクリックします。

**メモ:**

- **「実行スレッドのスロットル**] の値は、サーバの再起動やパッケージの再ロードを行っても維持されます。
- 逐次実行トリガーは、常に一度に 1 つのドキュメントを処理します。「**実行スレッドのスロットル**] プロパ ティは、逐次実⾏トリガーに影響しません。
- 指定したパーセンテージで減少した結果、トリガーの実行スレッド数が整数にならない場合 は、Integration Server によって端数の切り上げまたは切り捨てが⾏われ、最も近い整数に調整さ れます。ただし、切り捨ての結果、値が 0 に設定される場合は、Integration Server によって 1 に 切り上げられます。たとえば、[**実⾏スレッドのスロットル**] を最⼤値の 10% に減少させた場合、実⾏ス レッドの最⼤数の値が 12 に設定されている同時実⾏トリガーの値は 1 に調整されます (Integration Server によって 1.2 が 1 に切り捨てられます)。実⾏スレッドの最⼤数の値が 4 に設定されている同 時実⾏トリガーの値は 1 に調整されます (Integration Server によって 0.4 が 1 に切り上げられま す)。
- **[実行スレッドのスロットル**]の値を減らして変更内容を保存しても、Integration Server は現在同 時実⾏トリガーを実⾏しているスレッドを終了して、調整された最⼤値に合わせることはしませ ん。Integration Server では、同時実⾏トリガーのドキュメントを処理するサーバスレッドは、処 理を完了するまで実⾏されます。Integration Server は、同時実⾏トリガーの処理を実⾏しているス レッドの数が、調整された最⼤値を下回るまで待機してから、次のサーバスレッドをディスパッチし て、そのトリガーのドキュメントを処理します。
- ドキュメント処理 (トリガーの実行) を一時停止した場合は、ドキュメント抽出を一時停止しない と、Integration Server によってすべてのトリガーキューが容量いっぱいまで満たされます。トリ ガーキューがいっぱいになると、トリガーキューが空の場合よりも、メモリの消費量が多くなります。
- トリガーキューの容量がトリガーに対する同時実行スレッドの最大数を下回るように設定することに よって、トリガーに対する同時実⾏スレッド数を減らすこともできます。トリガーに対してディスパッ チされるスレッドの最⼤数は、トリガーキューの容量を超えることはできません。トリガーキュー容量 の削減の詳細については、[722 ページの「トリガーキューの容量の削減」を](#page-721-0)参照してください。
- **容量計画プロセスの一環として [実行スレッドのスロットル]** を使用し、[**実行スレッドの最大数**] の設定値 を変更する必要があると判断した場合は、Integration Server Administrator または Software AG Designer を使用して、各同時実行トリガーに対する実行スレッドの最大数の値を新たに設定してく ださい。トリガーのプロパティの設定の詳細については、[741 ページの「webMethods Messaging](#page-740-0) [Triggerプロパティの変更」を](#page-740-0)参照してください。

## <span id="page-731-0"></span>**ドキュメント処理の⼀時停⽌と再開**

1 つまたは複数の webMethods messaging triggerに対するドキュメント処理を一時停止することによっ て、ドキュメント処理で消費されるサーバリソースの量を削減することができます。Integration Server Administrator では次のようなことができます。

- すべての webMethods messaging trigger のドキュメント処理を一時停止または再開する。
- 特定の webMethods messaging trigger のドキュメント処理を一時停止または再開する。

以下の各項で、これらのオプションの詳細について説明します。

## **すべてのトリガーに対するドキュメント処理の⼀時停⽌と再開について**

すべての webMethods messaging triggerに対してドキュメント処理を一時停止すると、Integration Server はサーバスレッドのディスパッチを停⽌して webMethods messaging triggerによって受信され るドキュメントを処理します。ドキュメント処理のために使⽤されていたスレッド、メモリなどのサーバリ ソースが、その他のタスクで使用可能になります。ドキュメント処理は、明示的に再開するまで一時停止の ままです。

ドキュメント処理をすべての webMethods messaging triggerに対して⼀時停⽌すると、サーバリソース をすばやく使⽤可能にすることができます。この⽅法は、Integration Server が⾼負荷で動作していて、 追加のリソースをすぐに使⽤可能にする必要がある場合に特に有効です。

ドキュメント処理の⼀時停⽌または再開は、⼀時的な変更または永続的な変更とすることができます (ドキュメント処理の状態を変更するときに [**変更内容を永久に適⽤**] チェックボックスをオンにする と、Integration Server はこの変更を永続的と⾒なします)。⼀時的な変更の場合、Integration Server を 再起動したりパッケージを再ロードしたりしたときに、Integration Server は永続的なドキュメント処理 の状態に復帰します。パッケージを再ロードした場合、Integration Server は、そのパッケージに含まれ るトリガーのみ永続的なドキュメント処理の状態に復帰させます。たとえば、すべてのトリガーのドキュメ ント処理を⼀時的に停⽌した場合、パッケージ OrderProcessing を再ロードすると、Integration Server は、OrderProcessing パッケージに含まれるトリガーに対してのみドキュメント処理を再開します。

**ヒント: [設定] > [メッセージング]** > [**webMethods Messaging Triggerの管理**] ページの [**ドキュメント処 理**] の [**アクティブ**] 列の値 (トリガーの状態) の横にアスタリスク (\*) が表⽰されている場合は、ドキュメ ント処理の状態が⼀時的な変更であることが Integration Server Administrator によって⽰されていま す。

ドキュメント処理の再開は徐々に⾏うことができます。たとえば、[**実⾏スレッドのスロットル**] を低いパーセ ンテージに設定してすべてのトリガーに対するドキュメント処理を再開し、その後徐々に [**実⾏スレッドの スロットル**] を 100% まで上げます。または、トリガーを個別に選択して再開することもできます。たとえ ば、重要なプロセスや優先順位の⾼いプロセスの⼀部であるトリガーのドキュメント処理を先に再開するこ ともできます。

#### **すべての webMethods Messaging Triggerに対するドキュメント処理の⼀時停⽌と再開**

すべての webMethods messaging triggerのドキュメント処理を一時停止または再開するには、以下の手 順に従います。

#### **すべての webMethods messaging triggerに対するドキュメント処理を⼀時停⽌または再開するには**

- 1. Integration Server Administrator を開いていない場合は、それを開きます。
- 2. ナビゲーションパネルの [**設定**] メニューで、[**メッセージング**] をクリックします。
- 3. [**webMethods Messaging Trigger管理**] をクリックします。
- 4. [**個別webMethods Messaging Trigger制御**] セクションで、[**ドキュメント処理**] にある [**アクティブ**] 列の [**⼀括編集**] をクリックします。
- 5. [**処理の状態**] リストで、次のいずれかを選択します。

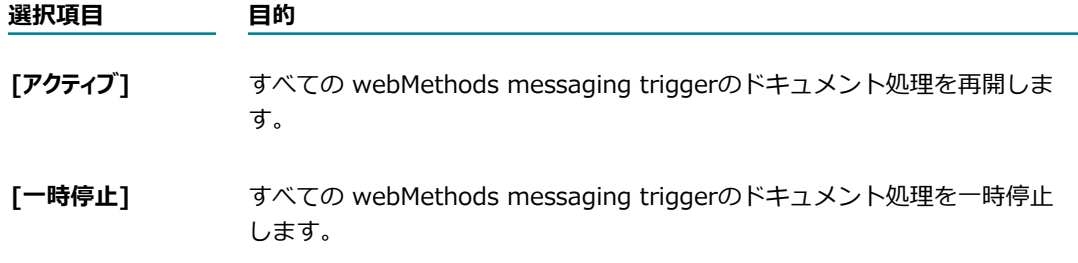

- 6. 状態の変更を永続的にして Integration Server の再起動後も変更が維持されるようにするには、 [**変更内容を永久に適⽤**] チェックボックスをオンにします。このチェックボックスをオンにしない場 合、Integration Server は⼀時的な変更と⾒なします。
- 7. ドキュメント処理の変更をクラスタのすべてのサーバに適⽤するには、[**クラスタ全体に変更内容を適⽤**] チェックボックスをオンにします。

このチェックボックスが表⽰されるのは、適切に設定されたクラスタに属する現在の Integration Server が、トリガーの変更をクラスタ全体で同期するように設定されている場合のみです。トリガー 管理の変更をクラスタ全体で同期するように Integration Server を設定する場合の詳細について は、738 ページの「webMethods Messaging [Trigger管理のクラスタ同期」](#page-737-0)を参照してください。

8. [**変更内容の保存**] をクリックします。

#### **メモ:**

- トリガーがロックされているか無効である場合、Integration Server はドキュメント処理を一時停止 または再開しません。
- Integration Server がドキュメント処理をローカルで一時停止または再開できない場合、クラスタ同 期は発⽣しません。
- watt.server.trigger.managementUI.excludeList を使用してトリガー管理の変更から除外している webMethods messaging triggerに対して、Integration Server はドキュメント処理を一時停止ま たは再開しません。このプロパティの詳細については、以下を参照してください。 [835 ページの](#page-834-0) [「サーバ設定パラメータ」](#page-834-0)
- ドキュメント処理の一時停止または再開の影響は、メッセージングプロバイダから抽出されたドキュ メントやローカルパブリッシュからのドキュメントを含めて、Integration Server 上のトリガーの キューにあるすべてのドキュメントに及びます。
- ドキュメント処理を一時停止すると、Integration Server はドキュメントを処理するサーバスレッド をそれ以上ディスパッチしません。現在トリガーに対してドキュメントを処理しているサーバスレッド は、いずれも処理完了まで実⾏されます。再試⾏中のドキュメント処理も完了まで実⾏されます。
- ドキュメント処理を一時停止した場合は、ドキュメント抽出を一時停止しないと、トリガーキューが最 ⼤容量に達するまで、またはドキュメント処理が再開するまでドキュメントがトリガーキューに収集さ れます。ドキュメント処理の再開の前に Integration Server が再起動すると、揮発性ドキュメントは 廃棄されます。
- ドキュメント処理を再開すると、Integration Server は、[ **実行スレッドのスロットル**] で指定されている パーセンテージで webMethods messaging triggerのドキュメント処理を再開します。

## **特定のトリガーに対するドキュメント処理の⼀時停⽌と再開について**

すべての webMethods messaging triggerのドキュメント処理を一時停止または再開するのではなく、特 定のトリガーのドキュメント処理を一時停止または再開する方がよい場合もあります。たとえば、次のよう な場合は、特定のトリガーのドキュメント処理を⼀時停⽌または再開することをお勧めします。

- バックエンドシステムの応答が鈍ってきている場合や保守が必要な場合は、バックエンドシステムとや りとりしているトリガーのドキュメント処理を⼀時停⽌します。保守または障害のためにバックエンド システムが使⽤できないときには、多くの場合、バックエンドシステムとやりとりするトリガーサービ スは正常に実行されません。関連するトリガーのドキュメント処理を一時停止すると、失敗したドキュ メント処理に使用されていたリソースを他のタスクに使用できるため、リソースをより効果的に使用す ることができます。
- すべてのトリガーのドキュメント処理を一時停止した上で、特定のトリガーのドキュメント処理を再開 するとよい場合があります。Integration Server が重い負荷で動作している場合、最初にすべてのド キュメント処理を⼀時停⽌し、次に重要なプロセスに関連するトリガーから始めて徐々にドキュメント 処理を再開します。
- 関連付けられたトリガーサービスがエラーで終了したために、Integration Server が逐次実行トリ ガーに対するドキュメント処理を⼀時停⽌した場合、そのトリガーに対するドキュメント処理を再開す る必要があります。エラー後に抽出および処理を自動的に一時停止するための逐次実行トリガーの設定 の詳細については、『*webMethods Service Development Help*』を参照してください。

#### **特定の webMethods Messaging Triggerに対するドキュメント処理の⼀時停⽌と再開**

個別の webMethods messaging triggerのドキュメント処理を一時停止または再開するには、以下の手順 に従います。

#### **特定の webMethods messaging triggerに対するドキュメント抽出を⼀時停⽌または再開するには**

- 1. Integration Server Administrator を開いていない場合は、それを開きます。
- 2. ナビゲーションパネルの [**設定**] メニューで、[**メッセージング**] をクリックします。
- 3. [**webMethods Messaging Trigger管理**] をクリックします。
- $4.$  [**個別webMethods Messaging Trigger制御**] で、ドキュメント処理を一時停止するトリガーの行 を探します。
- 5. [**ドキュメント処理**] にある [**アクティブ**] 列で、[**はい**] または [**いいえ**] をクリックします ([**アクティブ**] 列 には、そのトリガーのドキュメント処理の状態がアクティブである場合は [はい]、一時停止中の場合 は [いいえ] と表示されます。ドキュメント処理の状態が一時的である場合、状態の隣にアスタリスク (\*) が表⽰されます)。
- 6. [**処理の状態**] リストで、次のいずれかを選択します。

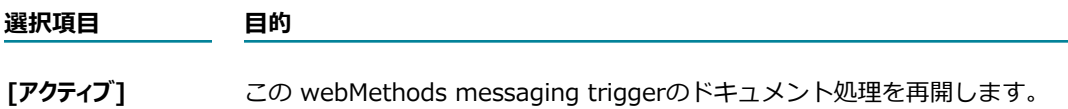

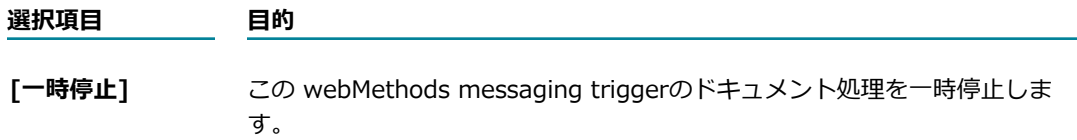

- 7. 状態の変更を永続的にして Integration Server の再起動後も変更が維持されるようにするには、 [**変更内容を永久に適⽤**] チェックボックスをオンにします。このチェックボックスをオンにしない場 合、Integration Server は⼀時的な変更と⾒なします。
- 8. このトリガーのドキュメント処理の変更をクラスタのすべてのサーバに適⽤するには、[**クラスタ全体に 変更内容を適⽤**] チェックボックスをオンにします。

このチェックボックスが表⽰されるのは、適切に設定されたクラスタに属する現在の Integration Server が、トリガーの変更をクラスタ全体で同期するように設定されている場合のみです。トリガー 管理の変更をクラスタ全体で同期するように Integration Server を設定する場合の詳細について は、738 ページの「webMethods Messaging [Trigger管理のクラスタ同期」](#page-737-0)を参照してください。

9. [**変更内容の保存**] をクリックします。

#### **メモ:**

- 指定した webMethods messaging triggerがユーザによってロックされている場合、Integration Server はそのトリガーに対するドキュメント処理を一時停止または再開しません。
- Integration Server がドキュメント処理をローカルで一時停止または再開できない場合、クラスタ同 期は発⽣しません。
- ドキュメント処理を再開した場合、並行処理できるドキュメントの最大数は [実行スレッドのスロットル] によって決まります。
- フローサービスでは、pub.trigger:suspendProcessing サービスまたは pub.trigger:resumeProcessing サービスをそれぞれ呼び出すことによって、個別の webMethods messaging triggerに対するドキュメント処理を⼀時停⽌または再開することができます。これらの サービスの詳細については、『*webMethods Integration Server Built-In Services Reference*』を参 照してください。
- Java サービスで は、com.wm.app.b2b.server.dispatcher.trigger.TriggerFacade.setProcessingSuspended() を呼び出すことによってドキュメント処理を⼀時停⽌または再開することができます。この メソッドの詳細については、『*webMethods Integration Server Java API Reference*』の com.wm.app.b2b.server.dispatcher.trigger.TriggerFacade クラスを参照してください。
- watt.server.trigger.managementUI.excludeList プロパティを使用することによって、表示される トリガーのリストをフィルタすることができます。このプロパティの詳細については、[835 ページの](#page-834-0) [「サーバ設定パラメータ」](#page-834-0)を参照してください。

# <span id="page-735-0"></span>**webMethods Messaging Triggerに使⽤されるサー バスレッド数の制限**

Integration Server には、webMethods messaging triggerのドキュメントの抽出と処理に使⽤される サーバスレッドプール内のスレッド数を制限するためのパラメータが⽤意されています。メッセージングプ ロバイダからドキュメントを抽出する際に使⽤可能なサーバスレッドプールのパーセンテージを指定するこ とができます。また、トリガーによって受信されるドキュメントを処理する際に使⽤可能なサーバスレッド プールの割合も指定できます。

たとえば、サーバスレッドプールに最⼤ 80 個のスレッドを含めることができるとします。このとき、ド キュメント抽出の最⼤スレッドをサーバスレッドプールの 50% に設定すると、Integration Server では メッセージングプロバイダからのドキュメント抽出に最⼤ 40 個のスレッドを使⽤することができます。

メッセージングプロバイダからのドキュメント抽出と処理に使⽤するサーバスレッドの数を制限すること で、サーバスレッドを他のサーバ機能 (HTTP 要求への応答、サーバ管理など) の実行に使用することがで きます。これらのパラメータを使⽤すると、メッセージングプロバイダからのドキュメントの抽出と処理で サーバスレッドプール全体を独占しないように設定できます。

**メモ:** Integration Server がドキュメント抽出にスレッドを使⽤すると、そのスレッドは 1 つのトリガー に使用するドキュメントをメッセージングプロバイダから取得します。1 つのスレッドですべてのトリ ガーに対するドキュメントを抽出するわけではありません。ドキュメントを処理するために使用される 1 つのスレッドでは、トリガーキュー内のドキュメントが 1 つ処理されます(ドキュメントの処理には、ド キュメントが満たす必要のあるトリガー条件の決定および関連サービスの実⾏が含まれます)。

## **webMethods Messaging Triggerで使⽤されるサーバスレッ ドの最⼤数の設定**

webMethods messaging triggerに対するドキュメントの抽出と処理に使⽤されるスレッドの数を指定す る場合は、以下の点に留意してください。

- 「ドキュメント抽出] の最大スレッドに対するパーセンテージは、Broker からドキュメントを抽出する webMethods messaging triggerにのみ影響します。
- [ドキュメント処理]の最大スレッドに対するパーセンテージは、すべての webMethods messaging triggerに影響を与えます。

#### **webMethods messaging triggerで使⽤されるサーバスレッドの最⼤数を設定するには**

- 1. Integration Server Administrator を開いていない場合は、それを開きます。
- 2. ナビゲーションパネルの [**設定**] メニューで、[**メッセージング**] をクリックします。
- 3. [**webMethods Messaging Trigger管理**] をクリックし、[**グローバルな webMethods Messaging Trigger制御の編集**] をクリックします。
- **4. 「ドキュメント抽出**] の [**最大スレッド**] フィールドに、Broker からドキュメントを抽出する際に使用可能 なサーバスレッドプールの最大値に対するパーセンテージを入力します。0 より大きい値を入力してく ださい。デフォルトは 100% です。

[ドキュメント抽出] の [**最⼤スレッド**] フィールドに「Broker 未設定」と表⽰される場合、この Integration Server は Broker に接続するように設定されていません。

- 5. [**ドキュメント処理**] の [**最⼤スレッド**] フィールドに、webMethods messaging triggerが受信するドキュ メントを処理する際に使用可能なサーバスレッドプールの最大値に対するパーセンテージを入力しま す。0 より⼤きい値を⼊⼒してください。デフォルトは 100% です。
- 6. [**変更内容の保存**] をクリックします。

#### **メモ:**

- 入力したパーセンテージに応じて、ドキュメントの抽出と処理に使用できるスレッドの数 が Integration Server によって⾃動的に計算されます。スレッドの数が整数にならない場 合、Integration Server によって端数の切り上げまたは切り捨てが⾏われ、最も近い整数になりま す。
- ドキュメント抽出では、ドキュメントを抽出するサーバスレッドの現在の数が新たに [**最大スレッド**] の パーセンテージで設定された値よりも⼤きい場合、Integration Server は Broker からドキュメント の抽出に使用するスレッドをそれ以上ディスパッチしません。現在ドキュメントを抽出しているスレッ ドは、完了するまで実⾏されます。ドキュメント抽出スレッドの現在の数が、ドキュメント抽出スレッ ドの最⼤許可数より⼩さい場合にのみ、Integration Server はドキュメントの抽出に使⽤する新しい スレッドを Broker からディスパッチします。
- ドキュメント処理では、ドキュメントを処理する (トリガーを実行する) サーバスレッドの現在の数が [**最⼤スレッド**] で決定されたスレッドの数よりも⼤きい場合、Integration Server はドキュメント処理 に使用するスレッドをそれ以上ディスパッチしません。現在ドキュメントを処理しているスレッドは、 完了するまで実⾏されます。ドキュメント処理スレッドの現在の数が、ドキュメント処理スレッドの最 大許可数より小さい場合にのみ、Integration Server はトリガーの実行に使用する新しいスレッドを ディスパッチします。
- **Broker からのドキュメント抽出用のスレッドの現在数と最大スレッドは、[設定] > [メッセージング] >** [**webMethods Messaging Triggerの管理**] ページの [ドキュメント抽出] にある [**現在のスレッド**] に表⽰されます。
- **ドキュメント処理用のスレッドの現在数と最大スレッドは、[設定] > [メッセージング] >** [**webMethods Messaging Triggerの管理**] ページの [ドキュメント処理] にある [**現在のスレッド**] に表示されます。

# <span id="page-737-0"></span>**webMethods Messaging Trigger管理のクラスタ同 期**

Integration Server がクラスタのメンバーである場合、ドキュメント抽出、ドキュメント処理およびトリ ガーのプロパティに関して⾏った変更は、クラスタのその他のサーバに⾃動的に反映されます。クラスタの その他のサーバに変更が自動的に反映されることによって、同じ変更をすべてのサーバに対して手動で行う 必要はありません。さらに、最初のサーバに対して⾏われたリソース要求をその他のサーバが負担すること もありません。

**メモ:** pub.trigger サービスを使⽤して⾏ったトリガー管理の変更も、クラスタ全体に適⽤されます。

# <span id="page-737-1"></span>**クラスタ同期の設定**

Integration Server は、リモート呼び出しを実行することによって、クラスタのその他のメンバーにトリ ガーの管理の変更を反映します。クラスタ同期を正常に⾏うには、次の作業を完了する必要があります。

- クラスタの設定。すべてのサーバが、適切に設定されたクラスタのメンバーになっている場合の み、Integration Server はトリガー管理の変更をその他のサーバに反映できます。クラスタの設定の 詳細については、*webMethods Integration Server Clustering Guide*を参照してください。
- クラスタのサーバに対するリモートサーバエイリアスの設定。リモートサーバエイリアスの設定の詳細 については、「リモート Integration Server [に対するエイリアスの設定」を](#page-115-0)参照してください。
- カンマ区切りのリモートサーバエイリアス名リストを使用した watt.server.cluster.aliasList プロパ ティの更新。Integration Server は、リモート呼び出しを実⾏してその他のクラスタノードを更新す る際にこのリストを使⽤します。

**メモ:** クラスタに属するがこのリストにはない Integration Server は、クラスタ同期では更新されま せん。

クラスタ同期プロパティ watt.server.cluster.aliasList が適切に設定されている場合、トリガー管理タスク の実⾏時に [**クラスタ全体に変更内容を適⽤**] チェックボックスが表⽰されます。

## **実⾏時のクラスタ同期**

実行時に、Integration Server はリモート呼び出しを使用して、トリガーの管理の変更内容によってクラ スタの他のメンバーを更新します。サーバに対するリモート呼び出しが失敗した場合、またはリモート呼 び出し時にサーバが使用可能でなかった場合、クラスタは同期されません。リモート呼び出しを実行する Integration Server は、次のジャーナルログメッセージを表示して、クラスタ同期の試行の状態を示しま す。

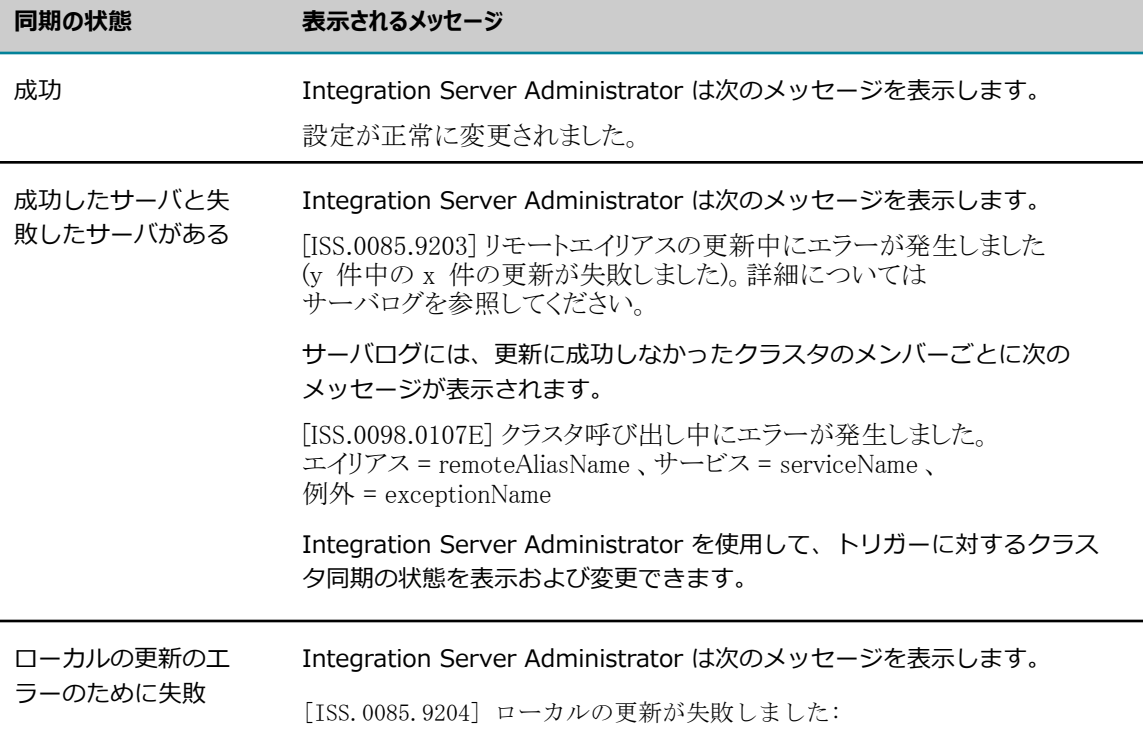

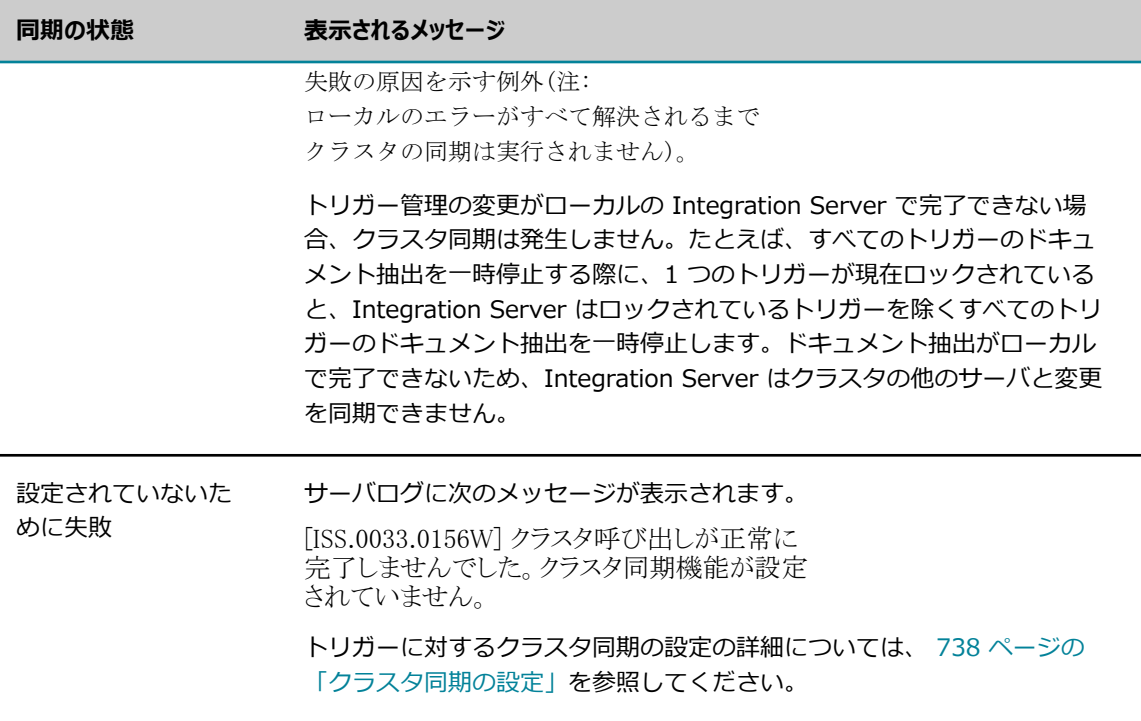

# **クラスタ同期の監視**

Integration Server Administrator には、クラスタ内のすべてのサーバに関してトリガーの同期状態を確 認するためのクラスタの表示が用意されています。クラスタの表示では、watt.server.cluster.aliastList プロパティにリストされているサーバごとに、クラスタの他のサーバ (およびクラスタのトリガー) が 現在のサーバと同期されているかどうかが示されます。クラスタの表示は、 **[設定] > [メッセージング] >webMethods Messaging Trigger[管理]> [クラスタの表示]** ページにあります。

**メモ:** [**クラスタ表⽰**] ページが表⽰されるのは、適切に設定されたクラスタに属する現在の Integration Server が、トリガーの変更をクラスタ全体で同期するように設定されている場合のみです。

webMethods messaging triggerが同期されていない場合、クラスタの表示には、現在のサーバにある トリガーと、トリガーが同期されていない理由を⽰すエラーメッセージが表⽰されます。たとえば、トリ ガーに対するドキュメント処理がローカルで⼀時停⽌されているが、クラスタの別のサーバではアクティ ブである場合、トリガー名の隣のエラーメッセージに「Processing State mismatch [local=suspended; remote=active]」と表⽰されます。

次のいずれかに該当する場合、Integration Server は、リモートサーバのトリガーが同じ名前のローカル トリガーと同期されていないと⾒なします。

- トリガーキューの容量、補充レベルまたはトリガーの実行スレッドの最大数の値がトリガー間で異な る。
- ドキュメント抽出またはドキュメント処理の状態がトリガー間で異なる。

**メモ:** クラスタのリモートサーバにログオンするには、[**リモートサーバエイリアス**] 列でサーバエイリアス をクリックします。接続時に、リモートサーバによって、ユーザおよびパスワードについての情報を 入力するよう要求されます。 HTTPS を介してリモートサーバに接続するために HTTPS ポートに認証 が必要な場合、信用のある認証をブラウザにインポートして接続時に提示されるようにします。信用 のある認証をブラウザにインポートしていない場合、リモートサーバに接続しようとすると、ページ を使⽤できないというメッセージが表⽰されます。クライアント認証の詳細については、[「クライア](#page-436-0) [ントの認証」](#page-436-0)を参照してください。

# <span id="page-740-0"></span>**webMethods Messaging Triggerプロパティの変更**

容量計画時または実稼動環境で、設定済みのトリガーのプロパティをリセットする必要がある場合があり ます。たとえば、⼀部のトリガーについて、そのトリガーのキューの容量が設定値の 80% で動作している ときに、Integration Server がより円滑にドキュメント処理を実⾏していると判断したとします。この場 合、Integration Server Administrator を使⽤して、それらのトリガーの設定済み容量をリセットするこ とができます。すなわち、ドキュメント抽出またはドキュメント処理のためのスレッドまたはメモリの使用 量に影響するトリガーのプロパティは、Integration Server Administrator を使⽤して設定することがで きます。このように設定できるプロパティには、トリガーキューの容量、補充レベルおよびトリガーの実行 スレッドの最⼤数があります。

webMethods messaging triggerの容量および補充レベルを変更する機能は、Broker からドキュメントを 受信する webMethods messaging triggerに限定されます。Universal Messaging からドキュメントを 受信するトリガーの容量の変更は、設計時に限られ、実⾏時には変更できません。Universal Messaging からドキュメントを受信する webMethods messaging triggerの容量を設定するには、Designer でトリ ガーを編集します。なお、Universal Messaging からドキュメントを受信する webMethods messaging triggerには補充レベルがありません。

#### **webMethods messaging triggerのプロパティを変更するには**

- 1. Integration Server Administrator を開いていない場合は、それを開きます。
- 2. ナビゲーションパネルの [**設定**] メニューで、[**メッセージング**] をクリックします。
- 3. [**webMethods Messaging Trigger管理**] をクリックします。
- 4. [**個別のwebMethods Messaging Trigger制御**] で、プロパティを編集するトリガーの名前をク リックします。
- 5. [**プロパティの編集**] をクリックします。
- 6. [**プロパティ**] で、次のうちの 1 つまたは複数を指定します。

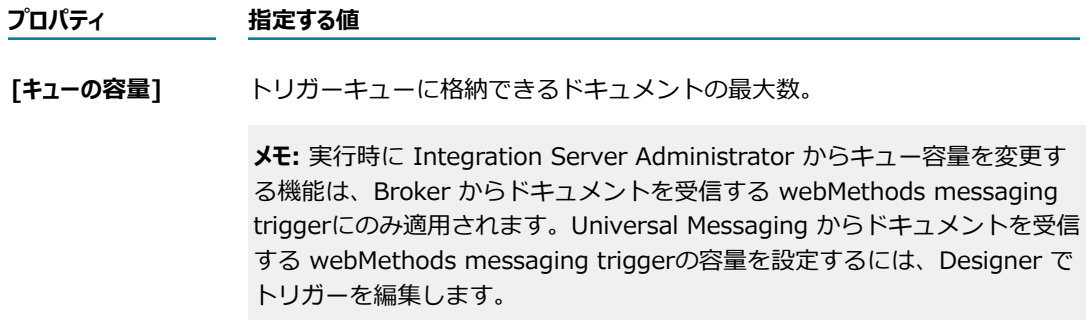

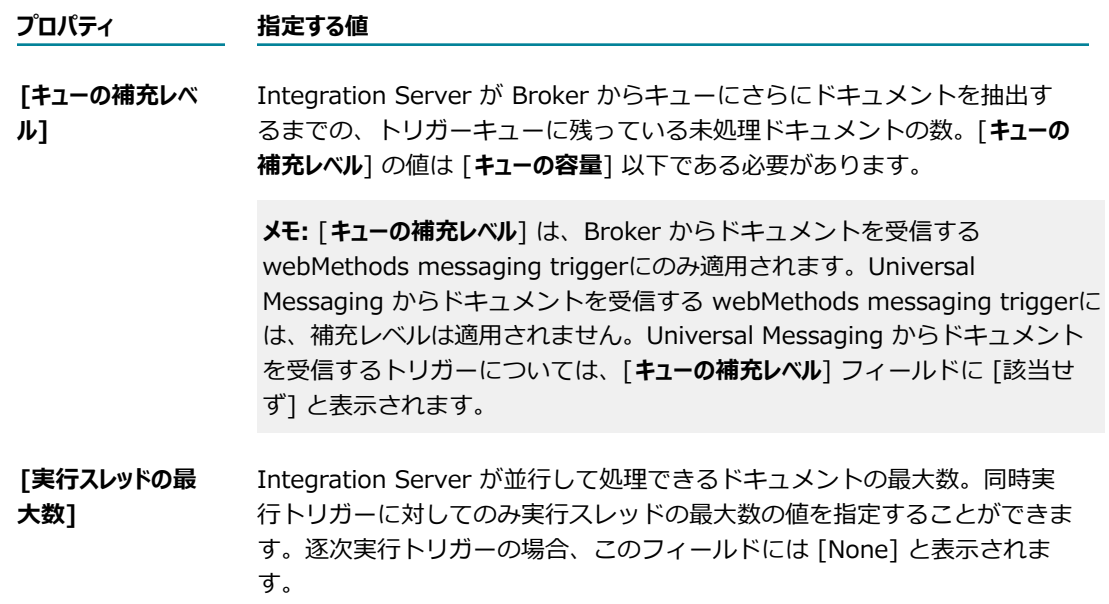

トリガーのキュー容量、補充レベルおよび実⾏スレッドの最⼤数の詳細とガイドラインについては、 『*webMethods Service Development Help*』を参照してください。

7. このトリガーのプロパティの変更をクラスタのすべてのサーバに適⽤するには、[**クラスタ全体に変更内 容を適⽤**] チェックボックスをオンにします。

このチェックボックスが表⽰されるのは、適切に設定されたクラスタに属する現在の Integration Server が、トリガーの変更をクラスタ全体で同期するように設定されている場合のみです。トリガー 管理の変更をクラスタ全体で同期するように Integration Server を設定する場合の詳細について は、738 ページの「webMethods Messaging [Trigger管理のクラスタ同期」](#page-737-0)を参照してください。

8. [**変更内容の保存**] をクリックします。

**メモ:** watt.server.trigger.managementUI.excludeList プロパティを使⽤することによって、 表⽰されるトリガーのリストをフィルタすることができます。このプロパティの詳細について は、[835 ページの「サーバ設定パラメータ」を](#page-834-0)参照してください。

# **トリガーサービスの再試⾏およびシャットダウン要求の管理**

Integration Server がトリガーサービスを再試行している間は、トリガーサービスの実行が成功するか最 ⼤再試⾏回数に達するまで、Integration Server はシャットダウン要求を無視します。このように無視す ることによって Integration Server はシャットダウンする前にドキュメント処理を完了できます。

ただし、トリガーサービスのすべての再試⾏を完了せずに Integration Server をシャットダウン する設定が必要な場合もあります。Integration Server には Integration Server のシャットダウ ン要求に応じてトリガーサービスの再試⾏プロセスを中断するためのサーバパラメータがありま す。watt.server.trigger.interruptRetryOnShutdown パラメータを次のいずれかに設定します。

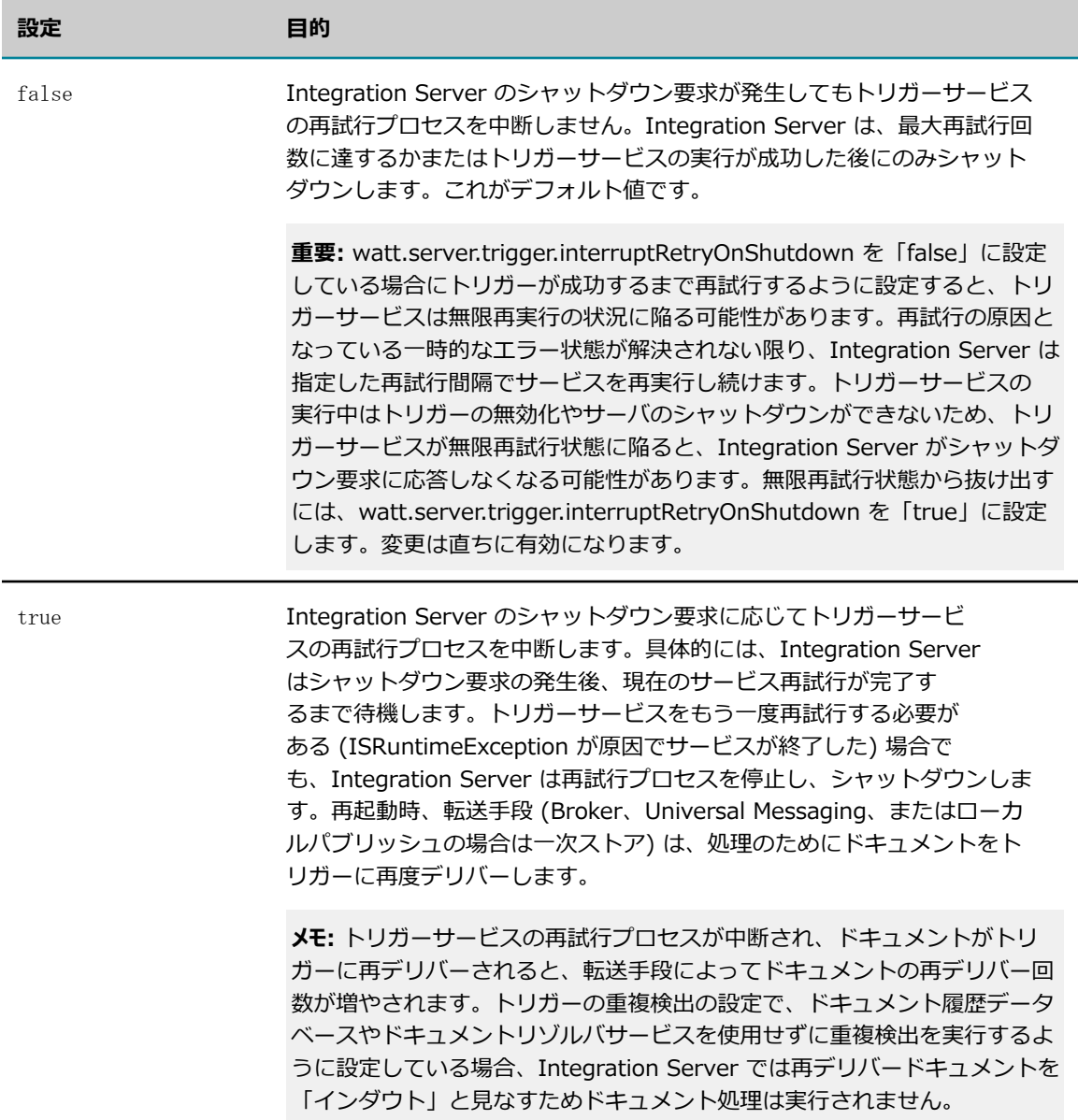

**メモ:** watt.server.trigger.interruptRetryOnShutdown パラメータの値を変更すると、変更は直ちに有効 になります。

# <span id="page-742-0"></span>**webMethods Messaging Triggerのポーリング要求 の遅延**

webMethods messaging triggerの非アクティブ時にポーリング要求を遅延させて、ドキュメントの抽出 に使用される Integration Server および Broker のリソースを節約することができます。ポーリング遅延 を使⽤すると、Integration Server はポーリング遅延時間を待機した後で、Broker からメッセージを要求 します。トリガーの⾮アクティブ状態が継続する場合に、ポーリング遅延が徐々に増加するように設定でき ます。

**メモ:** webMethods messaging triggerは、前回のメッセージングプロバイダへの要求でドキュメントを受 信しなかった場合に、非アクティブと見なされます。

ポーリング遅延の間は、webMethods messaging triggerは新しいドキュメントを抽出しません。ただ し、遅延中は webMethods messaging triggerはメッセージングプロバイダリソースを使⽤せず、ま た webMethods messaging triggerはメッセージングプロバイダをポーリングするための Integration Server リソースも使用しません。

ポーリング遅延を使用するには、以下の項目を指定する必要があります。

- トリガーが webMethods messaging triggerに対してメッセージをポーリングするまで経過する必要 がある遅延時間。watt.server.control.triggerInputControl.delays パラメータによって、遅延の⻑さ が決まります。徐々に増加する遅延を使⽤する場合、整数のカンマ区切りリストを使⽤して、増加する 遅延を指定します。watt.server.control.triggerInputControl.delays パラメータはミリ秒単位で指定 し、デフォルト値は「500, 1000, 1500, 5000」です。
- Integration Server が非アクティブの webMethods messaging triggerに対してポーリ ング遅延を使用する間隔。トリガーが非アクティブのままである場合、この間隔により Integration Server がポーリング要求間の遅延を増加させるタイミングが決まります。この間隔は watt.server.control.triggerInputControl.delayIncrementInterval パラメータによって定義します。 このパラメータはミリ秒で指定し、デフォルト値は 1000 です。

Integration Server では、次の式を使⽤して、webMethods messaging triggerの Broker からのドキュ メント抽出のポーリング遅延を決定します。

*⾮アクティブ時間* / *間隔* = *遅延*

ここで、

- 非アクティブ時間は、webMethods messaging triggerの非アクティブ継続時間です(ミリ秒)。つま り、⾮アクティブ時間は、空のトリガークライアントキューをIntegration Server が最後に Broker にポーリングしてからの経過時間で (ミリ秒)、Broker にはトリガーに対するメッセージがない状態で す。
- 間隔は、watt.server.control.triggerInputControl.delayIncrementIntervalの値です。
- ■■遅延は、除算の結果を最も近い整数に切り捨てた数値 で、watt.server.control.triggerInputControl.delaysで指定される遅延時間のカンマ区切りリスト内 のインデックス位置に対応します。

**メモ:** watt.server.control.triggerInputControl.delays または watt.server.control.triggerInputControl.delayIncrementInterval で指定された値を解析するときに例 外が発⽣した場合、Integration Server は両⽅の設定パラメータをデフォルト値にリセットします。

# **Integration Server が webMethods Messaging Triggerのポーリング要求を遅延させる仕組み**

次の表は、webMethods messaging triggerが非アクティブであるときに、Integration Server が Broker をポーリングしてドキュメントを確認する方法を説明しています。この表は、関連するサーバ設定 パラメータのデフォルト値に基づいた例を使⽤しています。具体的なパラメータ値は以下のとおりです。

- watt.server.control.triggerInputControl.delayIncrementInterval = 10000  $\Box$
- $\blacksquare$  watt.server.control.triggerInputControl.delays = 500,1000,1500,5000

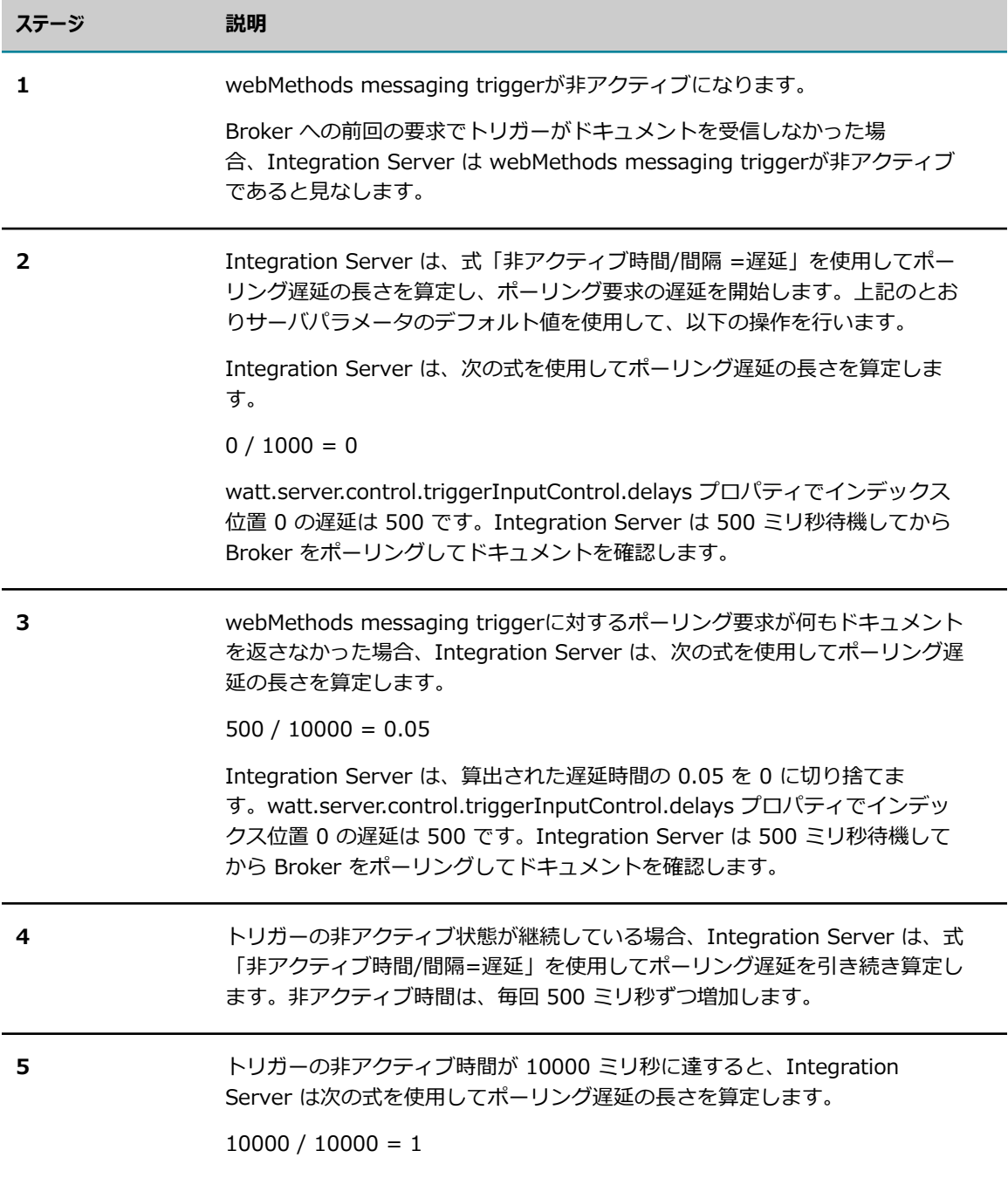

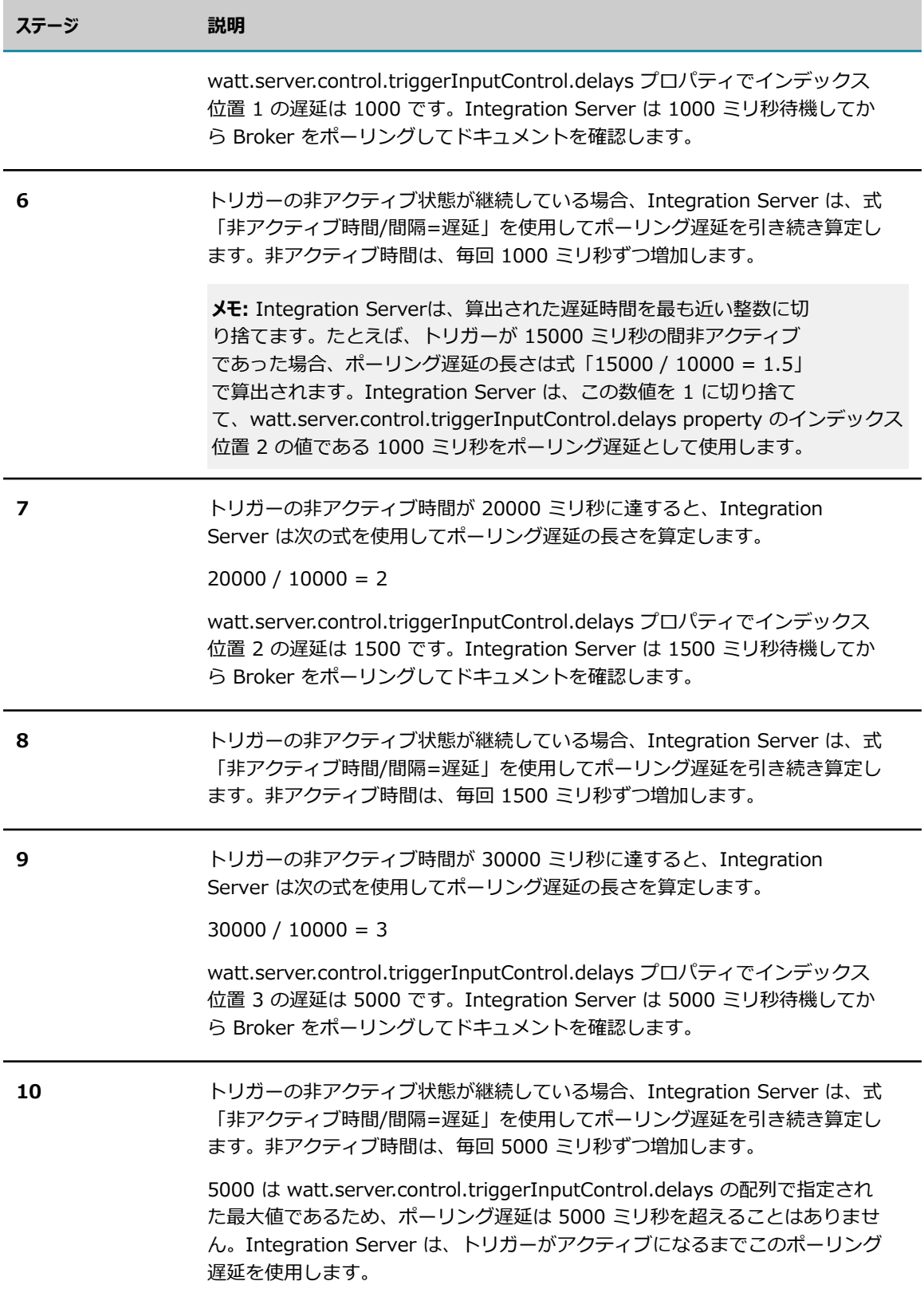

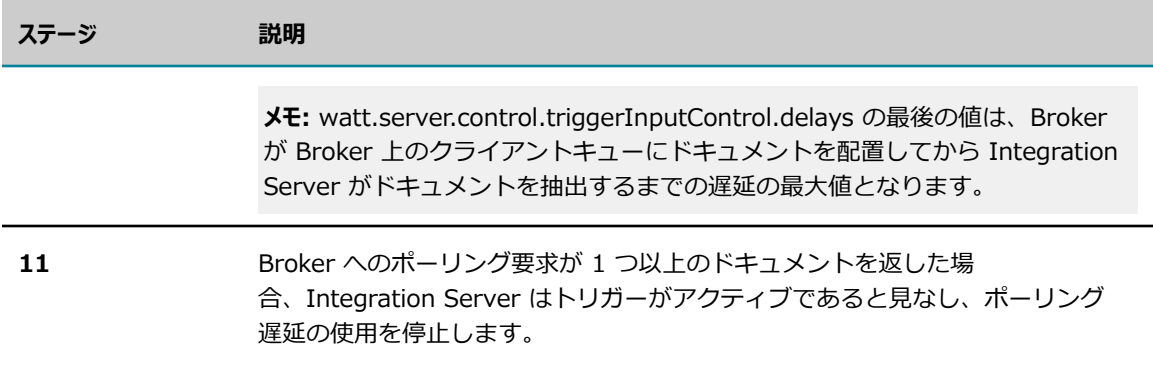

# **Integration Server 9.8 以前から 9.9 以降への逐次 実効トリガーの移⾏**

Integration Server 9.9 より前のバージョンでは Universal Messaging をメッセージングプロバイダーと して使用するときは、逐次処理の webMethods messaging trigger は Universal Messaging での共有名 オブジェクトに対応します。Integration Server 9.9 より、逐次処理の webMethods messaging trigger は Universal Messaging での優先名オブジェクトに対応します。Integration Server 9.9 以降で作成され たすべての webMethods messaging trigger は、優先名オブジェクトに対応します。しかし、移⾏された 逐次トリガーは尚、共有名オブジェクトに対応します。トリガーと名前オブジェクトは同期しません。移 行された逐次トリガーおよび名前オブジェクトを同期させるには、以下のいずれかを実行する必要がありま す。

- Universal Messaging 9.9 以降を新たにインストールする場合 (つまり Universal Messaging サー バが移⾏されていない場合) は、Integration Server を開始する際にパブリッシュ可能なドキュメン トタイプを、Designer またはビルトインサービス pub.publish:syncToProvider を使⽤してプロバ イダと同期させます。パブリッシュ可能なドキュメントタイプの同期により Integration Server は webMethods messaging trigger を再ロードします。Integration Server は各逐次トリガーに優先名 オブジェクトを作成します。
- |旧バーションから移行した Universal Messaging 9.9 以降のインストール版を使用している場合は、 名前オブジェクトを削除して再作成する必要があります。トリガーに関連付けられた名前オブジェクト の削除と再作成についての詳細は、747 [ページの「webMethods](#page-746-0) Messaging Trigger と Universal [Messaging 上の名前オブジェクトの同期」](#page-746-0) を参照してください。

## <span id="page-746-0"></span>**webMethods Messaging Trigger と Universal Messaging 上の名前オブジェクトの同期**

webMethods messaging triggerと Universal Messaging 上の関連付けられた名前オブジェクトは非同 期になることがあります。たとえば、クライアントプリフィックスを共有する Universal Messaging 接 続エイリアスを使⽤している webMethods messaging trigger の処理モードを変更すると、Integration Server は Universal Messaging 上のトリガーに対応する名前オブジェクトの削除、再作成を行いませ ん。よって、Integration Server 上のトリガーは Universal Messaging 上の名前オブジェクトと⾮同期に なります。webMethods messaging trigger および関連付けられた名前オブジェクトを同期するには、名 前オブジェクトを削除して再作成する必要があります。

**メモ:** 逐次処理モードの webMethods messaging trigger は Universal Messaging での*優先*名オブジェ クトに対応します。同時実⾏処理モードの webMethods messaging trigger は Universal Messaging で の*共有*名オブジェクトに対応します。

#### **webMethods messaging trigger と Universal Messaging 上の名前オブジェクトを同期するには**

- 次のいずれかの手順に従います。
	- webMethods messaging trigger が Universal Messaging に接続されている Integration Server にのみあり、Universal Messaging 接続エイリアスの**共有クライアントプリフィックス**が [**いい え**] に設定されている場合、トリガーを開始して対応する名前オブジェクトを削除し、再作成しま す。トリガーが使⽤している Universal Messaging 接続エイリアスをいったん無効にしてから有 効にするとトリガーが開始されます。

**メモ:** サーバが再起動すると Integration Server がトリガーを開始します。

■ 複数の Integration Server が Universal Messaging に接続されている場合や、Universal Messaging 接続エイリアスの**共有クライアントプリフィックス**プロパティが [**はい**] に設定されている 場合は、Universal Messaging Enterprise Manager を使用して名前オブジェクトを削除する必 要があります。名前オブジェクトがすべて排出され新しいドキュメントの送信がないときに、名 前オブジェクトを削除するように注意してください。名前オブジェクトを削除する前に、ドキュ メントパブリッシャーを休止する必要があるかもしれません。トリガーが使用している Universal Messaging 接続エイリアスをいったん無効にしてから有効にすることにより、トリガーの名前オ ブジェクトを作成します。

# 36 JMS トリガーの管理

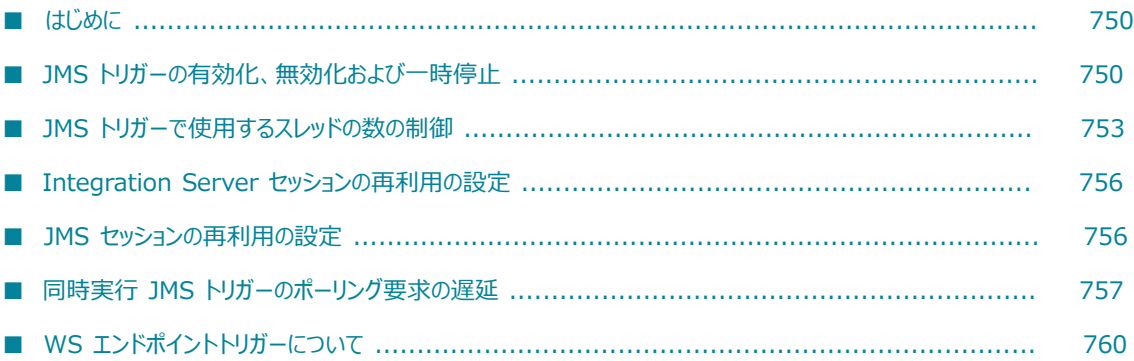

# <span id="page-749-0"></span>**はじめに**

Integration Server および Integration Server Administrator には、JMS トリガーおよび JMS トリガー によって使用されるリソースを管理するための手段が用意されています。具体的には、Integration Server Administrator に備わっている制御を使用して次のようなことができます。

- П JMS トリガーに使⽤されるサーバスレッドの最⼤数を増加または減少させる。
- 同時実行 JMS トリガーの実行スレッドの最大数を変更する。
- 1 つまたは複数の JMS トリガーを有効化、無効化または一時停止する。
- JMS トリガーがポーリングしてメッセージを確認する頻度を少なくする。

ここでは、JMS トリガーの管理の詳細について説明します。

**メモ:** 特に指定のない限り、JMS トリガーという⽤語には SOAP-JMS トリガーも含まれます。

# <span id="page-749-1"></span>**JMS トリガーの有効化、無効化および⼀時停⽌**

JMS トリガーの状態を変更することによって、JMS トリガーおよび JMS トリガーが消費するリソースの 量を管理できます。JMS トリガーは次のいずれかの状態にできます。

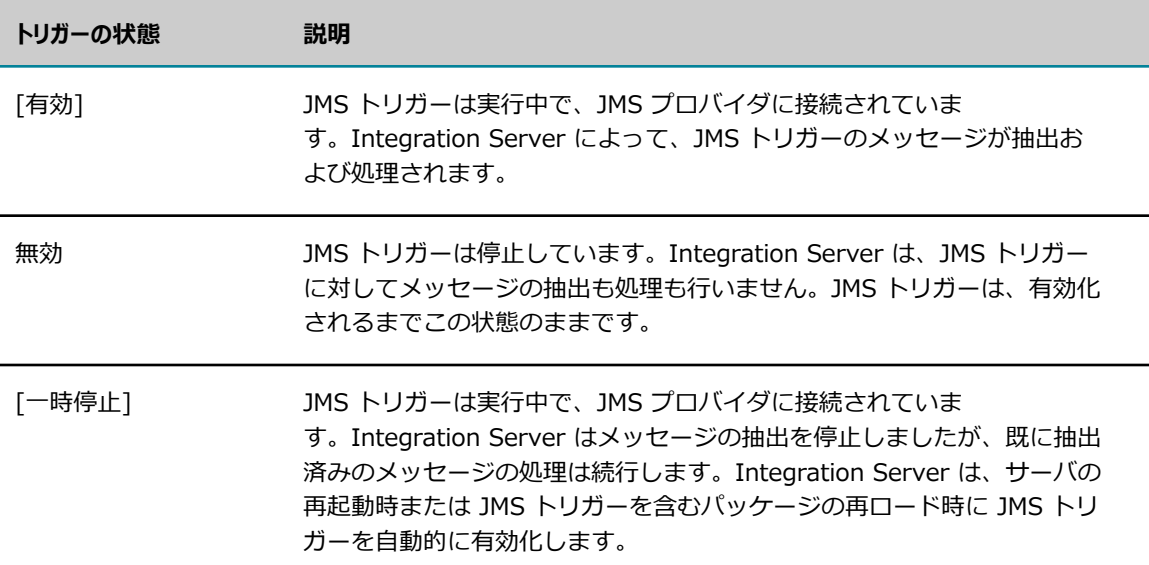

Integration Server Administrator では次のようなことができます。

- すべての JMS トリガーの有効化、無効化または一時停止
- 特定のタイプのすべての JMS トリガーの有効化、無効化または一時停止 (標準または SOAP-JMS)
- 特定の JMS トリガーの有効化、無効化または一時停止

サーバリソースを解放する迅速な⽅法として、すべての JMS トリガーの状態を⼀度に変更することができ ます。この方法は、Integration Server が高負荷で動作していて、追加のリソースをすぐに必要とする場 合に特に有効です。

特定の JMS トリガーの状態を変更するのは、次のような場合です。

- バックエンドシステムの保守が必要な場合や応答が鈍ってきている場合は、バックエンドシステムとや りとりしている JMS トリガーを一時停止します。バックエンドシステムが使用可能になったら、JMS トリガーを有効化します。
- すべての JMS トリガーを一時停止または無効化した後で、特定の JMS トリガーを有効化できます。 たとえば、サーバが通常にはない重い負荷で動作している場合は、まずすべての JMS トリガーを一時 停止し、その上で重要なプロセスに関わる JMS トリガーから順に少しずつ JMS トリガーを有効にし ていくことができます。
- メッセージの処理中に致命的なエラーが発生したために、Integration Server によって逐次実行 JMS トリガーが⾃動的に⼀時停⽌された場合。致命的なエラーを処理するための JMS トリガーの設定につ いては、『*webMethods Service Development Help*』を参照してください。
- コMS 用にプロバイダ Web サービスエンドポイントエイリアスを作成したために、WS エンドポイン トトリガーが作成された場合。

**重要:** 1 つ以上のプロバイダ Web サービスデスクリプタのリスナーとして動作する SOAP-JMS トリガー を無効化または⼀時停⽌すると、Integration Server はこれらの Web サービスデスクリプタのメッセー ジを抽出しません。

次の手順では、Integration Server Administrator を使用してすべてまたは個別の JMS トリガーの状態を 変更する⽅法を説明します。

#### **JMS トリガーを有効化、無効化または⼀時停⽌するには**

- 1. Integration Server Administrator を開いていない場合は、それを開きます。
- 2. ナビゲーションパネルの [**設定**] メニューで、[**メッセージング**] をクリックします。
- 3. [**JMS トリガーの管理**] をクリックします。
- 4. すべての JMS トリガーの状態を変更する場合は、 以下の手順に従います。
	- a. [個別 JMS トリガー制御] の [**有効**] 列で、[**⼀括編集**] をクリックします。
	- b. **[設定] > [メッセージング] > [JMS トリガーの管理] > [トリガーの状態の編集]** 画⾯の [**新規の状態**] リストで、すべての JMS トリガーに適⽤させる状態を選択します。
	- c. [**JMS トリガータイプ**] リストで、以下のいずれかを選択します。

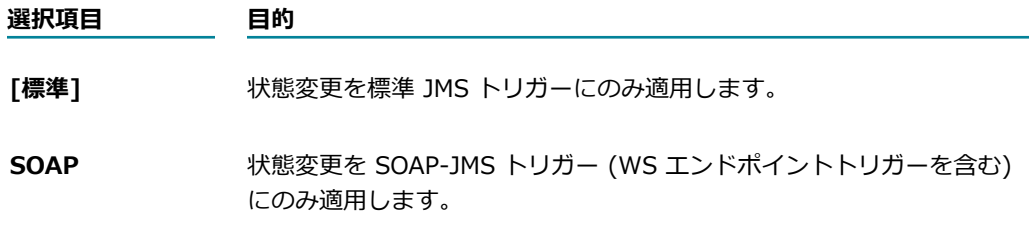

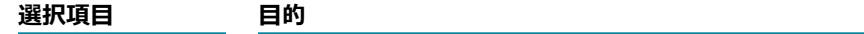

**すべて** スペンス おりする 状態変更をすべての JMS トリガーに適用します。

- 5. 特定の JMS トリガーの状態を変更する場合は、以下の手順に従います。
	- a. 「個別 JMS トリガー制御] で、有効化、無効化または一時停止する JMS トリガーの行にある [**有 効**] 列でテキストをクリックします。
	- b. **[設定] > [メッセージング] > [JMS トリガーの管理] > [トリガーの状態の編集]** 画⾯の [**新規の状態**] リストで、この JMS トリガーに適⽤させる状態を選択します。
- 6. [**変更内容の保存**] をクリックします。

#### **メモ:**

- JMS トリガーを無効にする場合は、最初に JMS トリガーを一時停止して、処理中のすべてのスレッド が完了するまで待ちます。その後で、JMS トリガーを無効にします。現在 JMS トリガーで使用されて いるスレッドの数は、[**設定**] > [メッセージング] > [JMS トリガーの管理] 画⾯で確認できます。
- コMS トリガーを無効にすると、Integration Server によって以下の処理が実行されます。
	- JMS トリガーが再試行を待機している場合、Integration Server はそのJMS トリガーの処理を 中断します。
	- JMS トリガーが現在メッセージの処理中である場合、Integration Server は指定された時間待 機してから、メッセージの処理を停止するよう JMS トリガーに強制します。指定された時間内 に処理が完了しなかった場合、Integration Server は JMS トリガーのメッセージを受信するた めに使用されているメッセージコンシューマを停止して、JMS セッションを閉じます。この時点 で、JMS トリガーのサーバスレッドは完了するまで実⾏し続けます。ただし、JMS トリガーで、 処理中のメッセージの完了を確認することはできません。メッセージの配信モードが永続モードに 設定されている場合、完了を確認できないことによってメッセージの重複が発⽣する可能性があり ます。

Integration Server が JMS トリガーを無効にする要求を受け取ってからそのトリガーに停止を強 制するまで待機する時間は、watt.server.jms.trigger.stopRequestTimeout プロパティで指定し ます。

- 宛先などの管理対象オブジェクトは Integration Server 外で設定されるため、JMS トリガーを無効に してもサブスクリプションには何の影響もありません。
- JMS トリガーを一時停止した時点でその JMS トリガーがメッセージを処理中だった場合、JMS トリ ガーはそれらのメッセージの処理を完了します。JMS トリガーは JMS プロバイダへのメッセージの受 信も確認します。
- 組み込みサービスを使用して、1 つまたは複数のトリガーを有効化、無効化および一時停止する ことができます。pub.trigger:disableJMSTriggers、pub.trigger:enableJMSTriggers および pub.trigger:suspendJMSTriggers サービスの詳細については、『*webMethods Integration Server Built-In Services Reference*』を参照してください。

# **コンシューマエラー後に JMS トリガーが⾃動的に有効化されるよう に Integration Server を設定する**

JMS プロバイダへの接続に問題がある場合、Integration Server は JMS トリガーを無効にしま す。Integration Server は、JMS トリガーによって使⽤されたメッセージコンシューマで、JMS プロバイ ダへの接続に関する問題以外の原因で予期しないエラーが発⽣した場合も、JMS トリガーを無効にする可 能性があります。原因には、次のような問題が考えられます。

- Integration Server と JMS プロバイダ間のネットワークレイテンシ
- Integration Server と JMS プロバイダを分離する広域ネットワーク
- 大きな JMS メッセージの受信
- その他のネットワーク関連の問題

Integration Server を設定して、メッセージコンシューマに JMS プロバイダへの接続に関する問題以外の 原因でエラーが発生したときに無効化された JMS トリガーの再有効化を自動的に試行できます。この再有 効化を⾏うには、watt.server.jms.trigger.retryOnConsumerError を「true」に設定します。このプロパ ティを「false」に設定すると、Integration Server は JMS トリガーの無効状態を維持します。デフォル トは「true」です。

# <span id="page-752-0"></span>**JMS トリガーで使⽤するスレッドの数の制御**

Integration Server Administrator を使用して、JMS トリガーで使用できるサーバスレッドの数を制限す ることができます。デフォルトでは、Integration Server は JMS トリガーに対して最⼤で 100% のサー バスレッドプールを消費します。ただし、その他の機能の実⾏にもサーバリソースが必要です。

# **JMS トリガーのスレッドの使用数の表示**

Integration Server Administrator によって、Integration Server 上の JMS トリガーごとに現在使用さ れているサーバスレッドの数が表⽰されます。

#### **JMS トリガーのスレッドの使⽤数を表⽰するには**

- 1. Integration Server Administrator を開いていない場合は、それを開きます。
- 2. ナビゲーションパネルの [**設定**] メニューで、[**メッセージング**] をクリックします。
- 3. [**JMS トリガーの管理**] をクリックします。

Integration Server Administrator によって [**個別標準 JMS トリガー制御**] の [**現在のスレッド**] 列に、 現在メッセージの受信および処理に使用されているサーバスレッドの数が JMS トリガー別に表示され ます。Integration Server が JMS プロバイダに接続されていない場合は、[**現在のスレッド**] 列に「未 接続」と表⽰されます。

## **JMS トリガーのスレッドの使⽤数の調整**

Integration Server には、JMS トリガーによって使用されるサーバスレッドの数を調整するために使用で きるコントロールが備わっています。これらのコントロールを使⽤して次のようなことができます。

- すべての JMS トリガーの受信および処理に Integration Server で使用可能なサーバスレッドプール のパーセンテージを設定する。
- 同時実行 JMS トリガー全体で、同じパーセンテージで実行スレッドの最大数を減少させる。この場 合、同時実⾏ JMS トリガーでメッセージを処理する速度も低下します。

#### **JMS トリガーのスレッドの使⽤数を調整するには**

- 1. Integration Server Administrator を開いていない場合は、それを開きます。
- 2. ナビゲーションパネルの [**設定**] メニューで、[**メッセージング**] をクリックします。
- 3. [**JMS トリガーの管理**] をクリックします。
- 4. [**JMS グローバルトリガー制御の編集**] をクリックします。
- **5. [スレッドプールのスロットル]** フィールドに、JMS トリガーで使用できるサーバスレッドプールの最大値に 対するパーセンテージを入力します。サーバスレッドプールには、JMS プロバイダからのメッセージ の抽出に使用されるスレッドと、メッセージの処理に使用されるスレッドが含まれます。0 より大きい 値を入力してください。
- 6. [**個別トリガー処理のスロットル**] フィールドで、実⾏スレッドの最⼤数の設定値に対してサーバが動作す るパーセンテージとして、値を選択します。Integration Server によって、このパーセンテージは、 すべての同時実⾏ JMS トリガーの実⾏スレッドの最⼤数の値に適⽤されます。

この値は同時実行 JMS トリガーのみに適用されます。

7. [**変更内容の保存**] をクリックします。

#### **メモ:**

- **「スレッドプールのスロットル**] に指定したパーセンテージがサーバスレッドプールのサイズに適用された ときに整数にならなかった場合、Integration Server によって端数の切り上げまたは切り捨てが⾏わ れ、最も近い整数になります。
- 逐次実行 JMS トリガーは、常に一度に 1 つのメッセージを処理します。逐次実行トリガーの場 合、Integration Server はメッセージの受信および処理に同じスレッドを使⽤します。[**個別トリガー処 理のスロットル**] は逐次実⾏ JMS トリガーには影響しません。
- 同時実行 JMS トリガーはコンシューマのプールを使用してメッセージを受信および処理します。各コ ンシューマはサーバスレッドプールのスレッドを使⽤して、メッセージを受信および処理します。同時 実行 JMS トリガーは、接続ごとに 1 つの追加スレッドをコンシューマのプール管理専用にします。た とえば、1 つのJMS プロバイダ接続を使用するように設定され、さらに一度に最大 10 個のメッセー ジを処理するように設定されている同時実⾏ JMS トリガーでは、最⼤で 11 個のサーバスレッドを使 用できます。また、2 つのJMS プロバイダ接続を使用するように設定され、さらに一度に最大 10 個 のメッセージを処理するように設定されている同時実行 JMS トリガーでは、最大で 12 個のスレッド を使用できます。同時実行 JMS トリガーに複数の接続を使用する方法の詳細については[、287 ページ](#page-286-0) [の「JMS 接続エイリアスの複数接続の許可」](#page-286-0)を参照してください。
- 同時実行 JMS トリガーが複数の webMethods Broker 接続を使用するように設定されている場合、ト リガーの実⾏スレッドの最⼤数は、トリガーの [**接続数**] プロパティで指定した接続数よりも⼩さくは できません。このことは、[**個別トリガー処理のスロットル**] の値を減らす場合でも当てはまります。
- 指定したパーセンテージで減らした結果、同時実行 JMS トリガーの実行スレッド数が整数にならな い場合は、Integration Server によって端数の切り上げまたは切り捨てが行われ、最も近い整数に調 整されます。ただし、切り捨ての結果、値が 0 に設定される場合は、Integration Server によって 1 に切り上げられます。たとえば、[**個別トリガー処理のスロットル**] を最⼤値の 10% に減少させた場合、 実行スレッドの最大数の値が 12 に設定されている同時実行 JMS トリガーの値は 1 に調整されます (Integration Server によって 1.2 が 1 に切り下げされます)。実⾏スレッドの最⼤数の値が 4 に設 定されている同時実⾏ JMS トリガーの値は 1 に調整されます (Integration Server によって 0.4 が 1 に切り上げられます)。
- **「個別トリガー処理のスロットル**] の値を減らして変更を保存しても、Integration Server では、現在同時 実行 JMS トリガーを実行しているスレッドを終了して、調整された最大値に合わせるということは行 いません。Integration Server では、同時実行 JMS トリガーのメッセージを処理しているサーバス レッドは、処理を完了するまで実⾏できます。Integration Server は、同時実⾏ JMS トリガーの処理 を実行しているスレッドの数が、調整された最大値を下回るまで待機してから、その JMS トリガー用 に次のサーバスレッドをディスパッチします。

## **同時実⾏ JMS トリガーで複数のスレッドを使⽤するためのしきい 値の設定**

デフォルトでは、同時実⾏ JMS トリガーは処理するメッセージが複数ある場合に、複数のサーバスレッ ドの使用を開始します。Integration Server は、JMS トリガーがメッセージの抽出と処理に使用できるス レッドの最⼤数を使⽤するまで、トリガーが使⽤するサーバスレッドの数を増やします。JMS トリガーが 使⽤できるスレッドの最⼤数は、その JMS トリガーに設定された [**実⾏スレッドの最⼤数**] プロパティ値に よって決まります。

同時実行 JMS トリガーが使用するスレッドの数を制限するには、JMS トリガーがマルチスレッド処理にな るタイミングを指定するしきい値を設定します。1日の特定の時刻にメッセージが殺到し、同時実行 JMS トリガーに追加の処理リソースが必要になるものの、1 日のうちの大半は JMS トリガーの受信するメッ セージの数が⽐較的少ない場合に、しきい値が有効です。メッセージの受信速度が低い場合、JMS トリ ガーは単⼀のスレッドのみでメッセージを効率的に処理できます。

このしきい値は、JMS トリガーが JMS プロバイダに対して⾏った、メッセージ抽出に連続して成 功した要求数に基づいています。しきい値を使用している場合でも、同時実行 JMS トリガーは、初 めのうちは単一のスレッドを使用してメッセージを抽出し、処理します。メッセージ抽出に連続し て成功した要求数が指定されたしきい値に達すると、JMS トリガーはマルチスレッド処理になりま す。Integration Server が JMS トリガーに使⽤できるスレッドの最⼤数は、[**実⾏スレッドの最⼤数**] プロ パティの値に 1 を加えた値となります(同時実⾏ JMS トリガーがマルチスレッド処理の場合、Integration Server はサーバスレッドをトリガーのメッセージコンシューマプールの管理専用とします)。同時実 ⾏ JMS トリガーは、スレッドによって作成されたメッセージコンシューマがタイムアウトするまで、 マルチスレッド処理の状態を維持します。メッセージコンシューマがタイムアウトするタイミング は、watt.server.jms.trigger.pooledConsumer.timeout プロパティ値で指定します。コンシューマがタイ ムアウトすると、JMS トリガーは関連するサーバスレッドを解放します。最終的に、受信するメッセージ がなくなると、同時実⾏ JMS トリガーは単⼀のスレッドを使⽤する状態に戻ります。

しきい値を使⽤して、JMS トリガーがシングルスレッド処理からマルチスレッド処理に移⾏するタイミン グを指定するには、watt.server.jms.trigger.concurrent.consecutiveMessageThreshold サーバプロパ ティを 0 (ゼロ) より大きい正の整数に設定します。このプロパティは、同時実行 JMS トリガーがマルチ スレッド処理されるようになるまでに、JMS プロバイダからのメッセージ抽出に連続して成功する必要の ある要求数を⽰しています。たとえば、このプロパティを 1000 に設定した場合、JMS プロバイダからの メッセージ抽出に連続して成功した要求数が 1000 になると、同時実行 JMS トリガーはマルチスレッド処 理になります。このプロパティのデフォルトは 0 で、これは同時実行 JMS トリガーをマルチスレッド処理 にするしきい値の使用が無効であることを示します。しきい値の使用が無効の場合、処理するメッセージが 複数あれば同時実⾏ JMS トリガーは常にマルチスレッド処理されます。

**メモ:** 同時実⾏ JMS トリガーがマルチスレッド処理になるタイミングを指定するしきい値は、Integration Server のすべての同時実⾏ JMS トリガーに適⽤されます。これには、標準 JMS トリガー、SOAP-JMS トリガーおよび WS-エンドポイントトリガーが含まれます。JMS トリガーごとにしきい値を設定すること はできません。

# <span id="page-755-0"></span>**Integration Server セッションの再利⽤の設定**

JMS トリガーがサービスを呼び出すたびに同じ Integration Server セッションを再利⽤すると、システ ムパフォーマンスを向上させることができます。Integration Server セッションを再利⽤すると、サー ビスの呼び出しごとに Integration Server で必要となるオーバーヘッドの量が減少します。Integration Server は、トランザクションに使⽤される JMS トリガーとトランザクションに使⽤されていない JMS ト リガーおよび SOAP-JMS トリガーでの Integration Server セッションの再利⽤をサポートしています。

watt.server.jms.trigger.reuseSession サーバ設定パラメータを「true」に設定すると、サービスの呼び 出しごとに同じ Integration Server セッションを再利⽤するよう JMS トリガーを設定できます。デフォ ルトでは、このパラメータは「false」に設定されます。watt.server.jms.trigger.reuseSession の詳細に ついては、[835 ページの「サーバ設定パラメータ」を](#page-834-0)参照してください。

**メモ:** 再利⽤されたセッションでサービスを呼び出すと、それぞれが同じセッション ID を使⽤しま す。SAP Adapter など、⼀意のセッション ID を必要とするパッケージではセッションを再利⽤できませ ん。

# <span id="page-755-1"></span>**JMS セッションの再利⽤の設定**

複数のトランザクションで JMS セッションを再利用すると、JMS プロバイダのオーバーヘッド を削減できます。トランザクションに使⽤されていない JMS トリガーおよび SOAP-JMS トリ ガーは、メッセージを受信して処理した後、JMS セッションを自動的に再利用します。トランザ クションに使⽤される JMS トリガーおよび SOAP-JMS トリガーでこれと同じ動作を設定するに は、watt.server.jms.trigger.reuseJmsTxSession サーバ設定パラメータを「true」に設定します。使用 している JMS プロバイダで、トランザクションに使⽤される JMS セッションを再利⽤できない場合は、 このパラメータを「false」に設定します。デフォルトでは、このパラメータは「true」に設定されていま す。watt.server.jms.trigger.reuseJmsTxSession サーバ設定パラメータの詳細については、[835 ページ](#page-834-0) [の「サーバ設定パラメータ」](#page-834-0)を参照してください。
### **同時実⾏ JMS トリガーのポーリング要求の遅延**

JMS トリガーの非アクティブ時にポーリング要求を遅延させて、同時実行 JMS トリガーがメッセージポー リングに使⽤するリソースを削減することができます。ポーリング遅延機能が有効である場合、⾮アクティ ブな同時実⾏ JMS トリガーは指定されたポーリング遅延時間を待機してから、JMS プロバイダをポーリン グしてメッセージを確認します。Integration Server を設定して、JMS トリガーが⾮アクティブである場 合に、ポーリング要求間の遅延を徐々に増やすことができます

**メモ:** 同時実⾏ JMS トリガーは、JMS トリガーに関連付けられているどのメッセージコンシューマも前回 の JMS プロバイダへの要求でメッセージを受信していない場合、非アクティブと見なされます。

ポーリング遅延の間に、JMS トリガーはいかなるメッセージも受信しません。ただし、JMS トリガーは遅 延中に JMS プロバイダのリソースを使用しません。多くのメッセージに対して要求を行うと、現在使用し ている JMS プロバイダに負荷がかかりすぎる場合、ポーリング遅延を使用することで、非アクティブな同 時実行 JMS トリガーによって JMS プロバイダにかかる負荷を軽減できます。

ポーリング要求を遅延させるための Integration Server の設定は、Integration Server のシャットダウン に必要な時間への影響を最⼩限に抑えます。シャットダウンの⼀環として、Integration Server は各 JMS トリガーをシャットダウンします。Integration Server は遅延の延⻑を中断して JMS トリガーのシャット ダウンを開始できます。

ポーリング遅延を使用するには、以下の項目を指定する必要があります。

- ポーリング間隔が開始されるまで経過する必要がある遅延の長 さ。watt.server.jms.trigger.extendedDelay.delays パラメータによって、遅延の⻑さが決まりま す。徐々に増加する遅延を使⽤する場合、整数のカンマ区切りリストを使⽤して、増加する遅延を指定 します。watt.server.jms.trigger.extendedDelay.delays パラメータはミリ秒単位で指定し、デフォ ルト値は「0, 1000, 2000, 3000」です。
- Integration Server が非アクティブの同時実行 JMS トリガーに対してポーリング遅延を使 用する間隔。JMS トリガーが非アクティブのままである場合、この間隔により Integration Server がポーリング要求間の遅延を増加させるタイミングが決まります。この間隔は watt.server.jms.trigger.extendedDelay.delayIncrementInterval パラメータによって定義します。 このパラメータはミリ秒単位で指定し、デフォルト値は 0 です。0 は、Integration Server が非アク ティブ同時実行 JMS トリガーに対するポーリング要求間の遅延を使用しないことを意味します。

### **JMS トリガーがポーリング要求を遅延させる仕組み**

次の表は、Integration Server が非アクティブ同時実行 JMS トリガーに対してポーリング要求を遅延する ように設定されている場合に、同時実行 JMS トリガーがどのようにメッセージをポーリングするかについ て説明しています。

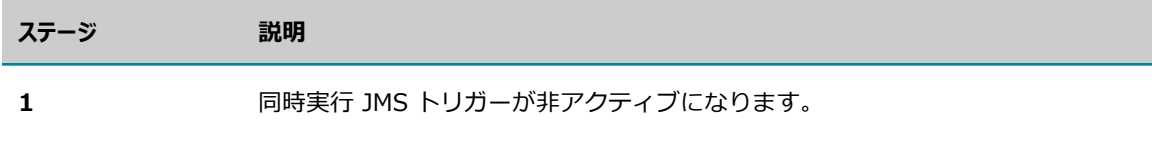

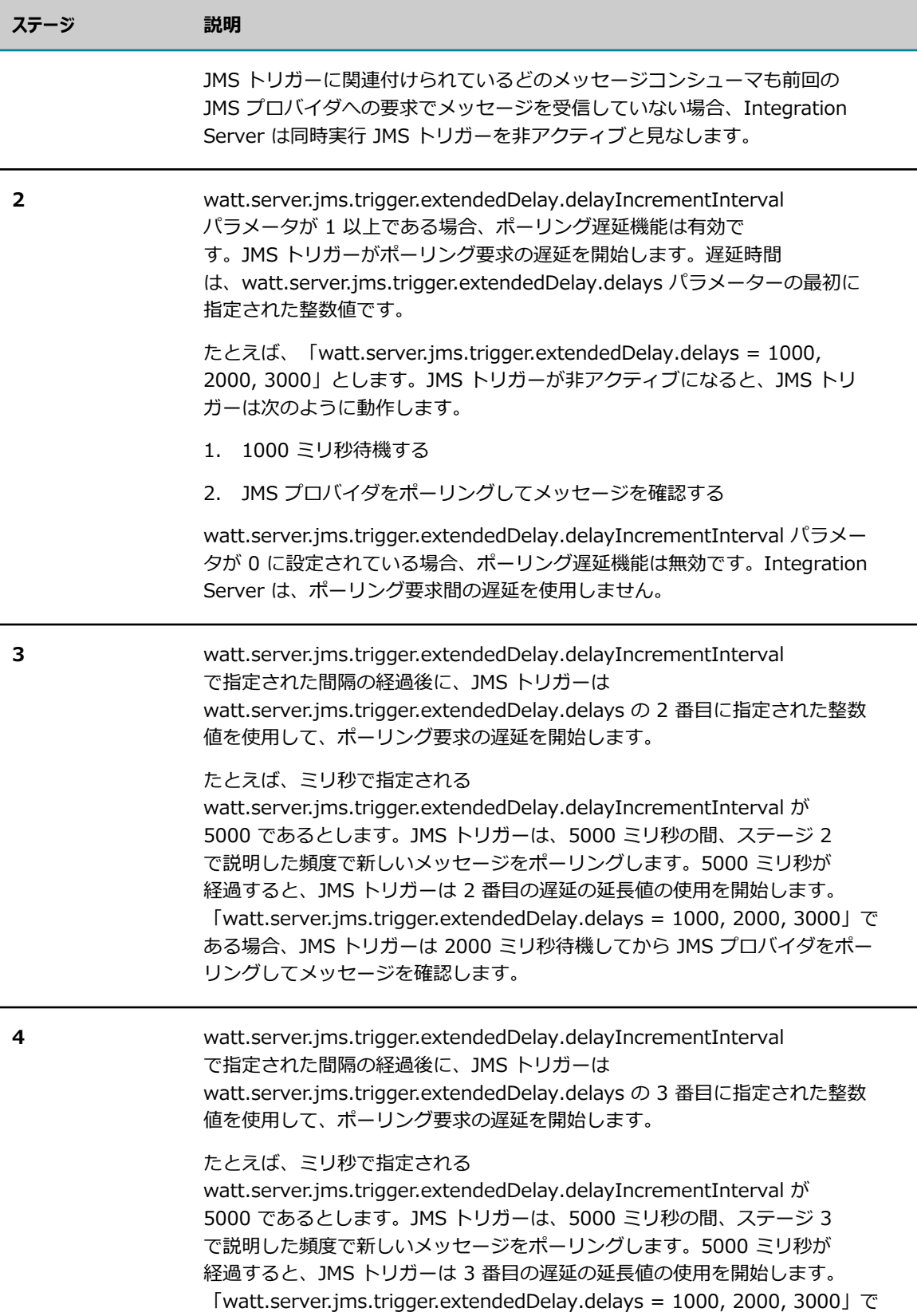

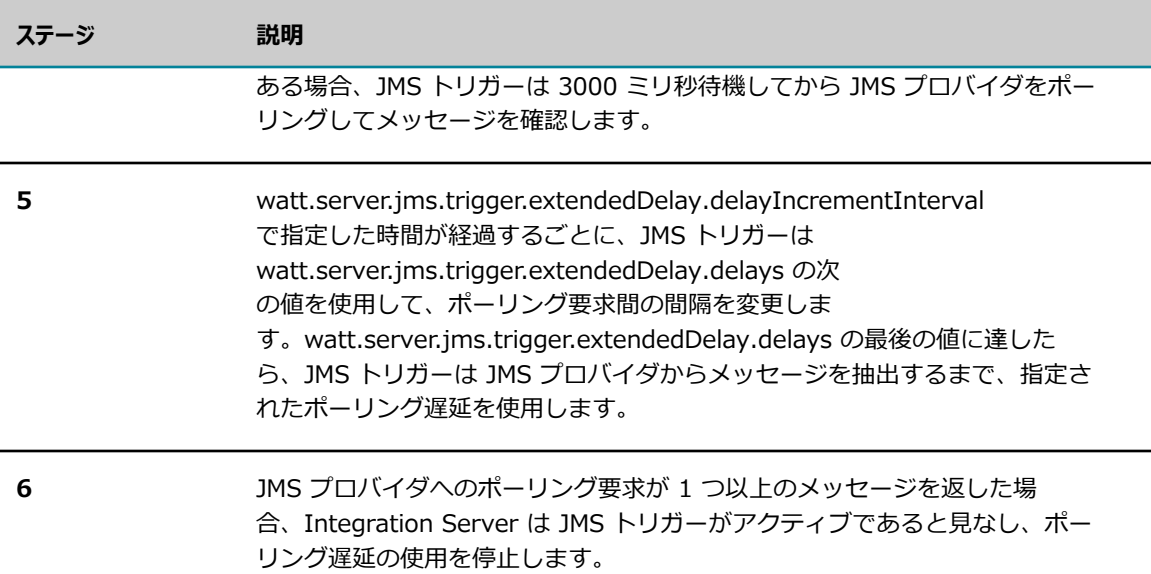

#### **延⻑ポーリング遅延設定の例**

以下の例は、同時実行 JMS トリガーの延長ポーリング遅延の設定方法を詳細に示しています。

#### **例 1**

延⻑ポーリング遅延および同時実⾏ JMS トリガーのポーリング間隔に関するサーバ設定パラメータが次の ように設定されていると仮定します。パラメータはミリ秒で指定されていることに留意してください。

- watt.server.jms.trigger.extendedDelay.delays = 100, 200, 1000
- $\blacksquare$  watt.server.jms.trigger.extendedDelay.delayIncrmentInterval = 5000

JMS トリガーが⾮アクティブになると、JMS トリガーはすぐに 100 ミリ秒のポーリング遅延を待機して から、JMS プロバイダをポーリングしてメッセージを確認します。JMS トリガーは、ポーリング要求間 の延⻑遅延で指定された 100 ミリ秒を待機しながらポーリングを継続します。5000 ミリ秒が経過して も、JMS トリガーが⾮アクティブのままである場合、JMS トリガーはポーリング要求間に 200 ミリ秒 の遅延を使用し始めます。 さらに 5000 ミリ秒が経過して JMS トリガーが非アクティブのままである場 合、JMS トリガーは 1000 ミリ秒の延⻑遅延を使⽤し始めます。JMS トリガーは、ポーリング要求が 1 つ 以上のメッセージを返すまで、1000 ミリ秒の延長遅延を使用し続けます。

#### **例 2**

同時実行 JMS トリガーに延長ポーリング遅延を使用するように Integration Server が設 定されている場合、最初の遅延は JMS トリガーが非アクティブになった直後に発生しま す。watt.server.jms.trigger.extendedDelay.delayIncrementInterval で指定した間隔の後でのみ、JMS トリガーが延⻑遅延を使⽤するようにするには、watt.server.jms.trigger.extendedDelay.delays の最初 の値を 0 に設定します。

延⻑ポーリング遅延および同時実⾏ JMS トリガーのポーリング間隔に関するサーバ設定パラメータが次の ように設定されていると仮定します。パラメータはミリ秒で指定されていることに留意してください。

■ watt.server.jms.trigger.extendedDelay.delays = 0, 10000

■ watt.server.jms.trigger.extendedDelay.delayIncrmentInterval = 3600000

JMS トリガーは、1 時間 (3600000 ミリ秒) ⾮アクティブであった後に、10000 ミリ秒のポーリング遅延 を待機してから JMS プロバイダをポーリングしてメッセージを確認します。ポーリング要求がメッセージ を何も返さない場合、JMS トリガーは 10000 ミリ秒待機してから JMS プロバイダをポーリングしてメッ セージを確認します。JMS トリガーは、ポーリング要求がメッセージを返すまで、この⽅法でポーリング を続⾏します。

### **WS エンドポイントトリガーについて**

WS (Web サービス) エンドポイントトリガーは、設定オプションが制限されている SOAP-JMS トリガー です。WS エンドポイントトリガーは、プロバイダ Web サービスエンドポイントエイリアスに関連付けら れ、このエイリアスが割り当てられているプロバイダ Web サービスデスクリプタのリスナーとして動作し ます。通常、WS エンドポイントトリガーは、webMethods Mediator に展開された仮想サービスで使用 されます。

WS エンドポイントトリガーを使用する場合は、以下の点に留意してください。

- Integration Server は、WS エンドポイントトリガーを作成するときに、WS Endpoint Trigger: *aliasName* という命名規則を使⽤します。ここで、*aliasName* はプロバイダ Web サービスエンドポ イントエイリアス名です。
- Integration Server は、WS エンドポイントトリガーを設定ファイル *Integration Server\_directory*/ instances/*instance\_name* /config/endpoints/providerJMS.cnf に保存します。
- WS エンドポイントトリガーは、プロバイダ Web サービスエンドポイントエイリアスに関連付けられ ています。[**WS エンドポイントトリガー**] を JMS トリガーとして選択して、プロバイダ Web サービスエ ンドポイントエイリアスで使⽤する場合、Integration Server はエイリアス作成の⼀部として WS エ ンドポイントトリガーを作成します。エイリアスを削除すると、WS エンドポイントトリガーも削除さ れます。
- WS エンドポイントトリガーを作成するときに、逐次処理や JMS 接続エイリアスなどの一部のデフォ ルトプロパティを設定します。Integration Server Administrator を使用してデフォルト値を変更で きます。

**メモ:** WS エンドポイントトリガーは SOAP-JMS トリガーですが、WS エンドポイントトリガーには SOAP-JMS トリガーのプロパティと機能のサブセットが含まれます。たとえば、重複抑制処理、致命 的なエラーの処理、一時的なエラーの処理は SOAP-JMS トリガーでのみ使用できます。

- Integration Server が WS エンドポイントトリガーを作成すると、Integration Server はプレー スホルダの宛先を割り当てます。宛先名の形式として wseQueue\_*aliasName* を使⽤します。ここ で、*aliasName* はプロバイダ Web サービスエンドポイントエイリアス名です。この名前のキューが 存在しない場合は、WS エンドポイントトリガーがサブスクライブする実際の宛先を指定する必要があ ります。
- Integration Server が WS エンドポイントトリガーを作成すると、Integration Server は WS エン ドポイントトリガーを無効な状態のままにします。JMS プロバイダからメッセージを受信するには、 このトリガーを有効にする必要があります。JMS トリガーの有効化の詳細については[、750 ページ](#page-749-0) の「JMS トリガーの有効化、無効化および一時停止」を参照してください。
- WS エンドポイントトリガーの編集は、Integration Server Administrator でのみ行うことができま す。Designer は WS エンドポイントトリガーの編集には使用できません。
- Integration Server によって、すべての WS エンドポイントトリガーの実行ユーザ は、Administrator に設定されます。

### **WS エンドポイントトリガーの編集**

Integration Server がプロバイダ Web サービスエンドポイントエイリアスの作成の一部として WS エ ンドポイントトリガーを作成すると、Integration Server は他のプロパティのトリガープロパティおよび プレースホルダの⼀部にデフォルト値を使⽤します。Integration Server Administrator を使⽤して、デ フォルト値およびプレースホルダの値を変更できます。

WS エンドポイントトリガーを編集するときは、次のガイドラインに従ってください。

- コMS プロバイダとの接続を取得したり、そこからメッセージを受信するときに Integration Server が 使用する JMS 接続エイリアスが既に存在している必要があります。JMS 接続エイリアスを WS エン ドポイントトリガーに割り当てるときに有効化する必要はありませんが、実⾏する WS エンドポイン トトリガーに対して JMS 接続エイリアスが実⾏時に有効になっている必要があります。
- JMS 接続エイリアスのトランザクションタイプでは、WS エンドポイントトリガーをトランザクショ ンに使用するかどうか (つまり、トランザクションの一部としてメッセージを受信して処理するかどう か) を決定します。
- WS エンドポイントトリガーがサブスクライブする宛先はキューである必要があります。
- **「実行スレッドの最大数**] に 1 より大きい値を設定できるのは、同時実行トリガーのみです。
- [**接続数**] に 1 より⼤きい値を指定するには、以下を満たしている必要があります。
	- 指定された JMS 接続エイリアスが、その接続エイリアスを使用する JMS トリガーごとに新しい 接続を作成するように設定されていること。詳細については、[287 ページの「JMS 接続エイリア](#page-286-0) [スの複数接続の許可」](#page-286-0)を参照してください。
	- WS エンドポイントトリガーが、並行処理用に設定されていること。

#### **WS エンドポイントトリガーを編集するには**

- 1. Integration Server Administrator を開いていない場合は、それを開きます。
- 2. ナビゲーションパネルの [**設定**] メニューで、[**メッセージング**] をクリックします。
- 3. [**JMS トリガーの管理**] をクリックします。
- 4. [**個別 SOAP JMS トリガー制御**] で、編集する WS エンドポイントトリガーを選択します。
- 5. [**設定**] > [メッセージング] > [JMS トリガーの管理] > [詳細] > [*triggerName* ] 画⾯で、[**トリ ガーの編集**] をクリックします。
- 6. [**JMS 接続エイリアス**] リストで、JMS プロバイダからメッセージを受信するときに WS エンドポイン トトリガーが使⽤する JMS 接続エイリアスを選択します。
- **7. [宛先名**] フィールドに、WS エンドポイントトリガーがメッセージを受信するキューの名前を入力し ます。

8. [**処理モード**] の横で、以下のいずれかを選択します。

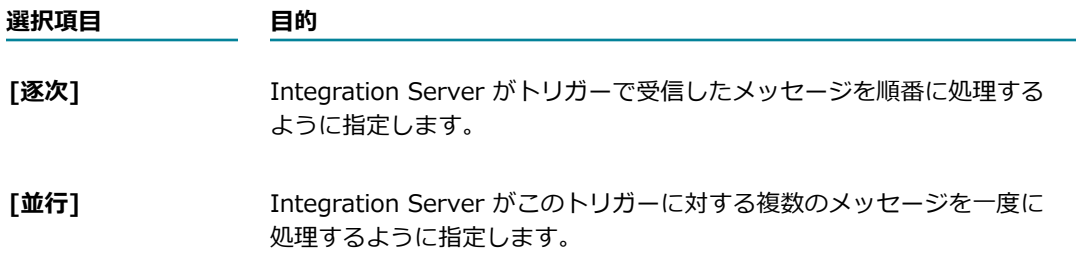

- 9. 並行処理を選択した場合は、[実行スレッドの最大数]フィールドで、Integration Server が並行して処 理できるメッセージの最⼤数を指定します。
- 10.並⾏処理を選択した場合は、[**接続数**] フィールドで、webMethods Broker に対して WS エンドポイ ントトリガーが接続する回数を指定します。

**メモ:** [**接続数**] の値は、[**実⾏スレッドの最⼤数**] の値以下である必要があります。

11.[**変更内容の保存**] をクリックします。

## **37 重複抑制処理を設定したドキュメント履歴データ ベースの使用**

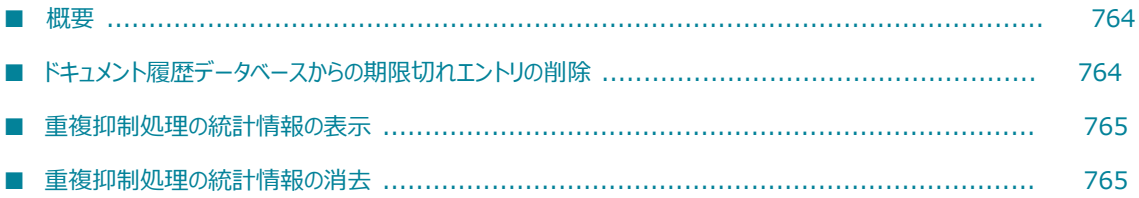

<span id="page-763-0"></span>**概要**

ドキュメント履歴データベースには、webMethods messaging triggerによって処理された保証付きド キュメントおよび JMS トリガーによって処理された永続メッセージが保持されます。この機能は、ドキュ メント履歴が重複検出の⼀環として使⽤されるように設定しているトリガーに対してのみ有効です。トリ ガーサービスが実⾏を開始したとき、および (成功、失敗にかかわらず) サービスの実⾏が完了したとき に、Integration Server によってドキュメント履歴データベースにエントリが追加されます。

webMethods messaging trigger または JMS トリガーの重複抑制処理の詳細については、 『*webMethods Service Development Help*』を参照してください。

### <span id="page-763-1"></span>**ドキュメント履歴データベースからの期限切れエントリの削除**

ドキュメント履歴データベースを管理しやすいサイズに保つために、Integration Server は期限切れの行 をデータベースから定期的に削除します。トリガーの [**履歴を廃棄するまでの時間**] プロパティの値によっ て、ドキュメント履歴データベースが処理済みドキュメントまたはメッセージのエントリを保持する期間が 決まります。

Integration Server には、期限切れのエントリをデータベースから削除するスケジュール済みサービスが ⽤意されています。デフォルトでは、メッセージ履歴スイーパタスクは 10 分ごとに実⾏されます。サー ビスの実⾏頻度は変更できます。スケジュール済みサービスを編集する⽅法については、[621 ページの](#page-620-0) [「サービスのスケジュール」](#page-620-0)を参照してください。

**メモ:** メッセージ履歴スイーパタスクの初期実⾏頻度は、watt.server.idr.reaperInterval プロパティに よって決まります。Integration Server とドキュメント履歴データベースとの通信に使用する JDBC 接続 プールを定義してから、スケジュール済みサービスを編集して実⾏間隔を変更します。

また、データベースからいつでもすべての期限切れエントリを消去できます。詳細については、[764 ペー](#page-763-2) [ジの「ドキュメント履歴データベースからの期限切れエントリの消去」](#page-763-2)を参照してください。

### <span id="page-763-2"></span>**ドキュメント履歴データベースからの期限切れエントリの消去**

期限切れエントリを削除するために、スケジュールされている次のメッセージ履歴スイーパタスクの実行ま で待つのが好ましくない場合は、Integration Server Administrator を使⽤してすべての期限切れエント リを削除することができます。

#### **期限切れのエントリをドキュメント履歴データベースから消去するには**

- 1. Integration Server Administrator を開きます。
- 2. ナビゲーションパネルの [**設定**] メニューで、[**リソース**] をクリックします。
- 3. [**重複抑制処理の統計情報**] をクリックします。
- 4. [**期限切れドキュメント履歴の削除**] をクリックします。

### <span id="page-764-0"></span>**重複抑制処理の統計情報の表示**

Integration Server Administrator を使⽤すると、JMS トリガーで受信したインダウトメッセージまた は重複メッセージの履歴を表⽰できます。Integration Server Administrator には、重複抑制処理を設定 したトリガーで受信した重複メッセージまたはインダウトメッセージの名前、UUID (Universally Unique Identifier: 汎用一意識別子) および状態が表示されます。

Integration Server は、重複抑制処理の統計情報をメモリに保存します。Integration Server が再起動す ると、統計情報はメモリから削除されます。

#### **重複抑制処理の統計情報を表⽰するには**

- 1. webMethods Integration Server を起動して、Integration Server Administrator を開きます。
- 2. ナビゲーションウィンドウの [**設定**] メニューで、[**リソース**] をクリックします。
- 3. [**重複抑制処理の統計情報**] をクリックします。

### <span id="page-764-1"></span>**重複抑制処理の統計情報の消去**

Integration Server Administrator を使用して、インダウトドキュメントおよび重複ドキュメントの統計 情報を削除することができます。

#### **重複抑制処理の統計情報を消去するには**

- 1. webMethods Integration Server を起動して、Integration Server Administrator を開きます。
- 2. ナビゲーションウィンドウの [**設定**] メニューで、[**リソース**] をクリックします。
- 3. [**重複抑制処理の統計情報**] をクリックします。
- 4. [**すべての重複またはインダウトドキュメントの統計情報を消去**] をクリックします。

## **38 Integration Server での XA トランザクショ ン管理**

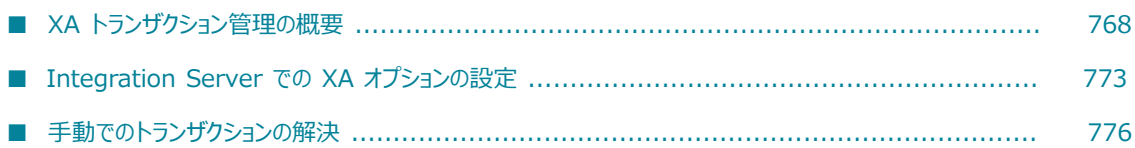

### <span id="page-767-0"></span>**XA トランザクション管理の概要**

トランザクションとは論理的な作業単位であり、すべて連続するか、あるいはまったく影響を与えない多様 なプロセスで構成されています。

トランザクションで実⾏されている作業は、多様なプラットフォームで発⽣したり、さまざまなベンダー からのさまざまなリソースに影響したりすることがあるため、X/Open という団体が DTP (Distributed Transaction Process : 分散トランザクション処理) モデルと XA インタフェースを開発しました。

DTP モデルでは、以下の間の通信が定義されています。

- データベースなどのリソース。
- データベースサーバなどのリソースマネージャ。リソースマネージャは、共有リソースへのアクセスを 提供します。
- トランザクションマネージャ。トランザクションマネージャは、リソースマネージャを通じて、 リソースに関するすべてのトランザクションを調整および管理します。Integration Server に は、webMethods Adapter for JDBC や webMethods Adapter for JMS が開始したデータベースト ランザクションを調整および管理するトランザクションマネージャサブシステムが含まれています。

XA インタフェースには、リソースとトランザクションマネージャとの間で⾏われるトランザクションの調 整、コミットメント、回復に関するプロトコルが記述されています。Integration Server は XA プロトコ ルをサポートしており、2 フェーズコミット (2PC)と呼ばれるトランザクションプロトコルを使用してト ランザクションを管理します。

2PC の最初のフェーズでは、Integration Server (特に Transaction Manager) は、トランザクションを コミットできる状態であるかどうかを、トランザクションに参加しているリソースに問い合わせます。2 番 目のフェーズでは、以下のいずれかが行われます。

- すべてのリソースが、コミットできる状態であると応答する。Integration Server は、トランザク ションをコミットするようにリソースに指⽰します。
- 1つまたは複数のリソースが、コミットできない状態であると応答する。Integration Server は、ト ランザクションをコミットするための準備をロールバックするようにすべてのリソースに指⽰します。

### **Integration Server ではトランザクションの状態がどのように パーシストされるのか**

トランザクションの開始時に、Integration Server は XIDという⼀意のトランザクション ID を作成し ます。Integration Server は、この XID と、トランザクションのグローバル状態を 「XA 回復ストア」 というパーシスタントストアに格納します。トランザクションに対するその後の各アクションの開始時 に、Integration Server はトランザクションのグローバル状態と、トランザクションに参加している各 リソースの状態を XA 回復ストアに格納します。Integration Server が異常終了すると、Integration Server は状態情報を XA 回復ストアから取得し、未完了トランザクションがある場合はそれを解決しよう とします。

Integration Server が状態情報を格納するには、以下の条件が満たされている必要があります。

- watt.server.transaction.xastore.performXALogging サーバ設定パラメータは true に設定されてい る必要がある。Integration Server が XA 回復ストアにトランザクション情報を書き込むのは、この プロパティが true (デフォルト値) に設定されているときだけです。
- トランザクションに複数のリソースが関与し、すべてのリソースが XA に対応している (すなわちリ ソースが JTA および XA の規格をサポートしており、準備が完了したか、またはヒューリスティック にコミットされたトランザクションの永続的な (パーシスタント) レコードを保持している)。
- トランザクションが XA トランザクションとして定義されている。たとえば、トランザクションに webMethods Adapter for JDBC が関与している場合、そのトランザクションは、このアダプタがリ ソースに接続するときに XA トランザクションとして定義されます。

**メモ:** 信頼性や回復性を向上するほとんどの機能と同じように、この機能によって XA トランザクショ ンの処理に関するオーバーヘッドが増加することがあります。

### **Integration Server では未完了トランザクションがどのように 解決されるのか**

トランザクションの進⾏中に Integration Server が異常終了した場合、これらのトランザクションは 完了されません。Integration Server は、再起動時に未完了トランザクションのリストを XA 回復スト アから抽出し、Integration Server がそのリストに記録した各トランザクションの最新の状態に基づい て、Integration Server は以下のようにして各トランザクションを解決しようとします。

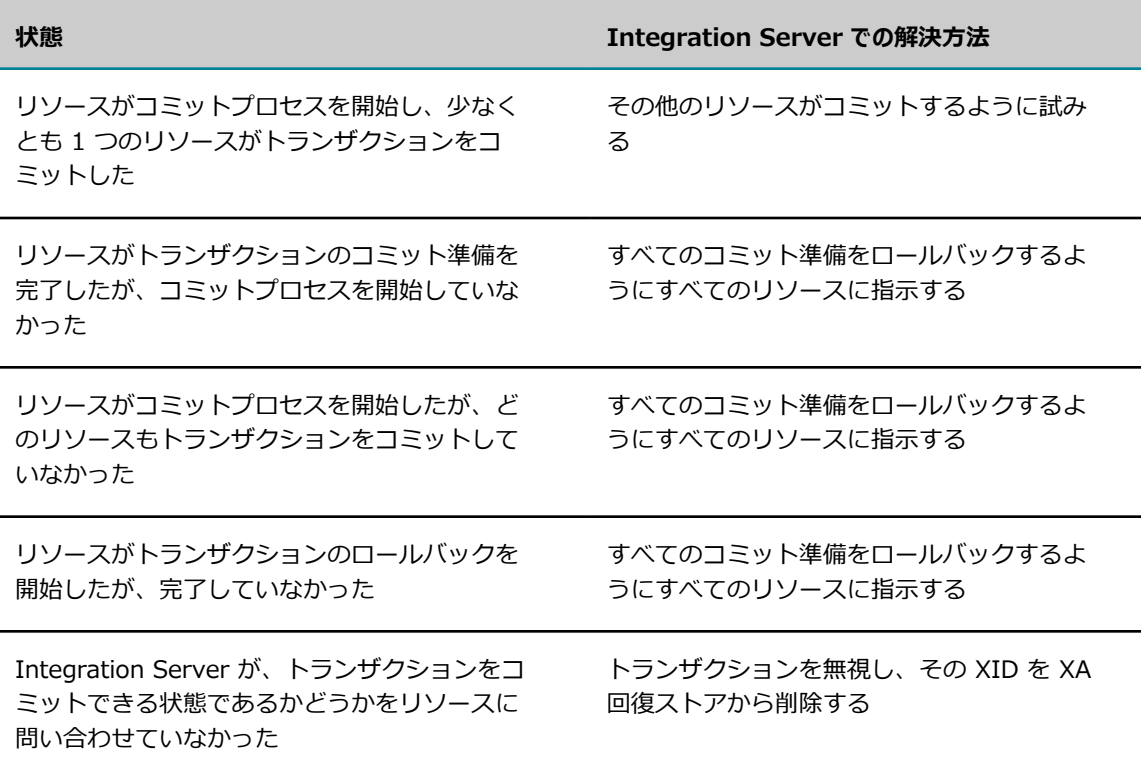

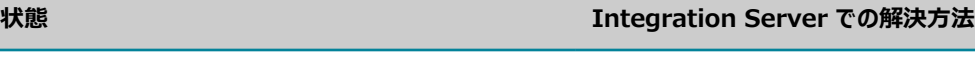

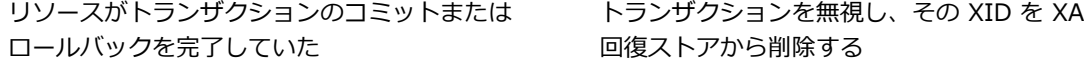

未完了トランザクションを Integration Server が解決しようとしているときにエラーが発⽣した 場合、Integration Server は指定されている時間だけ待機してから、もう⼀度解決しようとしま す。Integration Server は、指定の最⼤回復時間が経過するまでこの回復動作を継続します。これらの値 を設定する⽅法の詳細については、[775 ページの「XA サーバパラメータの設定」を](#page-774-0)参照してください。

Integration Server が解決を試⾏している間は、新しい XA トランザクションは妨害されない状態になっ たままになります。

Integration Server は、未完了トランザクションをすべて解決できるわけではありません。たとえば Integration Server では、以下の場合にはトランザクションを解決することができません。

- Integration Server が異常終了した後で、リソースでトランザクションのコミットまたはロールバッ クをリソース管理者が強制的に実⾏した。
- トランザクションに 1PC (1 フェーズコミット) リソースが含まれており、参加リソースが XA に対応 しているトランザクションのみのステータスを Integration Server が格納している。
- 指定された最大回復時間内に回復処理の試行を繰り返した後、Integration Server がリソースに接続 できない (たとえば、トランザクションが webMethods Adapter for JDBC に影響するが、リソース へのアダプタの接続が存在しないか、変更されているため)。

このような場合は、未完了トランザクションを手動で解決する必要があります。

### <span id="page-769-0"></span>**未解決の XA トランザクションについて**

⼿動で解決する必要がある XA トランザクションは、Integration Server の [**設定**] > [リソース] > [XA 手動回復] 画面に表示されます。Integration Server では、未解決のトランザクションはテーブルに一覧 表示され、それぞれについて以下の情報が表示されます。

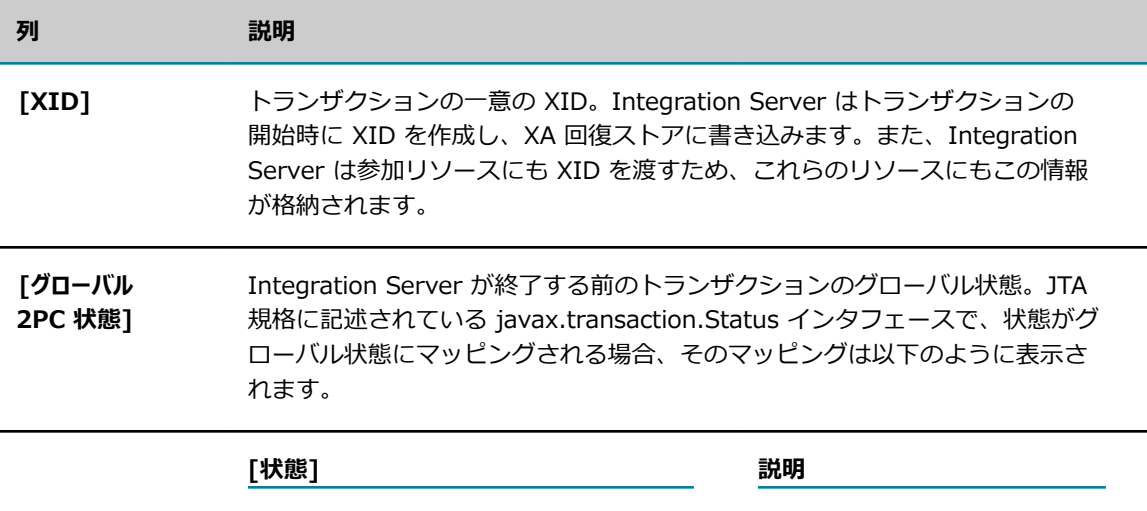

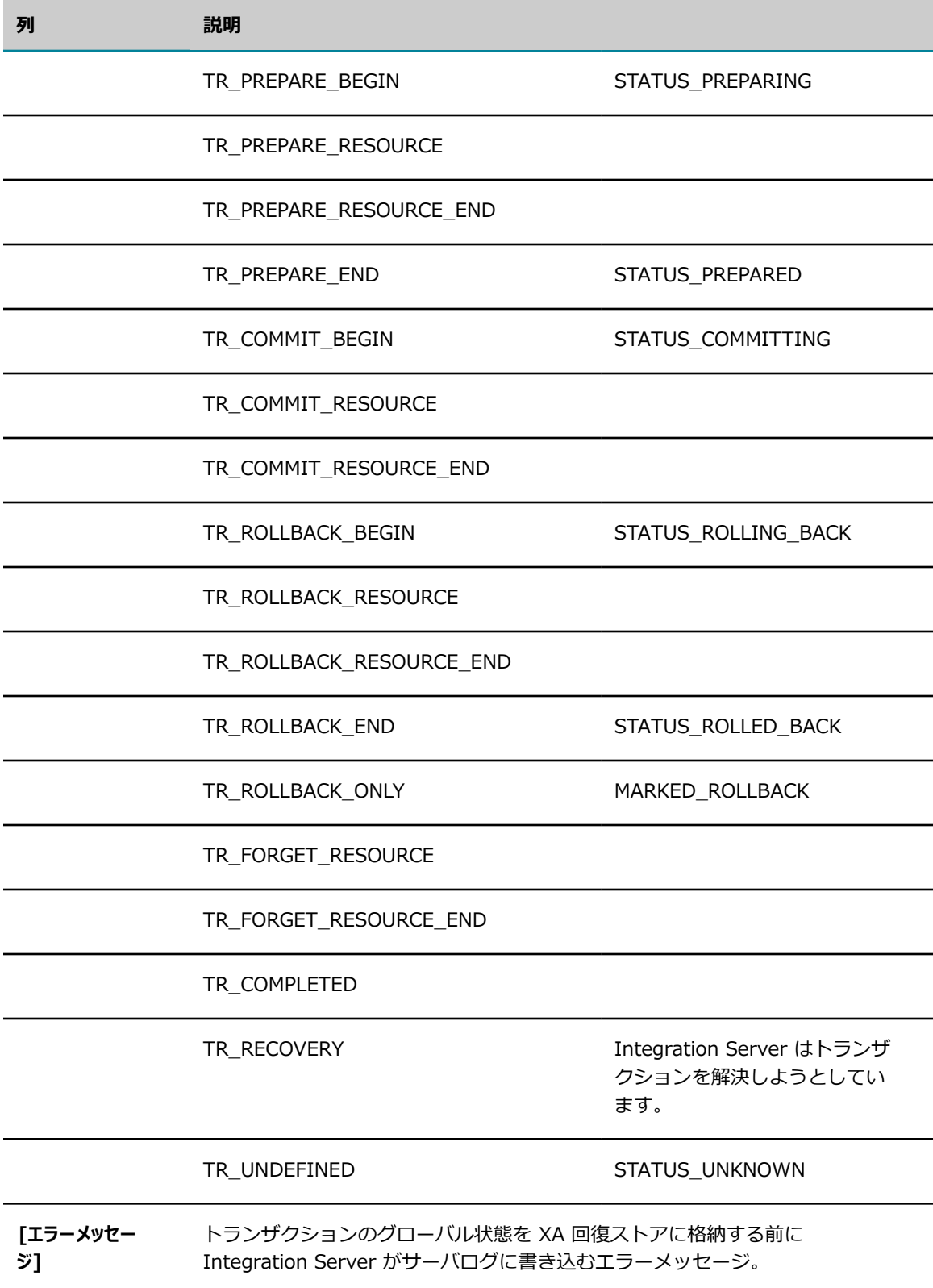

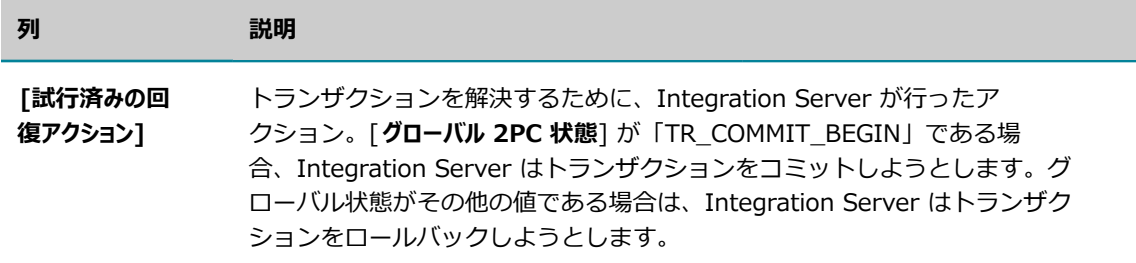

**メモ:** 間隔をおいてページをリフレッシュして、すべての未完了トランザクションが⼀覧表⽰されるように してください。Integration Server が未完了トランザクションを解決しようとしたが、解決できなかった とします。この場合、Integration Server が未完了トランザクションを解決しようとしている間、このト ランザクションは⼀覧表⽰されませんが、後でページをリフレッシュすると、⼀覧に表⽰されます。

### <span id="page-771-0"></span>**未解決の XA トランザクションの詳細**

未解決の各 XA トランザクションについて、参加リソース、各リソースでのトランザクションの状態、リ ソースでのトランザクションの推定状態などの、詳細な情報を表⽰することができます。[**設定**] > [リソー ス] > [XA ⼿動回復] 画⾯で、未解決のトランザクションの XID をクリックすると、トランザクションに 関連している各リソースの以下の情報が Integration Server Administrator に表⽰されます。

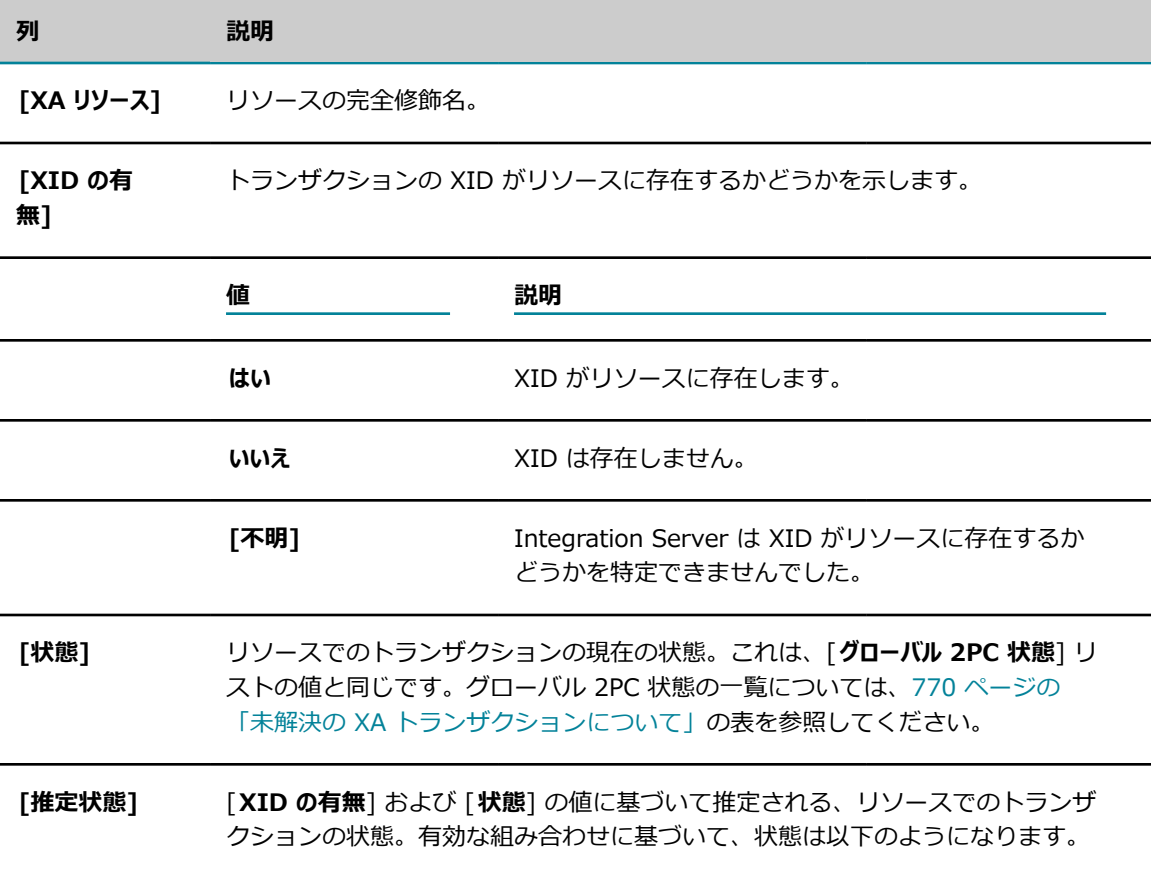

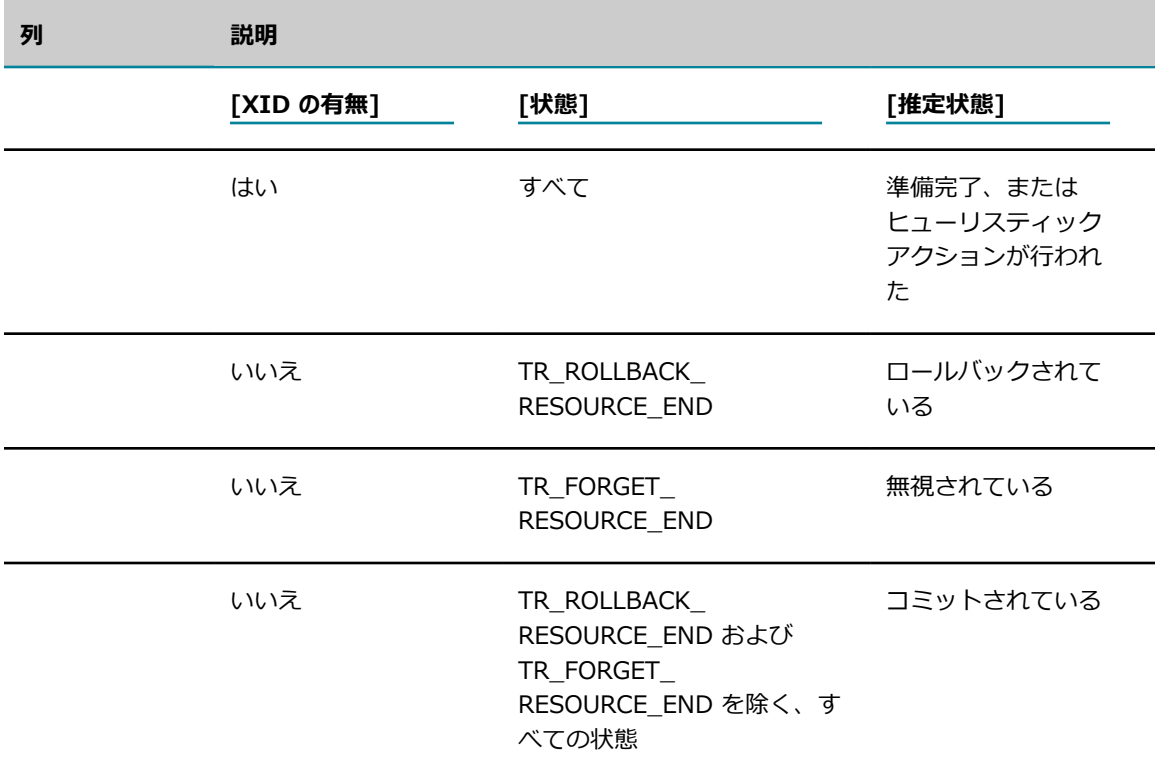

トランザクションを手動で解決する方法については、776 ページの「手動でのトランザクションの解 [決」](#page-775-0)を参照してください。

### <span id="page-772-0"></span>**Integration Server での XA オプションの設定**

Integration Server を使用すると、以下の XA のオプションを設定することができます。

- XA トランザクション回復の有効化または無効化
- XA 回復ストアの場所および初期サイズ **College**
- 以下のものを決定するサーバパラメータ
	- トランザクションの解決を試行してから、次に試行するまで Integration Server が待機する時間 の長さ
	- トランザクションを解決するのに許容されている最長時間
	- Integration Server がトランザクションの状態とその参加リソースを (ストアが損傷しているな どの理由で) XA 回復ストアに格納できない場合に、トランザクションを続⾏するかどうか
	- XA 回復ログファイル内の一意の XA トランザクションの最大数
	- Integration Server が XA 回復ストアにトランザクション情報を書き込むかどうか

次に、これらのオプションの設定の詳細について説明します。

### **XA トランザクション回復の有効化または無効化**

XA トランザクション回復を有効化または無効化することができます。XA トランザクション回復を無効 化すると、Integration Server は未完了トランザクションを⾃動的に回復しません。また、Integration Server Administrator を使用して未完了トランザクションを手動で回復することはできません。

XA トランザクションの信頼性および回復性と引き換えに、処理パフォーマンスを向上させたい場合 は、XA トランザクション回復を無効化することができます。デフォルトでは、Integration Server でXA トランザクション回復は有効化されています。

#### **XA トランザクション回復を有効化または無効化するには**

- 1. Integration Server Administrator を開いていない場合は、それを開きます。
- 2. Integration Server Administrator で、[**設定**] > [リソース] をクリックし、[**XA ⼿動回復**] をク リックします。
- 3. 次のいずれかの手順に従います。
	- 現在有効になっている XA トランザクション回復を無効にする場合は、 **[XA トランザクション回復を 無効にする**] をクリックします。Integration Server Administrator で、[**未解決の XA トランザク ション**] テーブルが非表示になります。
	- 現在無効になっている XA トランザクション回復を有効にする場合は、[**XA トランザクション回復を 有効にする**] をクリックします。Integration Server Administrator に、[**未解決の XA トランザク ション**] テーブルが表示されます。

**ヒント:** サーバパラメータ watt.server.jca.transaction.writeRecoveryRecord を使用して、XA トランザクション回復を有効化または無効化することも可能です。サーバパラメータの設定の詳 細については、[835 ページの「サーバ設定パラメータ」を](#page-834-0)参照してください。

### **XA 回復ストアの設定**

XA 回復ストアは、トランザクションの XID とグローバル状態が格納されているパーシスタントストアで す。XA 回復ストアの場所と、起動時のファイルの初期サイズを指定することができます。

#### **XA 回復ストアを設定するには**

- 1. **[設定] > [リソース]** をクリックし、[**ストアの設定**] をクリックします。Integration Server Administrator の [**XA 回復ストア**] セクションに、XA 回復ストアの場所と初期サイズの現在の設定が 表⽰されています。
- 2. [**XA 回復ストアの設定の編集**] をクリックします。
- 3. [**ストアの場所**] フィールドで、XA 回復ストアのファイルを格納する、ファイルシステム内のディレク トリへの相対パスまたは絶対パスを入力します。デフォルトの場所を以下に示します。

*Integration Server\_directory*\instances\*instance\_name* \XAStore

**重要:** 指定したディレクトリに対する書き込みアクセス権を持っていることを確認してください。ま た、ディレクトリ名にはオペレーティングシステムによって不正と見なされる文字を使用しないでく ださい。

4. [**ストアの初期サイズ (MB)**] フィールドで、XA 回復ストアのファイルの初期サイズをメガバイト単位で ⼊⼒します。デフォルトは 10 MB に設定されています。

**メモ:** Integration Server がインストールされているコンピュータにデフォルトのドキュメントスト ア、トリガードキュメントストア、および XA 回復ストアの初期サイズを保存するだけの十分な空き ディスク容量があることを確認してください。

5. [**変更内容の保存**] をクリックします。

次の再起動時に、Integration Server は新しい XA 回復ストアのファイルを新しい場所に作成し、そ のファイルへの書き込みを開始します。Integration Serverまた、そのファイルには、新しい初期サイ ズが使用されます。

**メモ:** XA 回復ストアの初期サイズと場所を指定するのに加

え、watt.server.transaction.xastore.maxTxnPerFile を使用して、XA 回復ログファイル内の一意の XA トランザクションの最⼤数を指定できます。このサーバパラメータの詳細については、以下を参照 してください。 [835 ページの「サーバ設定パラメータ」](#page-834-0)

### <span id="page-774-0"></span>**XA サーバパラメータの設定**

Integration Server には、XA トランザクションおよび XA トランザクション回復の以下のサーバパラメー タが⽤意されています。

#### **watt.server.transaction.recovery.sleepInterval**

Integration Server が未完了トランザクションを解決しようとしているときにエラーが発⽣した場合に、 次に解決を試⾏するまで Integration Server が待機する時間を指定します。

#### **watt.server.transaction.recovery.abandonTimeout**

トランザクションを解決するための最⼤回復時間を指定します。Integration Server は、最⼤回復時間に なるまでトランザクションを解決しようとします。

#### **watt.server.jca.transaction.rollbackOnWriteFailure**

Integration Server がトランザクションの状態とその参加リソースを (ストアが損傷しているなどの理由 で) XA 回復ストアに格納できない場合に、Integration Server がトランザクションを続⾏するか、ロー ルバックするかを指定します。このパラメータを「false」に設定するには、多少のリスクが伴います。こ の場合、Integration Server が異常終了しても XA 回復ストアに状態が保存されないため、Integration Server は未完了トランザクションを解決できないほか、未完了トランザクションを手動で解決することも できません。

#### **watt.server.transaction.xastore.maxTxnPerFile**

XA 回復ログファイル内の⼀意の XA トランザクションの最⼤数を指定します。XA 回復ログファイルがト ランザクションの最⼤数に達すると、Integration Server は新しいファイルを作成します。デフォルトは 2000 トランザクションです。

#### **watt.server.transaction.xastore.performXALogging**

Integration Server が XA 回復ストアにトランザクション情報を書き込むかどうかを指定します。true に 設定すると、Integration Server は各 XA トランザクションの状態と進捗に関する情報をログに記録しま す。false に設定すると、Integration Server は XA トランザクション情報のロギングをスキップします。 デフォルトは「true」です。

**重要:** このプロパティを false に設定した場合、Integration Server はトランザクションの処理中に XA 回復ストアに情報を記録しないため、トランザクションの回復は不可能になります。Integration Server が未完了トランザクションを自動的に解決するようにするか、未完了トランザクションを手動 で解決するようにする場合、Integration Server は XA ロギングを実⾏する必要があります。

上記およびその他のサーバパラメータの詳細については、[835 ページの「サーバ設定パラメータ」を](#page-834-0)参照 してください。

### <span id="page-775-0"></span>**⼿動でのトランザクションの解決**

Integration Server がトランザクションを解決できない場合は、⼿動での解決を試みます。トランザク ションを手動で解決するには、参加リソースを把握し、トランザクションが一貫した状態を保つような方 法で作業する必要があります。たとえば、参加リソースの 1 つだけがトランザクションをコミットした場 合、その他の参加リソースもコミットするようにすることができます。

トランザクションを⼿動で解決するときは、解決法そのものはトランザクションではありません。つまり、 各参加リソースと、それに対して実⾏するアクションは、新しい 2PC トランザクションに参加しません。 このため、アクションを行った結果、参加リソースが一貫した状態になるようにする必要があります。

#### **XA トランザクションを⼿動で解決するには**

- 1. Integration Server Administrator を開いていない場合は、それを開きます。
- 2. Integration Server Administrator で、[**設定**] > [リソース] をクリックし、[**XA ⼿動回復**] をク リックします。Integration Server Administrator に、未解決の XA トランザクションがすべて表示 されます。未解決の各トランザクションについて表⽰される情報の詳細については、[770 ページの](#page-769-0) [「未解決の XA トランザクションについて」](#page-769-0)を参照してください。

**メモ:** 間隔をおいてページをリフレッシュして、すべての未完了トランザクションが⼀覧表⽰されるよ うにしてください。Integration Server が未完了トランザクションを解決しようとしたが、解決でき なかったとします。この場合、Integration Server が未完了トランザクションを解決しようとしてい る間、このトランザクションは一覧表示されませんが、後でページをリフレッシュすると、一覧に表 ⽰されます。

- 3. [**XID**] 列で、解決するトランザクションの XID をクリックします。そのトランザクションに関連し ているリソースの詳細情報が Integration Server Administrator に表⽰されます。参加している各リ ソースについて表⽰される情報の詳細については、[772 ページの「未解決の XA トランザクションの](#page-771-0) [詳細」](#page-771-0)を参照してください。
- 4. トランザクションを削除する場合は、[**トランザクションの削除**] リンクをクリックします。トランザク ションを削除すると、そのトランザクションは XA 回復ストアから削除されます。

リソースを直接操作してトランザクションを解決するなどの理由で、トランザクションを削除するのに Integration Server Administrator を使用しない場合は、単にトランザクションを削除してもかまい ません。

5. Integration Server Administrator を使⽤してトランザクションを解決する場合は、[**実⾏するアクショ ン**] 列で以下のいずれかを選択します。

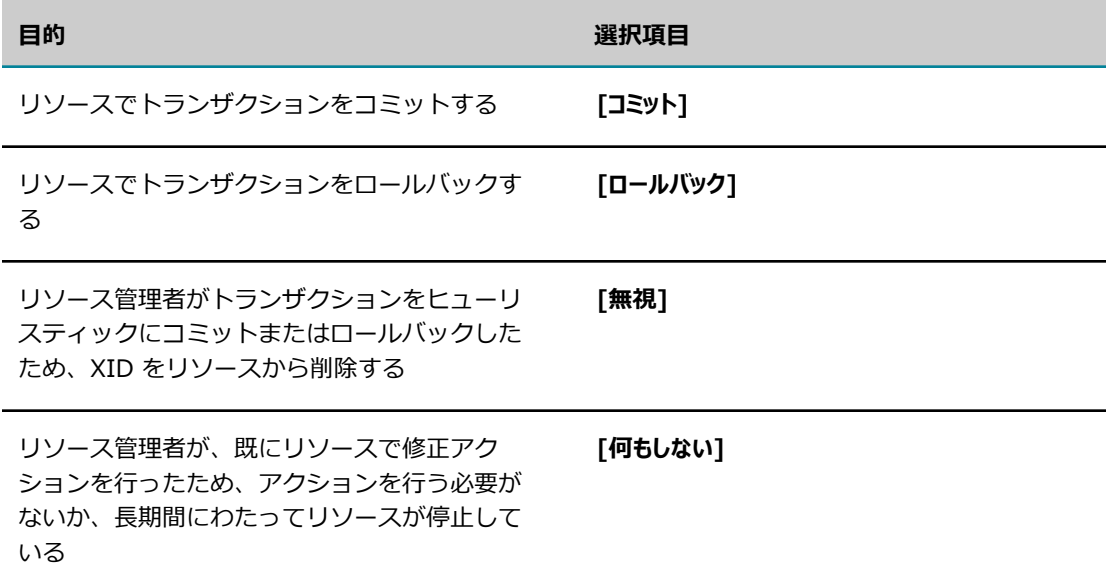

**メモ:** [**実⾏するアクション**] 列に、リソースの [**状態**] および [**XID**] の値の組み合わせに基づいて、各リ ソースに対して実⾏可能なアクションが⼀覧表⽰され、最も論理的なアクションがデフォルトで選択 されます。

6. [**アクションの実⾏**] をクリックします。Integration Server Administrator の [**XA ⼿動回復**] 画⾯に戻 り、トランザクションが未解決トランザクションの⼀覧から削除されます。

Integration Server はリソースからエラーを受信して表示することがあります。エラーは以下の理由 で発⽣することがあります。

- リソースが停止していたなどの理由により、リソースが Integration Server に接続されていな かった。
- 2PC トランザクションの情報が失われていたなどの理由により、リソースがトランザクションを 認識していなかった。
- リソースが例外をスローした。
- トランザクションが webMethods アダプタに影響するが、Integration Server から、リソース を指していたアダプタの接続ノードが削除または変更されたため、Software AG Designer がそ のリソースを特定できない。

リソースに⽤意されているツールを使⽤して、トランザクションを⼀貫した状態にする必要があること があります。

# **39 コンテンツハンドラ**

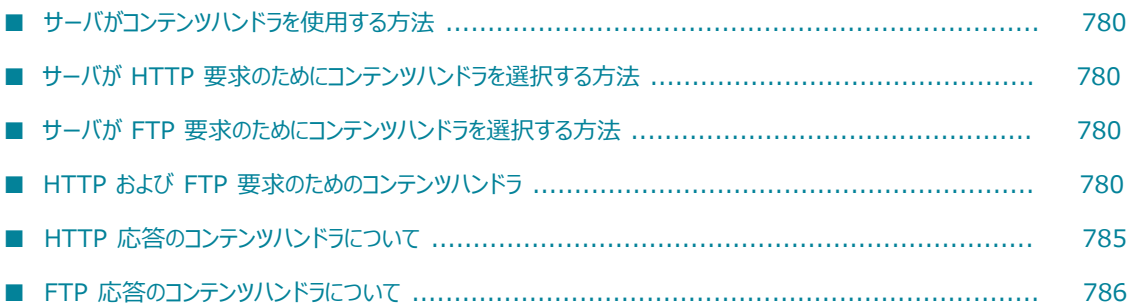

### <span id="page-779-0"></span>**サーバがコンテンツハンドラを使⽤する⽅法**

クライアントで HTTP または FTP 要求がサブミットされると、Integration Server はコンテンツハンド ラを使⽤して要求の内容を解析し、その結果をターゲットサービスに渡します。Integration Server は HTTP または FTP 応答の構築時にもコンテンツハンドラを使用します。

### <span id="page-779-1"></span>**サーバが HTTP 要求のためにコンテンツハンドラを選択する ⽅法**

受信 HTTP 要求に使⽤するコンテンツハンドラを決定するために、Integration Server は要求ヘッダー のコンテンツタイプヘッダーフィールドを確認して、そのコンテンツタイプ⽤に登録されているコンテ ンツハンドラを使⽤します。たとえば、要求ヘッダーで Content-Type=text/html と指定されている場 合、Integration Server は text/html コンテンツハンドラとして登録されているコンテンツハンドラを探 します。

### <span id="page-779-2"></span>**サーバが FTP 要求のためにコンテンツハンドラを選択する ⽅法**

受信 FTP 要求のために、どのコンテンツハンドラを使⽤するかを決定するために、Integration Server 上の FTP 受信待機ポートは、要求のファイル拡張子に基づいてコンテンツハンドラを選択しま す。*Integration Server\_directory*/instances/*instance\_name* /lib/mime.types ファイルには、ファイ ル拡張⼦とコンテンツタイプのマッピングが保存されています。

[**設定**] > [**リソース**] > [**MIME タイプ**] を選択することで、Integration Server Administrator から lib/ mime.types ファイルのマッピングを編集できます。lib/mime.types ファイルのマッピングを編集する方 法の詳細については、『*webMethods Service Development Help*』を参照してください。

### <span id="page-779-3"></span>**HTTP および FTP 要求のためのコンテンツハンドラ**

次のセクションでは、登録されたコンテンツタイプに応じて、Integration Server が受信 HTTP および FTP 要求のために使用するコンテンツハンドラについて説明します。

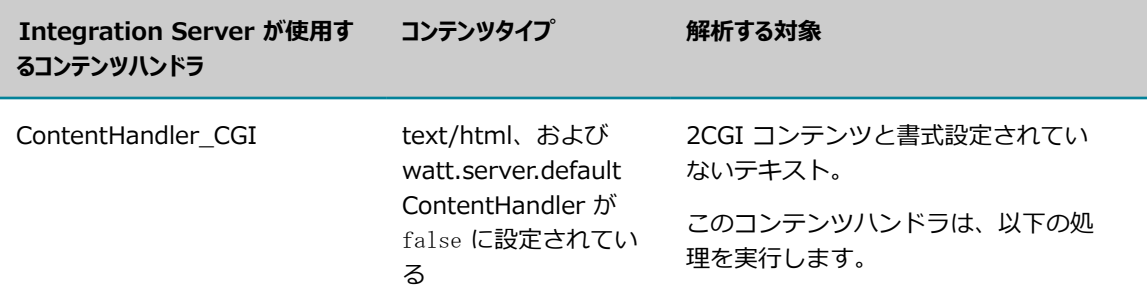

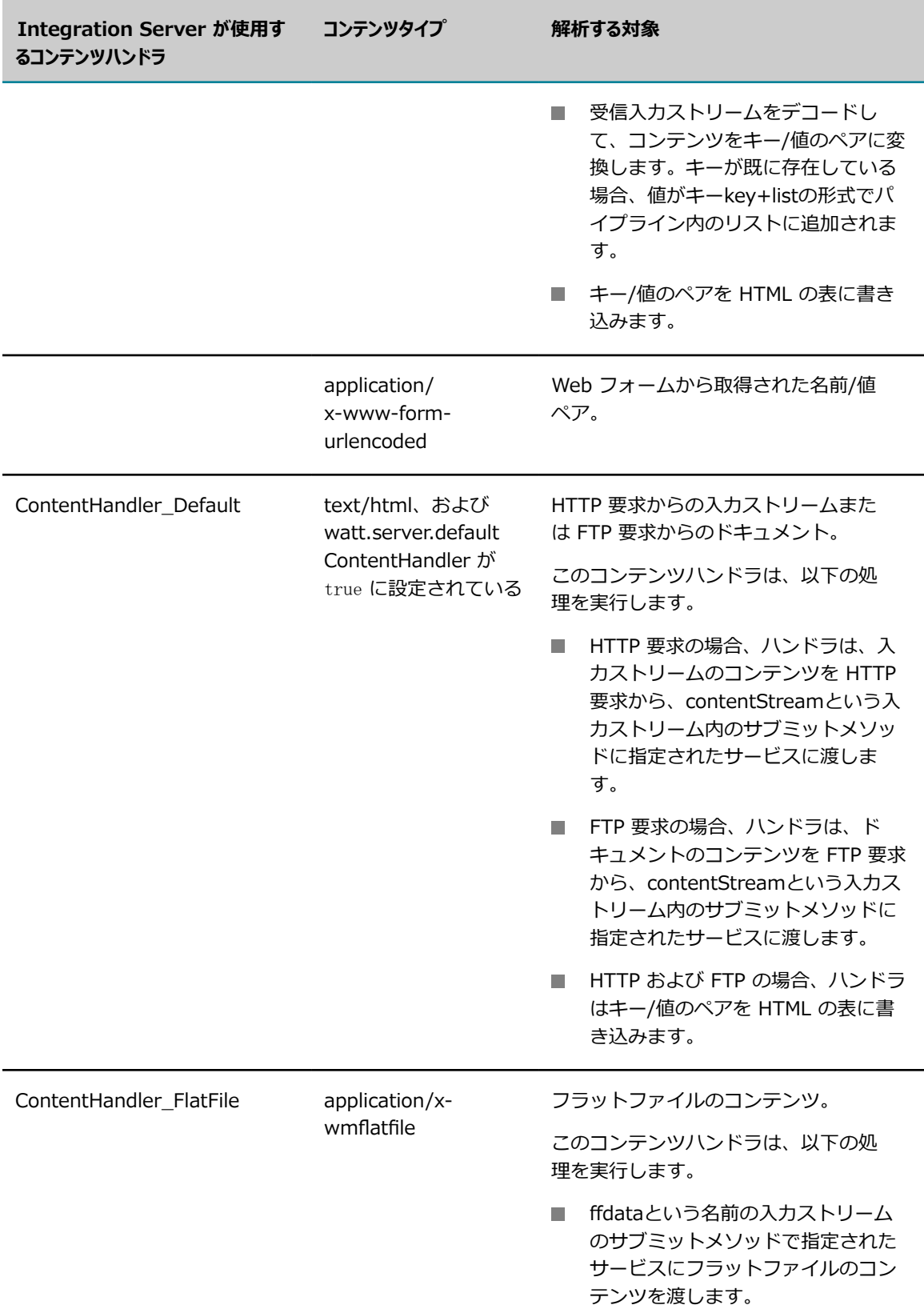

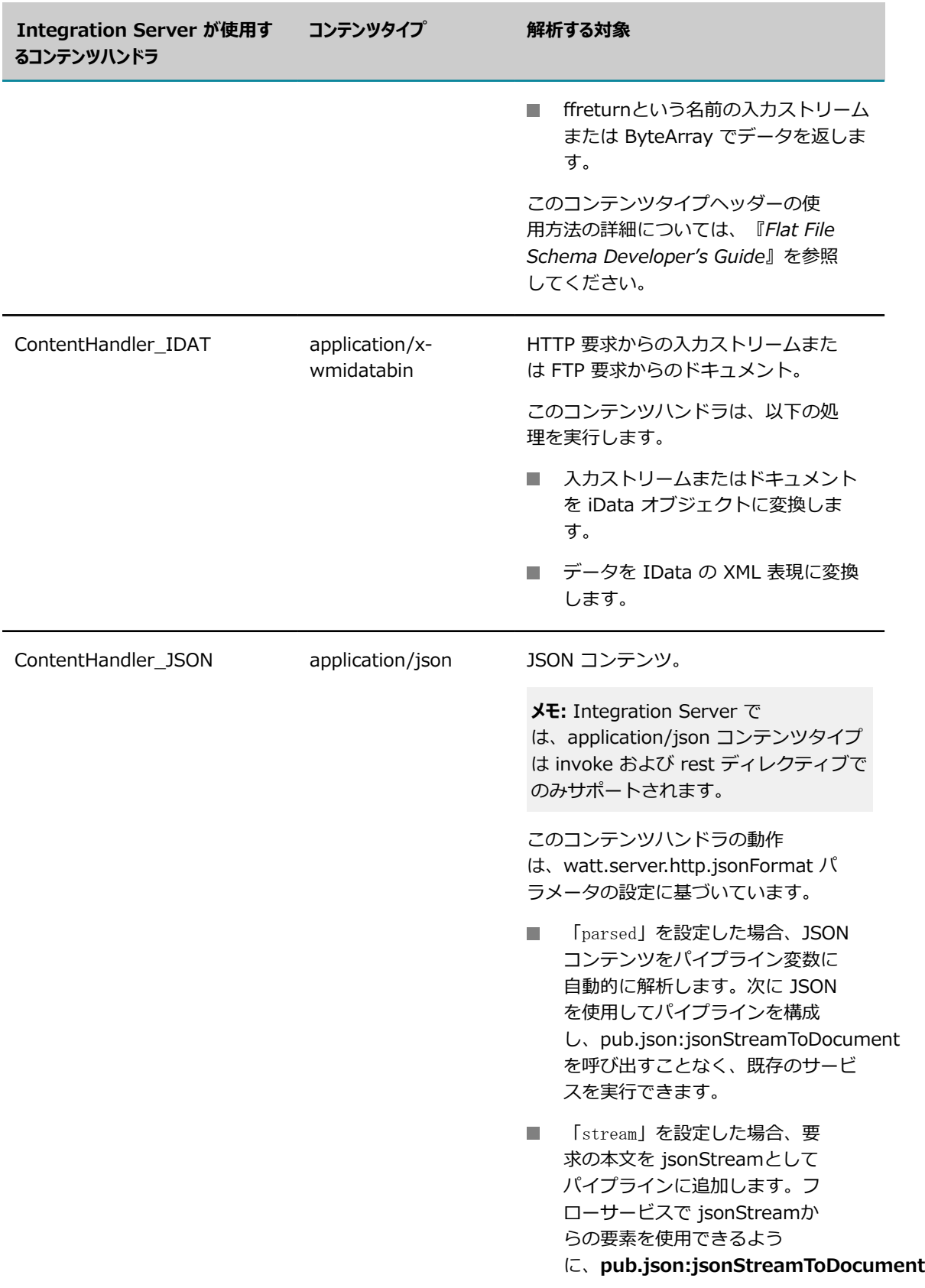

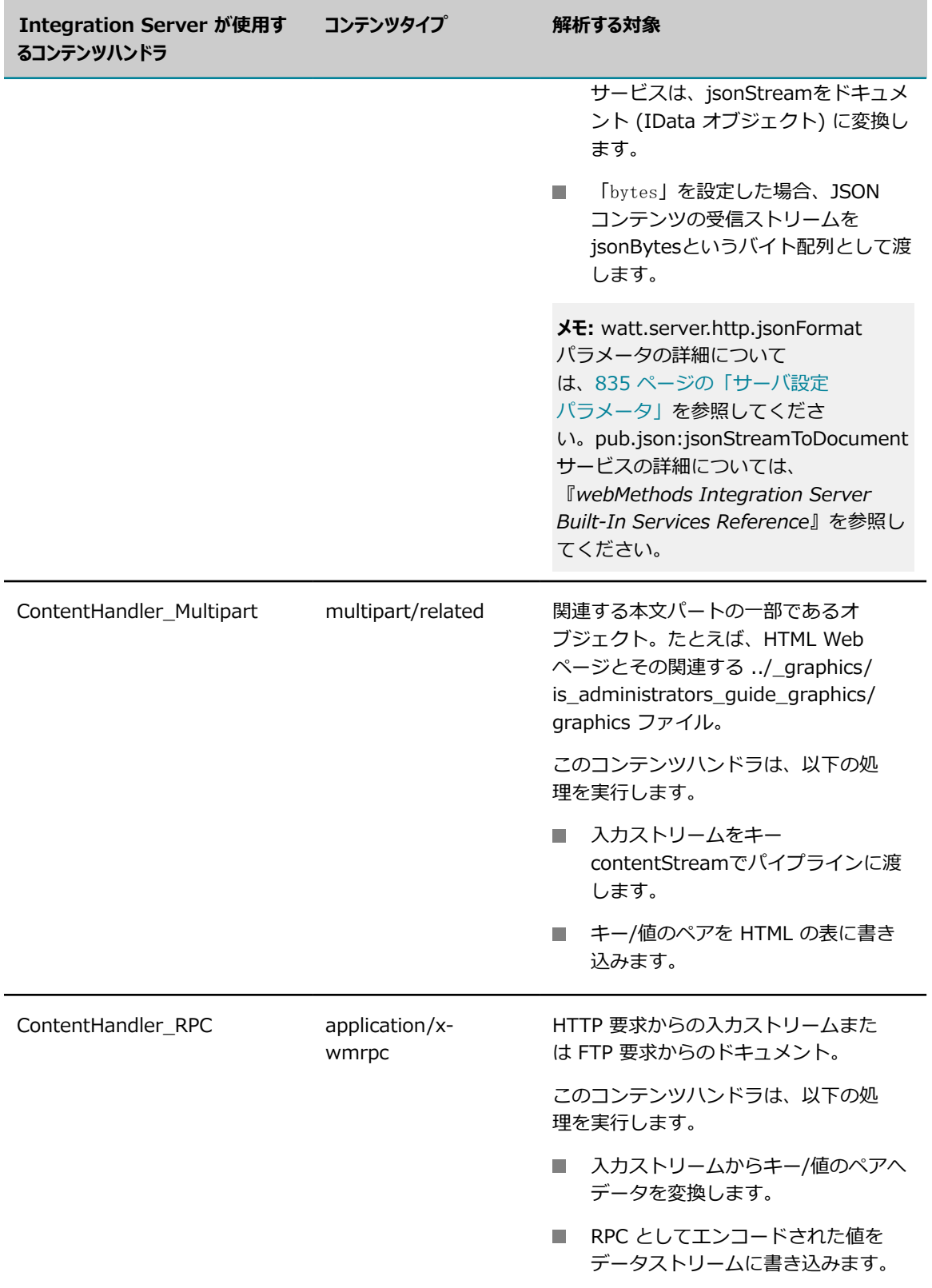

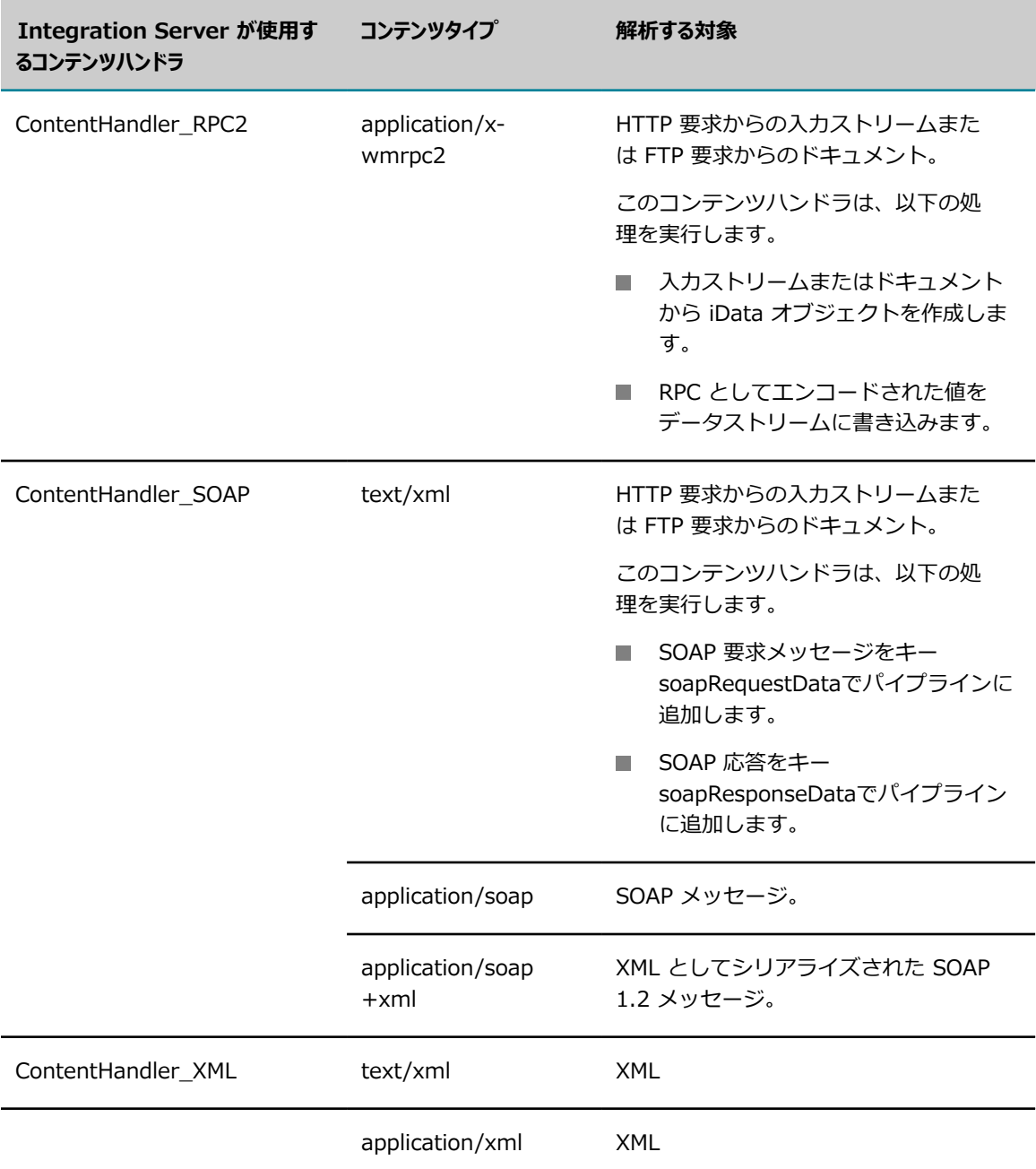

#### **メモ:**

■ 他の webMethods 製品および顧客アプリケーションは、これらのコンテンツタイプヘッダーに ついて異なるコンテンツハンドラを登録できます。それにより、Integration Server がそのタイ プのメッセージを受信したときに Integration Server の動作が変わる場合があります。たとえ ば、Trading Networks は text/xml について固有の XML コンテンツハンドラを登録します。この場 合、Integration Server は Trading Networks のコンテンツハンドラを使⽤して受信 XML メッセー ジを処理します。

- コンテンツタイプヘッダーフィールドで、コンテンツハンドラが登録されていないコンテンツタイプが 指定されている場合、Integration Server はコンテンツを text/html として処理するデフォルトのコ ンテンツハンドラ (ContentHandler\_Default) を使⽤します。
- FTP または FTPS ポートが拡張子がないファイルを受信した場合、Integration Server はコンテンツ を text/html として処理するデフォルトのコンテンツハンドラ (ContentHandler\_Default) を使⽤し ます。

### <span id="page-784-0"></span>**HTTP 応答のコンテンツハンドラについて**

**メモ:** 応答が既に pub.flow:setResponse2 サービスによって作成されている場合、Integration Server は 応答用のコンテンツハンドラを使用しません。

Integration Server は以下の処理を実⾏して、HTTP 応答⽤のコンテンツハンドラを選択します。

1. 応答ヘッダーのコンテンツタイプヘッダーを確認して、そのコンテンツタイプ用に登録され ているコンテンツハンドラを使⽤します。このフィールドには、アプリケーションによって pub.flow:setResponseHeader サービスで値が割り当てられている場合にのみ、値が含まれます。

応答ヘッダーのコンテンツタイプヘッダーフィールドが、サポートされていないコンテンツタイプを指 定している場合、Integration Server は text/html を使用します。

- 2. コンテンツタイプが応答ヘッダーで指定されていない場合、Integration Server は要求ヘッダーの承 認ヘッダーフィールドを確認してコンテンツタイプを決定し、そのコンテンツタイプ⽤に登録されてい るコンテンツハンドラを使⽤します。
- 3. 要求ヘッダーに承認ヘッダーフィールドがない場合、または承認ヘッダーフィールドで指定されている コンテンツタイプのコンテンツハンドラがない場合、Integration Server は要求で使⽤したコンテン ツハンドラを使⽤します。

### **承認ヘッダーフィールド**

承認ヘッダーフィールドには、クライアントが応答で受け入れることになる 1 つまたは複数のコン テンツタイプが指定されています。承認ヘッダーフィールドでは、コンテンツタイプをリストするか (application/json、text/html、text/xml など) またはワイルドカードを使⽤することで (text/\*)、受け 入れ可能な複数のコンテンツタイプを指定できます。

デフォルトでは、承認ヘッダーでワイルドカードを使⽤してコンテンツタイプを指定している場 合、Integration Server は以下のように、その主要タイプ⽤ (text、application、multipart) に登録され ている最初のコンテンツハンドラを選択します。

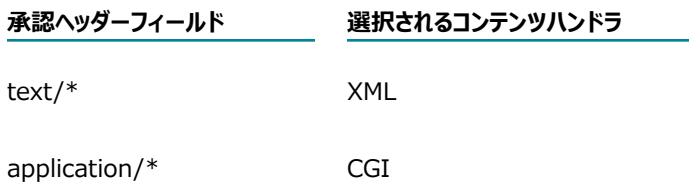

#### **承認ヘッダーフィールド 選択されるコンテンツハンドラ**

multipart/\* Multipart

承認ヘッダーでワイルドカードが指定されている場合に Integration Server によって使用されるコンテン ツハンドラを制御するには、watt.server.content.type.mappings サーバ設定パラメータを使⽤する必要 があります。このパラメータの構⽂は次のとおりです。

watt.server.content.type.mappings=<*wildcard1* > <*content-type1* >,<*wildcard2* > <*contenttype2* >,<*wildcardN* > <*content-typeN* >

たとえば、text/\* を text/xml、multipart/\* を multipart/related に関連付けるには、以下のようにパラ メータを指定します。

watt.server.content.type.mappings=text/\* text/xml,multipart/\* multipart/related

承認ヘッダーには、優先順序を示す複数のコンテンツタイプとパラメータを含めることができま す。Integration Server は[、「RFC 2616 の第 14 項」で](http://www.w3.org/Protocols/rfc2616/rfc2616-sec14.html#sec14.1)定義されている最も優先順序の高いコンテンツ タイプを使⽤して応答を試⾏します。

watt.server.http.useAcceptHeader 設定パラメータが「true」に設定されている場合、Integration Server によって HTTP 要求ヘッダーの承認ヘッダーフィールドがサポートされます。このパラメータのデ フォルト設定は、「true」です。

### <span id="page-785-0"></span>**FTP 応答のコンテンツハンドラについて**

**メモ:** 応答が既に pub.flow:setResponse2 サービスによって作成されている場合、Integration Server は 応答用のコンテンツハンドラを使用しません。

応答を作成するとき、Integration Server は、lib/mime.types ファイルでコンテンツタイプ⽤に登録され たコンテンツハンドラを使⽤します。

*Integration Server\_directory*/instances/*instance\_name* /lib/mime.types ファイルには、ファイル拡 張⼦とコンテンツタイプのマッピングが保存されています。[**設定**] > [**リソース**] > [**MIME タイプ**] を選択 することで、Integration Server Administrator でマッピングを編集できます。lib/mime.types ファイル のマッピングを編集する⽅法の詳細については、『*webMethods Service Development Help*』を参照し てください。

# 40 保守のためのサーバの休止

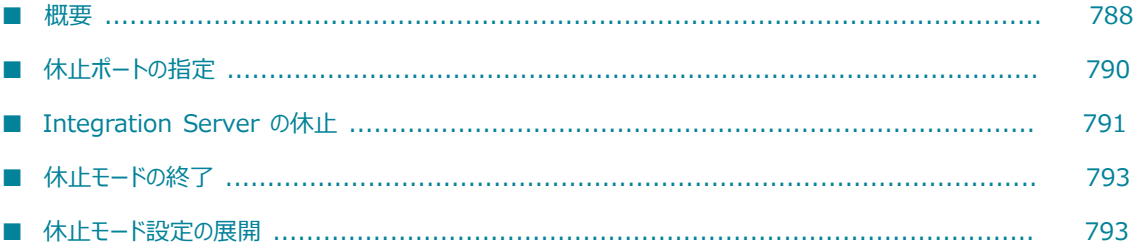

### <span id="page-787-0"></span>**概要**

Integration Server を⼀時的に休⽌すると、サーバへのアクセスが無効になるため、サーバが外部リソー スに接続されていない間に保守タスクを実行できます。休止モードでは、既に進行中であったすべての要 求は完了することを許可されますが、サーバへの新しい受信要求はブロックされます。JDBC プールへの接 続や LDAP またはセントラルユーザディレクトリによる接続などの送信接続試行は、開いたままになりま す。

### **Integration Server が休⽌モードになるときに実⾏される処理**

Integration Server が休止モードになると、以下のアセットおよびアクティビティは無効化または一時停 止されます。

**■ ポートIntegration Server によって、診断ポートと休止モードを開始および終了するために使用される** ポートを除くすべてのポートは無効化されます。

サーバを休⽌するために使⽤するポートの指定の詳細については、[790 ページの「休⽌ポートの指](#page-789-0) [定」](#page-789-0)を参照してください。

- JMS メッセージング Integration Server によって、すべての JMS 接続エイリアスは無効化さ れ、SOAP-JMS トリガーおよび Web サービスエンドポイントトリガーを含むすべての JMS トリガー は一時停止されます。これにより、新しいメッセージの抽出および処理は回避されます。実行中のトリ ガーサービスはすべて、完了するまで実行が試みられます。Integration Serverが JMS トリガーを一 時停止する方法の詳細については、753 ページの「コンシューマエラー後に JMS トリガーが自動的に [有効化されるように](#page-752-0) Integration Server を設定する」を参照してください。
- **webMethodsメッセージング** Integration Server は、メッセージングプロバイダとして Universal Messaging を指定するすべての webMethods メッセージング接続エイリアスを無効にしま す。Integration Server はまた、webMethods messaging triggerのドキュメントの抽出と処 理を一時停止します。これには、Universal Messaging、Broker からのドキュメント、または Integration Server からローカルにパブリッシュされたドキュメントを受信する webMethods messaging triggerが含まれます。実⾏中のトリガーサービスはすべて、完了するまで実⾏が試みら れます。Integration Server が webMethods messaging triggerのドキュメント抽出を一時停止す る方法の詳細については、724 ページの「ドキュメント抽出の一時停止と再開」を参照してくださ い。Integration Server が webMethods messaging triggerのドキュメント処理を一時停止する方法 の詳細については、732 ページの「ドキュメント処理の一時停止と再開」を参照してください。
- **パッケージ**Integration Server によって、WmRoot および WmPublic を除くすべてのパッケージは無 効化されます。サーバでは、パッケージとそのリソースをアンロードし、パッケージのシャットダウン サービスを完了し、メモリ内のパッケージを無効化します。

サーバをアクティブモードから休⽌モードに切り替えるときに、サーバがパッケージを無効化する前に 待機する時間 (分) を指定できます。サービスが実⾏中の場合、この待機時間によって、サービスが存 在するパッケージまたはそのサービスの依存サービスが存在するパッケージが無効化される前に、サー ビスが完了する可能性があります。待機時間を指定しない場合、Integration Server によってパッ ケージは直ちに無効化されます。

**■ スケジュールされているユーザタスク**Integration Server によって、スケジューラは一時停止され、既に実 ⾏中のスケジュールされているユーザタスクの完了は許可され、まだ開始されていないスケジュールさ れているユーザタスクは一時停止されます。実行中のユーザタスクが、そのタスクの依存サービスが無 効になる前に完了しない場合、そのタスクは未解決の依存性のためにエラーで終了します。

■ **保証付きデリバー**Integration Server によって、受信保証付きデリバー Job Manager および送信保証 付きデリバー Job Manager はシャットダウンされ、ドキュメントの受信保証付きデリバーと送信保証 付きデリバーは両⽅とも停⽌されます。送信デリバーの場合、watt プロパティ watt.tx.disabled が True に設定され、送信要求での保証付きデリバーの使用は無効化されます。

**メモ:** サーバが休⽌モードになるときに受信 Job Manager と送信 Job Manager は強制的にシャット ダウンされるため、処理中のトランザクションが失敗する可能性があります。サーバが休止モードに なるときにトランザクションの処理をサブミットしないようにします。

サーバが休⽌モードの間に受信保証付きデリバー要求を受信する場合は、最初に watt プロパティ watt.server.tx.heuristicFailRetry が True に設定されていることを確認する必要があります。次に、 サービス pub.tx:init を使⽤して受信 Job Manager を起動します。ジョブストア内の PENDING 状態 のトランザクションのサービスがサーバによって再実⾏されます。

サーバが休⽌モードの間に送信トランザクションをサブミットする場合は、最初に watt プロパティ watt.tx.disabled を False に設定する必要があります。次に、サービス pub.tx:resetOutbound を使 ⽤して送信 Job Manager を起動します。

■ クラスタリング Integration Server は、*Integration Server\_directory\*instances \*instance\_name* \config\Caching ディレクトリ内のすべてのキャッシュマネージャをシャットダウ ンし、クラスタを終了します。

以下のアクティビティは、サーバが休⽌モードのときに続⾏されます。

- **アクティブなタスク**Integration Server は、Integration Server が休止モードに入る前に開始されたユー *ザタスク*を完了します。Integration Server は、休⽌モードの間、スケジュールされている*システム タスク*の処理を続⾏します。
- **監査ログ**休止モードの間、データベースへの監査ログレコードの書き込みはサーバで続行されます。
- **Enterprise Gateway**内部サーバとして機能する Integration Server が休⽌されると、サーバ は、Enterprise Gateway Server への既存の接続を切断し、サーバが休⽌モードになる前に開始され たユーザタスクを完了します。Enterprise Gateway Server として機能する Integration Server が 休止されると、サーバの外部ポートおよび登録ポートは無効になり、内部サーバへの既存の接続は切断 され、内部サーバから Enterprise Gateway Server に対して⾏われた要求はタイムアウトします。

Enterprise Gateway のシナリオでは、以下のいずれかを実⾏することで、2 つのサーバ間の不要な接 続試⾏を回避できます。

- Enterprise Gateway Server と内部サーバを同時に休止します。
- 休止モードにされていないサーバの Enterprise Gateway 登録ポートを無効にします。

webMethods Enterprise Gateway の詳細については、[479 ページの「webMethods Enterprise](#page-478-0) [Gateway](#page-478-0) の設定 」を参照してください。

### **休⽌モードで実⾏できるタスク**

Integration Server が休止モードの間に、以下を実行できます。

- パッケージの作成、変更、展開
- サーバの設定の変更
- ポートの状態、JMS 接続エイリアス、webMethods メッセージング接続エイリアス、パッケージ、ス ケジュールされているユーザタスクの変更
- クラスタリング設定の変更 (Terracotta Server Array URL の変更など)
- キャッシュおよびキャッシュマネージャの設定の更新
- 修正のインストールおよびその他の保守タスクの実行
- サービスのデバッグ

### **Integration Server が休⽌モードを終了するときに実⾏される 処理**

Integration Server が休⽌モードを終了すると、以下が実⾏されます。

- 休止セッション中にアセットに対して行われた状態変更は保持されます。たとえば、サーバが休止モー ドになる前に無効化されたパッケージを有効化した場合、サーバが休⽌モードを終了するとパッケージ は有効なままです。パッケージを作成して無効化した場合、サーバが休止モードを終了するとパッケー ジは無効なままです。
- 変更されていないアセットの状態は、サーバが休止モードになる前の状態に復元されます。たとえば、 サーバが休止される前に、スケジュールされているユーザタスクが一時停止された場合、サーバが休止 モードを終了するとタスクは一時停止のままです。
- タスクスケジューラを再開します。
- クラスタリングアクティビティを再開します。

休止モードを終了するときにクラスタを結合できないようなエラーが Integration Server で発生した 場合、Integration Server は休⽌モードを再度開始しません。代わりに、Integration Server はクラ スタが解除されたスタンドアロンサーバとして実⾏します。Integration Server は、クラスタを結合 しようとしたときに発⽣したすべてのエラーをレポートに記録します。このレポートは、休⽌モード を終了した後で Integration Server Administrator に表⽰されます。レポートおよびエラーログは、 根本的な設定エラーを修正するのに役⽴ちます。その後にクラスタを再結合するには、Integration Server を再起動するか、または休⽌モードをいったん開始してから終了します。

■ サーバが休止モードの間に開始しなかった場合は、受信保証付きデリバー Job Manager と送信保証付 きデリバー Job Manager が開始されます。また、watt プロパティ watt.tx.disabled が False に設定 され、ドキュメントの受信保証付きデリバーと送信保証付きデリバーが再開されます。

### <span id="page-789-0"></span>**休⽌ポートの指定**

Integration Server を休止モードで初めて起動または再起動する前に、サーバで休止モードの開始および 終了に使用されるポートを指定する必要があります。このポートと診断ポートのみが、サーバが休止モード になったときに有効なままのポートです。サーバが休止モードのときに、休止ポートまたは診断ポートを無 効にすることはできません。

**メモ:** 休⽌ポートは、WmRoot または WmPublic パッケージ内に存在する必要があります。ポートは有 効である必要もあり、「allow」または「allow+」特権が必要です。休止ポートが指定されていないか、 一時停止または無効化されているか、あるいは「allow」または「allow+」特権がない場合、Integration Server は休止モードになることができません。

#### **休⽌ポートを指定するには**

- 1. Integration Server Administrator を開いていない場合は、それを開きます。
- 2. ナビゲーションパネルの [**設定**] メニューで、[**休⽌**] をクリックします。
- 3. [**新しい休⽌ポートを選択**] リストで、Integration Server で休⽌ポートとして使⽤するポートを選択し ます。

**メモ:** このリストには、診断ポート、または webMethods Enterprise Gateway 設定で内部サーバ用 に作成された HTTP/HTTPS ポートは含まれていません。

4. [**変更内容の保存**] をクリックします。

### <span id="page-790-0"></span>**Integration Server の休⽌**

Integration Server を休止するには、コマンドプロンプトから休止モードでサーバを起動する か、Integration Server Administrator でサーバをアクティブモードから休⽌モードに切り替えるか、ま たはIntegration Server Administrator から休⽌モードでサーバを再起動します。

また、クラスタのメンバーである Integration Server は、エラーが原因でサーバで起動時にクラスタを 結合できない場合に休⽌モードを開始するように設定できます。そのためには、クラスタを設定すると きに、[**起動エラー時のアクション**] を [**スタンドアロンで休⽌モードに⼊る**] **Integration Server**に設定しま す。Integration Server が起動時にクラスタに接続できないときに自動で休止モードを開始する方法の詳 細については、『*webMethods Integration Server Clustering Guide*』を参照してください。

**メモ:** Integration Server を休⽌モードで初めて起動する前に、サーバで休⽌モードの開始および終了に 使用されるポートを指定する必要があります。詳細については、「休止ポートの指定」を参照してくださ い。

### **コマンドプロンプトから休⽌モードでのサーバの起動**

-quiesce スイッチを設定することによって、休⽌モードでサーバを開始できます。その他の startup コマ ンドスイッチについては、[53 ページの「コマンドプロンプトからのサーバインスタンスの起動」](#page-52-0)を参照し てください。

### **Integration Server Administrator からのアクティブなサー バの休⽌**

Integration Server Administrator を使用して、アクティブな Integration Server を休止モードに切り替 えることができます。

#### **Integration Server Administrator からアクティブなサーバを休⽌するには**

- 1. Integration Server Administrator を開いていない場合は、それを開きます。
- 2. Integration Server Administrator 画⾯の右上にある [**休⽌モードを開始する**] をクリックします。

**メモ: 「休止モードを開始する**] リンクは、Integration Server がアクティブモードの場合にのみ使用で きます。

- 3. サーバを休止モードに切り替えるかどうかの確認を求められたら、以下の手順に従います。
	- a. サービスが実行中であり、パッケージの無効化がサーバで開始される前にそれらのサービスを完了 する場合は、サーバが待機する時間 (分) を指定します。デフォルトは 0 で、これはサーバでパッ ケージが直ちに無効化されることを意味します。
	- b. [**OK**] をクリックします。
- 4. 休止ポート以外のポートから Integration Server Administrator を実行している場合は、Integration Server Administrator を停止し、休止ポートを使用して起動します。

Integration Server によって、Integration Server Administrator のすべてのページの上部に、サー バが休⽌モードで実⾏されていることを⽰すメッセージが表⽰されます。

**メモ:** サーバが休⽌モードになるときにアセットまたはアクティビティを無効化または⼀時停⽌できな い場合、警告メッセージが表示されて休止プロセスは続行されます。警告で示された条件が、実行し ようとしている保守タスクに干渉する場合は、警告で示された問題を解決してからサーバを休止モー ドで再起動します。

### **Integration Server Administrator からの休⽌モードでの サーバの再起動**

アクティブまたは休⽌した Integration Server を Integration Server Administrator から休⽌モードで 再起動できます。

#### **Integration Server Administrator から休⽌モードでサーバを再起動するには**

- 1. Integration Server Administrator を開いていない場合は、それを開きます。
- 2. Integration Server Administrator 画⾯の右上にある [**シャットダウンと再起動**] をクリックします。
- 3. [シャットダウンと再起動] 画⾯で、サーバを後で再起動するか、直ちに再起動するかを選択します。

**[すべてのクライアントセッションが終了した後]**サーバを何分後に再起動するか指定します。このオプション を選択すると、サーバでユーザアクティビティの監視が開始され、すべての⾮管理者セッションが終了 するか、指定した時間が経過するかのいずれか早い方の時間に、サーバが自動的に休止モードで再起動 します。

**[即時]**このオプションを選択すると、サーバとすべてのアクティブなセッションは直ちに終了しま す。サーバは休⽌モードで再起動します。

4. [**休⽌モードで再起動**] をクリックします。
- 5. サーバを再起動するかどうかの確認を求められたら、[**OK**] をクリックします。
- 6. 休⽌ポート以外のポートから Integration Server Administrator を実⾏している場合は、Integration Server Administrator を停止し、休止ポートを使用して起動します。

Integration Server によって、Integration Server Administrator のすべてのページの上部に、サー バが休止モードで実行されていることを示すメッセージが表示されます。

**メモ:** サーバが休⽌モードになるときにアセットまたはアクティビティを無効化または⼀時停⽌できな い場合、警告メッセージが表示されて休止プロセスは続行されます。警告で示された条件が、実行し ようとしている保守タスクに干渉する場合は、警告で示された問題を解決してからサーバを休止モー ドで再起動します。

# **休⽌モードの終了**

Integration Server が休⽌モードで実⾏されている場合、Integration Server Administrator を使⽤して 休⽌モードを終了し、通常の操作を再開できます。

### **休⽌モードを終了するには**

- 1. Integration Server Administrator を開いていない場合は、それを開きます。
- 2. Integration Server Administrator 画⾯の右上にある [**休⽌モードを終了する**] をクリックします。

**メモ:** [**休⽌モードを終了する**] リンクは、Integration Server が休⽌モードの場合にのみ使⽤できま す。

3. サーバで休⽌モードを終了するかどうかの確認を求められたら、[**OK**] をクリックします。

休止モードの終了後、Integration Server Administrator にはサーバが休止モードを終了した時点で のさまざまな操作の状態を示すレポートが表示されます。

# **休⽌モード設定の展開**

休止ポートを指定すると、Integration Server によってポートエイリアスは休止設定ファイ ル (quiesce.cnf) で管理されます。このファイルは *Integration Server\_directory*\instances \*instance\_name* \config ディレクトリにあります。quiesce.cnf ファイルは展開可能なアセットです。

webMethods Deployer を使⽤して quiesce.cnf ファイルを別の Integration Server に展開する場合は、 以下の点に留意してください。

- 展開する休止ポートは、WmRoot または WmPublic パッケージ内に存在する必要があります。その他 のすべてのパッケージはサーバが休止モードになるときに無効化されるため、休止ポートが WmRoot または WmPublic 以外のパッケージ内に存在する場合、ターゲットサーバは休止モードになることが できません。
- Integration Server と共にインストールされるパッケージ (WmRoot や WmPublic など) は、展開 可能なアセットではありません。quiesce.cnf ファイルを展開セットの⼀部として含めると、これら

のパッケージは Deployer によって未解決の依存性として識別されます。この状況では、[**無視**] をク リックして依存性検査を回避します。

- ターゲットサーバで休止ポートが指定されていない場合、ターゲットサーバでは quiesce.cnf で指定 されているポートが使⽤されます。このポートがターゲットサーバに存在することを確認するか、展開 可能なアセットのリストにポートを追加します。ポートのタイプは HTTP または HTTPS である必要 があります。
- Deployer でのマッピングステップ中に休止ポートエイリアスの値を置換できます。

Deployer を使⽤したアセットの展開の詳細については、『*webMethods Deployer User's Guide*』を参照 してください。

# 41 Integration Server の診断

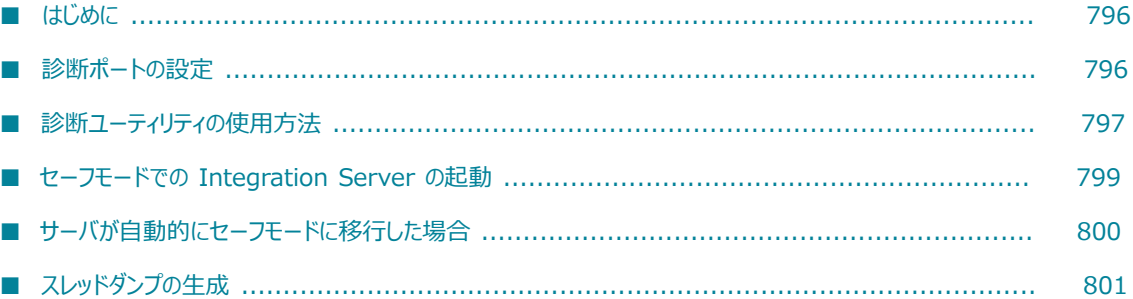

# <span id="page-795-0"></span>**はじめに**

この章には、Integration Server のトラブルシューティングを⾏ったり、サーバからの診断データを管理 したりするサーバ管理者向けの情報が記載されています。診断データとは、設定、動作およびログに関する Integration Server からの情報です。この情報は、サーバが応答しなくなったり、回復できなくなったり した場合に役⽴ちます。

トラブルシューティング作業を簡単にするため、Integration Server には以下の機能が⽤意されていま す。

- **診断ポート**専用のスレッドプールを使用する特別なポートです。
- **診断ユーティリティ**Integration Server から重要な診断データを取り出す特別なサービスです。
- **セーフモードスイッチ**Integration Server の起動方法の 1 つですが、サーバは外部のリソースに接続しま せん。
- スレッドダンプJava 仮想マシン (JVM) 内で現在実行中のスレッドおよびプロセスに関する情報を含むロ グを⽣成する機能で、Integration Server の問題の診断に役⽴ちます。

### <span id="page-795-1"></span>**診断ポートの設定**

診断ポートとは、専用のスレッドプールからのスレッドを使用して、HTTP 経由で送信された要求を処理す る特別なポートです。このポートは、サーバがサーバスレッドプールの代わりに診断スレッドプールを使用 することを除き、通常の HTTP ポートと同じように動作します。

独⽴したスレッドプールを保持することによって、このポートではサーバが応答しなくなってもトラブ ルシューティングを⾏うことが可能です。たとえば、サーバが最⼤スレッド数に達すると、Integration Server Administrator を開くことができなくなります。このため、スレッドが使用できない理由を調 べるための情報にアクセスすることができません。また、他のサーバリソースを解放することも不可能 です。診断スレッドプールからのスレッドを使⽤すると、診断ポートを使⽤して Integration Server Administrator を開くことができます。

Integration Server をインストールすると、診断ポートが⾃動的に 9999 に作成されます。別のポート が 9999 で動作している場合、サーバは Integration Server が起動されたときに診断ポートを無効にしま す。診断ポートを有効にするには、ポート番号を編集する必要があります。ポート設定の編集方法について は、[209 ページの「ポートの編集」を](#page-208-0)参照してください。各 Integration Server には、1 つの診断ポート しか存在できません。

### **診断スレッドプールの設定**

Integration Server Administrator では、診断スレッドプールのスレッド数を設定することができます。 最⼤スレッド数に達するまで、サーバは必要に応じてスレッドをプールに追加します。サーバは、この最⼤ 数に達すると、実⾏中のプロセスが完了してスレッドがプールに戻されるまで待機してから、次のプロセス を開始します。

診断スレッドプールにスレッド優先順位を設定することもできます。診断スレッドの優先順位によって、 さまざまなスレッドから JVM が要求を受け取ったときの実行順序が決まります。数が大きいほど、優先順 位が高くなります。JVM は、さまざまなスレッドから要求を受け取ると、優先順位が高いスレッドから実 行します。このため、診断スレッドプールのスレッドに高い優先順位を割り当てることによって、専用のス レッドプールを利⽤し、Integration Server Administrator にアクセスしやすくすることができます。

診断スレッドプールの設定方法の詳細については、128 ページの「拡張設定の使い方」を参照してくださ い。

### **診断ポートへのアクセス**

Administrators グループのユーザだけが、診断ポートを通じてサーバにアクセスすることができます。 は、http://*<hostname>* :<diagnostic port> からIntegration Server Administrator にアクセスでき ます。この「*hostname* 」は、Integration Server をホストするコンピュータで、「*diagnostic port* 」 は診断ポートの番号です。ユーザ名とパスワードの入力を求めるメッセージの後に、サーバは Integration Server Administrator を表⽰します。診断ポートには HTTP 経由でしかアクセスできないため、データと パスワードは暗号化されないクリアテキストとして渡されます。

診断ポートでは、Administrators ACL で定義されているサービスにのみアクセスすることができま す。Software AG では、デフォルトのアクセス設定を変更しないことをお勧めします。

**メモ:** Software AG では、外部のユーザが診断ポートおよび診断ユーティリティにアクセスできないように することを強くお勧めします。LDAP ユーザは診断ポートにアクセスしてはなりません。

# <span id="page-796-0"></span>**診断ユーティリティの使⽤⽅法**

診断ユーティリティを使⽤すると、設定、動作およびログに関するデータを Integration Server から収集できます。診断ユーティリティを使⽤して、インストールされているパッケージおよび Integration Server に当てられた修正のリストを表示することもできます。診断ユーティリティ は、wm.server.admin:getDiagnosticData という名前の Integration Server サービスです。このサー ビスには、Administrators グループのメンバーしかアクセスできません。このユーティリティはトラブ ルシューティングを⾏うために診断ポート経由で実⾏しますが、診断データを定期的に収集するために HTTP ポートまたは HTTPS ポートで使⽤することも可能です。このサービスには、Integration Server Administrator の [**診断の取得**] ボタンからアクセスできます。

診断ユーティリティは⼀時的に diagnostics\_*hostname* \_*port* \_*yyyyMMddHHmmss* .zip ファイルを *Integration Server\_directory*\instances\*instance\_name* \logs ディレクトリに作成し、情報を収集し たときに、この .zip ファイルに書き込みます。また、Integration Server のパッケージおよびパッケージ の更新をリストする config¥PackagesAndUpdates.txt ファイルも含まれています。

ファイルシステムに⼗分な領域がないなど、.zip ファイルの作成に問題がある場合は、テキストファイル を返します。このテキストファイルでは、設定および動作に関するデータが別個のセクションに分かれてお り読みやすくなっています。.zip ファイルとは異なり、このテキストファイルにはログに関するデータは 含まれません。

.zip ファイルには、config ディレクトリに PackagesAndUpdates.txt という名前のファイルがあります。 このファイルは、Integration Server のパッケージおよびパッケージの更新をリストします。

### **診断ユーティリティのパフォーマンス**

Integration Server から⼤量のデータのログを記録する場合は、診断ユーティリティの動作が遅 くなることがあります。パフォーマンスを⾼めるには、*maxLogSize* 値を指定するか、または watt.server.diagnostic.logperiod パラメータを設定して、診断ツールが返すデータの量を制限します。

wm.server.admin:getDiagnosticData サービスの maxLogSize パラメータでは、diagnostic\_data.zip ファイルに書き込まれるログファイルのサイズ制限を設定します。ログファイルのサイズが 指定された maxLogSize を超えた場合、診断ユーティリティは .zip ファイルにログを記録せ ず、diagnosticwarning.txt ファイルに記録します。diagnosticwarning.txt ファイルには、maxLogSize 値 を超えたすべてのログファイルがリストされます。このファイルは .zip ファイルの logs ディレクトリに あります。

**メモ:** ブラウザから診断ユーティリティを実⾏するときのみ、maxLogSize パラメータを使⽤できます。診 断ユーティリティを Integration Server Administrator から実⾏するときは、ログサイズを制限できませ ん。詳細については、[798 ページの「診断ユーティリティサービスの実⾏」を](#page-797-0)参照してください。

ログに記録する期間を指定するには、watt.server.diagnostic.logperiod パラメータを使⽤します。デフォ ルトでは 6 時間に設定されています。このプロパティを 0 (ゼロ) に設定すると、このユーティリティはロ グファイルを返さず、設定ファイルおよびランタイムデータファイルのみを返します。このユーティリティ が返すログ情報は、ログの格納⽅法によって異なります。ログをデータベースに保存する場合は、診断ユー ティリティは、指定した時間数に⼀致する数のログエントリを返します。ログをファイルシステムに保存す る場合は、指定した時間数の間だけでなく、その日のログ全体を返します。サーバ設定パラメータの設定方 法については、[128 ページの「拡張設定の使い⽅」を](#page-127-0)参照してください。

### **Integration Server Administrator からの診断ユーティリ ティの実⾏**

Integration Server Administrator から診断ユーティリティを実⾏するには、以下の⼿順に従います。

#### **Integration Server Administrator から診断ユーティリティを実⾏するには**

- 1. Integration Server Administrator を開いていない場合は、それを開きます。
- 2. 画面の右上にある [製品情報] をクリックします。
- 3. [**ソフトウェア**] 領域で、[**診断の取得**] をクリックします。
- 4. 以下のいずれかを実⾏できます。
	- a. [**開く**] 診断データファイルを開きます。
	- b. [**保存**] 診断データファイルをクライアントのファイルシステムに保存します。
	- c. [**キャンセル**] この操作をキャンセルして終了します。

**メモ:** 診断データファイルを保存するか開く場合は、ファイルがクライアントのシステムで開いたり 保存されたりします。Integration Server は、Integration Server を実⾏しているホストマシンの *Integration Server\_directory*\instances\*instance\_name* \logs ディレクトリにコピーを⾃動的に 保存します。

### <span id="page-797-0"></span>**診断ユーティリティサービスの実⾏**

Integration Server Administrator を使用せずに診断ユーティリティを実行するには、以下の手順に従い ます。たとえば、.zip ファイルのサイズを制限するために maxLogSize パラメータを使用する場合に、この 方法を使用します。

#### **Integration Server Administrator を使⽤せずに診断ユーティリティを実⾏するには**

- 1. Web ブラウザを起動します。
- 2. 次の URL を入力します。

http:// $\langle$ hostname >: $\langle$ port >/invoke/wm.server.admin/getDiagnosticData

この <*hostname* > はコンピュータの IP アドレスまたは名前で、<*port* > は Integration Server が動 作しているポート番号です。

**メモ:** .zip ファイルに含まれるログファイルのバイトサイズを制限するには、以下のように maxLogSize パラメータを URL に追加します。

http://<hostname >:<port >/invoke/wm.server.admin/getDiagnosticData?maxLogSize =number\_of\_bytes

- 3. Administrator 特権を持つユーザ名とパスワードで Integration Server にログオンします。
- 4. 以下のいずれかを実行できます。
	- a. [**開く**] 診断データファイルを開きます。
	- b. [**保存**] 診断データファイルをファイルシステムに保存します。
	- c. [**キャンセル**] この操作をキャンセルして終了します。

**メモ:** 診断データファイルを保存するか開く場合は、ファイルがクライアントのシステムで開いたり 保存されたりします。Integration Server は、Integration Server を実⾏しているホストマシンの *Integration Server\_directory*\instances\*instance\_name* \logs ディレクトリにコピーを⾃動的に 保存します。

## <span id="page-798-0"></span>**セーフモードでの Integration Server の起動**

Integration Server またはそのパッケージのいずれかと外部リソースとの接続に問題があり、起動でき ない場合は、Integration Server を停⽌してからセーフモードで起動することができます。Integration Server をセーフモードで起動すると、データベースを含め、外部のリソースには接続しません。その ため、セーフモードの Integration Server は、IS コア監査機能およびプロセス監査機能に関連する監 査ログデータを、外部データベースにではなく Integration Server 上のフラットファイルに書き込み ます。また、セーフモードの場合、Integration Server は WmRoot パッケージのみをロードし、他の パッケージはすべて⾮アクティブです。問題を診断して修正した後で Integration Server を再起動する と、Integration Server は外部データベースへの IS コア監査機能およびプロセス監査機能の監査ログ記録 を再開し、すべての有効なパッケージをロードします。

**重要:** セーフモードは診断またはトラブルシューティングのみを⽬的として使⽤してください。セーフ モードの間は Integration Server の通常のタスクを実行したり、Designer を起動したりしないでくださ い。Developer は予期できない結果を返します。

Integration Server が Broker またはデータベースに接続できない場合は、適切な接続パラメータを確認 し必要に応じて変更します。詳細については、『*webMethods Audit Logging Guide*』を参照してくださ い。

Trading Networks Server または webMethods SAP Adapter などのパッケージが外部のリソースに 接続できない場合、Integration Server Administrator を開き、[パッケージ] > [管理] > [**⾮アクティブ のパッケージをアクティブにする**] ページに移動します。[**⾮アクティブのパッケージ**] リストでパッケージを選択 し、[**パッケージをアクティブにする**] をクリックします。Integration Server は、パッケージを Integration Server が正常に起動したときの状態にします。たとえば、パッケージが有効になっていれば、Integration Server によってパッケージがロードされ有効化されます。適切なガイドの説明を参照して、接続パラメー タを確認および変更します。

### **セーフモードでの Integration Server の起動**

#### **セーフモードで Integration Server を起動するには**

- 1. Integration Server に関連付けられている Java プロセス (Windows タスクマネージャなど) を停止 します。
- 2. コマンドラインで、サーバインスタンスのホームディレクトリ (Integration Server\profiles **\IS\_Instance\_name**) に移動し、以下のいずれかのコマンドを入力してサーバを起動します。

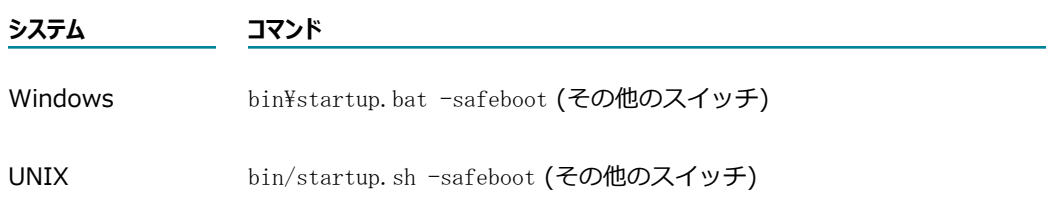

その他のスイッチについては、を参照してください。Integration Server Administrator を開くと、 サーバがセーフモードで実⾏されていることを⽰すメッセージが表⽰されます。

# <span id="page-799-0"></span>**サーバが⾃動的にセーフモードに移⾏した場合**

Integration Serverは、起動時にマスターパスワードまたは送信パスワードの問題を検出すると、⾃動的に セーフモードに移⾏します。Integration Server Administrator の [サーバの統計情報] 画⾯の左上隅に、 次のメッセージが表示されます。

サーバがセーフモードで実行中です。マスターパスワードの健全性チェックが失敗しました。無効な マスターパスワードが提供されました。

これらの問題の原因は、マスターパスワードファイルが 破損しているか、送信パスワードファイルが破損 しているか、 マスターパスワードの⼊⼒を求められたときの単純な タイプミスである可能性があります。 誤ったパスワードを入力したと思われる場合は、サーバを シャットダウンして再起動し、正しいパスワー ドを入力します。 以上の操作によって問題が解決されない場合は[、468 ページの「起動時にマスターパス](#page-467-0) [ワードまたは送信パスワードに問題が⽣じた場合」](#page-467-0)を参照してください。

# <span id="page-800-0"></span>**スレッドダンプの⽣成**

Integration Server またはサブシステムが遅くなったり応答しなくなったりした場合、またはユーザが Integration Server にログインできなくなった場合は、スレッドダンプを⽣成して問題を診断することが できます。スレッドダンプは、スレッドのブロックまたはデッドロックを引き起こす可能性のある、スレッ ドの競合の問題を⾒つけるのに役⽴ちます。

次のスレッドに関するスレッドダンプを⽣成できます。

- Integration Server が実行されている JVM
- Integration Server で実行中の個々のスレッド

これらのスレッドダンプで提供される情報を使⽤して、問題を解決できる場合があります。

ユーザが作成した Java サービスまたはフローサービスに関連するスレッドの問題を検出した場合は、その スレッドをキャンセルまたは強制終了することができます。

スレッドをキャンセルすると、Integration Server はそのスレッドが保持するリソースを解放して、ス レッドをスレッドプールに返します。Integration Server がスレッドをキャンセルできない場合は、ス レッドを強制終了するというオプションがあります。スレッドを強制終了すると、Integration Server は スレッドを終了して、新しいスレッドをスレッドプールに追加します。サービススレッドのキャンセルおよ び強制終了の詳細については、[614 ページの「サービスに関連付けられたスレッドのキャンセルと強制終](#page-613-0) [了」](#page-613-0)を参照してください。

次の例に、JVM スレッドダンプおよび個々のスレッドダンプを使用して、問題を診断および解決する方法 を⽰します。

#### **シナリオ 1: サービスが予想より⻑い間実⾏されている**

- 1. フローサービスが非常に長い間実行されています。サービスが無限ループになっているか、または 使用可能でない外部のリソースを待機していると考えられます。
- 2. Integration Server のプライマリポート経由でログインし、[**統計情報**] > [システムスレッド] 画 面に移動します。
- 3. [**システムスレッド**] 画⾯で、問題のサービスに関連するスレッドを確認します。当該スレッドの個々の ダンプを表⽰します。
- 4. ダンプで提供される情報を使⽤して、スレッドに競合の問題が発⽣していることを確認します。
- 5. スレッドをキャンセルします。この操作を実行すると、サービスを完了できます。

#### **シナリオ 2: サーバの応答がなく、ユーザがプライマリポート経由でログインできない**

- 1. Integration Server の応答がなく、どのユーザもプライマリポート経由でログインできません。
- 2. 診断ポート経由でログインし、[**統計情報**] > [システムスレッド] 画⾯に移動します。

**シナリオ 2: サーバの応答がなく、ユーザがプライマリポート経由でログインできない**

- 3. [**システムスレッド**] 画⾯で、同じサービスの複数のスレッドを確認します。当該スレッドの個々のダン プを表⽰します。
- 4. ダンプで提供される情報を使用して、スレッドのキャンセルを試みます。まだ問題が発生する場合 は、次に進みます。
- 5. スレッドの強制終了を試みます。まだ問題が発⽣する場合は、次に進みます。
- 6. JVM ダンプを実⾏します。
- 7. JVM ダンプで提供される情報を使用して、問題の原因を特定し、問題を解決できます。

次の手順に、個々のスレッドおよび JVM のダンプを生成する方法を示します。

### **個々のスレッドのダンプの⽣成**

#### **個々のスレッドに関する情報を表⽰するには**

- 1. Integration Server Administrator を開いていない場合は、それを開きます。
- 2. ナビゲーションパネルの [**サーバ**] メニューで、[**統計情報**] をクリックします。
- 3. [**システムスレッド**] フィールドの [**現在**] 列で、現在のスレッド数をクリックします。

[**システムスレッド**] 画⾯が表⽰されます。この画⾯には、サーバで現在実⾏中の、すべてのスレッドのリ ストが表示されます。

4. 特定のスレッドのダンプを表⽰するには、そのスレッドの [**名前**] 列で、スレッド名をクリックしま す。

そのスレッドのダンプが表示されます。

### **JVM のダンプの⽣成**

### **JVM スレッドダンプを⽣成するには**

- 1. Integration Server Administrator を開いていない場合は、それを開きます。
- 2. ナビゲーションパネルの [**サーバ**] メニューで、[**統計情報**] をクリックします。
- 3. [**⽤途**] で、[**システムスレッド**] の [**現在**] の番号をクリックします。 [**サーバ**] > [統計情報] > [システムスレッド] ページが表⽰されます。 [**システムスレッド**] テーブルに、スレッド名およびスレッドに関する情報が表示されます。
- 4. [**JVM スレッドダンプの⽣成**] をクリックします。 [**サーバ**] > [統計情報] > [システムスレッド] > [スレッドダンプ] ページが開き、ダンプが表⽰されま す。
- 5. [**システムスレッドに戻る**] をクリックして [**システムスレッド**] ページに戻ります。

6. ハードウェアまたはソフトウェアの問題によりサーバの再起動を⾏った場合のサーバの回復について は、51 ページの「サーバの起動および停止」を参照してください。

# **42 Command Central を使⽤した Integration Server の管理**

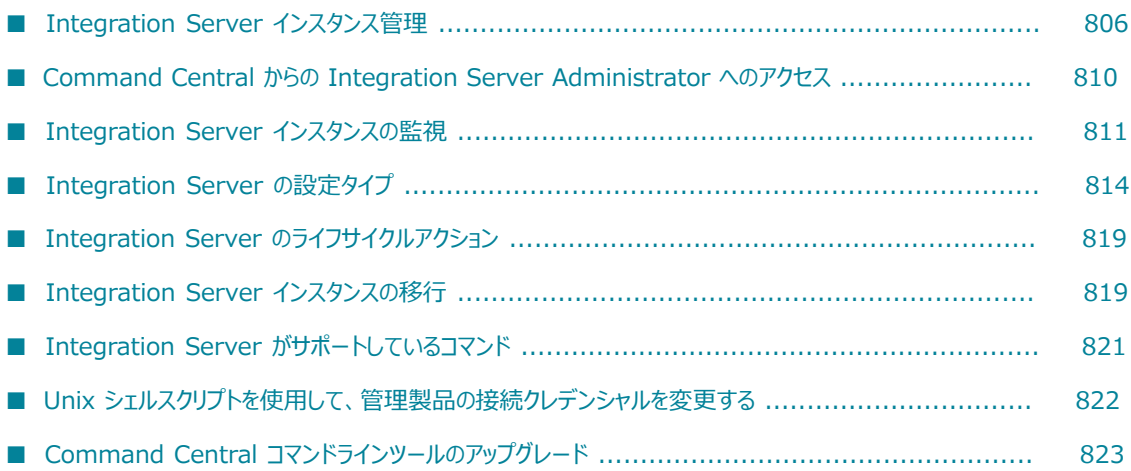

# <span id="page-805-0"></span>**Integration Server インスタンス管理**

Integration Server インスタンスは Command Central インスタンス管理コマンドおよび Command Central Web ユーザインタフェースを使用して管理できます。

### **Command Central Web ユーザインタフェースを使⽤したイン スタンスの作成**

Command Central Web ユーザインタフェースを使⽤して、Integration Server インスタンスを作成でき ます。

### **インスタンスを作成するには**

- 1. [**Environments**] パネルで、新しい製品インスタンスを作成する環境を選択します。
- 2. [**Installations**] タブをクリックします。
- 3. 新しいインスタンスを作成するインストールを選択します。
- 4. [**Instances**] タブをクリックします。
- 5.  $\left| \pm \right|$  をクリックし、Integration Server を選択します。
- 6. インスタンスプロパティを⼊⼒し、[**Next**] をクリックします。

**メモ:** インスタンスプロパティの詳細については、76 [ページの「新規](#page-75-0) Integration Server インスタン [スの作成」](#page-75-0)を参照してください。

7. [**Finish**] をクリックします。

[Instances] タブのインスタンスをクリックして表示します。

### **Command Central Web ユーザインタフェースを使⽤したイン スタンスの更新**

Command Central Web ユーザインタフェースを使⽤して、Integration Server インスタンスを更新でき ます。

### **インスタンスを更新するには**

- 1. [**Environments**] パネルで、新しい製品インスタンスを作成する環境を選択します。
- 2. [**Installations**] タブをクリックします。
- 3. インスタンスがあるインストールを選択します。
- 4. [**Instances**] タブをクリックします。
- 5. Integration Server プロファイルから Integration Server インスタンスを選択し、 きょうをク リックします。
- 6. [**Update Instance**] を選択します。
- 7. [**Packages to deploy to this instance**] で、追加する必要があるパッケージを選択し、[**Next**] を クリックします。

**メモ:** [**Packages to deploy to this instance**] ダイアログボックスに、インスタンスに既にインス トールされているパッケージは表⽰されません。

8. [**Finish**] をクリックします。

[Instances] タブのインスタンスをクリックして表示します。

### **Command Central Web ユーザインタフェースを使⽤したイン スタンスの削除**

Command Central Web ユーザインタフェースを使⽤して、Integration Server インスタンスを削除でき ます。

#### **インスタンスを削除するには**

- 1. [**Environments**] パネルで、新しい製品インスタンスを作成する環境を選択します。
- 2. [**Installations**] タブをクリックします。
- 3. 削除するインスタンスがあるインストールを選択します。
- 4. [**Instances**] タブをクリックします。
- 5. Integration Server プロファイルから Integration Server インスタンスを選択し、 ー をクリック します。
- 6. [**OK**] をクリックします。

### **Command Central インスタンス管理コマンドを使⽤したインス タンスの管理**

以下の表に、Command Central インスタンス管理コマンドを使⽤して Integration Server インスタンス を管理するときに含める必要がある必須パラメータを⽰します。

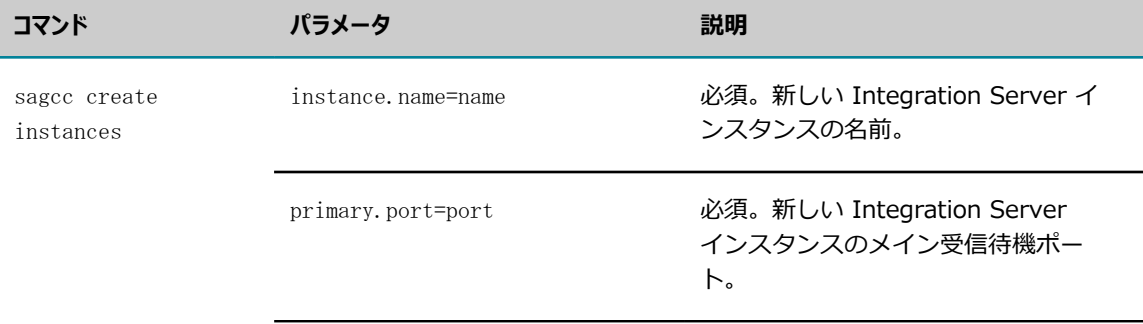

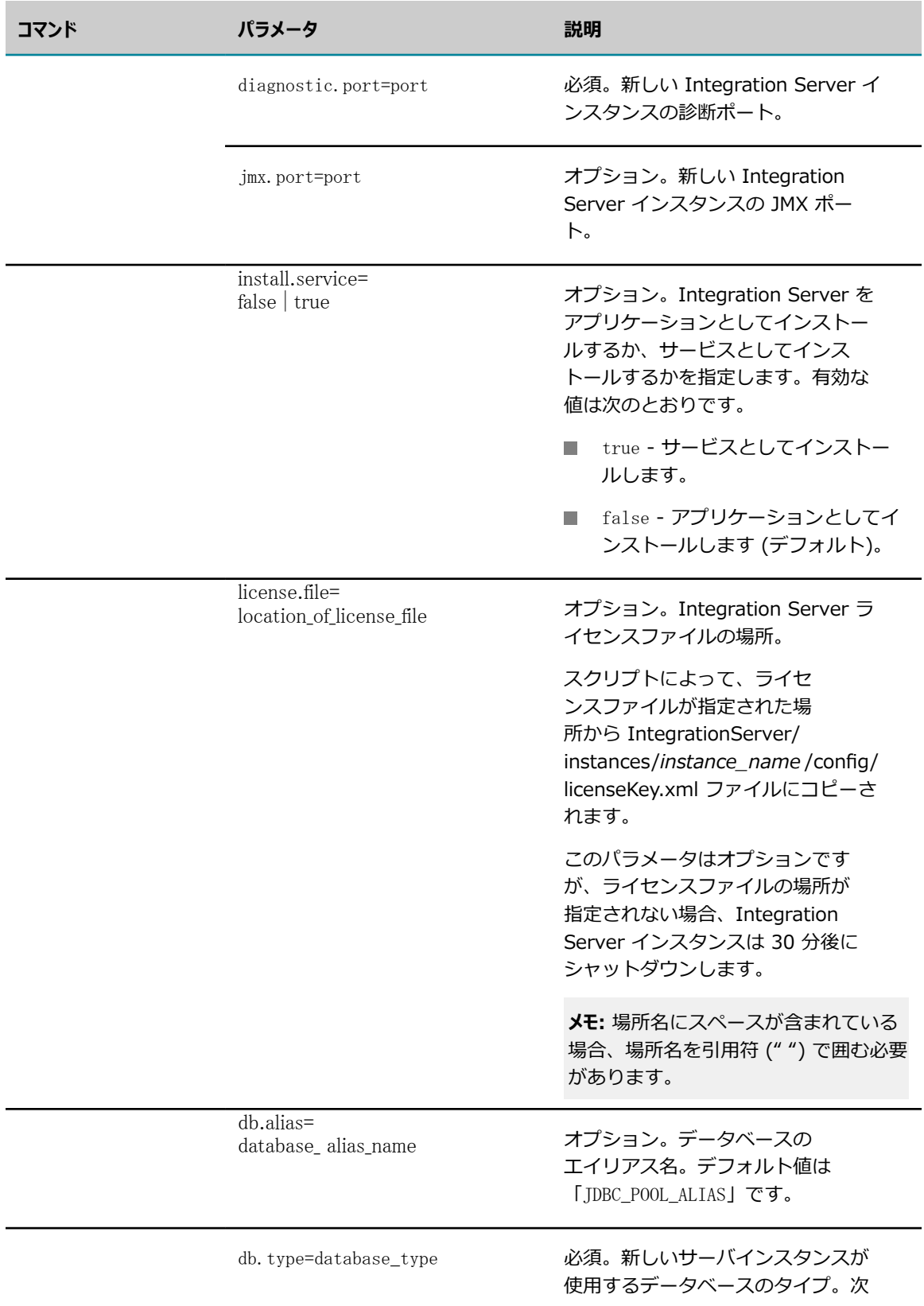

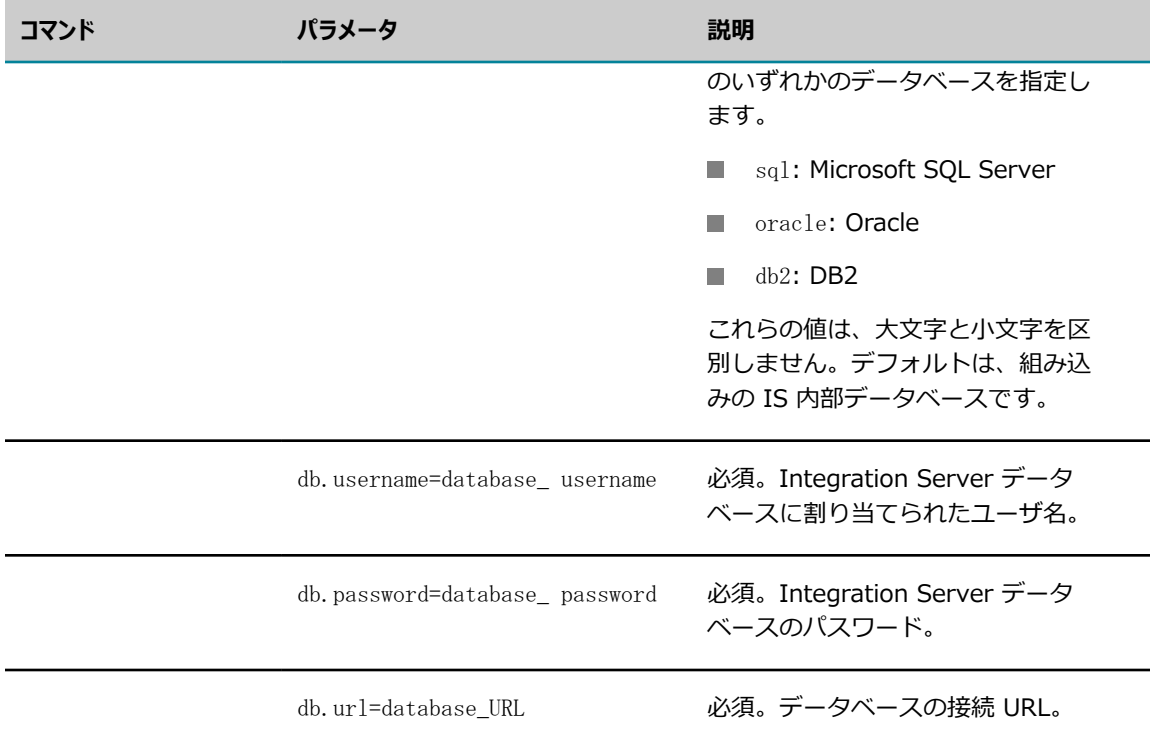

### **Command Central での実⾏時の例**

■ インストールされた Integration Server に対し、エイリアス名 productionNode2 のインストールで インスタンス名 is-instance2、診断ポート 8083、プライマリポート 8081 の新しいインスタンスを 作成するには

sagcc create instances productionNode2 integrationServer instance.name=is-instance2 diagnostic.port=8083 primary.port=8081 db.alias=sql\_server db.type=SQL db.username=sa db.password=password@1234 db.url="jdbc:wm:sqlserver://10.60.72.87:1433;databaseName=SQL\_DB"

### **Platform Manager での実⾏時の例**

■ インストールされた Integration Server に対し、インスタンス名 is-instance2、診断ポート 8083、JMX ポート 10058、プライマリポート 8081 の新しいインスタンスを作成するには

sagcc create instances integrationServer instance.name=is-instance2 diagnostic.port=8083 jmx.port=10058 primary.port=8081 db.alias=sql\_server db.type=SQL db.username=sa db.password=password@1234 db.url="jdbc:wm:sqlserver://10.60.72.87:1433;databaseName=SQL\_DB"

■ 現在のディレクトリにある instance-settings.properties ファイルのインスタンスデータを使用し て、インストールされた Integration Server に対する新しいインスタンスを作成するには

sagcc create instances integrationServer -i instance-settings.properties

■ 現在のディレクトリにある instance.settings.xml ファイルのインスタンスデータを使用して、インス トールされた Integration Server に対する新しいインスタンスを作成するには

sagcc create instances integrationServer -i instance-settings.xml

Software AG Command Central の詳細については、 Command Central のマニュアルを参照してくだ さい。

# <span id="page-809-0"></span>**Command Central からの Integration Server Administrator へのアクセス**

Command Central で、SSO (Single Sign-On : シングルサインオン) は、インストール後の設定なしに 管理リンクを使⽤して webMethods 製品を管理するよう設計されています。拡張設定タスクを実⾏する場 合、製品のプライマリ管理インタフェースへのアクセスが必要なことがあります。Command Central で は、管理された各製品の [Instances Overview] ページに管理インタフェースへのリンクが用意されてい ます。たとえば、Integration Server インスタンスの [Overview] ページで Integration Server リンクを クリックすると、Command Central は対応する Integration Server Administrator URL にブラウザを リダイレクトします。

Command Central Web ユーザインタフェースの Integration Server への管理リンクにアクセスするに は、管理クレデンシャルが必要です。

**重要:** 特定のランドスケープを管理するには、1 つの Command Central インスタンスのみ使⽤してくだ さい。特定の Command Central インスタンスの Command Central Web ユーザインタフェースに別の Command Central インスタンスからアクセスすることはできません。

Software AG Common Platform ベースの製品のカスタム SSO および SAML 認証を生成し設定する方 法の詳細については、Software AG のセキュリティインフラストラクチャのマニュアルを参照してくださ い。

### **認証モードの変更**

デフォルトで、信頼できる認証をサポートするランタイムコンポーネントの認証モードは [**Trusted**] に 設定されます。インスタンスの [**Overview**] タブで、[**Authentication**] フィールドの をクリック し、[Authentication Mode] ダイアログボックスを使⽤して認証モードを変更します。

Integration Server インスタンスの認証モードを指定した場合、その認証モードは主な製品インスタンス の階層化されたすべての製品インスタンスにも設定されます。ただし、Integration Server の OSGI プ ロファイルの認証モードを変更しても、OSGI プロファイルに属する Integration Server ランタイムコン ポーネントの認証モードは変更されません。

基本認証を使⽤するには、ランタイムコンポーネントの認証モードを [**Fixed User**] に変更する必要が あります。Command Central は固定ユーザに基本認証を使⽤して、Platform Manager と通信します。 [**Fixed User**] 認証を使⽤すると、Platform Manager の認証クレデンシャルは固定されます。

### **Command Central で Integration Server の管理者ユー ザパスワードを変更する**

Command Central Web ユーザインタフェースで、Command Central によって管理されている Integration Server の管理者パスワードを変更します。Command Central で管理製品の管理者パスワー ドを変更した後、送信クレデンシャルは⾃動的に更新されます。

#### **Command Central で製品の管理者ユーザパスワードを変更するには**

- 1. Command Central の [Environments] パネルで、管理製品インスタンスを含む環境を選択します。
- 2. [Instances] テーブルで、integrationServer-default など、integrationServer-*instancename* の下にある Integration Server コンポーネントを選択します。
- 3. [Configuration] タブで、[**Users**] を選択します。
- 4. [Users] ページで、[**Administrator**] をクリックします。
- 5. [**Edit**] をクリックし、[**Administrator**] の新しいパスワードを指定します。

新しいクレデンシャルを確認するには、 む をクリックし、製品コンポーネントの監視 KPI をチェッ クします。

### **SSL 接続のための Integration Server の設定**

Integration Server のプライマリポートが HTTPS ポートであり、そのクライアント認証が [**クライアント認 証を必須にする**] に設定されている場合、Integration Server で以下の設定⼿順に従って、SSL 接続が正し いことを確認します。

以下の設定では、Integration Server ⽤の Platform Manager プラグインが、[**キーストアエイリアス**] と [**キーエイリアス**] に対応する認証を使⽤することを確認します。この認証は HTTPS ポートで設定され、SSL 接続時に Command Central から Integration Server に同じ認証を送信します。

SSL 接続のために Integration Server を設定するには

- 1. Integration Server HTTPS プライマリポートで設定されたトラストストアに認証を追加します。
- 2. 認証を Integration Server の管理者ユーザにマップします。

認証をトラストストアに追加し、認証を Integration Server ユーザにマップする⽅法の詳細について は、以下を参照してください。 [437 ページの「クライアントの認証」](#page-436-0)

# <span id="page-810-0"></span>**Integration Server インスタンスの監視**

### **IntegrationServer-***instanceName* **のランタイム監視の状 態**

以下の表に、IntegrationServer-*instanceName* ランタイムコンポーネントが sagcc get monitoring runtimestatus および sagcc get monitoring state コマンドに応答して返すことができるランタイムの状 態、およびランタイムの各状態の意味を示します。

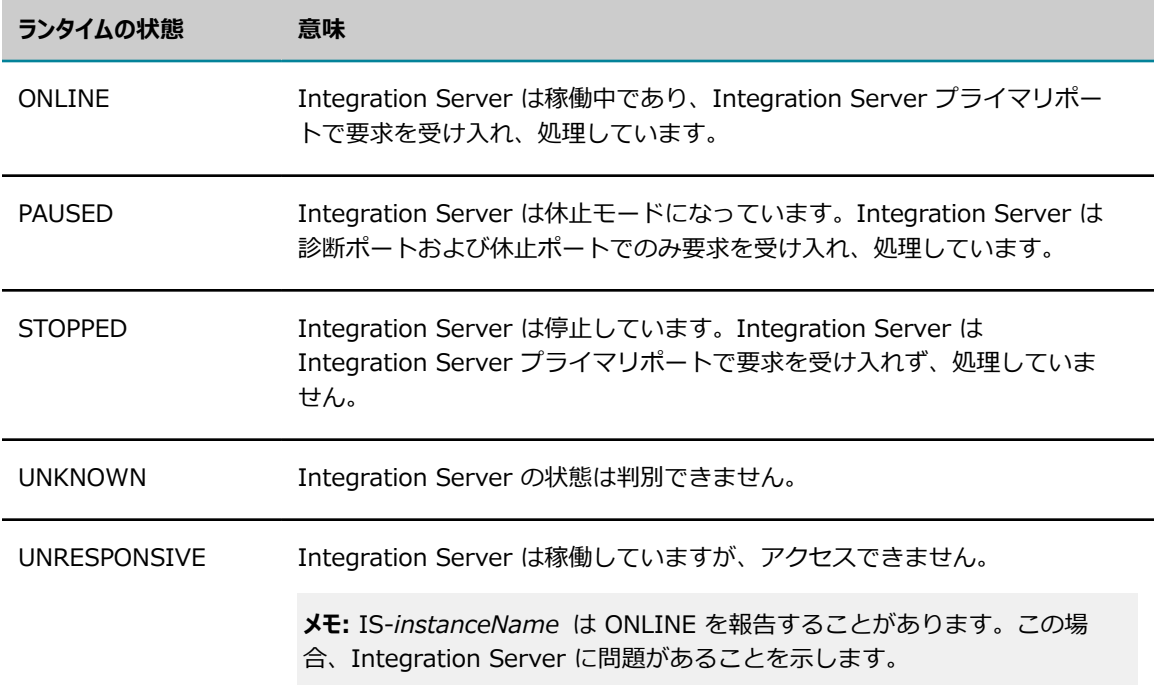

### **IntegrationServer-***instanceName* **のランタイム監視の状 態**

sagcc get monitoring runtimestate および sagcc get monitoring state コマンドに応答し て、IntegrationServer-*instanceName* ランタイムコンポーネントは以下のキーパフォーマンスインジ ケータ (KPI) に関する情報を提供します。

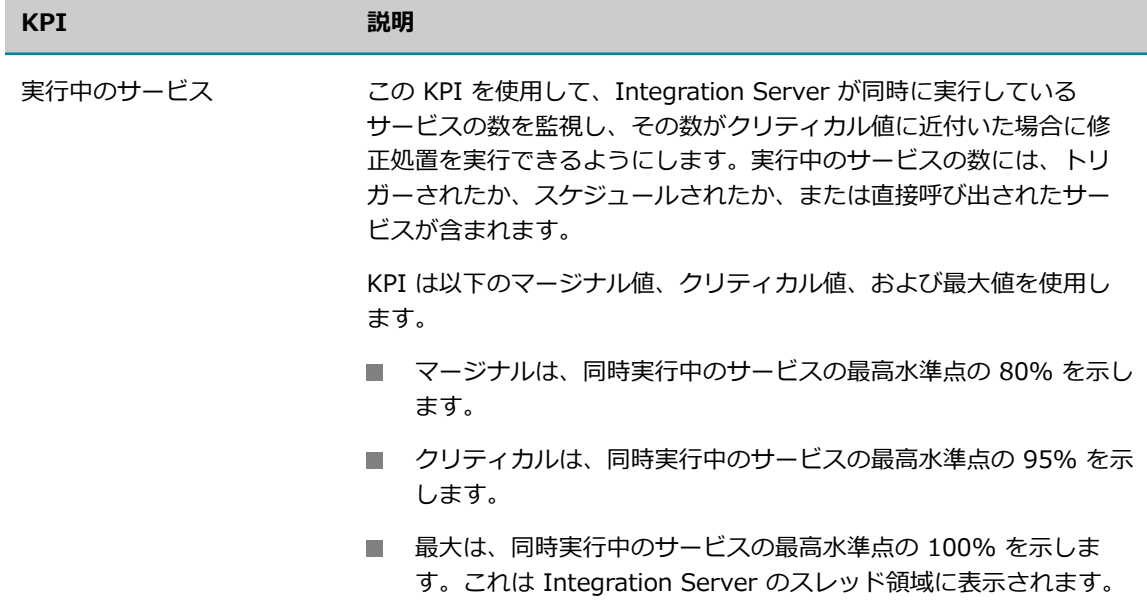

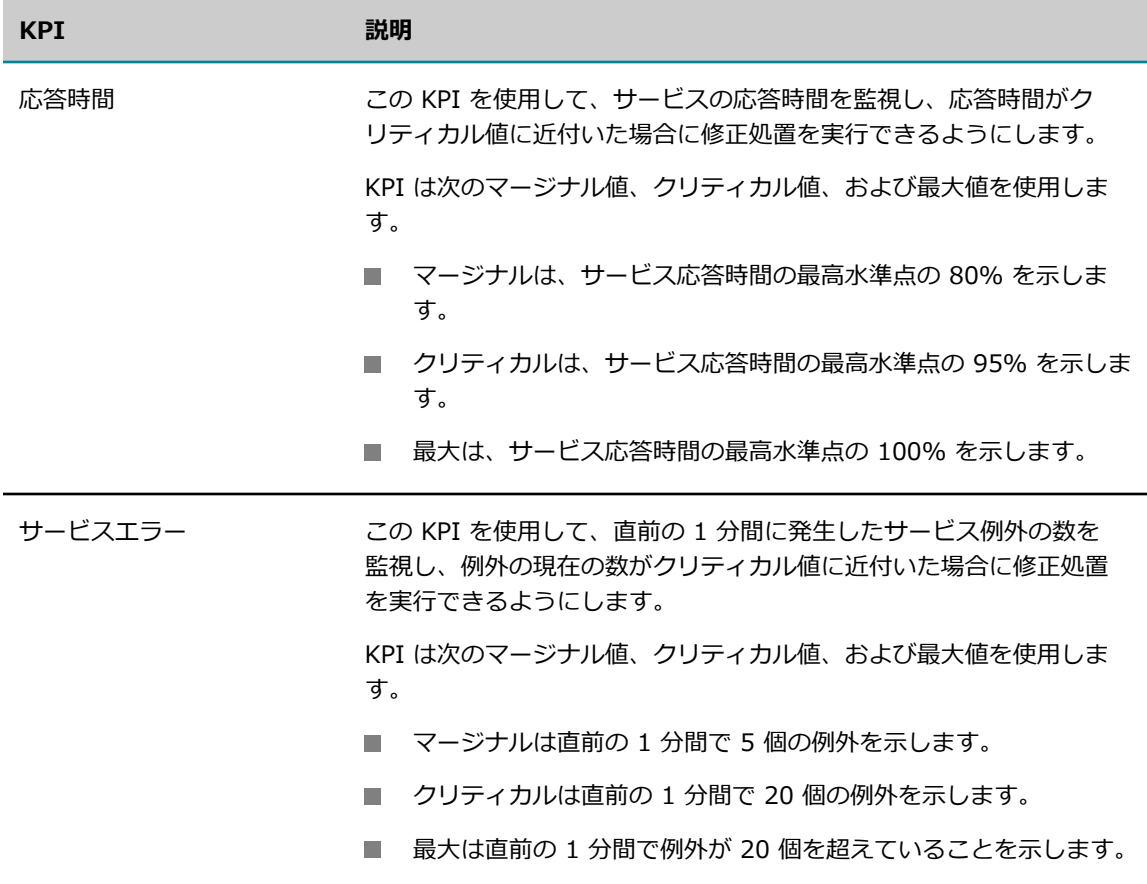

### **Integration Server インスタンスの KPI の監視**

Integration Server インスタンスの KPI を監視するには、以下の手順に従います。

### **Integration Server インスタンスの KPI を監視するには**

- 1. [**Environments**] パネルで、監視する環境を選択します。
- 2. [**Instances**] タブをクリックします。
- 3. 表で、監視する Integration Server を選択します。
- 4. [**Overview**] タブをクリックします。

[**Dashboard**] の [**Monitoring**] セクションに、Integration Server インスタンスの KPI が表⽰されま す。

Integration Server は以下の 3 つの KPI を返します。

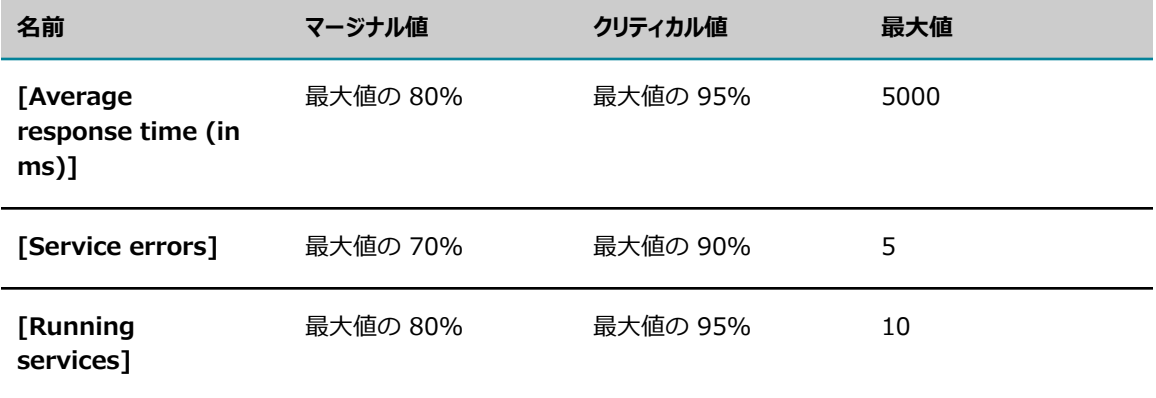

# <span id="page-813-0"></span>**Integration Server の設定タイプ**

### **IntegrationServer-***instanceName* **がサポートする設定タ イプ**

IntegrationServer-*instanceName* (*instanceName* は Integration Server インスタンスの名前) ランタ イムコンポーネントは、以下の表に⽰す設定タイプのインスタンスの作成をサポートしています。

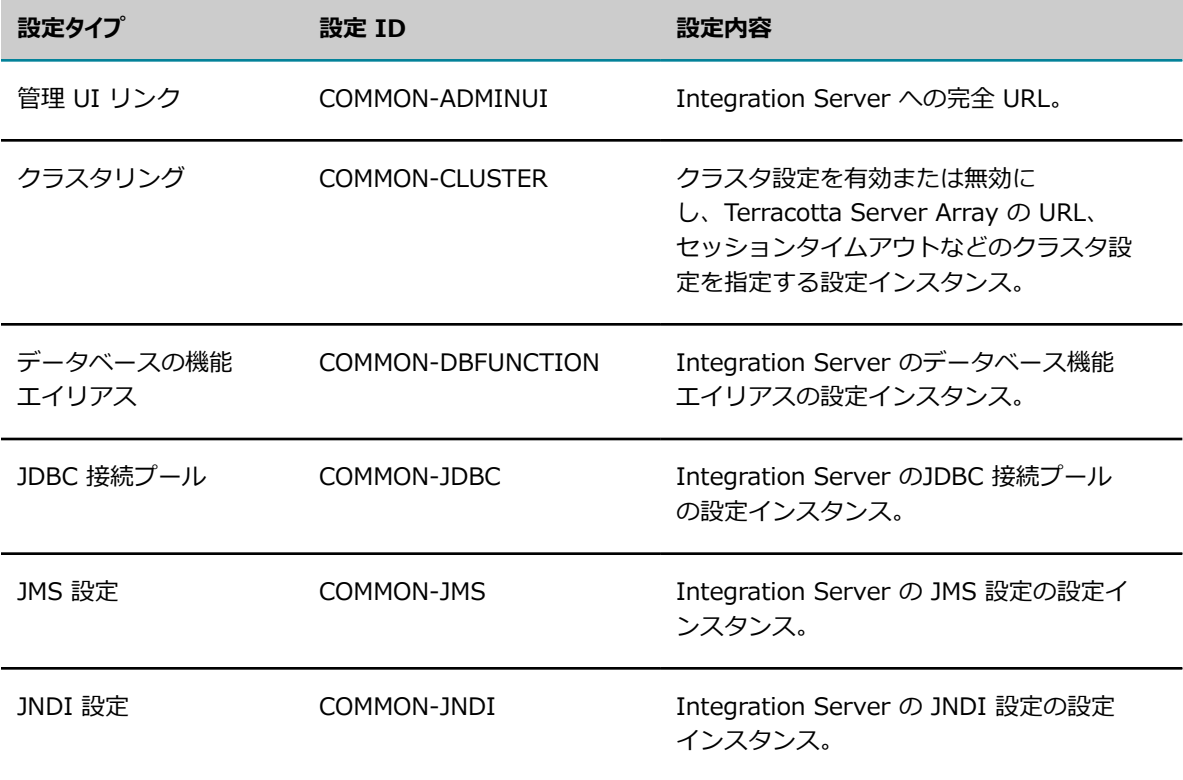

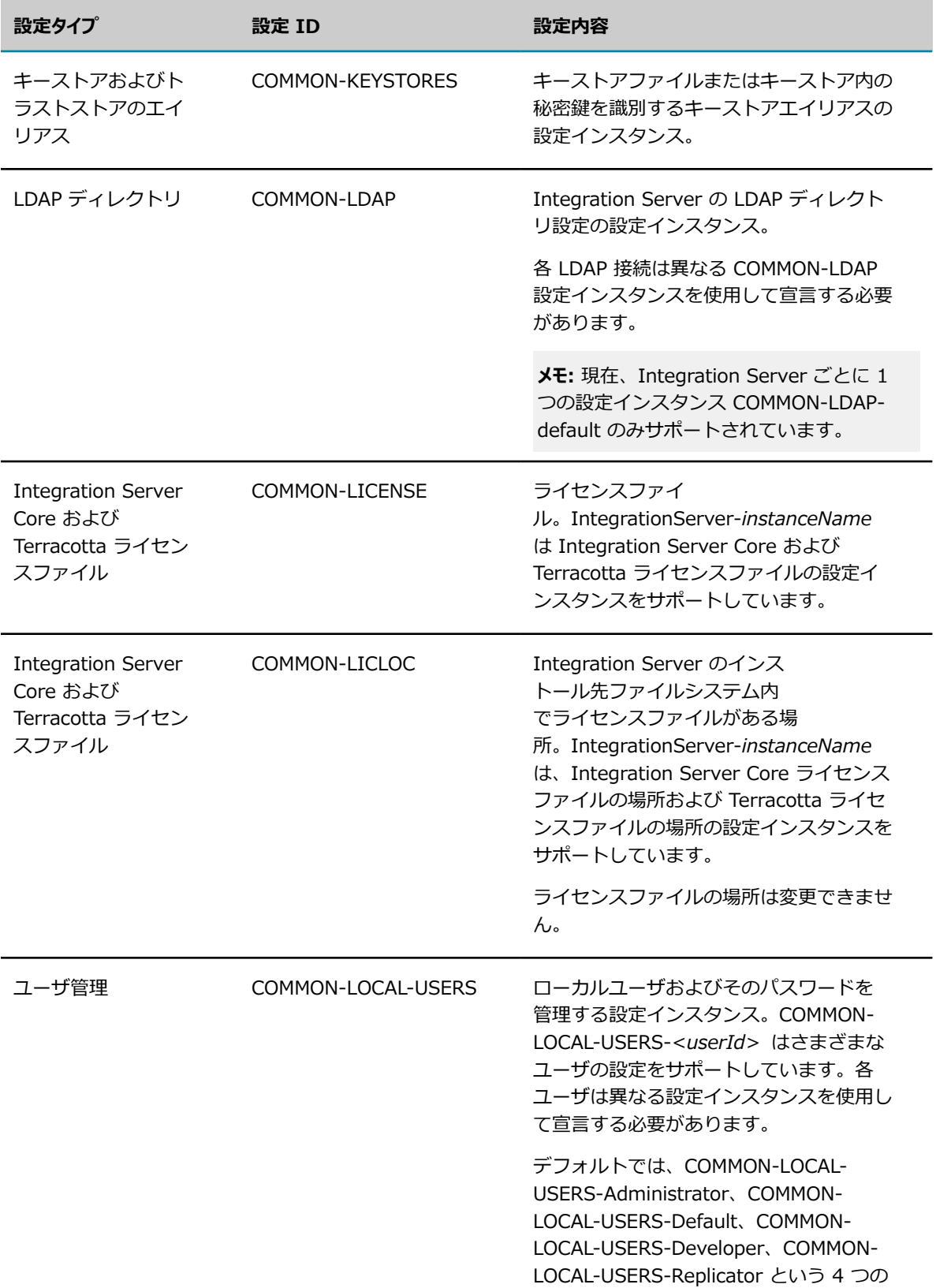

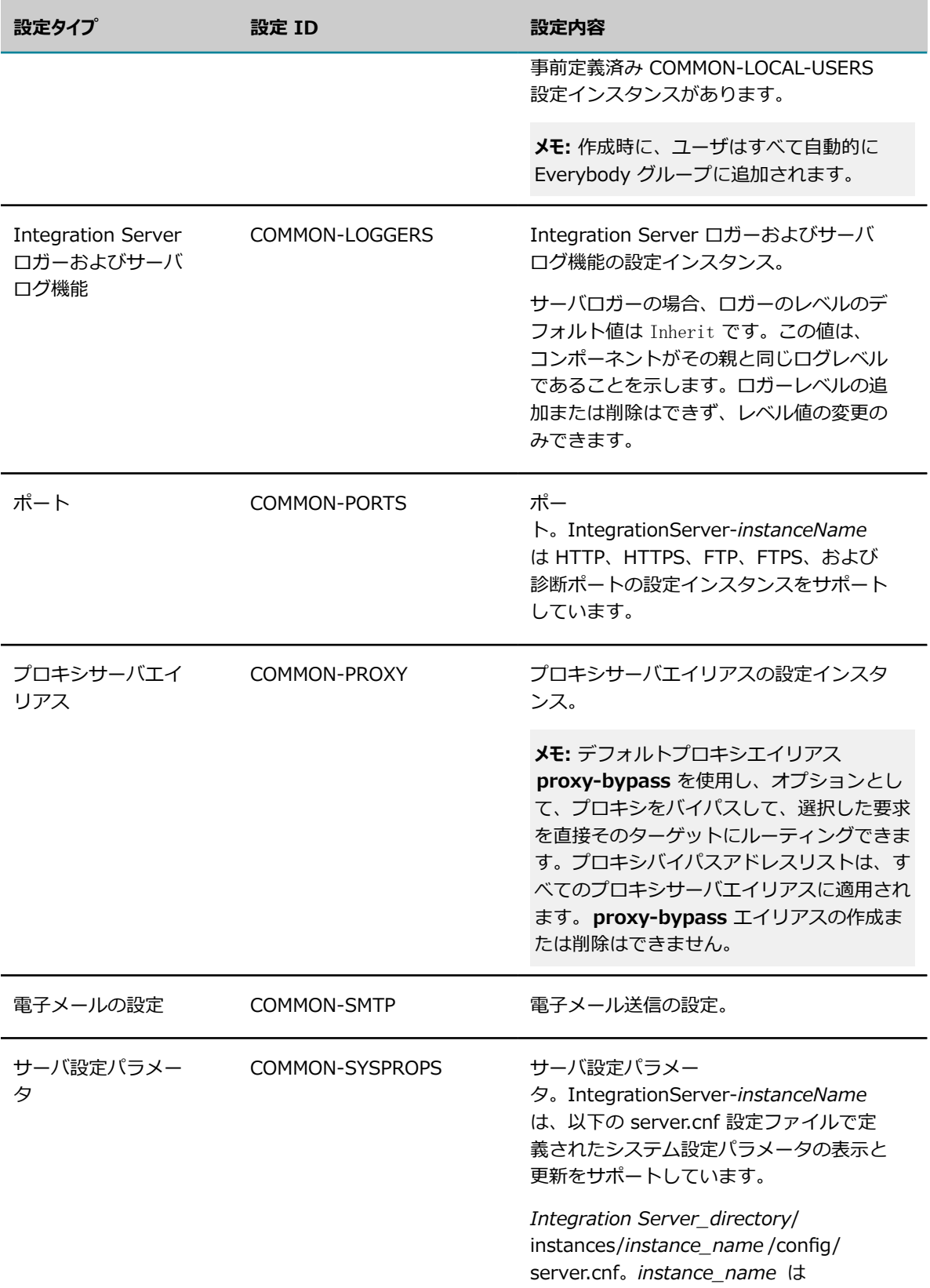

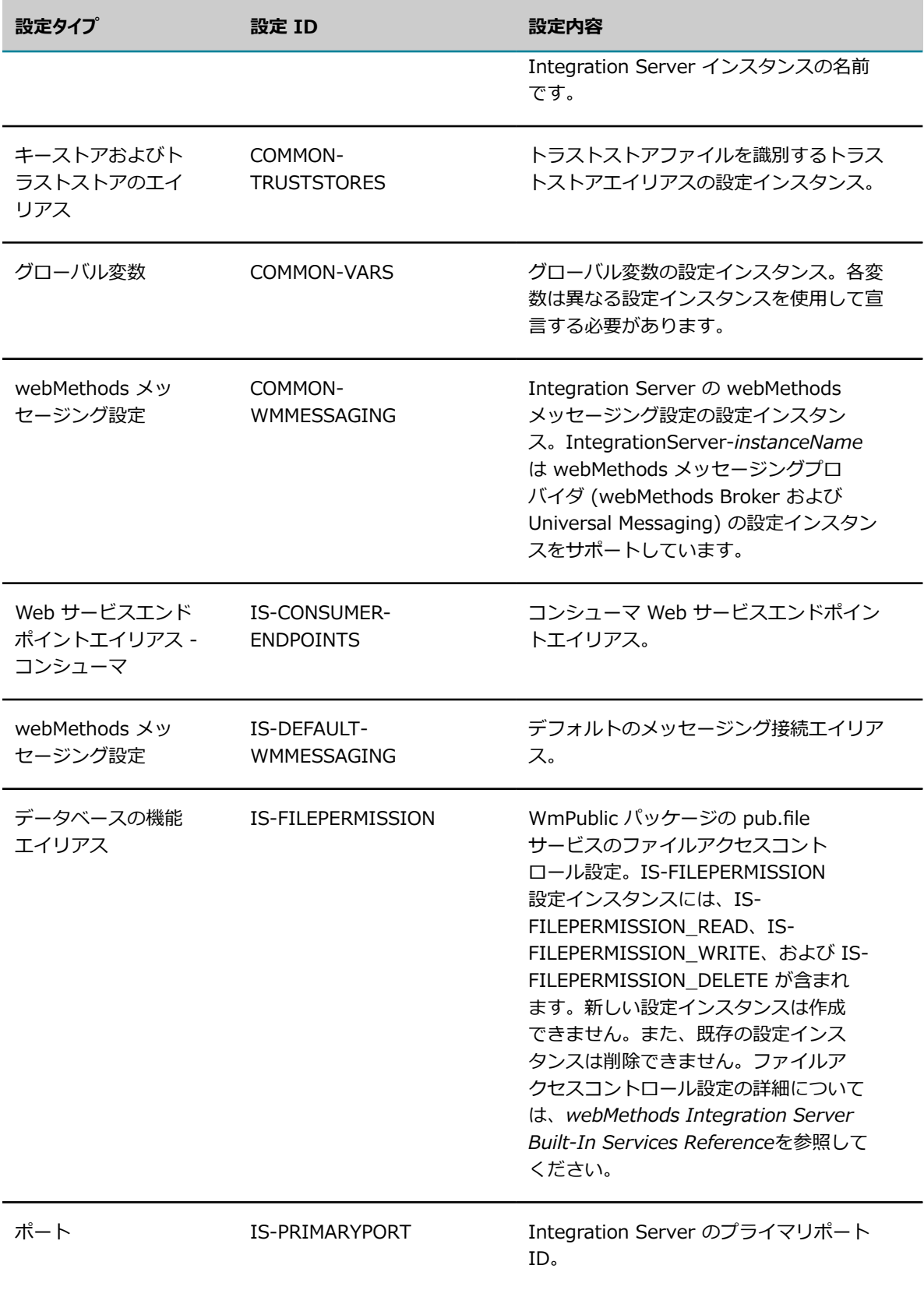

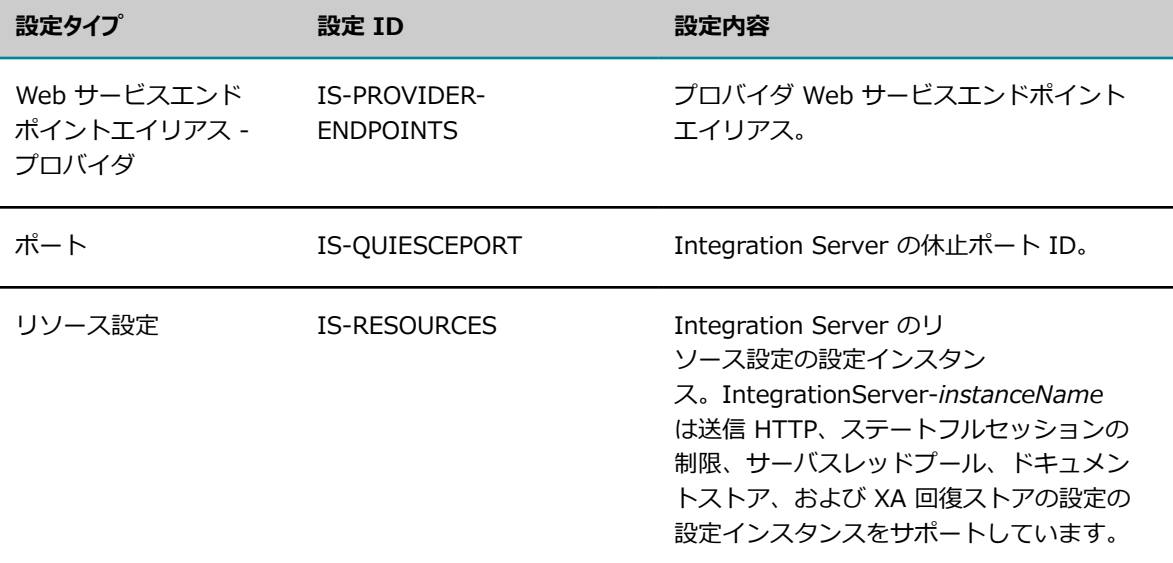

### **Integration Server の設定タイプの使用**

Command Central 上で Integration Server 設定タイプの項⽬の追加、編集、または削除を⾏うには、以 下の手順に従います。

**メモ:** 以下の⼿順に従う前に、Integration Server が稼働していることを確認します。

#### **Integration Server 設定タイプの項⽬を追加、編集、または削除するには**

- 1. [Environment] パネルから Integration Server 環境を選択し、[**Instances**] タブでインスタンスを クリックします。
- 2. [**Configuration**] タブをクリックします。
- 3. ドロップダウンリストから設定タイプを選択します。

Command Central は使⽤可能またはデフォルトの値を表⽰します (選択した Integration Server 設 定タイプの値がある場合)。

4. Integration Server 設定タイプの項目を追加するには、 + をクリックします。表示されたフィール ドに必要な値を⼊⼒し、[**Save**] をクリックします。

**メモ: Integration Server 設定タイプの使用方法とフィールドの説明の詳細については、** 『*webMethods Integration Server 管理者ガイド*』または『*webMethods Integration Server Online Help*』を参照してください。

- 5. 設定タイプの項⽬を編集するには、更新する項⽬をクリックし、[**Edit**] をクリックします。必要な変 更を⾏い、以下のいずれかをクリックします。
	- **[Test]: 設定タイプ項目をテストする場合**
	- **「Save**]: 変更内容を保存する場合
	- [**Cancel**]: 設定タイプ項⽬の編集をキャンセルする場合 $\overline{\phantom{a}}$

6. 設定インスタンスの項目を削除するには、 ■ をクリックします。

# <span id="page-818-0"></span>**Integration Server のライフサイクルアクション**

以下の表に、sagcc exec lifecycle コマンドで Integration Server がサポートするアクション、および アクションの実行時に Integration Server に対して実行される操作を示します。これらのアクションは Command Central Web ユーザインタフェースを使⽤して実⾏することもできます。

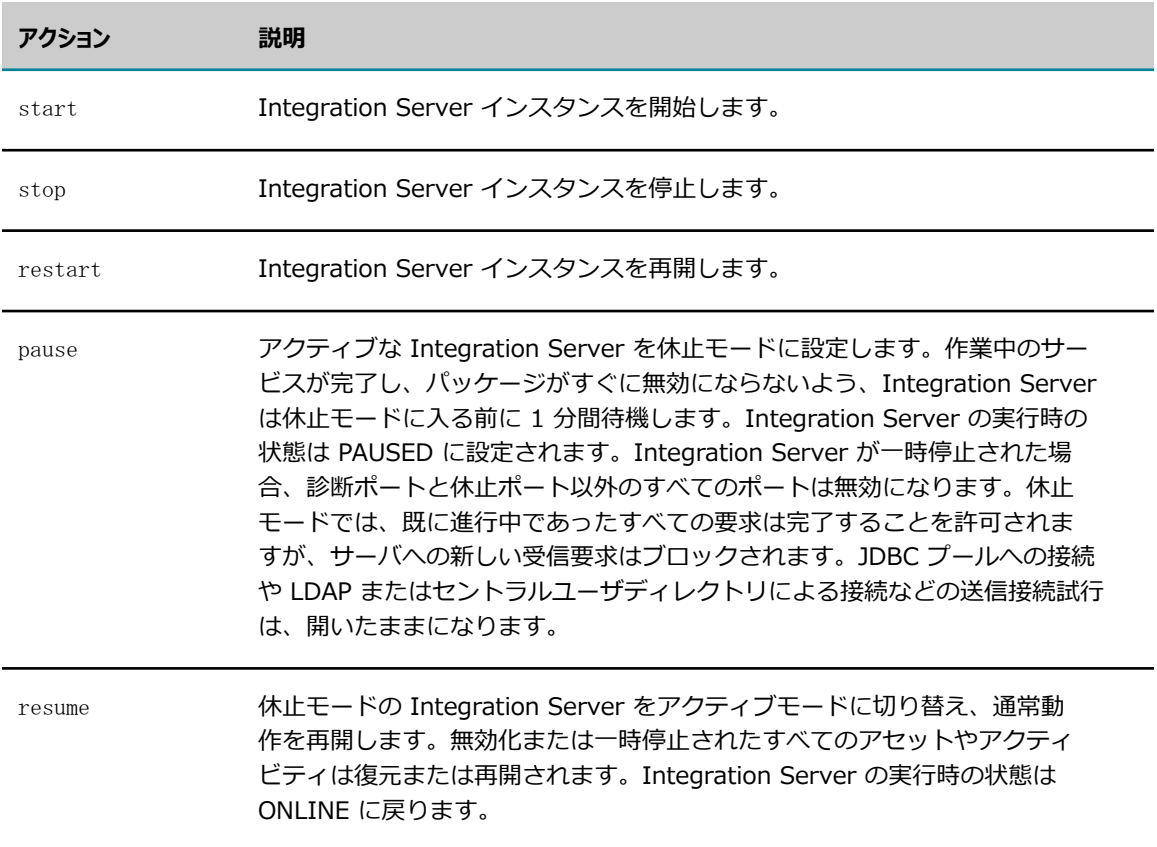

# <span id="page-818-1"></span>**Integration Server インスタンスの移⾏**

ターゲット Integration Server に移⾏ユーティリティがインストールされていることを確認します。

移⾏ユーティリティの詳細については、『*Upgrading Software AG Products*』を参照してください。

**メモ:** このコマンドは『*Upgrading Software AG Products*』で説明されているコンテキストと順序で実⾏ する必要があります。それ以外の場合、インストールとデータの破損を含め、予期できない結果を招く恐 れがあります。

移行ユーティリティのコマンドラインヘルプを表示するには、sagcc list administration product targetNodeAlias integrationServer migration help コマンドを使用します。

- 同じホストのソースインストールディレクトリからすべての Integration Server インスタンスの 移⾏を開始するには、sagcc exec administration product targetNodeAlias integrationServer migration migrate srcDir=SAG\_Installation\_directory を使用します。
- 同じホストのソースインストールディレクトリから特定の Integration Server インスタンスの移行を 開始するには、sagcc exec administration product targetNodeAlias integrationServer migration migrate srcDir=SAG\_Installation\_directory instanceName=<provide a comma-separated list of instance> を使⽤します。
- 同じホストのソースインストールディレクトリから Integration Server のデフォルトインスタンス の移⾏を開始するには、sagcc exec administration product targetNodeAlias integrationServer migration migrate srcDir=SAG\_Installation\_directory instanceName=default コマンドを使用しま す。

**メモ:** デフォルトで、引数 silent は内部で true に設定されます。⼊⼒ソースディレクトリまたはアー カイブから Integration Server のソースバージョンを決定できない場合、引数 srcVersion の指定が 必要になることがあります。これらの引数はオプションです。

■ Integration Server インスタンスディレクトリのアーカイブを使用して移行を開始するに は、sagcc exec administration product targetNodeAlias integrationServer migration migrate srcFile=source\_installation.zip instanceName=default コマンドを使用します。

**メモ:** デフォルトで、引数 silent は内部で true に設定されます。⼊⼒ソースディレクトリまたはアー カイブから Integration Server のソースバージョンを決定できない場合、引数 srcVersion を渡しま す。これらの引数はオプションです。

- Integration Server インスタンスディレクトリのアーカイブを使用してすべての Integration Server インスタンスの移⾏を開始するには、sagcc exec administration product targetNodeAlias integrationServer migration migrate srcFile=source\_installation.zip コマンドを使用します。
- 移行ネームスペースの下の API を表示するには、sagcc list administration product targetNodeAlias integrationServer migration コマンドを使用します。
- Integration Server が移行をカスタム API としてサポートしているかどうかを調べるには、sagcc list administration product targetNodeAlias integrationServer コマンドを使用します。

### **Command Central での実⾏時の例**

■ コマンドラインヘルプを表示するには

sagcc list administration product targetNodeAlias integrationServer migration help

targetNodeAlias は Integration Server インスタンスが実⾏されているインストールのエイリアス名 です。migration はカスタム Command Central API のネームスペースです。help は移行で役に立つ コマンドです。

■ 同じホストのソースインストールディレクトリからすべての Integration Server インスタンスの移行 を開始します。

sagcc exec administration product targetNodeAlias integrationServer migration migrate srcDir=/local/SOURCE SAG Installation directory

### ■ 同じホストのソースインストールディレクトリから特定の Integration Server インスタンスの移行を 開始します。

sagcc exec administration product targetNodeAlias integrationServer migration migrate srcDir=/local/SOURCE SAG Installation directory instanceName=instance1,instance2,instance3 srcVersion=x.x.x

**メモ:** このコマンドを使⽤して任意の数のインスタンスを移⾏できます。

### ■ 同じホストのソースインストールディレクトリから Integration Server のデフォルトインスタンスの 移⾏を開始するには

sagcc exec administration product targetNodeAlias integrationServer migration migrate srcDir=/local/SOURCE\_SAG\_Installation\_directory instanceName=default srcVersion=x.x.x

targetNodeAlias は Integration Server インスタンスが実⾏されているインストールのエイリアス名 です。migration はカスタム Command Central API のネームスペースです。migrate は移行ツール にアクセスするコマンドです。scrDir は Integration Server のソースインストールディレクトリで す。instanceName は移⾏対象の Integration Server インスタンスです。

■ Integration Server インスタンスディレクトリのアーカイブを使用して移行を開始するには

sagcc exec administration product targetNodeAlias integrationServer migration migrate srcFile=/local/SOURCE\_SAG\_Installation\_directory instanceName=default

targetNodeAlias は Integration Server サーバインスタンスが実⾏されているインストールのエイリ アス名です。migration はカスタム Command Central API のネームスペースです。migrate は移行 ツールにアクセスするコマンドです。scrFile は Integration Server のソースインスタンスディレク トリのアーカイブファイル名です。instanceName は移⾏対象の Integration Server インスタンスで す。

■ Integration Server インスタンスディレクトリのアーカイブを使用して移行を開始するには (すべて の Integration Server インスタンスを移⾏する)

sagcc exec administration product targetNodeAlias integrationServer migration migrate srcFile=/local/SOURCE\_SAG\_Installation\_directory

■ integrationServer サーバインスタンスの移行ネームスペースの下の API を表示するには

sagcc list administration product targetNodeAlias integrationServer migration

targetNodeAlias は Integration Server インスタンスが実⾏されているインストールのエイリアス名 です。

■ Integration Server がカスタム API として移行をサポートしているかどうかを調べるには

sagcc list administration product targetNodeAlias integrationServer

targetNodeAlias は Integration Server サーバインスタンスが実⾏されているインストールのエイリ アス名です。

# <span id="page-820-0"></span>**Integration Server がサポートしているコマンド**

Integration Server は以下の Platform Manager コマンドをサポートしています。

- sagcc create configuration data n.
- sagcc delete configuration data  $\mathcal{C}$
- П sagcc get configuration data
- П sagcc update configuration data
- sagcc get configuration instances m.
- sagcc list configuration instances n.
- sagcc get configuration types n.
- sagcc list configuration types  $\mathcal{C}$
- sagcc exec configuration validation create n.
- п sagcc exec configuration validation delete
- $\overline{\phantom{a}}$ sagcc exec configuration validation update
- n. sagcc create instances
- n. sagcc delete instances
- sagcc list instances supported products ×
- П sagcc update instances
- П sagcc get inventory components
- sagcc list inventory components ×
- П sagcc exec lifecycle
- П sagcc get monitoring
- sagcc list administration

上記のコマンドの詳細については、『*Software AG Command Central Help Guide*』を参照してくださ い。

# <span id="page-821-0"></span>Unix シェルスクリプトを使用して、管理製品の接続クレデ **ンシャルを変更する**

以下のサンプル Unix シェルスクリプトを使⽤して、Command Central によって管理された製品コンポー ネントの基本認証クレデンシャルを設定できます。

NODE\_ALIAS=local USERNAME=Administrator PASSWORD=secret RCID=integrationServer-default

sagcc get configuration data \$NODE\_ALIAS \$RCID COMMON-LOCAL-USERS-Administrator -o administrator.xml sed "s,/>,><Password>\${PASSWORD}</Password></User>,g" administrator.xml >

 administrator\_new.xml sagcc update configuration data \$NODE\_ALIAS \$RCID COMMON-LOCAL-USERS -Administrator -o administrator new.xml

# verify connection sagcc get monitoring runtimestatus \$NODE ALIAS \$RCID -e ONLINE

### <span id="page-822-0"></span>**Command Central コマンドラインツールのアップグレー ド**

Command Central REST API またはコマンドラインツールコマンドを使用する、既存のすべての Integration Server ⾃動化スクリプトおよびクエリーで、すべての Integration Server インスタンスの Integration Server インスタンス ID を変更します。

runtimeComponent=integrationServer-ENGINE

このインスタンス ID を以下のように変更します。

runtimeComponent=integrationServer-instanceName

instanceName は Integration Server インスタンスの名前です。例: integrationServer-default

### $\mathbf{A}$ Integration Server の展開チェックリスト

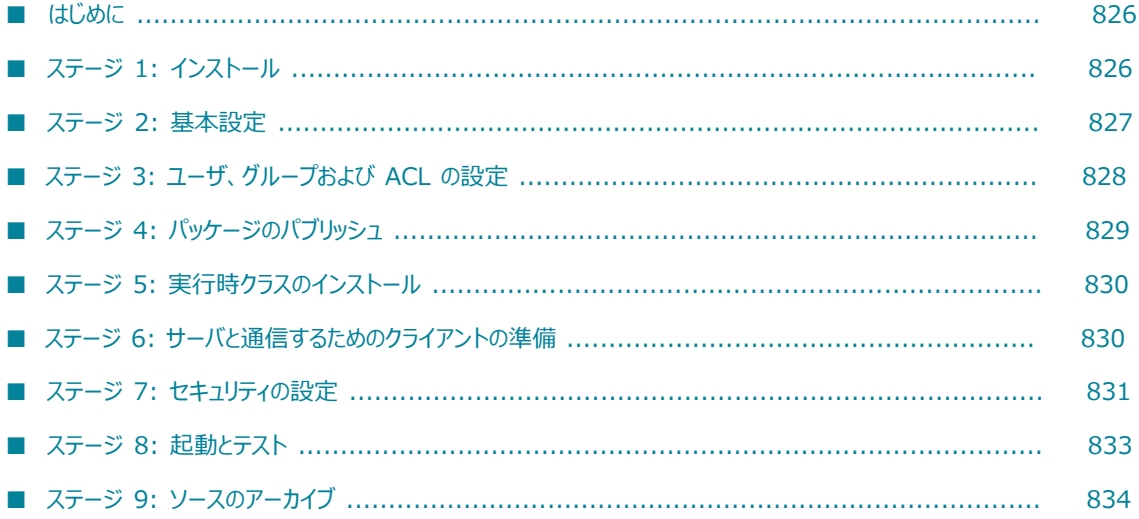

# <span id="page-825-0"></span>**はじめに**

この付録には、webMethods Integration Server のセットアップに役立つチェックリストが含まれていま す。ここでは Integration Server の導入手順について説明します。この手順はいくつかのステージから成 ります。各ステージを完全に終了してから次のステージに進んでください。

# <span id="page-825-1"></span>**ステージ 1: インストール**

以下の⼿順に従って Integration Server のインストール、実⾏およびテストを⾏います。

#### **Step [アクション] ✓**

#### **1. Integration Server をインストールします。**

⼿順については、『*Installing Software AG Products*』を参照してくださ い。

**メモ:** Integration Server は、Windows アプリケーションまたは Windows サー ビスとしてインストールすることができます。インストール後、必要に応じて Windows アプリケーションから Windows サービスに切り替えたり、その逆を 行うことが可能です。手順については、『[57 ページの「Windows アプリケー](#page-56-0) ションまたは Windows [サービスとしての](#page-56-0) Integration Server の実行」』を参 照してください。

#### **2. デフォルトパスワードを変更します。**

Integration Server Administrator を使用して、次のユーザアカウントに新し いパスワードを割り当てます。

- Administrator ユーザアカウント
- Developer ユーザアカウント
- Central ユーザアカウント
- Replicator ユーザアカウント

パスワードの変更⽅法については、95 [ページの「Administrator](#page-94-0) ユーザの追 [加」を](#page-94-0)参照してください。

Integration Server Administrator を使用して、送信パスワードを格納する前 の暗号化の際に使⽤する Integration Server の新しいマスターパスワードを 割り当てます。マスターパスワードの変更⽅法については、[464 ページの「マ](#page-463-0) [スターパスワードの変更」を](#page-463-0)参照してください。

#### 3. 送信パスワードおよびマスターパスワードの使用方法を決定します。

#### **Step [アクション] ✓**

初めて Integration Server を起動して設定を⾏う前に、Integration Server で送信パスワードとマスターパスワードをどのように扱うか (格納場所、暗号 化⽅法、変更頻度) を決定します。Integration Server を設定した後でこれら の設定を変更すると、マスターパスワードと送信パスワードの同期が外れるこ とがあります。詳細については、[391 ページの「サーバとの通信のセキュリ](#page-390-0) [ティ確保」を](#page-390-0)参照してください。

#### **4. JDK または JRE を使⽤して Java の場所を指定するかどうかを決定します。**

Designer や Developer を使用して Integration Server の Java サービスを 開発およびコンパイルする場合は、JDK の場所を指定します。Java サービ スのコンパイルに Integration Server のこのインストールを使用しない場合 は、JRE または JDK の場所を指定できます。Java の場所の指定方法の詳細に ついては、[391 ページの「サーバとの通信のセキュリティ確保」を](#page-390-0)参照してく ださい。

### <span id="page-826-0"></span>**ステージ 2: 基本設定**

Integration Server Administrator を使用して、サーバによる送信要求の送信、受信要求の受信、セッ ションの失効およびエラーメッセージの発⾏に関する設定を⾏います。

#### **Step [アクション] ✓**

#### **1. ポートを設定します。**

[ポート] 画⾯で、要求を受信待機するサーバ上のポートを指定します。

複数のポートで HTTP 要求と HTTPS 要求の両方またはいずれか一方を受信 する場合は、サーバの実⾏準備が整うまで Integration Server Administrator とのやり取りに使⽤するポート以外はすべて無効にすることができます。

ポートの設定および無効化の方法については[、116 ページの「リモート](#page-115-0) Integration Server [に対するエイリアスの設定」を](#page-115-0)参照してください。

#### **2. プロキシサーバを指定します。**

このサーバがプロキシサーバを介して送信要求を発⾏する場合は、[**プロキシ サーバ**] 画⾯でそのサーバを指定します。

必要であれば、プロキシサーバを迂回できる URL を指定します。

プロキシサーバとバイパスリストの指定⽅法については[、116 ページの「リ](#page-115-0) モート Integration Server [に対するエイリアスの設定」を](#page-115-0)参照してくださ い。

**Step [アクション] ✓**

#### **3. セッションのタイムアウトを設定します。**

[**リソース**] 画⾯で、サーバが使⽤するタイムアウト値を設定します。

手順については、[『112 ページの「サーバセッションの管理」](#page-111-0)』を参照してく ださい。

### 4. **エラーメッセージの受信者と SMTP サーバを指定します。**

[**ログ**] 画⾯で、例外 (重⼤なサーバエラーやバインディングの失敗) 発⽣時に エラーメッセージを送信する宛先の電子メールアドレス、およびそのために使 ⽤する SMTP サーバの名前を指定します。

手順については、『128 [ページの「Integration](#page-127-1) Server によるログ、状態、 [その他の情報の保存場所の設定」](#page-127-1)』を参照してください。

#### **5. ログを設定します。**

⼿順については、『*webMethods Audit Logging Guide*』および [215 ページ](#page-214-0) [の「サーバログの設定」](#page-214-0)を参照してください。

### <span id="page-827-0"></span>**ステージ 3: ユーザ、グループおよび ACL の設定**

Integration Server Administrator で、ユーザアカウント、グループおよび ACL を指定して、このサーバ で実⾏するサービスへの適正なアクセスレベルを設定します。

#### **Step [アクション] ✓**

#### **1. サービスのセキュリティ要件を指定します。**

管理者および開発者以外のユーザによるサービスへのアクセスは暗黙的にブ ロックされます。アクセスレベルを指定し (1 つのユーザグループ、すべて の認証ユーザまたは未認証ユーザにもアクセスを許可するかどうか)、適正な ACL をサービスに適⽤します。

#### **2. ユーザ ID とグループを作成するか、または外部ディレクトリを設定します。**

セキュアサービスを保持している場合は、これらのサービスへのアクセスを許 可するユーザとクライアントアプリケーションの両方またはいずれか一方を識 別し、これらの許可メンバーを含むグループを作成します。

使用サイトで外部ディレクトリ (LDAP またはセントラルユーザ管理) を使用 する場合は、サーバから外部ディレクトリのユーザ情報およびグループ情報に アクセスするように設定できます。

ユーザ ID の作成方法については[、94 ページの「ユーザアカウントの追](#page-93-0) [加」を](#page-93-0)参照してください。グループの作成⽅法については、[102 ページの「グ](#page-101-0)
#### **Step [アクション] ✓**

[ループの追加」を](#page-101-0)参照してください。外部ディレクトリの使用方法について は、541 [ページの「セントラルユーザディレクトリまたは](#page-540-0) LDAP の設定」を 参照してください。

#### **3. ACL を作成します。**

サービスのセキュリティ要件を満たすために必要な ACL を作成し、作成済み のグループをその ACL に割り当てます。手順については、[『429 ページの](#page-428-0) 「ACL [の作成」](#page-428-0)』を参照してください。

#### **4. 補助管理者を指定します。**

主管理者がその役割を実⾏できない場合に、補助管理者として作業できる ユーザを 1 ⼈か 2 ⼈選任します。[**ユーザとグループ**] 画⾯でこのユーザを Administrators グループに追加します。

ユーザに Administrator 特権を付与する⽅法については、[95 ページの](#page-94-0) [「Administrator](#page-94-0) ユーザの追加」を参照してください。

### **ステージ 4: パッケージのパブリッシュ**

サーバ上で実⾏するパッケージのインストールと設定を⾏います。

#### **Step [アクション] ✓**

#### **1. サーバにサービスをインストールします。**

次のいずれかの方法で製品サーバにサービスをパブリッシュします。

**■ 方法 1:[パッケージ] > [パブリッシュ] 画面で、開発サーバから製品サーバに** パッケージを複製します。

手順については、[『579 ページの「サーバ間でのパッケージのコピー」](#page-578-0)』を参 照してください。

- 方法2:パブリッシャーサーバの Integration Server Administrator で、パブ リッシュする各パッケージを含めた圧縮ファイルを作成します。
	- 1. 次に、ターゲットサーバ上にある次のディレクトリに圧縮ファイルをコ ピーします。

*Integration Server\_directory*\instances\*instance\_name* \replicate \inbound

2. [**パッケージ**] > [管理] 画⾯で各パッケージをインストールします。

#### **2. サーバ上でサービスを設定します。**

#### **Step [アクション] ✓**

各サービスが有効であることを確認します。次に、サービスごとに下記の操作パ ラメータを設定します。

■ ACL の割り当て

手順については、[『432 ページの「フォルダ、サービス、その他のエレメント](#page-431-0) への ACL [の割り当て」』](#page-431-0)を参照してください。

■ キャッシングパラメータ

⼿順については、『*webMethods Service Development Help*』を参照してく ださい。

■ 出力テンプレートの割り当て

⼿順については、『*webMethods Service Development Help*』および 『*Dynamic Server Pages and Output Templates Developer's Guide*』を参 照してください。

### **ステージ 5: 実⾏時クラスのインストール**

Java や Integration Server で提供される実⾏時クラス以外に、CORBA クラスまたは MQ Series クラス などの別のクラスをサービスで使⽤する場合は、そのクラスをサーバにインストールします。

#### **Step [アクション] ✓**

#### **1. 実⾏時クラスをインストールします。**

ベンダーから zip または jar ファイルを取得し、Integration Server からアク セスできるデバイスまたはディレクトリに zip または jar ファイルをコピーしま す。

#### **2. クラスパスを更新します。**

custom\_wrapper.conf ファイル内の wrapper.java.additional プロパティ の classpath ステートメントを更新して、それが実行時クラスのインストー ル先のディレクトリを指し示すようにします。詳細については[、63 ページの](#page-62-0) 「Integration Server への Java [システムプロパティの受け渡し」](#page-62-0)を参照してく ださい。

# **ステージ 6: サーバと通信するためのクライアントの準備**

Integration Server クライアントとして使⽤するアプリケーション (Java、C/C++ プログラムなど) があ る場合は、Integration Server と通信するためにクライアントの準備を⾏う必要があります。

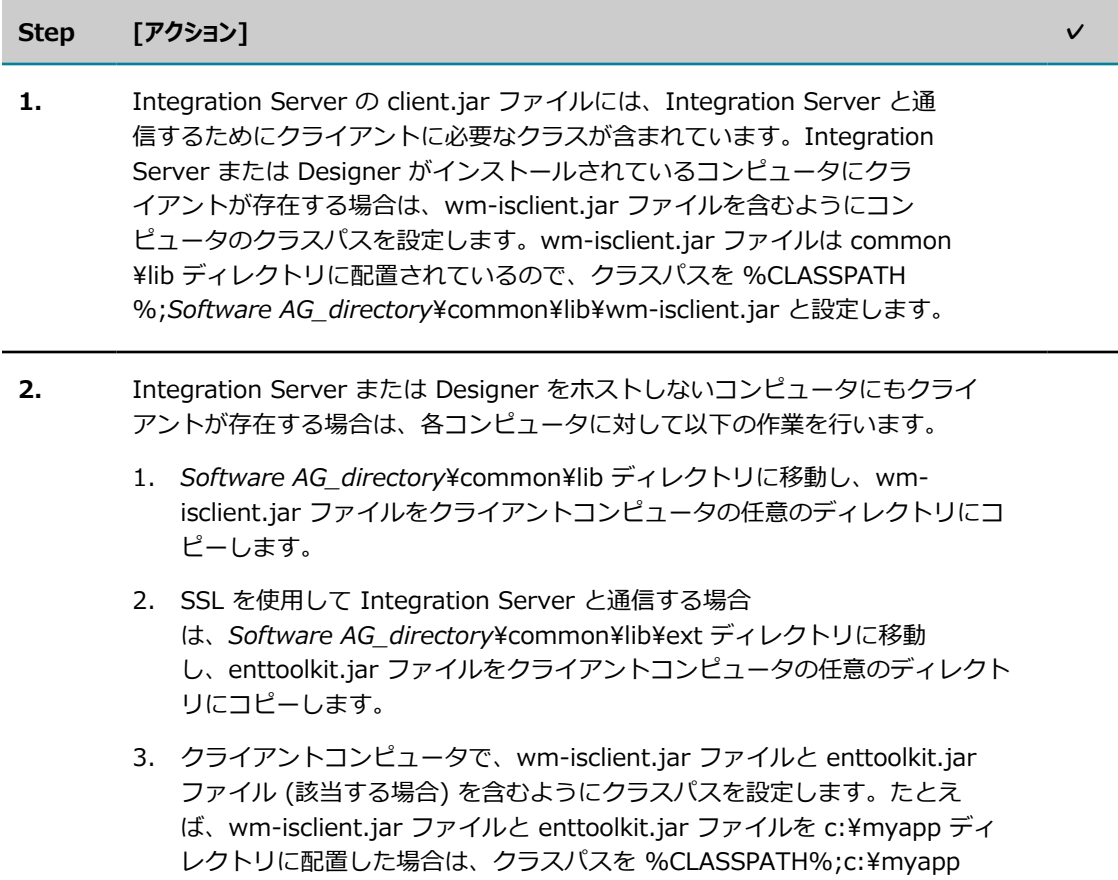

# **ステージ 7: セキュリティの設定**

以下の⼿順に従って、使⽤するセキュリティ対策が適切であることを確認します。

\client.jar;c:\myapp\enttoolkit.jar と設定します。

#### **Step [アクション] ✓**

#### **1. パスワードをチェックします。**

Administrator アカウントおよび Replicator アカウントのパスワードと、送 信パスワードの暗号化のマスターパスワードが、webMethods Integration Server によって割り当てられたデフォルト値から変更されていることを確認し ます。

#### **2. index.html ファイルを編集して Integration Server Administrator へのアクセ スを防⽌します。**

ユーザが誤って Integration Server Administrator にアクセスするのを防ぐ場 合は、次のファイルを編集します。

#### **Step [アクション] ✓**

*Integration Server\_directory*\instances\*instance\_name* \packages \Default\pub\index.html

<frame src="/WmRoot/index.dsp"\> タグ内の SRC を、作成済みの無難な ページ (代替リンクが設置された、エラーメッセージを表示するページなど) に 変更します。

Integration Server のすべての DSP ファイルがユーザに表示されないようにす るには、watt.server.displayDirectories サーバ設定パラメータを使用します。

index.html ファイルを編集すると、通常の⽅法 (単純に Integration Server の受信待機ポートに接続する) では Integration Server Administrator を呼び 出せなくなるので注意してください。この場合には、次のような Integration Server Administrator の完全 URL を入力する必要があります。

http://Server:Port /WmRoot/index.dsp

ここで、

*Server* は Integration Server の名前であり、

*Port* は HTTP 要求の受信待機ポートです。

#### **3. ユーザアカウントをチェックします。**

すべてのユーザアカウントに、必要とされるパスワードが存在することを確認し ます。

#### **4. ACL の割り当てをチェックします。**

すべてのセキュアサービスに適正な ACL が割り当てられていることを確認しま す。

#### **5. プロキシサーバの設定をチェックします。**

プロキシサーバの設定およびバイパスリストが正しいことを確認します。

#### **6. アクセスを制限します。**

必要に応じて、受信要求を制限するために許可/拒否リストを設定します。

#### **7. デジタル認証をインストールおよび設定します。**

#### **8. HTTP ルーティングシステムを設定します。**

サーバがルーティングシステム、負荷分散システムまたは URL フィルタリング システムの後方に配置されている場合は、そのシステムの管理者に問い合わせ て、Integration Server への受信要求がそのシステムを通過できることを確認 します。

#### **Step [アクション] ✓**

#### **9. オペレーティングシステムのセキュリティを確認します。**

Integration Server のセキュリティは、オペレーティングシステムのセキュリ ティに依存しています。したがって、オペレーティングシステムが正しく設定さ れているか、すべてのセキュリティパッチが適⽤されているか、および telnet やメールなどの不要なネットワークサービスが削除されているかを確認する必要 があります。

### **ステージ 8: 起動とテスト**

サーバを起動してサービスをテストし、期待どおりに動作するかを確認します。

#### **Step [アクション] ✓**

#### **1. ポートが有効になっていることを確認します。**

セットアップ中のサーバへのアクセスを禁⽌するためにポートを無効にしている 場合は、ここで [**ポート**] 画⾯を使⽤して有効にします。

**ヒント:** ポートを有効にしたら、ネットワークの接続を確認し、接続が有効になって いることを確認します。

#### **2. サーバを再起動します。**

Integration Server Administrator を使用してサーバを再起動し、設定がすべ て有効であることを確認します。

手順については、『66 [ページの「Integration](#page-65-0) Server の再起動」』を参照して ください。

#### **3. サービスをテストします。**

テストを実⾏して、ユーザ/クライアントアプリケーションがサーバに正常にア クセスできることを確認します。

**メモ:** このテスト中に、現在のライセンスが、このサーバで発⽣する可能性のある 同時要求に対応しているかどうかを確認することもできます。ライセンスで認可さ れているセッションの数を増やす必要がある場合は、Software AG までお問い合 わせください。

#### **4. サーバを実際に稼動させます。**

# **ステージ 9: ソースのアーカイブ**

サーバ上のパッケージのマスターコピーおよびパッケージの作成に使⽤されたソースファイルをアーカイブ します。

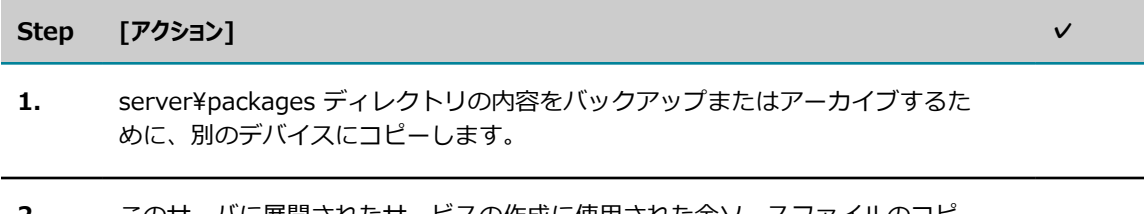

**2.** このサーバに展開されたサービスの作成に使⽤された全ソースファイルのコピー をアーカイブします。

# B サーバ設定パラメータ

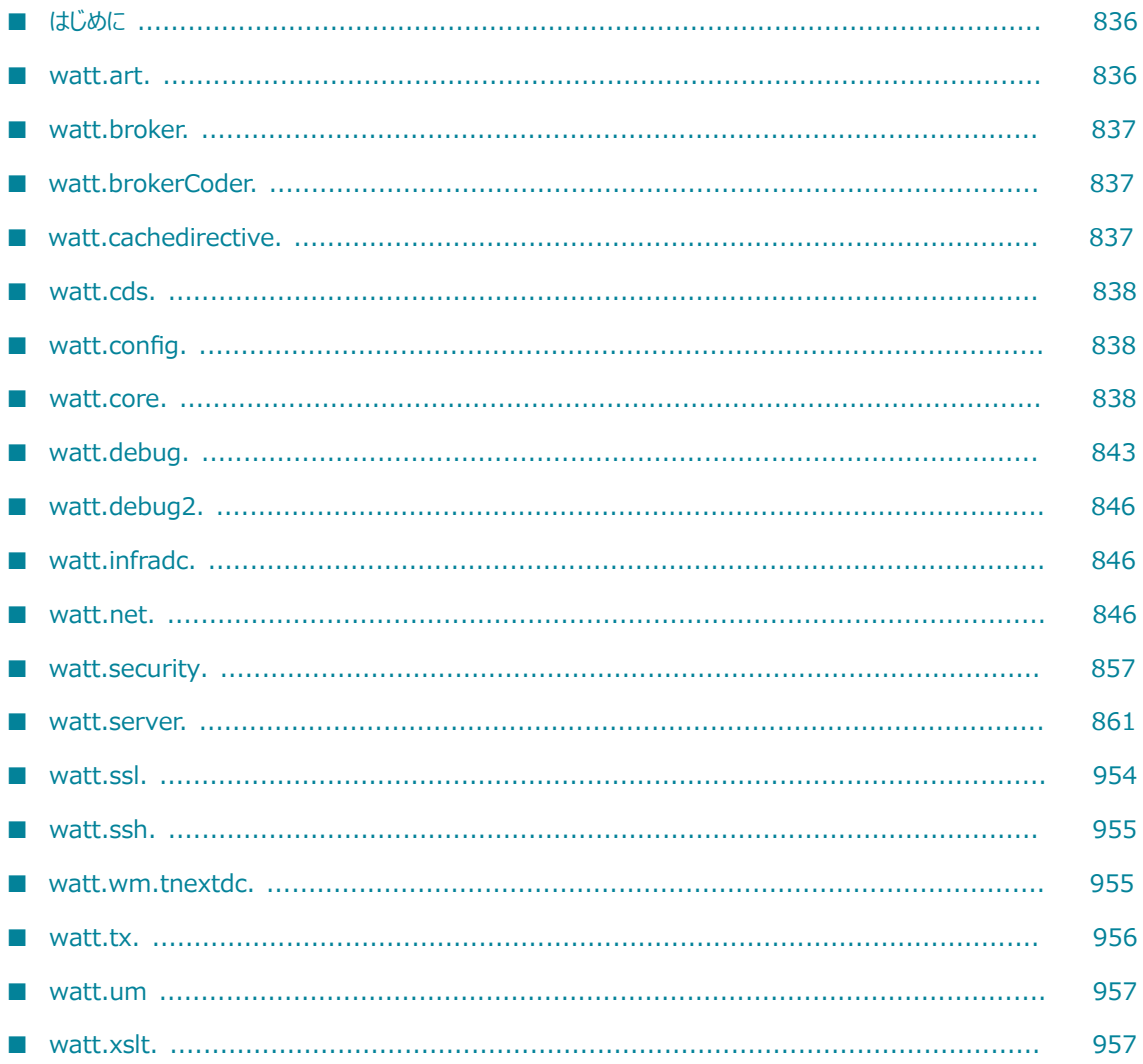

# <span id="page-835-0"></span>**はじめに**

この付録では、*Integration Server\_directory*\instances\*instance\_name* \config ディレクトリ内の サーバ設定ファイル (server.cnf) に指定するパラメータについて説明します。このファイルを更新する 場合、通常は Integration Server Administrator の [**設定**] > [拡張設定] 画⾯を使⽤しますが、テキ ストエディタでファイルを直接編集することが必要になる場合もあります。ファイルを直接編集する場 合は、最初に Integration Server をシャットダウンしてからファイルを更新します。変更を加えた後 に、Integration Server を再起動します。

**メモ:** [**設定**] > [拡張設定] 画⾯を使⽤してサーバ設定ファイル (server.cnf) を更新する場合は、特に指定 のない限り、サーバの再起動は必要ありません。

Integration Server は、数々のパラメータに対してデフォルト値を使⽤します。パラメータにデフォル トがある場合は、パラメータの説明にデフォルトを記載しています。デフォルトがあるパラメータの多く は、Integration Server によって Integration Server Administrator を管理するときに設定されます。

# <span id="page-835-1"></span>**watt.art.**

#### **watt.art.analysis**

ログを有効にしてアダプタリスナーとそのリンク通知を分析するかどうかを指定します。 「true」に設定すると、wm.art.dev.notification:analyzeListenerNotifications サービスと wm.art.dev.listener:analyzeListenerNodes サービスはデータをサーバログファイルに記録しま す。wm.art.dev.listener:updateRegisteredNotifications サービスは、⾒つからないリスナー通知のリス ナーを更新します。「false」に設定すると、分析が⾏われず、情報はログに記録されません。デフォルト は「false」です。

#### **watt.art.connection.nodeVersion**

アダプタ接続でパスワードを passman ストアに、パスワードハンドルを接続ノードに保存するかどうか を指定します。watt.art.connection.nodeVersion パラメータが「1」に設定されている場合、パスワード はアダプタ接続内に組み込まれます。このパラメータが「2」に設定されている場合、パスワードハンドル がアダプタ接続内に保存されます。デフォルトは 2 です。Software AG ではデフォルト値の使⽤をお勧め します。このパラメータに新しい値を設定するごとに、Integration Server を再起動するか WmART パッ ケージを再ロードする必要があります。

watt.art.connection.nodeVersion パラメータの値が「2」に設定されている場合、Deployer を使用した ランタイムベースの展開中に、パスワードフィールドの変数の置換を実⾏して、パスワードをターゲットシ ステムに展開する必要があります。

#### **watt.art.page.size**

アダプタの [接続] 画面、 [リスナー] 画面および [通知] 画面に表示される最大項目数を指定します。 デ フォルトは 10 です。ページネーションの制御の詳細については、アダプタのマニュアルを参照してくださ い。

#### **watt.art.synchronousNotification.selectExecuteUser**

[リスナー通知] 画⾯に [**実⾏ユーザ**] 列を含める WmArt ベースのアダプタを指定します。この列を所定の 位置に配置すると、ユーザを通知に割り当てることができます。これにより、リスナー通知によってサービ スが呼び出されると、指定したユーザとして実⾏されるようになります。1 つまたは複数のアダプタを指定 できます。複数のアダプタを指定する場合は、次の例のように名前をセミコロン (;) で区切ります。

watt.art.synchronousNotification.selectExecuteUser=WmMQAdapter;WmSAP

#### **watt.art.service.pipeline.hidden**

アダプタサービスパイプラインを Integration Server ログファイルに記録するかどうかを指定しま す。watt.art.service.pipeline.hidden パラメータを true に設定すると、サービスパイプラインは Integration Server ログファイルに記録されません。このパラメータを false に設定すると、サービスパ イプラインは Integration Server ログファイルに記録されます。デフォルトは「false」です。

### <span id="page-836-0"></span>**watt.broker.**

#### **watt.broker.sync.enableBrokerSync**

Integration Server が Broker クライアントと同期するかどうかを⽰します。このプロパティを「true」 (デフォルト) に設定した場合、Integration Server は Broker クライアントと同期します。値が「false」 の場合、Integration Server は Broker クライアントと同期せず、同期がオフであることを⽰す警告メッ セージをログに記録します。

**重要:** このパラメータの設定を変更した場合、変更を適⽤するには、Integration Server を再起動す る必要があります。

#### **watt.broker.sync.forceDispatcherInit**

Integration Server が Broker 設定を初期化するかどうかを示します。この値を「true」に設定した場 合、Integration Server は Broker 設定を再初期化します。Integration Server は、設定ファイルを利用 できる場合は設定ファイルから再初期化します。設定ファイルを利用できない場合、Integration Server はデフォルト値で Broker 設定を初期化します。デフォルトは「false」です。

**重要:** このパラメータの設定を変更した場合、変更を適⽤するには、Integration Server を再起動す る必要があります。

### <span id="page-836-1"></span>**watt.brokerCoder.**

#### **watt.brokerCoder.verbose**

Integration Server が BrokerCoder の詳細ログを有効にするかどうかを示します。値を「true」に設定 した場合、Integration Server で BrokerCoder の詳細ログが有効になります。デフォルトは「false」で す。

**重要:** このパラメータの設定を変更した場合、変更を適⽤するには、Integration Server を再起動す る必要があります。

### <span id="page-836-2"></span>**watt.cachedirective.**

#### **watt.cachedirective.exclude.packages**

ダイナミックサーバページをブラウザでキャッシュするパッケージのカンマ区切りのリストを指定しま す。パッケージを正規表現として指定できます。正規表現に使⽤できるワイルドカード⽂字は、アスタリ スク (\*) のみです。デフォルトで、このパラメータの値は空です。これは、キャッシュされる Integration Server Administrator 内のダイナミックサーバページがないことを意味します。

**メモ:** Software AG では、カスタムパッケージのみに関連するダイナミックサーバページをキャッシュ するときは、watt.cachedirective.exclude.packages を使⽤することをお勧めします。

**重要:** このパラメータの設定を変更した場合、変更を適⽤するには、Integration Server を再起動す る必要があります。

### <span id="page-837-0"></span>**watt.cds.**

#### **watt.cds.skip.role.types**

サーバの LDAP クエリー役割またはデータベースクエリー役割が Integration Server によって評価され るかどうかを制御します。Common Users が有効な Integration Server で、ACL 管理に LDAP クエ リー役割またはデータベースクエリー役割が使⽤されていない場合は、これらの役割の評価が Integration Server のパフォーマンスに影響する可能性があります。この場合は、パフォーマンスを高めるために、ク エリー役割の評価機能を無効化できます。詳細については、545 [ページの「My](#page-544-0) webMethods Server クエ [リー役割に関する考慮事項」](#page-544-0)を参照してください。

LDAP クエリー役割の評価を無効にするには、watt.cds.skip.role.types=wm\_xt\_ldapqueryprovider を設 定します。

データベースクエリー役割の評価を無効にするには、watt.cds.skip.role.types=wm\_xt\_dbrole を設定しま す。

両方のクエリー役割を無効にするには、上記の両方の設定を使用し、拡張設定を 2 回入力します。たとえ ば、[**拡張設定の編集**] ページで、次の情報を⼊⼒します。

watt.cds.skip.role.types=wm\_xt\_ldapqueryprovider

watt.cds.skip.role.types=wm\_xt\_dbrole

評価を再有効化するには、一方または両方の拡張設定を削除します。このパラメータの設定を変更した場 合、変更を適⽤するには、Integration Server を再起動する必要があります。

# <span id="page-837-1"></span>**watt.config.**

#### **watt.config.systemProperties**

名前が watt 以外で始まる追加のシステムパラメータのリストを指定します。追加のシステムプロパティは それぞれカンマで区切ります。デフォルトでは、mail.imap.partialfetch プロパティは追加のシステムプ ロパティとして含まれており、デフォルト値の「true」が設定されています。

### <span id="page-837-2"></span>**watt.core.**

#### **watt.core.brokerTypeCoder.verbose**

BrokerTypeCoder の詳細ログを有効または無効にします。「true」に設定すると、Integration Server は BrokerTypeCoder の詳細ログを有効にします。デフォルトは「false」です。

**重要:** このプロパティの値を変更した後、Integration Server を再起動する必要があります。

#### **watt.core.brokerCoder.wireFormat**

Integration Server が Broker メッセージのエンコードおよびデコードに使⽤するワイヤリングタイプを 指定します。デフォルトは 3 です。

使用可能な設定を以下の表に示します。

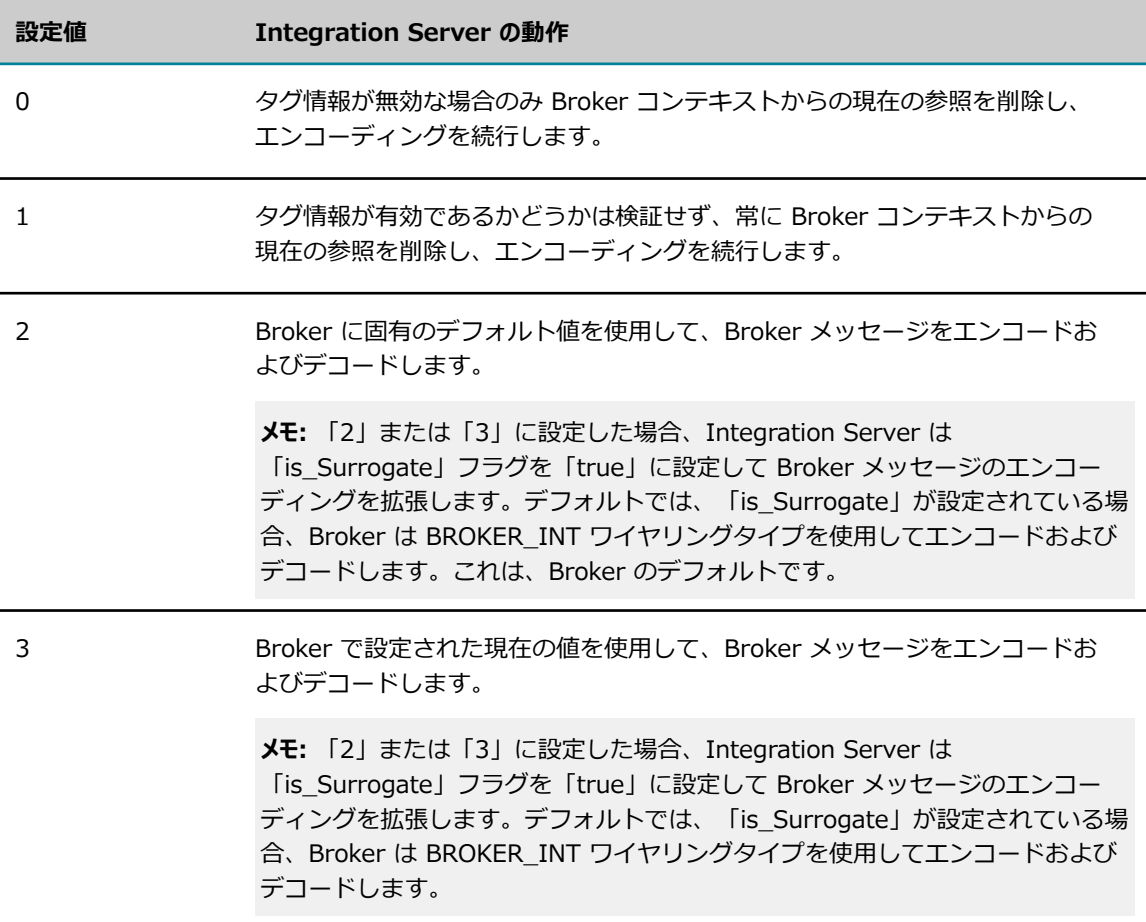

**重要:** このプロパティの値を変更した後、Integration Server を再起動する必要があります。

#### **watt.core.datatype.patternMatcherPool.delayFill**

指定された最小パターン Matcher プールオブジェクトを使用して Integration Server がプールを初期化 するかどうかを指定します。「false」 (デフォルト) に設定した場合、Integration Server はスキーマを 解析または検証するときに必ずプールを初期化します。delayFill を「true」に設定した場合、Integration Server はプールを初期化*しません*。

**重要:** このプロパティの値を変更した後、Integration Server を再起動する必要があります。

#### **watt.core.datatype.patternMatcherPool.maxSize**

Integration Server がプール内で許容するパターン Matcher プールオブジェクトの最⼩数を指定します。 デフォルトは 50 です。

#### **watt.core.datatype.usejavaregex**

オブジェクトの妥当性検査中に、Integration Server で Java 正規表現コンパイラを使用するか どうかを指定します。watt.core.datatype.usejavaregex を「true」に設定した場合、XML 妥当 性検査中に、Integration Server は Java 正規表現コンパイラを使用し、Integration Server は java.util.regex.pattern で記述されているとおりにパターンマッチングを実⾏します。「false」に設定し た場合、XML 妥当性検査中に、Integration Server は Perl 正規表現コンパイラを使⽤し、パターンマッ チングを実⾏します。デフォルトは「false」です。

**メモ:** watt.core.datatype.usejavaregex パラメータは、pub.shema:validate サービスによって実行 される妥当性検査と、Integration Server によって実⾏される Web サービス要求および応答の妥当 性検査を含む、XML 妥当性検査に影響します。watt.core.datatype.usejavaregex parameter はま た、Integration Server が、XML スキーマ定義から IS スキーマまたは IS ドキュメントタイプを作 成するときや、スキーマ定義またはスキーマ定義への参照を含む WSDL ドキュメントから Web サー ビス記述⼦を作成するときに実⾏するスキーマの妥当性検査にも影響します。

#### **watt.core.generatedTypeName.namespaceName.authority**

サービス URI を作成するために Integration Server が使⽤するネームスペースエレメントを指定しま す。ホスト名を⽰すストリング値を指定してください。デフォルトは「localhost」です。

#### **watt.core.generatedTypeName.localName.prefix**

タイプ名に Integration Server が使用するプリフィックスを指定します。タイプ名に付加されて、ローカ ル名を形成します。デフォルトは「\_\_」 (2 つのアンダースコア) です。

#### **watt.core.schema.createSchema.omitXSDAny**

Integration Server で WSDL のスキーマ定義を⽣成するときに、開いているドキュメントに対応 する xsd:any エレメントを複合型定義から省略するかどうかを指定します。[**指定のないフィールド を許可**] プロパティが「true」に設定されている場合、ドキュメント変数は「open」と⾒なされま す。watt.core.schema.createSchema.omitXSDAny を「true」に設定した場合、ドキュメント変数の [**指定のないフィールドを許可**] プロパティが「true」に設定されていても、xsd:any エレメントは WSDL ドキュメントのスキーマ部分から省略されます。watt.core.schema.createSchema.omitXSDAny を 「false」に設定した場合、Integration Server は、対応するドキュメント変数の [**指定のないフィールド を許可**] プロパティが「true」に設定されているときにのみ、xsd:any エレメントを複合型定義に含めま す。watt.core.schema.createSchema.omitXSDAny のデフォルトは「true」です。

#### **watt.core.schema.generateAllTypeDocuments**

Integration Server で XML スキーマ定義から IS ドキュメントタイプを⽣成するときに、すべての複合 型の IS ドキュメントタイプをそれらの参照の有無に関係なく生成するかどうかを指定します。 このプロパ ティを「true」に設定した場合、Integration Server は、XML スキーマ内の複合型定義ごとに IS ドキュ メントタイプを⽣成します。このプロパティを「false」に設定した場合、Integration Server は、複合型 が参照されているか、参照されている複合型から派⽣したものであるときにのみ、その複合型の IS ドキュ メントタイプを個別に⽣成します。デフォルトは「false」です。

**メモ:** このパラメータは無効です。

#### **watt.core.generatedTypeName.namespaceName.authority**

サービス URI を作成するために使⽤されます。URI の形式は「http://認証パス/サービス名」で、「認 証」は、このプロパティで指定される値を表します。通常はホスト名を示すストリング値です。

#### **watt.core.schema.generateSubstitutionGroups**

置換グループを含む XML スキーマ定義から IS ドキュメントタイプを⽣成するときに、作成したドキュ メントタイプに、置換グループの各メンバーに対応したオプションエレメントを含めるかどうかを指定し ます。このプロパティを「false」に設定した場合、作成されたドキュメントタイプには、置換グループ のヘッドエレメントに対応する 1 つのフィールドが含まれますが、置換グループのメンバーに対応するエ レメントは含まれません。このプロパティを「true」に設定した場合、作成されたドキュメントタイプに は、ヘッドエレメントに対応する 1 つのフィールドと、置換グループの各メンバーエレメントに対応する フィールドが含まれます。ヘッドエレメントを含むすべてのフィールドに、オプションエレメントを示す マークが付けられます。デフォルトは「false」です。

#### **watt.core.schema.validateIncomingXSD**

これは内部プロパティです。変更しないでください。

#### **watt.core.template.enableFilterHtml**

Integration Server で、%value *Variable* % タグからの出⼒を、DSP または出⼒テンプレートで HTML エンコードするかどうかを⽰します。このプロパティを「true」に設定すると、XML や JavaScript な どの %value *Variable* % タグの値が HTML エンコードされます。Integration Server で値を HTML エンコードすると、クロスサイトスクリプティング攻撃を防ぐことができます。このプロパティが 「true」の場合でも、encode(none) オプション (%value *Variable* encode(none)%) を含めることによ り、Integration Server で %value *Variable* % タグの出⼒を HTML エンコードしないでおくことができ ます。このプロパティを「false」に設定すると、%value *Variable* % タグの値はエンコードされません。 このため、DSP ページまたは出カテンプレートから返されるページは、クロスサイトスクリプティング攻 撃に対して脆弱になることがあります。デフォルトは「true」です。

#### **watt.core.template.enableSecureUrlRedirection**

DSP ページの場合、このパラメータは Integration Server がセキュア URL リダイレクトを実⾏するか どうかを制御します。通常、内部 DSP ページでは、変数名として「url」や「returnurl」を %value% タ グと共に使⽤することにより、クライアントで URL リダイレクトを実⾏可能であることを Integration Server に⽰します。このため、DSP ページが内部 DSP ページかカスタム DSP ページかに関係な く、Integration Server で %value% タグに変数名「url」または「returnurl」が検出されると、この値 は URL リダイレクト用であると見なされます。

watt.core.template.enableSecureUrlRedirection パラメータを「true」に設定すると、Integration Server はセキュア URL リダイレクトを使⽤します。セキュア URL リダイレクトを実⾏するとき に、%value% タグに変数名「url」または「returnurl」を使⽤すると、Integration Server は URL を チェックして、それが Integration Server 内の場所への相対パスか (..\redirectedurl.dsp など)、また は別の値かを判別します。相対パスの場合、Integration Server はその URL へのリダイレクトが安全で あると⾒なすため、何も⾏いません。ただし、他の値の場合、Integration Server は URL が外部の URL (http://example.com など) であると⾒なし、%value% タグがその URL へのリダイレクトを意図し ていない場合でも、出力を変更します。URL を変更して、外部 URL へのリダイレクトが試行されたとき に、エラーページにリダイレクトされるようにします。URL の変更は、%value% タグの出力の先頭に値 「error.dsp?data=」を追加することによって⾏います (error.dsp?data=http://example.com など)。

このパラメータを「false」に設定すると、セキュア URL リダイレクトが無効になるため、アプリケー ションが危険にさらされる可能性があります。

内部 URL にリダイレクトする場合にのみ、%value% タグに変数名「url」または「returnurl」を使用し ます。変数名「url」または「returnurl」を使用する既存のアプリケーションがある場合、アプリケーショ ンを更新し、内部 URL リダイレクト以外に対してはこれらの変数名を使⽤しないことをお勧めします。既 存のアプリケーション内の変数名を変更しない場合は、watt.core.template.enableSecureUrlRedirection パラメータを「false」に設定します。

watt.core.template.enableSecureUrlRedirection パラメータのデフォルト値は「true」です。

#### **watt.core.validation.skipAbsentStarBody**

列挙制限がある混合コンテンツエレメントをデコードするときに Integration Server が実⾏する妥当性検 査をスキップするかどうかを指定します。オプションのコンテンツがなかった場合、妥当性検査でエラー が返されました。これは、空の値が \*body フィールドに設定された列挙のオプションとしてリストされ ていなかったためです。「true」に設定された場合、Integration Server はこの妥当性検査をスキップ し、\*body を完全にオプションとして扱うため、\*body の値が空であるか存在しない場合も妥当性検査に 合格します。

「false」に設定した場合、Integration Server は妥当性検査を実⾏します。デフォルト値は「false」で す。

このプロパティの変更は即座に反映されます。

#### **watt.core.validation.multipleroot**

マルチパートドキュメントを処理するときに pub.schema:validate サービスで複数のルートの妥当性検査 を⾏うかどうかを指定します。このプロパティを「true」に設定した場合、pub.schema:validate サービ スは複数のルートノードをチェックします。複数のルートノードが検出された場合、妥当性検査エラーとな ります。このプロパティを「false」に設定した場合、pub.schema:validate サービスは複数のルートの妥 当性検査を⾏いません。デフォルトは「true」です。

#### **watt.core.validation.skipMandatoryFields**

ドキュメントの妥当性検査で必須フィールドがドキュメントにないことがわかった場合に Integration Server でエラーを⽣成するかどうかを指定します。watt.core.validation.skipMandatoryFields を 「true」に設定した場合、Integration Server は、ドキュメントの妥当性検査時に必須フィールドがド キュメントになくても、妥当性検査エラーを⽣成しません。このパラメータを「false」に設定した場 合、Integration Server は、必須フィールドがドキュメントになければ、妥当性検査エラーを⽣成しま す。デフォルトは「false」です。このパラメータが影響するのは、pub.schema:validate サービスによっ て実⾏されるドキュメントの妥当性検査と SOAP 要求および SOAP 応答の妥当性検査です。

#### **watt.core.validation.skipNoNamespaceReference**

Integration Server でスキーマに対する XML 妥当性検査中に、名前空間で完全修飾された要素内か ら作成された名前空間で完全修飾されていない要素へ参照の妥当性検査をスキップするかどうかを示し ます。Integration Server でこれらの参照要素の妥当性検査をスキップする場合は、true に設定しま す。Integration Server でこれらの参照要素の妥当性検査を実行する場合は、false に設定します。デ フォルトは「false」です。

#### **watt.core.validation.w3cConformant**

W3C 勧告の『XMLSchema Part 2: Datatypes』に従って XML の妥当性を検査する場合に、 データタイプのインスタンスに不正な値があるかどうかを Integration Server が評価するかどう かを⽰します。Integration Server でデータタイプが W3C 勧告と⼀致することを検査する場合 は、watt.core.validation.w3cConformant を「true」に設定します。デフォルトは「false」です。

#### **watt.core.xml.allowedExternalEntities**

XML ファイルまたは XSLT ファイルに変換する XML コンテンツを含む信⽤のある外部エンティティ (ファ イル URI、HTTP URL など) のリストを指定します。カンマを使⽤して各エンティティを区切ります。

pub.xslt.Transformations:transformSerialXML サービスは、このリスト内の任意のエンティティのコン テンツをロードします。リストは、サービスが受信する XML で参照されるか、サービスが XML を変換す るために使⽤する XSLT スタイルシートで参照されます。サービスは、以下の状況でこのリストを読み取 ります。

- サービスのloadExternalEntities 入カパラメータが「false」に設定されている。
- サービスのloadExternalEntities 入カパラメータがサービスの署名で指定されておら ず、watt.core.xml.expandGeneralEntities サーバパラメータが「false」に設定されている。

#### **watt.core.xml.expandGeneralEntities**

pub.xml:loadXMLNode サービスおよび pub.xml:xmlStringToXMLNode サー

ビスが、拡張⼀般 (内部および外部) エンティティを返すかどうかを⽰します。ま

た、pub.xslt.Transformations:transformSerialXML サービスが外部エンティティを許可するかどうかも ⽰します。このパラメータが「true」に設定されると、loadXMLNode および xmlStringToXMLNode サー ビスは⼀般エンティティへの参照を拡張し、transformSerialXML サービスは外部エンティティを許可しま す。このパラメータが「false」に設定されると、loadXMLNode および xmlStringToXMLNode サービス は⼀般エンティティへの参照を無視し、transformSerialXML サービスは外部エンティティをブロックしま す。デフォルトは「true」です。

**メモ:** このパラメータは、loadXMLNode、xmlStringToXMLNodeの各サービスおよび任意の XSLT サービスのすべてのインスタンスに適用されます。ただし、expandGeneralEntities入力 パラメータが loadXMLNode または xmlStringToXMLNode サービスに指定されている場合や loadExternalEntitiesパラメータが transformSerialXML サービスに指定されている場合、サービス レベルの設定が watt.core.xml.expandGeneralEntities よりも優先されます。

#### **watt.core.xsd.useGeneratedURIForCreateXSD**

XSD の作成時に Integration Server が URI にノードのパス、ノードとスキーマにネームスペース名を 使⽤するかどうかを指定します。「true」に設定すると、Integration Server はノードのパスに基づいて URI を⽣成します。この URI は特定のノードまたはスキーマのネームスペース名として使⽤されます。 「false」 (デフォルト) に設定した場合、Integration Server はネームスペースを NULL に設定します。

#### **watt.core.xsd.useGeneratedURIForNonRPC**

Integration Server がメッセージに対して⽣成される URI を WSDL メッセージのネームスペース名とし て使用するかどうかを指定します。「true」 (デフォルト) に設定すると、Integration Server は形式が非 RPC の場合に限り、メッセージに対して⽣成される URI を WSDL メッセージのネームスペース名として 使⽤します。「false」に設定した場合、Integration Server はネームスペースを NULL に設定します。

# <span id="page-842-0"></span>**watt.debug.**

#### **watt.debug.layout**

サーバのログファイルに記録するメッセージおよび [**ログ**] > [サーバ] 画⾯に表⽰するメッセージの形式を 指定します。次のいずれかの形式を指定できます。

п new 次のメッセージ形式が使⽤されます。

(*Component* ) [*ComponentID* .00*SubComponentID* .*SubComponentID* .*MessageKey* ] *TimeStamp MessageType MessageText*

(IS.SERVER) [ISS.0025.25.6] 2007-07-31 10:45:27 EDT INFO: License Manager が起動し ました

**legacy** 

この形式は、バージョン 7.1 よりも前の Integration Server で使用されていたメッセージ形式に 対応します。以前のメッセージ形式との下位互換性を維持する必要がある場合は、この形式を使用 してください。たとえば、サーバログに書き込まれたメッセージの処理⽤のコードを作成してある 場合などが該当します。

メッセージ形式として「legacy」を選択した場合、メッセージは次の形式で表⽰されます。

*TimeStamp* [*ComponentID* .00*SubComponentID* .*MessageKeyMessageType* ] *MessageText*

2007-07-31 10:39:59 EDT [ISS.0025.0006I] License Manager が起動しました

これがデフォルトです。

#### **watt.debug.level**

サーバのログファイルに記録するデバッグ情報および [**ログ**] > [サーバ] 画⾯に表⽰するデバッグ情報のレ ベルを指定します。デフォルトは「Info」です。

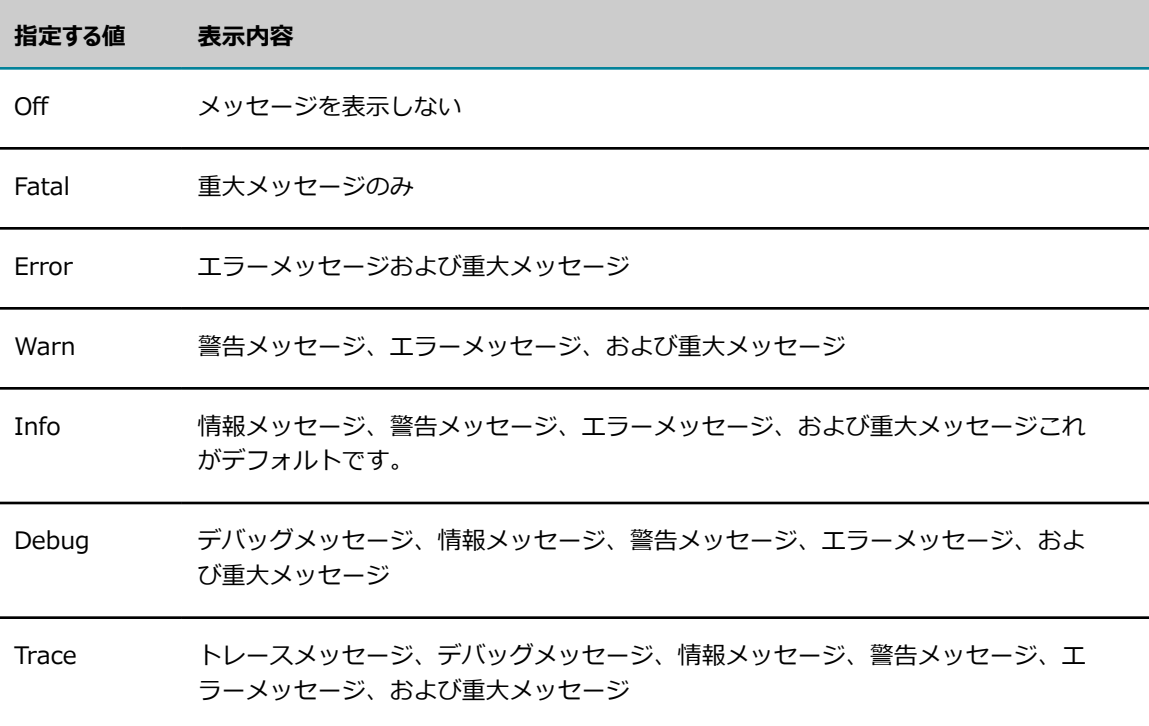

**メモ:** [**設定**] > [ログ] > [サーバロガーの詳細の表⽰] 画⾯でデフォルト機能のログレベルを設定 して、watt.debug.level プロパティの値を設定する⽅法もあります。ログの設定の詳細について は、[217 ページの「サーバログに記録する情報の量と種類の指定」を](#page-216-0)参照してください。

Integration Server 7.1 よりも前の Integration Server では、数値ベースのシステムを使⽤してサーバロ グに記録するデバッグ情報のレベルを設定していました。Integration Server では、このシステムとの下 位互換性が維持されています。次の表は、数値ベースのシステムを⽰しています。

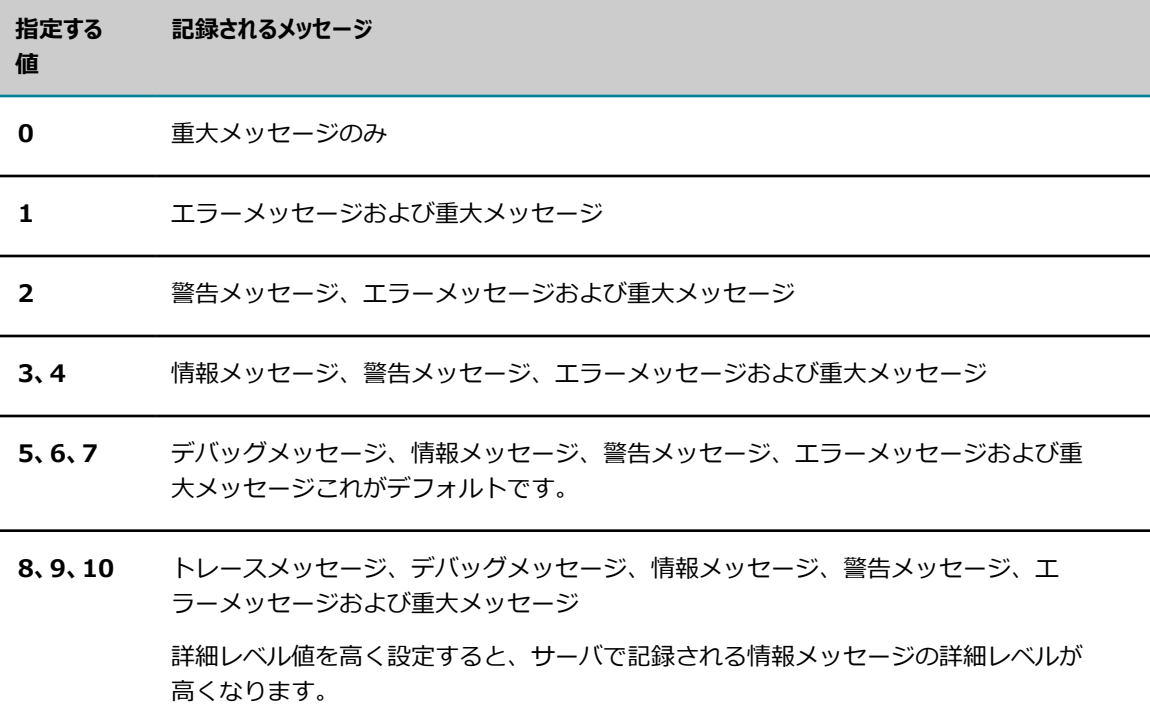

#### **watt.debug.logfile**

サーバログファイルを格納するディレクトリへの完全修飾パスを指定します。デフォルトは *Integration Server\_directory*\instances\*instance\_name* \logs ディレクトリです。詳細について は、[220 ページの「サーバログのデフォルト場所の変更」を](#page-219-0)参照してください。

#### **watt.debug.warnOnClasspathError**

見つからないクラスパスエントリに関する警告メッセージを標準出力に書き込むかどうかを指定します。 このパラメータを「true」に設定した場合、メッセージ「ini.cnf のクラスパスエントリが⾒つかりません: <*classpath\_entry\_name* >」が標準出⼒に書き込まれます。このメッセージが書き込まれないようにする 場合は、このパラメータを「false」に設定します。デフォルトは「false」です。

このメッセージは Integration Server ログ機能が初期化される前に⽣成されるため、警告メッセージが標 準出力に書き込まれます。

この設定パラメータは、[拡張設定] または server.cnf には表⽰されません。Integration Server でこれ らの警告を書き込むには、このプロパティをコマンドラインオプションとして Integration Server に渡 す必要があります。以下のような⾏を *Software AG\_directory*/profiles/IS\_instance/configuration/ custom\_wrapper.conf に追加します。

wrapper.java.additional.NNN =-Dwatt.debug.warnOnClasspathError=true

ここで *NNN* は次に使⽤可能な wrapper.java.additional 番号です。

## <span id="page-845-0"></span>**watt.debug2.**

#### **watt.debug2.facList**

サーバが情報をログに取得する対象となる、カンマで区切られた有効な機能のリストを指定します。機能に は番号が付けられています。デフォルトは 999 で、サーバがすべての機能の情報をログに記録することを ⽰します。1000 を指定すると、サーバはいずれのサービスの情報もログに記録しません。

機能の名前を表⽰するには、サーバが情報を記録する対象の機能を有効または無効にする Integration Server Administrator の [**設定**] > [ログ] 画⾯を使⽤します。

#### **watt.debug2.logstringfile**

エラーコードおよび機能を含むディクショナリファイルの名前 (拡張子 .txt なし) を指定します。 デフォル トは「lib\logstr」 (英語バージョン) です。

### <span id="page-845-1"></span>**watt.infradc.**

#### **watt.infradc.artmonitor**

これは内部パラメータです。変更しないでください。

#### **watt.infradc.artpollinterval**

これは内部パラメータです。変更しないでください。

### <span id="page-845-2"></span>**watt.net.**

#### **watt.net.clientKeepaliveTimeout**

クライアントのキープアライブ接続がアイドル状態になってから Integration Server によって終了される までの期間 (秒数) を制御します。デフォルトは 180 秒 (3 分) です。

#### **watt.net.defaultBufferSize**

WmTomcat パッケージで処理される HTTP 要求の最⼤コンテンツ⻑を指定します。要求のコンテンツ ⻑が watt.net.defaultBufferSize で設定されたサイズを超える場合、WmTomcat パッケージでその要 求は処理されず、エラーメッセージが発行されます。WmTomcat パッケージで受け入れる最大バイト数 を指定します。デフォルトは 8096 バイトです。WmTomcat パッケージでは HTTP 要求があるたびに watt.net.defaultBufferSize の配列をメモリに作成するため、このパラメータに⾮常に⼤きな値を設定す るのは避けてください。

#### **watt.net.email.validateHost**

Integration Server が電子メールリスナーの IP アクセス制限を実行するかどうかを指定します。電子メー ルのポートを定義するときに、電⼦メールのポートを経由したアクセスを許可または拒否するホストを指定 する IP アクセス制限を定義することができます。 サーバが電子メールリスナーの IP アドレス制限を実行 するようにする場合は、このプロパティを「true」に設定し、実⾏しないようにする場合は「false」に設 定します。デフォルトは「true」です。

#### **watt.net.encodeToUpperCase**

Integration Server が要求 URL 内の⽂字をエンコードするときに⼤⽂字を使⽤するかどうかを指定しま す。Integration Server は、URL 要求を処理するときに、「%」とそれに続く 2 桁の 16 進数値を追加 することで、URL 内で ASCII セット外の文字をエンコード文字に変換します。このパラメータを「true」 に設定した場合、Integration Server は 16 進数値で大文字を使用します。たとえば、「value1>4」のエ ンコード値は「value1%3E4」です。「false」に設定した場合、Integration Server は⽂字を⼤⽂字に変 換しません。たとえば、「value1>4」のエンコード値は「value1%3e4」です。デフォルトは「true」で す。

**重要:** このパラメータの設定を変更した場合、変更を適⽤するには、Integration Server を再起動す る必要があります。

#### **watt.net.ftp.ignoreErrors**

カンマ区切りのリストを使⽤して、FTP クライアントで無視する FTP コマンドエラーコードを指定しま す。たとえば、このプロパティを「501, 505」に設定すると、FTP クライアントはエラーコード 501 お よび 505 を無視します。

#### **watt.net.ftp.noExtensionKey**

入カファイルに拡張子が付いていない場合に、ファイルの MIME タイプを決定するために Integration Server が使⽤する拡張⼦を指定します。FTP コマンド経由で Integration Server サービスを呼び出す場 合に、Integration Server は指定された拡張⼦を使⽤します。デフォルトは「ftp\_no\_extension」で、こ の場合、拡張⼦がないために Integration Server は MIME タイプを決定できません。

#### **watt.net.ftpClientDataConnTimeout**

アクティブモードで実⾏されている組み込み FTP サービス (*transfertype* ⼊⼒パラメータで指定) にリ モートの FTP サーバが接続するときの許容待機時間をミリ秒単位で指定します。指定された時間内に接続 が確⽴されない場合は、例外がスローされます。デフォルト値は 30000 ミリ秒 (30 秒) です。

#### **watt.net.ftpClientTimeout**

FTP セッションがアイドルでいられる時間を秒単位で指定します。この時間を過ぎると、FTP セッション はメモリから消去されます。デフォルトは 600 秒 (10 分) です。

#### **watt.net.ftpConnTimeout**

FTP リスナーがクライアントとの非アクティブな接続の存続を許容する最大時間をミリ秒単位で指定しま す。デフォルトは 15 分です。

#### **watt.net.ftpDataConn**

FTP サーバとして機能している Integration Server で、複数の同時接続を許可し、並列ダウンロードをサ ポートするかどうかを指定します。このパラメータを「true」に設定した場合、Integration Server は並 列ダウンロードを許可し、同じ FTP セッションを再使用します。このパラメータを「false」に設定した場 合、Integration Server は並列ダウンロードを許可せず、同じ FTP セッションを再使⽤します。デフォル トは「false」です。

**重要:** このパラメータの設定を変更した場合、変更を適⽤するには、Integration Server を再起動す る必要があります。

#### **watt.net.ftpDataConnTimeout**

ファイルアップロードの実⾏時に FTP リスナーが次の読み取りまで待機する最⼤時間をミリ秒単位で指定 します。デフォルトは 60000 ミリ秒 (60 秒) です。

#### **watt.net.ftpPassiveLocalAddr**

PORT コマンドによって送信されるアドレスを指定します。ホスト名または IP アドレスを指定できます。

**メモ:** このパラメータは、FTP/FTPS ポートが IPv6 アドレスにバインドされている場合は適⽤されま せん。その場合、パッシブモードリスンアドレスはポートバインドアドレスと同じです。

パッシブモードで実⾏した場合、FTP または FTPS ポートは FTP または FTPS クライアントに PORT コマンドを送信します。PORT コマンドは、クライアントがデータ接続を作成するための接続先ア ドレスおよびポートを指定します。ただし、FTP または FTPS ポートが NAT サーバの内側にある場 合、Integration Server が実⾏されているホストのアドレスは FTP または FTPS クライアントからは⾒え ません。このため、PORT コマンドには、クライアントがサーバへの接続に必要とする情報が含まれませ ん。watt.net.ftpPassiveLocalAddr プロパティの値を指定することで、この問題を解決できます。

また、FTP または FTPS ポートを設定する際に (183 ページの「FTP [ポートの追加」ま](#page-182-0)たは [178 ページ](#page-177-0) の「FTPS [ポートの追加」](#page-177-0)を参照)、[**パッシブモードリスンアドレス**] フィールドを使⽤して、個々の FTP ま たは FTPS ポートのパッシブモードアドレスを指定することもできます。この⽅法を使⽤すれば、FTP ポートごとに異なるパッシブモードアドレスを指定できます。[**パッシブモードリスンアドレス**] フィールド と watt.net.ftpPassiveLocalAddr プロパティの両⽅にアドレスが指定されている場合、PORT コマンド は、watt.net.ftpPassiveLocalAddr プロパティに指定された値を使用します。

#### **watt.net.ftpPassivePort.max**

受信転送モード (PASV) を使⽤するクライアントのデータ接続に使⽤する FTP/FTPS リスナーのポート番 号範囲の最大ポート番号を指定します。watt.ftpPassivePort.min と併せて使用する必要があります。使用 ⽅法については、watt.ftpPassivePort.min の説明を参照してください。

#### **watt.net.ftpPassivePort.min**

受信転送モード (PASV) を使⽤するクライアントのデータ接続に使⽤する FTP/FTPS リスナーのポート番 号範囲の最小ポート番号を指定します。watt.ftpPassivePort.max と併せて使用する必要があります。こ れらのプロパティを使⽤してポート範囲を指定した場合、指定された最⼩値と最⼤値の範囲内のポートのみ が、受信 FTP/FTPS クライアントデータ接続の受信待機ポートとして使⽤されます。ファイアウォールの 管理者は指定されたポートを開いておくだけです。

操作上の考慮事項

- 両方のプロパティが存在しない、または未定義の場合、FTP/FTPS リスナーは、任意のフリー ポート上で受信待機するという従来の動作を維持します。
- watt.net.ftpPassivePort.min に指定された値が 1 未満のときには、1 というデフォルト値が使 ⽤されます。watt.net.ftpPassivePort.max に指定された値が 65534 を超えるときには、65534 というデフォルト値が使用されます。これら両方の条件が同時に存在する場合、FTP/FTPS リス ナーは、任意のフリーポート上で受信待機するという従来の動作を維持します。
- 指定された値が予想された範囲内にない場合は、コマンドチャネルから FTP/FTPS クラ イアントにエラーメッセージが戻されます。たとえば、一方のプロパティが未定義の場合 や、watt.net.ftpPassivePort.min の値が watt.net.ftpPassivePort.max の値よりも⼤きい場 合、または⼀⽅のプロパティの数値が無効な場合などがこれにあたります。
- また、指定されたポート範囲のすべてのポートが使用中の場合も、エラーメッセージが戻されま す。
- 個々のエラーメッセージの詳細については、serverYYYYMMDD.log ファイルに記録されます。

これらの設定値の定義後に Integration Server を再起動する必要はありません。ポート範囲のプロパティ は Integration Server Administrator を使用していつでも変更できます。

#### **watt.net.ftpSweepInterval**

FTP スイーパの実行間隔を秒単位で指定します。FTP スイーパはメモリ内の FTP セッションを定期的に走 査し、設定されたアイドル時間を過ぎたセッションを消去します。FTP スイーパはデフォルトでは 600 秒 (10 分) ごとに実⾏されます。

#### **watt.net.ftpUseCertMap**

FTPS ポートで受信した要求に関して、Integration Server が認証マップを尊重するかどうかを指定しま す。

このプロパティを「false」に設定すると (デフォルト設定)、Integration Server はクライアントの認証に 指定されたユーザを無視して、ユーザ ID/パスワードのプロンプトを通じて入力された情報を使用してユー ザをログインします。

このプロパティを「true」に設定した場合、クライアントの認証が以前に Integration Server ユーザに マッピングされていれば、Integration Server はクライアントの認証に指定されたユーザ ID としてユー ザをログインします。Integration Server では、ユーザ ID/パスワードのプロンプトから⼊⼒されたユー ザ ID は無視されます。

たとえば、watt.net.ftpUseCertMap が「false」に設定されていて、認証が以前にユーザ「Alice」にマッ ピングされていたとします。ユーザ「Alice」の認証を提⽰し、Alice のユーザ名とパスワードをプロンプ トに入力したユーザは、Integration Server に Alice としてログインすることになります。しかし、同じ 認証を使用した場合でも、Bob のユーザ名とパスワードをプロンプトに入力したユーザは、Integration Server に Bob としてログインします。つまり、Integration Server では認証マップは無視されます。

**メモ:** [FTPS リスナーの設定] 画⾯のクライアント認証の設定値 [**None**]、[**クライアント認証を 要求する**] および [**クライアント認証を必須にする**] は、Integration Server が認証を要求するかど うか、および認証が提⽰されない場合にIntegration Server がどのように動作するかを制御し ます。watt.net.ftpUseCertMap プロパティは、FTP クライアントから認証が提示された場合 のIntegration Server の動作を制御します。FTPS ポートおよび HTTPS ポートでのクライアント認 証の仕組みの詳細については、[440 ページの「クライアント認証」を](#page-439-0)参照してください。認証のマッ ピングの詳細については、[441 ページの「認証 \(クライアントまたは CA 署名認証\) のインポートと](#page-440-0) [ユーザへのマッピング」](#page-440-0)を参照してください。

#### **watt.net.ftpUseDefaultContentHdlr**

認知されていないファイル拡張子による受信要求を Integration Server の FTP 待機ポートで処理する方 法を指定します。「true」に設定すると、FTP 待機ポートは、コンテンツを text/html として扱うデフォ ルトのコンテンツハンドラを使用して受信要求を処理します。「false」に設定すると、FTP 待機ポートは 認知されていないファイル拡張⼦を使⽤した受信要求を受信したときに、例外を返します。デフォルトは 「true」です。

#### **watt.net.httpChunkSize**

「Transfer-Encoding: Chunked」を使⽤して HTTP 要求または応答を送信する場合のデフォルトチャン クサイズを設定します。デフォルトチャンクサイズは 8192 バイトです。最⼩チャンクサイズは 500 バイ トです。

**重要:** このパラメータの設定を変更した場合、変更を適⽤するには、Integration Server を再起動す る必要があります。

#### **watt.net.httpPass**

Integration Server がサービスをクライアントとして呼び出すときに使⽤しなければならないデフォルト HTTP パスワード。

#### **watt.net.httpUser**

クライアントとして動作する Integration Server がサービスを呼び出すために使⽤するデフォルトの認証 HTTP ユーザ名を指定します。たとえば、Integration Server が pub.client:http サービスを呼び出すと きに *auth* /*user* パラメータを指定しないと、Integration Server はこのプロパティの値をユーザ名とし て使⽤します。デフォルト値はありません。

#### **watt.net.http401.throwException**

pub.client:http サービスが 401 エラー応答を受信したときに、NetException をスローする か、またはパイプラインに HTTP 応答 *header* と *body* を配置するかのいずれかを指定しま す。watt.net.http401.throwException を「true」に設定すると、pub.client:http サービスは 401 エ ラーを受信したときに NetException エラーをスローします。watt.net.http401.throwException を 「false」に設定すると、pub.client:http サービスは 401 エラーを受信したときに NetException を抑制 し、存在する場合は、HTTP 応答ヘッダーと本⽂をサービス出⼒の *header* および *body* フィールドに配 置します。デフォルトは「true」です。

#### **watt.net.http501-599.throwException**

pub.client:http サービスがリモート HTTP サーバから 501〜599 レベルの応答を受信した場合 に、ServiceException をスローするか、または応答ヘッダーと応答本⽂を返すかのいずれかを指定しま す。「true」に設定すると、pub.client:http サービスはリモート HTTP サーバから 501〜599 レベルの 応答を受信すると、ServiceException をスローします。「false」に設定すると、pub.client:http サービ スはリモート HTTP サーバから 501〜599 レベルの応答を受信しても、ServiceException をスローしま せん。代わりに、pub.client:http サービスは、サービスの出力で 501〜599 の範囲のステータスコード、 応答ヘッダー、応答本⽂を返します。デフォルトは「true」です。

**メモ:** リモート HTTP サーバが応答コード 500 を返すと、pub.client:http サービスはステータスコー ド、応答ヘッダー、応答本⽂を返します。

#### **watt.net.jsse.client.enabledCipherSuiteList**

カンマ区切りのリストまたはファイルを使⽤して、送信 HTTPS または FTPS 要求の作成時に使⽤される JSSE ソケットで使⽤される暗号スイートを指定します。JVM によってサポートされるすべての暗号スイー トを含めるには、このパラメータを default に設定します。

次に例を示します。

watt.net.jsse.client.enabledCipherSuiteList= TLS\_ECDHE\_ECDSA\_WITH\_AES\_256\_CBC\_SHA384,TLS\_ECDHE\_RSA\_WITH\_AES\_256\_ CBC\_SHA384,TLS\_RSA\_WITH\_AES\_256\_CBC\_SHA256

watt.net.jsse.client.enabledCipherSuiteList=default

#### デフォルト値は default です。

このパラメータの値はカンマ区切りリスト、デフォルト、またはファイルへの絶対パスに設定できます。上 記を組み合わせて指定することはできません。このパラメータの値としてファイルを指定する方法の詳細に ついては、405 ページの「SSL と使用する暗号スイートの指定」を参照してください。

**メモ:** watt.net.jsse.client.enabledCipherSuiteList への変更は、新しい接続のみに影響があります。

#### **watt.net.jsse.client.enabledProtocols**

送信要求を⾏うクライアントとして機能する Integration Server でサポートされる SSL および TLS プロ トコルバージョンを指定します。以下の項⽬を 1 つ以上を含むカンマ区切りリストを指定します。

- SSLv2Hello
- SSLv3
- **TLSv1**
- $\blacksquare$  TLSv1.1
- $\blacksquare$  TLSv1.2

デフォルト値は「TLSv1,TLSv1.1,TLSv1.2」です。

**メモ:** watt.net.jsse.client.enabledProtocols の値は、SSL で JSSE を使⽤するすべての HTTPS およ び FTPS 送信接続に影響します。

**重要:** このパラメータの設定を変更した場合、変更を適⽤するには、Integration Server を再起動す る必要があります。

#### **watt.net.jsse.server.enabledCipherSuiteList**

カンマ区切りのリストまたはファイルを使⽤して、JSSE を使⽤して受信要求を処理する Integration Server ポートで使⽤される暗号スイートを指定します。

JVM によってサポートされるすべての暗号スイートを含めるには、このパラメータを default に設定しま す。

#### 次に例を示します。

watt.net.jsse.server.enabledCipherSuiteList= TLS\_ECDHE\_ECDSA\_WITH\_AES\_256\_CBC\_SHA384,TLS\_ECDHE\_RSA\_WITH\_AES\_ 256\_CBC\_SHA384,TLS\_RSA\_WITH\_AES\_256\_CBC\_SHA256

watt.net.jsse.server.enabledCipherSuiteList=default

#### デフォルト値は default です。

このパラメータの値はカンマ区切りリスト、デフォルト、またはファイルへの絶対パスに設定できます。上 記の組み合わせを指定することはできません。このパラメータの値としてファイルを指定する方法の詳細に ついては、405 ページの「SSL [と使⽤する暗号スイートの指定」](#page-404-0)を参照してください。

**重要:** このプロパティの変更を有効にするには、ポートを起動する必要があります。ポートが既に起動 している場合は、ポートを無効にしてから再起動して有効にできます。

#### **watt.net.jsse.server.enabledProtocols**

受信要求を処理するサーバとして機能する Integration Server でサポートされる SSL プロトコルバー ジョンを指定します。以下の項⽬を 1 つ以上を含むカンマ区切りリストを指定します。

- SSLv2Hello
- SSLv3
- $TLSv1$
- $\blacksquare$  TLSv1.1
- $\blacksquare$  TLSv1.2

デフォルト値は「SSLv2Hello,TLSv1,TLSv1.1,TLSv1.2」です。

**メモ:** 値の大文字と小文字は区別されます。ここで示すとおりに値を指定してくださ い。watt.net.isse.server.enabledProtocols の値は、SSL で JSSE を使用するすべての HTTPS また は FTPS ポートに影響します。ポートの [**JSSE の使⽤**] パラメータが [**はい**] に設定されているとき に、HTTPS または FTPS ポートで JSSE を使用します。

listeners.cnf ファイルの HTTPS および FTPS ポートレコードで許可されるプロトコルを指定すると、特 定の JSSE ポートで使用を許可されるプロトコルを設定できます。詳細については、[212 ページの「ポー](#page-211-0) トごとに JSSE [で許可されるプロトコルの設定」を](#page-211-0)参照してください。

**メモ:** listeners.cnf ファイルで指定されるポートレコードの jsseEnabledProtocols 値 は、watt.net.jsse.server.enabledProtocols によって設定される値を上書きします。

#### **watt.net.localhost**

Integration Server を使⽤しているマシンのホスト名を設定します。デフォルトはありません。

Integration Server が他の Integration Server に⾃⾝を認識させる必要がある場合など、Integration Server のホストマシンの IP アドレスが必要になることがあります。この場合、Integration Server で は、指定されたホスト名に対して逆 DNS 検索を実行し、ループバックアドレス (IPv4 では 127.0.0.1 ま たは IPv6 では ::1) の代わりにマシンの IP アドレスを提供します。ループバックアドレスは、実 IP アド レスの代わりに java.net.InetAddress.getLocalHost() によって返される場合があります。多くの場合、 ループバックアドレスでは⼗分ではなく、Integration Server では実際のアドレスが必要になります。ホ ストの IP アドレスを DHCP サーバから動的に取得した場合、またはホストに複数のネットワークインタ フェースカードが搭載されている場合に、このことが最もよく発⽣します。

ほとんどの場合は、C:\Windows\system32\drivers\etc file (Windows の場合)、あるいは etc/hosts ファイルまたは etc/nsswitch.conf ファイル (Linux および UNIX の場合) を変更すると IP アドレスを解 決できます。これらのファイルを変更できない場合、またはこれらのファイルを変更しても問題が解決しな い場合は、watt.net.localhost を設定します。

**重要:** このパラメータの設定を変更した場合、変更を適⽤するには、Integration Server を再起動す る必要があります。

#### **watt.net.maxClientKeepaliveConns**

特定のターゲットエンドポイント⽤に確保しておく、クライアントのキープアライブ接続のデフォルト数を 設定します。これが指定されていない場合は、5 つのキープアライブ接続が保持されます。

watt.net.maxClientKeepaliveConns を 0 (ゼロ) に設定すると、Integration Server は各要求の新しい ソケットを作成します。各要求の新しいソケットを作成すると、次のようなエラーの解決に役⽴つことがあ ります。

[ISC.0077.9998E] Exception --> org.apache.axis2.AxisFault: Broken pipe

#### **watt.net.maxRedirects**

I/O 例外を発⾏するまでに許容される HTTP リダイレクトの最⼤数を指定します。デフォルトは 5 です。

#### **watt.net.maxRetires**

失敗したソケット接続に対して Integration Server が実⾏できる再試⾏の最⼤回数を指定します。デフォ ルトは 1 です。値 0 の場合、Integration Server は失敗したソケット接続を再試行しません。

#### **watt.net.overrideSystemProxyselector**

Java サービスがリモートサーバに接続を試みるときに、Integration Server のプロキシセレクタが、 デフォルトの JVM システムプロキシセレクタを上書きするかどうかを指定します。このプロパティを 「true」に設定すると、すべてのネットワーク接続で、Integration Server Administrator を使⽤して設 定されたプロキシエイリアスが尊重されます。このプロパティを「false」に設定すると、デフォルトの JVM システムプロキシセレクタが使⽤されます。デフォルトは「false」です。

**重要:** このパラメータの設定を変更した場合、変更を適⽤するには、Integration Server を再起動す る必要があります。

#### **watt.net.primaryListener**

これは内部プロパティです。変更しないでください。

#### **watt.net.proxySkipList**

Integration Server がプロキシサーバを使⽤できないドメイン名をカンマ区切りのリストで指定します。 デフォルトは「localhost」です。

#### **watt.net.proxy.fallbackToDirectConnection**

要求されたプロトコルに対して指定されたすべてのプロキシサーバエイリアスを介した接続が失敗した場 合、Integration Server が HTTP、HTTPS、FTP、SFTP および SOCKS 要求をターゲットサーバに直 接ルーティングするかどうかを指定します。たとえば、要求が HTTP を使用している場合、Integration Server は要求を HTTP プロキシサーバエイリアス経由でルーティングします。このプロパティが 「false」に設定され、プロキシエイリアスを介した宛先サーバへの接続が失敗した場合、Integration Server は例外を発⾏します。このプロパティが「true」に設定されている場合、Integration Server は要 求で指定されている宛先サーバとの直接接続を試⾏します。デフォルトは「true」です。

**メモ:** Integration Server にプロキシサーバエイリアスが定義されていない場

合、watt.net.proxy.fallbackToDirectConnection の値は無視されます。プロキシサーバエイリアス の詳細については、[126 ページの「デフォルトのプロキシサーバエイリアスの指定」を](#page-125-0)参照してくだ さい。

#### **watt.net.proxy.useNonDefaultProxies**

送信要求でプロキシサーバエイリアスが指定されておらず、デフォルトのプロキシサーバエイリアスが 指定されていない場合に、Integration Server がすべての有効なプロキシサーバエイリアスを使用し て送信接続要求を⾏うかどうかを指定します。watt.net.proxy.useNonDefaultProxies パラメータが 「true」に設定されていると、送信要求でプロキシサーバエイリアスが指定されておらず、デフォルト のプロキシサーバエイリアスがない場合には、Integration Server は有効なプロキシサーバエイリアス を 1 つずつ使用して、要求の送信が成功するかすべてのプロキシサーバが試されるまで、送信要求を行 います。すべてのプロキシサーバが試され、要求の送信の試行が失敗するか、またはプロキシエイリア スが指定されていない場合、Integration Server では、watt.net.proxy.fallbackToDirectConnection パラメータに指定された設定に基づいて、ターゲットサーバに直接接続するか、例外をスローしま す。watt.net.proxy.useNonDefaultProxies パラメータが「false」に設定され、デフォルトのプロキシ サーバエイリアスが指定されていない場合は、Integration Server は直接接続を使⽤してリモートサーバ に要求を送信します。Integration Server は、有効なプロキシサーバエイリアスを使用して送信要求を試 ⾏しません。デフォルトは「true」です。

Integration Server でプロキシサーバを使用する方法の詳細については、120 [ページの「Integration](#page-119-0) Server によるプロキシサーバの使用方法」を参照してください。

#### **watt.net.retries**

タイムアウトになったサーバを再試⾏する回数を指定します。クライアントは watt.net.retries を上書き できます。デフォルトは 0 です。

#### **watt.net.sftpSweepInterval**

SFTP スイーパの実⾏間隔を分単位で指定します。SFTP スイーパはメモリ内の SFTP セッションを定期的 に走査し、設定されたアイドル時間を過ぎたセッションを消去します。SFTP スイーパはデフォルトでは 10 分ごとに実⾏されます。

#### **watt.net.socketpool.sweeperInterval**

ソケットプールスイーパを実⾏する頻度を秒単位で指定します。ソケットプールスイーパは、すべての webMethods Enterprise Gateway 接続および HTTP クライアント接続に ping 要求を送信します。ス イープ中に、無効な HTTP クライアント接続を削除します。デフォルトでは、スイーパは 60 秒ごとに実 行されます。

**メモ:** watt.net.socketpool.sweeperInterval の値は、watt.server.rg.internalregistration.timeout サーバ設定パラメータの値よりも⼩さくする必要があります。

**メモ:** Enterprise Gateway で watt.server.rg.gateway.pinginterval が設定されている場 合、Integration Server はこの設定を使⽤して、watt.net.socketpool.sweeperInterval の値を無視 します。

#### **watt.net.socketProvider**

セキュアソケット通信用に com.wm.net.SocketProviderIf インタフェースを実装する Java クラスを示し ます。デフォルトは「com.wm.ext.iaik.IaikSecureSocket」です。

#### **watt.net.ssl.client.cipherSuiteList**

送信 SSL 接続用の暗号スイートのリストを指定します。デフォルト値が default に設定され ている場合、Integration Server は暗号スイートのデフォルトリストを使⽤します。デフォ ルト以外の暗号スイートを指定する場合、暗号スイート名をカンマ区切りのリストで入力しま す。watt.net.ssl.client.strongcipheronly プロパティを「true」に設定している場合、強⼒でない暗号ス イートをリストに指定しても、それらの暗号スイートは無視され、警告メッセージがログに記録されます。

このパラメータの値はカンマ区切りリスト、デフォルト、またはファイルへの絶対パスに設定できます。上 記の組み合わせを指定することはできません。このパラメータの値としてファイルを指定する方法の詳細に ついては、405 ページの「SSL [と使⽤する暗号スイートの指定」](#page-404-0)を参照してください。

**重要:** このパラメータの設定を変更した場合、変更を適⽤するには、Integration Server を再起動す る必要があります。

#### **watt.net.ssl.client.handshake.maxVersion**

Integration Server がクライアントとして機能し、送信要求を⾏うときに Integration Server でサポー トされる最⼤の SSL プロトコルバージョンを指定します。たとえば、「tls」 (デフォルト) に設定した場 合、Integration Server でサポートされる SSL プロトコルの最⼤バージョンは TLS 1.0 です。「sslv3」 に設定した場合、Integration Server でサポートされる SSL プロトコルの最⼤バージョンは SSL 3.0 で す。

**重要:** このパラメータの設定を変更した場合、変更を適⽤するには、Integration Server を再起動す る必要があります。

#### **watt.net.ssl.client.handshake.minVersion**

Integration Server がクライアントとして機能し、送信要求を⾏うときに Integration Server でサポート される最⼩の SSL プロトコルバージョンを指定します。次のように設定されます。

- sslv2 (デフォルト) SSL 2.0 の場合
- tls TLS 1.0 の場合
- sslv3 SSL 3.0 の場合

**重要:** このパラメータの設定を変更した場合、変更を適⽤するには、Integration Server を再起動す る必要があります。

#### **watt.net.ssl.client.hostnameverification**

Integration Server が HTTPS クライアントとして機能しているときに、有効なホスト名がサーバ認証に ⾒つかった場合にのみ Integration Server で送信 HTTPS 接続を許可するかどうかを指定します。

- 「true」に設定した場合、Integration Server でホスト名がサーバ認証にあるかどうかが検証さ m. れます。検証が失敗した場合、エラーのログが記録され接続は中断されます。
- 「false」に設定した場合、Integration Server ではホスト名の検証は行われません。これがデ フォルトです。
- 「log」に設定した場合、Integration Server でホスト名の検証に失敗するとデバッグメッセージ m. がサーバログに記録されますが、接続は許可されます。ホスト名の検証が成功した場合、ログは⽣ 成されません。

#### **watt.net.ssl.client.strongcipheronly**

Integration Server が、送信 HTTPS 接続に強⼒な暗号スイート (128 ビット以上のセッションキー) の みを使用するかどうかを指定します。「false」 (デフォルト) を指定すると、Integration Server は別の サーバへの接続を開始するときに、強⼒な暗号スイートのネゴシエーションを⾏い、ネゴシエーションに失 敗したときは弱い (64 ビット、56 ビットまたは 40 ビットの) 暗号スイートを使用します。「true」を指 定すると、Integration Server は別のサーバへの接続を開始するとき、強⼒な暗号スイートのネゴシエー ションを⾏い、ネゴシエーションに失敗したときは接続を切断します。弱い暗号スイートは使⽤しません。

**重要:** このパラメータの設定を変更した場合、変更を適⽤するには、Integration Server を再起動す る必要があります。

#### **watt.net.ssl.client.useJSSE**

Integration Server から送信されるすべての HTTPS および FTPS 接続での JSSE の使用を制御します。 すべての送信 HTTPS および FTPS 接続で JSSE を使用するには、このパラメータを「true」に設定しま す。このプロパティを「false」に設定すると、送信 HTTPS および FTPS 接続で JSSE を使用しないこと を⽰します。デフォルトは「true」です。

**メモ:** pub.client:http サービス、pub.client:ftp サービス、または pub.client:soapClient サービス を実⾏する場合は、*useJSSE* ⼊⼒パラメータの値は watt.net.ssl.client.useJSSE サーバ設定プロパ ティの値を上書きします。

#### **watt.net.ssl.server.cipherSuiteList**

受信 SSL 接続用の暗号スイートのリストを指定します。デフォルト値が default に設定され ている場合、Integration Server は暗号スイートのデフォルトリストを使⽤します。デフォ ルト以外の暗号スイートを指定する場合、暗号スイート名をカンマ区切りのリストで入力しま す。watt.net.ssl.server.strongcipheronly プロパティを「true」に設定している場合、強⼒でない暗号ス イートがリストにあっても、それらの暗号スイートは無視され、警告メッセージがログに記録されます。

このパラメータの値はカンマ区切りリスト、デフォルト、またはファイルへの絶対パスに設定できます。上 記の組み合わせを指定することはできません。このパラメータの値としてファイルを指定する方法の詳細に ついては、405 ページの「SSL [と使⽤する暗号スイートの指定」](#page-404-0)を参照してください。

**重要:** このパラメータの設定を変更した場合、変更を有効にするには、影響を受けるすべてのポートを 再起動する必要があります。ポートを再起動するには、ポートを無効にしてから有効にします。ポー トに関連付けられているパッケージを再ロードしたり、Integration Server を再起動しても、ポート が再起動されます。

#### **watt.net.ssl.randomAlgorithm**

Integration Server で使⽤されるランダムアルゴリズム名を指定します。デフォルト値は 「FIPS186\_2usingSHA1」です。

**メモ:** このパラメータは、Integration Server が HP-UX にインストールされているときだけ使用しま す。

**重要:** このパラメータの設定を変更した場合、変更を適⽤するには、Integration Server を再起動す る必要があります。

#### **watt.net.ssl.server.clientHandshakeTimeout**

SSL ハンドシェーク中にサーバがクライアントからの応答を待機してからタイムアウトになるまでのミリ 秒単位の数を指定します。デフォルトは 20000 ミリ秒です。

#### **watt.net.ssl.server.strongcipheronly**

Integration Server が、受信 HTTPS 接続に強⼒な暗号スイート (128 ビット以上のセッションキー) の みを使用するかどうかを指定します。「false」 (デフォルト) を指定すると、クライアントが Integration Server に接続するときに、サーバは強力な暗号スイートのネゴシエーションを行い、ネゴシエーションに 失敗したときは弱い (64 ビット、56 ビットまたは 40 ビットの) 暗号スイートを使⽤します。「true」を 指定すると、クライアントが Integration Server に接続するとき、サーバは強力な暗号スイートのネゴシ エーションを行い、ネゴシエーションに失敗したときは接続を切断します。弱い暗号スイートは使用しませ ん。

**重要:** このパラメータの設定を変更した場合、変更を有効にするには、影響を受けるすべてのポートを 再起動する必要があります。ポートを再起動するには、ポートを無効にしてから有効にします。ポー トに関連付けられているパッケージを再ロードしたり、Integration Server を再起動しても、ポート が再起動されます。

#### **watt.net.timeout**

サーバが HTTP 要求の実⾏をタイムアウトになるまで待機する秒数を指定します。ターゲットサーバから の応答を無期限に待機するように Integration Server を設定するには、このパラメータを「0」に設定し ます。デフォルトは 300 (5 分) です。

**重要:** watt.net.timeout を「0」に設定した場合に、ターゲットサーバが要求に応答しないと、要求を ⾏った Integration Server はスレッドプールの枯渇により新しい要求を処理できません。

#### **watt.net.useCookies**

Integration Server で Web サーバとの通信時に Cookie を受け入れるか、拒否するかを指定しま す。Cookie を受け入れる場合は「true」に設定し、拒否する場合は「false」 (または NULL) に設定しま す。デフォルトは「true」です。

#### **watt.net.userAgent**

サーバが Web サーバから Web ドキュメントを要求するときに HTTP User Agent 要求ヘッダーで使⽤す る値を指定します。デフォルトは「Mozilla/4.0 [en] (WinNT; I)」です。

#### **watt.net.webapp.cookies.useRelevantPath**

ブラウザの Cookie 制限を超えたために Web アプリケーションがログアウトすることがないよう に、WmTomcat によって作成される Cookie の数を少なくする方法を指定します。

このプロパティを「true」に設定した場合、WmTomcat は URI プリフィックスがパス名に含まれる Cookie を返すため、より多くの Cookie が作成されます。デフォルトで、WmTomcat はパス名に URI プ リフィックスを含む Cookie を返します。そのため、WmTomcat は、パスごとに個別の Cookie を作成し ます。多くのさまざまなパスを持つページを含むアプリケーションの場合、結果として多くの Cookie が作 成されます。アプリケーションを呼び出したブラウザの Cookie 制限をアプリケーションが超えた場合、ア プリケーションは強制的にログアウトされます。

ただし、このプロパティを「false」 (デフォルト) に設定した場合、WmTomcat は、URI プリフィック スを Cookie には含めないため、作成される Cookie の数は少なくなります。

たとえば、watt.net.webapp.cookies.useRelevantPath を「false」に設定した場合に、WmTomcat サ イト site/a.jsp -> site/bar/b.jsp -> site/bar/baz/c.jsp を開くと、WmTomcat は次の Cookie を 1 つだけ作成します。Cookie 1) name=ssnid, path=/

しかし、このプロパティを「true」に設定すると、WmTomcat は次の Cookie を作成します。

cookie 1) name=ssnid, path=/site/ cookie 2) name=ssnid, path=/site/bar/ cookie 3) name=ssnid, path=/site/bar/baz デフォルトは「false」です。

### <span id="page-856-0"></span>**watt.security.**

#### **watt.security.cert.wmChainVerifier.enforceExtensionsChecks**

サーバでの認証検証時に Integration Server で認証拡張⼦ (存在する場合) の妥当性を検査するか (true)、しないか (false) を指定します。デフォルトは「false」です。

#### **watt.security.cert.wmChainVerifier.trustByDefault**

信用のある認証ディレクトリが指定されていない場合、または認証が含まれていないディレクトリが指定さ れている場合に、サーバが以下の認証および署名を信頼するかどうかを指定します。

- (サーバの送信要求に応じて) ピアサーバが提示する認証
- S/MIME 署名

上記の場合にサーバが認証および S/MIME 署名を信用する (true)、または信用しない (false) ことを指定 します。デフォルトは「true」です。Software AG では、セキュリティを向上させるため、このパラメー タを「false」に設定し、信⽤のある認証ディレクトリを指定することをお勧めします。

#### **watt.security.decrypt.keyAlias**

Integration Server で復号化に使⽤されるデフォルトの秘密鍵のエイリアスを指定します。

#### **watt.security.decrypt.keyStoreAlias**

Integration Server で復号化に使⽤されるデフォルトの秘密鍵を格納するキーストアのエイリアスを指定 します。

#### **watt.security.fips.mode**

サーバが FIPS (Federal Information Processing Standards : ⽶連邦情報処理規格) をサポートするかど うかを指定します。デフォルトは「false」です。このパラメータが「true」に設定されている場合、サー バはサーバ起動の⼀環として FIPS を初期化します。FIPS の初期化に失敗した場合は、エラーのログが server.log に記録され、サーバがシャットダウンします。

#### **watt.security.KeystoreAndTruststore.defaultAliasCreated**

これは内部パラメータです。変更しないでください。

#### **watt.security.keyStore.supportedTypes**

Integration Server でサポートされているキーストアタイプを指定します。サポートされている各タイプ をカンマで区切ります。デフォルト値は「JKS」および「PKCS12」です。

Integration Server の追加のキーストアタイプを指定するには、次の処理が必要です。

- 1. このプロパティの値のリストに新しいキーストアタイプを追加します。
- 2. 次のいずれかの方法を使用して、キーストアプロバイダを追加します。
	- a. Integration Server Administrator の 「セキュリティプロバイダの追加] リンクを使用しま す。
	- b. JVM の「java.security」ファイルを変更します (PKCS11 タイプのキーストアにはこの⽅法 を使⽤する必要があります)。

**メモ:** Software AG では、追加のキーストアタイプの動作は保証されず、サポートされていま せん。

#### **watt.security.ope.AllowInternalPasswordAccess**

OPE (Outbound Password Encryption : 送信パスワード暗号化) をサポートするフローサービスの組み 込みサービスに Integration Server の内部パスワードへのアクセスを許可するかどうかを指定します。こ のパラメータを「true」に設定した場合、OPE サービスは内部パスワードにアクセスできます。このパラ メータを「false」に設定した場合、OPE サービスは内部パスワードへのアクセスを許されません。デフォ ルトでは、このパラメータは「false」に設定されます。

内部パスワードとは、Integration Server ⾃体がセキュアリソース (たとえば、リモート Integration Server、JDBC 接続プール、LDAP サーバなど) にアクセスするために使用するパスワードです。内部パ スワードは Integration Server Administrator を使用して管理され、送信パスワードストアに保存され ます。フローサービスもまた、送信パスワードストアにパスワードを保存できます。ただし、デフォルト では、フローサービスによって保存されたパスワードは、internal ではなく「パブリック」と⾒なされま す。このような区別により、Integration Server の内部パスワードを保護しながら、フローサービスがパ スワードの保存と取得のための安全なメカニズムとして送信パスワードストアを使⽤することが可能になり ます。

watt.security.ope.AllowInternalPasswordAccess を「true」に設定すれば、フローサービスによる内 部パスワードへのアクセスを許可できます (保存、取得、変更など)。ただし、フローサービスで内部パス ワードを操作する必要性が明確に認識されている場合以外、この設定は使⽤しないでください。それ以外の 場合は、watt.security.ope.AllowInternalPasswordAccess を「false」に設定して、内部パスワードへの アクセスを拒否することをお勧めします。

#### **watt.security.openid.logExceptions**

Integration Server がエラーログに OpenID エラーを書き込むかどうかを指定します。OpenID 認証プロセスでエラーが発⽣すると、Integration Server は HTTP 応答の本⽂で *error* および *error\_description* 変数を返します。watt.security.openid.logExceptions をデフォルトの「true」に設 定すると、Integration Server はリダイレクトエンドポイントサービスから例外をスローし、エラーログ にはエラーが書き込まれます。Integration Server が OpenID エラーをエラーログに書き込むことを停止 するには、watt.security.openid.logExceptions を「false」に設定します。

#### **watt.security.pub.getFile.checkReadAllowed**

要求されたファイルをファイルシステムから取得できるかどうかを確認するために、pub.file:getFile サー ビスで fileAccessControl.cnf ファイルの allowedReadPaths プロパティをチェックするかどうかを指定 します。allowedReadPaths プロパティには、pub.file フォルダのサービスが読み取り権限を持つディレ クトリのリストが格納されます。

watt.security.pub.getFile.checkReadAllowed を「true」に設定すると、pub.file:getFile サービスで は、fileAccessControl.cnf ファイルの allowedReadPaths プロパティをチェックします。要求されたファ イルまたはファイルディレクトリがリストされている場合、pub.file:getFile サービスはその内容をパイプ ラインに返します。

watt.security.pub.getFile.checkReadAllowed を「true」に設定した場合に、そのファイルまたはファイ ルディレクトリが allowedReadPaths プロパティにリストされていないと、pub.file:getFile サービスで は例外をスローします。

watt.security.pub.getFile.checkReadAllowed を「false」に設定すると、pub.file:getFile サービスで は、fileAccessControl.cnf ファイルをチェックすることなく、指定されたファイルをローカルファイルシ ステムから取得します。

このプロパティの変更は即座に反映されます。ただし、fileAccessControl.cnf ファイルを変更した場合、 変更内容を有効にするには WmPublic パッケージを再ロードする必要があります。

pub.file:getFile サービスの詳細および fileAccessControl.cnf ファイルの設定については、 『*webMethods Integration Server Built-In Services Reference*』を参照してください。

#### **watt.security.session.forceReauthOnExpiration**

Integration Server が期限切れまたは無効なセッションが含まれる要求を受け入れるか拒否するかを指定 します。「true」に設定すると、Integration Server は、要求に有効なユーザクレデンシャルが含まれる 場合でも、期限切れまたは無効なセッションを指定している Cookie を含む要求を拒否します。拒否応答 は、ブラウザにセッション ID をクリアさせ、ユーザにクレデンシャルの入力を促します。「false」に設 定すると、Integration Server は Cookie のクレデンシャルを使⽤して新しいセッションを作成します。 デフォルト値は true です。値を「true」にすると、動作のセキュリティが⾼くなります。

#### **watt.security.sign.keyAlias**

Integration Server でドキュメントのデジタル署名に使⽤されるデフォルトの秘密鍵のエイリアスを指定 します。

#### **watt.security.sign.keyStoreAlias**

Integration Server でドキュメントのデジタル署名に使⽤されるデフォルトの秘密鍵を格納するキースト アのエイリアスを指定します。

#### **watt.security.ssl.cacheClientSessions**

Integration Server が同じクライアントへの接続に対して以前の SSL セッション情報 (たとえばクライ アント認証) を再利⽤するかどうかを制御します。このプロパティを「true」に設定すると、Integration Server は SSL セッションの情報をキャッシュして再利⽤します。たとえば、同じクライアントから HTTPS 要求が繰り返される場合は、このプロパティを「true」に設定します。「false」 (デフォルト) に 設定すると、Integration Server はセッションをキャッシュせず、SSL ハンドシェークごとに新しいセッ ションを作成します。

**メモ:** このプロパティを「false」に設定すると、パフォーマンスが低下することがあります。

#### **watt.security.ssl.cachedClientSessions.sweeperInterval**

Integration Server で期限切れの SSL クライアントセッションをチェックして、セッションキャッシュか ら削除する頻度をミリ秒単位で指定します。デフォルト値は 600000 ミリ秒 (10 分) です。

#### **watt.security.ssl.client.ignoreEmptyAuthoritiesList**

Integration Server クライアントが SSL サーバから信⽤のある認証局の空のリストを受信した場合に、ク ライアントが CA 認証を送信するかどうかを指定します。「true」に設定すると、Integration Server ク ライアントは信用のある認証局の空のリストを SSL サーバから受け入れ、CA 認証を返します。「false」 に設定すると、クライアントが CA 認証を送信する前に、信用のある認証局のリストに信用のある認証局 を追加することが必要となります。デフォルトは「false」です。

#### **watt.security.ssl.ignoreExpiredChains**

Integration Server が、Web サーバやその他の Integration Server などのインターネットリソース から受信した認証チェーン内の期限切れの CA 認証を無視するかどうかを指定します。Integration Server で期限切れの CA 認証を無視し、認証の期限が切れている場合に SSL 接続を許可するに は、watt.security.ssl.ignoreExpiredChains を「true」に設定します。この⽅法では、認証が期限切れの 場合に接続を拒否するよりも安全性が低くなります。デフォルトは「false」です。この設定値の詳細につ いては、393 ページの「SSL [サーバとしての](#page-392-0) Integration Server」を参照してください。

#### **watt.security.ssl.keyAlias**

Integration Server のデフォルトの SSL 秘密鍵のエイリアスを指定します。

#### **watt.security.ssl.keypurposeverification**

Integration Server が HTTPS クライアントとして機能している場合、有効な Extended Key Purpose フィールドがサーバ認証に存在する場合にのみ送信 HTTPS 接続を許可するかどうかを指定します。検 証に成功するためには、Key Purpose フィールドの内容 (id-kp-serverAuth) は、IETF 指定の形式 (TLS WWW server authentication) に従っている必要があります。この形式の詳細については、URL http:// www.ietf.org/rfc/rfc3280.txt のドキュメントの「Extended Key Usage」セクションを参照してくださ い。

この watt プロパティに指定できる値は、「true」、「false」および「log」です。

m. 「true」に設定した場合、サーバ認証に Key Purpose フィールドが存在するかどうかが検証され ます。Key Purpose フィールドの検証が失敗した場合、エラーのログが記録され接続は中断され ます。検証が成功した場合、エラーのログは記録されません。

- 「false」に設定した場合、Key Purpose フィールドの検証は⾏われません。デフォルトは **The State** 「false」です。
- m. 「log」に設定した場合、Key Purpose フィールドの検証に失敗するとデバッグメッセージがサー バログに記録されます。

#### **watt.security.ssl.keyStoreAlias**

Integration Server のデフォルトの SSL キーストアのエイリアスを指定します。

#### **watt.security.trustStoreAlias**

Integration Server でデフォルトトラストストアとして使用されるトラストストアのエイリアスを指定し ます。

Integration Server がサーバとして機能している場合、トラストストアが提供されていなければ、デフォ ルトトラストストアを使用して信用関係が検証されます。たとえば、Integration Server では、HTTPS/ FTPS ポートに対してトラストストアが提供されていない場合にデフォルトトラストストアが使用されま す。また、プロバイダ Web サービスエンドポイントエイリアスにトラストストアが存在しない場合、Web サービスセキュリティにデフォルトトラストストアが使⽤されます。

Integration Server がクライアントとして機能している場合、Integration Server のほとんどのコン ポーネント (HTTPS、FTPS、リモートサーバエイリアスなど) では常にデフォルトトラストストアを使 ⽤して、サーバとの信⽤関係が検証されます。ただし、Web サービスセキュリティに対して Integration Server でデフォルトトラストストアが使⽤されるのは、ユーザがコンシューマエンドポイントエイリアス でトラストストアを提供していない場合だけです。

#### **watt.security.trustStore.supportedTypes**

Integration Server でサポートされているトラストストアタイプを指定します。サポートされている各タ イプをカンマで区切ります。デフォルト値は「JKS」です。

Integration Server の追加のトラストストアタイプを指定するには、次の処理が必要です。

- 1. このプロパティの値のリストに新しいトラストストアタイプを追加します。
- 2. 次のいずれかの方法を使用して、トラストストアプロバイダを追加します。
	- a. Integration Server Administrator の [セキュリティプロバイダの追加] リンクを使用しま す。
	- b. JVM の「java.security」ファイルを変更します。

**メモ:** Software AG では、追加のトラストストアタイプの動作は保証されず、サポートされて いません。

### <span id="page-860-0"></span>**watt.server.**

#### **watt.server**

これは内部パラメータです。変更しないでください。

#### **watt.server.acl.groupScanInterval**

Integration Server の起動時にデータベースが使⽤できない場合に、My webMethods Server で Integration Server データベースが使用可能かどうかをチェックする頻度をミリ秒単位で指定します。 データベースが使⽤できない場合、セントラルユーザ管理で管理されるユーザに関するグループ情報は参 照できません。そのため、これらのグループ内のユーザは、関連する ACL によって付与されるアクセス 権を持ちません。My webMethods Server データベースが使⽤できない状態の間、[**セキュリティ**] > [ア クセスコントロールリスト1画面には、影響を受けるユーザがサフィックス「@--@」付きで表示されます (「FinanceGroup@--@」など)。My webMethods Server が使⽤可能になると、グループはアクセス権を取 り戻し、Integration Server によってサフィックス「@--@」が削除されます。デフォルト設定は 10,000 ミリ秒 (10 秒) です。

#### **watt.server.allowDirective**

指定されたディレクティブの使⽤を指定のポートに制限します。ディレクティブの詳細について は、422 ページの「ディレクティブの使用の制御」を参照してください。このプロパティの構文は次のと おりです。

port-stringは、「5555,6666」など、ポート番号のカンマ区切りリストです。

すべてのポートにデフォルトのディレクティブの使用を許可するが、以下に示すように特定のポートについ ては他のディレクティブを使⽤するように指定するとします。

invoke ディレクティブの使⽤をポート 5555 および 7777 に制限 web ディレクティブの使用をポート 6666 および 7777 に制限 SOAP ディレクティブの使⽤をポート 7777 に制限

上記の動作を実現するには、次のように指定します。

watt.server.allowDirective=invoke,5555,7777,web,6666,7777,soap,7777

#### **watt.server.apiportal.url**

API-Portal への接続を確立し、REST API 記述子をパブリッシュするための URL を指定します。このパラ メータは、以下の項⽬から API-Portal URL を取得します。

- API-Portal 接続のホスト名とポート番号
- REST API 記述子のパブリッシュ対象のテナント
- REST API 記述子の仕様

#### **watt.server.audit.dbEncoding**

監査ログデータベースによって使用される文字セットを指定します。デフォルトは「UTF-8」です。この プロパティの値は、IANA Character Sets 仕様書に定義されているとおりの、IANA (Internet Assigned Numbers Authority) が割り当てた標準の⽂字セット名でなければなりません。

**重要:** このプロパティの値を変更した場合、変更を適⽤するには、Integration Server を再起動する 必要があります。

#### **watt.server.audit.displayLogs.convertTime**

Integration Server Administrator でサービス、エラー、セッション、保証付きデリバーおよびセ キュリティのログを表⽰するときの⽇付の表⽰形式を指定します。このプロパティを「false」に設 定した場合、タイムスタンプは GMT/UTC として表⽰されます。このプロパティを「true」 (デフォ ルト)に設定した場合、タイムスタンプは Integration Server のローカルタイムゾーンで表示さ れ、watt.server.dateStampFmt で指定した形式になります。

#### **watt.server.auditDocIdField**

標準的な方法でドキュメントを識別し、ログ表示で一貫性のあるビジネスコンテキストを提供するためのカ スタムドキュメント ID 値を指定します。一部のドキュメントは、webMethods Broker の WmLogUtil を 通じてドキュメントデータベースに記録されます。また、一部のドキュメントは、たとえばサーバ障害の発 ⽣時やトリガーの再試⾏回数が超過した場合などに、Integration Server 内のさまざまなコンポーネント

を通じて記録されます。この結果、ドキュメントモニタを表示する際、数値のドキュメント ID を使用して 記録されるドキュメントもあれば、長い 16 進ストリングのドキュメント ID を使用して記録されるドキュ メントもあります。ユーザが指定したカスタムドキュメント ID の値は、ドキュメントログ ID の作成に使 用されます。BrokerEvent.getEventId() 値 (元のドキュメント ID の動作) に代わって、この値が使用さ れます。この値は、Broker の Unicode ストリング形式で指定する必要があります。128 ⽂字を超える部 分は切り捨てられます。この拡張設定が指定されていない場合は、元のドキュメント ID 動作が適⽤されま す。この拡張設定が存在するが未定義 (NULL) の場合、\_env.uuid の値が指定されていればこれが使用さ れます。\_env.uuid が指定されていない場合は、元のドキュメント ID 動作が適⽤されます。ドキュメント ログの詳細については、『*Administering webMethods Broker*』を参照してください。

#### **watt.server.audit.failFastLoggers**

ISCoreAudit 機能エイリアスでフェイルファストモードが有効になっている場合に、フェイルファスト モードを有効にできるロガーを指定します。

- watt.server.audit.failFastLoggers が空の場合は、データベースの宛先を使用するすべての同期 監査ロガーがフェイルファスト機能を持ちます。
- watt.server.audit.failFastLoggers が空でない場合は、watt.server.audit.failFastLoggers に列 挙されたデータベース宛先を持つ同期監査ロガーだけがフェイルファスト機能を持ちます。

**メモ:** ISCoreAudit 機能エイリアスで [**フェイルファストモードが有効**] オプションを [**はい**] に設定する と、そのエイリアスでフェイルファストモードが有効になります。

フェイルファストモードするための特定の監査ロガーを指定する場合 は、watt.server.audit.failFastLoggers を使用してフェイルファストモードを有効にするロガーのカンマ 区切りリストを指定します。サービスロガーとセッションロガーでフェイルファストモードを有効にする場 合は、プロパティを次のように設定します。

watt.server.audit.failFastLoggers=Service Logger,Session Logger

「Logger」という単語をロガー名の 一部に指定する必要があります。プロパティでは大文字と小文字が 区別されます。Integration Server Administrator の **[設定] > [ログ]** ページに表⽰されるものと 同じロ ガー名を指定する 必要があります。ロガー名を区切るカンマの前後に スペースを⼊れないでください。

フェイルファストモードを有効にできるのは、同期ロガーだけです。Integration Server は、watt.server.audit.failFastLoggers プロパティで指定された非同期ロガーは無視します。

watt.server.audit.failFastLoggers のデフォルトは空です。つまり、ISCoreAudit 機能で [**フェイルファスト モードが有効**] オプションに [**はい**] を指定すると、データベースの宛先を使⽤するすべての同期監査ロガー はフェイルファスト機能を持ちます。

#### **watt.server.audit.logDir**

監査ログファイルを格納するディレクトリを指定します。完全パス名または Integration Server に対する 相対パスを指定できます。このディレクトリはサーバ上に存在する必要があります。デフォルト値は logs であり、これは *Integration Server\_directory*\instances\*instance\_name* \logs ディレクトリを⽰しま す。無効な値を指定すると、Integration Server では、デフォルト値を使⽤して、起動時にサーバログに エラーを書き込みます。

**重要:** このプロパティの値を変更した場合、変更を適⽤するには、Integration Server を再起動する 必要があります。

watt.server.audit.logDir は、データベースに書き込む監査ロガーには影響を及ぼさないことに注意してく ださい。

#### **watt.server.audit.schemaName**

Integration Server が監査ログデータベースのメタデータを要求する際に使用する必要のあるデー タベーススキーマの名前を指定します。デフォルトはありません。watt.server.audit.schemaName が設定されていない場合、Integration Server はデータベースメタデータを取得せ

ず、WMSERVICECUSTOMFLDS.STRINGVALUE 列および WMSERVICEACTIVITYLOG.FULLMESSAGE 列の⻑さがそれぞれ 512 および 1024 であると仮定します。

**メモ:** ⼀部のデータベースでは⼤⽂字と⼩⽂字を区別します。watt.server.audit.schemaName の値 を指定するときは、スキーマ名の⼤⽂字と⼩⽂字がデータベースで必要なスキーマ名と⼀致する必要 があります。

**メモ:** このプロパティの値を変更した場合、変更を適⽤するには、Integration Server を再起動する必 要があります。

#### **watt.server.audit.um.sessionPool.min**

Universal Messaging セッションプールのセッションの最⼩数を指定します。Integration Server は、監 査ロガーによって使⽤される各 Universal Messaging 接続エイリアスの個別のセッションプールを保持し ます。このパラメータの値は、0 以上、watt.server.audit.um.sessionPool.max の値以下の整数値にする 必要があります。デフォルト値は 2 です。

無効な値を指定すると、Integration Server は起動時に警告メッセージをログに記録し、実行時にはデ フォルト値を使⽤します。ただし、Integration Server はデフォルト値で指定された無効な値を上書きし て永続化することは⾏いません。

**メモ:** このプロパティの値を変更した場合、変更を適⽤するには、Integration Server を再起動する必 要があります。

#### **watt.server.audit.um.sessionPool.max**

Universal Messaging セッションプールのセッションの最⼤数を指定します。Integration Server は、監 査ロガーによって使⽤される Universal Messaging 接続エイリアスの個別のセッションプールを保持しま す。このパラメータの値は、0 よりも⼤きく、watt.server.audit.um.sessionPool.min の値以上の整数に する必要があります。デフォルト値は 10 です。

無効な値を指定すると、Integration Server は起動時に警告メッセージをログに記録し、実⾏時にはデ フォルト値を使⽤します。ただし、Integration Server はデフォルト値で指定された無効な値を上書きし て永続化することは⾏いません。

**メモ:** このプロパティの値を変更した場合、変更を適⽤するには、Integration Server を再起動する必 要があります。

#### **watt.server.audit.um.sessionPool.retryInterval**

Universal Messaging サーバで監査ロガーがキューをフェイルファストモードにした後に、Integration Server がセッションの再確⽴を試⾏する間隔 (秒単位) を指定します。監査ロガーは、監査ログキューを 含む Universal Messaging サーバへの接続を確⽴できない場合、キューをフェイルファストモードにしま す。0 (ゼロ) よりも⼤きな整数を指定します。デフォルトは 30 秒です。

無効な値を指定すると、 Integration Server は実行時にデフォルト値を指定します。ただ し、Integration Server はデフォルト値で指定された無効な値を上書きして永続化することは⾏いませ ん。
**メモ:** このプロパティの値を変更した場合、変更を適⽤するには、Integration Server を再起動する必 要があります。

## **watt.server.auth.cache.capacity**

Integration Server によって認証キャッシュに格納される、ユーザ名とパスワードの組み合わせの数を指 定します。デフォルト値は 250 です。

#### **watt.server.auth.cache.enabled**

認証キャッシュを有効にするかどうかを指定します。「true」に設定した場合、認証キャッシュは有効化さ れます。デフォルト値は true です。

## **watt.server.auth.cache.timeout**

各キャッシュエントリがアイドル状態になってから、Integration Server が認証キャッシュからエントリ を削除するまでの時間をミリ秒単位で指定します。デフォルトは 300000 (5 分) です。

**メモ:** 認証キャッシュから削除されたエントリは、次回クレデンシャルが正常に認証されたときに再度 追加されます。

**メモ:** ユーザがパスワードを変更し、新しいパスワードでのログインに成功すると、Integration Server は旧パスワードを認証キャッシュから削除します。

### **watt.server.auth.checkWithSession**

Integration Server が認証ヘッダーとセッション ID 付きの Cookie ヘッダーの両⽅を含む HTTP 要求を 受信した際、認証ヘッダーで識別されたユーザが Cookie ヘッダーで定義されているセッションの所有者 であることを Integration Server でチェックする必要があるかどうかを、このパラメータで指定します。 「true」(デフォルト) に設定すると、Integration Server は、認証ヘッダーのユーザが Cookie ヘッダー で識別されている所有者であるかどうかを確認します。ヘッダーが⼀致しない場合、Integration Server は、次のメッセージを含む HTTP 401 ステータスコードを戻します。

要求で識別されたユーザは、要求されたセッションを所有していません。

**重要:** watt.server.auth.checkWithSession を「false」に設定した場合、Integration Server は HTTP 要求に対して、不⼀致のクレデンシャルを使⽤して Integration Server のサービスにアクセス することを許可します。その結果、アプリケーションがリスクにさらされる場合があります。

**重要:** このパラメータの設定を変更した場合、変更を適⽤するには、Integration Server を再起動す る必要があります。

#### **watt.server.auth.oauth.accessToken.useHeaderFields**

受信 HTTP/S 要求のヘッダーフィールドに access\_token が含まれるときに Integration Server が OAuth 認証を実⾏するかどうかを指定します。「true」を指定すると、OAuth 認証を実⾏します。 「false」を指定すると、OAuth 認証をスキップします。デフォルトは「true」です。

## **watt.server.auth.oauth.accessToken.useQueryParameters**

受信 HTTP/S 要求のクエリーパラメータに access\_token が含まれるときに Integration Server が OAuth 認証を実⾏するかどうかを指定します。「true」を指定すると、OAuth 認証を実⾏します。 「false」を指定すると、OAuth 認証をスキップします。デフォルトは「true」です。

**重要:** このパラメータの設定を変更した場合、変更を適⽤するには、Integration Server を再起動す る必要があります。

# **watt.server.auth.samlResolver**

Integration Server で My webMethods Server ユーザの妥当性検査に使⽤される、My webMethods Server の SAML アーティファクトリゾルバエンドポイントの URL を指定します。セントラルユーザ管理 を設定すると共に、このプロパティの値を使⽤すると、My webMethods Server ユーザがシングルサイ ンオンできるようになります。詳細については、[448 ページの「MWS シングルサインオンのリソース設](#page-447-0) [定」](#page-447-0)を参照してください。

**メモ:** Integration Server Administrator の [**設定**] > [リソース] ページで [**MWS SAML リゾルバ URL**] フィールドの値を指定すると、Integration Server によって、このプロパティが sever.cnf ファイルに追加されます。Software AG では、watt.server.auth.samlResolver プロパティの値を 変更する代わりに、[**MWS SAML リゾルバ URL**] フィールドを使⽤して My webMethods Server SAML アーティファクトリゾルバエンドポイントを指定することをお勧めします。

## **watt.server.auth.session.retainJaasSubject**

Integration Server で、認証クレデンシャルをセッションの一部として保持する必要があるかどうかを指 定します。「true」に設定すると、セッションが期限切れになるまで Integration Server は認証クレデン シャルを保持します。「false」 (デフォルト) に設定すると、Integration Server は、クライアントから の最初の要求を処理した後、セッションからの認証クレデンシャルを削除します。

## **watt.server.auth.skipForMediator**

Integration Server が、Mediator からネイティブサービスへの要求の妥当性検査を⾏うかどうかを指定し ます。このパラメータを「true」に設定した場合、Integration Server は Mediator 要求の認証をスキッ プします。「false」 (デフォルト) に設定すると、Integration Server はすべての Mediator 要求を認証 します。

**重要:** このパラメータの設定を変更した場合、変更を適⽤するには、Integration Server を再起動す る必要があります。

## **watt.server.broker.producer.multiclient**

デフォルトクライアントのセッション数を指定します。デフォルトクライアントは、Broker にドキュ メントをパブリッシュするときや、デフォルトクライアントにデリバーされたドキュメントを抽出する ときに Integration Server が使⽤する Broker クライアントです。このパラメータを 1 より⼤きい値 に設定した場合、Integration Server では、Broker へのドキュメントのパブリッシュに使用するため に、*clientPrefix* \_DefaultClient\_MultiPub という名前の新しいマルチセッションの共有状態 Broker クラ イアントが作成されます。パブリッシュクライアントを複数セッションで使⽤すると、複数のスレッドがド キュメントを同時にパブリッシュできるため、パフォーマンスが向上する場合があります。デフォルトは 1 セッションです。

## **watt.server.broker.replyConsumer.fetchSize**

Integration Server が Broker から⼀度に抽出する応答ドキュメント数を指定します。Integration Server で呼び出しごとに抽出する応答ドキュメントを増やすと、Integration Server で Broker に対して ⾏われる呼び出し数を削減できます。Integration Server では、すべての応答ドキュメントがメモリに維 持されます。Integration Server で⼀度に抽出するドキュメント数を減らすことにより、応答ドキュメン トに使⽤されるメモリ量を削減できます。デフォルトは 5 ドキュメントです。

# **watt.server.broker.replyConsumer.multiclient**

要求/応答クライアントのセッション数を指定します。要求/応答クライアントは、Broker が Integration Server に要求ドキュメントを送信するとき、および Broker から応答ドキュメントを抽出するときに使 用する Broker クライアントです。要求/応答クライアントのセッション数を増やすと、複数の要求と応答 を同時に送信および抽出できるため、パフォーマンスが向上する可能性があります。デフォルトは 1 セッ ションです。

# **watt.server.broker.replyConsumer.sweeperInterval**

Integration Server で内部メールボックスをスイープして、パブリッシュ済み要求への期限切れの応答を 削除する間隔 (ミリ秒単位) を指定します。間隔の⻑さは、期限切れの応答によって消費されるメモリ量と 待機要求に対する応答の抽出との間でバランスをとる必要があります。Integration Server では、期限切 れの応答のエージングと削除には 1 つのバックグラウンドスレッドが使⽤され、待機要求の応答の抽出に は複数のバックグラウンドスレッドが使⽤されます。スイーパスレッドが期限切れの応答を削除するとき に、そのスイーパスレッドは応答の抽出を試⾏するスレッドをブロックします。スイーパ間隔が短すぎる と、スイーパスレッドが頻繁に実⾏されるために他のバックグラウンドスレッドが応答を頻繁に抽出できな くなり、パフォーマンスが低下することがあります。スイーパ間隔が⻑すぎると、期限切れの応答がメモリ を⻑期間消費するため、メモリ使⽤率が⾼くなる場合があります。デフォルトは 30000 ミリ秒 (30 秒) で す。

## **watt.server.brokerTransport.dur**

キープアライブメッセージを Integration Server に送信する前に Broker が待機するアイドル時間の秒 数を指定します。watt.server.brokerTransport.max プロパティで指定されている時間内に Integration Server が応答しない場合、Broker はもう 1 つのキープアライブメッセージを Integration Server に送 信します。引き続き Integration Server からの応答がなければ、watt.server.brokerTransport.ret プ ロパティで指定されている再試行回数の上限に達するまで、Broker はキープアライブメッセージの送信 を続⾏します。それでも Integration Server がキープアライブメッセージに応答しなければ、Broker は 明⽰的に Integration Server を切断します。watt.server.brokerTransport.dur の値は、ゼロ以上かつ 2147483647 未満の整数にする必要があります。デフォルトは 60 秒です。

サーバパラメータを使⽤して Broker でのキープアライブ設定を構成する⽅法の詳細について は、[257 ページの「キープアライブモードのサーバ設定パラメータ」を](#page-256-0)参照してください。

## **watt.server.brokerTransport.max**

Integration Server がキープアライブメッセージに応答するのを Broker が待機する秒数を指定します。 この値は、0〜2147483647 の整数にする必要があります。デフォルトは 60 秒です。

サーバパラメータを使⽤して Broker でのキープアライブ設定を構成する⽅法の詳細について は、[257 ページの「キープアライブモードのサーバ設定パラメータ」を](#page-256-0)参照してください。

## **watt.server.brokerTransport.ret**

応答のない Integration Server を切断する前に Broker がキープアライブメッセージを再送信する回数を 指定します。この値は、1〜2147483647 の整数にする必要があります。デフォルトの試⾏回数は 3 回で す。

# **watt.server.cache.prefetchUser**

キャッシュサービスエントリをプリフェッチする権限を持つユーザを指定します。デフォルトは Administrator です。

#### **watt.server.cgi.cache**

応答をフォーマットするために CGI コンテンツハンドラを使用するときに、出力パイプラインで応答のす べてのエレメントを表示するかどうかを指定します。このプロパティを「false」に設定すると、出力パイ プラインで応答のすべてのエレメントが表⽰されます。このプロパティを「true」に設定すると、応答にス トリング以外で NULL 以外の同じ値を持つ複数のエレメントが含まれるときは、出力パイプラインで値の 最初の発生のみが表示されます。後続の発生ではそれぞれ、出力にストリング \*ObjectRef(className)\* が 含まれます。デフォルトは「false」です。

**重要:** このパラメータの設定を変更した場合、変更を適⽤するには、Integration Server を再起動す る必要があります。

#### **watt.server.cgi.unicode**

CGI コンテンツハンドラで Unicode エンコーディングを使⽤するかどうかを指定します。このプロパティ を「false」に設定すると、CGI コンテンツハンドラは、watt.server.netencoding プロパティで指定され たエンコーディングを使⽤して応答をエンコードします。このプロパティを「true」に設定すると、CGI コンテンツハンドラは Unicode を使⽤して応答をエンコードします。デフォルトは「false」です。

#### **watt.server.cache.flushMins**

サーバが期限切れのキャッシュエントリを削除してキャッシュサービスエントリをプリフェッチするために キャッシュを何分ごとにスイープするかを指定します。デフォルトは 10 分です。

**メモ:** この設定パラメータは、サービス結果のキャッシング機能に適⽤されます。Ehcache で提供され るキャッシング機能には影響しません。

#### **watt.server.cache.gcMins**

ガーベッジコレクションを実⾏するためにサーバがキャッシュを何分ごとにスイープするかを指定します。 デフォルトは 60 分です。

**メモ:** この設定パラメータは、サービス結果のキャッシング機能に適⽤されます。Ehcache で提供され るキャッシング機能には影響しません。

#### **watt.server.cacheManager.connectTimeout**

Terracotta Server Array の URL リストで指定されたサーバに接続するまでに、キャッシュマネージャが 待機する時間をミリ秒単位で指定します。デフォルトは 60000 ミリ秒 (60 秒) です。

**メモ:** watt.server.cacheManager.connectTimeout 値に関係なく、キャッシュマネージャは Terracotta Server Array のサーバへの接続を最⼤で 300 秒間待機します。たとえば、このプロパ ティを 60000 に設定した場合、キャッシュマネージャは使⽤可能な任意のサーバへの接続を 60000 ミリ秒待機します。任意のサーバへの接続が 60000 ミリ秒で確⽴されない場合、例外がスローさ れ、Integration Server は watt.server.cluster.action.errorOnStartup パラメータで指定されたア クションを実⾏します。

## **watt.server.cachemanager.logsDirectory**

Ehcache がログファイルを書き込む場所を指定します。このフォルダのデフォルト値 は、*Integration Server\_directory*\instances\*instance\_name* \logs\tc-client-logs です。

## **watt.server.cachemanager.parallelThreads**

Integration Server の起動時にキャッシュマネージャを初期化するときに使⽤する最⼤スレッド数を指定 します。

サーバに多数のキャッシュマネージャ、分散キャッシュマネージャ、または多数のキャッシュを含むキャッ シュマネージャが存在する場合、起動時の登録プロセスに時間がかかることがあります。これを回避するた めに、watt.server.cachemanager.parallel.threads プロパティを設定して、キャッシュマネージャの初期 化時に使⽤するスレッドの数を増やすことができます。

Integration Server でキャッシュマネージャを順次に初期化する場合、値を 1 に設定します。Integration Server で並⾏してキャッシュマネージャを初期化する場合は、値を 2 以上に設定します。値を 10 以下に することをお勧めします。デフォルト値は 5 です。

## **watt.server.centralUsers.shutdownOnError**

Central Users コンポーネントでエラーが発⽣した場合に、コンポーネントをシャットダウンするかどうか を指定します。このプロパティを「true」に設定した場合、Central User コンポーネントでエラーが発⽣ するとコンポーネントがシャットダウンされます。Central Users コンポーネントがシャットダウンした場 合は、Integration Server を再起動する必要があります。このプロパティをデフォルトの「false」に設定 した場合、Central User コンポーネントでエラーが発⽣した場合でもコンポーネントはシャットダウンさ れません。

#### **watt.server.checkAclsInternally**

サービスがクライアントまたはトリガーによって直接呼び出された場合、およびサービスが他のサービ スから呼び出された場合に、Integration Server で ACL チェックを実⾏するかどうかを指定します。 「true」に設定した場合、Integration Server では、サービスの [実⾏ ACL の適⽤] プロパティの値に関 係なく、サービスの実⾏ ACL が常にチェックされます。「false」に設定した場合、サービスの実⾏時に Integration Server で ACL チェックが実⾏されるかどうかは、[実⾏ ACL の適⽤] プロパティの値によっ て決まります。デフォルトは「false」です。

## **watt.server.classloader.pkgpriority**

Integration Server でパッケージ情報のないクラスファイルをロードするときのパッケージのスキャン順 序を指定します。順序を指定しなかった場合、Integration Server では、クラスのロード時に Packages ディレクトリ内のすべてのパッケージが 1 つずつスキャンされます。そのため、クラスのロードが遅れる ことがあります。たとえば、Java クラスへの参照が含まれているトリガーには、パッケージ情報はありま せん。Integration Server では、特定のクラスファイルを⾒つけるために、すべてのパッケージがランダ ムな順序でスキャンされます。Integration Server で最初にスキャンするパッケージを指定すると、クラ スのロードにかかる時間を短縮できる場合があります。

watt.server.classloader.pkgpriority プロパティを使用して、クラスローダで最初にロードするパッケージ をカンマ区切りのリストで指定します。このプロパティの構⽂は次のとおりです。

watt.server.classloader.pkgpriority=packageName, packageName クラスのロードの詳細については、 39 [ページの「サーバによる](#page-38-0) Java クラスのロード方法」 を参照して ください。

**重要:** このパラメータの設定を変更した場合、変更を適⽤するには、Integration Server を再起動す る必要があります。

## **watt.server.clientTimeout**

アイドル状態のユーザセッションがタイムアウトするまでの時間 (分) を指定します。デフォルトは 10 で す。

# **watt.server.cluster.action.errorOnStartup**

起動時のエラーで Integration Server がクラスタを結合できないときの Integration Server の対応方法 を指定します。次のいずれかを選択します。

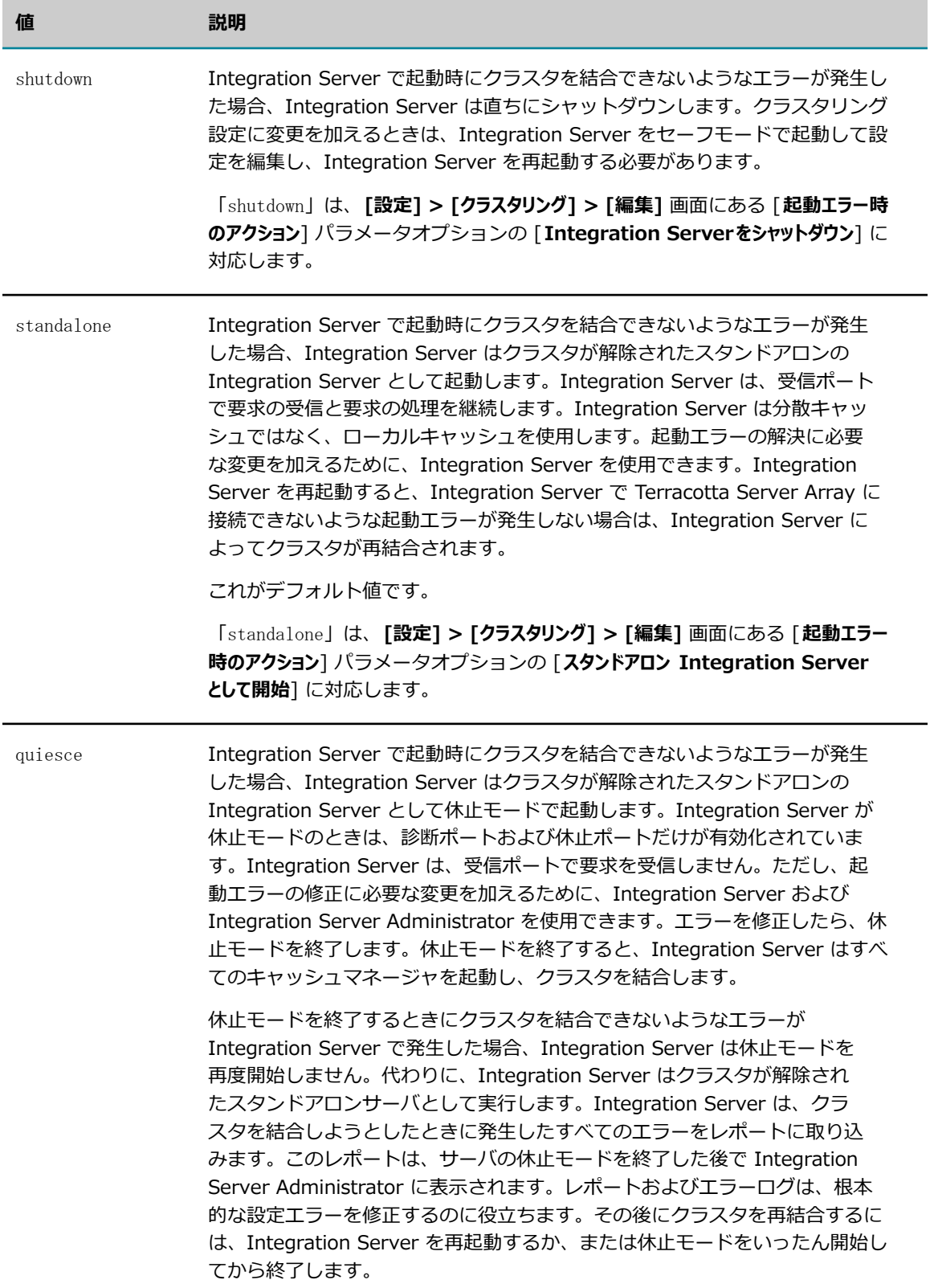

#### **値** 説明

「quiesce」オプションを使用するには、Integration Server 用に休止ポート を設定する必要があります。休⽌ポートを設定せずに「quiesce」オプション を選択した場合、Integration Server で起動時にクラスタを結合できないよう なエラーが発⽣すると、Integration Server は休⽌モードを開始せずにシャッ トダウンします。

「quiesce」は、**[設定] > [クラスタリング] > [編集]** 画⾯にある [**起動エラー時 のアクション**] パラメータオプションの [**スタンドアロン Integration Server で 休止モードに入る**] に対応します。

休止モードの詳細については、787 ページの「保守のためのサーバの休止」を 参照してください。

watt.server.cluster.action.errorOnStartup パラメータにより、Integration Server Administrator の **[設定] > [クラスタリング]** 画⾯および **[設定] > [クラスタリング] > [編集]** 画⾯の [**起動エラー時のアクション**] パラメータで指定された値が表⽰されます。Software AG では、Integration Server が起動時にクラスタ に接続できないときに実⾏するアクションを指定する場合は、watt.server.cluster.action.errorOnStartup パラメータの値を変更するのではなく、**[設定] > [クラスタリング] > [編集]** 画⾯の [**起動エラー時のアクショ ン**] パラメータを使⽤することをお勧めします。

**重要:** このパラメータの設定を変更した場合、変更を適⽤するには、Integration Server を再起動す る必要があります。

## **watt.server.cluster.aliasList**

クラスタ内にあるリモートの Integration Server のエイリアスをカンマ区切りのリストで指定しま す。Integration Server は、トリガー管理の変更内容を他のクラスタノードに適⽤するリモート呼び出し を実行するときに、このリストを使用します。このプロパティを設定すると、トリガーの管理作業を実行す るときに、**[設定] > [メッセージング]** > **[webMethods Messaging Trigger 管理] > [クラスタの表⽰]** 画 面が表示され、[**クラスタ全体に変更内容を適用**] チェックボックスを使用できるようになります。

このパラメータは、webMethods クラスタリングを使用する場合にのみ適用できます。詳細については、 『*webMethods Integration Server Clustering Guide*』を参照してください。

#### **watt.server.cluster.aware**

サーバがクラスタに参加するかどうかを指定します。「true」の値は、クラスタリングがサーバに対して有 効になっていることを⽰します。デフォルトは「false」です。

watt.server.cluster.aware パラメータの値は、Integration Server Administrator の [**設定**] > [クラス タ] 画⾯の [**クラスタ機能の状態**] フィールドの値に関連付けられています。watt.server.cluster.aware プ ロパティを使⽤するのではなく、Integration Server Administrator を使⽤して Integration Server のク ラスタリングを有効または無効にすることをお勧めします。

このパラメータは、クラスタでこの Integration Server を使⽤する場合にのみ適⽤できます。

**重要:** 変更内容を有効にするには、Integration Server を再起動する必要があります。

**メモ:** watt.server.cluster.aware を「true」に設定した場合は、watt.server.cluster.tsaURLs パラ メータおよび watt.server.cluster.name パラメータにも値を指定する必要があります。

# **watt.server.cluster.name**

Integration Server が属しているクラスタの名前を指定します。Integration Server がクラスタに属して いない場合は、このパラメータは空です。

クラスタ名を指定する場合は、以下の点に留意してください。

- クラスタ名にピリオド (.) は使用できません。クラスタ設定を保存すると、Integration Server は名前に含まれるピリオドをアンダースコアに変換します。
- クラスタ名は 32 文字以下にします。32 文字を超えると、Integration Server は入力された名前 の最初の 20 文字を使用し、残りの文字をハッシュにします。

watt.server.cluster.name パラメータにより、Integration Server Administrator の [**設定**] > [クラス タ] 画⾯および [**設定**] > [クラスタ] > [編集] 画⾯の [**クラスタ名**] パラメータで指定された値が表⽰され ます。クラスタ名を指定するときは、watt.server.cluster.name パラメータの値を変更するのではなく、 [**設定**] > [クラスタ] > [編集] 画⾯の [**クラスタ名**] パラメータを使⽤することをお勧めします。

**重要:** 変更内容を有効にするには、Integration Server を再起動する必要があります。

**メモ:** watt.server.cluster.aware を「true」に設定した場合は、watt.server.cluster.tsaURLs パラ メータおよび watt.server.cluster.name パラメータにも値を指定する必要があります。

# **watt.server.cluster.SessTimeout**

サーバが、⾮アクティブなセッションオブジェクトを削除する前にクラスタストア内に残しておく時間 (分) を指定します。デフォルトは 60 です。

このパラメータは、webMethods Integration Server クラスタリングを使用する場合にのみ適用できま す。詳細については、『*webMethods Integration Server Clustering Guide*』を参照してください。

## **watt.server.cluster.tsaURLs**

クラスタで分散システムキャッシュに対して使⽤される Terracotta Server Array の URL のカンマ区切り リスト。このパラメータは、Integration Server がクラスタに属する場合にのみ適⽤できます。

watt.server.cluster.tsaURLs パラメータは、Integration Server Administrator の **[設定] > [クラス タリング]** 画⾯および **[設定] > [クラスタリング] > [編集]** 画⾯の **Terracotta Server ArrayURLs** パラ メータに関連付けられています。Software AG では、Terracotta Server Array URL を指定するとき は、watt.server.cluster.tsaURLs パラメータの値を変更する代わりに、**[設定] > [クラスタリング] > [編 集]** 画⾯の [**Terracotta Server ArrayURL**] パラメータを使⽤することをお勧めします。

**重要:** 変更内容を有効にするには、Integration Server を再起動する必要があります。

**メモ:** watt.server.cluster.aware を「true」に設定した場合は、watt.server.cluster.tsaURLs パラ メータおよび watt.server.cluster.name パラメータにも値を指定する必要があります。

## **watt.server.coder.bincoder.trycontextloaderfirst**

Integration Server でパイプラインをエンコードまたはデコードするときに、現在実行されているスレッ ドに対して、Integration Server でクラスローダを使用する前にコンテキストローダを使用するかどうか を指定します。参照されるクラスが特定のパッケージに属している場合、最初にコンテキストローダを使用 した⽅が処理が速くなることがあります。デフォルトは「false」です。

# **watt.server.compile**

javac -classpath {0} -d {1} {2} など、Designer を使⽤して開発された Java サービスのコンパイル に Integration Server が使用するコンパイラコマンドを指定します。このコンパイラコマンドも、jcode ユーティリティから使用されます。このプロパティを省略したか、または空の場合、サーバでは Java サー ビスのコンパイルに JVM 内部 Java コンパイルツールが使⽤されます。

**メモ:** Integration Server で別のコンパイラを使⽤するように watt.server.compile プロパ ティを使用していて、そのコンパイラがエラーや警告を標準エラーではなく標準出力に返す場 合は、コンパイラのエラーおよび警告を Java 開発者が読み取ったり表示したりできるように watt.server.compile.readFromStdErr を「false」に設定します。

# **watt.server.compile.exitOnError**

jcode ユーティリティが処理を失敗したときに、停⽌するかどうかを指定します。「true」に設定する と、jcode ユーティリティは失敗したパッケージで処理を停⽌します。「false」 (デフォルト) に設定す ると、jcode ユーティリティは失敗しても処理を続⾏します。

# **watt.server.compile.readFromStdErr**

Integration Server がコンパイラのエラーおよび警告を読み取る場所を指定します。Software AG webMethods プラットフォームには javac が含まれています。javac は Designer で jcode ユーティ リティを使⽤して Java サービスをコンパイルするための Java ツールです。javac コンパイラは、コン パイル時に発⽣したエラーまたは警告に関する情報を標準エラーに返します。Integration Server で別 のコンパイラを使用するように watt.server.compile プロパティを使用していて、そのコンパイラがエ ラーや警告を標準エラーではなく標準出⼒に返す場合は、コンパイラのエラーおよび警告を Java 開発 者が読み取ったり表⽰したりできるように watt.server.compile.readFromStdErr を「false」に設定 します。Integration Server がコンパイラのエラーおよび警告を標準エラーから読み取るようにするに は、watt.server.compile.readFromStdErr を「true」に設定します。デフォルトは「true」です。

## **watt.server.compile.unicode**

javac -encoding Unicode -classpath {0} -d {1} {2} など、Unicode エンコーディングで格納され ている Java サービスのコンパイルに Integration Server が使⽤するコンパイラコマンドを指定しま す。javac -encoding Unicode -classpath {0} -d {1} {2} の設定は Oracle JDK コンパイラでも有効で す。このコンパイラコマンドも、jcode ユーティリティから使⽤されます。このプロパティを省略したか、 または空の場合、サーバでは Java サービスのコンパイルに JVM 内部 Java コンパイルツールが使用され ます。

## **watt.server.content.type.default**

Content-Type ヘッダーを含まない HTTP 要求に使⽤するコンテンツタイプを指定します。デフォルト値 は application/octet-stream です。

- **メモ:** watt.server.content.type.default の値の指定がなく、Content-Type ヘッダーが空の場
- 合、Integration Server は application/octet-stream のデフォルト値を割り当てます。この場合
- は、application/octet-stream 用のコンテンツハンドラを作成する必要があります。

Integration Server で別の Content-Type を使⽤するように指定するには、text/xml または text/ html など、登録されている別のコンテンツタイプに watt.server.content.type.default の値を変更 します。watt.server.content.type.default の値を登録されていないコンテンツタイプに設定した場 合、Integration Server では text/html の Content-Type ヘッダーとして要求を処理します。

このプロパティの変更は即座に反映されます。

# **watt.server.content.type.mappings**

HTTP クライアント要求の承認ヘッダーフィールドで⾒つかったワイルドカードを特定のコンテンツタイプ にマッピングします。承認ヘッダーフィールドには、クライアントが応答で受け入れることになる 1 つま たは複数のコンテンツタイプが指定されています。Integration Server は、許可されているコンテンツタ イプに基づいて送信コンテンツハンドラを選択します。このパラメータの構⽂は次のとおりです。

watt.server.content.type.mappings=<*wildcard* > <*content-type* >,<*wildcard* > <*contenttype* >,<*wildcard* > <*content-type* > ...

ここで、

wildcardは、ワイルドカードで指定するコンテンツタイプです (text/\* など)。

content-typeは、使⽤する特定のコンテンツタイプです。

ワイルドカードで指定するコンテンツタイプと特定のコンテンツタイプはスペースで区切りま す。<*wildcard* > <*content-type* > のペア間はカンマで区切ります。次の例について考えます。

text/\* を text/xml に関連付けるには、次のように指定します。

watt.server.content.type.mappings=text/\* text/xml

text/\* を text/xml に関連付け、multipart/\* を multipart/related に関連付けるには、次のように指定 します。

watt.server.content.type.mappings=text/\* text/xml,multipart/\* multipart/related

Integration Server は承認ヘッダーを解析して、W3C ハイパーテキスト転送プロトコル仕様で定義されて いるコンテンツタイプまたはタイプの選択を試みます。

デフォルト設定は、text/\* text/xml です。このパラメータを指定しなかった場合、承認ヘッダーフィール ドにワイルドカードが指定されていれば、Integration Server は以下に示すように指定された主要コンテ ンツタイプに基づいてコンテンツハンドラを選択します。

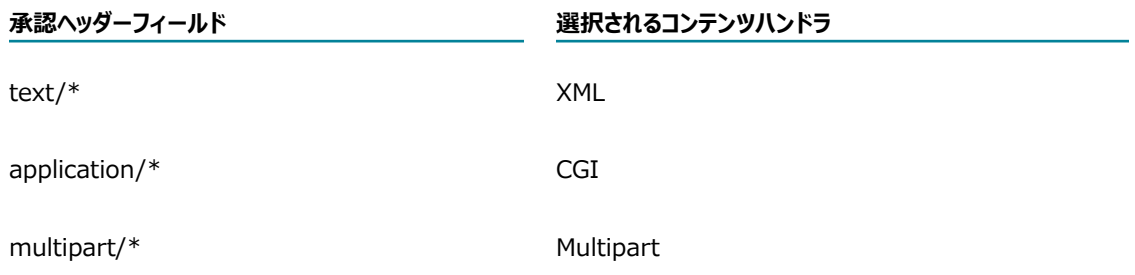

watt.server.content.type.mappings パラメータを機能させるには、watt.server.http.useAcceptHeader プロパティを「true」に設定する必要があります。

コンテンツハンドラの詳細については、[779 ページの「コンテンツハンドラ」を](#page-778-0)参照してください。

# **watt.server.control.controlledDeliverToTriggers.delayIncrementInterval**

watt.server.control.controlledDeliverToTrigger.delays と関連して使⽤する間隔を指定します。これに より、トリガードキュメントストアが容量の 90% に達したときに、Integration Server がローカルにド キュメントをパブリッシュするサービスに適⽤する遅延を決定します。デフォルトは 2000 です。

#### **watt.server.control.controlledDeliverToTriggers.delays**

トリガードキュメントストアが容量の 90% 以上に達したときに、Integration Server がローカルドキュ メントをパブリッシュするサービスを遅延させる秒数を、ミリ秒単位で指定する値のカンマ区切りリスト を指定します。Integration Server は、トリガードキュメントストアが継続して容量の 90% 以上になっ ている期間に基づいて、遅延を変更します。デフォルト値は 500,2000,3000,3500,4000,4500,5000 で す。

**重要:** このパラメータの設定を変更した場合、変更を適⽤するには、Integration Server を再起動す る必要があります。

#### **watt.server.control.controlledDeliverToTriggers.pctMaxThreshold**

Integration Server がローカルにパブリッシュされたドキュメントをデリバーするペースを落とす、トリ ガーキューのしきい値を指定します。このしきい値はトリガーキューの容量のパーセンテージとして表され ます。たとえば 80 を指定した場合、トリガーキューの容量の 80% に達すると、Integration Server は ローカルにパブリッシュされたドキュメントをトリガーキューにデリバーするペースを落とします。トリ ガーキューの容量が、指定したしきい値を下回ると、Integration Server はドキュメントのデリバーを通 常のペースで再開します。デフォルトは 90 です。

#### **watt.server.control.freeMemoryThreshold**

Integration Server で、空きメモリが不足していることを示す警告を生成するしきい値をパーセンテージ として指定します。使⽤可能な空きメモリの割合がこのプロパティの値以下になると、Integration Server によってサーバログに警告が⽣成されます。有効な値は 0〜100 です。デフォルトは 5 です。

#### **watt.server.control.maxPersist**

送信ドキュメントストアの容量を指定します。Integration Server は、設定済みの Broker が使用できな いとき、パブリッシュされたドキュメントを送信ドキュメントストアに配置します。送信ドキュメントスト ア内のドキュメント数が、指定した容量に達すると、Integration Server はドキュメントをパブリッシュ するサービスを実行しているスレッドをすべてブロックします。Integration Server は、Broker が使用可 能になってから、ブロックしたスレッドの実行を再開します。このパラメータは 0 よりも大きい整数に設 定してください。デフォルトは 500,000 ドキュメントです。

#### **watt.server.control.maxPublishOnSuccess**

サーバが⼀度にパブリッシュすることができるドキュメントの最⼤数を指定します。たとえば、ドキュ メントの最⼤数を 100 に設定したとします。ServiceA は 10 個のドキュメントをパブリッシュしま す。ServiceB は 90 個のドキュメントをパブリッシュします。ServiceC は 5 個のドキュメントをパブ リッシュします。この場合、ServiceA と ServiceB は同時にドキュメントをパブリッシュすることがで きます。ただし、ServiceA または ServiceB がこれらのドキュメントのパブリッシュを完了する前に ServiceC がドキュメントのパブリッシュを開始すると、Integration Server は ServiceC に例外をスロー します。これは、ServiceC がパブリッシュするドキュメント数が、⼀度にパブリッシュ可能なドキュメン トの最⼤数を超えているためです。ServiceD が 125 個のドキュメントを発⾏しようとしても、最⼤数が 100 に設定されていれば、ServiceD はパブリッシュを実⾏するたびに例外を受け取ります。デフォルトは 50,000 ドキュメントです。

#### **watt.server.control.memorySensorInterval**

Integration Server が使⽤可能な空きメモリをチェックする間隔 (ミリ秒単位)。デフォルトは 300000 (5 分) です。

## **watt.server.control.serverThreadThreshold**

Integration Server で、使用可能なスレッドが不足していることを示す警告を生成するしきい値を指定し ます。使用可能なサーバスレッドの割合がこのプロパティで指定された値を下回ると、Integration Server で「使用可能なスレッド警告しきい値を超過しました」という内容のジャーナルログメッセージが生成さ れ、現在使用可能なスレッドの割合が示されます。このメッセージをジャーナルログで受け取ったら、ス レッドの使⽤状況を調整してサーバスレッドを使⽤可能にすることができます。

デフォルトは 15% です。

**メモ:** Integration Server Administrator の [リソースの設定の編集] ページの [**使⽤可能なスレッド警 告しきい値**] フィールドを使用して、しきい値を設定することをお勧めします。使用可能なスレッド警 告しきい値の設定の詳細については、[110 ページの「サーバスレッドプールの管理」を](#page-109-0)参照してくだ さい。

# **watt.server.control.threadSensorInterval**

Integration Server でスレッドの使用状況を監視する間隔をミリ秒単位で指定します。使用可能なサーバ スレッドの割合が watt.server.control.serverThreadThreshold プロパティで指定されたしきい値を下回 ると、Integration Server は使⽤可能なスレッドが不⾜していることを警告するジャーナルログメッセー ジを⽣成します。デフォルトは 2000 ミリ秒です。

## **watt.server.control.triggerInputControl.delayIncrementInterval**

watt.server.control.triggerInputControl.delays と関連して使⽤する間隔を指定します。これにより、最 後にポーリングされたときにキューが空の場合に Integration Server が Broker 上のトリガークライアン トキューをポーリングする頻度を決定します。デフォルトは 10000 です。

**メモ:** watt.server.control.triggerInputControl.delays または

watt.server.control.triggerInputControl.delayIncrementInterval で指定された値を解析するとき に例外が発⽣した場合、Integration Server は両⽅の設定パラメータをデフォルト値にリセットしま す。

**重要:** このパラメータの設定を変更した場合、変更を適⽤するには、Integration Server を再起動す る必要があります。

Broker でトリガークライアントキューのポーリング頻度を制御する方法の詳細については、[743 ページの](#page-742-0) 「webMethods Messaging [Triggerのポーリング要求の遅延」](#page-742-0)を参照してください。

### **watt.server.control.triggerInputControl.delays**

Integration Server が Broker でのトリガークライアントキューのポーリングを遅延させる秒数を、ミリ 秒単位で指定する値のカンマ区切りリストを指定します。Integration Server は、トリガークライアント キューが空になっている期間に基づいて、遅延を変更します。デフォルト値は 500,1000,1500,5000 で す。

**メモ:** watt.server.control.triggerInputControl.delays または watt.server.control.triggerInputControl.delayIncrementInterval で指定された値を解析するとき に例外が発⽣した場合、Integration Server は両⽅の設定パラメータをデフォルト値にリセットしま す。

Broker でトリガークライアントキューのポーリング頻度を制御する方法の詳細については、[743 ページの](#page-742-0) 「webMethods Messaging [Triggerのポーリング要求の遅延」](#page-742-0)を参照してください。

#### **watt.server.cors.allowedOrigins**

Integration Server でクロスオリジン要求からリソースへのアクセスを許可する URI を指定します。

Integration Server は、CORS (クロスオリジンリソース共有) 標準の勧告に基づき、このパラメータの 値を使用して要求の妥当性検査を行います。Integration Server では、CORS 要求の Origin ヘッダーで 指定された URI をチェックします。ヘッダーの URI がこのパラメータで指定された URI と⼀致しない場 合、Integration Server は要求を拒否し、次のメッセージと共に HTTP 403 状態コードを返します。

Specified Origin is not allowed

このパラメータで指定された値と URI が一致する場合、Integration Server は CORS Access-Control-Allow-Origin 応答ヘッダーを含む応答を要求元のユーザエージェントに返します。

このパラメータを定義するには、*protocol* ://*hostname* または *protocol* ://*hostname* :*portnumber* を ⼊⼒します。*hostname* には、マシンの IP アドレスまたは名前を指定できます。値の⼤⽂字と⼩⽂字は 区別されます。複数の値を指定する場合は、スペースまたはカンマ区切り文字を使用します。

**メモ:** IP アドレスとホスト名の使⽤は交換可能ではありません。ホスト名を指定して、対応する IP ア ドレスを使⽤するクロスオリジン要求が受信された場合 (またはその逆の場合)、Integration Server によって要求は拒否されます。

アスタリスク (\*) を使用して、任意の URI またはオリジンを使用できるように指定できます。

許可されたオリジンサーバのカンマ区切りリストで正規表現を使用することもでき、オリジンサーバの リストを保守しやすくなります。Integration Server は、「r:」で始まるカンマ区切りリストの値を正 規表現として処理します。Integration Server は、「r:」で始まらない値を単純な⽂字列として処理し ます。サーバ設定パラメータでは、https://docs.oracle.com/javase/7/docs/api/java/util/regex/ Pattern.html で説明されているように、Java の正規表現構文を使用します。正規表現の値が一致してい ると見なされるためには、正規表現の値が HTTP 要求の Origin ヘッダーの値全体と一致する必要がありま す。

例:

watt.server.cors.allowedOrigins=http://test1.domain.com,r:https?://.\*.test2.domain.com:  $[0-9]+$ , r:. +\X.  $[a-zA-Z]*-int.$  domain. com

Integration Server は最初の値「http://test1.domain.com」を単純な⽂字列として処理します。Origin ヘッダーにこの値がある場合、これは許可されます。

2 番⽬の値「r:https?://.\*.test2.domain.com:[0-9]+」には正規表現が含まれています。「r:」は 正規表現の一部ではありません。指定された Origin ヘッダーとの一致に使用される実際の正規表現は 「https?://.\*.test2.domain.com:[0-9]+」です。

3 番目の値 「r:.+\.[a-zA-Z]\*-int.domain.com」には正規表現が含まれています。「r:」は正規表現の一 部ではありません。指定された Origin ヘッダーとの一致に使用される実際の正規表現は「.+¥.[a-zA-Z]\*int.domain.com」です。

「Origin: http://test1.domain.com」は最初の値と等しいため、許可されます。

「Origin: http://my.test2.domain.com:8080」は 2 番⽬の値と⼀致するため、許可されます。

「Origin: https://my.test2.domain.com:8088」は 2 番⽬の値と⼀致するため、許可されます。

「Origin: http://my.test2.domain.com」は許可されません。ポート番号があったならば、2 番⽬の値に ⼀致しています。

「Origin: nbps://example.prod-int.domain.com」は 3 番⽬の値と⼀致するため、許可されます。

「Origin: example.qa.staging-int.domain.com」は 3 番⽬の値と⼀致するため、許可されます。

「Origin: example.dev1-int.domain.com」は許可されません。ホスト名の 2 番⽬のトークンに数字が含 まれていなければ、3 番⽬の値に⼀致していました。

ホスト名、IP アドレス、およびポートに⼀致する正規表現 (「r:.+」、「r:.\*」など) には「\*」と同じ効 果があります。

**メモ:** CORS が有効になっている場合、Integration Server はすべての要求に対して watt.server.cors.allowedOrigins の正規表現のリストを順次に評価します。Integration Server は、⼀致が⾒つかるか、またはリストのすべての正規表現が評価されるまで、各正規表現の正規表現 ⼀致操作を実⾏します。Software AG は、頻繁に⼀致する正規表現をカンマ区切りリストの先頭に置 くことをお勧めします。

**メモ:** watt.server.cors.enabled パラメータを「true」に設定した場合は、値を指定する必要がありま す。

#### **watt.server.cors.enabled**

Integration Server が CORS をサポートするかどうかを指定します。このパラメータを「true」に設定し た場合は、Integration Server でクロスオリジン要求が有効になります。デフォルト値は「false」です。

**メモ:** webMethods Enterprise Gateway 設定では、Enterprise Gateway Server でのみ CORS のサ ポートを有効にしてください。

Integration Server で CORS を使⽤する場合の詳細については、135 [ページの「Integration](#page-134-0) Server で [の CORS の使⽤」を](#page-134-0)参照してください。クロスオリジン要求を許可するように Integration Server を設 定する手順については、136 ページの「Integration Server の CORS 要求の受け入れの設定」を参照して ください。

## **watt.server.cors.exposedHeaders**

CORS 要求への応答で、Integration Server が CORS Access-Control-Expose-Headers ヘッダーに設定 できる値を指定します。CORS Access-Control-Expose-Headers ヘッダーには、ユーザエージェントに公 開できるヘッダーを定義します。クライアントサイドコードを確認し、応答ヘッダーがある場合は、どの応 答ヘッダーがクライアントによって取得され、公開する必要があるのかを判別します。

このパラメータの値の大文字と小文字は区別されます。複数の値を指定する場合は、スペースまたはカンマ 区切り文字を使用します。次に例を示します。

watt.server.cors.exposedHeaders=<value1, value2, value3>

CORS (Cross-Origin Resource Sharing) 標準の決定に従い、Cache-Control、Content-Language、Content-Type、Expires、Last-Modified、Pragma はシンプルな応答ヘッダーであると考え られ、常に公開されます。

## **watt.server.cors.host**

クライアントが Integration Server にクロスオリジン要求を送信する場合のホストおよびポートを指定し ます。Integration Server は、この値を使用して、クロスオリジン要求の Host ヘッダーの妥当性検査を ⾏います。Software AG では、セキュリティを向上させるため、CORS のサポートを有効にしている (つ まり、watt.server.cors.enabled を「true」に設定している) 場合は、このパラメータを定義することを お勧めします。

このパラメータを定義するには、*hostname* :*port* または *hostname* を設定します。*hostname* には、 マシンの IP アドレスまたは名前を指定できます。このパラメータの値の大文字と小文字は区別されます。 このパラメータの値を指定しなかった場合、Integration Server は要求の Host ヘッダーの妥当性検査を ⾏いません。値が指定されていても、要求の Host ヘッダーに⼀致しない場合、Integration Server は メッセージと共に 403 応答を返します。

**メモ:** IP アドレスとホスト名の使⽤は交換可能ではありません。ホスト名を指定して、対応する IP ア ドレスを使⽤するクロスオリジン要求が受信された場合 (またはその逆の場合)、Integration Server によって要求は拒否されます。

### **watt.server.cors.maxAge**

ユーザエージェントがプリフライト要求の結果をキャッシュできる時間を秒単位で指定しま

す。Integration Server は、CORS Access-Control-Max-Age 応答ヘッダーにあるこの値を使用します。

デフォルトは -1 で、これはクライアントが結果を保持しないことを示します。値には整数を指定する必要 があります。

## **watt.server.cors.supportsCredentials**

すべての CORS 要求への応答で、Integration Server が CORS Access-Control-Allow-Credentials ヘッ ダーを設定するかどうかを指定します。

「true」に設定した場合、Integration Server は応答の CORS Access-Control-Allow-Credentials ヘッ ダーを「true」に設定します。このパラメータを「true」に設定する場合は、以下の点に留意してくださ い。

- ユーザのクレデンシャルが有効であり、リソースにアクセスする権限がユーザにある場 合、Integration Server によってクレデンシャルによる CORS 単純要求が実⾏されます。ユーザ エージェントによって、ユーザへの応答が表⽰されます。
- Integration Server が CORS プリフライト要求に応答する場合、その応答には、「true」に設定 された Access-Control-Allow-Credentials ヘッダーが含まれるため、ユーザエージェントによっ て、クレデンシャルを含む要求が許可されます。

**メモ:** ユーザのクレデンシャルには、Cookie、HTTP 認証またはクライアントサイド SSL 認証を指定 できます。

「false」 (デフォルト) に設定した場合、Integration Server は応答の CORS Access-Control-Allow-Credentials ヘッダーを設定しません。このパラメータを「false」に設定する場合は、以下の点に留意し てください。

- ユーザのクレデンシャルが有効であり、リソースにアクセスする権限がユーザにある場 合、Integration Server によってクレデンシャルによる CORS 単純要求が実⾏されます。ユーザ エージェントには、ユーザへの応答が表⽰されません。
- Integration Server が CORS プリフライト要求に応答する場合、その応答には Access-Control-Allow-Credentials ヘッダーが含まれないため、クレデンシャルを含む要求は、ユーザエージェン トによって許可されません。

**メモ:** Software AG では、セキュリティ上の理由から、このパラメータのデフォルト設定 (「false」) を使⽤することをお勧めします。「false」に設定した場合、ユーザエージェントは応答で送信された Cookie を無視します。このパラメータを「true」に設定した場合、Software AG ではリソースを保 護するために CSRF ガードの使用を強くお勧めします。 安全性を高めるには、許可されたリソースへ

のアクセスに、クレデンシャル付きの要求を使用するのではなく、OAuth など別の標準を使用するこ とを検討してください。

#### **watt.server.cors.supportedHeaders**

Integration Server がクロスオリジン要求で許可する要求ヘッダーを指定します。Integration Server は、この値を使用して CORS Access-Control-Request-Header 要求ヘッダーの妥当性検査を行 います。watt.server.cors.supportedHeaders で指定された値とヘッダーが完全に⼀致しない場 合、Integration Server は要求を拒否し、次のメッセージと共に HTTP 403 状態コードを返します。

Header not supported

このパラメータで指定された値とヘッダーが⼀致する場合、Integration Server はこのパラメータの値が 設定された CORS ヘッダー Access-Control-Allow-Headers を使用して応答します。

サーバサイドコードを確認し、応答ヘッダーがある場合は、どの応答ヘッダーがサーバアプリケーションに よって読み込まれ、明⽰的に許可される必要があるのかを判断します。

このパラメータの値の⼤⽂字と⼩⽂字は区別されます。複数の要求ヘッダーを区切る場合はスペースまたは カンマを使用します。たとえば、次のように入力します。

watt.server.cors.supportedHeaders=<header1, header2, header3>

CORS (Cross-Origin Resource Sharing) 標準の決定に従い、Accept、Accept-Language、Content-Type (値が application/x-www-form-urlencoded の場合、「multiplart/form-data、または text/plain) は、シンプルな要求ヘッダーであると考えられ、常に公開されます。

#### **watt.server.cors.supportedMethods**

Integration Server がクロスオリジン要求で許可する HTTP メソッドを指定します。Integration Server は、この値を使⽤して CORS Access-Control-Request-Method 要求ヘッダーの値の妥当性検査を ⾏います。watt.server.cors.supportedMethods で指定された値とヘッダーが完全に⼀致しない場 合、Integration Server は要求を拒否し、次のメッセージと共に HTTP 403 状態コードを返します。

Method not supported

このパラメータで指定された値とヘッダーが⼀致する場合、Integration Server はこのパラメータの値が 設定された CORS ヘッダー Access-Control-Allow-Headers を使用して応答します。

複数の HTTP メソッドを区切る場合はスペースまたはカンマを使用します。 指定可能な値 は、OPTIONS、HEAD、GET、POST、PUT および DELETE です。Integration Server は、デフォルトで これらのいずれの値も受け入れます。

### **watt.server.createPackage.ignorePattern**

Integration Server でパッケージをパブリッシュするときに除外するファイルタイプを指定します。 このパラメータを使⽤すると、複製を使⽤してパッケージをパブリッシュする場合、Integration Server のバージョン管理システム統合機能を使⽤して VCS にパッケージをパブリッシュす る場合、およびパッケージを展開する場合に除外するファイルタイプを指定できます。たとえ ば、Integration Server で .svn ファイルをパブリッシュしないようにするには、パラメータを watt.server.createPackage.ignorePattern=.svn のように指定します。

複数のファイルタイプを指定するには、次のように区切り文字としてセミコロン (;) を使用します。

watt.server.createPackage.ignorePattern=.svn;.java;.xml

**重要:** VCS 統合機能を使⽤する機能を提供する WmVCS パッケージは、Integration Server バー ジョン 9.9 で廃⽌になりました。Software AG は、Designer のバージョン管理システム (VCS)か ら、直接、パッケージ要素とサポートしているファイルをチェックイン、チェックアウトするよう に、ローカルなサービス開発機能 (ローカルバージョン管理統合) を使⽤することをお勧めします。

#### **watt.server.cronMaxThreads**

Integration Server でスケジュール済みシステムタスクに使用される cronjob ベースのスレッドプール用 に保持される最⼤スレッド数です。この最⼤スレッド数に達した場合、Integration Serverは、現在のプロ セスが完了してスレッドがプールに戻るまで待機してから、次のプロセスを実⾏します。デフォルトは 5 です。

#### **watt.server.cronMinThreads**

Integration Server でスケジュール済みシステムタスクに使⽤される cronjob ベースのスレッドプール 用に保持される最小スレッド数です。Integration Server 起動時の初期のスレッドプールにはこの最小ス レッド数が含まれます。デフォルトは 2 です。

### **watt.server.dateStampFmt**

ログファイルに使⽤する⽇付形式を指定します。サーバログの場合は、このパラメータにより、サーバログ ファイルおよび Integration Server Administrator で日付形式を表示する方法を指定します。サービス、 エラー、セッション、保証付きデリバー、セキュリティのログなど、その他のすべてのログの場合は、この パラメータにより、Integration Server Administrator で日付形式を表示する方法のみを指定します。

**メモ:** このパラメータを使⽤して、サービス、エラー、セッション、保証

付きデリバー、セキュリティなどのログファイルの⽇付形式を指定するに

は、watt.server.audit.displayLogs.convertTime を「true」に設定する必要があります。使用方法 については、watt.server.audit.displayLogs.convertTime を参照してください。

使用する日付形式の指定には、Java クラス java.text. SimpleDateFormat でサポートされている任意の形 式を使用できます。たとえば、08-12-02 14:44:33:1235 という形式で日付を表示するには、「dd-MMyy HH:mm:ss:SSSS」と指定します。

#### **watt.server.date.SuppressPatternError**

pub.date:dateTimeFormat サービスに入力値が渡されない場合のサーバの応答動作を指定します。 「true」に設定した場合は、*value* パラメータに対して単に NULL 値が戻されます。デフォルトでは、 サーバは例外をスローします。

#### **watt.server.db.blocktimeout**

データベースへの接続を待っているときに、サーバが要求をブロックする最⼤時間をミリ秒で指定します (データベースは、WmDB パッケージ内のエイリアスで指定する必要があります)。デフォルトでは無期 限に待機するよう設定されています。また「-1」を指定した場合にも、無期限に待機します。このプロパ ティは、すべてのプールに対してグローバルに適⽤されます。

#### **watt.server.db.connectionCache**

サーバがデータベースへの接続を管理する⽅法を指定します。

「server」と指定すると、エイリアスによってサーバに定義された各データベース⽤の接続のプールを管 理するようにサーバに指⽰します。プールが最⼤接続数に達しているために要求を満たすことができない場 合、サーバは要求を実⾏せず、後で再度試⾏します。

「session」と指定すると、セッションごとにデータベース接続が確⽴されます。つまり、サーバは、デー タベース接続を必要とするサービス要求を受信したときに、そのセッションの接続が確⽴されていない場合 は新しい接続を作成し、そうでない場合は前に作成されたそのセッションの接続を使用します。接続に使用 可能なスロットがデータベースにないなどの理由で、セッションの接続を確⽴できないと、要求は失敗しま す。デフォルトは「session」です。

データベース接続プーリングを有効にすると、サーバに定義された各データベースに対して⾃動的にプール が作成されますが、Integration Server Administrator の [**エイリアス情報の編集**]画⾯で各プールの特性を 個別に制御できます。データベースへの接続設定の詳細については、『*WmDB User's Guide*』を参照して ください。

#### **watt.server.db.maintainminimum**

タイムアウトになった⾮アクティブ接続の消去をサーバが処理する⽅法を指定します。このパラメータを 「false」に設定すると、サーバは⾮アクティブ接続をすべて消去します。このパラメータが「true」に設 定されていると、サーバは⾮アクティブ接続を消去しますが、プール内の接続数が最⼩値に達すると、消去 を停⽌します。エイリアスを定義するときに、この最⼩値を指定します。このプロパティは、すべてのプー ルに対してグローバルに適⽤されます。

### **watt.server.db.share.ISInternal**

Integration Server がクラスタ化されていない場合にも、Integration Server Administrator の [JDBC プール] ページで、Integration Server の [ISInternal 機能エイリアス] が、他の Integration Server で 使⽤しているデータベースと同じデータベースを参照するかどうかを指定します。Integration Server が 同じ ISInternal データベースを共有するよう指定するには、このプロパティを「true」に設定します。 クラスタ化はされていないが ISInternal データベースは共有する、複数の Integration Server で保証 付きデリバーを使⽤する場合は、このプロパティを「true」に設定する必要があります。このプロパティ は、ISInternal データベースを共有するすべての Integration Server について「true」に設定する必要が あります。Integration Server が他の Integration Server と ISInternal データベースを共有しない場合 は、このプロパティを「false」に設定します。デフォルトは「false」です。

**重要:** 変更内容を有効にするには、Integration Server を再起動する必要があります。

## **watt.server.db.testSQL**

JDBC 接続プールでデータベース接続のテストに使用できる SOL ステートメントを指定します。 呼び出 し側が JDBC 接続プールから JDBC 接続を要求する場合に watt.server.db.testSQL パラメータで SQL ステートメントが指定されている場合は、Integration Server は JDBC 接続プールで使⽤されている データベースに対して指定された SOL ステートメントを実行します。SOL ステートメントの実行が成 功すると、Integration Server はデータベース接続が有効であると判断して、呼び出し側に接続を返し ます。 SQL ステートメントの実行に成功しない場合は、Integration Server はデータベース接続が無効 であると判断して、JDBC 接続プールから削除します。Integration Server は新しい JDBC 接続を作成 し、JDBC 接続プールに配置し、呼び出し側に新しい接続を返します。watt.server.db.testSQL で値が指 定されない場合に呼び出し側が JDBC 接続を要求すると、Integration Server は接続プール内のデータ ベース接続をテストしません。パラメータのデフォルト値はありません。

**メモ:** JDBC 接続が要求されるたびにデータベース接続をテストすると、テストのたびにデータベース に対して SQL ステートメントが実⾏されるので、パフォーマンスに影響する可能性があります。

**重要:** このパラメータの設定を変更した場合、変更を適⽤するには、Integration Server を再起動す る必要があります。

#### **watt.server.debugFIPS**

ユーザが認証を受けるたびに Integration Server が FIPS 暗号化プロバイダをチェックするか どうかを指定します。このパラメータを「true」に設定した場合、ユーザが認証を受けるたび に、Integration Server は FIPS 暗号化プロバイダをチェックするために、このプロバイダを使用し て java.security.MessageDigest インスタンスを作成します。プロバイダのチェックでは、プロバ イダの名前および⽣成された MessageDigest を標準エラーに書き込みます。「false」に設定した場 合、Integration Server はユーザが認証を受けるたびに暗号化プロバイダをチェックしません。デフォル トは「false」です。

**重要:** 変更内容を有効にするには、Integration Server を再起動する必要があります。

## **watt.server.defaultContentHandler**

Integration Server が text/html コンテンツタイプを登録するコンテンツハンドラを指定しま す。「true」 (デフォルト) に設定すると、Integration Server は text/html コンテンツタイプを ContentHandler\_Default コンテンツハンドラに登録します。「false」に設定すると、Integration Server は text/html コンテンツタイプを ContentHandler\_CGI コンテンツハンドラに登録します。

**重要:** 変更内容を有効にするには、Integration Server を再起動する必要があります。

## **watt.server.defaultCountry**

ResourceBundles から文字列を選択してクライアントに返すときに Integration Server が使用するデ フォルトの国 (Java ロケールのコンポーネント) を指定します。すべての ISO 国コードを有効な値として 指定できます。このプロパティのデフォルト値は「US」です。デフォルトのロケールは「en-US」です。

**重要:** 変更内容を有効にするには、Integration Server を再起動する必要があります。

# **watt.server.defaultLanguage**

ResourceBundles から文字列を選択してクライアントに返すときに Integration Server が使用するデ フォルトの⾔語 (Java ロケールのコンポーネント)。すべての ISO ⾔語コードを有効な値として指定でき ます。このプロパティのデフォルト値は「en」です。デフォルトのロケールは「en-US」です。

**重要:** 変更内容を有効にするには、Integration Server を再起動する必要があります。

## **watt.server.defaultPackage**

デフォルトのパッケージの名前を指定します。この値が設定されていない場合、Integration Server は WmRoot をデフォルトのパッケージとして使用します。

**メモ:** Integration Server をセーフモードで起動すると、WmRoot は watt.server.defaultPackage の値に関係なくデフォルト値になります。

# **watt.server.deprecatedExceptionLogging**

Integration Server でサービスの例外を Integration Server エラーログに記録する⽅法を指定します。基 本的な例外ログを記録する場合はこのパラメータを「true」に設定し、例外の原因の特定に役⽴つ詳細な例 外ログを記録する場合は「false」 (デフォルト設定) に設定します。

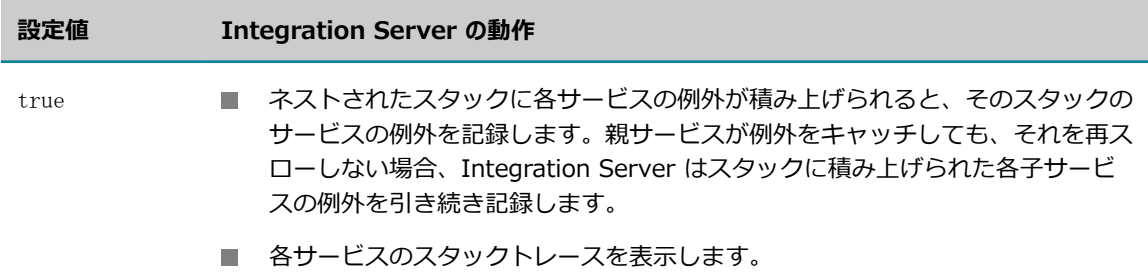

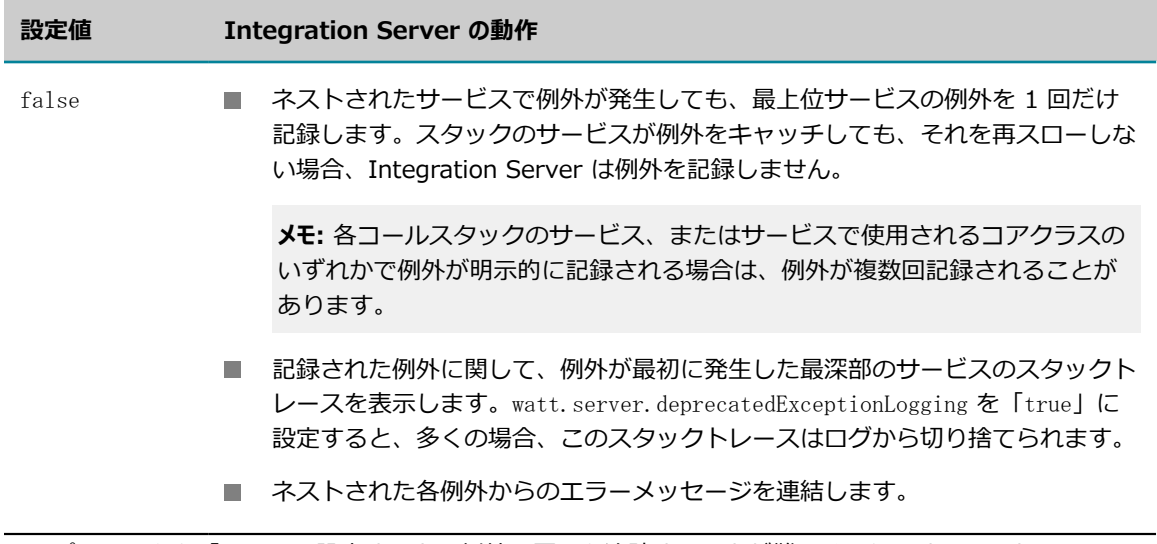

このパラメータを「true」に設定すると、例外の原因を追跡することが難しくなります。このた め、Software AG では、例外をキャッチしても再スローしないサービスを実行中でない限り、このパラ メータは「true」に設定しないことをお勧めします。

エラーログの解釈方法およびデバッグサービスにログを役立てる方法の詳細については、[973 ページの](#page-972-0) [「エラーログによるサービス例外のデバッグ」](#page-972-0)を参照してください。

### **watt.server.diagnostic.logperiod**

診断ツールを実⾏したときに、何時間分のログが返されるかを指定します。デフォルトは 6 です。このプ ロパティを 0 (ゼロ) に設定すると、診断ユーティリティはログファイルを返さず、設定ファイルおよびラ ンタイムデータファイルのみを返します。

#### **watt.server.diagnostic.port**

Integration Server が応答しないときにアクセスするために使⽤する診断ポートを指定します。インス トール中に、Integration Server は診断ポートを⾃動的に 9999 に作成します。デフォルトは 9999 で す。

**メモ:** この設定は、[診断ポート設定の編集] 画⾯の [**ポート**] 設定よりも優先します。

同じホストマシン上で複数の Integration Server を実行している場合、各サーバの診断ポートにそれぞれ 固有のポート番号を設定する必要があります。各 Integration Server インスタンスについて、⼀意のポー ト番号を使⽤するようにこのパラメータを設定します。診断ポートについて、および複数の Integration Server インスタンスを実行する方法の詳細については、192 ページの「HTTP [診断ポートの追加」](#page-191-0)を参照 してください。

**重要:** このパラメータの設定を変更した場合、変更を適⽤するには、Integration Server を再起動 する必要があります。Integration Server を再起動せずに診断ポートを変更するには、Integration Server Administrator の **[セキュリティ] > [ポート]** でデフォルトの診断ポートを編集します。詳細につ いては、[209 ページの「ポートの編集」を](#page-208-0)参照してください。

## **watt.server.diagnostic.tabular**

Integration Server が診断ファイルを表形式で⽣成するかどうかについて指定します。「false」に設定す ると、Integration Server はファイルを表以外の形式で⽣成します。デフォルトは「true」です。

## **watt.server.dispatcher.comms.brokerPing**

トリガー (Broker クライアント) が Broker に ping を実⾏する頻度 (ミリ秒単位) を指定しま す。Integration Server と Broker との間にファイアウォールがあると、ファイアウォールは接続がアイ ドル状態になったときにトリガーと Broker との接続を切断します。接続がアイドル状態にならないように するため、トリガー Broker クライアントは webMethods Broker に定期的に ping を実行します。デフォ ルトは 1800000 ミリ秒 (30 分) です。

## **watt.server.dispatcher.comms.connectionShareLimit**

Integration Server が Broker と通信するために使⽤できる BrokerClient オブジェクトの 数を指定します。Integration Server は、この値を渡して、次の Broker API を設定しま す。COM.activesw.api.client.BrokerConnectionDescriptor.setConnectionShareLimit (int value)

詳細については、*webMethods Broker Java Client API Reference*を参照してください。

各 Broker 接続は、Broker に対して開いているソケットを表します。プロパティの値が⼩さいほどスルー プットは増加しますが、同時に、Integration Server が使用するリソースとファイル記述子の数も増加し ます。このパラメータの値を「0」または 1 より大きい値に設定してください。「0」に設定した場合、接 続共有が無効になり、各 Broker クライアントは自身の Broker 接続を使用します。デフォルトは 5 です。

**メモ:** Broker では「1」の値をサポートしていません。「1」を設定すると、Broker は例外を発⾏しま す。

**重要:** このパラメータの設定を変更した場合、変更を適⽤するには、Integration Server を再起動す る必要があります。

# **watt.server.dispatcher.join.reaperDelay**

Integration Server が完了した結合と期限切れの結合の状態情報を削除する頻度 (ミリ秒単位) を指定しま す。デフォルトは 1800000 ミリ秒 (30 分) です。

## **watt.server.dispatcher.messageStore.redeliverOriginalMessage**

webMethods messaging triggerによって呼び出されたトリガーサービスの再試行失敗が発生した場合 に、Integration Server で後続のトリガーサービス実⾏に関して元のメッセージと変更後のメッセージ のどちらを格納および再デリバーするかを指定します。「true」に設定した場合、Integration Server は webMethods messaging triggerに送信された元のメッセージを格納および再デリバーします。 「false」に設定した場合、Integration Server は再試⾏失敗が発⽣した時点のメッセージを格納しま す。Integration Server は後続の処理に関して変更後のメッセージを webMethods messaging triggerに デリバーします。デフォルトは「false」です。

## **watt.server.displayDirectories**

ブラウザのユーザが Integration Server Administrator を使⽤しなくても Integration Server にある ディレクトリを表⽰できるようにするかどうかを指定します。このパラメータを「true」 (デフォルト) に 設定した場合、ユーザは Integration Server のディレクトリを表示できます。このパラメータを「false」 に設定した場合、ディレクトリは表示されません。

## **watt.server.email.charset**

電子メールメッセージ内の ASCII 以外の文字を含む部分をエンコードするために使用されるデフォルト の文字セットを指定します。ASCII 以外の文字を含む電子メールフィールドは、件名、MIME ヘッダー、 本⽂テキストおよび添付ファイルです。このプロパティは、pub.client:smtp サービスで使⽤されます。 デフォルトは「utf-8」です。pub.client:smtp サービスの詳細については、『*webMethods Integration Server Built-In Services Reference*』を参照してください。

# **watt.server.email.from**

エラーに関する電子メールを送信するときに、「送信者」のアドレスとしてサーバが提示する電子メールア ドレスを指定します。デフォルトでは、IntegrationServer@*localhost* が「送信者」のアドレスとして使 ⽤されます。この場合、*localhost* は Integration Server が実⾏されているホストの名前です。

#### **watt.server.email.processReplyEmails**

Integration Server が電子メールポートで受信する返信電子メールで件名行にプリフィックス「Re:」 が含まれている場合に、その電⼦メールを処理するかどうかを指定します。件名⾏にプリフィックス 「Re:」および有効なサービス名が含まれている返信電⼦メールを Integration Server に処理させる場 合は、watt.server.email.processReplyEmails プロパティを「true」に設定します。このプロパティが 「false」に設定されている場合、Integration Server は件名⾏にプリフィックス「Re:」が含まれていて も電⼦メールを処理しません。代わりに、Integration Server はサーバログメッセージを⽣成します。デ フォルトは「false」です。

### **watt.server.email.waitForServiceCompletion**

Integration Server でメッセージ抽出用のスレッドをスレッドプールに戻す前に、電子メールポートが メッセージの処理を完了するまで待機するかどうかを指定します。

電⼦メールポートで受信したメッセージを抽出および処理するとき、Integration Server では、メッセー ジの抽出用として 1 個のスレッドを使用し、メッセージを処理するサービスの実行用として別のスレッド を使⽤します。デフォルトでは、スレッドを使⽤してメッセージを抽出したら、Integration Server はそ のスレッドをサーバスレッドプールに戻し、他の処理の実⾏⽤として使⽤できるようにします。

電⼦メールポートで短期間に多数のメッセージを受信した場合、メッセージの抽出および処理のためにサー バスレッドプールが独占されることがあります。また、メッセージを処理するサービスの動作速度が遅い と、電⼦メールポートでのメッセージの処理が Integration Server のパフォーマンスに悪影響を及ぼす可 能性があります。

この問題を避けるために、watt.server.email.waitForServiceCompletion プロパティを設定して、電子 メールポートで受信したメッセージの処理に使⽤されるスレッド数を制限できます。

このプロパティを「true」に設定した場合、Integration Server は、メッセージを処理するサービスが完 了するまで、メッセージの抽出に使⽤したスレッドをスレッドプールに戻しません。そのため、電⼦メール ポートのメッセージの抽出および処理に使⽤される最⼤スレッド数は、2、または [**スレッドの数 (マルチスレッ ド処理がオンになっている場合)**] フィールドの値の 2 倍になります。

- 電子メールポートが POP3 電子メールサーバ用の場合、Integration Server では最大で 2 個のス レッドを使用して、ポートのメッセージを抽出および処理できます (電子メールポートで受信した メッセージの抽出用として 1 個のスレッドを使用し、メッセージを処理するサービスの実行用と して 1 個のスレッドを使⽤します)。
- 電子メールポートが IMAP 電子メールサーバ用であり、マルチスレッド処理が無効になっている 場合、Integration Server では最⼤で 2 個のスレッドを使⽤して、ポートのメッセージを抽出お よび処理できます (電子メールポートで受信したメッセージの抽出用として 1 個のスレッドを使 用し、メッセージを処理するサービスの実行用として 1 個のスレッドを使用します)。
- 電子メールポートが IMAP 電子メールサーバ用であり、マルチスレッド処理が有効になってい る場合、Integration Server では [**スレッドの数 (マルチスレッド処理がオンになっている場合)**] フィー ルドの値の 2 倍の数のスレッドを使用して、ポートのメッセージを抽出および処理できます。 たとえば、[**スレッドの数 (マルチスレッド処理がオンになっている場合)**] フィールドの値が 5 の場 合、Integration Server では最⼤で 10 個のスレッドを使⽤して、電⼦メールポートのメッセー

ジを抽出および処理できます (5 個のスレッドを使用して電子メールポートのメッセージを同時に 抽出し、さらに 5 個のスレッドを使⽤してそれらのメッセージを処理します)。

watt.server.email.waitForServiceCompletion を「false」に設定した場合、Integration Server は、 メッセージを処理するサービスが完了するのを待たずに、メッセージの抽出に使⽤したスレッドをスレッド プールに戻します。

デフォルトは「false」です。

**メモ:** watt.server.email.waitForServiceCompletion パラメータは、Integration Server 上のすべて の電子メールポートに適用されます。

#### **watt.server.enableHotDeployment**

これは内部プロパティです。変更しないでください。

#### **watt.server.errorMail**

Integration Server から重⼤なサーバログエントリに関するメッセージを送信する電⼦メールアドレスを 指定します。デフォルトはありません。

#### **watt.server.event.audit.async**

監査イベントのイベントハンドラを⾮同期的に呼び出すか、または同期的に呼び出すかを指定します。こ のパラメータを「true」に設定した場合、Integration Server は、監査イベントをサブスクライブして いるイベントハンドラ (サービス) を非同期的に呼び出します。このパラメータを「false」に設定した場 合、Integration Server は、監査イベントをサブスクライブしているイベントハンドラを同期的に呼び出 します。デフォルトは「true」です。

## **watt.server.event.exception.async**

例外イベント、エラーイベントまたはジャーナルイベントのイベントハンドラを⾮同期的に呼び出すか、 または同期的に呼び出すかを指定します。このパラメータを「true」に設定した場合、Integration Server は、例外イベントをサブスクライブしているイベントハンドラ (サービス) を非同期的に呼び出します。こ のパラメータを「false」に設定した場合、Integration Server は、例外イベントをサブスクライブしてい るイベントハンドラを同期的に呼び出します。デフォルトは「true」です。

#### **watt.server.event.gd.async**

保証付きデリバーイベント (gdStart および gdEnd) のイベントハンドラを非同期的に呼び出すか、または 同期的に呼び出すかを指定します。このパラメータを「true」に設定した場合、Integration Server は、 保証付きデリバーイベントをサブスクライブしているイベントハンドラ (サービス) を⾮同期的に呼び出し ます。このパラメータを「false」に設定した場合、Integration Server は、保証付きデリバーイベントを サブスクライブしているイベントハンドラを同期的に呼び出します。デフォルトは「true」です。

## **watt.server.event.jmsDeliveryError.async**

JMS デリバー失敗イベントのイベントハンドラを非同期的に呼び出すか、または同期的に呼び出すかを指 定します。このパラメータを「true」に設定した場合、Integration Server は、JMS デリバー失敗イベン トをサブスクライブしているイベントハンドラ (サービス) を⾮同期的に呼び出します。このパラメータを 「false」に設定した場合、Integration Server は、JMS デリバー失敗イベントをサブスクライブしてい るイベントハンドラを同期的に呼び出します。デフォルトは「true」です。

# **watt.server.event.jmsRetrievalError.async**

JMS 抽出失敗イベントのイベントハンドラを非同期的に呼び出すか、または同期的に呼び出すかを指定 します。このパラメータを「true」に設定した場合、Integration Server は、JMS 抽出失敗イベントを サブスクライブしているイベントハンドラ (サービス) を⾮同期的に呼び出します。このパラメータを

「false」に設定した場合、Integration Server は、JMS 抽出失敗イベントをサブスクライブしているイ ベントハンドラを同期的に呼び出します。デフォルトは「true」です。

### **watt.server.event.nerv.subscribeService.user**

サブスクライブしているイベントタイプのイベントが受信されたときに pub.event.nerv:subscribe 組み 込みサービスで指定されたサービスを呼び出すデフォルトのユーザを指定します。このユーザは、内部的に も外部ディレクトリでも定義することができますが、指定されたサービスを呼び出すのに適切な ACL 権限 を持つ既存のグループに属する必要があります。Integration Server は、pub.event.nerv:subscribe で 指定されたサービスが実⾏されるまで、このユーザの妥当性検査を⾏いません。

このパラメータの値を変更した後で Integration Server を再起動する必要はありません。ただし、新しい 値は pub.event.nerv:subscribe を使用して作成された新しいサブスクリプションのみに適用されます。 既存のサブスクリプションは、このパラメータの元の値を使⽤し続けます。

#### **watt.server.event.replication.async**

複製イベントのイベントハンドラを⾮同期的に呼び出すか、または同期的に呼び出すかを指定します。こ のパラメータを「true」に設定した場合、Integration Server は、複製イベントをサブスクライブして いるイベントハンドラ (サービス) を非同期的に呼び出します。このパラメータを「false」に設定した場 合、Integration Server は、複製イベントをサブスクライブしているイベントハンドラを同期的に呼び出 します。デフォルトは「true」です。

### **watt.server.event.routing.runAsUser**

pub.event.routing:send および pub.event.routing:subscribe 組み込みサービスで指定されたサービス を呼び出すユーザを指定します。pub.event.routing:send および pub.event.routing:subscribe サービ スの *runAsUser* ⼊⼒パラメータでユーザが指定されていない場合に限り、Integration Server は、この パラメータで指定されたユーザを使⽤します。デフォルトは Administrator です。

このユーザは、内部的にも外部ディレクトリでも定義することができますが、指定されたサービスを呼び出 すのに適切な ACL 権限を持つ既存のグループに属する必要があります。Integration Server は、サービス が実⾏されるまで、このユーザの妥当性検査を⾏いません。

このパラメータの新しい値は、既存のサブスクリプションと同様に pub.event.routing:subscribe を使用 して作成される新しいサブスクリプションにも適⽤されます

#### **watt.server.event.security.async**

セキュリティイベントのイベントハンドラを⾮同期的に呼び出すか、または同期的に呼び出すかを指定しま す。このパラメータを「true」に設定した場合、Integration Server は、セキュリティイベントをサブス クライブしているイベントハンドラ (サービス) を非同期的に呼び出します。このパラメータを「false」 に設定した場合、Integration Server は、セキュリティイベントをサブスクライブしているイベントハン ドラを同期的に呼び出します。デフォルトは「true」です。

#### **watt.server.event.session.async**

セッションイベント (sessionStart、sessionEnd および sessionExpire) のイベントハンドラを非同 期的に呼び出すか、または同期的に呼び出すかを指定します。このパラメータを「true」に設定した場 合、Integration Server は、セッションイベントをサブスクライブしているイベントハンドラ (サービ ス) を非同期的に呼び出します。このパラメータを「false」に設定した場合、Integration Server は、 セッションイベントをサブスクライブしているイベントハンドラを同期的に呼び出します。デフォルトは 「true」です。

### **watt.server.event.stat.async**

統計イベントのイベントハンドラを⾮同期的に呼び出すか、または同期的に呼び出すかを指定します。こ のパラメータを「true」に設定した場合、Integration Server は、統計イベントをサブスクライブして いるイベントハンドラ (サービス) を非同期的に呼び出します。このパラメータを「false」に設定した場 合、Integration Server は、統計イベントをサブスクライブしているイベントハンドラを同期的に呼び出 します。デフォルトは「true」です。

## **watt.server.event.tx.async**

トランザクションイベント (txStart および txEnd) のイベントハンドラを⾮同期的に呼び出すか、または 同期的に呼び出すかを指定します。このパラメータを「true」に設定した場合、Integration Server は、 トランザクションイベントをサブスクライブしているイベントハンドラ (サービス) を非同期的に呼び出し ます。このパラメータを「false」に設定した場合、Integration Server は、トランザクションイベントを サブスクライブしているイベントハンドラを同期的に呼び出します。デフォルトは「true」です。

# **watt.server.eventHandlerCreateSession**

Integration Server が Event Manager によって呼び出されるサービスのセッションを作成するかどうか を制御します。「true」に設定すると、Integration Server はセッションを作成し、呼び出されたサービ スと関連付けます。「false」に設定すると、Integration Server は Event Manager によって呼び出され るサービスのセッションを作成しません。デフォルトは「false」です。

**メモ:** 「true」に設定すると、watt.server.eventHandlerSessionTimeout パラメータを使⽤してセッ ションのタイムアウト値を指定します。

# **watt.server.eventHandlerSessionTimeout**

watt.server.eventHandlerCreateSession が「true」に設定されている場合 に、watt.server.eventHandlerSessionTimeout は、Event Manager によって呼び出されるサービス用 に Integration Server によって作成されるセッションのタイムアウト値を指定します。デフォルト値は 60000 ミリ秒です。

# **watt.server.eventMgr.maxThreads**

Integration Server が Event Manager スレッドプールに使⽤するスレッドの最⼤数を指定します。デ フォルトは 5 です。

Integration Server は、この値が watt.server.eventMgr.minThreads よりも⼤きいことを確 認します。watt.server.eventMgr.maxThreads の値が watt.server.eventMgr.minThreads の値よりも⼩さい場合、Integration Server は watt.server.eventMgr.maxThreads の値を watt.server.eventMgr.minThreads より 1 ⼤きく設定します。たとえ ば、watt.server.eventMgr.minThreads が 6、watt.server.eventMgr.maxThreads が 5 に設定されてい る場合、Integration Server は watt.server.eventMgr.maxThreads の値を 7 に設定します。

# **watt.server.eventMgr.minThreads**

Integration Server が Event Manager スレッドプールに使⽤するスレッドの最⼩数を指定します。デ フォルトは 2 です。

Integration Server は、この値が 1 よりも⼤きいことを確認します。1 より⼩さい値に設定する と、Integration Server によって 1 にリセットされます。

# **watt.server.fileEncoding**

サーバがテキストファイルの読み書きに使⽤するエンコーディングを指定します。この設定は Unicode と して保存されているファイルに影響を与えません。デフォルトは、お使いの JVM の file.encoding プロパ ティです。

**メモ:** 受信 XML ファイルを処理するには、watt.server.xml.encoding パラメータを使⽤しま す。watt.server.fileEncoding パラメータで指定した文字エンコーディングを使用して受信 XML ファ イルを処理するように Integration Server を設定した場合は、watt.server.fileEncoding パラメータ の値が watt.server.xml.encoding に指定した値と同じものに設定されていることを確認する必要が あります。

## **watt.server.ftpConnect.message**

FTP クライアントが接続要求を発⾏したときに、Integration Server がそのクライアントに返す 220 メッ セージの内容を指定します。

このパラメータを「true」 (デフォルト) に設定した場合、Integration Server は次のメッセージを FTP クライアントに返します。

Connected to IS hostname. 220 IS\_hostname FTP server (webMethods Integration

Server version n.n.n.n) ready.

このパラメータを「false」に設定した場合、Integration Server は次のメッセージを FTP クライアント に返します。

Connected to IS hostname .220

このパラメータを他の値に設定した場合、その値が 220 メッセージで返されます。たとえば、「Custom FTP connect message」と指定すると、Integration Server は次のメッセージを FTP クライアントに返し ます。

Connected to IS\_hostname .220 Custom FTP connect message.

# **watt.server.ftp.listingFileAge**

FTP サーバとして機能している Integration Server で更新または作成されたファイルにアクセスできるよ うになる前に経過する必要がある秒数を指定します。このパラメータで指定された時間内に作成または更新 されたファイルは、FTP LIST コマンドの結果には含まれません。デフォルト値は 60 秒です。

## **watt.server.ftpLogin.message**

FTP クライアントがログイン要求を発⾏したときに、Integration Server がそのクライアントに返す 230 メッセージの内容を指定します。

このパラメータを「true」 (デフォルト) に設定した場合、Integration Server は「230 User userid logged in」というメッセージを FTP クライアントに返します。

このパラメータを「false」に設定した場合、Integration Server は「230」というメッセージを FTP クラ イアントに返します。

このパラメータを他の値に設定した場合、その値が 230 メッセージで返されます。たとえば、「Custom FTP login message」と指定すると、Integration Server は次のメッセージを FTP クライアントに返しま す。

230 Custom FTP login message.

## **watt.server.ftpSystem.message**

FTP クライアントがシステム要求を発⾏したときに、Integration Server がそのクライアントに返す 215 メッセージの内容を指定します。このパラメータを「true」 (デフォルト) に設定した場合、Integration Server は次のメッセージを FTP クライアントに返します。

215 UNIX Type: L8 Version: webMethods IS FTP <Integration Server n.n.n.n>

このパラメータを「false」に設定した場合、Integration Server は次のメッセージを FTP クライアント に返します。

215

このパラメータを他の値に設定した場合、その値が 215 メッセージで返されます。たとえば、「Custom FTP system message」と指定すると、Integration Server は次のメッセージを FTP クライアントに返 します。

215 Custom FTP system message.

### **watt.server.ftp.usecommandip**

FTP サーバへの接続の際に、pub.client:ftp サービスで NAT サーバからの接続情報が使用されるかどうか を制御します。

pub.client:ftp サービスが FTP サーバとの間のデータ転送を試みると、Integration Server は最初 に、pub.client:ftp サービスで指定されている IP アドレスを持つ FTP サーバに接続します。FTP サーバ はこれに応答して、転送を実⾏するために Integration Server が接続するべき FTP サーバの IP アドレス を返信します。FTP サーバが NAT サーバの内側にある場合、NAT サーバはこのアドレスを取得して変換 した後、Integration Server にアドレスを送信します。

このプロパティは、Integration Server が、NAT サーバから提供されるアドレスを使用する か、pub.client:ftp サービスを通じてあらかじめ指定されているアドレスを使⽤するかを制御します。

このパラメータが「true」に設定されている場合、Integration Server はアドレス変換を省略して、サー ビスによって指定されているアドレスを参照します。これが失敗した場合、Integration Server は例外を スローします。

このパラメータがデフォルトの「false」に設定されている場合、Integration Server は NAT サーバから 提供されたアドレスを参照します。これが失敗した場合、Integration Server は、pub.client:ftp サービ スで指定されている IP アドレスを参照します。いずれの試みも失敗した場合、Integration Server は例外 をスローします。

## **watt.server.hostAccessMode**

カスタム IP アクセスが設定されていないポートに対して IP アクセスを指定します。このパラメータが 「include」に設定されている場合は、Integration Server Administrator インタフェースで明⽰的に拒否 された IP アドレスを除くすべての IP アドレスからの要求を受け入れます。このパラメータが「exclude」 に設定されている場合は、Integration Server Administrator インタフェースで明示的に許可された IP ア ドレスを除くすべての IP アドレスからの要求を拒否します。デフォルトは「include」です。

#### **watt.server.hostAllow**

許可されたサービスであるホストの名前を指定します。デフォルトはありません。

## **watt.server.hotDeploymentAutoRecover**

これは内部プロパティです。変更しないでください。

#### **watt.server.hotDeploymentTimeout**

これは内部プロパティです。変更しないでください。

## **watt.server.http.allowOptions**

Integration Server でサポートされている HTTP メソッドを確認するために、Integration Server が クライアントに HTTP OPTIONS メソッドの使⽤を許可するかどうかを指定します。このパラメータを 「true」に設定した場合、Integration Server は OPTIONS メソッドを許可します。このパラメータを 「false」 (またはその他の値) に設定した場合、OPTIONS 要求を送信したクライアントは「405 Method Not Allowed」応答を受け取ります。

デフォルトは「true」です。

**重要:** このパラメータの設定を変更した場合、変更を適⽤するには、Integration Server を再起動す る必要があります。

## **watt.server.http.authorizationEncoding**

Integration Server のユーザ名およびパスワードをエンコーディングする場合に HTTP クライア ント (ブラウザなど) が使⽤するエンコーディングを指定します。HTTP クライアントは、HTTP 要 求ヘッダーの Authorization 属性でユーザ名およびパスワードを Integration Server に送信しま す。watt.server.http.authorizationEncoding プロパティを、ブラウザが Authorization 属性に使⽤する エンコーディングに設定します。ユーザ環境内で使⽤されるエンコーディングを確認するには、ブラウザの マニュアルを参照するか、ブラウザのベンダーに問い合わせてください。デフォルトは「UTF-8」です。

**メモ:** 2 つのブラウザが Authorization 属性に異なるエンコーディングを使用しており、両方 が、ASCII 以外のパスワードを Integration Server に送信した場合は、Authorization のエンコー ディングが watt.server.http.authorizationEncoding プロパティの値に一致するブラウザのみが機能 します。

# **watt.server.http.header.useHttpOnly**

Integration Server で HTTP クライアントへの応答に Set-Cookie ヘッダーの HttpOnly 属性を含める かどうかを指定します。このプロパティを「true」 (デフォルト) に設定した場合、Integration Server は HTTP クライアントへの HTTP 応答の Set-Cookie ヘッダーに HttpOnly 属性を含めます。このプロパ ティを「true」に設定すると、保護された Cookie にクライアントサイドスクリプトがアクセスできなくな るため、Software AG ではこの設定をお勧めします。HttpOnly 属性をサポートしていない HTTP クライ アントを使⽤している場合は、このプロパティを「false」に設定してください。

## **watt.server.http.header.useSecure**

Integration Server で HTTP/S クライアントへの応答に Set-Cookie ヘッダーの secure 属性を含めるか どうかを指定します。watt.server.http.header.useSecure プロパティを「true」 (デフォルト) に設定 した場合、Integration Server は HTTP/S クライアントに対する HTTPS 応答の Set-Cookie ヘッダーに secure 属性を含めます。このプロパティを「true」に設定すると、クライアントからサーバに送信される Cookie が必ず暗号化されるようになるため、Software AG ではこの設定をお勧めします。

#### **watt.server.hostDeny**

拒否されたサービスであるホストの名前を指定します。デフォルトはありません。

# **watt.server.http.jsonFormat**

HTTP クライアント要求の JSON コンテンツを Integration Server で処理する方法を指定します。こ のプロパティを「parsed」(デフォルト) に設定した場合、Integration Server は JSON コンテンツを パイプライン変数に⾃動的に解析します。次にクライアントは JSON を使⽤してパイプラインを構成 し、pub.json:jsonStreamToDocument を呼び出すことなく、既存のサービスを実⾏できます。

watt.server.http.jsonFormat を「stream」に設定した場合、Integration Server は JSON コ ンテンツを含む jsonStream変数を、InputStream としてパイプラインに配置します。次に pub.json:jsonStreamToDocument を使⽤して、jsonStreamをパイプライン変数に解析できます。

watt.server.http.jsonFormat を「bytes」に設定した場合、Integration Server は JSON の受信ストリー ムをバイト配列に配置します。

jsonFormat クエリーパラメータを要求 URI に追加することで、個々の要求 で watt.server.http.jsonFormat に指定された動作を上書きできます。たとえ ば、watt.server.http.jsonFormat を「parsed」に設定した場合、クライアントはこの設定を上書きして、 以下のように URI を入力することで、要求に対して stream の値を指定できます。

/invoke/myfolder/myservice?jsonFormat=stream

これにより、JSON コンテンツを 含む InputStream として、 要求がパイプライン内の jsonStream変数 に配置されます。

### **watt.server.http.listRequestVars**

Integration Server で HTTP 要求内の重複するクエリートークンを処理する方法を指定します。

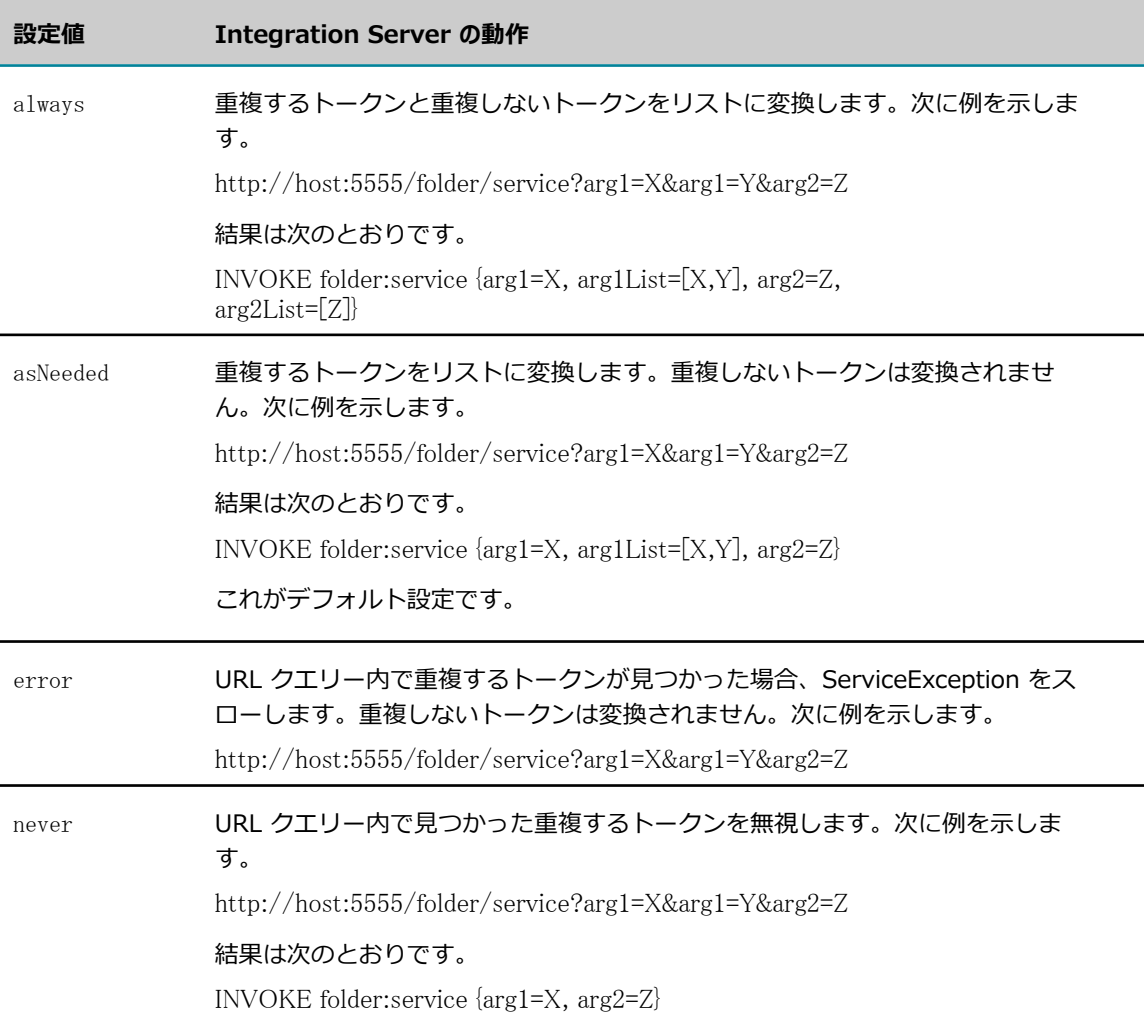

#### **watt.server.http.preserveUriReservedChars**

Integration Server が、URI パスを評価する前に、要求内のパーセントエンコーディングされた URI パ スをデコードする必要があるかどうかを指定します。このプロパティを「true」(デフォルト) に設定する と、Integration Server は URI パスを評価するまで、パーセントエンコーディングされた予約⽂字のデ コードを保留します。「false」に設定すると、Integration Server は URI パスを評価する前に、パーセ ントエンコーディングされた予約⽂字をデコードします。

**メモ:** watt.server.http.preserveUriReservedChars の値は、REST 要求 (rest ディレクティブを使 用するもの) に対してのみ重要です。rest ディレクティブを使用する要求では、パスの最後の数個の

トークンが、リソースのインスタンスを識別したり、アプリケーション固有の情報を提供したりし ます。これらのトークンは、パイプライン内で \$resourceID 変数および \$path 変数となります。 この部分の URI パスには、パーセントエンコーディングされた予約文字が含まれる場合がありま す。watt.server.http.preserveUriReservedChars を「true」に設定した場合、Integration Server は、URI パスを評価してからサービスを起動する前に、パーセントエンコーディングされた文字をデ コードします。

invoke ディレクティブを使⽤する要求では、「/invoke」の後の URI の絶対パスは Integration Server ネームスペース内のフォルダとサービスを参照します。フォルダとサービスには URI の予約 文字を含めることはできません。そのため、invoke ディレクティブを使用し、 パーセントエンコー ディングされた予約⽂字がパスに含まれている要求はすべて、実際の Integration Server サービスを 識別できず、常に HTTP 404 応答を戻します。

**メモ:** このパラメータの設定を変更した場合、変更を適⽤するには、Integration Server を再起動する 必要があります。

#### **watt.server.http.reauth.user-agent.list**

HTTP セッションが期限切れになった後に、Integration Server で再認証を要求する HTTP クライアント をセミコロン区切りのリストで指定します。デフォルトでは、このパラメータは「Firefox;MSIE」に設定さ れています。そのため、Mozilla Firefox および Microsoft Internet Explorer の各ブラウザの HTTP セッ ションが期限切れになった場合、これらのブラウザからの要求の再認証が求められます。このリストに指定 されていないユーザエージェントに対しては、Integration Server はセッションが期限切れになったとき に新しいセッション Cookie を送信します。

このプロパティを削除し、Integration Server を再起動すると、このプロパティの値は「Firefox;MSIE」 にリセットされます。

#### **watt.server.http.returnException**

呼び出されたサービスがエラーで終了したときに、Integration Server で HTTP/SOAP 応答の送信時にス タックトレースを呼び出し元クライアントに返すかどうかを指定します。次のいずれかの値を指定できま す。

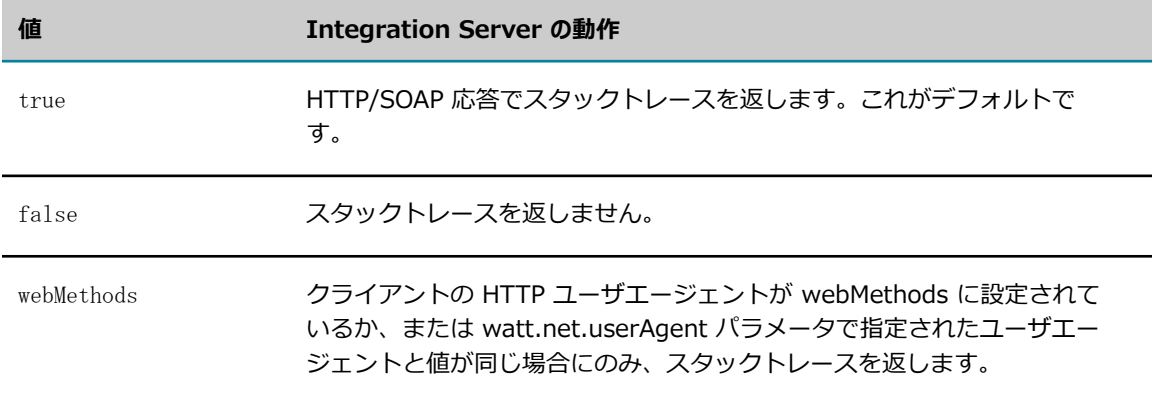

## **watt.server.http.securityRealm**

Integration Server セキュリティ領域の名前を指定します。この値は、認証を要求するクライアン トに対して Integration Server が送信する HTTP 応答のヘッダーに含められます。デフォルト値は 「**Integration Server**」です。

# **watt.server.http.useAcceptHeader**

Integration Server で HTTP 要求の承認ヘッダーフィールドをサポートするかどうかを指定 します。承認ヘッダーフィールドには、HTTP クライアントが HTTP 応答で受け入れることに なる 1 つまたは複数のコンテンツタイプが指定されています。デフォルト設定は「true」で す。watt.server.content.type.mappings パラメータを使用して、承認ヘッダーフィールド内のワイルド カードのコンテンツタイプを特定のコンテンツタイプにマッピングする場合は、このパラメータを「true」 に設定する必要があります。

# **watt.server.http.x-frame-options**

Integration Server が応答ヘッダーの X-Frame-Options 属性を処理する⽅法を制御します。

**メモ:** Integration Server は、HTTP ヘッダー Field X-Frame-Options の仕様で定義されているよ うに、Web ページの要求に対する応答ヘッダーに X-Frame-Options 属性を含みます。X-Frame-Options は、invoke、rest、または soap ディレクティブといったサービス呼び出しの要求に対する 応答には含まれません。https://my-server/MyPackage/my-page.html といった Web ページの要 求に対する応答にのみ含まれます。

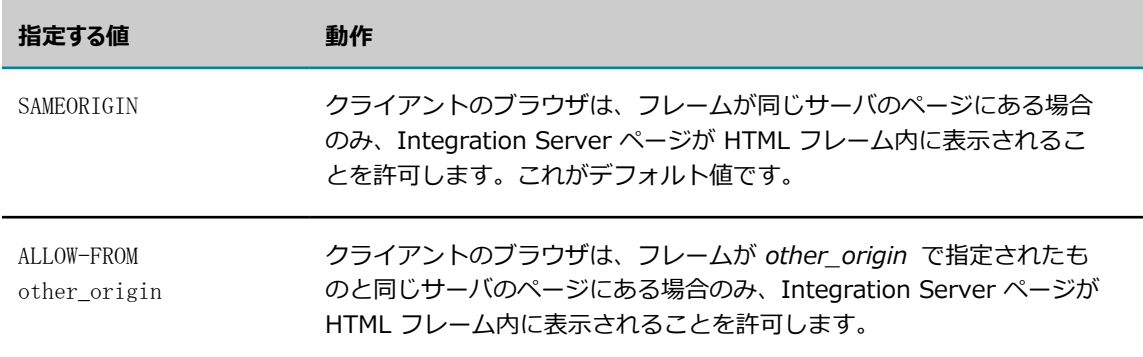

このパラメータは、次のいずれかの値に設定します。

**メモ:** 値 DENY は X-Frame-Options 属性に定義されていますが、Integration Server に対して は許可されません。DENY は、フレームの作成元に関係なく、ページをフレーム内に表示でき ないということを意味します。このため、Integration Server Administrator は使用できませ ん。watt.server.http.x-frame-options が DENY に設定されても、この値は無視され、代わりに SAMEORIGIN が使用されます。

Integration Server が応答ヘッダーに X-Frame-Options 属性を含めないようにするに は、watt.server.http.x-frame-options プロパティから値を削除します。たとえば、watt.server.http.xframe-options= にします。このプロパティは、Integration Server Administrator の **[設定] > [拡張設 定]** ページで設定できます。このプロパティに対する変更はただちに有効になり、サーバを再起動する必要 はありません。

# **watt.server.http.xmlFormat**

Integration Server で受信 XML ドキュメントを⾃動的に解析するか、それらをサービスに直接渡すかを 指定します。Integration Server で HTTP を介して XML ドキュメントを渡す⽅法についてデフォルトの 動作を設定するには、このプロパティを使⽤します。次のいずれかの値を指定します。

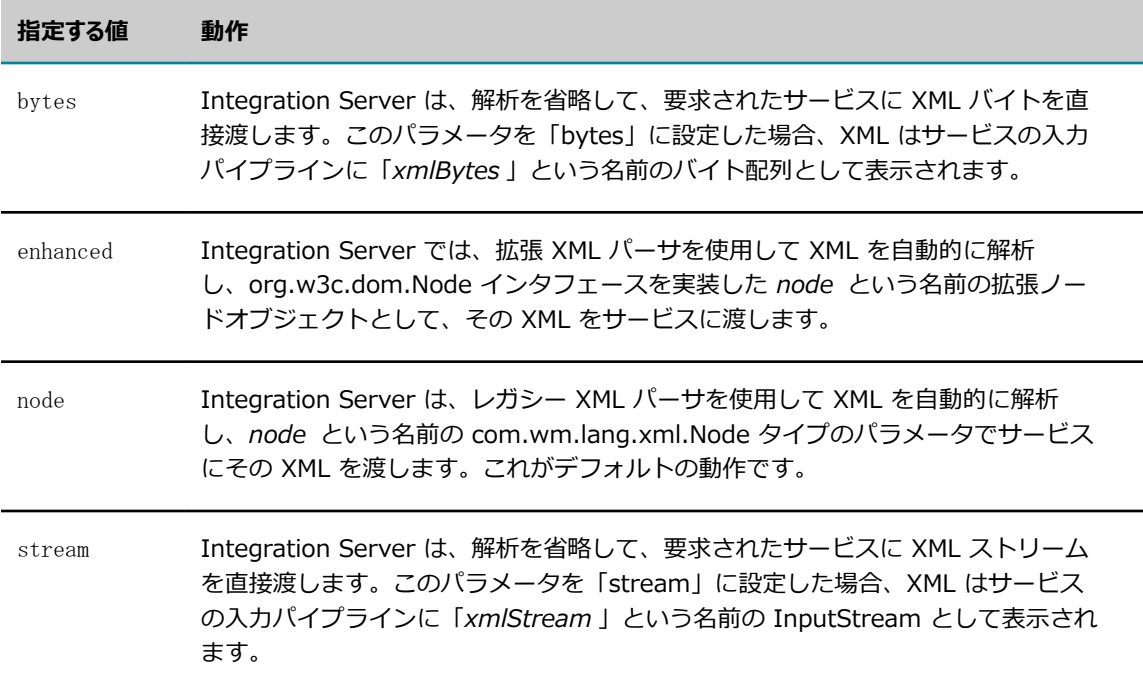

watt.server.http.xmlFormat の値を指定しないか、または値が無効な場合、XML 解析のデフォルトの動 作は「node」になります。

この機能は、HTTP または HTTPS のみを介して XML をサブミットまたは受信するときに使⽤できます。

**メモ:** このパラメータで設定されたデフォルトは、個々のクライアント要求で URL に xmlFormat 引数を使⽤すると上書きされます。xmlFormat 引数の詳細については、『*webMethods Service Development Help*』を参照してください。

**メモ:** すべての Integration Server に対するデフォルトの xmlFormat を変更すると、既存の サービスおよびアプリケーションが失敗する可能性があります。サービスに対する [**デフォルト の xmlFormat**] プロパティを使⽤するのではなく、サービスまたはアプリケーションベースの xmlFormat の変更を検討してください。[**デフォルトの xmlFormat**] プロパティの詳細については、 『*webMethods Service Development Help*』を参照してください。

## **watt.server.httplog**

Integration Server が送信 HTTP/HTTPS 要求を別のログファイルに記録する必要があるかどうかを指 定します。「true」に設定した場合、Integration Server は *Integration Server\_directory*\instances \*instance\_name* \logs\http.log ファイルを作成して、HTTP/HTTPS 要求のデータをログに記録しま す。http.log ファイルは、サーバログで取得されるデータとは別に作成されます。デフォルトは「false」 です。

Integration Server によって http.log に以下が記録されます。

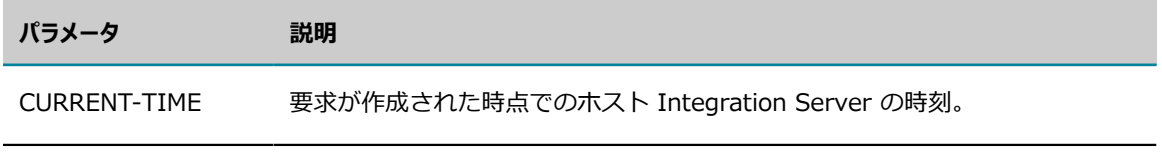

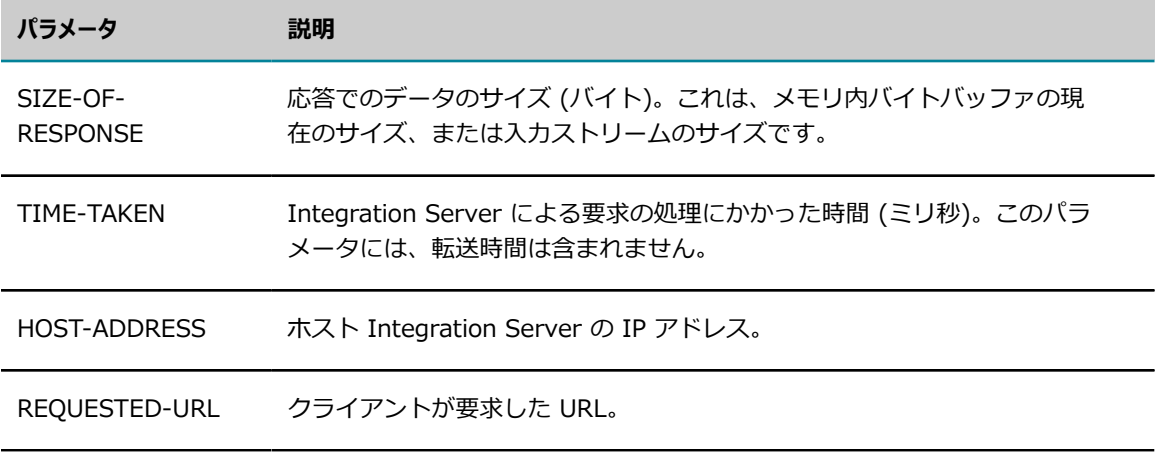

**重要:** このパラメータの設定を変更した場合、変更を適⽤するには、Integration Server を再起動す る必要があります。

### **watt.server.idr.reaperInterval**

スケジュール済みのシステムサービスであるメッセージ履歴スイーパを実⾏して、期限切れドキュメント履 歴のエントリを削除する間隔を指定します。デフォルトは 10 分です。

### **watt.server.illegalNSChars**

パッケージ、フォルダまたはサービスに名前を付けるときに使用できない文字を指定します。デフォルトは ?`-#&@^!%\*:\$.\/';, ^+=)(|}{][>< です。

#### **watt.server.illegalUserChars**

ユーザ名およびパスワードで使用できない文字を指定します。デフォルトは「"\<&」です。

**重要:** このパラメータの設定を変更した場合、変更を適⽤するには、Integration Server を再起動す る必要があります。

**重要:** このプロパティから⽂字を削除しないでください。⽂字を削除して、その⽂字を含むユーザを作 成した場合は、Integration Server が users.cnf を解析できず、起動しなくなります。

### **watt.server.inetaddress**

サーバが受信要求を受信待機する IP アドレスを指定します。デフォルトでは、Integration Server は使用 可能なすべての IP アドレスで受信待機します。 サーバが単一の IP アドレスで受信待機するように制限す るには、このプロパティの値としてその IP アドレスを指定します。

#### **watt.server.invokeDirective**

Integration Server のサービスを呼び出す URL の invoke ディレクティブに使⽤する代替語を指 定します。デフォルトでは、このパラメータは watt.server.invokeDirective=invoke と設定され、 ユーザは invoke ディレクティブを invoke (http://host:port/invoke/folder/service\_name) と 指定する必要があります。invoke ディレクティブを invoke または代替語で指定することをユーザ に許可する場合は、このパラメータに代替語を設定します。たとえば、invoke ディレクティブを invoke または submit のいずれかで指定することをユーザに許可する場合は (http://host:port/ invoke/folder/service\_name または http://host:port/submit/folder/service\_name)、このパラメータを watt.server.invokeDirective=submit と設定します。

#### **watt.server.invoke.maxRetryPeriod**

Integration Server が⾏ったサービスの再試⾏が最⼤回数に達した場合に経過する待機時間の合計 (ミ リ秒単位) を指定します。デフォルトは 15,000 ミリ秒 (15 秒) です。個々のサービスについて再試⾏ 回数を設定するときは、[**最⼤試⾏回数**] の値を [**再試⾏間隔**] で乗算して計算した値が、このサーバパラ メータで設定されている値を超えてはなりません。サービスの再試⾏を設定する⽅法の詳細については、 『*webMethods Service Development Help*』を参照してください。

#### **watt.server.java.unicode**

Java サービスのソースコードが Unicode エンコーディングで保存されているかどうかを指定します。デ フォルトは「false」です。サーバのネイティブエンコーディングに変換できない⽂字がソースコードに含 まれる場合は、「true」に設定します。

#### **watt.server.jca.connectionPool.createConnection.interrupt.waitTime**

Integration Server が待機状態の接続作成スレッドを中断する間隔 (秒単位) を指定します。デフォルト値 はありません。

**重要:** このパラメータの設定を変更した場合、変更を適⽤するには、Integration Server を再起動す る必要があります。

## **watt.server.jca.connectionPool.threadInterrupt.waitTime**

接続の開始または終了時にプールインタラプタスレッドがスレッドを中断する前にスレッドが利⽤できる最 ⼤時間をミリ秒単位で指定します。指定した時間が経過すると、プールインタラプタスレッドはスレッドが ブロックされたとみなし、スレッドを中断します。デフォルト値はありません。接続プールの監視スレッド であるプールインタラプタスレッドは、このサーバ設定プロパティの値がゼロより大きい場合のみ実行され ます。

**重要:** このパラメータの設定を変更した場合、変更を適⽤するには、Integration Server を再起動す る必要があります。

### **watt.server.jca.connectionPool.threadInterrupter.sleepTime**

接続の開始時または終了時にブロックされたサーバスレッドのスイープ間にプールインタラプタスレッドが スリープするミリ秒数を指定します。スリープ時間が経過すると、接続プールの監視スレッドであるプール インタラプタスレッドは、接続プールから接続を開始または終了するときにブロックされたサーバスレッド をチェックします。デフォルトは 2000 ミリ秒です。

#### **watt.server.jca.connectionPool.thresholdWaitingRequest**

このプロパティを有効化すると、接続プールの最大接続数として設定された値 ([接続] ページの [最大プー ルサイズ] パラメータを使用して設定した値) を上増しするパーセンテージを表すことができます。たとえ ば、このプロパティを watt.server.jca.connectionPool.thresholdWaitingRequest=20 と設定すると、設 定済みの最⼤接続数の 120% というしきい値が設定されます。

このプロパティを定義しないか、ゼロよりも小さい値を指定した場合、この機能は無効化されます。

このプロパティを有効化した場合、接続プール内の待機中の接続要求と使用中の接続数は、しきい値を超え ないレベルに維持されます。

## **watt.server.jca.transaction.rollbackOnWriteFailure**

Integration Server がトランザクションの状態とその参加リソースを (ストアが損傷しているなどの 理由で) XA 回復ストアに格納できない場合に、Integration Server がトランザクションを続⾏するか (false)、ロールバックするか (true) を指定します。このパラメータを「false」に設定するには、多少の リスクが伴います。この場合、Integration Server が異常終了しても XA 回復ストアに状態が保存されな

いため、Integration Server は未完了トランザクションを解決できないほか、未完了トランザクションを 手動で解決することもできません。

#### **watt.server.jca.transaction.writeRecoveryRecord**

Integration Server が、XA トランザクション回復で使用するために XA トランザクションの情報を 保持するかどうかを指定します。Integration Server が XA トランザクションの情報を保存しない場 合は、Integration Server を使⽤して未完了の XA トランザクションを回復することはできません。 つまり、Integration Server が未完了の XA トランザクションを⾃動的に回復する処理を⾏わないた め、Integration Server Administrator を使用して未完了トランザクションを手動で回復または解決する ことができません。XA トランザクション回復を有効にするには、「true」と指定します。XA トランザク ション回復を無効にするには、「false」と指定します。デフォルトは「true」です。

#### **watt.server.jdbc.datadirect.snoop.default**

DataDirect Connect JDBC ドライバ向けに、DataDirect Snoop ツールのデフォルト設定を指定しま す。DataDirect Snoop ツールは、Integration Server と外部 RDBMS の間のネットワークパケットをロ グに記録します。作成されたログファイルは、トレースおよび診断の⽬的で使⽤することができます。

**メモ:** このオプションは、外部 RDBMS のみに使⽤します。組み込みの IS 内部データベースには使⽤ できません。

データのログを記録する DataDirect Connect JDBC ドライバごとにこのパラメータを設定します。

**重要:** Integration Server で使⽤するためにこの機能を有効にするには、[**Snoop**] オプションを Integration Server Administrator の [**JDBC 接続プールエイリアスの編集**] 画⾯または [**JDBC 接続 プールエイリアスの作成**] 画⾯で選択する必要があります。

#### このパラメータのデフォルト値は以下のとおりです。

ddtdbg.ProtocolTraceEnable=true;ddtdbg.ProtocolTraceMaxline=16; ddtdbg.ProtocolTraceLocation=/logs/snoop/<alias\_name>.log; ddtdbg.ProtocolTraceShowTime=true

alias name は JDBC 接続プールエイリアスの名前です。

**メモ:** DB2 の場合は、値の末尾に以下の値を含めます。

ddtdbg.ProtocolTraceEBCDIC=true

デフォルト値では、ログファイルの名前と場所、および DataDirect Snoop ツールの属性を定義し ます。通常、デフォルト値を変更する必要はありません。ただし、属性がシステムのニーズを満たさ ない場合は、値を変更することができます。ログファイルの場所を変更する場合は、診断ツールが *Integration Server\_directory*/instances/*instance\_name* /logs/snoop ディレクトリからデータを収集 することに注意してください。ログファイルの場所を変更すると、DataDirect Snoop ツールによって収集 されるデータを診断ユーティリティがインポートできないことがあります。診断ユーティリティの使用方 法の詳細については、797 ページの「診断ユーティリティの使用方法」を参照してください。DataDirect Snoop ツールの属性を設定する方法の詳細については、DataDirect Web サイトでマニュアルを参照して ください。

**重要:** このパラメータの値を変更する場合、接続プールを再起動して変更内容を有効にする必要があり ます。

## **watt.server.jdbc.datadirect.spy.default**

DataDirect Connect JDBC ドライバについて、DataDirect Spy 診断機能のデフォルト設定を指定しま す。DataDirect Spy は、Integration Server と外部 RDBMS との間の JDBC 呼び出しおよび SQL ス

テートメントをログに記録します。作成されたログファイルは、トレースおよび診断の⽬的で使⽤すること ができます。

**メモ:** このオプションは、外部 RDBMS のみに使⽤します。組み込みの IS 内部データベースには使⽤ できません。

データのログを記録する DataDirect Connect JDBC ドライバごとにこのパラメータを設定します。

**重要:** Integration Server で使⽤するためにこの機能を有効にするには、[**Spy**] オプションを Integration Server Administrator の [**JDBC 接続プールエイリアスの編集**] 画⾯または [**JDBC 接続 プールエイリアスの作成**] 画⾯で選択する必要があります。

このパラメータのデフォルト値は以下のとおりです。

SpyAttributes=(log=(file)/logs/spy/<alias\_name>.log;logTName=yes;timestamp=yes)

alias name は JDBC 接続プールエイリアスの名前です。

デフォルト値では、ログファイルの名前と場所、および DataDirect Spy の属性を定義します。 通常、デフォルト値を変更する必要はありません。ただし、属性がシステムのニーズを満たさな い場合は、値を変更することができます。ログファイルの場所を変更する場合は、診断ツールが *Integration Server\_directory*/instances/*instance\_name* /logs/spy ディレクトリからデータを収集 することに注意してください。ログファイルの場所を変更すると、DataDirect Spy によって収集される データを診断ユーティリティがインポートできないことがあります。診断ユーティリティの詳細について は、797 ページの「診断ユーティリティの使用方法」を参照してください。DataDirect Spy の属性を設定 する⽅法の詳細については、DataDirect Web サイトでマニュアルを参照してください。

**重要:** このパラメータの設定を変更する場合、接続プールを再起動して変更内容を有効にする必要があ ります。

#### **watt.server.jdbc.defaultDriver**

WmDB で使用します。ドライバ名がデータベースエイリアスに指定されていない場合にデータベースへの 接続に使用するドライバの Java クラスの名前を指定します。

#### **watt.server.jdbc.derby.commitTolerance**

Integration Server で関連する接続を接続プールから削除する前に、組み込みデータベースへのコミット が完了するのを待機する時間をミリ秒単位で指定します。ISInternal、DocumentHistory および Xref 機 能のいずれかに組み込みデータベースを使⽤するように Integration Server が設定されている場合、この プロパティが使⽤されます。このプロパティで定義されている値よりコミットプロセスに時間がかかる場 合、Integration Server は関連する接続を接続プールから削除し、今後の要求には新しい接続を開始でき るようにします。このプロパティのデフォルト値は 150 ミリ秒です。

#### **watt.server.jdbc.driverList**

サーバの初期化時にロードする JDBC ドライバをカンマ区切りのリストで指定します。デフォルトはあり ません。

**メモ:** このパラメータは、WmDB パッケージにのみ使⽤します。

## **watt.server.jdbcLogFile**

JDBC ログアクティビティを格納するログファイルの名前を指定します。watt.server.jdbcLogging プロパティを有効にすると (「on」に設定すると)、このファイルにアクティビティが記録されま す。デフォルト値は「jdbc.log」です。このファイルは、*Integration Server\_directory*\instances
\*instance\_name* \logs フォルダに配置されます。ログファイルが⽣成されるのは、WmDB がデータベー スへの接続を確⽴した後です。

**メモ:** このパラメータは、WmDB パッケージにのみ使⽤します。

### **watt.server.jdbc.loginTimeout**

Integration Server 上の JDBC ドライバがデータベースへの接続試⾏中に応答を待機する最⼤時間を秒 単位で設定します。Integration Server で割り当て時間内に応答を受信しなければ、要求は終了され、エ ラーが記録され、別の処理に切り替わります。デフォルト値は 60 秒です。

watt.server.jdbc.loginTimeout で指定された秒数以内に Integration Server が監査ログデータベー スに接続できない場合、Integration Server はすべての接続を ISCoreAudit JDBC 接続プールから削 除して、接続を再作成します。接続の問題が迅速に解決された場合 (一時的なネットワークの障害な ど)、Integration Server は監査ログデータベースに再接続します。Integration Server が監査ログデータ ベースに再接続できない場合 (データベースがオフラインである場合など)、Integration Server はサーバ ログに例外を書き込みます。

**重要:** このパラメータの設定を変更する場合、ISCoreAudit JDBC 接続プールを再起動して変更内容を 有効にする必要があります。プールを再起動するには、Integration Server Administrator で [**設定**] > [JDBC プール] ページに移動して、ISCoreAudit 機能エイリアスの [**再起動**] をクリックします。

#### **watt.server.jdbcLogging**

Integration Server で java.sql.DriverManager に対するログを有効にして、JDBC アクティビティが記 録されるようにするかどうかを指定します。「on」に設定した場合、watt.server.jdbcLogFile で指定した ファイルにログファイルデータが書き込まれます。デフォルトは「off」です。

**重要:** このパラメータの設定を変更した場合、変更を適⽤するには、Integration Server を再起動す る必要があります。

**メモ:** このパラメータは、WmDB パッケージにのみ使⽤します。

#### **watt.server.jdbc.moreResults**

Integration Server で 1 つ結果セットからのストアドプロシージャの結果を処理するか、複数の 結果セットからのストアドプロシージャの結果を処理するかを指定します。「true」に設定した場 合、Integration Server は複数の結果セットから⽣成された情報を処理して返します。「false」に設定 した場合、Integration Server は 1 つの結果セットから⽣成された情報を処理します。デフォルトは 「false」です。

**重要:** このパラメータの設定を変更した場合、変更を適⽤するには、Integration Server を再起動す る必要があります。

**メモ:** このパラメータは、WmDB パッケージにのみ使⽤します。

#### **watt.server.jdbc.sp.mandateParams**

pub.db:call サービスからストアドプロシージャを呼び出すときに、pub.db:call サービスによって *\$data* ⼊⼒パラメータの値が求められるようにするかどうかを指定します。*\$data* ⼊⼒パラメータの値を指定し ない場合、このプロパティを「false」に設定します。pub.db:call サービスによって *\$data* ⼊⼒パラメー タの値が求められるようにする場合、このプロパティを「true」に設定します。デフォルトは「true」で す。

#### **watt.server.jdbc.statementCache**

Integration Server で作成済みのステートメントをキャッシュして後で使⽤できるようにするかどうかを 指定します。「true」に設定した場合、サーバは作成済みのステートメントをローカルキャッシュに保存し ます。サーバは、データベースに対する後続の要求を受信したときに、キャッシュ内の作成済みのステート メントを再利用できるため、要求があるたびにステートメントを再作成する必要はありません。Java ヒー プ領域を効率的に使用するために、30 秒以内にキャッシュ内のステートメントが再利用されなければ、そ のステートメントは⾃動的に削除されます。デフォルトは「false」です。

**重要:** このパラメータの設定を変更した場合、変更を適⽤するには、Integration Server を再起動す る必要があります。

**メモ:** このパラメータは、WmDB パッケージにのみ使⽤します。

#### **watt.server.jms.csq.maxRedeliveryCount**

クライアントサイドキューからドキュメントの再デリバーを試⾏する回数を指定します。正の整数値を指 定します。デフォルトは 5 です。設定された試⾏回数で Integration Server がドキュメントをデリバーで きない場合、そのドキュメントはクライアントサイドキューから削除され、デリバーされません。この場合 は、Integration Server によって JMSDeliveryFailureEvent がスローされます。

**メモ:** このプロパティに⼤きい値を指定すると、Broker が使⽤不可であるなど、ドキュメントのデリ バー失敗が⼀時的なエラーではない場合に Integration Server のパフォーマンスに影響する可能性が あります。ドキュメント⾃体の問題によってドキュメントをデリバーできない場合は、設定されてい る回数までドキュメントの再デリバーが繰り返されるため、Integration Server のパフォーマンスに 影響を及ぼします。

#### **watt.server.jms.connection.monitorPeriod**

Integration Server で JMS プロバイダへの接続の状態をチェックする頻度 (秒単位) で指定します。最⼩ 値は 1 秒です。このパラメータを 1 未満に設定した場合、Integration Server は代わりにデフォルト値を 使⽤します。デフォルトは 45 秒です。

### **watt.server.jms.connection.pingDestination**

JMS プロバイダ上の送信先にキープアライブメッセージを送信するように Integration Server を設定し て、Integration Server とサードパーティの JMS プロバイダ間の接続がファイアウォールによって終了 されないようにします。キープアライブメッセージとは、即時のタイムアウトが設定された空白の非永続 JMS メッセージです。

このパラメータは、次のいずれかの値に設定します。

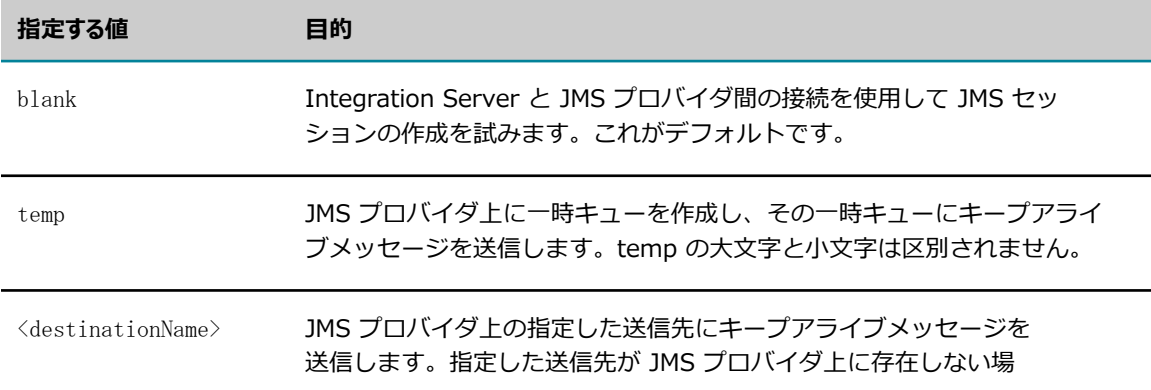

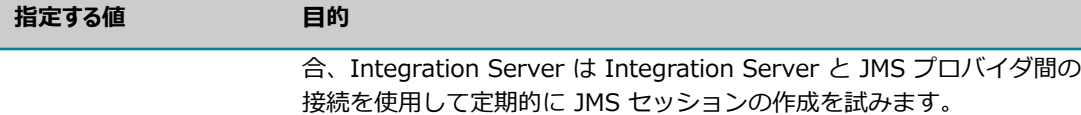

**メモ:** Integration Server でキープアライブメッセージを送信する頻度

は、watt.server.jms.connection.pingPeriod の値によって決まります。

#### **watt.server.jms.connection.pingPeriod**

Integration Server で JMS プロバイダに ping を実行する頻度を秒単位で指定します。ping は、JMS プ ロバイダに送信されるキープアライブ要求として機能します。デフォルトは 300 秒 (5 分) です。

#### **watt.server.jms.connection.retryPeriod**

Integration Server で JMS プロバイダまたは JNDI プロバイダへの接続が失敗した場合の接続試行間の待 機時間を秒単位で指定します。デフォルトは 20 秒です。

### **watt.server.jms.connection.update.blockingTime**

pub.jms\* サービスで使用される接続の更新中に、対象のサービスがその接続を待機する最大時間を ミリ秒単位で指定します。ブロック時間が経過する前に Integration Server が接続を再開できない場 合、Integration Server は ISRuntimeException をスローし、送信サービスは失敗します。値として 0 (ゼロ) を指定すると、Integration Server は JMS 接続エイリアスの更新中に pub.jms\* サービスをブ ロックしません。この場合、Integration Server は即時に ISRuntimeException をスローします。最⼤値 は 10,000 ミリ秒 (10 秒) です。デフォルトは 1000 ミリ秒です。

無効な値を入力した場合、Integration Server は watt.server.jms.connection.update.blockingTime パ ラメータをデフォルト値にリセットします。

**重要:** 新しい値を適⽤するには、Integration Server を再起動する必要があります。

#### **watt.server.jms.connection.update.restartDelay**

JMS メッセージを送信するサービスで使⽤される接続を更新する必要がある場合に、Integration Server でそれらのサービスが処理を完了するのを待機する時間をミリ秒単位で指定します。再開遅延時間が経 過したら、Integration Server は更新後の接続ファクトリオブジェクトを使⽤して接続をリフレッシュ してから、その接続を再開します。pub.jms\* サービスが処理を完了する前に再開遅延時間が経過した 場合、Integration Server は ISRuntimeException をスローし、送信サービスは失敗します。最⼤値は 10,000 ミリ秒 (10 秒) です。デフォルトは 500 ミリ秒です。

無効な値を入力した場合、Integration Server は watt.server.jms.connection.update.restartDelay パ ラメータをデフォルト値にリセットします。

**重要:** 新しい値を適⽤するには、Integration Server を再起動する必要があります。

#### **watt.server.jms.csq.batchProcessingSize**

Integration Server でクライアントサイドキューから抽出して JMS プロバイダに送信する最⼤メッセージ 数を指定します。JMS プロバイダへの接続が失敗すると、Integration Server は送信メッセージをクライ アントサイドキューに⼊れます。JMS プロバイダに接続できるようになると、Integration Server はクラ イアントサイドキューの排出を開始します。デフォルトは 25 です。

# **watt.server.jms.debugTrace**

グローバルに、または個々の JMS トリガーレベルで制御できる JMS トリガーに対して特別なレベルの詳 細ログを有効にします。

■ すべての JMS トリガーに対して debugTrace ログを有効にするに は、watt.server.jms.debugTrace プロパティを「true」に設定します。デフォルト値は 「false」です。

このパラメータの変更を適⽤するには、すべての JMS トリガーを無効にしてから再度有効にする 必要があります。Integration Server Administrator を使用してすべての JMS トリガーを有効お よび無効にする方法の詳細については、750 ページの「JMS トリガーの有効化、無効化および-[時停⽌」](#page-749-0)を参照してください。

■ 特定の JMS トリガーに対して debugTrace ログを有効にするに

は、watt.server.jms.debugTrace プロパティに完全修飾 JMS トリガー名を追加し、そのプロパ ティを「true」に設定します。たとえば、「myFolder:myJMSTrigger」という名前の JMS トリ ガーに対して debugTrace ログを有効にするには、[拡張設定の編集] ページで次のように入力し ます。

watt.server.jms.debugTrace.myFolder:myJMSTrigger=true

このパラメータおよびこのパラメータの変更を適用するには、プロパティで指定した JMS トリ ガーを無効にしてから再度有効にする必要があります。Integration Server Administrator を使 用して個々のトリガーを無効および有効にする方法の詳細については、[750 ページの「JMS トリ](#page-749-0) [ガーの有効化、無効化および⼀時停⽌」](#page-749-0)を参照してください。

追加したログをサーバログに記録するには、サーバ機能 0134 JMS JMS Subsystem のログレベルを Trace に設定する必要があります。

# **watt.server.jms.guaranteedMultisend.alwaysUseTxLogging**

Integration Server でマルチ送信保証付きポリシーに従って JMS メッセージを送信するときに、常 に XA トランザクションロギングを使用するかどうかを指定します。XA トランザクションロギングで は、Integration Server は各トランザクションの状態を記録します。XA トランザクションロギングを使 ⽤すると、Integration Server の障害が原因で完了しなかったトランザクションを Integration Server で回復できるようになります。これはトランザクションの整合性を保つ最も信頼できる⽅法ですが、パ フォーマンスの点を考えると割⾼になることがあり、必ずしも必要ではありません。このプロパティを 「true」に設定した場合、Integration Server は常に XA トランザクションロギングを使用し、接続ト ランザクションのタイプに関係なく、マルチキャスト保証付きポリシーに準拠した XA トランザクショ ン回復を実⾏できます。「false」に設定した場合、Integration Server は接続トランザクションのタイ プが XA\_TRANSACTION である場合にのみ XA トランザクションロギングを使⽤します。デフォルトは 「false」です。

# **watt.server.jms.nirvana.durableSubscriber.includeClientId**

JMS 接続エイリアスのクライアント ID を、 Designer を使用して作成された継続的サブスクライバの名 前のプリフィックスとして使⽤するかどうかを指定します。JMS 接続エイリアスの [**クライアント ID**] プ ロパティの値を継続的サブスクライバ名のプリフィックスとして使⽤する場合は、「true」に設定しま す。watt.server.jms.nirvana.durableSubscriber.includeClientId が「true」に設定されていても、[**クラ イアントID**] プロパティが空の場合は継続的サブスクライバ名にはクライアント ID のプリフィックスが付 加されません。クライアント ID をプリフィックスとして使用しない場合は、「false」に設定します。デ フォルトは「true」です。

# **watt.server.jms.producer.pooledSession.timeout**

Integration Server がエントリを削除する前に、非アクティブのエントリがデフォルトのセッションプー ルまたは宛先固有プールに保持される期間をミリ秒単位で指定します。Integration Server は、JMS 接 続エイリアスの [**アイドルタイムアウト**] フィールドに -1 が指定されている場合に、この値を使⽤します。デ フォルトは 60000 です。

# **watt.server.jms.trigger.concurrent.consecutiveMessageThreshold**

同時実⾏ JMS トリガーによる、メッセージに対する要求が連続して何回成功すると、そのトリガーが マルチスレッド処理されるようにするかを指定します。たとえば、このプロパティを 1000 に設定した 場合、同時実⾏ JMS トリガーが JMS プロバイダから 1000 個の要求メッセージを連続して抽出する と、Integration Server によって、その JMS トリガーのマルチスレッド処理が開始されます。このプロパ ティのデフォルトは 0 であり、この場合、Integration Server では JMS トリガーがいつマルチスレッド 処理されるようになるかを指定するしきい値を使⽤しません。しきい値を使⽤しない場合は、複数のメッ セージを処理できるときには、常に、同時実行 JMS トリガーがマルチスレッド処理されます。同時実行 JMS トリガーに対してスレッド使用数のしきい値を使用する方法の詳細については[、755 ページの「同時](#page-754-0) 実行 JMS トリガーで複数のスレッドを使用するためのしきい値の設定」を参照してください。

**メモ:** 同時実⾏ JMS トリガーにマルチスレッドを使⽤する場合のしきい値は、Integration Server の すべての同時実⾏ JMS トリガーに適⽤されます。これには、標準 JMS トリガー、SOAP-JMS トリ ガーおよび WS-エンドポイントトリガーが含まれます。

**重要:** このパラメータの設定を変更した場合、変更を適⽤するには、Integration Server を再起動す る必要があります。

### **watt.server.jms.trigger.concurrent.primaryThread.pollingInterval**

同時実⾏ JMS トリガーのプライマリサーバスレッドが JMS プロバイダをポーリングしてメッセージを確 認する間隔をミリ秒単位で指定します。JMS プロバイダからメッセージを抽出するサーバスレッドは、同 時実行 JMS トリガーごとに用意されます。このスレッドが同時実行 JMS トリガーのプライマリスレッド と⾒なされます。ポーリング間隔が短い場合、Integration Server による CPU の使⽤量が増加し、JMS プロバイダの負荷が増大します。ただし、ポーリング間隔が短いと、負荷が高い場合や要求/応答シナリオ でのパフォーマンスが向上する可能性があります。デフォルトは 500 ミリ秒です。

値 0 を指定した場合、JMS プロバイダからメッセージを抽出するために Integration Server によって javax.jms.MessageConsumer.receiveNoWait() API が使用されま す。javax.jms.MessageConsumer.receiveNoWait() API は、すべての JMS プロバイダによって サポートされる場合とサポートされない場合があります。JMS トリガーによるメッセージの受信元 の JMS プロバイダでこの API がサポートされない場合、JMS トリガーは無効になります。この場合 は、watt.server.jms.trigger.concurrent.primaryThread.pollingInterval の値を正の整数に変更してか ら、JMS トリガーを有効にしてください。

**メモ:** Universal Messaging に接続する場合、デフォルト値の 500 ミリ秒は最適ではあり ません。Universal Messaging が JMS プロバイダである場合、パフォーマンスを改善する ために、Integration Server は 3000 ミリ秒の最小プライマリポーリング間隔を使用しま す。watt.server.jms.trigger.concurrent.primaryThread.pollingInterval プロパティが 3000 より も⼤きい値に設定されている場合、Integration Server は Universal Messaging への接続に、この プロパティ値を使⽤します。

**メモ:** JMS トリガーは複数の宛先からメッセージを抽出する必要があるため、⽐較的⻑いポーリング間 隔は、結合を使⽤する JMS トリガーのパフォーマンスに影響を与えます。JMS トリガーがメッセー

ジを抽出する宛先の 1 つが空である場合、JMS トリガーがこの宛先にメッセージを要求するたびに遅 延が発⽣します。これは全体的なパフォーマンスに悪影響を与える可能性があります。

**重要:** このパラメータの設定を変更した場合、変更を適⽤するには、Integration Server を再起動す る必要があります。

### **watt.server.jms.trigger.concurrent.secondaryThread.pollingInterval**

同時実⾏ JMS トリガーのセカンダリサーバスレッドが JMS プロバイダをポーリングしてメッセージを確 認する間隔をミリ秒単位で指定します。セカンダリサーバスレッドは、同時実行 JMS トリガーのメッセー ジを抽出するために使用できる追加のスレッドです。同時実行 JMS トリガーのセカンダリサーバスレッ ド数は、[**実⾏スレッドの最⼤数**] プロパティの値から 1 を引いた値に対応します。ポーリング間隔が短い場 合、Integration Server による CPU の使⽤量が増加し、JMS プロバイダの負荷が増⼤します。ポーリン グ間隔を長くすると、同時実行 JMS トリガーで使用される各セカンダリスレッドのポーリング間隔が経過 するまで Integration Server が待機する必要があるため、Integration Server のシャットダウンに必要な 時間に影響する可能性があります。デフォルト値は 1 ミリ秒です。

watt.server.jms.trigger.concurrent.secondaryThread.pollingInterval の値 は、watt.server.jms.trigger.concurrent.primaryThread.pollingInterval の値以下とする必要がありま す。

値 0 を指定した場合、JMS プロバイダからメッセージを抽出するために Integration Server によって javax.jms.MessageConsumer.receiveNoWait() API が使⽤されま す。javax.jms.MessageConsumer.receiveNoWait() API は、すべての JMS プロバイダによってサポー トされる場合とサポートされない場合があります。JMS トリガーによるメッセージの受信元の JMS プ ロバイダでこの API がサポートされない場合、予期しない動作が発⽣する可能性があります。この場合 は、watt.server.jms.trigger.concurrent.secondaryThread.pollingInterval の値を正の整数に変更しま す。

**メモ:** Universal Messaging に接続する場合、デフォルト値の 1 ミリ秒は最適ではありませ ん。Universal Messaging が JMS プロバイダである場合、パフォーマンスを改善するため に、Integration Server は最⼩のセカンダリポーリング間隔を使⽤します。Universal Messaging か らメッセージを受信する JMS トリガーが結合を使⽤する場合、Integration Server は 10 ミリ秒の 最小セカンダリポーリング間隔を使用します。JMS トリガーが結合を使用しない場合、Integration Server は 3000 ミリ秒の最小セカンダリポーリング間隔を使用します。設定値が最小値よりも大きい 場合、Integration Server は代わりに設定値を使⽤します。

**メモ:** JMS トリガーは複数の宛先からメッセージを抽出する必要があるため、⽐較的⻑いポーリング間 隔は、結合を使⽤する JMS トリガーのパフォーマンスに影響を与えます。JMS トリガーがメッセー ジを抽出する宛先の 1 つが空である場合、JMS トリガーがこの宛先にメッセージを要求するたびに遅 延が発⽣します。これは全体的なパフォーマンスに悪影響を与える可能性があります。

**重要:** このパラメータの設定を変更した場合、変更を適⽤するには、Integration Server を再起動す る必要があります。

# **watt.server.jms.trigger.extendedDelay.delayIncrementInterval**

Integration Server が非アクティブの同時実行 JMS トリガーに対してポーリング遅延を使用する間隔を ミリ秒単位で指定します。JMS トリガーが非アクティブのままである場合、この間隔により Integration Server が遅延時間を延⻑するタイミングが決まります。デフォルト値は 0 です。この値は、Integration Server が非アクティブな同時実行 JMS トリガーに対してポーリング遅延の延長を使用しないことを示し

ます。ポーリング要求の遅延の詳細については、757 ページの「同時実行 JMS トリガーのポーリング要求 [の遅延」](#page-756-0)を参照してください。

**重要:** 新しい値を適⽤するには、Integration Server を再起動する必要があります。

#### **watt.server.jms.trigger.extendedDelay.delays**

⾮アクティブな同時実⾏ JMS トリガーが JMS プロバイダをポーリングしてメッセージを 確認するまで待機する遅延時間を指定します。JMS トリガーが非アクティブ状態を維持し ている場合に遅延時間を増加するには、増加する整数値をカンマ区切りリストで指定しま す。watt.server.jms.trigger.extendedDelay.delays パラメータはミリ秒単位で指定し、デフォルト値は 「0, 1000, 2000, 3000」です。

ポーリング要求の遅延の詳細については、757 ページの「同時実行 JMS トリガーのポーリング要求の遅 [延」](#page-756-0)を参照してください。

**重要:** 新しい値を適⽤するには、Integration Server を再起動する必要があります。

### **watt.server.jms.trigger.maxDeliveryCount**

JMS プロバイダがメッセージを Integration Server にデリバーできる最⼤回数を指定します。デフォルト は 100 です。

### **watt.server.jms.trigger.maxPrefetchSize**

JMS トリガーに対する要求があるたびに webMethods Broker の JMS API で抽出およびキャッシュす る最大メッセージ数を指定します。プリフェッチキャッシュを使用すると、webMethods Broker からの メッセージの抽出速度が上がります。メッセージは Integration Server のメモリに配置されるため、非 常に大きなメッセージを受信する JMS トリガーを使用している場合は、必要に応じてこの設定を下げて ください。そうしないと、メモリの問題が発⽣する可能性があります。このプロパティは、webMethods Broker からのメッセージを受信する JMS トリガーにのみ適⽤されます。デフォルトは 10 メッセージで す。

Integration Server は、JMS トリガーが開始したときにこの値をチェックします。新しい値をすべての JMS トリガーに適⽤するには、Integration Server Administrator を使⽤して JMS トリガーを無効にし てから再度有効にする必要があります。Integration Server Administrator を使⽤して個々のトリガーを 無効および有効にする方法の詳細については、[749 ページの「JMS トリガーの管理」](#page-748-0)を参照してくださ い。

このプロパティは、トリガーのプリフェッチプロパティが -1 に設定されている場合にのみ適⽤されます。

Integration Server のクラスタで作業している場合、最初はこのプロパティで制御される動作に関して誤 解が⽣じる可能性があります。たとえば、2 つの Integration Server で構成されるクラスタが存在すると します。各 Integration Server では、同じ JMS トリガーが使⽤されています。20 個のメッセージが送信 先に送信され、JMS トリガーはそこからメッセージを受信します。Integration Server 1 上の JMS トリ ガーが最初のメッセージを受信し、Integration Server 1 上の JMS トリガーが 2 番⽬のメッセージを受 信し、それ以降も同様であると予想するかもしれません。ただし、実際には、Integration Server 1 上の JMS トリガーが最初の 10 個のメッセージを受信し、Integration Server 2 上の JMS トリガーが次の 10 個のメッセージを受信します。

### **watt.server.jms.trigger.monitoringInterval**

Integration Server が JMS トリガーに関するリソース監視サービスを実⾏する間隔を秒単位で指定し ます。リソース監視サービスは、JMS トリガーサービスによって使用されるリソースの使用可能性を チェックするためにユーザが作成するサービスです。再試⾏の試みがすべて失敗した場合、Integration Server は JMS トリガーを一時停止し、その後でシステムタスクをスケジュールして JMS トリガーに割 り当てられているリソース監視サービスを実⾏します。デフォルトは 60 秒です。このプロパティの変更 は、Integration Server が次回システムタスクをスケジュールして JMS トリガーに関するリソース監視 サービスを実⾏するときに適⽤されます。

JMS トリガーに関するリソース監視サービスを構築する⽅法の詳細については、『*Using webMethods Integration Server to Build a Client for JMS*』を参照してください。

#### **watt.server.jms.trigger.pollingSession.timeout**

Integration Server が JMS トリガーの⾮アクティブな接続をリフレッシュする頻度 (分単位) を指定しま す。JMS トリガーが JMS トリガーセッションを使用してメッセージを抽出しない場合、このセッションは ⾮アクティブと⾒なされます。デフォルトは 30 分です。

## **watt.server.jms.trigger.pooledConsumer.timeout**

コンシューマプール内に保持されている⾮アクティブなコンシューマが削除されるまでの時間をミリ秒単 位で指定します。Integration Server は、コンシューマのプールを使用して、同時実行 JMS トリガーに 対するメッセージを抽出および処理します。タイムアウト値が経過すると、Integration Server はプー ル内の非アクティブコンシューマを削除します。Integration Server が同時実行 JMS トリガーに対する メッセージをさらに抽出できるようにするには、Integration Server は新しいコンシューマを作成する 必要があります。その場合、javax.jms.MessageConsumer および javax.jms.Session を作成する必要 があります。⼀部の JMS プロバイダでは、新しいコンシューマの作成は負荷の⾼い操作になる可能性が あります。watt.server.jms.trigger.pooledConsumer.timeout サーバプロパティに⼤きい値を設定する と、JMS セッションおよび messageConsumer は⻑時間開いたままになります。Integration Server の 負荷が⾼い場合にタイムアウト値を⼤きくすると、プール内のコンシューマの作成頻度が低くなります。 一方、Integration Server の負荷が低い場合にタイムアウト値を大きすると、プール内で未使用のコン シューマが存在する可能性があります。デフォルトのタイムアウト値はありません。

### **watt.server.jms.trigger.raiseEventOnException**

JMS トリガーでのメッセージの処理中に致命的な例外 (非一時的なエラーや再処理できないメッセージ など) が発⽣した場合に、Integration Server で JMS 抽出失敗イベントを⽣成するかどうかを指定しま す。Integration Server で JMS 抽出失敗イベントを⽣成する場合は、「true」を指定します。デフォルト は「true」です。

### **watt.server.jms.trigger.raiseEventOnRetryFailure**

JMS トリガーで再試行失敗が発生した場合に、Integration Server で JMS 抽出失敗イベントを生成 するかどうかを指定します。JMS プロバイダがメッセージの最⼤デリバー回数に達した場合、または ISRuntimeException がスローされたときに、メッセージを回復するように JMS トリガーが設定されてい ない場合 (たとえば、トランザクションに使用されていない JMS トリガーの再試行失敗処理が [一時停止 して後で再試⾏] ではなく [例外をスロー] に設定されている場合)、再試⾏失敗が発⽣することがありま す。「true」に設定した場合、Integration Server は再試行失敗の発生時に JMS トリガーの JMS 抽出失 敗イベントを⽣成します。デフォルトは「true」です。

#### **watt.server.jms.trigger.retryOnConsumerError**

JMS プロバイダへの接続とは無関係なエラーにより JMS トリガーが無効化された場 合、Integration Server が JMS トリガーの再有効化を⾃動的に試⾏するかどうかを決定しま す。watt.server.jms.trigger.retryOnConsumerError を「true」に設定すると、Integration Server は⾃動的に JMS トリガーを再有効化します。このプロパティを「false」に設定すると、メッセージコ ンシューマで JMS プロバイダへの接続とは無関係な予期しないエラーが発⽣した場合に、Integration Server は JMS トリガーを無効のままにします。デフォルトは「true」です。

# **watt.server.jms.trigger.reuseJmsTxSession**

トランザクションに使用される JMS トリガーの複数のトランザクション間で、セッションを再利用でき るかどうかを指定します。「true」に設定すると、トランザクションに使⽤される JMS トリガーは、JMS プロバイダからメッセージを受信するときに同じ JMS セッションを再利用します。「false」に設定する と、Integration Server は、トランザクションに使⽤される JMS トリガーが受信および処理するメッセー ジごとに、セッションを作成して閉じます。デフォルト値は true です。

一部の JMS プロバイダでは、 複数のトランザクション間で単一のセッションを使用できない場合があり ます。このような JMS プロバイダを使用する場合は、watt.server.jms.trigger.reuseJmsTxSession を 「false」に設定します。

**重要:** 新しい値を適⽤するには、Integration Server を再起動する必要があります。

#### **watt.server.jms.trigger.reuseSession**

JMS トリガーの複数のインスタンスで Integration Server 上の同じセッションを使用するかどうかを指定 します。このプロパティを「true」に設定した場合、JMS トリガーは共有セッションを使⽤します。JMS トリガーによって実行される各トリガーサービスが同じセッション ID を使用します。 このプロパティを 「false」に設定した場合、Integration Serverは JMS トリガーのインスタンスごとに新しいセッションを 使用します。JMS トリガーでセッションを再使用することにより、パフォーマンスが向上する可能性があ ります。ただし、このプロパティはすべてのアダプタに適⽤されるわけではありません。セッション ID を 一意にする必要があるアダプタ (SAP アダプタなど) を使用している場合は、このプロパティを「false」 に設定します。デフォルトは「false」です。

#### **watt.server.jms.trigger.serial.primaryThread.pollingInterval**

逐次実行 JMS トリガーのサーバスレッドが JMS プロバイダをポーリングしてメッセージを確認する間隔 をミリ秒単位で指定します。ポーリング間隔が短い場合、Integration Server による CPU の使⽤量が増加 し、JMS プロバイダの負荷が増大します。ただし、ポーリング間隔が短いと、負荷が高い場合や要求/応答 シナリオでのパフォーマンスが向上する可能性があります。デフォルトは 500 ミリ秒です。

値 0 を指定した場合、JMS プロバイダからメッセージを抽出するために Integration Server によって javax.jms.MessageConsumer.receiveNoWait() API が使⽤されま す。javax.jms.MessageConsumer.receiveNoWait() API は、すべての JMS プロバイダによって サポートされる場合とサポートされない場合があります。JMS トリガーによるメッセージの受信元 の JMS プロバイダでこの API がサポートされない場合、JMS トリガーは無効になります。この場合 は、watt.server.jms.trigger.serial.primaryThread.pollingInterval の値を正の整数に変更してか ら、JMS トリガーを有効にしてください。

**メモ:** Universal Messaging に接続する場合、デフォルト値の 500 ミリ秒は最適ではありま せん。Universal Messaging が JMS プロバイダである場合、パフォーマンスを改善するため に、Integration Server は 3000 ミリ秒の最小プライマリポーリング間隔を使用します。トリガーが 結合を使⽤する場合、Integration Server は 10 ミリ秒に設定されたセカンダリポーリング間隔を使 用します。逐次実行 JMS トリガーに対して、セカンダリポーリング間隔を設定することはできませ ん。

**メモ:** JMS トリガーは複数の宛先からメッセージを抽出する必要があるため、⽐較的⻑いポーリング間 隔は、結合を使用する JMS トリガーのパフォーマンスに影響を与えます。JMS トリガーがメッセー ジを抽出する宛先の 1 つが空である場合、JMS トリガーがこの宛先にメッセージを要求するたびに遅 延が発⽣します。これは全体的なパフォーマンスに悪影響を与える可能性があります。

**重要:** このパラメータの設定を変更した場合、変更を適⽤するには、Integration Server を再起動す る必要があります。

# **watt.server.jms.trigger.stopRequestTimeout**

JMS トリガーが無効になってから JMS トリガーによるメッセージの処理を強制的に停止するまでの Integration Server の最⼤待機時間を秒単位で指定します。最⼩値は 0 です。デフォルトは 3 秒です。

**メモ:** watt.server.jms.trigger.stopRequestTimeout を 0 に設定した場合、JMS トリ

ガーが無効になると、JMS トリガーは即座にメッセージの処理を停止します。この場

合、Integration Server はトリガーを即座に停⽌し、処理が完了するまで待機しません。これによ

り、javax.jms.IllegalStateException が⽣成される可能性があります。

JMS トリガーを無効にするには、pub.trigger:disableJMSTrigger サービスを呼び出すか、Integration Server Administrator の [**設定**] > [メッセージング] > [JMS トリガーの管理] 画⾯を使⽤します。JMS トリガーを無効にする方法の詳細については、750 ページの「JMS トリガーの有効化、無効化および一時 [停⽌」](#page-749-0)を参照してください。

Designer で JMS トリガーを保存すると、Integration Server はトリガーを停止してから再開します。こ の状況では、Integration Server は 3 秒間待機してから JMS トリガーによるメッセージの処理を強制的 に停⽌します。この値は設定できません。

**メモ:** これは、メッセージを処理している間で、JMS トリガーが無効になっている場合です。

**重要:** 新しい値を適⽤するには、Integration Server を再起動する必要があります。

#### **watt.server.jms.trigger.wmjms.clientIDSharing**

Integration Server で継続的サブスクライバーからのメッセージを負荷分散方式で受信するかどうかを指 定します。「true」に設定した場合、Integration Server は次のように動作します。

■ JMS トリガーで指定された継続的サブスクライバが存在しない場合、Integration Server は Broker で継続的サブスクライバを作成し、状態共有を有効にします。また、Integration Server は、メッセージ処理モードを使用して、継続的サブスクライバに対して状態共有での順序付けモー ドを設定します(逐次実⾏のメッセージ処理モードは状態共有での順序付けモードの [パブリッ シャー] にマッピングされ、同時実⾏のメッセージ処理モードは状態共有での順序付けモードの [None] にマッピングされます)。

継続的サブスクライバが既に存在する場合、Integration Server は JMS トリガーの保存時に継続 的サブスクライバを変更しません。

■ Integration Server 内の com.webmethods.jms.clientIDSharing プロパティを「true」に設定 することによってクライアント識別子を共有できることを Broker に示します。

このプロパティは、JMS トリガーで使⽤される JMS 接続エイリアスがネイティブ webMethods API を使 ⽤して webMethods Broker に接続する場合にのみ適⽤されます。

デフォルトは「true」です。

**重要:** 新しい値を適⽤するには、Integration Server を再起動する必要があります。

### **watt.server.jms.wmjms.lms.readTimeout**

Integration Server が⼊⼒ストリームの次の部分を受信するまでに待つ時間 (ミリ秒単位) を指定し ます。この時間を過ぎると、WmReadTimeoutException がスローされます。読み取りタイムアウト は、Integration Server が⼊⼒ストリームの最初の部分を取得した時点から適⽤されます。デフォルトは 30000 ミリ秒です。

# **watt.server.jndi.searchresult.maxlimit**

LDAP またはセントラルディレクトリでユーザまたはグループを検索するときに検索条件を指定しなかった 場合に、Integration Server に表示されるレコードの最大数を指定します。デフォルトは 0 です。0 に設 定した場合、Integration Server には使⽤可能なすべてのレコードが表⽰されます。

### **watt.server.json.allowUnquotedFieldNames**

JSON 標準では、フィールド名を⼆重引⽤符で囲む必要があります。ただし、JavaScript ではフィールド 名を⼆重引⽤符で囲む必要がないため、レガシー JavaScript を JSON テキストとして解析するときは、 引用符なしのフィールド名が許可されると便利な場合があります。このパラメータを「true」に設定した 場合、pub.json:jsonStringToDocument サービスおよび pub.json:jsonStreamToDocument サービス において、指定された JSON テキスト内で引用符なしのフィールド名が許可されます。このパラメータを 「false」に設定した場合、引用符なしのフィールド名が出現するとサービスは ServiceException をス ローします。デフォルトは「false」です。

watt.server.json.allowUnquotedFieldNames パラメータは、JSON テキストからドキュメントタイプを 作成するプロセスにも影響を及ぼします。watt.server.json.allowUnquotedFieldNames を「true」に設 定した場合、引用符なしのフィールドを含む JSON テキストがドキュメントタイプのソースとして使用さ れると、作成されたドキュメントタイプには、引⽤符なしのフィールドおよび引⽤符付きのフィールドに 対応するフィールドが含まれます。watt.server.json.allowUnquotedFieldNames を「false」に設定し た場合、引用符なしのフィールドを含む JSON テキストがドキュメントタイプのソースとして使用される と、Designer は例外をスローし、ドキュメントタイプを作成しません。

**重要:** 新しい値を適⽤するには、Integration Server を再起動する必要があります。

# **watt.server.json.decodeIntegerAsLong**

Integration Server が JSON コンテンツから抽出した整数を Java ラッパータイプの Long または Integer に変換します。このパラメータを「true」に設定した場合、Integration Server は JSON 整数を Java ラッパータイプの Long に変換します。このパラメータを「false」に設定した場合、Integration Server は JSON 整数を Java ラッパータイプの Integer に変換します。デフォルトは「true」 (Long) で す。

# **watt.server.json.decodeRealAsDouble**

Integration Server が JSON コンテンツから抽出した実数を Java ラッパータイプの Float または Double に変換します。このパラメータを「true」に設定した場合、Integration Server は実数を Java ラッパータイプの Double に変換します。このパラメータを「false」に設定した場合、Integration Server は実数を Java ラッパータイプの Float に変換します。デフォルトは「true」 (Double) です。

### **watt.server.json.decodeRealAsString**

Integration Server が JSON コンテンツから取得する実数を String に変換します。このパラメー タを「true」に設定した場合、Integration Server は実数を String に変換します。このパラメー タを「false」に設定した場合、Integration Server は実数を String に変換しません。代わり に、*decodeRealAsDouble* に指定された値に従って、実数は Java ラッパータイプの Float または Double に変換されます。デフォルトは「false」です。

**メモ:** watt.server.json.decodeRealAsString および watt.server.json.decodeRealAsDouble の両方 が「true」に設定された場合、エラーが発⽣します。

### **watt.server.json.optimizeForUniqueKeys**

ドキュメントのキーが⼀意であるか重複しているかに応じて、Integration Server が JSON ドキュメ ントを解析する⽅法を制御します。受信するドキュメントの特性に応じてこのパラメータを設定する

と、Integration Server は JSON ドキュメントをより迅速に解析できます。⼀意のキーまたは少数の重複 キーがある JSON ドキュメントを処理する場合、このプロパティを「true」(デフォルト) に設定します。 多数の重複キーがある JSON ドキュメントを処理する場合、このプロパティを「false」に設定します。

**メモ:** 変更内容を有効にするには、Integration Server を再起動する必要があります。

# **watt.server.json.prettyPrint**

出力を読みやすくするために、復帰 (CR) とインデントを使用して JSONCoder.encode() の出力を書式設 定するかどうかを指定します。JSON コンテンツを含むクライアント要求に Integration Server が応答す る場合、その応答の形式はこのプロパティによって制御されます。このパラメータを「true」に設定した場 合、Integration Server は復帰 (CR) およびインデントを使⽤して JSON をエンコードし、読みやすくし ます。デフォルトは「false」です。JSONCoder の詳細については、『*webMethods Integration Server Java API Reference*』を参照してください。

サービスの呼び出しに使⽤する URL に jsonPrettyPrint=true または jsonPrettyPrint=false のクエリー パラメータを含めると、invoke または rest ディレクティブを使⽤する個々の要求でこの設定を上書きで きます。

**メモ:** soap または ws など、他のディレクティブを使⽤している場合はこの設定を上書きできませ ん。

watt.server.json.prettyPrint を設定すると、pub.json:documentToJSONString サー ビスで *jsonString* 出⼒パラメータのプリティプリントを使⽤するかどうかも指定できま す。pub.json:documentToJSONString の詳細については、『*webMethods Integration Server Built-In Services Reference*』を参照してください。

# **watt.server.json.quoteFieldNames**

pub.json:documentToJSONString サービスで生成されるすべての JSON フィールド名を二重引用符で 囲むかどうかを指定します。JSON 標準では、フィールド名を二重引用符で囲む必要があります。ただ し、⽣成される JSON テキストが旧式の JavaScript インタプリタで処理される場合は、必要に応じて、 このサービスで引用符なしのフィールド名を生成してください。このパラメータを「true」に設定した場 合、pub.json:documentToJSONString サービスでは、出⼒される JSON テキストのフィールド名は⼆重 引用符で囲まれます。このパラメータを「false」に設定した場合、生成される JSON テキストのフィール ド名は⼆重引⽤符で囲まれません。デフォルトは「true」です。

**メモ:** watt.server.json.quoteFieldNames を「false」に設定するときは注意してください。この場合 は pub.json:documentToJSONString サービスは標準でない JSON テキストを生成します。このた め、JSON テキストがその他の組織に送信されるときに、相互運用性の問題が発生する可能性があり ます。

**メモ:** 変更内容を有効にするには、Integration Server を再起動する必要があります。

# **watt.server.key**

サーバのライセンスキーを指定します。デフォルトはありません。

# **watt.server.ldap.cleanContext**

pub.client.ldap サービス要求を処理した後で、Integration Server が TCP/IP 接続を閉じて LDAP コン テキスト (connectionHandleオブジェクト) を消去する必要があるかどうかを指定します。このプロパ ティを「true」に設定した場合、Integration Server は接続を閉じて基礎的な LDAP コンテキストを消 去します。Integration Server は LDAP コンテキストをパイプラインに返しません。このプロパティを

「false」(デフォルト) に設定した場合、Integration Server は接続を閉じずに LDAP コンテキストをパ イプラインに返します。

pub.client.ldap サービスの詳細については、『*webMethods Integration Server Built-In Services Reference*』を参照してください。

### **watt.server.ldap.DNescapeChars**

LDAP サーバに提示される識別名の中で Integration Server が (¥ 文字を使用して) エスケープできる文 字を指定します。 デフォルトでは、 このプロパティは NULL に設定されています。 つまり、 文字はエス ケープされません。

使⽤する識別名に Integration Server でのエスケープが必要な特殊⽂字が含まれている場合、このパラ メータを使⽤します。たとえば、LDAP サーバで「abc/def」などのユーザ ID が保持される場合、次のよ うに指定します。

watt.server.ldap.DNescapeChars = /

¥ 文字をエスケープする必要がある場合、 次のように ¥ を 2 回指定します。

watt.server.ldap.DNescapeChars =  $\Uparrow\Uparrow\Uparrow$ 

#### **watt.server.ldap.DNescapePairs**

LDAP 識別名の中で、LDAP サーバに提示される前に Integration Server が二重にエスケープ しては*いけない*⽂字を指定します。識別名の中の特殊⽂字をエスケープするには、その⽂字の前 にバックスラッシュ (¥) を付けます。デフォルトでは以下の文字が二重エスケープされないた め、watt.server.ldap.DNescapePairs の中で指定しないでください。

, = + < > # ; / \

LDAP サーバの識別名にこれら以外の特殊⽂字が含まれる場合は、watt.server.ldap.DNescapePairs に追 加して、Integration Server がその⽂字を⼆重エスケープしないようにします。たとえば、等号 (=) はデ フォルトで⼆重エスケープされないため、watt.server.ldap.DNescapePairs に追加しないでください。た だし、LDAP 識別名にアンパサンド (&) が含まれるため、⼆重エスケープされないようにするには、以下 のようにアンパサンド⽂字を watt.server.ldap.DNescapePairs に追加します。

watt.server.ldap.DNescapePairs=& このプロパティにはデフォルト値がありません。値が指定されない場合、 前述以外の特殊文字は、 ⼆重エスケープの対象となりません。このプロパティは動的ではありません。この値に対する 変更 は、Integration Server を再起動すると 有効になります。

### **watt.server.ldap.DNescapeURL**

ドメイン名の先頭にある 3 つのスラッシュ (/) を Integration Server が無視するのか、エスケープ⽂字と して扱うのかを⽰します。「false」 (デフォルト) に設定すると、Integration Server はドメイン名の先 頭にある 3 つのスラッシュを無視します。Integration Server は、watt.server.ldap.DNescapeChars お よび watt.server.Idap.DNescapePairs サーバ設定パラメータで定義されたエスケープ文字に関係なく、エ スケープ文字としてではなくドメイン名の一部としてスラッシュを扱います。

「true」に設定すると、Integration Server はエスケープ⽂字としてスラッシュを扱 い、watt.server.ldap.DNescapeChars および watt.server.ldap.DNescapePairs の設定に従ってドメイ ン名をエスケープします。

**重要:** このプロパティの値を変更した後、Integration Server を再起動する必要があります。

## **watt.server.ldap.DNstripQuotes**

Integration Server が LDAP サーバに提示されるドメイン名から先頭および末尾の引用符を取り除くかど うかを指定します。「true」 (デフォルト) に設定すると、Integration Server は特殊⽂字が含まれるドメ イン名から引⽤符を取り除きます。

**メモ:** watt.server.ldap.DNstripQuotes を「false」に設定すると、Integration Server はドメイン名 に含まれる引用符をそのまま残します。このため、ルックアップが停止することがあります。

**重要:** このプロパティの値を変更した後、Integration Server を再起動する必要があります。

# **watt.server.ldap.doNotBind**

Integration Server が LDAP サーバに認証されるかどうかを指定します。Integration Server がカスタ ム認証モジュールを使用しており、ユーザが LDAP ディレクトリに認証される必要がない場合は、このプ ロパティを「true」に設定して、不要な要求が LDAP サーバに送信されないようにします。デフォルトは 「false」です。

# **watt.server.ldap.extendedMessages**

Integration Server が、認証エラーが発⽣したときに LDAP サーバから返された追加情報を表⽰するかど うかを指定します。この情報を使用できるのは、LDAP サーバが情報を提供している場合だけです。Active Directory は、この追加情報を提供する LDAP サーバです。デフォルトは「false」です。

「false」に設定すると、エラーメッセージは次のように表⽰されます。

2005‐03‐08 15:40:33 EST [ISS.0002.0035E] CN=bob,OU=ISUsers,DC=KQA,DC=WEBMETHODS,DC=COM として ldap://10.3.33.203:389/dc=KQA,dc=webMethods,dc=com に接続中に無効なクレデンシャルが検知されました。 「true」に設定されていると、このエラーは次のように表示されます。

2005‐03‐08 15:40:33 EST [ISS.0002.0035E] CN=bob,OU=ISUsers,DC=KQA,DC=WEBMETHODS,DC=COM として ldap://10.3.33.203:389/dc=KQA,dc=webMethods,dc=com に接続中に無効なクレデンシャルが検知されました: [LDAP: error code 49 - 80090308: LdapErr: DSID-0C09030F, comment: AcceptSecurityContext error, data 52e, vece]

Active Directory ユーザの場合、 データコード (上記の data 52e) には、 認証に失敗した理由が示されま す。このコードを 10 進数に変換し、 Microsoft Web サイト (http://msdn.microsoft.com/library/enus/debug/base/system\_error\_codes.asp) で検索して、問題を特定することができます。

# **watt.server.ldap.extendedProps**

JNDI コンテキストを初期化するときに Integration Server が LDAP 実装に直接渡す LDAP 環境プロパ ティを指定します。この形式を以下に⽰します。

たとえば、デフォルトではない専用の JNDI プロバイダを使用しているか、コンテキストが作成されたと きに環境に渡される特殊な JNDI プロパティが LDAP ディレクトリに必要な場合、以下のようにプロパ ティ customProperty を customValue に設定できます。

watt.server.ldap.extendedProps=java.naming.customProperty=customValue デフォルトはありません。

### **watt.server.ldap.memberInfoInGroups**

Integration Server が LDAP グループのメンバーシップ情報をどこで検索するかを制御します。これをデ フォルトの「true」に設定すると、Integration Server はグループオブジェクトからグループのメンバー シップ情報を検索します。これを「false」に設定すると、Integration Server はユーザオブジェクトから グループのメンバーシップ情報を検索します。

### **watt.server.ldap.retryCount**

ネットワーク障害または LDAP サーバの再起動の後に、Integration Server が LDAP サーバに自動 的に再接続を試⾏する回数を指定します。これをデフォルトである 0 に設定した場合、Integration Server は接続を再試⾏することなく、LDAP ユーザに認証の提⽰を求めます。これを正の整数に設定する と、Integration Server は指定された回数だけ接続を再試⾏します。デフォルトは 0 です。

### **watt.server.ldap.retryWait**

ネットワーク障害または LDAP サーバの再起動の後に、Integration Server が LDAP サーバに再接 続を試⾏するまでに待機する時間を指定します。0 に設定した場合に、LDAP との通信で⼀時的な 障害が発⽣すると、Integration Server は LDAP サーバへの再接続を⾏いません。正の整数に設定 すると、Integration Server は watt.server.ldap.retryCount に指定された回数だけ接続を再試行 し、watt.server.ldap.retryWait に指定された時間待機してから次の回の再試⾏を試みます。デフォルト は 0 です。

# **watt.server.licenses**

ライセンス数を指定します。デフォルトは 1 です。

### **watt.server.log.alertMaxEntries**

**[ログ] >「logName」**ページに表⽰できるエントリ数を指定します。この数値を超えると、Integration Server Administrator はアラートメッセージを表⽰します。**[ログ] >「logName」**ページの [**表⽰するエン トリ数**] フィールドの⼊⼒値が、watt.server.log.alertMaxEntries に指定された値よりも⼤きくなってい る場合、Integration Server Administrator によりメッセージが表⽰され、要求されたエントリ数がしき い値を超えており、さらに多くのエントリを表⽰しようとすると、Integration Server のパフォーマンス に影響が及ぶ可能性があると警告されます。watt.server.log.alertMaxEntries に値が指定されていない場 合、Integration Server Administrator はアラートメッセージを表⽰しません。

#### **watt.server.log.maxEntries**

□グ表示ユーティリティに表示するログエントリ数のデフォルト値を指定します。デフォルトは 35 エント リです (最新のエントリから)。詳細については、[227 ページの「すべてのログの表⽰を永続的に変更」を](#page-226-0) 参照してください。

#### **watt.server.log.orphanLoggers**

IS ログ階層で採用する孤立したロガーを指定します。デバッグより高いログレベルが設定されて いても、Integration Server のログがデバッグメッセージでいっぱいになる場合があります。これ は、Integration Server に孤⽴したロガー (IS ログツリー階層の⼀部ではないロガー) があり、カスタ ムアプリケーションで log4j のルートロガーが設定されている場合に発⽣する可能性があります。log4j のカスタム設定がない場合、孤立したロガーは IS ログツリー階層で指定されたログレベルを継承しま す。ただし、カスタムアプリケーションで log4j 設定ファイルのルートロガーを再設定する場合、孤立 したロガーはルートロガーのログレベルを継承します。このため、log4j.rootLogger が DEBUG に設定 されている場合、孤⽴したロガーは Debug レベルでログを記録します。孤⽴したロガーが変更された log4j.rootLogger レベルでログを記録しないようにする場合は、このパラメータを使用してください。複 数の孤⽴したロガーを区切る場合はカンマを使⽤します。次に例を⽰します。

watt.server.log.orphanLoggers=WEBMETHODS.DEFAULT,log4j.logger.com.softwareag .wsstack,log4j.logger.com.softwareag.security,Debug.com.webmethods.lwq,com .webmethods.jms.db.DbJMSClient

これがデフォルト値です。

#### **watt.server.log.queued**

サーバの機能によってメモリに書き込まれたログエントリをキューに⼊れ、バックグラウンドスレッドを使 ⽤してそれらのログエントリをサーバログに書き込むかどうかを指定します。デフォルトは「true」 (ログ

エントリをキューに⼊れる) です。詳細については、『*webMethods Audit Logging Guide*』を参照して ください。

# **watt.server.log.refreshInterval**

表示されたサーバログを Integration Server Administrator がリフレッシュする時間を秒単位で指定しま す。 デフォルトは 90 秒です。詳細については、227 ページの「すべてのログの表示を永続的に変更」を 参照してください。

### **watt.server.logEncoding**

Integration Server がログファイルまたはコンソールとのテキストファイルの読み取りと書き込みに使用 するエンコーディングを指定します。デフォルトは「UTF-8」です。

**重要:** このパラメータの設定を変更した場合、変更を適⽤するには、Integration Server を再起動す る必要があります。

# **watt.server.logRotateInterval**

ログエントリのログ再利⽤間隔の⻑さ (ミリ秒単位) を指定します。Integration Server 9.7 以降、この サーバ設定パラメータは名前が watt.server.statsLogRotateInterval に変更されています。

8.2 SP2 以降、watt.server.logRotateInterval パラメータは Integration Server から削除されました。 以下の修正で再度実装された際に、stats.log のみに影響するように、パラメータの範囲が変更されまし た。

- IS 9.0 SP1 Core Fix6
- IS\_9.5\_SP1\_Core\_Fix3
- IS\_9.6\_Core\_Fix2

Integration Server 9.6 またはそれ以前のバージョンから Integration Server 9.7 に移⾏した場 合、Integration Server では次のことが実⾏されます。

- server.cnf 内のサーバ設定パラメータの名前が watt.server.logRotateInterval から watt.server.statsLogRotateInterval に変更されます。
- サーバ設定パラメータの値がミリ秒から分に変換されます。
- watt.server.statsLogRotateInterval を使用して、stats.log ファイルのログ再利用間隔が設定さ れます。

### **watt.server.loginFailureLimit**

ユーザが誤ったログインクレデンシャルを⼊⼒できる回数を指定します。この回数を超過する と、Integration Server は管理者にアラートを送信し、ログイン失敗カウントを 0 にリセットします。た とえば、watt.server.loginFailureLimit を 5 に設定した場合、ユーザが誤ったログインクレデンシャルを 6回入力すると、Integration Server は電子メールアラートを管理者に送信し、ログイン失敗カウントを 0 にリセットします。デフォルト値は 5 です。

# **watt.server.login.userFtpDir**

FTP リスナーを介して Integration Server に接続しているユーザをデフォルトの FTP ルートディレクト リとクライアントユーザディレクトリのどちらに配置するかを指定します。このプロパティを「false」に 設定した場合 (または指定しなかった場合)、ユーザは FTP ルートディレクトリにログインします。その 後、ユーザは cd コマンドを発行してクライアントユーザディレクトリにアクセスする必要があります。こ のプロパティを「true」に設定した場合、ユーザはクライアントユーザディレクトリにログインします。デ フォルト値は「false」です。

FTP ルートディレクトリは、Integration Server のホームディレクトリ内の「userFtpRoot」という名前 のデフォルトディレクトリか、ユーザが watt.server.userFtpRootDir プロパティで定義したディレクトリ になります。

**重要:** このプロパティの値を変更した後、Integration Server を再起動する必要があります。

### **watt.server.logs.dateStampFmt**

監査ログファイル (FailedAudit\_\*、WMERROR\*、WMSESSION\*、WMTXIN\*、WMTXOUT\*) で使 ⽤する⽇付とタイムスタンプの形式を指定します。指定する形式は、java.text.SimpleDateFormat クラスに準拠している必要があります。watt.server.logs.dateStampFmt プロパティを設定しな かった場合、Integration Server はデフォルト形式の *yyyy* -*MM* -*dd* T*hh:mm* :*ss* .*SSS* Z (たとえ ば、2010-04-19T19:07:21.505Z) を使⽤します。

# **watt.server.logs.dateStampTimeZone**

監査ログファイル (FailedAudit \*、WMERROR\*、WMSESSION\*、WMTXIN\*、WMTXOUT\*) で使用 するタイムゾーンを指定します。指定する形式は、java.util.TimeZone クラスに準拠している必要があ ります (たとえば、watt.server.logs.dateStampTimeZone=EST)。このプロパティを設定しなかった場 合、Integration Server はホストのローカルタイムゾーンを使⽤します。このプロパティを適⽤するに は、watt.server.logs.dateStampFmt の指定も必要です。

# **watt.server.math.floatOperation.mode**

pub.math:\*Floats サービスが、2 つの浮動小数点数を使用する演算の正確な結果、JVM によって計算さ れた結果、固定の⼩数点以下桁数に基づく結果のどれを返すかを指定します。

このパラメータは、次のいずれかの値に設定します。

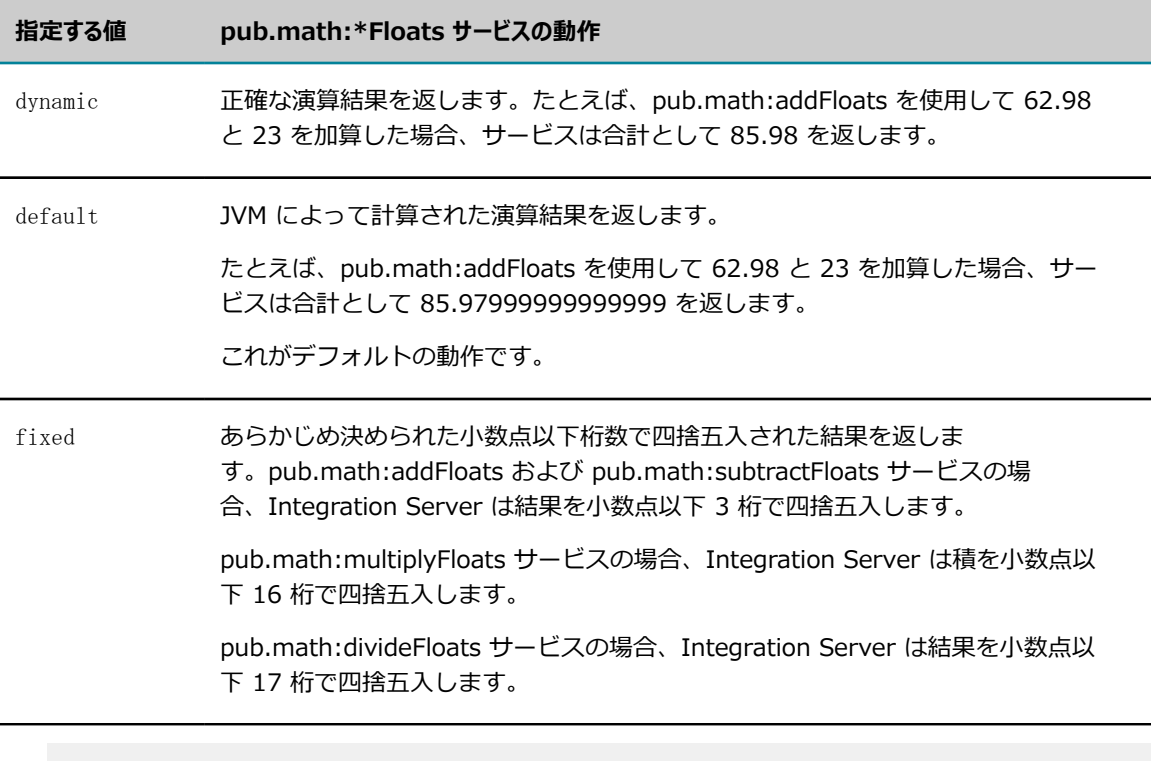

**メモ:** pub.math:\*Floats サービスの *precision* ⼊⼒パラメータの値を指定した場合、*precision* の値が 'watt.server.math.floatOperation.mode プロパティの値よりも優先されま

す。pub.math:\*Floats サービスの詳細については、『*webMethods Integration Server Built-In Services Reference*』を参照してください。

**重要:** 新しい値を適⽤するには、Integration Server を再起動する必要があります。

### **watt.server.mediator.directives**

Mediator 要求の検出に使⽤されるディレクティブのカンマ区切りリストを指定します。Integration Server が watt.server.mediator.directives サーバ設定パラメータで指定されたディレクティブを 使⽤する要求を受信すると、Integration Server はこの要求によって呼び出された Web サービスが Mediator サービスであるかどうかをチェックします。Web サービスが Mediator サービスである場 合、Integration Server は要求にデフォルトユーザを割り当てます。Mediator のデフォルトディレクティ ブは「ws,mediator」です。

### **watt.server.messaging.debugTrace**

Universal Messaging からまたは Digital Event Services 経由のメッセージを受信する webMethods messaging trigger の冗⻑ログの追加レベルを有効にします。追加ログは、グローバルに、または個々の webMethods messaging trigger レベルで設定できます。

■ すべての webMethods messaging triggerに対して debugTrace ログを有効にするに は、watt.server.messaging.debugTrace プロパティを「true」に設定します。デフォルト値は 「false」です。

このパラメータの変更を適用するには、トリガーによって使用されるメッセージング接続エイリア スを無効にしてから再度有効にする必要があります。

■ 特定の webMethods messaging triggerに対して debugTrace ログを有効にする には、watt.server.messaging.debugTrace プロパティに完全修飾 webMethods messaging trigger名を追加し、そのプロパティを「true」に設定します。たとえば、 「myFolder:myMessagingTrigger」という名前の webMethods messaging triggerに対して debugTrace ログを有効にするには、[拡張設定の編集] ページで次のように⼊⼒します。

watt.server.messaging.debugTrace.myFolder:myMessagingTrigger=true

このパラメータの変更を適用するには、プロパティで指定した webMethods messaging triggerを無効にしてから再度有効にする必要があります。Integration Server Administrator を使用して個々のトリガーを無効および有効にする方法の詳細について は、以下を参照してください。 735 [ページの「特定の](#page-734-0) webMethods Messaging Triggerに対す [るドキュメント処理の⼀時停⽌と再開」](#page-734-0)

**メモ:** 追加したログをサーバログに記録するには、サーバ機能 0153 ディスパッチャ (Universal Messaging) のログレベルを Trace に設定する必要があります。

#### **watt.server.metadata.registry.timeout**

Integration Server が閉じる前に、CentraSite レジストリへの接続が非アクティブ状態を維持できる分 数。Integration Server は、1 つ以上の CentraSite レジストリに接続して、Integration Server アセッ トのメタデータのパブリッシュや取り消しを⾏います。⼀定期間 CentraSite レジストリでアセットのパ ブリッシュや取り消しが⾏われない場合、Integration Server はそのレジストリへの接続を閉じます。デ フォルトの期間は 10 分です。

# **watt.server.mime.decodeHeaders**

pub.mime:createMimeData サービスがヘッダーデコーディングを処理する方法について、グローバルな デフォルト動作を指定します。このプロパティには以下のいずれかの値を指定できます。

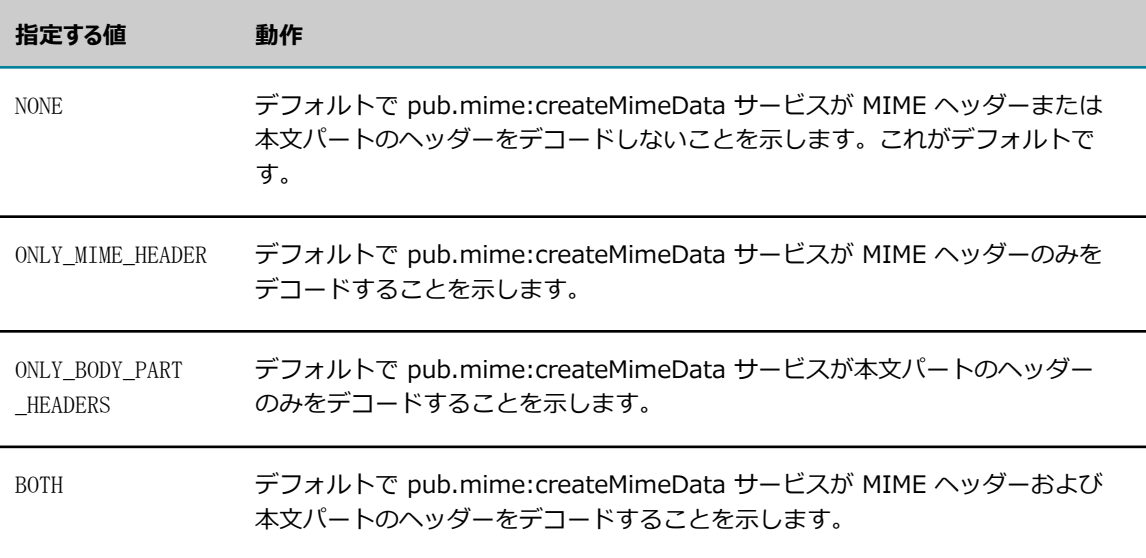

# **メモ:** 値の⼤⽂字と⼩⽂字は区別されません。

**メモ:** pub.mime:createMimeData サービスで *decodeHeaders* ⼊⼒パラメータに値が指定されてい ない場合、Integration Server は watt.server.mime.decodeHeaders の値を使用して、MIME メッ セージのヘッダーのみをデコードするかどうかを決定します。pub.mime:createMimeData サービ スおよび *decodeHeaders* ⼊⼒パラメータの詳細については、『*webMethods Integration Server Built-In Services Reference*』を参照してください。

# **watt.server.netEncoding**

サーバがテキストをネットワークに読み書きするために使⽤するエンコーディングを指定します。この 設定は、特定のエンコーディングで明⽰的にエンコードされたテキストには影響を与えません。デフォ ルトは「UTF-8」です。pub.client:soapHTTP サービスの *encoding* パラメータを設定した場合、その 値が watt.server.netEncoding の設定よりも優先されます。pub.client:soapHTTP の詳細については、 『*webMethods Integration Server Built-In Services Reference*』を参照してください。

# **watt.server.new.http.session.context**

pub.client:http サービスの実⾏時に Integration Server で新しいセッションオブジェクトを作成するか どうかを指定します。このプロパティを「true」に設定した場合、Integration Server は pub.client:http の前回呼び出し時のセッションオブジェクトの値を無視し、新しいセッションオブジェクトを作成します。 このプロパティを「false」に設定した場合、Integration Server は既存のセッションオブジェクトの値を 使⽤します。デフォルト値は「false」です。

### **watt.server.noObjectURL**

ユーザが要求するドキュメントをサーバが⾒つけることができないために Integration Server Administrator へのログオン実⾏が 3 回失敗した場合に、サーバが要求をリダイレクトする URL を指定し ます。デフォルトでは、「このようなオブジェクトは存在しません」というメッセージが HTML 画面上に 表示されます。

# **watt.server.noAccessURL**

要求されたドキュメントへのアクセス権限をユーザが持たないために Integration Server Administrator へのログオン実⾏が 3 回失敗した場合に、サーバが要求をリダイレクトする URL を指定します。デフォル トでは、「アクセスが拒否されました」というメッセージが HTML 画面上に表示されます。

#### **watt.server.ns.backupNodes**

サービスを削除するときに、完全に削除するかどうかを指定します。「true」に設定すると、サービスを削 除するときに、サービス node.ndf ファイルの名前を node.bak に変更します。デフォルトは「false」で す。

#### **watt.server.ns.dependencyManager**

依存性検査機能を有効にするか、無効にするかを指定します。「true」に設定すると、他のエレメントの移 動、名前の変更、削除によって影響を受けるエレメントが識別されます。実稼動環境における最適化を図る ため、このパラメータを「false」に設定することもできます。このパラメータのデフォルトは「true」で す。

### **watt.server.ns.decodeJavaService**

Integration Server が非 ASCII Unicode データをデコードし、Designer が Java サービスの本文に表示 するかどうかを指定します。Java サービスを保存するとき、Integration Server は非 ASCII Unicode 文 字を ASCII Unicode エスケープシーケンスとしてエンコードします。デフォルトで、Integration Server はエスケープシーケンスをデコードしません。したがって、Integration Server が Java サービスコード を Designer に送信した場合、元の Unicode 文字ではなく、エスケープシーケンスが Designer に表示さ れます。Integration Server でエスケープシーケンスをデコードし、エスケープシーケンスではなく元の Unicode ⽂字を Designer に表⽰する場合、「true」に設定します。デフォルトは「false」です。

### **watt.server.ns.hideWmRoot**

Integration Server が WmRoot パッケージを Software AG Designer ワークスペースで⾮表⽰にするか どうかを指定します。「true」 (デフォルト) に設定すると、Designer は WmRoot パッケージをワーク スペースで表⽰しません。

### **watt.server.ns.lockingMode**

Integration Server でファイルロックを有効化するかどうかを指定します。

- Version Control System Integration feature の使用を有効化するには、この値を「vcs」に設定 します。
- Integration Server でローカルロックを有効化するには、この値を「full」に設定します。これ がデフォルト値です。
- ユーザロックを無効化し、ロックを表示しない場合は、この値を「none」に設定します。
- ユーザロックを無効化するが、システムロックを表示する場合は、この値を「system」に設定しま す。この値は、Local Service Development 機能を使用するために必要です。

**重要:** VCS 統合機能を使⽤する機能を提供する WmVCS パッケージは、Integration Server バー ジョン 9.9 で廃⽌になりました。Software AG は、Designer のバージョン管理システム (VCS)か ら、直接、パッケージ要素とサポートしているファイルをチェックイン、チェックアウトするよう に、ローカルなサービス開発機能 (ローカルバージョン管理統合) を使⽤することをお勧めします。

# **watt.server.ns.logDuplicateDocTypeRegistrationAsError**

ドキュメントタイプの重複するユニバーサル名の登録に関連するエラーメッセージのログを抑⽌するか継続 するかを⽰します。

同じ WSDL ドキュメントを使用して、複数のコンシューマ Web サービス記述子および複数の最初の WSDL プロバイダ Web サービス記述子を生成する場合、Integration Server は同じ明示的ユニバーサル 名を持つ複数のドキュメントタイプを作成します。Integration Server が重複するユニバーサル名登録を 複数回指定してエラーメッセージをログに記録するのは (そのため、ログファイルが圧迫されることがあり ます)、これらのドキュメントタイプを含むパッケージをロードするときです。

パラメータの値を「false」に指定すると、エラーメッセージのログは抑⽌されます。「true」に設定する と、ログが再開します。このパラメータのデフォルト値は「true」です。

**メモ:** watt.server.ns.logErrorsOnRegisteringMultipleDocTypesForAUniversalName を「false」に 設定した場合、重複するユニバーサル名に関するエラーメッセージが抑⽌されるだけです。重複する 名前は解決されません。

### **watt.server.oauth.approvalpage.footer**

Integration Server の [OAuth] 承認ページに表⽰されるフッター情報を指定します。デフォルトはありま せん。

### **watt.server.oauth.approvalpage.header**

Integration Server の [OAuth] 承認ページに表⽰される⾒出し情報を指定します。デフォルトは 「Resource access approval」です。

### **watt.server.oauth.approvalpage.logo**

Integration Server の [OAuth] 承認ページに表⽰されるイメージファイルの URL を指定します。イメー ジファイルを指定する場合は、以下の点に留意してください。

- イメージファイルの幅に制限はありませんが、高さは 92 ピクセル以下である必要があります。
- ブラウザに表示できる任意のイメージファイル形式のイメージ (.gif、.png、.jpeg、別のイメージ ファイル形式など) を指定できます。
- イメージファイルが Integration Server 上に存在する必要はありません。イメージファイルが別 のサーバでホストされている場合は、絶対パスを指定します。

デフォルトは /WmPublic/images/fw\_logo\_sag.gif であり、これは 234x92 ピクセルです。

### **watt.server.oauth.approvalpage.title**

Integration Server の [OAuth] 承認ページに表⽰されるタイトルを指定します。デフォルトは「Access Approval」です。

### **watt.server.oauth.authCode.expirySeconds**

OAuth 許可コードが期限切れになるまでの時間 (秒) を指定します。値 -1 は許可コードが期限切れになら ないことを⽰します。最⼤値は 2147483647 です。デフォルトは 600 です。

watt.server.oauth.authCode.expirySeconds パラメータの値は、Integration Server Administrator の [**セキュリティ**] > [OAuth] > [OAuth グローバル設定の編集] 画⾯の [**認証コード有効期間**] フィールドの値 に関連付けられています。Software AG では、watt.server.oauth.authCode.expirySeconds プロパティ を使用する代わりに、Integration Server Administrator を使用して OAuth 許可コードの有効期限を指定 することをお勧めします。OAuth 許可コードの有効期限の設定の詳細については、517 [ページの「OAuth](#page-516-0) [の設定」](#page-516-0)を参照してください。

# **watt.server.oauth.authServer.alias**

Integration Server が認証サーバとして使用するリモートサーバのエイリアスを指定します。この値 は、Integration Server Administrator の [**設定**] > [リモートサーバ] ページの [**エイリアス**] フィールドに 一致する必要があります。たとえば、「local」と入力します。

**メモ:** リモートサーバは、watt.server.oauth.authServer.aliasでエイリアスを指定する前 に、Integration Server Administrator の **[設定] > [リモートサーバ]** ページで追加しておく必要があ ります。

watt.server.oauth.authServer.alias パラメータの値は、Integration Server Administrator の [**セキュ リティ**] > [OAuth] > [OAuth グローバル設定の編集] 画⾯の [**認証サーバ**] フィールドの値に関連付けら れています。Software AG では、watt.server.oauth.authServer.alias プロパティを使⽤する代わり に、Integration Server Administrator を使用して、認証サーバとして使用するリモートサーバエイリ アスを指定することをお勧めします。リモートサーバエイリアスの指定の詳細については、[517 ページの](#page-516-0) 「OAuth [の設定」を](#page-516-0)参照してください。

### **watt.server.oauth.custom.responseHeader**

「true」に設定すると、クライアントアプリケーションとエンドユーザに返される OAuth および OpenID エラーが HTTP 応答ヘッダーに X-OAuth-Error ヘッダー属性名と共に表示されます。 大部分の OAuth お よび OpenID エラーでは、Integration Server は 400〜599 の範囲のステータスコードを返し、エラー メッセージは HTTP 応答の本⽂で返します。⼀部のブラウザでは、ステータスコードが成功 (200〜299) でない場合は、応答本⽂は表⽰されません。OAuth または OpenID を使⽤するアプリケーションでの問題 は、エラーメッセージが応答ヘッダーに表⽰されると簡単にトラブルシューティングできます。サーバログ 機能「0038 HTTP Header」が TRACE に設定されている場合は、サーバログは応答ヘッダーに表⽰され ます。watt.server.oauth.custom.responseHeader が「true」の場合は、OAuth および OpenID エラー メッセージはサーバログの X-OAuth-Error 応答ヘッダー属性として表示されます。

watt.server.oauth.custom.responseHeader のデフォルト値は「false」です。

# **watt.server.oauth.requireHTTPS**

Integration Server で、クライアントアプリケーションが HTTPS を使用して pub.oauth:authorize、pub.oauth:getAccessToken および pub.oauth:refreshAccessToken の各サー ビスにアクセスする必要があるかどうかを指定します。このプロパティの値を「false」に設定した場 合、Integration Server はクライアントアプリケーションが HTTP を使⽤して pub.oauth サービスにア クセスすることを許可します。デフォルトは「true」です。

このプロパティの値を「true」に設定している場合に、クライアントアプリケーションが HTTP 経由で pub.oauth サービスのいずれかにアクセスすると、Integration Server は HTTP 500 エラー応答をクラ イアントに発⾏し、サービス例外をエラーログに書き込みます。

**メモ:** OAuth 2.0 Authorization Framework に適合するには、このプロパティを「true」に設定する 必要があります。

**重要:** 開発を簡素化するために watt.server.oauth.requireHTTPS を「false」に設定できますが、実 稼動時には OAuth Framework に従って HTTPS を使用する必要があります。HTTPS を要求しない 場合、アクセストークンは認証サーバによってクリアテキストで送信され、盗難に対して脆弱になり ます。

watt.server.oauth.requireHTTPS パラメータの値は、Integration Server Administrator の [**セキュリ ティ**] > [OAuth] > [OAuth グローバル設定の編集] ページの [**HTTP が必要**] フィールドの値に関連付け られています。Software AG では、watt.server.oauth.requireHTTPS を使用する代わりに、Integration Server Administrator を使⽤して、Integration Server でアプリケーションが OAuth サービスにアクセ スするために HTTPS が必要かどうかを指定することをお勧めします。OAuth サービスにアクセスするた めの HTTPS の要件の詳細については、517 [ページの「OAuth](#page-516-0) の設定」を参照してください。

pub.oauth サービスの詳細については、『*webMethods Integration Server Built-In Services Reference*』を参照してください。

## **watt.server.oauth.token.defaultExpirySeconds**

アクセストークンが期限切れになるまでの有効期間 (秒) を指定します。値 -1 は許可トークンが期限切れ にならないことを⽰します。最⼤値は 2147483647 です。デフォルトは 3600 です。

watt.server.oauth.token.defaultExpirySeconds パラメータの値は、Integration Server Administrator の [**セキュリティ**] > [OAuth] > [OAuth グローバル設定の編集] ページの [**アクセストークン有効期間**] フィー ルドの値に関連付けられています。Software AG では、watt.server.oauth.token.defaultExpirySeconds を使用する代わりに、Integration Server Administrator を使用してアクセストークンの有効期限を 設定することをお勧めします。[**アクセストークン有効期間**] フィールドの詳細については[、517 ページの](#page-516-0) 「OAuth [の設定」を](#page-516-0)参照してください。

# **watt.server.package.parallel.threads**

Integration Server 起動時の IS パッケージのロードで使⽤する最⼤スレッド数を指定します。スレッ ドは、Integration Server 起動時のパッケージのロード専用として使用されるスレッドプールに含まれ ます。Integration Server でパッケージを順次にロードする場合、値を 1 に設定します。Integration Server でパッケージを並⾏してロードする場合、値を 2 以上に設定します。10 を超えないようにするこ とをお勧めします。デフォルト値は 6 です。

**メモ:** watt.server.package.parallel.threads を 0 または負の数に設定した場合、Integration Server はパッケージを順次にロードします。

## **watt.server.package.pre82WSD.loadExternalResources**

パッケージのロード時に、Integration Server がコンシューマ Web サービス記述⼦または [**8.2 より前の バージョンとの互換モード**] が「true」に設定されている Integration Server のバージョン 8.2 以前で作成さ れた最初の WSDL プロバイダ Web 記述子用に外部リソースをロードするかを指定します。

このパラメータを「true」に設定すると、Integration Server は、パッケージロード時に、コンシューマ Web サービス記述子または最初の WSDL プロバイダ Web サービス記述子用にソース WSDL ドキュメン トと関連する XML スキーマ定義ファイル内のすべての import および include ステートメントを解決しま す。

このパラメータを「false」に設定すると、Integration Server は Web サービス記述子の作成に使用され るソース WSDL ドキュメントに含まれる外部リソースのロードをスキップします。一部の環境では、この パラメータを「false」に設定すると、Web サービス記述⼦のロードの速度が上がります。デフォルトは 「true」です。

## **watt.server.partner**

ハブサーバの IP アドレスまたはドメイン名を指定します。この設定を使用すると、パートナのサーバがリ モートの Integration Server に対してリモート呼び出し要求を発⾏できるようになります。ポート番号を IP アドレスの⼀部として指定した場合、Integration Server はそのポート番号を無視します。

# **watt.server.password.minDigits**

Administrator 以外のユーザについて、パスワードに最低限入れる必要がある数字の数を指定しま す。Administrator 以外のユーザがパスワードを変更するときは、作成するパスワードに、このパラメータ で指定される数以上の数字が含まれる必要があります。数字の最⼩の数が満たされない場合、Integration Server は Administrator ユーザに警告メッセージを送信します。デフォルトは 1 です。

#### **watt.server.password.minLength**

Administrator 以外のユーザについて、パスワードに最低限入れる必要がある文字の数を指定します。文 字の長さには、アルファベットの大文字、小文字、数字 (0〜9)、および特殊文字の組み合わせが含まれま す。Administrator 以外のユーザがパスワードを変更するときは、作成するパスワードに、このパラメー タで指定される数以上の⽂字が含まれる必要があります。最⼩の⻑さが満たされない場合、Integration Server は Administrator ユーザに警告メッセージを送信します。デフォルトは 8 です。

#### **watt.server.password.minLowerChars**

Administrator 以外のユーザについて、パスワードに最低限入れる必要があるアルファベットの小文字 の数を指定します。Administrator 以外のユーザがパスワードを変更するときは、作成するパスワード に、このパラメータで指定される数以上の小文字が含まれる必要があります。最小値が満たされない場 合、Integration Server は Administrator ユーザに警告メッセージを送信します。デフォルトは 2 です。

#### **watt.server.password.minSpecialChars**

Administrator 以外のユーザについて、パスワードに最低限入れる必要がある特殊文字 (\*、.、? など) の数を指定します。Administrator 以外のユーザがパスワードを変更するときは、作成するパスワード に、このパラメータで指定される数以上の特殊文字が含まれる必要があります。最小値が満たされない場 合、Integration Server は Administrator ユーザに警告メッセージを送信します。デフォルトは 2 です。 特殊⽂字の使⽤は、以下の制限によって規制されます。

- パスワードの先頭文字にアスタリスク (\*) を使用することはできません。
- パスワードに引用符 (")、バックスラッシュ (¥)、アンパサンド (&) または小なり記号 (<) を使 ⽤することはできません。

使用文字の制限を追加するには、watt.server.illegalUserChars 設定プロパティを使用します。

### **watt.server.password.minUpperChars**

Administrator 以外のユーザについて、パスワードに最低限入れる必要があるアルファベットの大文字 の数を指定します。Administrator 以外のユーザがパスワードを変更するときは、作成するパスワード に、このパラメータで指定される数以上の大文字が含まれる必要があります。最小値が満たされない場 合、Integration Server は Administrator ユーザに警告メッセージを送信します。

### **watt.server.password.mode**

管理者および管理者以外のユーザにパスワードを設定する際に、パスワード制限を設定するかしないかを指 定します。「strict」に設定するとパスワード制限が実⾏され、「lax」に設定するとパスワード制限は実 ⾏されません。デフォルトは「lax」です。

### **watt.server.pipeline.processor**

[パイプラインデバッグ] 機能をグローバルに有効にするか、無効にするかを指定します。「true」に設定 した場合、Integration Server は実⾏時にサービスの [パイプラインデバッグ] 値をチェックします。[パ イプラインデバッグ] 値は、Designer の [プロパティ] ビューで表⽰および設定できます。「false」に設 定した場合、Integration Server は Designer でサービスに設定されている [パイプラインデバッグ] オプ ションを無視します。デフォルトは「true」です。

テストおよびデバッグが実⾏される開発環境では、このプロパティを有効にします。ただし、実稼動環境で は、このプロパティを無効にすることをお勧めします。

**重要:** 新しい値を適⽤するには、Integration Server を再起動する必要があります。

### **watt.server.port**

Integration Server のプライマリポートのポート番号を指定します。デフォルトは 5555 です。

### **watt.server.portQueue**

HTTP および HTTPS ポートのポートキューのサイズを指定します。ポートキューは、TCP/IP スタックに キューイングされている未解決の受信接続の数を表します。デフォルトは 65534 です。サーバが AS/400 上で動作している場合は、この番号を 511 に設定します。

#### **watt.server.publish.local.rejectOOS**

サブスクライブトリガーのキューが最⼤容量に達した場合に、ローカルにパブリッシュされたドキュメント を Integration Server が拒否するかどうかを指定します。

このパラメータを「true」に設定すると、Integration Server は、ローカルにパブリッシュされたド キュメントをサブスクライブトリガーのキューに⼊れる前に、トリガーのキューサイズをチェックし ます。トリガーの [**容量**] プロパティで指定された最⼤数のドキュメントが既にキューに⼊っている場 合、Integration Server は、このトリガーキューについてのみ、ローカルにパブリッシュされたドキュメ ントを拒否します。

このパラメータを「false」に設定した場合、Integration Server は、キューが最大容量に達した後も、 ローカルにパブリッシュされたドキュメントをサブスクライブトリガーのキューに⼊れ続けます。これがデ フォルトです。

**メモ:** 複数のトリガーが同じドキュメントをサブスクライブできます。Integration Server は、最⼤容 量に達していない任意のサブスクライブトリガーキューにドキュメントを配置します。

**メモ:** このパラメータは、pub.publish:publish または pub.publish.publishAndWait サービスを使⽤ してローカルにパブリッシュされたドキュメントにのみ適⽤されます。

#### **watt.server.publish.useCSQ**

Integration Server を使用できない状況でドキュメントがパブリッシュされた場合に、Broker が送信ク ライアントサイドキューを使⽤するかどうかを指定します。Broker を使⽤できない状況でパブリッシュさ れたドキュメントを送信ドキュメントストアに送信する場合は、このパラメータを「always」に設定しま す。Broker が使⽤不可の場合は ServiceException をスローするようにパブリッシャーサービスに通知す る場合は、このパラメータを「never」に設定します。デフォルトは「always」です。

### **watt.server.publish.drainCSQInOrder**

クライアントサイドキューを有効にしている場合に、Integration Server で送信ドキュメントストアをパ ブリケーション順序で空にするか、新規にパブリッシュされたドキュメントと並⾏して空にするかを指定し ます。このパラメータを「true」に設定した場合、Integration Server は、送信ドキュメントストアが空 になるまで、新規にパブリッシュされたすべてのドキュメント (保証付きドキュメントおよび揮発性ドキュ メント) を送信ドキュメントストアに送信します。この処理を⾏うことで、Integration Server はパブリ ケーション順序を維持できます。このパラメータを「false」に設定した場合、Broker への新しいドキュ メントのパブリッシュ中に送信ストアが空になります。デフォルトは「true」です。

**メモ:** このサーバ設定パラメータは、Broker にパブリッシュされるドキュメントのみに適⽤されま す。

### **watt.server.publish.usePipelineBrokerEvent**

Integration Server がドキュメントを Broker に対してパブリッシュする際に通常⾏われるエンコーディ ングを省略するかどうかを指定します。このプロパティを「true」に設定した場合、Integration Server は、\$brokerEvent という名前のオブジェクトをパイプラインから検索します。オブジェクトが検出され、 そのタイプが BrokerEvent である場合、Integration Server はこの値を Broker に送信し、これ以上の エンコーディングは実⾏しません。Integration Server が Broker のネイティブイベントを送信する場合 は、このパラメータを「true」に設定します。デフォルトは「false」です。

Broker ネイティブイベントのパブリッシュの詳細については、『*Publish-Subscribe Developer's Guide*』を参照してください。

### **watt.server.publish.validateOnIS**

Integration Server がパブリッシュ済みドキュメントの妥当性検査を⾏うかどうかを指定します。このパ ラメータは、次のいずれかの値に設定します。

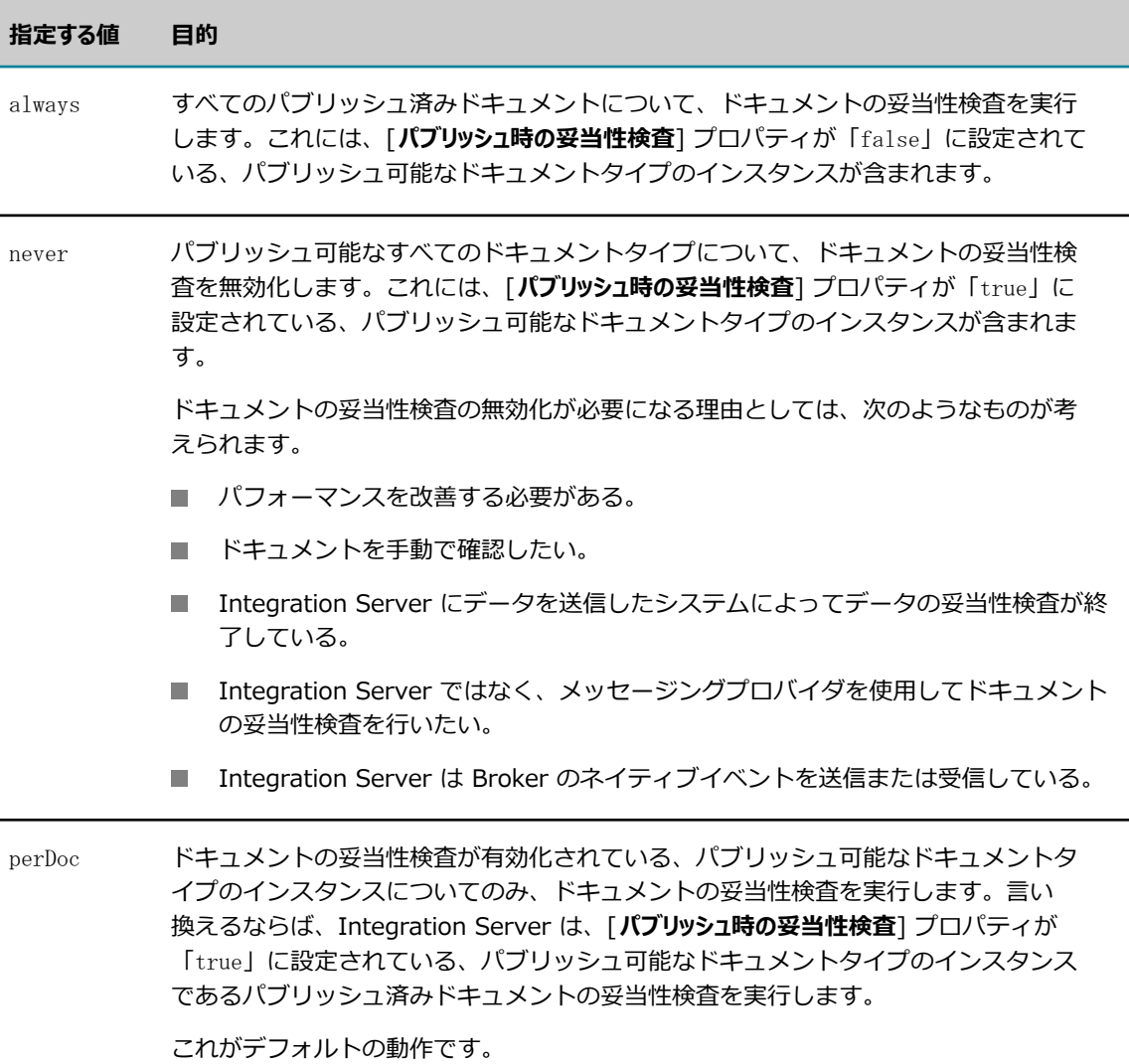

**重要:** このパラメータの設定を変更した場合、変更を適⽤するには、Integration Server を再起動す る必要があります。

Broker のネイティブイベントの処理、およびパブリッシュ可能な個々のドキュメントタイプの妥当性検査 の指定の詳細については、『*Publish-Subscribe Developer's Guide*』を参照してください。

# **watt.server.recordTodocument.bufferSize**

Integration Server でドキュメント (IData) を XML ストリングに変換するときに、XML ストリングを書 き込むために使用されるバッファのサイズを指定します。作成される XML ストリングの大半が 4 KB を 超える場合、バッファサイズを⼤きくします。作成される XML ストリングの⼤半が 4 KB 未満の⼩さなド キュメントになる場合、バッファサイズを⼩さくします。デフォルトのサイズは 4 KB です。

## **watt.server.requestCerts**

Integration Server が、SSL によって接続されたクライアントからのデジタル認証を要求するかどうかを 指定します。サーバで認証を要求する場合は、このパラメータを「true」に設定します。サーバで認証を要 求しない場合は、「false」に設定します。デフォルトは「false」です。

# **watt.server.RESTDirective**

Integration Server のリソースにアクセスする URL の rest ディレクティブに使用する代替語を指 定します。デフォルトでは、このパラメータは watt.server.RESTDirective=rest と設定され、ユー ザは rest ディレクティブを rest (たとえば、GET http://host:port/rest/resource/resourceID) と指定する必要があります。rest ディレクティブを rest または代替語で指定することをユーザに 許可する場合は、このパラメータに代替語を設定します。たとえば、rest ディレクティブを rest または process のいずれかで指定することをユーザに許可する場合は (GET http://host:port/ rest/resource/resourceID または GET http://host:port/process/resource/resourceID)、このパラメー タを watt.server.RESTDirective=process と設定します。

# **watt.server.revInvoke.proxyMapUserCerts**

webMethods Enterprise Gateway の設定にのみ使用します。Enterprise Gateway Server を使用し て、処理のために認証情報を内部サーバに渡すのみでなく、クライアント認証も実行するかどうかを指定 します。デフォルトは「false」です。このプロパティを「true」に設定した場合、要求が内部サーバ上 の保護されていないサービスに対するものであっても、Enterprise Gateway Server はすべての匿名要 求 (認証もユーザ名/パスワードも提供されていないもの) を拒否します。詳細については[、479 ページの](#page-478-0) [「webMethods](#page-478-0) Enterprise Gateway の設定 」を参照してください。

### **watt.server.rg.internalregistration.timeout**

webMethods Enterprise Gateway 設定にのみ使用します。内部サーバでこの値を設定します。応答がな い Enterprise Gateway Server への接続を閉じるまでに内部サーバが待機する時間 (秒) を指定します。 デフォルトは 0 です。つまり、内部サーバはタイムアウトしません (無限のタイムアウト期間)。

**重要:** 内部サーバの watt.server.rg.internalregistration.timeout 値は、Enterprise Gateway Server の watt.net.socketpool.sweeperInterval サーバ設定パラメータで定義した ping 値よりも⼤きい値に設定してください。watt.server.rg.internalregistration.timeout を watt.net.socketpool.sweeperInterval よりも⼩さい値に設定すると、内部サーバは Enterprise Gateway Server への接続を閉じて、新しい接続を定期的に再確立します。

# **watt.server.scheduler.deleteCompletedTasks**

期限切れのスケジュール済みタスクを⾃動的に削除するかどうかを指定します。「true」に設定した場 合、Integration Server は期限が切れたタスクをその時点で削除します。Integration Server の次回の 再起動後に期限切れのタスクを削除する場合は、このパラメータを「false」に設定します。デフォルトは 「true」です。

# **watt.server.scheduler.ignoreReferenceValidationErrors**

スケジュール済みサービスの参照が破損している場合に、Integration Server がスケジュール済みタスク の作成や実⾏を⾏うかどうかを指定します。プロパティを「true」に設定すると、スケジュール済みタス クを実⾏するときに、Integration Server はスケジュール済みサービスの破損した参照を無視します。

プロパティを「false」に設定すると、スケジュール済みサービスに 1 つ以上の破損した参照がある場合 に、Integration Server はスケジュール済みタスクを実⾏しません。デフォルトは「false」です。

#### **watt.server.scheduler.logical.hostname**

単一のマシンでホストされているクラスタ内の Integration Server インスタンスを識別する一意の論 理名を指定します。デフォルトでは、Integration Server はタスクのスケジュール中にホスト名を使用 して⾃⼰を識別します。ただし、Integration Server のクラスタが単⼀のマシンでホストされている場 合、ホスト名⾃体では個々の Integration Server インスタンスを⼀意に識別できません。このような場 合、watt.server.scheduler.logical.hostname プロパティを使⽤して、個々の Integration Server インス タンスを識別する⼀意の論理名を指定します。

このパラメータのデフォルト値はホスト名です。

watt.server.scheduler.logical.hostname プロパティを設定するときには、次の点に留意してください。

- このプロパティは、単一のマシン上のクラスタ内で複数の Integration Server を実行している場 合にのみ設定します。
- このプロパティは、タスクをスケジュールする前に、クラスタ内の各 Integration Server インス タンスで設定します。
- 一意の論理ホスト名を指定する必要があります。
- セミコロン (;) を含む論理ホスト名は指定できません。

このプロパティは、ホスト名または IP アドレスが経時的に変化する仮想サーバに Integration Server が インストールされている場合にも役⽴ちます。watt.server.scheduler.logical.hostname を使⽤して、ク ラスタ内の各サーバを識別する固定値を指定できます。

**重要:** このパラメータの設定を変更した場合、変更を適⽤するには、Integration Server を再起動す る必要があります。

#### **watt.server.scheduler.maxWait**

Integration Server がタスクキューをチェックする間隔 (秒単位) の最⼤値です。サーバは、実⾏予定 のタスクがないか、タスクキューを定期的にチェックします。実⾏待ちのタスクがない場合、サーバは maxWait に指定された時間の経過後に、再度キューをチェックします。実⾏待ちのタスクがある場合、 サーバはタスクのスケジュールされた実⾏時間か maxWait に指定された時間の経過後、いずれか早い ⽅のタイミングで再度キューをチェックします。たとえば、保留中のタスクの実⾏が 30 秒後に予定さ れ、maxWait が 60 に指定されている場合、サーバは 30 秒後に再度キューをチェックします。デフォル トは 60 です。

**メモ:** このパラメータで指定した値は、スケジュール済みタスクで設定された最⼩間隔よりも⼩さくす る必要があります。

Integration Server のクラスタを使用し、クラスタのすべてのサーバ上で実行する 1 つのタスクをスケ ジュールしている場合、各サーバのプロパティ設定が異なっていれば、サーバごとにタスクの開始時間 が異なることになります。このため、クラスタ環境で稼動する場合、クラスタのすべてのサーバでこのプ ロパティを同じ値に設定する必要があります。Integration Server のクラスタ設定の詳細については、 『*webMethods Integration Server Clustering Guide*』を参照してください。

# **watt.server.scheduler.threadThrottle**

スケジューラプロセスが使⽤できる Integration Server スレッドの割合です。デフォルトは 75% です。

#### **watt.server.serverlogFilesToKeep**

現在のサーバログファイルを含め、Integration Server がファイルシステムに保持するサーバログファ イルの数を指定します。Integration Server がサーバログファイル数の制限に達した場合、Integration Server はサーバログを循環するごとに、アーカイブ済みの最も古いログファイルデータを削除しま す。watt.server.log.filesToKeep を 1 に設定した場合、Integration Server は現在の server.log ファイルのみ保持し、以前の server.log ファイルは保持しません。Integration Server が server.log を循環するとき、Integration Server は以前のサーバログのアーカイブファイルを作成しませ ん。watt.server.log.filesToKeep を 0 または 1 未満の値に設定した場合、Integration Server は無制限 の数のサーバログファイルを保持します。

watt.server.log.filesToKeep のデフォルト値は -1 です。これは、Integration Server が保持するサーバ ログファイル数に制限がないことを意味します。

Integration Server が保持するサーバログファイルの最大数を設定する方法の詳細については[、215 ペー](#page-214-0) [ジの「サーバログの設定」](#page-214-0)を参照してください。

**重要:** このパラメータの設定を変更した場合、変更を適⽤するには、Integration Server を再起動す る必要があります。

### **watt.server.serverlogRotateSize**

Integration Server が server.log ファイルをロールオーバーするサイズを指定します。このプロパティ は、*N* [KB|MB|GB] に設定します。*N* は、33 以上の有効な任意の整数です。Integration Server が server.log ファイルを循環する最⼩サイズは 33 KB です。整数と測定単位の間にスペースを⼊れないでく ださい。

このパラメータのデフォルト値はありません。デフォルトでは、パラメータの値はありませ ん。watt.server.serverlogRotateSize の値が指定されない場合は、Integration Server は server.log ファイルを午前零時にのみ循環します。

無効な値が指定されると、Integration Server はパラメータを -1 にリセットします。値を -1 にすると、 パラメータの値を指定しない場合と同じ動作になります。

server.log の詳細については、[215 ページの「サーバログの設定」](#page-214-0)を参照してください。

**重要:** このパラメータの設定を変更した場合、変更を適⽤するには、Integration Server を再起動す る必要があります。

#### **watt.server.serverlogQueueSize**

サーバのログキューに収容可能なエントリの数を制御します。このプロパティは、サーバログに直接エン トリを書き込むか、最初にメモリ内のキューに入れてからバックグラウンドスレッドを使用してサーバロ グに書き込むかを制御する、watt.server.log.queued プロパティと関連します。watt.server.log.queued プロパティを「true」に設定している場合、サーバログエントリが予想どおりにログに書き込まれてい ないときには、キューサイズを⼤きくしてみてください。サーバログとサーバログキューの詳細について は、[219 ページの「サーバログエントリをキューに格納するかどうかの指定」を](#page-218-0)参照してください。デ フォルトのキューサイズは 8192 です。

### **watt.server.serverclassloadername**

これは内部プロパティです。変更しないでください。

#### **watt.server.service.lazyEval**

Integration Server が起動中に Java サービスを初期化するかどうかを制御します。「true」 (デフォル ト) に設定すると、実⾏中に Java サービスが参照されるまで、Integration Server は Java サービスを初 期化しません。このため、サーバが起動時に多くの Java サービスを初期化する場合のパフォーマンスが向 上します。

### **watt.server.serviceMail**

Integration Server からサービスの失敗に関するメッセージを送信する電子メールアドレスを指定しま す。デフォルトはありません。

このパラメータで電⼦メールアドレスを指定すると、Integration Server は単純なスケジュール 済みタスクを作成して通知を実⾏します。このタスクでは、Integration Server が cronjob ベー スのスレッドプールから使⽤するスレッドが必要になります。このスレッドプールの詳細について は、watt.server.cron.maxThreads および watt.server.cron.minThreads パラメータを参照してくださ い。

# **watt.server.serviceResults.cache**

サービス結果のキャッシュに使⽤するパブリックキャッシュの名前を指定しま す。watt.server.serviceResults.cache パラメータの値を指定しないと、Integration Server は watt.server.serviceResults.cacheManager パラメータにサービス結果のキャッ シュとして指定されたキャッシュマネージャの ServiceResults キャッシュを使⽤しま す。watt.server.serviceResults.cacheManager パラメータのキャッシュマネージャに ServiceResults という名前のキャッシュが含まれていない場合、Integration Server は起動時にエラーをスローし、サー ビス結果をキャッシュしません。

**メモ:** SoftwareAG.IS.Services システムキャッシュマネージャにある ServiceResults システム キャッシュをサービス結果のキャッシュとして使⽤するには、watt.server.serviceResults.cache ま たは watt.server.serviceResults.cacheManager の値を指定しないでください。

**重要:** このパラメータの設定を変更した場合、変更を適⽤するには、Integration Server を再起動す る必要があります。

#### **watt.server.serviceResults.cacheManager**

サービス結果のキャッシュに使⽤するパブリックキャッシュを含むパブリックキャッシュマネージャの 名前を指定します。このパラメータの値が指定されていない場合、Integration Server はサービス結 果のキャッシュマネージャとして SoftwareAG.IS.Services システムキャッシュマネージャを使⽤しま す。SoftwareAG.IS.Services システムキャッシュに、watt.server.serviceResults キャッシュの値に一 致する名前を持つキャッシュが含まれていない場合、Integration Server は起動時にエラーをスローし、 サービス結果をキャッシュしません。

**メモ:** SoftwareAG.IS.Services システムキャッシュマネージャにある ServiceResults システム キャッシュをサービス結果のキャッシュとして使⽤するには、watt.server.serviceResults.cache ま たは watt.server.serviceResults.cacheManager の値を指定しないでください。

**重要:** このパラメータの設定を変更した場合、変更を適⽤するには、Integration Server を再起動す る必要があります。

#### **watt.server.serviceResults.copyOnRead**

キャッシュが返すエレメントをどのようにコピーするかを指定します。デフォルト値「true」の場合、結果 を値で返します。値が「false」である場合、結果を参照で返します。

## **watt.server.serviceResults.copyOnWrite**

キャッシュが書き込むエレメントをどのようにコピーするかを指定します。デフォルト値「true」の場合、 結果を値で返します。値が「false」である場合、結果を参照で返します。

### **watt.server.serviceUsageDSP.RefreshInterval**

[**サーバ**] > [統計情報] ページのデータを Integration Server Administrator がリフレッシュする間隔を秒 単位で指定します。デフォルトは 90 秒です。このパラメータの変更は、次回 [**サーバ**] > [統計情報] ペー ジが再ロードされたときに有効になります。

# **watt.server.session.locale.ignore**

pub.date\* サービスのデフォルトロケールがサーバロケールであるか、またはそのサービスを呼び出した クライアントによって使⽤されるセッションのロケールであるかを指定します。「true」に設定した場合、 ロケール入カパラメータ値が指定されていない pub.date\* サービスの実行時に、Integration Server は ロケールパラメータの値としてサーバロケールを使用します。「false」に設定した場合、ロケール入力パ ラメータ値が指定されていない pub.date\* サービスの実⾏時に、Integration Server はそのサービスを呼 び出したクライアントによって使用されるセッションのロケールを使用します。デフォルトは「false」で す。

# **watt.server.session.stateful.enableLimit**

ステートフルセッションの制限機能を有効にするかどうかを制御します。このプロパティを 「true」に設定した場合、Integration Server は、ステートフルセッションを最⼤許容数 (watt.server.session.stateful.max プロパティで指定) に達するまで必要に応じて作成できま す。Integration Server Administrator の [**サーバ**] > [統計情報] 画⾯でステートフルセッションの統計情 報を表⽰できます。

### **watt.server.session.stateful.max**

Integration Server で同時に存在できるステートフルセッションの数を指定します。最⼤数のステートフ ルセッションが使用されているときに、ユーザがサーバにアクセスしてステートフルサービスを実行しよう とすると、サーバはその要求を拒否し、エラーを返します。

watt.server.session.stateful.max の値は、正の整数にする必要があります。値を指定しなかった場合、 または watt.server.session.stateful.enableLimit プロパティを「false」に設定している場合、同時に存 在できるセッションの最⼤数は Integration Server ライセンスによって決まります。

**メモ:** Integration Server Administrator の [リソースの設定の編集] ページの [**ステートフルセッションの 最大数**1 フィールドを使用して、最大値を設定することをお勧めします。ステートフルセッションの 最大制限を設定する方法の詳細については、[112 ページの「サーバセッションの管理」を](#page-111-0)参照してく ださい。

### **watt.server.session.stateful.warning**

Integration Server で、使用可能なステートフルセッションが不足していることを示す警告を生成す るしきい値を指定します。使⽤可能なステートフルセッションの割合がこのプロパティの値以下になる と、Integration Server は次のサーバログメッセージを⽣成します。

デフォルトは 25% です。

**メモ:** Integration Server Administrator の [リソースの設定の編集] ページの [**ステートフルセッション の制限を有効にする**] フィールドを使用して、しきい値を設定することをお勧めします。使用可能なス テートフルセッション警告しきい値の設定の詳細については、[112 ページの「サーバセッションの管](#page-111-0) [理」](#page-111-0)を参照してください。

# **watt.server.setResponse.pre82Mode**

⼊⼒パラメータ *responseString* も *responseBytes* も指定されないときに、pub.flow:setResponse サービスが廃⽌された⼊⼒パラメータを検索して使⽤する順序を指定します。

「true」に設定すると、pub.flow:setResponse サービスは、Integration Server 7.1x および 8.0x で利用可能だったものと同様の優先順序に従います。具体的には、廃止されたパラメータを *response* 、*string* 、*bytes* の順序で検索し、⾒つかった最初のパラメータの値を使⽤します。

「false」に設定すると、pub.flow:setResponse サービスは、Integration Server 8.2 以降 で利用可能だったものと同様の優先順序に従います。具体的には、廃止されたパラメータを *string* 、*bytes* 、*response* の順序で検索し、⾒つかった最初のパラメータの値を使⽤します。

デフォルトは「false」です。

**重要:** このパラメータの設定を変更した場合、変更を適⽤するには、Integration Server を再起動す る必要があります。

### **watt.server.sftp.dateStampFmt**

SFTP クライアントパブリックサービス (具体的には WmPublic パッケージの pub.client.sftp\* サービス) で使用される日付形式を指定します。使用する日付形式の指定には、Java クラス java.text.SimpleDateFormat でサポートされている任意の形式を使⽤できます。たとえば、08-12-02 14:44:33:1235 という形式で⽇付を表⽰するには、「dd-MM-yy HH:mm:ss:SSSS」と指定しま す。watt.server.sftp.dateStampFmt プロパティのデフォルト形式は *yyyy* -*MM* -*dd HH:mm:ss z* で す。

## **watt.server.smtpServer**

サーバエラーのログ取得およびサービスエラーの電子メール通知に使用する SMTP サーバを指定します。 デフォルトはありません。

# **watt.server.smtpServerPort**

Integration Server がサーバエラーのログ取得およびサービスエラーの電子メール通知の送信先とす る、SMTP サーバ上の受信待機中ポート数を指定します。デフォルトは 25 です。

# **watt.server.smtpTransportSecurity**

Integration Server が SMTP サーバと通信するときに使⽤する SSL 暗号化のタイプを指定します。

このプロパティは、次のいずれかの値に設定します。

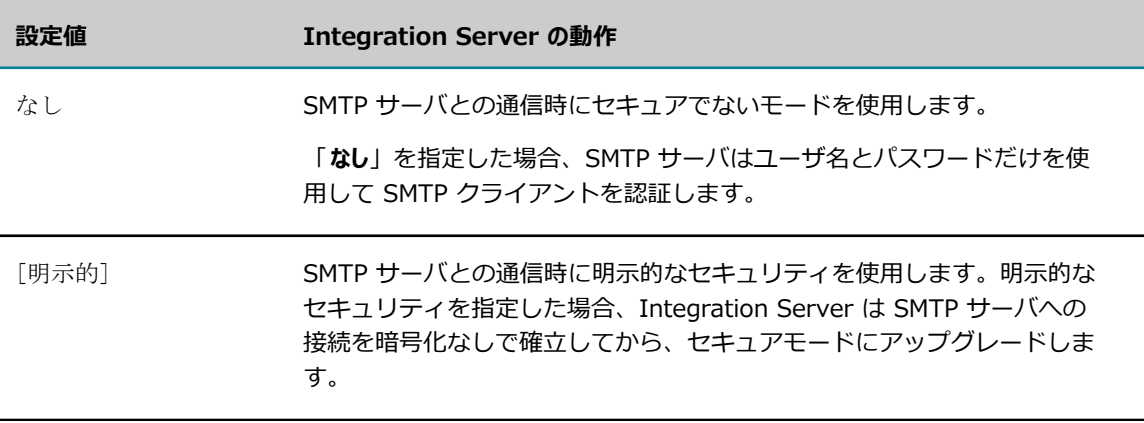

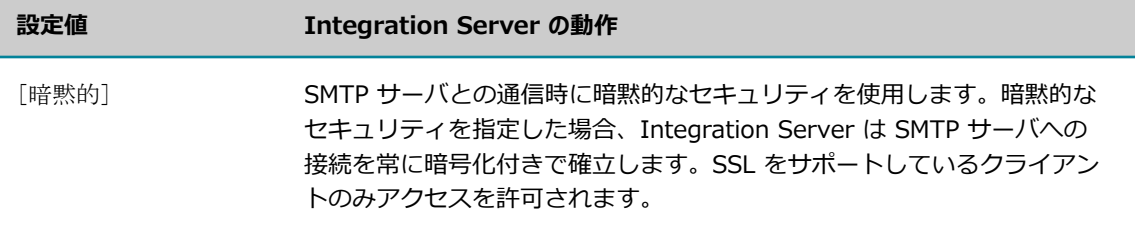

### **watt.server.smtpTrustStoreAlias**

Integration Server で Integration Server と SMTP サーバ間の信用関係の妥当性を検査するときに使用 する認証のリストを含むトラストストアのエイリアスを指定します。トラストストアエイリアスを指定しな かった場合、watt.security.trustStoreAlias プロパティで指定したデフォルトのトラストストアエイリア スが使用されます。トラストストアエイリアスの詳細については、[401 ページの「トラストストアエイリ](#page-400-0) [アスの作成」](#page-400-0)を参照してください。

# **watt.server.SOAP.addEmptyHeader**

Integration Server で、pub.soap.utils:createSoapData または pub.soap.utils:stringToSoapData サービスを実⾏することによって作成された SOAP メッセージ内に空のヘッダーエントリを作成するかど うかを指定します。このプロパティを「true」に設定した場合、Integration Server は SOAP メッセー ジ内に空のヘッダーを作成します。このプロパティを「false」に設定した場合、Integration Server は SOAP メッセージ内にヘッダーエントリを作成しません。デフォルトは「true」です。

pub.soap.utils:createSoapData サービスまたは pub.soap.utils:stringToSoapData サービスの *addEmptyHeader* パラメータを設定した場合は、その値が watt.server.SOAP.addEmptyHeader の設定 よりも優先されます。

pub.soap.utils:createSoapData および pub.soap.utils:stringToSoapData サービスの詳細については、 『*webMethods Integration Server Built-In Services Reference*』を参照してください。

# **watt.server.SOAP.completeLoad**

pub.utils:addBodyEntry、pub.utils:addHeaderEntry、pub.utils:addTrailer によって追加された XML ノードを SOAP メッセージへの追加前に完全にロードするかどうかを指定します。「true」に設定した 場合、Integration Server は XML ノード全体をロードします。「false」に設定した場合、Integration Server は XML ノードをサービスへの追加前に完全にはロードしません。デフォルトは「true」です。

### **watt.server.soap.convertPlainTextHTTPResponseIntoSOAPFault**

Integration Server がクライアントとして機能しており、Web サービスがプレーンテキスト HTTP 応答 を⽣成する場合に、Web サービス呼び出しからの応答を返す⽅法を指定します。このパラメータは、次の バージョンを使⽤して Web サービスコネクタが作成された場合にのみ適⽤されます。

- Integration Server バージョン 8.2 以上 (ただし、Web サービス記述子の [ **8.2 より前のバージョ ンとの互換モード**] プロパティが「true」の場合)
- Integration Server バージョン 8.2 より前のバージョン

watt.server.soap.convertPlainTextHTTPResponseIntoSOAPFault パラメータを「true」 (デフォルト) に設定した場合、Integration Server はプレーンテキスト HTTP 応答を変換し、Web サービスコネクタ の出力パラメータ内で HTTP 応答からの情報を返します。

■ Integration Server バージョン 8.2 以上を使用して Web サービスコネクタが作成され、「8.2 よ **り前のバージョンとの互換モード**] プロパティが「true」の場合、Integration Server は Web サービ スコネクタの *fault/reasons* 出⼒パラメータで変換後の HTTP ペイロードを返します。

- Integration Server バージョン 8.2 より前のバージョンを使用して Web サービスコネクタが作 成された場合、Integration Server は使用中の SOAP プロトコルに基づいて次のいずれかの方法 で変換後の HTTP ペイロードを返します。
	- *SOAP-FAULT/Fault\_1\_1/faultstring*
	- *SOAP-FAULT/Fault\_1\_2/SOAP-ENV:Reason/SOAP-ENV:Text*

プレーンテキスト HTTP 応答を変換し、Web サービスコネクタの出⼒パラメータで返すと、例外の原因の 特定に役⽴つことがあります。

このパラメータを「false」に設定した場合、Web サービスがプレーンテキスト HTTP 応答を⽣成する と、Integration Server は無効な SOAP エンベロープを受信したことを⽰す例外をスローします。

**重要:** このパラメータを更新した場合、その変更を適⽤するには、Integration Server を再起動する 必要があります。

### **watt.server.soap.decodeElementWithPrefix**

定義済み XML ネームスペース URI があり、各ネームスペースとプリフィックスが関連付けられていな いドキュメントタイプについて、Integration Server が認識するかどうかを指定します。デフォルト で、Integration Server バージョン 8.2 SP2 以上では、定義済み XML ネームスペース URI があり、 各ネームスペースとプリフィックスが関連付けられていないドキュメントタイプについて、サービスへ の入力として指定されている場合、SOAP プロセッサは実行時にドキュメントタイプを認識できませ ん。watt.server.soap.decodeElementWithPrefix プロパティが「true」に設定されると、定義済み XML ネームスペース URI があり、各ネームスペースとプリフィックスが関連付けられていないドキュメントタ イプについて、Integration Server は認識します。

デフォルトは「false」です。

watt.server.soap.decodeElementWithPrefix サーバ設定パラメータの値は、Integration Server が Integration Server バージョン 7.1 で作成された Web サービス記述子用に受信 SOAP メッセージをデ コードする⽅法に影響を与えます。具体的には、このパラメータは、Integration Server が 7.1.x Web サービスコネクタによって受信される SOAP 応答メッセージと 7.1.x サービスプロバイダによって受信さ れる SOAP 応答メッセージをデコードする方法に影響を与えます。

■ watt.server.soap.decodeElementWithPrefix を「true」に設定すると、Integration Server は 着信 SOAP メッセージをデコードするときに、7.1.x で作成される Web サービス記述子の一部 である Web サービスまたは Web サービスコネクタ⽤に SOAP メッセージを IData に デコー ドする場合、ネームスペースやプリフィックス記述⼦を考慮しません。Integration Server は、 フィールド名にプリフィックスがない場合でも、XML ⽂字列のネームスペースで完全修飾された 要素を IS ドキュメントタイプのフィールドにマッピングします。つまり、パラメータを「true」 に設定すると、Integration Server は、Integration Server 7.1.x で作成された Web サービス 記述子の一部である Web サービスまたは Web サービスコネクタに対して、バージョン 7.1.x で 使用できるデコーディング動作を使用します。

**メモ:** 上で説明した Integration Server 7.1.x デコーディング動作は無効になります。ただ し、Integration Server 8.2 以降の厳密なデコーディングプロセスでは、フィールドが⾒つか らないか過剰になり、検証エラーになります。watt.server.soap.decodeElementWithPrefix を 「true」に設定すると、7.1.x の動作が可能になり、7.1.x Web サービス記述⼦の変更は不要で す。

■ watt.server.soap.decodeElementWithPrefix を「false」に設定すると、Integration Server は着信 SOAP メッセージをデコードするときに、Integration Server 7.1.x で作成される Web サービス記述⼦の⼀部である Web サービスまたは Web サービスコネクタの IData に SOAP メッセージをデコードする場合、ネームスペースやプリフィックス記述子を考慮します。フィール ド名にプリフィックスが含まれない場合、Integration Server は、XML ⽂字列内のネームスペー スで完全修飾された要素を IS ドキュメントタイプのフィールドにマッピングしません。つまり、 パラメータを「false」に設定すると、Integration Server は、Integration Server 7.1.x 以降で 作成された Web サービス記述子の一部である Web サービスまたは Web サービスコネクタに対 して、バージョン 8.2 SP2 以降で使用できるデコーディング動作を使用します。

**メモ:** Integration Server 8.2 SP2 以降で作成された Web サービス記述⼦では、プリフィックスを サービスの署名内のフィールドの XML ネームスペース URI と関連付ける必要があります。

また、watt.server.soap.decodeElementWithPrefix サーバ設定パラメータ は、pub.xml.xmlNodeToDocument サービスがネームスペースで完全修飾された要素を IS ドキュメント タイプの対応するフィールドにデコードするときに名前スペースやプリフィックス宣⾔を考慮するかどうか も判断します。

- watt.server.soap.decodeElementWithPrefix を「true」に設定する と、pub.xml:xmlNodeToDocument サービスはネームスペースやプリフィックス宣⾔を考慮し ません。サービスは、フィールド名にプリフィックスがない場合でも、XML 文字列のネームス ペースで完全修飾された要素を IS ドキュメントタイプのフィールドにマッピングします。この動 作は無効であると判断されますが、以前のバージョンの Integration Server で展開されるサービ スとの下位互換性を提供できます。
- watt.server.soap.decodeElementWithPrefix を「false」に設定する と、pub.xml:xmlNodeToDocument サービスは、ネームスペース/プリフィックス宣⾔を考 慮します。フィールド名にプリフィックスが含まれない場合、サービスは、XML 入力内のネー ムスペースで完全修飾された要素を IS ドキュメントタイプのフィールドにマッピングしませ ん。pub.xml:xmlNodeToDocument サービスは、プリフィックスなしのフィールドは⽣成しま せん。その代りに、サービスは prefix:name 構造を使⽤する新しいフィールドを追加し、XML イ ンスタンスの値からこれらのフィールドに値を⼊⼒します。

**重要:** watt.server.soap.decodeElementWithPrefix パラメータの更新後、パラメータの変更を有効 にするには、Integration Server を再起動する必要があります。

### **watt.server.SOAP.defaultProtocol**

新しい SOAP メッセージに関して Integration Server で使⽤するデフォルトプロトコルを指定しま す。SOAP 1.1 プロトコルまたは SOAP 1.2 プロトコルを指定してください。デフォルトは SOAP 1.1 プ ロトコルです。

### **watt.server.SOAP.directive**

要求を Integration Server SOAP ハンドラにルーティングする URL の SOAP ディレクティブに使⽤する 別の単語を指定します。デフォルトでは、このパラメータは watt.server.SOAP.directory=soap と設定さ れ、ユーザは SOAP ディレクティブを soap (http://host:port/soap) と指定する必要があります。soap ではなく別の単語で SOAP ディレクティブを指定することをユーザに許可する場合は、このパラメータに 別の単語を設定します。たとえば、SOAP ディレクティブを endpoint と指定することをユーザに許可する 場合は (http://host:port/endpoint)、このパラメータを watt.server.SOAP.directive=endpoint と設定し ます。

# **watt.server.SOAP.encodeXSIType**

RPC/Encoded を指定するエレメントの属性として xsi:type を SOAP メッセージに含めるかどうかを指定 します。値「true」を指定すると、Integration Server はエレメントの属性として xsi:type を含めます。

「false」を指定すると、xsi:type 属性は省略されます。デフォルトは「true」です。Software AG では、 このパラメータの値として「true」を使⽤することをお勧めします。

#### **watt.server.SOAP.encodeXSITypeValue**

SOAP の要求と応答で、Integration Server に xsi:type 属性と xsd:anyType エレメントの値を含めるか どうかを⽰します。「false」に設定した場合、Integration Server は SOAP 要求と応答で xsi:type 属性 と xsd:anyType エレメントの値を省略します。「true」に設定した場合、Integration Server は SOAP 要求と応答で xsi:type 属性と xsd:anyType エレメントの値を含みます。デフォルトは「true」です。

**メモ:** watt.server.SOAP.encodeXSITypeValue サーバ設定パラメータは、Integration Server で作成 されたこれらの SOAP 要求と応答のみに影響を及ぼします。

#### **watt.server.SOAP.generateNilTags**

Integration Server で SOAP メッセージのエレメントの属性として xsi:nil を⽣成するかどうかを指定し ます。「true」に設定した場合、Integration Server は NULL 値可のエレメント (対応するフィールドの [**NULL 値を許可**] プロパティが「true」に設定されていて、実⾏時にフィールドが NULL になるエレメ ント) に対して xsi:nil 属性を⽣成します。watt.server.SOAP.generateNilTags を「false」に設定した場 合、対応するフィールドが NULL 値可で、実⾏時に NULL になるときでも、Integration Server はそのエ レメントの xsi:nil 属性を省略します。デフォルトは「true」です。

# **watt.server.SOAP.generateRequiredTags**

実行時に値が指定されなかった必須パラメータの空エレメントタグを Integration Server に よって⽣成される SOAP メッセージに含めるかどうかを指定します。「true」に設定した場 合、Integration Server は値が指定されなかった必須パラメータの空エレメントタグを⽣成しま す。watt.server.SOAP.generateRequiredTags を「false」に設定した場合、Integration Server は値が 指定されなかった必須パラメータの空エレメントタグを省略します。デフォルトは「true」です。

### **watt.server.SOAP.hideEPRHostInFault**

SOAP の障害において、エンドポイント参照のホスト名および IP アドレスの詳細を隠します。このパ ラメータを「true」に設定した場合、Integration Server は SOAP の障害におけるホスト名および IP アドレスを \*:\* に置き換えます。このパラメータを「false」に設定した場合、Integration Server の SOAP の障害には、エンドポイント参照のホスト名および IP アドレスの詳細が含まれます。デフォルトは 「false」です。

**メモ:** このパラメータは、Web サービス記述⼦の [**8.2 より前のバージョンとの互換モード**] プロパティが 「false」に設定されている場合だけ適⽤されます。

# **watt.server.SOAP.ignoreMissingResponseHeader**

SOAP 応答に必要なヘッダーがない場合にエラーにするかどうかを決定します。true に設定する と、SOAP 応答に必要がヘッダーがない場合でもエラーが返されません。false に設定すると、SOAP 応答 に必要がヘッダーがない場合はエラーになります。デフォルトは「false」です。

Web サービス記述子のすべてのヘッダーは、元の WSDL ドキュメントから生成されたものでも、Web サービス記述⼦に追加されたものでも、必須として処理されます。これは WSDL のすべてのヘッダーが 必須として処理されると宣言している WS-I 基本プロファイルのルールを採用したものです。 バージョ ン 9.0 以前の Integration Server では、Web サービス記述⼦により受信された SOAP 応答の処理で、 すべての SOAP ヘッダーが存在するかどうかが適切に検証されませんでした。Integration Serverその 結果、SOAP 応答メッセージに SOAP ヘッダーがない場合に Integration Server は、エラーをスロー しませんでした。Integration Server バージョン 9.0 より、Integration Server は SOAP 応答の必要 なヘッダーを適切に検証します。必要なヘッダーが存在しない場合は、Integration Server はエラー 「[ISS.0088.9443] SOAP 応答に 1 つ以上の必要なヘッダー <headerName> が存在しません」をス
ローします。必要なヘッダーがないときにエラーが正しい動作である一方、Integration Server は SOAP 応答に必要なヘッダーがない場合にエラーにするかどうかを制御する設定プロパティを提供しています。こ れはマイグレーションを⾏うときに有⽤です。

#### **watt.server.SOAP.MTOMStreaming.cachedFiles.location**

Integration Server で、MTOM ストリーミングの実行時に受信 SOAP メッセージを一時的に格納するため に使用するハードディスクドライブ領域への絶対パスを指定します。このパラメータは、MTOM ストリー ミングが有効になっている場合 (つまり、watt.server.SOAP.MTOMStreaming.enable が「true」に設定 されている場合) にのみ適⽤されます。

Integration Server と同じマシン上のディレクトリを指定することも、Integration Server からアクセス 可能な他の場所のディレクトリ (マッピングされた論理ドライブやネットワークディレクトリなど) を指定 することもできます。デフォルト値は *Integration Server\_directory*\instances\*instance\_name* \temp ¥mtom¥cached files です。

**メモ:** Integration Server をクラスタ環境で使⽤している場合、クラスタ内のすべてのサーバでこ のプロパティを設定する必要があります。Integration Server のクラスタ設定の詳細については、 『*webMethods Integration Server Clustering Guide*』を参照してください。

#### **watt.server.SOAP.MTOMStreaming.enable**

受信 SOAP メッセージに対して MTOM ストリーミングが有効であるかどうか、送信要求に対して HTTP チャンクが有効であるかどうかを指定します。このプロパティを「true」に設定した場合、受信 SOAP メッセージに対する MTOM ストリーミングおよび送信要求に対する HTTP チャンクを有効化します。こ のプロパティを「false」に設定した場合、MTOM ストリーミングおよび HTTP チャンクを無効化します。 デフォルトは「false」です。

#### **watt.server.SOAP.MTOMStreaming.threshold**

Integration Server が受信 MTOM 添付フィールドをメモリ内 ByteStream として処理する最⼤バイト数 を指定します。Integration Server はこのサイズを超える受信 MTOM 添付フィールドを⼀時ディスクファ イルに書き込み、受信 MTOM ストリームを FileStream として処理します。このパラメータは、MTOM ス トリーミングが有効になっている場合 (watt.server.SOAP.MTOMStreaming.enable が「true」に設定さ れている場合) にのみ適⽤されます。デフォルトは 4000 バイトです。

watt.server.SOAP.MTOMStreaming.cachedFiles.location 値は⼀時ディスクファイルの場所を決定しま す。

#### **watt.server.SOAP.MTOMThreshold**

フィールドサイズ (KB 単位) を指定します。これによって、送信 SOAP 要求に含まれる base64binary エンコードデータを Integration Server が MIME 添付データとして扱うか、SOAP メッセージ内に含め て送信するかが決まります。SOAP メッセージの Web サービス記述⼦によって SOAP 要求へのデータ添 付が許可されている場合、Integration Server は、指定されたしきい値を超える、SOAP メッセージ内の base64 フィールドすべてを MIME 添付データとして送信します。デフォルトは 0 です。

#### **watt.server.SOAP.pre82WSD.ignoreVersionMismatch**

8.2.2 より前の Integration Server リリースで作成され、[**8.2 より前のバージョンとの互換モード**] プロ パティが「true」に設定されている Web サービスプロバイダに対して、プロセス SOAP 要求に対して 8.2 より前のバージョンの動作をエミュレートするかどうかを指定します。Integration Server 7.1.3 では、Web サービスプロバイダが WSDL バインディングで宣⾔された SOAP バージョンに⼀致しない SOAP バージョンで SOAP 要求を処理することができました。このプロパティを「true」に設定すると、 コンシューマが SOAP 要求を更新する必要がないように下位互換性が提供されます。

「false」に設定した場合、Integration Server は妥当性検査をより厳密にし、この不一致が存在するとき に処理を許可しません。デフォルト値は「false」です。

このプロパティの変更は即座に反映されます。

#### **watt.server.SOAP.request.timeout**

リモートプロシージャをホストするサーバからの SOAP 応答を Integration Server で待機する時間を秒単 位で指定します。Integration Server で割り当て時間内に応答を受信しなければ、要求は終了されます。 デフォルト値は -1 で、Integration Server が watt.net.timeout プロパティに設定された値を使⽤するこ とを⽰します。

#### **watt.server.SOAP.setNamespaceURIsToRoot**

Integration Server が SOAP 応答で XML ネームスペースを宣言する方法を指定しま す。watt.server.SOAP.setNamespaceURIsToRoot プロパティが「true」に設定されると、Integration Server は SOAP 応答のルートエレメントでネームスペースおよびプリフィックスを 1 回宣⾔してから、 応答内の各エレメントでプリフィックスを使⽤します。「false」に設定すると、Integration Server は元 のドキュメントで定義されているとおりに 、完全なネームスペースを使用して明示的に各エレメントを定 義するか、またはネームスペースおよびプリフィックスをルートエレメントで 1 回だけ宣⾔するかして、 ネームスペースを宣⾔します。このプロパティのデフォルト値は「false」です。

#### **watt.server.SOAP.streamHandlers**

ストリーム入力を想定するカスタム SOAP ハンドラを指定します。SOAP ハンドラは、セミコロン (;) 区 切りリストで⼊⼒します。デフォルトはありません。

#### **watt.server.SOAP.treatNilAsNull**

Integration Server が SOAP メッセージのデコーディング時に、xsi:nil 属性が true に設定されている 要素で @xsi:nil フィールドを生成するかどうかを示します。true に設定すると、Integration Server は、xsi:nil 属性を伝達する要素を null 値として扱い、要素の @xsi:nil 属性を作成しません。このパラ メータを false に設定すると、Integration Server はxsi:nil=true 属性を伝達する要素の @xsi:nil フィー ルドを⽣成します。この設定パラメータは、Integration Server で実⾏されるすべての Web サービスに 影響します。デフォルトは「true」です。

**重要:** このパラメータの変更を適⽤するには、Integration Server を再起動する必要があります。

#### **watt.server.SOAP.useMultiReference**

SOAP メッセージ内の複数の場所に存在するエレメントに対して、Integration Server で全出現箇所のエ レメントをシリアライズするか、1 箇所でのみシリアライズして他の箇所では href 属性を使⽤するかを 指定します。「true」に設定した場合、Integration Server は 1 箇所をシリアライズして、他の箇所では href 属性を使⽤します。このパラメータは、RPC/Encoded Web サービスにのみ適⽤されます。デフォル トは「true」です。

#### **watt.server.SOAP.useStringforAnyTypewithSimpleValue**

SOAP 応答内の単純なコンテンツを持つ xsd:anyType エレメントを Integration Server がデコード する方法を指定します。「false」に設定した場合、Integration Server は単純なコンテンツを持つ xsd:anyType エレメントを、@xsi:type フィールドを持つ IData にデコードして、xsi:type 値と \*body フィールドを保持し、エレメント値を含めます。これがデフォルトの動作です。

watt.server.SOAP.useStringforAnyTypewithSimpleValue サーバ設定パラメータを「true」に設定した 場合、Integration Server は単純なコンテンツを持つ xsd:anyType エレメントを、エレメント値を含む String タイプフィールドにデコードします。エレメントの xsi:type 情報は失われます。変更した内容を有 効にするために Integration Server を再起動する必要はありません。

#### **watt.server.soap.validateResponse**

SOAP 応答の妥当性検査を有効または無効にします。「true」に設定した場合、Integration Server は Web サービスコネクタで受信した SOAP 応答の妥当性検査を行います。「false」に設定した場 合、Integration Server は受信した SOAP 応答の妥当性検査を⾏いません。デフォルトは「true」です。

#### **watt.server.SOAP.validateSOAPMessage**

Integration Server が Web サービスプロバイダとして機能している場合に、Integration Server で受 信 SOAP 要求および送信 SOAP 応答の妥当性検査を⾏うかどうかを指定します。「true」に設定した場 合、Integration Server は受信 SOAP 要求および送信 SOAP 応答の妥当性検査を⾏います。デフォルトは 「true」です。

#### **watt.server.SOAP.warnOnPartValidation**

WSDL ドキュメントから Web サービス記述子を作成するときに、Integration Server がエレメント属性 の代わりにタイプ属性で定義されるメッセージパートをエラーではなく警告として扱うかどうかを指定しま す。このパラメータを「true」に設定すると、Integration Server は警告を返し、Web サービス記述子の 作成を許可することを⽰します。このパラメータを「false」に設定すると、Integration Server はエラー を返し、Web サービス記述⼦の作成を許可しないことを⽰します。デフォルトは「false」です。

#### **watt.server.soapJMS.defaultMessageType**

JMS を介して SOAP で送信される Web サービス要求メッセージのデフォルトメッセージタイプを指 定します。本⽂に中断のないバイトストリームが含まれるメッセージを送信するには、このパラメータ を「BytesMessage」に設定します。本⽂に Java ストリングが含まれるメッセージを送信するには、 このパラメータを「TextMessage」に設定します。「BytesMessage」は、JMS メッセージを効率よ く送信する方法として考えられています。ただし、デバッグの目的では、必要に応じてパラメータを 「TextMessage」に設定して、⼈間が読み取ることができる形式のメッセージを送信できます。要求メッ セージのメッセージタイプによって応答メッセージのメッセージタイプが決まることに留意してください。 デフォルトは「BytesMessage」です。

**重要:** このパラメータの変更を適⽤するには、Integration Server を再起動する必要があります。

**メモ:** *transportHeaders* ⼊⼒パラメータの jms.messageType プロパティを設定することによっ て、Web サービスコネクタの実⾏中にデフォルトメッセージタイプを上書きできます。

**メモ:** このパラメータを TextMessage に設定すると、Integration Server はすべての Web サービス応答を TextMessage として送信します。要求メッセージが BytesMessage で、watt.server.soapJMS.defaultMessageType が TextMessage に設定されている場 合、Integration Server は要求メッセージタイプを上書きし、応答を TextMessage として送信しま す。これはデバッグを⾏うときに有⽤です。

#### **watt.server.soapjms.request.timeout**

JMS を介して SOAP で送信される SOAP 要求への応答を Integration Server が待機する秒数を指定しま す。この値は、ゼロ以上の整数にする必要があります。値 0 は、Integration Server が応答を無期限に待 機することを⽰します。デフォルトは 10 秒です。

**重要:** このパラメータの変更を適⽤するには、Integration Server を再起動する必要があります。

#### **watt.server.SoapRPC.checkHeaders**

Integration Server が SOAP RPC 要求の SOAP ヘッダーをチェックするかどうかを示します。デフォル トは「true」です。

**重要:** このパラメータの変更を適⽤するには、Integration Server を再起動する必要があります。

#### **watt.server.SoapRPC.distinguishDuplicateElements**

SOAP/RPC Web サービスの SOAP 応答で、同じ名前の配列を Integration Server が区別する必要があ るかどうかを指定します。「true」に設定した場合、Integration Server は xsi:type 値に番号を付加 し、SOAP 応答内の同じ名前の配列エレメントを区別します (elementName および elementName1 など)。 「false」に設定した場合、Integration Server は SOAP 応答内の同じ名前の配列を区別しません。デ フォルトは「true」です。

#### **watt.server.SoapRPC.useSecondaryType**

入力署名または出力署名に異なるタイプの同名の変数を使用しているサービスに対して SOAP 応答を作 成するときに、2 つ目の型定義を使用するように Integration Server に指示します。異なるタイプの同 名のフィールドを使用しているサービスを含むプロバイダ Web サービス記述子から WSDL を作成する 場合、Integration Server は WSDL でそのフィールドタイプの 2 つ⽬のインスタンスの名前を変更しま す。RPC-Encoded SOAP バインディングを使用している場合、Integration Server は実行時に SOAP 応 答内のタイプをエンコードします。このプロパティを「true」に設定した場合、SOAP 応答は、名前が変 更された型定義を参照します。「false」に設定した場合、SOAP 応答は、名前が変更された型定義ではな く元の型定義を参照します。デフォルトは「false」です。このプロパティは、RPC-Encoded SOAP バイ ンディングにのみ適⽤されます。

#### **watt.server.ssl.keyStoreAlias**

SSL 対応外部サーバとの SSL 接続を確⽴するのに必要な情報を含む、Integration Server キーストアの キーストアエイリアス名。このパラメータのデフォルト値はありません。外部サーバの SSL 接続に関す るキーストア情報の保存の詳細については、404 [ページの「安全な⽅法での](#page-403-0) Integration Server JVM の SSL [情報の保存」](#page-403-0)を参照してください。

**重要:** このパラメータの変更を適⽤するには、Integration Server を再起動する必要があります。

#### **watt.server.ssl.trustStoreAlias**

SSL 対応外部サーバとの SSL 接続を確立するのに必要な情報を含む、Integration Server トラストス トアのトラストストアエイリアス名。このパラメータのデフォルト値はありません。SSL 対応外部サー バへの SSL 接続に関するトラストストア情報の保存の詳細については[、404 ページの「安全な⽅法での](#page-403-0) Integration Server JVM の SSL [情報の保存」を](#page-403-0)参照してください。

**重要:** このパラメータの変更を適⽤するには、Integration Server を再起動する必要があります。

#### **watt.server.stats.avgTime**

パフォーマンスメトリクスを平均する期間 (秒数) を指定します。デフォルトは 10 です。

#### **watt.server.stats.logfile**

統計情報を受信するファイル名を指定します。デフォルトは「logs\stats.log」です。

#### **watt.server.statsLogRotateInterval**

stats.log ファイルのログ再利用間隔の長さ (分単位) を指定します。再利用間隔は、Integration Server が統計的なログ記録を保持する期間です。デフォルトでは「1440」(24 時間) に設定されています。

Integration Server Administrator は、**[サーバ] > [スケジューラ] > [システムタスクの表⽰]** ページで、ログ 再利用タスクとしてこの値を表示します。Integration Server Administrator は、この値を分単位ではな く秒単位で表⽰します。たとえば、watt.server.logRotateInterval をデフォルト値の「1440」に設定し た場合、Integration Server Administrator はログ再利用間隔の値を 86400 秒と表示します。システム タスクの表⽰の詳細については、[627 ページの「スケジュールされているユーザタスクの表⽰」を](#page-626-0)参照し てください。

**メモ:** watt.serer.statsLogRotateInterval サーバ設定パラメータは、以前は watt.server.logRotateInterval という名前でした。

#### **watt.server.stats.pollTime**

統計情報のログの更新間隔を秒数で指定します。スタンドアロン Integration Server で は、watt.server.stats.pollTime は、0 (ゼロ) 以上の整数にする必要があります。クラスタの Integration Server では、watt.server.stats.pollTime は 0 (ゼロ) よりも⼤きく 60 未満の整数にする必要がありま す。デフォルトは 60 です。

#### **watt.server.storage.addKeyToStoreIfNotPresent**

pub.storage:lock サービスの実⾏時、指定されたキーがデータストアに存在しない場合に、そのキー をデータストアに追加するかどうかを指定します。pub.storage:lock サービスの実⾏時、指定された キーが存在しない場合に、そのキーをデータストアに追加するには、このパラメータを「true」に設定 します。pub.storage:lock サービスは指定されたキーを作成し、それに NULL 値を割り当ててからデー タストア内のエントリをロックします。pub.storage:lock サービスでキーをデータストアに追加しな い場合は、このパラメータを「false」に設定します。指定されたキー値がデータストアに存在しない場 合、pub.storage:lock サービスは NOP (動作なし) です。デフォルト値は「false」です。pub.storage サービスの詳細については、『*webMethods Integration Server Built-In Services Reference*』を参照し てください。

#### **watt.server.storage.lock.maxDuration**

pub.storage サービスがロックを保持する最⼤時間 (ミリ秒単位) を指定します。デフォルト値は 180000 ミリ秒 (3 分) です。pub.storage サービスの詳細については、『*webMethods Integration Server Built-In Services Reference*』を参照してください。

#### **watt.server.storage.lock.maxWait**

pub.storage サービスがロックの獲得を待つ最大時間 (ミリ秒単位) を指定します。デフォルト値は 240000 ミリ秒 (4 分) です。pub.storage サービスの詳細については、『*webMethods Integration Server Built-In Services Reference*』を参照してください。

#### **watt.server.storage.lock.sweepInterval**

Integration Server で期限切れの pub.storage ロックを削除する頻度 (秒単位) を指定します。期限切れ の pub.storage ロックとは、watt.server.storage.lock.maxDuration パラメータで指定した値が経過し たロックです。デフォルトは 5 秒です。watt.server.storage.lock.sweepInterval パラメータを 1 未満 の値に設定した場合、Integration Server はその設定を無視し、代わりに 5 秒を使用します。このプロパ ティの変更を適⽤するのに Integration Server を再起動する必要はありません。pub.storage サービスの 詳細については、『*webMethods Integration Server Built-In Services Reference*』を参照してくださ い。

#### **watt.server.strictAccessExceptionLogging**

Integration Server が HTTP 401 Access Denied をエラーとしてログに記録して、通知を⾏うかどう かを指定します。このプロパティを「true」に設定すると、Integration Server は HTTP 401 Access Denied をエラーとしてログに記録し、通知を⾏います。「false」に設定すると、Integration Server は HTTP 401 Access Denied をエラーとしてログに記録せず、通知を⾏いません。デフォルトは「false」で す。

#### **watt.server.suppresscwarn**

Designer で C サービスを実⾏するときに、Integration Server で変数の不⾜に関する警告メッセージを サーバログに書き込むかどうかを指定します。このプロパティを「true」に設定した場合、Integration Server はこれらのメッセージをサーバログに書き込みません。このプロパティを「false」に設定した場 合、Integration Server は変数の不⾜に関するメッセージをサーバログに書き込みます。デフォルトは 「false」です。

#### **watt.server.sync.timeout**

通知が発⾏された特定のキーに関するロックオブジェクトが存続する時間を指定します。pub.sync:notify サービスを呼び出して通知を作成すると、pub.sync:wait はその通知を受信できます。*key* に関する通知 を待機しているスレッドは、待機要求の存続時間が通知の存続時間と重なっている限り、その通知を受信し ます。ただし、他のサービスが待機する前に、排他的待機が設定されたスレッドが通知の *key* に対して登 録された場合、排他的待機で通知を受信すると同時にその通知は終了します。デフォルトは 60 秒です。

#### **watt.server.thread.aging.limit**

スレッドをスレッドプールに保持する時間の⻑さ (分) を指定します。この時間が経過し、スレッドが watt.server.thread.usage.limit パラメータで指定された最⼤回数を使⽤された場合、Integration Server はサービスが完了するまで待機してから、スレッドをプールから解放します。この値を -1 に設定すると、 スレッドはスレッドプール内に無期限に保持されます。デフォルトは 60 分です。

**メモ:** watt.server.thread.aging.limit と watt.server.thread.usage.limit の両⽅の値に達した場合に 限り、Integration Server は期限切れのスレッドをリリースします。どちらのパラメータにも正の整 数を設定する必要があります。どちらかのパラメータ、または両方のパラメータの値を -1 に設定した 場合、どちらのパラメータも無効になります。

**重要:** この設定はサーバのパフォーマンスとスループットに影響するため、特に注意して使⽤します。

#### **watt.server.thread.usage.limit**

プールされたスレッドを使⽤できる最⼤回数を指定します。この最⼤回数に到達 し、watt.server.thread.aging.limit パラメータで指定された時間が経過した場合、Integration Server はサービスが完了するまで待機してから、スレッドをプールから解放します。この値を -1 に設定すると、 スレッドを無期限に再利⽤できます。デフォルトは 1000 です。

**メモ:** watt.server.thread.aging.limit と watt.server.thread.usage.limit の両⽅の値に達した場合に 限り、Integration Server は使⽤中のスレッドをリリースします。どちらのパラメータにも正の整数 を設定する必要があります。どちらかのパラメータ、または両⽅のパラメータの値を -1 に設定した場 合、どちらのパラメータも無効になります。

**重要:** この設定はサーバのパフォーマンスとスループットに影響するため、特に注意して使⽤します。

#### **watt.server.threadKill.enabled**

スレッド強制終了機能を有効にするかどうかを制御します。この機能を使用すると、サービスが無応答状 態になった場合にサービススレッドをキャンセルまたは強制終了できます。スレッドをキャンセルした場 合、Integration Server はそのスレッドで保持されているリソースを解放します。また、スレッドを強制 終了すると、Integration Server はそのスレッドを停⽌し、スレッドプールから解放し、スレッドプール を補充します。デフォルトは「true」です。スレッド強制終了機能を有効にすると、[**サーバ**] > [統計情報] > [システムスレッド] 画⾯に移動してスレッドをキャンセルできます。スレッドをキャンセルまたは強制

終了する方法の詳細については、 [614 ページの「サービスに関連付けられたスレッドのキャンセルと強制](#page-613-0) [終了」](#page-613-0)を参照してください。

#### **watt.server.threadKill.interruptThread.enabled**

タイムアウトがトリガーされた、またはキャンセルされたサービスを Integration Server が中断するかど うかを指定します。「true」に設定した場合、タイムアウトがトリガーされたとき、またはサービスがキャ ンセルされたときに、Integration Server はサービスを実⾏しているサービススレッドを中断します。デ フォルトは「false」です。

**重要:** このプロパティの値を変更した場合、変更を適⽤するには、Integration Server を再起動する 必要があります。

#### **watt.server.threadKill.timeout.enabled**

Integration Server でフローステップのタイムアウト設定を処理する方法を制御します。フローステップ には、ステップを実⾏できる期間を制御するタイムアウトプロパティがあります。デフォルト (true) で は、ステップのタイムアウト期間が経過すると、Integration Server は FlowTimeoutException をスロー し、フローの実⾏が次のステップに進みます。このプロパティを「false」に設定した場合、タイムアウト 期間が経過してもフローステップを引き続き実⾏できることがあります。たとえば、フローステップが別の サービス (たとえば、ServiceA) を呼び出し、ServiceA の実⾏中にタイムアウト期間が経過した場合、そ の後も ServiceA は引き続き実⾏されます。ServiceA が終了すると、親フローサービスに制御が戻され、 その親フローサービスが例外を発⾏します。

#### **watt.server.threadPool**

サーバが、サービスを実⾏するときに使⽤するスレッドプール内で管理する最⼤スレッド数を指定します。 この最⼤スレッド数に達した場合、サーバは、現在のサービスが完了してスレッドがプールに戻されるまで 待機してから、次のサービスを実⾏します。デフォルトは 75 です。

#### **watt.server.threadPoolMin**

サーバが、サービスを実⾏するときに使⽤するスレッドプール内で管理する最⼩スレッド数を指定しま す。サーバ起動時のスレッドプールには、初期値としてここで指定された最⼩スレッド数が設定されま す。watt.server.threadPool 設定で指定した最⼤スレッド数に達するまで、サーバは必要に応じてスレッ ドをプールに追加します。デフォルトは 10 です。

#### **watt.server.transaction.recovery.abandonTimeout**

Integration Server が未完了の XA トランザクションを解決しようとしているときにエラーが発⽣した場 合に、Integration Server で解決を試⾏する最⻑時間 (分単位) を指定します。デフォルトは 5 分です。

#### **watt.server.transaction.recovery.sleepInterval**

Integration Server が未完了の XA トランザクションを解決しようとしているときにエラーが発⽣した場 合に、Integration Server で次に解決を試⾏するまで待機する時間 (秒単位) を指定します。デフォルトは 30 秒です。

#### **watt.server.transaction.xastore.maxTxnPerFile**

XA 回復ログファイル内の⼀意の XA トランザクションの最⼤数を指定します。XA 回復ログファイルがト ランザクションの最⼤数に達すると、Integration Server は新しいファイルを作成します。デフォルトは 2000 トランザクションです。

アクティブな XA トランザクションが 2000 を超え、 入出力のために Integration Server のパフォーマン スが遅延している場合、XA 回復ログファイルの一意の XA トランザクションの最大数を増やすことを検討 します。各ファイルで許可される⼀意の XA トランザクションの数を増やすと、XA 回復ログに使⽤される ファイルの数が減ります。その結果、Integration Server が XA 回復の実⾏時に検索するファイル数が少 なくなる可能性があります。

ファイルに保存される一意の XA トランザクション数を減らすと、 開いているトランザクションを読み取 り、統合する時間が減り、トランザクション回復時に役立つことがあります。

#### **watt.server.transaction.xastore.performXALogging**

Integration Server が XA 回復ストアにトランザクション情報を書き込むかどうかを指定します。true に 設定すると、Integration Server は各 XA トランザクションの状態と進捗に関する情報をログに記録しま す。false に設定すると、Integration Server は XA トランザクション情報のロギングをスキップします。 デフォルトは「true」です。

**重要:** このプロパティを false に設定した場合、Integration Server はトランザクションの処理中に XA 回復ストアに情報を記録しないため、トランザクションの回復は不可能になります。Integration Server が未完了トランザクションを自動的に解決するようにするか、未完了トランザクションを手動 で解決する場合、Integration Server は XA ロギングを実⾏する必要があります。

**重要:** このパラメータの変更を適⽤するには、Integration Server を再起動する必要があります。

#### **watt.server.trigger.interruptRetryOnShutdown**

Integration Server をシャットダウンする要求が、webMethods messaging trigger サービスの再試行プ ロセスを中断するかどうかを指定します。このパラメータが「false」に設定されていると、Integration Server は最⼤再試⾏回数に達するまで待機してからシャットダウンします。また、Integration Server は、再試行処理中にトリガーサービスが正常に実行された場合もシャットダウンします。このパラメータ が「true」に設定されていると、Integration Server は現在のサービスの再試⾏が完了するのを待機しま す。webMethods messaging trigger サービスをもう一度再試行する必要がある (ISRuntimeException が原因でサービスが終了した) 場合でも、Integration Server は再試⾏プロセスを停⽌し、シャットダ ウンします。再起動時、転送⼿段 (Broker、Universal Messaging、またはローカルパブリッシュの場 合は⼀次ストア) によって、ドキュメントが処理のためにトリガーに再デリバーされます。デフォルトは 「false」です。

#### **watt.server.trigger.keepAsBrokerEvent**

Broker からのドキュメントの取得時に通常は webMethods messaging trigger に代わって Integration Server で実⾏されるデコードを省略するかどうかを指定します。このプロパティを「true」に設定した 場合、Integration Server は \$brokerEvent という名前のオブジェクトを使用してトリガーサービスに Broker イベントの値を渡すだけで、デコードは⾏いません。Integration Server が Broker のネイティブ イベントを受信する場合は、このパラメータを「true」に設定します。デフォルトは「false」です。

Broker ネイティブイベントのパブリッシュの詳細については、『*Publish-Subscribe Developer's Guide*』を参照してください。

#### **watt.server.trigger.local.checkTTL**

ローカルにパブリッシュされたドキュメントの廃棄までの時間を、Integration Server が厳密に適⽤する かどうかを指定します。このパラメータを「true」に設定した場合、トリガーキューの中のローカルにパ ブリッシュされたドキュメントの処理前に、Integration Server はドキュメントの期限が切れていない かどうかを確認します。期限切れのドキュメントは、Integration Server で廃棄されます。デフォルトは 「false」です。

#### **watt.server.trigger.managementUI.excludeList**

Integration Server Administrator の [**webMethods Messaging Trigger管理**] ページから除外する トリガーをカンマ区切りのリストで指定します。また、Integration Server では、すべてのトリガーのド キュメント抽出やドキュメント処理を一時停止または再開するトリガー管理の変更を行う場合でも、これら の webMethods messaging triggerは対象になりません。ただし、Integration Server でグローバルトリ ガー制御 ([キュー容量のスロットル] や [実行スレッドのスロットル]) を使用して容量、補充レベルまたは 実⾏スレッドの最⼤数を変更する場合は、これらのwebMethods messaging triggerも対象になります。

**メモ:** このサーバ設定パラメータは、Broker からメッセージを受信する webMethods messaging triggerのみに影響します。

除外するすべての webMethods messaging triggerの完全修飾名を指定することができます。また、完全 修飾名の冒頭部分にアスタリスク (\*) を付けたものを指定して、パターンマッチングを使用してトリガー のグループを除外することも可能です。Integration Server は指定されたパターンで始まるトリガーをす べて除外します。たとえば、pub.prt フォルダにあるトリガーをすべて除外する場合は、次のように指定し ます。

watt.server.trigger.managementUI.excludeList = pub.prt\*

#### **watt.server.trigger.monitoringInterval**

Integration Server が webMethods messaging triggerに関するリソース監視サービスを実⾏する間隔 を秒単位で指定します。リソース監視サービスは、トリガーサービスによって使⽤されるリソースの使 用可能性をチェックするためにユーザが作成するサービスです。再試行の試みがすべて失敗したために webMethods messaging triggerが⼀時停⽌された場合、Integration Server はリソース監視サービスを 実行して、すべてのリソースが使用可能であるかどうかを確認します。デフォルトは 60 秒です。

リソース監視サービスの詳細については、『*Publish-Subscribe Developer's Guide*』を参照してくださ い。

#### **watt.server.trigger.preprocess.monitorDatabaseOnConnectionException**

トリガー処理中に ConnectionException で⼀時的エラーが発⽣した場合に、Integration Server が システムタスクをスケジュールして、ドキュメント履歴データベースを監視するかどうかを示しま す。ConnectionException は、ドキュメント履歴データベースが重複抑制処理に対して有効になっていな いまたは適切に設定されていないことを⽰します。

このプロパティを「true」に設定すると、Integration Server はドキュメント履歴データベースへの接続 を監視する内部サービスを実⾏するシステムタスクをスケジュールします。ドキュメント履歴データベース で重複抑制処理が有効になっているまたは適切に設定されると、内部サービスは、ドキュメント履歴データ ベースへの接続を使⽤できることを⽰します。次に、ドキュメント履歴データベースへの接続が使⽤可能で あることが判明すると、Integration Server はトリガーを再開して再実⾏します。

このプロパティを「false」に設定すると、Integration Server はデータベースの使用可能性をチェックす るシステムタスクをスケジュールせず、トリガーを⾃動的に再開しません。ドキュメント履歴データベース を正しく再開した後、トリガーを⼿動で設定する必要があります。

デフォルトは「false」です。

**重要:** このパラメータの変更を適⽤するには、Integration Server を再起動する必要があります。

#### **watt.server.trigger.preprocess.suspendAndRetryOnError**

トリガー実⾏のプリプロセスフェーズでエラーが発⽣した場合に、Integration Server がトリガーを⼀時 停止するかどうかを指定します。プリプロセスフェーズとは、ローカルキューからトリガーがドキュメント を取得してからトリガーサービスが実⾏されるまでの期間を意味します。このプロパティを「true」に設定 すると、トリガープロパティ **On Retry Failure** が **Suspend に設定されて再試⾏されるか**、トリガープロ パティ **On Transaction Rollback** が **Suspend に設定されて回復し**、Integration Server は処理中に次 のうちの 1 つが発生した場合にトリガーは一時停止します。

■ Integration Server がトリガーの重複検出を実行したときにドキュメント履歴データベースが使 用不可であったために、一時的エラーが発生します。トリガー処理中の一時的なエラーの処理の詳 細については、*webMethods Service Development Help*を参照してください。

ドキュメント履歴データベースが正しく設定されている場合、Integration Server はトリガーを 一時停止し、ドキュメント履歴データベースの使用可能性をチェックするサービスを実行するシス テムタスクをスケジュールします。このサービスによりドキュメント履歴データベースが使用可能 であることが判明すると、Integration Server はトリガーを再開して再実⾏します。

ドキュメント履歴データベースが適切に設定されていない場合は、Integration Server は ConnectionException をスローします。トリガープロセス中に Integration Server が ConnectionException を処理する⽅法を決定するに は、watt.server.trigger.preprocess.monitorDatabaseOnConnectionException を参照してく ださい。

■ ISRuntimeException によりドキュメントリゾルバサービスが終了した場合。Integration Server は、トリガーを一時停止し、トリガーのリソース監視サービスが指定されていれば、この サービスを実⾏するためのシステムタスクをスケジュールします。リソース監視サービスにより、 トリガーで使⽤されるリソースが使⽤可能であることが判明すると、Integration Server はトリ ガーを再開し、再度トリガーの実⾏を試みます。リソース監視サービスが指定されていない場合 は、ユーザが⼿動でトリガーを再開する必要があります (Integration Server Administrator を使 用するか、pub.trigger\* サービスを使用します)。

このプロパティが「false」に設定され、トリガープロパティ **On Retry Failure** が「**Throw Exception**」に設定されるか、トリガープロパティ **On Transaction Rollback** が「**Recover only**」に 設定されている場合は、Integration Server はトリガプリプロセスエラーが発生した場合にトリガーを一 時停止しません。ドキュメント履歴データベースが使用できない場合、Integration Server は以下の処理 を⾏います。

- トリガーでドキュメントリゾルバサービスが指定されている場合、Integration Server はドキュ メントリゾルバサービスを実⾏して、ドキュメントの状態を確認します。ISRuntimeException によりドキュメントリゾルバサービスが終了した場合、Integration Server はドキュメントに 「インダウト」という状態を割り当て、ドキュメントの受信確認を行い、監査サブシステムを使用 してドキュメントを記録します。
- ドキュメントリゾルバサービスが指定されていない場合、Integration Server はドキュメントに 「インダウト」という状態を割り当て、ドキュメントの受信確認を行い、監査サブシステムを使用 してドキュメントを記録します。

**メモ:** Integration Server は監査システムを使⽤して webMethods messaging trigger のドキュメン トをログに記録します。

watt.server.trigger.preprocess.suspendAndRetryOnError のデフォルト値は「false」です。

**重要:** このパラメータの変更を適⽤するには、Integration Server を再起動する必要があります。

リソース監視サービスの構築の詳細については、『*Publish-Subscribe Developer's Guide*』または 『*Using webMethods Integration Server to Build a Client for JMS*』を参照してください。トリガー処 理中の⼀時的なエラーの処理の詳細については、*webMethods Service Development Help*を参照してく ださい。

#### **watt.server.trigger.removeSubscriptionOnReloadOrReinstall**

トリガーを含むパッケージが再ロードされた場合、または更新パッケージがインストールされた場合 に、Integration Server が webMethods messaging triggerのドキュメントタイプサブスクリプション を削除するかどうかを指定します。このプロパティを「true」 (デフォルト) に設定した場合、パッケー ジの再ロードまたは更新パッケージのインストールが⾏われると、Integration Server は、パッケージ内 の webMethods messaging triggerのドキュメントタイプサブスクリプションをすべて削除してから再作 成します(Integration Server が Broker に接続している場合、Integration Server は、Broker 上のトリ ガークライアントに対してサブスクリプションの削除と再作成を⾏います)。これにより、ドキュメントタ イプサブスクリプションが存在しない時間が短時間発⽣します。この間、トリガーは通常であればサブスク ライブするドキュメントを受信できません。

このプロパティを「false」に設定した場合、パッケージの再ロードまたは更新が⾏われても、Integration Server は webMethods messaging triggerのドキュメントタイプサブスクリプションの削除と再作成を ⾏いません。Integration Server はトリガーの新しいドキュメントタイプサブスクリプションを作成し ます。ただし、Integration Server は既存のサブスクリプションの変更は行いません。つまり、トリガー でドキュメントタイプサブスクリプションが削除されていた場合でも、パッケージの再ロードまたは更新 時に、このサブスクリプションは削除されません。このため、このプロパティを「false」に設定した場 合、Broker 上のトリガークライアントに削除済みのドキュメントタイプサブスクリプションが残ってい るために、トリガーで既にサブスクライブを停⽌しているドキュメントタイプが受信されることがありま す。webMethods Broker バージョン 6.5.2 を使用する場合は、My webMethods を使用して、Broker 上 のトリガークライアントから、不要なドキュメントタイプサブスクリプションを削除できます。デフォルト は「true」です。

**メモ:** このプロパティは、Integration Server のクラスタ内で稼働する webMethods messaging trigger、および Universal Messaging からドキュメントを受信する webMethods messaging trigger に影響しません。

#### **watt.server.trigger.reuseSession**

ドキュメントロケールが Integration Server のデフォルトロケールと同じ場合に、webMethods messaging triggerの複数のインスタンスで、Integration Server 上の同じセッションが使⽤されるかど うかを指定します。このプロパティを「true」に設定すると、Integration Server はドキュメントの処理 前にドキュメントのロケールをチェックします。ドキュメントのロケールが Integration Server のデフォ ルトロケールと同じ場合、またはロケールが指定されていない場合、トリガーは共有セッションを使用しま す。ドキュメントのロケールがデフォルトロケールと異なる場合、Integration Server は、トリガーがそ のドキュメントの処理に使⽤する新しいセッションを作成します。このプロパティを「false」に設定した 場合、Integration Server はトリガーのインスタンスごとに新しいセッションを使用します。デフォルト は「false」です。

webMethods messaging trigger でセッションを再使⽤することにより、パフォーマンスが向上する可能 性があります。ただし、このプロパティはすべてのアダプタに適⽤されるわけではありません。

#### **watt.server.trigger.suspendOnAuditErrorWhen**

Integration Server で webMethods messaging triggerを一時停止するかどうかを指定します。次の両方 に該当する場合、トリガーを一時停止できます。

- トリガーサービスが失敗する。  $\Box$
- 監査例外の発⽣が原因で、トリガーサービスが監査データを監査データベースに書き込めない。  $\overline{\phantom{a}}$

Integration Server が webMethods messaging triggerを⼀時停⽌すると、そのトリガーのドキュメン ト処理およびドキュメント抽出が停⽌されます。トリガーを⼀時停⽌すると、Integration Server での

ドキュメントの受信確認、およびメッセージングプロバイダでのドキュメントの廃棄が⾏われなくなりま す。トリガーを一時停止した後、Integration Server は、監査データベースへの接続を監視し、その接続 が再確⽴されたときにトリガー (ドキュメント処理およびドキュメント抽出) を再開します。Integration Server は、受信確認の済んでいないドキュメントをメッセージングプロバイダから抽出し、再び処理しよ うとします。

watt.server.trigger.suspendOnAuditErrorWhen パラメータは、次のいずれかの値に設定します。

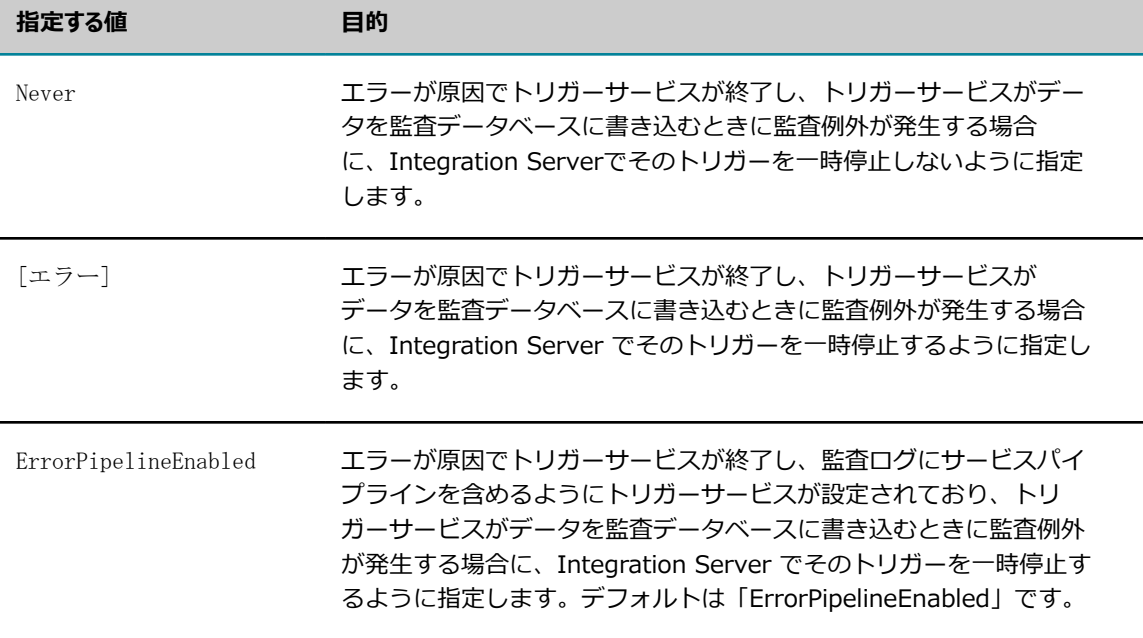

**重要:** このパラメータの変更を適⽤するには、Integration Server を再起動する必要があります。

watt.server.trigger.suspendOnAuditErrorWhen 設定パラメータは、データを同期的に書き込むように監 査サブシステムが設定されている場合にのみ適⽤されます。

#### **watt.server.tspace.location**

Integration Server で、メモリに保持する代わりに、サイズの⼤きいドキュメントを⼀時的に格納する ハードディスクドライブ領域の絶対ディレクトリパスを指定します。Integration Server でこのディレク トリに格納される各ファイルには、DocRes*xxxxx* .dat という名前が付けられます。この *xxxxx* は、任意 の⻑さおよび⽂字列の値です。絶対ディレクトリパスを、Integration Server がインストールされている コンピュータのディレクトリに指定します。デフォルト値は JVM の⼀時ディレクトリ (java.io.tmpdir の 値など) です。

例: Integration Server が D ドライブの LargeDocTemp ディレクトリを使⽤するようにするには、次の ように指定します。

watt.server.tspace.location=D:\LargeDocTemp Integration Server のクラスタを使用している場合は、 各サーバに独自の Tspace が必要になります。

**重要:** このプロパティの値を変更した後、Integration Server を再起動する必要があります。

#### **watt.server.tspace.max**

watt.server.tspace.location プロパティを使用して定義したハードディスクドライブ領域に、一度に格納 可能な最⼤バイト数を指定します。指定したバイト数を超える⼤きいサイズのドキュメントを Integration

Server がハードディスクドライブ領域に書き込もうとすると、エラーメッセージがサーバのコンソールに 表⽰されます。また、このドキュメントは格納されません。正の整数のバイト数を指定します。デフォルト 値は 52,428,800 バイト (50 MB) です。

例: 30,000,000 バイトまで格納可能な最⼤バイト数を設定するには、次のように指定します。

watt.server.tspace.max=30000000

**ヒント:** ドキュメントを⼀時的に保存するためのハードディスクドライブ領域のサイズは、同時に処理 するドキュメントの数と、処理するドキュメントのサイズによって異なります。たとえば、通常の同 時処理ドキュメント数が 10 である場合は、同時処理ドキュメントの合計サイズの 10〜15 倍のハー ドディスクドライブ領域が必要です。

**重要:** このプロパティの値を変更した後、Integration Server を再起動する必要があります。

#### **watt.server.tspace.timeToLive**

ドキュメントが削除されるまで Tspace 内にドキュメントが保持される時間をミリ秒単位で指定します。こ のパラメータで定義された値より長い時間ドキュメントが Tspace 内に保持されると、ドキュメントの有効 期限が切れ、Tspace からの削除の対象となります。Tspace の空きディスクスペースが不⾜し始めると、 期限切れの Tspace ドキュメントは削除されます。デフォルトは 0 です。

**重要:** このプロパティの値を変更した後、Integration Server を再起動する必要があります。

#### **watt.server.txMail**

保証付きデリバー機能がエラーのため使⽤できない場合 (Integration Server にディスクフルが発⽣した 場合や監査トレールログが満杯になった場合など) に通知する管理者の電子メールアドレスを指定します。 デフォルトはありません。

#### **watt.server.tx.cluster.lockBreakSecs**

クラスタジョブストア上のジョブのロックを解除するまでクラスタサーバが待機する秒数を指定します。デ フォルトは 120 です。

この設定を使用するには、webMethods Integration Server Clustering を使用する必要があります。詳細 については、『*webMethods Integration Server Clustering Guide*』を参照してください。

#### **watt.server.tx.cluster.lockTimeoutMillis**

クラスタジョブストア内のジョブに対して設定された更新ロックの間隔でクラスタサーバがスリープする時 間をミリ秒単位で指定します。デフォルトは 100 です。

この設定を使用するには、webMethods Integration Server Clustering を使用する必要があります。詳細 については、『*webMethods Integration Server Clustering Guide*』を参照してください。

#### **watt.server.tx.heuristicFailRetry**

障害発⽣後に Integration Server が再起動したときに、ペンディングになっているジョブストア内の保証 付きデリバートランザクションに対して Integration Server でサービスを再実⾏するかどうかを指定しま す。トランザクションがペンディングの場合は、Integration Server で障害が発⽣する前にサービスの実 ⾏が開始されています。

設定を「true」にすると、Integration Server はトランザクション状態を「**ペンディング (Pending)**」か ら「**新規 (New)**」にリセットし、サービスは再実⾏されます。設定を「false」にすると、Integration Server はトランザクション状態を「**ペンディング (Pending)**」からヒューリスティックな障害を⽰す「**失 敗 (Fail)**」にリセットし、サービスは再実⾏されません。デフォルトは「true」です。

#### **watt.server.tx.sweepTime**

受信する保証付きデリバートランザクションのジョブストアをスイープする (消去する) 間隔を秒数で指定 します。サーバは、期限切れトランザクションを削除するためにジョブストアをスイープします。デフォル トは 60 です。

#### **watt.server.url.alias.partialMatching**

Integration Server で URL エイリアスの部分一致を有効にするかどうかを指定します。このサーバ設 定パラメータを「true」に設定し、Integration Server Administrator で URL エイリアスを定義した場 合、Integration Server は URL エイリアスの部分⼀致を有効にします。デフォルトは「false」です。

部分⼀致が有効化されると、Integration Serverは、エイリアス全体が要求 URL の最初の⽂字からのすべ てまたは⼀部と⼀致する場合、エイリアスを⼀致と⾒なします。

部分⼀致と URL エイリアスの定義の詳細については、373 ページの「HTTP URL [エイリアスの設定」](#page-372-0)を 参照してください。REST リソースの部分⼀致の詳細については、『*REST Developer's Guide*』を参照し てください。

**重要:** このパラメータの設定を変更した場合、変更を適⽤するには、Integration Server を再起動す る必要があります。

#### **watt.server.userFtpRootDir**

Integration Server が起動時に作成する FTP ルートディレクトリを指定します。Integration Server ユーザが FTP リスナーにログインすると、サーバはそのユーザの FTP ホームディレクトリを FtpRoot/*username* などの FTP ルートディレクトリに作成します。このルートディレクトリには、マッ ピングされたネットワークディレクトリを含め、任意のディレクトリを指定することができます。このプ ロパティが定義されていない場合は、userFtpRoot という名前のデフォルトのディレクトリが Integration Server のホームディレクトリに作成されます。

FTP リスナーを介して Integration Server に接続しているユーザは、デフォルトの FTP ルートディレク トリ、または watt.server.login.userFtpDir プロパティで定義されたクライアントユーザディレクトリの いずれかに配置されます。

Administrator、Replicator および非特権ユーザは、以下のディレクトリで Put 操作および Get 操作を行 うことができます。

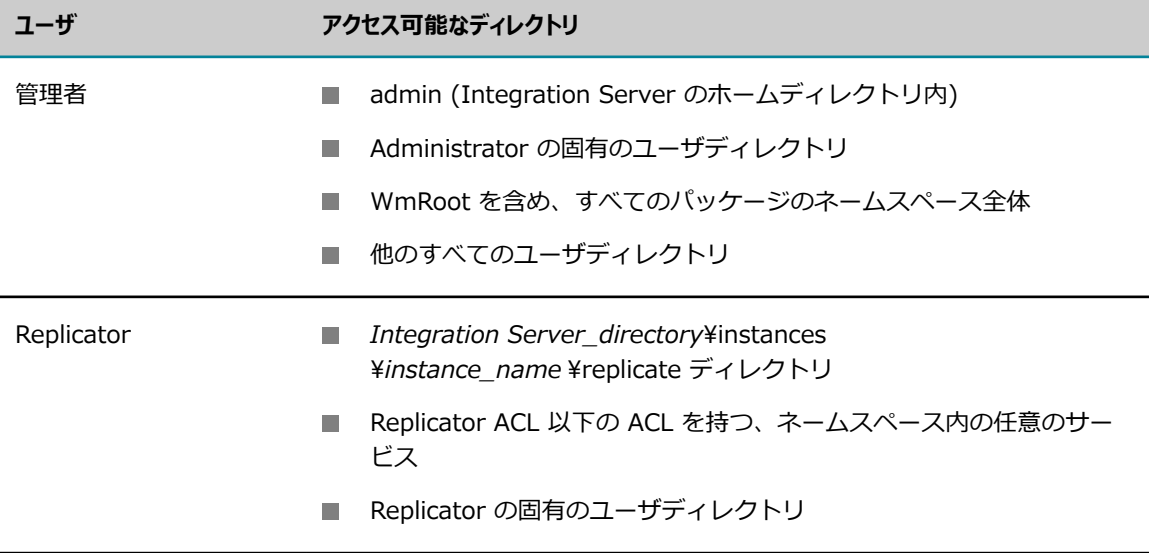

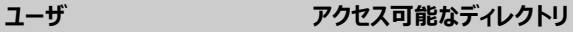

非特権ユーザ ■ ユーザ固有のユーザディレクトリ

■ ユーザの ACL 以下のレベルの ACL を持つ任意のサービス

ユーザが、固有のユーザディレクトリで Put コマンドを完了すると (サーバ側で STOR コマンド が完了したが、サーバがリターンコード 226 でクライアントに応答する前)、イベントが起動さ れ、pub.client.ftp:putCompletedNotification ドキュメントを webMethods Broker にパブリッシュする ことによって関係者に通知します。EDI パッケージはこのドキュメントをサブスクライブし、サーバに置 かれたこのファイルを取り出します。

**メモ:** STOU コマンドは、Integration Server ではサポートされていません。ただし、クライアントで はサポートされています。『*webMethods Integration Server Built-In Services Reference*』で、 組み込みサービス pub.client.ftp、pub.client.ftp:put および pub.client.ftp:mput を参照してくださ い。

#### **watt.server.ws.71xHandlerChainBehavior**

7.1x で作成された Web サービス記述⼦のハンドラを Integration Server で実⾏するときに、7.1x の ハンドラチェーン処理の動作を使⽤するかどうかを指定します。「true」に設定した場合、Integration Server は、7.1x の Web サービス記述子に対して Integration Server バージョン 7.1x で使用可能な ハンドラチェーン処理の動作を使⽤します。「false」に設定した場合、Integration Server は、7.1x の Web サービス記述子に対して Integration Server 8.0 で使用可能なハンドラチェーン処理の動作を使用 します。デフォルトは「false」です。

#### **watt.server.ws.defaultNamespace**

これは内部プロパティです。変更しないでください。

#### **watt.server.ws.defaultPrefix**

SOAP 障害の詳細で使⽤されるネームスペース http://www.webMethods.com/2001/10/soap/ encoding に割り当てられるプリフィックスを指定します。デフォルトは「webM」です。

#### **watt.server.ws.responseTNS.from.request**

[**8.2 より前のバージョンとの互換モード**] プロパティが「true」に設定されているプロバイダ Web サービス記 述子では、応答のトップレベルの要素のターゲットネームスペースに要求のトップレベルの要素のターゲッ トネームスペースを使⽤するかどうかを指定します。「true」に設定すると、Integration Server によっ て送信される Web サービス応答は、要求のトップレベルの要素のターゲットネームスペースを応答のトッ プレベルのネームスペースとして使⽤します。これは正しくない動作ですが、下位互換性を提供します。 クライアントが応答のトップレベルの要素のネームスペースを使用した応答を想定したために既存の Web サービスクライアントが失敗しても、クライアントを変更せずに既存のクライアントに応答の処理を続⾏さ せる場合は、watt.server.ws.responseTNS.from.request を「true」に設定します。

「false」に設定すると、Integration Server はプロバイダ Web サービス記述子のターゲットネームス ペースを応答のトップレベルの要素のネームスペースとして使⽤します。これが正しい動作です。デフォル ト値は「false」です。

**メモ:** 9.10 よりも前のバージョンの Integration Server から Integration Server 9.10 以降にアッ プグレードし、Web サービスクライアントで **8.2 より前のバージョンとの互換モード** = true に指定し、 既存の Web サービスクライアントが応答のネームスペースと要求のネームスペースが一玖すること を想定する場合は、ネームスペースのミスマッチにより失敗します。Software AG は、現在のプロバ イダ Web サービス記述子から取得した WSDL ドキュメントを使用してこれらの Web クライアント

サービスを再⽣成することをお勧めします。また、watt.server.ws.responseTNS.from.request を 「true」に設定すると、応答で現在の WSDL ドキュメントで指定されたネームスペースを使用するの ではなく、要求のネームスペースを使⽤する動作に戻します。この動作は下位互換性を可能にします が、プロバイダ Web サービス記述⼦の現在の WSDL に⼀致しない応答を⽣成することがあります。 このため、Software AG は、watt.server.ws.responseTNS.from.request を「true」に設定するこ とをお勧めしていません。

#### **watt.server.ws.security.timestampMaximumSkew**

タイムスタンプの期限切れの妥当性検査が失敗しないように、Web サービスクライアントおよびホストの クロック間の最⼤許容誤差を秒数で指定します。Integration Server が受信 SOAP メッセージの妥当性検 査を⾏うのは、メッセージの作成タイムスタンプが、タイムスタンプの最⼤スキュー値と現在のシステムク ロック時間の合計に満たない場合だけです。

Integration Server で WS セキュリティポリシーを使⽤してセキュリティを実装しているときに、[Web サービスエンドポイントエイリアスの作成] 画⾯で [**タイムスタンプの最⼤スキュー**] フィールドの値を設定し ていない場合、このパラメータを使⽤してタイムスタンプの最⼤スキュー値を設定できます。値は正の整数 または 0 にする必要があります。デフォルトは 300 秒です。

#### **watt.server.ws.security.timestampPrecisionInMilliseconds**

送信メッセージのセキュリティヘッダーの Timestamp エレメントに表⽰されるタイムスタンプを秒精度 にするか、ミリ秒精度にするかを指定します。ミリ秒精度を設定した場合、Integration Server はタイム スタンプ形式として yyyy-MM-dd' T' HH:mm:ss:SSS' Z' を使用します。秒精度を設定した場合、Integration Server はタイムスタンプ形式として yyyy-MM-dd'T'HH:mm:ss'Z' を使⽤します。

Integration Server で WS ポリシーを使⽤して WS セキュリティを実装しているときに、[Web サービ スエンドポイントエイリアスの作成] 画⾯で [**タイムスタンプの精度**] フィールドの値を設定していない場 合、このパラメータを使⽤して精度を設定できます。タイムスタンプの精度をミリ秒に設定する場合は、 このプロパティを「true」に設定します。タイムスタンプの精度を秒に設定する場合は、このプロパティを 「false」に設定します。デフォルトは「true」です。

#### **watt.server.ws.security.timestampTimeToLive**

送信メッセージの廃棄までの時間を秒単位で指定します。Integration Server は、この値を使⽤して、送 信メッセージの Timestamp エレメントに期限を設定します。

Integration Server で WS ポリシーを使⽤して WS セキュリティを実装しているときに、[Web サービス エンドポイントエイリアスの作成] 画⾯で [**タイムスタンプの破棄までの時間 (TTL)**] フィールドの値を設定し ていない場合、このパラメータを使用して廃棄までの時間の値を設定できます。値は 0 より大きい整数に する必要があります。デフォルトは 300 秒です。

#### **watt.server.wsdl.debug**

Integration Server での WSDL の⽣成中または消費中に、デバッグ情報を標準出⼒に出⼒し、スタックト レースを標準エラーに出⼒するかどうかを指定します。「true」に設定した場合、Integration Server は デバッグ情報を標準出力に出力し、スタックトレースを標準エラーに出力します。デフォルトは「false」 です。

#### **watt.server.xml.encoding**

受信 XML ファイルを処理するときに Integration Server で使⽤する必要があるエンコーディングを指定 します。

XML ヘッダーでエンコーディングが指定されていない場合、Integration Server は http または ftp 要求 の文字セットエンコーディングを使用して XML ファイルの処理を試みます。 要求ヘッダーで文字セットエ ンコーディングを使⽤できない場合、Integration Server は watt.server.xml.encoding サーバ設定パラ メータで指定された⽂字エンコーディングを使⽤します。このパラメータのデフォルト値はありません。

**メモ:** watt.server.fileEncoding パラメータで指定した⽂字エンコーディングを使⽤して受信 XML ファイルを処理するように Integration Server を設定した場合は、watt.server.fileEncoding パ ラメータの値が watt.server.xml.encoding に指定した値と同じものに設定されていることを確認 してください。XML ファイルを処理するように watt.server.fileEncoding を設定していない場合 は、この修正をインストールした後、または Integration Server のより新しいバージョンにアップ グレードした後、受信 XML ファイルを処理するように watt.server.xml.encoding を設定できま す。watt.server.fileEncoding を使⽤して、受信 XML ファイル以外のすべてのファイルを処理できま す。

**重要:** このパラメータの変更を適⽤するには、Integration Server を再起動する必要があります。

#### **watt.server.xml.enforceEntityRef**

XML パーサが不正なエンティティを検出したときにサーバが例外をスローするかどうかを指定します。こ の値が「true」に設定されていると、XML または DTD で不正なエンティティが検出されたときにサーバ が例外をスローします。この値が「false」 (デフォルト) に設定されていると、サーバは不正なエンティ ティを許容し、例外をスローしません。

#### **watt.server.xml.xmlNodeToDocument.keepDuplicates**

配列が作成されない場合 (*makeArrays* ⼊⼒パラメータが「false」に設定されている場合) に、pub.xml:xmlNodeToDocument サービスで XML ノードの複数箇所に出現するエレメントを保持す るかどうかを指定します。このパラメータでは、サービスに渡される XML ドキュメントに出現するエレメ ントを pub.event.eda:eventToDocument サービスで保持するかどうかも指定します。「true」に設定 した場合、pub.xml:xmlNodeToDocument サービスによって⽣成されるドキュメントでは、複数箇所に 出現するエレメントが保持されます。「false」に設定した場合、pub.xml:xmlNodeToDocument サービ スによって⽣成されるドキュメントでは、最後に出現するエレメントだけが保持されます。デフォルトは 「true」です。

たとえば、pub.xml:xmlNodeToDocument サービスに対する⼊⼒として、次の XML ノードを指定すると します。

```
\langle ? \text{xml version} = "1.0" encoding="UTF-8"?\timesmyDoc\timese1
e1Attr="attrValue1">e1Value1</e1><e2>e2Value</e2><e1 
e1Attr="attrValue2">e1Value2</e1></myDoc>
```
watt.server.xml.xmlNodeToDocument.keepDuplicates を 「true」に 設定した場合、 pub.xml:xmlNodeToDocument サービスは 下図のドキュメントを⽣成します。

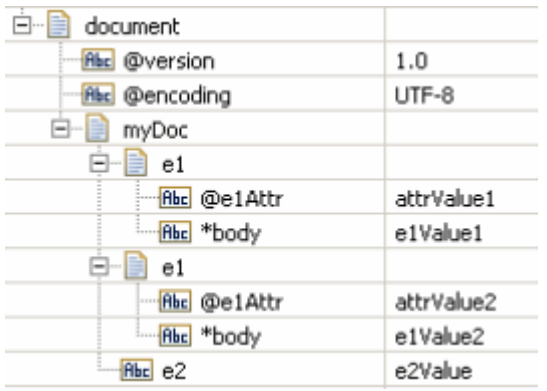

watt.server.xml.xmlNodeToDocument.keepDuplicates を「false」に設定した場 合、pub.xml:xmlNodeToDocument サービスは下図のドキュメントを⽣成します。

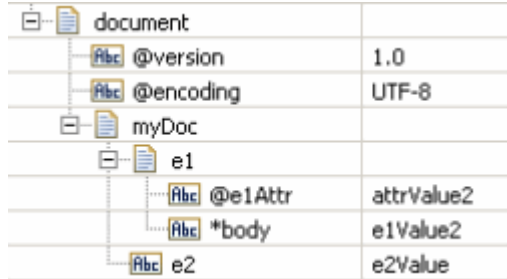

⽣成されたドキュメントではソース XML 内の最後の <e1> エレメントだけが保持されていることに注意し てください。

#### **watt.server.xml.xmlNodeToDocument.makeArrayforWS**

anyType エレメントに含まれる重複エレメントを Integration Server でデコードする⽅法を指定しま す。Integration Server でタイプ anyType のエレメントに含まれる重複エレメントの配列を作成する 場合は、watt.server.xml.xmlNodeToDocument.makeArrayforWS を「true」に設定します。重複エ レメントを Integration Server でタイプ anyType として定義されたエレメント内で別々に繰り返され たエレメントのままにする場合は、このパラメータを「false」に設定します。「false」に設定した場 合、Integration Server はタイプ anyType として定義されたエレメント内で複数回出現するエレメント の配列を作成しません。デフォルトは「false」です。

## **watt.ssl.**

#### **watt.ssl.accelerator.provider**

Solaris 10 OS マシン上の T1/T2 プロセッサに付属の SSL アクセラレータの使用を有効にします。こ のパラメータで指定できる値は「SunPKCS11-Solaris」だけです。このアクセラレータを使用するに は、JVM 1.5 で Integration Server を実⾏し、[**セキュリティ**] > [キーストア] > [キーストアエイリアスの 作成] 画⾯の [HSM ベースのキーストア] フィールドを「true」に設定する必要があります。

このパラメータを指定しなかった場合、SSL ポートでは nCipher アクセラレータだけを使用できます。こ のアクセラレータを使⽤するには、[**セキュリティ**] > [キーストア] > [キーストアエイリアスの作成] 画⾯の [HSM ベースのキーストア] フィールドを「true」に設定する必要があります。

#### **watt.ssl.entrust.toolkit.ssl.fragmentblockcipher**

ブロック暗号を使⽤している場合に、Entrust ライブラリで SSL レコードをフラグメント化するかどうか を指定します。

Integration Server に含まれている Entrust ライブラリは、US-CERT Vulnerability Note VU#864643 ([「http://www.kb.cert.org/vuls/id/864643」\)](http://www.kb.cert.org/vuls/id/864643) で⽰されている SSL 脆弱性に対処します。AES などの ブロック暗号を使用する場合は、Entrust ライブラリによって、SSL レコードがフラグメント化される方 法が変更されます。ブロック暗号を使用すると、SSL レコードは、Entrust ライブラリによって、1 バイト のレコードおよび残りのバイトで構成されるレコードの 2 つのレコードに分割されます。この変更によっ て、悪⽤の効果が失われます。

相互運⽤性を確保するために、SSL レコードのフラグメント化を無効にする必要がある場合 は、watt.ssl.entrust.toolkit.ssl.fragmentblockcipher パラメータを「false」に設定すると、フラグメン ト化機能を無効にできます。このプロパティのデフォルト値は「true」です。

#### **watt.ssl.iaik.clientAllowUnboundRenegotiate**

SSL クライアントとして機能する Integration Server がサーバとの再ネゴシエーションをブロックするか どうかを⽰します。このプロパティを「false」 (デフォルト) に設定すると、Integration Server はサー バとのすべての再ネゴシエーション試⾏をブロックします。「true」に設定すると、Integration Server はすべての再ネゴシエーション試⾏を許可します。

**重要:** このパラメータの設定を変更した場合、変更を適⽤するには、Integration Server を再起動す る必要があります。

#### **watt.ssl.iaik.debug**

SSL クライアントと SSL サーバの間の SSL ハンドシェイク通信メッセージを Integration Server がサー バコンソールに記録するかどうかを⽰します。「true」に設定すると、Integration Server は SSL ハンド シェイク通信メッセージをサーバコンソールに記録します。デフォルトは「false」です。

**重要:** このパラメータの設定を変更した場合、変更を適⽤するには、Integration Server を再起動す る必要があります。

#### **watt.ssl.iaik.serverAllowUnboundRenegotiate**

SSL サーバとして機能する Integration Server がクライアントとの再ネゴシエーションをブロックする かどうかを⽰します。このプロパティを「false」 (デフォルト) に設定すると、Integration Server はク ライアントとのすべての再ネゴシエーション試⾏をブロックします。「true」に設定すると、Integration Server はすべての再ネゴシエーション試⾏を許可します。

**重要:** このパラメータの設定を変更した場合、変更を適⽤するには、Integration Server を再起動す る必要があります。

# **watt.ssh.**

#### **watt.ssh.jsch.ciphers**

JSch がデフォルトでサポートしている暗号のリストを指定します。デフォルトの値は aes256 ctr,aes192-ctr,arcfour,arcfour128,arcfour256 です。SFTP クライアントとして機能している Integration Server が接続を確立する際に SFTP サーバに示す、その他の暗号を含めるには、それらの暗 号名を、デフォルトの暗号のリストにカンマ区切りのリストで入力します。

**重要:** このパラメータの設定を変更した場合、変更を適⽤するには、Integration Server を再起動す る必要があります。

#### **watt.ssh.jsch.logging**

JSch ログを有効にします。このプロパティを「true」に設定した場合、JSch からのログがすべて Integration Server コンソールにプリントされます。デフォルトは「false」です。

### **watt.wm.tnextdc.**

#### **watt.wm.tnextdc.configVersion**

これは内部パラメータです。変更しないでください。

### **watt.tx.**

#### **watt.tx.defaultTTLMins**

送信する保証付きデリバートランザクションに対してデフォルトの TTL (time-to-live : 廃棄までの時間) の値を指定します。送信トランザクションを開始するサービスが TTL 値を指定しない場合に、サーバが送 信トランザクションをジョブストア内で管理する時間を分で指定します。デフォルトは 30 です。

#### **watt.tx.disabled**

送信トランザクションに対して保証付きデリバーの使⽤を無効にするかどうかを指定します。デフォ ルトで、サーバは送信トランザクションに対して保証付きデリバーの使用を許可します。デフォルトは 「false」です。

#### **watt.tx.heuristicFailRetry**

ヒューリスティックな障害発⽣後に Integration Server が再起動したときに、ペンディングになっている ジョブストア内の保証付きデリバートランザクションに対して Integration Server でサービスを再実⾏す るかどうかを指定します。トランザクション状態がペンディングの場合は、Integration Server で障害が 発生する前にサービスの実行が開始されています。

watt.tx.heuristicFailRetry 設定を「true」にすると、Integration Server はトランザクション状態を「ペ ンディング (Pending)」から「新規 (New)」にリセットします。また、Integration Server はサービスを 再試行します。設定が「true」である場合は、Integration Server がサービスを実行する前にトランザク ションの期限が切れたときにのみ、サービスの実⾏要求が失敗します。

設定を「false」にすると、Integration Server はトランザクション状態を「ペンディング (Pending)」か らヒューリスティックな障害を⽰す「失敗 (Fail)」にリセットします。Integration Server はサービスを 再試⾏しません。設定が「false」である場合は、ヒューリスティックな障害が発⽣したとき、またはトラ ンザクションの期限が切れたときにサービスの実⾏要求が失敗します。

デフォルトは「true」です。

#### **watt.tx.jobThreads**

送信する保証付きデリバージョブストアのペンディング要求を処理するためのスレッドプール内で使⽤でき るクライアントスレッド数を指定します。デフォルトは 5 です。

#### **watt.tx.retryBackoffTime**

サービス要求が失敗した後に Job Manager がサービスを実⾏する要求を Integration Server に再送信す るまで待機する秒数を指定します。デフォルトは 60 です。

#### **watt.tx.sweepTime**

送信保証付きデリバートランザクションのジョブストアをスイープする間隔を秒数で指定します。サーバ は、送信が必要なトランザクションを識別するためにジョブストアをスイープします。デフォルトは 60 で す。

#### **watt.tx.vm.id**

Integration Server の ID を指定します。同じホストマシン上で複数の Integration Server が実⾏され ていて、すべてのサーバで保証付きデリバーが使⽤されている場合に、このパラメータを使⽤します。各 Integration Server に⼀意の ID を指定することによって、重複する保証付きデリバートランザクション ID が作成されるのを防⽌できます。値は 0〜2147483647 の整数にする必要があります。デフォルトは 0 です。

### **watt.um**

#### **watt.um.clientLog.level**

umClient.log と呼ばれる Universal Messaging クライアントログファイルに書き込まれ る情報を指定します。各レベルはそのレベル以上のログエントリを出⼒します。有効な値は trace、debug、info、warn、error、fatal、および off です。デフォルトは「error」です。

**重要:** このプロパティの値を変更した場合、変更を適⽤するには、Integration Server を再起動する 必要があります。

#### **watt.um.clientLog.size**

Universal Messaging クライアントログファイルの最⼤サイズです。このサイズに達すると、Integration Server は umClient(*number* ).log と呼ばれるバックアップにファイルをロールオーバし、新しいファイ ルを作成します。値はメガバイト単位です。デフォルトは 10 です。

**重要:** このプロパティの値を変更した場合、変更を適⽤するには、Integration Server を再起動する 必要があります。

#### **watt.um.clientLog.fileDepth**

Universal Messaging クライアントログファイルのログローリングを使用してディスクに保持するバック アップログファイルの数です (watt.um.clientLog.size プロパティを参照)。この数に達すると、最も古い ファイルが削除されます。デフォルトは 2 です。

**重要:** このプロパティの値を変更した場合、変更を適⽤するには、Integration Server を再起動する 必要があります。

### **watt.xslt.**

#### **watt.xslt.debug.facList**

Integration Server が XSLT の情報をログに記録する対象となる機能を⽰します。デフォルトは 999 で、Integration Server がすべての XSLT 機能の情報をログに記録することを⽰します。

Integration Server がどの XSLT 機能の情報もログに記録しないようにする場合は、1000 を指定します。 ⼀部の XSLT 機能の情報のみをログに記録する場合は、その機能の番号をカンマ区切りリストで指定しま す。機能は以下のとおりです。

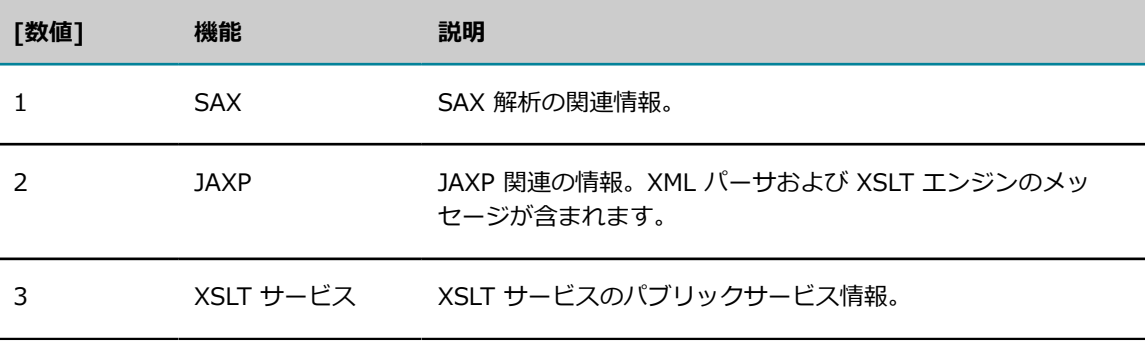

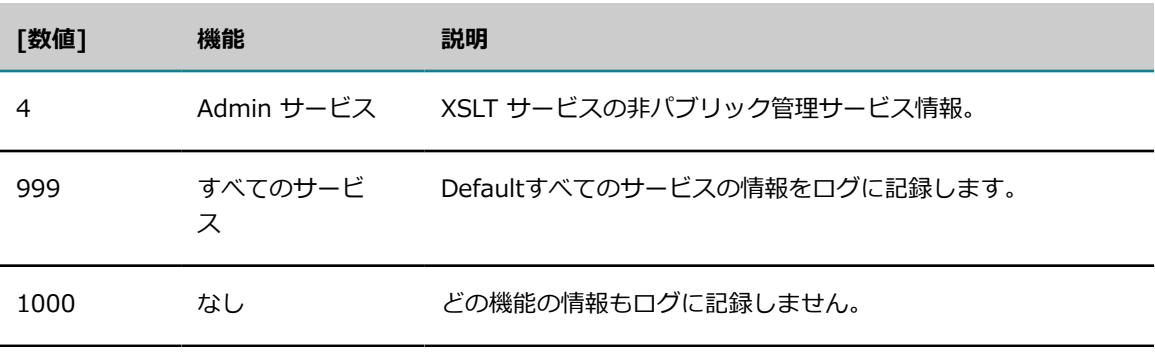

**メモ:** Software AG では、watt.xslt.debug.facList パラメータの値を変更する代わりに、[**設定**] > [ログ] > [サーバロガーの詳細の表⽰] 画⾯を使⽤して、Integration Server が XSLT の情報をログ に記録する機能を指定することをお勧めします。

#### **watt.xslt.debug.level**

Integration Server がログファイルに記録する、XSLT サービスのデバッグ情報のレベルを設定します。 デフォルトは Integration Server に対して現在設定されているレベルです。ログレベルの詳細について は、『*webMethods Audit Logging Guide*』を参照してください。

**メモ:** Software AG では、watt.xslt.debug.level パラメータの値を変更する代わりに、[**設定**] > [ロ グ] > [サーバロガーの詳細の表⽰] 画⾯を指定して、デバッグレベルを指定することをお勧めしま す。

#### **watt.xslt.debug.logfile**

Integration Server がデバッグ情報を書き込むファイルの完全修飾名を示します。デフォルトは packages/WmXSLT/logs/xslt.log で、これはサーバインスタンスのホームディレクトリ内にあります。

**メモ:** -log none スイッチを使⽤してコマンドプロンプトから Integration Server を起動した場合、 このセッションの間は watt.xslt.debug.logfile に割り当てられている値が無効化されます。その代わ り、Integration Server を起動したコンピュータのコンソールに、Integration Server のログに関す る情報が表⽰されます。

# **C FIPS 140-2 準拠**

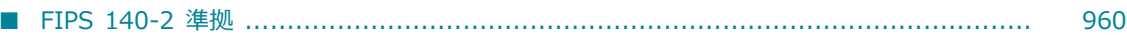

# <span id="page-959-0"></span>**FIPS 140-2 準拠**

webMethods Integration Server バージョン 9.0 以降には、Entrust Authority Security Toolkit for Java 8 が組み込まれています。このツールキットは、FIPS 140-2 認定を取得しています。FIPS (⽶連 邦情報処理規格) は、米連邦政府の内部で使用する情報処理規格です。バージョン 8 用のポリシーは次の ページから⼊⼿できます。

[「http://csrc.nist.gov/groups/STM/cmvp/documents/140-1/1401val2012.htm#1839」](http://csrc.nist.gov/groups/STM/cmvp/documents/140-1/1401val2012.htm#1839)

多くの政府機関や⾦融機関では、ソフトウェアが FIPS 140-2 準拠であり、現時点での暗号化情報処理の 基準およびガイドラインに従っていることを要求しています。

**メモ:** Integration Server⾃体は、FIPS 140 認定であると⾒なされていません。

Integration Server を FIPS 140-2 準拠モードで実⾏すると、必ず FIPS 準拠モードの FIPS 準拠アルゴ リズムのみが使⽤されます。FIPS モードを有効にするには、Integration Server で以下の拡張設定を⾏い ます。

watt.security.fips.mode=true

このサーバ設定パラメータの詳細については、[835 ページの「サーバ設定パラメータ」を](#page-834-0)参照してくださ い。また、Integration Server の拡張設定の表示および更新方法については[、128 ページの「拡張設定の](#page-127-0) [使い⽅」](#page-127-0)を参照してください。

FIPS 準拠モードでのサーバ実⾏のほか、以下の Entrust Cryptographic Module セキュリティポリシーの 手順にも従う必要があります。この手順は、コンピュータへの複数ユーザのアクセス禁止、コンピュータが 物理的に保護されていることの確認などの保護対策を実施する⼿順です。特に、ドキュメントのセクション 5.4 (「Operational Environment」) を参照してください。組織のポリシーに応じて、Entrust 認可で使 用されたものと同じハードウェア、オペレーティングシステムおよび JDK の使用が必要になる場合もあり ます。

FIPS モード暗号化は、HTTPS または FTPS 通信と S/MIME 暗号化/署名にのみ適⽤できます。

# **D Integration Server での NTLM 認証および 統合 Windows 認証の使⽤**

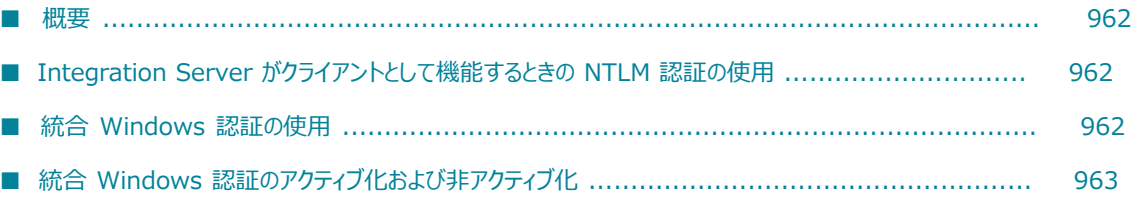

<span id="page-961-0"></span>**概要**

この付録では、Integration Server がクライアントとして機能するときに Integration Server で NTLM 認証を使用する方法について説明します。また、Integration Server で統合 Windows 認証を使用する方 法についても説明します。

# <span id="page-961-1"></span>**Integration Server がクライアントとして機能するとき の NTLM 認証の使⽤**

Integration Server では、Integration Server から NTLM 認証をサポートする Web サーバ (Microsoft Internet Information Server (IIS) など) への接続で、NTLM (Windows NT LAN Manager) 認証をサ ポートしています。NTLM 認証がサポートされるため、既にドメインにログインしているクライアントを 既存のクレデンシャルを使⽤して認証できます。Integration Server が Windows、UNIX または別のサ ポートされるプラットフォームのいずれで実⾏されているのかに関係なく、クライアントとして機能する Integration Server は、適切な認証クレデンシャルを持つ Web サーバからの NTLM チャレンジに応答し ます。

Integration Server 9.7 以上で NTLM 認証を使用するには、認証クレデンシャルをユーザが明示的に指定 する必要があります。このため、認証情報を指定するときに、バックスラッシュ (¥) に続くドメイン名を ユーザ名の前に付ける必要があります。たとえば、pub.client:http サービスの呼び出しの認証タイプとし て NTLM を使用するときは、*domain\_name* \user\_name の形式を使用してユーザ入カパラメータの値 を指定する必要があります。

**メモ:** バージョン 9.7 よりも前では、Integration Server ではその ID を認証する⽅法とし て、Integration Server とイントラネット上の Web サーバ間の接続を確⽴する間に*統合 Windows 認 証*を使⽤できます。これは Integration Server を Windows プラットフォーム上で実⾏している場合に限 ります。Integration Server が NT サービスとして実⾏されている場合、統合 Windows 認証に応答する 際、認証にローカルシステム権限を使⽤します。ユーザとしてログインすると、Integration Server は、 統合 Windows 認証に応答する際に、そのセッションに関連するクレデンシャルを使用します。

# <span id="page-961-2"></span>**統合 Windows 認証の使⽤**

Integration Server で Web ページにアクセスするサービスを実⾏すると、そのサービスは Web サーバに要求を発⾏する Web クライアントのように動作します。Webサーバで Microsoft Internet Information Server (IIS) が稼動している場合、Integration Server ではその ID を確⽴する⽅法として 統合 Windows 認証を使用できます。統合 Windows 認証は、ネットワーク上で実際のパスワードまたは アカウントについての機密情報の伝送を要求することなく、ユーザを認証します。

**メモ:** この付録では、Microsoft Internet Information Server (IIS) を取り上げていますが、ここでの情報 は統合 Windows 認証をサポートするすべての Web サーバに適用できます。

Integration Server とイントラネット上の Web サーバ間の接続に統合 Windows 認証を使⽤できま す。Integration Serverでは、Integration Server からプロキシへの接続に対して統合 Windows 認証を サポートしています。ただし、プロキシからインターネットへの接続に対しては統合 Windows 認証をサ ポートしていません。

Integration Server が NT サービスとして実⾏されている場合、統合 Windows 認証に応答する際、認 証にローカルシステム権限を使用します。ユーザとしてログインすると、Integration Server は、統合 Windows 認証に応答する際に、そのログインセッションに関連するクレデンシャルを使用します。

# <span id="page-962-0"></span>**統合 Windows 認証のアクティブ化および⾮アクティブ化**

統合 Windows 認証を使用する前に、まず Integration Server でアクティブにする必要があります。統合 Windows 認証をアクティブにすると、Integration Server は⾃動的にその要求に応答するようになりま す。

## **統合 Windows 認証のアクティブ化**

#### **統合 Windows 認証をアクティブにするには**

- 1. Integration Server Administrator を開いていない場合は、それを開きます。
- 2. ナビゲーションパネルの [**パッケージ**] メニューで、[**管理**] をクリックします。
- 3. WmWin32 パッケージが有効になっていない場合は、このパッケージの [**有効**] 列の [**いいえ**] をク リックして有効にします。
- 4. パッケージのリストで [**WmWin32**] をクリックします。

**メモ:** WmWin32 パッケージは、Integration Server 7.1 の時点で廃⽌されています。

- **5. [WmWin32 内のサービスを表示]** をクリックします。
- 6. サービスのリストで、[**wm.ntlm:reg**] をクリックします。
- 7. [**reg のテスト**] をクリックします。サーバに win32.ntlm.reg サービスのテスト画⾯が表⽰されます。
- 8. [**テスト (⼊⼒値なし)**] をクリックします。統合 Windows 認証がアクティブになります。

**メモ:** Integration Server が稼動している場合に常に統合 Windows 認証を使⽤可能にするに は、win32.ntlm:reg service を Win32 パッケージの開始サービスとして使用します。開始サービス の割り当ての詳細については、『*webMethods Service Development Help*』を参照してください。

### **統合 Windows 認証の⾮アクティブ化**

#### **統合 Windows 認証を⾮アクティブにするには**

- 1. Integration Server Administrator を開いていない場合は、それを開きます。
- 2. ナビゲーションパネルの [**パッケージ**] メニューで、[**管理**] をクリックします。
- 3. パッケージのリストで [**WmWin32**] をクリックします。
- 4. [WmWin32 内のサービスを表示] をクリックします。
- 5. サービスのリストで、[**wm.ntlm:unreg**] をクリックします。
- 6. [**unreg のテスト**] をクリックします。サーバに win32.ntlm.unreg サービスのテスト画⾯が表⽰され ます。
- 7. [**テスト (⼊⼒値なし)**] をクリックします。統合 Windows 認証が⾮アクティブになります。

# **E Integration Server でのワイヤレス通信**

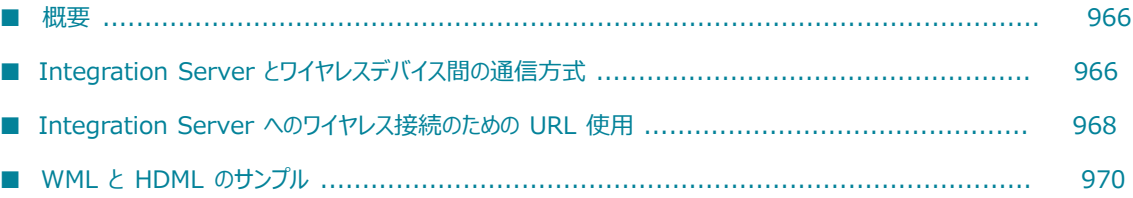

### <span id="page-965-0"></span>**概要**

webMethods Integration Server では、インターネットを使用できるワイヤレスデバイスとの間で、要求 の受信および応答の送信ができます。ワイヤレスデバイスは、URL を使⽤して Integration Server からの 情報を要求します。サーバから送信される応答は、WML (Wireless Markup Language) コンテンツまた は HDML (Handheld Device Markup Language) コンテンツで構成されます。Integration Server が通 信できるワイヤレスデバイスには、インターネットを使用できる携帯電話や PDA などがあります。

次のような場合に、ワイヤレスデバイスを使⽤して Integration Server と通信します。

- ш 会社またはサプライヤの在庫状況を確認する。
- п 発注または既存の受注状況の確認を⾏う。
- ワイヤレスデバイスでサブミットした発注に対する注⽂確認を受信する。 ш
- m. 株価が変動したため取引を約定するように、利⽤者に知らせる通知を送信または受信する。
- ワイヤレスデバイスに情報を送信するイベントハンドラを使用して、Integration Server の統計情報 を収集する。
- Integration Server に保存された HDML または WML ページを要求する。

ワイヤレスデバイスから Integration Server にアクセスするには、ワイヤレスデバイスの Web ブラウザ で URL を⼊⼒します。URL から Integration Server 上のサービスを呼び出したり、Integration Server に保存された WML または HDML ページを要求したりすることができます。

# <span id="page-965-1"></span>**Integration Server とワイヤレスデバイス間の通信方 式**

Integration Server は、ワイヤレスゲートウェイを使ってワイヤレスデバイスと通信します。ワイヤレス ゲートウェイ (WAP ゲートウェイと呼ばれることもある) は、ワイヤレスデバイスからの要求を HTTP 要 求に変換します。また、ワイヤレスゲートウェイは、Integration Server からの HTTP 応答もワイヤレス デバイス上の Web ブラウザまたはマイクロブラウザに対応したフォーマットに変換します。

次の図は、Integration Server がインターネットを使用できるワイヤレスデバイスと通信する仕組みを示 しています。

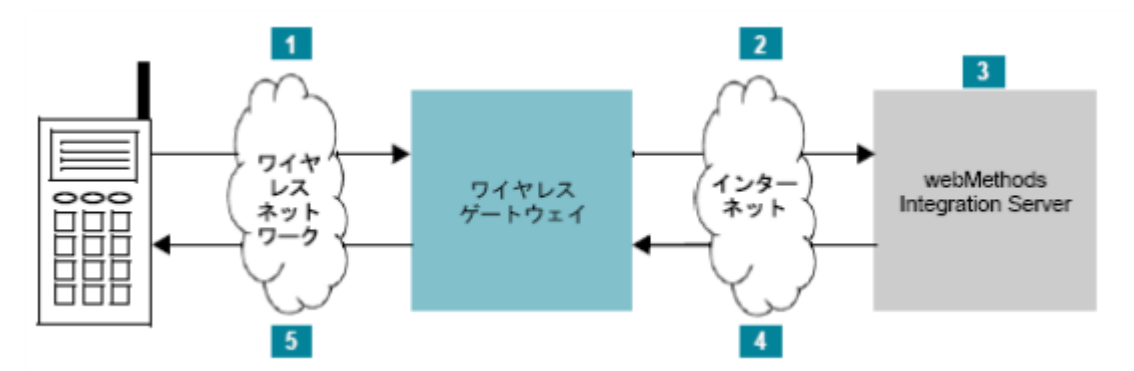

#### **Integration Server とワイヤレスデバイス間の通信**

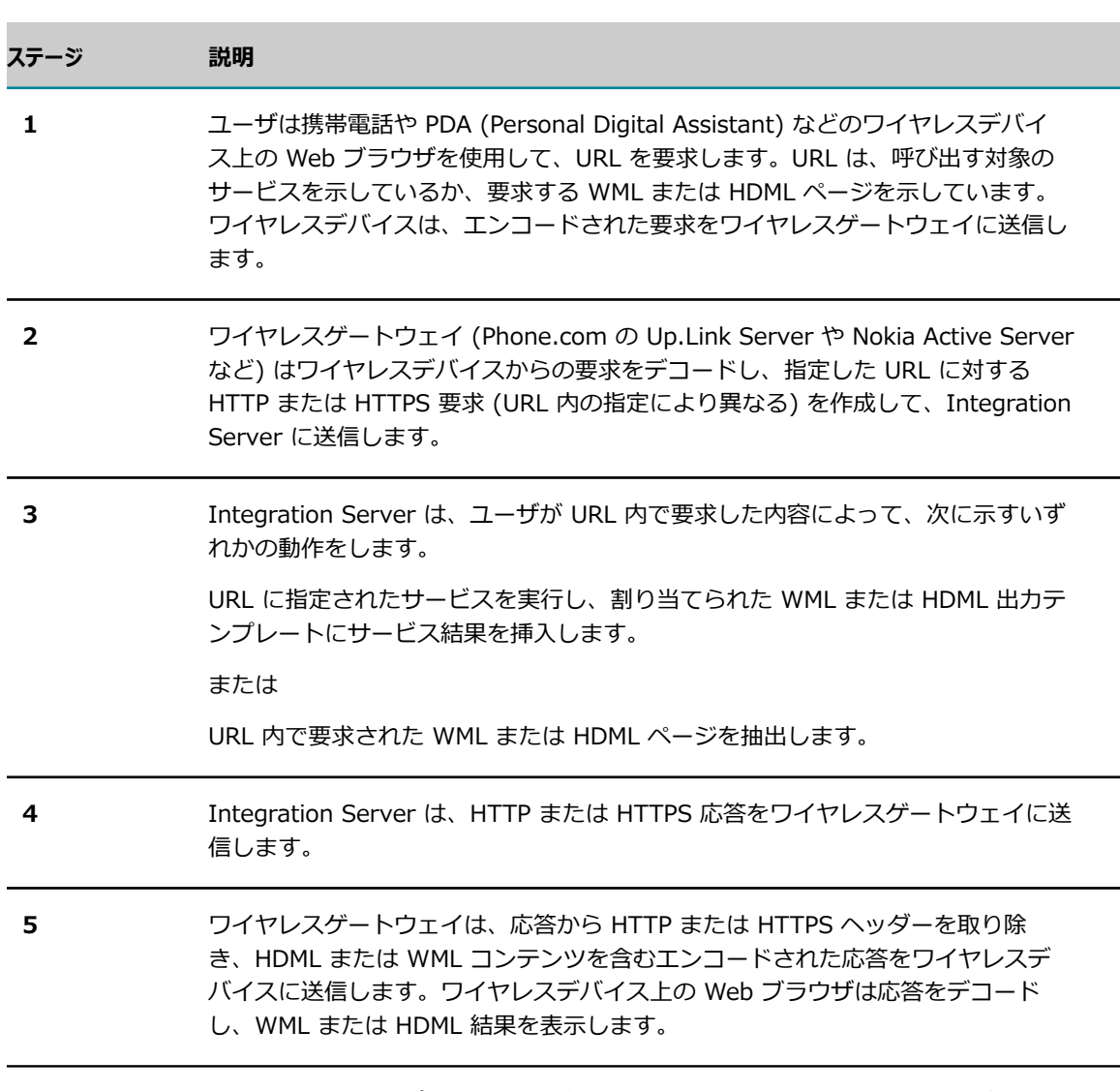

ワイヤレスゲートウェイとワイヤレスプロトコルの詳細については、www.wapforum.org を参照してく ださい。

# <span id="page-967-0"></span>**Integration Server へのワイヤレス接続のための URL 使用**

ワイヤレスデバイスを使⽤して情報にアクセスしたり Integration Server 上のサービスを呼び出したりす るには、デバイスの Web ブラウザで URL の入力または選択を行う必要があります。ここでは、URL を使 用してサービスを呼び出す方法と、URL を使用して WML または HDML ページを要求する方法について説 明します。

**メモ:** ワイヤレスデバイス⽤の Web ブラウザの中には、ユーザが⼊⼒または選択できる URL の⻑さに制 限があるものがあります。ワイヤレスデバイスで使用するために作成する WML または HDML ページが、 ブラウザの要件に準拠していることを必ず確認してください。

**メモ:** ユーザが⼊⼒する量をできるだけ減らして⼊⼒エラーが発⽣する可能性を低くするには、WML また は HDML ページに URL のハイパーリンクを埋め込みます。

# **URL によるサービスの呼び出し**

インターネットを使用できるワイヤレスデバイスからサービスを呼び出すために、URL を使用することが できます。URL を要求するには、Web ブラウザに直接 URL を⼊⼒するか、HDML または WML ページに 埋め込まれている URL のリンクを選択します。いずれの場合も、URL は次のフォーマットになっている必 要があります。

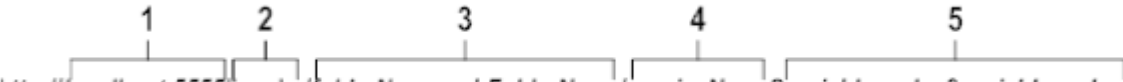

http://localhost:5555/invoke/folderName.subFolderName/serviceName?variable=value&variable=value

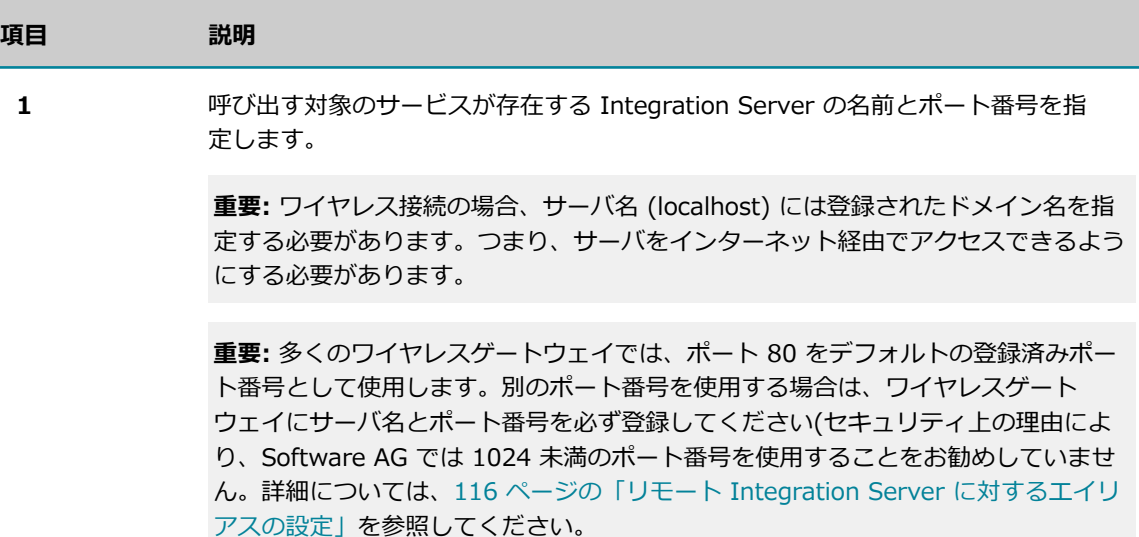

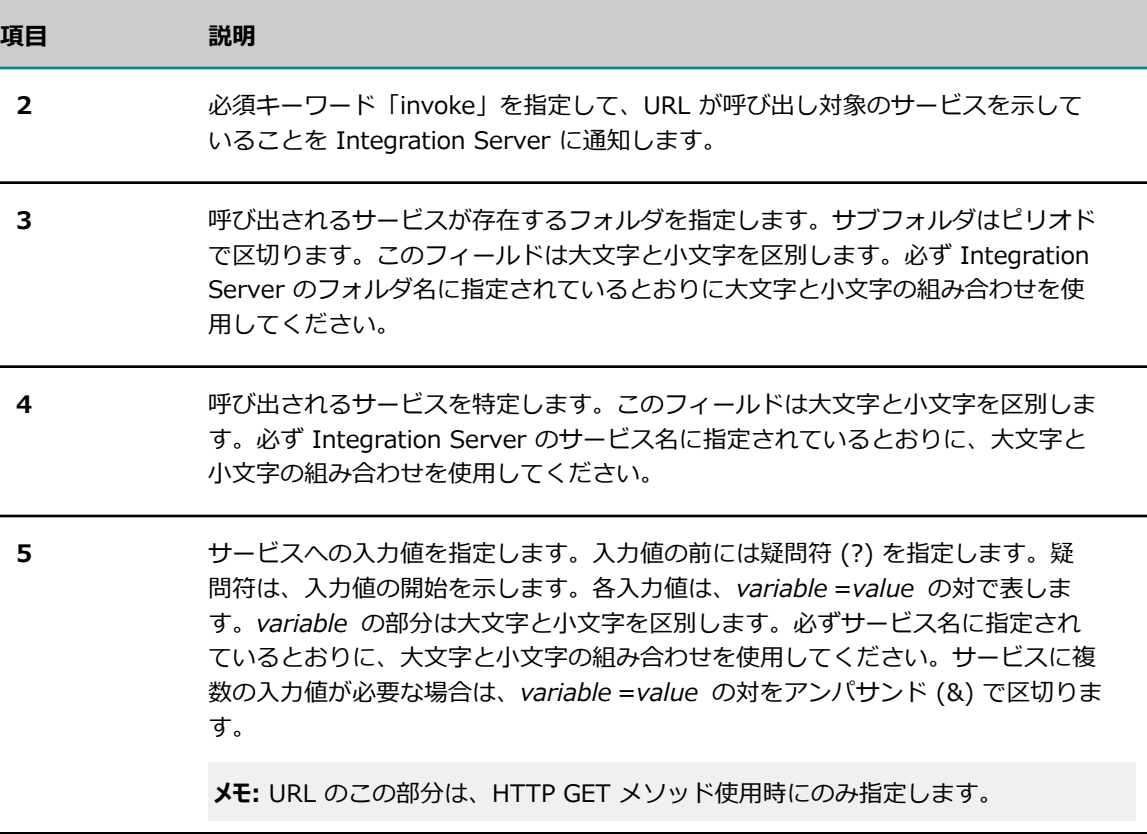

URL を使⽤したサービスの呼び出しの詳細については、『*webMethods Service Development Help*』の 「Building a Browser Based Client」を参照してください。

**メモ:** URL を使⽤してサービスを呼び出す場合は、サービス出⼒が適切なテンプレートの型 (WML また は HDML) に適合していることを確認します。出⼒テンプレートの作成の詳細については、『*Dynamic Server Pages and Output Templates Developer's Guide*』を参照してください。

### **URL による WML または HDML ページの要求**

インターネットを使用できるワイヤレスデバイスを使用して、Integration Server に保存された WML ま たは HDML ページを要求することができます。 ワイヤレスデバイスの Web ブラウザに URL を入力する か URL へのハイパーリンクを選択することによって、次のディレクトリに保存された WML または HDML ページにアクセスできます。

*Integration Server\_directory\instances\instance\_name\packages\packageName\pub* 

*packageName* は、WML または HDML ファイルが保存されているパッケージの名前です。

Web ブラウザに入力する URL は、次のフォーマットに従う必要があります。

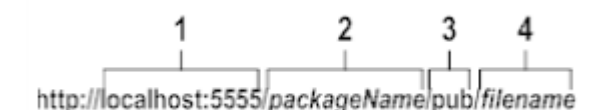

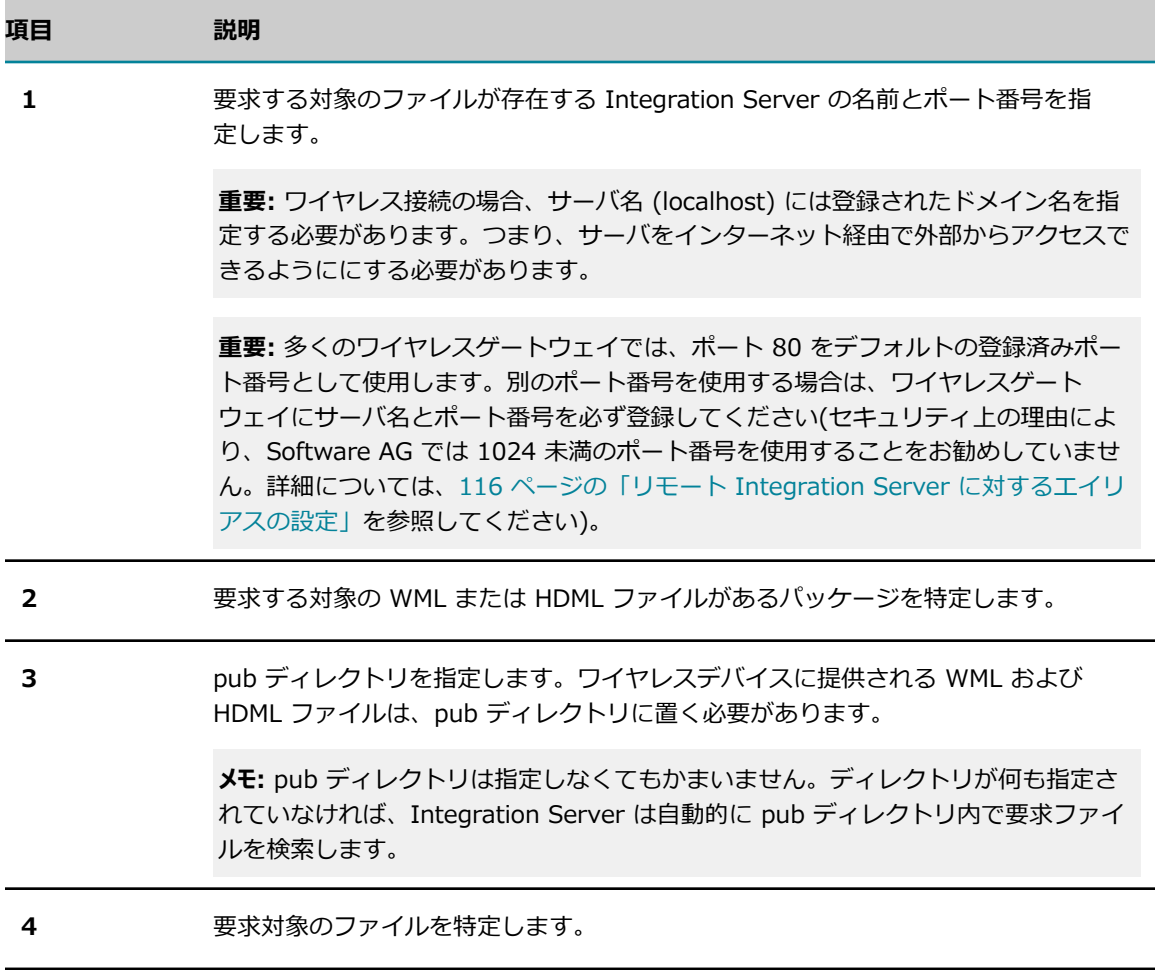

たとえば、Wireless パッケージの pub ディレクトリの hello.wml ファイルにアクセスするには、次に示 す URL を使用します。

http://localhost:5555/Wireless/pub/hello.wml

または

http://localhost:5555/Wireless/hello.wml

# <span id="page-969-0"></span>**WML と HDML のサンプル**

webMethods Integration Server には、ワイヤレスデバイスが Integration Server と通信する方法を示 したサンプルのサービス、WML ファイル、HDML ファイルおよび出⼒テンプレートがあります。これら のファイルは、WmSamples パッケージ内の sample.wireless フォルダに保管されています。サンプルで は、ワイヤレスデバイスでの製品の注文、注文履歴の表示、Integration Server の統計情報の取得および 現在の日付と時刻の要求を行うために作成するサービスの例が提供されています。

サンプルの使⽤の詳細については、次のファイルを参照してください。

WmSamples¥pub¥WAPDemo.htm

WmSamples パッケージは、Empower Product Support websiteにある Knowledge Base の認定済みサ ンプルのセクションにあります。
# 下 エラーログによるサービス例外のデバッグ

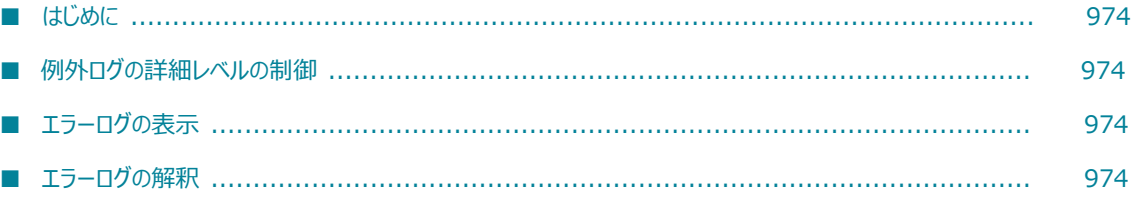

### <span id="page-973-0"></span>**はじめに**

Integration Server のエラーログは、サービスによってスローされた例外に関する情報を保持します。こ の付録では、ログを使用して、サービス例外のデバッグに役立てる方法について説明します。

### <span id="page-973-1"></span>**例外ログの詳細レベルの制御**

watt.server.deprecatedExceptionLogging パラメータを設定すると、Integration Server がサービス例外 をログに記録する⽅法および詳細度のレベルを制御できます。この付録では、このパラメータが、より詳細 な例外ログを得られるデフォルト設定 (false) に設定されていると想定します。このパラメータの詳細に ついては、[835 ページの「サーバ設定パラメータ」を](#page-834-0)参照してください。

### <span id="page-973-2"></span>**エラーログの表示**

Integration Server Administrator で、[**ログ**] > [エラー] ページに移動してエラーログを表⽰します。エ ラーログのフィールドは次のとおりです。

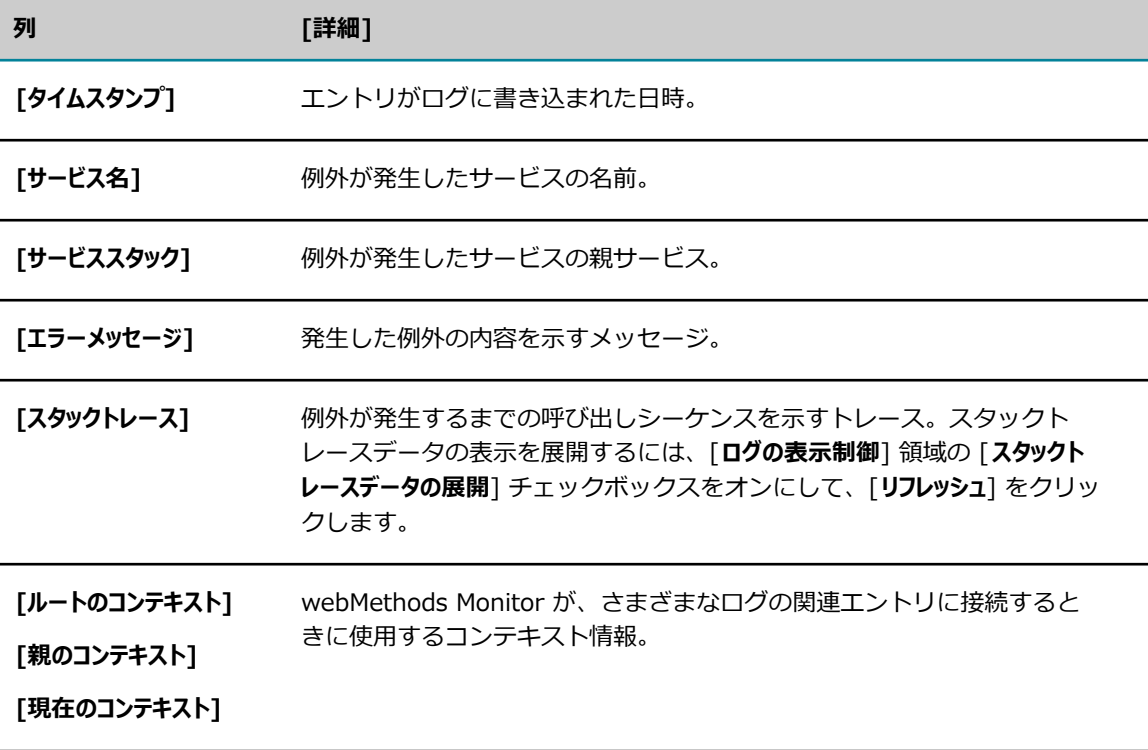

### <span id="page-973-3"></span>**エラーログの解釈**

次の図に、例外が発生したステップの識別に役立つ詳細が含まれるエラーログの一部を示します。次の 2 つのアクションを実⾏すると、この詳細情報が Integration Server Administrator に表⽰されます。

- watt.server.deprecatedExceptionLogging パラメータの値をデフォルト値 (false) に設定する
- [**ログ**] > [エラー] ページで、[**スタックトレースデータの展開**] チェックボックスをオンにする

詳細な例外ログを表示した Integration Server エラーログ

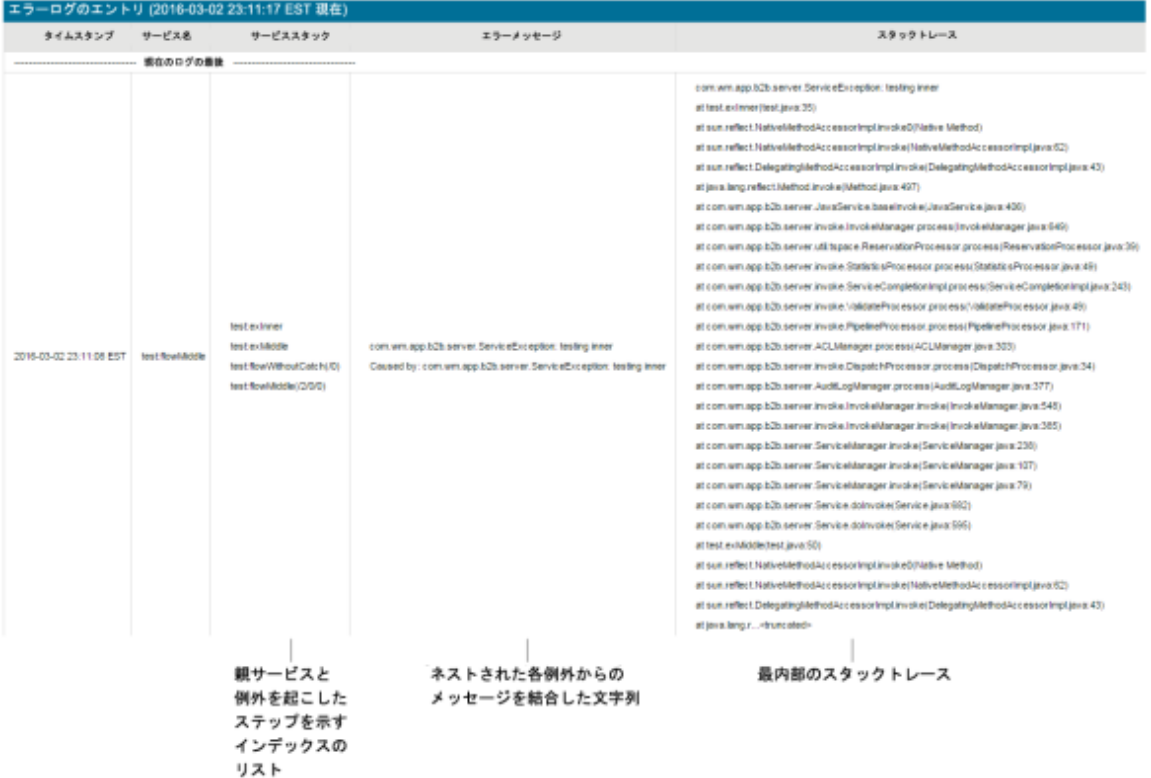

#### **サービススタックについて**

[**サービススタック**] 列には、例外の発生時点までに呼び出された Java サービスおよびフローサービスが表示 されます。スタックには、サービスが次の順序で表⽰されます。

test:exinner -一 例外が発生したときに実行中だったサービス

test:exMiddle

test:flowWithoutCatch(/0)

test:flowMiddle(/2/0/0) -- 最初に実行されたサービス

フローサービスの場合、[**サービススタック**] 列には、例外発⽣時点におけるサービス内のステップを⽰すイン デックス済みパスも表示されます。このパスの形式は /n/n/n... です。この n はフローステップの連続した インデックス、/ はネストのレベルを表します。

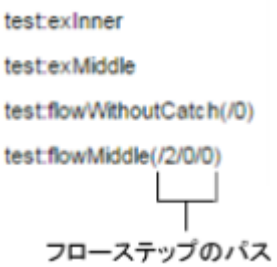

このパスによって、例外が発⽣したステップを特定でき、フローサービスが複数回呼び出された場合または サービスやステップが深くネストされている場合に特に有効です。たとえば、serviceA が serviceB を 3 回呼び出し、serviceB の 2 回⽬の呼び出しで例外が発⽣したとします。この場合、エラーログの [**サービス スタック**] 列には、パスが serviceA(/1/2) と表示されます。

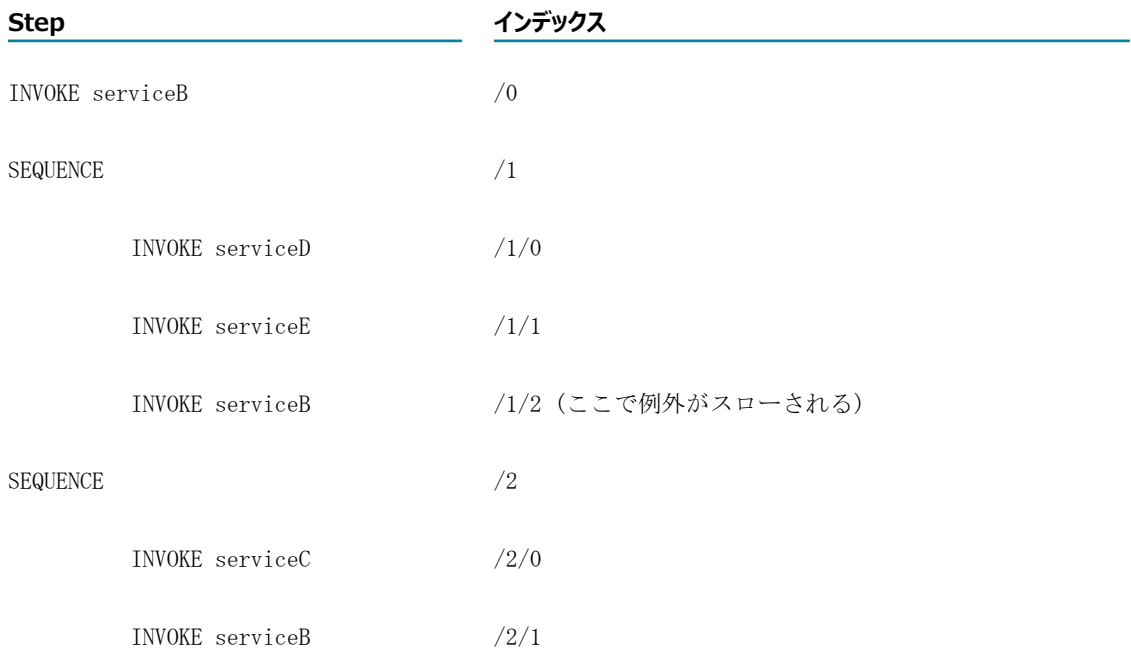

### **エラーメッセージについて**

詳細な例外ログを指定すると、エラーログの [**エラーメッセージ**] 列には、その例外に対応するエラーメッ セージおよびネストした各例外のエラーメッセージを連結したメッセージが表⽰されます。これらのメッ セージの形式は次のとおりです。

Outer exception message Caused by: middle.exception.className: Middle exception message Caused by: inner.exception.className: Inner exception message

Integration Server が提供する標準のエラーメッセージ テキスト (「[ISS.0062.9021] "object" が NULL です。」など) に加えて、例外メッセージには、 サービス開発者がサービスのエラー処理部分で指 定する、 カスタマイズしたテキストを追加することができます。

### **スタックトレースについて**

例外の中には、他の例外がネストして含まれていることがよくあります。例外発⽣までの呼び出しシーケ ンスが [**スタックトレース**] 列に表⽰されるとき、その範囲は watt.server.deprecatedExceptionLogging パラ メータに選択した設定によって次のように異なります。

- **このパラメータを「false」 (詳細な例外ログ) に設定すると、エラーログの [スタックトレース] 列に** は、最も深いスタックトレース (問題のソースを示すスタックトレース) が表示されます。
- このパラメータを「true」 (基本の例外ログ) に設定すると、スタックトレースが切り捨てられること が多く、例外の原因を追跡することが難しくなります。このため、Software AG では、例外をキャッ チしても再スローしないサービスを実⾏中でない限り、このパラメータは「true」に設定しないことを お勧めします。

## ← サーバログ機能

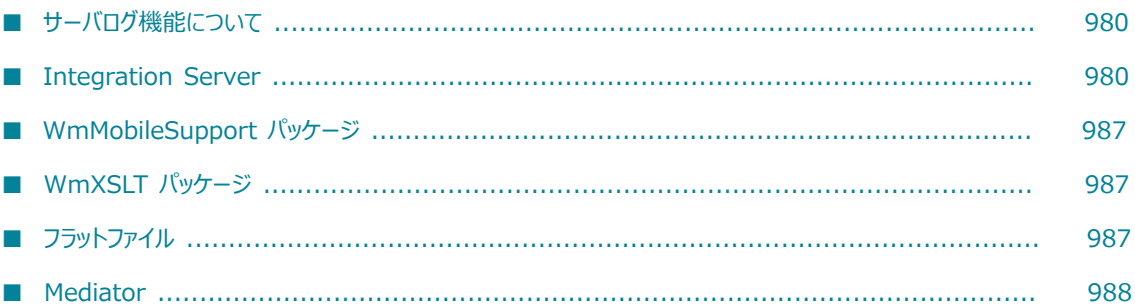

### <span id="page-979-0"></span>**サーバログ機能について**

サーバログにより、Integration Server の主要なサブシステム (機能と呼ばれます)の運⽤情報およびエ ラー情報を得ることができます。

Integration Server がサーバログに追加する機能を選択します。サーバログの詳細については[、215 ペー](#page-214-0) [ジの「サーバログの設定」](#page-214-0)を参照してください。

### <span id="page-979-1"></span>**Integration Server**

次の表に、サーバが情報をログに記録する Integration Server 機能のリストを示します。

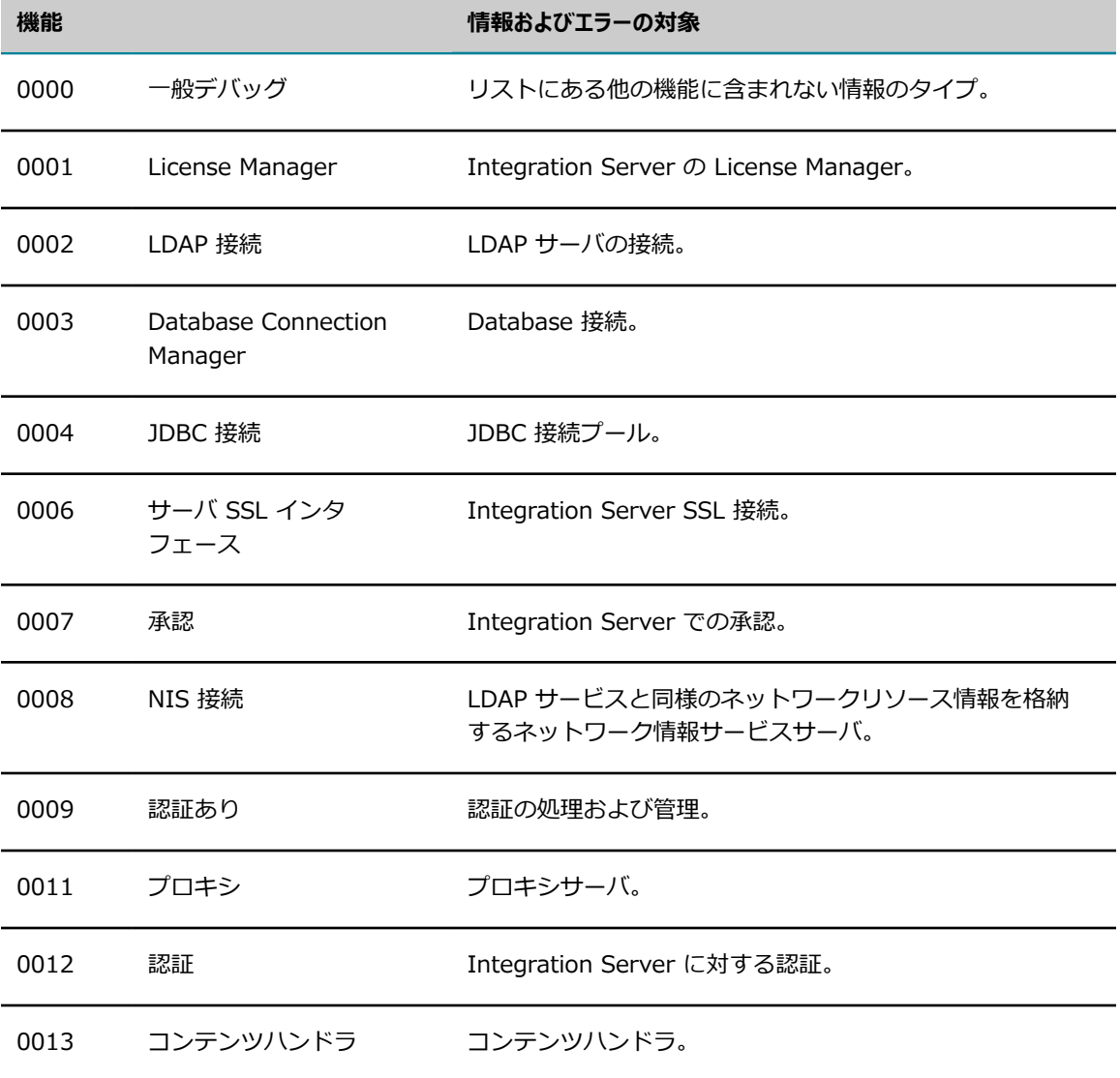

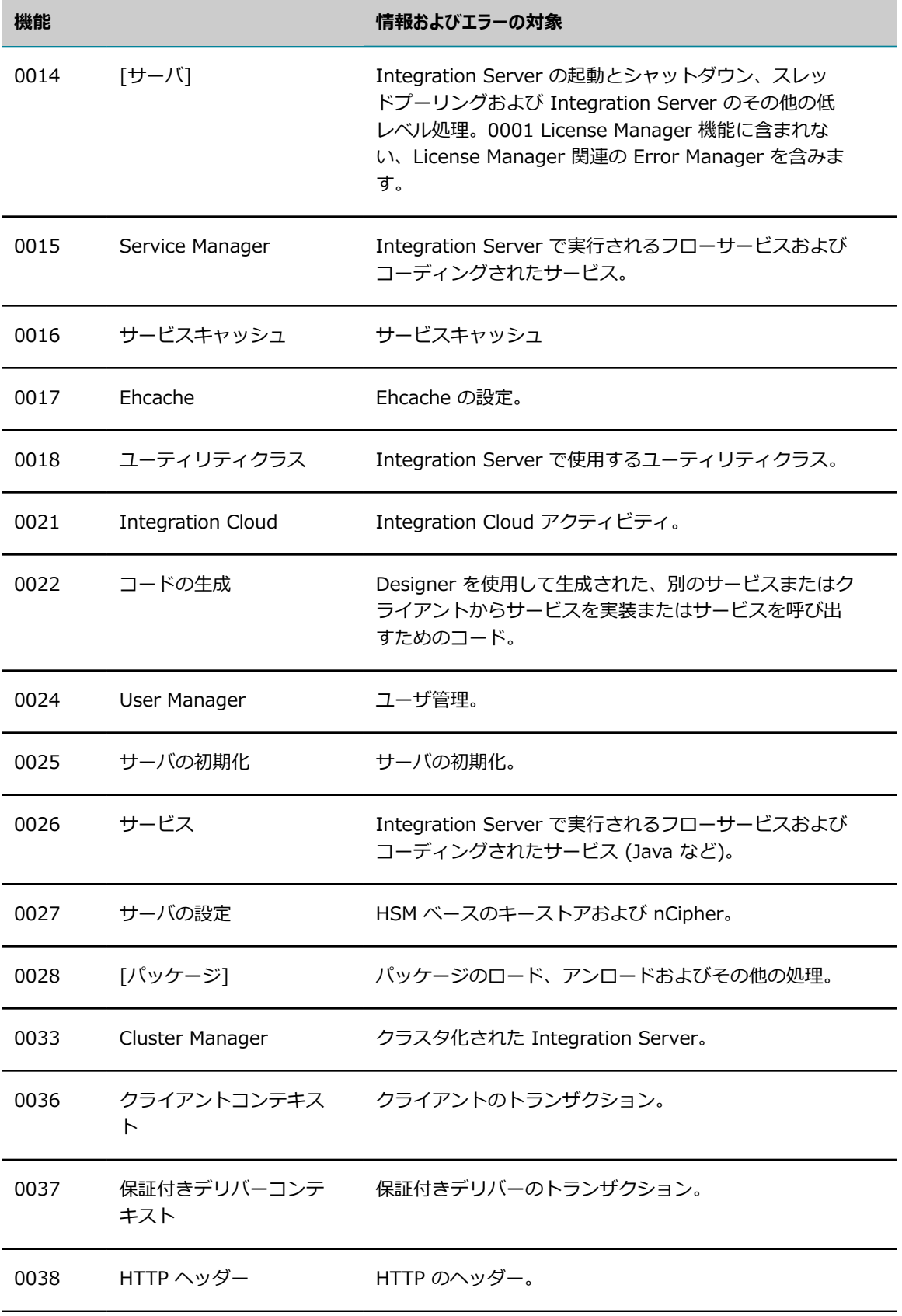

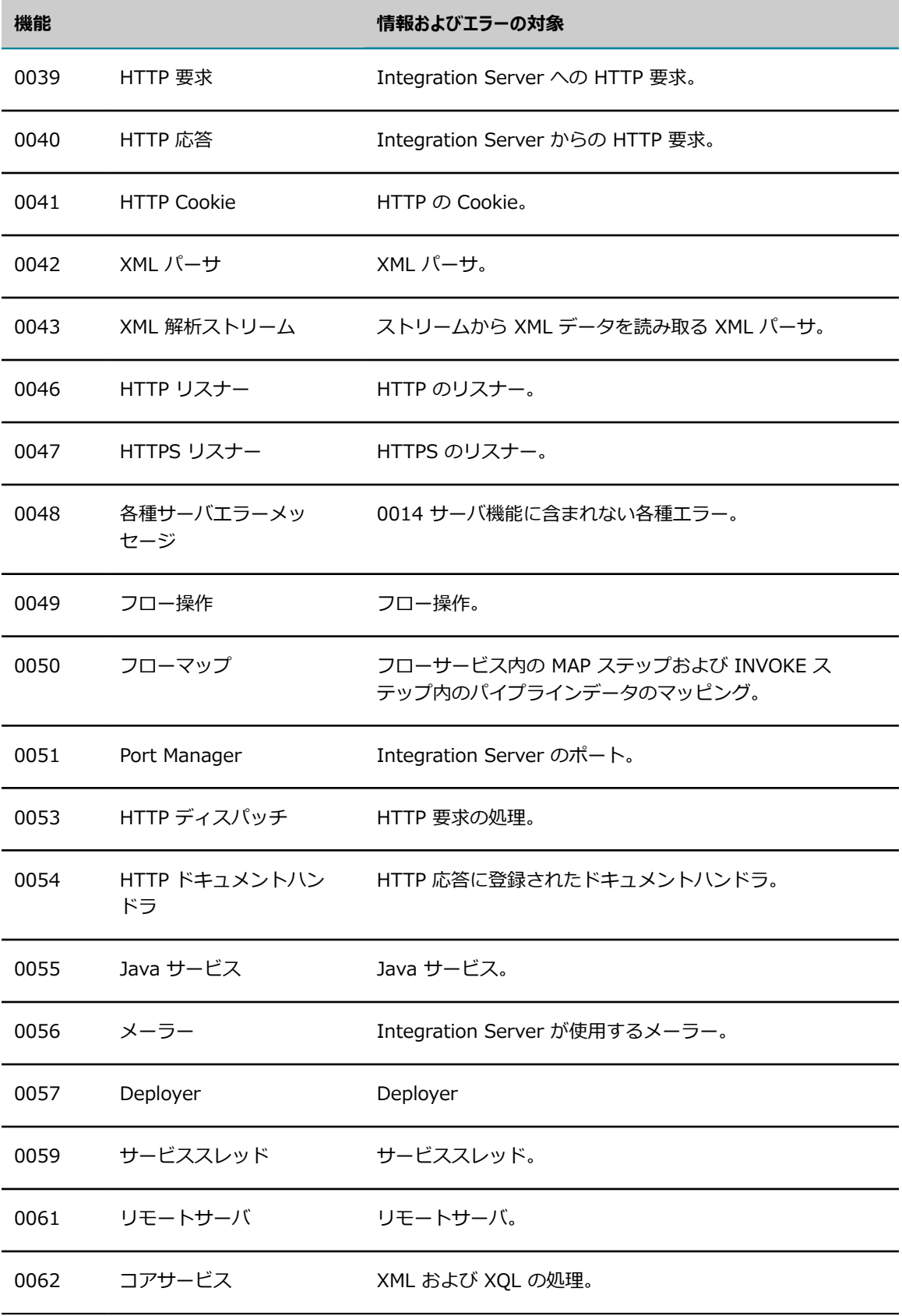

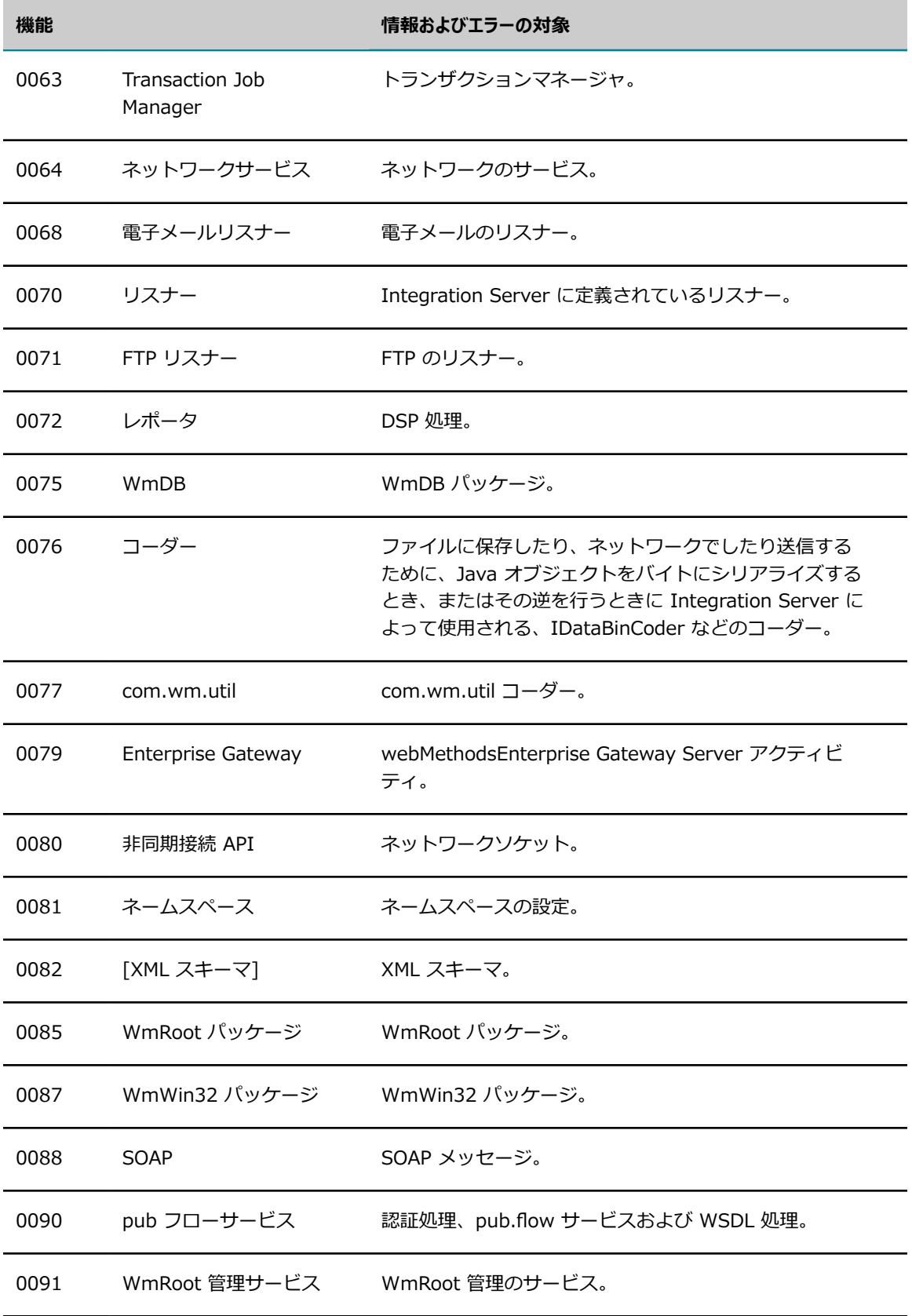

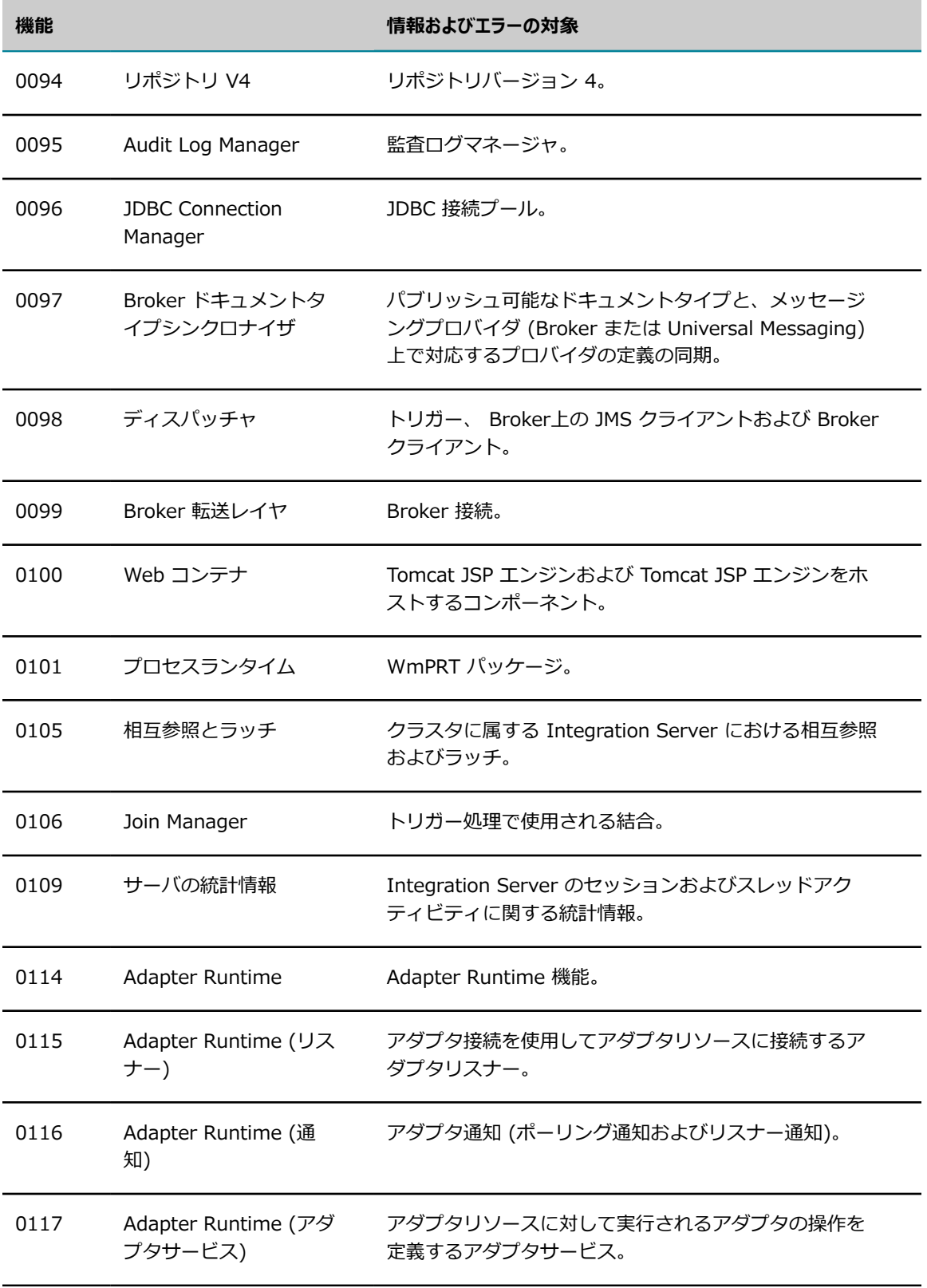

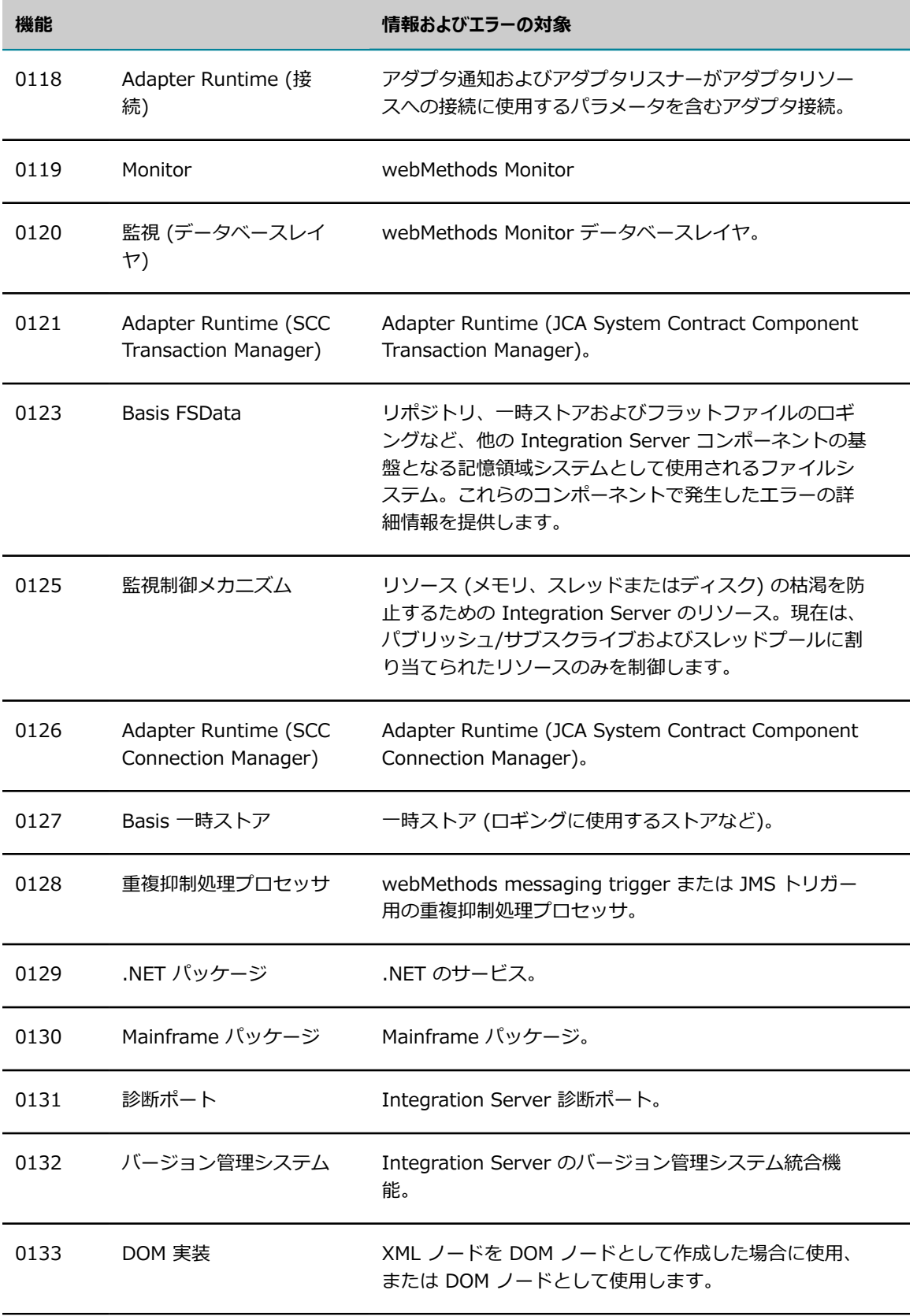

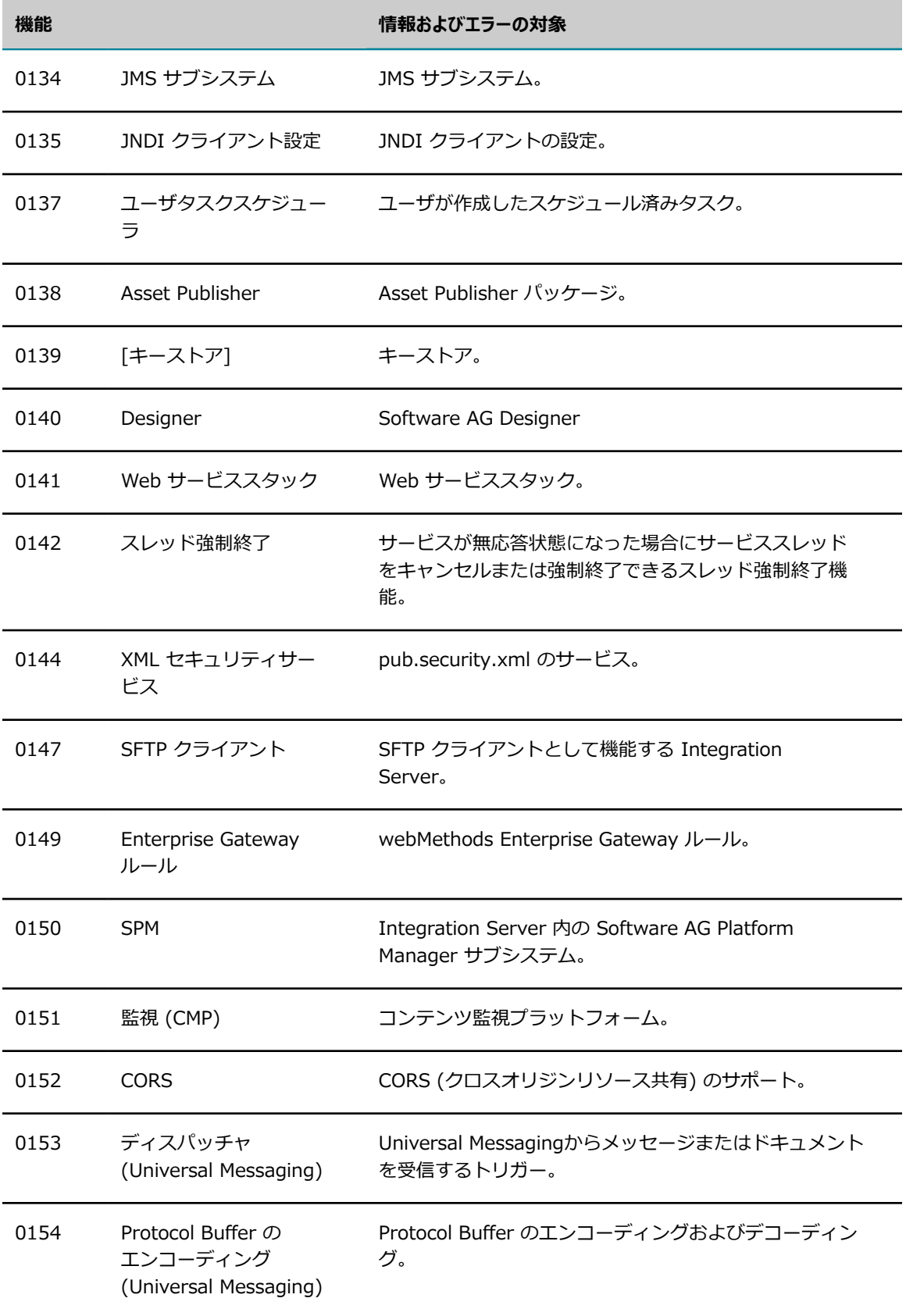

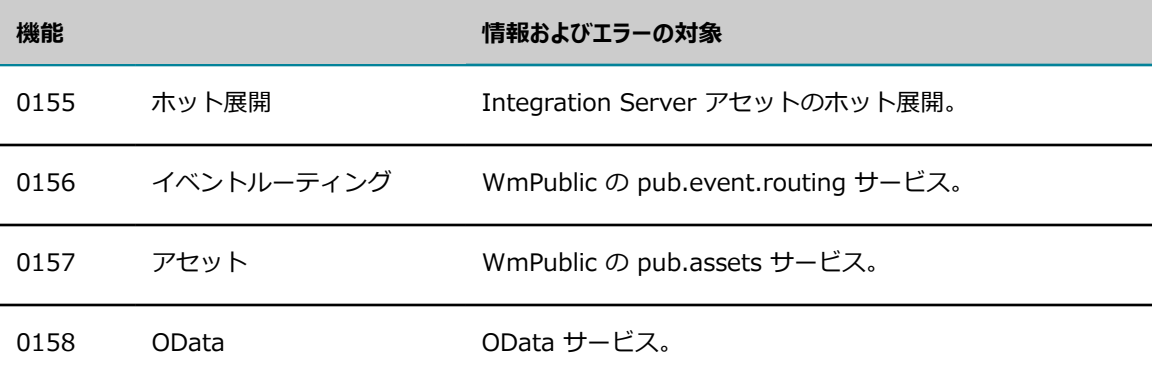

### <span id="page-986-0"></span>**WmMobileSupport パッケージ**

次の表に、サーバが情報をログに記録する WmMobileSupport パッケージ機能のリストを示します。

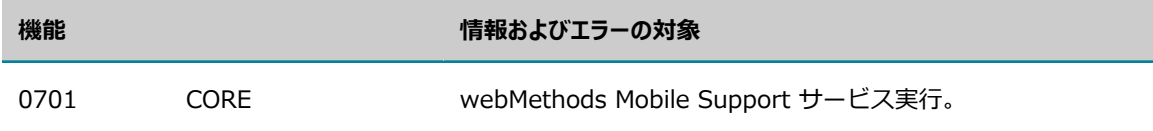

### <span id="page-986-1"></span>**WmXSLT パッケージ**

次の表に、サーバが情報をログに記録する WmXSLT パッケージ機能のリストを示します。

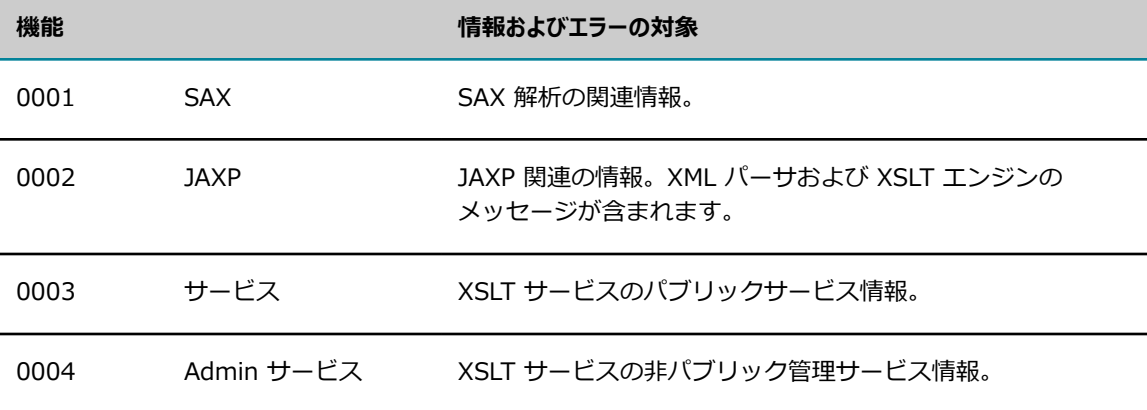

### <span id="page-986-2"></span>**フラットファイル**

次の表に、サーバが情報をログに記録するフラットファイル機能のリストを示します。

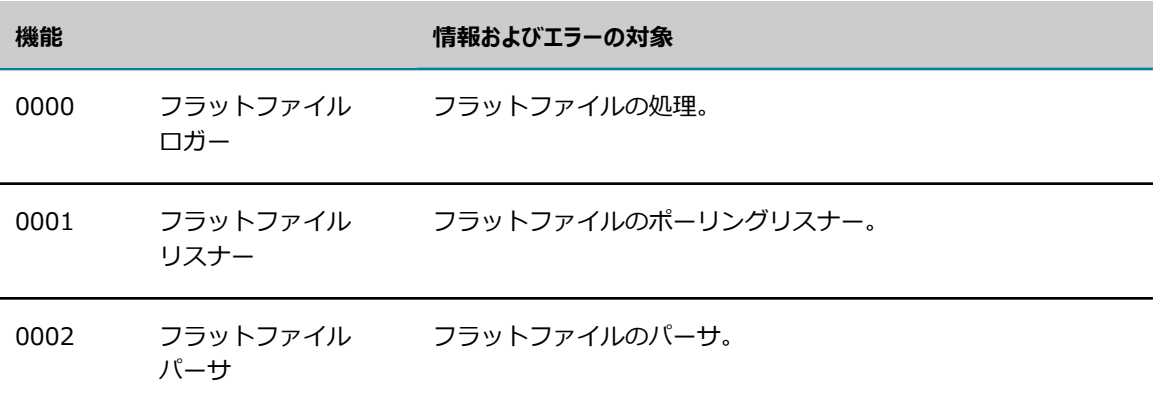

### <span id="page-987-0"></span>**Mediator**

次の表に、サーバが情報をログに記録する Mediator 機能のリストを示します。

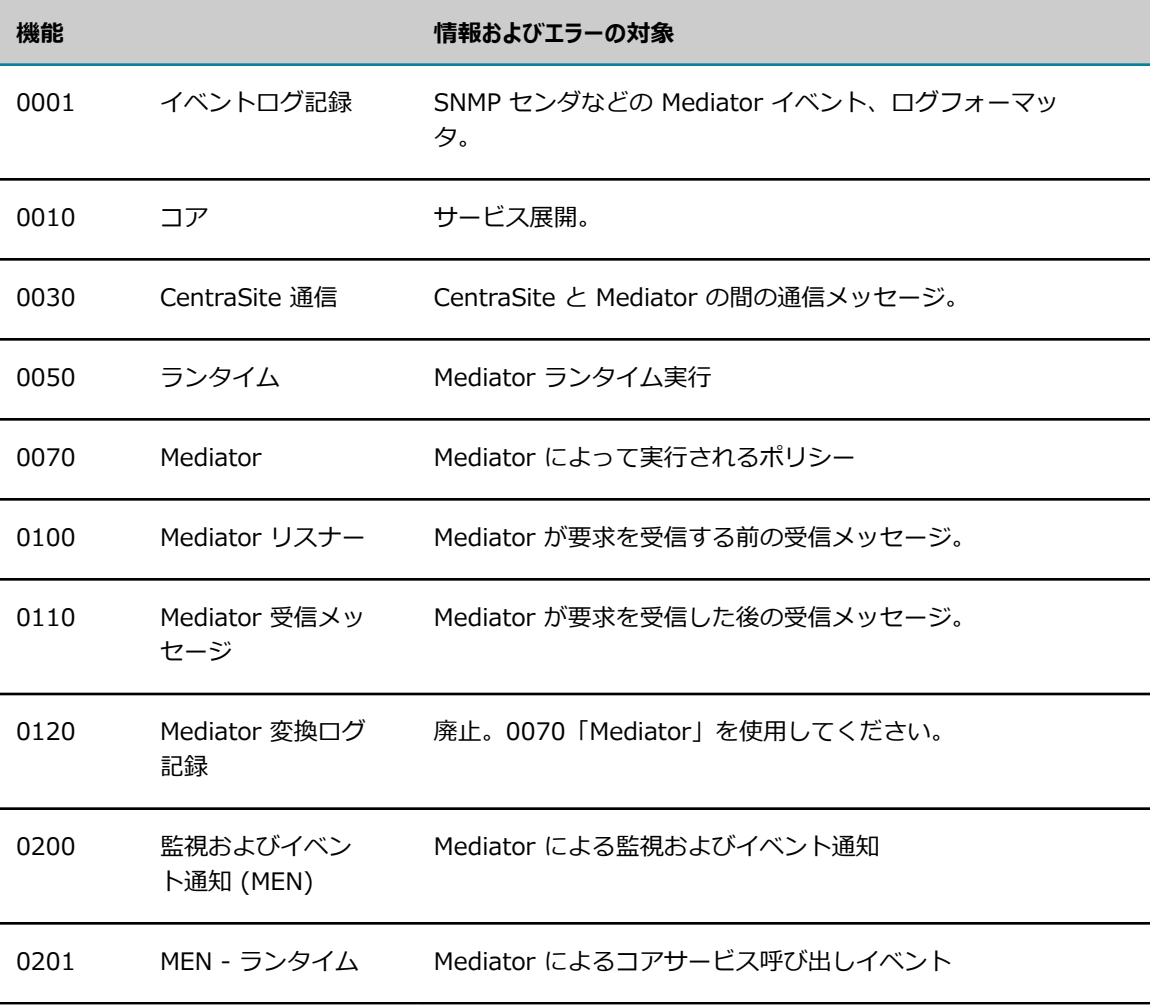

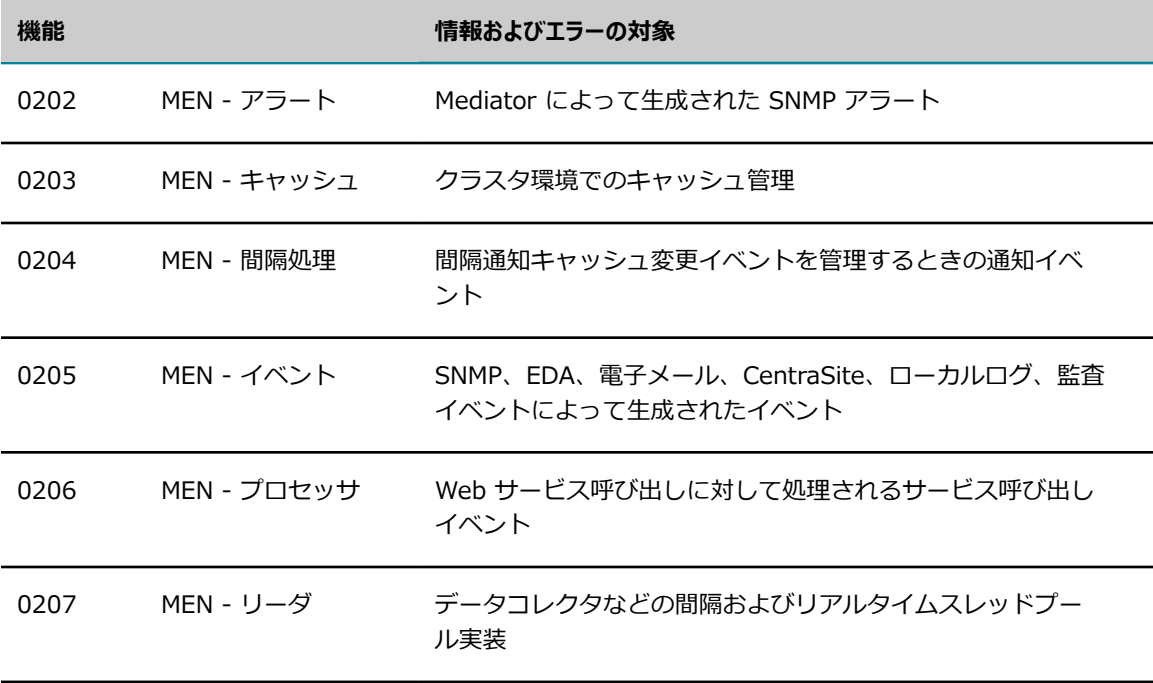